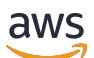

Guide de l'utilisateur

# AWS Support

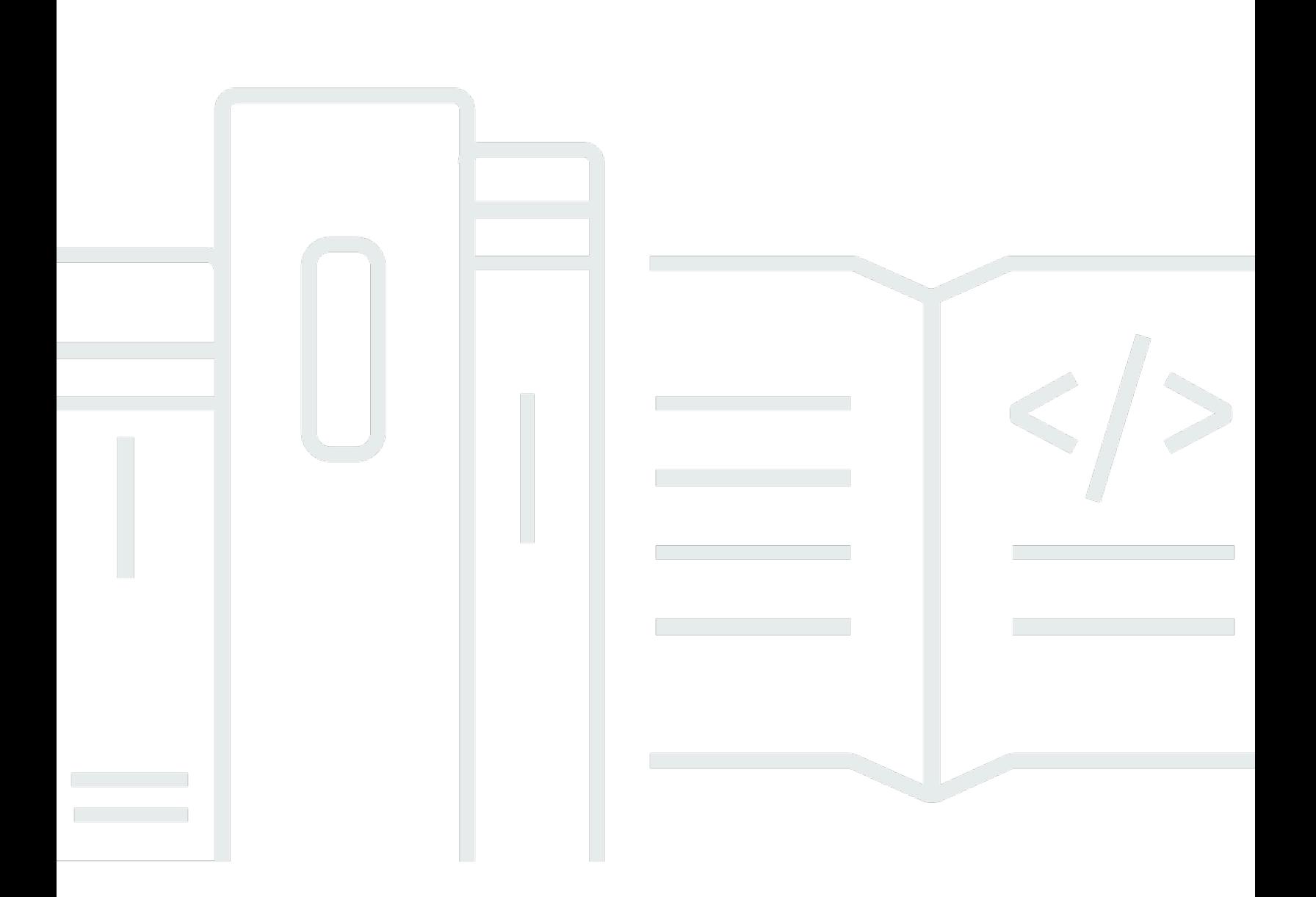

Version de l'API 2013-04-15

Copyright © 2024 Amazon Web Services, Inc. and/or its affiliates. All rights reserved.

# AWS Support: Guide de l'utilisateur

Copyright © 2024 Amazon Web Services, Inc. and/or its affiliates. All rights reserved.

Les marques et la présentation commerciale d'Amazon ne peuvent être utilisées en relation avec un produit ou un service qui n'est pas d'Amazon, d'une manière susceptible de créer une confusion parmi les clients, ou d'une manière qui dénigre ou discrédite Amazon. Toutes les autres marques commerciales qui ne sont pas la propriété d'Amazon appartiennent à leurs propriétaires respectifs, qui peuvent ou non être affiliés ou connectés à Amazon, ou sponsorisés par Amazon.

# **Table of Contents**

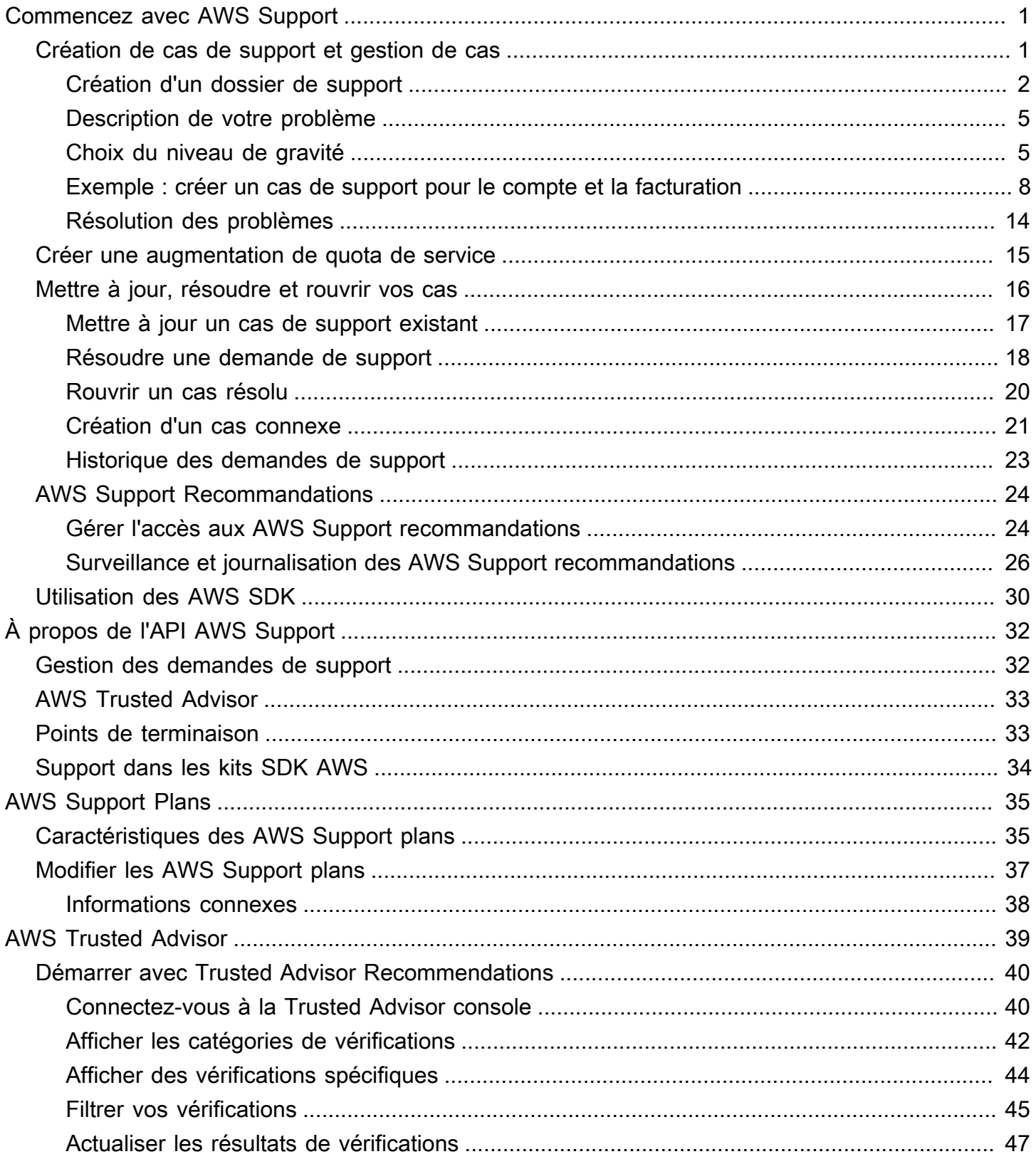

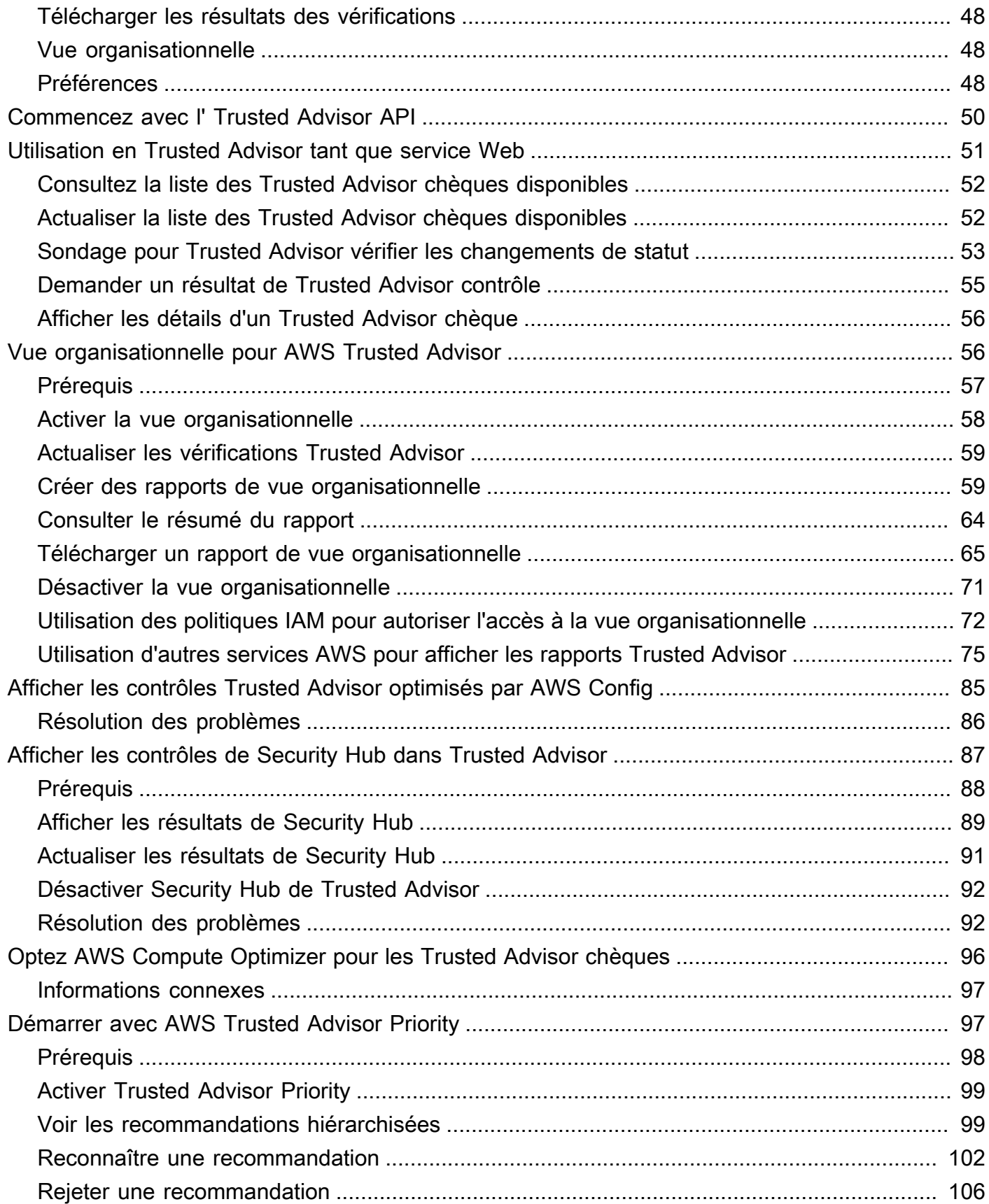

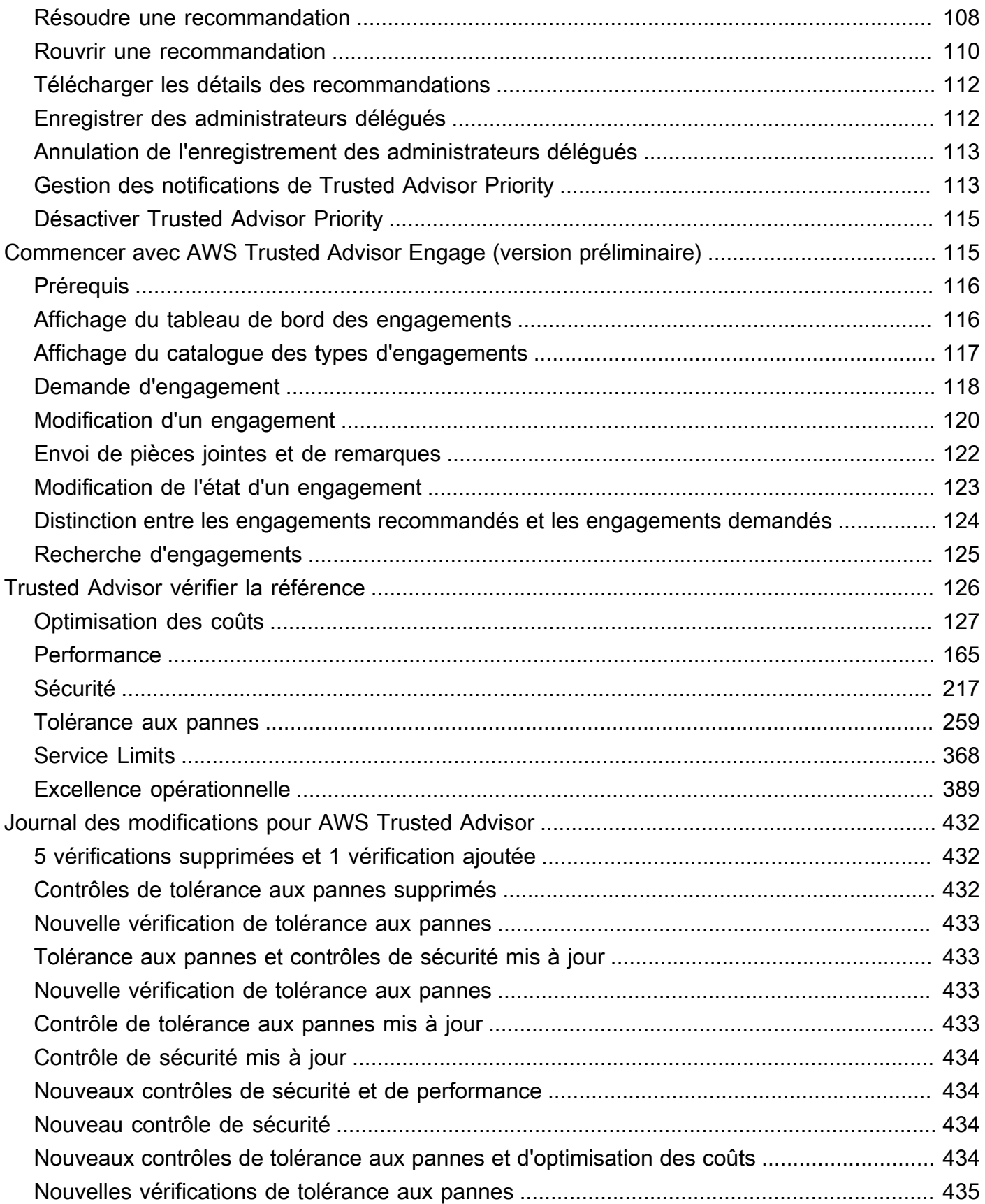

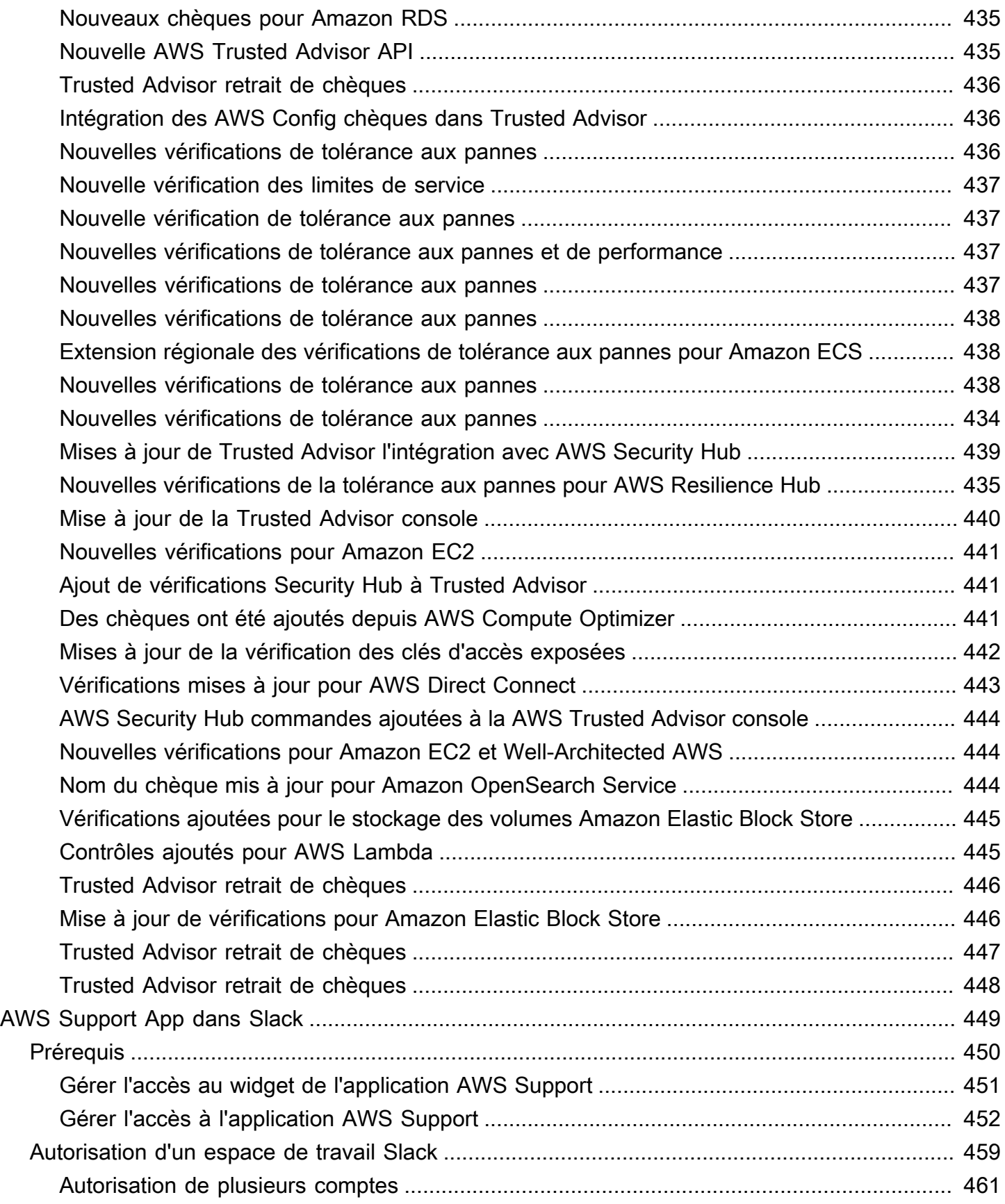

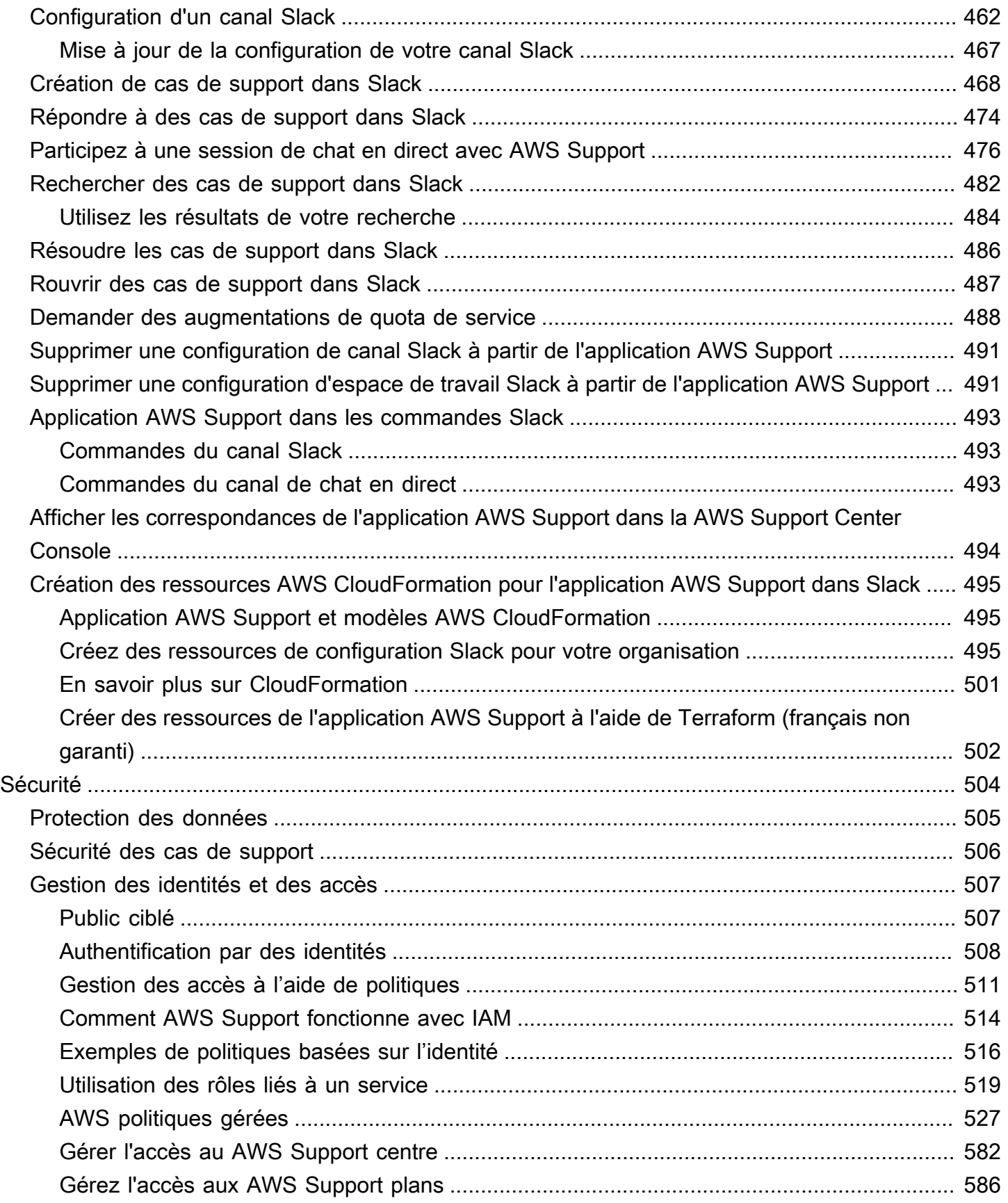

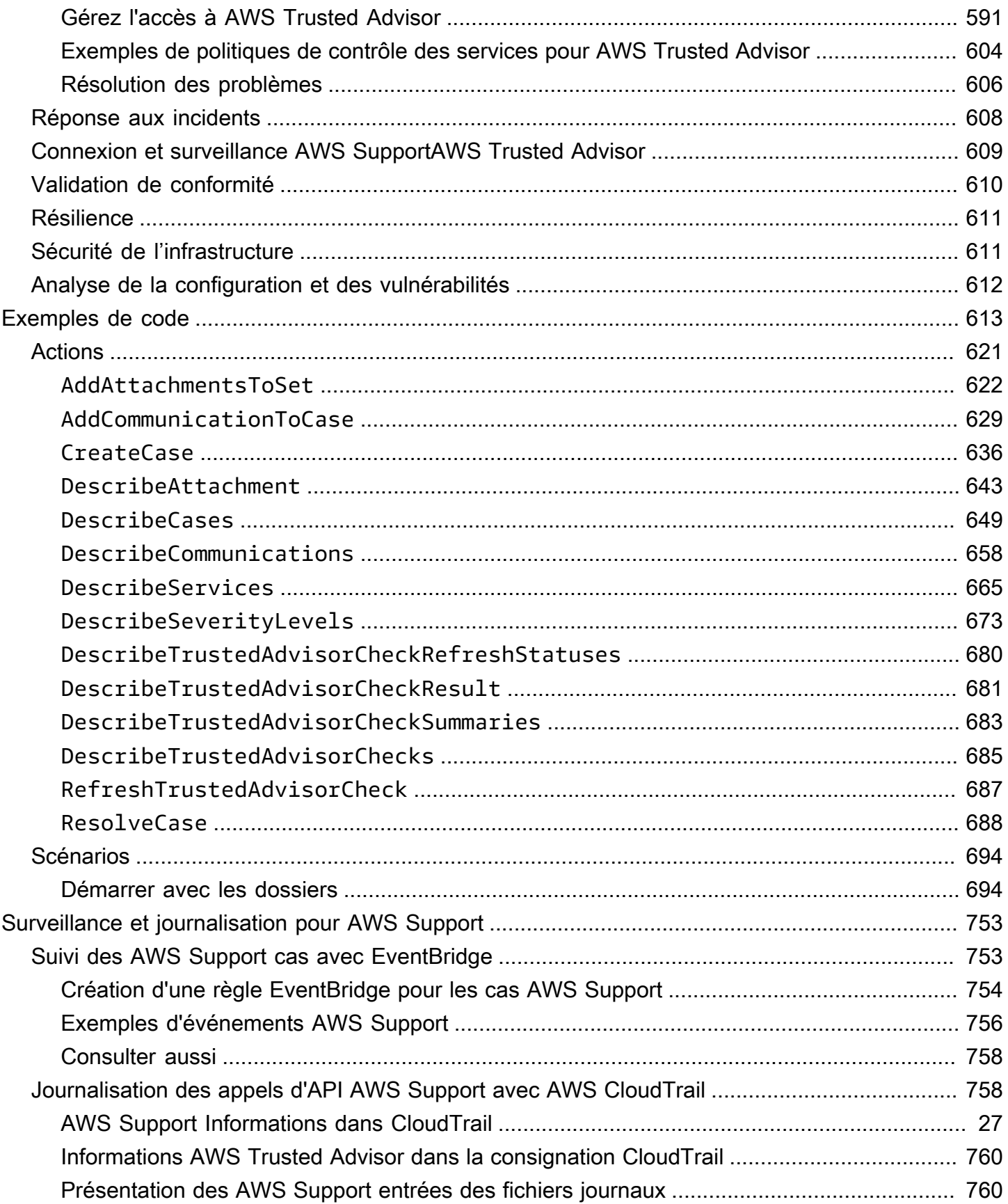

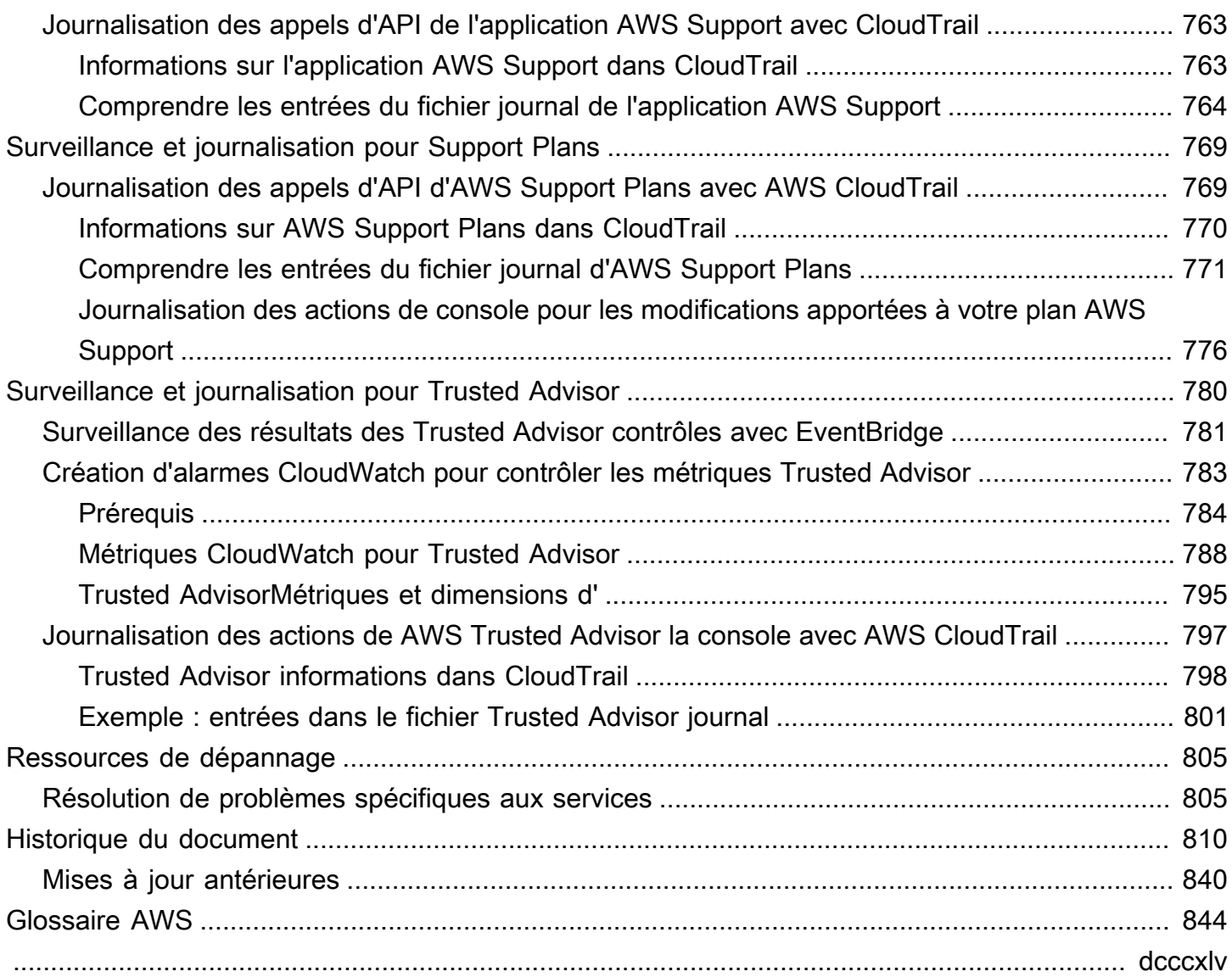

# <span id="page-9-0"></span>Commencer avec AWS Support

AWS Support propose une gamme de plans qui donnent accès à des outils et à une expertise qui favorisent le succès et la santé opérationnelle de vos AWS solutions. Tous les plans de support fournissent un accès 24 heures sur 24, 7 jours sur 7 au service client, à AWS la documentation, aux documents techniques et aux forums d'assistance. Pour bénéficier d'un support technique et de ressources supplémentaires pour planifier, déployer et améliorer votre AWS environnement, vous pouvez choisir un plan de support adapté à votre cas AWS d'utilisation.

### **a** Remarques

- Pour créer un dossier de support dans le AWS Management Console, voir[Création d'un](#page-10-0)  [dossier de support.](#page-10-0)
- Pour plus d'informations sur les différents AWS Support plans, voir [Comparer les AWS](https://aws.amazon.com/premiumsupport/plans/) [Support plans](https://aws.amazon.com/premiumsupport/plans/) e[tModifier les AWS Support plans.](#page-45-0)
- Les plans de support proposent différents temps de réponse pour vos demandes d'assistance. Consultez [Choix du niveau de gravité](#page-13-1) et [Temps de réponse.](#page-15-0)

### **Rubriques**

- [Création de cas de support et de gestion de cas](#page-9-1)
- [Création d'augmentation de quota de service](#page-23-0)
- [Mise à jour, surveillance, résolution et réouverture de votre cas](#page-24-0)
- [AWS Support Recommandations](#page-32-0)
- [Utilisation AWS Support avec un AWS SDK](#page-38-0)

## <span id="page-9-1"></span>Création de cas de support et de gestion de cas

Dans le AWS Management Console, vous pouvez créer trois types de dossiers clients dans AWS Support :

• Les cas de support de compte et de facturation sont disponibles pour tous les clients AWS . Vous pouvez obtenir de l'aide avec vos questions de facturation et de compte.

- Les requêtes d'augmentation de limite de service sont également disponibles pour tous les clients AWS . Pour de plus amples informations sur les quotas de service par défaut, anciennement appelés limites, veuillez consulter [Quotas de service AWS](https://docs.aws.amazon.com/general/latest/gr/aws_service_limits.html) dans la Références générales AWS.
- Les cas de support technique vous mettent en relation avec le support technique pour obtenir de l'aide pour des questions techniques liées au service et, dans certains cas, des applications tierces. Si vous avez un plan de support Basic, vous ne pouvez pas créer de cas de support technique.

#### **a** Remarques

- Pour modifier votre plan de support, consultez [Modifier les AWS Support plans](#page-45-0).
- Pour fermer votre compte, consultez [Clôture d'un compte](https://docs.aws.amazon.com/awsaccountbilling/latest/aboutv2/close-account.html) dans le Guide de l'utilisateur AWS Billing .
- Pour trouver les rubriques de résolution des problèmes les plus courantes Services AWS, consultez[Ressources de dépannage](#page-813-0).
- Si vous êtes client d'une entreprise AWS Partner qui en fait partie et que vous utilisez le AWS Partner Network Support pour la revente, contactez AWS Partner directement votre entreprise pour tout problème lié à la facturation. AWS Support ne peut pas vous aider à résoudre les problèmes non techniques liés au Support de revente, tels que la facturation et la gestion des comptes. Pour plus d'informations, consultez les rubriques suivantes :
	- [Comment AWS les partenaires peuvent déterminer AWS Support les plans d'une](https://aws.amazon.com/blogs/mt/aws-partners-determine-aws-support-plans-in-organization/) [organisation](https://aws.amazon.com/blogs/mt/aws-partners-determine-aws-support-plans-in-organization/)
	- [AWS Partner-Support dirigé](https://aws.amazon.com/premiumsupport/partner-led-support/)

### <span id="page-10-0"></span>Création d'un dossier de support

Vous pouvez créer un cas de support dans le Centre de support de la AWS Management Console.

### **a** Remarques

• Vous pouvez vous connecter au Support Center en tant qu'utilisateur root de votre AWS compte ou en tant qu'utilisateur AWS Identity and Access Management (IAM). Pour plus d'informations, consultez [Gérer l'accès au AWS Support centre.](#page-590-0)

• Si vous ne parvenez pas à vous connecter au Centre de support et à créer un cas de support, vous pouvez utiliser la page [Contactez-nous](https://aws.amazon.com/contact-us/) à la place. Vous pouvez utiliser cette page pour obtenir de l'aide sur les problèmes de facturation et de compte.

Pour créer une demande de support

1. Connectez-vous à [AWS Support Center Console](https://console.aws.amazon.com/support).

### G Tip

Dans le AWS Management Console, vous pouvez également choisir l'icône en forme de point d'interrogation

 $\overline{O}$  ),  $\overline{O}$ 

puis sélectionner Support Center.

- 2. Choisissez Create case (Créer une demande).
- 3. Choisissez l'une des options suivantes :
	- Account and billing (Compte et facturation)
	- Technical (Technique)
	- Pour obtenir des augmentations des quotas de service, choisissez Looking for service limit increases? (Vous recherchez des augmentations de la limite de service ?) puis suivez les instructions pour [Création d'augmentation de quota de service.](#page-23-0)
- 4. Choisissez le Service, la Category (Catégorie), et la Severity (Sévérité).

### **1** Tip

Vous pouvez utiliser les solutions recommandées qui apparaissent pour les questions les plus fréquemment posées.

- 5. Choisissez Next step: Additional information (Étape suivante : informations supplémentaires)
- 6. Sur la page Additional information (Informations supplémentaires), pour Subject (Sujet), saisissez un titre concernant votre problème.
- 7. Pour la Description, suivez les invites pour décrire votre cas, comme par exemple les suivantes :
	- Messages d'erreur que vous avez reçus
- Étapes de dépannage que vous avez suivies
- La façon dont vous accédez au service :
	- AWS Management Console
	- AWS Command Line Interface (AWS CLI)
	- Opérations d'API
- 8. (Facultatif) Choisissez Attach files (Joindre des fichiers) pour ajouter des fichiers pertinents à votre cas, tels que des journaux d'erreurs ou des captures d'écran. Vous pouvez attacher jusqu'à 3 fichiers. La taille de chaque fichier peut aller jusqu'à 5 Mo.
- 9. Choisissez Next step: Solve now or contact us (Étape suivante : résolvez maintenant ou contactez-nous).
- 10. Sur la page Contact us (Contactez-nous), choisissez votre langue préférée.
- 11. Choisissez votre méthode de contact préférée. Vous pouvez choisir l'une des options suivantes :
	- a. Web : recevoir une réponse dans le Centre de support.
	- b. Conversation instantanée : initier un chat en direct avec un agent de support. Si vous ne parvenez pas à vous connecter à un chat, consultez [Résolution des problèmes.](#page-22-0)
	- c. Téléphone : recevoir un appel téléphonique d'un agent de support. Si vous choisissez cette option, saisissez les informations suivantes :
		- Country or region (Pays ou région)
		- Phone number (Numéro de téléphone)
		- (Optional) Extension (Extension [facultatif])

### **a** Remarques

- Les options de contact qui apparaissent dépendent du type de cas et de votre plan d'assistance.
- Vous pouvez choisir Discard draft (Ignorer le brouillon) pour effacer le brouillon de votre dossier de support.
- 12. (Facultatif) Si vous possédez un plan de support Business, Enterprise On-Ramp ou Enterprise, les Additional contacts (Autres contacts) s'affichent. Indiquez les adresses e-mail des personnes à informer lorsque l'état du cas change. Si vous êtes connecté en tant qu'utilisateur IAM, incluez

votre propre adresse e-mail. Si vous êtes connecté avec l'adresse e-mail et le mot de passe de votre compte racine, vous n'avez pas besoin d'inclure votre e-mail

### **a** Note

Si vous avez souscrit au plan de support Basic, l'option Additional contacts (Autres contacts) n'est pas disponible. Le contact Opérationnel indiqué dans la section Autres contacts de la page [Mon compte](https://console.aws.amazon.com/billing/home?#/account) reçoit toutefois une copie des messages relatifs aux demandes de support, mais uniquement pour les cas spécifiques de type compte, facturation et technique.

13. Vérifiez les détails de votre cas et choisissez Submit (Envoyer). Votre numéro d'ID de dossier et votre résumé apparaissent.

### <span id="page-13-0"></span>Description de votre problème

Votre description doit être aussi détaillée que possible. Incluez des informations pertinentes sur les ressources, ainsi que tout autre élément susceptible de nous aider à comprendre votre demande. Par exemple, pour la résolution de problèmes liés aux performances, incluez des horodatages et des journaux. Pour des demandes de fonctionnalités ou des questions d'ordre général, incluez une description de votre environnement et votre objectif. Dans tous les cas, suivez les conseils pour la description qui s'affichent sur votre formulaire de soumission de demande.

En fournissant le plus de détails possible, vous augmentez les chances de résolution rapide de votre problème.

### <span id="page-13-1"></span>Choix du niveau de gravité

Vous pourriez être enclin à toujours créer une demande de support de la gravité la plus élevée que votre plan de support autorise. Cependant, nous vous recommandons de choisir les gravités les plus élevées pour les demandes qui ne peuvent pas être contournées ou qui affectent directement les applications de production. Pour plus d'informations sur le développement de vos services afin que la perte de ressources uniques n'affecte pas vos applications, consultez la documentation technique [Building Fault-Tolerant Applications on AWS\(Création d'applications tolérantes aux pannes sur](http://media.amazonwebservices.com/AWS_Building_Fault_Tolerant_Applications.pdf) [AWS\)](http://media.amazonwebservices.com/AWS_Building_Fault_Tolerant_Applications.pdf).

Le tableau suivant répertorie les niveaux de gravité, les temps de réponse et des exemples de problème.

### <sup>3</sup> Remarques

- Vous ne pouvez pas modifier le code de gravité d'une demande de support après sa création. Si votre situation change, contactez l' AWS Support agent chargé de votre dossier d'assistance.
- Pour plus d'informations sur le niveau de gravité, consultez la [Référence d'API AWS](https://docs.aws.amazon.com/awssupport/latest/APIReference/API_SeverityLevel.html) [Support](https://docs.aws.amazon.com/awssupport/latest/APIReference/API_SeverityLevel.html).

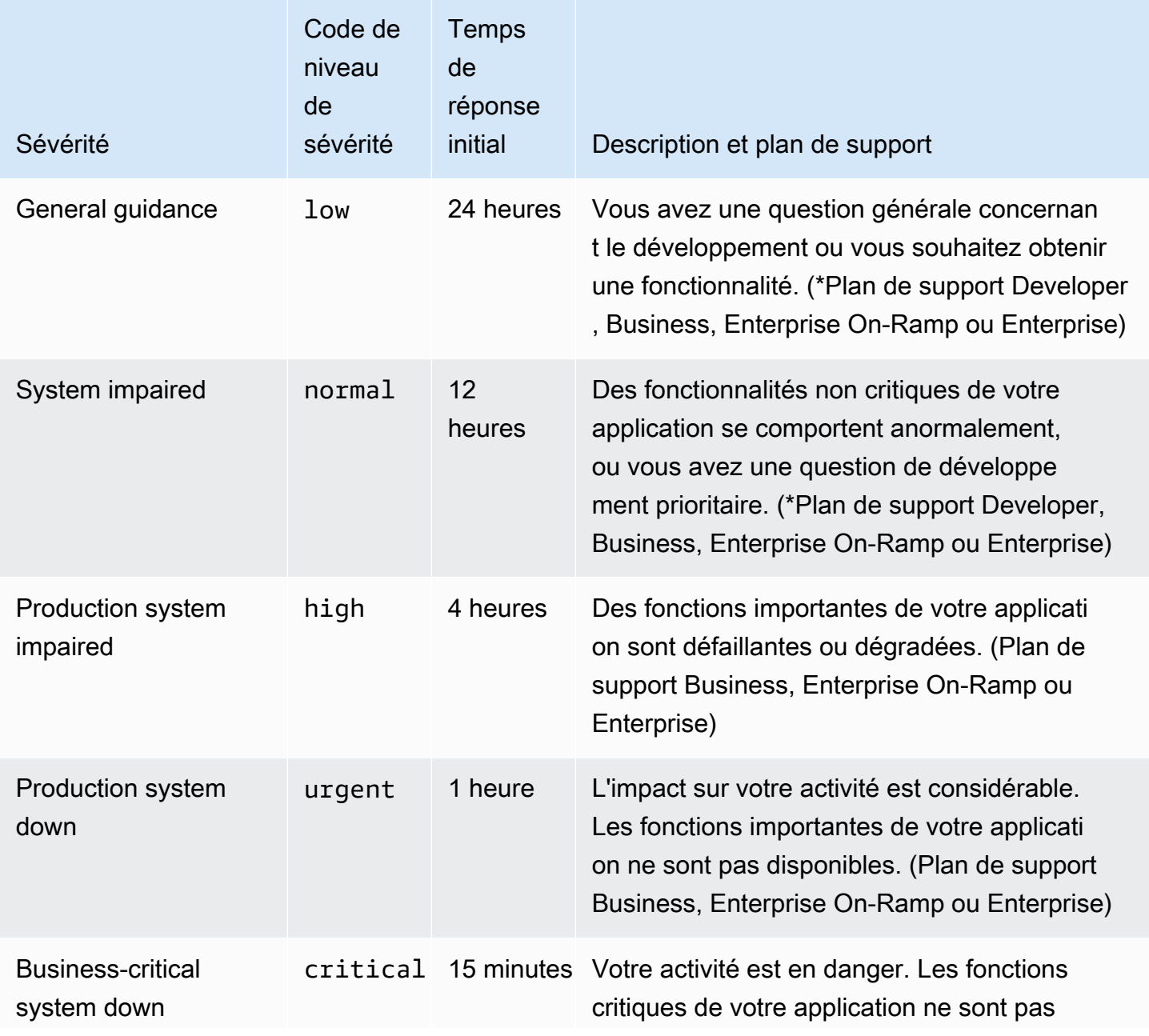

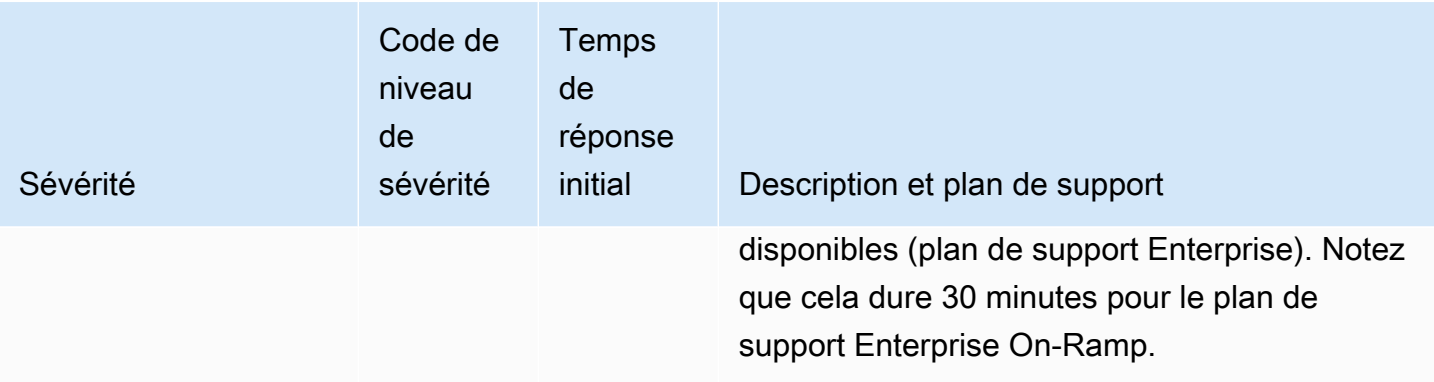

### <span id="page-15-0"></span>Temps de réponse

Nous mettons tout en œuvre pour répondre à votre demande initiale dans le délai indiqué. Pour plus d'informations sur l'étendue du support pour chaque AWS Support plan, consultez la section [AWS](https://aws.amazon.com/premiumsupport/features/)  [Support Fonctionnalités.](https://aws.amazon.com/premiumsupport/features/)

Si vous possédez un plan de support Business, Enterprise On-Ramp ou Entreprise, vous possédez un service de support technique 24 h/24, 7 j/7. \*Pour le plan de support Developer, le temps de réponse cible des cas de support est calculé en heures d'ouverture. Les heures d'ouverture sont généralement définies comme suit : de 8h00 à 18h00 dans le pays du client, à l'exception des jours fériés et des week-ends. Ces temps de réponse peuvent varier dans les pays couverts par plusieurs fuseaux horaires. Les informations du pays du client apparaissent dans la section Informations sur le contact de la page [Mon compte](https://console.aws.amazon.com/billing/home#/account) dans AWS Management Console.

### **a** Note

Si vous choisissez le japonais comme langue de contact préférée pour les demandes de support, le support en japonais peut être disponible comme suit :

- Si vous avez besoin d'un service client pour des demandes de support non techniques, ou si vous disposez d'un plan Developer Support et que vous avez besoin d'un support technique, le support en japonais est disponible pendant les heures ouvrables au Japon, de 9 h 00 à 18 h 00, Japan Standard Time (GMT+9), à l'exception des jours fériés et des week-ends.
- Si vous possédez un plan de support Business, Enterprise On-Ramp ou Entreprise, les services de support technique en japonais sont disponibles 24 h/24, 7 j/7.

Si vous choisissez le chinois comme langue de contact préférée pour les demandes de support, le support en chinois peut être disponible comme suit :

- Si vous avez besoin d'un service client pour des demandes de support non techniques, le support en chinois est disponible de 9 h 00 à 18 h 00 (GMT+8), à l'exception des jours fériés et des week-ends.
- Si vous disposez d'un plan Developer Support, le support technique en chinois est disponible pendant les heures ouvrables, généralement de 8 h 00 à 18 h 00 dans votre pays, comme indiqué dans la section [Mon compte,](https://console.aws.amazon.com/billing/home?#/account) à l'exception des jours fériés et des week-ends. Ces horaires peuvent varier dans les pays couverts par plusieurs fuseaux horaires.
- Si vous disposez d'un plan de support Business, Enterprise On-Ramp ou Entreprise, le support technique en chinois est disponibles 24 h/24, 7 j/7.

Si vous choisissez le coréen comme langue de contact préférée pour les demandes de support, le support en coréen peut être disponible comme suit :

- Si vous avez besoin d'un service client pour des demandes de support non techniques, le support en coréen est disponible pendant les heures ouvrables en Corée, de 9 h 00 à 18 h 00, Korean Standard Time (GMT+9), à l'exception des jours fériés et des week-ends.
- Si vous disposez d'un plan Developer Support, le support technique en coréen est disponible pendant les heures ouvrables, généralement de 8 h 00 à 18 h 00 dans votre pays, comme indiqué dans la section [Mon compte,](https://console.aws.amazon.com/billing/home?#/account) à l'exception des jours fériés et des week-ends. Ces horaires peuvent varier dans les pays couverts par plusieurs fuseaux horaires.
- Si vous disposez d'un plan de support Business, Enterprise On-Ramp ou Entreprise, le support technique en coréen est disponible 24 h/24, 7 j/7.

### <span id="page-16-0"></span>Exemple : créer un cas de support pour le compte et la facturation

L'exemple suivant est un cas de support pour un problème de facturation et de compte.

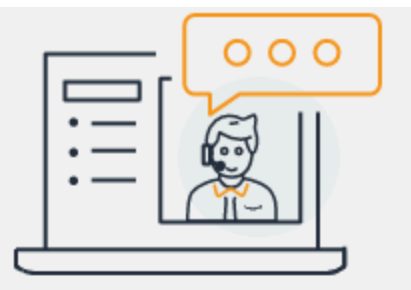

# **Hello!** We're here to help.

Account: 123456789012 · Support plan: Basic · Change [2]

# How can we help?

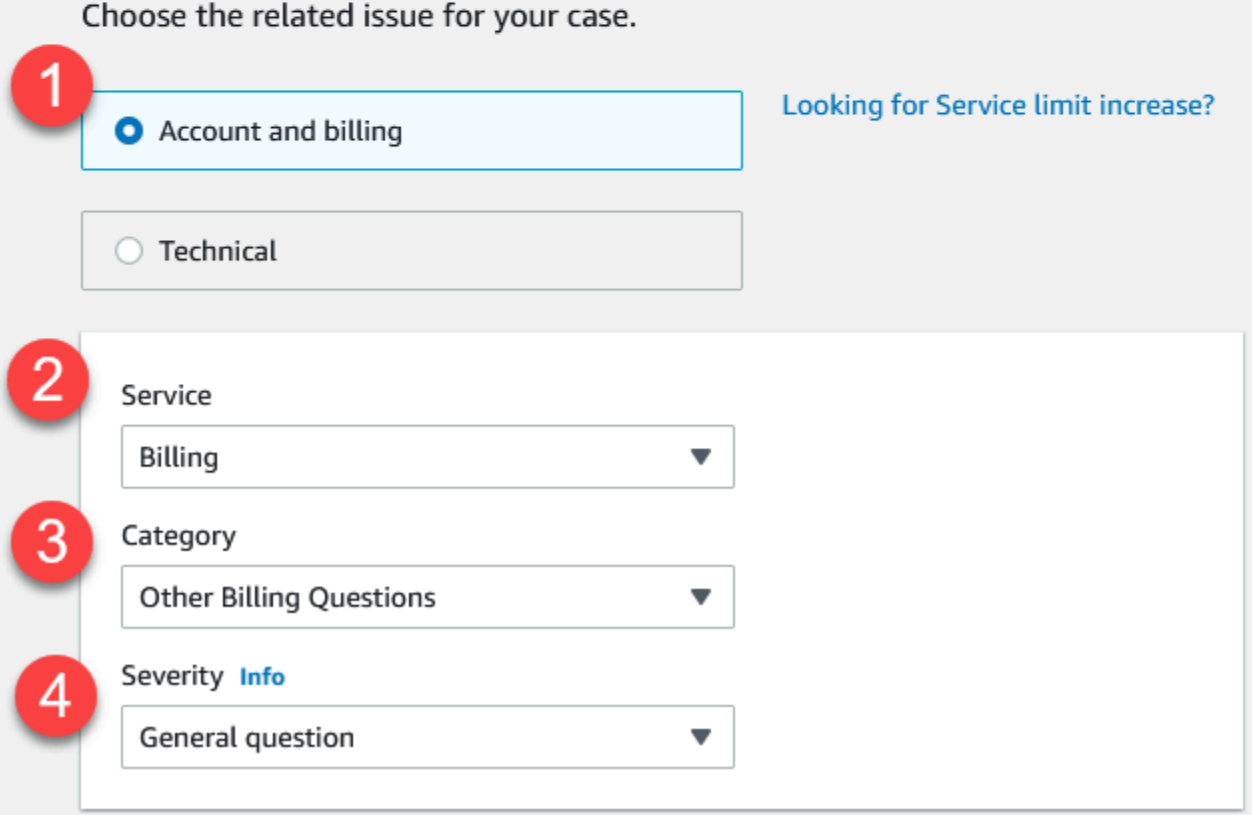

1. Créer un cas : choisissez le type de cas à créer. Dans cet exemple, le type de cas est Account and billing (Compte et facturation).

### **a** Note

Si vous avez souscrit au plan de support Basic, vous ne pouvez pas créer de cas de support technique.

- 2. Service : si votre question concerne plusieurs services, choisissez le service le plus approprié.
- 3. Catégorie : choisissez la catégorie qui convient le mieux à votre cas d'utilisation. Lorsque vous choisissez une catégorie, des liens vers des informations susceptibles de résoudre votre problème apparaissent en-dessous.
- 4. Sévérité : les clients ayant un plan de support payant peuvent choisir le niveau de gravité General guidance (Recommandations générales) (temps de réponse d'un jour) ou System impaired (Système dégradé) (temps de réponse de 12 heures). Les clients avec un plan de support Business peuvent également choisir le niveau Production system impaired (Système de production dégradé) (temps de réponse de 4 heures) ou Production system down (Système de production défaillant) (temps de réponse d'une heure). Les clients disposant d'un plan de support Enterprise On-Ramp ou Enterprise peuvent choisir Business-critical system down (Système stratégique défaillant) (réponse en 15 minutes pour le support Enterprise et réponse en 30 minutes pour Enterprise On-Ramp).

Les délais de réponse se rapportent à la première réponse fournie par AWS Support. Ils ne s'appliquent pas aux réponses ultérieures. Pour les problèmes se rapportant à des applications tierces, les temps de réponse peuvent être plus longs, en fonction de la disponibilité de personnel qualifié. Pour en savoir plus, consultez [Choix du niveau de gravité](#page-13-1).

### **a** Note

En fonction de la catégorie choisie, des informations supplémentaires peuvent vous être demandées.

Après avoir spécifié le type de demande et sa catégorie, vous pouvez spécifier la description et la façon dont vous souhaitez être contacté.

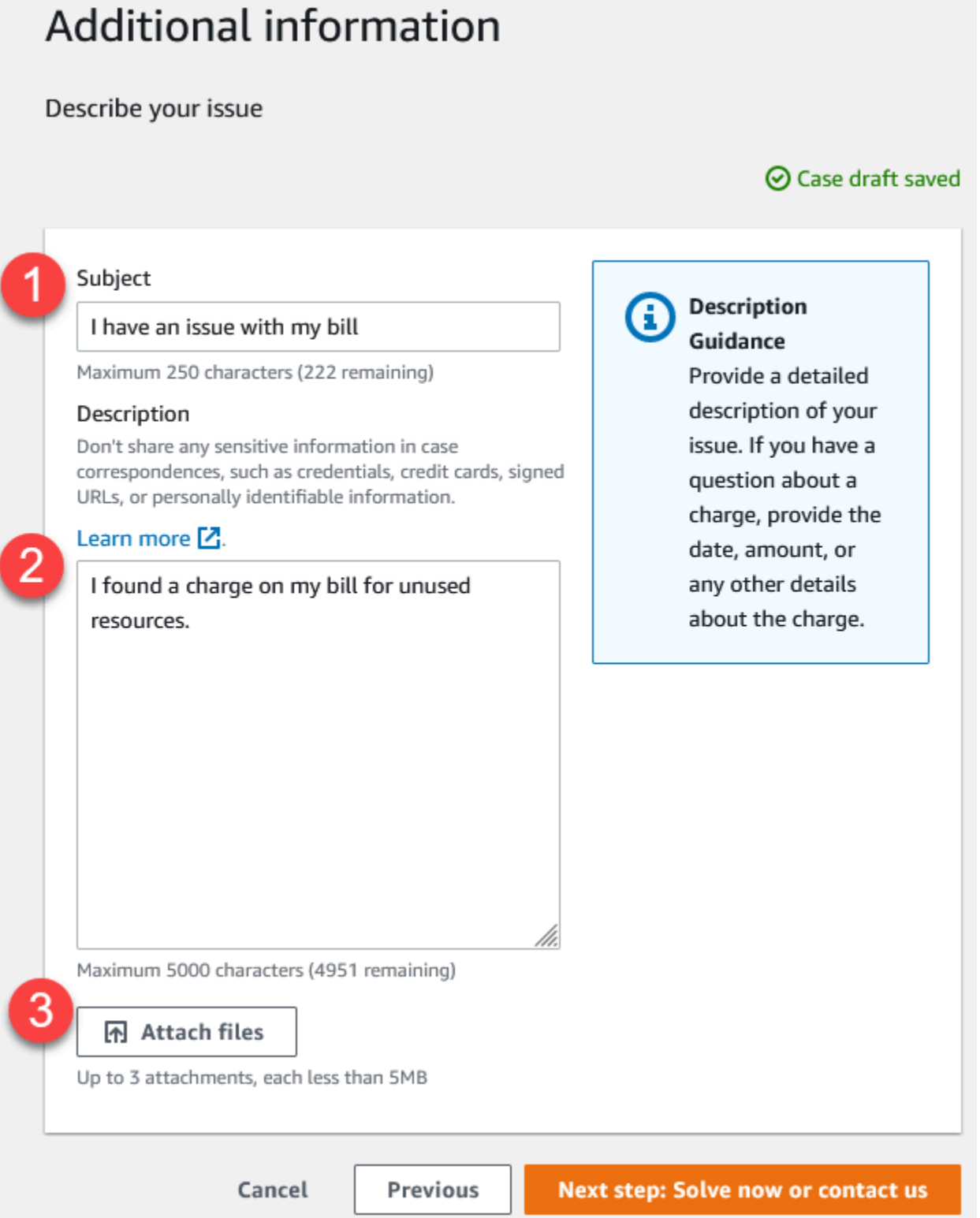

1. Objet : entrez un titre qui décrit brièvement votre problème.

- 2. Description : décrivez votre cas de support. Il s'agit de l'information la plus importante fournie à AWS Support. Pour certaines combinaisons de services et de catégories, une invite apparaît avec des informations connexes. Utilisez ces liens pour vous aider à résoudre votre problème. Pour en savoir plus, consultez [Description de votre problème](#page-13-0).
- 3. Pièces jointes : joignez des captures d'écran et d'autres fichiers qui peuvent aider les agents de support à résoudre votre cas plus rapidement. Vous pouvez attacher jusqu'à 3 fichiers. La taille de chaque fichier peut aller jusqu'à 5 Mo.

Après avoir ajouté les détails de votre cas, vous pouvez choisir la méthode par laquelle vous souhaitez être contacté.

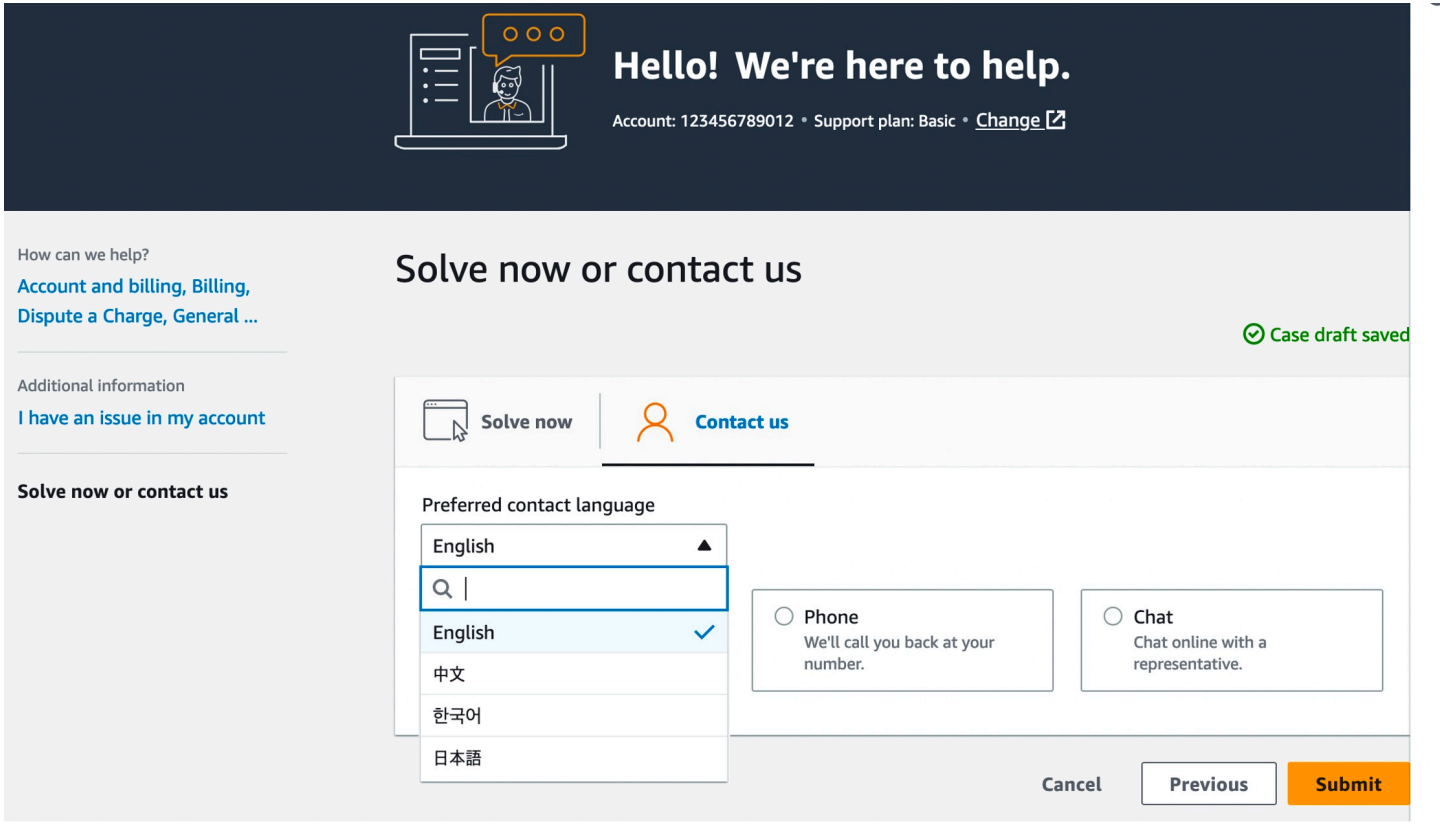

- 1. Langue de contact préférée : choisissez votre langue préférée. Actuellement, vous pouvez choisir l'anglais, le chinois, le coréen ou le japonais. Les options de contact personnalisées dans votre langue préférée s'afficheront dans votre plan de support.
- 2. Choisissez une méthode de contact. Les options de contact qui apparaissent dépendent du type de cas et de votre plan d'assistance.
	- Si vous choisissez Web, vous pouvez consulter et suivre la progression du cas dans le Centre de support.
- Choisissez Chat (Conversation instantanée) ou Phone (Téléphone). Si vous sélectionnez Téléphone, vous êtes invité à indiquer votre numéro de téléphone.
- 3. Cliquez sur le bouton Soumettre une fois que vous avez entré toutes les informations et que vous êtes prêt à créer la demande.

#### **a** Note

Si vous choisissez le japonais comme langue de contact préférée pour les demandes de support, le support en japonais peut être disponible comme suit :

- Si vous avez besoin d'un service client pour des demandes de support non techniques, ou si vous disposez d'un plan Developer Support et que vous avez besoin d'un support technique, le support en japonais est disponible pendant les heures ouvrables au Japon, de 9 h 00 à 18 h 00, Japan Standard Time (GMT+9), à l'exception des jours fériés et des week-ends.
- Si vous possédez un plan de support Business, Enterprise On-Ramp ou Entreprise, les services de support technique en japonais sont disponibles 24 h/24, 7 j/7.

Si vous choisissez le chinois comme langue de contact préférée pour les demandes de support, le support en chinois peut être disponible comme suit :

- Si vous avez besoin d'un service client pour des demandes de support non techniques, le support en chinois est disponible de 9 h 00 à 18 h 00 (GMT+8), à l'exception des jours fériés et des week-ends.
- Si vous disposez d'un plan Developer Support, le support technique en chinois est disponible pendant les heures ouvrables, généralement de 8 h 00 à 18 h 00 dans votre pays, comme indiqué dans la section [Mon compte,](https://console.aws.amazon.com/billing/home?#/account) à l'exception des jours fériés et des week-ends. Ces horaires peuvent varier dans les pays couverts par plusieurs fuseaux horaires.
- Si vous disposez d'un plan de support Business, Enterprise On-Ramp ou Entreprise, le support technique en chinois est disponibles 24 h/24, 7 j/7.

Si vous choisissez le coréen comme langue de contact préférée pour les demandes de support, le support en coréen peut être disponible comme suit :

- Si vous avez besoin d'un service client pour des demandes de support non techniques, le support en coréen est disponible pendant les heures ouvrables en Corée, de 9 h 00 à 18 h 00, Korean Standard Time (GMT+9), à l'exception des jours fériés et des week-ends.
- Si vous disposez d'un plan Developer Support, le support technique en coréen est disponible pendant les heures ouvrables, généralement de 8 h 00 à 18 h 00 dans votre pays, comme indiqué dans la section [Mon compte,](https://console.aws.amazon.com/billing/home?#/account) à l'exception des jours fériés et des week-ends. Ces horaires peuvent varier dans les pays couverts par plusieurs fuseaux horaires.
- Si vous disposez d'un plan de support Business, Enterprise On-Ramp ou Entreprise, le support technique en coréen est disponible 24 h/24, 7 j/7.

### <span id="page-22-0"></span>Résolution des problèmes

Si vous rencontrez des problèmes lors de la création ou de la gestion de votre cas de support, consultez les informations de dépannage suivantes.

Je souhaite rouvrir un chat en direct pour mon cas

Vous pouvez répondre à votre cas de support existant pour ouvrir une autre fenêtre de chat. Pour en savoir plus, consultez [Mise à jour d'un cas de support existant.](#page-25-0)

Je ne parviens pas à me connecter à un chat en direct

Si vous avez choisi l'option Chat, mais que vous ne parvenez pas à vous connecter à la fenêtre de chat, effectuez d'abord les vérifications suivantes :

• Assurez-vous d'avoir configuré votre navigateur pour autoriser les fenêtres contextuelles dans le Centre de support.

### **a** Note

Vérifiez les paramètres de votre navigateur. Pour plus d'informations, consultez les sites web d'[aide Chrome](https://support.google.com/chrome/answer/95472?hl=en&co=GENIE.Platform%3DDesktop#zippy=%2Callow-pop-ups-and-redirects-from-a-site) et d'[assistance Firefox](https://support.mozilla.org/en-US/kb/pop-blocker-settings-exceptions-troubleshooting).

- Assurez-vous d'avoir configuré votre réseau de manière à pouvoir utiliser AWS Support :
	- Votre réseau a accès au point de terminaison \*.connect.us-east-1.amazonaws.com.

#### **a** Note

Pour AWS GovCloud (US), le point de terminaison est \*.connect-fips.useast-1.amazonaws.com.

• Votre pare-feu prend en charge les connexions socket web.

Si vous ne parvenez toujours pas à vous connecter à la fenêtre de chat, contactez AWS Support par e-mail ou par téléphone.

### <span id="page-23-0"></span>Création d'augmentation de quota de service

Pour améliorer les performances de votre service, demandez des augmentations de quota de service (anciennement désignés sous le nom de limites).

**a** Note

Vous pouvez également utiliser le service Service Quotas pour demander des augmentations directement pour vos services. Actuellement, Service Quotas ne prend pas en charge les quotas de service pour tous les services. Pour plus d'informations, veuillez consulter la rubrique [Qu'est-ce que Service Quotas ?](https://docs.aws.amazon.com/servicequotas/latest/userguide/intro.html) dans le Guide de l'utilisateur Service Quotas.

Créez un cas de support pour demander une augmentation de quota de service

1. Connectez-vous à [AWS Support Center Console](https://console.aws.amazon.com/support).

#### **b** Tip

Dans la AWS Management Console, vous pouvez également choisir l'icône du point d'interrogation

 $\overline{O}$  ),  $\overline{O}$ 

puis Support Center (Centre de support).

- 2. Choisissez Create case (Créer une demande).
- 3. Choisissez Looking for service limit increases? (Vous recherchez des augmentations de la limite de service ?)
- 4. Pour demander une augmentation, suivez les instructions. Les options possibles sont les suivantes :
	- Type de limite
	- Sévérité

### **a** Note

En fonction de la catégorie choisie, des invites peuvent demander plus d'informations.

- 5. Pour Requests (Requêtes), choisissez la Region (Région).
- 6. Pour Limit (Limite), choisissez le type de limite de service.
- 7. Pour New limit value (Nouvelle valeur limite), saisissez la valeur que vous désirez.
- 8. Pour demander une augmentation de quota pour une autre région , choisissez Add another request (Ajouter une autre demande).
- 9. Pour Case description (Description du cas), décrivez votre cas de support.
- 10. Pour la page Contact options (Options de contact), choisissez votre langue préférée et la méthode par laquelle vous souhaitez être contacté. Vous pouvez choisir l'une des options suivantes :
	- Web : recevoir une réponse dans le Centre de support.
	- Conversation instantanée : initier un chat en direct avec un agent de support. Si vous ne parvenez pas à vous connecter à un chat, consultez [Résolution des problèmes.](#page-22-0)
	- Téléphone : recevoir un appel téléphonique d'un agent de support. Si vous choisissez cette option, saisissez les informations suivantes :
		- Country/Region (Pays/Région)
		- Phone number (Numéro de téléphone)
		- (Optional) Extension (Extension [facultatif])
- 11. Sélectionnez Submit (Envoyer). Votre numéro d'ID de dossier et votre résumé apparaissent.

# <span id="page-24-0"></span>Mise à jour, surveillance, résolution et réouverture de votre cas

Après avoir créé votre cas de support, vous pouvez contrôler l'état de votre cas dans le Centre de support. L'état initial d'un nouveau cas est Unassigned. Lorsqu'un agent de support commence à traiter un cas, son état devient Work in Progress (Traitement en cours). L'agent de support répond à votre cas, soit en demandant plus d'informations (Pending Customer Action (Action client en attente)), soit en vous informant que la demande est en cours de vérification (Pending Amazon Action (Action Amazon en attente)).

Lorsque votre cas est mis à jour, vous recevez un e-mail avec la correspondance relative au cas et un lien vers le cas dans le Centre de support. Utilisez le lien contenu dans le message électronique pour accéder au cas de support. Vous ne pouvez pas répondre à la correspondance relative au cas par e-mail.

- **a** Remarques
	- Vous devez vous connecter au Compte AWS qui a soumis le cas de support. Si vous vous connectez en tant qu'utilisateur AWS Identity and Access Management (IAM), vous devez disposer des autorisations requises pour afficher les cas de support. Pour de plus amples informations, veuillez consulter [Gérer l'accès au AWS Support centre.](#page-590-0)
	- Si vous ne répondez pas au cas dans un délai de quelques jours, AWS Support résout automatiquement le cas.
	- Les cas de support qui ont été résolus depuis plus de 14 jours ne peuvent pas être rouverts. Si vous rencontrez un problème similaire lié au cas résolu, vous pouvez créer un cas connexe. Pour de plus amples informations, veuillez consulter [Création d'un cas](#page-29-0)  [connexe](#page-29-0).

#### **Rubriques**

- [Mise à jour d'un cas de support existant](#page-25-0)
- [Résoudre un cas de support](#page-26-0)
- [rouverte d'un cas résolu](#page-28-0)
- [Création d'un cas connexe](#page-29-0)
- [Historique des demandes de support](#page-31-0)

### <span id="page-25-0"></span>Mise à jour d'un cas de support existant

Vous pouvez mettre à jour votre cas pour fournir plus d'informations à l'agent de support. Par exemple, vous pouvez répondre à des correspondances, démarrer un autre chat en direct, ajouter des destinataires, etc. Cependant, vous ne pouvez pas mettre à jour la gravité d'un cas une fois que vous l'avez créé. Pour de plus amples informations, veuillez consulter [Choix du niveau de gravité](#page-13-1).

Pour mettre à jour un cas de support existant

1. Connectez-vous à [AWS Support Center Console](https://console.aws.amazon.com/support).

### G Tip

Dans la AWS Management Console, vous pouvez également choisir l'icône du point d'interrogation

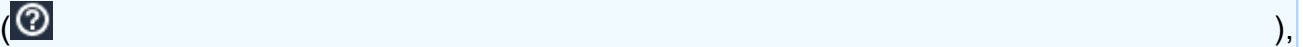

puis Support Center (Centre de support).

- 2. Sous Open support cases (Cas de support ouverts), choisissez Subject (Objet) du cas de support.
- 3. Choisissez Reply (Répondre). Dans Correspondence (Correspondance), vous pouvez également effectuer une ou plusieurs des modifications suivantes :
	- Fournir les informations demandées par l'agent de support
	- Charger des pièces jointes
	- Changer votre méthode de contact préférée
	- Ajouter des adresses e-mail pour recevoir des mises à jour sur le cas
- 4. Sélectionnez Submit (Envoyer).

### **b** Tip

Si vous avez fermé la fenêtre de chat et que vous souhaitez lancer un autre chat en direct, ajoutez une Reply (Réponse) à votre cas de support, choisissez Chat, puis Submit (Envoyer). Une nouvelle fenêtre de chat contextuelle s'ouvre.

### <span id="page-26-0"></span>Résoudre un cas de support

Lorsque vous êtes satisfait de la réponse ou que votre problème est résolu, vous pouvez résoudre le cas dans le Centre de support.

#### Pour résoudre un cas de support

1. Connectez-vous à [AWS Support Center Console](https://console.aws.amazon.com/support).

### **1** Tip

Dans la AWS Management Console, vous pouvez également choisir l'icône du point d'interrogation

### $\overline{O}$  ),  $\overline{O}$

puis Support Center (Centre de support).

- 2. Sous Open support cases (Cas de support ouverts), choisissez Subject (Objet) du cas de support que vous souhaitez résoudre.
- 3. (Facultatif) Choisissez Reply (Répondre) et dans la section Correspondence (Correspondance), entrez la raison pour laquelle vous résolvez le cas, puis choisissez Submit (Envoyer). Par exemple, vous pouvez entrer des informations sur la façon dont vous avez résolu le problème vous-même au cas où vous auriez besoin de ces informations pour une référence ultérieure.
- 4. Choisissez Resolve case (Résoudre le cas).
- 5. Dans la boîte de dialogue, choisissez OK pour résoudre le cas.

### **a** Note

Si AWS Support a résolu votre cas pour vous, vous pouvez utiliser le lien d'envoi de commentaires pour fournir plus d'informations sur votre expérience avec AWS Support.

Example : Liens d'envoi de commentaires

La capture d'écran suivante montre les liens de rétroaction dans la correspondance d'un cas dans le Centre de support.

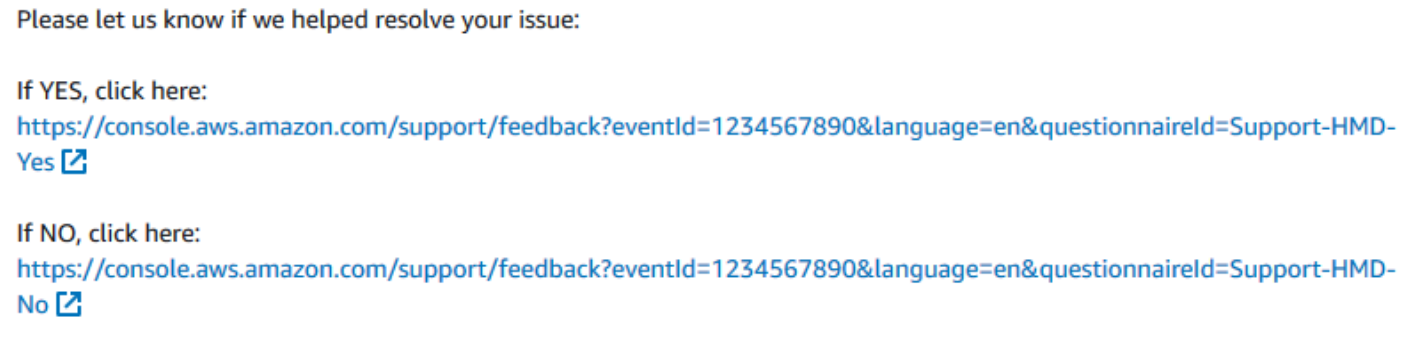

### <span id="page-28-0"></span>rouverte d'un cas résolu

Si vous rencontrez à nouveau le même problème, vous pouvez rouvrir le cas d'origine. Fournissez des détails sur la date à laquelle le problème s'est reproduit et les étapes de dépannage que vous avez essayées. Inclure tous les numéros de cas associés afin que l'agent de support puisse se référer aux correspondances précédentes.

- **a** Remarques
	- Vous pouvez rouvrir votre cas de support jusqu'à 14 jours à compter de la résolution de votre problème. Toutefois, vous ne pouvez pas rouvrir un cas inactif depuis plus de 14 jours. Vous pouvez créer un nouveau cas ou un cas connexe. Pour de plus amples informations, veuillez consulter [Création d'un cas connexe.](#page-29-0)
	- Si vous rouvrez un cas existant qui contient des informations différentes de celles de votre problème actuel, l'agent de support peut vous demander de créer un nouveau cas.

#### Pour rouvrir un cas résolu

1. Connectez-vous à [AWS Support Center Console](https://console.aws.amazon.com/support).

### **1** Tip

Dans la AWS Management Console, vous pouvez également choisir l'icône du point d'interrogation

### $\overline{O}$  ),  $\overline{O}$

puis Support Center (Centre de support).

- 2. Choisissez View all cases (Afficher tous les cas), puis sélectionnez Subject (Sujet) ou Case ID (ID de cas) du cas de support que vous souhaitez rouvrir.
- 3. Choisissez Reopen case (Rouvrir le cas).
- 4. Sous Correspondence (Correspondance), pour Reply (Répondre), entrez les détails du cas.
- 5. (Facultatif) Choisissez Choose files (Choisir les fichiers) pour joindre des fichiers à votre cas. Vous pouvez attacher jusqu'à 3 fichiers.
- 6. Pour Contact methods (Moyens de contact), choisissez l'une des options suivantes :
	- Web : recevez une notification par e-mail et par le Centre de support.
	- Conversation instantanée : chat en ligne avec un agent de support.
	- Téléphone : recevoir un appel téléphonique d'un agent de support.
- 7. (Facultatif) Pour Additional contacts (Autres contacts), entrez les adresses e-mail des autres personnes devant recevoir les correspondances sur les cas.
- 8. Vérifiez les détails de votre cas de support et choisissez Submit (Envoyer).

### <span id="page-29-0"></span>Création d'un cas connexe

Après 14 jours d'inactivité, vous ne pouvez pas rouvrir un cas résolu. Si vous rencontrez un problème similaire lié au cas résolu, vous pouvez créer un cas connexe. Ce cas connexe inclura un lien vers le cas précédemment résolu, afin que l'agent de support puisse examiner les détails et les correspondances du cas précédent. Si vous rencontrez un autre problème, nous vous recommandons de créer un nouveau cas.

Pour créer un cas connexe

1. Connectez-vous à [AWS Support Center Console](https://console.aws.amazon.com/support).

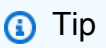

Dans la AWS Management Console, vous pouvez également choisir l'icône du point d'interrogation

 $\overline{O}$  ),  $\overline{O}$ 

puis Support Center (Centre de support).

2. Choisissez View all cases (Afficher tous les cas), puis sélectionnez Subject (Sujet) ou Case ID (ID de cas) du cas de support que vous souhaitez rouvrir.

- 3. Choisissez Reopen case (Rouvrir le cas).
- 4. Dans la boîte de dialogue, choisissez Create related cas (Créer un cas connexe). Les informations relatives au cas précédent seront automatiquement ajoutées à votre cas connexe. Si vous avez un autre problème, choisissez Create a new case (Créer un nouveau cas).

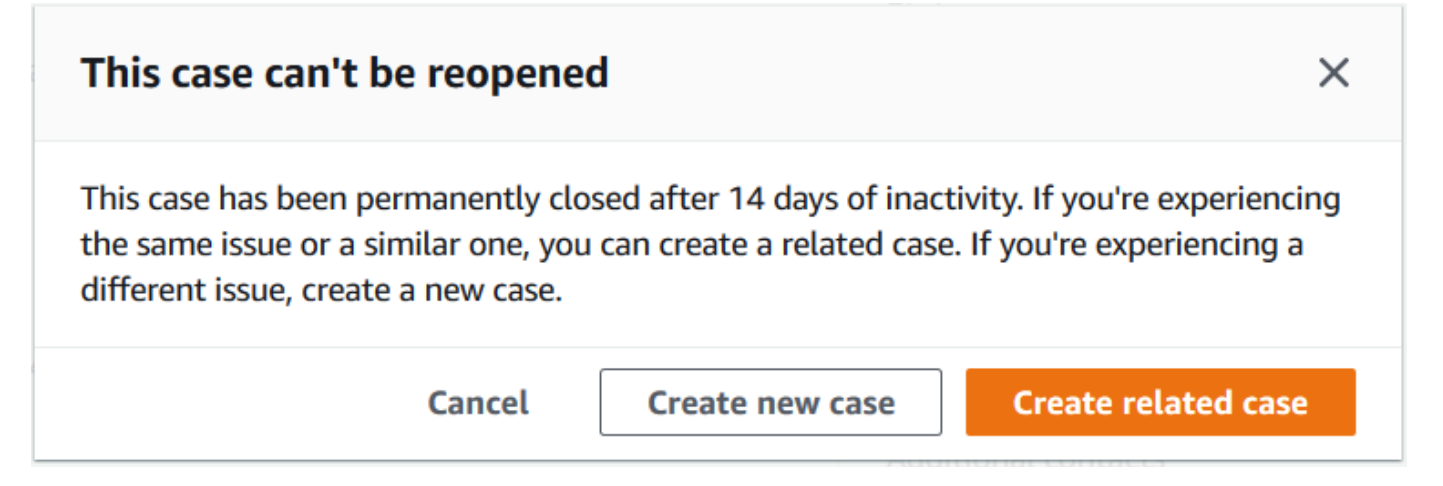

5. Suivez les étapes ci-après pour créer votre cas. Consultez [Création d'un dossier de support](#page-10-0).

#### **a** Note

Par défaut, votre cas associé a les mêmes valeurs pour Type, Category (Catégorie) et Severity (Sévérité) que celles du cas précédent. Vous pouvez mettre à jour les détails du cas si nécessaire.

6. Vérifiez les détails de votre cas de support et choisissez Submit (Envoyer).

Une fois que vous avez créé votre cas, le cas précédent apparaît dans la fenêtreRelated cases (Cas connexes), comme dans l'exemple suivant.

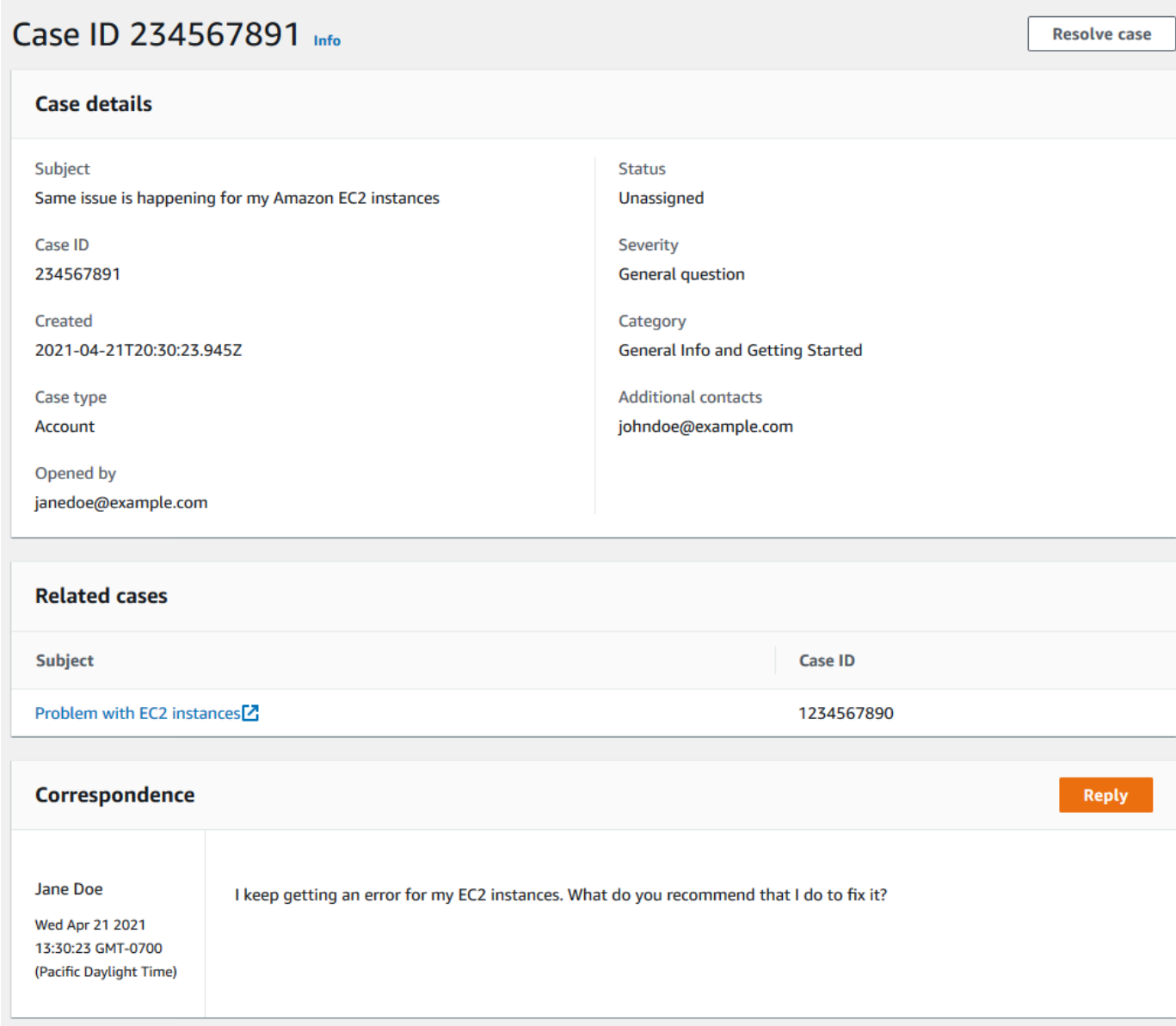

# <span id="page-31-0"></span>Historique des demandes de support

Vous pouvez afficher les informations relatives à l'historique des demandes jusqu'à 24 mois après la création d'une demande.

# <span id="page-32-0"></span>AWS Support Recommandations

### **a** Note

AWS Support Les recommandations sont fournies sous la forme d'un « service préliminaire » tel que défini par les conditions de AWS service. Le service de prévisualisation est sujet à modification et à annulation. [En savoir plus.](https://aws.amazon.com/service-terms/)

AWS Support Recommendations vous propose une assistance personnalisée pour résoudre les problèmes techniques et liés au compte lors de la création du flux de dossiers dans la console AWS Support centrale. AWS Support Les recommandations s'appuient sur les détails du dossier et sur le compte connecté pour vous proposer des solutions personnalisées afin de résoudre votre problème.

Pour analyser les problèmes, AWS Support Recommendations interroge des informations, telles que AccountID, les identifiants de AWS ressource ou le message d'erreur, dans le cadre de la politique approuvée ou des autorisations utilisateur. [En savoir plus.](https://aws.amazon.com/agreement/)

### **Rubriques**

- [Gérer l'accès aux AWS Support recommandations](#page-32-1)
- [Surveillance et journalisation des AWS Support recommandations](#page-34-0)

### <span id="page-32-1"></span>Gérer l'accès aux AWS Support recommandations

### **a** Note

AWS Support Les recommandations sont fournies sous la forme d'un « service préliminaire » tel que défini par les conditions de AWS service. Le service de prévisualisation est sujet à modification et à annulation. [En savoir plus.](https://aws.amazon.com/service-terms/)

Vous pouvez utiliser AWS Identity and Access Management (IAM) pour gérer l'accès aux AWS Support recommandations dans la console AWS Support centrale lors de la création du flux de dossiers.

### **Rubriques**

• [AWS Support Recommandations et actions](#page-33-0)

#### • [Exemples de politiques IAM pour les recommandations AWS Support](#page-33-1)

### <span id="page-33-0"></span>AWS Support Recommandations et actions

Vous pouvez spécifier AWS Support des actions de recommandation dans une politique IAM pour fournir un accès complet, refuser l'accès complet ou fournir/refuser l'accès à des actions spécifiques.

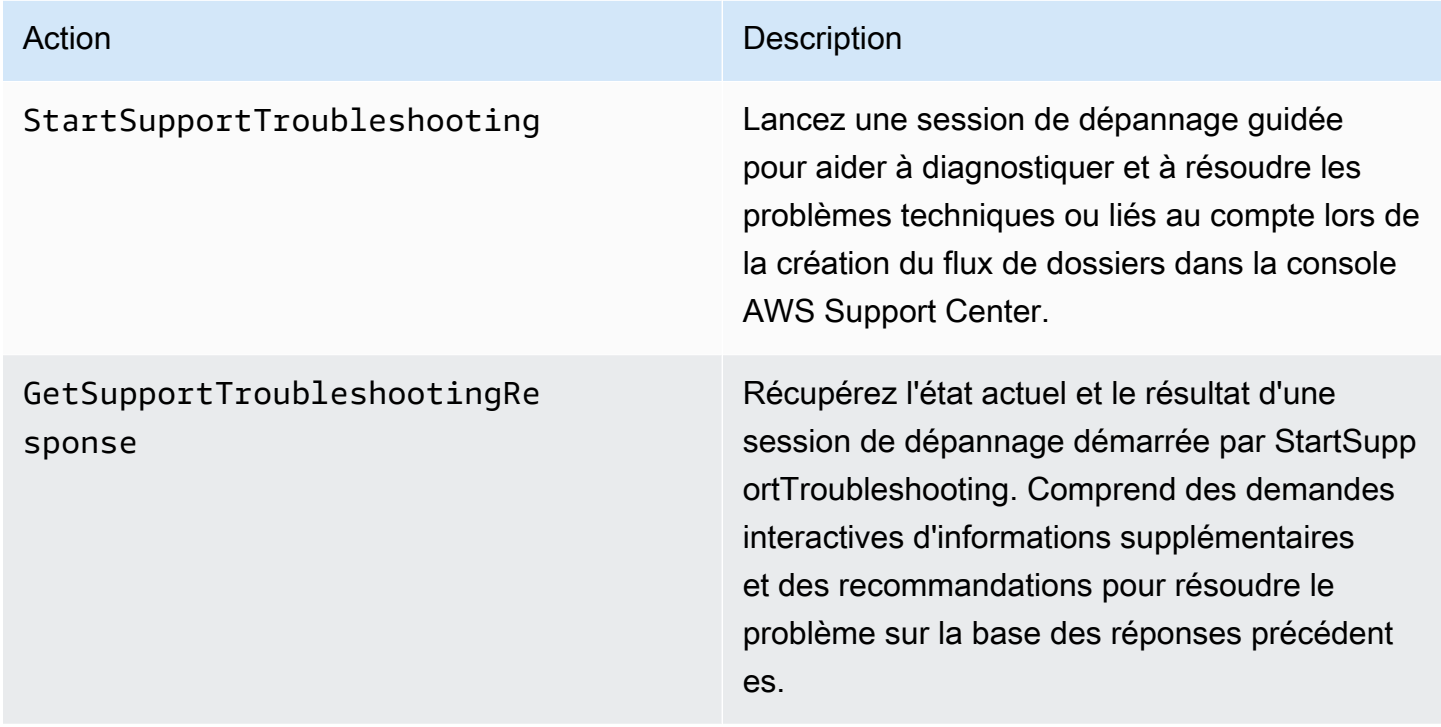

<span id="page-33-1"></span>Exemples de politiques IAM pour les recommandations AWS Support

Vous pouvez utiliser les exemples de politiques suivants pour gérer l'accès aux AWS Support recommandations.

Accès complet aux AWS Support recommandations

La politique suivante permet aux utilisateurs d'accéder pleinement aux AWS Support recommandations.

```
{ 
      "Version": "2012-10-17", 
      "Statement": [ 
          { 
               "Effect": "Allow",
```

```
 "Action": [ 
                   "supportrecommendations:StartSupportTroubleshooting", 
                   "supportrecommendations:GetSupportTroubleshootingResponse" 
              ], 
              "Resource": "*" 
          } 
     ]
}
```
Refuser l'accès aux AWS Support recommandations

La politique suivante n'autorise pas les utilisateurs à accéder aux AWS Support recommandations.

```
{ 
      "Version": "2012-10-17", 
      "Statement": [ 
           { 
                "Effect": "Deny", 
                "Action": "supportrecommendations:*", 
                "Resource": "*" 
           } 
     \mathbf{I}}
```
### <span id="page-34-0"></span>Surveillance et journalisation des AWS Support recommandations

### **a** Note

AWS Support Les recommandations sont fournies sous la forme d'un « service préliminaire » tel que défini par les conditions de AWS service. Le service de prévisualisation est sujet à modification et à annulation. [En savoir plus.](https://aws.amazon.com/service-terms/)

La surveillance joue un rôle important dans le maintien de la fiabilité, de la disponibilité et des performances de AWS Support Recommendations et de vos autres AWS solutions. AWS fournit l'outil de surveillance suivant pour suivre AWS Support les recommandations, signaler les problèmes et prendre des mesures automatiques le cas échéant :

• AWS CloudTrailcapture les appels d'API et les événements associés effectués par ou pour le compte de votre AWS compte et envoie les fichiers journaux dans un compartiment Amazon S3 que vous spécifiez. Vous pouvez identifier les utilisateurs et les comptes appelés AWS, l'adresse IP source à partir de laquelle les appels ont été effectués et la date des appels. Pour de plus amples informations, veuillez consulter le [Guide de l'utilisateur AWS CloudTrail.](https://docs.aws.amazon.com/awscloudtrail/latest/userguide/)

### Rubriques

• [Enregistrement AWS Support des appels contenant des recommandations avec AWS CloudTrail](#page-35-1)

### <span id="page-35-1"></span>Enregistrement AWS Support des appels contenant des recommandations avec AWS CloudTrail

### **a** Note

AWS Support Les recommandations sont fournies sous la forme d'un « service préliminaire » tel que défini par les conditions de AWS service. Le service de prévisualisation est sujet à modification et à annulation. [En savoir plus.](https://aws.amazon.com/service-terms/)

AWS Support Les recommandations sont intégrées à AWS CloudTrail un service qui fournit un enregistrement des actions entreprises par un utilisateur, un rôle ou un AWS service. CloudTrail capture les appels d'API pour les AWS Support recommandations sous forme d'événements. Les appels capturés incluent des appels provenant de la console AWS Support centrale et des appels codés vers les AWS Support recommandations.

Si vous créez un suivi, vous pouvez activer la diffusion continue des CloudTrail événements vers un bucket Amazon Simple Storage Service (Amazon S3), y compris des événements AWS Support pour les recommandations. Si vous ne configurez pas de suivi, vous pouvez toujours consulter les événements les plus récents dans la CloudTrail console dans Historique des événements.

À l'aide des informations collectées par CloudTrail, vous pouvez déterminer la demande qui a été faite à AWS Support Recommendations, l'adresse IP à partir de laquelle la demande a été faite, l'auteur de la demande, la date à laquelle elle a été faite et des informations supplémentaires.

Pour en savoir plus CloudTrail, notamment comment le configurer et l'activer, consultez le [guide de](https://docs.aws.amazon.com/awscloudtrail/latest/userguide/)  [AWS CloudTrail l'utilisateur.](https://docs.aws.amazon.com/awscloudtrail/latest/userguide/)

<span id="page-35-0"></span>AWS Support Informations sur les recommandations dans CloudTrail

CloudTrail est activé sur votre AWS compte lorsque vous le créez. Lorsqu'une activité événementielle prise en charge se produit dans les AWS Support recommandations, cette activité est enregistrée
dans un CloudTrail événement avec d'autres événements de AWS service dans l'historique des événements. Vous pouvez consulter, rechercher et télécharger les événements récents dans votre AWS compte. Pour plus d'informations, consultez la section [Affichage des événements avec](https://docs.aws.amazon.com/awscloudtrail/latest/userguide/view-cloudtrail-events.html)  [l'historique des CloudTrail événements](https://docs.aws.amazon.com/awscloudtrail/latest/userguide/view-cloudtrail-events.html).

Pour un enregistrement continu des événements de votre AWS compte, y compris des événements pour les AWS Support recommandations, créez un parcours. Un suivi permet CloudTrail de fournir des fichiers journaux à un compartiment Amazon S3. Par défaut, lorsque vous créez un journal de suivi dans la console, il s'applique à toutes les régions AWS . Le journal enregistre les événements de toutes les régions de la AWS partition et transmet les fichiers journaux au compartiment Amazon S3 que vous spécifiez. En outre, vous pouvez configurer d'autres AWS services pour analyser plus en détail les données d'événements collectées dans les CloudTrail journaux et agir en conséquence. Pour plus d'informations, consultez les ressources suivantes :

- [Présentation de la création d'un journal de suivi](https://docs.aws.amazon.com/awscloudtrail/latest/userguide/cloudtrail-create-and-update-a-trail.html)
- [CloudTrail services et intégrations pris en charge](https://docs.aws.amazon.com/awscloudtrail/latest/userguide/cloudtrail-aws-service-specific-topics.html#cloudtrail-aws-service-specific-topics-integrations)
- [Configuration des notifications Amazon SNS pour CloudTrail](https://docs.aws.amazon.com/awscloudtrail/latest/userguide/getting_notifications_top_level.html)
- [Réception de fichiers CloudTrail journaux de plusieurs régions](https://docs.aws.amazon.com/awscloudtrail/latest/userguide/receive-cloudtrail-log-files-from-multiple-regions.html) et [réception de fichiers CloudTrail](https://docs.aws.amazon.com/awscloudtrail/latest/userguide/cloudtrail-receive-logs-from-multiple-accounts.html)  [journaux de plusieurs comptes](https://docs.aws.amazon.com/awscloudtrail/latest/userguide/cloudtrail-receive-logs-from-multiple-accounts.html)

Tous les appels de AWS Support recommandations sont enregistrés par CloudTrail. Chaque événement ou entrée de journal contient des informations sur la personne ayant initié la demande. Les informations relatives à l'identité permettent de déterminer les éléments suivants :

- Si la demande a été faite avec les informations d'identification de l'utilisateur root ou AWS Identity and Access Management (IAM).
- Si la demande a été effectuée avec les informations d'identification de sécurité temporaires d'un rôle ou d'un utilisateur fédéré.
- Si la demande a été faite par un autre AWS service.

Pour plus d'informations, consultez l'élément [CloudTrail UserIdentity.](https://docs.aws.amazon.com/awscloudtrail/latest/userguide/cloudtrail-event-reference-user-identity.html)

Vous pouvez également agréger les fichiers journaux des AWS Support recommandations provenant de plusieurs AWS régions et de plusieurs AWS comptes dans un seul compartiment Amazon S3.

Comprendre les entrées du fichier journal des AWS Support recommandations

Un suivi est une configuration qui permet de transmettre des événements sous forme de fichiers journaux à un compartiment Amazon S3 que vous spécifiez. CloudTrail les fichiers journaux contiennent une ou plusieurs entrées de journal. Un événement représente une demande individuelle d'une source quelconque. Il inclut des informations sur l'opération demandée, la date et l'heure de l'opération, les paramètres de la demande, etc. CloudTrail les fichiers journaux ne constituent pas une trace ordonnée des appels d'API publics, ils n'apparaissent donc pas dans un ordre spécifique.

Example : Entrée de journal pour **StartSupportTroubleshooting**

L'exemple suivant montre une entrée de CloudTrail journal pour l'StartSupportTroubleshootingopération.

```
{ 
     "eventVersion": "1.08", 
     "userIdentity": { 
         "type": "IAMUser", 
         "principalId": "AIDACKCEVSQ6C2EXAMPLE", 
         "arn": "arn:aws:iam::111122223333:user/Admin", 
         "accountId": "111122223333", 
         "accessKeyId": "AKIAIOSFODNN7EXAMPLE", 
     }, 
     "eventTime": "2023-09-11T16:34:13Z", 
     "eventSource": "supportrecommendations.amazonaws.com", 
     "eventName": "StartSupportTroubleshooting", 
     "awsRegion": "us-east-1", 
     "sourceIPAddress": "72.21.198.67", 
     "userAgent": "signin.amazonaws.com", 
     "requestParameters": { 
         "message": "..." 
     }, 
     "responseElements": null, 
     "requestID": "4c4d5fc8-c403-4f82-9544-41f820e0fa01", 
     "eventID": "2f4630ac-5c27-4f0d-b93f-63742d6fc85e", 
     "readOnly": true, 
     "eventType": "AwsApiCall", 
     "managementEvent": true, 
     "recipientAccountId": "111122223333", 
     "eventCategory": "Management"
}
```
#### Example : Entrée de journal pour **GetSupportTroubleshootingResponse**

L'exemple suivant montre une entrée de CloudTrail journal pour l'GetSupportTroubleshootingResponseopération.

```
{ 
     "eventVersion": "1.08", 
     "userIdentity": { 
         "type": "IAMUser", 
         "principalId": "AIDACKCEVSQ6C2EXAMPLE", 
         "arn": "arn:aws:iam::111122223333:user/Admin", 
         "accountId": "111122223333", 
         "accessKeyId": "AKIAIOSFODNN7EXAMPLE", 
     }, 
     "eventTime": "2023-09-11T16:34:13Z", 
     "eventSource": "supportrecommendations.amazonaws.com", 
     "eventName": "GetSupportTroubleshootingResponse", 
     "awsRegion": "us-east-1", 
     "sourceIPAddress": "72.21.198.67", 
     "userAgent": "signin.amazonaws.com", 
     "requestParameters": { 
         "conversationId": "..." 
     }, 
     "responseElements": null, 
     "requestID": "4c4d5fc8-c403-4f82-9544-41f820e0fa01", 
     "eventID": "2f4630ac-5c27-4f0d-b93f-63742d6fc85e", 
     "readOnly": true, 
     "eventType": "AwsApiCall", 
     "managementEvent": true, 
     "recipientAccountId": "111122223333", 
     "eventCategory": "Management"
}
```
# Utilisation AWS Support avec un AWS SDK

AWS des kits de développement logiciel (SDK) sont disponibles pour de nombreux langages de programmation populaires. Chaque SDK fournit une API, des exemples de code et de la documentation qui facilitent la création d'applications par les développeurs dans leur langage préféré.

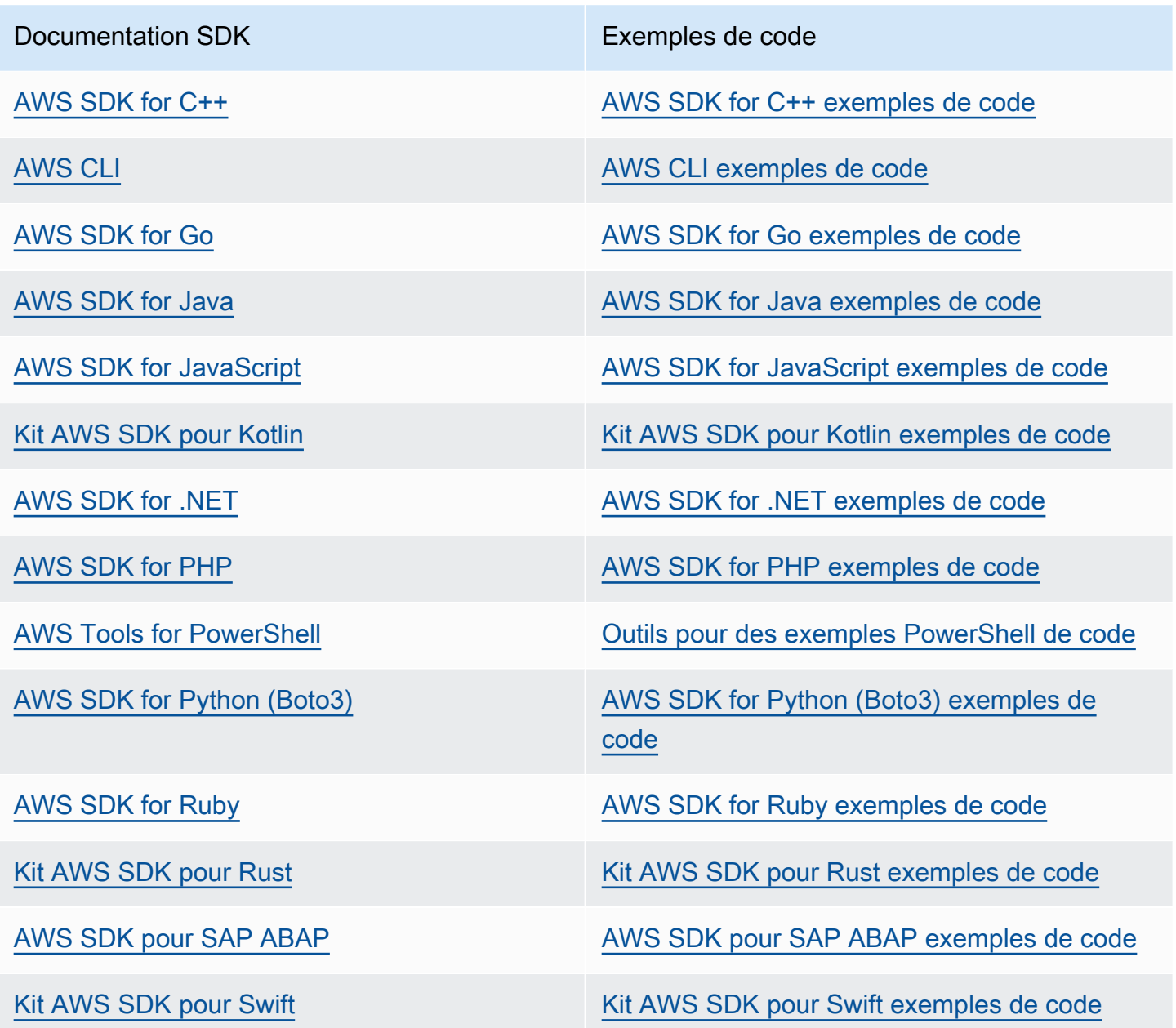

**B** Exemple de disponibilité

Vous n'avez pas trouvé ce dont vous avez besoin ? Demandez un exemple de code en utilisant le lien Provide feedback (Fournir un commentaire) en bas de cette page.

# À propos de l'API AWS Support

L'API AWS Support permet d'accéder à quelques-unes des fonctions du [Centre de support AWS](https://console.aws.amazon.com/support).

Actuellement, le service offre deux groupes d'opérations différents :

- Les opérations [Gestion des demandes de support](#page-40-0) pour gérer l'ensemble du cycle de vie de vos demandes de support AWS, depuis la création d'une demande jusqu'à sa résolution.
- Opérations [AWS Trusted Advisor](#page-41-0) d'accès aux vérifications [AWS Trusted Advisor](#page-47-0)

#### **a** Note

Vous devez posséder un plan de support Business, Enterprise On-Ramp ou Enterprise pour utiliser l'API AWS Support. Pour plus d'informations, consultez [AWS Support.](https://aws.amazon.com/premiumsupport)

Pour obtenir plus d'informations sur les opérations et les types de données fournis par AWS Support, consultez la [référence à l'API AWS Support.](https://docs.aws.amazon.com/awssupport/latest/APIReference/)

#### Rubriques

- [Gestion des demandes de support](#page-40-0)
- [AWS Trusted Advisor](#page-41-0)
- [Points de terminaison](#page-41-1)
- [Support dans les kits SDK AWS](#page-42-0)

# <span id="page-40-0"></span>Gestion des demandes de support

Vous pouvez utiliser l'API pour effectuer les tâches suivantes :

- Soumettre une demande de support.
- Obtenir une liste de vos demandes de support récentes et des informations détaillées sur celles-ci.
- Filtrer votre recherche de demandes de support en fonction de leurs dates et identificateurs, y compris les demandes résolues.
- Ajoutez des communications et des pièces jointes à vos demandes de support, et ajoutez les adresses e-mail des destinataires pour la correspondance relative aux demandes de support. Vous pouvez attacher jusqu'à 3 fichiers. La taille maximale de chaque fichier est de 5 Mo.
- Résoudre vos demandes de support.

L'AWS SupportAPI prend en charge la CloudTrail journalisation pour les opérations de gestion des dossiers d'assistance. Pour en savoir plus, consultez [Journalisation des appels d'API AWS Support](#page-766-0) [avec AWS CloudTrail.](#page-766-0)

Pour obtenir des exemples de code illustrant comment gérer l'ensemble du cycle de vie d'un dossier de support, consultez [Exemples de code AWS Support à l'aide des AWS SDK](https://docs.aws.amazon.com/awssupport/latest/user/service_code_examples) (français non garanti).

# <span id="page-41-0"></span>AWS Trusted Advisor

Vous pouvez utiliser les opérations Trusted Advisor pour effectuer les tâches suivantes :

- Obtenir les noms et les identificateurs pour les vérifications Trusted Advisor.
- Demander l'exécution d'une vérification Trusted Advisor sur votre compte et vos ressources AWS.
- Obtenir des résumés et des informations détaillées pour vos vérifications Trusted Advisor.
- Actualiser vos vérifications Trusted Advisor
- Obtenir l'état de chaque vérification Trusted Advisor

L'AWS SupportAPI prend en charge la CloudTrail journalisation des Trusted Advisor opérations. Pour en savoir plus, consultez [Informations AWS Trusted Advisor dans la consignation CloudTrail](#page-768-0).

Vous pouvez utiliser Amazon CloudWatch Events pour surveiller les modifications apportées aux résultats de vos vérificationsTrusted Advisor. Pour en savoir plus, consultez [Surveillance des](#page-789-0)  [résultats des AWS Trusted Advisor contrôles avec Amazon EventBridge.](#page-789-0)

Pour un exemple de code Java qui explique comment utiliser les opérations Trusted Advisor, consultez [Utilisation en Trusted Advisor tant que service Web.](#page-59-0)

# <span id="page-41-1"></span>Points de terminaison

AWS Support est un service global. Cela signifie que tout point de terminaison que vous utilisez mettra à jour vos dossiers de support dans la Support Center Console.

Par exemple, si vous utilisez le point de terminaison USA Est (Virginie du Nord) pour créer un dossier, vous pouvez utiliser le point de terminaison USA Ouest (Oregon) ou Europe (Irlande) pour ajouter une correspondance au même dossier.

Vous pouvez utiliser les points de terminaison suivants pour accéder à l'API AWS Support :

- USA Est (Virginie du Nord) https://support.us-east-1.amazonaws.com
- USA Ouest (Oregon) https://support.us-west-2.amazonaws.com
- Europe (Irlande) https://support.eu-west-1.amazonaws.com

### **A** Important

- Si vous appelez l'[CreateCaseo](https://docs.aws.amazon.com/awssupport/latest/APIReference/API_CreateCase.html)pération pour créer des demandes de support relatives aux tests, nous vous recommandons d'inclure une ligne d'objet, telle que TEST CASE-please ignore. Une fois que vous avez terminé le test de votre demande d'assistance, appelez l'[ResolveCase](https://docs.aws.amazon.com/awssupport/latest/APIReference/API_ResolveCase.html)opération pour la résoudre.
- Pour appeler les opérations AWS Trusted Advisor dans l'API AWS Support, vous devez utiliser le point de terminaison USA Est (Virginie du Nord). Actuellement, les points de terminaison USA Ouest (Oregon) et Europe (Irlande), ne prennent pas en charge les opérations Trusted Advisor.

Pour de plus amples informations sur les points de terminaison AWS, veuillez consulter [Points de](https://docs.aws.amazon.com/general/latest/gr/awssupport.html)  [terminaison et quotas AWS Support](https://docs.aws.amazon.com/general/latest/gr/awssupport.html) dans le Référence générale d'Amazon Web Services.

# <span id="page-42-0"></span>Support dans les kits SDK AWS

Le AWS Command Line Interface (AWS CLI) et le kit SDK AWS incluent le support pour l'API AWS Support.

Pour obtenir la liste des langues compatibles avec l'AWS SupportAPI, choisissez un nom d'opération, par exemple [CreateCase](https://docs.aws.amazon.com/awssupport/latest/APIReference/API_CreateCase.html), et dans la section [Voir aussi](https://docs.aws.amazon.com/awssupport/latest/APIReference/API_CreateCase.html#API_CreateCase_SeeAlso), choisissez votre langue préférée.

# AWS Support Plans

Vous pouvez modifier AWS Support les forfaits de votre compte en fonction des besoins de votre entreprise.

**Rubriques** 

- [Caractéristiques des AWS Support plans](#page-43-0)
- [Modifier les AWS Support plans](#page-45-0)

# <span id="page-43-0"></span>Caractéristiques des AWS Support plans

AWS Support propose cinq plans de support :

- Base
- Developer
- Entreprise
- Enterprise On-Ramp
- Enterprise

Le plan Basic offre un support pour les questions relatives aux comptes, à la facturation et aux augmentations de quota du service. Les autres plans proposent un certain nombre de cas de support technique assortis de pay-by-the-month tarifs et sans contrats à long terme.

Tous les AWS clients ont automatiquement accès 24 h/24 et 7 j/7 aux fonctionnalités suivantes du Support de base :

- O ne-on-one réponses aux questions relatives au compte et à la facturation
- Forums de support
- Vérifications de l'état du service
- Documentation, publications techniques et guides des bonnes pratiques

Les clients disposant d'un plan de support Developer ont accès aux fonctionnalités supplémentaires suivantes :

- Assistance concernant les bonnes pratiques
- Outils de diagnostic client
- Support de l'architecture modulaire : conseils sur la façon d'utiliser les AWS produits, les fonctionnalités et les services ensemble
- Prend en charge un nombre illimité de demandes d'assistance qui peuvent être ouvertes par n'importe quel utilisateur [autorisé.](https://docs.aws.amazon.com/awssupport/latest/user/case-management.html#creating-a-support-case)

En outre, les clients possédant un plan de support Business, Enterprise On-Ramp ou Enterprise ont accès aux fonctionnalités suivantes :

- Conseils d'utilisation : quels AWS produits, fonctionnalités et services utiliser pour répondre au mieux à vos besoins spécifiques.
- [AWS Trusted Advisor—](#page-47-0) Une fonctionnalité de AWS Support, qui inspecte les environnements des clients et identifie les opportunités d'économiser de l'argent, de combler les failles de sécurité et d'améliorer la fiabilité et les performances du système. Vous pouvez accéder à tous les Trusted Advisor chèques.
- L' AWS Support API pour interagir avec le Support Center et Trusted Advisor. Vous pouvez utiliser l'API AWS Support pour automatiser la gestion des cas de support et les opérations Trusted Advisor .
- Prise en charge de logiciels tiers : assistance pour les systèmes d'exploitation d'instance Amazon Elastic Compute Cloud (Amazon EC2) et configuration. Aidez également à améliorer les performances des composants logiciels tiers les plus populaires sur AWS. Le support logiciel tiers n'est pas disponible pour les clients ayant des plans de support Basic ou Developer.
- Prend en charge un nombre illimité d'utilisateurs AWS Identity and Access Management (IAM) qui peuvent ouvrir des dossiers de support technique.

En outre, les clients possédant un plan de support Enterprise On-Ramp ou Enterprise ont accès aux fonctionnalités suivantes :

- Conseils du support d'architecture des applications : des directives concernant la façon dont les services s'accordent pour satisfaire votre cas d'utilisation, votre charge de travail ou votre application spécifiques.
- Gestion des événements de l'infrastructure : engagement à court terme avec AWS Support pour avoir une compréhension approfondie de votre cas d'utilisation. Après analyse, fournissez des conseils d'architecture et de mise à l'échelle pour un événement.
- Responsable de compte technique : collaborez avec un gestionnaire de compte technique (TAM) pour vos cas d'utilisation et applications spécifiques.
- Traitement sur mesure des cas
- Suivi des activités de gestion.

Pour plus d'informations sur les fonctionnalités et les tarifs de chaque plan de support, consultez [AWS Supporte](https://aws.amazon.com/premiumsupport/)t [comparez les AWS Support plans](https://aws.amazon.com/premiumsupport/plans/). Certaines fonctionnalités, telles que la prise en charge par téléphone et par chat 24 h/24, 7 j/7, ne sont pas disponibles dans toutes les langues.

# <span id="page-45-0"></span>Modifier les AWS Support plans

Vous pouvez utiliser la console AWS Support Plans pour modifier votre plan de support pour votre Compte AWS. Pour modifier votre plan de support, vous devez disposer des autorisations AWS Identity and Access Management (IAM) ou vous connecter à votre compte en tant qu'utilisateur root. Pour plus d'informations, consultez [Gérez l'accès aux AWS Support plans](#page-594-0) et [AWS politiques gérées](#page-587-0) [pour les AWS Support plans.](#page-587-0)

Pour modifier votre plan d'assistance

- 1. Connectez-vous à la console AWS Support Plans à l'[adresse https://console.aws.amazon.com/](https://console.aws.amazon.com/support/plans/home) [support/plans/home](https://console.aws.amazon.com/support/plans/home).
- 2. (Facultatif) Sur la page AWS Support Plans, comparez les plans de support. Pour plus d'informations sur la tarification, visitez la page de [détails sur la tarification.](https://aws.amazon.com/premiumsupport/pricing/)
- 3. (Facultatif) Sous AWS Support pricing example (Exemple de tarification), sélectionnez See examples (Voir les exemples), puis choisissez l'une des options de plan de support pour voir le coût estimé.
- 4. Lorsque vous choisissez un plan, sélectionnez Review downgrade (Examiner le déclassement) ou Review upgrade (Examiner la mise à niveau) pour le plan que vous voulez.

#### **a** Remarques

• Si vous vous inscrivez à un plan de support payant, vous êtes responsable d'un abonnement d'un mois minimum d' AWS Support. Pour plus d'informations, consultez la [FAQ AWS Support](https://aws.amazon.com/premiumsupport/faqs).

- Si vous disposez d'un plan Enterprise On-Ramp ou Enterprise Support, dans la boîte de dialogue Change plan confirmation (Confirmation de la modification du plan), contactez [AWS Support](https://aws.amazon.com/contact-us) pour modifier votre plan de support.
- 5. Dans la boîte de dialogue Change plan confirmation (Confirmation de la modification du plan), vous pouvez développer les éléments de support pour voir les fonctionnalités que vous voulez ajouter ou supprimer de votre compte.

Sous Pricing (Tarification), vous pouvez voir les frais uniques prévus pour le nouveau plan de support.

6. Cliquez sur Accept and agree (Accepter et convenir).

### Informations connexes

Pour plus d'informations sur AWS Support les forfaits, consultez les [AWS Support FAQ](https://aws.amazon.com/premiumsupport/faqs). Vous pouvez également choisir Contact us (Contactez-nous) dans la console Support Plans.

Pour fermer votre compte, consultez [Clôture d'un compte](https://docs.aws.amazon.com/awsaccountbilling/latest/aboutv2/close-account.html) dans le Guide de l'utilisateur AWS Billing .

# <span id="page-47-0"></span>AWS Trusted Advisor

Trusted Advisor s'appuie sur les meilleures pratiques apprises en servant des centaines de milliers de AWS clients. Trusted Advisor inspecte votre AWS environnement, puis émet des recommandations lorsque des opportunités se présentent pour économiser de l'argent, améliorer la disponibilité et les performances du système ou contribuer à combler les failles de sécurité.

Si vous disposez d'un plan Basic ou d'un plan Support pour les développeurs, vous pouvez utiliser la Trusted Advisor console pour accéder à tous les contrôles de la catégorie Limites de service et à six contrôles de la catégorie Sécurité.

Si vous avez un plan Business, Enterprise On-Ramp ou Enterprise Support, vous pouvez utiliser la Trusted Advisor console et l'[AWS Trusted Advisor API](https://docs.aws.amazon.com/awssupport/latest/user/get-started-with-aws-trusted-advisor-api.html) pour accéder à toutes les Trusted Advisor vérifications. Vous pouvez également utiliser Amazon CloudWatch Events pour surveiller le statut des Trusted Advisor chèques. Pour plus d'informations, consultez [Surveillance des résultats des AWS](#page-789-0)  [Trusted Advisor contrôles avec Amazon EventBridge.](#page-789-0)

Vous pouvez accéder Trusted Advisor dans le AWS Management Console. Pour plus d'informations sur le contrôle de l'accès à la Trusted Advisor console, consultez[Gérez l'accès à AWS Trusted](#page-599-0) [Advisor.](#page-599-0)

Pour plus d'informations, voir [Trusted Advisor.](https://aws.amazon.com/premiumsupport/trustedadvisor/)

### Rubriques

- [Démarrer avec Trusted Advisor Recommendations](#page-48-0)
- [Commencez avec l' Trusted Advisor API](#page-58-0)
- [Utilisation en Trusted Advisor tant que service Web](#page-59-0)
- [Vue organisationnelle pour AWS Trusted Advisor](#page-64-0)
- [Afficher les contrôles AWS Trusted Advisor optimisés par AWS Config](#page-93-0)
- [Affichage des contrôles AWS Security Hub dans AWS Trusted Advisor](#page-95-0)
- [Optez AWS Compute Optimizer pour les Trusted Advisor chèques](#page-104-0)
- [Démarrer avec AWS Trusted Advisor Priority](#page-105-0)
- [Commencer avec AWS Trusted Advisor Engage \(version préliminaire\)](#page-123-0)
- [AWS Trusted Advisor vérifier la référence](#page-134-0)

• [Journal des modifications pour AWS Trusted Advisor](#page-440-0)

# <span id="page-48-0"></span>Démarrer avec Trusted Advisor Recommendations

Vous pouvez utiliser la page Trusted Advisor Recommandations de la Trusted Advisor console pour consulter les résultats des vérifications, Compte AWS puis suivre les étapes recommandées pour résoudre les problèmes éventuels. Par exemple, Trusted Advisor peut vous recommander de supprimer des ressources inutilisées pour réduire votre facture mensuelle, telles qu'une instance Amazon Elastic Compute Cloud (Amazon EC2).

Vous pouvez également utiliser l' AWS Trusted Advisor API pour effectuer des opérations sur vos Trusted Advisor chèques. Pour plus d'informations, consultez le Guide de [référence des AWS](https://docs.aws.amazon.com/trustedadvisor/latest/APIReference/Welcome.html)  [Trusted Advisor API](https://docs.aws.amazon.com/trustedadvisor/latest/APIReference/Welcome.html)

#### **Rubriques**

- [Connectez-vous à la Trusted Advisor console](#page-48-1)
- [Afficher les catégories de vérifications](#page-50-0)
- [Afficher des vérifications spécifiques](#page-52-0)
- [Filtrer vos vérifications](#page-53-0)
- [Actualiser les résultats de vérifications](#page-55-0)
- [Télécharger les résultats des vérifications](#page-56-0)
- [Vue organisationnelle](#page-56-1)
- [Préférences](#page-56-2)

### <span id="page-48-1"></span>Connectez-vous à la Trusted Advisor console

Vous pouvez consulter les vérifications et le statut de chaque vérification dans la Trusted Advisor console.

#### **G** Note

Vous devez disposer des autorisations AWS Identity and Access Management (IAM) pour accéder à la Trusted Advisor console. Pour plus d'informations, consultez [Gérez l'accès à](#page-599-0)  [AWS Trusted Advisor.](#page-599-0)

### Pour vous connecter à la Trusted Advisor console

- 1. Connectez-vous à la Trusted Advisor console à l'adresse [https://console.aws.amazon.com/](https://console.aws.amazon.com/trustedadvisor/home)  [trustedadvisor/home.](https://console.aws.amazon.com/trustedadvisor/home)
- 2. Dans la page Trusted Advisor Recommendations, affichez le résumé de chaque catégorie de vérification :
	- Action recommandée (rouge) : Trusted Advisor recommande une action pour le contrôle. Par exemple, une vérification qui détecte un problème de sécurité pour vos ressources IAM peut recommander des étapes urgentes.
	- Investigation recommandée (jaune) : Trusted Advisor détecte un problème possible pour la vérification. Par exemple, une vérification qui atteint un quota pour une ressource peut recommander des moyens de supprimer des ressources inutilisées.
	- Vérifications avec des éléments exclus (gris) : nombre de vérifications qui ont exclu des éléments, tels que les ressources que vous souhaitez ignorer. Par exemple, il peut s'agir d'instances Amazon EC2 que vous ne souhaitez pas que la vérification évalue.
- 3. Sur la page Trusted Advisor Recommendations, vous pouvez effectuer les opérations suivantes :
	- Pour actualiser tous les vérifications de votre compte, choisissez Refresh all checks (Actualiser toutes les vérifications).
	- Pour créer un fichier .xls qui inclut tous les résultats de vérification, choisissez Download all checks (Télécharger toutes les vérifications).
	- Sous Checks Summary (Résumé des vérifications), choisissez une catégorie de vérification, telle que Security (Sécurité), pour afficher les résultats.
	- Sous Potential Monthly Savings (Économies mensuelles potentielles), vous pouvez voir combien vous pouvez économiser pour votre compte et les vérifications d'optimisation des coûts pour les recommandations.
	- Sous Recent changes (Changements récents), vous pouvez afficher les modifications des états des vérifications au cours des 30 derniers jours. Choisissez un nom de vérification pour afficher les derniers résultats de cette vérification ou choisissez l'icône de flèche pour afficher la page suivante.

### Example : Trusted Advisor Recommandations

L'exemple suivant montre le résumé des résultats de la vérification d'un Compte AWS.

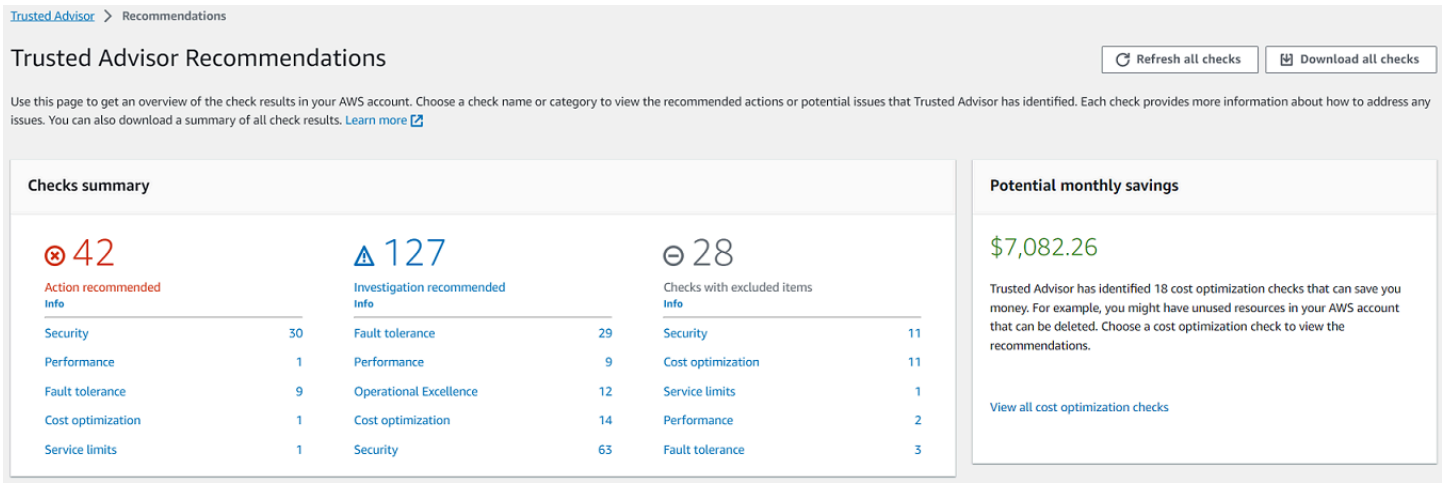

### <span id="page-50-0"></span>Afficher les catégories de vérifications

Vous pouvez afficher les descriptions et les résultats des vérifications pour les catégories de vérifications suivantes :

- Cost Optimization (Optimisation des coûts) : des recommandations qui peuvent potentiellement vous faire économiser de l'argent. Ces vérifications mettent en évidence les ressources inutilisées et les possibilités de réduire votre facture.
- Performances : des recommandations qui peuvent améliorer la rapidité et la réactivité de vos applications.
- Sécurité : recommandations relatives aux paramètres de sécurité susceptibles de renforcer la sécurité de votre AWS solution.
- Tolérance aux pannes : recommandations qui contribuent à accroître la résilience de votre AWS solution. Ces vérifications mettent en évidence les lacunes en matière de redondance et la surutilisation des ressources.
- Service Limits : vérifie l'utilisation de votre compte et si votre compte approche ou dépasse la limite (également appelée quotas) pour les services et ressources AWS .
- Excellence opérationnelle : recommandations pour vous aider à exploiter votre AWS environnement de manière efficace et à grande échelle.

Pour afficher les catégories de vérifications

- 1. Connectez-vous à la Trusted Advisor console à l'adresse [https://console.aws.amazon.com/](https://console.aws.amazon.com/trustedadvisor/home)  [trustedadvisor/home.](https://console.aws.amazon.com/trustedadvisor/home)
- 2. Dans le panneau de navigation, choisissez la catégorie des vérifications.
- 3. Dans la page des catégories, affichez le résumé de chaque catégorie de vérification :
	- Action recommandée (rouge) : Trusted Advisor recommande une action pour le contrôle.
	- Investigation recommandée (jaune) : Trusted Advisor détecte un problème possible pour la vérification.
	- Aucun problème détecté (vert) : Trusted Advisor ne détecte aucun problème lors de la vérification.
	- Éléments exclus (gris) : nombre de vérifications qui ont exclu des éléments, tels que les ressources que vous souhaitez ignorer.
- 4. Pour chaque vérification, choisissez l'icône Actualiser

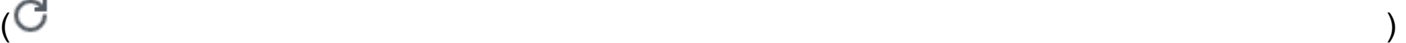

pour actualiser cette vérification.

5. Choisissez l'icône de téléchargement

```
(\mathbb{W})
```
pour créer un fichier .xls qui inclut les résultats de cette vérification.

Example : catégorie Cost Optimization (Optimisation des coûts)

L'exemple suivant montre 10 chèques (verts) qui ne présentent aucun problème.

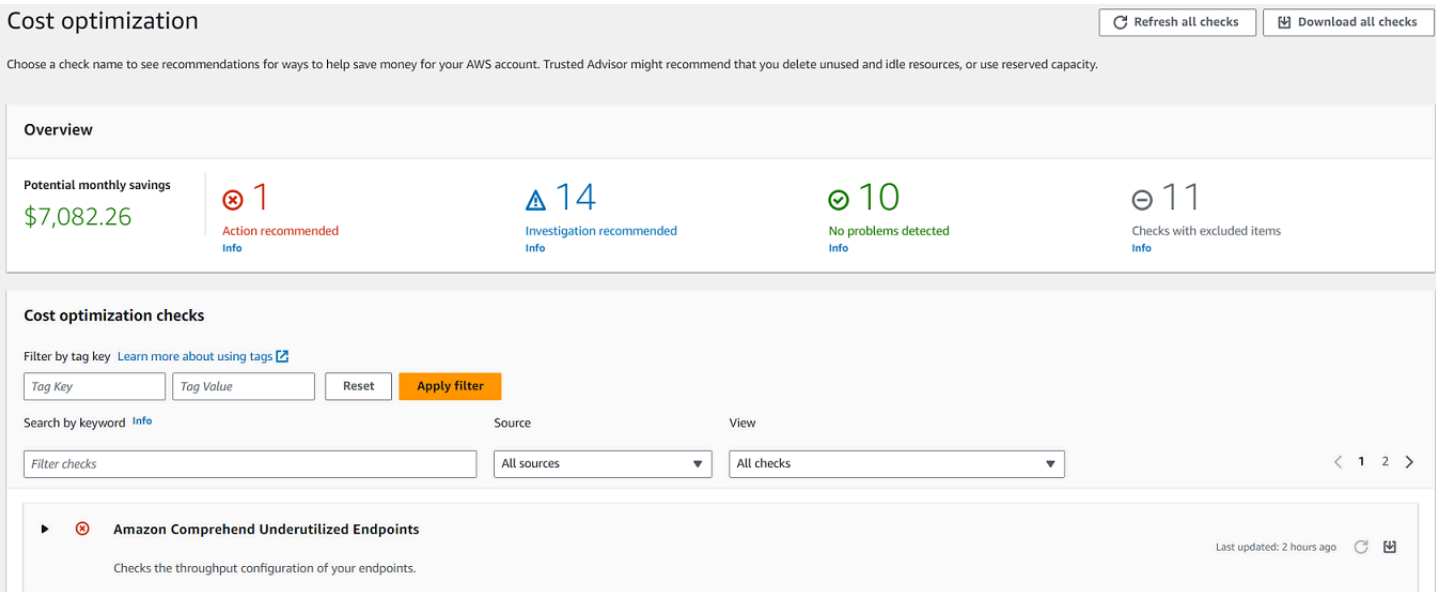

# <span id="page-52-0"></span>Afficher des vérifications spécifiques

Développez une vérification pour afficher la description complète de la vérification, les ressources affectées, les étapes recommandées et les liens vers plus d'informations.

Pour afficher une vérification spécifique

- 1. Connectez-vous à la Trusted Advisor console à l'adresse [https://console.aws.amazon.com/](https://console.aws.amazon.com/trustedadvisor/home)  [trustedadvisor/home.](https://console.aws.amazon.com/trustedadvisor/home)
- 2. Dans le panneau de navigation, choisissez une catégorie de vérification.
- 3. Choisissez le nom de la vérification pour afficher la description et les détails suivants :
	- Alert Criteria (Critères d'alerte) : décrit le seuil à partir duquel une vérification va changer d'état.
	- Recommended Action (Action recommandée) : décrit les actions recommandées pour cette vérification.
	- Additional Resources (Ressources supplémentaires) : Listes relatives à la documentation AWS .
	- Tableau qui répertorie les éléments concernés de votre compte. Vous pouvez inclure ou exclure ces éléments des résultats de vérification.
- 4. (Facultatif) Pour exclure les éléments afin qu'ils n'apparaissent pas dans les résultats de vérification :
	- a. Sélectionnez un élément et choisissez Exclude & Refresh (Exclure et actualiser).
	- b. Pour afficher tous les éléments exclus, choisissez Excluded items (Éléments exclus).
- 5. (Facultatif) Pour inclure des éléments afin que la vérification les évalue à nouveau :
	- a. Choisissez Excluded items (Éléments exclus), sélectionnez un élément, puis choisissez Include & Refresh (Inclure et actualiser).
	- b. Pour afficher tous les éléments inclus, choisissez Included items (Éléments inclus).
- 6. Choisissez l'icône de paramètres

 $\left( \odot$ 

Dans la boîte de dialogue Preferences (Préférences), vous pouvez spécifier le nombre d'éléments ou les propriétés à afficher, puis choisir ensuite Confirm (Confirmer).

#### Example : vérification de Cost Optimization (Optimisation des coûts)

La vérification Low Utilization Amazon EC2 Instances (Instances Amazon EC2 sous-exploitées) suivante répertorie les instances concernées dans le compte. Cette vérification identifie 38 instances Amazon EC2 dont l'utilisation est faible et vous recommande d'arrêter ou de terminer les ressources.

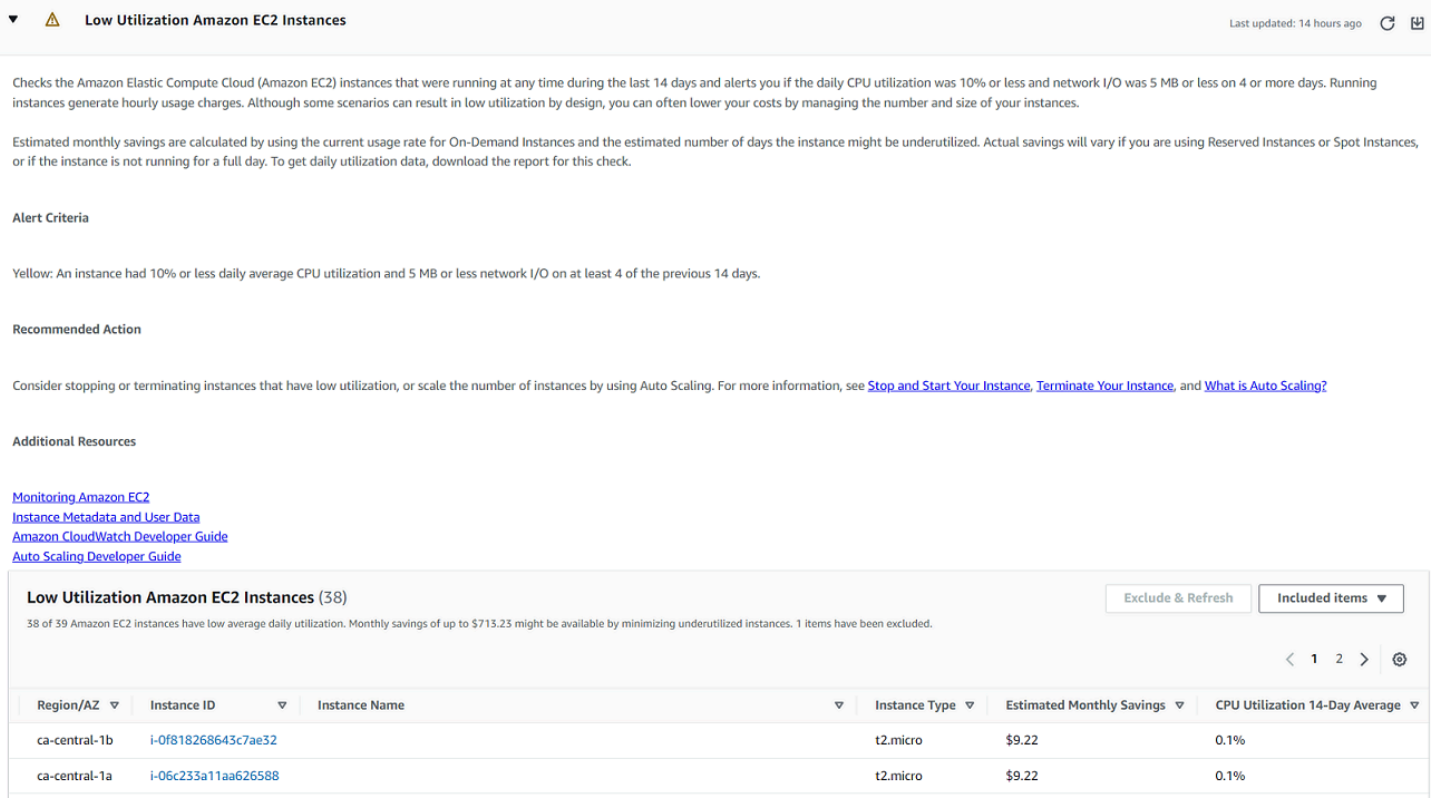

### <span id="page-53-0"></span>Filtrer vos vérifications

Dans les pages des catégories de vérification, vous pouvez spécifier les résultats de vérification que vous souhaitez afficher. Par exemple, vous pouvez filtrer par vérifications qui ont détecté des erreurs dans votre compte, afin que vous puissiez d'abord examiner les problèmes urgents.

Si vous avez des chèques qui évaluent les éléments de votre compte, tels que les AWS ressources, vous pouvez utiliser des filtres de balises pour n'afficher que les éléments dotés de la balise spécifiée.

Pour filtrer vos vérifications

1. Connectez-vous à la Trusted Advisor console à l'adresse [https://console.aws.amazon.com/](https://console.aws.amazon.com/trustedadvisor/home)  [trustedadvisor/home.](https://console.aws.amazon.com/trustedadvisor/home)

- 2. Dans le volet de navigation ou la page Trusted Advisor Recommendations, choisissez la catégorie de vérification.
- 3. Pour Search by keyword (Recherche par mot-clé), saisissez un mot-clé à partir du nom de la vérification ou de la description pour filtrer les résultats.
- 4. Pour la liste View (Afficher), spécifiez les vérifications à afficher :
	- All checks (Toutes les vérifications) : répertorie toutes les vérifications pour cette catégorie
	- Action recommended (Action recommandée) : liste les vérifications qui vous recommandent de prendre des mesures. Ces vérifications sont mises en évidence en rouge.
	- Investigation recommended (Investigation recommandée) : liste les vérifications qui vous recommandent de prendre de possibles mesures. Ces vérifications sont mises en évidence en jaune.
	- No problems detected (Aucun problème détecté) : liste les vérifications qui n'ont aucun problème. Ces vérifications sont mises en évidence en vert.
	- Checks with excluded items (Vérifications avec les éléments exclus) : répertorie les vérifications que vous avez spécifiées pour exclure les éléments des résultats de vérification.
- 5. Si vous avez ajouté des balises à vos AWS ressources, telles que des instances Amazon EC2 ou des AWS CloudTrail traces, vous pouvez filtrer vos résultats afin que les vérifications n'affichent que les éléments dotés de la balise spécifiée.

Pour Filter by tag (Filtrer par balise), entrez une clé de balise et une valeur de balise, puis choisissez Apply filter (Appliquer le filtre).

- 6. Dans le tableau de la vérification, les résultats de la vérification affichent uniquement les éléments qui ont la clé et la valeur spécifiées.
- 7. Pour effacer le filtre par balises, choisissez Reset (Réinitialiser).

### Informations connexes

Pour plus d'informations sur le balisage pour Trusted Advisor, consultez les rubriques suivantes :

- [AWS Support permet des fonctionnalités de balisage pour Trusted Advisor](https://aws.amazon.com/about-aws/whats-new/2016/06/aws-support-enables-tagging-capabilities-for-trusted-advisor/)
- [Balisage des ressources AWS](https://docs.aws.amazon.com/general/latest/gr/aws_tagging.html) dans le Références générales AWS

# <span id="page-55-0"></span>Actualiser les résultats de vérifications

Vous pouvez actualiser les vérifications afin d'obtenir les derniers résultats pour votre compte. Si vous avez un plan Developer ou Basic Support, vous pouvez vous connecter à la Trusted Advisor console pour actualiser les vérifications. Si vous avez un plan Business, Enterprise On-Ramp ou Enterprise Support, actualise Trusted Advisor automatiquement les chèques de votre compte chaque semaine.

Pour actualiser Trusted Advisor les chèques

- 1. Accédez à la AWS Trusted Advisor console à l'[adresse https://console.aws.amazon.com/](https://console.aws.amazon.com/trustedadvisor/) [trustedadvisor](https://console.aws.amazon.com/trustedadvisor/).
- 2. Sur la page Trusted Advisor des recommandations ou d'une catégorie de chèques, choisissez Actualiser tous les contrôles.

Vous pouvez aussi actualiser des vérifications spécifiques des manières suivantes :

• Choisissez l'icône d'actualisation

```
(\cup
```
pour une vérification individuelle.

• Utilisez l'opération d'API [RefreshTrustedAdvisorCheck.](https://docs.aws.amazon.com/awssupport/latest/APIReference/API_RefreshTrustedAdvisorCheck.html)

#### **a** Remarques

• Trusted Advisor actualise automatiquement certaines vérifications plusieurs fois par jour, telles que les problèmes à AWS Well-Architected haut risque liés au contrôle de fiabilité. Les modifications peuvent prendre quelques heures pour s'afficher dans votre compte. Pour ces vérifications automatiquement actualisées, vous ne pouvez pas choisir l'icône d'actualisation

 $(\cup$ 

pour actualiser manuellement les résultats.

• Si vous avez activé AWS Security Hub votre compte, vous ne pouvez pas utiliser la Trusted Advisor console pour actualiser les contrôles du Security Hub. Pour plus d'informations, consultez [Actualiser les résultats de Security Hub.](#page-99-0)

# <span id="page-56-0"></span>Télécharger les résultats des vérifications

Vous pouvez télécharger les résultats des chèques pour Trusted Advisor en avoir une vue d'ensemble sur votre compte. Vous pouvez télécharger les résultats pour toutes les vérifications ou une vérification spécifique.

Pour télécharger les résultats des vérifications à partir Trusted Advisor des recommandations

- 1. Accédez à la AWS Trusted Advisor console à l'[adresse https://console.aws.amazon.com/](https://console.aws.amazon.com/trustedadvisor/) [trustedadvisor](https://console.aws.amazon.com/trustedadvisor/).
	- Pour télécharger tous les résultats de la vérification, sur la page Trusted Advisor Recommendations ou sur une page de catégorie de vérification, choisissez Download all checks (Télécharger toutes les vérifications).
	- Pour télécharger un résultat de vérification pour une vérification spécifique, choisissez le nom de la vérification, puis choisissez l'icône de téléchargement  $(\mathbb{R}^d)$
- 2. Enregistrez ou ouvrez le fichier .xls. Le fichier contient les mêmes informations de résumé provenant de la console Trusted Advisor , telles que le nom de vérification, la description, l'état, les ressources affectées, etc.

### <span id="page-56-1"></span>Vue organisationnelle

Vous pouvez configurer la fonctionnalité d'affichage organisationnel afin de créer un rapport pour tous les comptes membres de votre AWS organisation. Pour plus d'informations, consultez [Vue](#page-64-0)  [organisationnelle pour AWS Trusted Advisor.](#page-64-0)

### <span id="page-56-2"></span>Préférences

Sur la page Gérer Trusted Advisor, vous pouvez [désactiver Trusted Advisor.](#page-57-0)

Sur la page Notifications, vous pouvez configurer vos e-mails hebdomadaires pour le résumé des vérifications. veuillez consulter [Configuration des préférences de notification](#page-57-1).

Sur la page Votre organisation, vous pouvez activer ou désactiver l'accès sécurisé avec AWS Organizations. Ceci est requis pour la fonctionnalité [Vue organisationnelle pour AWS Trusted](#page-64-0)  [Advisor,](#page-64-0) pour [Trusted Advisor Priority](#page-105-0) et pour [Trusted Advisor Engage](#page-123-0).

### <span id="page-57-1"></span>Configuration des préférences de notification

Spécifiez qui peut recevoir les Trusted Advisor e-mails hebdomadaires pour les résultats des contrôles et la langue. Vous recevez une notification par e-mail concernant le résumé de votre vérification pour les Trusted Advisor recommandations une fois par semaine.

Les notifications par e-mail pour les Trusted Advisor recommandations n'incluent pas les résultats pour Trusted Advisor Priority. Pour plus d'informations, consultez [Gestion des notifications de Trusted](#page-121-0) [Advisor Priority.](#page-121-0)

Pour configurer des préférences de notification

- 1. Connectez-vous à la Trusted Advisor console à l'adresse [https://console.aws.amazon.com/](https://console.aws.amazon.com/trustedadvisor/home)  [trustedadvisor/home.](https://console.aws.amazon.com/trustedadvisor/home)
- 2. Dans le panneau de navigation, sous Preferences (Préférences), choisissez Notifications.
- 3. Dans Recommendations (Recommandations), sélectionnez qui doit être prévenu de vos résultats de vérification. Vous pouvez ajouter et supprimer des contacts depuis la page [Paramètres du](https://console.aws.amazon.com/billing/home#/account)  [compte](https://console.aws.amazon.com/billing/home#/account) de la AWS Billing and Cost Management console.
- 4. Pour Language (Langue), choisissez la langue du message électronique.
- 5. Choisissez Save your preferences (Enregistrer vos préférences).

### Configurer la vue organisationnelle

Si vous avez configuré votre compte avec AWS Organizations, vous pouvez créer des rapports pour tous les comptes membres de votre organisation. Pour plus d'informations, consultez [Vue](#page-64-0) [organisationnelle pour AWS Trusted Advisor.](#page-64-0)

### <span id="page-57-0"></span>Désactiver Trusted Advisor

Lorsque vous désactivez ce service, aucune vérification Trusted Advisor ne sera effectuée sur votre compte. Toute personne essayant d'accéder à la Trusted Advisor console ou d'utiliser les opérations de l'API recevra un message d'erreur de refus d'accès.

Pour désactiver Trusted Advisor

1. Connectez-vous à la Trusted Advisor console à l'adresse [https://console.aws.amazon.com/](https://console.aws.amazon.com/trustedadvisor/home)  [trustedadvisor/home.](https://console.aws.amazon.com/trustedadvisor/home)

- 2. Dans le panneau de navigation, sous Preferences (Préférences), choisissez Manage Trusted Advisor (Gérer ).
- 3. Sous Trusted Advisor, désactivez Enabled (Activé). Cette action est désactivée Trusted Advisor pour tous les chèques de votre compte.
- 4. Vous pouvez ensuite supprimer manuellement le de votre compte. Pour plus d'informations, consultez [Suppression d'un rôle lié à un service pour Trusted Advisor.](#page-534-0)

### Informations connexes

Pour plus d'informations Trusted Advisor, consultez les rubriques suivantes :

- [Comment commencer à l'utiliser Trusted Advisor ?](https://aws.amazon.com/premiumsupport/knowledge-center/trusted-advisor-intro/)
- [AWS Trusted Advisor vérifier la référence](#page-134-0)

## <span id="page-58-0"></span>Commencez avec l' Trusted Advisor API

La référence AWS Trusted Advisor d'API est destinée aux programmeurs qui ont besoin d'informations détaillées sur les opérations d' Trusted Advisor API et les types de données. Cette API permet d'accéder aux Trusted Advisor recommandations pour votre compte ou pour tous les comptes de votre AWS organisation. L' Trusted Advisor API utilise des méthodes HTTP qui renvoient les résultats au format JSON.

#### **a** Note

- Vous devez disposer d'un plan Business, Enterprise On-Ramp ou Enterprise Support pour utiliser l'API Trusted Advisor
- Si vous appelez l' AWS Trusted Advisor API depuis un compte qui n'a pas de plan Business, Enterprise On-Ramp ou Enterprise Support, vous recevez une exception de refus d'accès. Pour plus d'informations sur la modification de votre plan de support, [consultez AWS Support.](https://docs.aws.amazon.com/awssupport/latest/user/aws-support-plans.html)

Vous pouvez utiliser l' AWS Trusted Advisor API pour obtenir une liste des vérifications et leurs descriptions, des recommandations et des ressources pour les recommandations. Vous pouvez également mettre à jour le cycle de vie des recommandations. Pour gérer les recommandations, utilisez les opérations d'API suivantes :

- Utilisez les opérations [ListChecksL](https://docs.aws.amazon.com/trustedadvisor/latest/APIReference/API_ListChecks.html)[istRecommendations](https://docs.aws.amazon.com/trustedadvisor/latest/APIReference/API_ListRecommendations.html), [GetRecommendation](https://docs.aws.amazon.com/trustedadvisor/latest/APIReference/API_GetRecommendation.html), et [ListRecommendationResources](https://docs.aws.amazon.com/trustedadvisor/latest/APIReference/API_ListRecommendationResources.html)API pour afficher les recommandations ainsi que les comptes et ressources correspondants.
- Utilisez l'opération [UpdateRecommendationLifecycleA](https://docs.aws.amazon.com/trustedadvisor/latest/APIReference/API_UpdateRecommendationLifecycle.html)PI pour mettre à jour le cycle de vie d'une recommandation gérée par Trusted Advisor Priority.
- Utilisez l'opération [BatchUpdateRecommendationResourceExclusion](https://docs.aws.amazon.com/trustedadvisor/latest/APIReference/API_BatchUpdateRecommendationResourceExclusion.html)API pour inclure ou exclure une ou plusieurs ressources de vos Trusted Advisor résultats.
- Les appels [ListOrganizationRecommendations](https://docs.aws.amazon.com/trustedadvisor/latest/APIReference/API_ListOrganizationRecommendations.html)[GetOrganizationRecommendation](https://docs.aws.amazon.com/trustedadvisor/latest/APIReference/API_GetOrganizationRecommendation.html), [ListOrganizationRecommendationResources](https://docs.aws.amazon.com/trustedadvisor/latest/APIReference/API_ListOrganizationRecommendationResources.html), [ListOrganizationRecommendationAccounts,](https://docs.aws.amazon.com/trustedadvisor/latest/APIReference/API_ListOrganizationRecommendationAccounts.html) et [UpdateOrganizationRecommendationLifecycleA](https://docs.aws.amazon.com/trustedadvisor/latest/APIReference/API_UpdateOrganizationRecommendationLifecycle.html)PI ne prennent en charge que les recommandations gérées par Trusted Advisor Priority. Ces recommandations sont également appelées recommandations prioritaires. Vous pouvez consulter et gérer vos recommandations prioritaires à partir d'un compte de gestion ou d'administrateur délégué si vous avez activé Trusted Advisor Priority. Si la priorité n'est pas activée, vous recevez une exception d'accès refusé lorsque vous faites des demandes.

Pour plus d'informations, [consultez AWS Trusted Advisor le Guide de l'utilisateur du AWS Support.](https://docs.aws.amazon.com/awssupport/latest/user/aws-support-plans.html)

<span id="page-59-0"></span>Pour l'authentification des demandes, [consultez le processus de signature Signature version 4.](https://docs.aws.amazon.com/IAM/latest/UserGuide/reference_aws-signing.html)

# Utilisation en Trusted Advisor tant que service Web

### **a** Note

Trusted Advisor les opérations ne seront pas prises en charge par l'API AWS Trusted Advisor Support en 2024. Utilisez la nouvelle [AWS Trusted Advisor API](https://docs.aws.amazon.com/trustedadvisor/latest/APIReference/Welcome.html) pour accéder par programmation aux vérifications et aux recommandations relatives aux meilleures pratiques.

Le AWS Support service vous permet d'écrire des applications qui interagissent avec [AWS Trusted](https://aws.amazon.com/premiumsupport/trustedadvisor/) [Advisor.](https://aws.amazon.com/premiumsupport/trustedadvisor/) Cette rubrique explique comment obtenir une liste de Trusted Advisor vérifications, actualiser l'une d'entre elles, puis obtenir les résultats détaillés de la vérification. Ces tâches sont décrites dans Java. Pour plus d'informations sur la prise en charge d'autres langages, consultez [Outils pour](https://aws.amazon.com/tools/)  [Amazon Web Services](https://aws.amazon.com/tools/).

### Rubriques

Utilisation en Trusted Advisor tant que service Web Version de l'API 2013-04-15 51

- [Consultez la liste des Trusted Advisor chèques disponibles](#page-60-0)
- [Actualiser la liste des Trusted Advisor chèques disponibles](#page-60-1)
- [Sondage pour Trusted Advisor vérifier les changements de statut](#page-61-0)
- [Demander un résultat de Trusted Advisor contrôle](#page-63-0)
- [Afficher les détails d'un Trusted Advisor chèque](#page-64-1)

# <span id="page-60-0"></span>Consultez la liste des Trusted Advisor chèques disponibles

L'extrait de code Java suivant crée une instance de AWS Support client que vous pouvez utiliser pour appeler toutes les opérations d' Trusted Advisor API. Ensuite, le code obtient la liste des Trusted Advisor vérifications et leurs CheckId valeurs correspondantes en appelant l'opération [DescribeTrustedAdvisorChecks](https://docs.aws.amazon.com/awssupport/latest/APIReference/API_DescribeTrustedAdvisorChecks.html)API. Vous pouvez utiliser ces informations pour créer des interfaces utilisateur qui permettent aux utilisateurs de sélectionner le contrôle qu'ils veulent exécuter ou actualiser.

```
private static AWSSupport createClient()
{ 
     return AWSSupportClientBuilder.defaultClient();
}
// Get the List of Available Trusted Advisor Checks
public static void getTAChecks() { 
     // Possible language parameters: "en" (English), "ja" (Japanese), "fr" (French), 
  "zh" (Chinese) 
     DescribeTrustedAdvisorChecksRequest request = new 
  DescribeTrustedAdvisorChecksRequest().withLanguage("en"); 
     DescribeTrustedAdvisorChecksResult result = 
  createClient().describeTrustedAdvisorChecks(request); 
     for (TrustedAdvisorCheckDescription description : result.getChecks()) { 
         // Do something with check description. 
         System.out.println(description.getId()); 
         System.out.println(description.getName()); 
     }
}
```
# <span id="page-60-1"></span>Actualiser la liste des Trusted Advisor chèques disponibles

L'extrait de code Java suivant crée une instance de AWS Support client que vous pouvez utiliser pour Trusted Advisor actualiser les données.

// Refresh a Trusted Advisor Check // Note: Some checks are refreshed automatically, and they cannot be refreshed by using this operation. // Specifying the check ID of a check that is automatically refreshed causes an InvalidParameterValue error. public static void refreshTACheck(final String checkId) { RefreshTrustedAdvisorCheckRequest request = new RefreshTrustedAdvisorCheckRequest().withCheckId(checkId); RefreshTrustedAdvisorCheckResult result = createClient().refreshTrustedAdvisorCheck(request); System.out.println("CheckId: " + result.getStatus().getCheckId()); System.out.println("Milliseconds until refreshable: " + result.getStatus().getMillisUntilNextRefreshable()); System.out.println("Refresh Status: " + result.getStatus().getStatus()); }

## <span id="page-61-0"></span>Sondage pour Trusted Advisor vérifier les changements de statut

Après avoir soumis la demande d'exécution d'une Trusted Advisor vérification afin de générer les dernières données d'état, vous utilisez l'opération [DescribeTrustedAdvisorCheckRefreshStatusesA](https://docs.aws.amazon.com/awssupport/latest/APIReference/API_DescribeTrustedAdvisorCheckRefreshStatuses.html)PI pour demander la progression de l'exécution de la vérification et savoir quand de nouvelles données sont prêtes pour la vérification.

L'extrait de code Java suivant obtient l'état du contrôle demandé dans la section suivante, à l'aide de la valeur correspondante dans la variable CheckId. En outre, le code illustre plusieurs autres utilisations du Trusted Advisor service :

- 1. Vous pouvez appeler getMillisUntilNextRefreshable en parcourant les objets contenus dans l'instance DescribeTrustedAdvisorCheckRefreshStatusesResult. Vous pouvez utiliser la valeur renvoyée pour tester si votre code doit continuer à actualiser le contrôle.
- 2. Si la valeur de timeUntilRefreshable est égale à zéro, vous pouvez demander une actualisation du contrôle.
- 3. A l'aide de l'état renvoyé, vous pouvez continuer l'interrogation afin d'identifier les modifications d'état ; l'extrait de code définit l'intervalle d'interrogation sur le délai recommandé, à savoir dix secondes. Si l'état est enqueued ou in\_progress, la boucle revient au point de départ et redemande un autre état. Si l'appel renvoie successful, la boucle se termine.
- 4. Enfin, le code renvoie une instance d'un type de données DescribeTrustedAdvisorCheckResultResult que vous pouvez utiliser pour parcourir les informations générées par le contrôle.

Remarque : utilisez une seule requête d'actualisation avant d'interroger le statut de la requête.

```
// Retrieves TA refresh statuses. Multiple checkId's can be submitted.
public static List<TrustedAdvisorCheckRefreshStatus> getTARefreshStatus(final String... 
  checkIds) { 
     DescribeTrustedAdvisorCheckRefreshStatusesRequest request = 
             new 
  DescribeTrustedAdvisorCheckRefreshStatusesRequest().withCheckIds(checkIds); 
     DescribeTrustedAdvisorCheckRefreshStatusesResult result = 
             createClient().describeTrustedAdvisorCheckRefreshStatuses(request); 
     return result.getStatuses();
}
// Retrieves a TA check status, and checks to see if it has finished processing.
public static boolean isTACheckStatusInTerminalState(final String checkId) { 
     // Since we only submitted one checkId to getTARefreshStatus, just retrieve the 
  only element in the list. 
     TrustedAdvisorCheckRefreshStatus status = getTARefreshStatus(checkId).get(0); 
     // Valid statuses are: 
    // 1. "none", the check has never been refreshed before.
     // 2. "enqueued", the check is waiting to be processed. 
     // 3. "processing", the check is in the midst of being processed. 
     // 4. "success", the check has succeeded and finished processing - refresh data is 
  available. 
     // 5. "abandoned", the check has failed to process. 
     return status.getStatus().equals("abandoned") || 
  status.getStatus().equals("success");
}
// Enqueues a Trusted Advisor check refresh. Periodically polls the check refresh 
  status for completion.
public static TrustedAdvisorCheckResult getFreshTACheckResult(final String checkId) 
  throws InterruptedException { 
     refreshTACheck(checkId); 
     while(!isTACheckStatusInTerminalState(checkId)) { 
         Thread.sleep(10000); 
     } 
     return getTACheckResult(checkId);
}
// Retrieves fresh TA check data whenever possible.
// Note: Some checks are refreshed automatically, and they cannot be refreshed by using 
  this operation. This method
// is only functional for checks that can be refreshed using the 
  RefreshTrustedAdvisorCheck operation.
public static void pollForTACheckResultChanges(final String checkId) throws 
  InterruptedException {
```

```
String checkResultStatus = null;
     do { 
         TrustedAdvisorCheckResult result = getFreshTACheckResult(checkId); 
         if (checkResultStatus != null && !checkResultStatus.equals(result.getStatus())) 
  { 
             break; 
         } 
         checkResultStatus = result.getStatus(); 
         // The rule refresh has completed, but due to throttling rules the checks may 
  not be refreshed again 
         // for a short period of time. 
         // Since we only submitted one checkId to getTARefreshStatus, just retrieve the 
  only element in the list. 
         TrustedAdvisorCheckRefreshStatus refreshStatus = 
  getTARefreshStatus(checkId).get(0); 
         Thread.sleep(refreshStatus.getMillisUntilNextRefreshable()); 
     } while(true); 
     // Signal that a TA check has changed check result status here.
}
```
## <span id="page-63-0"></span>Demander un résultat de Trusted Advisor contrôle

Après avoir sélectionné la vérification des résultats détaillés que vous souhaitez, vous soumettez une demande à l'aide de l'opération [DescribeTrustedAdvisorCheckResult](https://docs.aws.amazon.com/awssupport/latest/APIReference/API_DescribeTrustedAdvisorCheckResult.html) API.

### **G** Tip

Les noms et descriptions des Trusted Advisor chèques sont susceptibles d'être modifiés. Nous vous recommandons de spécifier l'ID de vérification dans votre code pour identifier de manière unique une vérification. Vous pouvez utiliser l'opération [DescribeTrustedAdvisorChecks](https://docs.aws.amazon.com/awssupport/latest/APIReference/API_DescribeTrustedAdvisorChecks.html)API pour obtenir l'ID du chèque.

L'extrait de code Java suivant utilise l'instance DescribeTrustedAdvisorChecksResult référencée par la variable result, obtenue dans l'extrait de code précédent. Plutôt que de définir un contrôle de manière interactive via une interface utilisateur, une fois que vous avez soumis une demande d'exécution, l'extrait de code soumet une demande d'exécution du premier contrôle dans la liste en spécifiant une valeur d'index 0 dans chaque appel  $result.getChecks().get@).$ Ensuite, le code définit une instance de DescribeTrustedAdvisorCheckResultRequest qu'il transmet à une instance de DescribeTrustedAdvisorCheckResultResult appelée

checkResult. Vous pouvez utiliser les structures membres de ce type de données pour afficher les résultats du contrôle.

```
// Request a Trusted Advisor Check Result
public static TrustedAdvisorCheckResult getTACheckResult(final String checkId) { 
     DescribeTrustedAdvisorCheckResultRequest request = new 
  DescribeTrustedAdvisorCheckResultRequest() 
             // Possible language parameters: "en" (English), "ja" (Japanese), 
  "fr" (French), "zh" (Chinese) 
             .withLanguage("en") 
             .withCheckId(checkId); 
    DescribeTrustedAdvisorCheckResultResult requestResult =
  createClient().describeTrustedAdvisorCheckResult(request); 
     return requestResult.getResult();
}
```
Remarque : La demande d'un résultat de Trusted Advisor vérification ne génère pas de données de résultats mises à jour.

### <span id="page-64-1"></span>Afficher les détails d'un Trusted Advisor chèque

L'extrait de code Java suivant effectue une itération sur l'DescribeTrustedAdvisorCheckResultResultinstance renvoyée dans la section précédente pour obtenir une liste des ressources signalées par le contrôle. Trusted Advisor

```
// Show ResourceIds for flagged resources. 
for (TrustedAdvisorResourceDetail flaggedResource : 
     result1.getResult().getFlaggedResources())
{ 
     System.out.println( 
         "The resource for this ResourceID has been flagged: " + 
         flaggedResource.getResourceId());
}
```
# <span id="page-64-0"></span>Vue organisationnelle pour AWS Trusted Advisor

La vue organisationnelle vous permet d'afficher les vérifications Trusted Advisor pour tous les comptes de votre [AWS Organizations.](https://aws.amazon.com/organizations/) Après avoir activé cette fonctionnalité, vous pouvez créer des rapports pour agréger les résultats de vérification de tous les comptes de membres de votre

organisation. Le rapport comprend un résumé des résultats des vérifications et des informations sur les ressources affectées pour chaque compte. Par exemple, vous pouvez utiliser les rapports pour identifier les comptes de votre organisation qui utilisent AWS Identity and Access Management (IAM) avec la vérification d'utilisation IAM ou si vous avez recommandé des actions pour les compartiments Amazon Simple Storage Service (Amazon S3) avec la vérification des autorisations de compartiment Amazon S3.

### Rubriques

- [Prérequis](#page-65-0)
- [Activer la vue organisationnelle](#page-66-0)
- [Actualiser les vérifications Trusted Advisor](#page-67-0)
- [Créer des rapports de vue organisationnelle](#page-67-1)
- [Consulter le résumé du rapport](#page-72-0)
- [Télécharger un rapport de vue organisationnelle](#page-73-0)
- [Désactiver la vue organisationnelle](#page-79-0)
- [Utilisation des politiques IAM pour autoriser l'accès à la vue organisationnelle](#page-80-0)
- [Utilisation d'autres services AWS pour afficher les rapports Trusted Advisor](#page-83-0)

# <span id="page-65-0"></span>Prérequis

Vous devez respecter les exigences suivantes pour activer l'affichage organisationnel :

- Vos comptes doivent être membres de votre [organisation AWS.](https://aws.amazon.com/organizations/)
- Toutes les fonctions de votre organisation doivent être activées pour Organisations. Pour de plus amples informations, consultez [Activation de toutes les fonctionnalités de l'organisation](https://docs.aws.amazon.com/organizations/latest/userguide/orgs_manage_org_support-all-features.html) dans le Guide de l'utilisateur AWS Organizations.
- Le compte de gestion de votre organisation doit posséder un plan de support Business, Enterprise On-Ramp ou Enterprise. Vous pouvez trouver votre plan d'assistance à partir du Centre AWS Support ou à partir de la page [Plans de support.](https://console.aws.amazon.com/support/plans) Voir [Comparer les plans AWS Support](https://aws.amazon.com/premiumsupport/plans/).
- Vous devez être connecté en tant qu'utilisateur dans le [compte de gestion](https://docs.aws.amazon.com/organizations/latest/userguide/orgs_manage_accounts.html) (ou un [rôle équivalent](https://docs.aws.amazon.com/IAM/latest/UserGuide/id_roles_use_switch-role-console.html)  [supposé](https://docs.aws.amazon.com/IAM/latest/UserGuide/id_roles_use_switch-role-console.html)). Que vous vous connectiez en tant qu'utilisateur IAM ou en tant que rôle IAM, vous devez disposer d'une politique avec les autorisations requises. Consultez [Utilisation des politiques IAM](#page-80-0)  [pour autoriser l'accès à la vue organisationnelle.](#page-80-0)

### <span id="page-66-0"></span>Activer la vue organisationnelle

Une fois les prérequis respectés, procédez comme suit pour activer l'affichage organisationnel. Une fois que vous avez activé cette fonctionnalité, voici ce qui se produit :

- Trusted Advisor est activé en tant que service approuvé dans votre organisation. Pour de plus amples informations, consultez [Activation de l'accès approuvé avec d'autres services AWS](https://docs.aws.amazon.com/organizations/latest/userguide/orgs_integrate_services.html) dans le Guide de l'utilisateur AWS Organizations.
- Le rôle lié au service AWSServiceRoleForTrustedAdvisorReporting est créé pour vous dans le compte de gestion de votre organisation. Ce rôle inclut les autorisations nécessaires à Trusted Advisor pour appeler Organizations en votre nom. Ce rôle lié au service est verrouillé et vous ne pouvez pas le supprimer manuellement. Pour plus d'informations, consultez [Utilisation des](#page-530-0) [rôles liés aux services pour Trusted Advisor.](#page-530-0)

Vous activez la vue organisationnelle à partir de la console Trusted Advisor.

Pour activer la vue organisationnelle

- 1. Connectez-vous en tant qu'administrateur dans le compte de gestion de l'organisation et ouvrez la console AWS Trusted Advisor sur [https://console.aws.amazon.com/trustedadvisor.](https://console.aws.amazon.com/trustedadvisor/)
- 2. Dans le panneau de navigation, sous Preferences (Préférences), choisissez Your organization (Votre organisation).
- 3. Sous Enable trusted access with AWS Organizations (Activer l'accès de confiance avec ), activez Enabled (Activé).

### **a** Note

L'activation de la vue organisationnelle pour le compte de gestion ne fournit pas les mêmes vérifications pour tous les comptes membres. Par exemple, si vos comptes membres bénéficient tous d'un support basique, ces comptes n'auront pas les mêmes vérifications disponibles que votre compte de gestion. Le plan AWS Support détermine les vérifications Trusted Advisor disponibles pour un compte.

# <span id="page-67-0"></span>Actualiser les vérifications Trusted Advisor

Avant de créer un rapport pour votre organisation, nous vous recommandons d'actualiser les statuts de vos vérifications Trusted Advisor. Vous pouvez télécharger un rapport sans actualiser vos vérifications Trusted Advisor, mais il se peut que votre rapport ne dispose pas des informations les plus récentes.

Si vous possédez un plan de support Business, Enterprise On-Ramp ou Enterprise, Trusted Advisor actualise automatiquement les vérifications de votre compte de manière hebdomadaire.

### **a** Note

Si vous avez des comptes dans votre organisation qui disposent d'un plan de support Developer ou Basic, un utilisateur de ces comptes doit se connecter à la console Trusted Advisor pour actualiser les vérifications. Vous ne pouvez pas actualiser les vérifications pour tous les comptes à partir du compte de gestion de l'organisation.

Pour actualiser les vérifications Trusted Advisor

- 1. Accédez à la console AWS Trusted Advisor sur [https://console.aws.amazon.com/trustedadvisor](https://console.aws.amazon.com/trustedadvisor/).
- 2. Sur la page Trusted Advisor Recommendations, choisissez l'option Refresh all checks (Actualiser toutes les vérifications). Cette opération actualise toutes les vérifications de votre compte.

Vous pouvez aussi actualiser des vérifications spécifiques des manières suivantes :

- Utilisez l'opération d'API [RefreshTrustedAdvisorCheck.](https://docs.aws.amazon.com/awssupport/latest/APIReference/API_RefreshTrustedAdvisorCheck.html)
- Choisissez l'icône d'actualisation
	- $(\cup$

pour une vérification individuelle.

### <span id="page-67-1"></span>Créer des rapports de vue organisationnelle

Une fois que vous avez activé la vue organisationnelle, vous pouvez créer des rapports afin de pouvoir afficher les résultats des vérifications Trusted Advisor de votre organisation.

Vous pouvez créer jusqu'à 50 rapports. Si vous créez des rapports au-delà de ce quota, Trusted Advisor supprime le rapport le plus ancien. Il n'est pas possible de récupérer les rapports supprimés.

Pour créer des rapports de vue organisationnelle

- 1. Connectez-vous au compte de gestion de l'organisation et ouvrez la console AWS Trusted Advisor sur [https://console.aws.amazon.com/trustedadvisor.](https://console.aws.amazon.com/trustedadvisor/)
- 2. Dans le volet de navigation, choisissez Organizational View (Vue organisationnelle).
- 3. Choisissez Créer un rapport.
- 4. Par défaut, le rapport inclut l'ensemble des régions AWS, des catégories de vérification, des vérifications et des statuts des ressources. Dans la page Create report (Créer un rapport), vous pouvez utiliser les options de filtre pour personnaliser votre rapport. Par exemple, vous pouvez désélectionner l'option All (Tout) pour Region (Région), puis spécifiez les régions individuelles à inclure dans le rapport.
	- a. Entrez un nom pour le rapport.
	- b. Sous Format, choisissez JSON ou CSV.
	- c. Pour Region (Région), spécifiez la région AWS ou choisissez All (Tout).
	- d. Pour Check category (Catégorie de vérification), choisissez la catégorie de vérification ou choisissez All (Tout).
	- e. Pour Checks (Vérifications), choisissez les vérifications spécifiques pour cette catégorie ou choisissez All (Tout).

### **a** Note

Le filtre Check category (Catégorie de vérification) remplace le filtre Check (Vérification). Par exemple, si vous choisissez la catégorie Security (Sécurité), puis choisissez un nom de vérification spécifique, votre rapport inclut tous les résultats de vérification pour cette catégorie. Pour créer un rapport pour des vérifications spécifiques uniquement, conservez la valeur par défaut All (Tout) pour Check category (Catégorie de vérification), puis choisissez vos noms de vérification.

f. Pour Resource status (Statut de la ressource), choisissez le statut pour filtrer, tel que Warning (Avertissement) ou choisissez All (Tout).

- 5. Pour AWS Organization (Organisation AWS), sélectionnez les unités organisationnelles (UO) à inclure dans votre rapport. Pour plus d'informations sur les UO, consultez [Gestion des unités](https://docs.aws.amazon.com/organizations/latest/userguide/orgs_manage_ous.html)  [d'organisation](https://docs.aws.amazon.com/organizations/latest/userguide/orgs_manage_ous.html) dans le Guide de l'utilisateur AWS Organizations.
- 6. Choisissez Créer un rapport.

Example : Créer des options de filtre de rapport

L'exemple suivant crée un rapport JSON pour les éléments suivants :

- Trois régions AWS
- Toutes les vérifications Security (Sécurité) et Performance

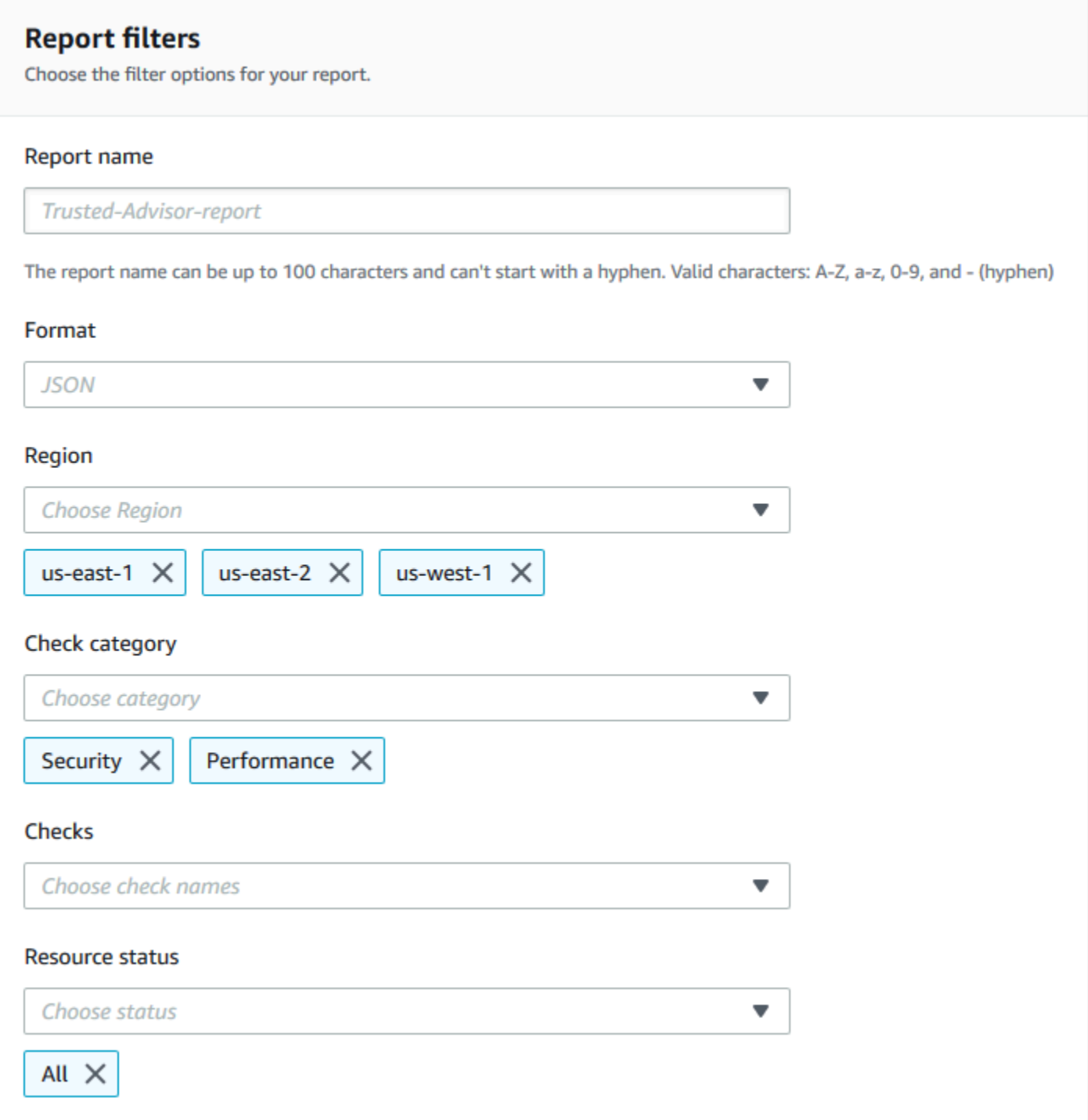

Dans l'exemple suivant, le rapport inclut l'UO support-team et un compte AWS qui font partie de l'organisation.

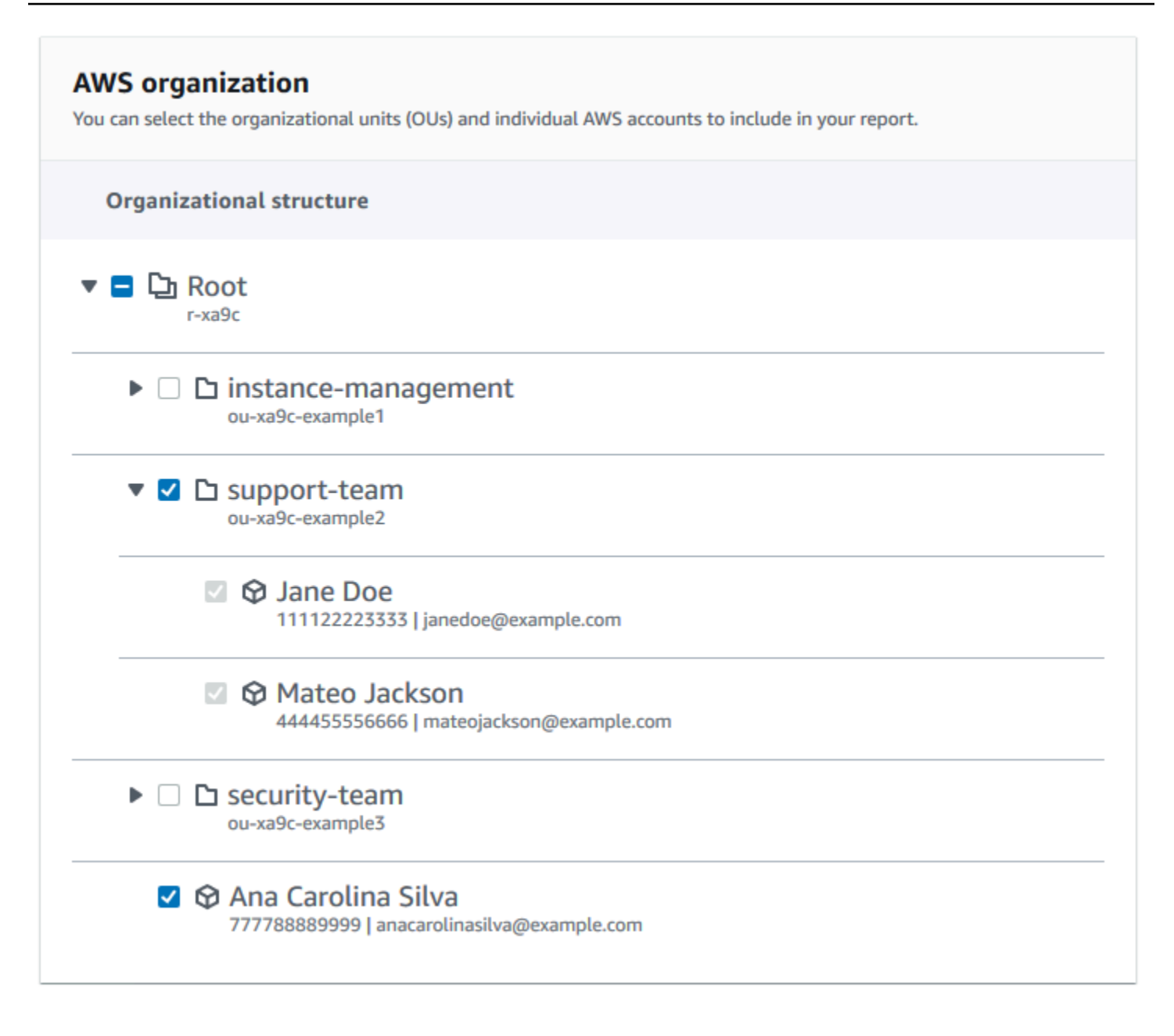

#### **a** Remarques

- Le temps nécessaire à la création du rapport dépend du nombre de comptes dans l'organisation et du nombre de ressources dans chaque compte.
- Vous ne pouvez pas créer plus d'un rapport à la fois à moins que le rapport actuel ne soit exécuté depuis plus de six heures.
- Actualisez la page si le rapport ne s'affiche pas sur la page.
# Consulter le résumé du rapport

Une fois le rapport prêt, vous pouvez afficher le résumé du rapport à partir de la console Trusted Advisor. Cela vous permet d'afficher rapidement le résumé des résultats de vos vérifications dans l'ensemble de votre organisation.

Pour afficher le résumé du rapport

- 1. Connectez-vous au compte de gestion de l'organisation et ouvrez la console AWS Trusted Advisor à l'adresse suivante : [https://console.aws.amazon.com/trustedadvisor.](https://console.aws.amazon.com/trustedadvisor/)
- 2. Dans le volet de navigation, choisissez Organizational View (Vue organisationnelle).
- 3. Choisissez le nom du rapport.
- 4. Dans la page Summary (Résumé), affichez les statuts de vérification de chaque catégorie. Vous pouvez également sélectionner Download report (Téléchargement du rapport).

### Example : Synthèse du rapport pour une organisation

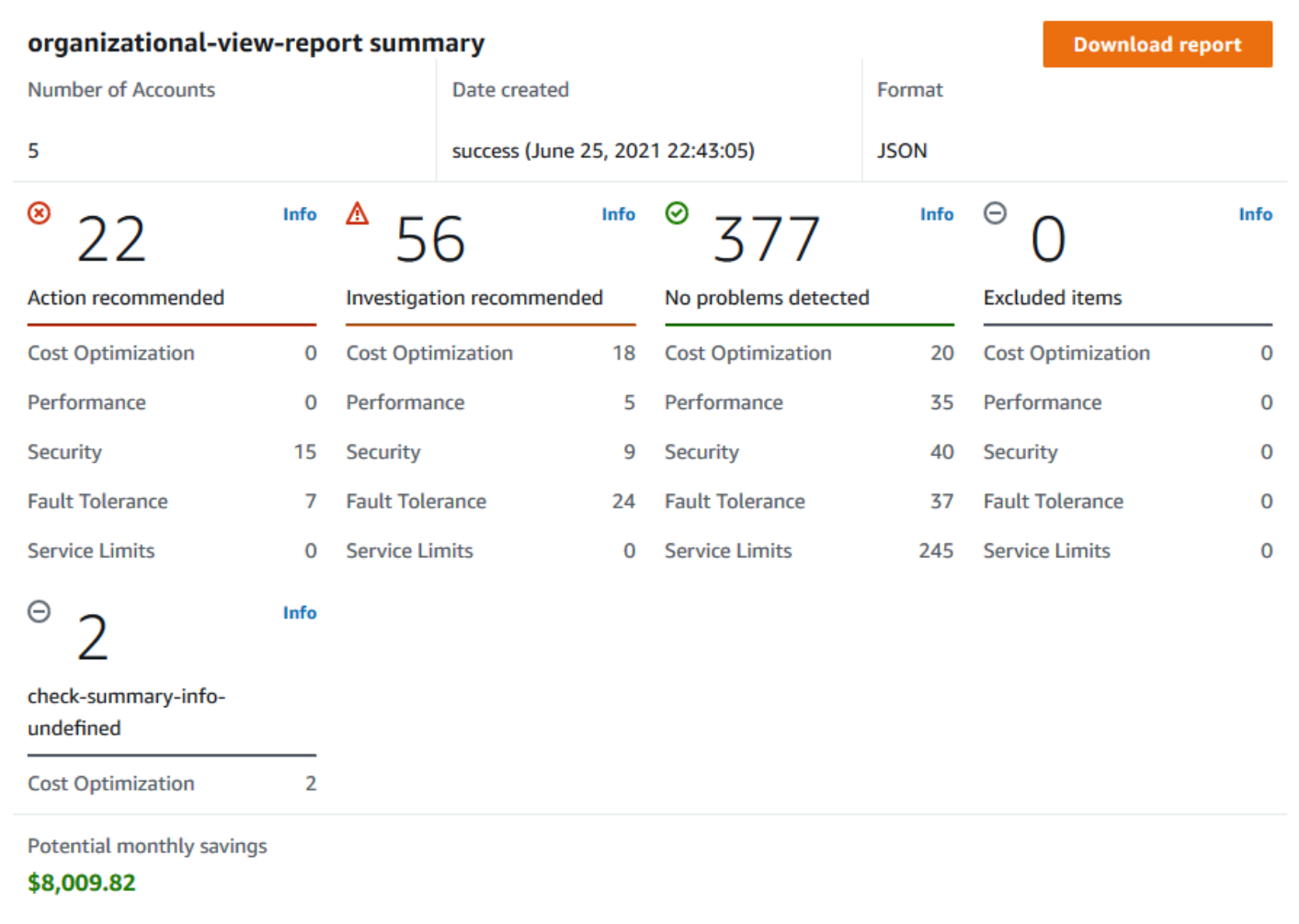

# Télécharger un rapport de vue organisationnelle

Une fois que votre rapport est prêt, téléchargez-le à partir de la console Trusted Advisor. Le rapport est un fichier .zip reprenant trois fichiers :

- summary.json : contient un résumé des résultats de la vérification pour chaque catégorie de contrôle.
- schema.json : contient le schéma des vérifications spécifiées dans le rapport.
- Fichier de ressources (.json ou .csv) : contient des informations détaillées sur les statuts de vérification des ressources de votre organisation.

Télécharger un rapport de vue organisationnelle Version de l'API 2013-04-15 65

#### Pour télécharger un rapport de vue organisationnelle

- 1. Connectez-vous au compte de gestion de l'organisation et ouvrez la console AWS Trusted Advisor à l'adresse suivante : [https://console.aws.amazon.com/trustedadvisor.](https://console.aws.amazon.com/trustedadvisor/)
- 2. Dans le volet de navigation, choisissez Organizational View (Vue organisationnelle).

La page Organizational View (Vue organisationnelle) affiche les rapports disponibles à télécharger.

3. Sélectionnez un rapport, choisissez Download report (Télécharger le rapport), puis enregistrez le fichier. Vous ne pouvez télécharger qu'un seul rapport à la fois.

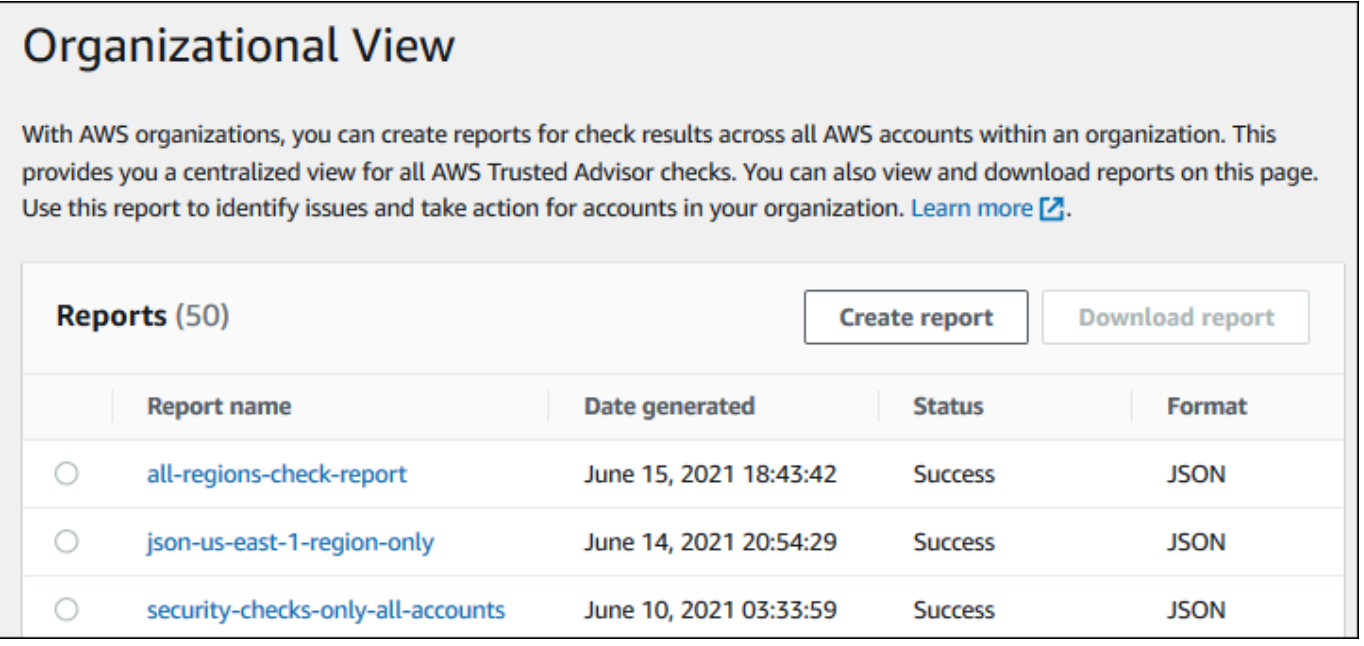

- 4. Décompressez le fichier.
- 5. Utilisez un éditeur de texte pour ouvrir le fichier . j son ou une application de feuille de calcul pour ouvrir le fichier .csv.

#### **a** Note

Vous pouvez recevoir plusieurs fichiers si la taille de votre rapport est égale à 5 Mo ou plus.

Example : fichier summary.json

Le fichier summary. json indique le nombre de comptes dans l'organisation et les statuts des vérifications dans chaque catégorie.

Trusted Advisor utilise le code couleur suivant pour les résultats de vérification :

- Green : Trusted Advisor ne détecte pas de problème pour la vérification.
- Yellow : Trusted Advisor détecte un problème possible pour la vérification.
- Red : Trusted Advisor détecte une erreur et recommande une action pour la vérification.
- Blue : Trusted Advisor ne peut pas déterminer le statut de la vérification.

Dans l'exemple suivant, deux vérifications sont Red, l'une est Green et l'une est Yellow.

```
{ 
     "numAccounts": 3, 
     "filtersApplied": { 
          "accountIds": ["123456789012","111122223333","111111111111"], 
          "checkIds": "All", 
          "categories": [ 
               "security", 
               "performance" 
          ], 
          "statuses": "All", 
          "regions": [ 
               "us-west-1", 
               "us-west-2", 
               "us-east-1" 
          ], 
          "organizationalUnitIds": [ 
               "ou-xa9c-EXAMPLE1", 
               "ou-xa9c-EXAMPLE2" 
         \mathbf{I} }, 
     "categoryStatusMap": { 
          "security": { 
               "statusMap": { 
                    "ERROR": { 
                         "name": "Red", 
                         "count": 2 
                    }, 
                    "OK": {
```

```
 "name": "Green", 
                      "count": 1 
                 }, 
                 "WARN": { 
                      "name": "Yellow", 
                      "count": 1 
 } 
             }, 
             "name": "Security" 
         } 
     }, 
     "accountStatusMap": { 
         "123456789012": { 
             "security": { 
                 "statusMap": { 
                      "ERROR": { 
                          "name": "Red", 
                          "count": 2 
\}, \{ "OK": { 
                          "name": "Green", 
                          "count": 1 
\}, \{ "WARN": { 
                          "name": "Yellow", 
                          "count": 1 
1 1 1 1 1 1 1
\qquad \qquad \text{ } "name": "Security" 
             } 
         } 
     }
}
```
Example : fichier schema.json

Le fichier schema. json inclut le schéma des vérifications dans le rapport. L'exemple suivant inclut les ID et les propriétés des vérifications de la politique de mot de passe IAM (Yw2K9puPzl) et la rotation des clés IAM (DqdJqYeRm5).

```
{ 
     "Yw2K9puPzl": [ 
          "Password Policy",
```

```
 "Uppercase", 
           "Lowercase", 
           "Number", 
           "Non-alphanumeric", 
           "Status", 
           "Reason" 
      ], 
      "DqdJqYeRm5": [ 
           "Status", 
           "IAM User", 
           "Access Key", 
           "Key Last Rotated", 
           "Reason" 
      ], 
      ...
}
```
Example : fichier resources.csv

Le fichier resources.csv contient des informations sur les ressources de l'organisation. Cet exemple montre certaines des colonnes de données qui apparaissent dans le rapport, telles que les suivantes :

- ID de compte du compte affecté
- L'ID de la vérification Trusted Advisor
- L'ID de la ressource
- Horodatage du rapport
- Le nom complet de la vérification Trusted Advisor
- La catégorie de vérification Trusted Advisor
- ID de compte de l'unité organisationnelle ou racine parent

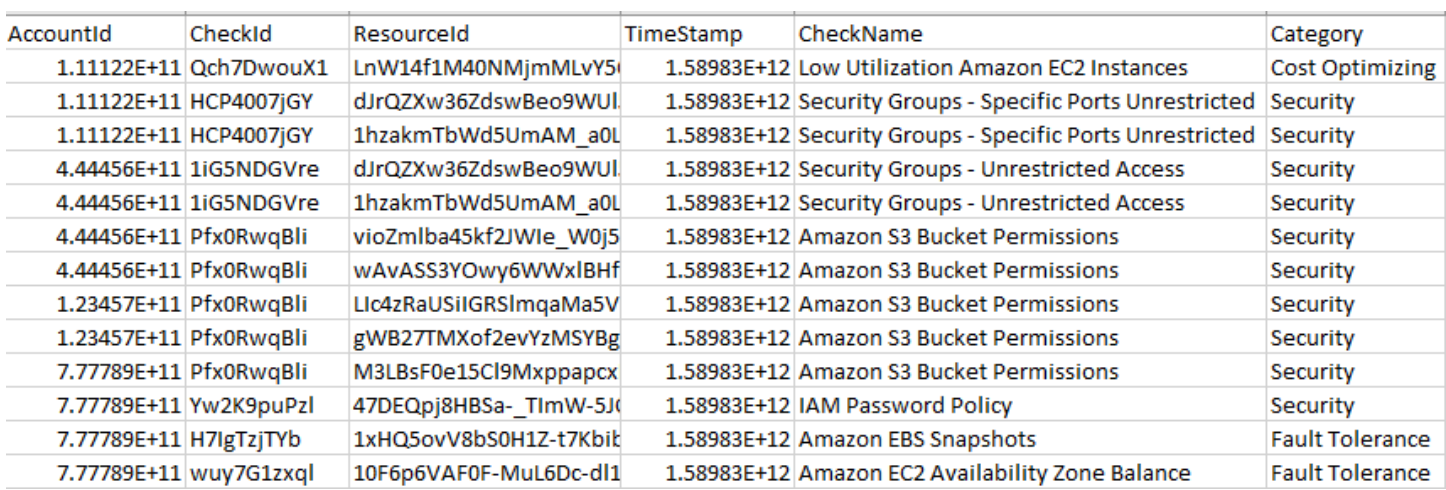

Le fichier de ressources ne contient des entrées que si un résultat de vérification existe au niveau de la ressource. Il est possible que vous ne voyiez pas les vérifications dans le rapport pour les raisons suivantes :

- Certaines vérifications, telles que MFA on Root Account (MFA sur le compte racine), n'ont pas de ressources et n'apparaîtront pas dans le rapport. Les vérifications sans ressources apparaissent dans le fichier summary.json à la place.
- Certaines vérifications ne montrent que les ressources si elles sont Red ou Yellow. Si toutes les ressources sont Green, elles peuvent ne pas apparaître dans votre rapport.
- Si un compte n'est pas activé pour un service nécessitant la vérification, la vérification peut ne pas apparaître dans le rapport. Par exemple, si vous n'utilisez pas les instances réservées Amazon Elastic Compute Cloud dans votre organisation, la vérification Amazon EC2 Reserved Instance Lease Expiration n'apparaît pas dans votre rapport.
- Le compte n'a pas actualisé les résultats de la vérification. Cela peut se produire lorsque les utilisateurs disposant d'un plan de support Basic ou Developer se connectent à la console Trusted Advisor pour la première fois. Si vous possédez un plan de support Business, Enterprise On-Ramp ou Enterprise, il faudra peut-être une semaine maximum à compter de l'inscription d'un compte pour que les utilisateurs puissent voir les résultats de la vérification. Pour de plus amples informations, veuillez consulter [Actualiser les vérifications Trusted Advisor.](#page-67-0)
- Si seul le compte de gestion de l'organisation a activé les recommandations pour les contrôles, l'état n'inclut pas de ressources pour les autres comptes de l'organisation.

Pour le fichier resources, vous pouvez utiliser un logiciel commun tel que Microsoft Excel pour ouvrir le format de fichier .csv. Vous pouvez utiliser le fichier .csv pour une analyse unique de toutes les

vérifications entre tous les comptes de votre organisation. Si vous souhaitez utiliser votre rapport avec une application, vous pouvez le télécharger en tant que fichier .json à la place.

Le format de fichier .json offre plus de flexibilité que le format de fichier .csv pour les cas d'utilisation avancés tels que l'agrégation et l'analyse avancée avec plusieurs jeux de données. Par exemple, vous pouvez utiliser une interface SQL avec un service AWS tel qu'Amazon Athena pour exécuter des requêtes sur vos rapports. Vous pouvez également utiliser Amazon QuickSight pour créer des tableaux de bord et visualiser vos données. Pour plus d'informations, consultez [Utilisation d'autres](#page-83-0)  [services AWS pour afficher les rapports Trusted Advisor.](#page-83-0)

# Désactiver la vue organisationnelle

Suivez cette procédure pour désactiver la vue organisationnelle. Vous devez vous connecter au compte de gestion de l'organisation ou assumer un rôle avec les autorisations requises pour désactiver cette fonction. Vous ne pouvez pas désactiver cette fonctionnalité à partir d'un autre compte de l'organisation.

Une fois que vous avez désactivé cette fonctionnalité, voici ce qui se produit :

- Trusted Advisor est supprimé en tant que service approuvé dans Organizations.
- Le rôle lié à un service AWSServiceRoleForTrustedAdvisorReporting est déverrouillé dans le compte de gestion de l'organisation. Cela signifie que vous pouvez le supprimer manuellement, si nécessaire.
- Vous ne pouvez pas créer, afficher ou télécharger des rapports pour votre organisation. Pour accéder aux rapports créés précédemment, vous devez réactiver la vue organisationnelle à partir de la console Trusted Advisor. Consultez [Activer la vue organisationnelle](#page-66-0).

Pour désactiver la vue organisationnelle pour Trusted Advisor

- 1. Connectez-vous au compte de gestion de l'organisation et ouvrez la console AWS Trusted Advisor à l'adresse suivante : [https://console.aws.amazon.com/trustedadvisor.](https://console.aws.amazon.com/trustedadvisor/)
- 2. Dans le panneau de navigation, sélectionnez Préférences.
- 3. Sous Organizational View (Vue organisationnelle), choisissez Disable organizational view (Désactiver la vue organisationnelle).

### **Organizational View**

When you enable organizational view, Trusted Advisor can access your organization so that you can create organizational reports. Enabling this feature also adds Trusted Advisor as a trusted service in AWS Organizations and creates the AWSServiceRoleForTrustedAdvisorReporting service-linked-role [Z] for your AWS acount.

**Disable organizational view** 

Après avoir désactivé la vue organisationnelle, Trusted Advisor n'agrège plus les vérifications d'autres comptes AWS de votre organisation. Cependant, le rôle lié à un service AWSServiceRoleForTrustedAdvisorReporting reste sur le compte de gestion de l'organisation jusqu'à ce que vous le supprimiez via la console IAM, l'API IAM ou AWS Command Line Interface (AWS CLI). Pour plus d'informations, veuillez consulter [Suppression d'un rôle lié à un](https://docs.aws.amazon.com/IAM/latest/UserGuide/using-service-linked-roles.html#delete-service-linked-role)  [service](https://docs.aws.amazon.com/IAM/latest/UserGuide/using-service-linked-roles.html#delete-service-linked-role) dans le Guide de l'utilisateur IAM.

#### **a** Note

Vous pouvez utiliser d'autres services AWS pour interroger et visualiser vos données pour les rapports de vue organisationnelle. Pour plus d'informations, consultez les ressources suivantes :

- [Afficher les recommandations AWS Trusted Advisor à grande échelle avec AWS](https://aws.amazon.com/blogs/mt/organizational-view-for-trusted-advisor/) [Organizations](https://aws.amazon.com/blogs/mt/organizational-view-for-trusted-advisor/) dans le Blog Gestion & Gouvernance AWS (en anglais)
- [Utilisation d'autres services AWS pour afficher les rapports Trusted Advisor](#page-83-0)

# Utilisation des politiques IAM pour autoriser l'accès à la vue organisationnelle

Vous pouvez utiliser les politiques AWS Identity and Access Management (IAM) pour autoriser les utilisateurs ou les rôles de votre accès au compte à la vue organisationnelle dans AWS Trusted Advisor.

Utilisation des politiques IAM pour autoriser l'accès à la vue organisationnelle Version de l'API 2013-04-15 72

Example : Accès complet à la vue organisationnelle

La politique suivante accorde un accès complet à la fonction de vue organisationnelle. Un utilisateur avec ces autorisations peut effectuer les opérations suivantes :

- Activation et désactivation de la vue organisationnelle
- Création, affichage, et téléchargement des rapports

```
{ 
     "Version": "2012-10-17", 
     "Statement": [ 
         { 
              "Sid": "ReadStatement", 
              "Effect": "Allow", 
              "Action": [ 
                  "organizations:ListAccountsForParent", 
                  "organizations:ListAccounts", 
                  "organizations:ListRoots", 
                  "organizations:DescribeOrganization", 
                  "organizations:ListOrganizationalUnitsForParent", 
                  "organizations:ListAWSServiceAccessForOrganization", 
                  "trustedadvisor:DescribeAccount", 
                  "trustedadvisor:DescribeChecks", 
                  "trustedadvisor:DescribeCheckSummaries", 
                  "trustedadvisor:DescribeAccountAccess", 
                  "trustedadvisor:DescribeOrganization", 
                  "trustedadvisor:DescribeReports", 
                  "trustedadvisor:DescribeServiceMetadata", 
                  "trustedadvisor:DescribeOrganizationAccounts", 
                  "trustedadvisor:ListAccountsForParent", 
                  "trustedadvisor:ListRoots", 
                  "trustedadvisor:ListOrganizationalUnitsForParent" 
              ], 
              "Resource": "*" 
         }, 
         { 
              "Sid": "CreateReportStatement", 
              "Effect": "Allow", 
              "Action": [ 
                  "trustedadvisor:GenerateReport" 
              ], 
              "Resource": "*"
```

```
 }, 
         { 
              "Sid": "ManageOrganizationalViewStatement", 
              "Effect": "Allow", 
              "Action": [ 
                  "organizations:EnableAWSServiceAccess", 
                  "organizations:DisableAWSServiceAccess", 
                  "trustedadvisor:SetOrganizationAccess" 
              ], 
              "Resource": "*" 
         }, 
         { 
              "Sid": "CreateServiceLinkedRoleStatement", 
              "Effect": "Allow", 
              "Action": "iam:CreateServiceLinkedRole", 
              "Resource": "arn:aws:iam::*:role/aws-service-role/
reporting.trustedadvisor.amazonaws.com/AWSServiceRoleForTrustedAdvisorReporting" 
 } 
     ]
}
```
### Example : Accès en lecture à la vue organisationnelle

La politique suivante accorde un accès en lecture uniquement à la vue organisationnelle pour Trusted Advisor. Un utilisateur disposant de ces autorisations ne peut afficher et télécharger que les rapports existants.

```
{ 
     "Version": "2012-10-17", 
     "Statement": [ 
         { 
              "Sid": "ReadStatement", 
              "Effect": "Allow", 
              "Action": [ 
                  "organizations:ListAccountsForParent", 
                  "organizations:ListAccounts", 
                  "organizations:ListRoots", 
                  "organizations:DescribeOrganization", 
                  "organizations:ListOrganizationalUnitsForParent", 
                  "organizations:ListAWSServiceAccessForOrganization", 
                  "trustedadvisor:DescribeAccount", 
                  "trustedadvisor:DescribeChecks", 
                  "trustedadvisor:DescribeCheckSummaries",
```

```
 "trustedadvisor:DescribeAccountAccess", 
                  "trustedadvisor:DescribeOrganization", 
                  "trustedadvisor:DescribeReports", 
                  "trustedadvisor:ListAccountsForParent", 
                   "trustedadvisor:ListRoots", 
                  "trustedadvisor:ListOrganizationalUnitsForParent" 
              ], 
              "Resource": "*" 
          } 
     ]
}
```
Vous pouvez également créer votre propre politique IAM. Pour plus d'informations, consultez [Création de politiques IAM](https://docs.aws.amazon.com/IAM/latest/UserGuide/access_policies_create.htmlorgs_integrate_services.html) dans le Guide de l'utilisateur IAM.

#### **a** Note

Si vous avez activé AWS CloudTrail dans votre compte, les rôles suivants peuvent apparaître dans vos entrées de journal :

- AWSServiceRoleForTrustedAdvisorReporting : le rôle lié à un service que Trusted Advisor utilise pour accéder aux comptes de votre organisation.
- AWSServiceRoleForTrustedAdvisor : le rôle lié à un service que Trusted Advisor utilise pour accéder aux services de votre organisation.

Pour plus d'informations sur les rôles liés à un service, consultez [Utilisation des rôles liés aux](#page-530-0) [services pour Trusted Advisor.](#page-530-0)

# <span id="page-83-0"></span>Utilisation d'autres services AWS pour afficher les rapports Trusted Advisor

Suivez ce didacticiel pour télécharger et afficher vos données à l'aide d'autres services AWS. Dans cette rubrique, vous créez un compartiment Amazon Simple Storage Service (Amazon S3) pour stocker votre rapport et un modèle AWS CloudFormation pour créer des ressources dans votre compte. Ensuite, vous pouvez utiliser Amazon Athena pour analyser ou exécuter des requêtes pour votre rapport ou Amazon QuickSight pour visualiser ces données dans un tableau de bord.

Pour plus d'informations et des exemples sur la visualisation des données de votre rapport, consultez [Afficher les recommandations AWS Trusted Advisor à grande échelle avec AWS Organizations](https://aws.amazon.com/blogs/mt/organizational-view-for-trusted-advisor/) dans le Blog Gestion & Gouvernance AWS.

### Prérequis

Avant de commencer ce didacticiel, vous devez respecter les conditions requises suivantes :

- Connectez-vous en tant qu'utilisateur AWS Identity and Access Management (IAM) disposant d'autorisations d'administrateur.
- Utilisation de la région AWS USA Est (Virginie du Nord) pour configurer rapidement vos services et ressources AWS.
- Créez un compte Amazon QuickSight. Pour de plus amples informations, consultez [Mise en](https://docs.aws.amazon.com/quicksight/latest/user/getting-started.html) [route avec les analyses de données dans Amazon QuickSight](https://docs.aws.amazon.com/quicksight/latest/user/getting-started.html) dans le Guide de l'utilisateur Amazon QuickSight.

## Télécharger le rapport sur Amazon S3

Après avoir téléchargé votre rapport resources. json, téléchargez le fichier sur Amazon S3. Vous devez utiliser un compartiment dans la région USA Est (Virginie du Nord).

Pour télécharger le rapport dans un compartiment Amazon S3

- 1. Connectez-vous à AWS Management Console via <https://console.aws.amazon.com/>.
- 2. Utilisez le sélecteur de région et choisissez la région US East (N. Virginia) (USA Est (Virginie du Nord)).
- 3. Ouvrez la console Amazon S3 sur [https://console.aws.amazon.com/s3/.](https://console.aws.amazon.com/s3/)
- 4. Dans la liste de compartiments, choisissez un compartiment S3, puis copiez le nom. Vous utilisez le nom dans la procédure suivante.
- 5. Dans la page *bucket-name*, choisissez Create Folder (Créer un dossier), entrez le nom **folder1**, puis Save (Enregistrer).
- 6. Choisissez folder1.
- 7. Dans folder1 (dossier1), choisissez Upload (Charger) et choisissez le fichier resources.json.
- 8. Choisissez Next (Suivant), conservez les options par défaut et choisissez ensuite Upload (Charger).

### **a** Note

Si vous téléchargez un nouveau rapport dans ce compartiment, renommez les fichiers .json chaque fois que vous les téléchargez afin de ne pas remplacer les rapports existants. Par exemple, vous pouvez ajouter l'horodatage à chaque fichier, tel que resources-timestamp.json, resources-timestamp2.json, etc.

### Créer vos ressources à l'aide de AWS CloudFormation

Après avoir chargé votre rapport sur Amazon S3, téléchargez le modèle YAML suivant sur AWS CloudFormation. Ce modèle indique AWS CloudFormation les ressources à créer pour votre compte afin que d'autres services puissent utiliser les données du rapport dans le compartiment S3. Le modèle crée des ressources pour IAM, AWS Lambda et AWS Glue.

Pour créer vos ressources avec AWS CloudFormation

- 1. Téléchargez le fichier [trusted-advisor-reports-template.zip.](samples/trusted-advisor-reports-template.zip)
- 2. Décompressez le fichier.
- 3. Ouvrez votre fichier de modèle dans un éditeur de texte.
- 4. Pour les paramètres BucketName et FolderName, remplacez les valeurs pour *your-bucketname-here* et *folder1* avec le nom du compartiment et le nom du dossier dans votre compte.
- 5. Sauvegardez le fichier.
- 6. Ouvrez la console AWS CloudFormation à l'adresse [https://console.aws.amazon.com/](https://console.aws.amazon.com/cloudformation/) [cloudformation.](https://console.aws.amazon.com/cloudformation/)
- 7. Si vous ne l'avez pas déjà fait, dans le sélecteur de région, choisissez la région US East (N. Virginia) (USA Est (Virginie du Nord)).
- 8. Dans le volet de navigation, choisissez Stack (Piles).
- 9. Choisissez Créer une pile et choisissez Avec de nouvelles ressources (standard).
- 10. Dans le page Create stack (Créer une pile), sous Specify template (Spécifier le modèle), choisissez Upload a template file (Charger un fichier modèle), puis choisissez Choose file (Choisir le fichier).
- 11. Choisissez votre fichier YAML, puis choisissez Next (Suivant).
- 12. Sur la page Specify stack details (Spécifier les détails de la pile), saisissez un nom pour la pile, tel que **Organizational-view-Trusted-Advisor-reports** et choisissez Next (Suivant).
- 13. Dans la page Configure stack options (Configuration des options des piles), conservez les options par défaut et choisissez Next (Suivant).
- 14. Sur la page Vérification de **Organizational-view-Trusted-Advisor-reports**, vérifiez vos choix. Au bas de la page, activez la case à cocher indiquant I acknowledge that AWS CloudFormation might create IAM resources (Je reconnais que CFN pourrait créer des ressources IAM).
- 15. Sélectionnez Create stack (Créer une pile).

La création de la pile prend environ 5 minutes.

16. Une fois que la pile a été correctement créée, l'onglet Resources (Ressources) apparaît comme suit.

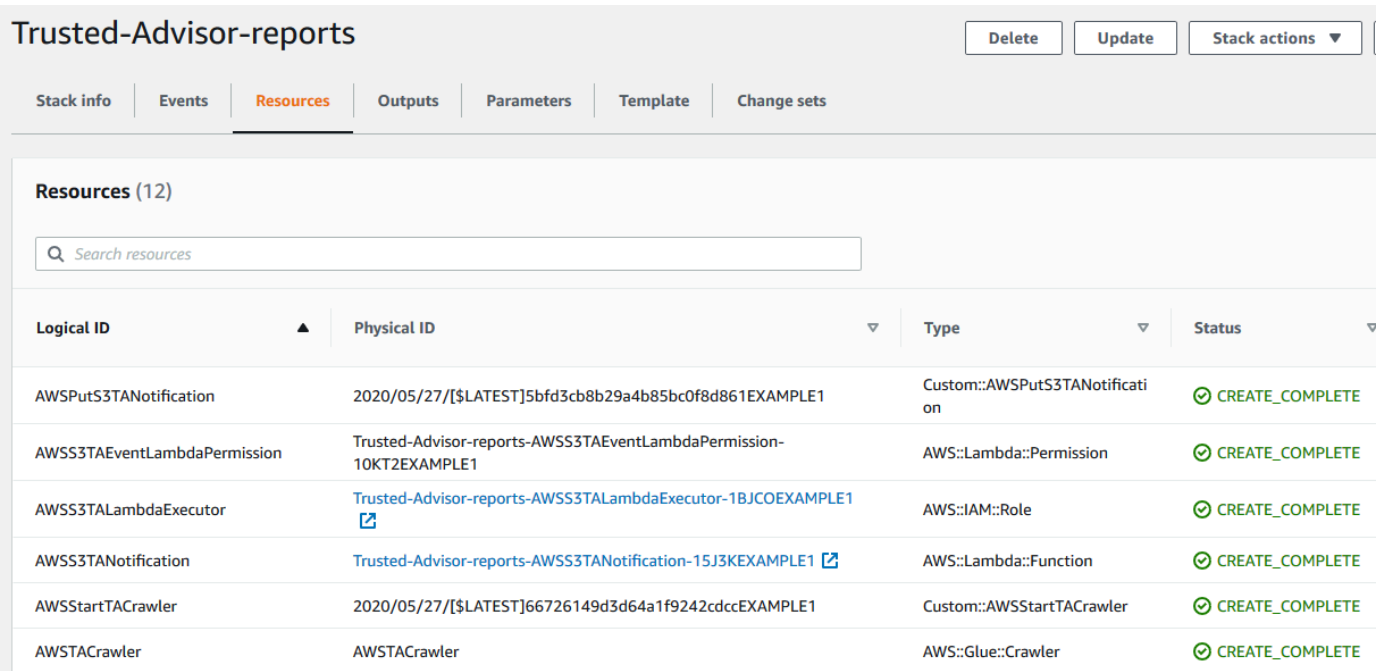

### <span id="page-86-0"></span>Interroger les données dans Amazon Athena

Une fois que vous avez vos ressources, vous pouvez afficher les données dans Athena. Utilisez Athena pour créer des requêtes et analyser les résultats du rapport, tels que la recherche de résultats de vérification spécifiques pour les comptes de l'organisation.

### **a** Remarques

• Choisissez la région US East (N. Virginia) (USA Est (Virginie du Nord)..

• Si vous êtes nouveau dans Athena, vous devez spécifier un emplacement de résultat de requête avant de pouvoir exécuter une requête pour votre rapport. Nous vous recommandons de spécifier un compartiment S3 différent pour cet emplacement. Pour de plus amples informations, veuillez consulter [Spécification d'un emplacement de résultats de](https://docs.aws.amazon.com/athena/latest/ug/querying.html#query-results-specify-location)  [requête](https://docs.aws.amazon.com/athena/latest/ug/querying.html#query-results-specify-location) dans le Guide de l'utilisateur Amazon Athena.

Interroger les données dans Athena

- 1. Ouvrez la console Athena à l'adresse [https://console.aws.amazon.com/athena/.](https://console.aws.amazon.com/athena/home)
- 2. Si vous ne l'avez pas déjà fait, dans le sélecteur de région, choisissez la région US East (N. Virginia) (USA Est (Virginie du Nord)).
- 3. Choisissez Saved Queries (Requêtes enregistrées) dans le champ de recherche, entrez **Show sample**.
- 4. Choisissez la requête qui s'affiche, telle que Show sample entries of TA report (Afficher des exemples d'entrées de rapport TA).

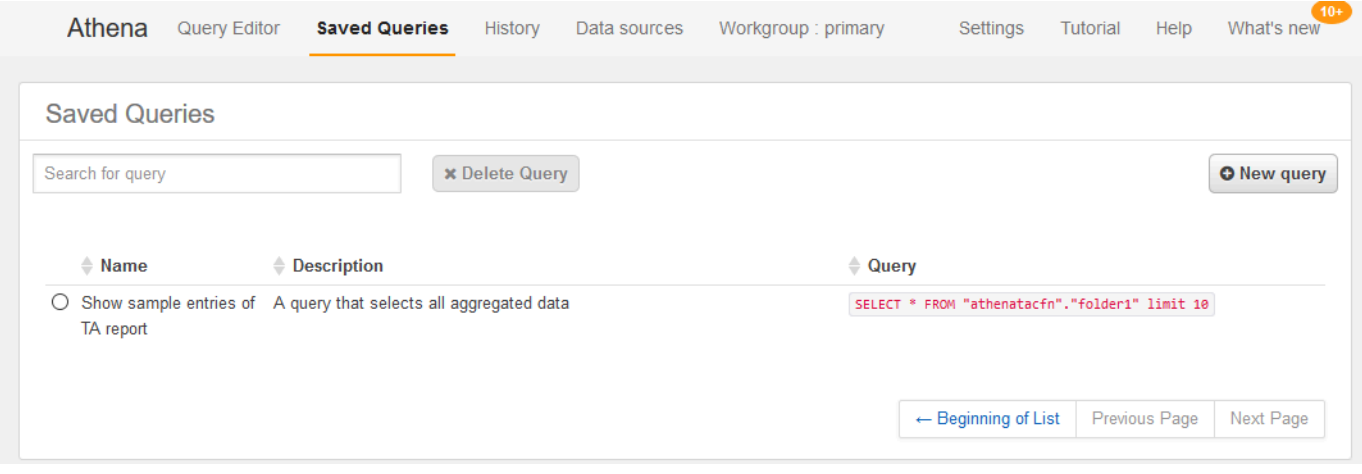

La requête doit ressembler à ce qui suit.

SELECT \* FROM "athenatacfn"."folder1" limit 10

5. Choisissez Run Query (Exécuter la requête). Les résultats de votre requête s'affichent.

#### Example : requête Athena

L'exemple suivant montre 10 exemples d'entrées du rapport.

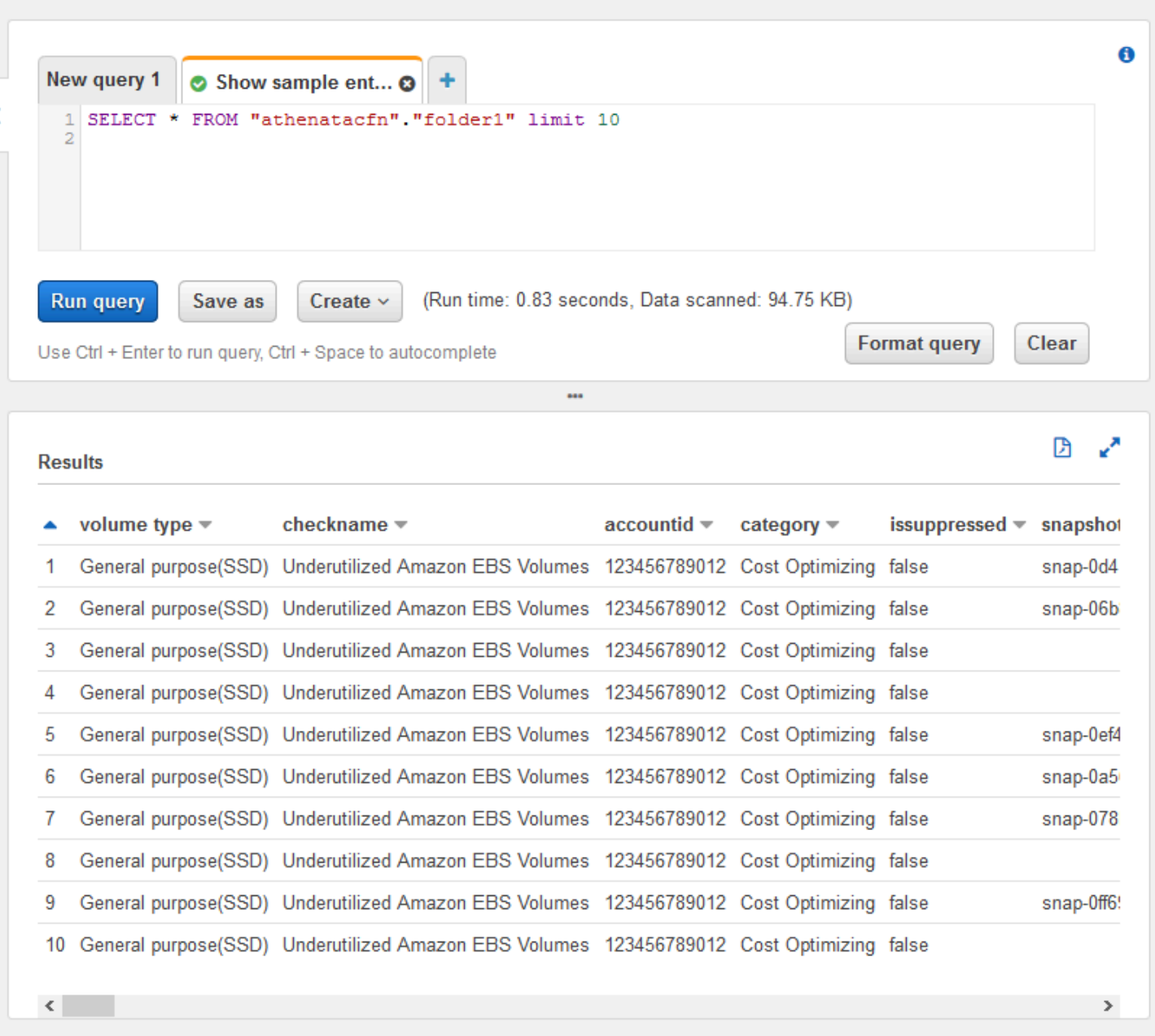

Pour de plus amples informations, consultez [Exécution de requêtes SQL à l'aide d'Amazon Athena](https://docs.aws.amazon.com/athena/latest/ug/querying-athena-tables.html) dans le Guide de l'utilisateur Amazon Athena.

Créer un tableau de bord dans Amazon QuickSight

Vous pouvez également configurer Amazon QuickSight afin que vous puissiez afficher vos données dans un tableau de bord et visualiser les informations de votre rapport.

#### **a** Note

Vous devez utiliser la région US East (N. Virginia) (USA Est (Virginie du Nord)..

Pour créer un tableau de bord dans Amazon QuickSight

- 1. Accédez à la console Amazon QuickSight et connectez-vous à votre [compte](https://us-east-1.quicksight.aws.amazon.com).
- 2. Choisissez New analysis (Nouvelle analyse), New dataset (Nouvel ensemble de données), puis.Athena.
- 3. Dans la boîte de dialogue New Athena data source (Nouvelle source de données Athena), indiquez un nom de source de données tel que AthenaTA, puis choisissez Create data source (Création de source de données).

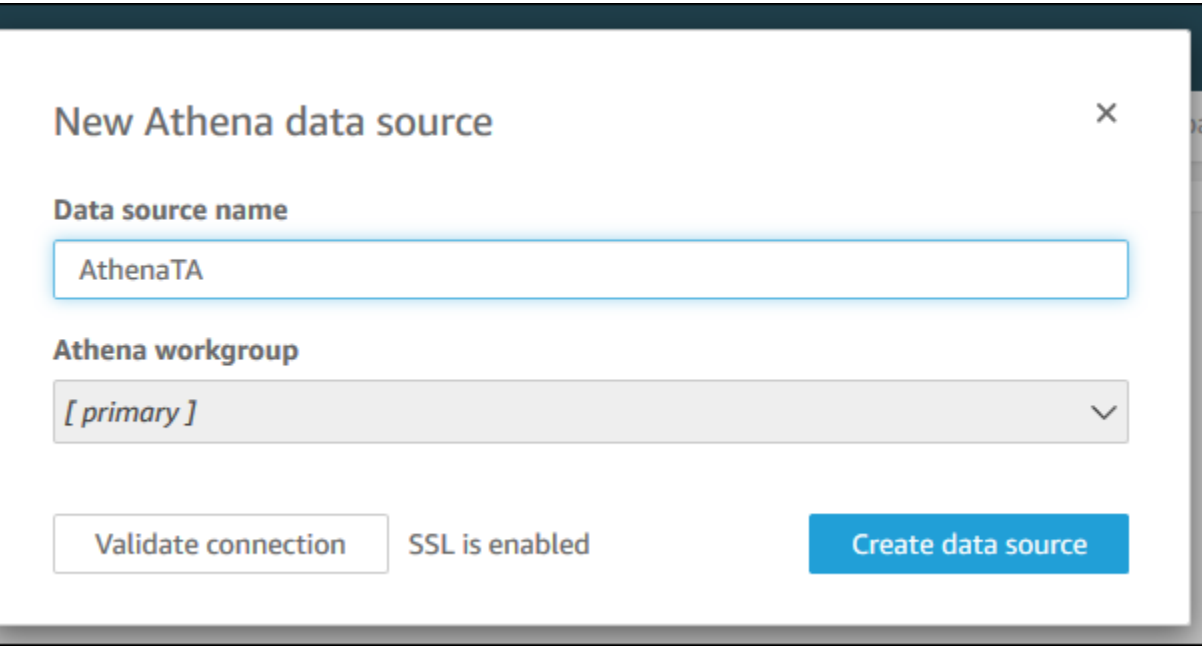

4. Dans la boîte de dialogue Choose your table (Choisir votre table), choisissez la table athenatacfn, puis folder1, et enfin Select (Sélectionner).

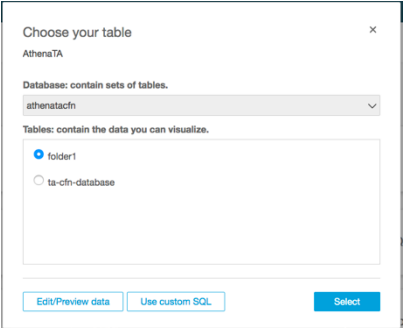

5. Dans la boîte de dialogue Finish data set creation (Terminer la création d'un ensemble de données), choisissez Directly query your data (Interroger directement vos données, puis Visualize (Visualiser).

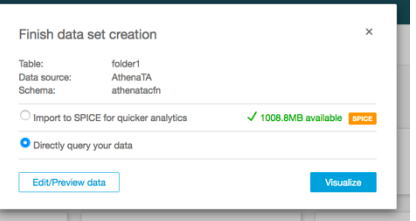

Vous pouvez maintenant créer un tableau de bord dans Amazon QuickSight Pour de plus amples informations, consultez [Utilisation de tableaux de bord](https://docs.aws.amazon.com/quicksight/latest/user/working-with-dashboards.html) dans le Guide de l'utilisateur Amazon QuickSight.

Example : tableau de bord Amazon QuickSight

Le tableau de bord suivant en exemple présente des informations sur les vérifications Trusted Advisor, telles que les suivantes :

- ID de compte affectés
- Résumé par régions AWS
- Catégories de vérification
- Statuts de vérification
- Nombre d'entrées dans le rapport pour chaque compte

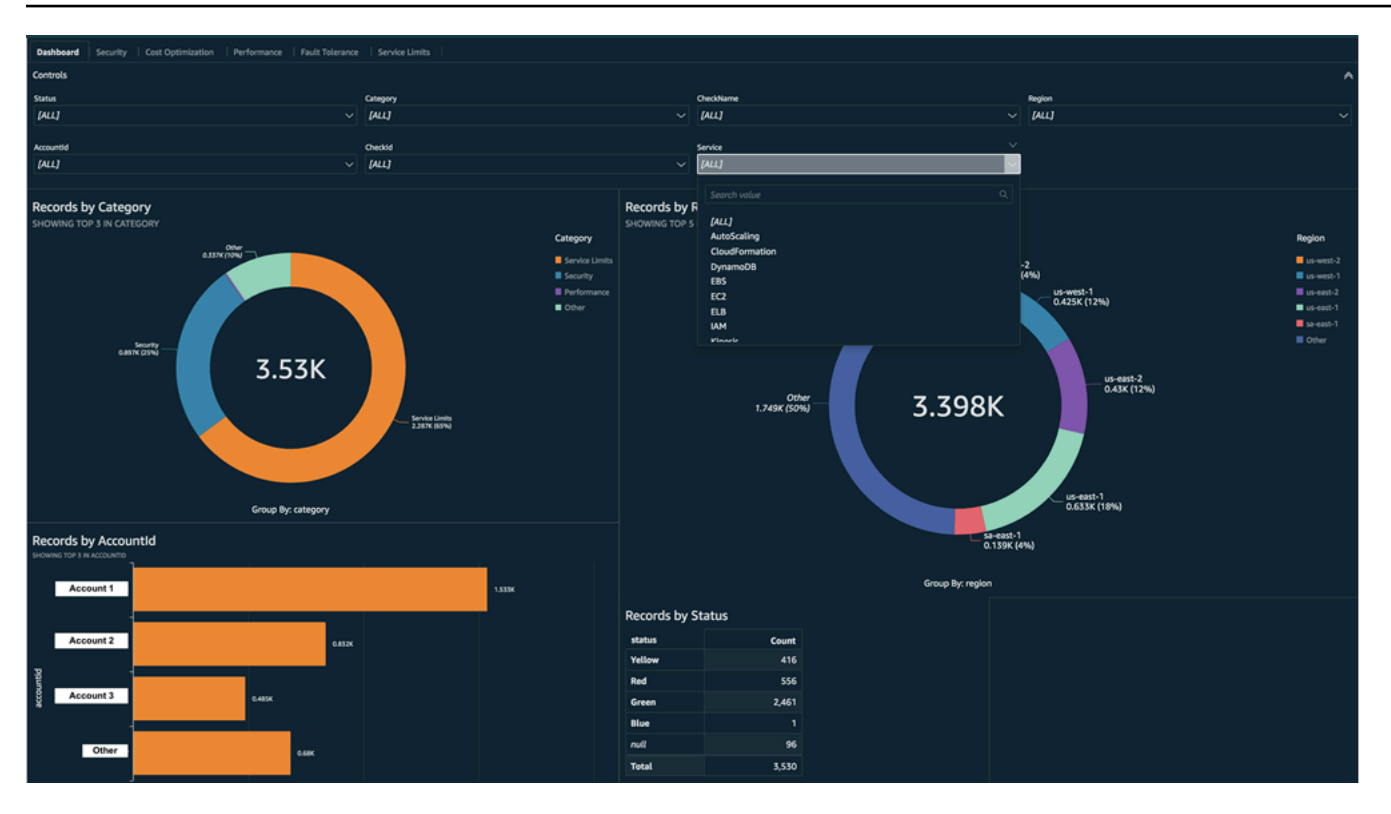

### **a** Note

Si vous rencontrez des erreurs d'autorisation lors de la création de votre tableau de bord, assurez-vous qu'Amazon QuickSight peut utiliser Athena. Pour plus d'informations, consultez [Je ne parviens pas à me connecter à Amazon Athena](https://docs.aws.amazon.com/quicksight/latest/user/troubleshoot-connect-athena.html) dans le Guide de l'utilisateur Amazon QuickSight.

Pour plus d'informations et des exemples sur la visualisation des données de votre rapport, consultez [Afficher les recommandations AWS Trusted Advisor à grande échelle avec AWS Organizations](https://aws.amazon.com/blogs/mt/organizational-view-for-trusted-advisor/) dans le Blog Gestion & Gouvernance AWS.

### Résolution des problèmes

Si vous rencontrez des problèmes avec ce didacticiel, consultez les conseils de dépannage suivants.

Je ne vois pas les dernières données dans mon rapport

Lorsque vous créez un rapport, la fonctionnalité de vue organisationnelle n'actualise pas automatiquement les vérifications Trusted Advisor dans votre organisation. Pour obtenir les derniers résultats de vérification, actualisez les vérifications du compte de gestion et de chaque compte

de membre de l'organisation. Pour de plus amples informations, veuillez consulter [Actualiser les](#page-67-0)  [vérifications Trusted Advisor.](#page-67-0)

J'ai des colonnes en double dans le rapport

La console Athena peut afficher l'erreur suivante dans votre tableau si votre rapport comporte des colonnes en double.

HIVE\_INVALID\_METADATA: Hive metadata for table *folder1* is invalid: Table descriptor contains duplicate columns

Par exemple, si vous avez ajouté une colonne dans votre rapport qui existe déjà, cela peut provoquer des problèmes lorsque vous essayez d'afficher les données du rapport dans la console Athena. Vous pouvez suivre ces étapes pour résoudre ce problème.

Recherche de colonnes en double

Vous pouvez utiliser la console AWS Glue pour afficher le schéma et identifier rapidement si vous avez des colonnes en double dans votre rapport.

Pour rechercher des colonnes en double

- 1. Ouvrez la console AWS Glue, à l'adresse <https://console.aws.amazon.com/glue/>.
- 2. Si vous ne l'avez pas déjà fait, dans le sélecteur de région, choisissez la région US East (N. Virginia) (USA Est (Virginie du Nord)).
- 3. Dans le volet de navigation, choisissez Tables.
- 4. Choisissez le nom de votre dossier, tel que *folder1*, puis sous Schema, affichez les valeurs de Column name (Nom de la colonne).

Si vous disposez d'une colonne en double, vous devez charger un nouveau rapport dans votre compartiment Amazon S3. Examinez la section [Télécharger un nouveau rapport](#page-92-0) suivante.

<span id="page-92-0"></span>Télécharger un nouveau rapport

Une fois la colonne en double identifiée, nous vous recommandons de remplacer le rapport existant par un nouveau. Cela garantit que les ressources créées à partir de ce didacticiel utilisent les données de rapport les plus récentes de votre organisation.

Utilisation d'autres services AWS pour afficher les rapports Trusted Advisor Version de l'API 2013-04-15 84

#### Pour télécharger un nouveau rapport

- 1. Si vous ne l'avez pas déjà fait, actualisez vos vérifications Trusted Advisor pour les comptes de votre organisation. Consultez [Actualiser les vérifications Trusted Advisor.](#page-67-0)
- 2. Créez et téléchargez un autre rapport JSON dans la console Trusted Advisor. Consultez [Créer](#page-67-1)  [des rapports de vue organisationnelle](#page-67-1). Vous devez utiliser un fichier JSON pour ce didacticiel.
- 3. Connectez-vous à la AWS Management Console et ouvrez la console Amazon S3 à l'adresse <https://console.aws.amazon.com/s3/>.
- 4. Choisissez votre compartiment Amazon S3 et choisissez le dossier *folder1*.
- 5. Sélectionnez les rapports *resources*.json précédents et choisissez Delete (Supprimer).
- 6. Dans la page Delete objects (Suppression d'objets), sous Permanently delete objects? (Supprimer définitivement des objets ?), entrez **permanently delete**, puis choisissez Delete objects (Supprimer les objets).
- 7. Dans votre compartiment S3, choisissez Upload (Télécharger), puis spécifiez le nouveau rapport. Cette action met automatiquement à jour votre table Athena et les ressources d'analyseur AWS Glue avec les données de rapport les plus récentes. La mise à jour de vos ressources peut prendre quelques minutes.
- 8. Entrez une nouvelle requête dans la console Athena. Consultez [Interroger les données dans](#page-86-0)  [Amazon Athena](#page-86-0).

#### **a** Note

Si vous rencontrez toujours des problèmes avec ce didacticiel, vous pouvez créer une demande d'assistance technique dans le [Centre AWS Support.](https://console.aws.amazon.com/support/home)

# Afficher les contrôles AWS Trusted Advisor optimisés par AWS Config

AWS Config est un service qui évalue et audite en permanence vos configurations de ressources en fonction des paramètres souhaités. AWS Config fournit des règles gérées prédéfinies et des contrôles de conformité personnalisables que AWS Config utilise pour évaluer la conformité de vos ressources AWS avec les bonnes pratiques courantes.

La console AWS Config vous guide à travers le processus de configuration et d'activation des règles gérées. Vous pouvez également utiliser la AWS Command Line Interface (AWS CLI) ou l'API AWS Config pour transmettre le code JSON qui définit votre configuration d'une règle gérée. Vous pouvez personnaliser le comportement d'une règle gérée en fonction de vos besoins. Vous pouvez personnaliser les paramètres d'une règle pour définir les attributs dont vos ressources doivent disposer pour être conformes à la règle. Pour en savoir plus sur l'activation de AWS Config, voir le [Guide du développeur AWS Config.](https://docs.aws.amazon.com/config/latest/developerguide/WhatIsConfig.html)

Les règles gérées AWS Config permettent la mise en œuvre d'un ensemble de contrôles Trusted Advisor dans toutes les catégories. Lorsque vous activez certaines règles gérées, les contrôles Trusted Advisor correspondants sont automatiquement activés. Pour savoir quels contrôles Trusted Advisor sont optimisés par des règles gérées AWS Config spécifiques, voir [AWS Trusted Advisor](#page-134-0) [vérifier la référence.](#page-134-0)

Les contrôles optimisés par AWS Config sont disponibles pour les clients disposant de plans [AWS](https://aws.amazon.com/premiumsupport/plans/business/) [Business Support,](https://aws.amazon.com/premiumsupport/plans/business/) [AWS Enterprise On-Ramp](https://aws.amazon.com/premiumsupport/plans/enterprise-onramp/) et [AWS Enterprise Support](https://aws.amazon.com/premiumsupport/plans/enterprise/). Si vous activez AWS Config et que vous disposez de l'un de ces plans de support AWS, des recommandations basées sur les règles gérées AWS Config déployées correspondantes s'afficheront automatiquement.

### **a** Note

Les résultats de ces contrôles sont actualisés automatiquement lorsque les règles gérées AWS Config sont mises à jour. Les demandes d'actualisation ne sont pas autorisées. Actuellement, vous ne pouvez pas exclure des ressources de cette vérification.

# Résolution des problèmes

Si vous rencontrez des problèmes avec cette intégration, consultez les informations de dépannage suivantes.

### Table des matières

- [J'ai activé l'enregistrement et les règles gérées pour AWS Config, mais aucun contrôle Trusted](#page-95-0) [Advisor correspondant ne s'affiche.](#page-95-0)
- [J'ai déployé deux fois la même règle gérée AWS Config. Que vais-je voir dans Trusted Advisor ?](#page-95-1)
- [J'ai désactivé l'enregistrement pour AWS Config dans une région AWS. Que vais-je voir dans](#page-95-2) [Trusted Advisor ?](#page-95-2)

<span id="page-95-0"></span>J'ai activé l'enregistrement et les règles gérées pour AWS Config, mais aucun contrôle Trusted Advisor correspondant ne s'affiche.

Une fois que la règle AWS Config a généré les résultats de l'évaluation, vous pouvez afficher ces derniers dans Trusted Advisor en temps quasi réel. Si vous rencontrez toujours des problèmes avec cette fonctionnalité, vous pouvez créer une demande de support technique dans le [Centre AWS](https://console.aws.amazon.com/support/home#/)  [Support](https://console.aws.amazon.com/support/home#/).

<span id="page-95-1"></span>J'ai déployé deux fois la même règle gérée AWS Config. Que vais-je voir dans Trusted Advisor ?

Les résultats de contrôle Trusted Advisor contiennent des entrées distinctes pour chaque règle gérée que vous configurez.

<span id="page-95-2"></span>J'ai désactivé l'enregistrement pour AWS Config dans une région AWS. Que vais-je voir dans Trusted Advisor ?

Si vous avez désactivé l'enregistrement des ressources pour AWS Config dans une région AWS, Trusted Advisor ne recevra plus de données pour les règles gérées et les contrôles correspondants dans cette région. Les résultats existants des règles gérées restent actifs dans AWS Config et Trusted Advisor jusqu'à l'expiration de AWS Config, conformément à la politique de conservation des enregistreurs. La suppression d'une règle gérée entraîne généralement la suppression des données de contrôle Trusted Advisor en temps quasi réel.

# Affichage des contrôles AWS Security Hub dans AWS Trusted Advisor

Une fois que vous avez activé AWS Security Hub pour le Compte AWS, vous pouvez consulter les contrôles de sécurité et leurs résultats dans la console de Trusted Advisor. Vous pouvez utiliser les contrôles de Security Hub pour identifier les vulnérabilités de sécurité de votre compte de la même manière que vous pouvez utiliser les vérifications Trusted Advisor. Vous pouvez afficher l'état de la vérification, la liste des ressources affectées, puis suivre les recommandations de Security Hub pour résoudre les problèmes de sécurité. Vous pouvez utiliser cette fonction pour trouver des recommandations de sécurité à partir de Trusted Advisor et Security Hub dans un emplacement pratique.

### **a** Remarques

• À partir de Trusted Advisor, vous pouvez afficher les contrôles de la norme de sécurité Bonnes pratiques de sécurité de base AWS, sauf pour les contrôles dotés de Category: Recover > Resilience (Catégorie : Récupérer > Résilience). Pour obtenir la liste des contrôles pris en charge, consultez [les contrôles des Bonnes pratiques de sécurité de](https://docs.aws.amazon.com/securityhub/latest/userguide/securityhub-standards-fsbp-controls.html) [base de AWS](https://docs.aws.amazon.com/securityhub/latest/userguide/securityhub-standards-fsbp-controls.html) dans le Guide de l'utilisateur de AWS Security Hub.

Pour plus d'informations sur les catégories de Security Hub, consultez [Catégories de](https://docs.aws.amazon.com/securityhub/latest/userguide/control-categories.html)  [contrôle.](https://docs.aws.amazon.com/securityhub/latest/userguide/control-categories.html)

<span id="page-96-1"></span>• Actuellement, lorsque Security Hub ajoute de nouveaux contrôles de la norme de sécurité Bonnes pratiques de sécurité de base AWS, il peut y avoir un délai de deux à quatre semaines avant de pouvoir les consulter dans Trusted Advisor. Ce délai est réduit au minimum, mais n'est pas garanti.

### Rubriques

- **[Prérequis](#page-96-0)**
- [Afficher les résultats de Security Hub](#page-97-0)
- [Actualiser les résultats de Security Hub](#page-99-0)
- [Désactiver Security Hub de Trusted Advisor](#page-100-0)
- [Résolution des problèmes](#page-100-1)

# <span id="page-96-0"></span>Prérequis

Vous devez respecter les conditions requises suivantes pour activer l'intégration de Security Hub avec Trusted Advisor :

- Vous devez posséder un plan de support Business, Enterprise On-Ramp ou Enterprise pour utiliser cette fonction. Vous pouvez trouver un plan de support à partir du [Centre AWS Support](https://console.aws.amazon.com/support) ou à partir de la page [Plans de support](https://console.aws.amazon.com/support/plans). Pour plus d'informations, consultez [Comparer les plans de AWS](https://aws.amazon.com/premiumsupport/plans/) [Support](https://aws.amazon.com/premiumsupport/plans/).
- Vous devez activer l'enregistrement de ressource dans AWS Config pour les Régions AWS souhaitées pour les contrôles de Security Hub. Pour plus d'informations, consultez [Activation et](https://docs.aws.amazon.com/securityhub/latest/userguide/securityhub-prereq-config.html)  [configuration de AWS Config.](https://docs.aws.amazon.com/securityhub/latest/userguide/securityhub-prereq-config.html)

• Vous devez activer Security Hub et sélectionner la norme de sécurité Bonnes pratiques de sécurité de base v1.0.0 de AWS. Si vous ne l'avez pas encore fait, consultez [Configuration de AWS](https://docs.aws.amazon.com/securityhub/latest/userguide/securityhub-settingup.html) [Security Hub](https://docs.aws.amazon.com/securityhub/latest/userguide/securityhub-settingup.html) dans le Guide de l'utilisateur de AWS Security Hub.

### **a** Note

Si vous avez déjà complété ces conditions préalables, vous pouvez passer directement à [Afficher les résultats de Security Hub.](#page-97-0)

# À propos des comptes AWS Organizations

Si vous avez déjà complété les conditions préalables pour un compte de gestion, cette intégration est automatiquement activée pour tous les comptes membres de votre organisation. Les comptes membres individuels n'ont pas besoin de contacter AWS Support pour activer cette fonction. Toutefois, les comptes membres de votre organisation doivent activer Security Hub s'ils veulent consulter leurs résultats dans Trusted Advisor.

Si vous souhaitez désactiver cette intégration pour un compte membre spécifique, consultez [Désactiver cette fonction pour les comptes AWS Organizations.](#page-100-2)

# <span id="page-97-0"></span>Afficher les résultats de Security Hub

Après avoir activé Security Hub pour votre compte, l'affichage des résultats de Security Hub peut prendre jusqu'à 24 heures pour s'afficher dans la page Security (Sécurité) de la console de Trusted Advisor.

Afficher les résultats de Security Hub dans Trusted Advisor

- 1. Accédez à la [console de Trusted Advisor](https://console.aws.amazon.com/trustedadvisor), puis choisissez la catégorie Security (Sécurité).
- 2. Dans le champ de la Search by keyword (Recherche par mot-clé), saisissez le nom ou la description du contrôle.

#### **G** Tip

Pour la Source, vous pouvez choisir AWS Security Hub pour filtrer les contrôles de Security Hub.

- 3. Choisissez le nom du contrôle de Security Hub pour afficher les informations suivantes :
	- Description : décrit comment ce contrôle vérifie les vulnérabilités de sécurité de votre compte.
	- Source : indique si la vérification provient de AWS Trusted Advisor ou AWS Security Hub. Pour les contrôles de Security Hub, vous pouvez trouver l'ID du contrôle.
	- Alert Criteria (Critères d'alerte) : l'état du contrôle. Par exemple, si Security Hub détecte un problème important, le statut peut être Red: Critical or High (Rouge : Critique ou Élevé).
	- Recommended Action (Action recommandée) : utilisez le lien de la documentation de Security Hub pour trouver les étapes recommandées et résoudre le problème.
	- Security Hub resources (Ressources de Security Hub) : vous pouvez trouver les ressources de votre compte où Security Hub a détecté un problème.

### **a** Remarques

- Vous devez utiliser Security Hub pour exclure des ressources des résultats. Actuellement, vous ne pouvez pas utiliser la console de Trusted Advisor pour exclure des éléments des contrôles de Security Hub. Pour plus d'informations, consultez [Paramètres de l'état du flux](https://docs.aws.amazon.com/securityhub/latest/userguide/finding-workflow-status.html) [de travail pour les résultats](https://docs.aws.amazon.com/securityhub/latest/userguide/finding-workflow-status.html).
- La fonction de vue organisationnelle prend en charge cette intégration avec Security Hub. Vous pouvez afficher les résultats des contrôles de Security Hub dans l'ensemble de votre organisation, puis créer et télécharger des rapports. Pour plus d'informations, consultez [Vue organisationnelle pour AWS Trusted Advisor.](#page-64-0)

Example Exemple : le contrôle de Security Hub pour la clé d'accès utilisateur IAM ne devrait pas exister

Voici un exemple de résultat pour un contrôle de Security Hub dans la console de Trusted Advisor.

 $\Box$ 

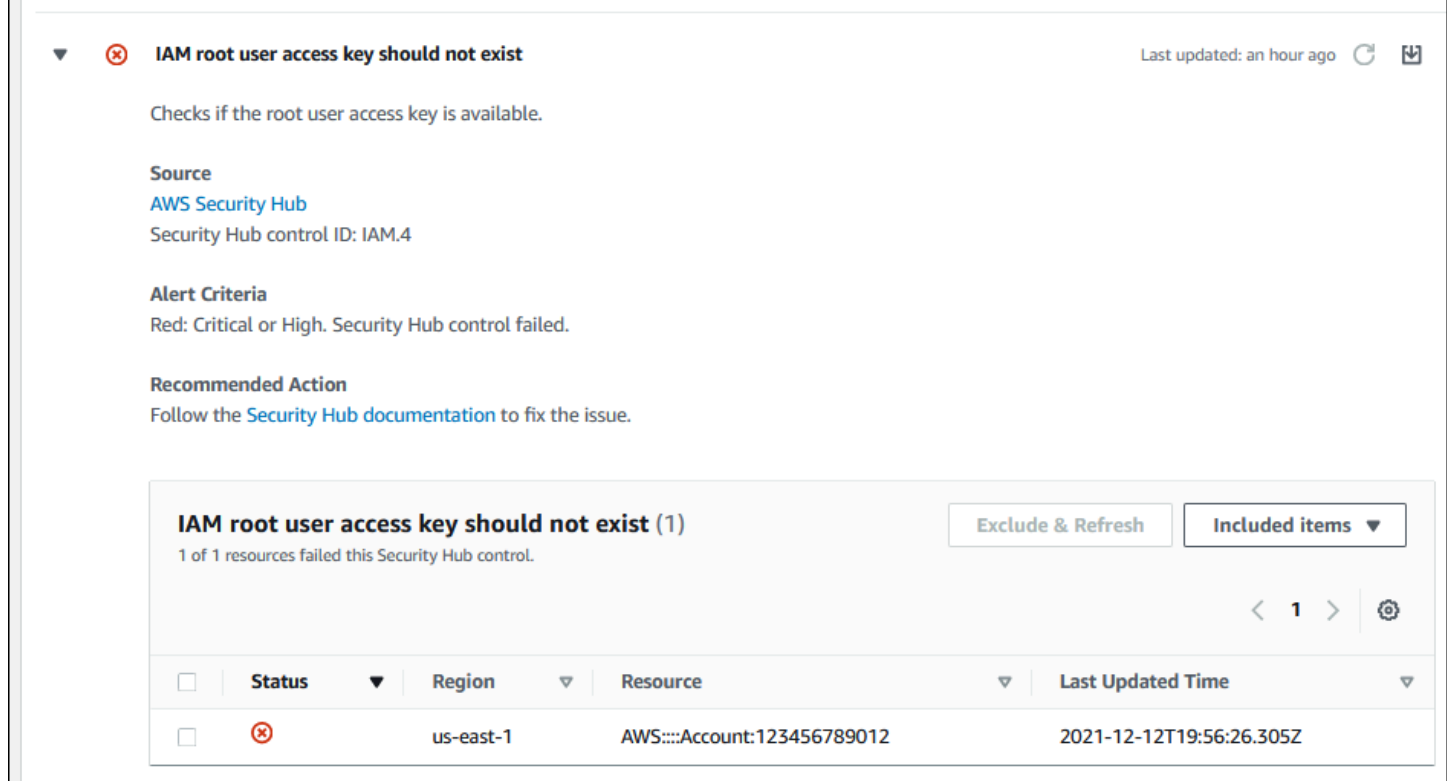

# <span id="page-99-0"></span>Actualiser les résultats de Security Hub

Après avoir activé une norme de sécurité, Security Hub peut prendre jusqu'à deux heures pour vous fournir des résultats des ressources. Les données peuvent prendre jusqu'à 24 heurs pour s'afficher dans la console de Trusted Advisor. Si vous avez récemment activé la norme de sécurité AWS Bonnes pratiques de sécurité de base v1.0.0, vérifiez la console de Trusted Advisor plus tard.

### **a** Note

- La planification d'actualisation de chaque contrôle de Security Hub est périodique ou déclenchée par des modifications. Actuellement, vous ne pouvez pas utiliser la console de Trusted Advisor ou l'API AWS Support pour actualiser les contrôles de Security Hub. Pour plus d'informations, consultez [Planification de l'exécution des vérifications de sécurité.](https://docs.aws.amazon.com/securityhub/latest/userguide/securityhub-standards-schedule.html)
- Vous devez utiliser Security Hub pour exclure des ressources de vos résultats. Actuellement, vous ne pouvez pas utiliser la console de Trusted Advisor pour exclure des éléments des contrôles de Security Hub. Pour plus d'informations, consultez [Paramètres](https://docs.aws.amazon.com/securityhub/latest/userguide/finding-workflow-status.html)  [de l'état du flux de travail pour les résultats.](https://docs.aws.amazon.com/securityhub/latest/userguide/finding-workflow-status.html)

# <span id="page-100-0"></span>Désactiver Security Hub de Trusted Advisor

Suivez cette procédure si vous ne souhaitez pas que les informations de Security Hub s'affichent dans la console de Trusted Advisor. Cette procédure désactive uniquement l'intégration de Security Hub avec Trusted Advisor. Elle n'affectera pas vos configurations de Security Hub. Vous pouvez continuer à utiliser la console de Security Hub pour afficher vos contrôles de sécurité, vos ressources, et vos recommandations.

Pour désactiver l'intégration de Security Hub

1. Contactez [AWS Support](https://console.aws.amazon.com/support) et demandez la désactivation de l'intégration de Security Hub avec Trusted Advisor.

Une fois que AWS Support désactive cette fonction, Security Hub n'envoie plus de données à Trusted Advisor. Vos données de Security Hub seront supprimées de Trusted Advisor.

2. Si vous souhaitez activer à nouveau cette intégration, contactez [AWS Support.](https://console.aws.amazon.com/support)

<span id="page-100-2"></span>Désactiver cette fonction pour les comptes AWS Organizations

Si vous avez déjà complété la procédure précédente pour un compte de gestion, l'intégration de Security Hub est automatiquement supprimée de tous les comptes membres de votre organisation. Les comptes membres individuels de votre organisation n'ont pas besoin de contacter AWS Support séparément.

Si vous êtes un compte membre au sein d'une organisation, vous pouvez contacter AWS Support pour supprimer cette fonction de votre compte uniquement.

# <span id="page-100-1"></span>Résolution des problèmes

Si vous rencontrez des problèmes avec cette intégration, consultez les informations de dépannage suivantes.

Table des matières

- [Je ne vois pas les résultats de Security Hub dans la console de Trusted Advisor](#page-101-0)
- [J'ai configuré Security Hub et AWS Config correctement, mais les résultats ne s'affichent toujours](#page-101-1) [pas](#page-101-1)
- [Je souhaite désactiver des contrôles spécifiques de Security Hub](#page-102-0)
- [Je souhaite trouver mes ressources de Security Hub exclues](#page-102-1)
- [Je souhaite activer ou désactiver cette fonction pour un compte membre appartenant à une](#page-103-0)  [organisation AWS](#page-103-0)
- [Je vois plusieurs Régions AWS pour la même ressource affectée pour une vérification Security](#page-103-1) [Hub](#page-103-1)
- [J'ai désactivé Security Hub ou AWS Config dans une région](#page-103-2)
- [Mon contrôle est archivé dans Security Hub, mais je vois toujours les résultats dans Trusted](#page-103-3)  **[Advisor](#page-103-3)**
- [Je n'arrive toujours pas à visualiser les résultats de mon Security Hub](#page-104-0)

<span id="page-101-0"></span>Je ne vois pas les résultats de Security Hub dans la console de Trusted Advisor

Vérifiez si vous avez complété les étapes suivantes :

- Vous devez avoir un plan de support Business, Enterprise On-Ramp ou Enterprise.
- Vous avez activé l'enregistrement de ressource dans AWS Config au sein de la même région de Security Hub.
- Vous avez activé Security Hub et sélectionné la norme de sécurité AWS Bonnes pratiques de sécurité de base v1.0.0.
- Les nouveaux contrôles provenant de Security Hub sont ajoutés en tant que vérifications dans Trusted Advisor dans un délai de deux à quatre semaines. Consultez la [note.](#page-96-1)

Pour plus d'informations, consultez le [Prérequis.](#page-96-0)

<span id="page-101-1"></span>J'ai configuré Security Hub et AWS Config correctement, mais les résultats ne s'affichent toujours pas

Security Hub peut prendre jusqu'à deux heures pour obtenir des résultats des ressources. Les données peuvent prendre jusqu'à 24 heurs pour s'afficher dans la console de Trusted Advisor. Vérifiez la console de Trusted Advisor plus tard.

- **a** Remarques
	- Seuls les résultats pour vos contrôles dans la norme de sécurité AWS Bonnes pratiques de sécurité de base s'afficheront dans Trusted Advisor, sauf pour les contrôles dotés de Category: Recover > Resilience (Catégorie : Récupérer > Résilience).

• S'il y a un problème de service avec Security Hub ou si Security Hub n'est pas disponible, les résultats peuvent prendre jusqu'à 24 heures pour s'afficher dans Trusted Advisor. Vérifiez la console de Trusted Advisor plus tard.

<span id="page-102-0"></span>Je souhaite désactiver des contrôles spécifiques de Security Hub

Security Hub envoie vos données à Trusted Advisor automatiquement. Si vous désactivez un contrôle de Security Hub ou si vous ne disposez plus de ressources pour ce contrôle, les résultats ne s'afficheront pas dans Trusted Advisor.

Vous pouvez vous connecter à la [console de Security Hub](https://console.aws.amazon.com/securityhub) et vérifier si le contrôle est activé ou désactivé.

Si vous désactivez un contrôle de Security Hub ou tous les contrôles de la norme de sécurité Bonnes pratiques de sécurité de base AWS, vos résultats seront archivés dans les cinq jours suivants. Cette période d'archivage de 5 jours est approximative et n'est pas garantie. Lorsque vos résultats sont archivés, ils sont supprimés de Trusted Advisor.

Pour plus d'informations, consultez les rubriques suivantes :

- [Désactivation et activation des contrôles individuels](https://docs.aws.amazon.com/securityhub/latest/userguide/securityhub-standards-enable-disable-controls.html)
- [Désactivation ou activation d'une norme de sécurité](https://docs.aws.amazon.com/securityhub/latest/userguide/securityhub-standards-enable-disable.html)

<span id="page-102-1"></span>Je souhaite trouver mes ressources de Security Hub exclues

À partir de la console de Trusted Advisor, vous pouvez choisir le nom de contrôle de votre Security Hub, puis choisir l'option Excluded items (Éléments exclus). Cette option affiche toutes les ressources supprimées dans Security Hub.

Si l'état du flux de travail d'une ressource est défini sur SUPPRESSED, cette ressource est alors un élément exclu dans Trusted Advisor. Vous ne pouvez pas supprimer les ressources de Security Hub à partir de la console de Trusted Advisor. Pour ce faire, utilisez la [console de Security Hub](https://console.aws.amazon.com/securityhub). Pour plus d'informations, consultez [Paramètres de l'état du flux de travail pour les résultats](https://docs.aws.amazon.com/securityhub/latest/userguide/finding-workflow-status.html).

# <span id="page-103-0"></span>Je souhaite activer ou désactiver cette fonction pour un compte membre appartenant à une organisation AWS

Par défaut, les comptes membres héritent de la fonction du compte de gestion pour AWS Organizations. Si le compte de gestion a activé la fonction, alors tous les comptes de l'organisation disposeront également de cette fonction. Si vous possédez un compte membre et souhaitez apporter des modifications spécifiques au compte, vous devez contacter [AWS Support](https://console.aws.amazon.com/support).

<span id="page-103-1"></span>Je vois plusieurs Régions AWS pour la même ressource affectée pour une vérification Security Hub

Certains Services AWS sont globaux et ne sont pas spécifiques à une région, comme IAM et Amazon CloudFront. Par défaut, les ressources globales telles que les compartiments Amazon S3 apparaissent dans la région USA Est (Virginie du Nord).

Pour les vérifications Security Hub qui évaluent les ressources pour les services globaux, vous pouvez voir plus d'un élément pour les ressources affectées. Par exemple, si l'option Hardware MFA should be enabled for the root user identifie que votre compte n'a pas activé cette fonction, vous verrez plusieurs régions dans le tableau pour la même ressource.

Vous pouvez configurer Security Hub et AWS Config pour que plusieurs régions n'apparaissent pas pour la même ressource. Pour plus d'informations, consultez [Contrôles des bonnes pratiques de](https://docs.aws.amazon.com/securityhub/latest/userguide/securityhub-standards-fsbp-to-disable.html)  [base AWS que vous pourriez vouloir désactiver.](https://docs.aws.amazon.com/securityhub/latest/userguide/securityhub-standards-fsbp-to-disable.html)

## <span id="page-103-2"></span>J'ai désactivé Security Hub ou AWS Config dans une région

Si vous arrêtez l'enregistrement des ressources avec AWS Config ou que vous désactivez Security Hub dans une Région AWS, Trusted Advisor ne reçoit plus de données pour aucun contrôle dans cette région. Trusted Advisor supprime vos résultats de dans les 7 à 9 jours. Ce délai est réduit au minimum, mais n'est pas garanti. Pour de plus amples informations, veuillez consulter [Disabling](https://docs.aws.amazon.com/securityhub/latest/userguide/securityhub-disable.html)  [Security Hub](https://docs.aws.amazon.com/securityhub/latest/userguide/securityhub-disable.html) (Désactiver Security Hub).

Pour désactiver cette fonction pour votre compte, consultez [Désactiver Security Hub de Trusted](#page-100-0)  [Advisor.](#page-100-0)

<span id="page-103-3"></span>Mon contrôle est archivé dans Security Hub, mais je vois toujours les résultats dans Trusted Advisor

Lorsque le statut RecordState passe à ARCHIVED pour un résultat, Trusted Advisor supprime le résultat pour ce contrôle Security Hub de votre compte. Il se peut que le résultat soit encore

visible dans Trusted Advisor pendant 7 à 9 jours avant qu'il ne soit supprimé. Ce délai est réduit au minimum, mais n'est pas garanti.

### <span id="page-104-0"></span>Je n'arrive toujours pas à visualiser les résultats de mon Security Hub

Si vous rencontrez toujours des problèmes avec cette fonction, vous pouvez créer une demande de support technique dans le [Centre AWS Support.](https://console.aws.amazon.com/support/home)

# Optez AWS Compute Optimizer pour les Trusted Advisor chèques

Compute Optimizer est un service qui analyse la configuration et les métriques d'utilisation de vos ressources AWS . Ce service indique si vos ressources sont correctement configurées pour assurer leur efficacité et leur fiabilité. Il suggère également des améliorations que vous pouvez implémenter pour améliorer les performances de la charge de travail. Avec Compute Optimizer, vous pouvez consulter les mêmes recommandations dans vos Trusted Advisor vérifications.

Vous pouvez activer votre compte Compte AWS exclusif ou tous les comptes de membre appartenant à une organisation dans AWS Organizations. Pour plus d'informations, consultez [Démarrer](https://docs.aws.amazon.com/compute-optimizer/latest/ug/getting-started.html#account-opt-in) dans le Guide de l'utilisateur AWS Compute Optimizer .

Une fois que vous vous êtes inscrit à Compute Optimizer, les contrôles suivants reçoivent des données provenant de vos fonctions Lambda et de vos volumes Amazon EBS. La génération des résultats et des recommandations d'optimisation peut prendre jusqu'à 12 heures. L'affichage des résultats des vérifications suivantes peut alors prendre jusqu' Trusted Advisor à 48 heures :

### [Optimisation des coûts](#page-135-0)

- Volumes Amazon EBS surprovisionnés
- AWS Lambda fonctions surdimensionnées pour la taille de la mémoire

### **[Performances](#page-173-0)**

- Volumes Amazon EBS sous-provisionnés
- AWS Lambda fonctions sous-provisionnées pour ce qui est de la taille de la mémoire

### **a** Remarques

- Les résultats de ces contrôles sont actualisés automatiquement plusieurs fois par jour. Les demandes d'actualisation ne sont pas autorisées. Plusieurs heures peuvent encore être nécessaires pour que les modifications apparaissent. Actuellement, vous ne pouvez pas exclure des ressources de cette vérification.
- Trusted Advisor possède déjà les contrôles Amazon EBS Volumes sous-utilisés et Amazon EBS Magnetic Volumes surutilisés.

Une fois que vous vous êtes inscrit à Compute Optimizer, nous vous recommandons d'utiliser plutôt les nouveaux contrôles des volumes surprovisionnés Amazon EBS et des volumes sous-provisionnés Amazon EBS.

# Informations connexes

Pour plus d'informations, consultez les rubriques suivantes :

- [Affichage des recommandations de volume Amazon EBS](https://docs.aws.amazon.com/compute-optimizer/latest/ug/view-ebs-recommendations.html) dans le Guide de l'utilisateur AWS Compute Optimizer
- [Affichage des recommandations de fonction Lambda](https://docs.aws.amazon.com/compute-optimizer/latest/ug/view-lambda-recommendations.html) dans le Guide de l'utilisateur AWS Compute **Optimizer**
- [Configuration de la mémoire de fonction Lambda](https://docs.aws.amazon.com/lambda/latest/dg/configuration-function-common.html#configuration-memory-console) dans le Guide du développeur AWS Lambda
- [Demandez des modifications à vos volumes Amazon EBS](https://docs.aws.amazon.com/AWSEC2/latest/UserGuide/requesting-ebs-volume-modifications.html) dans le guide de l'utilisateur Amazon EC2

# Démarrer avec AWS Trusted Advisor Priority

Trusted Advisor Priority vous aide à sécuriser et à optimiser votre Compte AWS pour mieux respecter les bonnes pratiques AWS. Avec Trusted Advisor Priority, votre équipe Compte AWS peut surveiller votre compte de manière proactive et créer des recommandations prioritaires lorsqu'elle identifie des opportunités pour vous.

Par exemple, votre équipe de compte peut voir que l'utilisateur root de votre compte AWS ne dispose d'aucune authentification multifactorielle (MFA). Votre équipe de compte peut créer une recommandation pour que vous preniez des mesures immédiates en cas de vérification, par exemple MFA on Root Account. La recommandation apparaît comme une recommandation prioritaire active sur la page Trusted Advisor Priority de la console Trusted Advisor. Vous suivez ensuite les recommandations pour le résoudre.

Les recommandations de Trusted Advisor Priority peuvent provenir des deux sources suivantes :

- Services AWS : des services tels que Trusted Advisor, AWS Security Hub et AWS Well-Architected créent automatiquement des recommandations. Votre équipe de compte partage ces recommandations avec vous pour qu'elles apparaissent dans Trusted Advisor Priority.
- Votre équipe de compte : votre équipe de compte peut créer des recommandations manuelles.

Trusted Advisor Priority vous aide à vous concentrer sur les recommandations les plus importantes. Vous et votre équipe de compte pouvez suivre le cycle de vie de la recommandation, depuis le moment où votre équipe de compte a partagé la recommandation, jusqu'au moment où vous l'acceptez, la résolvez ou la rejetez. Vous pouvez utiliser Trusted Advisor Priority pour trouver des recommandations pour tous les comptes membres de votre organisation.

#### **Rubriques**

- [Prérequis](#page-106-0)
- [Activer Trusted Advisor Priority](#page-107-0)
- [Voir les recommandations hiérarchisées](#page-107-1)
- [Reconnaître une recommandation](#page-110-0)
- [Rejeter une recommandation](#page-114-0)
- [Résoudre une recommandation](#page-116-0)
- [Rouvrir une recommandation](#page-118-0)
- [Télécharger les détails des recommandations](#page-120-0)
- [Enregistrer des administrateurs délégués](#page-120-1)
- [Annulation de l'enregistrement des administrateurs délégués](#page-121-0)
- [Gestion des notifications de Trusted Advisor Priority](#page-121-1)
- [Désactiver Trusted Advisor Priority](#page-123-0)

# <span id="page-106-0"></span>Prérequis

Vous devez remplir les conditions suivantes pour utiliser Trusted Advisor Priority :

- Vous devez disposer d'un plan de support Enterprise.
- Votre compte doit faire partie d'une organisation ayant activé toutes les fonctionnalités dans AWS Organizations. Pour de plus amples informations, consultez [Activation de toutes les fonctionnalités](https://docs.aws.amazon.com/organizations/latest/userguide/orgs_manage_org_support-all-features.html)  [de l'organisation](https://docs.aws.amazon.com/organizations/latest/userguide/orgs_manage_org_support-all-features.html) dans le Guide de l'utilisateur AWS Organizations.
- Votre organisation doit avoir activé l'accès sécurisé à Trusted Advisor. Pour activer l'accès approuvé, connectez-vous avec un compte de gestion. Ouvrez la page [Votre organisation](#page-56-0) dans la console Trusted Advisor.
- Vous devez être connecté à votre compte AWS pour afficher les recommandations de Trusted Advisor Priority pour votre compte.
- Vous devez être connecté au compte de gestion de l'organisation ou à un compte d'administrateur délégué pour afficher les recommandations agrégées pour l'ensemble de votre organisation. Pour obtenir des instructions sur la façon d'enregistrer des comptes d'administrateurs délégués, voir [Enregistrer des administrateurs délégués.](#page-120-1)
- Vous devez disposer des autorisations AWS Identity and Access Management (IAM) pour accéder à Trusted Advisor Priority. Pour plus d'informations sur la manière de contrôler l'accès à Trusted Advisor Priority, voir [Gérez l'accès à AWS Trusted Advisor](#page-599-0) et [AWS politiques gérées pour AWS](#page-573-0) [Trusted Advisor.](#page-573-0)

# <span id="page-107-0"></span>Activer Trusted Advisor Priority

Demandez à votre équipe de compte d'activer cette fonctionnalité pour vous. Vous devez disposer d'un plan Enterprise Support et être le propriétaire du compte de gestion de votre organisation. Si la page Trusted Advisor Priority de la console indique que vous avez besoin d'un accès sécurisé avec AWS Organizations, choisissez Activer l'accès de confiance avec AWS Organizations. Pour plus d'informations, consultez la section [Prérequis](#page-106-0).

# <span id="page-107-1"></span>Voir les recommandations hiérarchisées

Après que votre équipe de compte a activé Trusted Advisor Priority pour vous, vous pouvez afficher les dernières recommandations pour votre compte AWS.

Pour visualiser les recommandations hiérarchisées

- 1. Accédez à la console Trusted Advisor sur [https://console.aws.amazon.com/trustedadvisor/home.](https://console.aws.amazon.com/trustedadvisor/home)
- 2. La page Trusted Advisor Priority affiche les éléments suivants :
Si vous utilisez un compte de gestion ou un compte d'administrateur délégué AWS Organizations, passez à l'onglet Mon compte.

- Actions needed (Actions nécessaires) : le nombre de recommandations en attente d'une réponse ou en cours de traitement.
- Overview (Présentation) : les informations suivantes :
	- Recommandations rejetées au cours des 90 derniers jours
	- Recommandations résolues au cours des 90 derniers jours
	- Recommandations sans mise à jour depuis plus de 30 jours
	- Le temps moyen de résolution des recommandations
- 3. Sous l'onglet Actif, la section Recommandations priorisées actives affiche les recommandations que votre équipe de compte a priorisées pour vous. L'onglet Fermé affiche les recommandations résolues ou rejetées.
	- Pour filtrer vos résultats, utilisez les options suivantes :
		- Recommendation (Recommandation) : saisissez des mots-clés pour rechercher par nom. Il peut s'agir d'un nom de vérification ou d'un nom personnalisé créé par votre équipe de compte.
		- Status (État) : indique si la recommandation est en attente de réponse, en cours, rejetée ou résolue.
		- Source (Source) : origine d'une recommandation hiérarchisée. La recommandation peut provenir de Services AWS, de votre équipe Compte AWS ou d'un événement de service planifié.
		- Category (Catégorie) : la catégorie de recommandation, telle que la sécurité ou l'optimisation des coûts.
		- Age (Âge) : quand votre équipe de compte a partagé la recommandation avec vous.
- 4. Choisissez une recommandation pour en savoir plus et afficher les ressources et les actions recommandées. Vous pouvez ensuite [accuser réception](#page-110-0) ou [rejeter](#page-114-0) la recommandation.

Pour afficher les recommandations priorisées pour tous les comptes de votre organisation AWS

Le compte de gestion et les administrateurs délégués Trusted Advisor Priority peuvent afficher les recommandations agrégées pour l'ensemble de votre organisation.

### **a** Note

Les comptes membres n'ont pas accès aux recommandations agrégées.

- 1. Accédez à la console Trusted Advisor à l'adresse [https://console.aws.amazon.com/](https://console.aws.amazon.com/trustedadvisor/home) [trustedadvisor/home.](https://console.aws.amazon.com/trustedadvisor/home)
- 2. Sur la page Trusted Advisor Priority, assurez-vous que vous êtes sur l'onglet Mon organisation.
- 3. Pour afficher les recommandations relatives à un compte, sélectionnez le compte en question dans la liste déroulante Sélectionnez un compte dans votre organisation. Vous pouvez également afficher les recommandations pour l'ensemble de vos comptes.

L'onglet Mon organisation affiche les éléments suivants :

- Actions nécessaires : nombre de recommandations en attente d'une réponse ou en cours de traitement pour l'ensemble de votre organisation.
- Vue d'ensemble : affiche les éléments suivants :
	- Recommandations ignorées au cours des 90 derniers jours
	- Recommandations résolues au cours des 90 derniers jours
	- Recommandations sans mise à jour depuis plus de 30 jours
	- Temps moyen de résolution des recommandations
- 4. Sous l'onglet Actif, la section Recommandations priorisées actives affiche les recommandations que votre équipe de compte a priorisées pour vous. L'onglet Fermé affiche les recommandations résolues ou rejetées.

Pour filtrer vos résultats, utilisez les options suivantes :

- Recommendation (Recommandation) : saisissez des mots-clés pour rechercher par nom. Il peut s'agir d'un nom de vérification ou d'un nom personnalisé créé par votre équipe de compte.
- Status (État) : indique si la recommandation est en attente de réponse, en cours, rejetée ou résolue.

Voir les recommandations hiérarchisées Version de l'API 2013-04-15 101

- Source (Source) : origine d'une recommandation hiérarchisée. La recommandation peut provenir de Services AWS, de votre équipe Compte AWS ou d'un événement de service planifié.
- Category (Catégorie) : la catégorie de recommandation, telle que la sécurité ou l'optimisation des coûts.
- Age (Âge) : quand votre équipe de compte a partagé la recommandation avec vous.
- 5. Choisissez une recommandation pour en savoir plus et pour afficher les comptes et ressources concernés et les actions recommandées. Vous pouvez ensuite [accuser réception](#page-110-0) ou [rejeter](#page-114-0) la recommandation.

Example : recommandations de Trusted Advisor Priority

L'exemple suivant montre 15 recommandations en attente de réponse et 27 recommandations en cours dans la section Action requise. L'image suivante montre deux des recommandations en attente de réponse dans l'onglet Recommandations priorisées actives.

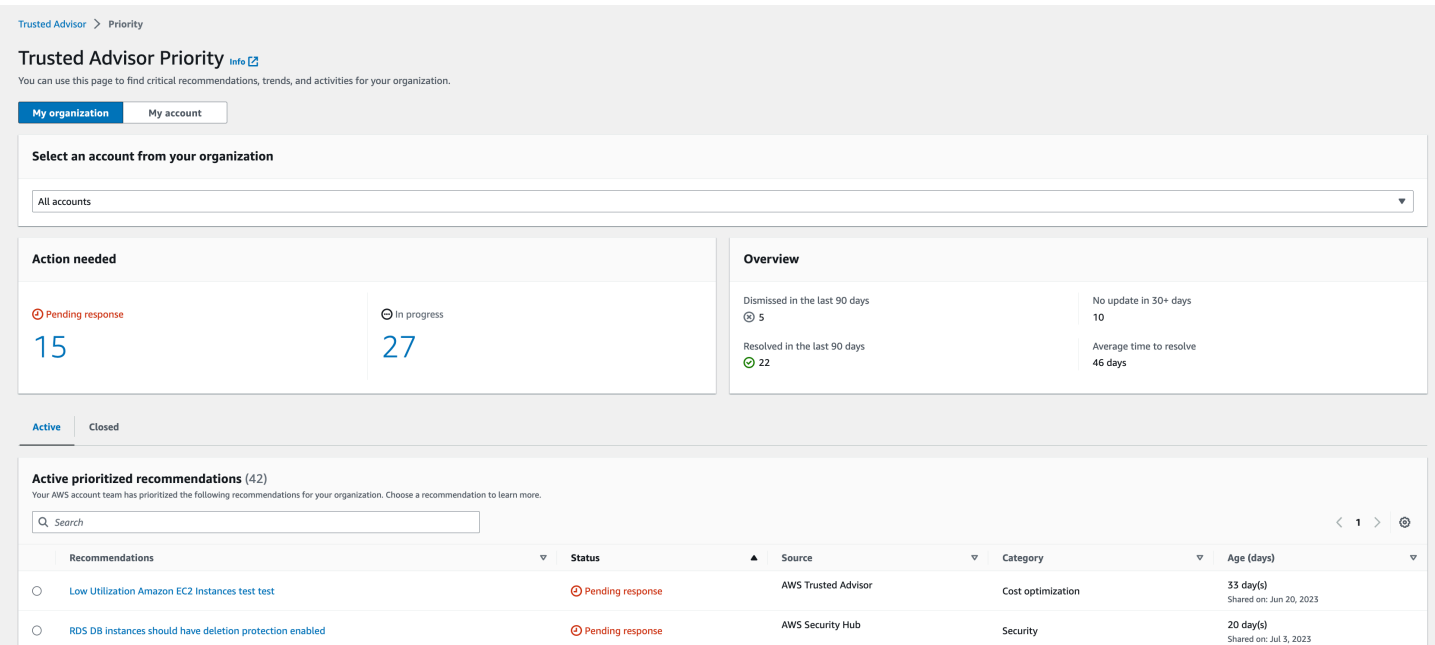

## <span id="page-110-0"></span>Reconnaître une recommandation

Dans l'onglet Active (Actif), vous pouvez en savoir plus sur la recommandation, puis décider si vous voulez l'accepter.

### Pour accuser réception d'une recommandation

- 1. Accédez à la console Trusted Advisor à l'adresse [https://console.aws.amazon.com/](https://console.aws.amazon.com/trustedadvisor/home) [trustedadvisor/home.](https://console.aws.amazon.com/trustedadvisor/home)
- 2. Si vous utilisez un compte de gestion ou un compte d'administrateur délégué AWS Organizations, passez à l'onglet Mon compte.
- 3. Sur la page Trusted Advisor Priority, sous l'onglet Active (Active), choisissez un nom de recommandation.
- 4. Dans la section Détails, vous pouvez passer en revue les actions recommandées pour résoudre la recommandation.
- 5. Dans la section Ressources concernées, vous pouvez passer en revue les ressources concernées et les filtrer par état.
- 6. Sélectionnez I acknowledge (Je confirme).
- 7. Dans la boîte de dialogue Accuser réception de la recommandation, choisissez Accuser réception.

L'état de la recommandation passe à In progress (En cours). Les recommandations en cours ou en attente d'une réponse apparaissent dans l'onglet Active (Actif) de la page Trusted Advisor Priority.

8. Suivez les actions recommandées pour résoudre la recommandation. Pour en savoir plus, consultez [Résoudre une recommandation](#page-116-0).

Example : recommandation manuelle de Trusted Advisor Priority

L'image suivante montre la recommandation Instances EC2 sous-exploitées qui est en attente d'une réponse.

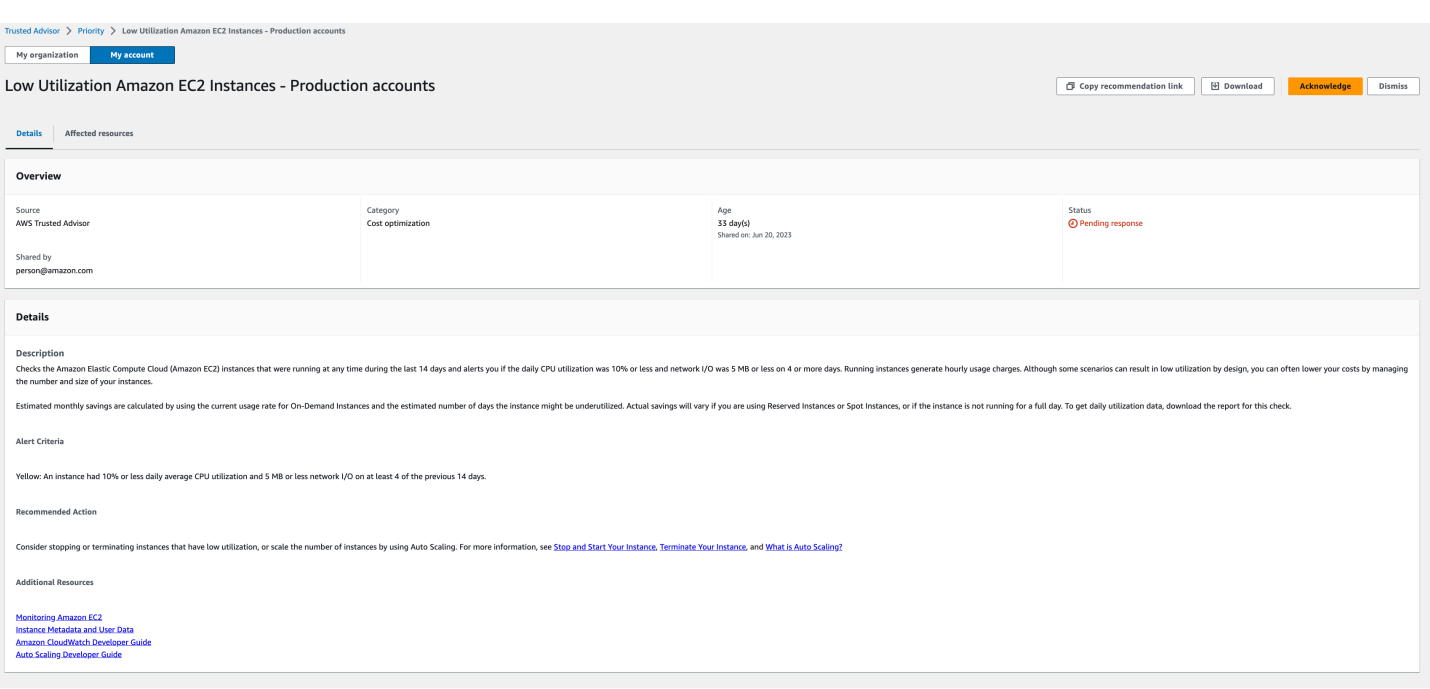

Pour accuser réception d'une recommandation pour tous les comptes de votre organisation AWS

Le compte de gestion ou les administrateurs délégués de Trusted Advisor peuvent accuser réception d'une recommandation pour tous les comptes concernés.

#### **a** Note

Les comptes membres n'ont pas accès aux recommandations agrégées.

- 1. Accédez à la console Trusted Advisor à l'adresse [https://console.aws.amazon.com/](https://console.aws.amazon.com/trustedadvisor/home) [trustedadvisor/home.](https://console.aws.amazon.com/trustedadvisor/home)
- 2. Sur la page Trusted Advisor Priority, assurez-vous que vous êtes sur l'onglet Mon organisation.
- 3. Dans l'onglet Actif, sélectionnez le nom d'une recommandation.
- 4. Sélectionnez I acknowledge (Je confirme).
- 5. Dans la boîte de dialogue Accuser réception de la recommandation, choisissez Accuser réception.

L'état de la recommandation passe à In progress (En cours).

6. Suivez les actions recommandées pour résoudre la recommandation. Pour en savoir plus, consultez [Résoudre une recommandation](#page-116-0).

7. Pour afficher les détails de la recommandation, choisissez le nom de la recommandation.

Dans la section Détails, vous pouvez consulter les informations suivantes concernant la recommandation :

• Une présentation de la recommandation et une section Détails décrivant les actions recommandées à effectuer.

Un récapitulatif de statut qui présente les recommandations pour tous les comptes concernés.

- Dans la section Comptes affectés, vous pouvez passer en revue les ressources concernées pour tous vos comptes. Vous pouvez filtrer par numéro de compte et par statut.
- Dans la section Ressources affectées, vous pouvez passer en revue les ressources concernées pour tous vos comptes. Vous pouvez filtrer par numéro de compte et par statut.

Example : recommandation manuelle de Trusted Advisor Priority

L'image suivante montre la recommandation Instances Amazon EC2 sous-exploitées qui est en attente d'une réponse. L'un des comptes concernés a accusé réception de la recommandation. Un autre compte est en attente de réponse, la recommandation affiche donc le statut Réponse en attente.

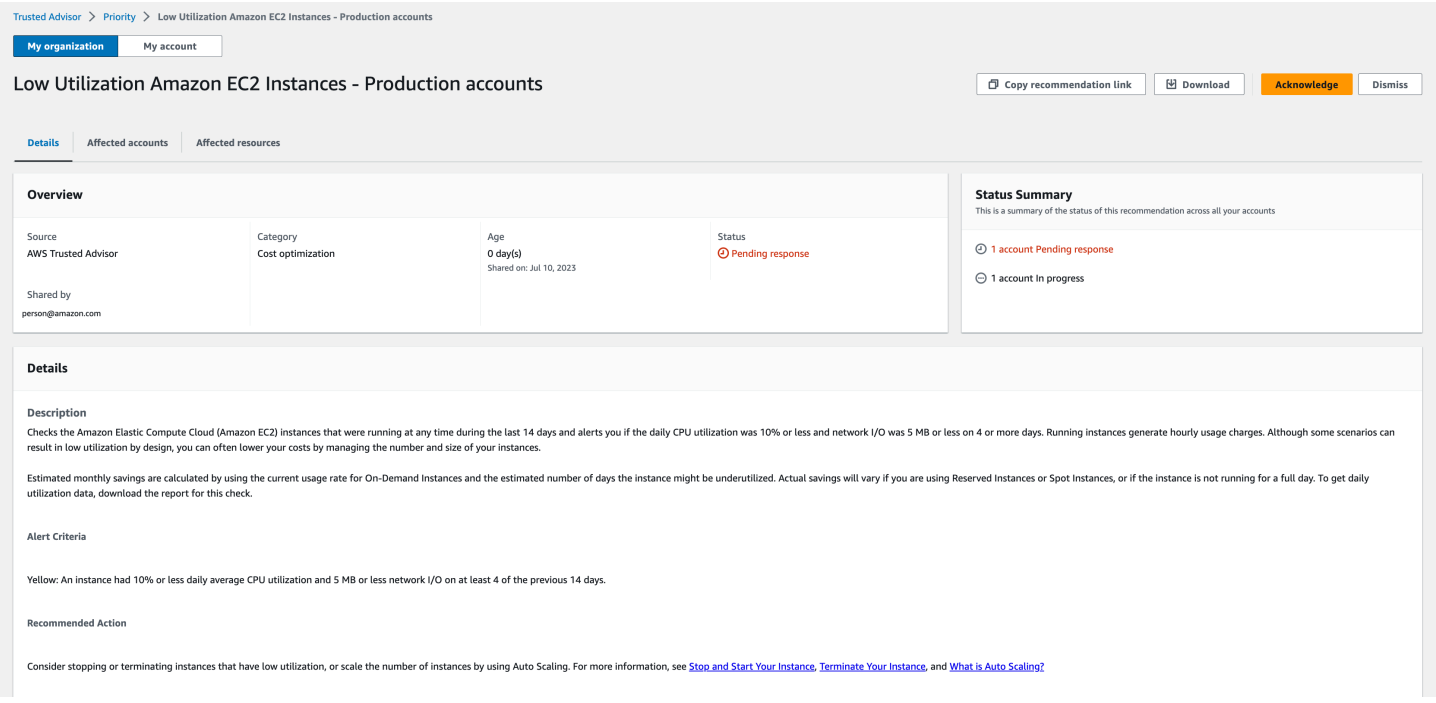

### <span id="page-114-0"></span>Rejeter une recommandation

Vous pouvez également rejeter une recommandation. Cela signifie que vous accusez réception de la recommandation, mais que vous ne voulez pas y donner suite. Vous pouvez rejeter une recommandation si elle n'est pas pertinente pour votre compte. Par exemple, si vous avez l'intention Compte AWS de supprimer un test, vous n'avez pas besoin de suivre les actions recommandées.

Rejeter une recommandation

- 1. Accédez à la console Trusted Advisor à l'adresse [https://console.aws.amazon.com/](https://console.aws.amazon.com/trustedadvisor/home) [trustedadvisor/home.](https://console.aws.amazon.com/trustedadvisor/home)
- 2. Si vous utilisez un compte de gestion ou un compte d'administrateur délégué AWS Organizations, passez à l'onglet Mon compte.
- 3. Sur la page Trusted Advisor Priority, sous l'onglet Active (Active), choisissez un nom de recommandation.
- 4. Sur la page de détails de la recommandation, passez en revue les informations sur les ressources concernées.
- 5. Si cette recommandation ne s'applique pas à votre compte, choisissez Ignorer.
- 6. Dans la boîte de dialogue Rejeter une recommandation, sélectionnez une raison pour laquelle vous ne traiterez pas la recommandation.
- 7. (Facultatif) Saisissez une remarque indiquant la raison pour laquelle vous ignorez la recommandation. Si vous choisissez Autre, vous devez saisir une description dans la section Note.
- 8. Choisissez Ignorer. Le statut de la recommandation devient Rejected (Rejetée) et apparaît dans l'onglet Closed (Fermée) de la page Trusted Advisor Priority.

Pour ignorer une recommandation pour l'ensemble des comptes de votre organisation AWS

Le compte de gestion ou l'administrateur délégué de Trusted Advisor Priority peut ignorer une recommandation pour l'ensemble de ses comptes.

- 1. Accédez à la console Trusted Advisor à l'adresse [https://console.aws.amazon.com/](https://console.aws.amazon.com/trustedadvisor/home) [trustedadvisor/home.](https://console.aws.amazon.com/trustedadvisor/home)
- 2. Sur la page Trusted Advisor Priority, assurez-vous que vous êtes sur l'onglet Mon organisation.
- 3. Dans l'onglet Actif, sélectionnez le nom d'une recommandation.
- 4. Si cette recommandation ne s'applique pas à votre compte, choisissez Ignorer.
- 5. Dans la boîte de dialogue Rejeter une recommandation, sélectionnez une raison pour laquelle vous ne traiterez pas la recommandation.
- 6. (Facultatif) Saisissez une remarque indiquant la raison pour laquelle vous ignorez la recommandation. Si vous choisissez Autre, vous devez saisir une justification dans la section Remarque.
- 7. Choisissez Ignorer. L'état de la recommandation passe à Rejeté. L'état de la recommandation est affiché dans l'onglet Fermé de la page Trusted Advisor Priority.
	- **a** Note

Vous pouvez choisir le nom de la recommandation et choisir Afficher la note pour trouver le motif du licenciement. Si l'équipe chargée de votre compte a rejeté la recommandation à votre place, son adresse e-mail apparaît à côté de la note.

Trusted Advisor Priority notifie également votre équipe de compte que vous avez rejeté la recommandation.

Example : rejeter une recommandation de Trusted Advisor Priority

L'exemple suivant montre comment rejeter une recommandation.

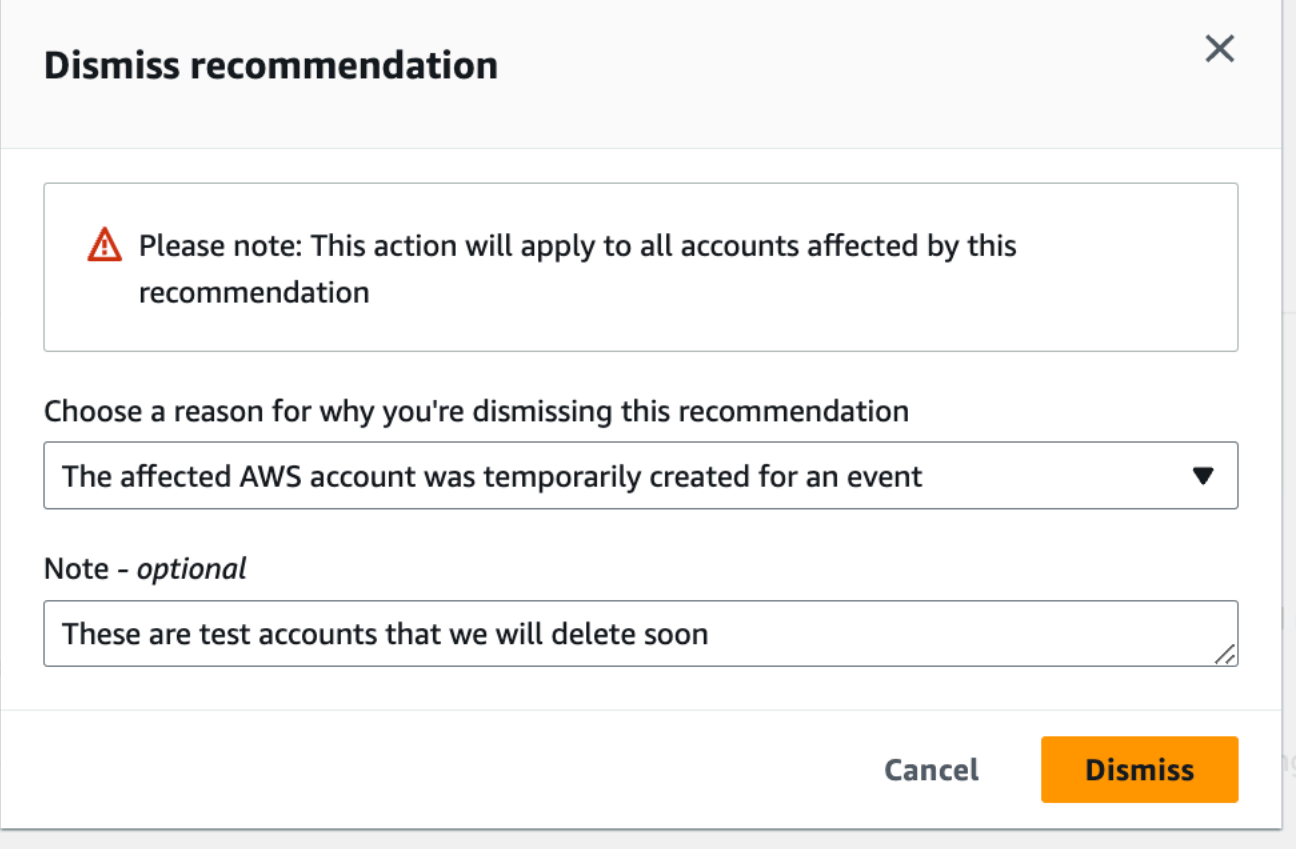

### <span id="page-116-0"></span>Résoudre une recommandation

Après avoir accusé réception de la recommandation et effectué les actions recommandées, vous pouvez résoudre la recommandation.

### **1** Tip

Après avoir résolu une recommandation, vous ne pouvez pas la rouvrir. Si vous souhaitez revoir la recommandation ultérieurement, consultez [Rejeter une recommandation.](#page-114-0)

Pour résoudre une recommandation

- 1. Accédez à la console Trusted Advisor sur [https://console.aws.amazon.com/trustedadvisor/home.](https://console.aws.amazon.com/trustedadvisor/home)
- 2. Sur la page Trusted Advisor Priority, assurez-vous que vous êtes sur l'onglet Mon organisation.
- 3. Sur la pageTrusted Advisor Priority, sélectionnez la recommandation, puis choisissez Resolve (Résoudre).

4. Dans la boîte de dialogue Résoudre les recommandations, choisissez Résoudre. Les recommandations résolues apparaissent sous l'onglet Closed (Fermée) sur la page Trusted Advisor Priority. Trusted Advisor Priority notifie à votre équipe de compte que vous avez résolu la recommandation.

Pour résoudre une recommandation pour l'ensemble des comptes de votre organisation AWS

Le compte de gestion ou l'administrateur délégué de Trusted Advisor Priority peut résoudre une recommandation pour l'ensemble de ses comptes.

### **a** Note

Les comptes membres n'ont pas accès aux recommandations agrégées.

- 1. Accédez à la console Trusted Advisor à l'adresse [https://console.aws.amazon.com/](https://console.aws.amazon.com/trustedadvisor/home) [trustedadvisor/home.](https://console.aws.amazon.com/trustedadvisor/home)
- 2. Si vous utilisez un compte de gestion ou un compte d'administrateur délégué AWS Organizations, passez à l'onglet Mon compte.
- 3. Dans l'onglet Actif, sélectionnez le nom d'une recommandation.
- 4. Si la recommandation ne s'applique pas à votre compte, choisissez Résoudre.
- 5. Dans la boîte de dialogue Résoudre les recommandations, choisissez Résoudre. Les recommandations résolues apparaissent sous l'onglet Closed (Fermée) sur la page Trusted Advisor Priority. Trusted Advisor Priority notifie à votre équipe de compte que vous avez résolu la recommandation.

Example : recommandation manuelle de Trusted Advisor Priority

L'exemple suivant montre une recommandation Instances Amazon EC2 sous-exploitées résolue.

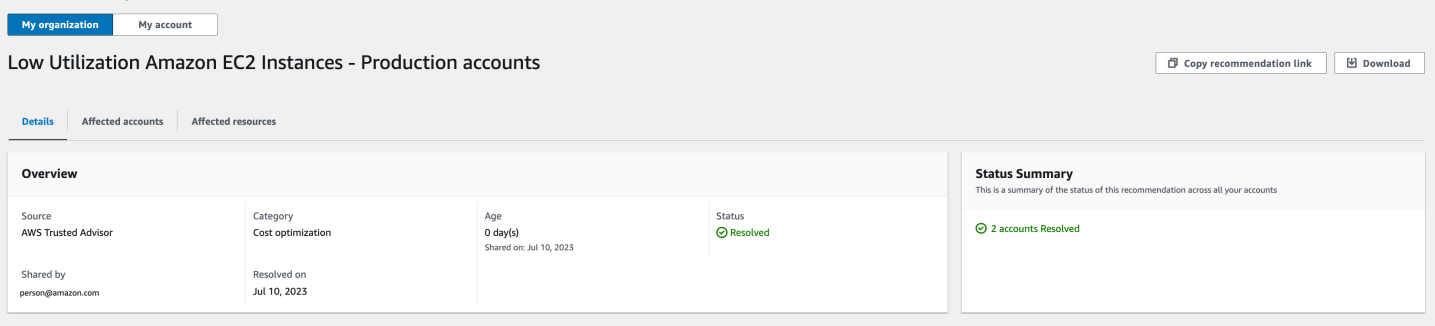

Trusted Advisor  $\ge$  Priority  $\ge$  Low Utilization Amazon EC2 Instances - Production accounts

## Rouvrir une recommandation

Après avoir rejeté une recommandation, vous ou votre équipe de compte pouvez rouvrir la recommandation.

Pour rouvrir une recommandation

- 1. Accédez à la console Trusted Advisor à l'adresse [https://console.aws.amazon.com/](https://console.aws.amazon.com/trustedadvisor/home) [trustedadvisor/home.](https://console.aws.amazon.com/trustedadvisor/home)
- 2. Si vous utilisez un compte de gestion ou un compte d'administrateur délégué AWS Organizations, passez à l'onglet Mon compte.
- 3. Sur la page Trusted Advisor Priority, choisissez l'onglet Closed (Fermée).
- 4. Sous Closed recommendations (Recommandations fermées), sélectionnez la recommandation qui est Dismissed (Supprimée), puis cliquez sur Reopen (Rouvrir).
- 5. Dans la boîte de dialogue Rouvrir la recommandation, décrivez pourquoi vous rouvrez la recommandation.
- 6. Sélectionnez Reopen (Rouvrir). Le statut de la recommandation passe à In progress (En cours) et apparaît sous l'onglet Active (Actif).

### **1** Tip

Vous pouvez choisir le nom de la recommandation et choisir Afficher la note pour connaître la raison de la réouverture. Si l'équipe chargée de votre compte a rouvert la recommandation pour vous, son nom apparaît à côté de la note.

7. Suivez les étapes indiquées dans les détails de la recommandation.

Pour rouvrir une recommandation pour l'ensemble des comptes de votre organisation AWS

Le compte de gestion ou l'administrateur délégué de Trusted Advisor Priority peut rouvrir une recommandation pour l'ensemble de ses comptes.

### **a** Note

Les comptes membres n'ont pas accès aux recommandations agrégées.

- 1. Accédez à la console Trusted Advisor à l'adresse [https://console.aws.amazon.com/](https://console.aws.amazon.com/trustedadvisor/home) [trustedadvisor/home.](https://console.aws.amazon.com/trustedadvisor/home)
- 2. Sur la page Trusted Advisor Priority, assurez-vous que vous êtes sur l'onglet Mon organisation.
- 3. Sous Closed recommendations (Recommandations fermées), sélectionnez la recommandation qui est Dismissed (Supprimée), puis cliquez sur Reopen (Rouvrir).
- 4. Dans la boîte de dialogue Rouvrir la recommandation, décrivez pourquoi vous rouvrez la recommandation.
- 5. Sélectionnez Reopen (Rouvrir). Le statut de la recommandation passe à In progress (En cours) et apparaît sous l'onglet Active (Actif).

### **1** Tip

Vous pouvez choisir le nom de la recommandation et choisir Afficher la note pour connaître la raison de la réouverture. Si l'équipe chargée de votre compte a rouvert la recommandation pour vous, son nom apparaît à côté de la note.

6. Suivez les étapes indiquées dans les détails de la recommandation.

Example : rouvrir une recommandation de Trusted Advisor Priority

L'exemple suivant montre une recommandation que vous voulez rouvrir.

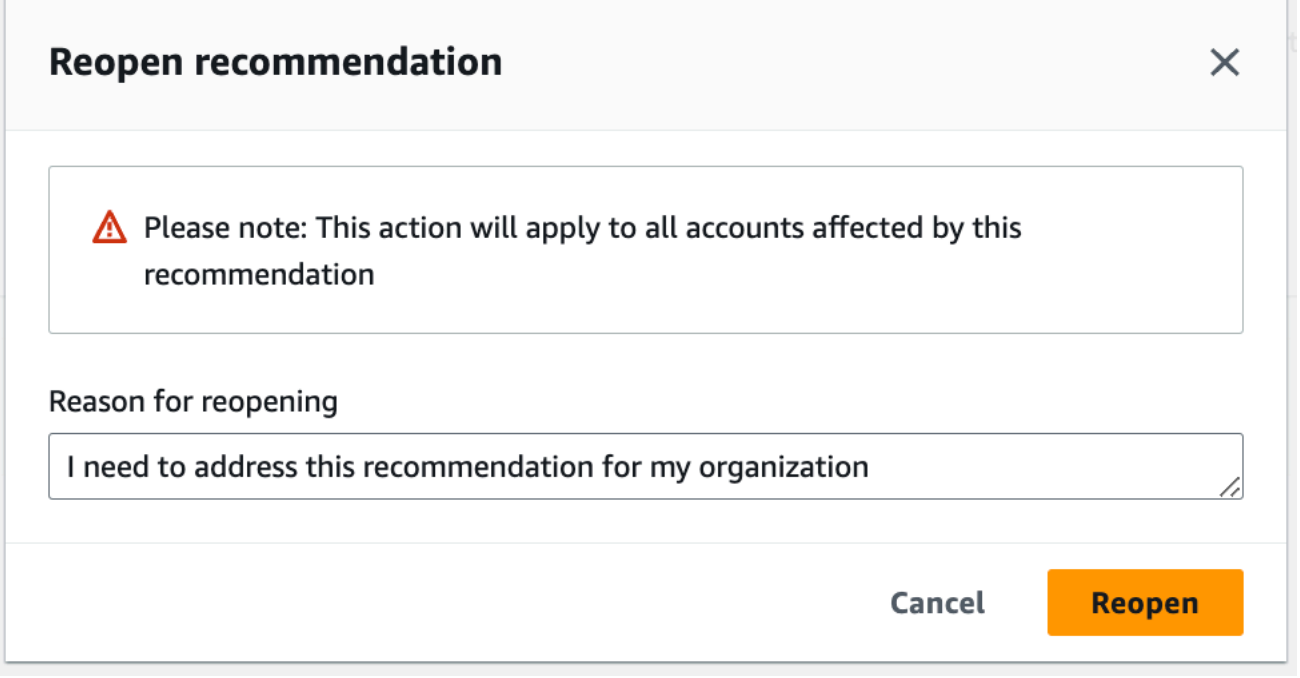

## Télécharger les détails des recommandations

Vous pouvez également télécharger les résultats d'une recommandation hiérarchisée depuis Trusted Advisor Priority.

### **a** Note

Actuellement, vous ne pouvez télécharger qu'une seule recommandation à la fois.

Téléchargement d'une recommandation

- 1. Accédez à la console Trusted Advisor sur [https://console.aws.amazon.com/trustedadvisor/home.](https://console.aws.amazon.com/trustedadvisor/home)
- 2. Sur la page Trusted Advisor Priority, sélectionnez la recommandation, puis choisissez Download (Télécharger).
- 3. Ouvrez le fichier pour afficher les détails de la recommandation.

## Enregistrer des administrateurs délégués

Vous pouvez ajouter des comptes membres qui font partie de votre organisation en tant qu'administrateurs délégués. Les comptes d'administrateurs délégués peuvent examiner, accepter, résoudre, rejeter et rouvrir des recommandations dans Trusted Advisor Priority.

Après avoir enregistré un compte, vous devez accorder à l'administrateur délégué les autorisations AWS Identity and Access Management requises pour accéder à Trusted Advisor Priority. Pour plus d'informations, consultez [Gérez l'accès à AWS Trusted Advisor](#page-599-0) et [AWS politiques gérées pour AWS](#page-573-0) [Trusted Advisor.](#page-573-0)

Vous pouvez enregistrer jusqu'à cinq comptes membres. Seul le compte de gestion peut ajouter des administrateurs délégués pour l'organisation. Vous devez être connecté au compte de gestion de l'organisation pour enregistrer ou annuler l'enregistrement d'un administrateur délégué.

Pour enregistrer un administrateur délégué

- 1. Accédez à la console Trusted Advisor en vous connectant au compte de gestion à l'adresse [https://console.aws.amazon.com/trustedadvisor/home.](https://console.aws.amazon.com/trustedadvisor/home)
- 2. Dans le panneau de navigation, sous Preferences (Préférences), choisissez Your organization (Votre organisation).
- 3. Sous Delegated administrator (Administrateur délégué), sélectionnez Register new account (Enregistrer un nouveau compte).
- 4. Dans la boîte de dialogue, saisissez l'ID de compte membre, puis cliquez sur Register (Enregistrer).
- 5. (Facultatif) Pour annuler l'enregistrement d'un compte, sélectionnez un compte et cliquez sur Deregister (Annuler l'enregistrement). Dans la boîte de dialogue, sélectionnez à nouveau Deregister (Annuler l'enregistrement).

## Annulation de l'enregistrement des administrateurs délégués

Lorsque vous annulez l'enregistrement d'un compte membre, ce compte n'a plus le même accès à Trusted Advisor Priority que le compte de gestion. Les comptes qui ne sont plus des administrateurs délégués ne recevront pas de notifications par e-mail de Trusted Advisor Priority.

Pour annuler l'enregistrement d'un administrateur délégué

- 1. Accédez à la console Trusted Advisor en vous connectant au compte de gestion à l'adresse [https://console.aws.amazon.com/trustedadvisor/home.](https://console.aws.amazon.com/trustedadvisor/home)
- 2. Dans le panneau de navigation, sous Preferences (Préférences), choisissez Your organization (Votre organisation).
- 3. Sous Administrateur délégué, sélectionnez un compte et choisissez Annuler l'enregistrement.
- 4. Dans la boîte de dialogue, sélectionnez Deregister (Annuler l'enregistrement).

## Gestion des notifications de Trusted Advisor Priority

Trusted Advisor Priority envoie des notifications par e-mail. Cet e-mail de notification comprend un résumé des recommandations que votre équipe de compte a classées par ordre de priorité pour vous. Vous pouvez spécifier la fréquence à laquelle vous recevez les mises à jour de Trusted Advisor Priority.

Si vous avez enregistré des comptes de membres en tant qu'administrateurs délégués, ils peuvent également configurer leurs comptes pour recevoir des notifications par e-mail de Trusted Advisor Priority.

Les notifications par e-mail d'Trusted Advisor Priority ne comprennent pas les résultats des vérifications pour les comptes individuels et sont distinctes de la notification hebdomadaire d'Trusted Advisor Recommendations. Pour en savoir plus, consultez [Configuration des préférences de](#page-57-0)  [notification](#page-57-0).

### **a** Note

Seuls le compte de gestion ou l'administrateur délégué peuvent configurer les notifications Trusted Advisor prioritaires par e-mail.

Pour gérer vos notifications de Trusted Advisor Priority

- 1. Accédez à la console Trusted Advisor en vous connectant à un compte de gestion ou à un compte d'administrateur délégué à l'adresse [https://console.aws.amazon.com/trustedadvisor/](https://console.aws.amazon.com/trustedadvisor/home)  [home](https://console.aws.amazon.com/trustedadvisor/home).
- 2. Dans le panneau de navigation, sous Preferences (Préférences), choisissez Notifications.
- 3. Sous Priority, vous pouvez sélectionner les options suivantes.
	- a. Daily (Quotidien) : recevez une notification par e-mail tous les jours.
	- b. Weekly (Hebdomadaire) : recevez une notification par e-mail une fois par semaine.
	- c. Choisissez les notifications à recevoir :
		- Résumé des recommandations classées par ordre de priorité
		- Dates de résolution
- 4. Pour Destinataires, sélectionnez d'autres contacts auxquels les e-mails de notification doivent être envoyés. Vous pouvez ajouter et supprimer des contacts dans la page [Account Settings](https://console.aws.amazon.com/billing/home#/account)  [\(Paramètres de compte\)](https://console.aws.amazon.com/billing/home#/account) dans la console AWS Billing and Cost Management.
- 5. Pour Language (Langue), choisissez la langue l'e-mail de notification.
- 6. Choisissez Save your preferences (Enregistrer vos préférences).
	- **a** Note

Trusted Advisor Priority envoie des e-mails de notification à partir de l'adresse noreply@notifications.trustedadvisor.us-west-2.amazonaws.com. Vous devrez peut-être vérifier que votre client e-mail n'identifie pas ces e-mails comme des spams.

# Désactiver Trusted Advisor Priority

Contactez votre équipe de compte et demandez-lui de désactiver cette fonction pour vous. Une fois cette fonctionnalité désactivée, les recommandations prioritaires ne s'affichent plus dans votre console Trusted Advisor.

Si vous désactivez Trusted Advisor Priority et que vous l'activez à nouveau ultérieurement, vous pouvez toujours visualiser les recommandations que votre équipe de compte a envoyées avant que vous ne désactiviez Trusted Advisor Priority.

# Commencer avec AWS Trusted Advisor Engage (version préliminaire)

### **a** Note

AWS Trusted Advisor Engage est actuellement disponible en version préliminaire et susceptible d'être modifié. Vous pouvez consulter les conditions de service de la version préliminaire à l'adresse<https://aws.amazon.com/service-terms/>.

Tirez le meilleur parti de vos plans AWS Support en utilisant AWS Trusted Advisor Engage pour consulter, demander et suivre facilement tous vos engagements actifs, et pour communiquer avec votre équipe Compte AWS au sujet des engagements en cours.

Par exemple, vous pouvez demander un « suivi des activités de gestion » à votre équipe Compte AWS en accédant à la page Engage de la console AWS Trusted Advisor. Un expert AWS sera alors affecté à votre demande et suivra l'intégralité de l'engagement.

### Rubriques

- [Prérequis](#page-124-0)
- [Affichage du tableau de bord des engagements](#page-124-1)
- [Affichage du catalogue des types d'engagements](#page-125-0)
- [Demande d'engagement](#page-126-0)
- [Modification d'un engagement](#page-128-0)
- [Envoi de pièces jointes et de remarques](#page-130-0)
- [Modification de l'état d'un engagement](#page-131-0)
- [Distinction entre les engagements recommandés et les engagements demandés](#page-132-0)
- [Recherche d'engagements](#page-133-0)

### <span id="page-124-0"></span>Prérequis

Vous devez prendre les mesures nécessaires pour satisfaire aux exigences suivantes afin d'utiliser Trusted Advisor Engage :

- Vous devez disposer d'un plan de support Enterprise On-Ramp.
- Votre compte doit faire partie d'une organisation ayant activé toutes les fonctionnalités dans AWS Organizations. Pour de plus amples informations, consultez [Activation de toutes les fonctionnalités](https://docs.aws.amazon.com/organizations/latest/userguide/orgs_manage_org_support-all-features.html)  [de l'organisation](https://docs.aws.amazon.com/organizations/latest/userguide/orgs_manage_org_support-all-features.html) dans le Guide de l'utilisateur AWS Organizations.
- Votre organisation doit avoir activé l'accès sécurisé à Trusted Advisor. Vous pouvez activer l'accès sécurisé en vous connectant en tant que compte de gestion et en accédant à la page [Votre](#page-56-0)  [organisation](#page-56-0) dans la Trusted Advisor console.
- Vous devez disposer d'autorisations AWS Identity and Access Management (IAM) pour accéder à Trusted Advisor Engage. Pour plus d'informations sur la manière de contrôler l'accès à Trusted Advisor Engage, voir [Gérez l'accès à AWS Trusted Advisor](#page-599-0).

**a** Note

N'importe quel compte au sein d'une organisation AWS peut créer une demande d'engagement. Si un compte titulaire d'un engagement est transféré vers une autre organisation AWS, l'engagement ne sera accessible qu'au compte en question. Pour limiter les contrôles, voir [Exemples de politiques de contrôle des services pour AWS Trusted](#page-612-0)  [Advisor.](#page-612-0)

### <span id="page-124-1"></span>Affichage du tableau de bord des engagements

Une fois que vous avez obtenu les droits d'accès, vous pouvez accéder à la page Trusted Advisor Engage de la console Trusted Advisor pour afficher un tableau de bord à partir duquel vous pouvez gérer les engagements avec votre équipe Compte AWS.

Pour gérer vos engagements :

- 1. Accédez à la console Trusted Advisor à l'adresse [https://console.aws.amazon.com/](https://console.aws.amazon.com/trustedadvisor/home) [trustedadvisor/home.](https://console.aws.amazon.com/trustedadvisor/home)
- 2. La page Trusted Advisor Engage comprend les éléments suivants :
	- Bouton Demandez un engagement
	- Tableau des engagements actifs
	- Tableau des engagements clôturés
	- Catalogue de tous les engagements disponibles

### Example : tableau de bord des engagements

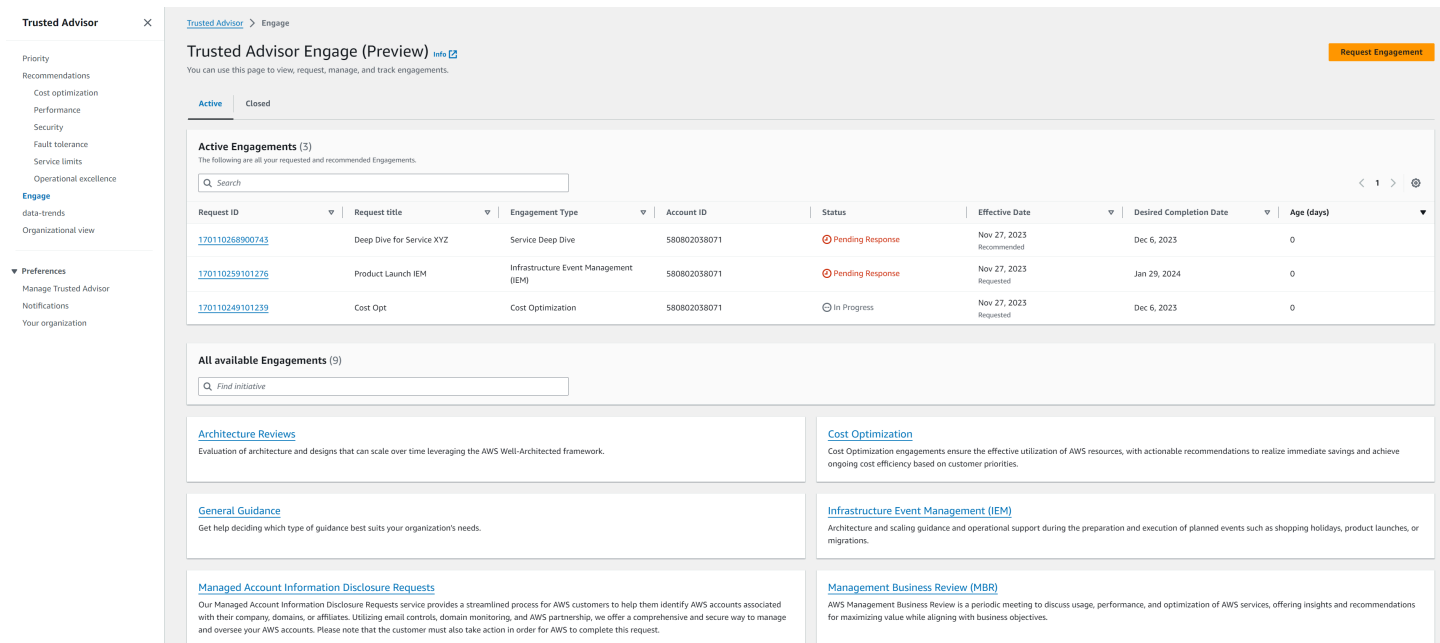

### <span id="page-125-0"></span>Affichage du catalogue des types d'engagements

Vous pouvez afficher le catalogue des types d'engagements pour trouver les derniers types d'engagements que vous pouvez demander à votre équipe Compte AWS.

Pour afficher le catalogue des types d'engagements :

- 1. Accédez à la console Trusted Advisor à l'adresse [https://console.aws.amazon.com/](https://console.aws.amazon.com/trustedadvisor/home) [trustedadvisor/home.](https://console.aws.amazon.com/trustedadvisor/home)
- 2. Le catalogue des types d'engagements est accessible depuis la page Trusted Advisor Engage.

### Example : catalogue des types d'engagements

#### All available Engagements (8)

Q Find initiative

#### **Architecture Reviews**

Evaluation of architecture and designs that can scale over time leveraging the AWS Well-Architected framework.

#### **General Guidance**

Get help deciding which type of guidance best suits your organization's needs.

#### **Cost Optimization**

**Operations Review** 

efficiently across workloads

Cost Optimization engagements ensure the effective utilization of AWS resources, with actionable recommendations to realize immediate savings and achieve ongoing cost efficiency based on customer priorities.

#### **Infrastructure Event Management (IEM)**

Architecture and scaling guidance and operational support during the preparation and execution of planned events such as shopping holidays, product launches, or migrations.

Operations Reviews evaluate cloud operations, optimize costs, and scale

#### **Management Business Review**

A review to tier, execute and evaluate infrastructure performance, collaborate on new launches and ensure readiness.

#### **Proactive Case Analysis**

Proactive Case Analysis aids in identifying potential case issues and improving the overall customer experience by preventing support delays and addressing problems before they escalate.

### **Trusted Advisor Report Analysis**

Trusted Advisor Reports analysis reviews and examines AWS infrastructure and service recommendations provided by AWS Trusted Advisor. It identifies areas for improvement to optimize the environment, reduce costs, and improve security, performance, and availability. It helps ensure AWS environments function at their best, maintain high security and costeffectiveness.

### <span id="page-126-0"></span>Demande d'engagement

Vous pouvez demander des engagements à votre équipe Compte AWS en fonction des types d'engagements inclus dans votre plan de support AWS.

Pour demander un engagement :

- 1. Accédez à la console Trusted Advisor à l'adresse [https://console.aws.amazon.com/](https://console.aws.amazon.com/trustedadvisor/home) [trustedadvisor/home.](https://console.aws.amazon.com/trustedadvisor/home)
- 2. Sur la page Trusted Advisor Engage, choisissez Demandez un engagement.
- 3. Renseignez les champs suivants :
	- Titre
	- Sélectionner un engagement : type d'engagement que vous souhaitez demander.
- Date d'achèvement souhaitée : date de fin souhaitée de l'engagement. Le délai varie selon le type d'engagement et est calculé en fonction de la date d'achèvement minimale souhaitée.
- Visibilité des demandes :
	- Mon compte : cette demande d'engagement n'est visible que pour votre compte.
	- Mon compte et comptes d'administrateurs : cette demande d'engagement est visible pour votre compte, ainsi que pour le compte de gestion et pour tous les comptes d'administrateur délégué de votre organisation AWS.
	- Organisation : cette demande d'engagement est visible pour tous les comptes de votre organisation AWS.
- Adresse e-mail du demandeur d'engagement : adresse e-mail qui AWS sera utilisée comme point de contact principal pour cet engagement.
- Paramètres de notification par e-mail : choisissez si l'e-mail du demandeur d'engagement recevra des notifications par e-mail concernant l'engagement.
- Point d'escalade : adresse e-mail qui sera utilisée par AWS lorsqu'une escalade est requise pour cet engagement.
- Correspondance : remarque et pièce jointe facultative qui vous permettent de fournir plus d'informations sur cet engagement.
- 4. Choisissez Envoyer une demande.

### Example : demande d'engagement

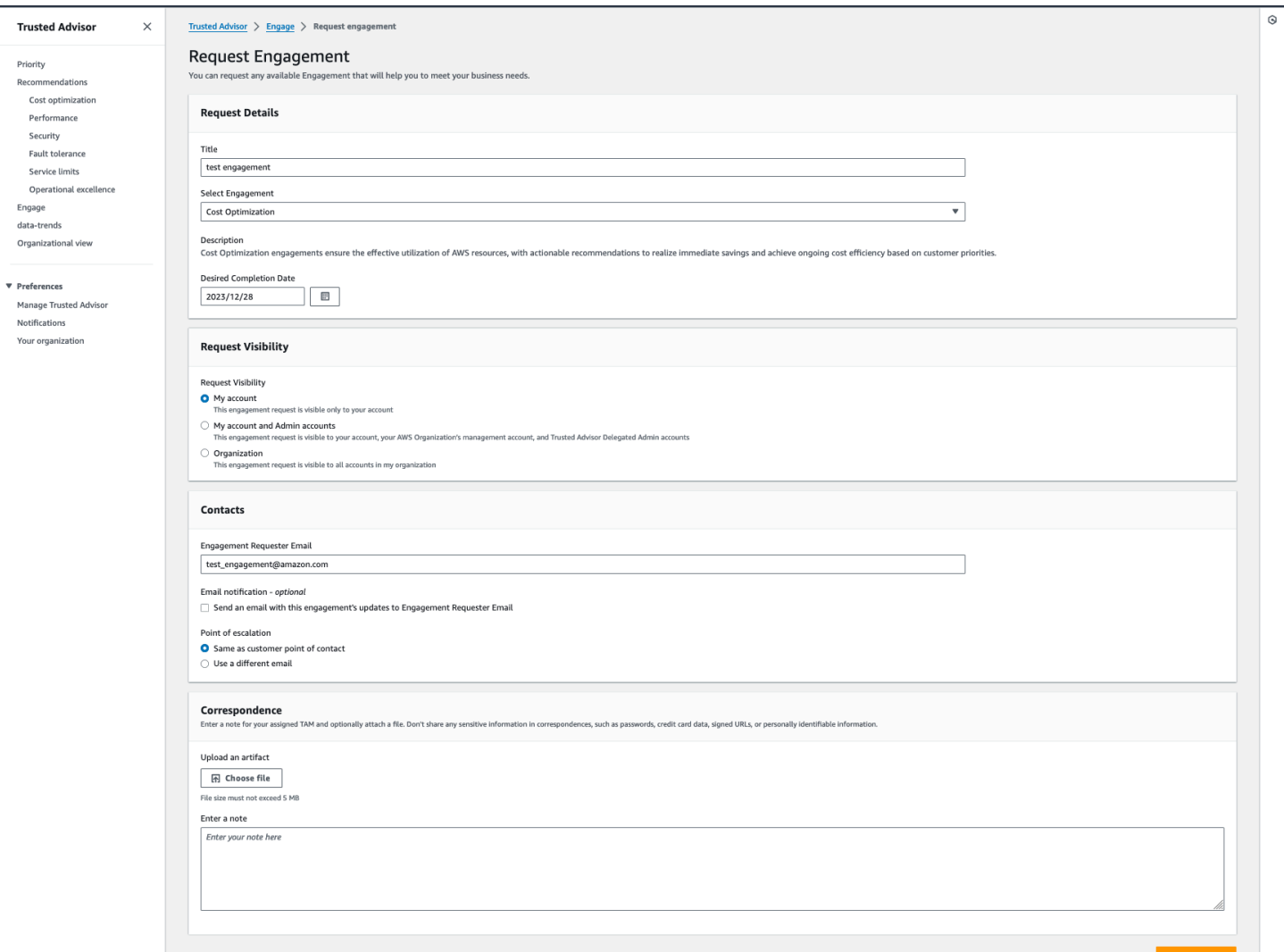

# <span id="page-128-0"></span>Modification d'un engagement

Vous pouvez modifier les détails de votre demande d'engagement.

Pour modifier un engagement :

- 1. Accédez à la console Trusted Advisor à l'adresse [https://console.aws.amazon.com/](https://console.aws.amazon.com/trustedadvisor/home) [trustedadvisor/home.](https://console.aws.amazon.com/trustedadvisor/home)
- 2. Sur la page Trusted Advisor Engage, sélectionnez un engagement existant.
- 3. Tâche de sélection Modifier.
- 4. Vous pouvez modifier les informations suivantes :
	- Titre
- Date d'achèvement souhaitée : date de fin souhaitée de l'engagement. Le délai varie selon le type d'engagement et est calculé en fonction de la date d'achèvement minimale souhaitée.
- Visibilité des demandes :
	- Mon compte : cette demande d'engagement n'est visible que pour votre compte.
	- Mon compte et comptes d'administrateurs : cette demande d'engagement est visible pour votre compte, ainsi que pour le compte de gestion et pour tous les comptes d'administrateur délégué de votre organisation AWS.
	- Organisation : cette demande d'engagement est visible pour tous les comptes de votre organisation AWS.
- Adresse e-mail du demandeur d'engagement : adresse e-mail qui AWS sera utilisée comme point de contact principal pour cet engagement.
- Paramètres de notification par e-mail : choisissez si l'e-mail du demandeur d'engagement recevra des notifications par e-mail concernant l'engagement.
- Point d'escalade : adresse e-mail qui sera utilisée par AWS lorsqu'une escalade est requise pour cet engagement.
- 5. Choisissez Enregistrer.

### Example : modification d'un engagement

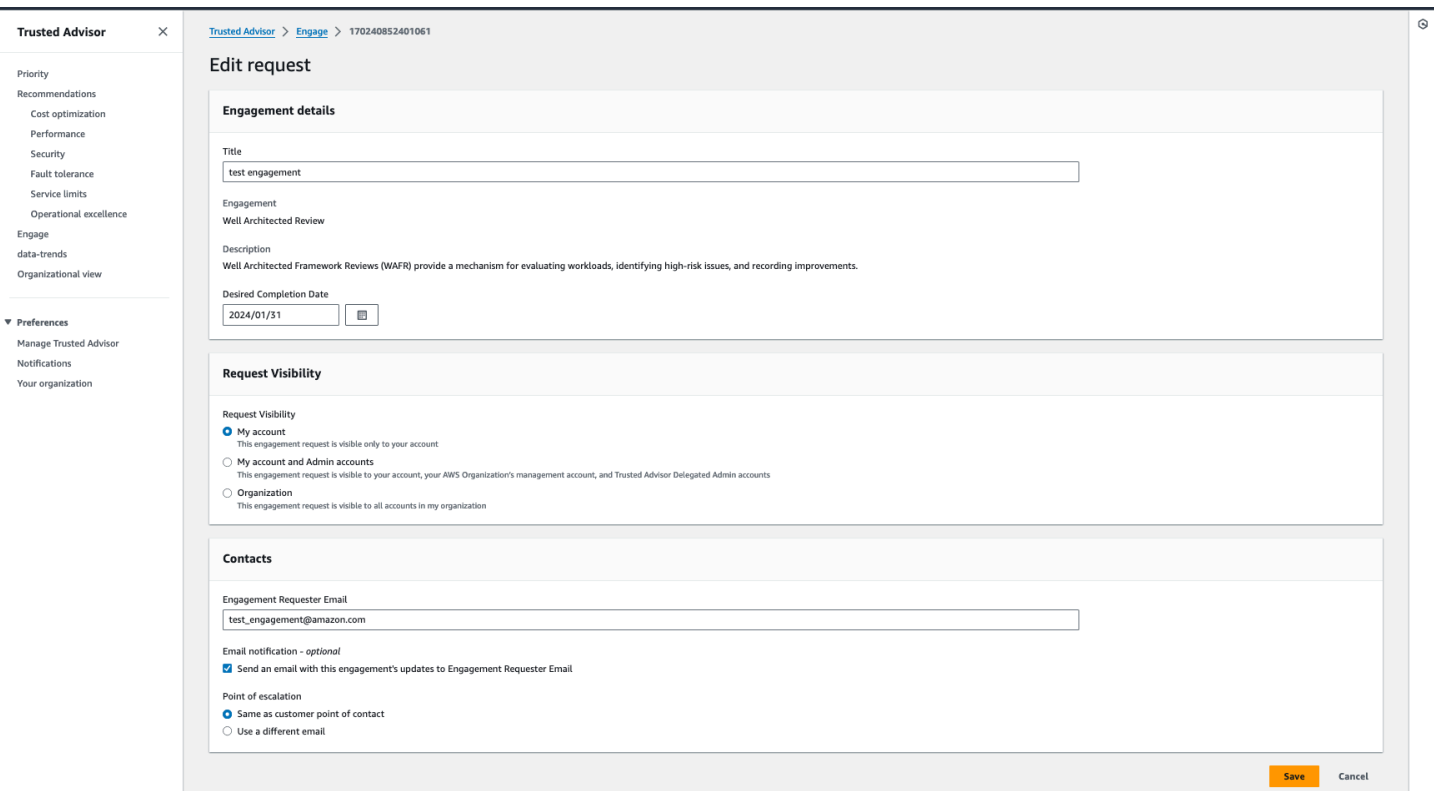

### <span id="page-130-0"></span>Envoi de pièces jointes et de remarques

Communiquez avec votre équipe Compte AWS au sujet d'engagements spécifiques en envoyant des remarques et des pièces jointes pour appuyer votre demande d'engagement. Vous pouvez inclure une seule pièce jointe et une seule remarque par communication. Vous ne pouvez joindre des fichiers à un engagement qu'avec le Compte AWS utilisé pour la demande d'engagement, et vous ne pouvez pas supprimer de pièces jointes ou de remarques après l'envoi d'une communication.

Pour joindre des fichiers ou ajouter des remarques à une demande d'engagement actif :

- 1. Accédez à la console Trusted Advisor à l'adresse [https://console.aws.amazon.com/](https://console.aws.amazon.com/trustedadvisor/home) [trustedadvisor/home.](https://console.aws.amazon.com/trustedadvisor/home)
- 2. Sur la page Trusted Advisor Engage, choisissez l'ID de l'engagement actif auquel vous souhaitez joindre des fichiers ou ajouter des remarques.
- 3. Choisissez Correspondance pour développer le formulaire.
- 4. Entrez une remarque pour le TAM qui vous a été attribué et joignez éventuellement un fichier. Ne partagez aucune information sensible dans les correspondances, telles que des mots de passe, des données de carte de crédit, des URL signées ou des informations personnelles identifiables.

#### 5. Choisissez Enregistrer.

### Example : ajout d'une remarque et d'un fichier à un engagement

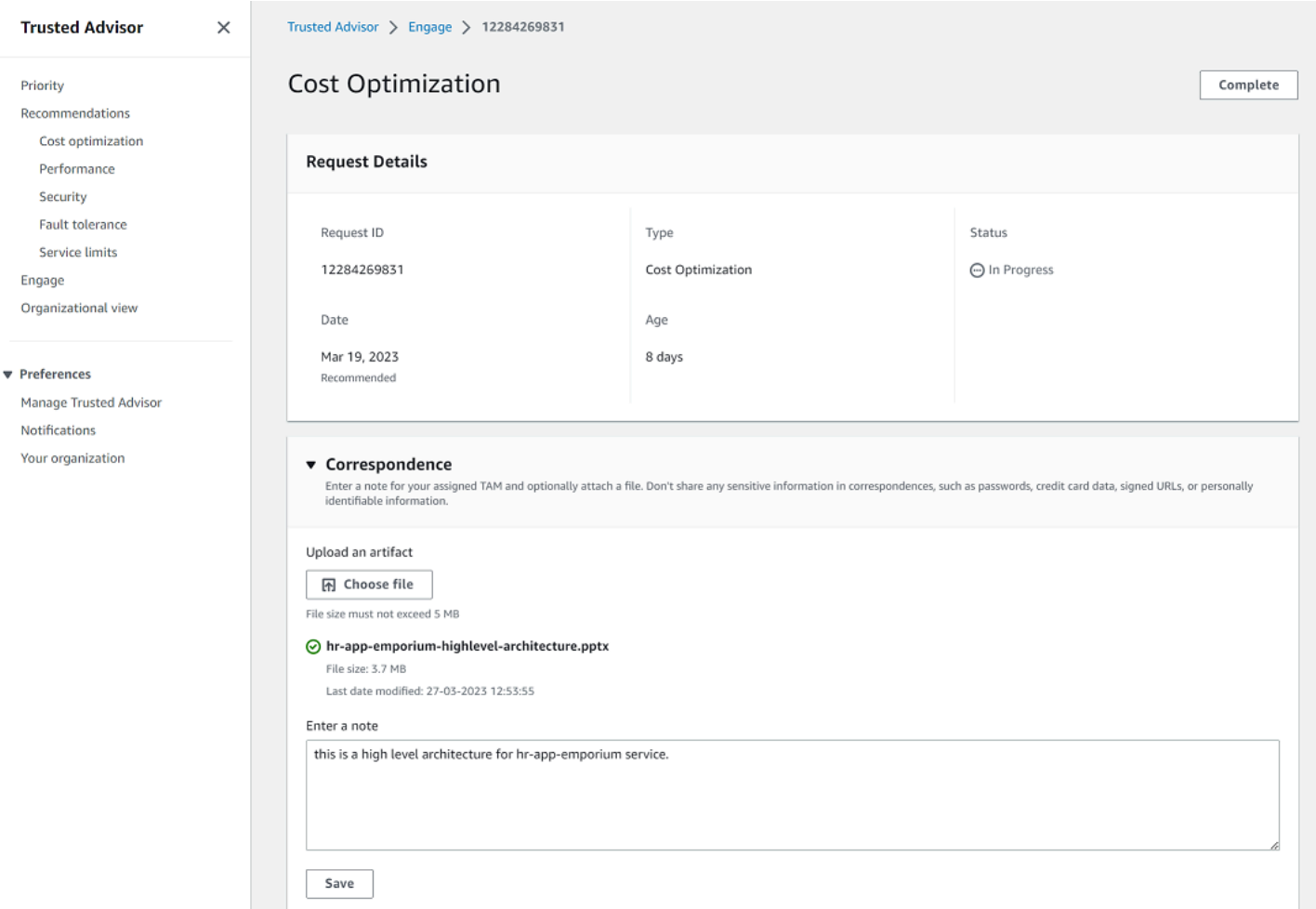

## <span id="page-131-0"></span>Modification de l'état d'un engagement

Vous pouvez modifier l'état des engagements pour annuler les engagements en attente de réponse, terminer les engagements en cours et rouvrir les engagements marqués comme annulés ou clôturés.

Pour modifier l'état d'un engagement :

- 1. Accédez à la console Trusted Advisor à l'adresse [https://console.aws.amazon.com/](https://console.aws.amazon.com/trustedadvisor/home) [trustedadvisor/home.](https://console.aws.amazon.com/trustedadvisor/home)
- 2. Sur la page Trusted Advisor Engage, choisissez l'ID de l'engagement actif dont vous souhaitez modifier l'état.
- 3. Sur la page des détails de l'engagement, vous pouvez modifier l'état en Annulé ou Terminé.
	- Vous pouvez sélectionner Annuler lorsque l'état de l'engagement est Réponse en attente.
	- Vous pouvez sélectionner Terminé lorsque l'état de l'engagement est En cours.
	- Vous pouvez sélectionner Rouvrir pour les engagements clôturés. L'état des engagements annulés passe à Réponse en attente, tandis que celui des engagements terminés passe à En cours.

#### Example : modification de l'état d'un engagement

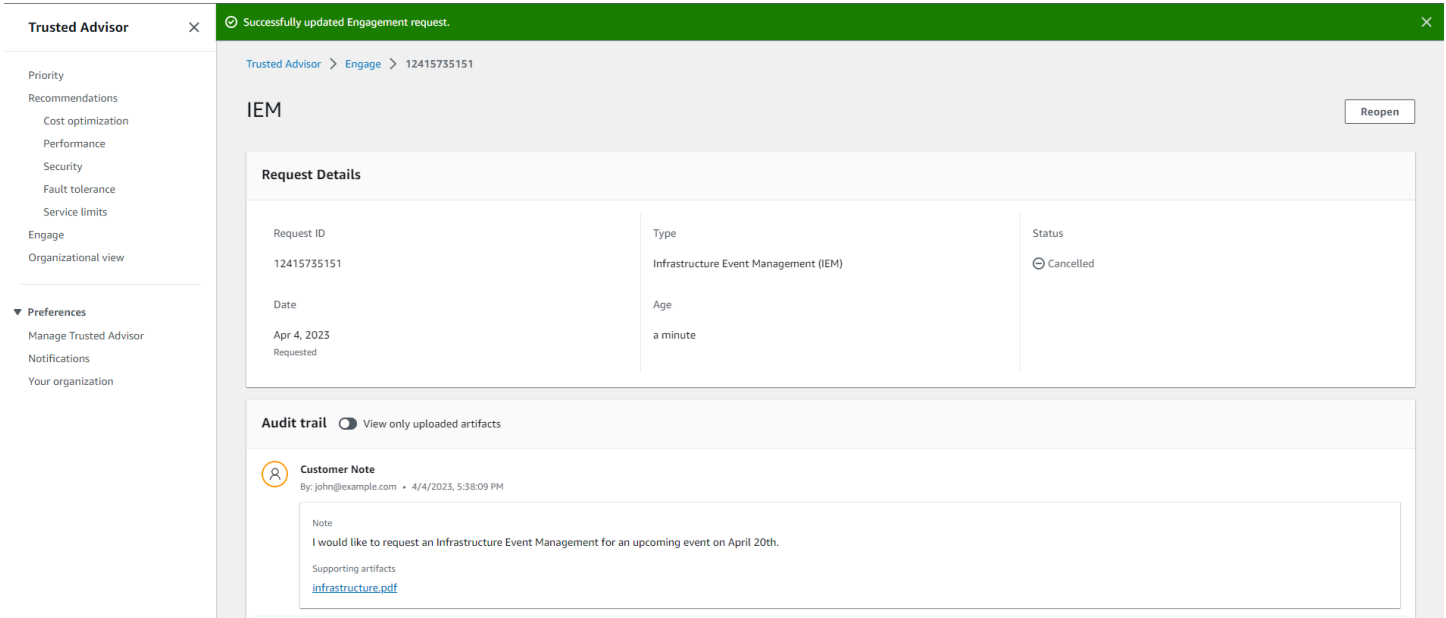

# <span id="page-132-0"></span>Distinction entre les engagements recommandés et les engagements demandés

Vous pouvez identifier la source des engagements pour savoir si un engagement a été demandé par vous ou recommandé par votre équipe Compte AWS.

Pour afficher les différentes sources des engagements actifs :

- 1. Accédez à la console Trusted Advisor à l'adresse [https://console.aws.amazon.com/](https://console.aws.amazon.com/trustedadvisor/home) [trustedadvisor/home.](https://console.aws.amazon.com/trustedadvisor/home)
- 2. Sur la page Trusted AdvisorEngage, consultez la colonne Date d'entrée en vigueur pour faire la distinction entre les engagements recommandés et demandés :
	- Recommandé : demande d'engagement créée par vos équipes Compte AWS.

• Demandé : demande d'engagement créée par l'utilisateur.

#### Example : distinction entre les engagements recommandés et les engagements demandés

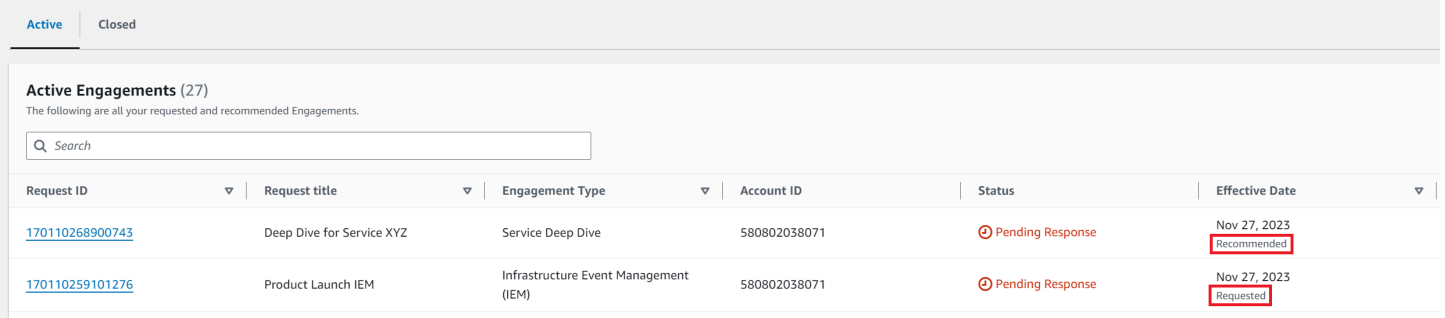

### <span id="page-133-0"></span>Recherche d'engagements

Vous pouvez rechercher vos engagements actifs et clôturés à l'aide de filtres.

Pour rechercher des engagements :

- 1. Accédez à la console Trusted Advisor à l'adresse [https://console.aws.amazon.com/](https://console.aws.amazon.com/trustedadvisor/home) [trustedadvisor/home.](https://console.aws.amazon.com/trustedadvisor/home)
- 2. Sur la page Trusted Advisor Engage, vous pouvez sélectionner l'un des filtres suivants :
	- Âge (jours)
	- Type d'engagement
	- Titre de la demande
	- Statut
	- Date d'achèvement souhaitée
	- Date d'effet

### Example : recherche d'engagements

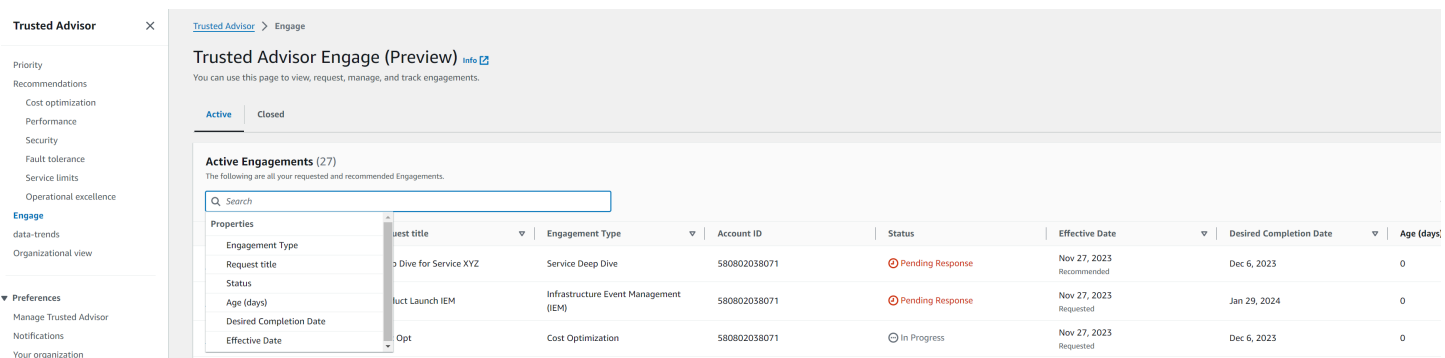

# AWS Trusted Advisor vérifier la référence

Vous pouvez Trusted Advisor consulter tous les noms, descriptions et identifiants des chèques dans la référence suivante. Vous pouvez également vous connecter à la console [Trusted Advisor](https://console.aws.amazon.com/trustedadvisor) pour afficher plus d'informations sur les vérifications, les actions recommandées et leurs statuts.

Si vous possédez un plan de support Business, Enterprise On-Ramp ou Enterprise, vous pouvez utiliser l'[API AWS Trusted Advisor](https://docs.aws.amazon.com/trustedadvisor/latest/APIReference/Welcome.html) et AWS Command Line Interface (AWS CLI) pour accéder à vos vérifications. Pour plus d'informations, consultez les rubriques suivantes :

- [Commencez avec l' Trusted Advisor API](#page-59-0)
- [AWS Trusted Advisor API Reference](https://docs.aws.amazon.com/trustedadvisor/latest/APIReference/Welcome.html)

### **a** Note

Si vous possédez un plan de support de base et de support aux développeurs, vous pouvez utiliser la console Trusted Advisor pour accéder à toutes les vérifications dans la catégorie [Service Limits](#page-376-0) et les vérifications suivantes dans la catégorie de sécurité :

- [Instantanés publics Amazon EBS](#page-233-0)
- [Instantanés publics Amazon RDS](#page-238-0)
- [Autorisations pour le compartiment Amazon S3](#page-244-0)
- [MFA sur le compte racine](#page-263-0)
- [Groupes de sécurité Ports spécifiques non restreints](#page-264-0)

#### Catégories de vérification

- [Optimisation des coûts](#page-135-0)
- **[Performance](#page-173-0)**
- **[Sécurité](#page-225-0)**
- [Tolérance aux pannes](#page-267-0)
- **[Service Limits](#page-376-0)**
- [Excellence opérationnelle](#page-397-0)

### <span id="page-135-0"></span>Optimisation des coûts

Vous pouvez utiliser les vérifications suivantes pour la catégorie d'optimisation des coûts.

### Noms des vérifications

- [Le compte AWS ne fait pas partie d'AWS Organizations](#page-136-0)
- [Points de terminaison sous-utilisés d'Amazon Comprehend](#page-137-0)
- [Volumes Amazon EBS surprovisionnés](#page-138-0)
- [Consolidation des instances Amazon EC2 pour Microsoft SQL Server](#page-140-0)
- [Instances Amazon EC2 trop approvisionnées pour Microsoft SQL Server](#page-141-0)
- [Instances Amazon EC2 arrêtées](#page-143-0)
- [Amazon EC2 Reserved Instance Lease Expiration](#page-144-0)
- [Optimisation des instances réservées Amazon EC2](#page-145-0)
- [Référentiel Amazon ECR sans politique de cycle de vie configurée](#page-147-0)
- [Optimisation des nœuds ElastiCache réservés Amazon](#page-148-0)
- [Optimisation des instances réservées Amazon OpenSearch Service](#page-149-0)
- [Instances de base de données Amazon RDS inactives](#page-151-0)
- [Optimisation des nœuds réservés Amazon Redshift](#page-152-0)
- [Optimisation des instances réservées Amazon Relational Database Service \(RDS\)](#page-153-0)
- [Jeux d'enregistrements de ressource de latence Amazon Route 53.](#page-155-0)
- [Politique de cycle de vie de compartiment Amazon S3 configurée](#page-156-0)
- [Configuration incomplète de l'interruption du téléchargement en plusieurs parties sur Amazon S3](#page-158-0)
- [Compartiments Amazon S3 compatibles avec la gestion des versions, sans politiques de cycle de](#page-159-0)  [vie configurées](#page-159-0)
- [Fonctions AWS Lambda avec des délais excessifs](#page-160-0)
- [Fonctions AWS Lambda avec taux élevé d'erreurs](#page-162-0)
- [Fonctions AWS Lambda surprovisionnées pour la taille de la mémoire](#page-164-0)
- [Problèmes à risque élevé AWS Well-Architected pour l'optimisation des coûts](#page-165-0)
- [Équilibreurs de charge inactifs](#page-167-0)
- [Instances Amazon EC2 sous-exploitées](#page-168-0)
- [Savings Plan](#page-169-0)
- [Adresses IP Elastic non associées](#page-170-0)
- [Volumes Amazon EBS sous-utilisés](#page-171-0)
- [Underutilized Amazon Redshift Clusters](#page-172-0)

### <span id="page-136-0"></span>Le compte AWS ne fait pas partie d'AWS Organizations

### **Description**

Vérifie si un compte AWS fait partie de AWS Organizations sous le compte de gestion approprié.

AWS Organizations est un service de gestion de comptes permettant de consolider plusieurs comptes AWS au sein d'une organisation gérée de manière centralisée. Cela vous permet de structurer les comptes de manière centralisée pour la consolidation de la facturation et de mettre en œuvre des politiques de propriété et de sécurité à mesure que vos charges de travail augmentent sur AWS.

Vous pouvez spécifier l'identifiant du compte de gestion à l'aide du MasterAccountIdparamètre des AWS Config règles.

Pour en savoir plus, voir [Qu'est-ce qu'AWS Organizations ?](https://docs.aws.amazon.com/organizations/latest/userguide/orgs_introduction.html)

### **a** Note

Les résultats de cette vérification sont automatiquement actualisés plusieurs fois par jour et les demandes d'actualisation ne sont pas autorisées. Plusieurs heures peuvent encore être nécessaires pour que les modifications apparaissent. Actuellement, vous ne pouvez pas exclure des ressources de cette vérification.

### ID de la vérification

c18d2gz127

### Source

AWS Config Managed Rule: account-part-of-organizations

### Critères d'alerte

Jaune : ce compte AWS ne fait pas partie de AWS Organizations.

### Action recommandée

Ajoutez ce compte AWS à AWS Organizations.

Pour plus d'informations, voir [Didacticiel : Création et configuration d'une organisation.](https://docs.aws.amazon.com/organizations/latest/userguide/orgs_tutorials_basic.html)

### Colonnes du rapport

- Statut
- Région
- Ressource
- Règle AWS Config
- Paramètres d'entrée
- Heure de la dernière modification

### <span id="page-137-0"></span>Points de terminaison sous-utilisés d'Amazon Comprehend

### **Description**

Vérifie la configuration du débit de vos points de terminaison. Cette vérification vous avertit lorsque les points de terminaison ne sont pas activement utilisés pour les demandes d'inférence en temps réel. Un point de terminaison qui n'est pas utilisé pendant plus de 15 jours consécutifs est considéré comme sous-utilisé. Tous les points de terminaison accumulent des frais basés à la fois sur le débit fixé et sur la durée d'activité du point de terminaison.

### **a** Note

Cette vérification est automatiquement actualisée une fois par jour. Actuellement, vous ne pouvez pas exclure des ressources de cette vérification.

### ID de la vérification

### Cm24dfsM12

### Critères d'alerte

Jaune : le point de terminaison est actif, mais n'a pas été utilisé pour les demandes d'inférence en temps réel au cours des 15 derniers jours.

### Action recommandée

Si le point de terminaison n'a pas été utilisé au cours des 15 derniers jours, nous vous recommandons de définir une politique de mise à l'échelle pour la ressource en utilisant [Application Autoscaling.](https://docs.aws.amazon.com/comprehend/latest/dg/comprehend-autoscaling.html)

Si une politique de mise à l'échelle est définie pour le point de terminaison et que ce dernier n'a pas été utilisé au cours des 30 derniers jours, envisagez de le supprimer et d'utiliser l'inférence asynchrone. Pour de plus amples informations, veuillez consulter [Suppression d'un point de](https://docs.aws.amazon.com/comprehend/latest/dg/manage-endpoints-delete.html)  [terminaison avec Amazon Comprehend.](https://docs.aws.amazon.com/comprehend/latest/dg/manage-endpoints-delete.html)

### Colonnes du rapport

- Statut
- Région
- ARN du point de terminaison
- Unité d'inférence provisionnée
- AutoScaling État
- Raison
- Heure de la dernière modification

### <span id="page-138-0"></span>Volumes Amazon EBS surprovisionnés

### **Description**

Vérifie les volumes Amazon Elastic Block Store (Amazon EBS) qui étaient en cours d'exécution à tout moment pendant la période de recherche. Cette vérification vous avertit si des volumes EBS ont été surprovisionnés pour vos charges de travail. Lorsque vous avez des volumes surprovisionnés, vous payez pour les ressources inutilisées. Bien que certains scénarios puissent entraîner une faible optimisation par conception, vous pouvez souvent réduire vos coûts en

modifiant la configuration de vos volumes EBS. Les économies mensuelles estimées sont calculées en utilisant le taux d'utilisation actuel des volumes EBS. Les économies réelles varient si le volume n'est pas présent pendant un mois complet.

### **a** Note

Les résultats de cette vérification sont automatiquement actualisés plusieurs fois par jour et les demandes d'actualisation ne sont pas autorisées. Plusieurs heures peuvent encore être nécessaires pour que les modifications apparaissent. Actuellement, vous ne pouvez pas exclure des ressources de cette vérification.

### ID de la vérification

COr6dfpM03

### Critères d'alerte

Jaune : volume EBS surprovisionné pendant la période de recherche. Pour déterminer si un volume est surprovisionné, nous prenons en compte toutes les CloudWatch mesures par défaut (y compris les IOPS et le débit). L'algorithme utilisé pour identifier les volumes EBS surprovisionnés suit les bonnes pratiques AWS. L'algorithme est mis à jour lorsqu'un nouveau modèle a été identifié.

### Action recommandée

Envisagez de diminuer la taille des volumes peu utilisés.

Pour plus d'informations, consultez [Optez AWS Compute Optimizer pour les Trusted Advisor](#page-104-0)  [chèques](#page-104-0).

Colonnes du rapport

- Statut
- Région
- ID du volume
- Type de volume
- Taille du volume (Go)
- IOPS de référence du volume
- IOPS de rafale du volume
- Débit de rafale du volume
- Type de volume recommandé
- Taille de volume recommandée (Go)
- IOPS de référence de volume recommandées
- IOPS de rafale de volume recommandées
- Débit de référence de volume recommandé
- Débit de rafale de volume recommandé
- Période de recherche (jours)
- Opportunité d'économies (%)
- Économies mensuelles estimées
- Devise des économies mensuelles estimées
- Heure de la dernière modification

### <span id="page-140-0"></span>Consolidation des instances Amazon EC2 pour Microsoft SQL Server

#### **Description**

Vérifie vos instances Amazon Elastic Compute Cloud (Amazon EC2) qui exécutent SQL Server au cours des dernières 24 heures. Cette vérification vous avertit si l'instance dispose d'une valeur inférieure au nombre minimal de licences SQL Server. Dans le Guide des licences Microsoft SQL Server, vous payez 4 licences de vCPU même si une instance ne possède que 1 ou 2 vCPU. Vous pouvez consolider des instances SQL Server plus petites afin de réduire les coûts.

#### **a** Note

Les résultats de cette vérification sont automatiquement actualisés plusieurs fois par jour et les demandes d'actualisation ne sont pas autorisées. Plusieurs heures peuvent encore être nécessaires pour que les modifications apparaissent. Actuellement, vous ne pouvez pas exclure des ressources de cette vérification.

### ID de la vérification

#### Qsdfp3A4L2

### Critères d'alerte

Jaune : une instance avec SQL Server possède moins de 4 vCPU.

### Action recommandée

Envisagez de consolider les charges de travail SQL Server plus petites dans des instances dotées d'au moins 4 vCPU.

Ressources supplémentaires

- [Microsoft SQL Server sur AWS](https://aws.amazon.com/sql/)
- [Licences Microsoft sur AWS](https://aws.amazon.com/windows/resources/licensing/)
- [Guide des licences Microsoft SQL Server](https://www.microsoft.com/en-us/sql-server/sql-server-2019-pricing)

Colonnes du rapport

- Statut
- Région
- ID d'instance
- Type d'instance
- vCPU
- vCPU minimum
- Edition SQL Server
- Heure de la dernière modification

### <span id="page-141-0"></span>Instances Amazon EC2 trop approvisionnées pour Microsoft SQL Server

### **Description**

Vérifie vos instances Amazon Elastic Compute Cloud (Amazon EC2) qui exécutent SQL Server au cours des dernières 24 heures. La capacité de calcul d'une base de données SQL Server est limitée pour chaque instance. Une instance avec SQL Server Standard Edition peut utiliser jusqu'à 48 vCPU. Une instance avec SQL Server Web peut utiliser jusqu'à 32 vCPU. Cette vérification vous avertit si une instance dépasse cette limite de vCPU.

Si votre instance est trop approvisionnée, vous payez le prix total sans améliorer la performance. Afin de réduire les coûts, vous pouvez gérer le nombre et la taille de vos instances.

Les économies mensuelles estimées sont calculées en utilisant la même famille d'instance avec le nombre maximal de vCPU qu'une instance SQL Server peut utiliser et la tarification à la demande. Les économies réelles varient si vous utilisez des instances réservées (RI, Reserved Instances), ou si l'instance ne s'exécute pas pendant une journée complète.

### **a** Note

Les résultats de cette vérification sont automatiquement actualisés plusieurs fois par jour et les demandes d'actualisation ne sont pas autorisées. Plusieurs heures peuvent encore être nécessaires pour que les modifications apparaissent. Actuellement, vous ne pouvez pas exclure des ressources de cette vérification.

### ID de la vérification

### Qsdfp3A4L1

### Critères d'alerte

- Rouge : une instance avec SQL Server Standard Edition possède plus de 48 vCPU.
- Rouge : une instance avec SQL Server Web Edition possède plus de 32 vCPU.

### Action recommandée

Pour SQL Server Standard Edition, envisagez de passer à une instance de la même famille d'instances avec 48 vCPU. Pour SQL Server Web Edition, envisagez de passer à une instance de la même famille d'instances avec 32 vCPU. Si elle consomme beaucoup de mémoire, envisagez de passer à des instances R5 optimisées pour la mémoire. Pour de plus amples informations, veuillez consulter [Bonnes pratiques relatives au déploiement de Microsoft SQL Server sur](https://docs.aws.amazon.com/prescriptive-guidance/latest/sql-server-ec2-best-practices/welcome.html)  [Amazon EC2.](https://docs.aws.amazon.com/prescriptive-guidance/latest/sql-server-ec2-best-practices/welcome.html)

### Ressources supplémentaires

- [Microsoft SQL Server sur AWS](https://aws.amazon.com/sql)
- Vous pouvez utiliser [Launch Wizard](https://aws.amazon.com/launchwizard) pour simplifier le déploiement de SQL Server sur EC2.

Colonnes du rapport

- Statut
- Région
- ID d'instance
- Type d'instance
- vCPU
- Edition SQL Server
- vCPU maximum
- Type d'instance recommandé
- Économies mensuelles estimées
- Heure de la dernière modification

### <span id="page-143-0"></span>Instances Amazon EC2 arrêtées

### **Description**

Vérifie si certaines instances Amazon EC2 ont été arrêtées pendant plus de 30 jours.

Vous pouvez spécifier la valeur du nombre de jours autorisés dans les AWS Config paramètres AllowedDaysof.

Pour plus d'informations, voir [Pourquoi suis-je facturé pour Amazon EC2 alors que toutes mes](https://repost.aws/knowledge-center/ec2-billing-terminated)  [instances ont été terminées ?.](https://repost.aws/knowledge-center/ec2-billing-terminated)

### **a** Note

Les résultats de cette vérification sont automatiquement actualisés plusieurs fois par jour et les demandes d'actualisation ne sont pas autorisées. Plusieurs heures peuvent encore être nécessaires pour que les modifications apparaissent. Actuellement, vous ne pouvez pas exclure des ressources de cette vérification.

### ID de la vérification

#### c18d2gz150

### Source

AWS Config Managed Rule: ec2-stopped-instance

#### Critères d'alerte

• Jaune : vérifie si certaines instances Amazon EC2 ont été arrêtées plus longtemps que le nombre de jours autorisé.
#### Action recommandée

Passez en revue les instances Amazon EC2 qui ont été arrêtées pendant au moins 30 jours. Pour éviter des coûts inutiles, terminez toutes les instances dont vous n'avez plus besoin.

Pour plus d'informations, voir [Terminaison de votre instance](https://docs.aws.amazon.com/AWSEC2/latest/UserGuide/terminating-instances.html).

Ressources supplémentaires

• [Tarification d'Amazon EC2 à la demande](https://aws.amazon.com/ec2/pricing/on-demand/)

Colonnes du rapport

- Statut
- Région
- Ressource
- Règle AWS Config
- Paramètres d'entrée
- Heure de la dernière modification

# Amazon EC2 Reserved Instance Lease Expiration

**Description** 

Recherche les instances réservées Amazon EC2 dont l'expiration est prévue dans les 30 prochains jours, ou ont expiré au cours des 30 derniers jours.

Les instances réservées ne sont pas renouvelées automatiquement. Vous pouvez continuer à utiliser une instance Amazon EC2 couverte par la réservation sans interruption, mais elle sera facturée aux tarifs à la demande. Les nouvelles instances réservées peuvent avoir les mêmes paramètres que les instances expirées, ou vous pouvez acheter des instances réservées avec des paramètres différents.

Les économies mensuelles estimées correspondent à la différence entre les tarifs des instances à la demande et ceux des instances réservées pour le même type d'instance.

ID de la vérification

1e93e4c0b5

Critères d'alerte

• Jaune : le bail de l'instance réservée expire dans moins de 30 jours.

• Jaune : le bail de l'instance réservée a expiré au cours des 30 derniers jours.

### Action recommandée

Envisagez d'acheter une nouvelle instance réservée pour remplacer celle dont la fin de durée de vie approche. Pour de plus amples informations, veuillez consulter [Comment acheter des](https://aws.amazon.com/ec2/purchasing-options/reserved-instances/buyer/)  [instances réservées](https://aws.amazon.com/ec2/purchasing-options/reserved-instances/buyer/) et [Acheter des instances réservées](https://docs.aws.amazon.com/AWSEC2/latest/UserGuide/ri-market-concepts-buying.html).

Ressources supplémentaires

- [Instances réservées](https://docs.aws.amazon.com/AWSEC2/latest/UserGuide/concepts-on-demand-reserved-instances.html)
- [Types d'instances](https://docs.aws.amazon.com/AWSEC2/latest/UserGuide/instance-types.html)

### Colonnes du rapport

- Statut
- disponibilité
- Type d'instance
- Plateforme
- Nombre d'instances
- Coût mensuel actuel
- Économies mensuelles estimées
- Date d'expiration
- ID Instance réservée
- Raison

# Optimisation des instances réservées Amazon EC2

### **Description**

Une grande partie de l'utilisation d'AWS implique de trouver l'équilibre entre vos achats d'instances réservées (RI) et votre utilisation d'instances à la demande. Cette vérification fournit des recommandations sur les instances réservées qui permettent de diminuer les coûts relatifs à l'utilisation d'instances à la demande.

Nous créons ces recommandations en analysant votre utilisation à la demande au cours des 30 derniers jours. Nous classons ensuite l'utilisation en catégories éligibles pour les réservations. Nous simulons chaque combinaison de réservations dans la catégorie d'utilisation générée pour identifier le nombre recommandé de chaque type d'instance réservée à acheter. Ce processus de simulation et d'optimisation nous permet de réaliser le plus d'économies sur les coûts. Cette

vérification couvre les recommandations basées sur les instances réservées standard avec l'option de paiement initial partiel.

Cette vérification n'est pas disponible pour les comptes liés à la facturation consolidée. Les recommandations pour cette vérification ne sont disponibles que pour le compte de règlement. ID de la vérification

cX3c2R1chu

### Critères d'alerte

Jaune : l'optimisation de l'utilisation des instances réservées initiales partielles peut contribuer à réduire les coûts.

Action recommandée

Consultez la page de l'[Explorateur de coûts](https://aws.amazon.com/aws-cost-management/aws-cost-explorer/) pour des recommandations plus détaillées et personnalisées. Consultez également le [guide d'achat](https://docs.aws.amazon.com/AWSEC2/latest/UserGuide/ri-market-general.html#ri-market-buying-guide) pour comprendre comment acheter des instances réservées et connaître les options disponibles.

#### Ressources supplémentaires

- Vous trouverez des informations sur les instances réservées et sur la façon dont elles peuvent vous faire économiser de l'argent [ici.](https://aws.amazon.com/ec2/pricing/reserved-instances/)
- Pour plus d'informations sur cette recommandation, consultez [Vérification de l'optimisation des](https://aws.amazon.com/premiumsupport/technology/trusted-advisor/faqs/#Reserved_Instance_Optimization_Check_Questions)  [instances réservées](https://aws.amazon.com/premiumsupport/technology/trusted-advisor/faqs/#Reserved_Instance_Optimization_Check_Questions) dans la FAQ Trusted Advisor.

- Région
- Type d'instance
- Plateforme
- Nombre recommandé d'instances réservées à acheter
- Utilisation moyenne attendue des instances réservées
- Économies estimées avec les recommandations (mensuelles)
- Coût initial des instances réservées
- Coûts estimés des instances réservés (mensuels)
- Coût à la demande estimé après l'achat recommandé de l'instance réservée (mensuel)
- Rentabilité estimée (mois)
- Période de recherche (jours)

• Durée (années)

# Référentiel Amazon ECR sans politique de cycle de vie configurée

### **Description**

Vérifie si au moins une politique de cycle de vie est configurée dans un référentiel privé Amazon ECR. Les politiques de cycle de vie vous permettent de définir un ensemble de règles pour nettoyer automatiquement les images de conteneur anciennes ou inutilisées. Cela vous permet de contrôler la gestion du cycle de vie des images, de mieux organiser les référentiels Amazon ECR et de réduire les coûts de stockage globaux.

Pour plus d'informations, voir [Politiques de cycle de vie](https://docs.aws.amazon.com/AmazonECR/latest/userguide/LifecyclePolicies.html).

ID de la vérification

c18d2gz128

#### Source

AWS Config Managed Rule: ecr-private-lifecycle-policy-configured Critères d'alerte

Jaune : aucune politique de cycle de vie n'est configurée pour un référentiel privé Amazon ECR. Action recommandée

Créez au moins une politique de cycle de vie pour votre référentiel privé Amazon ECR.

Pour plus d'informations, voir [Création d'une politique de cycle de vie.](https://docs.aws.amazon.com/AmazonECR/latest/userguide/lp_creation.html)

Ressources supplémentaires

- [Politiques de cycle de vie](https://docs.aws.amazon.com/AmazonECR/latest/userguide/LifecyclePolicies.html)
- [Création d'une politique de cycle de vie](https://docs.aws.amazon.com/AmazonECR/latest/userguide/lp_creation.html)
- [Exemples de politiques de cycle de vie](https://docs.aws.amazon.com/AmazonECR/latest/userguide/lifecycle_policy_examples.html)

- Statut
- Région
- Ressource
- Règle AWS Config
- Paramètres d'entrée

• Heure de la dernière modification

# Optimisation des nœuds ElastiCache réservés Amazon

### **Description**

Vérifie votre utilisation des nœuds réservés ElastiCache et fournit des recommandations pour leur achat. Ces recommandations visent à réduire les coûts liés à l'utilisation de ElastiCache On-Demand. Nous créons ces recommandations en analysant votre utilisation à la demande au cours des 30 derniers jours.

Nous utilisons cette analyse pour simuler chaque combinaison de réservations dans la catégorie d'utilisation générée. Cela nous permet de recommander le nombre de chaque type de nœud réservé à acheter pour réaliser le plus d'économies. Cette vérification couvre les recommandations basées sur l'option de paiement initial partiel avec un engagement d'un an ou de trois ans.

Cette vérification n'est pas disponible pour les comptes liés à la facturation consolidée. Les recommandations pour cette vérification ne sont disponibles que pour le compte de règlement.

ID de la vérification

#### h3L1otH3re

#### Critères d'alerte

Jaune : l'optimisation de l'achat de nœuds ElastiCache réservés peut contribuer à réduire les coûts.

#### Action recommandée

Consultez la page [Cost Explorer](https://console.aws.amazon.com/billing/home?/costexplorer#/costexplorer) pour obtenir des recommandations plus détaillées, des options de personnalisation (par exemple, période rétrospective, option de paiement, etc.) et pour acheter ElastiCache des nœuds réservés.

#### Ressources supplémentaires

- Vous trouverez [ici](https://aws.amazon.com/elasticache/reserved-cache-nodes/) des informations sur les nœuds ElastiCache réservés et sur la manière dont ils peuvent vous faire économiser de l'argent.
- Pour plus d'informations sur cette recommandation, consultez [Vérification de l'optimisation des](https://aws.amazon.com/premiumsupport/technology/trusted-advisor/faqs/#Reserved_Instance_Optimization_Check_Questions)  [instances réservées](https://aws.amazon.com/premiumsupport/technology/trusted-advisor/faqs/#Reserved_Instance_Optimization_Check_Questions) dans la FAQ Trusted Advisor.
- Pour une description plus détaillée des champs, voir la [documentation de l'Explorateur de coûts](https://docs.aws.amazon.com/aws-cost-management/latest/APIReference/API_ReservationPurchaseRecommendationDetail.html#awscostmanagement-Type-ReservationPurchaseRecommendationDetail-AverageUtilization)

#### Colonnes du rapport

- Région
- Famille
- Type de nœud
- Description du produit
- Nombre recommandé de nœuds réservés à acheter
- Utilisation moyenne attendue des nœuds réservés
- Économies estimées avec les recommandations (mensuelles)
- Coût initial des nœuds réservés
- Coût estimé des nœuds réservés (mensuel)
- Coût à la demande estimé après achat des nœuds réservés recommandés (mensuel)
- Rentabilité estimée (mois)
- Période de recherche (jours)
- Durée (années)

# Optimisation des instances réservées Amazon OpenSearch Service

#### **Description**

Vérifie votre utilisation d'Amazon OpenSearch Service et fournit des recommandations sur l'achat d'instances réservées. Ces recommandations visent à réduire les coûts liés à l'utilisation de OpenSearch On-Demand. Nous créons ces recommandations en analysant votre utilisation à la demande au cours des 30 derniers jours.

Nous utilisons cette analyse pour simuler chaque combinaison de réservations dans la catégorie d'utilisation générée. Cela nous permet de recommander le nombre de chaque type d'instance réservée à acheter pour réaliser le plus d'économies. Cette vérification couvre les recommandations basées sur l'option de paiement initial partiel avec un engagement d'un an ou de trois ans.

Cette vérification n'est pas disponible pour les comptes liés à la facturation consolidée. Les recommandations pour cette vérification ne sont disponibles que pour le compte de règlement.

ID de la vérification

7ujm6yhn5t

### Critères d'alerte

Jaune : l'optimisation de l'achat d'instances réservées Amazon OpenSearch Service peut contribuer à réduire les coûts.

Action recommandée

Consultez la page [Cost Explorer](https://console.aws.amazon.com/billing/home?/costexplorer#/costexplorer) pour obtenir des recommandations plus détaillées, des options de personnalisation (par exemple, période rétrospective, option de paiement, etc.) et pour acheter des instances réservées Amazon OpenSearch Service.

Ressources supplémentaires

- Vous trouverez [ici](https://docs.aws.amazon.com/opensearch-service/latest/developerguide/aes-ri.html) des informations sur les instances réservées Amazon OpenSearch Service et sur la manière dont elles peuvent vous faire économiser de l'argent.
- Pour plus d'informations sur cette recommandation, consultez [Vérification de l'optimisation des](https://aws.amazon.com/premiumsupport/technology/trusted-advisor/faqs/#Reserved_Instance_Optimization_Check_Questions)  [instances réservées](https://aws.amazon.com/premiumsupport/technology/trusted-advisor/faqs/#Reserved_Instance_Optimization_Check_Questions) dans la FAQ Trusted Advisor.
- Pour une description plus détaillée des champs, voir la [documentation de l'Explorateur de coûts](https://docs.aws.amazon.com/aws-cost-management/latest/APIReference/API_ReservationPurchaseRecommendationDetail.html#awscostmanagement-Type-ReservationPurchaseRecommendationDetail-AverageUtilization)

- Région
- Classe d'instance
- Taille d'instance
- Nombre recommandé d'instances réservées à acheter
- Utilisation moyenne attendue des instances réservées
- Économies estimées avec les recommandations (mensuelles)
- Coût initial des instances réservées
- Coût estimé des instances réservées (mensuel)
- Coût à la demande estimé après achat des instances réservées recommandées (mensuel)
- Rentabilité estimée (mois)
- Période de recherche (jours)
- Durée (années)

# Instances de base de données Amazon RDS inactives

#### **Description**

Vérifie la configuration de votre Amazon Relational Database Service (Amazon RDS) pour toutes les instances de base de données qui semblent inactives.

Si une instance de base de données n'a pas fait l'objet d'une connexion pendant une période prolongée, vous pouvez supprimer l'instance pour réduire les coûts. Une instance de base de données est considérée comme inactive si l'instance n'a pas fait l'objet d'une connexion au cours des 7 derniers jours. Si un stockage permanent est nécessaire pour les données de l'instance, vous pouvez utiliser des options moins coûteuses telles que la prise d'un instantané de bases de données et sa conservation. Les instantanés de bases de données créés manuellement sont conservés jusqu'à ce que vous les supprimiez.

#### ID de la vérification

### Ti39halfu8

### Critères d'alerte

Jaune : une instance de base de données active n'a pas fait l'objet d'une connexion au cours des 7 derniers jours.

#### Action recommandée

Envisagez de prendre un instantané de l'instance de base de données inactive, puis de l'arrêter ou de la supprimer. L'arrêt de l'instance de base de données supprime certains coûts, mais ne supprime pas les coûts de stockage. Une instance arrêtée conserve toutes les sauvegardes automatisées en fonction de la période de conservation configurée. L'arrêt d'une instance de base de données entraîne généralement des coûts supplémentaires par rapport à la suppression de l'instance et à la conservation de l'instantané final uniquement. Voir [Arrêt temporaire d'une](https://docs.aws.amazon.com/AmazonRDS/latest/UserGuide/USER_StopInstance.html) [instance de bases de données Amazon RDS](https://docs.aws.amazon.com/AmazonRDS/latest/UserGuide/USER_StopInstance.html) et [Deleting a DB Instance with a Final Snapshot](https://docs.aws.amazon.com/AmazonRDS/latest/UserGuide/USER_DeleteInstance.html) (Suppression d'une instance de base de données avec un instantané final).

Ressources supplémentaires

#### [Sauvegarde et restauration](https://docs.aws.amazon.com/AmazonRDS/latest/UserGuide/CHAP_CommonTasks.BackupRestore.html)

- Région
- Nom de l'instance de base de données
- Multi-AZ
- Type d'instance
- Stockage provisionné (Go)
- Nombre de jours depuis la dernière connexion
- Économies mensuelles estimées (à la demande)

# Optimisation des nœuds réservés Amazon Redshift

### **Description**

Vérifie votre utilisation d'Amazon Redshift et fournit des recommandations sur l'achat de nœuds réservés afin de réduire les coûts relatifs à l'utilisation d'Amazon Redshift à la demande.

Nous générons ces recommandations en analysant votre utilisation à la demande au cours des 30 derniers jours. Nous utilisons cette analyse pour simuler chaque combinaison de réservations dans la catégorie d'utilisation générée. Cela nous permet de déterminer le meilleur nombre de chaque type de nœuds réservés à acheter pour réaliser le plus d'économies. Cette vérification couvre les recommandations basées sur l'option de paiement initial partiel avec un engagement d'un an ou de trois ans.

Cette vérification n'est pas disponible pour les comptes liés à la facturation consolidée. Les recommandations pour cette vérification ne sont disponibles que pour le compte de règlement.

ID de la vérification

1qw23er45t

#### Critères d'alerte

Jaune : l'optimisation de l'achat de nœuds réservés Amazon Redshift peut contribuer à réduire les coûts.

#### Action recommandée

Consultez la page de l'[Explorateur de coûts](https://console.aws.amazon.com/billing/home?/costexplorer#/costexplorer) pour des recommandations plus détaillées, des options de personnalisation (par exemple, période de recherche, option de paiement, etc.) et pour acheter des nœuds réservés Amazon Redshift.

#### Ressources supplémentaires

• Vous trouverez des informations sur les nœuds réservés Amazon Redshift et sur la façon dont ils peuvent vous faire économiser de l'argent [ici.](https://docs.aws.amazon.com/redshift/latest/mgmt/purchase-reserved-node-instance.html)

- Pour plus d'informations sur cette recommandation, consultez [Vérification de l'optimisation des](https://aws.amazon.com/premiumsupport/technology/trusted-advisor/faqs/#Reserved_Instance_Optimization_Check_Questions)  [instances réservées](https://aws.amazon.com/premiumsupport/technology/trusted-advisor/faqs/#Reserved_Instance_Optimization_Check_Questions) dans la FAQ Trusted Advisor.
- Pour une description plus détaillée des champs, voir la [documentation de l'Explorateur de coûts](https://docs.aws.amazon.com/aws-cost-management/latest/APIReference/API_ReservationPurchaseRecommendationDetail.html#awscostmanagement-Type-ReservationPurchaseRecommendationDetail-AverageUtilization) Colonnes du rapport
	- Région
	- Famille
	- Type de nœud
	- Nombre recommandé de nœuds réservés à acheter
	- Utilisation moyenne attendue des nœuds réservés
	- Économies estimées avec les recommandations (mensuelles)
	- UpFront Coût des nœuds réservés
	- Coût estimé des nœuds réservés (mensuel)
	- Coût à la demande estimé après achat des nœuds réservés recommandés (mensuel)
	- Rentabilité estimée (mois)
	- Période de recherche (jours)
	- Durée (années)

# Optimisation des instances réservées Amazon Relational Database Service (RDS)

### **Description**

Vérifie votre utilisation de RDS et fournit des recommandations sur l'achat d'instances réservées afin de réduire les coûts relatifs à l'utilisation de RDS à la demande.

Nous générons ces recommandations en analysant votre utilisation à la demande au cours des 30 derniers jours. Nous utilisons cette analyse pour simuler chaque combinaison de réservations dans la catégorie d'utilisation générée. Cela nous permet de déterminer le meilleur nombre de chaque type d'instance réservée à acheter pour réaliser le plus d'économies. Cette vérification couvre les recommandations basées sur l'option de paiement initial partiel avec un engagement d'un an ou de trois ans.

Cette vérification n'est pas disponible pour les comptes liés à la facturation consolidée. Les recommandations pour cette vérification ne sont disponibles que pour le compte de règlement.

### ID de la vérification

### 1qazXsw23e

### Critères d'alerte

Jaune : l'optimisation de l'achat d'instances réservées Amazon RDS peut contribuer à réduire les coûts.

### Action recommandée

Consultez la page de l'[Explorateur de coûts](https://console.aws.amazon.com/billing/home?/costexplorer#/costexplorer) pour des recommandations plus détaillées, des options de personnalisation (par exemple, période de recherche, option de paiement, etc.) et pour acheter des instances réservées Amazon RDS.

#### Ressources supplémentaires

- Vous trouverez des informations sur les instances réservées Amazon RDS et sur la façon dont elles peuvent vous faire économiser de l'argent [ici.](https://aws.amazon.com/rds/reserved-instances/)
- Pour plus d'informations sur cette recommandation, consultez [Vérification de l'optimisation des](https://aws.amazon.com/premiumsupport/technology/trusted-advisor/faqs/#Reserved_Instance_Optimization_Check_Questions)  [instances réservées](https://aws.amazon.com/premiumsupport/technology/trusted-advisor/faqs/#Reserved_Instance_Optimization_Check_Questions) dans la FAQ Trusted Advisor.
- Pour une description plus détaillée des champs, voir la [documentation de l'Explorateur de coûts](https://docs.aws.amazon.com/aws-cost-management/latest/APIReference/API_ReservationPurchaseRecommendationDetail.html#awscostmanagement-Type-ReservationPurchaseRecommendationDetail-AverageUtilization)

- Région
- Famille
- Type d'instance
- Modèle de licence
- Édition de base de données
- Moteur de base de données
- Option de déploiement
- Nombre recommandé d'instances réservées à acheter
- Utilisation moyenne attendue des instances réservées
- Économies estimées avec les recommandations (mensuelles)
- Coût initial des instances réservées
- Coût estimé des instances réservées (mensuel)
- Coût à la demande estimé après achat des instances réservées recommandées (mensuel)
- Rentabilité estimée (mois)
- Période de recherche (jours)
- Durée (années)

Jeux d'enregistrements de ressource de latence Amazon Route 53.

**Description** 

Vérifie les jeux d'enregistrements de latence Amazon Route 53 qui ne sont pas configurés de manière efficace.

Pour autoriser Amazon Route 53 à acheminer les requêtes vers la Région AWS avec la latence réseau la plus faible, vous devez créer des jeux d'enregistrements de ressource de latence pour un nom de domaine particulier (par exemple exemple.com) dans différentes régions. Si vous créez un seul jeu d'enregistrements de ressource de latence pour un nom de domaine, toutes les requêtes sont acheminées vers une région et vous payez des frais supplémentaires pour un routage basé sur la latence sans bénéficier des avantages.

Les zones hébergées créées par les services AWS n'apparaîtront pas dans vos résultats de vérification.

ID de la vérification

51fC20e7I2

### Critères d'alerte

Jaune : un seul ensemble d'enregistrements de ressources de latence est configuré pour un nom de domaine particulier.

#### Action recommandée

Si vous avez des ressources dans plusieurs régions, veillez à définir un ensemble d'enregistrements de ressources de latence pour chaque région. Voir [Routage basé sur la](https://docs.aws.amazon.com/Route53/latest/DeveloperGuide/routing-policy.html#routing-policy-latency)  [latence.](https://docs.aws.amazon.com/Route53/latest/DeveloperGuide/routing-policy.html#routing-policy-latency)

Si vous avez des ressources dans une seule Région AWS, envisagez de créer des ressources dans plus d'une Région AWS et définissez des ensembles d'enregistrements de ressources de latence pour chacune d'entre elles. Voir [Routage basé sur la latence.](https://docs.aws.amazon.com/Route53/latest/DeveloperGuide/routing-policy.html#routing-policy-latency)

Si vous ne souhaitez pas utiliser plusieurs Régions AWS, vous devez utiliser un ensemble d'enregistrements de ressources simple. Voir [Working with Resource Record Sets](https://docs.aws.amazon.com/Route53/latest/DeveloperGuide/rrsets-working-with.html) (Utilisation des ensembles d'enregistrements de ressources).

#### Ressources supplémentaires

- [Guide du développeur Amazon Route 53](https://docs.aws.amazon.com/Route53/latest/DeveloperGuide/)
- [Tarification Amazon Route 53](https://aws.amazon.com/route53/pricing/)

#### Colonnes du rapport

- Nom de la zone hébergée
- ID de la zone hébergée
- Nom de l'ensemble d'enregistrements de ressources
- Type d'ensemble d'enregistrements de ressources

## Politique de cycle de vie de compartiment Amazon S3 configurée

#### **Description**

Vérifie si une politique de cycle de vie est configurée pour un compartiment Amazon S3. Une politique de cycle de vie Amazon S3 assure que les objets Amazon S3 du compartiment sont stockés à moindre coût tout au long de leur cycle de vie. Cela est important pour répondre aux exigences réglementaires en matière de conservation et de stockage des données. La configuration de la politique est un ensemble de règles qui définit des actions que le service Amazon S3 applique à un groupe d'objets. Une politique de cycle de vie vous permet d'automatiser le transfert des objets vers des classes de stockage moins coûteuses ou de supprimer les objets en fonction de leur ancienneté. Par exemple, vous pouvez transférer un objet vers le stockage Amazon S3 Standard-IA 30 jours après sa création, ou vers Amazon S3 Glacier après 1 an.

Vous pouvez également définir l'expiration de l'objet afin qu'Amazon S3 supprime l'objet pour vous après un certain temps.

Vous pouvez ajuster la configuration de la vérification à l'aide des paramètres de vos règles AWS Config.

Pour plus d'informations, voir [Gestion du cycle de vie de votre stockage.](https://docs.aws.amazon.com/AmazonS3/latest/userguide/object-lifecycle-mgmt.html)

### **a** Note

Les résultats de cette vérification sont automatiquement actualisés plusieurs fois par jour et les demandes d'actualisation ne sont pas autorisées. Plusieurs heures peuvent encore être nécessaires pour que les modifications apparaissent. Actuellement, vous ne pouvez pas exclure des ressources de cette vérification.

### ID de la vérification

c18d2gz100

Source

AWS Config Managed Rule: s3-lifecycle-policy-check

#### Critères d'alerte

Jaune : aucune politique de cycle de vie n'est configurée pour le compartiment Amazon S3.

#### Action recommandée

Assurez-vous qu'une politique de cycle de vie est configurée dans votre compartiment Amazon S3.

Si votre organisation n'a pas mis en place de politique de conservation, utilisez Amazon S3 Intelligent-Tiering pour optimiser les coûts.

Pour plus d'informations sur la façon de définir votre politique de cycle de vie Amazon S3, voir [Définition d'une configuration de cycle de vie sur un compartiment.](https://docs.aws.amazon.com/AmazonS3/latest/userguide/how-to-set-lifecycle-configuration-intro.html)

Pour plus d'informations sur Amazon S3 Intelligent-Tiering, voir [Classe de stockage Amazon S3](https://aws.amazon.com/s3/storage-classes/intelligent-tiering/) [Intelligent-Tiering.](https://aws.amazon.com/s3/storage-classes/intelligent-tiering/)

Ressources supplémentaires

[Définition d'une configuration de cycle de vie sur un compartiment](https://docs.aws.amazon.com/AmazonS3/latest/userguide/how-to-set-lifecycle-configuration-intro.html)

#### [Exemples de configurations de cycle de vie S3](https://docs.aws.amazon.com/AmazonS3/latest/userguide/lifecycle-configuration-examples.html)

- Statut
- Région
- Ressource
- Règle AWS Config
- Paramètres d'entrée

# Configuration incomplète de l'interruption du téléchargement en plusieurs parties sur Amazon S3

### **Description**

Vérifie que chaque compartiment Amazon S3 est configuré avec une règle de cycle de vie afin d'annuler les téléchargements partitionnés qui restent incomplets après 7 jours. Il est recommandé d'utiliser une règle de cycle de vie pour annuler ces téléchargements incomplets et supprimer le stockage associé.

### **a** Note

Les résultats de cette vérification sont automatiquement actualisés une ou plusieurs fois par jour, et les demandes d'actualisation ne sont pas autorisées. Plusieurs heures peuvent encore être nécessaires pour que les modifications apparaissent. Actuellement, vous ne pouvez pas exclure des ressources de cette vérification.

# ID de la vérification

c1cj39rr6v

# Critères d'alerte

Jaune : le compartiment de configuration du cycle de vie ne contient pas de règle de cycle de vie permettant d'annuler tous les téléchargements partitionnés qui restent incomplets après 7 jours.

# Action recommandée

Passez en revue la configuration du cycle de vie des buckets sans établir de règle de cycle de vie qui permettrait de nettoyer tous les téléchargements partitionnés incomplets. Il est peu probable que les téléchargements qui ne sont pas terminés après 24 heures soient terminés. Cliquez [ici](https://docs.aws.amazon.com/AmazonS3/latest/userguide/lifecycle-configuration-examples.html#lc-expire-mpu) pour suivre les instructions de création d'une règle de cycle de vie. Il est recommandé de l'appliquer à tous les objets de votre compartiment. Si vous devez appliquer d'autres actions du cycle de vie à des objets sélectionnés dans votre compartiment, vous pouvez avoir plusieurs règles avec différents filtres. Consultez le tableau de bord des lentilles de stockage ou appelez l' ListMultipartUpload API pour plus d'informations.

### Ressources supplémentaires

[Création d'une configuration du cycle de vie](https://docs.aws.amazon.com/AmazonS3/latest/userguide/object-lifecycle-mgmt.html#lifecycle-config-overview-how)

[Découverte et suppression des téléchargements partitionnés incomplets pour réduire les coûts](https://aws.amazon.com/blogs/aws-cloud-financial-management/discovering-and-deleting-incomplete-multipart-uploads-to-lower-amazon-s3-costs/)  [liés à Amazon S3](https://aws.amazon.com/blogs/aws-cloud-financial-management/discovering-and-deleting-incomplete-multipart-uploads-to-lower-amazon-s3-costs/)

[Chargement et copie d'objets à l'aide du téléchargement partitionné](https://docs.aws.amazon.com/AmazonS3/latest/userguide/mpuoverview.html)

[Éléments de configuration du cycle de vie](https://docs.aws.amazon.com/AmazonS3/latest/userguide/intro-lifecycle-rules.html)

[Éléments pour décrire les actions du cycle de vie](https://docs.aws.amazon.com/AmazonS3/latest/userguide/intro-lifecycle-rules.html#intro-lifecycle-rules-actions)

[Configuration du cycle de vie pour annuler les téléchargements partitionnés](https://docs.aws.amazon.com/AmazonS3/latest/userguide/lifecycle-configuration-examples.html#lc-expire-mpu)

### Colonnes du rapport

- Statut
- Région
- Nom du compartiment
- ARN de compartiment
- Règle de cycle de vie pour supprimer un MPU incomplet
- Jours après l'initiation
- Heure de la dernière modification

Compartiments Amazon S3 compatibles avec la gestion des versions, sans politiques de cycle de vie configurées

### **Description**

Vérifie si une politique de cycle de vie est configurée pour les compartiments Amazon S3 compatibles avec la gestion des versions.

Pour plus d'informations, voir [Gestion du cycle de vie de votre stockage.](https://docs.aws.amazon.com/AmazonS3/latest/userguide/object-lifecycle-mgmt.html)

Vous pouvez spécifier les noms des compartiments à vérifier l'aide du paramètre bucketNames de vos règles AWS Config.

### **a** Note

Les résultats de cette vérification sont automatiquement actualisés plusieurs fois par jour et les demandes d'actualisation ne sont pas autorisées. Plusieurs heures peuvent encore être nécessaires pour que les modifications apparaissent. Actuellement, vous ne pouvez pas exclure des ressources de cette vérification.

#### ID de la vérification

c18d2gz171

#### Source

AWS Config Managed Rule: s3-version-lifecycle-policy-check

#### Critères d'alerte

Jaune : aucune politique de cycle de vie n'est configurée pour un compartiment Amazon S3 compatible avec la gestion des versions.

#### Action recommandée

Configurez des politiques de cycle de vie pour vos compartiments Amazon S3 pour gérer vos objets afin qu'ils soient stockés de manière rentable tout au long de leur cycle de vie.

Pour en savoir plus, consultez [Définition d'une configuration de cycle de vie sur un compartiment.](https://docs.aws.amazon.com/AmazonS3/latest/userguide/how-to-set-lifecycle-configuration-intro.html)

### Ressources supplémentaires

#### [Gestion du cycle de vie de votre stockage](https://docs.aws.amazon.com/AmazonS3/latest/userguide/object-lifecycle-mgmt.html)

[Définition d'une configuration de cycle de vie sur un compartiment](https://docs.aws.amazon.com/AmazonS3/latest/userguide/how-to-set-lifecycle-configuration-intro.html)

Colonnes du rapport

- Statut
- Région
- Ressource
- Règle AWS Config
- Paramètres d'entrée
- Heure de la dernière modification

### Fonctions AWS Lambda avec des délais excessifs

#### **Description**

Vérifie les fonctions Lambda avec des taux élevés de délais pouvant entraîner des coûts élevés.

Frais Lambda basés sur le temps d'exécution et le nombre de demandes pour votre fonction. Les délais d'expiration des fonctions entraînent des erreurs qui peuvent provoquer de nouvelles tentatives. Retenter des fonctions entraîne des frais supplémentaires relatifs à la demande et l'exécution.

### **a** Note

Les résultats de cette vérification sont automatiquement actualisés plusieurs fois par jour, et les requêtes d'actualisation ne sont pas autorisées. Plusieurs heures peuvent encore être nécessaires pour que les modifications apparaissent. Actuellement, vous ne pouvez pas exclure des ressources de cette vérification.

### ID de la vérification

### L4dfs2Q3C3

### Critères d'alerte

Jaune : fonctions dans lesquelles plus de 10 % des appels se terminent par une erreur en raison d'un délai d'expiration un jour donné au cours des 7 derniers jours.

### Action recommandée

Inspectez la journalisation des fonctions et les suivis X-Ray pour déterminer le participant à la durée élevée de la fonction. Implémentez la journalisation dans votre code aux parties pertinentes, comme avant ou après les appels d'API ou les connexions à la base de données. Par défaut, les délais d'expiration des clients des kits SDK AWS peuvent être plus longs que la durée de la fonction configurée. Ajustez les clients de connexions d'API et de kits SDK pour réessayer ou échouer dans le délai d'expiration de la fonction. Si la durée attendue est supérieure au délai d'expiration configuré, vous pouvez augmenter le paramètre de délai d'expiration pour la fonction. Pour de plus amples informations, veuillez consulter [Surveillance et dépannage d'applications](https://docs.aws.amazon.com/lambda/latest/dg/lambda-monitoring.html)  [Lambda](https://docs.aws.amazon.com/lambda/latest/dg/lambda-monitoring.html).

### Ressources supplémentaires

- [Surveillance et dépannage d'applications Lambda](https://docs.aws.amazon.com/lambda/latest/dg/lambda-monitoring.html)
- [Nouvelles tentatives et délai d'expiration d'une fonction Lambda à l'aide d'un kit SDK](https://aws.amazon.com/premiumsupport/knowledge-center/lambda-function-retry-timeout-sdk/)
- [Utilisation de AWS Lambda avec AWS X-Ray](https://docs.aws.amazon.com/lambda/latest/dg/services-xray.html)
- [Accès aux CloudWatch journaux Amazon pour AWS Lambda](https://docs.aws.amazon.com/lambda/latest/dg/monitoring-cloudwatchlogs.html)
- [Exemple d'application du processeur d'erreurs pour AWS Lambda](https://docs.aws.amazon.com/lambda/latest/dg/samples-errorprocessor.html)

#### Colonnes du rapport

- Statut
- Région
- ARN de la fonction
- Taux de délai d'expiration quotidien maximal
- Date du taux de délai d'expiration quotidien maximal
- Taux d'expiration quotidien moyen
- Paramètres du délai d'expiration des fonctions (millisecondes)
- Coût de calcul quotidien perdu
- Invocations quotidiennes moyennes
- Invocations du jour actuel
- Taux d'expiration du jour actuel
- Heure de la dernière modification

# Fonctions AWS Lambda avec taux élevé d'erreurs

### **Description**

Vérifie les fonctions Lambda avec des taux élevés d'erreurs pouvant augmenter les coûts.

Les frais Lambda sont basés sur le nombre de demandes et le temps d'exécution agrégé de votre fonction. Les erreurs de fonction peuvent entraîner des nouvelles tentatives impliquant des frais supplémentaires.

#### **a** Note

Les résultats de cette vérification sont automatiquement actualisés plusieurs fois par jour, et les requêtes d'actualisation ne sont pas autorisées. Plusieurs heures peuvent encore être nécessaires pour que les modifications apparaissent. Actuellement, vous ne pouvez pas exclure des ressources de cette vérification.

### ID de la vérification

### L4dfs2Q3C2

### Critères d'alerte

Jaune : fonctions dans lesquelles plus de 10 % des invocations se terminent par une erreur un jour donné au cours des 7 derniers jours.

### Action recommandée

Envisagez les mesures suivantes pour réduire les erreurs. Les erreurs de fonction comprennent des erreurs renvoyées par le code de la fonction et des erreurs renvoyées par l'environnement d'exécution de la fonction.

Pour vous aider à résoudre les erreurs Lambda, Lambda s'intègre à des services tels qu'Amazon et. CloudWatch AWS X-Ray Vous pouvez utiliser une combinaison de journaux, de mesures, d'alarmes et de suivis X-Ray pour détecter rapidement et identifier les problèmes dans le code de votre fonction, de l'API ou d'autres ressources qui prennent en charge votre application. Pour de plus amples informations, veuillez consulter [Surveillance et dépannage d'applications Lambda.](https://docs.aws.amazon.com/lambda/latest/dg/lambda-monitoring.html)

Pour plus d'informations sur la gestion des erreurs avec des environnements d'exécution spécifiques, consultez [Gestion des erreurs et tentatives automatiques dans AWS Lambda.](https://docs.aws.amazon.com/lambda/latest/dg/invocation-retries.html)

Pour aller plus loin dans la résolution, consultez [Résolution des problèmes dans Lambda](https://docs.aws.amazon.com/lambda/latest/dg/lambda-troubleshooting.html).

Vous pouvez également choisir parmi un écosystème d'outils de surveillance et d'observabilité fournis par les partenaires AWS Lambda. Pour plus d'informations, consultez [Partenaires AWS](https://aws.amazon.com/lambda/partners/?partner-solutions-cards.sort-by=item.additionalFields.partnerNameLower&partner-solutions-cards.sort-order=asc) [Lambda](https://aws.amazon.com/lambda/partners/?partner-solutions-cards.sort-by=item.additionalFields.partnerNameLower&partner-solutions-cards.sort-order=asc).

Ressources supplémentaires

- [Gestion des erreurs et tentatives automatiques dans AWS Lambda](https://docs.aws.amazon.com/lambda/latest/dg/invocation-retries.html)
- [Surveillance et dépannage d'applications Lambda](https://docs.aws.amazon.com/lambda/latest/dg/lambda-monitoring.html)
- [Nouvelles tentatives et délai d'expiration d'une fonction Lambda à l'aide d'un kit SDK](https://aws.amazon.com/premiumsupport/knowledge-center/lambda-function-retry-timeout-sdk/)
- [Résolution des problèmes dans Lambda](https://docs.aws.amazon.com/lambda/latest/dg/lambda-troubleshooting.html)
- [Erreurs d'invocation d'API](https://docs.aws.amazon.com/lambda/latest/dg/API_Invoke.html#API_Invoke_Errors)
- [Exemple d'application du processeur d'erreurs pour AWS Lambda](https://docs.aws.amazon.com/lambda/latest/dg/samples-errorprocessor.html)

- Statut
- Région
- ARN de la fonction
- Taux d'erreurs quotidien maximal
- Date du taux d'erreurs quotidien maximal
- Taux d'erreurs quotidien moyen
- Coût de calcul quotidien perdu
- Invocations quotidiennes moyennes
- Invocations du jour actuel

Taux d'erreurs du jour actuel

• Heure de la dernière modification

### Fonctions AWS Lambda surprovisionnées pour la taille de la mémoire

#### **Description**

Vérifie les fonctions AWS Lambda qui ont été invoquées au moins une fois pendant la période de recherche. Cette vérification vous avertit si l'une de vos fonctions Lambda a été surprovisionnée pour la taille de la mémoire. Lorsque des fonctions Lambda sont surprovisionnée pour les tailles de mémoire, vous payez pour les ressources inutilisées. Bien que certains scénarios puissent entraîner une faible utilisation par conception, vous pouvez souvent réduire vos coûts en modifiant la configuration de la mémoire de vos fonctions Lambda. Les économies mensuelles estimées sont calculées en utilisant le taux d'utilisation actuel des fonctions Lambda.

#### **a** Note

Les résultats de cette vérification sont automatiquement actualisés plusieurs fois par jour et les demandes d'actualisation ne sont pas autorisées. Plusieurs heures peuvent encore être nécessaires pour que les modifications apparaissent. Actuellement, vous ne pouvez pas exclure des ressources de cette vérification.

#### ID de la vérification

#### COr6dfpM05

### Critères d'alerte

Jaune : fonction Lambda surprovisionnée pour la taille de la mémoire pendant la période de recherche. Pour déterminer si une fonction Lambda est surprovisionnée, nous prenons en compte toutes les CloudWatch mesures par défaut pour cette fonction. L'algorithme utilisé pour identifier les fonctions Lambda surprovisionnées pour la taille de la mémoire suit les bonnes pratiques AWS. L'algorithme est mis à jour lorsqu'un nouveau modèle a été identifié.

Action recommandée

Pensez à réduire la taille de la mémoire de vos fonctions Lambda.

Pour plus d'informations, consultez [Optez AWS Compute Optimizer pour les Trusted Advisor](#page-104-0)  [chèques](#page-104-0).

Colonnes du rapport

- Statut
- Région
- Nom de la fonction
- Version de fonction
- Taille de la mémoire (Mo)
- Taille de mémoire recommandée (Mo)
- Période de recherche (jours)
- Opportunité d'économies (%)
- Économies mensuelles estimées
- Devise des économies mensuelles estimées
- Heure de la dernière modification

# Problèmes à risque élevé AWS Well-Architected pour l'optimisation des coûts

### **Description**

Vérifiez les éventuels problèmes à risque élevé (HRI, high risk issues) pour vos charges de travail dans le pilier de l'optimisation des coûts. Cette vérification est basée sur vos commentaires AWS-Well Architected. Les résultats de la vérification varient selon que vous avez terminé ou non l'évaluation de la charge de travail avec AWS Well-Architected.

# **a** Note

Les résultats de cette vérification sont automatiquement actualisés plusieurs fois par jour et les demandes d'actualisation ne sont pas autorisées. Plusieurs heures peuvent encore être nécessaires pour que les modifications apparaissent. Actuellement, vous ne pouvez pas exclure des ressources de cette vérification.

ID de la vérification

### Wxdfp4B1L1

#### Critères d'alerte

- Rouge : au moins un problème à risque élevé actif a été identifié dans le pilier Optimisation des coûts du Cadre AWS Well-Architected.
- Vert : aucun problème à risque élevé actif n'a été détecté dans le pilier Optimisation des coûts du Cadre AWS Well-Architected.

### Action recommandée

AWS Well-Architected a détecté des problèmes à risque élevé pendant l'évaluation de votre charge de travail. Ces problèmes offrent la possibilité de réduire les risques et d'économiser de l'argent. Connectez-vous à l'outil [AWS Well-Architected](https://console.aws.amazon.com/wellarchitected) afin de passer en revue vos réponses et d'intervenir pour résoudre vos problèmes actifs.

- Statut
- Région
- ARN de la charge de travail
- Nom de la charge de travail
- Nom de l'évaluateur
- Type de charge de travail
- Date de début de la charge de travail
- Date de la dernière modification de la charge de travail
- Nombre de problèmes à haut risque identifiés pour l'Optimisation des coûts
- Nombre de problèmes à haut risque résolus pour l'Optimisation des coûts
- Nombre de questions ayant reçu une réponse pour l'Optimisation des coûts
- Nombre total de questions dans le pilier Optimisation des coûts
- Heure de la dernière modification

# Équilibreurs de charge inactifs

### **Description**

Vérifie la configuration Elastic Load Balancing pour les équilibreurs de charge qui sont inactifs.

Tout équilibreur de charge configuré entraîne des frais. Si un équilibreur de charge n'a aucune instance back-end associée, ou si le trafic réseau est sévèrement limité, l'équilibreur de charge n'est pas utilisé efficacement. Cette vérification vérifie actuellement uniquement le type de Classic Load Balancer dans le service ELB. Elle n'inclut pas d'autres types ELB (Application Load Balancer, Network Load Balancer).

ID de la vérification

### hjLMh88uM8

### Critères d'alerte

- Jaune : un équilibreur de charge ne possède aucune instance principale active.
- Jaune : un équilibreur de charge ne possède aucune instance principale saine active.
- Jaune : un équilibreur de charge a reçu moins de 100 demandes par jour au cours des 7 derniers jours.

### Action recommandée

Si votre équilibreur de charge ne possède aucune instance principale active, envisagez d'enregistrer des instances ou de supprimer votre équilibreur de charge. Voir [Enregistrement ou](https://docs.aws.amazon.com/ElasticLoadBalancing/latest/DeveloperGuide/US_DeReg_Reg_Instances.html#RegisteringInstances) [annulation de l'enregistrement de vos instances Amazon EC2 pour votre Classic Load Balancer](https://docs.aws.amazon.com/ElasticLoadBalancing/latest/DeveloperGuide/US_DeReg_Reg_Instances.html#RegisteringInstances) ou [Suppression de votre équilibreur de charge](https://docs.aws.amazon.com/elasticloadbalancing/latest/classic/elb-getting-started.html#delete-load-balancer).

Si votre équilibreur de charge ne possède aucune instance principale saine, consultez [Résoudre](https://docs.aws.amazon.com/ElasticLoadBalancing/latest/DeveloperGuide/ts-elb-healthcheck.html) [les problèmes liés à un Classic Load Balancer : configuration de la surveillance de l'état.](https://docs.aws.amazon.com/ElasticLoadBalancing/latest/DeveloperGuide/ts-elb-healthcheck.html)

Si votre équilibreur de charge a reçu un faible nombre de demandes, envisagez de le supprimer. Voir [Suppression de votre équilibreur de charge](https://docs.aws.amazon.com/elasticloadbalancing/latest/classic/elb-getting-started.html#delete-load-balancer).

#### Ressources supplémentaires

- [Gestion des équilibreurs de charge](https://docs.aws.amazon.com/ElasticLoadBalancing/latest/DeveloperGuide/UserScenarios.html)
- [Résoudre les problèmes liés à votre Classic Load Balancer](https://docs.aws.amazon.com/ElasticLoadBalancing/latest/DeveloperGuide/elb-troubleshooting.html)

- Région
- Nom de l'équilibreur de charge
- Raison
- Économies mensuelles estimées

## Instances Amazon EC2 sous-exploitées

#### **Description**

Vérifie les instances Amazon Elastic Compute Cloud (Amazon EC2) exécutées à tout moment au cours des 14 derniers jours. Cette vérification vous avertit si l'utilisation quotidienne du processeur était de 10 % ou moins et si les I/O réseau étaient de 5 Mo ou moins pendant au moins 4 jours.

Les instances en cours d'exécution génèrent des coûts d'utilisation horaires. Bien que certains scénarios puissent entraîner une faible utilisation par conception, vous pouvez souvent réduire vos coûts en gérant le nombre et la taille de vos instances.

Les économies mensuelles estimées sont calculées en utilisant le taux d'utilisation actuel des instances à la demande et le nombre estimé de jours pendant lesquels l'instance peut être sousutilisée. Les économies réelles varient si vous utilisez des instances réservées ou des instances Spot, ou si l'instance n'est pas en cours d'exécution pendant une journée complète. Pour obtenir des données d'utilisation quotidienne, téléchargez le rapport pour cette vérification.

ID de la vérification

Qch7DwouX1

### Critères d'alerte

Jaune : une instance affichait 10 % ou moins d'utilisation moyenne du processeur par jour et 5 Mo ou moins d'E/S réseau pendant au moins 4 des 14 derniers jours.

### Action recommandée

Envisagez d'arrêter ou de résilier les instances peu utilisées, ou augmentez le nombre d'instances à l'aide d'Auto Scaling. Pour de plus amples informations, veuillez consulter [Arrêt et démarrage de](https://docs.aws.amazon.com/AWSEC2/latest/UserGuide/Stop_Start.html) [votre instance,](https://docs.aws.amazon.com/AWSEC2/latest/UserGuide/Stop_Start.html) [Résilier une instance](https://docs.aws.amazon.com/AWSEC2/latest/UserGuide/terminating-instances.html) et [Qu'est-ce qu'Amazon EC2 Auto Scaling ?](https://docs.aws.amazon.com/AutoScaling/latest/DeveloperGuide/WhatIsAutoScaling.html).

#### Ressources supplémentaires

- [Surveiller Amazon EC2](https://docs.aws.amazon.com/AWSEC2/latest/UserGuide/using-monitoring.html)
- [Métadonnées d'instance et données utilisateur](https://docs.aws.amazon.com/AWSEC2/latest/UserGuide/AESDG-chapter-instancedata.html)
- [Guide de CloudWatch l'utilisateur Amazon](https://docs.aws.amazon.com/AmazonCloudWatch/latest/monitoring/)
- [Guide du développeur Auto Scaling](https://docs.aws.amazon.com/AutoScaling/latest/DeveloperGuide/WhatIsAutoScaling.html)

#### Colonnes du rapport

- Région/zone de disponibilité
- ID d'instance
- Nom de l'instance
- Type d'instance
- Économies mensuelles estimées
- Utilisation moyenne du processeur sur 14 jours
- E/S réseau moyennes sur 14 jours
- Nombre de jours d'utilisation faible

# Savings Plan

### **Description**

Vérifie votre utilisation d'Amazon EC2, de Fargate et de Lambda au cours des 30 derniers jours et fournit des recommandations d'achat de Savings Plan. Ces recommandations vous permettent de vous engager à un montant d'utilisation uniforme mesuré en dollars par heure pour une période d'un ou trois ans en échange de tarifs réduits.

Ceux-ci proviennent de AWS Cost Explorer, qui peut obtenir des informations plus détaillées sur les recommandations. Vous pouvez également acheter un Savings Plan via Cost Explorer. Ces recommandations devraient être considérées comme une alternative à vos recommandations sur les instances réservées. Nous vous suggérons de ne suivre qu'à une seule série de recommandations. Prendre les deux en considération peut conduire à un engagement excessif.

Cette vérification n'est pas disponible pour les comptes liés dans la facturation consolidée. Les recommandations pour cette vérification ne sont disponibles que pour le compte de règlement.

# ID de la vérification

### vZ2c2W1srf

### Critères d'alerte

Jaune : l'optimisation de l'achat de Savings Plans peut contribuer à réduire les coûts.

### Action recommandée

Consultez la page de l'[Explorateur de coûts](https://console.aws.amazon.com/billing/home?/costexplorer#/costexplorer/) pour des recommandations personnalisées et pour acheter des Savings Plans.

#### Ressources supplémentaires

- [Guide de l'utilisateur Savings Plans](https://docs.aws.amazon.com/savingsplans/latest/userguide/what-is-savings-plans.html)
- [FAQ](https://aws.amazon.com/savingsplans/faq/) Savings Plans

Colonnes du rapport

- Type de Savings Plan
- Option de paiement
- Coût initial
- Engagement d'achat horaire
- Utilisation moyenne estimée
- Économies mensuelles estimées
- Pourcentage d'économies estimé
- Durée (années)
- Période de recherche (jours)

### Adresses IP Elastic non associées

#### **Description**

Recherche les adresses IP Elastic (EIP) qui ne sont pas associées à une instance Amazon Elastic Compute Cloud (Amazon EC2) en cours d'exécution.

Les EIP sont des adresses IP statiques conçues pour le cloud computing dynamique. Contrairement aux adresses IP statiques traditionnelles, les EIP masquent l'échec d'une instance ou d'une zone de disponibilité en remappant une adresse IP publique à une autre instance de votre compte. Des frais nominaux sont appliqués pour un EIP qui n'est pas associé à une instance en cours d'exécution.

### ID de la vérification

#### Z4AUBRNSmz

### Critères d'alerte

Jaune : une adresse IP Elastic (EIP) allouée n'est pas associée à une instance Amazon EC2 en cours d'exécution.

### Action recommandée

Associez l'EIP à une instance active en cours d'exécution ou libérez l'adresse IP non associée. Pour de plus amples informations, veuillez consulter [Associating an Elastic IP Address with](https://docs.aws.amazon.com/AWSEC2/latest/UserGuide/elastic-ip-addresses-eip.html#using-instance-addressing-eips-associating-different) [a Different Running Instance](https://docs.aws.amazon.com/AWSEC2/latest/UserGuide/elastic-ip-addresses-eip.html#using-instance-addressing-eips-associating-different) (Associer une adresse IP Elastic à une autre instance en cours d'exécution) et [Releasing an Elastic IP Address](https://docs.aws.amazon.com/AWSEC2/latest/UserGuide/elastic-ip-addresses-eip.html#using-instance-addressing-eips-releasing) (Libérer une adresse IP Elastic).

### Ressources supplémentaires

### [Adresses IP Elastic](https://docs.aws.amazon.com/AWSEC2/latest/UserGuide/elastic-ip-addresses-eip.html)

Colonnes du rapport

- Région
- Adresse IP

# Volumes Amazon EBS sous-utilisés

#### **Description**

Vérifie les configurations de volumes Amazon Elastic Block Store (Amazon EBS) et avertit lorsque les volumes semblent sous-utilisés.

Les frais sont calculés dès qu'un volume est créé. Si un volume reste non attaché ou a une activité d'écriture très faible (à l'exclusion des volumes de démarrage) pendant un certain temps, le volume est sous-utilisé. Nous vous recommandons de supprimer les volumes sous-utilisés pour réduire les coûts.

#### ID de la vérification

DAvU99Dc4C

### Critères d'alerte

Jaune : un volume est détaché ou a enregistré moins d'une IOPS par jour au cours des 7 derniers jours.

#### Action recommandée

Envisagez de créer un instantané et de supprimer le volume pour réduire les coûts. Pour de plus amples informations, veuillez consulter [Créer des instantanés Amazon EBS](https://docs.aws.amazon.com/AWSEC2/latest/UserGuide/ebs-creating-snapshot.html) et [Supprimer un](https://docs.aws.amazon.com/AWSEC2/latest/UserGuide/ebs-deleting-volume.html)  [volume Amazon EBS](https://docs.aws.amazon.com/AWSEC2/latest/UserGuide/ebs-deleting-volume.html).

#### Ressources supplémentaires

- [Amazon Elastic Block Store \(Amazon EBS\)](https://docs.aws.amazon.com/AWSEC2/latest/UserGuide/AmazonEBS.html)
- [Surveillance du statut de vos volumes](https://docs.aws.amazon.com/AWSEC2/latest/UserGuide/monitoring-volume-status.html)
- Colonnes du rapport
	- Région
	- ID du volume
	- Nom du volume
	- Type de volume
	- Taille du volume
	- Coût de stockage mensuel
	- ID de l'instantané
	- Nom de l'instantané
	- Âge de l'instantané

### **a** Note

Si vous avez inscrit votre compte à AWS Compute Optimizer, nous vous recommandons d'utiliser plutôt le contrôle des volumes surprovisionnés Amazon EBS. Pour plus d'informations, consultez [Optez AWS Compute Optimizer pour les Trusted Advisor chèques.](#page-104-0)

# Underutilized Amazon Redshift Clusters

#### **Description**

Vérifie la présence de clusters qui semblent sous-utilisés dans votre configuration Amazon Redshift.

Si un cluster Amazon Redshift n'a pas fait l'objet d'une connexion depuis longtemps ou utilise une faible quantité du processeur, vous avez d'autres possibilités telles que la réduction de la taille du cluster ou l'arrêt du cluster et la prise d'un instantané final. Les instantanés finaux sont conservés même après la suppression de votre cluster.

ID de la vérification

#### G31sQ1E9U

#### Critères d'alerte

- Jaune : aucun cluster en cours d'exécution n'a fait l'objet d'une connexion au cours des 7 derniers jours.
- Jaune : un cluster en cours d'exécution a affiché moins de 5 % d'utilisation moyenne du processeur au niveau du cluster pendant 99 % du temps sur les 7 derniers jours.

### Action recommandée

Envisagez d'arrêter le cluster et de prendre un instantané final, ou de réduire la taille du cluster. Voir [Shutting Down and Deleting](https://docs.aws.amazon.com/redshift/latest/mgmt/working-with-clusters.html#rs-mgmt-shutdown-delete-cluster) (Arrêt et suppression de clusters) et [Redimensionnement des](https://docs.aws.amazon.com/redshift/latest/mgmt/working-with-clusters.html#cluster-resize-intro)  [clusters](https://docs.aws.amazon.com/redshift/latest/mgmt/working-with-clusters.html#cluster-resize-intro).

### Ressources supplémentaires

### [Guide de CloudWatch l'utilisateur Amazon](https://docs.aws.amazon.com/AmazonCloudWatch/latest/DeveloperGuide/)

Colonnes du rapport

- Statut
- Région
- Cluster
- Type d'instance
- Raison
- Économies mensuelles estimées

# **Performance**

Améliorez les performances de votre service en vérifiant vos Service Quotas (anciennement appelés limites), afin que vous puissiez profiter du débit provisionné, contrôler les instances surutilisées et détecter les ressources inutilisées.

Vous pouvez utiliser les vérifications suivantes pour la catégorie de performances.

Noms des vérifications

- [Le cluster de base de données Amazon Aurora est sous-provisionné pour la charge de travail de](#page-175-0)  [lecture](#page-175-0)
- [Amazon DynamoDB Auto Scaling non activé](#page-176-0)
- [Optimisation Amazon EBS non activée](#page-178-0)
- [Configuration des pièces jointes de volumes d'IOPS provisionnés Amazon EBS \(SSD\)](#page-179-0)
- [Volumes Amazon EBS sous-provisionnés](#page-180-0)
- [Le groupe Amazon EC2 Auto Scaling n'est associé à aucun modèle de lancement](#page-181-0)
- [Optimisation du débit Amazon EC2 vers EBS](#page-183-0)
- [La virtualisation EC2 est de type paravirtuel](#page-184-0)
- [Limite stricte de mémoire Amazon ECS](#page-185-0)
- [Optimisation du mode de débit Amazon EFS](#page-186-0)
- [Le paramètre d'autovacuum d'Amazon RDS est désactivé](#page-188-0)
- [Les clusters de base de données Amazon RDS ne prennent en charge que des volumes allant](#page-189-0) [jusqu'à 64 TiB](#page-189-0)
- [Instances de base de données Amazon RDS dans les clusters avec des classes d'instances](#page-191-0)  [hétérogènes](#page-191-0)
- [Instances de base de données Amazon RDS dans les clusters avec des tailles d'instance](#page-192-0) [hétérogènes](#page-192-0)
- [Les paramètres de mémoire de la base de données Amazon RDS divergent des paramètres par](#page-194-0)  [défaut](#page-194-0)
- [Le paramètre enable\\_indexonlyscan d'Amazon RDS est désactivé](#page-195-0)
- [Le paramètre enable\\_indexscan d'Amazon RDS est désactivé](#page-197-0)
- Le paramètre general logging d'Amazon RDS est activé
- [Paramètre Amazon RDS InnoDB\\_CHANGE\\_BUFFERING utilisant une valeur inférieure à la valeur](#page-200-0) [optimale](#page-200-0)
- [Le paramètre innodb\\_open\\_files d'Amazon RDS est faible](#page-201-0)
- Le paramètre innodb stats persistent d'Amazon RDS est désactivé
- [Instance Amazon RDS sous-provisionnée pour la capacité du système](#page-205-0)
- [Le volume magnétique Amazon RDS est utilisé](#page-206-0)
- [Les groupes de paramètres Amazon RDS n'utilisent pas de grandes pages](#page-207-0)
- [Le paramètre de cache de requêtes Amazon RDS est activé](#page-209-0)
- [La mise à jour de la classe d'instance des ressources Amazon RDS est requise](#page-210-0)
- [La mise à jour des versions majeures des ressources Amazon RDS est requise](#page-211-0)
- [Ressources Amazon RDS utilisant l'édition du moteur de fin de support sous licence incluse](#page-213-0)
- [Jeux d'enregistrements de ressource d'alias dans Amazon Route 53.](#page-215-0)
- [Fonctions AWS Lambda sous-provisionnées pour la taille de la mémoire](#page-216-0)
- [AWS Lambda Fonctions configurées sans limite de simultanéité](#page-217-0)
- [Problèmes à risque élevé AWS Well-Architected pour la performance](#page-219-0)
- [CloudFront Noms de domaine alternatifs](#page-220-0)
- [CloudFront Optimisation de la diffusion de contenu](#page-221-0)
- [CloudFront Transfert d'en-têtes et taux de réussite du cache](#page-223-0)
- [Instances Amazon EC2 surexploitées](#page-224-0)

<span id="page-175-0"></span>Le cluster de base de données Amazon Aurora est sous-provisionné pour la charge de travail de lecture

### **Description**

Vérifie si le cluster de base de données Amazon Aurora dispose des ressources nécessaires pour prendre en charge une charge de travail de lecture.

ID de la vérification

c1qf5bt038

Critères d'alerte

Jaune :

Augmentation du nombre de lectures de base de données : la charge de base de données était élevée et la base de données lisait plus de lignes qu'elle n'écrivait ou ne mettait à jour les lignes.

### Action recommandée

Nous vous recommandons de régler vos requêtes pour réduire la charge de la base de données ou d'ajouter une instance de base de données de lecture à votre cluster de bases de données avec la même classe et la même taille que l'instance de base de données d'écriture du cluster. La configuration actuelle comporte au moins une instance de base de données dont la charge de base de données est constamment élevée, principalement en raison d'opérations de lecture. Répartissez ces opérations en ajoutant une autre instance de base de données au cluster et en dirigeant la charge de travail de lecture vers le point de terminaison en lecture seule du cluster de base de données.

#### Ressources supplémentaires

Un cluster de base de données Aurora possède un point de terminaison de lecteur pour les connexions en lecture seule. Ce point de terminaison utilise l'équilibrage de charge pour gérer les requêtes qui contribuent le plus à la charge de la base de données dans votre cluster de bases de données. Le point de terminaison du lecteur dirige ces instructions vers les répliques Aurora Read et réduit la charge sur l'instance principale. Le point de terminaison du lecteur adapte également la capacité à gérer des requêtes SELECT simultanées en fonction du nombre de répliques Aurora Read dans le cluster.

Pour plus d'informations, consultez les sections [Ajout de répliques Aurora à un cluster](https://docs.aws.amazon.com/AmazonRDS/latest/AuroraUserGuide/aurora-replicas-adding.html) de bases de données et [Gestion des performances et du dimensionnement des clusters de bases de](https://docs.aws.amazon.com/AmazonRDS/latest/AuroraUserGuide/Aurora.Managing.Performance.html) [données Aurora](https://docs.aws.amazon.com/AmazonRDS/latest/AuroraUserGuide/Aurora.Managing.Performance.html).

Colonnes du rapport

- Statut
- Région
- **Ressource**
- Augmentation du nombre de lectures de base de données (nombre)
- Dernière période de détection
- Heure de la dernière modification

# <span id="page-176-0"></span>Amazon DynamoDB Auto Scaling non activé

#### **Description**

Vérifie si l'autoscaling ou la capacité à la demande sont activés pour vos tables Amazon DynamoDB et vos index secondaires globaux.

L'autoscaling d'Amazon DynamoDB utilise le service d'autoscaling d'application pour ajuster de manière dynamique la capacité de débit provisionnée en votre nom en réponse aux schémas de trafic réels. Cela permet à une table ou à un index secondaire global d'augmenter sa capacité de lecture et d'écriture approvisionnée afin de gérer les hausses soudaines de trafic sans limitation. Lorsque la charge de travail diminue, la scalabilité automatique d'application réduit le débit de sorte que vous ne payez pas pour une capacité approvisionnée non utilisée.

Vous pouvez ajuster la configuration du contrôle à l'aide des paramètres de vos AWS Config règles.

Pour plus d'informations, voir [Gestion automatique de la capacité de débit avec l'autoscaling de](https://docs.aws.amazon.com/amazondynamodb/latest/developerguide/AutoScaling.html)  [DynamoDB](https://docs.aws.amazon.com/amazondynamodb/latest/developerguide/AutoScaling.html).

### **a** Note

Les résultats de cette vérification sont automatiquement actualisés plusieurs fois par jour et les demandes d'actualisation ne sont pas autorisées. Plusieurs heures peuvent encore être nécessaires pour que les modifications apparaissent. Actuellement, vous ne pouvez pas exclure des ressources de cette vérification.

ID de la vérification

c18d2gz136

Source

AWS Config Règle gérée : dynamodb-autoscaling-enabled

### Critères d'alerte

Jaune : l'autoscaling n'est pas activé pour vos tables DynamoDB et/ou vos index secondaires globaux.

### Action recommandée

Activez l'autoscaling pour vos tables Amazon DynamoDB, à moins que vous ne disposiez déjà d'un mécanisme permettant de mettre à l'échelle automatiquement le débit provisionné de votre table DynamoDB et/ou de vos index secondaires globaux en fonction de vos exigences en matière de charge de travail.

Pour plus d'informations, voir [Utilisation de la console de gestion AWS avec l'autoscaling de](https://docs.aws.amazon.com/amazondynamodb/latest/developerguide/AutoScaling.Console.html) [DynamoDB](https://docs.aws.amazon.com/amazondynamodb/latest/developerguide/AutoScaling.Console.html).

### Ressources supplémentaires

[Gestion automatique de la capacité de débit avec l'autoscaling de DynamoDB](https://docs.aws.amazon.com/amazondynamodb/latest/developerguide/AutoScaling.html)

- Statut
- Région
- Ressource
- AWS Config Règle
- Paramètres d'entrée
- Heure de la dernière modification

# <span id="page-178-0"></span>Optimisation Amazon EBS non activée

**Description** 

Vérifie si l'optimisation Amazon EBS est activée pour vos instances Amazon EC2.

Une instance optimisée pour Amazon EBS utilise une pile de configuration optimisée et fournit une capacité supplémentaire dédiée aux E/S Amazon EBS. Cette optimisation offre les meilleures performances pour vos volumes EBS en limitant les conflits entre les E/S Amazon EBS et le trafic restant de votre instance.

Pour plus d'informations, voir [Instances optimisées pour Amazon EBS.](https://docs.aws.amazon.com/AWSEC2/latest/UserGuide/ebs-optimized.html)

**a** Note

Les résultats de cette vérification sont automatiquement actualisés plusieurs fois par jour et les demandes d'actualisation ne sont pas autorisées. Plusieurs heures peuvent encore être nécessaires pour que les modifications apparaissent. Actuellement, vous ne pouvez pas exclure des ressources de cette vérification.

ID de la vérification

c18d2gz142

Source

AWS Config Règle gérée : ebs-optimized-instance

Critères d'alerte

Jaune : l'optimisation Amazon EBS n'est pas activée sur les instances Amazon EC2 prises en charge.

Action recommandée

Activez l'optimisation Amazon EBS sur les instances prises en charge.

Pour plus d'informations, voir [Activation de l'optimisation EBS au lancement](https://docs.aws.amazon.com/AWSEC2/latest/UserGuide/ebs-optimized.html#enable-ebs-optimization).

#### Ressources supplémentaires

### [Instances optimisées pour Amazon EBS](https://docs.aws.amazon.com/AWSEC2/latest/UserGuide/ebs-optimized.html)

Colonnes du rapport

- Statut
- Région
- Ressource
- AWS Config Règle
- Paramètres d'entrée
- Heure de la dernière modification

<span id="page-179-0"></span>Configuration des pièces jointes de volumes d'IOPS provisionnés Amazon EBS (SSD)

**Description** 

Vérifie les volumes d'IOPS provisionnés (SSD) attachés à une instance Amazon Elastic Compute Cloud (Amazon EC2) pouvant être optimisée pour Amazon EBS qui n'est pas optimisée pour EBS.

Les volumes IOPS provisionnés (SSD) dans Amazon Elastic Block Store (Amazon EBS) sont conçus pour fournir les performances attendues uniquement lorsqu'ils sont attachés à une instance optimisée pour EBS.

### ID de la vérification

PPkZrjsH2q

#### Critères d'alerte

Jaune : une instance Amazon EC2 qui peut être optimisée pour EBS possède un volume d'IOPS provisionnés (SSD) attaché, mais l'instance n'est pas optimisée pour EBS.

#### Action recommandée

Créez une nouvelle instance optimisée pour EBS, détachez le volume et rattachez-le à votre nouvelle instance. Pour plus d'informations, consultez [Instances optimisées pour Amazon EBS](https://docs.aws.amazon.com/AWSEC2/latest/UserGuide/EBSOptimized.html) et [Attacher un volume Amazon EBS à une instance](https://docs.aws.amazon.com/AWSEC2/latest/UserGuide/ebs-attaching-volume.html).

Ressources supplémentaires

• [Types de volumes Amazon EBS](https://docs.aws.amazon.com/AWSEC2/latest/UserGuide/EBSVolumeTypes.html)
• [Performance des volumes Amazon EBS sur les instances Linux](https://docs.aws.amazon.com/AWSEC2/latest/UserGuide/EBSPerformance.html)

### Colonnes du rapport

- Statut
- Région/zone de disponibilité
- ID du volume
- Nom du volume
- Attachement du volume
- ID d'instance
- Type d'instance
- Optimisée pour EBS

# Volumes Amazon EBS sous-provisionnés

# **Description**

Vérifie les volumes Amazon Elastic Block Store (Amazon EBS) qui étaient en cours d'exécution à tout moment pendant la période de recherche. Cette vérification vous avertit si des volumes EBS ont été sous-provisionnés pour vos charges de travail. Une utilisation élevée constante peut indiquer des performances optimisées et stables, mais peut également indiquer qu'une application ne dispose pas de ressources suffisantes.

# **a** Note

Les résultats de cette vérification sont automatiquement actualisés plusieurs fois par jour et les demandes d'actualisation ne sont pas autorisées. Plusieurs heures peuvent encore être nécessaires pour que les modifications apparaissent. Actuellement, vous ne pouvez pas exclure des ressources de cette vérification.

# ID de la vérification

# COr6dfpM04

# Critères d'alerte

Jaune : volume EBS sous-provisionné pendant la période de recherche. Pour déterminer si un volume est sous-provisionné, nous prenons en compte toutes les CloudWatch mesures par

défaut (y compris les IOPS et le débit). L'algorithme utilisé pour identifier les volumes EBS sousapprovisionnés suit AWS les meilleures pratiques. L'algorithme est mis à jour lorsqu'un nouveau modèle a été identifié.

Action recommandée

Pensez à augmenter les volumes d'utilisation élevée.

Pour plus d'informations, consultez [Optez AWS Compute Optimizer pour les Trusted Advisor](#page-104-0)  [chèques](#page-104-0).

Colonnes du rapport

- Statut
- Région
- ID du volume
- Type de volume
- Taille du volume (Go)
- IOPS de référence du volume
- IOPS de rafale du volume
- Débit de rafale du volume
- Type de volume recommandé
- Taille de volume recommandée (Go)
- IOPS de référence de volume recommandées
- IOPS de rafale de volume recommandées
- Débit de référence de volume recommandé
- Débit de rafale de volume recommandé
- Période de recherche (jours)
- Risques liés aux performances
- Heure de la dernière modification

# Le groupe Amazon EC2 Auto Scaling n'est associé à aucun modèle de lancement

# **Description**

Vérifie si un groupe Amazon EC2 Auto Scaling est créé à partir d'un modèle de lancement Amazon EC2.

Utilisez un modèle de lancement pour créer vos groupes Amazon EC2 Auto Scaling afin d'assurer l'accès aux dernières fonctionnalités et améliorations des groupes Auto Scaling, notamment la gestion des versions et les types d'instances multiples.

Pour plus d'informations, voir [Modèles de lancement](https://docs.aws.amazon.com/autoscaling/ec2/userguide/launch-templates.html).

# **a** Note

Les résultats de cette vérification sont automatiquement actualisés plusieurs fois par jour et les demandes d'actualisation ne sont pas autorisées. Plusieurs heures peuvent encore être nécessaires pour que les modifications apparaissent. Actuellement, vous ne pouvez pas exclure des ressources de cette vérification.

ID de la vérification

```
c18d2gz102
```
#### Source

AWS Config Règle gérée : autoscaling-launch-template

Critères d'alerte

Le groupe Amazon EC2 Auto Scaling n'est associé à aucun modèle de lancement valide.

### Action recommandée

Utilisez un modèle de lancement Amazon EC2 pour créer vos groupes Amazon EC2 Auto Scaling.

Pour plus d'informations, voir [Création d'un modèle de lancement pour un groupe Auto Scaling.](https://docs.aws.amazon.com/autoscaling/ec2/userguide/create-launch-template.html)

Ressources supplémentaires

- [Modèles de lancement](https://docs.aws.amazon.com/autoscaling/ec2/userguide/launch-templates.html)
- [Création d'un modèle de lancement](https://docs.aws.amazon.com/AWSEC2/latest/UserGuide/create-launch-template.html)

- Statut
- Région
- Ressource
- AWS Config Règle
- Paramètres d'entrée
- Heure de la dernière modification

# Optimisation du débit Amazon EC2 vers EBS

#### **Description**

Vérifie les volumes Amazon EBS dont les performances peuvent être affectées par la capacité de débit maximum de l'instance Amazon EC2 à laquelle ils sont attachés.

Pour optimiser les performances, vous devez vous assurer que le débit maximum d'une instance Amazon EC2 est supérieur au débit maximum agrégé des volumes EBS attachés. Cette vérification calcule le débit total du volume EBS pour chaque période de cinq minutes du jour précédent (basé sur l'heure universelle coordonnée (UTC)) pour chaque instance optimisée pour EBS et vous avertit si l'utilisation au cours de plus de la moitié de ces périodes est supérieure à 95 % du débit maximum de l'instance EC2.

ID de la vérification

Bh2xRR2FGH

#### Critères d'alerte

Jaune : la veille (UTC), le débit agrégé (mégaoctets/s) des volumes EBS attachés à l'instance EC2 dépassait 95 % du débit publié entre l'instance et les volumes EBS plus de 50 % du temps.

# Action recommandée

Comparez le débit maximal de vos volumes Amazon EBS (voir [Types de volume Amazon EBS\)](https://docs.aws.amazon.com/AWSEC2/latest/UserGuide/EBSVolumeTypes.html) avec le débit maximum de l'instance Amazon EC2 à laquelle ils sont attachés. Voir les [types](https://docs.aws.amazon.com/AWSEC2/latest/UserGuide/EBSOptimized.html#ebs-optimization-support)  [d'instances qui prennent en charge l'optimisation EBS.](https://docs.aws.amazon.com/AWSEC2/latest/UserGuide/EBSOptimized.html#ebs-optimization-support)

Envisagez d'associer vos volumes à une instance qui prend en charge un débit plus élevé vers Amazon EBS pour des performances optimales.

#### Ressources supplémentaires

- [Types de volumes Amazon EBS](https://docs.aws.amazon.com/AWSEC2/latest/UserGuide/EBSVolumeTypes.html)
- [Instances optimisées pour Amazon EBS](https://docs.aws.amazon.com/AWSEC2/latest/UserGuide/EBSOptimized.html)
- [Surveillance du statut de vos volumes](https://docs.aws.amazon.com/AWSEC2/latest/UserGuide/monitoring-volume-status.html)
- [Attacher un volume Amazon EBS à une instance](https://docs.aws.amazon.com/AWSEC2/latest/UserGuide/ebs-attaching-volume.html)
- [Détacher un volume Amazon EBS d'une instance](https://docs.aws.amazon.com/AWSEC2/latest/UserGuide/ebs-detaching-volume.html)
- [Supprimer un volume Amazon EBS](https://docs.aws.amazon.com/AWSEC2/latest/UserGuide/ebs-deleting-volume.html)

### Colonnes du rapport

- Statut
- Région
- ID d'instance
- Type d'instance
- Heure quasi maximum

# La virtualisation EC2 est de type paravirtuel

### **Description**

Vérifie si la virtualisation d'une instance Amazon EC2 est de type paravirtuel.

Il est recommandé d'utiliser des instances de machines virtuelles matérielles (HVM) plutôt que des instances paravirtuelles, dans la mesure du possible. Cela est dû aux améliorations de la virtualisation HVM et à la disponibilité de pilotes de paravirtualisation (PV) pour les AMI HVM, qui ont permis de combler l'écart de performance qui existait traditionnellement entre les invités PV et HVM. Il est important de noter que les types d'instances de la génération actuelle ne prennent pas en charge les AMI PV. Par conséquent, le choix d'un type d'instance HVM offre les meilleures performances et la meilleure compatibilité avec le matériel moderne.

Pour plus d'informations, consultez [Types de virtualisations AMI Linux.](https://docs.aws.amazon.com/AWSEC2/latest/UserGuide/virtualization_types.html)

# **a** Note

Les résultats de cette vérification sont automatiquement actualisés plusieurs fois par jour et les demandes d'actualisation ne sont pas autorisées. Plusieurs heures peuvent encore être nécessaires pour que les modifications apparaissent. Actuellement, vous ne pouvez pas exclure des ressources de cette vérification.

# ID de la vérification

### c18d2gz148

### Source

AWS Config Règle gérée : ec2-paravirtual-instance-check

#### Critères d'alerte

Jaune : la virtualisation des instances Amazon EC2 est de type paravirtuel.

### Action recommandée

Utilisez la virtualisation HVM pour vos instances Amazon EC2 et utilisez un type d'instance compatible.

Pour plus d'informations sur le choix du type de virtualisation approprié, voir [Compatibilité pour](https://docs.aws.amazon.com/AWSEC2/latest/UserGuide/resize-limitations.html)  [modifier le type d'instance](https://docs.aws.amazon.com/AWSEC2/latest/UserGuide/resize-limitations.html).

#### Ressources supplémentaires

### [Compatibilité pour modifier le type d'instance](https://docs.aws.amazon.com/AWSEC2/latest/UserGuide/resize-limitations.html)

Colonnes du rapport

- Statut
- Région
- Ressource
- AWS Config Règle
- Paramètres d'entrée
- Heure de la dernière modification

# Limite stricte de mémoire Amazon ECS

### **Description**

Vérifie si les définitions des tâches Amazon ECS ont une limite de mémoire définie pour leurs définitions de conteneurs. La quantité totale de mémoire réservée pour tous les conteneurs d'une tâche doit être inférieure à la valeur Mémoire de la tâche.

Pour plus d'informations, voir [Définitions de conteneur.](https://docs.aws.amazon.com/AmazonECS/latest/developerguide/task_definition_parameters.html#container_definitions)

# **a** Note

Les résultats de cette vérification sont automatiquement actualisés plusieurs fois par jour et les demandes d'actualisation ne sont pas autorisées. Plusieurs heures peuvent encore être nécessaires pour que les modifications apparaissent. Actuellement, vous ne pouvez pas exclure des ressources de cette vérification.

# ID de la vérification

c18d2gz176

#### Source

AWS Config Règle gérée : ecs-task-definition-memory -hard-limit

### Critères d'alerte

Jaune : aucune limite stricte de mémoire Amazon ECS n'est définie.

### Action recommandée

Allouez de la mémoire à vos tâches Amazon ECS afin d'éviter de manquer de mémoire. Si votre conteneur tente de dépasser la mémoire spécifiée, il est terminé.

Pour plus d'informations, voir [Comment allouer de la mémoire à des tâches dans Amazon ECS ?](https://repost.aws/knowledge-center/allocate-ecs-memory-tasks). Ressources supplémentaires

# [Réservation de cluster](https://docs.aws.amazon.com/AmazonECS/latest/developerguide/cloudwatch-metrics.html#cluster_reservation)

### Colonnes du rapport

- Statut
- Région
- Ressource
- AWS Config Règle
- Paramètres d'entrée
- Heure de la dernière modification

# Optimisation du mode de débit Amazon EFS

### **Description**

Vérifie si le système de fichiers Amazon EFS du client est actuellement configuré pour utiliser le mode de débit en rafales.

Les systèmes de fichiers en mode de débit en rafales d'EFS [1] fournissent un niveau de débit de référence constant (50 Ko/s par Go de données dans le stockage standard EFS) et utilisent un modèle de crédit pour fournir des niveaux supérieurs de performance de « débit de transmission de débordement » lorsque des « crédits de transmission en rafales » sont disponibles. Lorsque vous épuisez vos crédits, les performances de votre système de fichiers sont limitées à ce niveau de référence inférieur, ce qui peut entraîner des ralentissements, des délais d'attente ou d'autres formes d'impact sur les performances pour vos utilisateurs finaux ou vos applications.

### ID de la vérification

# c1dfprch02

# Critères d'alerte

• Jaune : le système de fichiers utilise le mode de débit en rafale.

# Action recommandée

Nous vous recommandons de mettre à jour la configuration de votre système de fichiers en mode de débit élastique [2] pour permettre à vos utilisateurs et à vos applications d'atteindre le débit souhaité. En mode de débit élastique, votre système de fichiers peut atteindre jusqu'à 10 Go/ s de débit de lecture ou 3 Go/s de débit d'écriture, en fonction de la région AWS [3], et vous ne payez que pour le débit que vous utilisez. Notez que vous pouvez mettre à jour la configuration de votre système de fichiers pour basculer à la demande entre les modes de débit élastique et en rafales, et que les systèmes de fichiers en mode de débit élastique peuvent occasionner des frais supplémentaires pour le transfert de données [4].

# Ressources supplémentaires

- [\[1\] Performances d'Amazon EFS Modes de débit](https://docs.aws.amazon.com/efs/latest/ug/performance.html#throughput-modes)
- [\[2\] Performances d'Amazon EFS Mode de débit élastique](https://docs.aws.amazon.com/efs/latest/ug/performance.html#elastic)
- [\[3\] Quotas et limites Amazon EFS](https://docs.aws.amazon.com/efs/latest/ug/limits.html)
- [\[4\] Tarification d'Amazon EFS](https://aws.amazon.com/efs/pricing/)

- Statut
- Région
- Identifiant de système de fichiers EFS
- Mode de débit
- Heure de la dernière modification

# Le paramètre d'autovacuum d'Amazon RDS est désactivé

### **Description**

Le paramètre autovacuum est désactivé pour vos instances de base de données. La désactivation de l'aspirateur automatique augmente le gonflement de la table et de l'index et a un impact sur les performances.

Nous vous recommandons d'activer l'autovacuum dans vos groupes de paramètres de base de données.

# **a** Note

Les résultats de cette vérification sont automatiquement actualisés plusieurs fois par jour et les demandes d'actualisation ne sont pas autorisées. Plusieurs heures peuvent encore être nécessaires pour que les modifications apparaissent. Actuellement, vous ne pouvez pas exclure des ressources de cette vérification.

### **a** Note

Lorsqu'une instance ou un cluster de bases de données est arrêté, vous pouvez consulter les recommandations Amazon RDS Trusted Advisor pendant 3 à 5 jours. Après cinq jours, les recommandations ne sont plus disponibles dans Trusted Advisor. Pour consulter les recommandations, ouvrez la console Amazon RDS, puis choisissez Recommendations. Si vous supprimez une instance ou un cluster de bases de données, les recommandations associées à ces instances ou clusters ne sont pas disponibles dans Trusted Advisor ou dans la console de gestion Amazon RDS.

# ID de la vérification

### c1qf5bt025

### Critères d'alerte

Jaune : l'autovacuum est désactivé pour les groupes de paramètres de base de données.

### Action recommandée

Activez le paramètre autovacuum dans vos groupes de paramètres de base de données.

### Ressources supplémentaires

La base de données PostgreSQL nécessite une maintenance périodique connue sous le nom de mise sous vide. Autovacuum dans PostgreSQL automatise l'exécution des commandes VACCUUM et ANALYZE. Ce processus rassemble les statistiques du tableau et supprime les lignes mortes. Lorsque l'autovacuum est désactivé, l'augmentation de la table, le gonflement de l'index et les statistiques périmées ont un impact sur les performances de la base de données.

Pour plus d'informations, consultez [Comprendre l'autovacuum dans les environnements Amazon](https://aws.amazon.com/blogs/database/understanding-autovacuum-in-amazon-rds-for-postgresql-environments/) [RDS for PostgreSQL](https://aws.amazon.com/blogs/database/understanding-autovacuum-in-amazon-rds-for-postgresql-environments/).

Colonnes du rapport

- Statut
- Région
- Ressource
- Nom du paramètre
- Valeur recommandée
- Heure de la dernière modification

Les clusters de base de données Amazon RDS ne prennent en charge que des volumes allant jusqu'à 64 TiB

# **Description**

Vos clusters de base de données prennent en charge des volumes allant jusqu'à 64 TiB. Les dernières versions du moteur prennent en charge des volumes allant jusqu'à 128 TiB. Nous vous recommandons de mettre à niveau la version du moteur de votre cluster de base de données vers les dernières versions afin de prendre en charge des volumes allant jusqu'à 128 TiB.

# **a** Note

Les résultats de cette vérification sont automatiquement actualisés plusieurs fois par jour et les demandes d'actualisation ne sont pas autorisées. Plusieurs heures peuvent encore être nécessaires pour que les modifications apparaissent. Actuellement, vous ne pouvez pas exclure des ressources de cette vérification.

# **a** Note

Lorsqu'une instance ou un cluster de bases de données est arrêté, vous pouvez consulter les recommandations Amazon RDS Trusted Advisor pendant 3 à 5 jours. Après cinq jours, les recommandations ne sont plus disponibles dans Trusted Advisor. Pour consulter les recommandations, ouvrez la console Amazon RDS, puis choisissez Recommendations. Si vous supprimez une instance ou un cluster de bases de données, les recommandations associées à ces instances ou clusters ne sont pas disponibles dans Trusted Advisor ou dans la console de gestion Amazon RDS.

### ID de la vérification

c1qf5bt017

### Critères d'alerte

Jaune : les clusters de base de données ne prennent en charge que les volumes jusqu'à 64 TiB.

### Action recommandée

Mettez à niveau la version du moteur de vos clusters de base de données pour prendre en charge des volumes allant jusqu'à 128 TiB.

### Ressources supplémentaires

Lorsque vous augmentez votre application sur un seul cluster de base de données Amazon Aurora, vous risquez de ne pas atteindre la limite si la limite de stockage est de 128 TiB. L'augmentation de la limite de stockage permet d'éviter de supprimer les données ou de diviser la base de données sur plusieurs instances.

Pour plus d'informations, consultez les [limites de taille d'Amazon Aurora.](https://docs.aws.amazon.com/AmazonRDS/latest/AuroraUserGuide/CHAP_Limits.html#RDS_Limits.FileSize.Aurora)

- Statut
- Région
- Ressource
- Nom du moteur
- Version actuelle du moteur
- Valeur recommandée
- Heure de la dernière modification

# Instances de base de données Amazon RDS dans les clusters avec des classes d'instances hétérogènes

# **Description**

Nous vous recommandons d'utiliser la même classe et la même taille d'instance de base de données pour toutes les instances de base de données de votre cluster de base de données.

# **a** Note

Les résultats de cette vérification sont automatiquement actualisés plusieurs fois par jour et les demandes d'actualisation ne sont pas autorisées. Plusieurs heures peuvent encore être nécessaires pour que les modifications apparaissent. Actuellement, vous ne pouvez pas exclure des ressources de cette vérification.

# **a** Note

Lorsqu'une instance ou un cluster de bases de données est arrêté, vous pouvez consulter les recommandations Amazon RDS Trusted Advisor pendant 3 à 5 jours. Après cinq jours, les recommandations ne sont plus disponibles dans Trusted Advisor. Pour consulter les recommandations, ouvrez la console Amazon RDS, puis choisissez Recommendations. Si vous supprimez une instance ou un cluster de bases de données, les recommandations associées à ces instances ou clusters ne sont pas disponibles dans Trusted Advisor ou dans la console de gestion Amazon RDS.

# ID de la vérification

# c1qf5bt009

# Critères d'alerte

Rouge : les clusters de base de données contiennent des instances de base de données avec des classes d'instances hétérogènes.

# Action recommandée

Utilisez la même classe et la même taille d'instance pour toutes les instances de base de données de votre cluster de base de données.

#### Ressources supplémentaires

Lorsque les instances de base de données de votre cluster de base de données utilisent différentes classes ou tailles d'instances de base de données, il peut y avoir un déséquilibre dans la charge de travail des instances de base de données. Lors d'un basculement, l'une des instances de base de données du lecteur devient une instance de base de données du rédacteur. Si les instances de base de données utilisent la même classe et la même taille d'instance de base de données, la charge de travail peut être équilibrée pour les instances de base de données de votre cluster de base de données.

Pour plus d'informations, consultez la section [Répliques d'Aurora.](https://docs.aws.amazon.com/AmazonRDS/latest/AuroraUserGuide/Aurora.Replication.html#Aurora.Replication.Replicas)

Colonnes du rapport

- Statut
- Région
- Ressource
- Valeur recommandée
- Nom du moteur
- Heure de la dernière modification

Instances de base de données Amazon RDS dans les clusters avec des tailles d'instance hétérogènes

### **Description**

Nous vous recommandons d'utiliser la même classe et la même taille d'instance de base de données pour toutes les instances de base de données de votre cluster de base de données.

# **a** Note

Les résultats de cette vérification sont automatiquement actualisés plusieurs fois par jour et les demandes d'actualisation ne sont pas autorisées. Plusieurs heures peuvent encore être nécessaires pour que les modifications apparaissent. Actuellement, vous ne pouvez pas exclure des ressources de cette vérification.

# **a** Note

Lorsqu'une instance ou un cluster de bases de données est arrêté, vous pouvez consulter les recommandations Amazon RDS Trusted Advisor pendant 3 à 5 jours. Après cinq jours, les recommandations ne sont plus disponibles dans Trusted Advisor. Pour consulter les recommandations, ouvrez la console Amazon RDS, puis choisissez Recommendations. Si vous supprimez une instance ou un cluster de bases de données, les recommandations associées à ces instances ou clusters ne sont pas disponibles dans Trusted Advisor ou dans la console de gestion Amazon RDS.

# ID de la vérification

# c1qf5bt008

# Critères d'alerte

Rouge : les clusters de base de données contiennent des instances de base de données de tailles d'instance hétérogènes.

# Action recommandée

Utilisez la même classe et la même taille d'instance pour toutes les instances de base de données de votre cluster de base de données.

# Ressources supplémentaires

Lorsque les instances de base de données de votre cluster de base de données utilisent différentes classes ou tailles d'instances de base de données, il peut y avoir un déséquilibre dans la charge de travail des instances de base de données. Lors d'un basculement, l'une des instances de base de données du lecteur devient une instance de base de données du rédacteur. Si les instances de base de données utilisent la même classe et la même taille d'instance de base de données, la charge de travail peut être équilibrée pour les instances de base de données de votre cluster de base de données.

Pour plus d'informations, consultez la section [Répliques d'Aurora.](https://docs.aws.amazon.com/AmazonRDS/latest/AuroraUserGuide/Aurora.Replication.html#Aurora.Replication.Replicas)

- Statut
- Région
- Ressource
- Valeur recommandée
- Nom du moteur
- Heure de la dernière modification

Les paramètres de mémoire de la base de données Amazon RDS divergent des paramètres par défaut

### **Description**

Les paramètres de mémoire des instances de base de données sont significativement différents des valeurs par défaut. Ces paramètres peuvent avoir un impact sur les performances et provoquer des erreurs.

Nous vous recommandons de réinitialiser les paramètres de mémoire personnalisés de l'instance de base de données à leurs valeurs par défaut dans le groupe de paramètres de base de données.

### **a** Note

Les résultats de cette vérification sont automatiquement actualisés plusieurs fois par jour et les demandes d'actualisation ne sont pas autorisées. Plusieurs heures peuvent encore être nécessaires pour que les modifications apparaissent. Actuellement, vous ne pouvez pas exclure des ressources de cette vérification.

# **a** Note

Lorsqu'une instance ou un cluster de bases de données est arrêté, vous pouvez consulter les recommandations Amazon RDS Trusted Advisor pendant 3 à 5 jours. Après cinq jours, les recommandations ne sont plus disponibles dans Trusted Advisor. Pour consulter les recommandations, ouvrez la console Amazon RDS, puis choisissez Recommendations. Si vous supprimez une instance ou un cluster de bases de données, les recommandations associées à ces instances ou clusters ne sont pas disponibles dans Trusted Advisor ou dans la console de gestion Amazon RDS.

ID de la vérification

### c1qf5bt020

### Critères d'alerte

Jaune : les groupes de paramètres de base de données ont des paramètres de mémoire qui divergent considérablement des valeurs par défaut.

# Action recommandée

Réinitialisez les paramètres de mémoire à leurs valeurs par défaut.

Ressources supplémentaires

Pour plus d'informations, consultez [Bonnes pratiques de configuration des paramètres pour](https://aws.amazon.com/blogs/database/best-practices-for-configuring-parameters-for-amazon-rds-for-mysql-part-1-parameters-related-to-performance/)  [Amazon RDS for MySQL, partie 1 : Paramètres liés aux performances.](https://aws.amazon.com/blogs/database/best-practices-for-configuring-parameters-for-amazon-rds-for-mysql-part-1-parameters-related-to-performance/)

Colonnes du rapport

- Statut
- Région
- Ressource
- Nom du paramètre
- Valeur recommandée
- Heure de la dernière modification

# Le paramètre enable indexonlyscan d'Amazon RDS est désactivé

#### **Description**

Le planificateur ou l'optimiseur de requêtes ne peut pas utiliser le type de plan de scan indexé uniquement lorsqu'il est désactivé.

Nous vous recommandons de définir la valeur du paramètre enable\_indexonlyscan sur 1.

### **a** Note

Les résultats de cette vérification sont automatiquement actualisés plusieurs fois par jour et les demandes d'actualisation ne sont pas autorisées. Plusieurs heures peuvent encore être nécessaires pour que les modifications apparaissent. Actuellement, vous ne pouvez pas exclure des ressources de cette vérification.

# **a** Note

Lorsqu'une instance ou un cluster de bases de données est arrêté, vous pouvez consulter les recommandations Amazon RDS Trusted Advisor pendant 3 à 5 jours. Après cinq jours, les recommandations ne sont plus disponibles dans Trusted Advisor. Pour consulter les recommandations, ouvrez la console Amazon RDS, puis choisissez Recommendations. Si vous supprimez une instance ou un cluster de bases de données, les recommandations associées à ces instances ou clusters ne sont pas disponibles dans Trusted Advisor ou dans la console de gestion Amazon RDS.

# ID de la vérification

# c1qf5bt028

# Critères d'alerte

Jaune : le paramètre enable\_indexonlyscan est désactivé pour les groupes de paramètres de base de données.

# Action recommandée

Définissez le paramètre enable\_indexonlyscan sur 1.

# Ressources supplémentaires

Lorsque vous désactivez le paramètre enable\_indexonlyscan, il empêche le planificateur de requêtes de sélectionner un plan d'exécution optimal. Le planificateur de requêtes utilise un autre type de plan, tel que le scan d'index, qui peut augmenter le coût des requêtes et le temps d'exécution. Le type de plan de numérisation à index uniquement permet de récupérer les données sans accéder aux données de la table.

Pour plus d'informations, consultez [enable\\_indexonlyscan \(boolean\)](https://www.postgresql.org/docs/current/runtime-config-query.html#GUC-ENABLE-INDEXONLYSCAN) sur le site Web de documentation de PostgreSQL.

- Statut
- Région
- Ressource
- Nom du paramètre
- Valeur recommandée
- Heure de la dernière modification

# Le paramètre enable lindexscan d'Amazon RDS est désactivé

#### **Description**

Le planificateur ou l'optimiseur de requêtes ne peut pas utiliser le type de plan d'analyse d'index lorsqu'il est désactivé.

Nous vous recommandons de définir la valeur du paramètre enable\_indexscan sur 1.

### **a** Note

Les résultats de cette vérification sont automatiquement actualisés plusieurs fois par jour et les demandes d'actualisation ne sont pas autorisées. Plusieurs heures peuvent encore être nécessaires pour que les modifications apparaissent. Actuellement, vous ne pouvez pas exclure des ressources de cette vérification.

### **a** Note

Lorsqu'une instance ou un cluster de bases de données est arrêté, vous pouvez consulter les recommandations Amazon RDS Trusted Advisor pendant 3 à 5 jours. Après cinq jours, les recommandations ne sont plus disponibles dans Trusted Advisor. Pour consulter les recommandations, ouvrez la console Amazon RDS, puis choisissez Recommendations. Si vous supprimez une instance ou un cluster de bases de données, les recommandations associées à ces instances ou clusters ne sont pas disponibles dans Trusted Advisor ou dans la console de gestion Amazon RDS.

### ID de la vérification

### c1qf5bt029

### Critères d'alerte

Jaune : le paramètre enable\_indexscan est désactivé pour les groupes de paramètres de base de données.

### Action recommandée

Définissez le paramètre enable\_indexscan sur 1.

Ressources supplémentaires

Lorsque vous désactivez le paramètre enable indexscan, il empêche le planificateur de requêtes de sélectionner un plan d'exécution optimal. Le planificateur de requêtes utilise un autre type de plan, tel que le scan d'index, qui peut augmenter le coût des requêtes et le temps d'exécution.

Pour plus d'informations, consultez enable indexscan (boolean) sur le site Web de documentation de PostgreSQL.

Colonnes du rapport

- Statut
- Région
- Ressource
- Nom du paramètre
- Valeur recommandée
- Heure de la dernière modification

# Le paramètre general\_logging d'Amazon RDS est activé

### **Description**

La journalisation générale est activée pour votre instance de base de données. Ce paramètre est utile pour résoudre les problèmes liés à la base de données. Cependant, l'activation de la journalisation générale augmente le nombre d'opérations d'E/S et l'espace de stockage alloué, ce qui peut entraîner des conflits et une dégradation des performances.

Vérifiez vos exigences en matière d'utilisation générale de la journalisation. Nous vous recommandons de définir la valeur du paramètre general\_logging sur 0.

### **a** Note

Les résultats de cette vérification sont automatiquement actualisés plusieurs fois par jour et les demandes d'actualisation ne sont pas autorisées. Plusieurs heures peuvent encore être nécessaires pour que les modifications apparaissent. Actuellement, vous ne pouvez pas exclure des ressources de cette vérification.

# **a** Note

Lorsqu'une instance ou un cluster de bases de données est arrêté, vous pouvez consulter les recommandations Amazon RDS Trusted Advisor pendant 3 à 5 jours. Après cinq jours, les recommandations ne sont plus disponibles dans Trusted Advisor. Pour consulter les recommandations, ouvrez la console Amazon RDS, puis choisissez Recommendations. Si vous supprimez une instance ou un cluster de bases de données, les recommandations associées à ces instances ou clusters ne sont pas disponibles dans Trusted Advisor ou dans la console de gestion Amazon RDS.

# ID de la vérification

c1qf5bt037

# Critères d'alerte

Jaune : general\_logging est activé pour les groupes de paramètres de base de données. Action recommandée

Vérifiez vos exigences en matière d'utilisation générale de la journalisation. Si ce n'est pas obligatoire, nous vous recommandons de définir la valeur du paramètre general\_logging sur 0.

# Ressources supplémentaires

Le journal général des requêtes est activé lorsque la valeur du paramètre general\_logging est 1. Le journal général des requêtes contient les enregistrements des opérations du serveur de base de données. Le serveur écrit des informations dans ce journal lorsque les clients se connectent ou se déconnectent et les journaux contiennent chaque instruction SQL reçue des clients. Le journal général des requêtes est utile lorsque vous suspectez une erreur chez un client et que vous souhaitez trouver les informations que le client doit envoyer au serveur de base de données.

Pour plus d'informations, consultez [Présentation des journaux de base de données RDS pour](https://docs.aws.amazon.com/AmazonRDS/latest/UserGuide/USER_LogAccess.MySQL.LogFileSize.html) [MySQL.](https://docs.aws.amazon.com/AmazonRDS/latest/UserGuide/USER_LogAccess.MySQL.LogFileSize.html)

- Statut
- Région
- Ressource
- Nom du paramètre
- Valeur recommandée
- Heure de la dernière modification

# Paramètre Amazon RDS InnoDB\_CHANGE\_BUFFERING utilisant une valeur inférieure à la valeur optimale

### **Description**

La mise en mémoire tampon des modifications permet à une instance de base de données MySQL de différer quelques écritures, qui sont nécessaires pour maintenir les index secondaires. Cette fonctionnalité s'est révélée utile dans les environnements où les disques sont lents. La modification de la configuration de la mise en mémoire tampon a légèrement amélioré les performances de la base de données, mais a retardé la reprise après incident et a prolongé les temps d'arrêt pendant la mise à niveau.

Nous vous recommandons de définir la valeur du paramètre innodb\_change\_buffering sur NONE.

#### **a** Note

Les résultats de cette vérification sont automatiquement actualisés plusieurs fois par jour et les demandes d'actualisation ne sont pas autorisées. Plusieurs heures peuvent encore être nécessaires pour que les modifications apparaissent. Actuellement, vous ne pouvez pas exclure des ressources de cette vérification.

### **a** Note

Lorsqu'une instance ou un cluster de bases de données est arrêté, vous pouvez consulter les recommandations Amazon RDS Trusted Advisor pendant 3 à 5 jours. Après cinq jours, les recommandations ne sont plus disponibles dans Trusted Advisor. Pour consulter les recommandations, ouvrez la console Amazon RDS, puis choisissez Recommendations. Si vous supprimez une instance ou un cluster de bases de données, les recommandations associées à ces instances ou clusters ne sont pas disponibles dans Trusted Advisor ou dans la console de gestion Amazon RDS.

# ID de la vérification

# c1qf5bt021

### Critères d'alerte

Jaune : le paramètre innodb\_change\_buffering est défini sur une valeur optimale basse pour les groupes de paramètres de base de données.

### Action recommandée

Définissez la valeur du paramètre innodb\_change\_buffering sur NONE dans vos groupes de paramètres de base de données.

### Ressources supplémentaires

Pour plus d'informations, consultez [Bonnes pratiques de configuration des paramètres pour](https://aws.amazon.com/blogs/database/best-practices-for-configuring-parameters-for-amazon-rds-for-mysql-part-1-parameters-related-to-performance/)  [Amazon RDS for MySQL, partie 1 : Paramètres liés aux performances.](https://aws.amazon.com/blogs/database/best-practices-for-configuring-parameters-for-amazon-rds-for-mysql-part-1-parameters-related-to-performance/)

### Colonnes du rapport

- Statut
- Région
- Ressource
- Nom du paramètre
- Valeur recommandée
- Heure de la dernière modification

# Le paramètre innodb open files d'Amazon RDS est faible

### **Description**

Le paramètre innodb\_open\_files contrôle le nombre de fichiers qu'InnoDB peut ouvrir simultanément. InnoDB ouvre tous les fichiers log et tablespace système lorsque mysqld est en cours d'exécution.

Votre instance de base de données a une faible valeur pour le nombre maximal de fichiers qu'InnoDB peut ouvrir en même temps. Nous vous recommandons de définir le paramètre innodb open files sur une valeur minimale de 65.

# **a** Note

Les résultats de cette vérification sont automatiquement actualisés plusieurs fois par jour et les demandes d'actualisation ne sont pas autorisées. Plusieurs heures peuvent encore être nécessaires pour que les modifications apparaissent. Actuellement, vous ne pouvez pas exclure des ressources de cette vérification.

# **a** Note

Lorsqu'une instance ou un cluster de bases de données est arrêté, vous pouvez consulter les recommandations Amazon RDS Trusted Advisor pendant 3 à 5 jours. Après cinq jours, les recommandations ne sont plus disponibles dans Trusted Advisor. Pour consulter les recommandations, ouvrez la console Amazon RDS, puis choisissez Recommendations. Si vous supprimez une instance ou un cluster de bases de données, les recommandations associées à ces instances ou clusters ne sont pas disponibles dans Trusted Advisor ou dans la console de gestion Amazon RDS.

# ID de la vérification

### c1qf5bt033

### Critères d'alerte

Jaune : le paramètre InnoDB open files est mal configuré pour les groupes de paramètres de base de données.

### Action recommandée

Définissez le paramètre innodb\_open\_files sur une valeur minimale de 65.

# Ressources supplémentaires

Le paramètre innodb open files contrôle le nombre de fichiers qu'InnoDB peut ouvrir simultanément. InnoDB garde tous les fichiers journaux et les fichiers d'espace disque logique du système ouverts lorsque mysqld est en cours d'exécution. InnoDB doit également ouvrir quelques fichiers .ibd, si le modèle de file-per-table stockage est utilisé. Lorsque le paramètre innodb\_open\_files est faible, cela a un impact sur les performances de la base de données et le serveur peut ne pas démarrer.

Pour plus d'informations, consultez [Options de démarrage et variables système d'InnoDB](https://dev.mysql.com/doc/refman/5.7/en/innodb-parameters.html#sysvar_innodb_open_files)  innodb open files sur le site Web de documentation. MySql

Colonnes du rapport

- Statut
- Région
- Ressource
- Nom du paramètre
- Valeur recommandée
- Heure de la dernière modification

# Le paramètre innodb\_stats\_persistent d'Amazon RDS est désactivé

# **Description**

Votre instance de base de données n'est pas configurée pour conserver les statistiques InnoDB sur le disque. Lorsque les statistiques ne sont pas stockées, elles sont recalculées à chaque redémarrage de l'instance et à chaque accès à la table. Cela entraîne des variations dans le plan d'exécution des requêtes. Vous pouvez modifier la valeur de ce paramètre global au niveau de la table.

Nous vous recommandons de définir la valeur du paramètre innodb\_stats\_persistent sur ON.

# **a** Note

Les résultats de cette vérification sont automatiquement actualisés plusieurs fois par jour et les demandes d'actualisation ne sont pas autorisées. Plusieurs heures peuvent encore être nécessaires pour que les modifications apparaissent. Actuellement, vous ne pouvez pas exclure des ressources de cette vérification.

# **a** Note

Lorsqu'une instance ou un cluster de bases de données est arrêté, vous pouvez consulter les recommandations Amazon RDS Trusted Advisor pendant 3 à 5 jours. Après cinq jours, les recommandations ne sont plus disponibles dans Trusted Advisor. Pour consulter les recommandations, ouvrez la console Amazon RDS, puis choisissez Recommendations.

Si vous supprimez une instance ou un cluster de bases de données, les recommandations associées à ces instances ou clusters ne sont pas disponibles dans Trusted Advisor ou dans la console de gestion Amazon RDS.

ID de la vérification

### c1qf5bt032

### Critères d'alerte

Jaune : les groupes de paramètres de base de données ont des statistiques d'optimisation qui ne sont pas conservées sur le disque.

### Action recommandée

Définissez la valeur du paramètre innodb\_stats\_persistent sur ON.

### Ressources supplémentaires

Si le paramètre innodb\_stats\_persistent est défini sur ON, les statistiques de l'optimiseur sont conservées au redémarrage de l'instance. Cela améliore la stabilité du plan d'exécution et la cohérence des performances des requêtes. Vous pouvez modifier la persistance des statistiques globales au niveau de la table en utilisant la clause STATS\_PERSISTENT lorsque vous créez ou modifiez une table.

Pour plus d'informations, consultez [Bonnes pratiques de configuration des paramètres pour](https://aws.amazon.com/blogs/database/best-practices-for-configuring-parameters-for-amazon-rds-for-mysql-part-1-parameters-related-to-performance/)  [Amazon RDS for MySQL, partie 1 : Paramètres liés aux performances.](https://aws.amazon.com/blogs/database/best-practices-for-configuring-parameters-for-amazon-rds-for-mysql-part-1-parameters-related-to-performance/)

- Statut
- Région
- Ressource
- Nom du paramètre
- Valeur recommandée
- Heure de la dernière modification

# Instance Amazon RDS sous-provisionnée pour la capacité du système

### **Description**

Vérifie si l'instance Amazon RDS ou l'instance de base de données Amazon Aurora possède la capacité système requise pour fonctionner.

### ID de la vérification

# c1qf5bt039

# Critères d'alerte

Jaune :

Éliminations par manque de mémoire : lorsqu'un processus sur l'hôte de la base de données est arrêté en raison d'une réduction de la mémoire au niveau du système d'exploitation, le compteur d'éliminations par manque de mémoire (OOM) augmente.

Échange excessif : les valeurs des métriques os.memory.swap.in et os.memory.swap.out étaient élevées.

# Action recommandée

Nous vous recommandons de régler vos requêtes de manière à utiliser moins de mémoire ou d'utiliser un type d'instance de base de données avec une plus grande quantité de mémoire allouée. Lorsque la mémoire de l'instance est insuffisante, cela a un impact sur les performances de la base de données.

# Ressources supplémentaires

Aucun ut-of-memory kill n'a été détecté : le noyau Linux invoque le logiciel Out of Memory (OOM) Killer lorsque les processus exécutés sur l'hôte nécessitent plus que la mémoire physiquement disponible sur le système d'exploitation. Dans ce cas, l'OOM Killer passe en revue tous les processus en cours et arrête un ou plusieurs processus afin de libérer de la mémoire système et de maintenir le système en marche.

Un échange est détecté : lorsque la mémoire n'est pas suffisante sur l'hôte de base de données, le système d'exploitation envoie quelques pages utilisées au minimum sur le disque dans l'espace de swap. Ce processus de déchargement a un impact sur les performances de la base de données.

Pour plus d'informations, consultez [Types d'instances Amazon RDS et Mise à l'échelle de votre](https://aws.amazon.com/rds/instance-types/) [instance](https://aws.amazon.com/rds/instance-types/) [Amazon RDS.](https://aws.amazon.com/blogs/database/scaling-your-amazon-rds-instance-vertically-and-horizontally/)

#### Colonnes du rapport

- Statut
- Région
- Ressource
- O ut-of-memory victimes (nombre)
- Échanges excessifs (nombre)
- Dernière période de détection
- Heure de la dernière modification

# Le volume magnétique Amazon RDS est utilisé

### **Description**

Vos instances de base de données utilisent le stockage magnétique. Le stockage magnétique n'est pas recommandé pour la plupart des instances de base de données. Choisissez un autre type de stockage : General Purpose (SSD) ou Provisioned IOPS.

### **G** Note

Les résultats de cette vérification sont automatiquement actualisés plusieurs fois par jour et les demandes d'actualisation ne sont pas autorisées. Plusieurs heures peuvent encore être nécessaires pour que les modifications apparaissent. Actuellement, vous ne pouvez pas exclure des ressources de cette vérification.

### **a** Note

Lorsqu'une instance ou un cluster de bases de données est arrêté, vous pouvez consulter les recommandations Amazon RDS Trusted Advisor pendant 3 à 5 jours. Après cinq jours, les recommandations ne sont plus disponibles dans Trusted Advisor. Pour consulter les recommandations, ouvrez la console Amazon RDS, puis choisissez Recommendations. Si vous supprimez une instance ou un cluster de bases de données, les recommandations associées à ces instances ou clusters ne sont pas disponibles dans Trusted Advisor ou dans la console de gestion Amazon RDS.

ID de la vérification

# c1qf5bt000

# Critères d'alerte

Jaune : les ressources Amazon RDS utilisent le stockage magnétique.

# Action recommandée

Choisissez un autre type de stockage : General Purpose (SSD) ou Provisioned IOPS.

# Ressources supplémentaires

Le stockage magnétique est un type de stockage de génération antérieure. Le type de stockage à usage général (SSD) ou IOPS provisionné est le type de stockage recommandé pour les nouvelles exigences de stockage. Ces types de stockage offrent des performances supérieures et constantes, ainsi que des options de taille de stockage améliorées.

Pour plus d'informations, consultez la section [Volumes des générations précédentes.](https://docs.aws.amazon.com/AWSEC2/latest/UserGuide/ebs-volume-types.html#vol-type-prev)

# Colonnes du rapport

- Statut
- Région
- Ressource
- Valeur recommandée
- Nom du moteur
- Heure de la dernière modification

# Les groupes de paramètres Amazon RDS n'utilisent pas de grandes pages

# **Description**

Les grandes pages peuvent augmenter l'évolutivité de la base de données, mais votre instance de base de données n'utilise pas de grandes pages. Nous vous recommandons de définir la valeur du paramètre use\_large\_pages sur UNIQUEMENT dans le groupe de paramètres de base de données de votre instance de base de données.

# **a** Note

Les résultats de cette vérification sont automatiquement actualisés plusieurs fois par jour et les demandes d'actualisation ne sont pas autorisées. Plusieurs heures peuvent encore être nécessaires pour que les modifications apparaissent. Actuellement, vous ne pouvez pas exclure des ressources de cette vérification.

# **a** Note

Lorsqu'une instance ou un cluster de bases de données est arrêté, vous pouvez consulter les recommandations Amazon RDS Trusted Advisor pendant 3 à 5 jours. Après cinq jours, les recommandations ne sont plus disponibles dans Trusted Advisor. Pour consulter les recommandations, ouvrez la console Amazon RDS, puis choisissez Recommendations. Si vous supprimez une instance ou un cluster de bases de données, les recommandations associées à ces instances ou clusters ne sont pas disponibles dans Trusted Advisor ou dans la console de gestion Amazon RDS.

# ID de la vérification

### c1qf5bt024

### Critères d'alerte

Jaune : les groupes de paramètres de base de données n'utilisent pas de grandes pages.

# Action recommandée

Définissez la valeur du paramètre use\_large\_pages sur UNIQUEMENT dans vos groupes de paramètres de base de données.

### Ressources supplémentaires

Pour plus d'informations, voir [Activation HugePages d'une instance RDS pour Oracle](https://docs.aws.amazon.com/AmazonRDS/latest/UserGuide/Oracle.Concepts.HugePages.html). Colonnes du rapport

- Statut
- Région
- Ressource
- Nom du paramètre
- Valeur recommandée
- Heure de la dernière modification

# Le paramètre de cache de requêtes Amazon RDS est activé

### **Description**

Lorsque les modifications nécessitent la purge de votre cache de requêtes, votre instance de base de données semble bloquée. La plupart des charges de travail ne bénéficient pas d'un cache de requête. Le cache de requête a été supprimé de MySQL version 8.0. Nous vous recommandons de définir le paramètre query\_cache\_type sur 0.

### **a** Note

Les résultats de cette vérification sont automatiquement actualisés plusieurs fois par jour et les demandes d'actualisation ne sont pas autorisées. Plusieurs heures peuvent encore être nécessaires pour que les modifications apparaissent. Actuellement, vous ne pouvez pas exclure des ressources de cette vérification.

# **a** Note

Lorsqu'une instance ou un cluster de bases de données est arrêté, vous pouvez consulter les recommandations Amazon RDS Trusted Advisor pendant 3 à 5 jours. Après cinq jours, les recommandations ne sont plus disponibles dans Trusted Advisor. Pour consulter les recommandations, ouvrez la console Amazon RDS, puis choisissez Recommendations. Si vous supprimez une instance ou un cluster de bases de données, les recommandations associées à ces instances ou clusters ne sont pas disponibles dans Trusted Advisor ou dans la console de gestion Amazon RDS.

# ID de la vérification

# c1qf5bt022

# Critères d'alerte

Jaune : le cache de requêtes est activé pour les groupes de paramètres de base de données. Action recommandée

Définissez la valeur du paramètre query\_cache\_type sur 0 dans vos groupes de paramètres de base de données.

#### Ressources supplémentaires

Pour plus d'informations, consultez [Bonnes pratiques de configuration des paramètres pour](https://aws.amazon.com/blogs/database/best-practices-for-configuring-parameters-for-amazon-rds-for-mysql-part-1-parameters-related-to-performance/)  [Amazon RDS for MySQL, partie 1 : Paramètres liés aux performances.](https://aws.amazon.com/blogs/database/best-practices-for-configuring-parameters-for-amazon-rds-for-mysql-part-1-parameters-related-to-performance/)

Colonnes du rapport

- Statut
- Région
- Ressource
- Nom du paramètre
- Valeur recommandée
- Heure de la dernière modification

La mise à jour de la classe d'instance des ressources Amazon RDS est requise

#### **Description**

Votre base de données exécute une classe d'instance de base de données de génération précédente. Nous avons remplacé les classes d'instance de base de données d'une génération précédente par des classes d'instance de base de données offrant un meilleur coût, de meilleures performances, ou les deux. Nous vous recommandons d'exécuter votre instance de base de données avec une classe d'instance de base de données de nouvelle génération.

### **a** Note

Les résultats de cette vérification sont automatiquement actualisés plusieurs fois par jour et les demandes d'actualisation ne sont pas autorisées. Plusieurs heures peuvent encore être nécessaires pour que les modifications apparaissent. Actuellement, vous ne pouvez pas exclure des ressources de cette vérification.

#### **a** Note

Lorsqu'une instance ou un cluster de bases de données est arrêté, vous pouvez consulter les recommandations Amazon RDS Trusted Advisor pendant 3 à 5 jours. Après cinq jours, les recommandations ne sont plus disponibles dans Trusted Advisor. Pour consulter les recommandations, ouvrez la console Amazon RDS, puis choisissez Recommendations.

Si vous supprimez une instance ou un cluster de bases de données, les recommandations associées à ces instances ou clusters ne sont pas disponibles dans Trusted Advisor ou dans la console de gestion Amazon RDS.

ID de la vérification

### c1qf5bt015

### Critères d'alerte

Rouge : les instances de base de données utilisent une classe d'instance de base de données de fin de support.

### Action recommandée

Passez à la dernière classe d'instance de base de données.

### Ressources supplémentaires

Pour plus d'informations, consultez [Moteurs de base de données pris en charge pour les classes](https://docs.aws.amazon.com/AmazonRDS/latest/UserGuide/Concepts.DBInstanceClass.html#Concepts.DBInstanceClass.Support)  [d'instances de base de données.](https://docs.aws.amazon.com/AmazonRDS/latest/UserGuide/Concepts.DBInstanceClass.html#Concepts.DBInstanceClass.Support)

Colonnes du rapport

- Statut
- Région
- Ressource
- Classe d'instance de base de données
- Valeur recommandée
- Nom du moteur
- Heure de la dernière modification

# La mise à jour des versions majeures des ressources Amazon RDS est requise

### **Description**

Les bases de données dotées de la version majeure actuelle du moteur de base de données ne seront pas prises en charge. Nous vous recommandons de passer à la dernière version majeure qui inclut de nouvelles fonctionnalités et améliorations.

# **a** Note

Les résultats de cette vérification sont automatiquement actualisés plusieurs fois par jour et les demandes d'actualisation ne sont pas autorisées. Plusieurs heures peuvent encore être nécessaires pour que les modifications apparaissent. Actuellement, vous ne pouvez pas exclure des ressources de cette vérification.

# **a** Note

Lorsqu'une instance ou un cluster de bases de données est arrêté, vous pouvez consulter les recommandations Amazon RDS Trusted Advisor pendant 3 à 5 jours. Après cinq jours, les recommandations ne sont plus disponibles dans Trusted Advisor. Pour consulter les recommandations, ouvrez la console Amazon RDS, puis choisissez Recommendations. Si vous supprimez une instance ou un cluster de bases de données, les recommandations associées à ces instances ou clusters ne sont pas disponibles dans Trusted Advisor ou dans la console de gestion Amazon RDS.

# ID de la vérification

c1qf5bt014

# Critères d'alerte

Rouge : les ressources RDS utilisent des versions majeures en fin de support.

### Action recommandée

Effectuez une mise à niveau vers la dernière version majeure du moteur de base de données.

# Ressources supplémentaires

Amazon RDS publie de nouvelles versions pour les moteurs de base de données pris en charge afin de maintenir vos bases de données avec la dernière version. Les nouvelles versions publiées peuvent inclure des corrections de bogues, des améliorations de sécurité et d'autres améliorations du moteur de base de données. Vous pouvez minimiser le temps d'arrêt requis pour la mise à niveau de l'instance de base de données en utilisant un déploiement bleu/vert.

Pour plus d'informations, consultez les ressources suivantes :

- [Mettre à niveau une version du moteur d'instance de base de données](https://docs.aws.amazon.com/AmazonRDS/latest/UserGuide/USER_UpgradeDBInstance.Upgrading.html)
- [Mises à jour d'Amazon Aurora](https://docs.aws.amazon.com/AmazonRDS/latest/AuroraUserGuide/Aurora.Updates.html)
- [Utilisation des déploiements bleu/vert d'Amazon RDS pour les mises à jour de bases de](https://docs.aws.amazon.com/AmazonRDS/latest/AuroraUserGuide/blue-green-deployments.html) [données](https://docs.aws.amazon.com/AmazonRDS/latest/AuroraUserGuide/blue-green-deployments.html)

Colonnes du rapport

- Statut
- Région
- Ressource
- Nom du moteur
- Version actuelle du moteur
- Valeur recommandée
- Heure de la dernière modification

Ressources Amazon RDS utilisant l'édition du moteur de fin de support sous licence incluse

### **Description**

Nous vous recommandons de mettre à niveau la version majeure vers la dernière version du moteur prise en charge par Amazon RDS afin de continuer à bénéficier du support de licence actuel. La version du moteur de votre base de données ne sera pas prise en charge avec la licence actuelle.

# a Note

Les résultats de cette vérification sont automatiquement actualisés plusieurs fois par jour et les demandes d'actualisation ne sont pas autorisées. Plusieurs heures peuvent encore être nécessaires pour que les modifications apparaissent. Actuellement, vous ne pouvez pas exclure des ressources de cette vérification.

# **a** Note

Lorsqu'une instance ou un cluster de bases de données est arrêté, vous pouvez consulter les recommandations Amazon RDS Trusted Advisor pendant 3 à 5 jours. Après cinq jours, les recommandations ne sont plus disponibles dans Trusted Advisor. Pour consulter les recommandations, ouvrez la console Amazon RDS, puis choisissez Recommendations. Si vous supprimez une instance ou un cluster de bases de données, les recommandations associées à ces instances ou clusters ne sont pas disponibles dans Trusted Advisor ou dans la console de gestion Amazon RDS.

ID de la vérification

# c1qf5bt016

### Critères d'alerte

Rouge : les ressources Amazon RDS utilisent l'édition du moteur de fin de support dans le cadre d'un modèle avec licence incluse.

### Action recommandée

Nous vous recommandons de mettre à niveau votre base de données vers la dernière version prise en charge par Amazon RDS afin de continuer à utiliser le modèle sous licence.

### Ressources supplémentaires

Pour plus d'informations, consultez la section [Mises à niveau des versions majeures d'Oracle.](https://docs.aws.amazon.com/AmazonRDS/latest/UserGuide/USER_UpgradeDBInstance.Oracle.Major.html)

- Statut
- Région
- Ressource
- Nom du moteur
- Version actuelle du moteur
- Valeur recommandée
- Nom du moteur
- Heure de la dernière modification

# Jeux d'enregistrements de ressource d'alias dans Amazon Route 53.

**Description** 

Vérifie les jeux d'enregistrements de ressource qui peuvent être modifiés en jeux d'enregistrements de ressource d'alias afin d'améliorer les performances et de faire des économies.

Un jeu d'enregistrements de ressources alias achemine les requêtes DNS vers une AWS ressource (par exemple, un équilibreur de charge Elastic Load Balancing ou un bucket Amazon S3) ou vers un autre jeu d'enregistrements de ressources Route 53. Lorsque vous utilisez des ensembles d'enregistrements de ressources alias, Route 53 achemine gratuitement vos requêtes DNS vers les AWS ressources.

Les zones hébergées créées par AWS les services n'apparaîtront pas dans les résultats de votre vérification.

ID de la vérification

### B913Ef6fb4

Critères d'alerte

- Jaune : un ensemble d'enregistrements de ressources est un CNAME vers un site web Amazon S3.
- Jaune : un ensemble d'enregistrements de ressources est le CNAME d'une CloudFront distribution Amazon.
- Jaune : un ensemble d'enregistrements de ressources est un CNAME vers un équilibreur de charge Elastic Load Balancing.

#### Action recommandée

Remplacez les ensembles d'enregistrements de ressources CNAME répertoriés par des ensembles d'enregistrements de ressources alias. Voir [Choix entre des enregistrements avec ou](https://docs.aws.amazon.com/Route53/latest/DeveloperGuide/CreatingAliasRRSets.html)  [sans alias](https://docs.aws.amazon.com/Route53/latest/DeveloperGuide/CreatingAliasRRSets.html).

Vous devez également modifier le type d'enregistrement de CNAME en A ou AAAA, en fonction de la AWS ressource. Voir [Valeurs à spécifier lorsque vous créez ou modifiez des](https://docs.aws.amazon.com/Route53/latest/DeveloperGuide/resource-record-sets-values.html) [enregistrements Amazon Route 53](https://docs.aws.amazon.com/Route53/latest/DeveloperGuide/resource-record-sets-values.html).

Ressources supplémentaires

[Acheminement des requêtes vers les AWS ressources](https://docs.aws.amazon.com/Route53/latest/DeveloperGuide/routing-to-aws-resources.html)
#### Colonnes du rapport

- Statut
- Nom de la zone hébergée
- ID de la zone hébergée
- Nom de l'ensemble d'enregistrements de ressources
- Type d'ensemble d'enregistrements de ressources
- Identifiant d'un ensemble d'enregistrements de ressources
- Cible d'alias

# Fonctions AWS Lambda sous-provisionnées pour la taille de la mémoire

#### **Description**

Vérifie les AWS Lambda fonctions qui ont été invoquées au moins une fois pendant la période de rétrospective. Cette vérification vous avertit si l'une de vos fonctions Lambda a été sousprovisionnée pour la taille de la mémoire. Lorsque des fonctions Lambda sont sous-provisionnées pour la taille de la mémoire, ces fonctions mettent plus de temps à se terminer.

#### **A** Note

Les résultats de cette vérification sont automatiquement actualisés plusieurs fois par jour et les demandes d'actualisation ne sont pas autorisées. Plusieurs heures peuvent encore être nécessaires pour que les modifications apparaissent. Actuellement, vous ne pouvez pas exclure des ressources de cette vérification.

#### ID de la vérification

#### COr6dfpM06

#### Critères d'alerte

Jaune : fonction Lambda sous-provisionnée pour la taille de la mémoire pendant la période de recherche. Pour déterminer si une fonction Lambda est sous-provisionnée, nous prenons en compte toutes les CloudWatch métriques par défaut pour cette fonction. L'algorithme utilisé pour identifier les fonctions Lambda sous-provisionnées en termes de taille de mémoire suit les meilleures pratiques. AWS L'algorithme est mis à jour lorsqu'un nouveau modèle a été identifié.

#### Action recommandée

Pensez à augmenter la taille de la mémoire de vos fonctions Lambda.

Pour plus d'informations, consultez [Optez AWS Compute Optimizer pour les Trusted Advisor](#page-104-0)  [chèques](#page-104-0).

Colonnes du rapport

- Statut
- Région
- Nom de la fonction
- Version de fonction
- Taille de la mémoire (Mo)
- Taille de mémoire recommandée (Mo)
- Période de recherche (jours)
- Risques liés aux performances
- Heure de la dernière modification

# AWS Lambda Fonctions configurées sans limite de simultanéité

# **Description**

Vérifie si AWS Lambda les fonctions sont configurées avec une limite d'exécution simultanée au niveau des fonctions.

La simultanéité correspond au nombre de demandes en cours que votre fonction AWS Lambda traite en même temps. Pour chaque demande simultanée, Lambda fournit une instance distincte de votre environnement d'exécution.

Vous pouvez spécifier les limites de simultanéité minimale et maximale à l'aide des paramètres de simultanéité LimitLow et de ConcurrencyLimithaut de vos AWS Config règles.

Pour plus d'informations, consultez [Capacité de mise à l'échelle d'une fonction Lambda](https://docs.aws.amazon.com/lambda/latest/dg/lambda-concurrency.html).

# **a** Note

Les résultats de cette vérification sont automatiquement actualisés plusieurs fois par jour et les demandes d'actualisation ne sont pas autorisées. Plusieurs heures peuvent encore être nécessaires pour que les modifications apparaissent. Actuellement, vous ne pouvez pas exclure des ressources de cette vérification.

#### ID de la vérification

c18d2gz181

#### Source

AWS Config Règle gérée : lambda-concurrency-check

#### Critères d'alerte

Jaune : aucune limite de simultanéité n'est configurée pour la fonction Lambda.

# Action recommandée

Assurez-vous que la simultanéité est configurée pour vos fonctions Lambda. La configuration d'une limite de simultanéité pour vos fonctions Lambda permet de garantir que celles-ci traitent les demandes de manière fiable et prévisible. Une limite de simultanéité réduit le risque que votre fonction soit débordée en raison d'une augmentation soudaine du trafic.

Pour plus d'informations, voir [Configuration de la simultanéité réservée.](https://docs.aws.amazon.com/lambda/latest/dg/configuration-concurrency.html)

# Ressources supplémentaires

- [Mise à l'échelle de fonction Lambda](https://docs.aws.amazon.com/lambda/latest/dg/lambda-concurrency.html)
- [Configuration de la simultanéité réservée](https://docs.aws.amazon.com/lambda/latest/dg/configuration-concurrency.html)

- Statut
- Région
- Ressource
- AWS Config Règle
- Paramètres d'entrée
- Heure de la dernière modification

# Problèmes à risque élevé AWS Well-Architected pour la performance

#### **Description**

Vérifiez les éventuels problèmes à risque élevé (HRI) pour vos charges de travail dans le pilier de performance. Cette vérification est basée sur vos commentaires AWS-Well Architected. Les résultats de la vérification varient selon que vous avez terminé ou non l'évaluation de la charge de travail avec AWS Well-Architected.

# **a** Note

Les résultats de cette vérification sont automatiquement actualisés plusieurs fois par jour et les demandes d'actualisation ne sont pas autorisées. Plusieurs heures peuvent encore être nécessaires pour que les modifications apparaissent. Actuellement, vous ne pouvez pas exclure des ressources de cette vérification.

# ID de la vérification

# Wxdfp4B1L2

# Critères d'alerte

- Rouge : Au moins un problème actif à haut risque a été identifié dans le pilier de performance de AWS Well-Architected.
- Vert : aucun problème actif à haut risque n'a été détecté dans le pilier de performance de AWS Well-Architected.

# Action recommandée

AWS Well-Architected a détecté des problèmes à haut risque lors de l'évaluation de votre charge de travail. Ces problèmes offrent la possibilité de réduire les risques et d'économiser de l'argent. Connectez-vous à l'outil [AWS Well-Architected](https://console.aws.amazon.com/wellarchitected) afin de passer en revue vos réponses et d'intervenir pour résoudre vos problèmes actifs.

- Statut
- Région
- ARN de la charge de travail
- Nom de la charge de travail
- Nom de l'évaluateur
- Type de charge de travail
- Date de début de la charge de travail
- Date de la dernière modification de la charge de travail
- Nombre de problèmes à haut risque identifiés pour l'Efficacité des performances
- Nombre de problèmes à haut risque résolus pour l'Efficacité des performances
- Nombre de questions ayant reçu une réponse pour l'Efficacité des performances
- Nombre total de questions dans le pilier Efficacité des performances
- Heure de la dernière modification

# CloudFront Noms de domaine alternatifs

#### **Description**

Vérifie les CloudFront distributions Amazon pour détecter les noms de domaine alternatifs (CNAMES) dont les paramètres DNS sont mal configurés.

Si une CloudFront distribution inclut des noms de domaine alternatifs, la configuration DNS des domaines doit acheminer les requêtes DNS vers cette distribution.

# **a** Note

Cette vérification suppose que le DNS Amazon Route 53 et CloudFront la distribution Amazon sont configurés de la même manière Compte AWS. En tant que telle, la liste d'alertes peut inclure des ressources qui peuvent aussi fonctionner comme prévu en raison de la configuration DNS en dehors de ce Compte AWS.

# ID de la vérification

#### N420c450f2

#### Critères d'alerte

• Jaune : une CloudFront distribution inclut des noms de domaine alternatifs, mais la configuration DNS n'est pas correctement configurée avec un enregistrement CNAME ou un enregistrement de ressource d'alias Amazon Route 53.

- Jaune : une CloudFront distribution inclut des noms de domaine alternatifs, mais n'a pas Trusted Advisor pu évaluer la configuration DNS en raison du trop grand nombre de redirections.
- Jaune : une CloudFront distribution inclut des noms de domaine alternatifs, mais n' Trusted Advisor a pas pu évaluer la configuration DNS pour une autre raison, probablement en raison d'un délai d'attente.

# Action recommandée

Mettez à jour la configuration DNS pour acheminer les requêtes DNS vers la CloudFront distribution ; voir [Utilisation de noms de domaine alternatifs \(CNAME\).](https://docs.aws.amazon.com/AmazonCloudFront/latest/DeveloperGuide/CNAMEs.html)

Si vous utilisez Amazon Route 53 comme service DNS, consultez [Routage du trafic vers une](https://docs.aws.amazon.com/Route53/latest/DeveloperGuide/routing-to-cloudfront-distribution.html)  [distribution CloudFront Web Amazon à l'aide de votre nom de domaine](https://docs.aws.amazon.com/Route53/latest/DeveloperGuide/routing-to-cloudfront-distribution.html). Si le délai de vérification a expiré, essayez d'actualiser la vérification.

# Ressources supplémentaires

# [Guide CloudFront du développeur Amazon](https://docs.aws.amazon.com/AmazonCloudFront/latest/DeveloperGuide/)

Colonnes du rapport

- Statut
- ID de distribution
- Nom du domaine de distribution
- Nom du domaine alternatif
- Raison

# CloudFront Optimisation de la diffusion de contenu

# **Description**

Vérifie les cas dans lesquels le transfert de données depuis les compartiments Amazon Simple Storage Service (Amazon S3) pourrait être accéléré en utilisant CloudFront Amazon, AWS le service mondial de diffusion de contenu.

Lorsque vous configurez CloudFront la diffusion de votre contenu, les demandes relatives à votre contenu sont automatiquement acheminées vers l'emplacement périphérique le plus proche où le contenu est mis en cache. Ce routage permet de diffuser du contenu à vos utilisateurs avec les meilleures performances possibles. Un ratio élevé de données transférées par rapport aux

données stockées dans le compartiment indique que vous pourriez bénéficier de l'utilisation d'Amazon CloudFront pour fournir les données.

ID de la vérification

796d6f3D83

#### Critères d'alerte

- Jaune : la quantité de données transférées hors du compartiment à vos utilisateurs par les requêtes GET au cours des 30 jours précédant la vérification est au moins 25 fois supérieure à la quantité moyenne de données stockées dans le compartiment.
- Rouge : la quantité de données transférées hors du compartiment à vos utilisateurs par les requêtes GET au cours des 30 jours précédant la vérification atteint au moins 10 To et est au moins 25 fois supérieure à la quantité moyenne de données stockées dans le compartiment.

# Action recommandée

Pensez à l'utiliser CloudFront pour de meilleures performances. Consultez les [détails CloudFront](https://aws.amazon.com/cloudfront/details)  [du produit Amazon.](https://aws.amazon.com/cloudfront/details)

Si les données transférées sont supérieures ou égales à 10 To par mois, consultez [CloudFront](https://aws.amazon.com/cloudfront/pricing)  [les tarifs Amazon](https://aws.amazon.com/cloudfront/pricing) pour découvrir les économies possibles.

# Ressources supplémentaires

- [Guide CloudFront du développeur Amazon](https://docs.aws.amazon.com/AmazonCloudFront/latest/DeveloperGuide/)
- Étude de cas AWS : PBS

- Statut
- Région
- Nom du compartiment
- Stockage S3 (Go)
- Transfert de données en sortie (Go)
- Rapport entre transfert et stockage

# CloudFront Transfert d'en-têtes et taux de réussite du cache

#### **Description**

Vérifie les en-têtes de requête HTTP CloudFront actuellement reçus du client et les transmet à votre serveur d'origine.

Certains en-têtes, tels que date ou user-agent, réduisent considérablement le taux de réussite du cache (la proportion de demandes traitées à partir d'un cache CloudFront périphérique). Cela augmente la charge sur votre origine et réduit les performances, car vous CloudFront devez transmettre davantage de demandes à votre origine.

ID de la vérification

N415c450f2

#### Critères d'alerte

Jaune : un ou plusieurs en-têtes de requête renvoyés CloudFront vers votre source peuvent réduire considérablement le taux de réussite de votre cache.

#### Action recommandée

Déterminez si les en-têtes de requête offrent suffisamment d'avantages pour justifier l'impact négatif sur le taux d'accès au cache. Si votre origine renvoie le même objet quelle que soit la valeur d'un en-tête donné, nous vous recommandons de ne pas configurer CloudFront pour transférer cet en-tête vers l'origine. Pour plus d'informations, voir [Configuration de la mise](https://docs.aws.amazon.com/AmazonCloudFront/latest/DeveloperGuide/header-caching.html) [CloudFront en cache des objets en fonction des en-têtes de demande.](https://docs.aws.amazon.com/AmazonCloudFront/latest/DeveloperGuide/header-caching.html)

#### Ressources supplémentaires

- [Augmenter la proportion de demandes traitées à partir de CloudFront caches périphériques](https://docs.aws.amazon.com/AmazonCloudFront/latest/DeveloperGuide/cache-hit-ratio.html#cache-hit-ratio-request-headers)
- [CloudFront Rapports de statistiques du cache](https://docs.aws.amazon.com/AmazonCloudFront/latest/DeveloperGuide/cache-statistics.html)
- [En-têtes et CloudFront comportement des requêtes HTTP](https://docs.aws.amazon.com/AmazonCloudFront/latest/DeveloperGuide/RequestAndResponseBehaviorCustomOrigin.html#request-custom-headers-behavior)

- ID de distribution
- Nom du domaine de distribution
- Modèle de chemin de comportement du cache
- En-têtes

# Instances Amazon EC2 surexploitées

#### **Description**

Vérifie les instances Amazon Elastic Compute Cloud (Amazon EC2) exécutées à tout moment au cours des 14 derniers jours. Une alerte est envoyée si l'utilisation quotidienne du processeur était supérieure à 90 % sur quatre jours ou plus.

Une utilisation élevée et constante peut indiquer des performances optimisées et stables. Cependant, il peut également indiquer qu'une application ne dispose pas de ressources suffisantes. Pour obtenir les données d'utilisation quotidienne du processeur, téléchargez le rapport pour cette vérification.

ID de la vérification

ZRxQlPsb6c

#### Critères d'alerte

Jaune : une instance a affiché plus de 90 % d'utilisation moyenne quotidienne du processeur pendant au moins 4 jours au cours des 14 derniers jours.

#### Action recommandée

Pensez à ajouter d'autres instances. Pour plus d'informations sur la mise à l'échelle du nombre d'instances en fonction de la demande, consultez [Qu'est-ce qu'Amazon EC2 Auto Scaling ?](https://docs.aws.amazon.com/AutoScaling/latest/DeveloperGuide/WhatIsAutoScaling.html)

Ressources supplémentaires

- [Surveiller Amazon EC2](https://docs.aws.amazon.com/AWSEC2/latest/UserGuide/using-monitoring.html)
- [Métadonnées d'instance et données utilisateur](https://docs.aws.amazon.com/AWSEC2/latest/UserGuide/AESDG-chapter-instancedata.html)
- [Guide de CloudWatch l'utilisateur Amazon](https://docs.aws.amazon.com/AmazonCloudWatch/latest/DeveloperGuide/)
- [Guide de l'utilisateur Amazon EC2 Auto Scaling](https://docs.aws.amazon.com/autoscaling/latest/userguide/)

- Région/zone de disponibilité
- ID d'instance
- Type d'instance
- Nom de l'instance
- Utilisation moyenne du processeur sur 14 jours
- Nombre de jours d'utilisation du processeur supérieure à 90 %

# Sécurité

Vous pouvez utiliser les vérifications suivantes pour la catégorie de sécurité.

# **a** Note

Si vous avez activé Security Hub pour votre Compte AWS, vous pouvez consulter vos résultats dans la Trusted Advisor console. Pour plus d'informations, veuillez consulter [Affichage des contrôles AWS Security Hub dans AWS Trusted Advisor.](#page-95-0)

Vous pouvez consulter tous les contrôles dans la norme de sécurité AWS Foundational Security Best Practices, à l'exception des contrôles dont la catégorie est : Restaurer > Résilience. Pour obtenir la liste des contrôles pris en charge, consultez [les contrôles des](https://docs.aws.amazon.com/securityhub/latest/userguide/securityhub-standards-fsbp-controls.html)  [Bonnes pratiques de sécurité de base de AWS](https://docs.aws.amazon.com/securityhub/latest/userguide/securityhub-standards-fsbp-controls.html) dans le Guide de l'utilisateur de AWS Security Hub .

#### Noms des vérifications

- [Période de conservation d'Amazon CloudWatch Log Group](#page-226-0)
- [Instances Amazon EC2 avec fin de support de Microsoft SQL Server](#page-228-0)
- [Instances Amazon EC2 avec fin de support de Microsoft Windows Server](#page-229-0)
- [Fin de la prise en charge standard des instances Amazon EC2 avec Ubuntu LTS](#page-231-0)
- [Les clients Amazon EFS n'utilisent pas data-in-transit le chiffrement](#page-232-0)
- [Instantanés publics Amazon EBS](#page-233-0)
- [Le chiffrement du stockage Amazon RDS Aurora est désactivé](#page-235-0)
- [La mise à niveau de la version mineure du moteur Amazon RDS est requise](#page-236-0)
- [Instantanés publics Amazon RDS](#page-238-0)
- [Risque lié à l'accès aux groupes de sécurité Amazon RDS](#page-239-0)
- [Le chiffrement du stockage Amazon RDS est désactivé](#page-240-0)
- [Amazon Route 53 : enregistrements CNAME non concordants pointant directement vers des](#page-242-0) [compartiments S3](#page-242-0)
- [Jeux d'enregistrements de ressource MX Amazon Route 53 et cadre de politique de l'expéditeur](#page-243-0)
- [Autorisations pour le compartiment Amazon S3](#page-244-0)
- [Journaux d'accès au serveur Amazon S3 activés](#page-245-0)
- [Connexions d'appairage Amazon VPC avec résolution DNS désactivée](#page-247-0)
- [AWS Backup Vault sans politique basée sur les ressources pour empêcher la suppression de](#page-249-0)  [points de restauration](#page-249-0)
- [AWS CloudTrail Journalisation](#page-250-0)
- [AWS Lambda Fonctions utilisant des environnements d'exécution obsolètes](#page-251-0)
- [Problèmes à risque élevé AWS Well-Architected pour la sécurité](#page-253-0)
- [CloudFrontCertificats SSL personnalisés dans le magasin de certificats IAM](#page-254-0)
- [CloudFront Certificat SSL sur le serveur d'origine](#page-255-0)
- [Sécurité des écouteurs ELB](#page-256-0)
- [Groupes de sécurité ELB](#page-258-0)
- [Exposed Access Keys](#page-259-0)
- [Rotation des clés d'accès IAM](#page-261-0)
- [Politique de mot de passe IAM](#page-262-0)
- [MFA sur le compte racine](#page-263-0)
- [Groupes de sécurité Ports spécifiques non restreints](#page-264-0)
- [Groupes de sécurité Accès illimité](#page-265-0)

# <span id="page-226-0"></span>Période de conservation d'Amazon CloudWatch Log Group

# **Description**

Vérifie si la période de conservation des groupes de CloudWatch journaux Amazon est définie sur 365 jours ou sur un autre nombre spécifié.

Par défaut, les journaux sont conservés indéfiniment et n'expirent jamais. Cependant, vous pouvez ajuster la politique de conservation pour chaque groupe de journaux afin de vous conformer aux réglementations du secteur ou aux exigences légales pour une période spécifique.

Vous pouvez spécifier la durée de rétention minimale et les noms des groupes de journaux à l'aide des paramètres LogGroupNames et MinRetentionTime de vos AWS Config règles.

# **a** Note

Les résultats de cette vérification sont automatiquement actualisés plusieurs fois par jour et les demandes d'actualisation ne sont pas autorisées. Plusieurs heures peuvent encore être nécessaires pour que les modifications apparaissent. Actuellement, vous ne pouvez pas exclure des ressources de cette vérification.

ID de la vérification

c18d2gz186

Source

AWS Config Managed Rule: cw-loggroup-retention-period-check

Critères d'alerte

Jaune : la durée de conservation d'un groupe de CloudWatch logs Amazon est inférieure au nombre minimum de jours souhaité.

Action recommandée

Configurez une période de conservation de plus de 365 jours pour vos données de journal stockées dans Amazon CloudWatch Logs afin de répondre aux exigences de conformité.

Pour plus d'informations, voir [Conservation des données du journal des modifications dans](https://docs.aws.amazon.com/AmazonCloudWatch/latest/logs/Working-with-log-groups-and-streams.html#SettingLogRetention)  [CloudWatch les journaux](https://docs.aws.amazon.com/AmazonCloudWatch/latest/logs/Working-with-log-groups-and-streams.html#SettingLogRetention).

Ressources supplémentaires

[Modification de la conservation des CloudWatch journaux](https://docs.aws.amazon.com/managedservices/latest/userguide/log-customize-retention.html)

- Statut
- Région
- Ressource
- AWS Config Règle
- Paramètres d'entrée
- Heure de la dernière modification

# <span id="page-228-0"></span>Instances Amazon EC2 avec fin de support de Microsoft SQL Server

# **Description**

Vérifiez les versions de SQL Server pour les instances Amazon Elastic Compute Cloud (Amazon EC2) exécutées au cours des dernières 24 heures. Cette vérification vous avertit si les versions sont proches de la fin de support ou l'ont atteint. Chaque version de SQL Server offre 10 ans de support, dont 5 ans de support standard et 5 ans de support étendu. À la fin du support, la version de SQL Server ne recevra plus de mises à jour de sécurité régulières. L'exécution d'applications à l'aide de versions de SQL Server non prises en charge peut entraîner des risques de sécurité ou de conformité.

# **a** Note

Les résultats de cette vérification sont automatiquement actualisés plusieurs fois par jour et les demandes d'actualisation ne sont pas autorisées. Plusieurs heures peuvent encore être nécessaires pour que les modifications apparaissent. Actuellement, vous ne pouvez pas exclure des ressources de cette vérification.

# ID de la vérification

# Qsdfp3A4L3

# Critères d'alerte

- Rouge : une instance EC2 possède une version SQL Server qui n'est plus prise en charge.
- Jaune : une instance EC2 possède une version SQL Server qui ne sera plus prise en charge dans 12 mois.

# Action recommandée

Pour moderniser vos charges de travail SQL Server, envisagez de refactoriser vers des bases de données AWS Cloud natives comme Amazon Aurora. Pour plus d'informations, voir [Moderniser](https://aws.amazon.com/windows/modernization/) [les charges de travail Windows avec AWS.](https://aws.amazon.com/windows/modernization/)

Pour passer à une base de données entièrement gérée, envisagez de passer à Amazon Relational Database Service (Amazon RDS). Pour plus d'informations, consultez [Amazon RDS for](https://aws.amazon.com/rds/sqlserver/)  [SQL Server.](https://aws.amazon.com/rds/sqlserver/)

Pour mettre à niveau votre SQL Server sur Amazon EC2, pensez à utiliser le Runbook Automation afin de simplifier votre mise à niveau. Pour en savoir plus, consultez la [documentation](https://docs.aws.amazon.com/systems-manager-automation-runbooks/latest/userguide/automation-awsec2-CloneInstanceAndUpgradeSQLServer.html) [AWS Systems Manager](https://docs.aws.amazon.com/systems-manager-automation-runbooks/latest/userguide/automation-awsec2-CloneInstanceAndUpgradeSQLServer.html).

Si vous ne pouvez pas mettre à niveau votre SQL Server sur Amazon EC2, pensez au Programme de migration pour fin du support dédié à Windows Server. Pour plus d'informations, consultez le [site web EMP.](https://aws.amazon.com/emp-windows-server/)

Ressources supplémentaires

- [Préparez-vous à la fin du support de SQL Server avec AWS](https://aws.amazon.com/sql/sql2008-eos/)
- [Microsoft SQL Server sur AWS](https://aws.amazon.com/sql)

#### Colonnes du rapport

- Statut
- Région
- ID d'instance
- SQL Server Version
- Cycle de prise en charge
- Fin de la prise en charge
- Heure de la dernière modification

# <span id="page-229-0"></span>Instances Amazon EC2 avec fin de support de Microsoft Windows Server

# **Description**

Cette vérification vous avertit si les versions sont proches de la fin de support ou l'ont atteint. Chaque version de Windows Server offre 10 ans de support. Cela comprend 5 ans de support standard et 5 ans de support étendu. À la fin du support, la version de Windows Server ne recevra plus de mises à jour de sécurité régulières. Si vous exécutez des applications avec des versions de Windows Server non prises en charge, vous risquez de compromettre la sécurité ou la conformité de ces applications.

# **a** Note

Les résultats de cette vérification sont automatiquement actualisés plusieurs fois par jour et les demandes d'actualisation ne sont pas autorisées. Plusieurs heures peuvent encore être nécessaires pour que les modifications apparaissent. Actuellement, vous ne pouvez pas exclure des ressources de cette vérification.

ID de la vérification

# Qsdfp3A4L4

Critères d'alerte

- Rouge : une instance EC2 a une version de Windows Server qui a atteint la fin du support (Windows Server 2003, 2003 R2, 2008 et 2008 R2).
- Jaune : une instance EC2 a une version de Windows Server qui atteindra la fin de son support dans moins de 18 mois (Windows Server 2012 et 2012 R2).

# Action recommandée

Pour moderniser vos charges de travail Windows Server, considérez les différentes options disponibles sur [Moderniser les charges de travail Windows avec.](https://aws.amazon.com/windows/modernization/) AWS

Pour mettre à niveau vos charges de travail Windows Server afin qu'elles s'exécutent sur des versions plus récentes de Windows Server, vous pouvez utiliser un runbook d'automatisation. Pour plus d'informations, consultez la [documentation d'AWS Systems Manager.](https://docs.aws.amazon.com/AWSEC2/latest/WindowsGuide/os-inplaceupgrade.html)

Veuillez suivre les étapes ci-dessous :

- Mettre à niveau la version de Windows Server
- Arrêt et démarrage difficiles lors de la mise à niveau
- Si vous utilisez EC2Config, veuillez migrer vers EC2Launch

- Statut
- Région
- ID d'instance
- Version de Windows Server
- Cycle de prise en charge
- Fin de la prise en charge
- Heure de la dernière modification

# <span id="page-231-0"></span>Fin de la prise en charge standard des instances Amazon EC2 avec Ubuntu LTS

#### **Description**

Cette vérification vous avertit si les versions sont proches ou ont atteint la fin du support standard. Il est important de passer à l'action, soit en migrant vers le prochain LTS, soit en passant à Ubuntu Pro. Après la fin du support, vos machines 18.04 LTS ne recevront aucune mise à jour de sécurité. Avec un abonnement Ubuntu Pro, votre déploiement Ubuntu 18.04 LTS peut bénéficier d'une maintenance de sécurité étendue (ESM) jusqu'en 2028. Les failles de sécurité non corrigées exposent vos systèmes aux pirates informatiques et à la possibilité d'une violation majeure.

#### **a** Note

Les résultats de cette vérification sont automatiquement actualisés plusieurs fois par jour et les demandes d'actualisation ne sont pas autorisées. Plusieurs heures peuvent encore être nécessaires pour que les modifications apparaissent. Actuellement, vous ne pouvez pas exclure des ressources de cette vérification.

ID de la vérification

c1dfprch15

#### Critères d'alerte

Rouge : une instance Amazon EC2 possède une version d'Ubuntu qui a atteint la fin du support standard (Ubuntu 18.04 LTS, 18.04.1 LTS, 18.04.2 LTS, 18.04.3 LTS, 18.04.4 LTS, 18.04.5 LTS et 18.04.6 LTS).

Jaune : une instance Amazon EC2 possède une version Ubuntu dont le support standard expirera dans moins de 6 mois (Ubuntu 20.04 LTS, 20.04.1 LTS, 20.04.2 LTS, 20.04.3 LTS, 20.04.4 LTS, 20.04.5 LTS et 20.04.6 LTS).

Vert : toutes les instances Amazon EC2 sont conformes.

#### Action recommandée

Pour mettre à niveau les instances d'Ubuntu 18.04 LTS vers une version LTS prise en charge, veuillez suivre les étapes mentionnées dans [cet article](https://ubuntu.com/server/docs/upgrade-introduction). Pour mettre à niveau les instances d'Ubuntu 18.04 LTS vers [Ubuntu Pro](https://aws.amazon.com/about-aws/whats-new/2023/04/amazon-ec2-ubuntu-pro-subscription-model/), rendez-vous sur AWS License Manager la console et

suivez les étapes indiquées dans le [guide de l'AWS License Manager utilisateur.](https://docs.aws.amazon.com/license-manager/latest/userguide/license-conversion.html) Vous pouvez également consulter le [blog Ubuntu](https://discourse.ubuntu.com/t/how-to-upgrade-ubuntu-lts-to-ubuntu-pro-on-aws-using-aws-license-manager/35449) présentant une démonstration étape par étape de la mise à niveau d'instances Ubuntu vers Ubuntu Pro.

#### Ressources supplémentaires

Pour plus d'informations sur les prix, contactez [AWS Support.](https://aws.amazon.com/support)

Colonnes du rapport

- Statut
- Région
- Version Ubuntu Lts
- Date de fin de support prévue
- ID d'instance
- Cycle de prise en charge
- Heure de la dernière modification

# <span id="page-232-0"></span>Les clients Amazon EFS n'utilisent pas data-in-transit le chiffrement

**Description** 

Vérifie si le système de fichiers Amazon EFS est monté à l'aide du data-in-transit chiffrement. AWS recommande aux clients d'utiliser data-in-transit le chiffrement pour tous les flux de données afin de protéger les données contre toute exposition accidentelle ou tout accès non autorisé. Amazon EFS recommande aux clients d'utiliser le paramètre de montage « -o tls » à l'aide de l'assistant de montage Amazon EFS pour chiffrer les données en transit à l'aide du protocole TLS v1.2.

# ID de la vérification

# c1dfpnchv1

# Critères d'alerte

Jaune : un ou plusieurs clients NFS de votre système de fichiers Amazon EFS n'utilisent pas les paramètres de montage recommandés pour le data-in-transit chiffrement.

Vert : tous les clients NFS de votre système de fichiers Amazon EFS utilisent les paramètres de montage recommandés pour le data-in-transit chiffrement.

#### Action recommandée

Pour tirer parti de la fonctionnalité de data-in-transit chiffrement d'Amazon EFS, nous vous recommandons de remonter votre système de fichiers à l'aide de l'assistant de montage Amazon EFS et des paramètres de montage recommandés.

#### **a** Note

Certaines distributions de Linux n'incluent pas de version de Stunnel prenant en charge les fonctionnalités TLS par défaut. Si vous utilisez une distribution Linux non prise en charge (voir les distributions prises en charge [ici\)](https://docs.aws.amazon.com/efs/latest/ug/overview-amazon-efs-utils.html#efs-utils-supported-distros), nous vous recommandons de la mettre à niveau avant le remontage avec le paramètre de montage recommandé.

#### Ressources supplémentaires

• [Chiffrement des données en transit](https://docs.aws.amazon.com/efs/latest/ug/encryption-in-transit.html)

#### Colonnes du rapport

- Statut
- Région
- Identifiant de système de fichiers EFS
- AS avec des connexions non chiffrées
- Heure de la dernière modification

# <span id="page-233-0"></span>Instantanés publics Amazon EBS

#### **Description**

Vérifie les paramètres d'autorisation pour les instantanés de vos volumes Amazon Elastic Block Store (Amazon EBS) et vous avertit si des instantanés sont accessibles au public.

Lorsque vous publiez un instantané, vous permettez à tous Comptes AWS et aux utilisateurs d'accéder à toutes les données qu'il contient. Pour partager un instantané uniquement avec des utilisateurs ou des comptes spécifiques, marquez-le comme privé. Spécifiez ensuite l'utilisateur ou les comptes avec lesquels vous souhaitez partager les données de capture instantanée. Notez que si l'option Bloquer l'accès public est activée en mode « bloquer tout partage », vos

instantanés publics ne sont pas accessibles au public et n'apparaissent pas dans les résultats de cette vérification.

# **a** Note

Les résultats de cette vérification sont automatiquement actualisés plusieurs fois par jour et les demandes d'actualisation ne sont pas autorisées. Plusieurs heures peuvent encore être nécessaires pour que les modifications apparaissent.

ID de la vérification

ePs02jT06w

Critères d'alerte

Rouge : l'instantané du volume EBS est accessible au public.

# Action recommandée

À moins que vous ne soyez certain de vouloir partager toutes les données de l'instantané avec tous Comptes AWS les utilisateurs, modifiez les autorisations : marquez l'instantané comme privé, puis spécifiez les comptes auxquels vous souhaitez accorder des autorisations. Pour plus d'informations, consultez [Partager un instantané Amazon EBS.](https://docs.aws.amazon.com/AWSEC2/latest/UserGuide/ebs-modifying-snapshot-permissions.html) Utilisez Bloquer l'accès public pour les instantanés EBS afin de contrôler les paramètres autorisant l'accès public à vos données. Cette vérification ne peut pas être exclue de la vue dans la Trusted Advisor console.

Pour modifier directement les autorisations associées à vos instantanés, utilisez un runbook dans la AWS Systems Manager console. Pour plus d'informations, consultez [AWSSupport-](https://docs.aws.amazon.com/systems-manager-automation-runbooks/latest/userguide/automation-awssupport-modifyebssnapshotpermission.html)[ModifyEBSSnapshotPermission](https://docs.aws.amazon.com/systems-manager-automation-runbooks/latest/userguide/automation-awssupport-modifyebssnapshotpermission.html).

Ressources supplémentaires

# [Instantanés Amazon EBS](https://docs.aws.amazon.com/AWSEC2/latest/UserGuide/EBSSnapshots.html)

- Statut
- Région
- ID du volume
- ID de l'instantané
- Description

# <span id="page-235-0"></span>Le chiffrement du stockage Amazon RDS Aurora est désactivé

# **Description**

Amazon RDS prend en charge le chiffrement au repos pour tous les moteurs de base de données à l'aide des clés que vous gérez. AWS Key Management Service Sur une instance de base de données active avec chiffrement Amazon RDS, les données stockées au repos dans le stockage sont chiffrées, comme dans le cas des sauvegardes automatisées, des répliques de lecture et des instantanés.

Si le chiffrement n'est pas activé lors de la création d'un cluster de base de données Aurora, vous devez restaurer un instantané déchiffré sur un cluster de base de données chiffré.

# **a** Note

Les résultats de cette vérification sont automatiquement actualisés plusieurs fois par jour et les demandes d'actualisation ne sont pas autorisées. Plusieurs heures peuvent encore être nécessaires pour que les modifications apparaissent. Actuellement, vous ne pouvez pas exclure des ressources de cette vérification.

# **a** Note

Lorsqu'une instance ou un cluster de bases de données est arrêté, vous pouvez consulter les recommandations Amazon RDS Trusted Advisor pendant 3 à 5 jours. Après cinq jours, les recommandations ne sont plus disponibles dans Trusted Advisor. Pour consulter les recommandations, ouvrez la console Amazon RDS, puis choisissez Recommendations. Si vous supprimez une instance ou un cluster de bases de données, les recommandations associées à ces instances ou clusters ne sont pas disponibles dans Trusted Advisor ou dans la console de gestion Amazon RDS.

ID de la vérification

c1qf5bt005

# Critères d'alerte

Rouge : le chiffrement n'est pas activé sur les ressources Amazon RDS Aurora.

#### Action recommandée

Activez le chiffrement des données au repos pour votre cluster de bases de données.

Ressources supplémentaires

Vous pouvez activer le chiffrement lors de la création d'une instance de base de données ou utiliser une solution de contournement pour activer le chiffrement sur une instance de base de données active. Vous ne pouvez pas modifier un cluster de base de données déchiffré en cluster de base de données chiffré. Toutefois, vous pouvez restaurer un instantané déchiffré sur un cluster de base de données chiffré. Lorsque vous effectuez une restauration à partir de l'instantané déchiffré, vous devez spécifier une clé. AWS KMS

Pour plus d'informations, consultez [Chiffrer des ressources Amazon Aurora.](https://docs.aws.amazon.com/AmazonRDS/latest/AuroraUserGuide/Overview.Encryption.html)

Colonnes du rapport

- Statut
- Région
- Ressource
- Nom du moteur
- Heure de la dernière modification

# <span id="page-236-0"></span>La mise à niveau de la version mineure du moteur Amazon RDS est requise

#### **Description**

Les ressources de votre base de données n'exécutent pas la dernière version mineure du moteur de base de données. La dernière version mineure contient les derniers correctifs de sécurité et d'autres améliorations.

#### **a** Note

Les résultats de cette vérification sont automatiquement actualisés plusieurs fois par jour et les demandes d'actualisation ne sont pas autorisées. Plusieurs heures peuvent encore être nécessaires pour que les modifications apparaissent. Actuellement, vous ne pouvez pas exclure des ressources de cette vérification.

# **a** Note

Lorsqu'une instance ou un cluster de bases de données est arrêté, vous pouvez consulter les recommandations Amazon RDS Trusted Advisor pendant 3 à 5 jours. Après cinq jours, les recommandations ne sont plus disponibles dans Trusted Advisor. Pour consulter les recommandations, ouvrez la console Amazon RDS, puis choisissez Recommendations. Si vous supprimez une instance ou un cluster de bases de données, les recommandations associées à ces instances ou clusters ne sont pas disponibles dans Trusted Advisor ou dans la console de gestion Amazon RDS.

ID de la vérification

c1qf5bt003

# Critères d'alerte

Rouge : les ressources Amazon RDS n'exécutent pas la dernière version mineure du moteur de base de données.

#### Action recommandée

Effectuez une mise à niveau vers la dernière version du moteur.

#### Ressources supplémentaires

Nous vous recommandons de maintenir votre base de données avec la dernière version mineure du moteur de base de données, car cette version inclut les derniers correctifs de sécurité et de fonctionnalité. Les mises à niveau des versions mineures du moteur de base de données contiennent uniquement les modifications rétrocompatibles avec les versions mineures antérieures de la même version majeure du moteur de base de données.

Pour plus d'informations, voir [Mise à niveau de la version d'un moteur d'instance de base de](https://docs.aws.amazon.com/AmazonRDS/latest/UserGuide/USER_UpgradeDBInstance.Upgrading.html)  [données](https://docs.aws.amazon.com/AmazonRDS/latest/UserGuide/USER_UpgradeDBInstance.Upgrading.html).

- Statut
- Région
- Ressource
- Nom du moteur
- Version actuelle du moteur
- Valeur recommandée
- Heure de la dernière modification

# <span id="page-238-0"></span>Instantanés publics Amazon RDS

#### **Description**

Vérifie les paramètres d'autorisation pour vos instantanés de base de données Amazon Relational Database Service (Amazon RDS) et vous avertit si des instantanés sont marqués comme publics.

Lorsque vous publiez un instantané, vous permettez à tous Comptes AWS et aux utilisateurs d'accéder à toutes les données qu'il contient. Si vous souhaitez partager un instantané uniquement avec des utilisateurs ou des comptes spécifiques, marquez l'instantané comme privé. Ensuite, spécifiez l'utilisateur ou les comptes avec lesquels vous souhaitez partager les données d'instantané.

#### **a** Note

Les résultats de cette vérification sont automatiquement actualisés plusieurs fois par jour, et les requêtes d'actualisation ne sont pas autorisées. Plusieurs heures peuvent encore être nécessaires pour que les modifications apparaissent.

#### ID de la vérification

rSs93HQwa1

#### Critères d'alerte

Rouge : l'instantané Amazon RDS est marqué comme public.

#### Action recommandée

À moins que vous ne soyez certain de vouloir partager toutes les données de l'instantané avec tous Comptes AWS les utilisateurs, modifiez les autorisations : marquez l'instantané comme privé, puis spécifiez les comptes auxquels vous souhaitez accorder des autorisations. Pour plus d'informations, consultez [Sharing a DB Snapshot or DB Cluster Snapshot](https://docs.aws.amazon.com/AmazonRDS/latest/UserGuide/USER_ShareSnapshot.html) (Partager un instantané de base de données ou un instantané de cluster de base de données). Cette vérification ne peut pas être exclue de la vue dans la Trusted Advisor console.

Pour modifier directement les autorisations associées à vos instantanés, vous pouvez utiliser un runbook dans la AWS Systems Manager console. Pour plus d'informations, consultez [AWSSupport-ModifyRDSSnapshotPermission](https://docs.aws.amazon.com/systems-manager-automation-runbooks/latest/userguide/automation-awssupport-modifyrdssnapshotpermission.html).

#### Ressources supplémentaires

# [Sauvegarde et restauration d'une instance de base de données Amazon RDS](https://docs.aws.amazon.com/AmazonRDS/latest/UserGuide/CHAP_CommonTasks.BackupRestore.html)

Colonnes du rapport

- Statut
- Région
- ID de l'instance ou ID du cluster
- ID de l'instantané

# <span id="page-239-0"></span>Risque lié à l'accès aux groupes de sécurité Amazon RDS

# **Description**

Vérifie les configurations des groupes de sécurité pour Amazon Relational Database Service (Amazon RDS) et avertit lorsqu'une règle de groupe de sécurité accorde un accès trop permissif à votre base de données. La configuration recommandée pour une règle de groupe de sécurité consiste à autoriser l'accès uniquement à partir de groupes de sécurité Amazon Elastic Compute Cloud (Amazon EC2) spécifiques ou à partir d'une adresse IP spécifique.

# ID de la vérification

# nNauJisYIT

# Critères d'alerte

- Jaune : une règle de groupe de sécurité de base de données fait référence à un groupe de sécurité Amazon EC2 qui accorde un accès global sur l'un de ces ports : 20, 21, 22, 1433, 1434, 3306, 3389, 4333, 5432, 5500.
- Jaune : une règle de groupe de sécurité de base de données autorise l'accès à plusieurs adresses IP (le suffixe de la règle CIDR n'est pas /0 ou /32).
- Rouge : une règle de groupe de sécurité de base de données accorde un accès global (le suffixe de la règle CIDR est /0).

# Action recommandée

Vérifiez les règles de votre groupe de sécurité et limitez l'accès aux adresses IP ou aux plages d'adresses IP autorisées. Pour modifier un groupe de sécurité, utilisez l'API [AuthorizeDB](https://docs.aws.amazon.com/AmazonRDS/latest/APIReference/API_AuthorizeDBSecurityGroupIngress.html) 

[SecurityGroup Ingress](https://docs.aws.amazon.com/AmazonRDS/latest/APIReference/API_AuthorizeDBSecurityGroupIngress.html) ou le. AWS Management Console Pour plus d'informations, consultez [Utilisation des groupes de sécurité DB](https://docs.aws.amazon.com/AmazonRDS/latest/UserGuide/USER_WorkingWithSecurityGroups.html).

#### Ressources supplémentaires

- [Groupes de sécurité Amazon RDS](https://docs.aws.amazon.com/AmazonRDS/latest/UserGuide/Overview.RDSSecurityGroups.html)
- [Classless Inter-Domain Routing](https://en.wikipedia.org/wiki/Classless_Inter-Domain_Routing)
- [Liste des numéros de ports TCP et UDP](https://en.wikipedia.org/wiki/List_of_TCP_and_UDP_port_numbers)

# Colonnes du rapport

- Statut
- Région
- Nom du groupe de sécurité RDS
- Règle d'entrée
- Raison

# <span id="page-240-0"></span>Le chiffrement du stockage Amazon RDS est désactivé

# **Description**

Amazon RDS prend en charge le chiffrement au repos pour tous les moteurs de base de données à l'aide des clés que vous gérez. AWS Key Management Service Sur une instance de base de données active avec chiffrement Amazon RDS, les données stockées au repos dans le stockage sont chiffrées, comme dans le cas des sauvegardes automatisées, des répliques de lecture et des instantanés.

Si le chiffrement n'est pas activé lors de la création d'une instance de base de données, vous devez restaurer une copie chiffrée de l'instantané déchiffré avant d'activer le chiffrement.

# **a** Note

Les résultats de cette vérification sont automatiquement actualisés plusieurs fois par jour et les demandes d'actualisation ne sont pas autorisées. Plusieurs heures peuvent encore être nécessaires pour que les modifications apparaissent. Actuellement, vous ne pouvez pas exclure des ressources de cette vérification.

# **a** Note

Lorsqu'une instance ou un cluster de bases de données est arrêté, vous pouvez consulter les recommandations Amazon RDS Trusted Advisor pendant 3 à 5 jours. Après cinq jours, les recommandations ne sont plus disponibles dans Trusted Advisor. Pour consulter les recommandations, ouvrez la console Amazon RDS, puis choisissez Recommendations. Si vous supprimez une instance ou un cluster de bases de données, les recommandations associées à ces instances ou clusters ne sont pas disponibles dans Trusted Advisor ou dans la console de gestion Amazon RDS.

ID de la vérification

c1qf5bt006

Critères d'alerte

Rouge : le chiffrement n'est pas activé sur les ressources Amazon RDS.

#### Action recommandée

Activez le chiffrement des données au repos pour votre instance de base de données.

#### Ressources supplémentaires

Vous pouvez chiffrer une instance de base de données uniquement lorsque vous créez l'instance de base de données. Pour chiffrer une instance de base de données active existante :

Créez une copie chiffrée de l'instance de base de données d'origine

- 1. Créez un instantané de votre instance de base de données.
- 2. Créez une copie cryptée de l'instantané créé à l'étape 1.
- 3. Restaurez une instance de base de données à partir du snapshot chiffré.

Pour plus d'informations, consultez les ressources suivantes :

- [Chiffrement des ressources Amazon RDS](https://docs.aws.amazon.com/AmazonRDS/latest/UserGuide/Overview.Encryption.html)
- [Copier un instantané de base de données](https://docs.aws.amazon.com/AmazonRDS/latest/UserGuide/USER_CopySnapshot.html)

- Statut
- Région
- Ressource
- Nom du moteur
- Heure de la dernière modification

<span id="page-242-0"></span>Amazon Route 53 : enregistrements CNAME non concordants pointant directement vers des compartiments S3

#### **Description**

Vérifie les zones hébergées Amazon Route 53 avec des enregistrements CNAME pointant directement vers les noms d'hôtes des compartiments Amazon S3 et émet des alertes si votre CNAME ne correspond pas au nom de votre compartiment S3.

#### ID de la vérification

c1ng44jvbm

#### Critères d'alerte

Rouge : la zone hébergée Amazon Route 53 contient des enregistrements CNAME indiquant que les noms d'hôte des compartiments S3 ne correspondent pas.

Vert : aucun enregistrement CNAME incohérent n'a été trouvé dans votre zone hébergée Amazon Route 53.

#### Action recommandée

Lorsque vous pointez des enregistrements CNAME vers les noms d'hôte des compartiments S3, vous devez vous assurer qu'un compartiment correspondant existe pour tout enregistrement CNAME ou alias que vous configurez. Ce faisant, vous évitez le risque que vos enregistrements CNAME soient falsifiés. Vous empêchez également tout AWS utilisateur non autorisé d'héberger du contenu Web défectueux ou malveillant sur votre domaine.

Pour éviter de faire pointer les enregistrements CNAME directement vers les noms d'hôte des compartiments S3, pensez à utiliser le contrôle d'accès à l'origine (OAC) pour accéder aux ressources Web de vos compartiments S3 via Amazon. CloudFront

Pour plus d'informations sur l'association du CNAME au nom d'hôte d'un compartiment Amazon S3, consultez [Personnalisation des URL Amazon S3](https://docs.aws.amazon.com/AmazonS3/latest/userguide/VirtualHosting.html#VirtualHostingCustomURLs) avec des enregistrements CNAME.

#### Ressources supplémentaires

• [Comment associer un nom d'hôte à un compartiment Amazon S3](https://docs.aws.amazon.com/AmazonS3/latest/userguide/VirtualHosting.html#VirtualHostingCustomURLsHowTo)

• [Restreindre l'accès à une origine Amazon S3 avec CloudFront](https://docs.aws.amazon.com/AmazonCloudFront/latest/DeveloperGuide/private-content-restricting-access-to-s3.html)

Colonnes du rapport

- Statut
- ID de la zone hébergée
- Zone hébergée (ARN)
- Enregistrements CNAME correspondants
- Enregistrements CNAME non concordants
- Heure de la dernière modification

<span id="page-243-0"></span>Jeux d'enregistrements de ressource MX Amazon Route 53 et cadre de politique de l'expéditeur

# **Description**

Pour chaque jeu d'enregistrements de ressource MX, vérifie que le jeu d'enregistrements de ressource TXT ou SPF contient un enregistrement SPF valide. Le registre doit commencer par « v=spf1 ». L'enregistrement SPF spécifie les serveurs autorisés à envoyer des e-mails pour votre domaine, ce qui permet de détecter et d'arrêter l'usurpation d'adresse e-mail et de diminuer le volume de courrier indésirable. Route 53 recommande d'utiliser un enregistrement TXT au lieu d'un enregistrement SPF. Trusted Advisor signale cette vérification en vert tant que chaque ensemble d'enregistrements de ressources MX contient au moins un enregistrement SPF ou TXT.

ID de la vérification

c9D319e7sG

# Critères d'alerte

Jaune : un ensemble d'enregistrements de ressources MX ne possède pas d'enregistrement de ressources TXT ou SPF contenant une valeur SPF valide.

# Action recommandée

Pour chaque ensemble d'enregistrements de ressources MX, créez un ensemble d'enregistrements de ressources TXT qui contient une valeur SPF valide. Pour de plus amples informations, veuillez consulter [Sender Policy Framework: SPF Record Syntax](http://www.open-spf.org/SPF_Record_Syntax) (Sender Policy Framework : syntaxe de l'enregistrement SPF) et [Création d'enregistrements à l'aide de la](https://docs.aws.amazon.com/Route53/latest/DeveloperGuide/RRSchanges_console.html) [console Amazon Route 53.](https://docs.aws.amazon.com/Route53/latest/DeveloperGuide/RRSchanges_console.html)

#### Ressources supplémentaires

- [Sender Policy Framework](http://en.wikipedia.org/wiki/Sender_Policy_Framework)
- [Enregistrement Mail eXchanger](http://en.wikipedia.org/wiki/MX_record)

#### Colonnes du rapport

- Nom de la zone hébergée
- ID de la zone hébergée
- Nom de l'ensemble d'enregistrements de ressources
- Statut

# <span id="page-244-0"></span>Autorisations pour le compartiment Amazon S3

# **Description**

Vérifie les compartiments d'Amazon Simple Storage Service (Amazon S3) dotés d'autorisations d'accès ouvert ou autorisant l'accès à n'importe quel utilisateur authentifié. AWS

Cette vérification examine les autorisations de compartiment explicites, ainsi que les politiques de compartiment susceptibles de remplacer ces autorisations. L'octroi d'autorisations d'accès à la liste à tous les utilisateurs pour un compartiment Amazon S3 n'est pas recommandé. Ces autorisations peuvent mener des utilisateurs à répertorier des objets dans le compartiment à une fréquence élevée qui n'était pas prévue, pouvant alors entraîner des frais plus élevés qu'au départ. Les autorisations qui accordent l'accès au téléchargement et à la suppression à tout le monde peuvent générer des vulnérabilités de sécurité dans votre compartiment.

ID de la vérification

Pfx0RwqBli

Critères d'alerte

- Jaune : la liste ACL du compartiment autorise l'accès à la liste pour Tout le monde ou Tout utilisateur AWS authentifié.
- Jaune : une politique de compartiment autorise tout type d'accès ouvert.
- Jaune : la politique de compartiment contient des déclarations qui accordent un accès public. Le paramètre Block public and cross-account access to buckets that have public policies (Bloquer l'accès public et intercompte aux compartiments dotés de politiques publiques) est activé et limite l'accès aux seuls utilisateurs autorisés de ce compte jusqu'à ce que les déclarations d'accès public soient supprimées.
- Jaune : Trusted Advisor n'est pas autorisé à vérifier la politique, ou la politique n'a pas pu être évaluée pour d'autres raisons.
- Rouge : la liste ACL du compartiment autorise le chargement et la suppression pour Tout le monde ou Tout utilisateur AWS authentifié.

# Action recommandée

Si un compartiment autorise l'accès ouvert, déterminez si ce dernier est réellement nécessaire. Si ce n'est pas le cas, mettez à jour les autorisations du compartiment pour limiter l'accès au propriétaire ou à des utilisateurs spécifiques. Utilisez le blocage de l'accès public Amazon S3 pour contrôler les paramètres qui autorisent l'accès public à vos données. Voir [Setting Bucket](https://docs.aws.amazon.com/AmazonS3/latest/user-guide/set-permissions.html) [and Object Access Permissions](https://docs.aws.amazon.com/AmazonS3/latest/user-guide/set-permissions.html) (Définition des autorisations d'accès aux compartiments et aux objets).

# Ressources supplémentaires

# [Gestion des autorisations d'accès à vos ressources Amazon S3](https://docs.aws.amazon.com/AmazonS3/latest/dev/s3-access-control.html)

Colonnes du rapport

- Statut
- Nom de la région
- Paramètres d'API de région
- Nom du compartiment
- Liste des autorisations ACL
- Autorisations de téléchargement/suppression ACL
- Accès aux autorisations de politique

# <span id="page-245-0"></span>Journaux d'accès au serveur Amazon S3 activés

# **Description**

Vérifie la configuration de journalisation des buckets Amazon Simple Storage Service.

Lorsque la journalisation des accès au serveur est activée, les journaux d'accès détaillés sont remis toutes les heures dans un compartiment que vous choisissez. Un enregistrement du journal d'accès contient des détails sur la requête, tels que son type, les ressources qui y sont spécifiées, ainsi que l'heure et la date auxquelles elle a été traitée. Par défaut, la journalisation du compartiment n'est pas activée. Vous devez activer la journalisation si vous souhaitez effectuer des audits de sécurité ou en savoir plus sur les utilisateurs et les modèles d'utilisation.

Lorsque la journalisation est initialement activée, la configuration est automatiquement validée. Toutefois, les modifications futures peuvent entraîner des échecs de journalisation. Cette vérification examine les autorisations explicites du compartiment Amazon S3. Il est recommandé d'utiliser des politiques de compartiment pour contrôler les autorisations de compartiment, mais les ACL peuvent également être utilisées.

#### ID de la vérification

# c1fd6b96l4

#### Critères d'alerte

- Jaune : la journalisation des accès au serveur du compartiment n'est pas activée.
- Jaune : les autorisations du compartiment cible n'incluent pas le compte racine, donc Trusted Advisor ne peut pas le vérifier.
- Rouge : le compartiment cible n'existe pas.
- Rouge : le compartiment cible et le compartiment source n'ont pas les mêmes propriétaires.
- Rouge : le livreur de journal ne dispose pas d'autorisations d'écriture pour le compartiment cible.
- Vert : la journalisation des accès au serveur est activée dans le bucket, la cible existe et les autorisations d'écriture sur la cible existent

# Action recommandée

Activez la journalisation des compartiments pour la plupart des compartiments. Consultez [Enabling Logging Using the Console](https://docs.aws.amazon.com/AmazonS3/latest/userguide/ServerLogs.html) (Activation de la journalisation à l'aide de la console) et [Enabling Logging Programmatically](https://docs.aws.amazon.com/AmazonS3/latest/userguide/enable-server-access-logging.html) (Activation de la journalisation par programmation).

Si les autorisations du compartiment cible n'incluent pas le compte racine et que vous souhaitez que Trusted Advisor vérifie le statut de la journalisation, ajoutez le compte racine en tant que bénéficiaire. Voir [Editing Bucket Permissions](https://docs.aws.amazon.com/AmazonS3/latest/userguide/security-iam.html) (Modification des autorisations de compartiment).

Si le compartiment cible n'existe pas, sélectionnez un compartiment existant en tant que cible ou créez-en un nouveau et sélectionnez-le. Voir [Managing Bucket Logging](https://docs.aws.amazon.com/AmazonS3/latest/userguide/ServerLogs.html) (Gestion de la journalisation des compartiments).

Si la cible et la source n'ont pas les mêmes propriétaires, remplacez le compartiment cible par un compartiment ayant le même propriétaire que le compartiment source. Voir [Managing Bucket](https://docs.aws.amazon.com/AmazonS3/latest/userguide/ServerLogs.html)  [Logging](https://docs.aws.amazon.com/AmazonS3/latest/userguide/ServerLogs.html) (Gestion de la journalisation des compartiments).

Si le livreur de journaux ne dispose pas d'autorisations d'écriture pour la cible (écriture non activée), accordez des autorisations de chargement/suppression au groupe de diffusion de journaux. Il est recommandé d'utiliser des politiques de compartiment plutôt que des ACL. Consultez la section [Modification des autorisations du bucket](https://docs.aws.amazon.com/AmazonS3/latest/userguide/security-iam.html) et [des autorisations pour la livraison](https://docs.aws.amazon.com/AmazonS3/latest/userguide/enable-server-access-logging.html#grant-log-delivery-permissions-general)  [des journaux.](https://docs.aws.amazon.com/AmazonS3/latest/userguide/enable-server-access-logging.html#grant-log-delivery-permissions-general)

#### Ressources supplémentaires

[Travailler avec des seaux](https://docs.aws.amazon.com/AmazonS3/latest/userguide/creating-buckets-s3.html)

[Server access logging \(Journalisation des accès au serveur\)](https://docs.aws.amazon.com/AmazonS3/latest/userguide/ServerLogs.html)

[Format du journal d'accès au serveur](https://docs.aws.amazon.com/AmazonS3/latest/userguide/LogFormat.html)

[Suppression des fichiers journaux](https://docs.aws.amazon.com/AmazonS3/latest/userguide/deleting-log-files-lifecycle.html)

Colonnes du rapport

- Statut
- Région
- ARN des ressources
- Nom du compartiment
- Nom de la cible
- La cible existe
- Même propriétaire
- Écriture activée
- Raison
- Heure de la dernière modification

<span id="page-247-0"></span>Connexions d'appairage Amazon VPC avec résolution DNS désactivée

#### **Description**

Vérifie si la résolution DNS de vos connexions d'appairage de VPC est activée à la fois pour les VPC accepteurs et demandeurs.

La résolution DNS pour une connexion d'appairage de VPC permet la résolution des noms d'hôte DNS publics en adresses IPv4 privées lors de l'interrogation de votre VPC. Cela permet d'utiliser des noms DNS pour la communication entre les ressources dans les VPC appairés. La résolution DNS de vos connexions d'appairage de VPC simplifie le développement et la gestion des applications et réduit les risques d'erreur. Elle assure également la communication privée entre les ressources via la connexion d'appairage de VPC.

Vous pouvez spécifier les identifiants VPC à l'aide des paramètres vpCIDs de vos règles. AWS Config

Pour plus d'informations, consultez [Activation de la résolution DNS pour une connexion](https://docs.aws.amazon.com/vpc/latest/peering/modify-peering-connections.html#vpc-peering-dns)  [d'appairage de VPC.](https://docs.aws.amazon.com/vpc/latest/peering/modify-peering-connections.html#vpc-peering-dns)

# **a** Note

Les résultats de cette vérification sont automatiquement actualisés plusieurs fois par jour et les demandes d'actualisation ne sont pas autorisées. Plusieurs heures peuvent encore être nécessaires pour que les modifications apparaissent. Actuellement, vous ne pouvez pas exclure des ressources de cette vérification.

ID de la vérification

c18d2gz124

# Source

AWS Config Managed Rule: vpc-peering-dns-resolution-check

Critères d'alerte

Jaune : la résolution DNS n'est pas activée pour les VPC accepteurs et demandeurs dans le cadre d'une connexion d'appairage de VPC.

# Action recommandée

Activez la résolution DNS pour vos connexions d'appairage de VPC.

# Ressources supplémentaires

- [Modification des options de connexion d'appairage de VPC](https://docs.aws.amazon.com/vpc/latest/peering/modify-peering-connections.html#vpc-peering-dns)
- [Attributs DNS dans votre VPC](https://docs.aws.amazon.com/vpc/latest/userguide/vpc-dns.html#vpc-dns-support)

- Statut
- Région
- Ressource
- AWS Config Règle
- Paramètres d'entrée
- Heure de la dernière modification

<span id="page-249-0"></span>AWS Backup Vault sans politique basée sur les ressources pour empêcher la suppression de points de restauration

#### **Description**

Vérifie si les AWS Backup coffres-forts sont associés à une politique basée sur les ressources qui empêche la suppression des points de récupération.

La politique basée sur les ressources empêche la suppression inattendue de points de reprise, ce qui vous permet d'appliquer le contrôle d'accès selon le principe du moindre privilège à vos données de sauvegarde.

Vous pouvez spécifier les AWS Identity and Access Management ARN que vous ne souhaitez pas que la règle consigne dans le ArnList paramètre principal de vos AWS Config règles.

#### **a** Note

Les résultats de cette vérification sont automatiquement actualisés plusieurs fois par jour et les demandes d'actualisation ne sont pas autorisées. Plusieurs heures peuvent encore être nécessaires pour que les modifications apparaissent. Actuellement, vous ne pouvez pas exclure des ressources de cette vérification.

# ID de la vérification

#### c18d2gz152

#### Source

AWS Config Managed Rule: backup-recovery-point-manual-deletion-disabled Critères d'alerte

Jaune : certains AWS Backup coffres-forts ne disposent pas d'une politique basée sur les ressources pour empêcher la suppression des points de récupération.

#### Action recommandée

Créez des politiques basées sur les ressources pour vos AWS Backup coffres-forts afin d'empêcher la suppression inattendue de points de récupération.

La politique doit inclure une déclaration « Deny » avec les PutBackupVaultAccessPolicy autorisations backup : DeleteRecovery Point UpdateRecoveryPointLifecycle, backup : et backup :.

Pour plus d'informations, voir [Définition de politiques d'accès pour les coffres-forts de sauvegarde](https://docs.aws.amazon.com/aws-backup/latest/devguide/create-a-vault-access-policy.html). Colonnes du rapport

- Statut
- Région
- Ressource
- AWS Config Règle
- Paramètres d'entrée
- Heure de la dernière modification

# <span id="page-250-0"></span>AWS CloudTrail Journalisation

#### **Description**

Vérifie votre utilisation de AWS CloudTrail. CloudTrail fournit une visibilité accrue sur l'activité de votre compte en Compte AWS enregistrant des informations sur les appels d' AWS API effectués sur le compte. Vous pouvez utiliser ces journaux pour déterminer, par exemple, quelles actions un utilisateur particulier a effectuées au cours d'une période spécifiée ou quels utilisateurs ont effectué des actions sur une ressource particulière au cours d'une période spécifiée.

Étant donné CloudTrail que les fichiers journaux sont fournis à un compartiment Amazon Simple Storage Service (Amazon S3) CloudTrail , vous devez disposer d'autorisations d'écriture pour le compartiment. Si un journal d'activité s'applique à toutes les régions (valeur par défaut lors de la création d'un journal d'activité), le journal d'activité apparaît plusieurs fois dans le rapport Trusted Advisor .

ID de la vérification

#### vjafUGJ9H0

# Critères d'alerte

• Jaune : CloudTrail signale les erreurs de livraison d'un journal pour un parcours.

• Rouge : aucun suivi n'a été créé pour une région, ou la journalisation est désactivée pour un suivi.

#### Action recommandée

Pour créer un suivi et démarrer la journalisation à partir de la console, accédez à la [console AWS](https://console.aws.amazon.com/cloudtrail/home)  [CloudTrail.](https://console.aws.amazon.com/cloudtrail/home)

Pour démarrer la journalisation, veuillez consulter [Stopping and Starting Logging for a Trail](https://docs.aws.amazon.com/awscloudtrail/latest/userguide/create_trail_using_cli.html#stopstartclil) (Arrêter et démarrer la journalisation d'un suivi).

Si vous recevez des erreurs de livraison de journaux, assurez-vous que le compartiment existe et que la politique nécessaire y est attachée. Voir [Politique de compartiment Amazon S3](https://docs.aws.amazon.com/awscloudtrail/latest/userguide/create_trail_bucket_policy.html).

#### Ressources supplémentaires

- [AWS CloudTrail Guide de l'utilisateur](https://docs.aws.amazon.com/awscloudtrail/latest/userguide/)
- [Régions prises en charge](https://docs.aws.amazon.com/awscloudtrail/latest/userguide/what_is_cloud_trail_supported_regions.html)
- [Services pris en charge](https://docs.aws.amazon.com/awscloudtrail/latest/userguide/what_is_cloud_trail_supported_services.html)

#### Colonnes du rapport

- Statut
- Région
- Nom du suivi
- Statut de la journalisation
- Nom du compartiment
- Date de la dernière livraison

# <span id="page-251-0"></span>AWS Lambda Fonctions utilisant des environnements d'exécution obsolètes

# **Description**

Vérifie les fonctions Lambda dont la version \$LATEST est configurée pour utiliser un environnement d'exécution proche de la dépréciation, ou qui est obsolète. Les environnements d'exécution obsolètes ne sont pas éligibles aux mises à jour de sécurité ou au support technique

# **a** Note

Les résultats de cette vérification sont automatiquement actualisés plusieurs fois par jour et les demandes d'actualisation ne sont pas autorisées. Plusieurs heures peuvent encore
être nécessaires pour que les modifications apparaissent. Actuellement, vous ne pouvez pas exclure des ressources de cette vérification.

Les versions des fonctions Lambda publiées sont immuables, ce qui signifie qu'elles peuvent être invoquées, mais qu'elles ne peuvent pas être mises à jour. Seule la version \$LATEST d'une fonction Lambda peut être mise à jour. Pour plus d'informations, consultez [Versions de fonctions](https://docs.aws.amazon.com/lambda/latest/dg/configuration-versions.html)  [Lambda](https://docs.aws.amazon.com/lambda/latest/dg/configuration-versions.html).

ID de la vérification

L4dfs2Q4C5

Critères d'alerte

- Rouge : La version \$LATEST de la fonction est configurée pour utiliser un environnement d'exécution déjà obsolète.
- Jaune : La version \$LATEST de la fonction s'exécute sur un environnement d'exécution qui sera obsolète dans les 180 jours.

### Action recommandée

Si certaines fonctions s'exécutent sur un environnement d'exécution qui est sur le point de devenir obsolète, vous devez préparer la migration vers un environnement d'exécution pris en charge. Pour de plus amples informations, veuillez consulter [Runtime support policy](https://docs.aws.amazon.com/lambda/latest/dg/runtime-support-policy.html) (Stratégie de prise en charge de l'environnement d'exécution).

Nous vous recommandons de supprimer les versions de fonctions antérieures que vous n'utilisez plus.

Ressources supplémentaires

## [Environnements d'exécution \(runtimes\) Lambda](https://docs.aws.amazon.com/lambda/latest/dg/lambda-runtimes.html)

- Statut
- Région
- ARN de la fonction
- Environnement d'exécution
- Jours avant l'obsolescence
- Date d'obsolescence
- Invocations quotidiennes moyennes

• Heure de la dernière modification

# Problèmes à risque élevé AWS Well-Architected pour la sécurité

### **Description**

Vérifiez les éventuels problèmes à risque élevé (HRI) pour vos charges de travail dans le pilier de sécurité. Cette vérification est basée sur vos commentaires AWS-Well Architected. Les résultats de la vérification varient selon que vous avez terminé ou non l'évaluation de la charge de travail avec AWS Well-Architected.

### **a** Note

Les résultats de cette vérification sont automatiquement actualisés plusieurs fois par jour et les demandes d'actualisation ne sont pas autorisées. Plusieurs heures peuvent encore être nécessaires pour que les modifications apparaissent. Actuellement, vous ne pouvez pas exclure des ressources de cette vérification.

ID de la vérification

Wxdfp4B1L3

Critères d'alerte

- Rouge : Au moins un problème actif à haut risque a été identifié dans le pilier de sécurité de AWS Well-Architected.
- Vert : aucun problème actif à haut risque n'a été détecté dans le pilier de sécurité de AWS Well-Architected.

### Action recommandée

AWS Well-Architected a détecté des problèmes à haut risque lors de l'évaluation de votre charge de travail. Ces problèmes offrent la possibilité de réduire les risques et d'économiser de l'argent. Connectez-vous à l'outil [AWS Well-Architected](https://console.aws.amazon.com/wellarchitected) afin de passer en revue vos réponses et d'intervenir pour résoudre vos problèmes actifs.

- Statut
- Région
- ARN de la charge de travail
- Nom de la charge de travail
- Nom de l'évaluateur
- Type de charge de travail
- Date de début de la charge de travail
- Date de la dernière modification de la charge de travail
- Nombre de problèmes à haut rique identifiés pour la Sécurité
- Nombre de problèmes à haut risque résolus pour la Sécurité
- Nombre de questions de Sécurité
- Nombre total de questions dans le pilier Sécurité
- Heure de la dernière modification

## CloudFrontCertificats SSL personnalisés dans le magasin de certificats IAM

### **Description**

Vérifie les certificats SSL pour les noms de domaine CloudFront alternatifs dans le magasin de certificats IAM. Cette vérification vous avertit si un certificat a expiré, expirera bientôt, utilise un chiffrement obsolète ou n'est pas configuré correctement pour la distribution.

Lorsqu'un certificat personnalisé pour un autre nom de domaine expire, les navigateurs qui affichent votre CloudFront contenu peuvent afficher un message d'avertissement concernant la sécurité de votre site Web. Les certificats chiffrés à l'aide de l'algorithme de hachage SHA-1 sont obsolètes par les navigateurs web tels que Chrome et Firefox.

Un certificat doit contenir un nom de domaine correspondant au nom de domaine d'origine ou au nom de domaine dans l'en-tête hôte de la demande d'un utilisateur. S'il ne correspond pas, CloudFront renvoie un code d'état HTTP 502 (mauvaise passerelle) à l'utilisateur. Pour de plus amples informations, veuillez consulter [Utilisation de noms de domaines alternatifs et de HTTPS.](https://docs.aws.amazon.com/AmazonCloudFront/latest/DeveloperGuide/SecureConnections.html#CNAMEsAndHTTPS)

## ID de la vérification

### N425c450f2

### Critères d'alerte

- Rouge : un certificat SSL personnalisé a expiré.
- Jaune : un certificat SSL personnalisé expire dans les 7 prochains jours.
- Jaune : un certificat SSL personnalisé a été chiffré à l'aide de l'algorithme de hachage SHA-1.

• Jaune : un ou plusieurs noms de domaines alternatifs de la distribution n'apparaissent ni dans le champ Comme Name (Nom commun), ni dans le champ Subject Alternative Name (Nom Subject Alternative) du certificat SSL personnalisé.

Action recommandée

Renouvelez un certificat expiré ou sur le point d'expirer.

Remplacez un certificat qui a été chiffré à l'aide de l'algorithme de hachage SHA-1 par un certificat chiffré à l'aide de l'algorithme de hachage SHA-256.

Remplacez le certificat par un certificat qui contient les valeurs applicables dans les champs Common Name (Nom commun) ou Subject Alternative Domain Names (Noms Subject Alternative Domain).

## Ressources supplémentaires

## [Utiliser une connexion HTTPS pour accéder à vos objets](https://docs.aws.amazon.com/AmazonCloudFront/latest/DeveloperGuide/SecureConnections.html)

Colonnes du rapport

- Statut
- ID de distribution
- Nom du domaine de distribution
- Nom du certificat
- Raison

## CloudFront Certificat SSL sur le serveur d'origine

## **Description**

Vérifie votre serveur d'origine pour les certificats SSL qui sont arrivés à expiration, sur le point d'expirer, manquants ou qui utilisent un chiffrement obsolète. Si un certificat présente l'un de ces problèmes, il CloudFront répond aux demandes concernant votre contenu avec le code d'état HTTP 502, Bad Gateway.

Les certificats chiffrés à l'aide de l'algorithme de hachage SHA-1 sont obsolètes dans des navigateurs web tels que Chrome et Firefox. En fonction du nombre de certificats SSL que vous avez associés à vos CloudFront distributions, ce chèque peut ajouter quelques centimes par mois à votre facture auprès de votre fournisseur d'hébergement Web, par exemple, AWS si vous utilisez Amazon EC2 ou Elastic Load Balancing comme origine de votre CloudFront

distribution. Cette vérification ne concerne pas votre chaîne de certificats d'origine ni les autorités de certification. Vous pouvez les vérifier dans votre CloudFront configuration.

ID de la vérification

### N430c450f2

Critères d'alerte

- Rouge : un certificat SSL sur votre origine a expiré ou est manquant.
- Jaune : un certificat SSL sur votre origine expire dans les 30 prochains jours.
- Jaune : un certificat SSL sur votre origine a été chiffré à l'aide de l'algorithme de hachage SHA-1.
- Jaune : aucun certificat SSL sur votre origine n'a pu être localisé. La connexion a peut-être échoué en raison d'une expiration de délai ou d'autres problèmes de connexion HTTPS.

## Action recommandée

Renouvelez le certificat de votre origine s'il a expiré ou est sur le point d'expirer.

Ajoutez un certificat s'il n'en existe pas.

Remplacez un certificat qui a été chiffré à l'aide de l'algorithme de hachage SHA-1 par un certificat chiffré à l'aide de l'algorithme de hachage SHA-256.

## Ressources supplémentaires

## [Utiliser des noms de domaines alternatifs et HTTPS](https://docs.aws.amazon.com/AmazonCloudFront/latest/DeveloperGuide/SecureConnections.html#CNAMEsAndHTTPS)

Colonnes du rapport

- Statut
- ID de distribution
- Nom du domaine de distribution
- Origin
- Raison

## Sécurité des écouteurs ELB

## **Description**

Vérifie les équilibreurs de charge dotés d'écouteurs qui n'utilisent pas les configurations de sécurité recommandées pour les communications chiffrées. AWS recommande d'utiliser un

protocole sécurisé (HTTPS ou SSL), des politiques de up-to-date sécurité, ainsi que des chiffrements et des protocoles sécurisés.

Lorsque vous utilisez un protocole sécurisé pour une connexion frontale (client à équilibreur de charge), les demandes sont chiffrées entre vos clients et l'équilibreur de charge, créant ainsi un environnement plus sécurisé. Elastic Load Balancing fournit des politiques de sécurité prédéfinies avec des chiffrements et des protocoles conformes aux meilleures pratiques AWS de sécurité. De nouvelles versions de politiques prédéfinies sont publiées à mesure que de nouvelles configurations deviennent disponibles.

ID de la vérification

### a2sEc6ILx

Critères d'alerte

- Jaune : un équilibreur de charge n'a aucun écouteur qui utilise un protocole sécurisé (HTTPS ou SSL).
- Jaune : un écouteur d'équilibreur de charge utilise une politique de sécurité SSL prédéfinie obsolète.
- Jaune : un écouteur d'équilibreur de charge utilise un chiffrement ou un protocole qui n'est pas recommandé.
- Rouge : un écouteur d'équilibreur de charge utilise un chiffrement ou un protocole non sécurisé.

## Action recommandée

Si le trafic vers votre équilibreur de charge doit être sécurisé, utilisez le protocole HTTPS ou SSL pour la connexion frontale.

Mettez à niveau votre équilibreur de charge vers la dernière version de la politique de sécurité SSL prédéfinie.

Utilisez uniquement les chiffrements et protocoles recommandés.

Pour de plus amples informations, veuillez consulter [Écouteurs de votre Classic Load Balancer](https://docs.aws.amazon.com/ElasticLoadBalancing/latest/DeveloperGuide/elb-listener-config.html).

## Ressources supplémentaires

- [Référence rapide des configurations d'écouteur](https://docs.aws.amazon.com/ElasticLoadBalancing/latest/DeveloperGuide/using-elb-listenerconfig-quickref.html)
- [Mettre à jour la configuration de négociation SSL de votre Classic Load Balancer](https://docs.aws.amazon.com/ElasticLoadBalancing/latest/DeveloperGuide/ssl-config-update.html)
- [Configurations de négociation SSL pour Classic Load Balancers](https://docs.aws.amazon.com/ElasticLoadBalancing/latest/DeveloperGuide/elb-ssl-security-policy.html)
- [Table des politiques de sécurité SSL](https://docs.aws.amazon.com/ElasticLoadBalancing/latest/DeveloperGuide/elb-security-policy-table.html)

#### Colonnes du rapport

- Statut
- Région
- Nom de l'équilibreur de charge
- Port de l'équilibreur de charge
- Raison

# Groupes de sécurité ELB

### **Description**

Vérifie les équilibreurs de charge configurés avec un groupe de sécurité manquant ou un groupe de sécurité qui autorise l'accès aux ports non configurés pour l'équilibreur de charge.

Si un groupe de sécurité associé à un équilibreur de charge est supprimé, l'équilibreur de charge ne fonctionnera pas comme prévu. Si un groupe de sécurité autorise l'accès à des ports non configurés pour l'équilibreur de charge, le risque de perte de données ou d'attaques malveillantes augmente.

ID de la vérification

xSqX82fQu

## Critères d'alerte

- Jaune : les règles entrantes d'un groupe de sécurité Amazon VPC associé à un équilibreur de charge autorisent l'accès à des ports qui ne sont pas définis dans la configuration de l'écouteur de l'équilibreur de charge.
- Rouge : aucun groupe de sécurité associé à un équilibreur de charge n'existe.

### Action recommandée

Configurez les règles du groupe de sécurité pour limiter l'accès uniquement aux ports et protocoles définis dans la configuration de l'écouteur de l'équilibreur de charge, ainsi que le protocole ICMP pour prendre en charge la détection de la MTU du chemin. Voir [Écouteurs de](https://docs.aws.amazon.com/elasticloadbalancing/latest/classic/elb-listener-config.html) [votre Classic Load Balancer](https://docs.aws.amazon.com/elasticloadbalancing/latest/classic/elb-listener-config.html) et [Groupes de sécurité pour les équilibreurs de charge dans un VPC.](https://docs.aws.amazon.com/elasticloadbalancing/latest/classic/elb-security-groups.html#elb-vpc-security-groups)

Si un groupe de sécurité est manquant, appliquez-en un nouveau à l'équilibreur de charge. Créez des règles de groupe de sécurité qui limitent l'accès uniquement aux ports et protocoles définis

dans la configuration de l'écouteur de l'équilibreur de charge. Voir [Groupes de sécurité pour les](https://docs.aws.amazon.com/elasticloadbalancing/latest/classic/elb-security-groups.html#elb-vpc-security-groups) [équilibreurs de charge dans un VPC.](https://docs.aws.amazon.com/elasticloadbalancing/latest/classic/elb-security-groups.html#elb-vpc-security-groups)

### Ressources supplémentaires

- [Guide de l'utilisateur Elastic Load Balancing](https://docs.aws.amazon.com/elasticloadbalancing/latest/userguide/)
- [Configurer votre Classic Load Balancer](https://docs.aws.amazon.com/elasticloadbalancing/latest/classic/elb-configure-load-balancer.html)

### Colonnes du rapport

- Statut
- Région
- Nom de l'équilibreur de charge
- ID de groupe de sécurité
- Raison

# Exposed Access Keys

## **Description**

Vérifie les référentiels de code populaires pour les clés d'accès ayant été exposées au public et pour l'utilisation irrégulière d'Amazon Elastic Compute Cloud (Amazon EC2) qui pourrait être le résultat d'une clé d'accès compromise.

La clé d'accès comprend un ID de clé d'accès et une clé d'accès secrète). Les clés d'accès exposées présentent un risque pour la sécurité de votre compte et d'autres utilisateurs, peuvent entraîner des frais excessifs relatifs aux activités non autorisées ou à des abus, et enfreindre le [contrat du client AWS](https://aws.amazon.com/agreement).

Si votre clé d'accès est exposée, prenez immédiatement des mesures pour sécuriser votre compte. Pour protéger votre compte contre les frais excessifs, AWS limitez temporairement votre capacité à créer certaines AWS ressources. Cela ne sécurise pas votre compte. Cette action ne limite que partiellement l'utilisation non autorisée susceptible d'être facturée.

## **a** Note

Cette vérification ne garantit pas l'identification des clés d'accès exposées ou des instances EC2 compromises. Vous êtes responsable en dernier ressort de la sûreté et de la sécurité de vos clés d'accès et de vos AWS ressources.

Les résultats de cette vérification sont automatiquement actualisés, et les demandes d'actualisation ne sont pas autorisées. Actuellement, vous ne pouvez pas exclure des ressources de cette vérification.

Si une date limite est indiquée pour une clé d'accès, vous AWS pouvez la suspendre Compte AWS si l'utilisation non autorisée n'est pas arrêtée à cette date. Si vous pensez qu'il s'agit d'une erreur, [contactez AWS Support](https://console.aws.amazon.com/support/home?#/case/create?issueType=customer-service&serviceCode=customer-account&categoryCode=security).

Les informations affichées ne reflètent Trusted Advisor peut-être pas l'état le plus récent de votre compte. Aucune clé d'accès exposée n'est marquée comme résolue tant que toutes les clés d'accès exposées du compte n'ont pas été résolues. Cette synchronisation des données peut prendre jusqu'à une semaine.

ID de la vérification

## 12Fnkpl8Y5

Critères d'alerte

- Rouge : potentiellement compromis : AWS a identifié un identifiant de clé d'accès et une clé d'accès secrète correspondante qui ont été exposés sur Internet et pourraient avoir été compromis (utilisés).
- Rouge : exposé : AWS a identifié un identifiant de clé d'accès et la clé d'accès secrète correspondante qui ont été exposés sur Internet.
- Rouge : suspect L'utilisation irrégulière d'Amazon EC2 indique qu'une clé d'accès a peut-être été compromise, mais qu'elle n'a pas été identifiée comme étant exposée sur Internet.

## Action recommandée

Supprimez dès que possible la clé d'accès concernée. Si la clé est associée à un utilisateur IAM, consultez [Gestion des clés d'accès pour les utilisateurs IAM.](https://docs.aws.amazon.com/IAM/latest/UserGuide/ManagingCredentials.html)

Vérifiez si votre compte est utilisé sans autorisation. Connectez-vous à la [AWS Management](https://console.aws.amazon.com/)  [Console](https://console.aws.amazon.com/) et vérifiez la présence de ressources suspectes dans chaque console de service. Portez une attention particulière à l'exécution des instances Amazon EC2, aux demandes d'instance Spot, aux clés d'accès et aux utilisateurs IAM. Vous pouvez également vérifier l'utilisation globale sur la [console Billing and Cost Management.](https://console.aws.amazon.com/billing/home#/)

## Ressources supplémentaires

• [Meilleures pratiques en matière de gestion des clés AWS d'accès](https://docs.aws.amazon.com/general/latest/gr/aws-access-keys-best-practices.html)

• [AWS Directives relatives aux audits de sécurité](https://docs.aws.amazon.com/general/latest/gr/aws-security-audit-guide.html)

Colonnes du rapport

- ID de clé d'accès
- Nom d'utilisateur (IAM ou racine)
- Type de fraude
- ID du dossier
- Heure de mise à jour
- Emplacement
- Date limite
- Utilisation (USD par jour)

# Rotation des clés d'accès IAM

## **Description**

Vérifie les clés d'accès IAM actives qui n'ont pas fait l'objet d'une rotation au cours des 90 derniers jours.

Lorsque vous faites tourner régulièrement vos clés d'accès, vous réduisez les risques qu'une clé compromise puisse être utilisée à votre insu pour accéder aux ressources. Aux fins de cette vérification, la date et l'heure de la dernière rotation correspondent à la date à laquelle la clé d'accès a été créée ou activée pour la dernière fois. Le numéro et la date de la clé d'accès proviennent des informations sur access\_key\_1\_last\_rotated et access\_key\_2\_last\_rotateddu rapport d'informations d'identification IAM le plus récent.

La fréquence de régénération d'un rapport d'informations d'identification étant limitée, l'actualisation de cette vérification peut ne pas refléter les modifications récentes. Pour plus d'informations, consultez [Obtenir les rapports d'informations d'identification de votre](https://docs.aws.amazon.com/IAM/latest/UserGuide/id_credentials_getting-report.html)  [Compte AWS.](https://docs.aws.amazon.com/IAM/latest/UserGuide/id_credentials_getting-report.html)

Pour créer des clès d'accès et en effectuer une rotation, un utilisateur doit disposer des autorisations appropriées. Pour plus d'informations, consultez [Allow Users to Manage Their Own](https://docs.aws.amazon.com/IAM/latest/UserGuide/id_credentials_delegate-permissions_examples.html#creds-policies-credentials) [Passwords, Access Keys, and SSH Keys](https://docs.aws.amazon.com/IAM/latest/UserGuide/id_credentials_delegate-permissions_examples.html#creds-policies-credentials) (Autoriser les utilisateurs à gérer leurs propres mots de passe, clés d'accès et clés SSH).

ID de la vérification

DqdJqYeRm5

### Critères d'alerte

- Vert : la clé d'accès est active et a fait l'objet d'une rotation au cours des 90 derniers jours.
- Jaune : la clé d'accès est active et a fait l'objet d'une rotation au cours des 2 dernières années, mais il y a plus de 90 jours.
- Rouge : la clé d'accès est active et a fait l'objet d'une rotation au cours des 2 dernières années.

### Action recommandée

Effectuez une rotation des clés d'accès régulièrement. Voir [Rotation des clés d'accès](https://docs.aws.amazon.com/IAM/latest/UserGuide/id_credentials_access-keys.html#Using_RotateAccessKey) et [Gestion](https://docs.aws.amazon.com/IAM/latest/UserGuide/id_credentials_access-keys.html) [des clés d'accès pour les utilisateurs IAM.](https://docs.aws.amazon.com/IAM/latest/UserGuide/id_credentials_access-keys.html)

### Ressources supplémentaires

- [Bonnes pratiques IAM](https://docs.aws.amazon.com/IAM/latest/UserGuide/best-practices.html)
- [How to Rotate Access Keys for IAM Users](https://aws.amazon.com/blogs/security/how-to-rotate-access-keys-for-iam-users/) (Comment effectuer une rotation des clés d'accès pour les utilisateurs IAM)

### Colonnes du rapport

- Statut
- Utilisateur IAM
- Clé d'accès
- Dernière rotation de clé
- Raison

## Politique de mot de passe IAM

### **Description**

Vérifie la politique de mot de passe de votre compte et vous avertit lorsqu'une politique de mot de passe n'est pas activée ou si les exigences relatives au contenu du mot de passe n'ont pas été activées.

Les exigences en matière de contenu de mot de passe augmentent la sécurité globale de AWS en imposant la création de mots de passe utilisateur forts. Lorsque vous créez ou modifiez une politique de mot de passe, la modification est immédiatement appliquée aux nouveaux utilisateurs, mais n'oblige pas les utilisateurs existants à modifier leurs mots de passe.

ID de la vérification

Yw2K9puPzl

#### Critères d'alerte

- Jaune : une politique de mot de passe est activée, mais au moins une exigence de contenu n'est pas activée.
- Rouge : aucune politique de mot de passe n'est activée.

### Action recommandée

Si certaines exigences de contenu ne sont pas activées, envisagez de les activer. Si aucune politique de mot de passe n'est activée, créez-en une et configurez-la. Voir [Définition d'une](https://docs.aws.amazon.com/IAM/latest/UserGuide/Using_ManagingPasswordPolicies.html)  [politique de mot de passe du compte pour les utilisateurs IAM](https://docs.aws.amazon.com/IAM/latest/UserGuide/Using_ManagingPasswordPolicies.html).

### Ressources supplémentaires

### [Gestion des mots de passe](https://docs.aws.amazon.com/IAM/latest/UserGuide/Credentials-ManagingPasswords.html)

Colonnes du rapport

- Politique relative aux mots de passe
- Majuscule
- Minuscule
- Nombre
- Non alphanumérique

## MFA sur le compte racine

## **Description**

Vérifie le compte racine et avertit si l'authentification multi-facteur (MFA) n'est pas activée.

Pour une sécurité accrue, nous vous recommandons de protéger votre compte en utilisant l'authentification MFA, qui oblige l'utilisateur à saisir un code d'authentification unique provenant de son matériel MFA ou de son appareil virtuel lorsqu'il interagit avec les AWS Management Console sites Web associés.

ID de la vérification

7DAFEmoDos

Critères d'alerte

Rouge : l'authentification MFA n'est pas activée sur le compte racine.

### Action recommandée

Connectez-vous à votre compte racine et activez un dispositif MFA. Voir [Vérification du statut de](https://docs.aws.amazon.com/IAM/latest/UserGuide/MFADeviceStatus.html) [l'authentification MFA](https://docs.aws.amazon.com/IAM/latest/UserGuide/MFADeviceStatus.html) et [Activation des dispositifs MFA](https://docs.aws.amazon.com/IAM/latest/UserGuide/MFADeviceSetup.html).

Ressources supplémentaires

[Utilisation de dispositifs d'authentification multifactorielle \(MFA\) avec AWS](https://docs.aws.amazon.com/IAM/latest/UserGuide/Using_ManagingMFA.html)

## Groupes de sécurité — Ports spécifiques non restreints

**Description** 

Vérifie les groupes de sécurité pour les règles qui autorisent l'accès illimité (0.0.0.0/0) à des ports spécifiques.

L'accès illimité augmente les risques d'activités malveillantes (piratage, denial-of-service attaques, perte de données). Les ports présentant le risque le plus élevé sont signalés en rouge, et ceux qui présentent moins de risques sont signalés en jaune. Les ports indiqués en vert sont généralement utilisés par les applications nécessitant un accès illimité, telles que HTTP et SMTP.

Si vous avez délibérément configuré vos groupes de sécurité de cette manière, nous vous recommandons d'utiliser des mesures de sécurité supplémentaires pour sécuriser votre infrastructure (telles que les tables IP).

### **a** Note

Cette vérification évalue uniquement les groupes de sécurité que vous créez et leurs règles entrantes pour les adresses IPv4. Les groupes de sécurité créés par AWS Directory Service sont indiqués en rouge ou jaune, mais ils ne présentent pas de risque de sécurité et peuvent être ignorés en toute sécurité ou exclus. Pour en savoir plus, consultez le [FAQ Trusted Advisor.](https://aws.amazon.com/premiumsupport/faqs/#AWS_Trusted_Advisor)

### **a** Note

Cette vérification n'inclut pas le cas d'utilisation lorsqu'une [liste de préfixes gérée par](https://docs.aws.amazon.com/vpc/latest/userguide/managed-prefix-lists.html)  [le client](https://docs.aws.amazon.com/vpc/latest/userguide/managed-prefix-lists.html) accorde l'accès à 0.0.0.0/0 et est utilisée comme source avec un groupe de sécurité.

### ID de la vérification

HCP4007jGY

### Critères d'alerte

- Vert : l'accès au port 80, 25, 443 ou 465 n'est pas restreint.
- Rouge : l'accès au port 20, 21, 1433, 1434, 3306, 3389, 4333, 5432 ou 5500 n'est pas restreint.
- Jaune : l'accès à tout autre port n'est pas restreint.

### Action recommandée

Limitez l'accès uniquement aux adresses IP qui en ont besoin. Pour limiter l'accès à une adresse IP spécifique, définissez le suffixe sur /32 (par exemple, 192.0.2.10/32). Assurez-vous de supprimer les règles trop permissives après avoir créé des règles plus restrictives.

### Ressources supplémentaires

• [Groupes de sécurité Amazon EC2](https://docs.aws.amazon.com/AWSEC2/latest/UserGuide/using-network-security.html)

[Liste des numéros de ports TCP et UDP](http://en.wikipedia.org/wiki/List_of_TCP_and_UDP_port_numbers)

• [Classless Inter-Domain Routing](http://en.wikipedia.org/wiki/Classless_Inter-Domain_Routing)

### Colonnes du rapport

- Statut
- Région
- Nom du groupe de sécurité
- ID du groupe de sécurité
- Protocole
- Port d'origine
- Port de destination

## Groupes de sécurité — Accès illimité

### **Description**

Vérifie les groupes de sécurité pour les règles qui autorisent un accès illimité à une ressource.

L'accès illimité augmente les risques d'activités malveillantes (piratage, denial-of-service attaques, perte de données).

## **a** Note

Cette vérification évalue uniquement les groupes de sécurité que vous créez et leurs règles entrantes pour les adresses IPv4. Les groupes de sécurité créés par AWS Directory Service sont indiqués en rouge ou jaune, mais ils ne présentent pas de risque de sécurité et peuvent être ignorés en toute sécurité ou exclus. Pour en savoir plus, consultez le [FAQ Trusted Advisor.](https://aws.amazon.com/premiumsupport/faqs/#AWS_Trusted_Advisor)

## **a** Note

Cette vérification n'inclut pas le cas d'utilisation lorsqu'une [liste de préfixes gérée par](https://docs.aws.amazon.com/vpc/latest/userguide/managed-prefix-lists.html)  [le client](https://docs.aws.amazon.com/vpc/latest/userguide/managed-prefix-lists.html) accorde l'accès à 0.0.0.0/0 et est utilisée comme source avec un groupe de sécurité.

## ID de la vérification

## 1iG5NDGVre

## Critères d'alerte

Rouge : une règle de groupe de sécurité possède une adresse IP source avec un suffixe /0 pour les ports autres que 25, 80 ou 443.

## Action recommandée

Limitez l'accès uniquement aux adresses IP qui en ont besoin. Pour limiter l'accès à une adresse IP spécifique, définissez le suffixe sur /32 (par exemple, 192.0.2.10/32). Assurez-vous de supprimer les règles trop permissives après avoir créé des règles plus restrictives.

## Ressources supplémentaires

- [Groupes de sécurité Amazon EC2](https://docs.aws.amazon.com/AWSEC2/latest/UserGuide/using-network-security.html)
- [Classless Inter-Domain Routing](http://en.wikipedia.org/wiki/Classless_Inter-Domain_Routing)

- Statut
- Région
- Nom du groupe de sécurité
- ID du groupe de sécurité
- Protocole
- Port d'origine
- Port de destination
- Plage IP

# Tolérance aux pannes

Vous pouvez utiliser les vérifications suivantes pour la catégorie de tolérance aux pannes.

Noms des vérifications

- [ALB Multi-AZ](#page-270-0)
- [Le retour sur trace du cluster Amazon Aurora MySQL n'est pas activé](#page-271-0)
- [Accessibilité de l'instance de base de données Amazon Aurora](#page-273-0)
- [Amazon CloudFront Origin Failover](#page-274-0)
- [Risque d'accès aux points de terminaison Amazon Comprehend](#page-275-0)
- [Clusters AZ uniques Amazon DocumentDB](#page-276-0)
- [Restauration d'Amazon oint-in-time DynamoDB P](#page-277-0)
- [La table Amazon DynamoDB n'est pas incluse dans le plan de sauvegarde](#page-279-0)
- [Amazon EBS n'est pas inclus dans le forfait AWS Backup](#page-280-0)
- [Instantanés Amazon EBS](#page-281-0)
- [La surveillance de l'état ELB n'est pas activée pour Amazon EC2 Auto Scaling](#page-282-0)
- [Le rééquilibrage de capacité est activé pour le groupe Amazon EC2 Auto Scaling](#page-284-0)
- [Amazon EC2 Auto Scaling n'est pas déployé dans plusieurs zones de disponibilité ou le nombre](#page-285-0)  [minimal de zones de disponibilité n'est pas atteint](#page-285-0)
- [Équilibre des zones de disponibilité Amazon EC2](#page-286-0)
- [La surveillance détaillée Amazon EC2 n'est pas activée](#page-287-0)
- [Le pilote Amazon ECS AWS Logs est en mode blocage](#page-288-0)
- [Service Amazon ECS utilisant une seule AZ](#page-289-0)
- [Stratégie de placement Amazon ECS Multi-AZ](#page-291-0)
- [Redondance d'aucune cible de montage Amazon EFS](#page-292-0)
- [Amazon EFS n'est pas inclus dans le AWS Backup plan](#page-293-0)
- [Clusters Amazon ElastiCache Multi-AZ](#page-294-0)
- [Sauvegarde automatique des clusters Amazon ElastiCache Redis](#page-295-0)
- [Clusters Amazon MemoryDB multi-AZ](#page-297-0)
- [Les agents Amazon MSK hébergent un trop grand nombre de partitions](#page-298-0)
- [Domaines Amazon OpenSearch Service avec moins de trois nœuds de données](#page-299-0)
- [Sauvegardes Amazon RDS](#page-300-0)
- [Les clusters de base de données Amazon RDS possèdent une instance de base de données](#page-301-0)
- [Clusters de base de données Amazon RDS avec toutes les instances dans la même zone de](#page-302-0)  [disponibilité](#page-302-0)
- [Clusters de base de données Amazon RDS avec toutes les instances de lecteur dans la même](#page-304-0)  [zone de disponibilité](#page-304-0)
- [La surveillance améliorée des instances de base de données Amazon RDS n'est pas activée](#page-305-0)
- [La mise à l'échelle automatique du stockage est désactivée sur les instances de base de données](#page-307-0) [Amazon RDS](#page-307-0)
- [Les instances de base de données Amazon RDS n'utilisent pas le déploiement multi-AZ](#page-309-0)
- [Amazon RDS DiskQueueDepth](#page-310-0)
- [Amazon RDS FreeStorageSpace](#page-311-0)
- Le paramètre log output d'Amazon RDS est défini sur table
- [Le réglage du paramètre innodb\\_default\\_row\\_format d'Amazon RDS n'est pas sûr](#page-313-0)
- [Le paramètre Amazon RDS innodb\\_flush\\_log\\_at\\_trx\\_commit n'est pas 1](#page-315-0)
- [Le paramètre max\\_user\\_connections d'Amazon RDS est faible](#page-317-0)
- [Amazon RDS Multi-AZ](#page-318-0)
- [Amazon RDS n'est pas inclus dans le plan AWS Backup](#page-319-0)
- [Les répliques Amazon RDS Read sont ouvertes en mode inscriptible](#page-320-0)
- [Les sauvegardes automatisées des ressources Amazon RDS sont désactivées](#page-322-0)
- [Le paramètre sync\\_binlog d'Amazon RDS est désactivé](#page-324-0)
- [Aucune réplication multi-AZ n'est activée pour le cluster de base de données RDS](#page-325-0)
- [Instance de secours RDS Multi-AZ non activée](#page-327-0)
- [Amazon RDS ReplicaLag](#page-328-0)
- Le paramètre synchronous commit d'Amazon RDS est désactivé
- [Instantanés automatisés du cluster Amazon Redshift](#page-331-0)
- [Surveillances des états supprimées Amazon Route 53](#page-332-0)
- [Jeux d'enregistrements de ressource de basculement dans Amazon Route 53.](#page-333-0)
- [Jeux d'enregistrements de ressource ayant une durée de vie élevée Amazon Route 53](#page-335-0)
- [Délégations du serveur de noms Amazon Route 53](#page-336-0)
- [Amazon Route 53 Resolver Redondance de la zone de disponibilité des terminaux](#page-337-0)
- [Journalisation des compartiments Amazon S3](#page-338-0)
- [La réplication de compartiment Amazon S3 n'est pas activée](#page-340-0)
- [Amazon S3 Bucket Versioning](#page-341-0)
- [Les Application Load Balancers, Network Load Balancers et Gateway Load Balancers ne sont pas](#page-343-0) [répartis sur plusieurs zones de disponibilités](#page-343-0)
- [Auto Scaling des adresses IP disponibles dans les sous-réseaux](#page-344-0)
- [Surveillances de l'état du groupe Auto Scaling](#page-345-0)
- [Ressources du groupe Auto Scaling](#page-346-0)
- [Clusters AWS CloudHSM exécutant des instances HSM dans une mono-AZ](#page-347-0)
- [AWS Direct Connect Résilience de l'emplacement](#page-348-0)
- [AWS Lambda fonctions sans configuration d'une file d'attente de lettres mortes](#page-350-0)
- [AWS Lambda Destinations des événements en cas de défaillance](#page-351-0)
- [Fonctions compatibles VPC AWS Lambda sans redondance Multi-AZ](#page-352-0)
- [AWS Resilience Hub Vérification des composants de l'application](#page-354-0)
- [AWS Resilience Hub politique violée](#page-355-0)
- [AWS Resilience Hub scores de résilience](#page-356-0)
- [AWS Resilience Hub âge d'évaluation](#page-357-0)
- [AWS Site-to-Site VPN possède au moins un tunnel à l'état DOWN](#page-358-0)
- [Problèmes à risque élevé AWS Well-Architected pour la fiabilité](#page-359-0)
- [Le Classic Load Balancer n'a pas plusieurs zones de disponibilité configurés](#page-360-0)
- [Connection Draining ELB](#page-362-0)
- [Optimisation des programmes Elastic Load Balancer](#page-362-1)
- [Indépendance de la zone de disponibilité des passerelles NAT](#page-364-0)
- [Équilibrage de charge entre zones sur les Network Load Balancers](#page-366-0)
- [NLB Ressource connectée à Internet dans un sous-réseau privé](#page-367-0)
- [NLB Multi-AZ](#page-368-0)
- [Nombre de Régions AWS dans un ensemble de réplication Incident Manager](#page-370-0)
- [Vérification des applications sur une seule zone de disponibilité](#page-371-0)
- [Interface VPC : interfaces réseau de point de terminaison dans plusieurs zones de disponibilité](#page-372-0)
- [Redondance des tunnels VPN](#page-373-0)
- [Redondance de zone de disponibilité pour ActiveMQ](#page-374-0)
- [Redondance de zone de disponibilité pour RabbitMQ](#page-375-0)

## <span id="page-270-0"></span>ALB Multi-AZ

## **Description**

Vérifie si vos équilibreurs de charge d'application sont configurés pour utiliser plusieurs zones de disponibilité (AZ). Une zone de disponibilité est un emplacement distinct isolé des défaillances dans d'autres zones. Configurez votre équilibreur de charge dans plusieurs AZ de la même région pour améliorer la disponibilité de votre charge de travail.

## **a** Note

Les résultats de cette vérification sont automatiquement actualisés plusieurs fois par jour et les demandes d'actualisation ne sont pas autorisées. Plusieurs heures peuvent encore être nécessaires pour que les modifications apparaissent. Actuellement, vous ne pouvez pas exclure des ressources de cette vérification.

## ID de la vérification

c1dfprch08

Critères d'alerte

Jaune : ALB est dans un seul AZ.

Vert : ALB possède au moins deux AZ.

### Action recommandée

Assurez-vous que votre équilibreur de charge est configuré avec au moins deux zones de disponibilité.

Pour plus d'informations, consultez [Zones de disponibilité pour votre Application Load Balancer.](https://docs.aws.amazon.com/elasticloadbalancing/latest/application/load-balancer-subnets.html)

Ressources supplémentaires

Pour plus d'informations, consultez la documentation de suivante :

- [Comment fonctionne Elastic Load Balancing](https://docs.aws.amazon.com/elasticloadbalancing/latest/userguide/how-elastic-load-balancing-works.html#AZ-Region)
- [Régions, zones de disponibilité et zones locales](https://docs.aws.amazon.com/AmazonRDS/latest/UserGuide/Concepts.RegionsAndAvailabilityZones.html)

Colonnes du rapport

- Statut
- Région
- Nom ALB
- Règle ALB
- ARN DE LABORATOIRE
- Nombre de zones de disponibilité
- Heure de la dernière modification

## <span id="page-271-0"></span>Le retour sur trace du cluster Amazon Aurora MySQL n'est pas activé

### **Description**

Vérifie si le retour sur trace est activé sur un cluster Amazon Aurora MySQL.

Le retour sur trace de cluster Amazon Aurora MySQL est une fonctionnalité qui vous permet de restaurer un cluster de base de données Aurora à un point antérieur sans créer de nouveau cluster. Cela vous permet de restaurer votre base de données à un point donné au cours d'une période de conservation, sans utiliser d'instantané.

Vous pouvez ajuster la fenêtre temporelle de retour en arrière (heures) dans le BacktrackWindowInHoursparamètre des AWS Config règles.

Pour plus d'informations, consultez [Retour en arrière d'un cluster de base de données Amazon](https://docs.aws.amazon.com/AmazonRDS/latest/AuroraUserGuide/AuroraMySQL.Managing.Backtrack.html)  [Aurora](https://docs.aws.amazon.com/AmazonRDS/latest/AuroraUserGuide/AuroraMySQL.Managing.Backtrack.html).

## **a** Note

Les résultats de cette vérification sont automatiquement actualisés plusieurs fois par jour et les demandes d'actualisation ne sont pas autorisées. Plusieurs heures peuvent encore être nécessaires pour que les modifications apparaissent. Actuellement, vous ne pouvez pas exclure des ressources de cette vérification.

ID de la vérification

c18d2gz131

Source

AWS Config Managed Rule: aurora-mysql-backtracking-enabled

Critères d'alerte

Jaune : le retour sur trace de clusters Amazon Aurora MySQL n'est pas activé.

Action recommandée

Activez le retour sur trace pour votre cluster Amazon Aurora MySQL.

Pour plus d'informations, consultez [Retour en arrière d'un cluster de base de données Amazon](https://docs.aws.amazon.com/AmazonRDS/latest/AuroraUserGuide/AuroraMySQL.Managing.Backtrack.html)  [Aurora](https://docs.aws.amazon.com/AmazonRDS/latest/AuroraUserGuide/AuroraMySQL.Managing.Backtrack.html).

Ressources supplémentaires

#### [Retour sur trace d'un cluster de base de données Aurora](https://docs.aws.amazon.com/AmazonRDS/latest/AuroraUserGuide/AuroraMySQL.Managing.Backtrack.html)

- Statut
- Région
- Ressource
- AWS Config Règle
- Paramètres d'entrée

• Heure de la dernière modification

## <span id="page-273-0"></span>Accessibilité de l'instance de base de données Amazon Aurora

### **Description**

Vérifie les cas dans lesquels un cluster de base de données Amazon Aurora possède des instances privées et publiques.

En d'autres termes, si l'instance principale est défaillante, un réplica peut être promu comme l'instance principale. Si ce réplica est privé, les utilisateurs qui n'ont qu'un accès public ne pourront plus se connecter à la base de données après le basculement. Nous recommandons que toutes les instances de base de données d'un cluster aient la même accessibilité.

ID de la vérification

xuy7H1avtl

Critères d'alerte

Jaune : les instances d'un cluster de base de données Aurora n'ont pas la même accessibilité (combinaison de public et de privé).

### Action recommandée

Modifiez le paramètre Publicly Accessible des instances du cluster de la base de données afin qu'elles soient toutes soit publiques soit privées. Pour plus de détails, consultez les instructions pour les instances MySQL sur [Modification d'une instance de base de données](https://docs.aws.amazon.com/AmazonRDS/latest/UserGuide/USER_ModifyInstance.MySQL.html) [exécutant le moteur de base de données MySQL.](https://docs.aws.amazon.com/AmazonRDS/latest/UserGuide/USER_ModifyInstance.MySQL.html)

Ressources supplémentaires

[Fault Tolerance for an Aurora DB Cluster](https://docs.aws.amazon.com/AmazonRDS/latest/UserGuide/Aurora.Managing.html#Aurora.Managing.FaultTolerance) (Tolérance aux pannes pour un cluster de base de données Aurora)

- Statut
- Région
- Cluster
- Instances de base de données publiques
- Instances de base de données privées

• Raison

## <span id="page-274-0"></span>Amazon CloudFront Origin Failover

### **Description**

Vérifie qu'un groupe d'origine est configuré pour les distributions qui incluent deux origines sur Amazon CloudFront.

Pour plus d'informations, consultez [Optimisation de la haute disponibilité avec le basculement](https://docs.aws.amazon.com/AmazonCloudFront/latest/DeveloperGuide/high_availability_origin_failover.html)  [CloudFront d'origine.](https://docs.aws.amazon.com/AmazonCloudFront/latest/DeveloperGuide/high_availability_origin_failover.html)

### **a** Note

Les résultats de cette vérification sont automatiquement actualisés plusieurs fois par jour et les demandes d'actualisation ne sont pas autorisées. Plusieurs heures peuvent encore être nécessaires pour que les modifications apparaissent. Actuellement, vous ne pouvez pas exclure des ressources de cette vérification.

ID de la vérification

c18d2gz112

### Source

```
AWS Config Managed Rule: cloudfront-origin-failover-enabled
Critères d'alerte
```
Jaune : le basculement CloudFront d'Amazon Origin n'est pas activé.

### Action recommandée

Assurez-vous d'activer la fonctionnalité de basculement d'origine pour vos CloudFront distributions afin de garantir la haute disponibilité de votre contenu aux utilisateurs finaux. Lorsque vous activez cette fonctionnalité, le trafic est automatiquement acheminé vers le serveur d'origine de secours si le serveur d'origine principal n'est pas disponible. Cela permet de limiter les temps d'arrêt potentiels et d'assurer la disponibilité continue de votre contenu.

Colonnes du rapport

• Statut

- Région
- Ressource
- AWS Config Règle
- Paramètres d'entrée
- Heure de la dernière modification

## <span id="page-275-0"></span>Risque d'accès aux points de terminaison Amazon Comprehend

### **Description**

Vérifie les autorisations de clé AWS Key Management Service (AWS KMS) pour un point de terminaison où le modèle sous-jacent a été chiffré à l'aide de clés gérées par le client. Si la clé gérée par le client est désactivée, ou si la politique de clé a été modifiée pour changer les autorisations autorisées pour Amazon Comprehend, la disponibilité du point de terminaison peut être affectée.

### **a** Note

Les résultats de cette vérification sont automatiquement actualisés plusieurs fois par jour et les demandes d'actualisation ne sont pas autorisées. Plusieurs heures peuvent encore être nécessaires pour que les modifications apparaissent. Actuellement, vous ne pouvez pas exclure des ressources de cette vérification.

### ID de la vérification

Cm24dfsM13

### Critères d'alerte

Rouge : la clé gérée par le client est désactivée, ou la politique de clé a été modifiée pour changer les autorisations autorisées pour l'accès à Amazon Comprehend.

### Action recommandée

Si la clé gérée par le client a été désactivée, nous vous recommandons de l'activer. Pour plus d'informations, consultez [Activation des clés](https://docs.aws.amazon.com/kms/latest/developerguide/enabling-keys.html). Si la politique clé a été modifiée et que vous souhaitez continuer à utiliser le point de terminaison, nous vous recommandons de mettre à jour la politique AWS KMS clé. Consultez [Modification d'une stratégie de clé](https://docs.aws.amazon.com/kms/latest/developerguide/key-policy-modifying.html) pour de plus amples informations.

Ressources supplémentaires

[AWS KMS Autorisations](https://docs.aws.amazon.com/kms/latest/developerguide/kms-api-permissions-reference.html)

Colonnes du rapport

- Statut
- Région
- ARN du point de terminaison
- ARN du modèle
- KMS KeyId
- Heure de la dernière modification

# <span id="page-276-0"></span>Clusters AZ uniques Amazon DocumentDB

### **Description**

Vérifie s'il existe des clusters Amazon DocumentDB configurés en mode mono-AZ.

L'exécution des charges de travail Amazon DocumentDB dans une architecture mono-AZ n'est pas suffisante pour les charges de travail très critiques et la restauration en cas de défaillance d'un composant peut prendre jusqu'à 10 minutes. Les clients doivent déployer des instances de réplication dans des zones de disponibilité supplémentaires afin de garantir la disponibilité pendant la maintenance, les pannes d'instance, les défaillances de composants ou les défaillances de zones de disponibilité.

## **a** Note

Les résultats de cette vérification sont automatiquement actualisés une ou plusieurs fois par jour, et les demandes d'actualisation ne sont pas autorisées. Plusieurs heures peuvent encore être nécessaires pour que les modifications apparaissent. Actuellement, vous ne pouvez pas exclure des ressources de cette vérification.

## ID de la vérification

## c15vnddn2x

## Critères d'alerte

Jaune : le cluster Amazon DocumentDB possède des instances dans moins de trois zones de disponibilité.

Vert : le cluster Amazon DocumentDB possède des instances réparties dans trois zones de disponibilité.

Action recommandée

Si votre application nécessite une haute disponibilité, modifiez votre instance de base de données pour activer le mode multi-AZ à l'aide d'instances de réplication. Voir [Amazon DocumentDB High](https://docs.aws.amazon.com/documentdb/latest/developerguide/replication.html) [Availability and Replication](https://docs.aws.amazon.com/documentdb/latest/developerguide/replication.html)

Ressources supplémentaires

[Comprendre la tolérance aux pannes du cluster Amazon DocumentDB](https://docs.aws.amazon.com/documentdb/latest/developerguide/db-cluster-fault-tolerance.html)

[Régions et zones de disponibilité](https://docs.aws.amazon.com/AmazonRDS/latest/UserGuide/Concepts.RegionsAndAvailabilityZones.html)

Colonnes du rapport

- Statut
- Région
- Zone de disponibilité
- Identificateur du cluster DB
- ARN du cluster de base de données
- Heure de la dernière modification

<span id="page-277-0"></span>Restauration d'Amazon oint-in-time DynamoDB P

### **Description**

Vérifie si la restauration à un instant dans le passe est activée pour vos tables Amazon DynamoDB.

La restauration à un instant dans le passé permet de protéger vos tables DynamoDB contre les opérations d'écriture ou de suppression accidentelles. Grâce à la restauration à un instant dans le passé, vous n'avez plus à vous soucier de la création, de la gestion ou de la planification des sauvegardes à la demande. Grâce à la restauration à un instant dans le passé, vous pouvez

restaurer des tables à n'importe quel instant dans le passé au cours des 35 derniers jours. DynamoDB conserve des sauvegardes incrémentielles de votre table.

Pour plus d'informations, consultez la section [oint-in-time Restauration de P pour DynamoDB.](https://docs.aws.amazon.com/amazondynamodb/latest/developerguide/PointInTimeRecovery.html)

### **a** Note

Les résultats de cette vérification sont automatiquement actualisés plusieurs fois par jour et les demandes d'actualisation ne sont pas autorisées. Plusieurs heures peuvent encore être nécessaires pour que les modifications apparaissent. Actuellement, vous ne pouvez pas exclure des ressources de cette vérification.

#### ID de la vérification

c18d2gz138

### Source

AWS Config Managed Rule: dynamodb-pitr-enabled

#### Critères d'alerte

Jaune : la oint-in-time restauration P n'est pas activée pour vos tables DynamoDB.

### Action recommandée

Activez la point-in-time restauration dans Amazon DynamoDB pour sauvegarder en permanence les données de vos tables.

Pour plus d'informations, consultez [P oint-in-time recovery : How it works.](https://docs.aws.amazon.com/amazondynamodb/latest/developerguide/PointInTimeRecovery_Howitworks.html)

Ressources supplémentaires

#### [oint-in-time Restauration IP pour DynamoDB](https://docs.aws.amazon.com/amazondynamodb/latest/developerguide/PointInTimeRecovery.html)

- Statut
- Région
- Ressource
- AWS Config Règle
- Paramètres d'entrée
- Heure de la dernière modification

# <span id="page-279-0"></span>La table Amazon DynamoDB n'est pas incluse dans le plan de sauvegarde

### **Description**

Vérifie si les tables Amazon DynamoDB font partie d'un plan. AWS Backup

AWS Backup fournit des sauvegardes incrémentielles pour les tables DynamoDB qui capturent les modifications apportées depuis la dernière sauvegarde. L'inclusion de tables DynamoDB dans AWS Backup un plan permet de protéger vos données contre les scénarios de perte de données accidentelle et d'automatiser le processus de sauvegarde. Cela fournit une solution de sauvegarde fiable et évolutive pour vos tables DynamoDB, assurant ainsi la protection de vos précieuses données et leur restauration selon les besoins.

Pour plus d'informations, voir [Création de sauvegardes de tables DynamoDB](https://docs.aws.amazon.com/amazondynamodb/latest/developerguide/CreateBackupAWS.html) avec AWS Backup

### **a** Note

Les résultats de cette vérification sont automatiquement actualisés plusieurs fois par jour et les demandes d'actualisation ne sont pas autorisées. Plusieurs heures peuvent encore être nécessaires pour que les modifications apparaissent. Actuellement, vous ne pouvez pas exclure des ressources de cette vérification.

### ID de la vérification

c18d2gz107

### Source

AWS Config Managed Rule: dynamodb-in-backup-plan

### Critères d'alerte

Jaune : la table Amazon DynamoDB n'est pas incluse dans le forfait. AWS Backup

## Action recommandée

Assurez-vous que vos tables Amazon DynamoDB font partie d'un plan. AWS Backup

Ressources supplémentaires

### [Sauvegardes planifiées](https://docs.aws.amazon.com/amazondynamodb/latest/developerguide/CreateBackupAWS.html#CreateBackupAWS_scheduled)

### [Qu'est-ce que c'est AWS Backup ?](https://docs.aws.amazon.com/aws-backup/latest/devguide/whatisbackup.html)

### [Création de plans de sauvegarde à l'aide de la console AWS Backup](https://docs.aws.amazon.com/aws-backup/latest/devguide/creating-a-backup-plan.html#create-backup-plan-console)

Colonnes du rapport

- Statut
- Région
- Ressource
- AWS Config Règle
- Paramètres d'entrée
- Heure de la dernière modification

## <span id="page-280-0"></span>Amazon EBS n'est pas inclus dans le forfait AWS Backup

#### **Description**

Vérifie si des volumes Amazon EBS sont présents dans les plans de sauvegarde pour AWS Backup.

Incluez les volumes Amazon EBS dans un AWS Backup plan visant à automatiser les sauvegardes régulières des données stockées sur ces volumes. Cela vous protège contre les pertes de données, facilite la gestion des données et permet leur restauration en cas de besoin. Un plan de sauvegarde permet d'assurer la sécurité de vos données et de respecter les objectifs de délai et de point de reprise (RTO/RPO) pour votre application et vos services.

Pour plus d'informations, voir [Création d'un plan de sauvegarde](https://docs.aws.amazon.com/aws-backup/latest/devguide/creating-a-backup-plan.html).

## **a** Note

Les résultats de cette vérification sont automatiquement actualisés plusieurs fois par jour et les demandes d'actualisation ne sont pas autorisées. Plusieurs heures peuvent encore être nécessaires pour que les modifications apparaissent. Actuellement, vous ne pouvez pas exclure des ressources de cette vérification.

## ID de la vérification

#### c18d2gz106

### Source

AWS Config Managed Rule: ebs-in-backup-plan

Critères d'alerte

Jaune : le volume Amazon EBS n'est pas inclus dans le AWS Backup forfait.

### Action recommandée

Assurez-vous que vos volumes Amazon EBS font partie d'un AWS Backup plan.

### Ressources supplémentaires

[Création de plans de sauvegarde à l'aide de la AWS Backup console](https://docs.aws.amazon.com/aws-backup/latest/devguide/creating-a-backup-plan.html#create-backup-plan-console)

[Qu'est-ce que c'est AWS Backup ?](https://docs.aws.amazon.com/aws-backup/latest/devguide/whatisbackup.html)

[Mise en route 3 : création d'une sauvegarde planifiée](https://docs.aws.amazon.com/aws-backup/latest/devguide/create-a-scheduled-backup.html)

Colonnes du rapport

- Statut
- Région
- Ressource
- AWS Config Règle
- Paramètres d'entrée
- Heure de la dernière modification

## <span id="page-281-0"></span>Instantanés Amazon EBS

### **Description**

Vérifie l'ancienneté des instantanés pour vos volumes Amazon Elastic Block Store (Amazon EBS) (disponibles ou en cours d'utilisation).

Même si les volumes Amazon EBS sont répliqués, des échecs peuvent se produire. Les instantanés sont conservés dans Amazon Simple Storage Service (Amazon S3) pour un stockage et une restauration durables. point-in-time

ID de la vérification

### H7IgTzjTYb

#### Critères d'alerte

- Jaune : l'instantané de volume le plus récent date de 7 à 30 jours.
- Rouge : l'instantané de volume le plus récent date de plus de 30 jours.
- Rouge : le volume ne possède pas d'instantané.

### Action recommandée

Créez des instantanés hebdomadaires ou mensuels de vos volumes. Pour plus d'informations, consultez [Creating an Amazon EBS Snapshot](https://docs.aws.amazon.com/AWSEC2/latest/UserGuide/ebs-creating-snapshot.html) (Création d'un instantané Amazon EBS).

### Ressources supplémentaires

[Amazon Elastic Block Store \(Amazon EBS\)](https://docs.aws.amazon.com/AWSEC2/latest/UserGuide/AmazonEBS.html)

Colonnes du rapport

- Statut
- Région
- ID du volume
- Nom du volume
- ID de l'instantané
- Nom de l'instantané
- Âge de l'instantané
- Attachement du volume
- Raison

<span id="page-282-0"></span>La surveillance de l'état ELB n'est pas activée pour Amazon EC2 Auto Scaling

### **Description**

Vérifie si vos groupes Amazon EC2 Auto Scaling associés à un Classic Load Balancer utilisent la surveillance de l'état Elastic Load Balancing. La surveillance de l'état par défaut d'un groupe Auto Scaling correspond uniquement à la surveillance de l'état Amazon EC2. Si une instance échoue lors de ces contrôles d'état, elle est marquée comme défectueuse et terminée. Dans ce cas, Amazon EC2 Auto Scaling lance une instance de remplacement. La surveillance de l'état Elastic Load Balancing surveille régulièrement les instances Amazon EC2 afin de détecter et de terminer les instances défectueuses, puis de lancer de nouvelles instances.

Pour plus d'informations, consultez [Add Elastic Load Balancing health checks.](https://docs.aws.amazon.com/autoscaling/ec2/userguide/as-add-elb-healthcheck.html#as-add-elb-healthcheck-console)

## **a** Note

Les résultats de cette vérification sont automatiquement actualisés plusieurs fois par jour et les demandes d'actualisation ne sont pas autorisées. Plusieurs heures peuvent encore être nécessaires pour que les modifications apparaissent. Actuellement, vous ne pouvez pas exclure des ressources de cette vérification.

### ID de la vérification

c18d2gz104

### Source

AWS Config Managed Rule: autoscaling-group-elb-healthcheck-required Critères d'alerte

Jaune : la surveillance de l'état Elastic Load Balancing n'est pas activée pour le groupe Amazon EC2 Auto Scaling attaché au Classic Load Balancer.

### Action recommandée

Assurez-vous que vos groupes Auto Scaling associés à un Classic Load Balancer utilisent la surveillance de l'état Elastic Load Balancing.

La surveillance de l'état Elastic Load Balancing indique si l'équilibreur de charge est sain et disponible pour traiter les demandes. Cela assure une haute disponibilité pour votre application.

Pour plus d'informations, voir [Ajout de la surveillance d'état Elastic Load Balancing à un groupe](https://docs.aws.amazon.com/autoscaling/ec2/userguide/as-add-elb-healthcheck.html) [Auto Scaling](https://docs.aws.amazon.com/autoscaling/ec2/userguide/as-add-elb-healthcheck.html).

- Statut
- Région
- Ressource
- AWS Config Règle
- Paramètres d'entrée

• Heure de la dernière modification

<span id="page-284-0"></span>Le rééquilibrage de capacité est activé pour le groupe Amazon EC2 Auto Scaling

**Description** 

Vérifie si le rééquilibrage de capacité est activé pour les groupes Amazon EC2 Auto Scaling qui utilisent plusieurs types d'instances.

La configuration des groupes Amazon EC2 Auto Scaling avec le rééquilibrage de capacité permet de s'assurer que les instances Amazon EC2 sont réparties uniformément entre les zones de disponibilité, quels que soient le type d'instance et les options d'achat. Elle utilise une politique de suivi des cibles associée au groupe, telle que l'utilisation de l'UC ou le trafic réseau.

Pour plus d'informations, voir [Groupes Auto Scaling avec plusieurs types d'instances et d'options](https://docs.aws.amazon.com/autoscaling/ec2/userguide/ec2-auto-scaling-mixed-instances-groups.html#as-mixed-instance-types.html) [d'achat](https://docs.aws.amazon.com/autoscaling/ec2/userguide/ec2-auto-scaling-mixed-instances-groups.html#as-mixed-instance-types.html).

### **G** Note

Les résultats de cette vérification sont automatiquement actualisés plusieurs fois par jour et les demandes d'actualisation ne sont pas autorisées. Plusieurs heures peuvent encore être nécessaires pour que les modifications apparaissent. Actuellement, vous ne pouvez pas exclure des ressources de cette vérification.

### ID de la vérification

AWS Config c18d2gz103

#### Source

AWS Config Règle gérée : autoscaling-capacity-rebalancing

### Critères d'alerte

Le rééquilibrage de capacité n'est pas activé pour le groupe Amazon EC2 Auto Scaling.

### Action recommandée

Assurez-vous que le rééquilibrage de capacité est activé pour vos groupes Amazon EC2 Auto Scaling qui utilisent plusieurs types d'instances.

Pour plus d'informations, voir [Activation du rééquilibrage de capacité \(console\)](https://docs.aws.amazon.com/autoscaling/ec2/userguide/ec2-auto-scaling-capacity-rebalancing.html#enable-capacity-rebalancing-console.html).

- Statut
- Région
- Ressource
- AWS Config Règle
- Paramètres d'entrée
- Heure de la dernière modification

<span id="page-285-0"></span>Amazon EC2 Auto Scaling n'est pas déployé dans plusieurs zones de disponibilité ou le nombre minimal de zones de disponibilité n'est pas atteint

**Description** 

Vérifie si le groupe Amazon EC2 Auto Scaling est déployé dans plusieurs zones de disponibilité ou si le nombre minimal de zones de disponibilité est spécifié. Déployez des instances Amazon EC2 dans plusieurs zones de disponibilité pour assurer une haute disponibilité.

Vous pouvez ajuster le nombre minimum de zones de disponibilité à l'aide du AvailibilityZones paramètre min de vos AWS Config règles.

Pour plus d'informations, voir [Groupes Auto Scaling avec plusieurs types d'instances et d'options](https://docs.aws.amazon.com/autoscaling/ec2/userguide/ec2-auto-scaling-mixed-instances-groups.html) [d'achat](https://docs.aws.amazon.com/autoscaling/ec2/userguide/ec2-auto-scaling-mixed-instances-groups.html).

ID de la vérification

c18d2gz101

### Source

AWS Config Managed Rule: autoscaling-multiple-az

## Critères d'alerte

Rouge : plusieurs zones de disponibilité ne sont pas configurées pour le groupe Amazon EC2 Auto Scaling ou le nombre minimal de zones de disponibilité spécifié n'est pas atteint.

### Action recommandée

Assurez-vous que plusieurs zones de disponibilité sont configurées pour votre groupe Amazon EC2 Auto Scaling. Déployez des instances Amazon EC2 dans plusieurs zones de disponibilité pour assurer une haute disponibilité.

### Ressources supplémentaires

[Création d'un groupe Auto Scaling à l'aide d'un modèle de lancement](https://docs.aws.amazon.com/autoscaling/ec2/userguide/create-asg-launch-template.html)

[Création d'un groupe Auto Scaling à l'aide d'une configuration de lancement](https://docs.aws.amazon.com/autoscaling/ec2/userguide/create-asg-launch-configuration.html)

Colonnes du rapport

- Statut
- Région
- Ressource
- AWS Config Règle
- Paramètres d'entrée
- Heure de la dernière modification

## <span id="page-286-0"></span>Équilibre des zones de disponibilité Amazon EC2

#### **Description**

Vérifie la distribution des instances Amazon Elastic Compute Cloud (Amazon EC2) dans les zones de disponibilité d'une région.

Les zones de disponibilité sont des emplacements distincts dans une région, isolés des échecs dans d'autres zones de disponibilité. Cela permet d'avoir une connectivité réseau économique à faible latence entre les zones de disponibilité de la même région. En lançant des instances dans plusieurs zones de disponibilité d'une même région, vous pouvez protéger vos applications contre l'échec d'une zone.

ID de la vérification

wuy7G1zxql

## Critères d'alerte

- Jaune : la région possède des instances dans plusieurs zones, mais la distribution est inégale (la différence entre le nombre d'instances le plus élevé et le plus faible dans les zones de disponibilité utilisées est supérieure à 20 %).
- Rouge : la région ne possède des instances que dans une seule zone de disponibilité.

### Action recommandée

Équilibrez uniformément vos instances Amazon EC2 sur plusieurs zones de disponibilité. Vous pouvez le faire en lançant des instances manuellement ou en utilisant Auto Scaling pour le faire automatiquement. Pour de plus amples informations, veuillez consulter [Launch Your Instance](https://docs.aws.amazon.com/AWSEC2/latest/UserGuide/LaunchingAndUsingInstances.html) (Lancer votre instance) et [Load Balance Your Auto Scaling group](https://docs.aws.amazon.com/AutoScaling/latest/DeveloperGuide/US_SetUpASLBApp.html) (Répartir la charge de votre groupe Auto Scaling).

Ressources supplémentaires

[Guide de l'utilisateur Amazon EC2 Auto Scaling](https://docs.aws.amazon.com/autoscaling/ec2/userguide/)

Colonnes du rapport

- Statut
- Région
- Instances de zone a
- Instances de zone b
- Instances de zone c
- Instances de zone e
- Instances de zone f
- Raison

<span id="page-287-0"></span>La surveillance détaillée Amazon EC2 n'est pas activée

**Description** 

Vérifie si la surveillance détaillée est activée pour vos instances EC2.

Par exemple, la surveillance détaillée pour Amazon EC2 fournit des métriques plus fréquentes, publiées à intervalles d'une minute, contre cinq minutes pour la surveillance basique pour Amazon EC2. L'utilisation de la surveillance détaillée pour Amazon EC2 vous aide à mieux gérer vos ressources Amazon EC2, de sorte que vous puissiez identifier les tendances et agir plus rapidement.

Pour plus d'informations, voir [Surveillance basique et surveillance détaillée](https://docs.aws.amazon.com/AmazonCloudWatch/latest/monitoring/cloudwatch-metrics-basic-detailed.html).

### **a** Note

Les résultats de cette vérification sont automatiquement actualisés plusieurs fois par jour et les demandes d'actualisation ne sont pas autorisées. Plusieurs heures peuvent encore être nécessaires pour que les modifications apparaissent. Actuellement, vous ne pouvez pas exclure des ressources de cette vérification.
### ID de la vérification

AWS Config c18d2gz144

### Source

AWS Config Règle gérée : ec2-instance-detailed-monitoring-enabled

## Critères d'alerte

Jaune : la surveillance détaillée n'est pas activée pour les instances Amazon EC2.

# Action recommandée

Activez la surveillance détaillée de vos instances Amazon EC2 afin d'augmenter la fréquence à laquelle les données métriques Amazon EC2 sont publiées sur CloudWatch Amazon (de 5 à 1 minute d'intervalle).

Colonnes du rapport

- Statut
- Région
- Ressource
- AWS Config Règle
- Paramètres d'entrée
- Heure de la dernière modification

# Le pilote Amazon ECS AWS Logs est en mode blocage

### **Description**

Vérifie les définitions de tâches Amazon ECS configurées avec le pilote de journalisation AWS des journaux en mode blocage. Un pilote configuré en mode blocage met en danger la disponibilité du système.

## **a** Note

Les résultats de cette vérification sont automatiquement actualisés une ou plusieurs fois par jour, et les demandes d'actualisation ne sont pas autorisées. Plusieurs heures peuvent encore être nécessaires pour que les modifications apparaissent. Actuellement, vous ne pouvez pas exclure des ressources de cette vérification.

ID de la vérification

c1dvkm4z6b

### Critères d'alerte

Jaune : le mode des paramètres de configuration de journalisation du pilote awslogs est défini sur « bloquant » ou « manquant ». Un paramètre de mode manquant indique une configuration de blocage par défaut.

Vert : la définition des tâches Amazon ECS n'utilise pas le pilote awslogs ou le pilote awslogs est configuré en mode non bloquant.

## Action recommandée

Pour atténuer le risque de disponibilité, envisagez de modifier la définition de la tâche. La configuration du pilote AWS Logs passe du mode bloquant au mode non bloquant. En mode non bloquant, vous devrez définir une valeur pour le max-buffer-size paramètre. Pour plus d'informations et de conseils sur les paramètres de configuration, consultez. Voir [Prévention de la](https://aws.amazon.com/blogs/containers/preventing-log-loss-with-non-blocking-mode-in-the-awslogs-container-log-driver/)  [perte de journaux grâce au mode non bloquant dans le pilote de journal du conteneur AWS Logs](https://aws.amazon.com/blogs/containers/preventing-log-loss-with-non-blocking-mode-in-the-awslogs-container-log-driver/)

## Ressources supplémentaires

[Utilisation du pilote AWS Logs Log](https://docs.aws.amazon.com/AmazonECS/latest/developerguide/using_awslogs.html)

[Choix des options d'enregistrement des conteneurs pour éviter la contre-pression](https://aws.amazon.com/blogs/containers/choosing-container-logging-options-to-avoid-backpressure/)

# [Prévention de la perte de journaux grâce au mode non bloquant dans le pilote de journal du](https://aws.amazon.com/blogs/containers/preventing-log-loss-with-non-blocking-mode-in-the-awslogs-container-log-driver/) [conteneur AWS Logs](https://aws.amazon.com/blogs/containers/preventing-log-loss-with-non-blocking-mode-in-the-awslogs-container-log-driver/)

#### Colonnes du rapport

- Statut
- Région
- ARN de définition des tâches
- Noms de définition des conteneurs
- Heure de la dernière modification

# Service Amazon ECS utilisant une seule AZ

#### **Description**

Vérifie que la configuration de votre service utilise une seule zone de disponibilité (AZ).

Une zone de disponibilité est un emplacement distinct isolé des défaillances dans d'autres zones. Cela permet d'avoir une connectivité réseau économique à faible latence entre les zones de disponibilité d'une même Région AWS. En lançant des instances dans plusieurs zones de disponibilité d'une même région, vous pouvez protéger vos applications contre un point unique de défaillance.

## **a** Note

Les résultats de cette vérification sont automatiquement actualisés plusieurs fois par jour et les demandes d'actualisation ne sont pas autorisées. Plusieurs heures peuvent encore être nécessaires pour que les modifications apparaissent. Actuellement, vous ne pouvez pas exclure des ressources de cette vérification.

## ID de la vérification

## c1z7dfpz01

## Critères d'alerte

- Jaune : un service Amazon ECS exécute toutes les tâches dans une seule zone de disponibilité.
- Vert : un service Amazon ECS exécute des tâches dans au moins deux zones de disponibilité différentes.

## Action recommandée

Créez au moins une tâche supplémentaire pour le service dans une zone de disponibilité différente.

### Ressources supplémentaires

## [Capacité et disponibilité d'Amazon ECS](https://docs.aws.amazon.com/AmazonECS/latest/bestpracticesguide/capacity-availability.html)

- Statut
- Région
- Nom du cluster/service ECS
- Nombre de zones de disponibilité
- Heure de la dernière modification

# Stratégie de placement Amazon ECS Multi-AZ

## **Description**

Vérifie que votre service Amazon ECS utilise la stratégie de placement par répartition basée sur la zone de disponibilité (AZ). Cette stratégie répartit les tâches entre les zones de disponibilité de manière identique Région AWS et peut contribuer à protéger vos applications contre un point de défaillance unique.

Pour les tâches exécutées dans le cadre d'un service Amazon ECS, la répartition constitue la stratégie de placement des tâches par défaut.

Ce contrôle permet également de vérifier que la répartition est la première ou la seule stratégie dans votre liste de stratégies de placement actives.

## **a** Note

Les résultats de cette vérification sont automatiquement actualisés plusieurs fois par jour et les demandes d'actualisation ne sont pas autorisées. Plusieurs heures peuvent encore être nécessaires pour que les modifications apparaissent. Actuellement, vous ne pouvez pas exclure des ressources de cette vérification.

## ID de la vérification

## c1z7dfpz02

## Critères d'alerte

- Jaune : la répartition par zone de disponibilité est désactivée ou n'est pas la première stratégie de votre liste de stratégies de placement actives pour votre service Amazon ECS.
- Vert : la répartition par zone de disponibilité est la première stratégie dans votre liste de stratégies de placement actives ou la seule stratégie de placement active pour votre service Amazon ECS.

## Action recommandée

Activez la stratégie de répartition des tâches pour répartir les tâches entre plusieurs zones de disponibilité. Vérifiez que la répartition par zone de disponibilité est la première ou la seule stratégie de placement de tâches active utilisée. Si vous choisissez de gérer le placement dans les zones de disponibilité, vous pouvez utiliser un service de mise en miroir dans une autre zone de disponibilité pour limiter ces risques.

### Ressources supplémentaires

## [Stratégies de placement des tâches Amazon ECS](https://docs.aws.amazon.com/AmazonECS/latest/developerguide/task-placement-strategies.html)

Colonnes du rapport

- Statut
- Région
- Nom du cluster/service ECS
- Stratégie de placement des tâches par répartition activée et appliquée correctement
- Heure de la dernière modification

# Redondance d'aucune cible de montage Amazon EFS

## **Description**

Vérifie si des cibles de montage existent dans plusieurs zones de disponibilité d'un système de fichiers Amazon EFS.

Une zone de disponibilité est un emplacement distinct isolé des défaillances dans d'autres zones. La création de cibles de montage dans plusieurs zones de disponibilité géographiquement séparées au sein d'une même région AWS vous permet d'obtenir une disponibilité et une durabilité supérieures pour vos systèmes de fichiers Amazon EFS.

## **a** Note

Les résultats de cette vérification sont automatiquement actualisés plusieurs fois par jour et les demandes d'actualisation ne sont pas autorisées. Plusieurs heures peuvent encore être nécessaires pour que les modifications apparaissent. Actuellement, vous ne pouvez pas exclure des ressources de cette vérification.

### ID de la vérification

## c1dfprch01

## Critères d'alerte

• Jaune : une cible de montage a été créée dans une zone de disponibilité pour le système de fichiers.

Vert : au moins deux cibles de montage ont été créées dans plusieurs zones de disponibilité pour le système de fichiers.

## Action recommandée

Pour les systèmes de fichiers EFS utilisant des classes de stockage unizones, nous vous recommandons de créer de nouveaux systèmes de fichiers utilisant des classes de stockage standard en restaurant une sauvegarde sur un nouveau système de fichiers. Créez ensuite des cibles de montage dans plusieurs zones de disponibilité.

Pour les systèmes de fichiers EFS utilisant des classes de stockage standard, nous vous recommandons de créer des cibles de montage dans plusieurs zones de disponibilité.

#### Ressources supplémentaires

- [Gestion des cibles de montage à l'aide de la console Amazon EFS](https://docs.aws.amazon.com/efs/latest/ug/accessing-fs.html)
- [Quotas et limites Amazon EFS](https://docs.aws.amazon.com/efs/latest/ug/limits.html)

#### Colonnes du rapport

- Statut
- Région
- Identifiant de système de fichiers EFS
- Nombre de cibles de montage
- Nombre de zones de disponibilité
- Heure de la dernière modification

# Amazon EFS n'est pas inclus dans le AWS Backup plan

#### **Description**

Vérifie si les systèmes de fichiers Amazon EFS sont inclus dans les plans de sauvegarde avec AWS Backup.

AWS Backup est un service de sauvegarde unifié conçu pour simplifier la création, la migration, la restauration et la suppression des sauvegardes, tout en fournissant des rapports et des audits améliorés.

Pour plus d'informations, consultez [Backing up your Amazon EFS file systems](https://docs.aws.amazon.com/efs/latest/ug/awsbackup.html) (Sauvegarde de vos systèmes de fichiers Amazon EFS).

ID de la vérification

c18d2gz117

#### Source

AWS Config Managed Rule: EFS\_IN\_BACKUP\_PLAN

## Critères d'alerte

Rouge : Amazon EFS n'est pas inclus dans le AWS Backup forfait.

## Action recommandée

Assurez-vous que vos systèmes de fichiers Amazon EFS sont inclus dans votre AWS Backup plan afin de vous protéger contre la perte ou la corruption de données accidentelles.

Ressources supplémentaires

[Sauvegarde de vos systèmes de fichiers Amazon EFS](https://docs.aws.amazon.com/efs/latest/ug/awsbackup.html)

[Amazon EFS Backup and Restore à l'aide](https://aws.amazon.com/getting-started/hands-on/amazon-efs-backup-and-restore-using-aws-backup/) de AWS Backup.

Colonnes du rapport

- Statut
- Région
- Ressource
- AWS Config Règle
- Paramètres d'entrée
- Heure de la dernière modification

# Clusters Amazon ElastiCache Multi-AZ

#### **Description**

Vérifie les ElastiCache clusters déployés dans une seule zone de disponibilité (AZ). Ce contrôle vous avertit si Multi-AZ est inactif dans un cluster.

Les déploiements dans plusieurs zones de zone améliorent la disponibilité des ElastiCache clusters en effectuant une réplication asynchrone vers des répliques en lecture seule dans une zone de zone différente. Lorsqu'une maintenance planifiée du cluster a lieu ou qu'un nœud principal n'est pas disponible, une réplique est ElastiCache automatiquement convertie en nœud principal. Ce basculement permet de reprendre les opérations d'écriture du cluster et ne nécessite pas l'intervention d'un administrateur.

# **a** Note

Les résultats de cette vérification sont automatiquement actualisés plusieurs fois par jour et les demandes d'actualisation ne sont pas autorisées. Plusieurs heures peuvent encore être nécessaires pour que les modifications apparaissent. Actuellement, vous ne pouvez pas exclure des ressources de cette vérification.

ID de la vérification

# ECHdfsQ402

## Critères d'alerte

- Vert : Multi-AZ est actif dans le cluster.
- Jaune : Multi-AZ est inactif dans le cluster.

# Action recommandée

Créez au moins un réplica par partition, dans une zone de disponibilité différente de la principale. Ressources supplémentaires

Pour plus d'informations, consultez [Minimiser les temps d'arrêt ElastiCache pour Redis avec Multi-](https://docs.aws.amazon.com/AmazonElastiCache/latest/red-ug/AutoFailover.html)[AZ](https://docs.aws.amazon.com/AmazonElastiCache/latest/red-ug/AutoFailover.html).

Colonnes du rapport

- Statut
- Région
- Nom du cluster
- Heure de la dernière modification

# Sauvegarde automatique des clusters Amazon ElastiCache Redis

## **Description**

Vérifie si la sauvegarde automatique est activée sur les clusters Amazon ElastiCache pour Redis et si la période de conservation des instantanés est supérieure à la limite par défaut spécifiée ou à

15 jours. Lorsque les sauvegardes automatiques sont activées, ElastiCache crée une sauvegarde du cluster sur une base quotidienne.

Vous pouvez définir la limite de conservation des instantanés souhaitée à l'aide des RetentionPeriod paramètres de capture de vos AWS Config règles.

Pour plus d'informations, consultez [Backup and restore ElastiCache for Redis.](https://docs.aws.amazon.com/AmazonElastiCache/latest/red-ug/backups.html)

# **a** Note

Les résultats de cette vérification sont automatiquement actualisés plusieurs fois par jour et les demandes d'actualisation ne sont pas autorisées. Plusieurs heures peuvent encore être nécessaires pour que les modifications apparaissent. Actuellement, vous ne pouvez pas exclure des ressources de cette vérification.

# ID de la vérification

```
c18d2gz178
```
## Source

```
AWS Config Managed Rule: elasticache-redis-cluster-automatic-backup-
check
```
## Critères d'alerte

Rouge : la sauvegarde automatique n'est pas activée sur les clusters Amazon ElastiCache pour Redis ou la durée de conservation des instantanés est inférieure à la limite.

## Action recommandée

Assurez-vous que la sauvegarde automatique est activée sur les clusters Amazon ElastiCache pour Redis et que la période de conservation des instantanés est supérieure à la limite par défaut spécifiée ou à 15 jours. Les sauvegardes automatiques peuvent constituer une protection contre la perte de données. En prévision d'une éventuelle défaillance, vous pouvez créer un cluster et restaurer vos données à partir de la sauvegarde la plus récente.

Pour plus d'informations, consultez [Backup and restore ElastiCache for Redis.](https://docs.aws.amazon.com/AmazonElastiCache/latest/red-ug/backups.html)

## Ressources supplémentaires

Pour plus d'informations, voir [Planification des sauvegardes automatiques](https://docs.aws.amazon.com/AmazonElastiCache/latest/red-ug/backups-automatic.html).

### Colonnes du rapport

- Statut
- Région
- Nom du cluster
- Heure de la dernière modification

# Clusters Amazon MemoryDB multi-AZ

## **Description**

Vérifie les clusters MemoryDB déployés dans une zone de disponibilité (AZ). Ce contrôle vous avertit si Multi-AZ est inactif dans un cluster.

Les déploiements dans plusieurs AZ améliorent la disponibilité des clusters MemoryDB en répliquant de manière asynchrone vers des réplicas en lecture seule dans une autre AZ. Lorsqu'une maintenance planifiée du cluster a lieu ou qu'un nœud primaire n'est pas disponible, MemoryDB convertit automatiquement un réplica en nœud primaire. Ce basculement permet de reprendre les opérations d'écriture du cluster et ne nécessite pas l'intervention d'un administrateur.

## **a** Note

Les résultats de cette vérification sont automatiquement actualisés plusieurs fois par jour et les demandes d'actualisation ne sont pas autorisées. Plusieurs heures peuvent encore être nécessaires pour que les modifications apparaissent. Actuellement, vous ne pouvez pas exclure des ressources de cette vérification.

# ID de la vérification

## MDBdfsQ401

## Critères d'alerte

- Vert : Multi-AZ est actif dans le cluster.
- Jaune : Multi-AZ est inactif dans le cluster.

## Action recommandée

Créez au moins un réplica par partition, dans une zone de disponibilité différente de la principale.

## Ressources supplémentaires

Pour de plus amples informations, veuillez consulter [Réduction des temps d'arrêt avec Multi-AZ](https://docs.aws.amazon.com/memorydb/latest/devguide/autofailover.html) (français non garanti).

Colonnes du rapport

- Statut
- Région
- Nom du cluster
- Heure de la dernière modification

Les agents Amazon MSK hébergent un trop grand nombre de partitions

## **Description**

Vérifie que le nombre de partitions attribuées aux agents d'un cluster Managed Streaming for Kafka (MSK) respecte la limite recommandée.

ID de la vérification

Cmsvnj8vf1

### Critères d'alerte

- Rouge : le nombre de partitions attribuées à l'agent de votre cluster MSK a atteint ou dépassé le nombre maximal de partitions recommandé.
- Jaune : le nombre de partitions attribuées à l'agent de votre cluster MSK a atteint ou dépassé 80 % du nombre maximal de partitions recommandé.

Action recommandée

Suivez les [bonnes pratiques recommandées](https://docs.aws.amazon.com/msk/latest/developerguide/bestpractices.html) en matière de MSK pour mettre à l'échelle votre cluster MSK ou supprimer les partitions inutilisées.

Ressources supplémentaires

• [Dimensionnement correct de votre cluster](https://aws.amazon.com/blogs/big-data/best-practices-for-right-sizing-your-apache-kafka-clusters-to-optimize-performance-and-cost/)

- Statut
- Région
- ARN de cluster
- Identifiant de l'agent
- Nombre de partitions

Domaines Amazon OpenSearch Service avec moins de trois nœuds de données

#### **Description**

Vérifie si les domaines Amazon OpenSearch Service sont configurés avec au moins trois nœuds de données et si ZoneAwarenessEnabled c'est vrai. ZoneAwarenessEnabled Lorsque cette option est activée, Amazon OpenSearch Service garantit que chaque partition principale et sa réplique correspondante sont allouées dans différentes zones de disponibilité.

Pour plus d'informations, consultez [Configuration d'un domaine multi-AZ dans Amazon](https://docs.aws.amazon.com/opensearch-service/latest/developerguide/managedomains-multiaz.html)  [OpenSearch Service.](https://docs.aws.amazon.com/opensearch-service/latest/developerguide/managedomains-multiaz.html)

### **a** Note

Les résultats de cette vérification sont automatiquement actualisés plusieurs fois par jour et les demandes d'actualisation ne sont pas autorisées. Plusieurs heures peuvent encore être nécessaires pour que les modifications apparaissent. Actuellement, vous ne pouvez pas exclure des ressources de cette vérification.

## ID de la vérification

#### c18d2gz183

#### Source

AWS Config Managed Rule: opensearch-data-node-fault-tolerance

#### Critères d'alerte

Jaune : les domaines Amazon OpenSearch Service sont configurés avec moins de trois nœuds de données.

#### Action recommandée

Assurez-vous que les domaines Amazon OpenSearch Service sont configurés avec au moins trois nœuds de données. Configurez un domaine multi-AZ pour améliorer la disponibilité du cluster Amazon OpenSearch Service en allouant des nœuds et en répliquant les données sur

trois zones de disponibilité au sein de la même région. Cela évite la perte de données et limite les temps d'arrêt en cas de défaillance d'un nœud ou du centre de données (AZ).

Pour plus d'informations, consultez [Augmenter la disponibilité d'Amazon OpenSearch Service en](https://aws.amazon.com/blogs/big-data/increase-availability-for-amazon-opensearch-service-by-deploying-in-three-availability-zones/) [le déployant dans trois zones de disponibilité](https://aws.amazon.com/blogs/big-data/increase-availability-for-amazon-opensearch-service-by-deploying-in-three-availability-zones/).

## Ressources supplémentaires

• [Améliorez la disponibilité d'Amazon OpenSearch Service en le déployant dans trois zones de](https://aws.amazon.com/blogs/big-data/increase-availability-for-amazon-opensearch-service-by-deploying-in-three-availability-zones/) [disponibilité](https://aws.amazon.com/blogs/big-data/increase-availability-for-amazon-opensearch-service-by-deploying-in-three-availability-zones/)

Colonnes du rapport

- Statut
- Région
- Ressource
- AWS Config Règle
- Paramètres d'entrée
- Heure de la dernière modification

# Sauvegardes Amazon RDS

## **Description**

Vérifie les sauvegardes automatiques des instances de base de données Amazon RDS.

Par défaut, les sauvegardes sont activées avec une période de rétention d'un jour. Les sauvegardes réduisent le risque de perte de données imprévue et permettent la point-in-time restauration.

ID de la vérification

opQPADkZvH

## Critères d'alerte

Rouge : la période de conservation des sauvegardes d'une instance de base de données est définie sur 0 jours.

# Action recommandée

Définissez la période de conservation des sauvegardes automatisées de l'instance de base de données sur 1 à 35 jours, en fonction des exigences de votre application. Consultez [Working With](https://docs.aws.amazon.com/AmazonRDS/latest/UserGuide/USER_WorkingWithAutomatedBackups.html) [Automated Backups](https://docs.aws.amazon.com/AmazonRDS/latest/UserGuide/USER_WorkingWithAutomatedBackups.html) (Utilisation des sauvegardes automatiques).

#### Ressources supplémentaires

## [Getting Started with Amazon RDS](https://docs.aws.amazon.com/AmazonRDS/latest/UserGuide/CHAP_GettingStarted.html) (Démarrer avec Amazon RDS)

Colonnes du rapport

- Statut
- Région/zone de disponibilité
- instance de base de données
- ID du VPC
- Période de conservation de la sauvegarde

Les clusters de base de données Amazon RDS possèdent une instance de base de données

### **Description**

Ajoutez au moins une autre instance de base de données au cluster de base de données pour améliorer la disponibilité et les performances.

#### **G** Note

Les résultats de cette vérification sont automatiquement actualisés plusieurs fois par jour et les demandes d'actualisation ne sont pas autorisées. Plusieurs heures peuvent encore être nécessaires pour que les modifications apparaissent. Actuellement, vous ne pouvez pas exclure des ressources de cette vérification.

#### **G** Note

Lorsqu'une instance ou un cluster de bases de données est arrêté, vous pouvez consulter les recommandations Amazon RDS Trusted Advisor pendant 3 à 5 jours. Après cinq jours, les recommandations ne sont plus disponibles dans Trusted Advisor. Pour consulter les recommandations, ouvrez la console Amazon RDS, puis choisissez Recommendations. Si vous supprimez une instance ou un cluster de bases de données, les recommandations associées à ces instances ou clusters ne sont pas disponibles dans Trusted Advisor ou dans la console de gestion Amazon RDS.

## ID de la vérification

## c1qf5bt011

## Critères d'alerte

Jaune : les clusters de base de données ne possèdent qu'une seule instance de base de données.

## Action recommandée

Ajoutez une instance de base de données de lecteur au cluster de base de données.

## Ressources supplémentaires

Dans la configuration actuelle, une instance de base de données est utilisée pour les opérations de lecture et d'écriture. Vous pouvez ajouter une autre instance de base de données pour autoriser la redistribution des lectures et une option de basculement.

Pour plus d'informations, consultez la section [Haute disponibilité pour Amazon Aurora.](https://docs.aws.amazon.com/AmazonRDS/latest/AuroraUserGuide/Concepts.AuroraHighAvailability.html)

## Colonnes du rapport

- Statut
- Région
- Ressource
- Nom du moteur
- Classe d'instance de base de données
- Heure de la dernière modification

Clusters de base de données Amazon RDS avec toutes les instances dans la même zone de disponibilité

### **Description**

Les clusters de base de données se trouvent actuellement dans une seule zone de disponibilité. Utilisez plusieurs zones de disponibilité pour améliorer la disponibilité.

# **a** Note

Les résultats de cette vérification sont automatiquement actualisés plusieurs fois par jour et les demandes d'actualisation ne sont pas autorisées. Plusieurs heures peuvent encore être nécessaires pour que les modifications apparaissent. Actuellement, vous ne pouvez pas exclure des ressources de cette vérification.

## **a** Note

Lorsqu'une instance ou un cluster de bases de données est arrêté, vous pouvez consulter les recommandations Amazon RDS Trusted Advisor pendant 3 à 5 jours. Après cinq jours, les recommandations ne sont plus disponibles dans Trusted Advisor. Pour consulter les recommandations, ouvrez la console Amazon RDS, puis choisissez Recommendations. Si vous supprimez une instance ou un cluster de bases de données, les recommandations associées à ces instances ou clusters ne sont pas disponibles dans Trusted Advisor ou dans la console de gestion Amazon RDS.

ID de la vérification

## c1qf5bt007

## Critères d'alerte

Jaune : les clusters de base de données ont toutes les instances dans la même zone de disponibilité.

## Action recommandée

Ajoutez les instances de base de données à plusieurs zones de disponibilité de votre cluster de base de données.

### Ressources supplémentaires

Nous vous recommandons d'ajouter les instances de base de données à plusieurs zones de disponibilité dans un cluster de base de données. L'ajout d'instances de base de données à plusieurs zones de disponibilité améliore la disponibilité de votre cluster de bases de données.

Pour plus d'informations, consultez la section [Haute disponibilité pour Amazon Aurora.](https://docs.aws.amazon.com/AmazonRDS/latest/AuroraUserGuide/Concepts.AuroraHighAvailability.html)

- Statut
- Région
- Ressource
- Nom du moteur
- Heure de la dernière modification

Clusters de base de données Amazon RDS avec toutes les instances de lecteur dans la même zone de disponibilité

## **Description**

Votre cluster de base de données a toutes les instances de lecteur dans la même zone de disponibilité. Nous vous recommandons de répartir les instances de Reader sur plusieurs zones de disponibilité de votre cluster de base de données.

La distribution augmente la disponibilité de la base de données et améliore le temps de réponse en réduisant la latence du réseau entre les clients et la base de données.

### **a** Note

Les résultats de cette vérification sont automatiquement actualisés plusieurs fois par jour et les demandes d'actualisation ne sont pas autorisées. Plusieurs heures peuvent encore être nécessaires pour que les modifications apparaissent. Actuellement, vous ne pouvez pas exclure des ressources de cette vérification.

## **a** Note

Lorsqu'une instance ou un cluster de bases de données est arrêté, vous pouvez consulter les recommandations Amazon RDS Trusted Advisor pendant 3 à 5 jours. Après cinq jours, les recommandations ne sont plus disponibles dans Trusted Advisor. Pour consulter les recommandations, ouvrez la console Amazon RDS, puis choisissez Recommendations. Si vous supprimez une instance ou un cluster de bases de données, les recommandations associées à ces instances ou clusters ne sont pas disponibles dans Trusted Advisor ou dans la console de gestion Amazon RDS.

## ID de la vérification

## c1qf5bt018

## Critères d'alerte

Rouge : les clusters de base de données ont les instances de lecteur dans la même zone de disponibilité.

Action recommandée

Répartissez les instances du lecteur sur plusieurs zones de disponibilité.

Ressources supplémentaires

Les zones de disponibilité (AZ) sont des emplacements distincts les uns des autres afin de garantir l'isolation en cas de panne dans chaque AWS région. Nous vous recommandons de répartir l'instance principale et les instances de lecteur de votre cluster de base de données sur plusieurs zones de disponibilité afin d'améliorer la disponibilité de votre cluster de base de données. Vous pouvez créer un cluster multi-AZ à l'aide de l'API AWS Management Console AWS CLI, ou Amazon RDS lorsque vous créez le cluster. Vous pouvez modifier le cluster Aurora existant en cluster multi-AZ en ajoutant une nouvelle instance de lecteur et en spécifiant une autre AZ.

Pour plus d'informations, consultez la section [Haute disponibilité pour Amazon Aurora.](https://docs.aws.amazon.com/AmazonRDS/latest/AuroraUserGuide/Concepts.AuroraHighAvailability.html) Colonnes du rapport

- Statut
- Région
- Ressource
- Nom du moteur
- Heure de la dernière modification

La surveillance améliorée des instances de base de données Amazon RDS n'est pas activée

## **Description**

Vérifie si la surveillance améliorée est activée pour vos instances de base de données Amazon RDS.

La surveillance améliorée d'Amazon RDS fournit des métriques en temps réel pour le système d'exploitation sur lequel votre instance de base de données s'exécute. Vous pouvez afficher toutes les métriques système et les informations de processus pour vos instances de base de

données Amazon RDS sur la console Amazon RDS. Vous pouvez également personnaliser le tableau de bord. Grâce à la surveillance améliorée, vous avez une visibilité sur l'état de fonctionnement de votre instance Amazon RDS en temps quasi réel, ce qui vous permet de répondre aux problèmes opérationnels plus rapidement.

Vous pouvez spécifier l'intervalle de surveillance souhaité à l'aide du paramètre MonitoringInterval de vos règles. AWS Config

Pour plus d'informations, voir [Vue d'ensemble de la surveillance améliorée](https://docs.aws.amazon.com/AmazonRDS/latest/UserGuide/USER_Monitoring.OS.overview.html) et [Métriques du](https://docs.aws.amazon.com/AmazonRDS/latest/UserGuide/USER_Monitoring-Available-OS-Metrics.html) [système d'exploitation dans la surveillance améliorée](https://docs.aws.amazon.com/AmazonRDS/latest/UserGuide/USER_Monitoring-Available-OS-Metrics.html).

### **a** Note

Les résultats de cette vérification sont automatiquement actualisés plusieurs fois par jour et les demandes d'actualisation ne sont pas autorisées. Plusieurs heures peuvent encore être nécessaires pour que les modifications apparaissent. Actuellement, vous ne pouvez pas exclure des ressources de cette vérification.

ID de la vérification

c18d2gz158

Source

```
AWS Config Managed Rule: rds-enhanced-monitoring-enabled
```
Critères d'alerte

Jaune : la surveillance améliorée n'est pas activée ou l'intervalle souhaité n'est pas configuré pour vos instances de base de données Amazon RDS.

### Action recommandée

Activez la surveillance améliorée pour vos instances de base de données Amazon RDS afin d'améliorer la visibilité sur l'état de fonctionnement de vos instances Amazon RDS.

Pour plus d'informations, voir [Surveillance des métriques du système d'exploitation à l'aide de la](https://docs.aws.amazon.com/AmazonRDS/latest/UserGuide/USER_Monitoring.OS.html) [surveillance améliorée](https://docs.aws.amazon.com/AmazonRDS/latest/UserGuide/USER_Monitoring.OS.html).

Ressources supplémentaires

[Métriques du système d'exploitation dans la surveillance améliorée](https://docs.aws.amazon.com/AmazonRDS/latest/UserGuide/USER_Monitoring-Available-OS-Metrics.html)

#### Colonnes du rapport

- Statut
- Région
- Ressource
- AWS Config Règle
- Paramètres d'entrée
- Heure de la dernière modification

La mise à l'échelle automatique du stockage est désactivée sur les instances de base de données Amazon RDS

## **Description**

Le dimensionnement automatique du stockage Amazon RDS n'est pas activé pour votre instance de base de données. En cas d'augmentation de la charge de travail de la base de données, l'autoscaling de RDS Storage adapte automatiquement la capacité de stockage sans interruption de service.

## **a** Note

Les résultats de cette vérification sont automatiquement actualisés plusieurs fois par jour et les demandes d'actualisation ne sont pas autorisées. Plusieurs heures peuvent encore être nécessaires pour que les modifications apparaissent. Actuellement, vous ne pouvez pas exclure des ressources de cette vérification.

### **G** Note

Lorsqu'une instance ou un cluster de bases de données est arrêté, vous pouvez consulter les recommandations Amazon RDS Trusted Advisor pendant 3 à 5 jours. Après cinq jours, les recommandations ne sont plus disponibles dans Trusted Advisor. Pour consulter les recommandations, ouvrez la console Amazon RDS, puis choisissez Recommendations. Si vous supprimez une instance ou un cluster de bases de données, les recommandations associées à ces instances ou clusters ne sont pas disponibles dans Trusted Advisor ou dans la console de gestion Amazon RDS.

# ID de la vérification

# c1qf5bt013

## Critères d'alerte

Rouge : le dimensionnement automatique du stockage n'est pas activé sur les instances de base de données.

## Action recommandée

Activez le dimensionnement automatique du stockage Amazon RDS avec un seuil de stockage maximal spécifié.

## Ressources supplémentaires

Le dimensionnement automatique du stockage Amazon RDS adapte automatiquement la capacité de stockage sans interruption lorsque la charge de travail de la base de données augmente. L'autoscaling du stockage surveille l'utilisation du stockage et augmente automatiquement la capacité lorsque l'utilisation est proche de la capacité de stockage provisionnée. Vous pouvez définir une limite maximale de stockage qu'Amazon RDS peut allouer à l'instance de base de données. La mise à l'échelle automatique du stockage n'entraîne aucun coût supplémentaire. Vous ne payez que pour les ressources Amazon RDS allouées à votre instance de base de données. Nous vous recommandons d'activer le dimensionnement automatique du stockage Amazon RDS.

Pour plus d'informations, consultez [Gestion automatique de la capacité avec la scalabilité](https://docs.aws.amazon.com/AmazonRDS/latest/UserGuide/USER_PIOPS.StorageTypes.html#USER_PIOPS.Autoscaling) [automatique du stockage Amazon RDS.](https://docs.aws.amazon.com/AmazonRDS/latest/UserGuide/USER_PIOPS.StorageTypes.html#USER_PIOPS.Autoscaling)

- Statut
- Région
- **Ressource**
- Valeur recommandée
- Nom du moteur
- Heure de la dernière modification

Les instances de base de données Amazon RDS n'utilisent pas le déploiement multi-AZ

## **Description**

Nous vous recommandons d'utiliser un déploiement multi-AZ. Les déploiements multi-AZ améliorent la disponibilité et la durabilité de l'instance de base de données.

## **a** Note

Les résultats de cette vérification sont automatiquement actualisés plusieurs fois par jour et les demandes d'actualisation ne sont pas autorisées. Plusieurs heures peuvent encore être nécessaires pour que les modifications apparaissent. Actuellement, vous ne pouvez pas exclure des ressources de cette vérification.

## **a** Note

Lorsqu'une instance ou un cluster de bases de données est arrêté, vous pouvez consulter les recommandations Amazon RDS Trusted Advisor pendant 3 à 5 jours. Après cinq jours, les recommandations ne sont plus disponibles dans Trusted Advisor. Pour consulter les recommandations, ouvrez la console Amazon RDS, puis choisissez Recommendations. Si vous supprimez une instance ou un cluster de bases de données, les recommandations associées à ces instances ou clusters ne sont pas disponibles dans Trusted Advisor ou dans la console de gestion Amazon RDS.

## ID de la vérification

### c1qf5bt019

### Critères d'alerte

Jaune : les instances de base de données n'utilisent pas le déploiement multi-AZ.

### Action recommandée

Configurez Multi-AZ pour les instances de base de données concernées.

#### Ressources supplémentaires

Dans un déploiement Amazon RDS Multi-AZ, Amazon RDS crée automatiquement une instance de base de données principale et réplique les données sur une instance située dans une autre zone de disponibilité. Lorsqu'il détecte une panne, Amazon RDS bascule automatiquement vers une instance de secours sans intervention manuelle.

Pour plus d'informations, consultez [Tarification d'.](https://aws.amazon.com/rds/features/multi-az/#Pricing)

Colonnes du rapport

- Statut
- Région
- Ressource
- Nom du moteur
- Heure de la dernière modification

# Amazon RDS DiskQueueDepth

#### **Description**

Vérifie si la CloudWatch métrique DiskQueueDepth indique que le nombre d'écritures en file d'attente dans le stockage de la base de données de l'instance RDS a atteint un niveau tel qu'une enquête opérationnelle doit être suggérée.

ID de la vérification

Cmsvnj8db3

### Critères d'alerte

- Rouge : la DiskQueueDepth CloudWatch métrique a dépassé 10
- Jaune : la DiskQueueDepth CloudWatch métrique est supérieure à 5 mais inférieure ou égale à 10
- Vert : la DiskQueueDepth CloudWatch métrique est inférieure ou égale à 5

#### Action recommandée

Passez à des instances et à des volumes de stockage compatibles avec les caractéristiques de lecture/écriture.

#### Colonnes du rapport

- Statut
- Région
- ARN d'instance de base de données
- DiskQueueDepth Métrique

# Amazon RDS FreeStorageSpace

#### **Description**

Vérifie si la FreeStorageSpace CloudWatch métrique d'une instance de base de données RDS a dépassé un seuil raisonnable du point de vue opérationnel.

## ID de la vérification

### Cmsvnj8db2

## Critères d'alerte

- Rouge : FreeStorageSpace a atteint/dépassé 90 % de la capacité totale
- Jaune : FreeStorageSpace entre 80 % et 90 % de la capacité totale
- Vert : FreeStorageSpace représente moins de 80 % de la capacité totale

## Action recommandée

Augmentez l'espace de stockage pour l'instance de base de données RDS qui manque de stockage disponible à l'aide de la console de gestion Amazon RDS, de l'API Amazon RDS ou de l'interface de ligne de commande AWS.

- Statut
- Région
- ARN d'instance de base de données
- FreeStorageSpace Métrique (Mo)
- Stockage alloué à l'instance de base de données (Mo)
- Pourcentage d'utilisation du stockage de l'instance de base de données

# Le paramètre log\_output d'Amazon RDS est défini sur table

## **Description**

Lorsque log\_output est défini sur TABLE, plus d'espace de stockage est utilisé que lorsque log\_output est défini sur FILE. Nous vous recommandons de définir le paramètre sur FILE, afin d'éviter d'atteindre la limite de taille de stockage.

## **a** Note

Les résultats de cette vérification sont automatiquement actualisés plusieurs fois par jour et les demandes d'actualisation ne sont pas autorisées. Plusieurs heures peuvent encore être nécessaires pour que les modifications apparaissent. Actuellement, vous ne pouvez pas exclure des ressources de cette vérification.

## **a** Note

Lorsqu'une instance ou un cluster de bases de données est arrêté, vous pouvez consulter les recommandations Amazon RDS Trusted Advisor pendant 3 à 5 jours. Après cinq jours, les recommandations ne sont plus disponibles dans Trusted Advisor. Pour consulter les recommandations, ouvrez la console Amazon RDS, puis choisissez Recommendations. Si vous supprimez une instance ou un cluster de bases de données, les recommandations associées à ces instances ou clusters ne sont pas disponibles dans Trusted Advisor ou dans la console de gestion Amazon RDS.

### ID de la vérification

### c1qf5bt023

### Critères d'alerte

Jaune : le paramètre log\_output est défini sur TABLE pour les groupes de paramètres de base de données.

### Action recommandée

Définissez la valeur du paramètre log\_output sur FILE dans vos groupes de paramètres de base de données.

#### Ressources supplémentaires

Pour plus d'informations, consultez les [fichiers journaux de base de données MySQL](https://docs.aws.amazon.com/AmazonRDS/latest/UserGuide/USER_LogAccess.Concepts.MySQL.html). Colonnes du rapport

- Statut
- Région
- Ressource
- Nom du paramètre
- Valeur recommandée
- Heure de la dernière modification

Le réglage du paramètre innodb\_default\_row\_format d'Amazon RDS n'est pas sûr

## **Description**

Votre instance de base de données rencontre un problème connu : une table créée dans une version de MySQL inférieure à 8.0.26 avec le paramètre row\_format défini sur COMPACT ou REDONDANT est inaccessible et irrécupérable lorsque l'index dépasse 767 octets.

Nous vous recommandons de définir la valeur du paramètre innodb\_default\_row\_format sur DYNAMIC.

### **a** Note

Les résultats de cette vérification sont automatiquement actualisés plusieurs fois par jour et les demandes d'actualisation ne sont pas autorisées. Plusieurs heures peuvent encore être nécessaires pour que les modifications apparaissent. Actuellement, vous ne pouvez pas exclure des ressources de cette vérification.

### **a** Note

Lorsqu'une instance ou un cluster de bases de données est arrêté, vous pouvez consulter les recommandations Amazon RDS Trusted Advisor pendant 3 à 5 jours. Après cinq jours, les recommandations ne sont plus disponibles dans Trusted Advisor. Pour consulter les recommandations, ouvrez la console Amazon RDS, puis choisissez Recommendations.

Si vous supprimez une instance ou un cluster de bases de données, les recommandations associées à ces instances ou clusters ne sont pas disponibles dans Trusted Advisor ou dans la console de gestion Amazon RDS.

ID de la vérification

## c1qf5bt036

## Critères d'alerte

Rouge : les groupes de paramètres de base de données ont un paramètre non sécurisé pour le paramètre innodb\_default\_row\_format.

## Action recommandée

Définissez le paramètre innodb\_default\_row\_format sur DYNAMIC.

## Ressources supplémentaires

Lorsqu'une table est créée avec une version de MySQL inférieure à 8.0.26 et que row\_format est défini sur COMPACT ou REDONDANT, la création d'index avec un préfixe de clé inférieur à 767 octets n'est pas obligatoire. Après le redémarrage de la base de données, il est impossible d'accéder à ces tables ni de les récupérer.

Pour plus d'informations, consultez [Modifications apportées à MySQL 8.0.26 \(20/07/2021,](https://dev.mysql.com/doc/relnotes/mysql/8.0/en/news-8-0-26.html#mysqld-8-0-26-bug%60) [disponibilité générale\) n sur](https://dev.mysql.com/doc/relnotes/mysql/8.0/en/news-8-0-26.html#mysqld-8-0-26-bug%60) le site Web de documentation MySQL.

- Statut
- Région
- Ressource
- Nom du paramètre
- Valeur recommandée
- Heure de la dernière modification

# Le paramètre Amazon RDS innodb\_flush\_log\_at\_trx\_commit n'est pas 1

#### **Description**

La valeur du paramètre innodbe flusheloge at trx commit de votre instance de base de données n'est pas une valeur sûre. Ce paramètre contrôle la persistance des opérations de validation sur le disque.

Nous vous recommandons de définir le paramètre innodb\_flush\_log\_at\_trx\_commit sur 1.

## **a** Note

Les résultats de cette vérification sont automatiquement actualisés plusieurs fois par jour et les demandes d'actualisation ne sont pas autorisées. Plusieurs heures peuvent encore être nécessaires pour que les modifications apparaissent. Actuellement, vous ne pouvez pas exclure des ressources de cette vérification.

## **a** Note

Lorsqu'une instance ou un cluster de bases de données est arrêté, vous pouvez consulter les recommandations Amazon RDS Trusted Advisor pendant 3 à 5 jours. Après cinq jours, les recommandations ne sont plus disponibles dans Trusted Advisor. Pour consulter les recommandations, ouvrez la console Amazon RDS, puis choisissez Recommendations. Si vous supprimez une instance ou un cluster de bases de données, les recommandations associées à ces instances ou clusters ne sont pas disponibles dans Trusted Advisor ou dans la console de gestion Amazon RDS.

### ID de la vérification

### c1qf5bt030

### Critères d'alerte

Jaune : innodb flush log at trx commit est défini sur une valeur différente de 1 pour les groupes de paramètres de base de données.

### Action recommandée

Définissez la valeur du paramètre innodb\_flush\_log\_at\_trx\_commit sur 1

#### Ressources supplémentaires

La transaction de base de données est durable lorsque la mémoire tampon est enregistrée dans le stockage durable. Cependant, l'enregistrement sur le disque a un impact sur les performances. En fonction de la valeur définie pour le paramètre innodb\_flush\_log\_at\_trx\_commit, le comportement de la manière dont les journaux sont écrits et enregistrés sur le disque peut varier.

- Lorsque la valeur du paramètre est 1, les journaux sont écrits et enregistrés sur le disque après chaque transaction validée.
- Lorsque la valeur du paramètre est 0, les journaux sont écrits et enregistrés sur le disque une fois par seconde.
- Lorsque la valeur du paramètre est 2, les journaux sont écrits après la validation de chaque transaction et enregistrés sur le disque une fois par seconde. Les données sont transférées de la mémoire tampon InnoDB vers le cache du système d'exploitation qui se trouve également dans la mémoire.

#### **a** Note

Lorsque la valeur du paramètre n'est pas 1, InnoDB ne garantit pas les propriétés ACID. Les transactions récentes de la dernière seconde peuvent être perdues en cas de panne de la base de données.

Pour plus d'informations, consultez [Bonnes pratiques de configuration des paramètres pour](https://aws.amazon.com/blogs/database/best-practices-for-configuring-parameters-for-amazon-rds-for-mysql-part-1-parameters-related-to-performance/)  [Amazon RDS for MySQL, partie 1 : Paramètres liés aux performances.](https://aws.amazon.com/blogs/database/best-practices-for-configuring-parameters-for-amazon-rds-for-mysql-part-1-parameters-related-to-performance/)

- Statut
- Région
- Ressource
- Nom du paramètre
- Valeur recommandée
- Heure de la dernière modification

# Le paramètre max\_user\_connections d'Amazon RDS est faible

### **Description**

Votre instance de base de données a une valeur faible pour le nombre maximal de connexions simultanées pour chaque compte de base de données.

Nous recommandons de définir le paramètre max\_user\_connections sur un nombre supérieur à 5.

## **a** Note

Les résultats de cette vérification sont automatiquement actualisés plusieurs fois par jour et les demandes d'actualisation ne sont pas autorisées. Plusieurs heures peuvent encore être nécessaires pour que les modifications apparaissent. Actuellement, vous ne pouvez pas exclure des ressources de cette vérification.

# **a** Note

Lorsqu'une instance ou un cluster de bases de données est arrêté, vous pouvez consulter les recommandations Amazon RDS Trusted Advisor pendant 3 à 5 jours. Après cinq jours, les recommandations ne sont plus disponibles dans Trusted Advisor. Pour consulter les recommandations, ouvrez la console Amazon RDS, puis choisissez Recommendations. Si vous supprimez une instance ou un cluster de bases de données, les recommandations associées à ces instances ou clusters ne sont pas disponibles dans Trusted Advisor ou dans la console de gestion Amazon RDS.

## ID de la vérification

### c1qf5bt034

## Critères d'alerte

Jaune : max\_user\_connections est mal configuré pour les groupes de paramètres de base de données.

### Action recommandée

Augmentez la valeur du paramètre max\_user\_connections à un nombre supérieur à 5.

### Ressources supplémentaires

Le paramètre max user connections contrôle le nombre maximum de connexions simultanées autorisées pour un compte utilisateur MySQL. L'atteinte de cette limite de connexion entraîne des échecs dans les opérations d'administration des instances Amazon RDS, telles que la sauvegarde, l'application de correctifs et les modifications de paramètres.

Pour plus d'informations, consultez la section [Définition des limites de ressources du compte](https://dev.mysql.com/doc/refman/8.0/en/user-resources.html) sur le site Web de documentation MySQL.

Colonnes du rapport

- Statut
- Région
- Ressource
- Nom du paramètre
- Valeur recommandée
- Heure de la dernière modification

# Amazon RDS Multi-AZ

#### **Description**

Vérifie les instances de base de données déployées dans une seule zone de disponibilité (AZ).

Les déploiements multi-AZ améliorent la disponibilité de la base de données en effectuant une réplication synchrone vers une instance de secours dans une zone de disponibilité différente. Au cours de la maintenance planifiée de la base de données ou en cas d'échec d'une instance de base de données ou d'une zone de disponibilité, Amazon RDS passe automatiquement à l'instance de secours. Ce basculement permet de reprendre rapidement les opérations de base de données sans intervention administrative. Étant donné qu'Amazon RDS ne prend pas en charge le déploiement multi-AZ pour Microsoft SQL Server, cette vérification n'examine pas les instances SQL Server.

ID de la vérification

f2iK5R6Dep

### Critères d'alerte

Jaune : une instance de base de données est déployée dans une seule zone de disponibilité.

## Action recommandée

Si votre application nécessite une disponibilité élevée, modifiez votre instance de base de données pour activer le déploiement multi-AZ. Consultez [High Availability \(Multi-AZ\)](https://docs.aws.amazon.com/AmazonRDS/latest/UserGuide/Concepts.MultiAZ.html) (Haute disponibilité (Multi-AZ)).

Ressources supplémentaires

[Régions et zones de disponibilité](https://docs.aws.amazon.com/AmazonRDS/latest/UserGuide/Concepts.RegionsAndAvailabilityZones.html)

Colonnes du rapport

- Statut
- Région/zone de disponibilité
- instance de base de données
- ID du VPC
- Multi-AZ

Amazon RDS n'est pas inclus dans le plan AWS Backup

**Description** 

Vérifie si vos instances de base de données Amazon RDS sont incluses dans un plan de sauvegarde dans AWS Backup.

AWS Backup est un service de sauvegarde entièrement géré qui facilite la centralisation et l'automatisation de la sauvegarde des données entre les AWS services.

L'ajout de votre instance de base de données Amazon RDS à un plan de sauvegarde est important au regard des obligations de conformité réglementaire, de la reprise après sinistre, des politiques de l'entreprise en matière de protection des données et des objectifs de continuité des activités.

Pour plus d'informations, voir [Qu'est-ce que AWS Backup ?.](https://docs.aws.amazon.com/aws-backup/latest/devguide/whatisbackup.html)

## **a** Note

Les résultats de cette vérification sont automatiquement actualisés plusieurs fois par jour et les demandes d'actualisation ne sont pas autorisées. Plusieurs heures peuvent encore être nécessaires pour que les modifications apparaissent. Actuellement, vous ne pouvez pas exclure des ressources de cette vérification.

### ID de la vérification

c18d2gz159

#### Source

AWS Config Managed Rule: rds-in-backup-plan

#### Critères d'alerte

Jaune : une instance de base de données Amazon RDS n'est pas incluse dans un plan de sauvegarde avec AWS Backup.

### Action recommandée

Incluez vos instances de base de données Amazon RDS dans un plan de sauvegarde avec AWS Backup.

Pour plus d'informations, voir [Sauvegarde et restauration d'Amazon RDS à l'aide d'AWS Backup](https://aws.amazon.com/getting-started/hands-on/amazon-rds-backup-restore-using-aws-backup/). Ressources supplémentaires

## [Affectation de ressources à un plan de sauvegarde](https://docs.aws.amazon.com/aws-backup/latest/devguide/assigning-resources.html)

Colonnes du rapport

- Statut
- Région
- Ressource
- AWS Config Règle
- Paramètres d'entrée
- Heure de la dernière modification

# Les répliques Amazon RDS Read sont ouvertes en mode inscriptible

#### **Description**

Votre instance de base de données possède une réplique en lecture en mode inscriptible, qui permet les mises à jour par les clients.

Nous vous recommandons de définir le paramètre read\_only sur TrueIfReplica afin que les répliques en lecture ne soient pas en mode inscriptible.

## **a** Note

Les résultats de cette vérification sont automatiquement actualisés plusieurs fois par jour et les demandes d'actualisation ne sont pas autorisées. Plusieurs heures peuvent encore être nécessaires pour que les modifications apparaissent. Actuellement, vous ne pouvez pas exclure des ressources de cette vérification.

## **a** Note

Lorsqu'une instance ou un cluster de bases de données est arrêté, vous pouvez consulter les recommandations Amazon RDS Trusted Advisor pendant 3 à 5 jours. Après cinq jours, les recommandations ne sont plus disponibles dans Trusted Advisor. Pour consulter les recommandations, ouvrez la console Amazon RDS, puis choisissez Recommendations. Si vous supprimez une instance ou un cluster de bases de données, les recommandations associées à ces instances ou clusters ne sont pas disponibles dans Trusted Advisor ou dans la console de gestion Amazon RDS.

## ID de la vérification

## c1qf5bt035

### Critères d'alerte

Jaune : les groupes de paramètres de base de données activent le mode inscriptible pour les répliques lues.

### Action recommandée

Définissez la valeur du paramètre read\_only sur Replica. TrueIf

### Ressources supplémentaires

Le paramètre read only contrôle l'autorisation d'écriture accordée par les clients à une instance de base de données. La valeur par défaut de ce paramètre est TrueIfReplica. Pour une instance de réplication, TrueIfReplica définit la valeur read\_only sur ON (1) et désactive toute activité

d'écriture provenant des clients. Pour une instance maître/scripteur, TrueIfReplica définit la valeur sur OFF (0) et active l'activité d'écriture des clients pour l'instance. Lorsque la réplique en lecture est ouverte en mode inscriptible, les données stockées dans cette instance peuvent diverger de celles de l'instance principale, ce qui entraîne des erreurs de réplication.

Pour plus d'informations, consultez la section [Meilleures pratiques de configuration des](https://aws.amazon.com/blogs/database/best-practices-for-configuring-parameters-for-amazon-rds-for-mysql-part-2-parameters-related-to-replication/)  [paramètres pour Amazon RDS for MySQL, partie 2 : Paramètres liés à](https://aws.amazon.com/blogs/database/best-practices-for-configuring-parameters-for-amazon-rds-for-mysql-part-2-parameters-related-to-replication/) la réplication sur le site Web de documentation MySQL.

Colonnes du rapport

- Statut
- Région
- Ressource
- Nom du paramètre
- Valeur recommandée
- Heure de la dernière modification

Les sauvegardes automatisées des ressources Amazon RDS sont désactivées

### **Description**

Les sauvegardes automatisées sont désactivées sur vos ressources de base de données. Les sauvegardes automatisées permettent de point-in-time restaurer votre instance de base de données.

### **a** Note

Les résultats de cette vérification sont automatiquement actualisés plusieurs fois par jour et les demandes d'actualisation ne sont pas autorisées. Plusieurs heures peuvent encore être nécessaires pour que les modifications apparaissent. Actuellement, vous ne pouvez pas exclure des ressources de cette vérification.

# **a** Note

Lorsqu'une instance ou un cluster de bases de données est arrêté, vous pouvez consulter les recommandations Amazon RDS Trusted Advisor pendant 3 à 5 jours. Après cinq jours, les recommandations ne sont plus disponibles dans Trusted Advisor. Pour consulter les recommandations, ouvrez la console Amazon RDS, puis choisissez Recommendations. Si vous supprimez une instance ou un cluster de bases de données, les recommandations associées à ces instances ou clusters ne sont pas disponibles dans Trusted Advisor ou dans la console de gestion Amazon RDS.

ID de la vérification

c1qf5bt001

#### Critères d'alerte

Rouge : les sauvegardes automatiques ne sont pas activées sur les ressources Amazon RDS Action recommandée

Activez les sauvegardes automatisées avec une période de conservation allant jusqu'à 14 jours. Ressources supplémentaires

Les sauvegardes automatisées permettent de point-in-time restaurer vos instances de base de données. Nous vous recommandons d'activer les sauvegardes automatisées. Lorsque vous activez les sauvegardes automatisées pour une instance de base de données, Amazon RDS effectue automatiquement une sauvegarde complète de vos données quotidiennement pendant la fenêtre de sauvegarde de votre choix. La sauvegarde capture les journaux de transactions lorsque des mises à jour sont apportées à votre instance de base de données. Vous bénéficiez d'un stockage de sauvegarde jusqu'à la taille de stockage de votre instance de base de données sans frais supplémentaires.

Pour plus d'informations, consultez les ressources suivantes :

- [Activation des sauvegardes automatisées](https://docs.aws.amazon.com/AmazonRDS/latest/UserGuide/USER_WorkingWithAutomatedBackups.html#USER_WorkingWithAutomatedBackups.Enabling)
- [Démystifier les coûts de stockage des sauvegardes Amazon RDS](https://aws.amazon.com/blogs/database/demystifying-amazon-rds-backup-storage-costs/)

- Statut
- Région
- **Ressource**
- Valeur recommandée
- Nom du moteur
- Heure de la dernière modification

# Le paramètre sync\_binlog d'Amazon RDS est désactivé

#### **Description**

La synchronisation du journal binaire avec le disque n'est pas appliquée avant que les validations des transactions ne soient reconnues dans votre instance de base de données.

Nous vous recommandons de définir la valeur du paramètre sync\_binlog sur 1.

## **a** Note

Les résultats de cette vérification sont automatiquement actualisés plusieurs fois par jour et les demandes d'actualisation ne sont pas autorisées. Plusieurs heures peuvent encore être nécessaires pour que les modifications apparaissent. Actuellement, vous ne pouvez pas exclure des ressources de cette vérification.

### **a** Note

Lorsqu'une instance ou un cluster de bases de données est arrêté, vous pouvez consulter les recommandations Amazon RDS Trusted Advisor pendant 3 à 5 jours. Après cinq jours, les recommandations ne sont plus disponibles dans Trusted Advisor. Pour consulter les recommandations, ouvrez la console Amazon RDS, puis choisissez Recommendations. Si vous supprimez une instance ou un cluster de bases de données, les recommandations associées à ces instances ou clusters ne sont pas disponibles dans Trusted Advisor ou dans la console de gestion Amazon RDS.

### ID de la vérification

### c1qf5bt031

# Critères d'alerte

Jaune : la journalisation binaire synchrone des groupes de paramètres de base de données est désactivée.

### Action recommandée

Définissez le paramètre sync\_binlog sur 1.

# Ressources supplémentaires

Le paramètre sync binlog contrôle la façon dont MySQL envoie le journal binaire sur le disque. Lorsque la valeur de ce paramètre est définie sur 1, il active la synchronisation du journal binaire avec le disque avant que les transactions ne soient validées. Lorsque la valeur de ce paramètre est définie sur 0, la synchronisation du journal binaire avec le disque est désactivée. Généralement, le serveur MySQL dépend du système d'exploitation pour transférer régulièrement le journal binaire sur le disque, comme c'est le cas pour les autres fichiers. La valeur du paramètre sync\_binlog définie sur 0 peut améliorer les performances. Cependant, lors d'une panne de courant ou d'un crash du système d'exploitation, le serveur perd toutes les transactions validées qui n'ont pas été synchronisées avec les journaux binaires.

Pour plus d'informations, consultez [Bonnes pratiques de configuration des paramètres pour](https://aws.amazon.com/blogs/database/best-practices-for-configuring-parameters-for-amazon-rds-for-mysql-part-2-parameters-related-to-replication/)  [Amazon RDS for MySQL, partie 2 : Paramètres liés à](https://aws.amazon.com/blogs/database/best-practices-for-configuring-parameters-for-amazon-rds-for-mysql-part-2-parameters-related-to-replication/) la réplication.

Colonnes du rapport

- Statut
- Région
- Ressource
- Nom du paramètre
- Valeur recommandée
- Heure de la dernière modification

Aucune réplication multi-AZ n'est activée pour le cluster de base de données RDS

# **Description**

Vérifie si la réplication multi-AZ est activée pour vos clusters de base de données Amazon RDS.

Un cluster de base de données multi-AZ compte une instance de base de données d'écriture et deux instances de base de données de lecture dans trois zones de disponibilité distinctes. Les clusters de base de données multi-AZ offrent une haute disponibilité, une capacité accrue pour les charges de travail en lecture et une moindre latence par rapport aux déploiements multi-AZ.

Pour plus d'informations, voir [Création d'un cluster de base de données multi-AZ](https://docs.aws.amazon.com/AmazonRDS/latest/UserGuide/create-multi-az-db-cluster.html).

## **a** Note

Les résultats de cette vérification sont automatiquement actualisés plusieurs fois par jour et les demandes d'actualisation ne sont pas autorisées. Plusieurs heures peuvent encore être nécessaires pour que les modifications apparaissent. Actuellement, vous ne pouvez pas exclure des ressources de cette vérification.

ID de la vérification

c18d2gz161

#### Source

AWS Config Managed Rule: rds-cluster-multi-az-enabled

#### Critères d'alerte

Jaune : la réplication multi-AZ n'est pas configurée pour votre cluster de base de données Amazon RDS.

Action recommandée

Activez le déploiement de cluster de bases de données multi-AZ lorsque vous créez un cluster de bases de données Amazon RDS.

Pour plus d'informations, voir [Création d'un cluster de base de données multi-AZ](https://docs.aws.amazon.com/AmazonRDS/latest/UserGuide/create-multi-az-db-cluster.html).

Ressources supplémentaires

#### [Déploiements de clusters de base de données multi-AZ](https://docs.aws.amazon.com/AmazonRDS/latest/UserGuide/multi-az-db-clusters-concepts.html)

- Statut
- Région
- Ressource
- AWS Config Règle
- Paramètres d'entrée
- Heure de la dernière modification

# Instance de secours RDS Multi-AZ non activée

#### **Description**

Vérifie si un réplica de secours multi-AZ est configuré sur vos instances de base de données Amazon RDS.

Amazon RDS Multi-AZ permet une disponibilité et une durabilité élevées des instances de base de données en répliquant les données sur un réplica de secours dans une zone de disponibilité différente. Cela permet un basculement automatique et améliore les performances et la durabilité des données. Dans un déploiement d'instance de base de données multi-AZ, Amazon RDS alloue et maintient automatiquement un réplica de secours synchrone dans une zone de disponibilité différente. L'instance de base de données primaire est répliquée de manière synchrone dans les zones de disponibilité sur un réplica de secours afin d'assurer une redondance des données et de limiter les pics de latence lors des sauvegardes système. L'exécution d'une instance de base de données haute disponibilité peut améliorer la disponibilité lors de la maintenance planifiée du système. Elle peut également contribuer à protéger vos bases de données contre la défaillance d'une instance de base de données et la perturbation d'une zone de disponibilité.

Pour plus d'informations, voir [Déploiements d'instances de bases de données multi-AZ.](https://docs.aws.amazon.com/AmazonRDS/latest/UserGuide/Concepts.MultiAZSingleStandby.html)

#### **a** Note

Les résultats de cette vérification sont automatiquement actualisés plusieurs fois par jour et les demandes d'actualisation ne sont pas autorisées. Plusieurs heures peuvent encore être nécessaires pour que les modifications apparaissent. Actuellement, vous ne pouvez pas exclure des ressources de cette vérification.

## ID de la vérification

#### c18d2gz156

### Source

AWS Config Managed Rule: rds-multi-az-support

#### Critères d'alerte

Jaune : aucun réplica multi-AZ n'est configuré pour une instance de base de données Amazon RDS.

## Action recommandée

Activez le déploiement multi-AZ lorsque vous créez une instance de bases de données Amazon RDS.

Cette vérification ne peut pas être exclue de la vue dans la Trusted Advisor console.

Ressources supplémentaires

[Déploiements d'instances de base de données multi-AZ](https://docs.aws.amazon.com/AmazonRDS/latest/UserGuide/Concepts.MultiAZSingleStandby.html)

Colonnes du rapport

- Statut
- Région
- Ressource
- AWS Config Règle
- Paramètres d'entrée
- Heure de la dernière modification

# Amazon RDS ReplicaLag

### **Description**

Vérifie si la ReplicaLag CloudWatch métrique d'une instance de base de données RDS a dépassé un seuil raisonnable du point de vue opérationnel au cours de la semaine écoulée.

ReplicaLag métrique mesure le nombre de secondes pendant lesquelles une réplique en lecture se trouve derrière l'instance principale. Le délai de réplication se produit lorsque le réplica en lecture ne peut pas être mis à jour au même rythme que l'instance de base de données principale. En cas de défaillance de l'instance principale, des données peuvent être absentes de la réplique lue si le seuil ReplicaLag est supérieur à un seuil raisonnable du point de vue opérationnel.

ID de la vérification

Cmsvnj8db1

## Critères d'alerte

- Rouge : la ReplicaLag métrique a dépassé 60 secondes au moins une fois par semaine.
- Jaune : la ReplicaLag métrique a dépassé 10 secondes au moins une fois par semaine.

• Vert : ReplicaLag dure moins de 10 secondes.

#### Action recommandée

Plusieurs causes peuvent expliquer cette augmentation au-delà ReplicaLag des niveaux sûrs sur le plan opérationnel. Par exemple, cela peut être dû à des instances de réplicas récemment remplacées/lancées à partir d'anciennes sauvegardes, car ces réplicas mettent souvent un certain temps à se « resynchroniser » avec l'instance de base de données principale et les transactions en direct. Cela ReplicaLag peut diminuer au fil du temps à mesure que le rattrapage se produit. Autre exemple, la vitesse de transaction pouvant être atteinte sur l'instance de base de données principale est supérieure à celle du processus de réplication ou à celle de l'infrastructure de réplica. Ce chiffre ReplicaLag peut augmenter au fil du temps, car la réplication ne parvient pas à suivre le rythme des performances de la base de données principale. Enfin, la charge de travail peut être excessive à différentes périodes de la journée/du mois/etc., ce qui entraîne parfois des retards. ReplicaLag Votre équipe doit déterminer quelle cause première possible a contribué au niveau élevé ReplicaLag de la base de données, et éventuellement modifier le type d'instance de base de données ou d'autres caractéristiques de la charge de travail afin de garantir que la continuité des données sur la réplique répond à vos besoins.

### Ressources supplémentaires

- [Utilisation de réplicas en lecture pour Amazon RDS for PostgreSQL](https://docs.aws.amazon.com/AmazonRDS/latest/UserGuide/USER_PostgreSQL.Replication.ReadReplicas.html)
- [Utilisation de la réplication MySQL dans Amazon RDS](https://docs.aws.amazon.com/AmazonRDS/latest/UserGuide/USER_MySQL.Replication.html)
- [Utilisation de réplicas en lecture MySQL](https://docs.aws.amazon.com/AmazonRDS/latest/UserGuide/USER_MySQL.Replication.ReadReplicas.html)

### Colonnes du rapport

- Statut
- Région
- ARN d'instance de base de données
- ReplicaLag Métrique

# Le paramètre synchronous\_commit d'Amazon RDS est désactivé

#### **Description**

Lorsque le paramètre synchronous\_commit est désactivé, des données peuvent être perdues en cas de panne de base de données. La durabilité de la base de données est menacée.

Nous vous recommandons d'activer le paramètre synchronous\_commit.

## **a** Note

Les résultats de cette vérification sont automatiquement actualisés plusieurs fois par jour et les demandes d'actualisation ne sont pas autorisées. Plusieurs heures peuvent encore être nécessaires pour que les modifications apparaissent. Actuellement, vous ne pouvez pas exclure des ressources de cette vérification.

### **a** Note

Lorsqu'une instance ou un cluster de bases de données est arrêté, vous pouvez consulter les recommandations Amazon RDS Trusted Advisor pendant 3 à 5 jours. Après cinq jours, les recommandations ne sont plus disponibles dans Trusted Advisor. Pour consulter les recommandations, ouvrez la console Amazon RDS, puis choisissez Recommendations. Si vous supprimez une instance ou un cluster de bases de données, les recommandations associées à ces instances ou clusters ne sont pas disponibles dans Trusted Advisor ou dans la console de gestion Amazon RDS.

### ID de la vérification

#### c1qf5bt026

## Critères d'alerte

Rouge : le paramètre synchronous\_commit est désactivé pour les groupes de paramètres de base de données.

#### Action recommandée

Activez le paramètre synchronous\_commit dans vos groupes de paramètres de base de données. Ressources supplémentaires

Le paramètre synchronous commit définit l'achèvement du processus de journalisation par écriture anticipée (WAL) avant que le serveur de base de données n'envoie une notification de réussite au client. Ce commit est appelé commit asynchrone car le client accuse réception du commit avant que WAL n'enregistre la transaction sur le disque. Si le paramètre synchronous\_commit est désactivé, les transactions peuvent être perdues, la durabilité de l'instance de base de données peut être compromise et des données peuvent être perdues en cas de panne d'une base de données.

Pour plus d'informations, consultez les [fichiers journaux de base de données MySQL](https://docs.aws.amazon.com/AmazonRDS/latest/UserGuide/USER_LogAccess.Concepts.MySQL.html). Colonnes du rapport

- Statut
- Région
- Ressource
- Nom du paramètre
- Valeur recommandée
- Heure de la dernière modification

# Instantanés automatisés du cluster Amazon Redshift

#### **Description**

Vérifie si les instantanés automatisés sont activés pour vos clusters Amazon Redshift.

Amazon Redshift prend automatiquement des instantanés incrémentaux qui effectuent le suivi des modifications du cluster depuis l'instantané automatique précédent. Les instantanés automatiques conservent toutes les données requises pour restaurer un cluster à partir d'un instantané. Pour désactiver les instantanés automatiques, définissez la période de conservation sur zéro. Vous ne pouvez pas désactiver les instantanés automatisés pour les types de nœuds RA3.

Vous pouvez spécifier les périodes de conservation minimale et maximale souhaitées à l'aide des paramètres MinRetentionMaxRetentionPériode et Période de vos AWS Config règles.

### [Instantanés et sauvegardes Amazon Redshift](https://docs.aws.amazon.com/redshift/latest/mgmt/working-with-snapshots.html)

# **a** Note

Les résultats de cette vérification sont automatiquement actualisés plusieurs fois par jour et les demandes d'actualisation ne sont pas autorisées. Plusieurs heures peuvent encore être nécessaires pour que les modifications apparaissent. Actuellement, vous ne pouvez pas exclure des ressources de cette vérification.

## ID de la vérification

### c18d2gz135

#### Source

## AWS Config Managed Rule: redshift-backup-enabled

Critères d'alerte

Rouge : les instantanés automatisés ne sont pas configurés sur la période de conservation souhaitée pour Amazon Redshift.

## Action recommandée

Assurez-vous que les instantanés automatisés sont activés pour vos clusters Amazon Redshift.

Pour plus d'informations, consultez [Gestion des instantanés à l'aide de la console](https://docs.aws.amazon.com/redshift/latest/mgmt/managing-snapshots-console.html).

Ressources supplémentaires

### [Instantanés et sauvegardes Amazon Redshift](https://docs.aws.amazon.com/redshift/latest/mgmt/working-with-snapshots.html)

Pour plus d'informations, consultez la page [Utilisation des sauvegardes](https://docs.aws.amazon.com/AmazonRDS/latest/UserGuide/USER_WorkingWithAutomatedBackups.html).

Colonnes du rapport

- Statut
- Région
- Ressource
- AWS Config Règle
- Paramètres d'entrée
- Heure de la dernière modification

# Surveillances des états supprimées Amazon Route 53

#### **Description**

Vérifie les jeux d'enregistrements de ressource associés à des surveillances de l'état ayant été supprimées.

Route 53 ne vous empêche pas de supprimer une surveillance de l'état, même si elle est associée à un ou plusieurs enregistrements de ressource. Si vous supprimez une surveillance de l'état sans mettre à jour les jeux d'enregistrements de ressource associés, le routage des requêtes DNS pour votre configuration de basculement DNS ne fonctionnera pas comme prévu.

Les zones hébergées créées par AWS les services n'apparaîtront pas dans les résultats de votre vérification.

ID de la vérification

Cb877eB72b

## Critères d'alerte

Jaune : un ensemble d'enregistrements de ressources est associé à une surveillance de l'état qui a été supprimée.

# Action recommandée

Créez une nouvelle surveillance de l'état et associez-la à l'ensemble d'enregistrements de ressources. Consultez [Création, mise à jour et suppression des surveillances de l'état](https://docs.aws.amazon.com/Route53/latest/DeveloperGuide/health-checks-creating-deleting.html) et [Adding](https://docs.aws.amazon.com/Route53/latest/DeveloperGuide/health-checks-adding-to-rrsets.html) [Health Checks to Resource Record Sets](https://docs.aws.amazon.com/Route53/latest/DeveloperGuide/health-checks-adding-to-rrsets.html) (Ajout de surveillances de l'état à des ensembles d'enregistrements de ressources).

# Ressources supplémentaires

- [Surveillances de l'état Amazon Route 53 et basculement DNS](https://docs.aws.amazon.com/Route53/latest/DeveloperGuide/dns-failover.html)
- [Fonctionnement des surveillance de l'état dans les configurations Amazon Route 53 simples](https://docs.aws.amazon.com/Route53/latest/DeveloperGuide/dns-failover-simple-configs.html)

## Colonnes du rapport

- Nom de la zone hébergée
- ID de la zone hébergée
- Nom de l'ensemble d'enregistrements de ressources
- Type d'ensemble d'enregistrements de ressources
- Identifiant d'un ensemble d'enregistrements de ressources

Jeux d'enregistrements de ressource de basculement dans Amazon Route 53.

### **Description**

Vérifie les jeux d'enregistrements de ressource de basculement Amazon Route 53 mal configurés.

Lorsque les surveillances de l'état Amazon Route 53 déterminent que la ressource principale n'est pas intègre, Amazon Route 53 répond aux requêtes avec un jeu d'enregistrements de ressource de sauvegarde secondaire. Vous devez créer des jeux d'enregistrements de ressource principaux et secondaires correctement configurés pour que le basculement fonctionne.

Les zones hébergées créées par AWS les services n'apparaîtront pas dans les résultats de votre vérification.

### ID de la vérification

b73EEdD790

Critères d'alerte

- Jaune : un ensemble d'enregistrements de ressources de basculement principal ne possède pas d'ensemble d'enregistrements de ressources secondaire correspondant.
- Jaune : un ensemble d'enregistrements de ressources de basculement secondaire ne possède pas d'ensemble d'enregistrements de ressources principal correspondant.
- Jaune : les ensembles d'enregistrements de ressources principaux et secondaires qui ont le même nom sont associés à la même surveillance de l'état.

Action recommandée

S'il manque un ensemble de ressources de basculement, créez l'ensemble d'enregistrements de ressources correspondant. Voir [Creating Failover Resource Record Sets](https://docs.aws.amazon.com/Route53/latest/DeveloperGuide/creating-failover-rrsets.html) (Création d'ensembles d'enregistrements de ressources de basculement).

Si vos ensembles d'enregistrements de ressources sont associés à la même surveillance de l'état, créez des surveillances de l'état distincts pour chacun d'eux. Voir [Création, mise à jour et](https://docs.aws.amazon.com/Route53/latest/DeveloperGuide/health-checks-creating-deleting.html) [suppression de surveillance de l'état.](https://docs.aws.amazon.com/Route53/latest/DeveloperGuide/health-checks-creating-deleting.html)

Ressources supplémentaires

# [Surveillances de l'état Amazon Route 53 et basculement DNS](https://docs.aws.amazon.com/Route53/latest/DeveloperGuide/dns-failover.html)

- Nom de la zone hébergée
- ID de la zone hébergée
- Nom de l'ensemble d'enregistrements de ressources
- Type d'ensemble d'enregistrements de ressources
- Raison

# Jeux d'enregistrements de ressource ayant une durée de vie élevée Amazon Route 53

**Description** 

Vérifie les ensembles d'enregistrements de ressources qui peuvent bénéficier d'une valeur inférieure time-to-live (TTL).

TTL représente le nombre de secondes pendant lesquelles un jeu d'enregistrements de ressource est mis en cache par les résolveurs DNS. Lorsque vous spécifiez une longue durée de vie, les résolveurs DNS prennent plus de temps pour demander des enregistrements DNS mis à jour, ce qui peut entraîner un retard inutile dans le réacheminement du trafic. Par exemple, une longue durée de vie crée un délai entre le moment où le basculement DNS détecte un échec du point de terminaison et le moment où il réagit en réacheminant le trafic.

Les zones hébergées créées par AWS les services n'apparaîtront pas dans les résultats de votre vérification.

ID de la vérification

#### C056F80cR3

Critères d'alerte

- Jaune : un ensemble d'enregistrements de ressources dont la politique de routage est Basculement a une durée de vie supérieure à 60 secondes.
- Jaune : un ensemble d'enregistrements de ressources avec une surveillance de l'état associée a une durée de vie supérieure à 60 secondes.

### Action recommandée

Saisissez une valeur de durée de vie de 60 secondes pour les ensembles d'enregistrements de ressources répertoriés. Pour plus d'informations, consultez [Working with Resource Record Sets](https://docs.aws.amazon.com/Route53/latest/DeveloperGuide/rrsets-working-with.html) (Utilisation d'ensembles d'enregistrements de ressources).

Ressources supplémentaires

### [Surveillances de l'état Amazon Route 53 et basculement DNS](https://docs.aws.amazon.com/Route53/latest/DeveloperGuide/dns-failover.html)

- Statut
- Nom de la zone hébergée
- ID de la zone hébergée
- Nom de l'ensemble d'enregistrements de ressources
- Type d'ensemble d'enregistrements de ressources
- ID de l'ensemble d'enregistrements de ressources
- TTL

# Délégations du serveur de noms Amazon Route 53

## **Description**

Vérifie les zones hébergées Amazon Route 53 pour lesquelles votre registre de domaine ou DNS n'utilise pas les bons serveurs de noms Route 53.

Lorsque vous créez une zone hébergée, Route 53 attribue un ensemble de quatre serveurs de noms. Les noms de ces serveurs sont ns-*###*.awsdns-*##*.com, .net, .org et .co.uk, où *###* et *##* représentent généralement des nombres différents. Avant que Route 53 puisse acheminer des requêtes DNS pour votre domaine, vous devez mettre à jour la configuration du serveur de noms de votre bureau d'enregistrement afin de supprimer les serveurs de noms affectés par ce dernier. Ensuite, vous devez ajouter les quatre serveurs de noms dans l'ensemble de délégations Route 53. Pour une disponibilité maximale, vous devez ajouter les quatre serveurs de noms Route 53.

Les zones hébergées créées par AWS les services n'apparaîtront pas dans les résultats de votre vérification.

ID de la vérification

cF171Db240

# Critères d'alerte

Jaune : zone hébergée pour laquelle le bureau d'enregistrement de votre domaine n'utilise pas les quatre serveurs de noms Route 53 de l'ensemble de délégations.

### Action recommandée

Ajoutez ou mettez à jour les enregistrements de serveurs de noms avec votre bureau d'enregistrement ou le service DNS actuel de votre domaine afin d'inclure les quatre serveurs de noms dans votre ensemble de délégations Route 53. Pour trouver ces valeurs, consultez [Obtention de la liste des serveurs de noms d'une zone hébergée publique.](https://docs.aws.amazon.com/Route53/latest/DeveloperGuide/GetInfoAboutHostedZone.html) Pour plus d'informations sur l'ajout ou la mise à jour d'enregistrements de serveurs, consultez [Création et](https://docs.aws.amazon.com/Route53/latest/DeveloperGuide/creating-migrating.html) [migration de domaines et de sous-domaines vers Amazon Route 53](https://docs.aws.amazon.com/Route53/latest/DeveloperGuide/creating-migrating.html).

#### Ressources supplémentaires

## [Utilisation de zones hébergées](https://docs.aws.amazon.com/Route53/latest/DeveloperGuide/AboutHZWorkingWith.html)

Colonnes du rapport

- Nom de la zone hébergée
- ID de la zone hébergée
- Nombre de délégations de serveurs de noms utilisées

# Amazon Route 53 Resolver Redondance de la zone de disponibilité des terminaux

### **Description**

Vérifie si la configuration de votre service comporte des adresses IP spécifiées dans au moins deux zones de disponibilité pour la redondance. Une zone de disponibilité est un emplacement distinct isolé des défaillances dans d'autres zones. En spécifiant des adresses IP dans plusieurs zones de disponibilité d'une même région, vous pouvez protéger vos applications contre un point unique de défaillance.

ID de la vérification

Chrv231ch1

### Critères d'alerte

- Jaune : les adresses IP ne sont spécifiées que dans une zone de disponibilité.
- Vert : les adresses IP sont spécifiées dans au moins deux zones de disponibilité.

### Action recommandée

Spécifiez les adresses IP dans au moins deux zones de disponibilité pour la redondance.

Ressources supplémentaires

- Si vous avez besoin que plus d'un point de terminaison d'Interface réseau Elastic soit disponible à tout moment, nous vous recommandons de créer au moins une interface réseau de plus que nécessaire, afin de vous assurer que vous disposez d'une capacité supplémentaire pour gérer d'éventuelles surtensions de trafic. L'interface réseau supplémentaire assure également la disponibilité pendant les opérations de service, telles que la maintenance ou les mises à niveau.
- [Haute disponibilité pour les points de terminaison Resolver](https://docs.aws.amazon.com/Route53/latest/DeveloperGuide/best-practices-resolver-endpoint-high-availability.html)

Colonnes du rapport

• Statut

- Région
- ARN des ressources
- Nombre de zones de disponibilité

# Journalisation des compartiments Amazon S3

# **Description**

Vérifie la configuration de journalisation des compartiments Amazon Simple Storage Service (Amazon S3).

Lorsque la journalisation des accès au serveur est activée, les journaux d'accès détaillés sont remis toutes les heures dans un compartiment que vous choisissez. Un enregistrement du journal d'accès contient des détails sur la requête, tels que son type, les ressources qui y sont spécifiées, ainsi que l'heure et la date auxquelles elle a été traitée. Par défaut, la journalisation du compartiment n'est pas activée. Vous devez activer la journalisation si vous souhaitez effectuer des audits de sécurité ou en savoir plus sur les utilisateurs et les modèles d'utilisation.

Lorsque la journalisation est initialement activée, la configuration est automatiquement validée. Toutefois, les modifications futures peuvent entraîner des échecs de journalisation. Cette vérification examine les autorisations de compartiment Amazon S3 explicites, mais elle n'examine pas les politiques de compartiment associées qui pourraient remplacer les autorisations de compartiment.

ID de la vérification

# BueAdJ7NrP

# Critères d'alerte

- Jaune : la journalisation des accès au serveur du compartiment n'est pas activée.
- Jaune : les autorisations du compartiment cible n'incluent pas le compte root, il est donc Trusted Advisor impossible de le vérifier.
- Rouge : le compartiment cible n'existe pas.
- Rouge : le compartiment cible et le compartiment source n'ont pas les mêmes propriétaires.
- Rouge : le livreur de journal ne dispose pas d'autorisations d'écriture pour le compartiment cible.

## Action recommandée

Activez la journalisation des compartiments pour la plupart des compartiments. Consultez [Enabling Logging Using the Console](https://docs.aws.amazon.com/AmazonS3/latest/dev/enable-logging-console.html) (Activation de la journalisation à l'aide de la console) et [Enabling Logging Programmatically](https://docs.aws.amazon.com/AmazonS3/latest/dev/enable-logging-programming.html) (Activation de la journalisation par programmation).

Si les autorisations du bucket cible n'incluent pas le compte root et que vous Trusted Advisor souhaitez vérifier l'état de journalisation, ajoutez le compte root en tant que bénéficiaire. Voir [Editing Bucket Permissions](https://docs.aws.amazon.com/AmazonS3/latest/UG/EditingBucketPermissions.html) (Modification des autorisations de compartiment).

Si le compartiment cible n'existe pas, sélectionnez un compartiment existant en tant que cible ou créez-en un nouveau et sélectionnez-le. Voir [Managing Bucket Logging](https://docs.aws.amazon.com/AmazonS3/latest/UG/ManagingBucketLogging.html) (Gestion de la journalisation des compartiments).

Si la cible et la source n'ont pas les mêmes propriétaires, remplacez le compartiment cible par un compartiment ayant le même propriétaire que le compartiment source. Voir [Managing Bucket](https://docs.aws.amazon.com/AmazonS3/latest/UG/ManagingBucketLogging.html)  [Logging](https://docs.aws.amazon.com/AmazonS3/latest/UG/ManagingBucketLogging.html) (Gestion de la journalisation des compartiments).

Si le livreur de journaux ne dispose pas d'autorisations d'écriture pour la cible (écriture non activée), accordez les autorisations de téléchargement/suppression au groupe de livraison des journaux. Voir [Editing Bucket Permissions](https://docs.aws.amazon.com/AmazonS3/latest/UG/EditingBucketPermissions.html) (Modification des autorisations de compartiment).

### Ressources supplémentaires

- [Utilisation des compartiments](https://docs.aws.amazon.com/AmazonS3/latest/UG/BucketOperations.html)
- [Journalisation des accès au serveur](https://docs.aws.amazon.com/AmazonS3/latest/dev/ServerLogs.html)
- [Format des journaux d'accès au serveur](https://docs.aws.amazon.com/AmazonS3/latest/dev/LogFormat.html)
- [Suppression des fichiers journaux](https://docs.aws.amazon.com/AmazonS3/latest/dev/deleting-log-files-lifecycle.html)

- Statut
- Région
- Nom du compartiment
- Nom de la cible
- La cible existe
- Même propriétaire
- Écriture activée

• Raison

# La réplication de compartiment Amazon S3 n'est pas activée

## **Description**

Vérifie si les règles de réplication de vos compartiments Amazon S3 sont activées pour la réplication entre régions, la réplication dans une même région ou les deux.

La réplication est la copie automatique et asynchrone d'objets entre des compartiments situés dans la même région ou dans des régions différentes. AWS Elle réplique les objets nouvellement créés et les mises à jour d'objets d'un compartiment source vers un ou plusieurs compartiments de destination. Utilisez la réplication de compartiment Amazon S3 pour améliorer la résilience et la conformité de vos applications et de votre stockage de données.

Pour plus d'informations, voir [Réplication d'objets](https://docs.aws.amazon.com/AmazonS3/latest/userguide/replication.html).

## **a** Note

Les résultats de cette vérification sont automatiquement actualisés plusieurs fois par jour et les demandes d'actualisation ne sont pas autorisées. Plusieurs heures peuvent encore être nécessaires pour que les modifications apparaissent. Actuellement, vous ne pouvez pas exclure des ressources de cette vérification.

# ID de la vérification

### c18d2gz119

### Source

AWS Config Managed Rule: s3-bucket-replication-enabled

# Critères d'alerte

Jaune : les règles de réplication de vos compartiments Amazon S3 ne sont pas activées pour la réplication entre régions, la réplication dans une même région ou les deux.

### Action recommandée

Activez la réplication de compartiment Amazon S3 pour améliorer la résilience et la conformité de vos applications et de votre stockage de données.

Pour plus d'informations, voir [Affichage de vos tâches de sauvegarde et de vos points de](https://docs.aws.amazon.com/aws-backup/latest/devguide/view-protected-resources.html)  [restauration](https://docs.aws.amazon.com/aws-backup/latest/devguide/view-protected-resources.html) et [Configuration de la réplication.](https://docs.aws.amazon.com/AmazonS3/latest/userguide/replication-how-setup.html)

## Ressources supplémentaires

[Procédures : exemples de configurations de réplication](https://docs.aws.amazon.com/AmazonS3/latest/userguide/replication-example-walkthroughs.html)

Colonnes du rapport

- Statut
- Région
- Ressource
- AWS Config Règle
- Paramètres d'entrée
- Heure de la dernière modification

# Amazon S3 Bucket Versioning

# **Description**

Vérifie les compartiments Amazon Simple Storage pour lesquels la gestion des versions est désactivée ou suspendue.

Lorsque la gestion des versions est activée, vous pouvez facilement récupérer les données en cas d'actions involontaires des utilisateurs ou d'échecs des applications. Vous pouvez utiliser la gestion des versions pour préserver, récupérer et restaurer chaque version de chaque objet stocké dans votre compartiment . Vous pouvez utiliser des règles de cycle de vie pour gérer toutes les versions de vos objets, ainsi que leurs coûts associés, en archivant automatiquement les objets dans la classe de stockage Glacier. Les règles peuvent également être configurées pour supprimer des versions de vos objets après un temps spécifié. Vous pouvez également exiger l'authentification multi-facteur (MFA) pour toute suppression d'objets ou modification de la configuration de vos compartiments.

La gestion des versions ne peut pas être désactivée une fois qu'elle a été activée. Cependant, elle peut être suspendue, ce qui empêche la création de nouvelles versions d'objets. L'utilisation de la gestion des versions peut augmenter vos coûts pour Amazon S3, car vous payez pour le stockage de plusieurs versions d'un même objet.

ID de la vérification

# R365s2Qddf

#### Critères d'alerte

- Vert : la gestion des versions est activée pour le compartiment.
- Jaune : la gestion des versions n'est pas activée pour le compartiment.
- Jaune : la gestion des versions est suspendue pour le compartiment.

### Action recommandée

Activez la gestion des versions sur la plupart des compartiments afin d'éviter la suppression ou l'écrasement accidentels. Voir [Utilisation de la gestion des versions](https://docs.aws.amazon.com/AmazonS3/latest/dev/Versioning.html) et [Enabling Versioning](https://docs.aws.amazon.com/AmazonS3/latest/dev/manage-versioning-examples.html) [Programmatically](https://docs.aws.amazon.com/AmazonS3/latest/dev/manage-versioning-examples.html) (Activation de la gestion des versions par programmation).

Si la gestion des versions du compartiment est suspendue, pensez à la réactiver. Pour plus d'informations sur l'utilisation des objets dans un compartiment dont la gestion des versions est interrompue, consultez [Managing Objects in a Versioning-Suspended Bucket](https://docs.aws.amazon.com/AmazonS3/latest/dev/VersionSuspendedBehavior.html) (Gestion des objets dans un compartiment dont la gestion des versions est suspendue).

Lorsque la gestion des versions est activée ou suspendue, vous pouvez définir des règles de configuration du cycle de vie pour marquer certaines versions d'objets comme ayant expiré ou pour supprimer définitivement les versions d'objets inutiles. Pour de plus amples informations, veuillez consulter [Gestion du cycle de vie des objets](https://docs.aws.amazon.com/AmazonS3/latest/dev/object-lifecycle-mgmt.html).

MFA Delete nécessite une authentification supplémentaire lorsque le statut de gestion des versions du compartiment est modifié ou lorsque des versions d'un objet sont supprimées. L'utilisateur doit saisir des informations d'identification et un code provenant d'un périphérique d'authentification approuvé. Pour de plus amples informations, veuillez consulter [Fonction](https://docs.aws.amazon.com/AmazonS3/latest/dev/Versioning.html#MultiFactorAuthenticationDelete)  [Supprimer MFA.](https://docs.aws.amazon.com/AmazonS3/latest/dev/Versioning.html#MultiFactorAuthenticationDelete)

Ressources supplémentaires

### [Utilisation des compartiments](https://docs.aws.amazon.com/AmazonS3/latest/UG/BucketOperations.html)

- Statut
- Région
- Nom du compartiment
- Gestion des versions
- Fonction Supprimer MFA activée

Les Application Load Balancers, Network Load Balancers et Gateway Load Balancers ne sont pas répartis sur plusieurs zones de disponibilités

**Description** 

Vérifie si vos Application Load Balancers, Network Load Balancers et Gateway Load Balancers sont configurés avec des sous-réseaux répartis sur plusieurs zones de disponibilité.

Vous pouvez spécifier les zones de disponibilité minimales souhaitées dans les AvailabilityZonesparamètres minimaux de vos AWS Config règles.

Pour plus d'informations, voir [Zones de disponibilité pour votre Application Load Balancer,](https://docs.aws.amazon.com/elasticloadbalancing/latest/application/load-balancer-subnets.html) [Zones](https://docs.aws.amazon.com/elasticloadbalancing/latest/network/network-load-balancers.html#availability-zones)  [de disponibilité – Network Load Balancers](https://docs.aws.amazon.com/elasticloadbalancing/latest/network/network-load-balancers.html#availability-zones) et [Création d'un Gateway Load Balancer.](https://docs.aws.amazon.com/elasticloadbalancing/latest/gateway/create-load-balancer.html)

# **a**) Note

Les résultats de cette vérification sont automatiquement actualisés plusieurs fois par jour et les demandes d'actualisation ne sont pas autorisées. Plusieurs heures peuvent encore être nécessaires pour que les modifications apparaissent. Actuellement, vous ne pouvez pas exclure des ressources de cette vérification.

# ID de la vérification

c18d2gz169

### Source

AWS Config Managed Rule: elbv2-multiple-az

### Critères d'alerte

Jaune : les Application Load Balancers, Network Load Balancers et Gateway Load Balancers sont configurés avec des sous-réseaux dans moins de deux zones de disponibilité.

### Action recommandée

Configurez vos Application Load Balancers, Network Load Balancers et Gateway Load Balancers avec des sous-réseaux répartis sur plusieurs zones de disponibilité.

Ressources supplémentaires

[Zones de disponibilité pour votre Application Load Balancer](https://docs.aws.amazon.com/elasticloadbalancing/latest/application/load-balancer-subnets.html)

## [Zones de disponibilité \(Elastic Load Balancing\)](https://docs.aws.amazon.com/elasticloadbalancing/latest/network/network-load-balancers.html#availability-zones)

[Création d'un Gateway Load Balancer](https://docs.aws.amazon.com/elasticloadbalancing/latest/gateway/create-load-balancer.html)

Colonnes du rapport

- Statut
- Région
- Ressource
- AWS Config Règle
- Paramètres d'entrée
- Heure de la dernière modification

# Auto Scaling des adresses IP disponibles dans les sous-réseaux

### **Description**

Vérifie qu'il reste suffisamment d'adresses IP disponibles dans les sous-réseaux ciblés. Il peut être utile de disposer de suffisamment d'adresses IP lorsqu'un groupe Auto Scaling atteint sa taille maximale et doit lancer des instances supplémentaires.

ID de la vérification

### Cjxm268ch1

## Critères d'alerte

- Rouge : le nombre maximal d'instances et d'adresses IP pouvant être créées par un groupe Auto Scaling dépasse le nombre d'adresses IP restantes dans les sous-réseaux configurés.
- Vert : il y a suffisamment d'adresses IP disponibles pour l'échelle restante possible dans le groupe Auto Scaling.

#### Action recommandée

Augmentation du nombre d'adresses IP disponibles

- Statut
- Région
- ARN des ressources
- Nombre maximal d'instances pouvant être créées
- Nombre d'instances disponibles

# Surveillances de l'état du groupe Auto Scaling

## **Description**

Examine la configuration de la surveillance de l'état des groupes Auto Scaling.

Si Elastic Load Balancing est utilisé pour un groupe Auto Scaling, la configuration recommandée est d'activer une surveillance de l'état Elastic Load Balancing. Si aucune surveillance de l'état Elastic Load Balancing n'est utilisé, Auto Scaling ne peut agir que sur l'état de l'instance Amazon Elastic Compute Cloud (Amazon EC2). Auto Scaling n'agira pas sur l'application exécutée sur l'instance.

# ID de la vérification

# CLOG40CDO8

Critères d'alerte

- Jaune : un groupe Auto Scaling a un équilibreur de charge associé, mais la surveillance de l'état Elastic Load Balancing n'est pas activée.
- Jaune : un groupe Auto Scaling n'a pas d'équilibreur de charge associé, mais la surveillance de l'état Elastic Load Balancing est activée.

# Action recommandée

Si le groupe Auto Scaling a un équilibreur de charge associé, mais que la surveillance de l'état Elastic Load Balancing n'est pas activée, consultez [Add an Elastic Load Balancing Health Check](https://docs.aws.amazon.com/AutoScaling/latest/DeveloperGuide/as-add-elb-healthcheck.html)  (Ajouter une surveillance de l'état Elastic Load Balancing à votre groupe Auto Scaling).

Si la surveillance de l'état Elastic Load Balancing est activée, mais qu'aucun équilibreur de charge n'est associé au groupe Auto Scaling, consultez [Set Up an Auto-Scaled and Load-Balanced](https://docs.aws.amazon.com/AutoScaling/latest/DeveloperGuide/as-register-lbs-with-asg.html)  [Application](https://docs.aws.amazon.com/AutoScaling/latest/DeveloperGuide/as-register-lbs-with-asg.html) (Configurer une application redimensionnée et à charge équilibrée).

Ressources supplémentaires

### [Guide de l'utilisateur Amazon EC2 Auto Scaling](https://docs.aws.amazon.com/autoscaling/ec2/userguide/)

Colonnes du rapport

• Statut

- Région
- Nom du groupe Auto Scaling
- Équilibreur de charge associé
- Vérification de l'état

# Ressources du groupe Auto Scaling

## **Description**

Vérifie la disponibilité des ressources associées aux configurations du lancement et à vos groupes Auto Scaling.

Les groupes Auto Scaling qui pointent vers des ressources indisponibles ne peuvent pas lancer de nouvelles instances Amazon Elastic Compute Cloud (Amazon EC2). Lorsque Auto Scaling est correctement configuré, cela augmente de manière régulière le nombre d'instances Amazon EC2 lors des pics de demande et le diminue automatiquement lors de ralentissements des demandes. Les groupes Auto Scaling et les configurations du lancement qui pointent vers des ressources indisponibles ne fonctionnent pas comme prévu.

## ID de la vérification

# 8CNsSllI5v

### Critères d'alerte

- Rouge : un groupe Auto Scaling est associé à un équilibreur de charge supprimé.
- Rouge : une configuration de lancement est associée à une Amazon Machine Image (AMI) supprimée.

### Action recommandée

Si l'équilibreur de charge a été supprimé, vous pouvez en créer un nouveau ou créer un nouveau groupe cible, puis l'associer au nouveau groupe Auto Scaling, ou créer un groupe Auto Scaling sans équilibreur de charge. Pour plus d'informations sur la création d'un groupe Auto Scaling avec un nouvel équilibreur de charge, consultez [Set Up an Auto-Scaled and Load-Balanced Application](https://docs.aws.amazon.com/AutoScaling/latest/DeveloperGuide/as-register-lbs-with-asg.html) (Configurer une application redimensionnée et à charge équilibrée). Pour plus d'informations sur la création d'un nouveau groupe Auto Scaling sans équilibreur de charge, consultez Create Auto Scaling Group (Créer un groupe Auto Scaling) dans [Getting Started With Auto Scaling Using the](https://docs.aws.amazon.com/AutoScaling/latest/DeveloperGuide/USBasicSetup-Console.html)  [Console](https://docs.aws.amazon.com/AutoScaling/latest/DeveloperGuide/USBasicSetup-Console.html) (Démarrer avec Auto Scaling à l'aide de la console).

Si l'AMI a été supprimée, créez un nouveau modèle de lancement ou une nouvelle version de modèle de lancement à l'aide d'une AMI, et associez-y un groupe Auto Scaling. Voir Create Launch Configuration (Créer une configuration de lancement) dans [Getting Started With Auto](https://docs.aws.amazon.com/AutoScaling/latest/DeveloperGuide/USBasicSetup-Console.html)  [Scaling Using the Console](https://docs.aws.amazon.com/AutoScaling/latest/DeveloperGuide/USBasicSetup-Console.html) (Débuter avec Auto Scaling à l'aide de la console).

Ressources supplémentaires

- [Résolution d'Auto Scaling : AMI Amazon EC2](https://docs.aws.amazon.com/AutoScaling/latest/DeveloperGuide/ts-as-ami.html)
- [Résolution d'Auto Scaling : configuration de l'équilibreur de charge](https://docs.aws.amazon.com/AutoScaling/latest/DeveloperGuide/ts-as-loadbalancer.html)
- [Guide de l'utilisateur Amazon EC2 Auto Scaling](https://docs.aws.amazon.com/autoscaling/latest/userguide/)

# Colonnes du rapport

- Statut
- Région
- Nom du groupe Auto Scaling
- Type de lancement
- Type de ressource
- Nom de la ressource

# Clusters AWS CloudHSM exécutant des instances HSM dans une mono-AZ

# **Description**

Surveille vos clusters qui exécutent des instances HSM dans une zone de disponibilité (AZ) mono-AZ. Ce contrôle vous avertit si vos clusters risquent de ne pas disposer de la sauvegarde la plus récente.

# **a** Note

Les résultats de cette vérification sont automatiquement actualisés plusieurs fois par jour et les demandes d'actualisation ne sont pas autorisées. Plusieurs heures peuvent encore être nécessaires pour que les modifications apparaissent. Actuellement, vous ne pouvez pas exclure des ressources de cette vérification.

# ID de la vérification

### hc0dfs7601

#### Critères d'alerte

- Jaune : un cluster CloudHSM exécute toutes les instances HSM dans une zone de disponibilité (AZ) mono-AZ pendant plus d'une heure.
- Vert : un cluster CloudHSM exécute toutes les instances HSM dans au moins deux zones de disponibilité différentes.

## Action recommandée

Créez au moins une instance supplémentaire pour le cluster dans une autre zone de disponibilité. Ressources supplémentaires

# [Les meilleures pratiques pour AWS CloudHSM](https://docs.aws.amazon.com/cloudhsm/latest/userguide/best-practices.html)

## Colonnes du rapport

- Statut
- Région
- ID du cluster
- Nombre d'instances HSM
- Heure de la dernière modification

# AWS Direct Connect Résilience de l'emplacement

### **Description**

Vérifie la résilience de l' AWS Direct Connect appareil utilisé pour connecter votre site à chaque passerelle Direct Connect ou passerelle privée virtuelle.

Cette vérification vous avertit si aucune passerelle Direct Connect ou passerelle privée virtuelle n'est configurée avec des interfaces virtuelles sur au moins deux emplacements Direct Connect distincts. Le manque de résilience de l'emplacement peut entraîner des temps d'arrêt inattendus pendant la maintenance, une coupure de fibre, une défaillance de l'appareil ou une défaillance complète de l'emplacement.

# **A** Note

Les résultats de cette vérification sont automatiquement actualisés plusieurs fois par jour et les demandes d'actualisation ne sont pas autorisées. Plusieurs heures peuvent encore être nécessaires pour que les modifications apparaissent.

# **a** Note

Direct Connect est implémenté avec Transit Gateway à l'aide de la passerelle Direct Connect.

ID de la vérification

c1dfpnchv2

# Critères d'alerte

Rouge : la passerelle Direct Connect ou passerelle privée virtuelle est configurée avec une ou plusieurs interfaces virtuelles sur un seul appareil Direct Connect.

Jaune : La passerelle Direct Connect ou passerelle privée virtuelle est configurée avec des interfaces virtuelles sur plusieurs appareils Direct Connect dans un seul emplacement Direct **Connect** 

Vert : La passerelle Direct Connect ou passerelle privée virtuelle est configurée avec des interfaces virtuelles sur au moins deux emplacements Direct Connect distincts.

## Action recommandée

Pour renforcer la résilience des sites Direct Connect, vous pouvez configurer la passerelle Direct Connect ou la passerelle privée virtuelle pour vous connecter à au moins deux sites Direct Connect distincts. Pour plus d'informations, consultez [AWS Direct Connect la section](https://aws.amazon.com/directconnect/resiliency-recommendation/) [Recommandation de résilience.](https://aws.amazon.com/directconnect/resiliency-recommendation/)

Ressources supplémentaires

[AWS Direct Connect Recommandations en matière de résilience](https://aws.amazon.com/directconnect/resiliency-recommendation/)

# [AWS Direct Connect Test de basculement](https://docs.aws.amazon.com/directconnect/latest/UserGuide/resiliency_failover.html)

- Statut
- Région
- Heure de la dernière modification
- État de résilience
- **Emplacement**
- ID de connexion
- ID de la passerelle

AWS Lambda fonctions sans configuration d'une file d'attente de lettres mortes

### **Description**

Vérifie si une AWS Lambda fonction est configurée avec une file d'attente de lettres mortes.

Une file d'attente de lettres mortes est une fonctionnalité AWS Lambda qui vous permet de capturer et d'analyser les événements ayant échoué, afin de gérer ces événements en conséquence. Votre code peut déclencher une exception, expirer ou manquer de mémoire, ce qui peut entraîner l'échec des exécutions asynchrones de votre fonction Lambda. Une file d'attente de lettres mortes stocke les messages provenant d'invocations ayant échoué, ce qui permet de gérer les messages et de résoudre les problèmes.

Vous pouvez spécifier la ressource de file d'attente contenant des lettres mortes que vous souhaitez vérifier à l'aide du paramètre DLQarns de vos règles. AWS Config

Pour plus d'informations, consultez [Files d'attente de lettres mortes.](https://docs.aws.amazon.com/lambda/latest/dg/invocation-async.html#invocation-dlq)

# **a** Note

Les résultats de cette vérification sont automatiquement actualisés plusieurs fois par jour et les demandes d'actualisation ne sont pas autorisées. Plusieurs heures peuvent encore être nécessaires pour que les modifications apparaissent. Actuellement, vous ne pouvez pas exclure des ressources de cette vérification.

### ID de la vérification

c18d2gz182

## Source

AWS Config Managed Rule: lambda-dlq-check

#### Critères d'alerte

Jaune : aucune file d'attente de lettres mortes n'est configurée pour la AWS Lambda fonction.

### Action recommandée

Assurez-vous que vos AWS Lambda fonctions disposent d'une file d'attente de lettres mortes configurée pour contrôler la gestion des messages pour tous les appels asynchrones ayant échoué.

Pour plus d'informations, consultez [Files d'attente de lettres mortes.](https://docs.aws.amazon.com/lambda/latest/dg/invocation-async.html#invocation-dlq)

Ressources supplémentaires

• [Conception d'application sans serveur robuste avec les files d'attente de lettres mortes AWS](https://aws.amazon.com/blogs/compute/robust-serverless-application-design-with-aws-lambda-dlq/)  [Lambda](https://aws.amazon.com/blogs/compute/robust-serverless-application-design-with-aws-lambda-dlq/)

Colonnes du rapport

- Statut
- Région
- Ressource
- AWS Config Règle
- Paramètres d'entrée
- Heure de la dernière modification

# AWS Lambda Destinations des événements en cas de défaillance

#### **Description**

Vérifie qu'une destination d'événement en cas d'échec ou une file d'attente de lettres morte est configurée pour les fonctions Lambda de votre compte pour les invocations asynchrones, afin que les enregistrements des invocations ayant échoué puissent être stockés pour être analysés ou traités ultérieurement.

#### **a** Note

Les résultats de cette vérification sont automatiquement actualisés plusieurs fois par jour et les demandes d'actualisation ne sont pas autorisées. Plusieurs heures peuvent encore être nécessaires pour que les modifications apparaissent. Actuellement, vous ne pouvez pas exclure des ressources de cette vérification.

# ID de la vérification

# c1dfprch05

## Critères d'alerte

• Jaune : aucune destination d'événement en cas d'échec ou aucune file d'attente de lettres mortes n'est configurée pour la fonction.

# Action recommandée

Configurez une destination d'événement en cas d'échec ou une file d'attente de lettres mortes pour que vos fonctions Lambda envoient les invocations ayant échoué ainsi que d'autres informations à l'un des services AWS de destination disponibles pour un débogage ou un traitement ultérieur.

## Ressources supplémentaires

- [Invocation asynchrone](https://docs.aws.amazon.com/lambda/latest/dg/invocation-async.html)
- [AWS Lambda Destinations des événements en cas de défaillance](https://aws.amazon.com/blogs/compute/introducing-aws-lambda-destinations/)

## Colonnes du rapport

- Statut
- Région
- La fonction dont la version est signalée.
- Pourcentage de demandes asynchrones abandonnées pour la date du jour
- Demandes asynchrones pour la date du jour
- Pourcentage moyen de demandes asynchrones quotidiennes abandonnées
- Invocations asynchrones quotidiennes moyennes
- Heure de la dernière modification

# Fonctions compatibles VPC AWS Lambda sans redondance Multi-AZ

### **Description**

Vérifie la version \$LATEST des fonctions Lambda compatibles VPC qui sont vulnérables aux interruptions de service dans une seule zone de disponibilité. Il est recommandé que les fonctions compatibles VPC soient connectées à plusieurs zones de disponibilité pour garantir une haute disponibilité.

## **a** Note

Les résultats de cette vérification sont automatiquement actualisés plusieurs fois par jour et les demandes d'actualisation ne sont pas autorisées. Plusieurs heures peuvent encore être nécessaires pour que les modifications apparaissent. Actuellement, vous ne pouvez pas exclure des ressources de cette vérification.

ID de la vérification

L4dfs2Q4C6

Critères d'alerte

Jaune : La version \$LATEST d'une fonction Lambda compatible VPC est connectée à des sousréseaux dans une seule zone de disponibilité.

#### Action recommandée

Lors de la configuration des fonctions d'accès à votre VPC, choisissez des sous-réseaux dans plusieurs zones de disponibilité afin d'assurer une haute disponibilité.

Ressources supplémentaires

- [Configuration d'une fonction Lambda pour accéder aux ressources d'un VPC](https://docs.aws.amazon.com/lambda/latest/dg/configuration-vpc.html)
- [Résilience dans AWS Lambda](https://docs.aws.amazon.com/lambda/latest/dg/security-resilience.html)

- Statut
- Région
- ARN de la fonction
- ID du VPC
- Invocations quotidiennes moyennes
- Heure de la dernière modification

# AWS Resilience Hub Vérification des composants de l'application

## **Description**

Vérifie si un composant d'application (AppComponent) de votre application est irrécupérable. En cas AppComponent d'impossibilité de restauration en cas d'interruption, vous risquez de subir une perte de données inconnue et une interruption du système.

# **a** Note

Les résultats de cette vérification sont automatiquement actualisés plusieurs fois par jour et les demandes d'actualisation ne sont pas autorisées. Plusieurs heures peuvent encore être nécessaires pour que les modifications apparaissent.

ID de la vérification

# RH23stmM04

# Critères d'alerte

Rouge : AppComponent irrécupérable.

# Action recommandée

Pour vous assurer que vous AppComponent êtes récupérable, passez en revue et mettez en œuvre les recommandations de résilience, puis effectuez une nouvelle évaluation. Pour plus d'informations sur la révision des recommandations en matière de résilience, consultez Ressources supplémentaires.

Ressources supplémentaires

[Révision des recommandations en matière de résilience](https://docs.aws.amazon.com/resilience-hub/latest/userguide/resil-recs.html)

[Concepts de AWS Resilience Hub](https://docs.aws.amazon.com/resilience-hub/latest/userguide/concepts-terms.html)

[AWS Resilience Hub Guide de l'utilisateur](https://docs.aws.amazon.com/resilience-hub/latest/userguide/concepts-terms.html)

- Statut
- Région
- Nom de l'application
- AppComponent Nom
- Heure de la dernière modification

# AWS Resilience Hub politique violée

## **Description**

Vérifie Resilience Hub pour les applications qui ne répondent pas à l'objectif de délai de reprise (RTO) et à l'objectif de point de reprise (RPO) définis par la politique. La vérification vous alerte si votre application ne répond pas aux objectifs RTO et RPO que vous avez définis pour une application dans Resilience Hub.

## **a** Note

Les résultats de cette vérification sont automatiquement actualisés, et les demandes d'actualisation ne sont pas autorisées. Actuellement, vous ne pouvez pas exclure des ressources de cette vérification.

## ID de la vérification

## RH23stmM02

### Critères d'alerte

- Vert : l'application dispose d'une politique et répond aux objectifs RTO et RPO.
- Jaune : la demande n'a pas encore été évaluée.
- Rouge : l'application dispose d'une politique mais ne répond pas aux objectifs RTO et RPO.

# Action recommandée

Connectez-vous à la console Resilience Hub et passez en revue les recommandations afin que votre application réponde aux objectifs RTO et RPO.

Ressources supplémentaires

### [Concepts du Resilience Hub](https://docs.aws.amazon.com/resilience-hub/latest/userguide/concepts-terms.html)

- Statut
- Région
- Nom de l'application
- Heure de la dernière modification

## AWS Resilience Hub scores de résilience

#### **Description**

Vérifie si vous avez effectué une évaluation pour vos applications dans Resilience Hub. Cette vérification vous avertit si vos scores de résilience sont inférieurs à une valeur spécifique.

### **a** Note

Les résultats de cette vérification sont automatiquement actualisés, et les demandes d'actualisation ne sont pas autorisées. Actuellement, vous ne pouvez pas exclure des ressources de cette vérification.

#### ID de la vérification

#### RH23stmM01

#### Critères d'alerte

- Vert : votre application a un score de résilience supérieur ou égal à 70.
- Jaune : votre application a un score de résilience compris entre 40 et 69.
- Jaune : la demande n'a pas encore été évaluée.
- Rouge : votre application a un score de résilience inférieur à 40.

### Action recommandée

Connectez-vous à la console Resilience Hub et exécutez une évaluation pour votre application. Passez en revue les recommandations pour améliorer le score de résilience.

Ressources supplémentaires

#### [Concepts du Resilience Hub](https://docs.aws.amazon.com/resilience-hub/latest/userguide/concepts-terms.html)

- Statut
- Région
- Nom de l'application
- Score de résilience des applications
- Heure de la dernière modification

# AWS Resilience Hub âge d'évaluation

#### **Description**

Vérifie le temps écoulé depuis la dernière évaluation d'application. Cette vérification vous avertit si vous n'avez pas effectué d'évaluation de candidature depuis un certain nombre de jours.

### **a** Note

Les résultats de cette vérification sont automatiquement actualisés plusieurs fois par jour et les demandes d'actualisation ne sont pas autorisées. Plusieurs heures peuvent encore être nécessaires pour que les modifications apparaissent. Actuellement, vous ne pouvez pas exclure des ressources de cette vérification.

### ID de la vérification

RH23stmM03

#### Critères d'alerte

- Vert : votre évaluation d'application a été exécutée au cours des 30 derniers jours.
- Jaune : votre évaluation d'application n'a pas été exécutée au cours des 30 derniers jours.

#### Action recommandée

Connectez-vous à la console Resilience Hub et exécutez une évaluation pour votre application. Ressources supplémentaires

### [Concepts du Resilience Hub](https://docs.aws.amazon.com/resilience-hub/latest/userguide/concepts-terms.html)

- Statut
- Région
- Nom de l'application
- Nombre de jours écoulés depuis la dernière évaluation
- Durée d'exécution de la dernière évaluation

• Heure de la dernière modification

# AWS Site-to-Site VPN possède au moins un tunnel à l'état DOWN

## **Description**

Vérifie le nombre de tunnels actifs pour chacun de vos AWS Site-to-Site VPN.

Un VPN doit avoir deux tunnels configurés en permanence. Cela permet une redondance en cas de panne ou de maintenance planifiée des périphériques au point de terminaison AWS. Pour certains matériels, un seul tunnel est actif à la fois. Si un VPN n'a aucun tunnel actif, des frais pour le VPN peuvent quand même s'appliquer.

Pour plus d'informations, voir [Qu'est-ce qu'AWS Site-to-Site VPN ?](https://docs.aws.amazon.com/vpn/latest/s2svpn/VPC_VPN.html)

# **a** Note

Les résultats de cette vérification sont automatiquement actualisés plusieurs fois par jour et les demandes d'actualisation ne sont pas autorisées. Plusieurs heures peuvent encore être nécessaires pour que les modifications apparaissent. Actuellement, vous ne pouvez pas exclure des ressources de cette vérification.

ID de la vérification

## c18d2gz123

### Source

AWS Config Managed Rule: vpc-vpn-2-tunnels-up

# Critères d'alerte

Jaune : au moins un tunnel d'un VPN Site-to-Site affiche l'état DOWN.

# Action recommandée

Assurez-vous que deux tunnels sont configurés pour les connexions VPN. Et, si votre configuration matérielle le permet, assurez-vous que les deux tunnels sont actifs. Si vous n'avez plus besoin d'une connexion VPN, supprimez-la pour éviter des frais.

Pour plus d'informations, voir [Votre périphérique de passerelle client](https://docs.aws.amazon.com/vpn/latest/s2svpn/your-cgw.html) et le contenu disponible dans le [Centre de connaissances AWS.](https://repost.aws/knowledge-center#AWS_Virtual_Private_Network)

#### Ressources supplémentaires

- [AWS Site-to-Site VPN Guide de l'utilisateur](https://docs.aws.amazon.com/vpn/latest/s2svpn/VPC_VPN.html)
- [Ajout d'une passerelle privée virtuelle à votre VPC](https://docs.aws.amazon.com/vpn/latest/s2svpn/SetUpVPNConnections.html#vpn-create-target-gateway)

#### Colonnes du rapport

- Statut
- Région
- Ressource
- AWS Config Règle
- Paramètres d'entrée
- Heure de la dernière modification

# Problèmes à risque élevé AWS Well-Architected pour la fiabilité

#### **Description**

Vérifiez les éventuels problèmes à risque élevé (HRI) pour vos charges de travail dans le pilier de fiabilité. Cette vérification est basée sur vos commentaires AWS-Well Architected. Les résultats de la vérification varient selon que vous avez terminé ou non l'évaluation de la charge de travail avec AWS Well-Architected.

## **a** Note

Les résultats de cette vérification sont automatiquement actualisés plusieurs fois par jour et les demandes d'actualisation ne sont pas autorisées. Plusieurs heures peuvent encore être nécessaires pour que les modifications apparaissent. Actuellement, vous ne pouvez pas exclure des ressources de cette vérification.

#### ID de la vérification

### Wxdfp4B1L4

## Critères d'alerte

• Rouge : Au moins un problème actif à haut risque a été identifié dans le pilier de fiabilité de AWS Well-Architected.
• Vert : aucun problème actif à haut risque n'a été détecté dans le pilier de fiabilité de AWS Well-Architected.

## Action recommandée

AWS Well-Architected a détecté des problèmes à haut risque lors de l'évaluation de votre charge de travail. Ces problèmes offrent la possibilité de réduire les risques et d'économiser de l'argent. Connectez-vous à l'outil [AWS Well-Architected](https://console.aws.amazon.com/wellarchitected) afin de passer en revue vos réponses et d'intervenir pour résoudre vos problèmes actifs.

Colonnes du rapport

- Statut
- Région
- ARN de la charge de travail
- Nom de la charge de travail
- Nom de l'évaluateur
- Type de charge de travail
- Date de début de la charge de travail
- Date de la dernière modification de la charge de travail
- Nombre de problèmes à haut risque identifiés pour la Fiabilité
- Nombre de problèmes à haut risque résolus pour la Fiabilité
- Nombre de questions ayant reçu une réponse pour la Fiabilité
- Nombre total de questions dans le pilier Fiabilité
- Heure de la dernière modification

Le Classic Load Balancer n'a pas plusieurs zones de disponibilité configurés

# **Description**

Vérifie si un Classic Load Balancer est réparti sur plusieurs zones de disponibilité.

Un équilibreur de charge distribue le trafic applicatif entrant sur plusieurs instances Amazon EC2 réparties sur plusieurs zones de disponibilité. Par défaut, l'équilibreur de charge répartit le trafic uniformément entre les zones de disponibilité qui vous activez pour votre équilibreur de charge. En cas de panne d'une zone de disponibilité, les nœuds de l'équilibreur de charge transfèrent automatiquement les demandes aux instances enregistrées saines dans une ou plusieurs zones de disponibilité.

Vous pouvez ajuster le nombre minimum de zones de disponibilité à l'aide du AvailabilityZones paramètre min de vos AWS Config règles

Pour plus d'informations, voir [Qu'est-ce qu'un Classic Load Balancer ?](https://docs.aws.amazon.com/elasticloadbalancing/latest/classic/introduction.html).

### **a** Note

Les résultats de cette vérification sont automatiquement actualisés plusieurs fois par jour et les demandes d'actualisation ne sont pas autorisées. Plusieurs heures peuvent encore être nécessaires pour que les modifications apparaissent. Actuellement, vous ne pouvez pas exclure des ressources de cette vérification.

#### ID de la vérification

c18d2gz154

### Source

```
AWS Config Managed Rule: clb-multiple-az
```
### Critères d'alerte

Jaune : le Classic Load Balancer n'est pas configuré sur plusieurs zones de disponibilités ou ne respecte pas le nombre minimal de zones de disponibilité spécifié.

### Action recommandée

Assurez-vous que plusieurs zones de disponibilité sont configurées sur vos Classic Load Balancers. Répartissez votre équilibreur de charge sur plusieurs zones de disponibilité pour garantir la haute disponibilité de votre application.

Pour plus d'informations, voir [Didacticiel : Création d'un Classic Load Balancer.](https://docs.aws.amazon.com/elasticloadbalancing/latest/classic/elb-getting-started.html)

Colonnes du rapport

- Statut
- Région
- Ressource
- AWS Config Règle
- Paramètres d'entrée
- Heure de la dernière modification

# Connection Draining ELB

### **Description**

Vérifie les équilibreurs de charge pour lesquels Connection Draining n'est pas activé.

Lorsque Connection Draining n'est pas activé et que vous annulez l'enregistrement d'une instance Amazon EC2 à un équilibreur de charge, l'équilibreur de charge arrête le routage du trafic vers cette instance et ferme la connexion. Lorsque Connection Draining est activé, l'équilibreur de charge cesse d'envoyer de nouvelles requêtes à l'instance qui n'est plus enregistrée, mais maintient la connexion ouverte pour servir les requêtes actives.

ID de la vérification

7qGXsKIUw

Critères d'alerte

Jaune : le drainage de la connexion n'est pas activé pour un équilibreur de charge.

Action recommandée

Activez le drainage de la connexion pour l'équilibreur de charge. Pour plus d'informations, consultez [Connexion draining](https://docs.aws.amazon.com/ElasticLoadBalancing/latest/DeveloperGuide/TerminologyandKeyConcepts.html#conn-drain) et [Enable or Disable Connection Draining for Your Load Balancer](https://docs.aws.amazon.com/ElasticLoadBalancing/latest/DeveloperGuide/config-conn-drain.html) (Activer ou désactiver le drainage de la connexion pour votre équilibreur de charge).

Ressources supplémentaires

# [Concepts Elastic Load Balancer](https://docs.aws.amazon.com/ElasticLoadBalancing/latest/DeveloperGuide/TerminologyandKeyConcepts.html)

Colonnes du rapport

- Statut
- Région
- Nom de l'équilibreur de charge
- Raison

# Optimisation des programmes Elastic Load Balancer

### **Description**

Vérifie la configuration de votre équilibreur de charge.

Pour augmenter le niveau de tolérance aux pannes dans Amazon Elastic Compute Cloud (Amazon EC2) lors de l'utilisation d'Elastic Load Balancing, nous vous recommandons d'exécuter un nombre égal d'instances sur plusieurs zones de disponibilité dans une région. Un équilibreur de charge configuré augmente les frais, donc il s'agit également d'une vérification d'optimisation des coûts.

# ID de la vérification

# iqdCTZKCUp

### Critères d'alerte

- Jaune : un équilibreur de charge est activé pour une seule zone de disponibilité.
- Jaune : un équilibreur de charge est activé pour une zone de disponibilité qui ne possède aucune instance active.
- Jaune : les instances Amazon EC2 enregistrées avec un équilibreur de charge sont réparties de manière inégale entre les zones de disponibilité. (La différence entre le nombre d'instances le plus élevé et le plus faible dans les zones de disponibilité utilisées est supérieure à 1, et la différence est supérieure à 20 % du nombre le plus élevé.)

### Action recommandée

Assurez-vous que l'équilibreur de charge pointe vers des instances actives et saines dans au moins deux zones de disponibilité. Pour plus d'informations, consultez [Ajouter des zones de](https://docs.aws.amazon.com/ElasticLoadBalancing/latest/DeveloperGuide/enable-disable-az.html#US_AddLBAvailabilityZone)  [disponibilité.](https://docs.aws.amazon.com/ElasticLoadBalancing/latest/DeveloperGuide/enable-disable-az.html#US_AddLBAvailabilityZone)

Si votre équilibreur de charge est configuré pour une zone de disponibilité sans instances saines, ou en cas de déséquilibre des instances entre les zones de disponibilité, déterminez si toutes les zones de disponibilité sont nécessaires. Omettez les zones de disponibilité inutiles et assurez-vous que les instances sont réparties de manière équilibrée entre les zones de disponibilité restantes. Pour de plus amples informations, veuillez consulter [Remove Availability](https://docs.aws.amazon.com/ElasticLoadBalancing/latest/DeveloperGuide/enable-disable-az.html#US_ShrinkLBApp04)  [Zone](https://docs.aws.amazon.com/ElasticLoadBalancing/latest/DeveloperGuide/enable-disable-az.html#US_ShrinkLBApp04) (Supprimer une zone de disponibilité).

### Ressources supplémentaires

- [Régions et zones de disponibilité](https://docs.aws.amazon.com/ElasticLoadBalancing/latest/DeveloperGuide/TerminologyandKeyConcepts.html#AZ-Region)
- [Gestion des équilibreurs de charge](https://docs.aws.amazon.com/ElasticLoadBalancing/latest/DeveloperGuide/UserScenarios.html)
- [Bonnes pratiques d'évaluation d'Elastic Load Balancing](https://aws.amazon.com/articles/1636185810492479)

Colonnes du rapport

- Statut
- Région
- Nom de l'équilibreur de charge
- Nombre de zones
- Instances de zone a
- Instances de zone b
- Instances de zone c
- Instances de zone d
- Instances de zone e
- Instances de zone f
- Raison

# Indépendance de la zone de disponibilité des passerelles NAT

### **Description**

Vérifie si l'indépendance des zones de disponibilité (AZ) est configurée pour vos passerelles NAT.

Une passerelle NAT permet aux ressources de votre sous-réseau privé de se connecter en toute sécurité à des services en dehors du sous-réseau à l'aide des adresses IP de la passerelle NAT et supprime tout trafic entrant non sollicité. Chaque passerelle NAT fonctionne dans une zone de disponibilité (AZ) désignée et est conçue de manière redondante uniquement dans cette zone. Par conséquent, vos ressources dans une zone de disponibilité donnée doivent utiliser une passerelle NAT dans la même zone de disponibilité, de sorte que toute panne potentielle d'une passerelle NAT ou de sa zone de disponibilité n'ait aucun impact sur vos ressources dans une autre zone de disponibilité.

### **a** Note

Les résultats de cette vérification sont automatiquement actualisés plusieurs fois par jour et les demandes d'actualisation ne sont pas autorisées. Plusieurs heures peuvent encore être nécessaires pour que les modifications apparaissent. Actuellement, vous ne pouvez pas exclure des ressources de cette vérification.

## ID de la vérification

# c1dfptbg10

#### Critères d'alerte

- Rouge : le trafic provenant de votre sous-réseau dans une zone de disponibilité est acheminé via une passerelle NAT dans une autre zone de disponibilité.
- Vert : le trafic provenant de votre sous-réseau dans une zone de disponibilité est acheminé via une passerelle NAT dans la même zone de disponibilité.

### Action recommandée

Vérifiez la zone de disponibilité de votre sous-réseau et acheminez le trafic via une passerelle NAT dans la même zone de disponibilité.

S'il n'existe aucune passerelle NAT dans la zone de disponibilité, créez-en une et utilisez-la pour acheminer le trafic de votre sous-réseau.

Si la même table de routage est associée à des sous-réseaux dans différentes zones de disponibilité, conservez cette table de routage associée aux sous-réseaux résidant dans la même zone de disponibilité que la passerelle NAT. Pour les sous-réseaux dans l'autre zone de disponibilité, associez une table de routage distincte à un routage vers une passerelle NAT dans cette autre zone de disponibilité.

Nous vous recommandons de choisir une fenêtre de maintenance pour les modifications d'architecture de votre VPC Amazon.

### Ressources supplémentaires

- [Création d'une passerelle NAT](https://docs.aws.amazon.com/vpc/latest/userguide/vpc-nat-gateway.html#nat-gateway-working-with)
- [Configuration de routages pour différents cas d'utilisation de passerelle NAT](https://docs.aws.amazon.com/vpc/latest/userguide/nat-gateway-scenarios.html)

### Colonnes du rapport

- Statut
- Région
- Zone de disponibilité de la passerelle NAT
- Identifiant de la passerelle NAT
- Zone de disponibilité du sous-réseau
- ID de sous-réseau (subnet)
- Identifiant de la table de routage
- ARN de la passerelle NAT

• Heure de la dernière modification

# Équilibrage de charge entre zones sur les Network Load Balancers

### **Description**

Vérifie si l'équilibrage de charge entre zones est activé sur les Network Load Balancers.

L'équilibrage de charge entre zones permet de maintenir une répartition uniforme du trafic entrant entre les instances des différentes zones de disponibilité. Cela empêche l'équilibreur de charge d'acheminer tout le trafic vers des instances situées dans la même zone de disponibilité, ce qui peut entraîner une répartition inégale du trafic et une surcharge. Cette fonctionnalité renforce également la fiabilité des applications en acheminant automatiquement le trafic vers des instances saines situées dans d'autres zones de disponibilité en cas de défaillance d'une zone de disponibilité.

Pour plus d'informations, voir [Équilibrage de charge entre zones](https://docs.aws.amazon.com/elasticloadbalancing/latest/userguide/how-elastic-load-balancing-works.html#cross-zone-load-balancing).

### **a** Note

Les résultats de cette vérification sont automatiquement actualisés plusieurs fois par jour et les demandes d'actualisation ne sont pas autorisées. Plusieurs heures peuvent encore être nécessaires pour que les modifications apparaissent. Actuellement, vous ne pouvez pas exclure des ressources de cette vérification.

ID de la vérification

```
c18d2gz105
```
#### Source

AWS Config Managed Rule: nlb-cross-zone-load-balancing-enabled

### Critères d'alerte

• Jaune : l'équilibrage de charge entre zones n'est pas activé sur le Network Load Balancer.

### Action recommandée

Assurez-vous que l'équilibrage de charge entre zones est activé sur les Network Load Balancers.

### Ressources supplémentaires

# [Équilibrage de charge entre zones \(Network Load Balancers\)](https://docs.aws.amazon.com/elasticloadbalancing/latest/network/network-load-balancers.html#cross-zone-load-balancing)

Colonnes du rapport

- Statut
- Région
- Ressource
- AWS Config Règle
- Paramètres d'entrée
- Heure de la dernière modification

# NLB - Ressource connectée à Internet dans un sous-réseau privé

# **Description**

Vérifie si un Network Load Balancer (NLB) connecté à Internet est configuré avec un sous-réseau privé. Un Network Load Balancer (NLB) connecté à Internet doit être configuré dans les sousréseaux publics pour recevoir du trafic. Un sous-réseau public est défini comme un sous-réseau doté d'une route directe vers une passerelle [Internet.](https://docs.aws.amazon.com/vpc/latest/userguide/VPC_Internet_Gateway.html) Si le sous-réseau est configuré comme privé, sa zone de disponibilité (AZ) ne reçoit pas de trafic, ce qui peut entraîner des problèmes de disponibilité.

# **a** Note

Les résultats de cette vérification sont automatiquement actualisés plusieurs fois par jour et les demandes d'actualisation ne sont pas autorisées. Plusieurs heures peuvent encore être nécessaires pour que les modifications apparaissent. Actuellement, vous ne pouvez pas exclure des ressources de cette vérification.

# ID de la vérification

c1dfpnchv4

# Critères d'alerte

Rouge : NLB est configuré avec un ou plusieurs sous-réseaux privés

Vert : aucun sous-réseau privé n'est configuré pour le NLB connecté à Internet

### Action recommandée

Vérifiez que les sous-réseaux configurés dans un équilibreur de charge connecté à Internet sont publics. Un sous-réseau public est défini comme un sous-réseau doté d'une route directe vers une passerelle [Internet.](https://docs.aws.amazon.com/vpc/latest/userguide/VPC_Internet_Gateway.html) Utilisez l'une des options suivantes :

- Créez un nouvel équilibreur de charge et sélectionnez un autre sous-réseau avec une route directe vers une passerelle Internet.
- Modifiez le sous-réseau actuellement attaché à l'équilibreur de charge de privé à public. Pour cela, modifiez sa table de routage et [associez une passerelle Internet.](https://docs.aws.amazon.com/vpc/latest/userguide/WorkWithRouteTables.html#associate-route-table-gateway)

### Ressources supplémentaires

- [Configuration d'un équilibreur de charge et d'un écouteur](https://docs.aws.amazon.com/elasticloadbalancing/latest/network/create-network-load-balancer.html#configure-load-balancer)
- [Sous-réseaux pour votre VPC](https://docs.aws.amazon.com/vpc/latest/userguide/configure-subnets.html)
- [Associer une passerelle à une table de routage](https://docs.aws.amazon.com/vpc/latest/userguide/WorkWithRouteTables.html#associate-route-table-gateway)

### Colonnes du rapport

- Statut
- Région
- Bras NLB
- Nom NLB
- ID de sous-réseau (subnet)
- Schéma NLB
- Type de sous-réseau
- Heure de la dernière modification

# NLB Multi-AZ

### **Description**

Vérifie si vos équilibreurs de charge réseau sont configurés pour utiliser plusieurs zones de disponibilité (AZ). Une zone de disponibilité est un emplacement distinct isolé des défaillances dans d'autres zones. Configurez votre équilibreur de charge dans plusieurs AZ de la même région pour améliorer la disponibilité de votre charge de travail.

### **a** Note

Les résultats de cette vérification sont automatiquement actualisés plusieurs fois par jour et les demandes d'actualisation ne sont pas autorisées. Plusieurs heures peuvent encore être nécessaires pour que les modifications apparaissent. Actuellement, vous ne pouvez pas exclure des ressources de cette vérification.

ID de la vérification

c1dfprch09

Critères d'alerte

Jaune : NLB se trouve dans un seul AZ.

Vert : NLB possède au moins deux AZ.

#### Action recommandée

Assurez-vous que votre équilibreur de charge est configuré avec au moins deux zones de disponibilité.

Ressources supplémentaires

Pour plus d'informations, consultez la documentation de suivante :

- [Zones de disponibilité](https://docs.aws.amazon.com/elasticloadbalancing/latest/network/network-load-balancers.html#availability-zones)
- [AWS Well-Architected Déployez la charge de travail sur plusieurs sites](https://docs.aws.amazon.com/wellarchitected/latest/reliability-pillar/rel_fault_isolation_multiaz_region_system.html)
- [Régions et zones de disponibilité](https://aws.amazon.com/about-aws/global-infrastructure/regions_az/)

Colonnes du rapport

- Statut
- Région
- Nombre de zones de disponibilité
- $\cdot$  NI B ARN
- Nom NLB
- Heure de la dernière modification

# Nombre de Régions AWS dans un ensemble de réplication Incident Manager

#### **Description**

Vérifie que la configuration d'un ensemble de réplication Incident Manager en utilise plusieurs Région AWS pour prendre en charge le basculement et la réponse régionaux. Pour les incidents créés par des CloudWatch alarmes ou EventBridge des événements, Incident Manager crée un incident au même Région AWS titre que la règle d'alarme ou d'événement. Si la gestion des incidents est temporairement indisponible dans cette région, le système tente de créer un incident dans une autre région de l'ensemble de réplications. Si l'ensemble de réplications ne comprend qu'une seule région, le système ne pourra pas créer d'enregistrement d'incident tant que la gestion des incidents est indisponible.

### **a** Note

Les résultats de cette vérification sont automatiquement actualisés plusieurs fois par jour et les demandes d'actualisation ne sont pas autorisées. Plusieurs heures peuvent encore être nécessaires pour que les modifications apparaissent. Actuellement, vous ne pouvez pas exclure des ressources de cette vérification.

### ID de la vérification

#### cIdfp1js9r

#### Critères d'alerte

- Vert : l'ensemble de réplications comprend plusieurs régions.
- Jaune : l'ensemble de réplications comprend une région.

#### Action recommandée

Ajoutez au moins une région supplémentaire à l'ensemble de réplications.

#### Ressources supplémentaires

Pour plus d'informations, voir [Gestion des incidents entre régions.](https://docs.aws.amazon.com/incident-manager/latest/userguide/incident-manager-cross-account-cross-region.html#incident-manager-cross-region.html) Colonnes du rapport

- Statut
- Ensemble de réplication
- multirégional
- Heure de la dernière modification

Vérification des applications sur une seule zone de disponibilité

### **Description**

Vérifie à l'aide de modèles de réseau si votre trafic réseau sortant est acheminé via une seule zone de disponibilité (AZ).

Une zone de disponibilité est un emplacement distinct isolé de tout impact dans d'autres zones. En répartissant votre service sur plusieurs zones de disponibilité, vous limitez le rayon d'impact d'une panne de zone de disponibilité.

# **G** Note

Les résultats de cette vérification sont automatiquement actualisés plusieurs fois par jour et les demandes d'actualisation ne sont pas autorisées. Plusieurs heures peuvent encore être nécessaires pour que les modifications apparaissent. Actuellement, vous ne pouvez pas exclure des ressources de cette vérification.

# ID de la vérification

# c1dfptbg11

# Critères d'alerte

• Jaune : votre application ne peut être déployée que dans une seule zone de disponibilité d'après les modèles de trafic réseau sortant observés. Si cela est vrai et qu'une haute disponibilité est nécessaire pour votre application, nous vous recommandons de provisionner les ressources de votre application et de configurer vos flux réseau de manière à utiliser plusieurs zones de disponibilité.

# Action recommandée

Si votre application nécessite une haute disponibilité, mettez en œuvre une architecture multi-AZ. Colonnes du rapport

- Statut
- Région
- ID du VPC
- Heure de la dernière modification

Interface VPC : interfaces réseau de point de terminaison dans plusieurs zones de disponibilité

### **Description**

Vérifie si les points de terminaison de votre interface AWS PrivateLink VPC sont configurés pour utiliser plusieurs zones de disponibilité (AZ). Une zone de disponibilité est un emplacement distinct isolé des défaillances dans d'autres zones. Cela permet une connectivité réseau peu coûteuse et à faible latence entre les zones de disponibilité d'une même AWS région. Sélectionnez des sous-réseaux dans plusieurs zones de disponibilité lorsque vous créez des points de terminaison d'interface afin de protéger vos applications contre un point de défaillance unique.

### **a** Note

Cette vérification inclut actuellement uniquement les points de terminaison de l'interface.

# **a** Note

Les résultats de cette vérification sont automatiquement actualisés plusieurs fois par jour et les demandes d'actualisation ne sont pas autorisées. Plusieurs heures peuvent encore être nécessaires pour que les modifications apparaissent. Actuellement, vous ne pouvez pas exclure des ressources de cette vérification.

# ID de la vérification

# c1dfprch10

# Critères d'alerte

Jaune : le point de terminaison VPC se trouve dans une seule zone AZ.

Vert : le point de terminaison du VPC se trouve dans au moins deux AZ.

### Action recommandée

Assurez-vous que le point de terminaison de votre interface VPC est configuré avec au moins deux zones de disponibilité.

Ressources supplémentaires

Pour plus d'informations, consultez la documentation de suivante :

- [Accédez à un AWS service à l'aide d'un point de terminaison VPC d'interface](https://docs.aws.amazon.com/vpc/latest/privatelink/create-interface-endpoint.html)
- [Adresse IP privée de l'interface réseau du terminal](https://docs.aws.amazon.com/whitepapers/latest/aws-privatelink/creating-highly-available-endpoint-services.html#private-ip-address-of-the-endpoint-network-interface)
- [AWS PrivateLink concepts](https://docs.aws.amazon.com/vpc/latest/privatelink/concepts.html)
- [Régions et zones de disponibilité](https://aws.amazon.com/about-aws/global-infrastructure/regions_az/)

Colonnes du rapport

- Statut
- Région
- ID de point de terminaison VPC
- Est Multi AZ
- Heure de la dernière modification

Redondance des tunnels VPN

**Description** 

Vérifie le nombre de tunnels actifs pour chacun de vos VPN.

Un VPN doit avoir deux tunnels configurés en permanence. Cela fournit une redondance en cas de panne ou de maintenance planifiée des périphériques au point de terminaison AWS . Pour certains matériels, un seul tunnel est actif à la fois. Si un VPN n'a aucun tunnel actif, des frais pour le VPN peuvent quand même s'appliquer. Pour plus d'informations, consultez le [Guide](https://docs.aws.amazon.com/vpn/latest/clientvpn-admin/) [d'administration AWS Client VPN](https://docs.aws.amazon.com/vpn/latest/clientvpn-admin/).

ID de la vérification

S45wrEXrLz

Critères d'alerte

• Jaune : un VPN possède un tunnel actif (ce qui est normal pour certains matériels).

• Jaune : un VPN n'a aucun tunnel actif.

### Action recommandée

Assurez-vous que deux tunnels sont configurés pour votre connexion VPN et qu'ils sont tous deux actifs si votre matériel le prend en charge. Si vous n'avez plus besoin d'une connexion VPN, vous pouvez la supprimer pour éviter des frais. Pour de plus amples informations, consultez [Your](https://docs.aws.amazon.com/AmazonVPC/latest/NetworkAdminGuide/Introduction.html)  [Customer Gateway](https://docs.aws.amazon.com/AmazonVPC/latest/NetworkAdminGuide/Introduction.html) (Votre passerelle client) ou [Deleting a VPN connection](https://docs.aws.amazon.com/AmazonVPC/latest/UserGuide/VPC_VPN.html#delete-vpn) (Suppression d'une connexion VPN).

#### Ressources supplémentaires

- [AWS Guide de l'utilisateur du VPN de site à site](https://docs.aws.amazon.com/vpn/latest/s2svpn/VPC_VPN.html)
- [Ajout d'une passerelle réseau privé virtuel Hardware à votre VPC](https://docs.aws.amazon.com/AmazonVPC/latest/UserGuide/VPC_VPN.html)

#### Colonnes du rapport

- Statut
- Région
- ID d'VPN
- VPC
- Passerelle réseau privé virtuel
- Passerelle client
- Tunnels actifs
- Raison

# Redondance de zone de disponibilité pour ActiveMQ

#### **Description**

Vérifie que les agents Amazon MQ pour ActiveMQ sont configurés pour une haute disponibilité avec un agent actif/de secours dans plusieurs zones de disponibilité.

#### **a** Note

Les résultats de cette vérification sont automatiquement actualisés plusieurs fois par jour et les demandes d'actualisation ne sont pas autorisées. Plusieurs heures peuvent encore être nécessaires pour que les modifications apparaissent. Actuellement, vous ne pouvez pas exclure des ressources de cette vérification.

### c1t3k8mqv1

### Critères d'alerte

• Jaune : un agent Amazon MQ pour ActiveMQ est configuré dans une seule zone de disponibilité.

Vert : un agent Amazon MQ pour ActiveMQ est configuré dans au moins deux zones de disponibilité.

#### Action recommandée

Créez un nouveau courtier avec un mode de déploiement actif/de secours.

Ressources supplémentaires

• [Création d'un agent ActiveMQ](https://docs.aws.amazon.com/amazon-mq/latest/developer-guide/getting-started-activemq.html)

Colonnes du rapport

- Statut
- Région
- Identifiant de l'agent ActiveMQ
- Type de moteur d'agent
- Mode de déploiement
- Heure de la dernière modification

# Redondance de zone de disponibilité pour RabbitMQ

#### **Description**

Vérifie que les agents Amazon MQ pour RabbitMQ sont configurés pour une haute disponibilité avec des instances de cluster dans plusieurs zones de disponibilité.

### **a** Note

Les résultats de cette vérification sont automatiquement actualisés plusieurs fois par jour et les demandes d'actualisation ne sont pas autorisées. Plusieurs heures peuvent encore être nécessaires pour que les modifications apparaissent. Actuellement, vous ne pouvez pas exclure des ressources de cette vérification.

### c1t3k8mqv2

### Critères d'alerte

• Jaune : un agent Amazon MQ pour RabbitMQ est configuré dans une seule zone de disponibilité.

Vert : un agent Amazon MQ pour RabbitMQ est configuré dans plusieurs zones de disponibilité. Action recommandée

Créez un nouvel agent avec le mode de déploiement de cluster.

Ressources supplémentaires

• [Création d'un agent RabbitMQ](https://docs.aws.amazon.com/amazon-mq/latest/developer-guide/getting-started-rabbitmq.html)

Colonnes du rapport

- Statut
- Région
- Identifiant de l'agent RabbitMQ
- Type de moteur d'agent
- Mode de déploiement
- Heure de la dernière modification

# Service Limits

Consultez les vérifications suivantes pour la catégorie Service Limits (également appelées quotas).

Toutes les vérifications de cette catégorie ont les descriptions suivantes :

# Critères d'alerte

- Jaune : 80 % de la limite atteinte.
- Rouge : 100 % de la limite atteinte.
- Bleu : Trusted Advisor n'a pas pu récupérer l'utilisation ou les limites d'une ou de plusieurs Régions AWS.

#### Action recommandée

Si vous pensez dépasser une limite de service, demandez une augmentation directement à partir de la console [Service Quotas.](https://console.aws.amazon.com/servicequotas) Si Service Quotas ne prend pas encore en charge votre service, vous pouvez créer un cas de support dans le [Centre de support](https://console.aws.amazon.com/support/home?region=us-east-1#/case/create?issueType=service-limit-increase&type=service_limit_increase).

Colonnes du rapport

- Statut
- Service
- Région
- Volume limite
- Utilisation actuelle

### **a** Note

• Les valeurs sont basées sur un instantané, de sorte que votre utilisation actuelle peut différer. Les données sur les quotas et l'utilisation peuvent prendre jusqu'à 24 heures pour être reflétés dans les modifications. Dans les cas où les quotas ont été récemment augmentés, il se peut que l'utilisation dépasse temporairement le quota.

### Noms des vérifications

- [Groupes Auto Scaling](#page-379-0)
- [Configuration du lancement d'Auto Scaling](#page-379-1)
- [CloudFormation Piles](#page-380-0)
- [Capacité de lecture DynamoDB](#page-380-1)
- [Capacité d'écriture DynamoDB](#page-380-2)
- [Instantané actifs EBS](#page-381-0)
- [Stockage des volumes EBS à froid HDD \(sc1\)](#page-381-1)
- [Stockage de volumes EBS polyvalent SSD \(gp2\)](#page-381-2)
- [Stockage de volumes EBS polyvalent SSD \(gp3\)](#page-382-0)
- [Stockage de volumes magnétique EBS \(standard\)](#page-382-1)
- [IOPS d'agrégation des volumes d'IOPS provisionnés \(SSD\) EBS](#page-382-2)
- [Stockage de volume d'IOPS provisionnés SSD EBS \(io1\)](#page-383-0)
- [Stockage de volume d'IOPS provisionnés SSD EBS \(io2\)](#page-383-1)
- [Stockage de volumes HDD à débit optimisé EBS \(st1\)](#page-383-2)
- [Instances à la demande EC2](#page-384-0)
- [Baux d'instance réservée EC2](#page-384-1)
- [Adresses IP Elastic EC2-Classic](#page-384-2)
- [Adresse IP Elastic EC2-VPC](#page-385-0)
- [ELB Application Load Balancers](#page-385-1)
- [ELB Application Load Balancers](#page-385-2)
- [Dispositifs d'équilibrage de charge de réseau ELB](#page-386-0)
- [Groupe IAM](#page-386-1)
- [Profils d'instance IAM](#page-386-2)
- [Politiques IAM](#page-387-0)
- [Rôles IAM](#page-387-1)
- [Certificats de serveur IAM](#page-387-2)
- [Utilisateurs IAM](#page-388-0)
- [Partitions de Kinesis par région](#page-388-1)
- [Utilisation du stockage de code Lambda](#page-388-2)
- [Groupes de paramètres de cluster RDS](#page-389-0)
- [Rôles de cluster RDS](#page-390-0)
- [Clusters RDS](#page-390-1)
- [Instances de base de données RDS](#page-390-2)
- [Instantanés manuels de base de données RDS](#page-391-0)
- [Groupes de paramètres de base de données RDS](#page-391-1)
- [Groupes de sécurité de base de données RDS](#page-391-2)
- [Abonnements aux événements RDS](#page-392-0)
- [Autorisations RDS maximum par groupe de sécurité](#page-392-1)
- [Groupes d'options RDS](#page-392-2)
- [Réplicas en lecture par master RDS](#page-393-0)
- [Instances réservées RDS](#page-393-1)
- [Groupe de sous-réseaux RDS](#page-393-2)
- [Sous-réseaux RDS par groupe de sous-réseaux](#page-394-0)
- [Quota total de stockage RDS](#page-394-1)
- [Zones hébergées Route 53](#page-394-2)
- [Surveillances de l'état maximum Route 53](#page-395-0)
- [Ensembles de délégations réutilisables Route 53](#page-395-1)
- [Politiques de trafic Route 53](#page-395-2)
- [Instances de politique de trafic Route 53](#page-396-0)
- [Quota d'envoi quotidien SES](#page-396-1)
- [VPC](#page-396-2)
- [Passerelles Internet VPC](#page-397-0)

# <span id="page-379-0"></span>Groupes Auto Scaling

### **Description**

Vérifie l'utilisation qui représente plus de 80 % du quota des groupes Auto Scaling.

ID de la vérification

fW7HH0l7J9

Ressources supplémentaires

[Quotas Auto Scaling](https://docs.aws.amazon.com/autoscaling/latest/userguide/as-account-limits.html)

# <span id="page-379-1"></span>Configuration du lancement d'Auto Scaling

#### **Description**

Vérifie l'utilisation qui représente plus de 80 % du quota de configurations du lancement d'Auto Scaling.

aW7HH0l7J9

Ressources supplémentaires

[Quotas Auto Scaling](https://docs.aws.amazon.com/autoscaling/latest/userguide/as-account-limits.html)

# <span id="page-380-0"></span>CloudFormation Piles

**Description** 

Vérifie si l'utilisation est supérieure à 80 % du quota de CloudFormation piles.

ID de la vérification

gW7HH0l7J9

Ressources supplémentaires

[Quotas AWS CloudFormation](https://docs.aws.amazon.com/AWSCloudFormation/latest/UserGuide/cloudformation-limits.html)

# <span id="page-380-1"></span>Capacité de lecture DynamoDB

**Description** 

Vérifie l'utilisation qui représente plus de 80 % de la limite de débit provisionné DynamoDB pour les lectures par Compte AWS.

ID de la vérification

6gtQddfEw6

Ressources supplémentaires

[Quotas DynamoDB](https://docs.aws.amazon.com/general/latest/gr/ddb.html)

# <span id="page-380-2"></span>Capacité d'écriture DynamoDB

#### **Description**

Vérifie l'utilisation qui représente plus de 80 % de la limite de débit provisionné DynamoDB pour les écritures par Compte AWS.

c5ftjdfkMr

Ressources supplémentaires

[Quotas DynamoDB](https://docs.aws.amazon.com/general/latest/gr/ddb.html)

<span id="page-381-0"></span>Instantané actifs EBS

**Description** 

Vérifie l'utilisation qui représente plus de 80 % du quota d'instantanés actifs EBS.

ID de la vérification

eI7KK0l7J9

Ressources supplémentaires

[Limites Amazon EBS](https://docs.aws.amazon.com/general/latest/gr/ebs-service.html)

# <span id="page-381-1"></span>Stockage des volumes EBS à froid HDD (sc1)

**Description** 

Vérifie l'utilisation qui représente plus de 80 % du quota de stockage de volumes EBS à froid HDD (sc1).

ID de la vérification

gH5CC0e3J9

Ressources supplémentaires

[Limites Amazon EBS](https://docs.aws.amazon.com/general/latest/gr/ebs-service.html)

# <span id="page-381-2"></span>Stockage de volumes EBS polyvalent SSD (gp2)

**Description** 

Vérifie l'utilisation qui représente plus de 80 % du quota de stockage de volumes EBS polyvalent SDD (gp2).

dH7RR0l6J9

Ressources supplémentaires

[Limites Amazon EBS](https://docs.aws.amazon.com/general/latest/gr/ebs-service.html)

# <span id="page-382-0"></span>Stockage de volumes EBS polyvalent SSD (gp3)

**Description** 

Vérifie l'utilisation qui représente plus de 80 % du quota de stockage de volumes EBS polyvalent SDD (gp3).

ID de la vérification

dH7RR0l6J3

Ressources supplémentaires

[Limites Amazon EBS](https://docs.aws.amazon.com/general/latest/gr/ebs-service.html)

<span id="page-382-1"></span>Stockage de volumes magnétique EBS (standard)

**Description** 

Vérifie l'utilisation qui représente plus de 80 % du quota de stockage de volumes magnétiques EBS (standard).

ID de la vérification

cG7HH0l7J9

Ressources supplémentaires

[Limites Amazon EBS](https://docs.aws.amazon.com/general/latest/gr/ebs-service.html)

# <span id="page-382-2"></span>IOPS d'agrégation des volumes d'IOPS provisionnés (SSD) EBS

**Description** 

Vérifie l'utilisation qui représente plus de 80 % du quota d'IOPS d'agrégation de volumes d'IOPS provisionnés (SSD) EBS.

tV7YY0l7J9

Ressources supplémentaires

[Limites Amazon EBS](https://docs.aws.amazon.com/general/latest/gr/ebs-service.html)

# <span id="page-383-0"></span>Stockage de volume d'IOPS provisionnés SSD EBS (io1)

**Description** 

Vérifie l'utilisation qui représente plus de 80 % du quota de stockage de volumes d'IOPS provisionnés SSD EBS (io1).

ID de la vérification

gI7MM0l7J9

Ressources supplémentaires

[Limites Amazon EBS](https://docs.aws.amazon.com/general/latest/gr/ebs-service.html)

<span id="page-383-1"></span>Stockage de volume d'IOPS provisionnés SSD EBS (io2)

**Description** 

Vérifie l'utilisation qui représente plus de 80 % du quota de stockage de volumes d'IOPS provisionnés SSD EBS (io2).

ID de la vérification

gI7MM0l7J2

Ressources supplémentaires

[Limites Amazon EBS](https://docs.aws.amazon.com/general/latest/gr/ebs-service.html)

# <span id="page-383-2"></span>Stockage de volumes HDD à débit optimisé EBS (st1)

**Description** 

Vérifie l'utilisation qui représente plus de 80 % du quota de stockage de volumes HDD à débit optimisé EBS (st1).

wH7DD0l3J9

Ressources supplémentaires

[Limites Amazon EBS](https://docs.aws.amazon.com/general/latest/gr/ebs-service.html)

# <span id="page-384-0"></span>Instances à la demande EC2

**Description** 

Vérifie l'utilisation qui représente plus de 80 % du quota d'instances à la demande EC2. ID de la vérification

0Xc6LMYG8P

Ressources supplémentaires

[Quotas Amazon EC2](https://docs.aws.amazon.com/AWSEC2/latest/UserGuide/ec2-resource-limits.html)

# <span id="page-384-1"></span>Baux d'instance réservée EC2

### **Description**

Vérifie l'utilisation qui représente plus de 80 % du quota de baux d'instance réservée EC2. ID de la vérification

iH7PP0l7J9

Ressources supplémentaires

[Quotas Amazon EC2](https://docs.aws.amazon.com/AWSEC2/latest/UserGuide/ec2-resource-limits.html)

# <span id="page-384-2"></span>Adresses IP Elastic EC2-Classic

**Description** 

Vérifie l'utilisation qui représente plus de 80 % du quota d'adresses IP Elastic EC2-Classic.

ID de la vérification

### aW9HH0l8J6

#### Ressources supplémentaires

[Quotas Amazon EC2](https://docs.aws.amazon.com/AWSEC2/latest/UserGuide/ec2-resource-limits.html)

# <span id="page-385-0"></span>Adresse IP Elastic EC2-VPC

**Description** 

Vérifie l'utilisation qui représente plus de 80 % du quota d'adresses IP Elastic EC2-VPC.

ID de la vérification

lN7RR0l7J9

Ressources supplémentaires

[Quotas d'adresses IP Elastic de VPC](https://docs.aws.amazon.com/vpc/latest/userguide/amazon-vpc-limits.html#vpc-limits-eips)

# <span id="page-385-1"></span>ELB Application Load Balancers

**Description** 

Vérifie l'utilisation qui représente plus de 80 % du quota d'ELB Application Load Balancers. ID de la vérification

EM8b3yLRTr

Ressources supplémentaires

[Quotas Elastic Load Balancing](https://docs.aws.amazon.com/general/latest/gr/elb.html)

# <span id="page-385-2"></span>ELB Application Load Balancers

#### **Description**

Vérifie l'utilisation qui représente plus de 80 % du quota d'ELB Application Load Balancers.

ID de la vérification

iK7OO0l7J9

Ressources supplémentaires

[Quotas Elastic Load Balancing](https://docs.aws.amazon.com/general/latest/gr/elb.html)

# <span id="page-386-0"></span>Dispositifs d'équilibrage de charge de réseau ELB

### **Description**

Vérifie l'utilisation qui représente plus de 80 % du quota de dispositifs d'équilibrage de charge de réseau ELB

ID de la vérification

8wIqYSt25K

Ressources supplémentaires

[Quotas Elastic Load Balancing](https://docs.aws.amazon.com/general/latest/gr/elb.html)

<span id="page-386-1"></span>Groupe IAM

**Description** 

Vérifie l'utilisation qui représente plus de 80 % du quota de groupe IAM.

ID de la vérification

sU7XX0l7J9

Ressources supplémentaires

[Quotas IAM](https://docs.aws.amazon.com/IAM/latest/UserGuide/reference_iam-quotas.html)

<span id="page-386-2"></span>Profils d'instance IAM

# **Description**

Vérifie l'utilisation qui représente plus de 80 % du quota de profils d'instance IAM.

ID de la vérification

nO7SS0l7J9

Ressources supplémentaires

[Quotas IAM](https://docs.aws.amazon.com/IAM/latest/UserGuide/reference_iam-quotas.html)

# <span id="page-387-0"></span>Politiques IAM

# **Description**

Vérifie l'utilisation qui représente plus de 80 % du quota de politiques IAM.

ID de la vérification

pR7UU0l7J9

Ressources supplémentaires

[Quotas IAM](https://docs.aws.amazon.com/IAM/latest/UserGuide/reference_iam-quotas.html)

# <span id="page-387-1"></span>Rôles IAM

# **Description**

Vérifie l'utilisation qui représente plus de 80 % du quota de rôles IAM.

ID de la vérification

oQ7TT0l7J9

Ressources supplémentaires

[Quotas IAM](https://docs.aws.amazon.com/IAM/latest/UserGuide/reference_iam-quotas.html)

<span id="page-387-2"></span>Certificats de serveur IAM

# **Description**

Vérifie l'utilisation qui représente plus de 80 % du quota de certificats de serveur IAM.

ID de la vérification

rT7WW0l7J9

Ressources supplémentaires

[Quotas IAM](https://docs.aws.amazon.com/IAM/latest/UserGuide/reference_iam-quotas.html)

# <span id="page-388-0"></span>Utilisateurs IAM

# **Description**

Vérifie l'utilisation qui représente plus de 80 % du quota d'utilisateurs IAM.

ID de la vérification

qS7VV0l7J9

Ressources supplémentaires

[Quotas IAM](https://docs.aws.amazon.com/IAM/latest/UserGuide/reference_iam-quotas.html)

# <span id="page-388-1"></span>Partitions de Kinesis par région

### **Description**

Vérifie l'utilisation de plus de 80 % des partitions Kinesis par quota de région.

ID de la vérification

bW7HH0l7J9

Ressources supplémentaires

[Quotas Kinesis](https://docs.aws.amazon.com/streams/latest/dev/service-sizes-and-limits.html)

# <span id="page-388-2"></span>Utilisation du stockage de code Lambda

**Description** 

Détecte toute utilisation du stockage de code supérieure à 80 % de la limite du compte.

# **a** Note

Les résultats de cette vérification sont automatiquement actualisés plusieurs fois par jour et les demandes d'actualisation ne sont pas autorisées. Plusieurs heures peuvent encore être nécessaires pour que les modifications apparaissent. Actuellement, vous ne pouvez pas exclure des ressources de cette vérification.

### c1dfprch07

### Critères d'alerte

• Jaune : 80 % de la limite atteinte.

### Action recommandée

Identifiez les fonctions ou versions Lambda inutilisées et supprimez-les afin de libérer de l'espace dans le stockage de code pour votre compte dans la région. Si vous avez besoin de stockage supplémentaire, créez une demande de support dans le Centre de support. Si vous pensez dépasser une limite de service, demandez une augmentation directement à partir de la console Service Quotas. Si Service Quotas ne prend pas encore en charge votre service, vous pouvez créer un cas de support dans le Centre de support.

### Ressources supplémentaires

• [Utilisation du stockage de code Lambda](https://docs.aws.amazon.com/lambda/latest/dg/gettingstarted-limits.html)

### Colonnes du rapport

- Statut
- Région
- ARN de fonction qualifié pour cette ressource
- L'utilisation du stockage du code de fonction est MegaBytes de 2 décimales.
- Nombre de versions de la fonction
- Heure de la dernière modification

# <span id="page-389-0"></span>Groupes de paramètres de cluster RDS

### **Description**

Vérifie l'utilisation qui représente plus de 80 % du quota de groupes de paramètres de cluster RDS.

# ID de la vérification

### jtlIMO3qZM

### Ressources supplémentaires

# <span id="page-390-0"></span>Rôles de cluster RDS

### **Description**

Vérifie l'utilisation qui représente plus de 80 % du quota de rôles de cluster RDS.

ID de la vérification

7fuccf1Mx7

Ressources supplémentaires

[Quotas Amazon RDS](https://docs.aws.amazon.com/AmazonRDS/latest/UserGuide/CHAP_Limits.html)

<span id="page-390-1"></span>Clusters RDS

### **Description**

Vérifie l'utilisation qui représente plus de 80 % du quota de cluster RDS.

ID de la vérification

gjqMBn6pjz

Ressources supplémentaires

[Quotas Amazon RDS](https://docs.aws.amazon.com/AmazonRDS/latest/UserGuide/CHAP_Limits.html)

# <span id="page-390-2"></span>Instances de base de données RDS

### **Description**

Vérifie l'utilisation qui représente plus de 80 % du quota d'instances de base de données RDS.

ID de la vérification

### XG0aXHpIEt

Ressources supplémentaires

# <span id="page-391-0"></span>Instantanés manuels de base de données RDS

### **Description**

Vérifie l'utilisation qui représente plus de 80 % du quota d'instantanés manuels de base de données RDS.

ID de la vérification

dV84wpqRUs

Ressources supplémentaires

[Quotas Amazon RDS](https://docs.aws.amazon.com/AmazonRDS/latest/UserGuide/CHAP_Limits.html)

# <span id="page-391-1"></span>Groupes de paramètres de base de données RDS

### **Description**

Vérifie l'utilisation qui représente plus de 80 % du quota de groupes de paramètres de base de données RDS.

ID de la vérification

jEECYg2YVU

Ressources supplémentaires

[Quotas Amazon RDS](https://docs.aws.amazon.com/AmazonRDS/latest/UserGuide/CHAP_Limits.html)

# <span id="page-391-2"></span>Groupes de sécurité de base de données RDS

# **Description**

Vérifie l'utilisation qui représente plus de 80 % du quota de groupes de sécurité de base de données RDS.

ID de la vérification

gfZAn3W7wl

Ressources supplémentaires

# <span id="page-392-0"></span>Abonnements aux événements RDS

### **Description**

Vérifie l'utilisation qui représente plus de 80 % du quota d'abonnements aux événements RDS.

ID de la vérification

keAhfbH5yb

Ressources supplémentaires

[Quotas Amazon RDS](https://docs.aws.amazon.com/AmazonRDS/latest/UserGuide/CHAP_Limits.html)

# <span id="page-392-1"></span>Autorisations RDS maximum par groupe de sécurité

### **Description**

Vérifie l'utilisation supérieure à 80 % des quotas d'autorisations RDS maximum par groupe de sécurité.

ID de la vérification

dBkuNCvqn5

Ressources supplémentaires

[Quotas Amazon RDS](https://docs.aws.amazon.com/AmazonRDS/latest/UserGuide/CHAP_Limits.html)

# <span id="page-392-2"></span>Groupes d'options RDS

### **Description**

Vérifie l'utilisation qui représente plus de 80 % du quota de groupes d'options RDS.

ID de la vérification

3Njm0DJQO9

Ressources supplémentaires

# <span id="page-393-0"></span>Réplicas en lecture par master RDS

### **Description**

Vérifie l'utilisation qui représente plus de 80 % du quota de réplicas en lecture RDS par master.

ID de la vérification

pYW8UkYz2w

Ressources supplémentaires

[Quotas Amazon RDS](https://docs.aws.amazon.com/AmazonRDS/latest/UserGuide/CHAP_Limits.html)

# <span id="page-393-1"></span>Instances réservées RDS

**Description** 

Vérifie l'utilisation qui représente plus de 80 % du quota d'instances réservées RDS.

ID de la vérification

UUDvOa5r34

Ressources supplémentaires

[Quotas Amazon RDS](https://docs.aws.amazon.com/AmazonRDS/latest/UserGuide/CHAP_Limits.html)

# <span id="page-393-2"></span>Groupe de sous-réseaux RDS

#### **Description**

Vérifie l'utilisation qui représente plus de 80 % du quota de groupes de sous-réseaux RDS.

ID de la vérification

dYWBaXaaMM

Ressources supplémentaires

# <span id="page-394-0"></span>Sous-réseaux RDS par groupe de sous-réseaux

### **Description**

Vérifie l'utilisation qui représente plus de 80 % du quota de sous-réseaux RDS par groupes de sous-réseaux.

ID de la vérification

jEhCtdJKOY

Ressources supplémentaires

[Quotas Amazon RDS](https://docs.aws.amazon.com/AmazonRDS/latest/UserGuide/CHAP_Limits.html)

# <span id="page-394-1"></span>Quota total de stockage RDS

### **Description**

Vérifie l'utilisation qui représente plus de 80 % du quota total de stockage RDS.

ID de la vérification

P1jhKWEmLa

Ressources supplémentaires

[Quotas Amazon RDS](https://docs.aws.amazon.com/AmazonRDS/latest/UserGuide/CHAP_Limits.html)

# <span id="page-394-2"></span>Zones hébergées Route 53

### **Description**

Vérifie l'utilisation qui représente plus de 80 % du quota de zones hébergées Route 53 par compte.

ID de la vérification

dx3xfcdfMr

Ressources supplémentaires

[Quotas Route 53](https://docs.aws.amazon.com/general/latest/gr/r53.html)

# <span id="page-395-0"></span>Surveillances de l'état maximum Route 53

# **Description**

Vérifie l'utilisation qui représente plus de 80 % du quota de surveillances de l'état Route 53 par compte.

ID de la vérification

ru4xfcdfMr

Ressources supplémentaires

[Quotas Route 53](https://docs.aws.amazon.com/general/latest/gr/r53.html)

# <span id="page-395-1"></span>Ensembles de délégations réutilisables Route 53

# **Description**

Vérifie l'utilisation qui représente plus de 80 % du quota d'ensembles de délégation réutilisable Route 53 par compte.

ID de la vérification

ty3xfcdfMr

Ressources supplémentaires

[Quotas Route 53](https://docs.aws.amazon.com/general/latest/gr/r53.html)

# <span id="page-395-2"></span>Politiques de trafic Route 53

# **Description**

Vérifie l'utilisation qui représente plus de 80 % du quota de politiques de trafic Route 53 par compte.

ID de la vérification

dx3xfbjfMr

Ressources supplémentaires

[Quotas Route 53](https://docs.aws.amazon.com/general/latest/gr/r53.html)
# Instances de politique de trafic Route 53

## **Description**

Vérifie l'utilisation qui représente plus de 80 % du quota d'instances de politique de trafic Route 53 par compte.

ID de la vérification

dx8afcdfMr

Ressources supplémentaires

[Quotas Route 53](https://docs.aws.amazon.com/general/latest/gr/r53.html)

# Quota d'envoi quotidien SES

**Description** 

Vérifie l'utilisation qui représente plus de 80 % du quota d'envoi quotidien Amazon SES.

ID de la vérification

hJ7NN0l7J9

Ressources supplémentaires

[Quotas Amazon SES](https://docs.aws.amazon.com/ses/latest/dg/quotas.html)

# VPC

**Description** 

Vérifie l'utilisation qui représente plus de 80 % du quota de VPC.

ID de la vérification

jL7PP0l7J9

Ressources supplémentaires

[Quotas VPC](https://docs.aws.amazon.com/vpc/latest/userguide/amazon-vpc-limits.html)

# Passerelles Internet VPC

### **Description**

Vérifie l'utilisation qui représente plus de 80 % du quota de passerelles Internet VPC.

ID de la vérification

kM7QQ0l7J9

Ressources supplémentaires

# [Quotas VPC](https://docs.aws.amazon.com/vpc/latest/userguide/amazon-vpc-limits.html)

# Excellence opérationnelle

Vous pouvez utiliser les vérifications suivantes pour la catégorie Excellence opérationnelle.

### Noms des vérifications

- [Amazon API Gateway ne consigne pas les journaux d'exécution](#page-398-0)
- [API REST Amazon API Gateway sans suivi X-Ray](#page-400-0)
- [Amazon CloudFront Access Log configuré](#page-401-0)
- [Amazon CloudWatch Alarm Action est désactivée](#page-402-0)
- [Instance Amazon EC2 non gérée par AWS Systems Manager](#page-404-0)
- [Référentiel Amazon ECR avec immuabilité des balises désactivée](#page-405-0)
- [Container Insights est désactivé sur les clusters Amazon ECS](#page-406-0)
- [Journalisation des tâches Amazon ECS non activée](#page-407-0)
- [La journalisation OpenSearch d'Amazon Service CloudWatch n'est pas configurée](#page-409-0)
- [Instances de base de données Amazon RDS dans les clusters avec des groupes de paramètres](#page-410-0)  [hétérogènes](#page-410-0)
- [La surveillance améliorée d'Amazon RDS est désactivée](#page-412-0)
- [Amazon RDS Performance Insights est désactivé](#page-413-0)
- [Le paramètre track\\_counts d'Amazon RDS est désactivé](#page-415-0)
- [Journalisation des audits du cluster Amazon Redshift](#page-416-0)
- [Les notifications d'événements ne sont pas activées dans Amazon S3](#page-417-0)
- [Les rubriques Amazon SNS ne consignent pas l'état de distribution des messages](#page-419-0)
- [Amazon VPC sans journaux de flux](#page-420-0)
- [La journalisation d'accès est désactivée pour les Application Load Balancers et les Classic Load](#page-421-0)  **[Balancers](#page-421-0)**
- [AWS CloudFormation Notification de pile](#page-422-0)
- [AWS CloudTrail journalisation des événements de données pour les objets d'un compartiment S3](#page-424-0)
- [AWS CodeBuild Journalisation du projet](#page-425-0)
- [AWS CodeDeploy Annulation automatique et surveillance activées](#page-426-0)
- [AWS CodeDeploy Lambda utilise all-at-once la configuration de déploiement](#page-427-0)
- [AWS Elastic Beanstalk Enhanced Health Reporting n'est pas configuré](#page-429-0)
- [AWS Elastic Beanstalk avec les mises à jour de plateforme gérées désactivées](#page-430-0)
- [AWS Fargate la version de la plateforme n'est pas la plus récente](#page-431-0)
- [AWS Systems Manager Association de gestionnaires d'État en situation de non-conformité](#page-433-0)
- [CloudTrail les sentiers ne sont pas configurés avec Amazon CloudWatch Logs](#page-434-0)
- [La protection contre la suppression d'Elastic Load Balancing n'est pas activée pour les équilibreurs](#page-435-0)  [de charge](#page-435-0)
- [Vérification de la protection contre la suppression du cluster de base de données RDS](#page-437-0)
- [Vérification de la mise à niveau automatique de version mineure de l'instance de base de données](#page-438-0) [RDS](#page-438-0)

# <span id="page-398-0"></span>Amazon API Gateway ne consigne pas les journaux d'exécution

**Description** 

Vérifie si les CloudWatch journaux sont activés sur Amazon API Gateway au niveau de journalisation souhaité.

Activez la CloudWatch journalisation pour les méthodes d'API WebSocket REST ou les routes d'API dans Amazon API Gateway afin de collecter les journaux d'exécution dans les CloudWatch journaux pour les demandes reçues par vos API. Les informations contenues dans les journaux d'exécution permettent d'identifier et de résoudre les problèmes liés à votre API.

Vous pouvez spécifier l'ID du niveau de journalisation (ERROR, INFO) dans le paramètre LoggingLevel des règles. AWS Config

Reportez-vous à l'API REST ou à la documentation de l' WebSocket API pour plus d'informations sur la CloudWatch connexion à Amazon API Gateway.

### **G** Note

Les résultats de cette vérification sont automatiquement actualisés plusieurs fois par jour et les demandes d'actualisation ne sont pas autorisées. Plusieurs heures peuvent encore être nécessaires pour que les modifications apparaissent. Actuellement, vous ne pouvez pas exclure des ressources de cette vérification.

ID de la vérification

c18d2gz125

Source

AWS Config Managed Rule: api-gw-execution-logging-enabled

Critères d'alerte

Jaune : le paramètre de CloudWatch journalisation pour la collecte des journaux d'exécution n'est pas activé au niveau de journalisation souhaité pour un Amazon API Gateway.

Action recommandée

Activez la CloudWatch journalisation pour les journaux d'exécution de vos API REST Amazon [API](https://docs.aws.amazon.com/apigateway/latest/developerguide/set-up-logging.html#set-up-access-logging-using-console) Gateway ou de vos [WebSocket API](https://docs.aws.amazon.com/apigateway/latest/developerguide/websocket-api-logging.html) avec le niveau de journalisation approprié (ERROR, INFO).

Pour plus d'informations, voir [Création d'un journal de flux.](https://docs.aws.amazon.com/vpc/latest/userguide/working-with-flow-logs.html#create-flow-log)

### Ressources supplémentaires

- [Configuration de la CloudWatch journalisation pour une API REST dans API Gateway](https://docs.aws.amazon.com/apigateway/latest/developerguide/set-up-logging.html)
- [Configuration de la journalisation pour une WebSocket API](https://docs.aws.amazon.com/apigateway/latest/developerguide/websocket-api-logging.html)

Colonnes du rapport

- Statut
- Région
- Ressource
- AWS Config Règle
- Paramètres d'entrée
- Heure de la dernière modification

# <span id="page-400-0"></span>API REST Amazon API Gateway sans suivi X-Ray

#### **Description**

Vérifie si le AWS X-Ray suivi est activé dans les API REST d'Amazon API Gateway.

Activez le suivi X-Ray pour vos API REST afin de permettre à API Gateway de créer des exemples de demandes d'invocation d'API avec des informations de suivi. Cela vous permet de suivre et d' AWS X-Ray analyser les demandes lorsqu'elles transitent par vos API REST API Gateway vers les services en aval.

Pour plus d'informations, voir [Suivi des demandes utilisateur vers les API REST à l'aide de X-Ray](https://docs.aws.amazon.com/apigateway/latest/developerguide/apigateway-xray.html).

#### **a** Note

Les résultats de cette vérification sont automatiquement actualisés plusieurs fois par jour et les demandes d'actualisation ne sont pas autorisées. Plusieurs heures peuvent encore être nécessaires pour que les modifications apparaissent. Actuellement, vous ne pouvez pas exclure des ressources de cette vérification.

### ID de la vérification

c18d2gz126

#### Source

AWS Config Managed Rule: api-gw-xray-enabled

#### Critères d'alerte

Jaune : le suivi X-Ray n'est pas activé pour une API REST API Gateway.

## Action recommandée

Activez le suivi X-Ray pour vos API REST API Gateway.

Pour plus d'informations, consultez [Configuration AWS X-Ray avec les API REST API Gateway](https://docs.aws.amazon.com/apigateway/latest/developerguide/apigateway-enabling-xray.html).

#### Ressources supplémentaires

- [Suivi des demandes utilisateur vers les API REST à l'aide de X-Ray](https://docs.aws.amazon.com/apigateway/latest/developerguide/apigateway-xray.html)
- [Qu'est-ce que c'est AWS X-Ray ?](https://docs.aws.amazon.com/xray/latest/devguide/aws-xray.html)

Colonnes du rapport

- Statut
- Région
- Ressource
- AWS Config Règle
- Paramètres d'entrée
- Heure de la dernière modification

# <span id="page-401-0"></span>Amazon CloudFront Access Log configuré

### **Description**

Vérifie si les CloudFront distributions Amazon sont configurées pour capturer des informations à partir des journaux d'accès au serveur Amazon S3. Les journaux d'accès au serveur Amazon S3 contiennent des informations détaillées sur chaque demande d'utilisateur CloudFront reçue.

Vous pouvez ajuster le nom du compartiment Amazon S3 pour stocker les journaux d'accès au serveur, en utilisant le BucketName paramètre S3 dans vos AWS Config règles.

Pour plus d'informations, voir [Configuration et utilisation des journaux standard \(journaux d'accès\).](https://docs.aws.amazon.com/AmazonCloudFront/latest/DeveloperGuide/AccessLogs.html)

# **a** Note

Les résultats de cette vérification sont automatiquement actualisés plusieurs fois par jour et les demandes d'actualisation ne sont pas autorisées. Plusieurs heures peuvent encore être nécessaires pour que les modifications apparaissent. Actuellement, vous ne pouvez pas exclure des ressources de cette vérification.

### ID de la vérification

#### c18d2gz110

### Source

AWS Config Managed Rule: cloudfront-accesslogs-enabled

Critères d'alerte

Jaune : la journalisation des CloudFront accès Amazon n'est pas activée

### Action recommandée

Assurez-vous d'activer la journalisation des CloudFront accès pour recueillir des informations détaillées sur chaque demande d'utilisateur CloudFront reçue.

Vous pouvez activer les journaux standard lorsque vous créez ou mettez à jour une distribution.

Pour plus d'informations, voir [Valeurs que vous spécifiez lorsque vous créez ou mettez à jour une](https://docs.aws.amazon.com/AmazonCloudFront/latest/DeveloperGuide/distribution-web-values-specify.html)  [distribution.](https://docs.aws.amazon.com/AmazonCloudFront/latest/DeveloperGuide/distribution-web-values-specify.html)

Ressources supplémentaires

- [Valeurs que vous spécifiez lorsque vous créez ou mettez à jour une distribution](https://docs.aws.amazon.com/AmazonCloudFront/latest/DeveloperGuide/distribution-web-values-specify.html)
- [Configuration et utilisation des journaux standard \(journaux d'accès\)](https://docs.aws.amazon.com/AmazonCloudFront/latest/DeveloperGuide/AccessLogs.html)

### Colonnes du rapport

- Statut
- Région
- Ressource
- AWS Config Règle
- Paramètres d'entrée
- Heure de la dernière modification

# <span id="page-402-0"></span>Amazon CloudWatch Alarm Action est désactivée

### **Description**

Vérifie si votre action d' CloudWatch alarme Amazon est désactivée.

Vous pouvez utiliser le AWS CLI pour activer ou désactiver la fonction d'action de votre alarme. Vous pouvez également désactiver ou activer la fonction d'action par programme à l'aide du AWS SDK. Lorsque la fonction d'action d'alarme est désactivée, CloudWatch elle n'exécute aucune action définie dans aucun état (OK, INSUFFIENT\_DATA, ALARM).

### **a** Note

Les résultats de cette vérification sont automatiquement actualisés plusieurs fois par jour et les demandes d'actualisation ne sont pas autorisées. Plusieurs heures peuvent encore être nécessaires pour que les modifications apparaissent. Actuellement, vous ne pouvez pas exclure des ressources de cette vérification.

ID de la vérification

c18d2gz109

#### Source

AWS Config Managed Rule: cloudwatch-alarm-action-enabled-check

### Critères d'alerte

Jaune : l'action CloudWatch d'alarme Amazon n'est pas activée. Aucune action n'est effectuée, quel que soit l'état d'alarme.

### Action recommandée

Activez les actions dans vos CloudWatch alarmes, sauf si vous avez une raison valable de les désactiver, par exemple à des fins de test.

Si l' CloudWatch alarme n'est plus nécessaire, supprimez-la pour éviter des coûts inutiles.

Pour plus d'informations, consultez [enable-alarm-actions](https://docs.aws.amazon.com/cli/latest/reference/cloudwatch/enable-alarm-actions.html) dans la référence des AWS CLI commandes et [func \(\\*\) dans la référence de l'API CloudWatch SDK EnableAlarmActions for Go](https://docs.aws.amazon.com/sdk-for-go/api/service/cloudwatch/#CloudWatch.EnableAlarmActions). AWS

Colonnes du rapport

- Statut
- Région
- Ressource
- AWS Config Règle
- Paramètres d'entrée
- Heure de la dernière modification

# <span id="page-404-0"></span>Instance Amazon EC2 non gérée par AWS Systems Manager

## **Description**

Vérifie si les instances Amazon EC2 de votre compte sont gérées par. AWS Systems Manager

Systems Manager vous aide à comprendre et à contrôler l'état actuel de votre instance Amazon EC2 et de vos configurations de système d'exploitation. Avec Systems Manager, vous pouvez collecter des informations de configuration logicielle et d'inventaire concernant votre flotte d'instances, y compris les logiciels installés sur celles-ci. Cela vous permet de suivre de très près la configuration système, les niveaux de correctifs du système d'exploitation, les configurations des applications et d'obtenir d'autres informations concernant votre déploiement.

Pour plus d'informations, voir [Configuration de Systems Manager pour les instances EC2](https://docs.aws.amazon.com/systems-manager/latest/userguide/systems-manager-setting-up-ec2.html).

# **a** Note

Les résultats de cette vérification sont automatiquement actualisés plusieurs fois par jour et les demandes d'actualisation ne sont pas autorisées. Plusieurs heures peuvent encore être nécessaires pour que les modifications apparaissent. Actuellement, vous ne pouvez pas exclure des ressources de cette vérification.

ID de la vérification

# c18d2gz145

### Source

AWS Config Managed Rule: ec2-instance-managed-by-systems-manager Critères d'alerte

Jaune : les instances Amazon EC2 ne sont pas gérées par Systems Manager.

# Action recommandée

Configurez votre instance Amazon EC2 de sorte qu'elle soit gérée par Systems Manager.

Cette vérification ne peut pas être exclue de la vue dans la Trusted Advisor console.

Pour plus d'informations, voir [Pourquoi mon instance EC2 ne s'affiche-t-elle pas en tant que nœud](https://repost.aws/knowledge-center/systems-manager-ec2-instance-not-appear) [géré ou affiche-t-elle l'état « Perte de connexion » dans Systems Manager ?.](https://repost.aws/knowledge-center/systems-manager-ec2-instance-not-appear)

#### Ressources supplémentaires

## [Configuration de Systems Manager pour les instances EC2](https://docs.aws.amazon.com/systems-manager/latest/userguide/systems-manager-setting-up-ec2.html)

Colonnes du rapport

- Statut
- Région
- Ressource
- AWS Config Règle
- Paramètres d'entrée
- Heure de la dernière modification

# <span id="page-405-0"></span>Référentiel Amazon ECR avec immuabilité des balises désactivée

### **Description**

Vérifie si l'immuabilité des balises d'image est activée dans un référentiel Amazon ECR privé.

Activez l'immuabilité des balises d'image pour un référentiel Amazon ECR privé afin d'empêcher l'écrasement des balises d'image. Cela vous permet de vous appuyer sur les balises descriptives en tant que mécanisme fiable pour suivre et identifier des images de manière unique. Par exemple, si l'immuabilité des balises d'image est activée, les utilisateurs peuvent utiliser une balise d'image de manière fiable pour corréler une version d'image déployée avec le générateur qui a produit cette image.

Pour plus d'informations, voir [Mutabilité des balises d'image](https://docs.aws.amazon.com/AmazonECR/latest/userguide/image-tag-mutability.html).

## **a** Note

Les résultats de cette vérification sont automatiquement actualisés plusieurs fois par jour et les demandes d'actualisation ne sont pas autorisées. Plusieurs heures peuvent encore être nécessaires pour que les modifications apparaissent. Actuellement, vous ne pouvez pas exclure des ressources de cette vérification.

### ID de la vérification

### c18d2gz129

### Source

AWS Config Managed Rule: ecr-private-tag-immutability-enabled Critères d'alerte

Jaune : l'immuabilité des balises n'est pas activée pour un référentiel privé Amazon ECR. Action recommandée

Activez l'immuabilité des balises d'image pour vos référentiels privés Amazon ECR.

Pour plus d'informations, voir [Mutabilité des balises d'image](https://docs.aws.amazon.com/AmazonECR/latest/userguide/image-tag-mutability.html). Colonnes du rapport

- Statut
- Région
- Ressource
- AWS Config Règle
- Paramètres d'entrée
- Heure de la dernière modification

# <span id="page-406-0"></span>Container Insights est désactivé sur les clusters Amazon ECS

### **Description**

Vérifie si Amazon CloudWatch Container Insights est activé pour vos clusters Amazon ECS.

CloudWatch Container Insights collecte, agrège et résume les métriques et les journaux de vos applications conteneurisées et de vos microservices. Les métriques incluent l'utilisation des ressources telles que l'UC, la mémoire, le disque et le réseau.

Pour plus d'informations, consultez [Amazon ECS CloudWatch Container Insights.](https://docs.aws.amazon.com/AmazonECS/latest/developerguide/cloudwatch-container-insights.html)

#### **a** Note

Les résultats de cette vérification sont automatiquement actualisés plusieurs fois par jour et les demandes d'actualisation ne sont pas autorisées. Plusieurs heures peuvent encore être nécessaires pour que les modifications apparaissent. Actuellement, vous ne pouvez pas exclure des ressources de cette vérification.

ID de la vérification

c18d2gz173

#### Source

AWS Config Managed Rule: ecs-container-insights-enabled Critères d'alerte

Jaune : Container Insights n'est pas activé pour les clusters Amazon ECS.

Action recommandée

Activez CloudWatch Container Insights sur vos clusters Amazon ECS.

Pour plus d'informations, voir [Utilisation de Container Insights](https://docs.aws.amazon.com/AmazonCloudWatch/latest/monitoring/ContainerInsights.html).

Ressources supplémentaires

### [Informations sur les CloudWatch conteneurs Amazon ECS](https://docs.aws.amazon.com/AmazonECS/latest/developerguide/cloudwatch-container-insights.html)

Colonnes du rapport

- Statut
- Région
- Ressource
- AWS Config Règle
- Paramètres d'entrée
- Heure de la dernière modification

<span id="page-407-0"></span>Journalisation des tâches Amazon ECS non activée

### **Description**

Vérifie si la configuration de la journalisation est active dans les définitions de tâches Amazon ECS.

La vérification de la configuration de la journalisation dans vos définitions de tâches Amazon ECS garantit que les journaux générés par les conteneurs sont correctement configurés et stockés. Cela permet d'identifier et de résoudre les problèmes plus rapidement, d'optimiser les performances et de répondre aux exigences de conformité.

Par défaut, les journaux qui sont capturés affichent la sortie de commande qui s'affiche normalement dans un terminal interactif si vous exécutez le conteneur localement. Le pilote awslogs transmet ces journaux de Docker à Amazon Logs. CloudWatch

Pour plus d'informations, voir [Utilisation du pilote de journalisation awslogs.](https://docs.aws.amazon.com/AmazonECS/latest/developerguide/using_awslogs.html)

# **a** Note

Les résultats de cette vérification sont automatiquement actualisés plusieurs fois par jour et les demandes d'actualisation ne sont pas autorisées. Plusieurs heures peuvent encore être nécessaires pour que les modifications apparaissent. Actuellement, vous ne pouvez pas exclure des ressources de cette vérification.

ID de la vérification

```
c18d2gz175
```
# Source

AWS Config Managed Rule: ecs-task-definition-log-configuration

# Critères d'alerte

Jaune : la définition de tâche Amazon ECS ne comprend aucune configuration de journalisation. Action recommandée

Envisagez de spécifier la configuration du pilote de journal dans la définition du conteneur pour envoyer les informations de journal à CloudWatch Logs ou à un autre pilote de journalisation.

Pour plus d'informations, consultez [LogConfiguration](https://docs.aws.amazon.com/AmazonECS/latest/APIReference/API_LogConfiguration.html).

Ressources supplémentaires

Envisagez de spécifier la configuration du pilote de journal dans la définition du conteneur pour envoyer les informations de journal à CloudWatch Logs ou à un autre pilote de journalisation.

Pour plus d'informations, voir [Exemples de définitions de tâches.](https://docs.aws.amazon.com/AmazonECS/latest/developerguide/example_task_definitions.html)

Colonnes du rapport

• Statut

- Région
- Ressource
- AWS Config Règle
- Paramètres d'entrée
- Heure de la dernière modification

<span id="page-409-0"></span>La journalisation OpenSearch d'Amazon Service CloudWatch n'est pas configurée

**Description** 

Vérifie si les domaines Amazon OpenSearch Service sont configurés pour envoyer des journaux à Amazon CloudWatch Logs.

La surveillance des journaux est essentielle pour maintenir la fiabilité, la disponibilité et les performances du OpenSearch Service.

Les journaux lents de recherche, les journaux lents d'indexation et les journaux d'erreurs permettent de résoudre les problèmes de performances et de stabilité de votre charge de travail. Ces journaux doivent être activés pour permettre la capture de données.

Vous pouvez spécifier les types de journaux que vous souhaitez filtrer (erreur, recherche, index) à l'aide du paramètre LogTypes de vos AWS Config règles.

Pour plus d'informations, consultez la section [Surveillance des domaines Amazon OpenSearch](https://docs.aws.amazon.com/opensearch-service/latest/developerguide/monitoring.html) [Service.](https://docs.aws.amazon.com/opensearch-service/latest/developerguide/monitoring.html)

# **a** Note

Les résultats de cette vérification sont automatiquement actualisés plusieurs fois par jour et les demandes d'actualisation ne sont pas autorisées. Plusieurs heures peuvent encore être nécessaires pour que les modifications apparaissent. Actuellement, vous ne pouvez pas exclure des ressources de cette vérification.

# ID de la vérification

### c18d2gz184

### Source

AWS Config Managed Rule: opensearch-logs-to-cloudwatch

Critères d'alerte

Jaune : Amazon OpenSearch Service n'a pas de configuration de journalisation avec Amazon CloudWatch Logs

Action recommandée

Configurez les domaines de OpenSearch service pour publier les CloudWatch journaux dans Logs.

Pour plus d'informations, voir [Activation de la publication des journaux \(console\)](https://docs.aws.amazon.com/opensearch-service/latest/developerguide/createdomain-configure-slow-logs.html#createdomain-configure-slow-logs-console).

Ressources supplémentaires

• [Surveillance des métriques du cluster OpenSearch Service avec Amazon CloudWatch](https://docs.aws.amazon.com/opensearch-service/latest/developerguide/managedomains-cloudwatchmetrics.html)

Colonnes du rapport

- Statut
- Région
- Ressource
- AWS Config Règle
- Paramètres d'entrée
- Heure de la dernière modification

<span id="page-410-0"></span>Instances de base de données Amazon RDS dans les clusters avec des groupes de paramètres hétérogènes

#### **Description**

Nous recommandons que toutes les instances de base de données du cluster de base de données utilisent le même groupe de paramètres de base de données.

# **a** Note

Les résultats de cette vérification sont automatiquement actualisés plusieurs fois par jour et les demandes d'actualisation ne sont pas autorisées. Plusieurs heures peuvent encore être nécessaires pour que les modifications apparaissent. Actuellement, vous ne pouvez pas exclure des ressources de cette vérification.

# **a** Note

Lorsqu'une instance ou un cluster de bases de données est arrêté, vous pouvez consulter les recommandations Amazon RDS Trusted Advisor pendant 3 à 5 jours. Après cinq jours, les recommandations ne sont plus disponibles dans Trusted Advisor. Pour consulter les recommandations, ouvrez la console Amazon RDS, puis choisissez Recommendations. Si vous supprimez une instance ou un cluster de bases de données, les recommandations associées à ces instances ou clusters ne sont pas disponibles dans Trusted Advisor ou dans la console de gestion Amazon RDS.

ID de la vérification

### c1qf5bt010

## Critères d'alerte

Jaune : les clusters de base de données contiennent des instances de base de données avec des groupes de paramètres hétérogènes.

# Action recommandée

Associez l'instance de base de données au groupe de paramètres de base de données associé à l'instance d'écriture dans votre cluster de base de données.

### Ressources supplémentaires

Lorsque les instances de base de données de votre cluster de base de données utilisent différents groupes de paramètres de base de données, il peut y avoir un comportement incohérent lors d'un basculement ou des problèmes de compatibilité entre les instances de base de données de votre cluster de base de données.

Pour plus d'informations, veuillez consulter [Utilisation des groupes de paramètres](https://docs.aws.amazon.com/AmazonRDS/latest/UserGuide/USER_WorkingWithParamGroups.html).

Colonnes du rapport

• Statut

- Région
- Ressource
- Valeur recommandée
- Nom du moteur
- Heure de la dernière modification

# <span id="page-412-0"></span>La surveillance améliorée d'Amazon RDS est désactivée

### **Description**

La surveillance améliorée n'est pas activée sur les ressources de votre base de données. La surveillance améliorée fournit des métriques de système d'exploitation en temps réel pour la surveillance et le dépannage.

# **a** Note

Les résultats de cette vérification sont automatiquement actualisés plusieurs fois par jour et les demandes d'actualisation ne sont pas autorisées. Plusieurs heures peuvent encore être nécessaires pour que les modifications apparaissent. Actuellement, vous ne pouvez pas exclure des ressources de cette vérification.

### **a** Note

Lorsqu'une instance ou un cluster de bases de données est arrêté, vous pouvez consulter les recommandations Amazon RDS Trusted Advisor pendant 3 à 5 jours. Après cinq jours, les recommandations ne sont plus disponibles dans Trusted Advisor. Pour consulter les recommandations, ouvrez la console Amazon RDS, puis choisissez Recommendations. Si vous supprimez une instance ou un cluster de bases de données, les recommandations associées à ces instances ou clusters ne sont pas disponibles dans Trusted Advisor ou dans la console de gestion Amazon RDS.

# ID de la vérification

# c1qf5bt004

### Critères d'alerte

Jaune : la surveillance améliorée n'est pas activée sur les ressources Amazon RDS.

### Action recommandée

Activez la surveillance améliorée.

Ressources supplémentaires

La surveillance améliorée pour Amazon RDS fournit une visibilité supplémentaire sur l'état de vos instances de base de données. Nous vous recommandons d'activer la surveillance améliorée. Lorsque l'option Enhanced Monitoring est activée pour votre instance de base de données, elle collecte des métriques vitales du système d'exploitation et des informations de processus.

Pour plus d'informations, voir [Surveillance des métriques du système d'exploitation à l'aide de la](https://docs.aws.amazon.com/AmazonRDS/latest/UserGuide/USER_Monitoring.OS.html) [surveillance améliorée](https://docs.aws.amazon.com/AmazonRDS/latest/UserGuide/USER_Monitoring.OS.html).

Colonnes du rapport

- Statut
- Région
- Ressource
- Valeur recommandée
- Nom du moteur
- Heure de la dernière modification

# <span id="page-413-0"></span>Amazon RDS Performance Insights est désactivé

#### **Description**

Amazon RDS Performance Insights surveille la charge de votre instance de base de données pour vous aider à analyser et à résoudre les problèmes de performance des bases de données. Nous vous recommandons d'activer Performance Insights.

### **a** Note

Les résultats de cette vérification sont automatiquement actualisés plusieurs fois par jour et les demandes d'actualisation ne sont pas autorisées. Plusieurs heures peuvent encore être nécessaires pour que les modifications apparaissent. Actuellement, vous ne pouvez pas exclure des ressources de cette vérification.

# **G** Note

Lorsqu'une instance ou un cluster de bases de données est arrêté, vous pouvez consulter les recommandations Amazon RDS Trusted Advisor pendant 3 à 5 jours. Après cinq jours, les recommandations ne sont plus disponibles dans Trusted Advisor. Pour consulter les recommandations, ouvrez la console Amazon RDS, puis choisissez Recommendations. Si vous supprimez une instance ou un cluster de bases de données, les recommandations associées à ces instances ou clusters ne sont pas disponibles dans Trusted Advisor ou dans la console de gestion Amazon RDS.

ID de la vérification

c1qf5bt012

Critères d'alerte

Jaune : Performance Insights n'est pas activé sur les ressources Amazon RDS.

Action recommandée

Activer l'option Performance Insights.

Ressources supplémentaires

Performance Insights utilise une méthode de collecte de données légère qui n'a aucun impact sur les performances de vos applications. Performance Insights vous aide à évaluer rapidement la charge de la base de données.

Pour plus d'informations, consultez la section [Surveillance de la charge de base de données avec](https://docs.aws.amazon.com/AmazonRDS/latest/UserGuide/USER_PerfInsights.html) [Performance Insights sur Amazon RDS.](https://docs.aws.amazon.com/AmazonRDS/latest/UserGuide/USER_PerfInsights.html)

Colonnes du rapport

- Statut
- Région
- Ressource
- Valeur recommandée
- Nom du moteur
- Heure de la dernière modification

# <span id="page-415-0"></span>Le paramètre track\_counts d'Amazon RDS est désactivé

### **Description**

Lorsque le paramètre track\_counts est désactivé, la base de données ne collecte pas les statistiques d'activité de la base de données. Autovacuum a besoin de ces statistiques pour fonctionner correctement.

Nous vous recommandons de définir le paramètre track\_counts sur 1

### **a** Note

Les résultats de cette vérification sont automatiquement actualisés plusieurs fois par jour et les demandes d'actualisation ne sont pas autorisées. Plusieurs heures peuvent encore être nécessaires pour que les modifications apparaissent. Actuellement, vous ne pouvez pas exclure des ressources de cette vérification.

# **a** Note

Lorsqu'une instance ou un cluster de bases de données est arrêté, vous pouvez consulter les recommandations Amazon RDS Trusted Advisor pendant 3 à 5 jours. Après cinq jours, les recommandations ne sont plus disponibles dans Trusted Advisor. Pour consulter les recommandations, ouvrez la console Amazon RDS, puis choisissez Recommendations. Si vous supprimez une instance ou un cluster de bases de données, les recommandations associées à ces instances ou clusters ne sont pas disponibles dans Trusted Advisor ou dans la console de gestion Amazon RDS.

### ID de la vérification

### c1qf5bt027

### Critères d'alerte

Jaune : le paramètre track\_counts est désactivé pour les groupes de paramètres de base de données.

### Action recommandée

Définissez le paramètre track\_counts sur 1

#### Ressources supplémentaires

Lorsque le paramètre track\_counts est désactivé, il désactive la collecte des statistiques d'activité de la base de données. Le démon autovacuum a besoin des statistiques collectées pour identifier les tables pour autovacuum et autoanalysis.

Pour plus d'informations, consultez la section [Statistiques d'exécution pour PostgreSQL sur le site](https://www.postgresql.org/docs/current/runtime-config-statistics.html#GUC-TRACK-COUNTS) [Web de documentation de PostgreSQL.](https://www.postgresql.org/docs/current/runtime-config-statistics.html#GUC-TRACK-COUNTS)

Colonnes du rapport

- Statut
- Région
- Ressource
- Valeur de paramètre
- Valeur recommandée
- Heure de la dernière modification

<span id="page-416-0"></span>Journalisation des audits du cluster Amazon Redshift

#### **Description**

Vérifie si la journalisation des audits de base de données est activée sur vos clusters Amazon Redshift. Amazon Redshift consigne dans un journal les informations sur les connexions et les activités de l'utilisateur dans votre base de données.

Vous pouvez spécifier le nom de compartiment Amazon S3 de journalisation que vous souhaitez voir correspondre dans le paramètre BucketNames de vos AWS Config règles.

Pour plus d'informations, voir [Journalisation des audits de base de données.](https://docs.aws.amazon.com/redshift/latest/mgmt/db-auditing.html)

#### **a** Note

Les résultats de cette vérification sont automatiquement actualisés plusieurs fois par jour et les demandes d'actualisation ne sont pas autorisées. Plusieurs heures peuvent encore être nécessaires pour que les modifications apparaissent. Actuellement, vous ne pouvez pas exclure des ressources de cette vérification.

AWS Support Guide de l'utilisateur

### ID de la vérification

### c18d2gz134

### Source

AWS Config Managed Rule: redshift-audit-logging-enabled

### Critères d'alerte

Jaune : la journalisation des audits de base de données est désactivée dans un cluster Amazon Redshift.

### Action recommandée

Activez la journalisation et la surveillance pour vos clusters Amazon Redshift.

Pour plus d'informations, voir [Configuration des audits à l'aide de la console.](https://docs.aws.amazon.com/redshift/latest/mgmt/db-auditing-console.html)

Ressources supplémentaires

### [Journalisation et surveillance dans Amazon Redshift](https://docs.aws.amazon.com/redshift/latest/mgmt/security-incident-response.html)

Colonnes du rapport

- Statut
- Région
- Ressource
- AWS Config Règle
- Paramètres d'entrée
- Heure de la dernière modification

# <span id="page-417-0"></span>Les notifications d'événements ne sont pas activées dans Amazon S3

#### **Description**

Vérifie si les notifications d'événements Amazon S3 sont activées ou correctement configurées avec la destination ou les types souhaités.

Vous pouvez utiliser la fonctionnalité Notifications d'événements Amazon S3 pour recevoir des notifications lorsque certains événements se produisent dans votre compartiment Amazon S3. Amazon S3 peut envoyer des messages de notification aux files d'attente Amazon SQS, aux rubriques et aux fonctions Amazon SNS. AWS Lambda

Vous pouvez spécifier la destination et les types d'événements souhaités à l'aide des paramètres DestinationArn et EventTypes de vos règles. AWS Config

Pour plus d'informations, voir [Notifications d'événements Amazon S3.](https://docs.aws.amazon.com/AmazonS3/latest/userguide/EventNotifications.html)

### **a** Note

Les résultats de cette vérification sont automatiquement actualisés plusieurs fois par jour et les demandes d'actualisation ne sont pas autorisées. Plusieurs heures peuvent encore être nécessaires pour que les modifications apparaissent. Actuellement, vous ne pouvez pas exclure des ressources de cette vérification.

ID de la vérification

c18d2gz163

### Source

AWS Config Managed Rule: s3-event-notifications-enabled

Critères d'alerte

Jaune : les notifications d'événements ne sont pas activées ou ne sont pas configurées avec la destination ou les types souhaités dans Amazon S3.

### Action recommandée

Configurez les notifications d'événements Amazon S3 pour les événements liés aux objets et aux compartiments.

Pour plus d'informations, voir [Activation et configuration des notifications d'événements à l'aide de](https://docs.aws.amazon.com/AmazonS3/latest/userguide/enable-event-notifications.html) [la console Amazon S3](https://docs.aws.amazon.com/AmazonS3/latest/userguide/enable-event-notifications.html).

Colonnes du rapport

- Statut
- Région
- Ressource
- AWS Config Règle
- Paramètres d'entrée
- Heure de la dernière modification

# <span id="page-419-0"></span>Les rubriques Amazon SNS ne consignent pas l'état de distribution des messages

**Description** 

Vérifie si la journalisation de l'état de distribution des messages est activée dans les rubriques Amazon SNS.

Configurez les rubriques Amazon SNS pour consigner l'état de distribution des messages afin de fournir de meilleures informations opérationnelles. Par exemple, la journalisation de la distribution des messages vérifie si un message a été distribué à un point de terminaison Amazon SNS spécifique. Elle permet également d'identifier la réponse envoyée par le point de terminaison.

Pour plus d'informations, voir [État de distribution des messages Amazon SNS.](https://docs.aws.amazon.com/sns/latest/dg/sns-topic-attributes.html)

# **a** Note

Les résultats de cette vérification sont automatiquement actualisés plusieurs fois par jour et les demandes d'actualisation ne sont pas autorisées. Plusieurs heures peuvent encore être nécessaires pour que les modifications apparaissent. Actuellement, vous ne pouvez pas exclure des ressources de cette vérification.

ID de la vérification

c18d2gz121

Source

```
AWS Config Managed Rule: sns-topic-message-delivery-notification-enabled
```
Critères d'alerte

Jaune : la journalisation de l'état de distribution des messages n'est pas activée pour une rubrique Amazon SNS.

### Action recommandée

Activez la journalisation de l'état de distribution des messages pour vos rubriques SNS.

Pour plus d'informations, voir [Configuration de la journalisation de l'état de distribution à l'aide de](https://docs.aws.amazon.com/sns/latest/dg/sns-topic-attributes.html#topics-attrib)  [la console de gestion AWS](https://docs.aws.amazon.com/sns/latest/dg/sns-topic-attributes.html#topics-attrib).

Colonnes du rapport

• Statut

- Région
- Ressource
- AWS Config Règle
- Paramètres d'entrée
- Heure de la dernière modification

# <span id="page-420-0"></span>Amazon VPC sans journaux de flux

### **Description**

Vérifie si des journaux de flux Amazon Virtual Private Cloud sont créés pour un VPC.

Vous pouvez spécifier le type de trafic à l'aide du paramètre TrafficType dans vos règles. AWS Config

Pour plus d'informations, voir [Journalisation du trafic IP à l'aide des journaux de flux VPC.](https://docs.aws.amazon.com/vpc/latest/userguide/flow-logs.html)

### **a** Note

Les résultats de cette vérification sont automatiquement actualisés plusieurs fois par jour et les demandes d'actualisation ne sont pas autorisées. Plusieurs heures peuvent encore être nécessaires pour que les modifications apparaissent. Actuellement, vous ne pouvez pas exclure des ressources de cette vérification.

ID de la vérification

c18d2gz122

#### Source

AWS Config Managed Rule: vpc-flow-logs-enabled

### Critères d'alerte

Jaune : les VPC ne disposent pas de journaux de flux Amazon VPC.

## Action recommandée

Créez des journaux de flux VPC pour chacun de vos VPC.

Pour plus d'informations, voir [Création d'un journal de flux.](https://docs.aws.amazon.com/vpc/latest/userguide/working-with-flow-logs.html#create-flow-log)

#### Colonnes du rapport

- Statut
- Région
- Ressource
- AWS Config Règle
- Paramètres d'entrée
- Heure de la dernière modification

<span id="page-421-0"></span>La journalisation d'accès est désactivée pour les Application Load Balancers et les Classic Load Balancers

### **Description**

Vérifie si la journalisation d'accès est activée pour les Application Load Balancers et les Classic Load Balancers.

Elastic Load Balancing fournit des journaux d'accès qui capturent des informations détaillées sur les demandes envoyées à votre équilibreur de charge. Chaque journal contient des informations comme l'heure à laquelle la demande a été reçue, l'adresse IP du client, les latences, les chemins de demande et les réponses du serveur. Vous pouvez utiliser ces journaux d'accès pour analyser les modèles de trafic et résoudre des problèmes.

Les journaux d'accès sont une fonctionnalité facultative d'Elastic Load Balancing qui est désactivée par défaut. Une fois que vous avez activé les journaux d'accès pour votre équilibreur de charge, Elastic Load Balancing capture les journaux et les stocke dans le compartiment Amazon S3 que vous spécifiez.

Vous pouvez spécifier le paquet Amazon S3 du journal d'accès que vous souhaitez vérifier à l'aide du BucketNames paramètre s3 de vos AWS Config règles.

Pour plus d'informations, voir [Journalisation d'accès pour votre Application Load Balancer](https://docs.aws.amazon.com/elasticloadbalancing/latest/application/load-balancer-access-logs.html) ou [Journalisation d'accès pour votre Classic Load Balancer.](https://docs.aws.amazon.com/elasticloadbalancing/latest/classic/access-log-collection.html)

### **a** Note

Les résultats de cette vérification sont automatiquement actualisés plusieurs fois par jour et les demandes d'actualisation ne sont pas autorisées. Plusieurs heures peuvent encore être nécessaires pour que les modifications apparaissent. Actuellement, vous ne pouvez pas exclure des ressources de cette vérification.

### ID de la vérification

c18d2gz167

Source

AWS Config Managed Rule: elb-logging-enabled

Critères d'alerte

Jaune : la fonctionnalité de journalisation d'accès n'est pas activée pour un Application Load Balancer ou un Classic Load Balancer.

Action recommandée

Activez la journalisation d'accès pour les Application Load Balancers et les Classic Load Balancers.

Pour plus d'informations, voir [Activation de la journalisation d'accès pour votre Application Load](https://docs.aws.amazon.com/elasticloadbalancing/latest/application/enable-access-logging.html)  [Balancer](https://docs.aws.amazon.com/elasticloadbalancing/latest/application/enable-access-logging.html) ou [Activation de la journalisation d'accès pour votre Classic Load Balancer](https://docs.aws.amazon.com/elasticloadbalancing/latest/classic/enable-access-logs.html).

Colonnes du rapport

- Statut
- Région
- Ressource
- AWS Config Règle
- Paramètres d'entrée
- Heure de la dernière modification

# <span id="page-422-0"></span>AWS CloudFormation Notification de pile

#### **Description**

Vérifie si toutes vos AWS CloudFormation piles utilisent Amazon SNS pour recevoir des notifications lorsqu'un événement se produit.

Vous pouvez configurer cette vérification pour rechercher des ARN spécifiques à des rubriques Amazon SNS à l'aide des paramètres de vos règles. AWS Config

Pour plus d'informations, consultez la section [Définition des options de AWS CloudFormation pile.](https://docs.aws.amazon.com/AWSCloudFormation/latest/UserGuide/cfn-console-add-tags.html)

## **a** Note

Les résultats de cette vérification sont automatiquement actualisés plusieurs fois par jour et les demandes d'actualisation ne sont pas autorisées. Plusieurs heures peuvent encore être nécessaires pour que les modifications apparaissent. Actuellement, vous ne pouvez pas exclure des ressources de cette vérification.

ID de la vérification

c18d2gz111

### Source

AWS Config Managed Rule: cloudformation-stack-notification-check

### Critères d'alerte

Jaune : les notifications d'événements Amazon SNS pour vos AWS CloudFormation piles ne sont pas activées.

### Action recommandée

Assurez-vous que vos AWS CloudFormation piles utilisent Amazon SNS pour recevoir des notifications lorsqu'un événement se produit.

La surveillance des événements liés à la pile vous permet de réagir rapidement aux actions non autorisées susceptibles de modifier votre AWS environnement.

Ressources supplémentaires

[Comment puis-je recevoir une alerte par e-mail lorsque ma CloudFormation pile AWS passe au](https://repost.aws/knowledge-center/cloudformation-rollback-email)  [statut ROLLBACK\\_IN\\_PROGRESS ?](https://repost.aws/knowledge-center/cloudformation-rollback-email)

Colonnes du rapport

- Statut
- Région
- Ressource
- AWS Config Règle
- Paramètres d'entrée

• Heure de la dernière modification

<span id="page-424-0"></span>AWS CloudTrail journalisation des événements de données pour les objets d'un compartiment S3

## **Description**

Vérifie si au moins un AWS CloudTrail suivi enregistre les événements de données Amazon S3 pour tous vos compartiments Amazon S3.

Pour plus d'informations, voir [Journalisation des appels d'API Amazon S3 à l'aide de AWS](https://docs.aws.amazon.com/AmazonS3/latest/userguide/cloudtrail-logging.html) [CloudTrail.](https://docs.aws.amazon.com/AmazonS3/latest/userguide/cloudtrail-logging.html)

# **a** Note

Les résultats de cette vérification sont automatiquement actualisés plusieurs fois par jour et les demandes d'actualisation ne sont pas autorisées. Plusieurs heures peuvent encore être nécessaires pour que les modifications apparaissent. Actuellement, vous ne pouvez pas exclure des ressources de cette vérification.

ID de la vérification

c18d2gz166

Source

```
AWS Config Managed Rule: cloudtrail-s3-dataevents-enabled
```
Critères d'alerte

Jaune : la journalisation des AWS CloudTrail événements pour les compartiments Amazon S3 n'est pas configurée

# Action recommandée

Activez la journalisation des CloudTrail événements pour les compartiments et les objets Amazon S3 afin de suivre les demandes d'accès au compartiment cible.

Pour plus d'informations, consultez [Activation de la journalisation des CloudTrail événements pour](https://docs.aws.amazon.com/AmazonS3/latest/userguide/enable-cloudtrail-logging-for-s3.html)  [les compartiments et objets S3.](https://docs.aws.amazon.com/AmazonS3/latest/userguide/enable-cloudtrail-logging-for-s3.html)

### Colonnes du rapport

- Statut
- Région
- Ressource
- AWS Config Règle
- Paramètres d'entrée
- Heure de la dernière modification

# <span id="page-425-0"></span>AWS CodeBuild Journalisation du projet

### **Description**

Vérifie si l'environnement AWS CodeBuild du projet utilise la journalisation. Les options de journalisation peuvent être des CloudWatch journaux dans Amazon Logs, des journaux intégrés à un compartiment Amazon S3 spécifique, ou les deux. L'activation de la connexion à un CodeBuild projet peut apporter plusieurs avantages, tels que le débogage et l'audit.

Vous pouvez spécifier le nom du compartiment ou du groupe de CloudWatch journaux Amazon S3 pour stocker les journaux, en utilisant le paramètre s3 BucketNames ou cloud WatchGroup Names dans vos AWS Config règles.

Pour de plus amples informations, veuillez consulter la section relative à la [surveillance AWS](https://docs.aws.amazon.com/codebuild/latest/userguide/monitoring-builds.html)  [CodeBuild](https://docs.aws.amazon.com/codebuild/latest/userguide/monitoring-builds.html).

## **a** Note

Les résultats de cette vérification sont automatiquement actualisés plusieurs fois par jour et les demandes d'actualisation ne sont pas autorisées. Plusieurs heures peuvent encore être nécessaires pour que les modifications apparaissent. Actuellement, vous ne pouvez pas exclure des ressources de cette vérification.

### ID de la vérification

c18d2gz113

### Source

AWS Config Managed Rule: codebuild-project-logging-enabled

### Critères d'alerte

Jaune : la journalisation AWS CodeBuild du projet n'est pas activée.

### Action recommandée

Assurez-vous que la journalisation est activée dans votre AWS CodeBuild projet. Cette vérification ne peut pas être exclue de la vue dans la AWS Trusted Advisor console.

Pour plus d'informations, consultez la section [Connexion et surveillance AWS CodeBuild.](https://docs.aws.amazon.com/codebuild/latest/userguide/logging-monitoring.html)

Colonnes du rapport

- Statut
- Région
- Ressource
- AWS Config Règle
- Paramètres d'entrée
- Heure de la dernière modification

# <span id="page-426-0"></span>AWS CodeDeploy Annulation automatique et surveillance activées

### **Description**

Vérifie si la restauration et la surveillance automatiques du déploiement avec les alarmes attachées sont activées pour le groupe de déploiement. En cas de problème lors d'un déploiement, celui-ci est automatiquement restauré et votre application reste dans un état stable.

Pour plus d'informations, consultez [Redéployer et annuler un déploiement avec CodeDeploy](https://docs.aws.amazon.com/codedeploy/latest/userguide/deployments-rollback-and-redeploy.html).

### **a** Note

Les résultats de cette vérification sont automatiquement actualisés plusieurs fois par jour et les demandes d'actualisation ne sont pas autorisées. Plusieurs heures peuvent encore être nécessaires pour que les modifications apparaissent. Actuellement, vous ne pouvez pas exclure des ressources de cette vérification.

### ID de la vérification

#### c18d2gz114

#### Source

AWS Config Managed Rule: codedeploy-auto-rollback-monitor-enabled Critères d'alerte

Jaune : l'annulation AWS CodeDeploy automatique du déploiement et la surveillance du déploiement ne sont pas activées.

### Action recommandée

Configurez un groupe de déploiement ou un déploiement pour être annulés automatiquement lorsqu'un déploiement échoue, ou lorsqu'une limite de surveillance que vous spécifiez est atteinte.

Configurez une alarme pour surveiller différentes métriques, comme l'utilisation de l'UC, de la mémoire ou le trafic réseau pendant le processus de déploiement. Si l'une de ces métriques dépasse certaines limites, les alarmes se déclenchent et le déploiement est arrêté ou annulé.

Pour plus d'informations sur la configuration des annulations automatiques et des alarmes pour vos groupes de déploiement, voir [Configuration des options avancées pour un groupe de](https://docs.aws.amazon.com/codedeploy/latest/userguide/deployment-groups-configure-advanced-options.html) [déploiement](https://docs.aws.amazon.com/codedeploy/latest/userguide/deployment-groups-configure-advanced-options.html).

Ressources supplémentaires

### [Qu'est-ce que c'est CodeDeploy ?](https://docs.aws.amazon.com/codedeploy/latest/userguide/welcome.html)

Colonnes du rapport

- Statut
- Région
- Ressource
- AWS Config Règle
- Paramètres d'entrée
- Heure de la dernière modification

# <span id="page-427-0"></span>AWS CodeDeploy Lambda utilise all-at-once la configuration de déploiement

#### **Description**

Vérifie si le groupe AWS CodeDeploy de déploiement de la plate-forme de AWS Lambda calcul utilise la configuration de all-at-once déploiement.

Pour réduire le risque d'échec du déploiement de vos fonctions Lambda dans CodeDeploy, il est recommandé d'utiliser la configuration de déploiement Canary ou linéaire au lieu de l'option par défaut selon laquelle tout le trafic est transféré de la fonction Lambda d'origine vers la fonction mise à jour en une fois.

Pour plus d'informations, voir [Versions des fonctions Lambda](https://docs.aws.amazon.com/lambda/latest/dg/configuration-versions.html) et [Configuration du déploiement](https://docs.aws.amazon.com/codedeploy/latest/userguide/primary-components.html#primary-components-deployment-configuration).

# **a** Note

Les résultats de cette vérification sont automatiquement actualisés plusieurs fois par jour et les demandes d'actualisation ne sont pas autorisées. Plusieurs heures peuvent encore être nécessaires pour que les modifications apparaissent. Actuellement, vous ne pouvez pas exclure des ressources de cette vérification.

ID de la vérification

```
c18d2gz115
```
# Source

```
AWS Config Managed Rule: codedeploy-lambda-allatonce-traffic-shift-
disabled
```
# Critères d'alerte

Jaune : le déploiement AWS CodeDeploy Lambda utilise la configuration de all-at-once déploiement pour transférer simultanément tout le trafic vers les fonctions Lambda mises à jour.

Action recommandée

Utilisez la configuration de déploiement Canary ou Linear du groupe de CodeDeploy déploiement pour la plate-forme de calcul Lambda.

Ressources supplémentaires

# [Configuration de déploiement](https://docs.aws.amazon.com/codedeploy/latest/userguide/primary-components.html#primary-components-deployment-configuration)

Colonnes du rapport

- Statut
- Région
- Ressource
- AWS Config Règle
- Paramètres d'entrée
- Heure de la dernière modification

# <span id="page-429-0"></span>AWS Elastic Beanstalk Enhanced Health Reporting n'est pas configuré

### **Description**

Vérifie si un AWS Elastic Beanstalk environnement est configuré pour des rapports de santé améliorés.

Les rapports d'intégrité améliorés Elastic Beanstalk fournissent des indicateurs de performance détaillés, comme l'utilisation de l'UC, de la mémoire, le trafic réseau, et des informations sur l'intégrité de l'infrastructure, comme le nombre d'instances et l'état de l'équilibreur de charge.

Pour plus d'informations, voir [Rapports d'intégrité améliorés et surveillance.](https://docs.aws.amazon.com/elasticbeanstalk/latest/dg/health-enhanced.html)

### **a** Note

Les résultats de cette vérification sont automatiquement actualisés plusieurs fois par jour et les demandes d'actualisation ne sont pas autorisées. Plusieurs heures peuvent encore être nécessaires pour que les modifications apparaissent. Actuellement, vous ne pouvez pas exclure des ressources de cette vérification.

# ID de la vérification

c18d2gz108

### Source

AWS Config Managed Rule: beanstalk-enhanced-health-reporting-enabled Critères d'alerte

Jaune : les rapports d'intégrité améliorés ne sont pas configurés dans l'environnement Elastic Beanstalk.

Action recommandée

Vérifiez que des rapports d'intégrité améliorés sont configurés dans un environnement Elastic Beanstalk.

Pour plus d'informations, voir [Activation des rapports d'intégrité améliorés à l'aide de la console](https://docs.aws.amazon.com/elasticbeanstalk/latest/dg/health-enhanced-enable.html#health-enhanced-enable-console)  [Elastic Beanstalk](https://docs.aws.amazon.com/elasticbeanstalk/latest/dg/health-enhanced-enable.html#health-enhanced-enable-console).

Ressources supplémentaires

- [Activation des rapports d'intégrité améliorés Elastic Beanstalk](https://docs.aws.amazon.com/elasticbeanstalk/latest/dg/health-enhanced-enable.html)
- [Rapports d'intégrité améliorés et surveillance](https://docs.aws.amazon.com/elasticbeanstalk/latest/dg/health-enhanced.html)

Colonnes du rapport

- Statut
- Région
- Ressource
- AWS Config Règle
- Paramètres d'entrée
- Heure de la dernière modification

# <span id="page-430-0"></span>AWS Elastic Beanstalk avec les mises à jour de plateforme gérées désactivées

### **Description**

Vérifie si les mises à jour de plateforme gérées dans les environnements Elastic Beanstalk et les modèles de configuration sont activées.

AWS Elastic Beanstalk publie régulièrement des mises à jour de plate-forme pour fournir des correctifs, des mises à jour logicielles et de nouvelles fonctionnalités. Grâce aux mises à jour de plateforme gérées, Elastic Beanstalk peut automatiquement mettre à jour la plateforme lorsque de nouvelles versions de correctifs ou de nouvelles versions mineures sont disponibles.

Vous pouvez spécifier le niveau de mise à jour souhaité dans les UpdateLevelparamètres de vos AWS Config règles.

Pour plus d'informations, voir [Mise à jour de la version de la plateforme de votre environnement](https://docs.aws.amazon.com/elasticbeanstalk/latest/dg/using-features.platform.upgrade.html) [Elastic Beanstalk](https://docs.aws.amazon.com/elasticbeanstalk/latest/dg/using-features.platform.upgrade.html).

# **a** Note

Les résultats de cette vérification sont automatiquement actualisés plusieurs fois par jour et les demandes d'actualisation ne sont pas autorisées. Plusieurs heures peuvent encore être nécessaires pour que les modifications apparaissent. Actuellement, vous ne pouvez pas exclure des ressources de cette vérification.

### ID de la vérification

c18d2gz177

### Source

AWS Config Managed Rule: elastic-beanstalk-managed-updates-enabled Critères d'alerte

Jaune : les mises à jour de plateforme AWS Elastic Beanstalk gérées ne sont pas du tout configurées, y compris au niveau des correctifs ou des correctifs.

### Action recommandée

Activez les mises à jour de plateforme gérées dans vos environnements Elastic Beanstalk ou configurez les mises à jour de version mineure ou de version corrective.

Pour plus d'informations, voir [Mises à jour de plateforme gérées.](https://docs.aws.amazon.com/elasticbeanstalk/latest/dg/environment-platform-update-managed.html)

### Ressources supplémentaires

- [Activation des rapports d'intégrité améliorés Elastic Beanstalk](https://docs.aws.amazon.com/elasticbeanstalk/latest/dg/health-enhanced-enable.html)
- [Rapports d'intégrité améliorés et surveillance](https://docs.aws.amazon.com/elasticbeanstalk/latest/dg/health-enhanced.html)

### Colonnes du rapport

- Statut
- Région
- Ressource
- AWS Config Règle
- Paramètres d'entrée
- Heure de la dernière modification

# <span id="page-431-0"></span>AWS Fargate la version de la plateforme n'est pas la plus récente

#### **Description**

Vérifie si Amazon ECS exécute la dernière version de la plateforme AWS Fargate. Les versions de plateforme Fargate font référence à un environnement d'exécution spécifique pour
l'infrastructure de tâche Fargate. Il s'agit d'une combinaison de la version du noyau et de la version d'exécution du conteneur. De nouvelles versions de plateforme sont publiées au fur et à mesure de l'évolution de l'environnement d'exécution, par exemple, si des mises à jour, de nouvelles fonctionnalités, des corrections de bugs ou des mises à jour de sécurité sont apportées au noyau ou au système d'exploitation.

Pour plus d'informations, voir [Maintenance des tâches Fargate](https://docs.aws.amazon.com/AmazonECS/latest/userguide/task-maintenance.html).

### **a** Note

Les résultats de cette vérification sont automatiquement actualisés plusieurs fois par jour et les demandes d'actualisation ne sont pas autorisées. Plusieurs heures peuvent encore être nécessaires pour que les modifications apparaissent. Actuellement, vous ne pouvez pas exclure des ressources de cette vérification.

ID de la vérification

c18d2gz174

#### Source

AWS Config Managed Rule: ecs-fargate-latest-platform-version

## Critères d'alerte

Jaune : Amazon ECS ne s'exécute pas sur la dernière version de la plateforme Fargate. Action recommandée

Effectuez une mise à jour vers la dernière version de la plateforme Fargate.

Pour plus d'informations, voir [Maintenance des tâches Fargate](https://docs.aws.amazon.com/AmazonECS/latest/userguide/task-maintenance.html).

Colonnes du rapport

- Statut
- Région
- Ressource
- AWS Config Règle
- Paramètres d'entrée
- Heure de la dernière modification

# AWS Systems Manager Association de gestionnaires d'État en situation de nonconformité

## **Description**

Vérifie si le statut de conformité de l' AWS Systems Manager association est COMPLIANT ou NON\_COMPLIANT après l'exécution de l'association sur l'instance.

State Manager, une fonctionnalité de AWS Systems Manager, est un service de gestion de configuration sécurisé et évolutif qui automatise le processus de maintien de vos nœuds gérés et AWS des autres ressources dans un état que vous définissez. Une association State Manager est une configuration que vous attribuez à vos AWS ressources. La configuration définit l'état que vous souhaitez maintenir sur vos ressources, par exemple, afin d'éviter les incohérences de configuration entre vos instances Amazon EC2.

Pour plus d'informations, voir [Gestionnaire d'états AWS Systems Manager](https://docs.aws.amazon.com/systems-manager/latest/userguide/systems-manager-state.html).

## **a** Note

Les résultats de cette vérification sont automatiquement actualisés plusieurs fois par jour et les demandes d'actualisation ne sont pas autorisées. Plusieurs heures peuvent encore être nécessaires pour que les modifications apparaissent. Actuellement, vous ne pouvez pas exclure des ressources de cette vérification.

## ID de la vérification

c18d2gz147

## Source

```
AWS Config Managed Rule: ec2-managedinstance-association-compliance-
status-check
```
## Critères d'alerte

Jaune : le statut de conformité de l' AWS Systems Manager association est NON\_COMPLIANT. Action recommandée

Validez l'état des associations du gestionnaire d'états et prenez les mesures nécessaires pour revenir à l'état COMPLIANT.

Pour plus d'informations, voir [À propos du gestionnaire d'états](https://docs.aws.amazon.com/systems-manager/latest/userguide/state-manager-about.html).

### Ressources supplémentaires

## [AWS Systems Manager Directeur de l'État](https://docs.aws.amazon.com/systems-manager/latest/userguide/systems-manager-state.html)

Colonnes du rapport

- Statut
- Région
- Ressource
- AWS Config Règle
- Paramètres d'entrée
- Heure de la dernière modification

## CloudTrail les sentiers ne sont pas configurés avec Amazon CloudWatch Logs

### **Description**

Vérifie si les AWS CloudTrail sentiers sont configurés pour envoyer des CloudWatch journaux à Logs.

Surveillez les fichiers CloudTrail CloudWatch journaux à l'aide des journaux pour déclencher une réponse automatique lorsque des événements critiques sont capturés AWS CloudTrail.

Pour plus d'informations, consultez la section [Surveillance des fichiers CloudTrail journaux à l'aide](https://docs.aws.amazon.com/awscloudtrail/latest/userguide/monitor-cloudtrail-log-files-with-cloudwatch-logs.html) [de CloudWatch journaux](https://docs.aws.amazon.com/awscloudtrail/latest/userguide/monitor-cloudtrail-log-files-with-cloudwatch-logs.html).

## **a** Note

Les résultats de cette vérification sont automatiquement actualisés plusieurs fois par jour et les demandes d'actualisation ne sont pas autorisées. Plusieurs heures peuvent encore être nécessaires pour que les modifications apparaissent. Actuellement, vous ne pouvez pas exclure des ressources de cette vérification.

## ID de la vérification

## c18d2gz164

#### Source

AWS Config Managed Rule: cloud-trail-cloud-watch-logs-enabled Critères d'alerte

Jaune : n' AWS CloudTrail est pas configuré avec l'intégration CloudWatch des journaux.

### Action recommandée

Configurez les CloudTrail traces pour envoyer les événements du journal à CloudWatch Logs.

Pour plus d'informations, voir [Création d' CloudWatch alarmes pour CloudTrail des événements :](https://docs.aws.amazon.com/awscloudtrail/latest/userguide/cloudwatch-alarms-for-cloudtrail.html) [exemples](https://docs.aws.amazon.com/awscloudtrail/latest/userguide/cloudwatch-alarms-for-cloudtrail.html).

Colonnes du rapport

- Statut
- Région
- Ressource
- AWS Config Règle
- Paramètres d'entrée
- Heure de la dernière modification

La protection contre la suppression d'Elastic Load Balancing n'est pas activée pour les équilibreurs de charge

#### **Description**

Vérifie si la protection contre les suppressions est activée pour vos équilibreurs de charge.

Elastic Load Balancing prend en charge la protection contre la suppression pour vos Application Load Balancers, Network Load Balancers et Gateway Load Balancers. Activez la protection contre la suppression pour protéger votre équilibreur de charge contre toute suppression accidentelle. La protection contre la suppression est désactivée par défaut lorsque vous créez un équilibreur de charge. Si vos équilibreurs de charge font partie d'un environnement de production, activez la protection contre la suppression.

Les journaux d'accès sont une fonctionnalité facultative d'Elastic Load Balancing qui est désactivée par défaut. Une fois que vous avez activé les journaux d'accès pour votre équilibreur de charge, Elastic Load Balancing capture les journaux et les stocke dans le compartiment Amazon S3 que vous spécifiez.

Pour plus d'informations, voir [Protection des Application Load Balancers contre la suppression](https://docs.aws.amazon.com/elasticloadbalancing/latest/application/application-load-balancers.html#deletion-protection), [Protection des Network Load Balancers contre la suppression](https://docs.aws.amazon.com/elasticloadbalancing/latest/network/network-load-balancers.html#deletion-protection) ou [Protection des Gateway Load](https://docs.aws.amazon.com/elasticloadbalancing/latest/gateway/gateway-load-balancers.html#deletion-protection) [Balancers contre la suppression.](https://docs.aws.amazon.com/elasticloadbalancing/latest/gateway/gateway-load-balancers.html#deletion-protection)

#### **a** Note

Les résultats de cette vérification sont automatiquement actualisés plusieurs fois par jour et les demandes d'actualisation ne sont pas autorisées. Plusieurs heures peuvent encore être nécessaires pour que les modifications apparaissent. Actuellement, vous ne pouvez pas exclure des ressources de cette vérification.

ID de la vérification

c18d2gz168

Source

AWS Config Managed Rule: elb-deletion-protection-enabled

Critères d'alerte

Jaune : la protection contre la suppression n'est pas activée pour un équilibreur de charge.

Action recommandée

Activez la protection contre la suppression pour vos Application Load Balancers, Network Load Balancers et Gateway Load Balancers.

Pour plus d'informations, voir [Protection des Application Load Balancers contre la suppression](https://docs.aws.amazon.com/elasticloadbalancing/latest/application/application-load-balancers.html#deletion-protection), [Protection des Network Load Balancers contre la suppression](https://docs.aws.amazon.com/elasticloadbalancing/latest/network/network-load-balancers.html#deletion-protection) ou [Protection des Gateway Load](https://docs.aws.amazon.com/elasticloadbalancing/latest/gateway/gateway-load-balancers.html#deletion-protection) [Balancers contre la suppression.](https://docs.aws.amazon.com/elasticloadbalancing/latest/gateway/gateway-load-balancers.html#deletion-protection)

Colonnes du rapport

- Statut
- Région
- Ressource
- AWS Config Règle
- Paramètres d'entrée
- Heure de la dernière modification

Vérification de la protection contre la suppression du cluster de base de données RDS

**Description** 

Vérifie si la protection contre la suppression est activée pour vos clusters de base de données Amazon RDS.

Lorsque la protection contre la suppression est configurée pour un cluster, la base de données ne peut être supprimée par aucun utilisateur.

La protection contre la suppression est disponible pour les instances de base de données Amazon Aurora et RDS pour MySQL, RDS pour MariaDB, RDS pour Oracle, RDS pour PostgreSQL et RDS pour SQL Server dans toutes les régions. AWS

Pour plus d'informations, voir [Protection des clusters Aurora contre la suppression.](https://docs.aws.amazon.com/AmazonRDS/latest/AuroraUserGuide/USER_DeleteCluster.html#USER_DeletionProtection)

ID de la vérification

c18d2gz160

#### Source

```
AWS Config Managed Rule: rds-cluster-deletion-protection-enabled
```
Critères d'alerte

Jaune : la protection contre la suppression n'est pas activée pour certains de vos clusters de base de données Amazon RDS.

#### Action recommandée

Activez la protection contre la suppression lorsque vous créez un cluster de base de données Amazon RDS.

Vous pouvez uniquement supprimer les clusters pour lesquels la protection contre la suppression est désactivée. L'activation de la protection contre la suppression ajoute une couche de protection supplémentaire et évite les pertes de données dues à une suppression accidentelle ou non accidentelle d'une instance de base de données. La protection contre la suppression permet

également de répondre aux exigences de conformité réglementaire et d'assurer la continuité des activités.

Pour plus d'informations, voir [Protection des clusters Aurora contre la suppression.](https://docs.aws.amazon.com/AmazonRDS/latest/AuroraUserGuide/USER_DeleteCluster.html#USER_DeletionProtection)

### **a** Note

Les résultats de cette vérification sont automatiquement actualisés plusieurs fois par jour et les demandes d'actualisation ne sont pas autorisées. Plusieurs heures peuvent encore être nécessaires pour que les modifications apparaissent. Actuellement, vous ne pouvez pas exclure des ressources de cette vérification.

### Ressources supplémentaires

### [Protection des clusters Aurora contre la suppression](https://docs.aws.amazon.com/AmazonRDS/latest/AuroraUserGuide/USER_DeleteCluster.html#USER_DeletionProtection)

Colonnes du rapport

- Statut
- Région
- Ressource
- AWS Config Règle
- Paramètres d'entrée
- Heure de la dernière modification

Vérification de la mise à niveau automatique de version mineure de l'instance de base de données RDS

#### **Description**

Vérifie si les mises à niveau automatiques de version mineure sont configurées pour les instances de base de données Amazon RDS.

Activez les mises à niveau automatiques de version mineure pour une instance Amazon RDS pour vous assurer que la base de données exécute toujours la dernière version sûre et stable. Les mises à niveau mineures fournissent des mises à jour de sécurité, des corrections de bogues, des améliorations des performances et garantissent la compatibilité avec les applications existantes.

Pour plus d'informations, voir [Mise à niveau de la version d'un moteur d'instance de base de](https://docs.aws.amazon.com/AmazonRDS/latest/UserGuide/USER_UpgradeDBInstance.Upgrading.html#USER_UpgradeDBInstance.Upgrading.AutoMinorVersionUpgrades.)  [données](https://docs.aws.amazon.com/AmazonRDS/latest/UserGuide/USER_UpgradeDBInstance.Upgrading.html#USER_UpgradeDBInstance.Upgrading.AutoMinorVersionUpgrades.).

## **a** Note

Les résultats de cette vérification sont automatiquement actualisés plusieurs fois par jour et les demandes d'actualisation ne sont pas autorisées. Plusieurs heures peuvent encore être nécessaires pour que les modifications apparaissent. Actuellement, vous ne pouvez pas exclure des ressources de cette vérification.

ID de la vérification

c18d2gz155

Source

AWS Config Managed Rule: rds-automatic-minor-version-upgrade-enabled

Critères d'alerte

Jaune : les mises à niveau automatiques de version mineure ne sont pas activées pour l'instance de base de données RDS.

## Action recommandée

Activez les mises à niveau automatiques de version mineure lorsque vous créez une instance de base de données Amazon RDS.

Lorsque vous activez la mise à niveau de version mineure, la version de la base de données est automatiquement mise à niveau si elle exécute une version mineure du moteur de base de données antérieure à la [version de mise à niveau manuelle du moteur](https://docs.aws.amazon.com/AmazonRDS/latest/UserGuide/USER_UpgradeDBInstance.Upgrading.html#USER_UpgradeDBInstance.Upgrading.AutoMinorVersionUpgrades).

Colonnes du rapport

- Statut
- Région
- Ressource
- AWS Config Règle
- Paramètres d'entrée
- Heure de la dernière modification

# Journal des modifications pour AWS Trusted Advisor

Consultez la rubrique suivante pour connaître les modifications récentes apportées aux Trusted Advisor contrôles.

## **a** Note

Si vous utilisez la Trusted Advisor console ou l' AWS Support API, les vérifications supprimées n'apparaîtront pas dans les résultats des vérifications. Si vous utilisez l'un des contrôles supprimés, tels que la spécification de l'ID du contrôle dans une opération d' AWS Support API ou dans votre code, vous devez supprimer ces contrôles pour éviter les erreurs d'appel d'API.

Pour de plus amples informations sur les vérifications disponibles, consultez [AWS Trusted Advisor](#page-134-0)  [vérifier la référence.](#page-134-0)

# 5 vérifications supprimées et 1 vérification ajoutée

Trusted Advisor a déconseillé 3 contrôles de tolérance aux pannes, 1 contrôle des performances et 1 contrôle de sécurité le 15 mai 2024 :

- Utilisation d'IAM
- Équilibrage de charge entre zones ELB
- Volumes magnétiques Amazon EBS surutilisés
- Grand nombre de règles de groupe de sécurité EC2 appliquées à une instance
- Grand nombre de règles dans un groupe de sécurité EC2

Trusted Advisor a ajouté 1 nouveau contrôle de sécurité le 15 mai 2024 :

• Journaux d'accès au serveur Amazon S3 activés

Pour plus d'informations, consultez le [AWS Trusted Advisor vérifier la référence.](#page-134-0)

## Contrôles de tolérance aux pannes supprimés

Trusted Advisor contrôle de tolérance aux pannes 3 obsolète le 25 avril 2024 :

- AWS Direct Connect Redondance de connexion
- AWS Direct Connect Redondance des lieux
- AWS Direct Connect Redondance de l'interface virtuelle

Pour plus d'informations, consultez le [AWS Trusted Advisor vérifier la référence.](#page-134-0)

## Nouvelle vérification de tolérance aux pannes

Trusted Advisor a ajouté 1 contrôle de tolérance aux pannes le 29 février 2024 :

• NLB - Ressource connectée à Internet dans un sous-réseau privé

Pour plus d'informations, consultez le [AWS Trusted Advisor vérifier la référence.](#page-134-0)

## Tolérance aux pannes et contrôles de sécurité mis à jour

Trusted Advisor a ajouté 1 nouveau contrôle de tolérance aux pannes et modifié 1 tolérance aux pannes existante et 1 contrôle de sécurité le 28 mars 2024 :

- Vérification des composants de AWS Resilience Hub l'application ajoutée
- Fonctions AWS Lambda compatibles VPC mises à jour sans redondance multi-AZ
- AWS Lambda Fonctions mises à jour à l'aide d'environnements d'exécution obsolètes

Pour plus d'informations, consultez le [AWS Trusted Advisor vérifier la référence.](#page-134-0)

## Nouvelle vérification de tolérance aux pannes

Trusted Advisor a ajouté 1 contrôle de tolérance aux pannes le 31 janvier 2024 :

• AWS Direct Connect Résilience de l'emplacement

Pour plus d'informations, consultez le [AWS Trusted Advisor vérifier la référence.](#page-134-0)

## Contrôle de tolérance aux pannes mis à jour

Trusted Advisor a modifié 1 contrôle de tolérance aux pannes le 8 janvier 2024 :

• Le paramètre Amazon RDS innodb\_flush\_log\_at\_trx\_commit n'est pas 1

Pour plus d'informations, consultez le [AWS Trusted Advisor vérifier la référence.](#page-134-0)

# Contrôle de sécurité mis à jour

Trusted Advisor modifié 1 Contrôle de sécurité le 21 décembre 2023 :

• AWS Lambda Fonctions utilisant des environnements d'exécution obsolètes

Pour plus d'informations, consultez le [AWS Trusted Advisor vérifier la référence.](#page-134-0)

# Nouveaux contrôles de sécurité et de performance

Trusted Advisor a ajouté 2 nouveaux contrôles de sécurité et 2 nouveaux contrôles de performance le 20 décembre 2023 :

- Les clients Amazon EFS n'utilisent pas data-in-transit le chiffrement
- Le cluster de base de données Amazon Aurora est sous-provisionné pour la charge de travail de lecture
- Instance Amazon RDS sous-provisionnée pour la capacité du système
- Fin de la prise en charge standard des instances Amazon EC2 avec Ubuntu LTS

Pour plus d'informations, consultez le [AWS Trusted Advisor vérifier la référence.](#page-134-0)

## Nouveau contrôle de sécurité

Trusted Advisor a ajouté 1 nouveau contrôle de sécurité le 15 décembre 2023 :

• Amazon Route 53 : enregistrements CNAME non concordants pointant directement vers des compartiments S3

Pour plus d'informations, consultez le [AWS Trusted Advisor vérifier la référence.](#page-134-0)

## Nouveaux contrôles de tolérance aux pannes et d'optimisation des coûts

Trusted Advisor a ajouté 2 nouveaux contrôles de tolérance aux pannes et 1 nouveau contrôle d'optimisation des coûts le 7 décembre 2023 :

• Clusters mono-AZ Amazon DocumentDB

- Configuration incomplète de l'interruption du téléchargement en plusieurs parties sur Amazon S3
- Le pilote Amazon ECS AWS Logs est en mode blocage

Pour plus d'informations, consultez le [AWS Trusted Advisor vérifier la référence.](#page-134-0)

## Nouvelles vérifications de tolérance aux pannes

Trusted Advisor a ajouté 3 nouveaux contrôles de tolérance aux pannes le 17 novembre 2023 :

- ALB Multi-AZ
- NLB Multi-AZ
- Interface VPC : interfaces réseau de point de terminaison dans plusieurs zones de disponibilité

Pour plus d'informations, consultez le [AWS Trusted Advisor vérifier la référence.](#page-134-0)

## Nouveaux chèques pour Amazon RDS

Trusted Advisor a ajouté 37 nouveaux chèques pour Amazon RDS le 15 novembre 2023.

Pour plus d'informations, consultez le [AWS Trusted Advisor vérifier la référence.](#page-134-0)

## Nouvelle AWS Trusted Advisor API

AWS Trusted Advisor introduit de nouvelles API pour vous permettre d'accéder par programmation aux vérifications des meilleures pratiques, aux recommandations et aux recommandations hiérarchisées de Trusted Advisor. Trusted Advisor Les API vous permettent d'intégrer par programmation votre outil opérationnel préféré afin Trusted Advisor d'automatiser et d'optimiser vos charges de travail à grande échelle. Disponibles pour les clients Business, Enterprise On-Ramp ou Enterprise Support, les nouvelles API permettent d'accéder aux Trusted Advisor recommandations pour votre compte ou pour tous les comptes associés au sein d'un compte payeur. Les clients du support aux entreprises ayant accès à des comptes de gestion ou à des comptes d'administrateur délégué peuvent également récupérer des recommandations hiérarchisées par ordre de priorité au sein de leur organisation.

Les nouvelles Trusted Advisor API remplaceront les 3 fonctionnalités précédemment proposées par le biais de l'API AWS Support (SAPI). SAPI continuera à fournir des informations sur les dossiers et d'autres informations d'assistance.

Nouvelles vérifications de tolérance aux pannes Version de l'API 2013-04-15 435

Trusted Advisor Les API sont généralement disponibles dans les régions USA Est (Ohio), USA Est (Virginie du Nord), USA Ouest (Oregon), Asie-Pacifique (Séoul), Asie-Pacifique (Sydney) et Europe (Irlande).

Pour en savoir plus, rendez-vous sur la [page de AWS Trusted Advisor l'API](https://docs.aws.amazon.com/awssupport/latest/user/get-started-with-aws-trusted-advisor-api.html).

# Trusted Advisor retrait de chèques

Trusted Advisor a supprimé les vérifications suivantes le 9 novembre 2023.

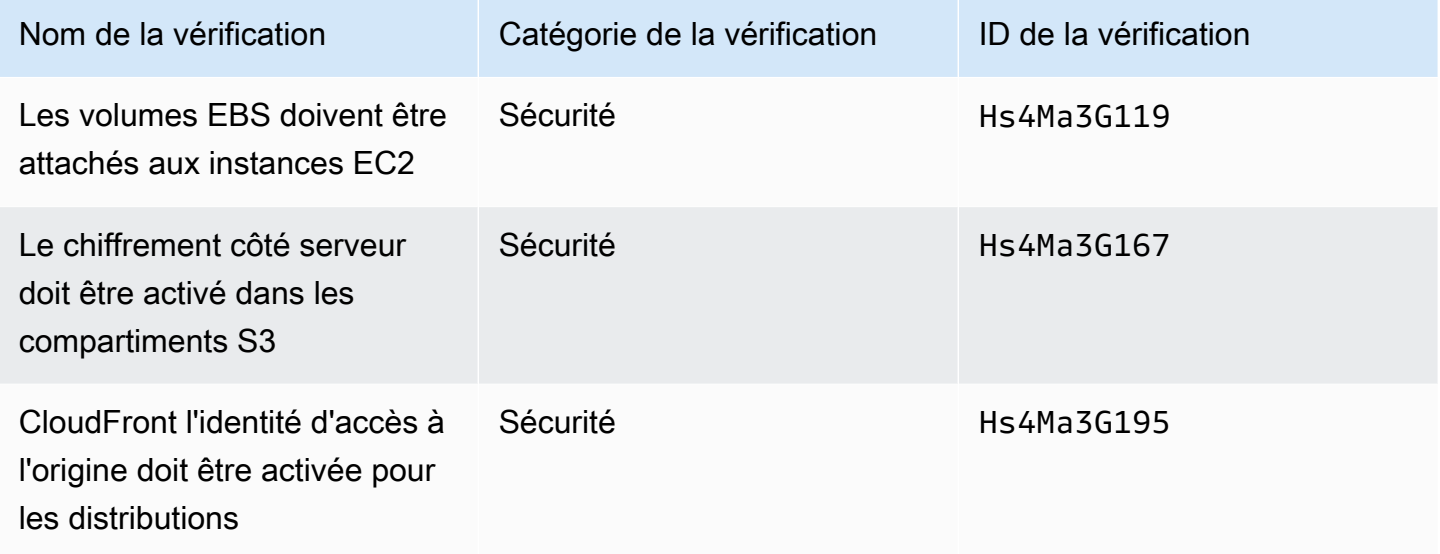

# Intégration des AWS Config chèques dans Trusted Advisor

Trusted Advisor a ajouté 64 nouveaux chèques effectués AWS Config le 30 octobre 2023.

Pour plus d'informations, consultez le [Afficher les contrôles AWS Trusted Advisor optimisés par AWS](#page-93-0) [Config.](#page-93-0)

## Nouvelles vérifications de tolérance aux pannes

Trusted Advisor a ajouté les vérifications suivantes le 12 octobre 2023.

- Amazon RDS ReplicaLag
- Amazon RDS FreeStorageSpace
- Amazon RDS DiskQueueDepth
- Amazon Route 53 Resolver Redondance de la zone de disponibilité des terminaux
- Adresses IP disponibles dans les sous-réseaux pour l'autoscaling
- Les agents Amazon MSK hébergent un trop grand nombre de partitions

Pour plus d'informations, consultez la catégorie [Tolérance aux pannes.](#page-267-0)

## Nouvelle vérification des limites de service

Trusted Advisor a ajouté le contrôle suivant le 17 août 2023.

• Utilisation du stockage de code Lambda

Pour plus d'informations, consultez la catégorie [Service Limits.](#page-376-0)

## Nouvelle vérification de tolérance aux pannes

Trusted Advisor a ajouté le contrôle suivant le 3 août 2023.

• AWS Lambda Destinations des événements en cas de défaillance

Pour plus d'informations, consultez la catégorie [Tolérance aux pannes.](#page-267-0)

## Nouvelles vérifications de tolérance aux pannes et de performance

Trusted Advisor a ajouté les vérifications suivantes le 1er juin 2023.

- Redondance de cible sans montage Amazon EFS
- Optimisation du mode de débit Amazon EFS
- Redondance de zone de disponibilité pour ActiveMQ
- Redondance de zone de disponibilité pour RabbitMQ

Pour plus d'informations, voir les catégories [Tolérance aux pannes](#page-267-0) et [Performance.](#page-173-0)

# Nouvelles vérifications de tolérance aux pannes

Trusted Advisor a ajouté les vérifications suivantes le 16 mai 2023.

- Indépendance de la zone de disponibilité des passerelles NAT
- Vérification des applications sur une seule zone de disponibilité

Pour plus d'informations, consultez la catégorie [Tolérance aux pannes.](#page-267-0)

## Nouvelles vérifications de tolérance aux pannes

Trusted Advisor a ajouté les vérifications suivantes le 27 avril 2023.

- Nombre de Régions AWS dans un ensemble de réplication Incident Manager
- AWS Resilience Hub âge d'évaluation

Pour plus d'informations, consultez la catégorie [Tolérance aux pannes.](#page-267-0)

# Extension régionale des vérifications de tolérance aux pannes pour Amazon **ECS**

Trusted Advisor a étendu les contrôles suivants à d'autres régions le 27 avril 2023. Trusted Advisor les chèques pour Amazon ECS sont désormais disponibles dans toutes les régions où Amazon ECS est généralement disponible.

- Service Amazon ECS utilisant une seule AZ
- Stratégie de placement multi-AZ pour Amazon ECS

Les régions ajoutées sont les suivantes : Afrique (Le Cap), Asie-Pacifique (Hong Kong), Asie-Pacifique (Hyderabad), Asie-Pacifique (Jakarta), Asie Pacifique (Melbourne), Europe (Milan), Europe (Espagne), Europe (Zurich), Moyen-Orient (Bahreïn) et Moyen-Orient (EAU).

## Nouvelles vérifications de tolérance aux pannes

Trusted Advisor a ajouté les vérifications suivantes le 30 mars 2023.

- Service Amazon ECS utilisant une seule AZ
- Stratégie de placement Amazon ECS Multi-AZ

Pour plus d'informations, consultez la catégorie [Tolérance aux pannes.](#page-267-0)

# Nouvelles vérifications de tolérance aux pannes

Trusted Advisor a ajouté les vérifications suivantes le 15 décembre 2022.

- AWS CloudHSM clusters exécutant des instances HSM dans un seul AZ
- Clusters Amazon ElastiCache Multi-AZ
- Clusters Amazon MemoryDB multi-AZ

Pour recevoir des résultats Trusted Advisor pour vos clusters AWS CloudHSM, ElastiCache, et MemoryDB, vous devez avoir des clusters dans vos zones de disponibilité. Pour plus d'informations, consultez la documentation de suivante :

- [AWS CloudHSM Guide de l'utilisateur](https://docs.aws.amazon.com/cloudhsm/latest/userguide/)
- [Guide du développeur Amazon MemoryDB for Redis](https://docs.aws.amazon.com/memorydb/latest/devguide) (français non garanti)
- [Guide de l'utilisateur ElastiCache d'Amazon pour Redis](https://docs.aws.amazon.com/AmazonElastiCache/latest/red-ug)

Trusted Advisor a mis à jour les informations de vérification suivantes le 15 décembre 2022.

- AWS Resilience Hub politique violée Le nom de l'application a été remplacé par le nom de l'application
- AWS Resilience Hub scores de résilience Le nom de l'application et le score de résilience des applications ont été mis à jour en tant que nom de l'application et score de résilience des applications

Pour plus d'informations, consultez la catégorie [Tolérance aux pannes.](#page-267-0)

# Mises à jour de Trusted Advisor l'intégration avec AWS Security Hub

Trusted Advisor a effectué la mise à jour suivante le 17 novembre 2022.

Si vous désactivez Security Hub ou si vous AWS Config le souhaitez Région AWS, vous Trusted Advisor supprimez désormais vos résultats de contrôle dans un Région AWS délai de 7 à 9 jours. Auparavant, le délai de suppression de vos données Security Hub Trusted Advisor était de 90 jours.

Pour de plus amples informations, veuillez consulter les sections suivantes dans la rubrique [Résolution des problèmes](#page-100-0) :

Nouvelles vérifications de tolérance aux pannes Version de l'API 2013-04-15 439

- [J'ai désactivé Security Hub ou AWS Config dans une région](#page-103-0)
- [Mon contrôle est archivé dans Security Hub, mais je vois toujours les résultats dans Trusted](#page-103-1)  [Advisor](#page-103-1)

Nouvelles vérifications de la tolérance aux pannes pour AWS Resilience Hub

Trusted Advisor a ajouté les vérifications suivantes le 17 novembre 2022.

- AWS Resilience Hub politique violée
- AWS Resilience Hub scores de résilience

Vous pouvez utiliser ces vérifications pour consulter le dernier état de la politique de résilience et le score de résilience de vos applications. Resilience Hub vous permet de définir, suivre et gérer la résilience et la disponibilité de vos applications de manière centralisée.

Pour obtenir des résultats Trusted Advisor pour vos applications Resilience Hub, vous devez déployer une AWS application et utiliser Resilience Hub pour suivre le niveau de résilience de l'application. Pour plus d'informations, consultez le [Guide de l'utilisateur AWS Resilience Hub](https://docs.aws.amazon.com/resilience-hub/latest/userguide).

Pour recevoir des résultats Trusted Advisor pour vos clusters ElastiCache et MemoryDB, vous devez disposer de clusters dans vos zones de disponibilité. Pour plus d'informations, consultez la documentation de suivante :

- [Guide du développeur Amazon MemoryDB for Redis](https://docs.aws.amazon.com/memorydb/latest/devguide) (français non garanti)
- [Guide de l'utilisateur ElastiCache d'Amazon pour Redis](https://docs.aws.amazon.com/AmazonElastiCache/latest/red-ug)

Pour plus d'informations, consultez la catégorie [Tolérance aux pannes.](#page-267-0)

# Mise à jour de la Trusted Advisor console

Trusted Advisor a ajouté la modification suivante le 16 novembre 2022.

Le Trusted Advisor tableau de bord de la console s'intitule désormais Trusted Advisor Recommandations. La page Trusted Advisor Recommendations affiche toujours les résultats des vérifications et les vérifications disponibles pour chaque catégorie de votre Compte AWS.

Ce changement de nom met uniquement à jour la Trusted Advisor console. Vous pouvez continuer à utiliser la Trusted Advisor console et les Trusted Advisor opérations de l' AWS Support API comme d'habitude.

Pour plus d'informations, consultez [Démarrer avec Trusted Advisor Recommendations](#page-48-0).

# Nouvelles vérifications pour Amazon EC2

Trusted Advisor a ajouté la vérification suivante le 1 septembre 2022.

• Instances Amazon EC2 avec fin de support de Microsoft Windows Server

Pour plus d'informations, consultez la catégorie [Sécurité](#page-225-0).

# Ajout de vérifications Security Hub à Trusted Advisor

À compter du 23 juin 2022, Trusted Advisor ne prend en charge que les contrôles Security Hub disponibles jusqu'au 7 avril 2022. Cette version prend en charge tous les contrôles de la norme de sécurité AWS Foundational Security Best Practices, à l'exception des contrôles de la catégorie : Restaurer > Résilience. Pour plus d'informations, consultez [Affichage des contrôles AWS Security](#page-95-0)  [Hub dans AWS Trusted Advisor](#page-95-0).

Pour obtenir la liste des contrôles pris en charge, consultez [les contrôles des Bonnes pratiques de](https://docs.aws.amazon.com/securityhub/latest/userguide/securityhub-standards-fsbp-controls.html)  [sécurité de base de AWS](https://docs.aws.amazon.com/securityhub/latest/userguide/securityhub-standards-fsbp-controls.html) dans le Guide de l'utilisateur de AWS Security Hub .

# Des chèques ont été ajoutés depuis AWS Compute Optimizer

Trusted Advisor a ajouté les vérifications suivantes le 4 mai 2022.

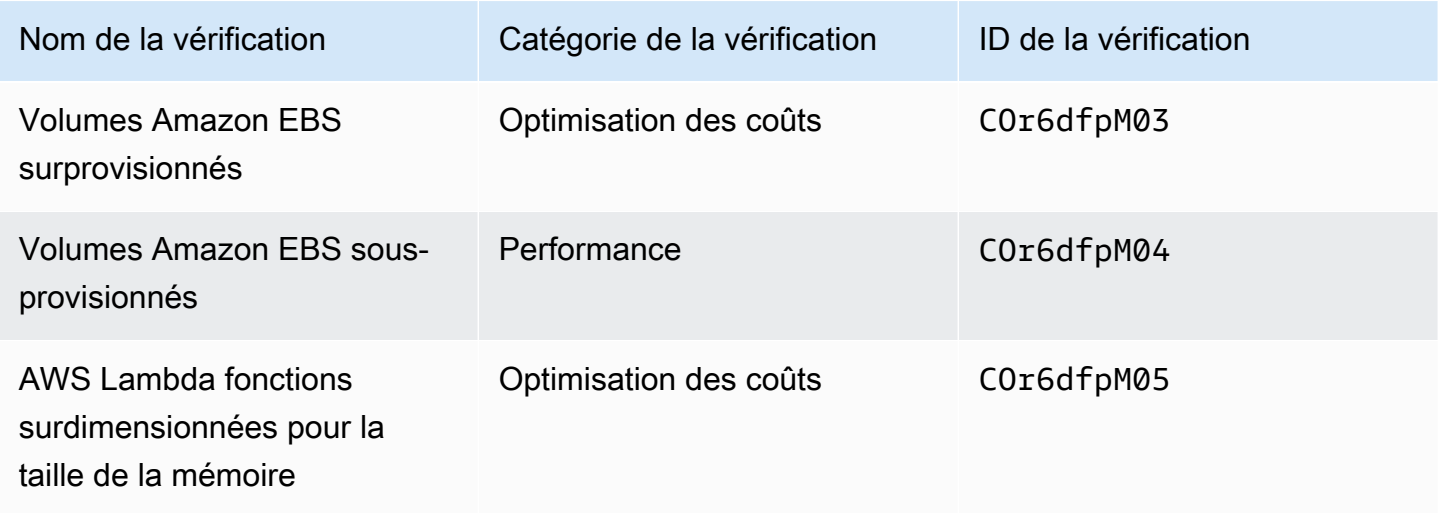

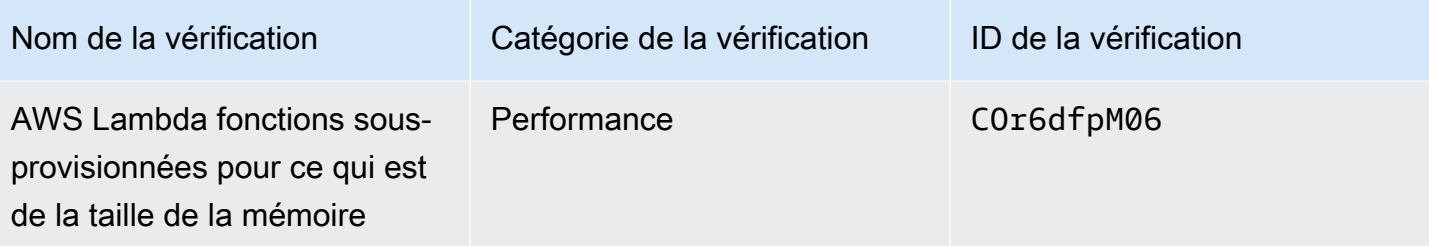

Vous devez opter Compte AWS pour Compute Optimizer afin que ces contrôles puissent recevoir des données de vos ressources Lambda et Amazon EBS. Pour plus d'informations, consultez [Optez AWS](#page-104-0)  [Compute Optimizer pour les Trusted Advisor chèques](#page-104-0).

# Mises à jour de la vérification des clés d'accès exposées

Trusted Advisor a mis à jour la vérification suivante le 25 avril 2022.

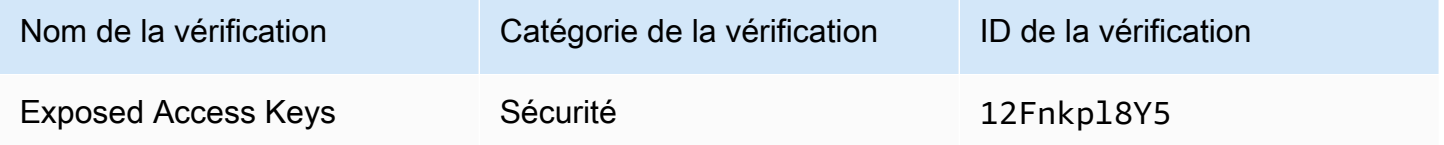

Trusted Advisor actualise désormais automatiquement cette vérification pour vous. Cette vérification ne peut pas être actualisée manuellement depuis la Trusted Advisor console ou l' AWS Support API. Si votre application ou votre code actualise cette vérification pour vous Compte AWS, nous vous recommandons de la mettre à jour pour ne plus l'actualiser. Dans le cas contraire, vous recevrez une erreur InvalidParameterValue.

Toutes les clés d'accès que vous avez exclues avant cette mise à jour ne seront plus exclues et apparaîtront en tant que ressources affectées. Vous ne pouvez pas exclure les clés d'accès des résultats de vos vérifications. Pour plus d'informations, consultez [Exposed Access Keys](#page-259-0).

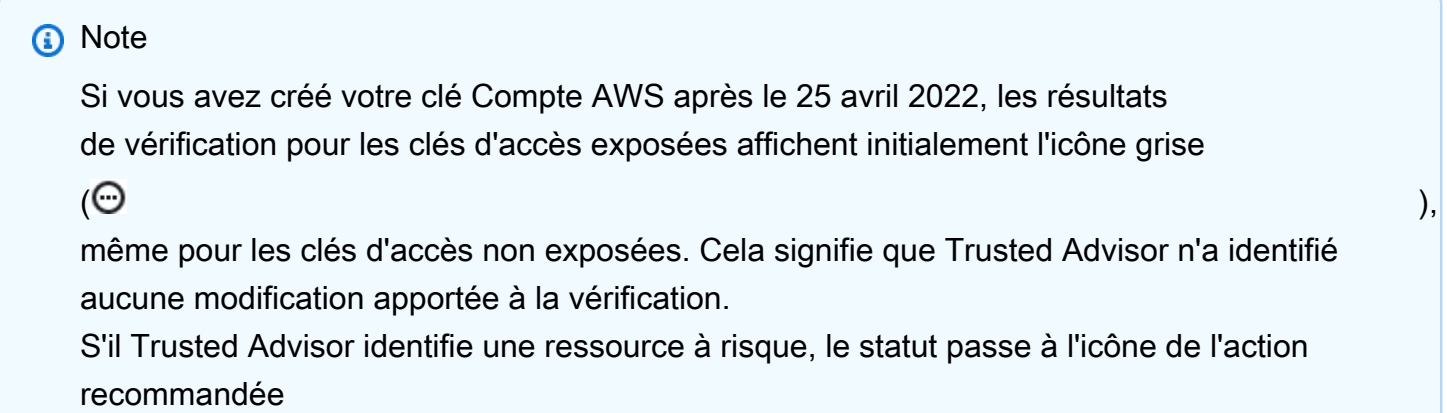

# $($ Une fois que vous avez corrigé ou supprimé la ressource, le résultat de la vérification affiche l'icône de coche  $(\odot$

# Vérifications mises à jour pour AWS Direct Connect

Trusted Advisor a mis à jour les vérifications suivantes le 29 mars 2022.

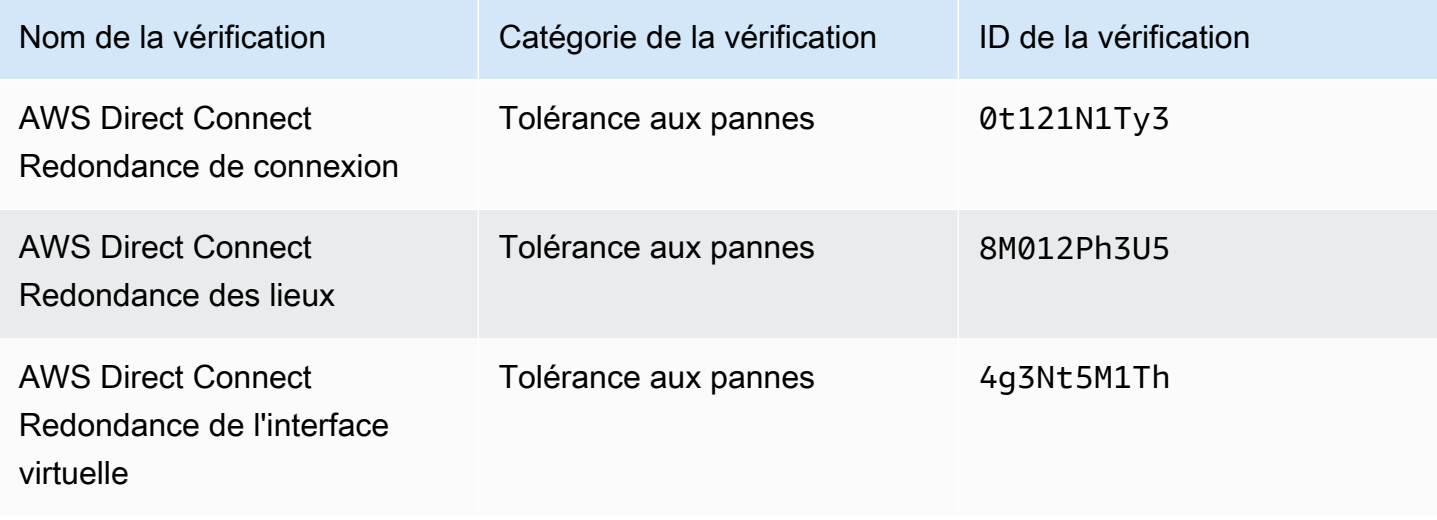

- La valeur de la colonne Region (Région) affiche désormais le code de la Région AWS au lieu du nom complet. Par exemple, les ressources de la région USA Est (Virginie du Nord) auront désormais la valeur us-east-1.
- La valeur de la colonne Time Stamp (Horodatage) apparaît désormais dans le format RFC 3339, comme 2022-03-30T01:02:27.000Z.
- Les ressources qui ne présentent aucun problème détecté apparaissent désormais dans le tableau à cocher. Ces ressources comportent une icône de coche

## $\odot$  ) and the contract of  $\odot$

à côté d'elles.

Auparavant, seules les ressources qui vous Trusted Advisor recommandaient d'effectuer des recherches apparaissaient dans le tableau. Ces ressources comportent une icône d'avertissement

## $\Delta$

à côté d'elles.

# AWS Security Hub commandes ajoutées à la AWS Trusted Advisor console

AWS Trusted Advisor a ajouté 111 contrôles Security Hub à la catégorie Sécurité le 18 janvier 2022.

Vous pouvez consulter les résultats relatifs aux contrôles du Security Hub à partir de la norme de sécurité AWS Foundational Security Best Practices. Cette intégration n'inclut pas les contrôles dotés de Category: Recover > Resilience (Catégorie : Récupérer > Résilience).

Pour en savoir plus sur cette fonction, consultez [Affichage des contrôles AWS Security Hub dans](#page-95-0)  [AWS Trusted Advisor.](#page-95-0)

## Nouvelles vérifications pour Amazon EC2 et Well-Architected AWS

Trusted Advisor a ajouté les vérifications suivantes le 20 décembre 2021.

- Consolidation des instances Amazon EC2 pour Microsoft SQL Server
- Instances Amazon EC2 trop approvisionnées pour Microsoft SQL Server
- Instances Amazon EC2 avec fin de support de Microsoft SQL Server
- AWS Well-ArchitectedProblèmes à risque élevé pour l'optimisation des coûts
- Problèmes à risque élevé AWS Well-Architected pour la performance
- Problèmes à risque élevé AWS Well-Architected pour la sécurité
- Problèmes à risque élevé AWS Well-Architected pour la fiabilité

Pour plus d'informations, consultez la [Référence des vérifications de AWS Trusted Advisor.](https://docs.aws.amazon.com/awssupport/latest/user/trusted-advisor-check-reference.html)

## Nom du chèque mis à jour pour Amazon OpenSearch Service

Trusted Advisor a mis à jour le nom du Amazon OpenSearch Service Reserved Instance Optimization chèque le 8 septembre 2021.

Les recommandations de vérification, la catégorie et l'ID sont les mêmes.

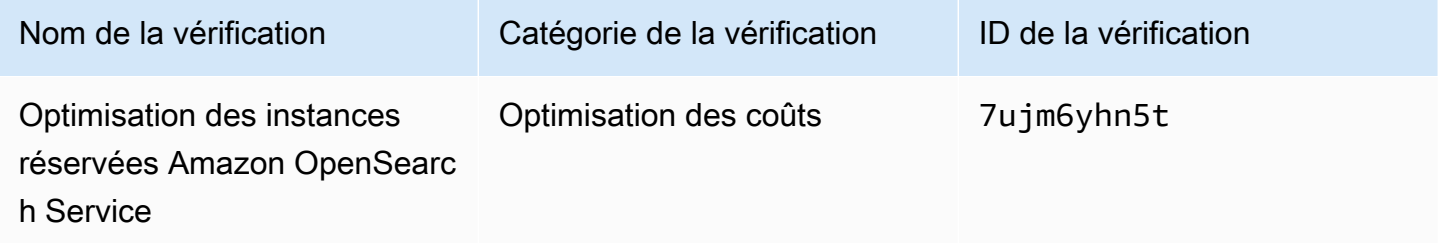

### a Note

Si vous utilisez Trusted Advisor pour les CloudWatch métriques Amazon, le nom de la métrique pour cette vérification est également mis à jour. Pour plus d'informations, consultez [Création d'alarmes Amazon CloudWatch pour contrôler les métriques AWS Trusted Advisor](#page-791-0).

# Vérifications ajoutées pour le stockage des volumes Amazon Elastic Block **Store**

Trusted Advisor a ajouté les vérifications suivantes le 8 juin 2021.

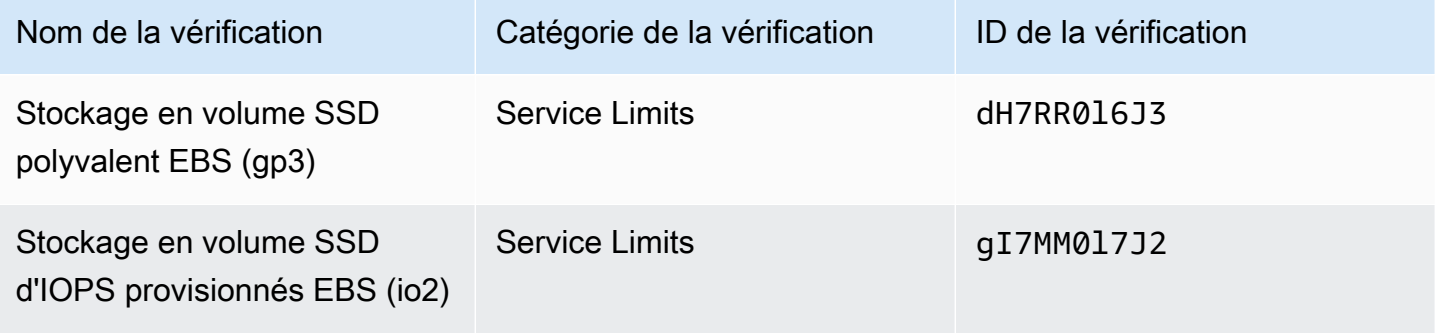

# Contrôles ajoutés pour AWS Lambda

Trusted Advisor a ajouté les vérifications suivantes le 8 mars 2021.

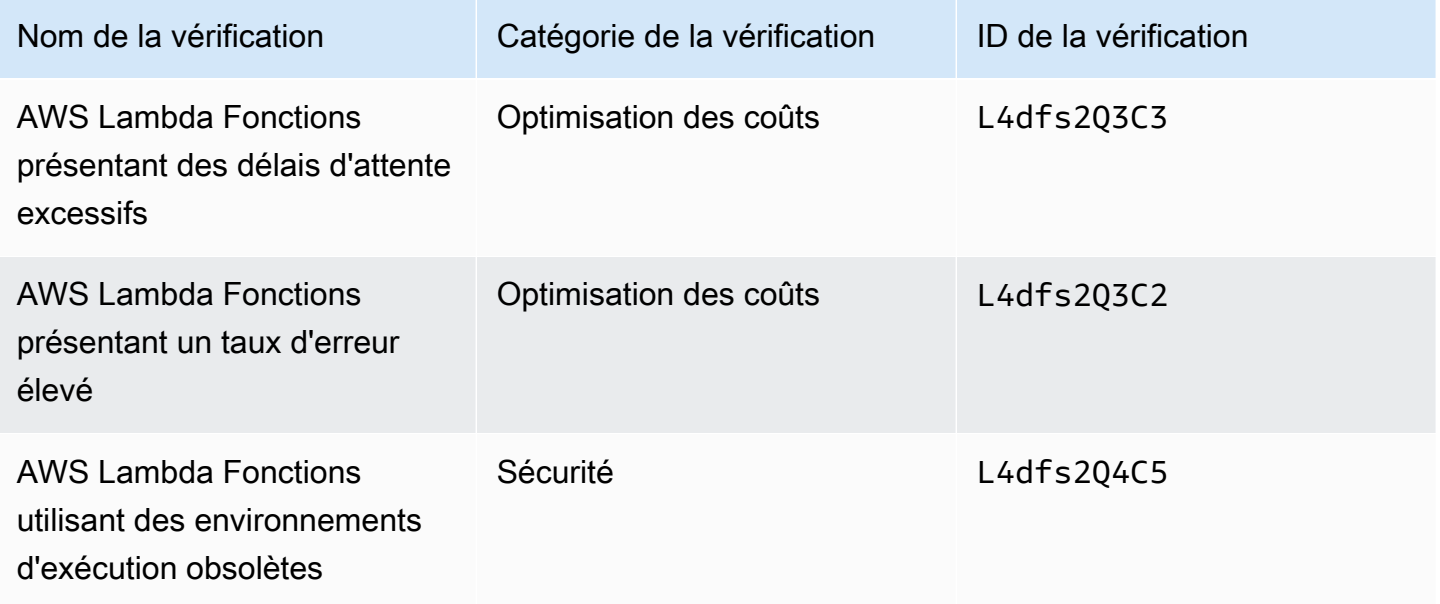

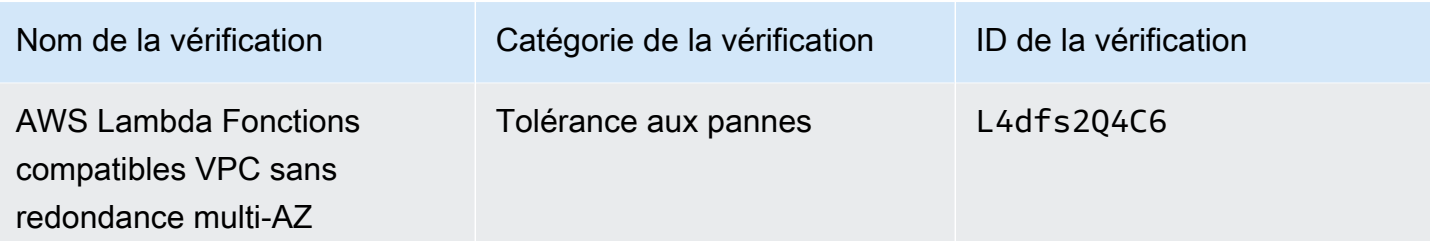

Pour plus d'informations sur l'utilisation de ces vérifications avec Lambda, consultez [Exemple de](https://docs.aws.amazon.com/lambda/latest/dg/monitoring-servicemap.html#monitoring-ta-example) [AWS Trusted Advisor flux de travail pour consulter les recommandations](https://docs.aws.amazon.com/lambda/latest/dg/monitoring-servicemap.html#monitoring-ta-example) du Guide du AWS Lambda développeur.

## Trusted Advisor retrait de chèques

Trusted Advisor a retiré le chèque suivant pour AWS GovCloud (US) Region le 8 mars 2021.

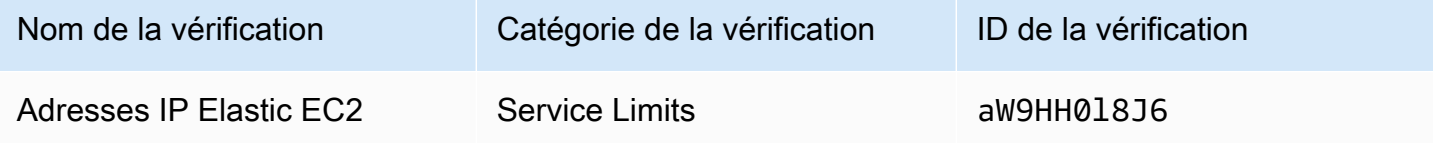

# Mise à jour de vérifications pour Amazon Elastic Block Store

Trusted Advisor a mis à jour l'unité du volume Amazon EBS de gibioctet (GiB) à tebioctet (TiB) pour les vérifications suivantes le 5 mars 2021.

## **a** Note

Si vous utilisez Trusted Advisor des CloudWatch métriques pour Amazon, les noms des métriques pour ces cinq vérifications sont également mis à jour. Pour plus d'informations, consultez [Création d'alarmes Amazon CloudWatch pour contrôler les métriques AWS Trusted](#page-791-0)  [Advisor.](#page-791-0)

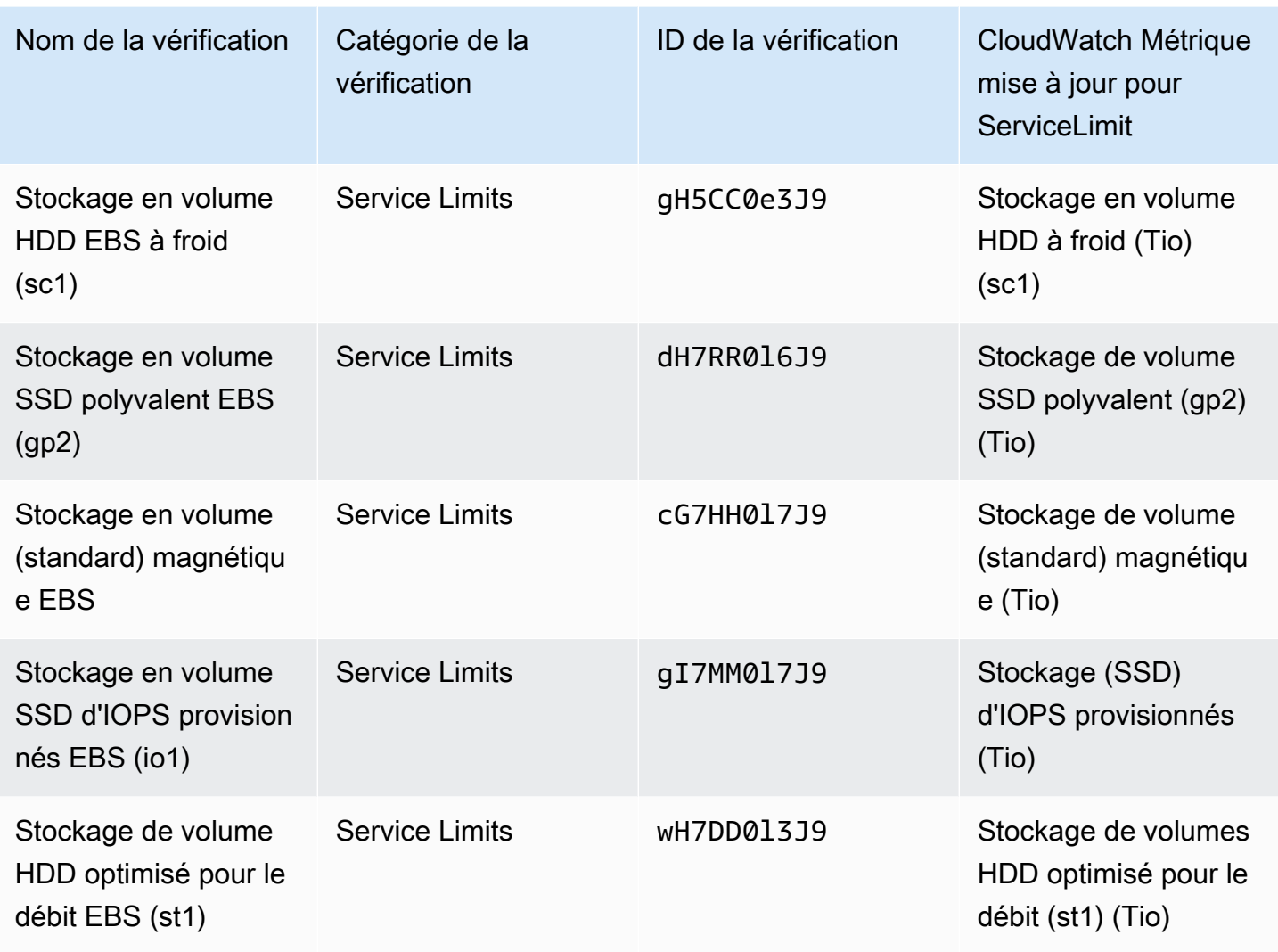

# Trusted Advisor retrait de chèques

# **a** Note

Trusted Advisor a supprimé les vérifications suivantes le 18 novembre 2020.

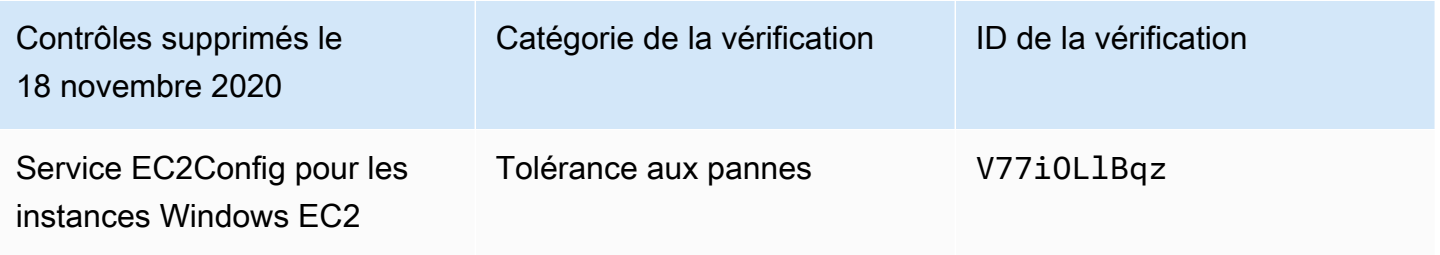

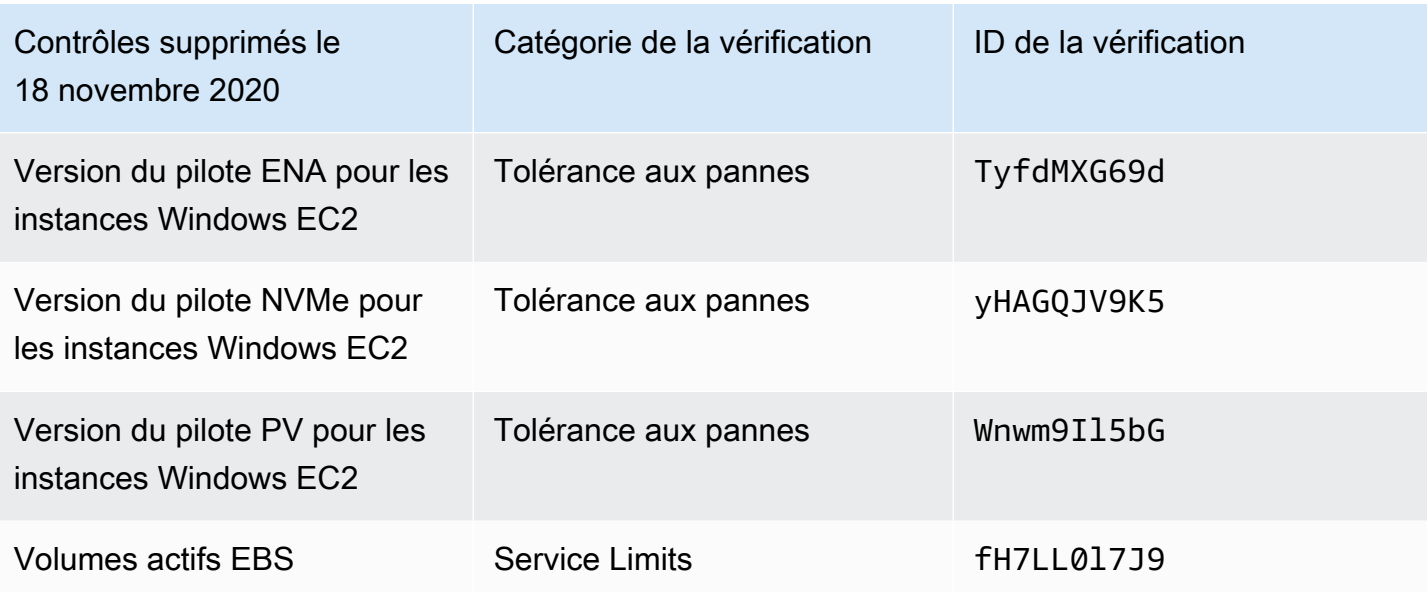

Amazon Elastic Block Store n'est plus limité en ce qui concerne le nombre de volumes que vous pouvez allouer.

Vous pouvez surveiller vos instances Amazon EC2 et vérifier qu'elles sont à jour en utilisant [AWS](https://docs.aws.amazon.com/systems-manager/latest/userguide/distributor.html) [Systems Manager Distributor,](https://docs.aws.amazon.com/systems-manager/latest/userguide/distributor.html) d'autres outils tiers, ou écrivez vos propres scripts pour renvoyer des informations de pilote pour Windows Management Instrumentation (WMI).

# Trusted Advisor retrait de chèques

Trusted Advisor a retiré le contrôle suivant le 18 février 2020.

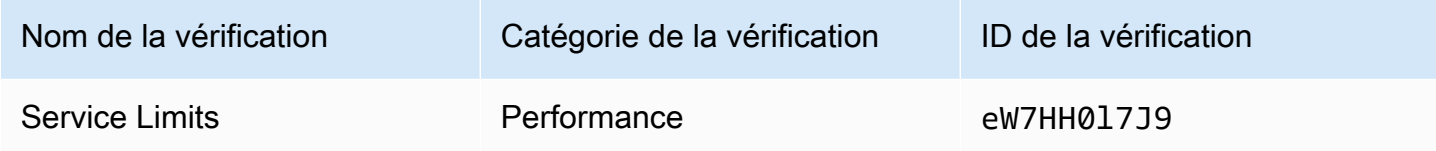

# AWS Support App dans Slack

Vous pouvez utiliser l' AWS Support application pour gérer vos demandes d' AWS assistance dans Slack. Invitez les membres de votre équipe à participer aux canaux de discussion, répondez aux mises à jour des dossiers et discutez directement avec les agents de support. Utilisez l' AWS Support application pour gérer rapidement les demandes d'assistance dans Slack.

Utilisez l' AWS Support application pour effectuer les opérations suivantes :

- Créer, mettre à jour, rechercher et résoudre des cas de support dans les canaux Slack
- Joindre des fichiers aux cas de support
- Demander des augmentations de quotas à partir de Service Quotas
- Partager les détails d'un cas de support avec votre équipe sans quitter le canal Slack
- Démarrer une session de chat en direct avec des agents de support

Lorsque vous créez, mettez à jour ou résolvez un dossier d'assistance dans l' AWS Support application, le dossier est également mis à jour dans le AWS Support Center Console. Vous n'avez pas besoin de vous connecter à la console du centre de support pour gérer vos cas de support séparément.

#### **a** Remarques

- Les temps de réponse pour les cas de support sont les mêmes, que vous ayez créé le cas depuis Slack ou depuis la console du centre de support.
- Vous pouvez créer un cas de support pour le support de compte et de facturation, l'augmentation des quotas de service et le support technique.

## **Rubriques**

- **[Prérequis](#page-458-0)**
- [Autorisation d'un espace de travail Slack](#page-467-0)
- [Configuration d'un canal Slack](#page-470-0)
- [Création de cas de support dans un canal Slack](#page-476-0)
- [Réponse aux cas de support dans Slack](#page-482-0)
- [Participez à une session de chat en direct avec AWS Support](#page-484-0)
- [Recherche de cas de support dans Slack](#page-490-0)
- [Résolution d'un cas de support dans Slack](#page-494-0)
- [Réouverture d'un cas de support dans Slack](#page-495-0)
- [Demande d'augmentations de quota de service](#page-496-0)
- [Suppression d'une configuration de canal Slack à partir de l'application AWS Support](#page-499-0)
- [Suppression d'une configuration d'espace de travail Slack à partir de l'application AWS Support](#page-499-1)
- [Application AWS Support dans les commandes Slack](#page-501-0)
- [Afficher les correspondances de l'application AWS Support dans la AWS Support Center Console](#page-502-0)
- [Création d'une application AWS Support dans les ressources Slack avec AWS CloudFormation](#page-503-0)

# <span id="page-458-0"></span>**Prérequis**

Vous devez remplir les conditions suivantes pour utiliser l'application AWS Support dans Slack :

- Vous devez avoir un plan de support Business, Enterprise On-Ramp ou Enterprise. Vous pouvez trouver votre plan de support à partir de la AWS Support Center Console ou de la page [Support](https://console.aws.amazon.com/support/plans) [plans](https://console.aws.amazon.com/support/plans) (Plans de support). Pour plus d'informations, consultez [Comparer les plans de AWS Support](https://aws.amazon.com/premiumsupport/plans/).
- Vous avez un espace de travail et un canal [Slack](https://slack.com/) pour votre organisation. Vous devez être un administrateur de l'espace de travail Slack ou avoir l'autorisation d'ajouter des applications à cet espace de travail Slack. Pour plus d'informations, consultez le [Centre d'aide de Slack](https://slack.com/help/articles/222386767-Manage-app-approval-for-your-workspace) (français non garanti).
- Vous vous connectez au Compte AWS en tant qu'utilisateur ou rôle AWS Identity and Access Management (IAM) avec les autorisations requises. Pour de plus amples informations, veuillez consulter [Gestion de l'accès au widget de l'application AWS Support](#page-459-0).
- Vous devez créer un rôle IAM qui dispose des autorisations requises pour effectuer des actions à votre place. L'application AWS Support utilise ce rôle pour effectuer des appels d'API auprès de différents services. Pour de plus amples informations, veuillez consulter [Gestion de l'accès à](#page-460-0)  [l'application AWS Support](#page-460-0).

**Rubriques** 

- [Gestion de l'accès au widget de l'application AWS Support](#page-459-0)
- [Gestion de l'accès à l'application AWS Support](#page-460-0)

# <span id="page-459-0"></span>Gestion de l'accès au widget de l'application AWS Support

Vous pouvez associer une politique AWS Identity and Access Management (IAM) pour accorder à un utilisateur IAM l'autorisation de configurer le widget de l'application AWS Support dans la AWS Support Center Console.

Pour plus d'informations sur l'ajout d'une politique à une entité IAM, consultez [Ajout d'autorisations](https://docs.aws.amazon.com/IAM/latest/UserGuide/access_policies_manage-attach-detach.html#add-policies-console)  [d'identité IAM \(console\)](https://docs.aws.amazon.com/IAM/latest/UserGuide/access_policies_manage-attach-detach.html#add-policies-console) dans le Guide de l'utilisateur IAM.

## **a** Note

Vous pouvez également vous connecter en tant qu'utilisateur root dans votre Compte AWS, mais nous ne vous le recommandons pas. Pour plus d'informations sur l'accès de l'utilisateur root, consultez [Safeguard your root user credentials and don't use them for everyday tasks](https://docs.aws.amazon.com/IAM/latest/UserGuide/best-practices.html#lock-away-credentials) in the IAM User Guide (Protection des informations d'identification de l'utilisateur root et ne pas les utiliser pour des tâches quotidiennes) dans le Guide de l'utilisateur IAM.

## Exemple de politique IAM

Vous pouvez associer la politique suivante à une entité, telle qu'un utilisateur ou un groupe IAM. Cette politique permet à un utilisateur d'autoriser un espace de travail Slack et de configurer des canaux Slack dans la console du centre de support.

```
{ 
     "Version": "2012-10-17", 
     "Statement": [ 
         { 
              "Effect": "Allow", 
              "Action": [ 
                  "supportapp:GetSlackOauthParameters", 
                  "supportapp:RedeemSlackOauthCode", 
                  "supportapp:DescribeSlackChannels", 
                  "supportapp:ListSlackWorkspaceConfigurations", 
                  "supportapp:ListSlackChannelConfigurations", 
                  "supportapp:CreateSlackChannelConfiguration", 
                  "supportapp:DeleteSlackChannelConfiguration", 
                  "supportapp:DeleteSlackWorkspaceConfiguration", 
                  "supportapp:GetAccountAlias", 
                  "supportapp:PutAccountAlias",
```

```
 "supportapp:DeleteAccountAlias", 
                    "supportapp:UpdateSlackChannelConfiguration", 
                   "iam:ListRoles" 
               ], 
               "Resource": "*" 
          } 
     ]
}
```
Autorisations requises pour connecter l'application AWS Support à Slack

L'application AWS Support inclut des actions avec autorisations uniquement qui ne correspondent pas directement à une opération d'API. Ces actions sont indiquées dans la [référence d'autorisation](https://docs.aws.amazon.com/service-authorization/latest/reference/list_awssupportappinslack.html)  [de service](https://docs.aws.amazon.com/service-authorization/latest/reference/list_awssupportappinslack.html) avec [permission only].

L'application AWS Support utilise les actions d'API suivantes pour se connecter à Slack, puis répertorie vos chaînes Slack publiques dans l' AWS Support Center Console :

- supportapp:GetSlackOauthParameters
- supportapp:RedeemSlackOauthCode
- supportapp:DescribeSlackChannels

Ces actions d'API ne sont pas conçues pour être appelées par votre code. Elles ne sont donc pas incluses dans l'interface AWS CLI et les kits SDK AWS.

# <span id="page-460-0"></span>Gestion de l'accès à l'application AWS Support

Après avoir obtenu les autorisations pour le widget de l'application AWS Support, vous devez également créer un rôle AWS Identity and Access Management (IAM). Ce rôle exécute des actions d'autres Services AWS pour vous, comme l'API AWS Support et Service Quotas.

Vous associez ensuite une politique IAM à ce rôle afin qu'il dispose des autorisations nécessaires pour effectuer ces actions. Vous choisissez ce rôle lorsque vous créez la configuration de votre canal Slack dans la console du centre de support.

Les utilisateurs de votre canal Slack ont les mêmes autorisations que celles que vous accordez au rôle IAM. Par exemple, si vous spécifiez un accès en lecture seule à vos cas de support, les utilisateurs de votre canal Slack peuvent voir vos cas de support, mais ne peuvent pas les mettre à jour.

### **A** Important

Lorsque vous demandez un chat en direct avec un agent de support et que vous choisissez un nouveau canal privé comme canal de chat en direct préféré, l'application AWS Support crée un canal Slack distinct. Ce canal Slack a les mêmes autorisations que le canal où vous avez créé le cas ou initié le chat.

Si vous modifiez le rôle IAM ou la politique IAM, vos modifications s'appliquent au canal Slack que vous avez configuré et à tout nouveau canal Slack de chat en direct que l'application AWS Support crée pour vous.

Suivez ces procédures pour créer votre rôle et votre politique IAM.

#### **Rubriques**

- [Utiliser une politique gérée par AWS ou créer une politique gérée par le client](#page-461-0)
- [Créer un rôle IAM](#page-464-0)
- [Résolution des problèmes](#page-464-1)

## <span id="page-461-0"></span>Utiliser une politique gérée par AWS ou créer une politique gérée par le client

Pour accorder des autorisations à votre rôle, vous pouvez utiliser une politique gérée par AWS ou une politique gérée par le client.

## **G** Tip

Si vous ne voulez pas créer une politique manuellement, nous vous conseillons d'utiliser une politique gérée par AWS à la place et d'ignorer cette procédure. Les politiques gérées disposent automatiquement des autorisations requises pour l'application AWS Support. Vous n'avez pas besoin de mettre à jour les politiques manuellement. Pour de plus amples informations, veuillez consulter [AWS politiques gérées pour les AWS Support applications](#page-570-0) [dans Slack.](#page-570-0)

Suivez cette procédure pour créer une politique gérée par le client pour votre rôle. Cette procédure utilise l'éditeur de politique JSON dans la console IAM.

Gérer l'accès à l'application AWS Support Version de l'API 2013-04-15 453

Pour créer une politique gérée par le client pour l'application AWS Support

- 1. Connectez-vous à la AWS Management Console et ouvrez la console IAM à l'adresse [https://](https://console.aws.amazon.com/iam/)  [console.aws.amazon.com/iam/.](https://console.aws.amazon.com/iam/)
- 2. Dans le panneau de navigation, choisissez Policies (Politiques).
- 3. Sélectionnez Créer une politique.
- 4. Choisissez l'onglet JSON.
- 5. Saisissez votre JSON, puis remplacez le JSON par défaut dans l'éditeur. Vous pouvez utiliser l'[exemple de politique.](#page-462-0)
- 6. Choisissez Next: Tags (Suivant : Balises).
- 7. (Facultatif) Vous pouvez utiliser des balises comme paires clé-valeur pour ajouter des métadonnées à la politique.
- 8. Choisissez Next: Review (Suivant : Vérification).
- 9. Dans la page Review policy (Vérifier la politique), saisissez un Name (Nom), tel que *AWSSupportAppRolePolicy*, et une Description (facultatif).
- 10. Examinez la page Summary (Résumé) pour voir les autorisations que la politique autorise, puis cliquez sur Create policy (Créer une politique).

Cette politique définit les actions que le rôle peut prendre. Pour plus d'informations, consultez [Création de politiques IAM \(console\)](https://docs.aws.amazon.com/IAM/latest/UserGuide/access_policies_create-console.html) dans le Guide de l'utilisateur IAM.

#### <span id="page-462-0"></span>Exemple de politique IAM

Vous pouvez associer l'exemple de politique suivant à votre rôle IAM. Cette politique permet au rôle d'avoir des autorisations complètes pour toutes les actions requises pour l'application AWS Support. Après avoir configuré un canal Slack avec le rôle, tout utilisateur dans votre canal a les mêmes autorisations.

#### **a** Note

Pour une liste des politiques gérées par AWS, consultez [AWS politiques gérées pour les](#page-570-0) [AWS Support applications dans Slack](#page-570-0).

Vous pouvez mettre à jour la politique pour supprimer une autorisation de l'application AWS Support.

```
{ 
     "Version": "2012-10-17", 
     "Statement": [ 
          { 
              "Effect": "Allow", 
              "Action": [ 
                   "servicequotas:GetRequestedServiceQuotaChange", 
                  "servicequotas:GetServiceQuota", 
                  "servicequotas:RequestServiceQuotaIncrease", 
                  "support:AddAttachmentsToSet", 
                  "support:AddCommunicationToCase", 
                   "support:CreateCase", 
                  "support:DescribeCases", 
                  "support:DescribeCommunications", 
                  "support:DescribeSeverityLevels", 
                  "support:InitiateChatForCase", 
                  "support:ResolveCase" 
              ], 
              "Resource": "*" 
         }, 
          { 
              "Effect": "Allow", 
              "Action": "iam:CreateServiceLinkedRole", 
              "Resource": "*", 
              "Condition": { 
                   "StringEquals": {"iam:AWSServiceName": "servicequotas.amazonaws.com"} 
 } 
         } 
    \mathbf{I}}
```
Pour obtenir des descriptions de chaque action, consultez les rubriques suivantes dans la référence de l'autorisation de service :

- [Actions, ressources et clés de condition pour AWS Support](https://docs.aws.amazon.com/service-authorization/latest/reference/list_awssupport.html)
- [Actions, ressources et clés de condition pour Service Quotas](https://docs.aws.amazon.com/service-authorization/latest/reference/list_servicequotas.html)
- [Actions, ressources et clés de condition pour AWS Identity and Access Management](https://docs.aws.amazon.com/service-authorization/latest/reference/list_identityandaccessmanagement.html)

## <span id="page-464-0"></span>Créer un rôle IAM

Après avoir créé la politique, vous devez créer un rôle IAM, puis associer la politique à ce rôle. Vous choisissez ce rôle lorsque vous créez une configuration de canal Slack dans la console du centre de support.

Pour créer un rôle pour l'application AWS Support

- 1. Connectez-vous à l'outil AWS Management Console, puis ouvrez la console IAM à l'adresse [https://console.aws.amazon.com/iam/.](https://console.aws.amazon.com/iam/)
- 2. Dans le volet de navigation, sélectionnez Rôles, puis Créer un rôle.
- 3. Pour Select trusted entity (Sélectionner une entité de confiance), choisissez Service AWS.
- 4. Choisissez Application AWS Support.
- 5. Sélectionnez Next: Permissions (Étape suivante : autorisations).
- 6. Saisissez le nom de la politique. Vous pouvez choisir la politique gérée par AWS ou sélectionner une politique gérée par le client que vous avez créée, telle que *AWSSupportAppRolePolicy*. Ensuite, cochez la case à côté de la politique.
- 7. Choisissez Next: Tags (Suivant : Balises).
- 8. (Facultatif) Vous pouvez utiliser des balises comme paires clé-valeur pour ajouter des métadonnées au rôle.
- 9. Choisissez Next: Review (Suivant : Vérification).
- 10. Pour Role name (Nom du rôle), saisissez un nom, tel que *AWSSupportAppRole*.
- 11. (Facultatif) Dans le champ Role description (Description du rôle), saisissez la description du nouveau rôle.
- 12. Passez en revue les informations du rôle, puis choisissez Créer un rôle. Vous pouvez maintenant choisir ce rôle lorsque vous configurez un canal Slack dans la console du centre de support. Consultez [Configuration d'un canal Slack](#page-470-0).

Pour plus d'informations, consultez [Création d'un rôle pour un service AWS](https://docs.aws.amazon.com/IAM/latest/UserGuide/id_roles_create_for-service.html#roles-creatingrole-service-console) dans le Guide de l'utilisateur IAM.

<span id="page-464-1"></span>Résolution des problèmes

Consultez les rubriques suivantes pour gérer l'accès à l'application AWS Support.

Table des matières

Gérer l'accès à l'application AWS Support Version de l'API 2013-04-15 456

- [Je veux interdire des actions spécifiques à certains utilisateurs de mon canal Slack](#page-465-0)
- [Lorsque je configure un canal Slack, je ne vois pas le rôle IAM que j'ai créé](#page-465-1)
- [Il manque une autorisation à mon rôle IAM](#page-465-2)
- [Une erreur Slack indique que mon rôle IAM n'est pas valide](#page-466-0)
- [L'application AWS Support indique qu'il me manque un rôle IAM pour Service Quotas](#page-466-1)

<span id="page-465-0"></span>Je veux interdire des actions spécifiques à certains utilisateurs de mon canal Slack

Par défaut, les utilisateurs de votre canal Slack ont les mêmes autorisations que celles spécifiées dans la politique IAM que vous associez au rôle IAM que vous créez. Cela signifie que toute personne dans le canal a un accès en lecture ou en écriture à vos cas de support, qu'elle ait ou non un Compte AWS ou un utilisateur IAM.

Nous recommandons les bonnes pratiques suivantes :

- Configurez des canaux Slack privés avec l'application AWS Support
- N'invitez à votre canal que les utilisateurs qui ont besoin d'accéder à vos cas de support
- Utilisez une politique IAM qui dispose des autorisations minimales requises pour l'application AWS Support. Consultez [AWS politiques gérées pour les AWS Support applications dans Slack](#page-570-0).

<span id="page-465-1"></span>Lorsque je configure un canal Slack, je ne vois pas le rôle IAM que j'ai créé

Si votre rôle IAM n'apparaît pas dans la liste des rôles IAM pour l'application AWS Support, cela signifie que le rôle n'a pas l'application AWS Support comme entité de confiance, ou que le rôle a été supprimé. Vous pouvez mettre à jour le rôle existant ou en créer un autre. Consultez [Créer un rôle](#page-464-0) [IAM](#page-464-0).

<span id="page-465-2"></span>Il manque une autorisation à mon rôle IAM

Le rôle IAM que vous créez pour votre canal Slack a besoin d'autorisations pour effectuer les actions que vous voulez. Par exemple, si vous voulez que vos utilisateurs dans Slack créent des cas de support, le rôle doit avoir l'autorisation support:CreateCase. L'application AWS Support assume ce rôle pour exécuter ces actions à votre place.

Si vous recevez une erreur concernant une autorisation manquante de la part de l'application AWS Support, vérifiez que la politique associée à votre rôle possède l'autorisation requise.

<span id="page-466-0"></span>Voir le [Exemple de politique IAM](#page-462-0) précédent.

Une erreur Slack indique que mon rôle IAM n'est pas valide

Vérifiez que vous avez choisi le rôle correct pour votre configuration de canal.

Pour vérifier votre rôle

- 1. Connectez-vous à la AWS Support Center Console sur la page [https://console.aws.amazon.com/](https://console.aws.amazon.com/support/app#/config) [support/app#/config](https://console.aws.amazon.com/support/app#/config).
- 2. Choisissez le canal que vous avez configuré avec l'application AWS Support.
- 3. Dans la section Permissions (Autorisations), trouvez le nom du rôle IAM que vous avez choisi.
	- Pour modifier le rôle, sélectionnez Edit (Modifier), choisissez un autre rôle, puis sélectionnez Save (Enregistrer).
	- Pour mettre à jour le rôle ou la politique associée au rôle, connectez-vous à la [console IAM.](https://console.aws.amazon.com/iam)

<span id="page-466-1"></span>L'application AWS Support indique qu'il me manque un rôle IAM pour Service Quotas

Vous devez avoir le rôle AWSServiceRoleForServiceQuotas dans votre compte pour demander des augmentations de quota à Service Quotas. Si vous recevez une erreur concernant une ressource manquante, effectuez l'une des étapes suivantes :

- Utilisez la console [Service Quotas](https://console.aws.amazon.com/servicequotas) pour demander une augmentation de quota. Après avoir effectué une demande réussie, Service Quotas crée automatiquement ce rôle pour vous. Ensuite, vous pouvez utiliser l'application AWS Support pour demander des augmentations de quotas dans Slack. Pour plus d'informations, consultez [Demande d'augmentation de quota.](https://docs.aws.amazon.com/servicequotas/latest/userguide/request-quota-increase.html)
- Mettez à jour la politique IAM associée à votre rôle. Ceci accorde au rôle l'autorisation pour Service Quotas. La section suivante dans le [Exemple de politique IAM](#page-462-0) permet à l'application AWS Support de créer le rôle Service Quotas pour vous.

```
{ 
     "Effect": "Allow", 
     "Action": "iam:CreateServiceLinkedRole", 
     "Resource": "*", 
     "Condition": { 
          "StringEquals": {"iam:AWSServiceName": "servicequotas.amazonaws.com"} 
      }
}
```
Si vous supprimez le rôle IAM que vous configurez pour votre canal, vous devez créer manuellement le rôle ou mettre à jour la politique IAM pour permettre à l'application AWS Support d'en créer un pour vous.

# <span id="page-467-0"></span>Autorisation d'un espace de travail Slack

Après avoir autorisé votre espace de travail et donné à l'application AWS Support l'autorisation d'y accéder, vous avez besoin d'un rôle AWS Identity and Access Management (IAM) pour votre Compte AWS. L'application AWS Support utilise ce rôle pour appeler les opérations d'API depuis [AWS Support](https://docs.aws.amazon.com/awssupport/latest/APIReference/Welcome.html) et [Service Quotas](https://docs.aws.amazon.com/servicequotas/2019-06-24/apireference/Welcome.html) pour vous. Par exemple, l'application AWS Support utilise ce rôle pour appeler l'opération CreateCase afin de créer un cas de support pour vous dans Slack.

- **a** Remarques
	- Le canal Slack hérite des autorisations du rôle IAM. Cela signifie que tout utilisateur dans le canal Slack a les mêmes autorisations que celles spécifiées dans la politique IAM qui est attachée au rôle.

Par exemple, si votre politique IAM autorise le rôle à avoir des autorisations complètes de lecture et d'écriture pour vos cas de support, toute personne dans votre canal Slack peut créer, mettre à jour et résoudre vos cas de support. Si votre politique IAM autorise le rôle à avoir des autorisations en lecture seule, les utilisateurs de votre canal Slack n'ont que des autorisations de lecture pour vos cas de support.

• Nous vous recommandons d'ajouter les espaces de travail et les canaux Slack dont vous avez besoin pour gérer vos opérations de support. Nous vous recommandons de configurer des canaux privés et d'inviter uniquement les utilisateurs requis.

Vous devez autoriser chaque espace de travail Slack que vous voulez utiliser pour votre Compte AWS. Si vous avez plusieurs Comptes AWS, vous devez vous connecter à chaque compte et répéter la procédure suivante pour autoriser l'espace de travail. Si votre compte appartient à une organisation dans AWS Organizations et que vous voulez autoriser plusieurs comptes, passez à [Autorisation de plusieurs comptes.](https://docs.aws.amazon.com/awssupport/latest/user/authorize-slack-workspace.html#authorize-multiple-accounts)

Pour autoriser l'espace de travail Slack pour votre Compte AWS

1. Connectez-vous à la [AWS Support Center Console](https://console.aws.amazon.com/support/app) et sélectionnez Slack configuration (Configuration de Slack).
- 2. Sur la page Getting started (Mise en route), sélectionnez Authorize workspace (Autoriser l'espace de travail).
- 3. Si vous n'êtes pas déjà connecté à Slack, sur la page Sign in to your workspace (Connexion à votre espace de travail), saisissez le nom de votre espace de travail, puis sélectionnez Continue (Continuer).
- 4. Sur la page AWS Support is requesting permission to access the your-workspace-name Slack (demande l'autorisation d'accéder à your-workspace-name Slack), sélectionnez Allow (Autoriser).

#### **a** Note

Si vous ne pouvez pas autoriser Slack à accéder à votre espace de travail, assurez-vous que vous avez les autorisations de votre administrateur Slack pour ajouter l'application AWS Support à l'espace de travail. Consultez [Prérequis](#page-458-0).

Sur la page Slack configuration (Configuration de Slack), le nom de votre espace de travail apparaît sous Workspaces (Espaces de travail).

- 5. (Facultatif) Pour ajouter d'autres espaces de travail, sélectionnez Authorize workspace (Autoriser l'espace de travail) et répétez les étapes 3 et 4. Vous pouvez ajouter jusqu'à cinq espaces de travail à votre compte.
- 6. (Facultatif) Par défaut, le numéro d'identification de votre Compte AWS apparaît comme nom de compte dans votre canal Slack. Pour modifier cette valeur, sous Account name (Nom de compte), sélectionnez Edit (Modifier), saisissez le nom de votre compte, puis sélectionnez Save (Enregistrer).

## **G** Tip

Utilisez un nom que vous et votre équipe pouvez facilement reconnaître. L'application AWS Support utilise ce nom pour identifier votre compte dans le canal Slack. Vous pouvez mettre à jour ce nom à tout moment.

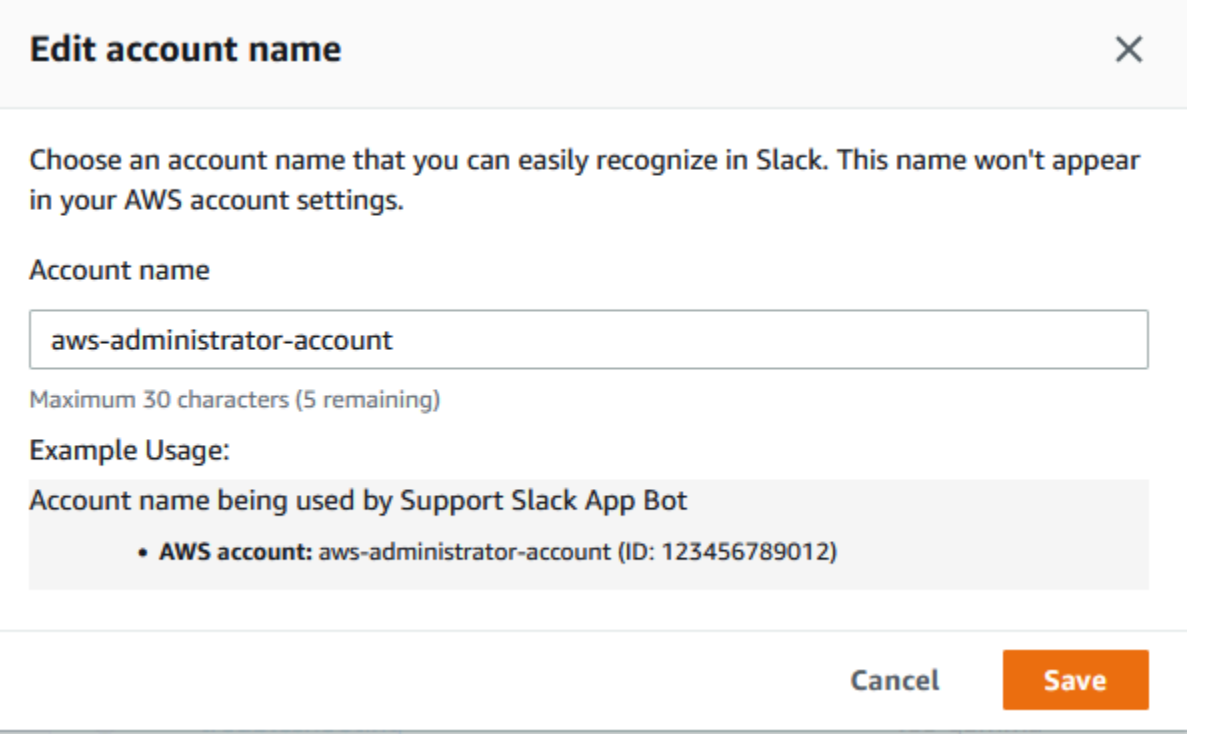

Votre espace de travail et votre nom de compte apparaissent sur la page Slack configuration (Configuration de Slack).

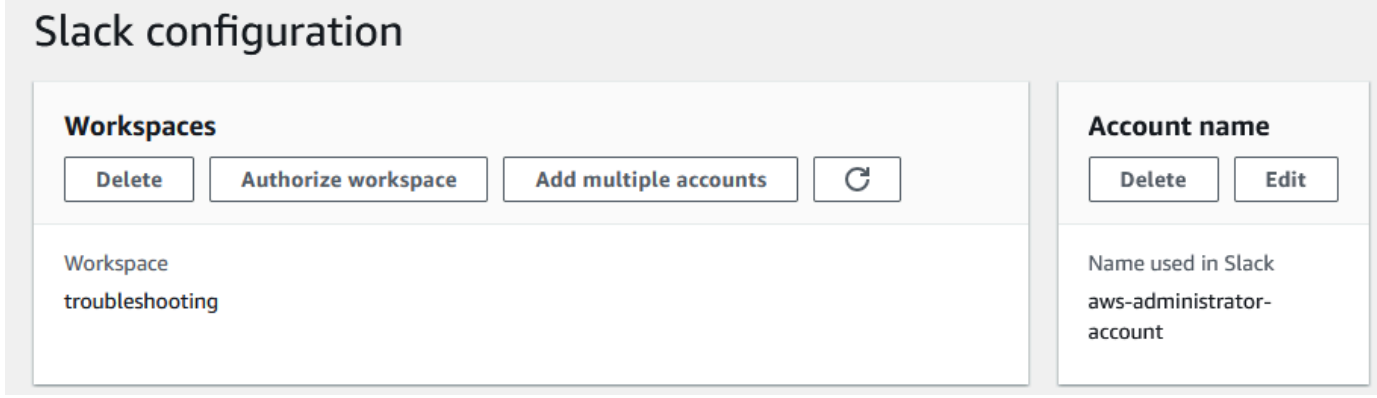

## Autorisation de plusieurs comptes

Pour autoriser plusieurs Comptes AWS à utiliser les espaces de travail Slack, vous pouvez utiliser [AWS CloudFormation](#page-503-0) ou [Terraform](#page-510-0) pour créer vos ressources de l'application AWS Support.

# Configuration d'un canal Slack

Après avoir autorisé votre espace de travail Slack, vous pouvez configurer vos canaux Slack pour utiliser l'application AWS Support.

Le canal dans lequel vous invitez et ajoutez l'application AWS Support est celui dans lequel vous pouvez créer et rechercher des cas, et recevoir des notifications de cas. Ce canal affiche les mises à jour des cas, comme les cas nouvellement créés ou résolus, les correspondances ajoutées et les détails des cas partagés.

Le canal Slack hérite des autorisations du rôle IAM. Cela signifie que tout utilisateur dans le canal Slack a les mêmes autorisations que celles spécifiées dans la politique IAM qui est attachée au rôle.

Par exemple, si votre politique IAM autorise le rôle à avoir des autorisations complètes de lecture et d'écriture pour vos cas de support, toute personne dans votre canal Slack peut créer, mettre à jour et résoudre vos cas de support. Si votre politique IAM autorise le rôle à avoir des autorisations en lecture seule, les utilisateurs de votre canal Slack n'ont que des autorisations de lecture pour vos cas de support.

Vous pouvez ajouter jusqu'à 20 canaux pour un compte. Un canal Slack peut avoir jusqu'à 100 Comptes AWS. Cela signifie que seuls 100 comptes peuvent ajouter le même canal Slack à l'application AWS Support. Nous vous recommandons d'ajouter uniquement les comptes dont vous avez besoin pour gérer les cas de support de votre organisation. Cela peut réduire le nombre de notifications que vous recevez dans le canal afin que vous et votre équipe ayez moins de distractions.

Chaque Compte AWS doit configurer un canal Slack séparément dans l'application AWS Support. De cette façon, l'application AWS Support peut accéder aux cas de support dans ce Compte AWS. Si un autre Compte AWS de votre organisation a déjà invité l'application AWS Support à ce canal Slack, passez à l'étape 3.

## **a** Note

Vous pouvez configurer des canaux faisant partie de [Slack Connect](https://slack.com/connect) et des canaux partagées avec plusieurs espaces de travail. Toutefois, seul le premier espace de travail qui a configuré le canal partagé pour un Compte AWS peut utiliser l'application AWS Support. L'application AWS Support renvoie un message d'erreur si vous essayez de configurer le même canal Slack pour un autre espace de travail.

#### Pour configurer un canal Slack

- 1. Depuis votre application Slack, choisissez le canal Slack que vous voulez utiliser avec l'application AWS Support.
- 2. Effectuez les étapes suivantes pour inviter l'application AWS Support à votre canal :
	- a. Choisissez l'icône + et saisissez invite, puis, lorsque vous y êtes invité, choisissez Add apps to this channel (Ajouter des applications à ce canal).

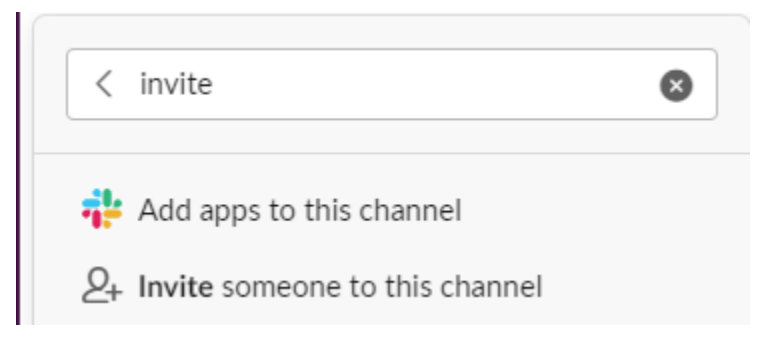

- b. Pour rechercher l'application, sous Add apps to channelName (Ajouter des applications à channelName), saisissez AWS SupportApp (Application).
- c. Sélectionnez Add (Ajouter) à côté de AWS SupportApp (Application).

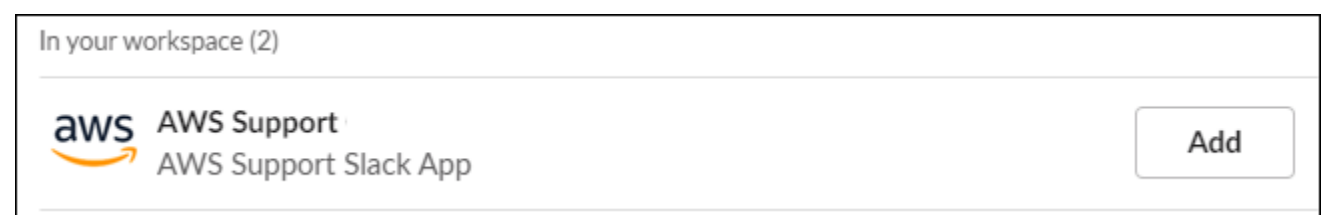

- 3. Connectez-vous à [Support Center Console](https://console.aws.amazon.com/support/app) (Console du centre de support) et choisissez Slack configuration (Configuration de Slack).
- 4. Choisissez Add channel (Ajouter un canal).
- 5. Sur la page Add channel (Ajouter un canal), sous Workspace (Espace de travail), sélectionnez le nom de l'espace de travail que vous avez précédemment autorisé. Vous pouvez choisir l'icône d'actualisation si le nom de l'espace de travail n'apparaît pas dans la liste.

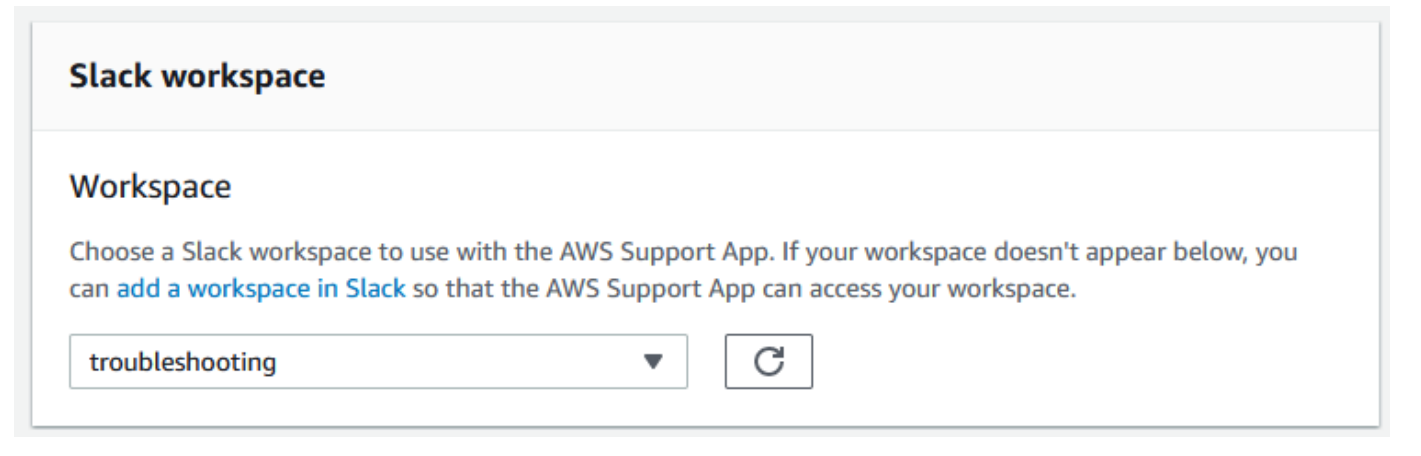

- 6. Sous Slack channel (Canal Slack), pour Channel type (Type de canal), sélectionnez l'une des options suivantes :
	- Public : sous Public channel (Canal public), choisissez le canal Slack auquel vous avez invité l'application AWS Support (étape 2). Si votre canal n'apparaît pas dans la liste, choisissez l'icône d'actualisation et réessayez.
	- Private (Privé) : sous Channel ID (ID du canal), saisissez l'ID ou l'URL du canal Slack auquel vous avez invité l'application AWS Support.

## **G** Tip

Pour trouver l'ID du canal, ouvrez le menu contextuel (clic droit) pour le nom du canal dans Slack, puis choisissez Copy (Copier), et enfin Copy link (Copier le lien). L'ID de votre canal est la valeur qui ressemble à *C01234A5BCD*.

7. Sous Channel configuration name (Nom de la configuration du canal), saisissez un nom qui identifie facilement votre configuration de canal Slack pour l'application AWS Support. Ce nom apparaît uniquement dans votre Compte AWS et n'apparaît pas dans Slack. Vous pouvez renommer la configuration de votre canal plus tard.

Le type de votre canal Slack peut ressembler à l'exemple suivant.

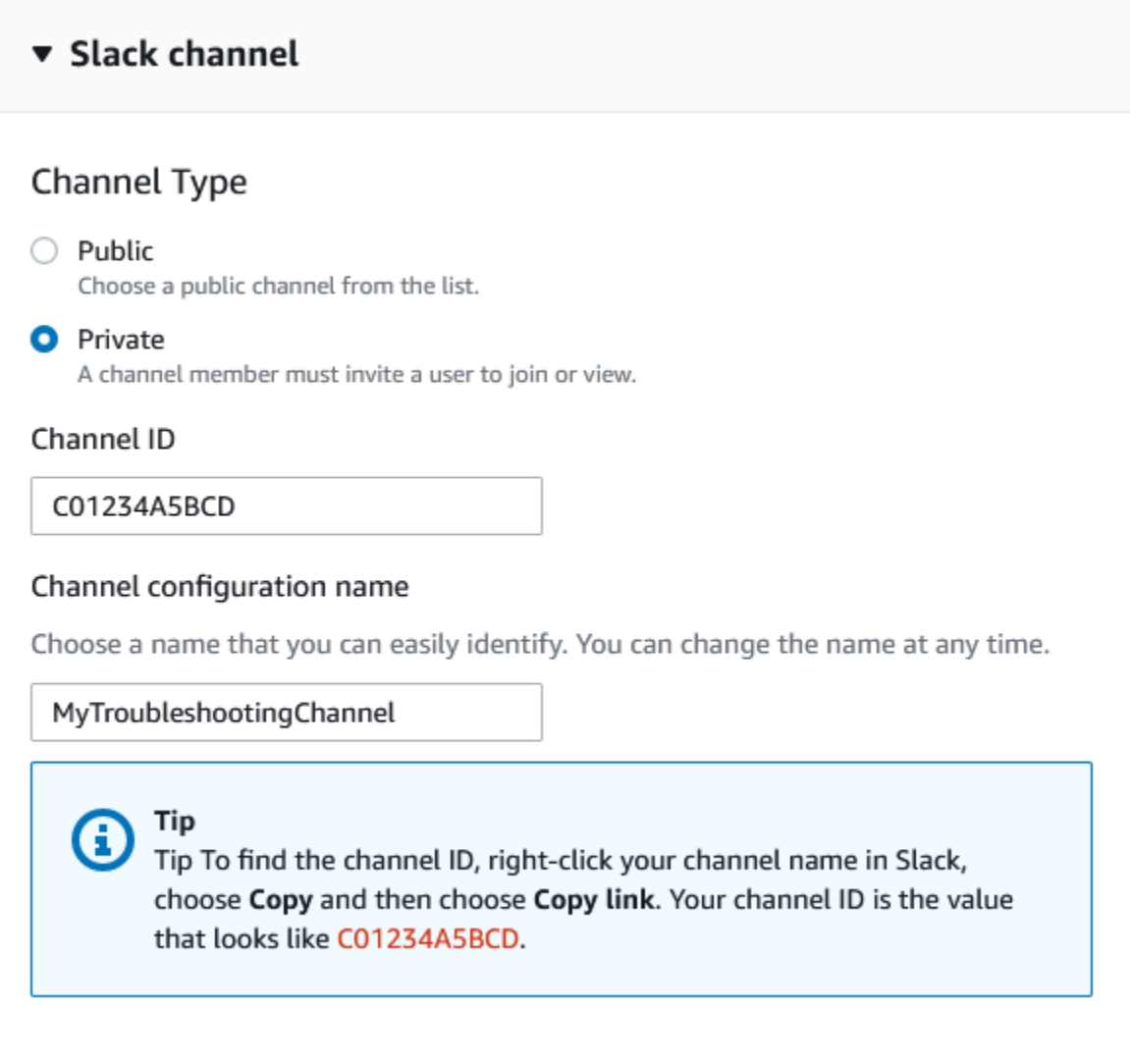

8. Sous Permissions (Autorisations), pour IAM role for the AWS Support App in Slack (Rôle IAM pour l'application dans Slack), sélectionnez un rôle que vous avez créé pour l'application AWS Support. Seuls les rôles qui ont l'application AWS Support comme entité de confiance apparaissent dans la liste.

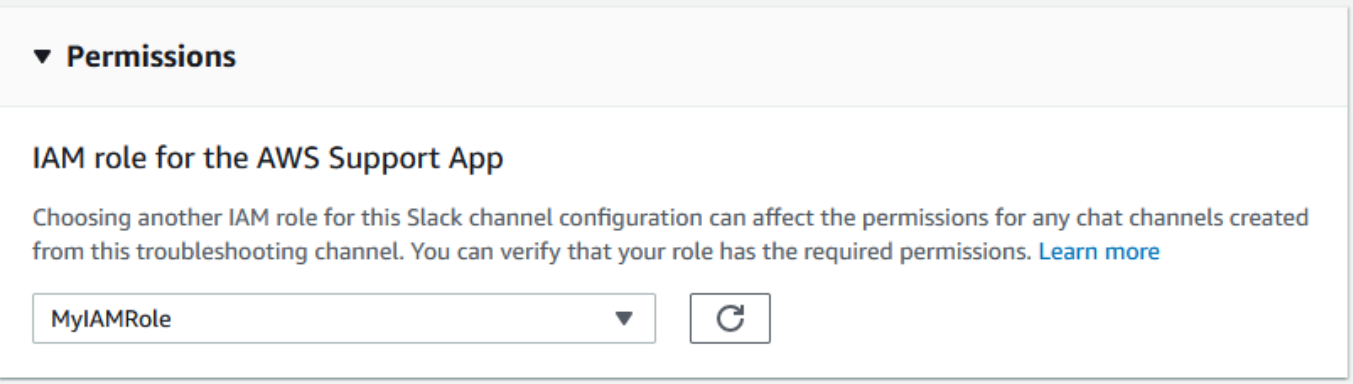

## **a** Note

Si vous n'avez pas créé de rôle ou si vous ne voyez pas votre rôle dans la liste, consultez [Gestion de l'accès à l'application AWS Support](#page-460-0).

- 9. Sous Notifications, indiquez comment être notifié pour les cas.
	- All cases (Tous les cas) : recevez une notification pour toutes les mises à jour de cas.
	- High-severity cases (Cas de gravité élevée) : recevez une notification uniquement pour les cas qui affectent un système de production ou de niveau plus élevé. Pour de plus amples informations, veuillez consulter [Choix du niveau de gravité](#page-13-0).
	- None (Aucun) : ne pas être notifié des mises à jour de cas.
- 10. (Facultatif) Si vous choisissez All cases (Tous les cas) ou High-severity cases (Cas de gravité élevée), vous devez sélectionner au moins une des options suivantes :
	- New and reopened cases (Cas nouveaux et réouverts)
	- Case correspondences (Correspondances de cas)
	- Resolved cases (Cas résolus)

Le canal suivant reçoit les notifications de cas pour toutes les mises à jour de cas dans Slack.

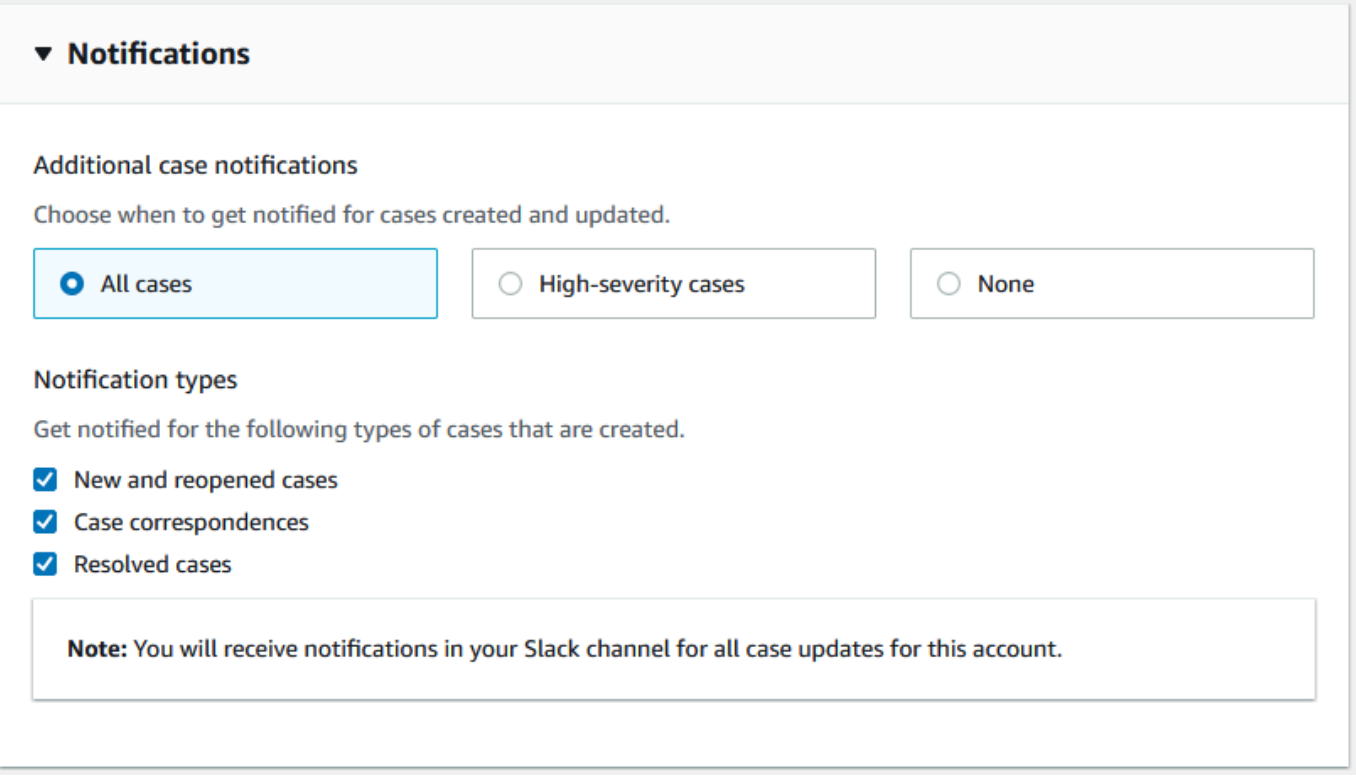

11. Vérifiez votre configuration et choisissez Add channel (Ajouter un canal). Votre canal apparaît dans la page Slack configuration (Configuration de Slack).

## Mise à jour de la configuration de votre canal Slack

Après avoir configuré votre canal Slack, vous pouvez le mettre à jour ultérieurement pour modifier le rôle IAM ou la notification de cas.

Pour mettre à jour la configuration de votre canal Slack

- 1. Connectez-vous à [Support Center Console](https://console.aws.amazon.com/support/app) (Console du centre de support) et choisissez Slack configuration (Configuration de Slack).
- 2. Sous Channels (Canaux), sélectionnez la configuration de canal que vous voulez.
- 3. Sur la page *channelName*, vous pouvez effectuer les tâches suivantes :
	- Sélectionnez Rename (Renommer) pour mettre à jour le nom de la configuration de votre canal. Ce nom n'apparaît que dans votre Compte AWS et n'apparaîtra pas dans Slack.
	- Sélectionnez Delete (Supprimer) pour supprimer la configuration de canal à partir de l'application AWS Support. Consultez [Suppression d'une configuration de canal Slack à](#page-499-0)  [partir de l'application AWS Support.](#page-499-0)
- Sélectionnez Open in Slack (Ouvrir dans Slack) pour ouvrir le canal Slack dans votre navigateur.
- Sélectionnez Edit (Modifier) pour modifier le rôle IAM ou les notifications.

## Création de cas de support dans un canal Slack

Après avoir autorisé votre espace de travail Slack et ajouté votre canal Slack, vous pouvez créer un cas de support dans votre canal Slack.

Pour créer un cas de support dans Slack

1. Dans votre canal Slack, saisissez la commande suivante :

/awssupport create

- 2. Dans la boîte de dialogue Create a support case (Créer un cas de support), suivez les étapes suivantes :
	- a. Si vous avez configuré plus d'un compte pour ce canal Slack, pour Compte AWS, sélectionnez l'ID de compte. Si vous avez créé un nom de compte, cette valeur apparaît à côté de l'ID de compte. Pour de plus amples informations, veuillez consulter [Autorisation](#page-467-0)  [d'un espace de travail Slack.](#page-467-0)
	- b. Pour Subject (Sujet), saisissez un titre pour le cas de support.
	- c. Pour Description, décrivez le cas de support. Fournissez des détails, tels que la façon dont vous utilisez un Service AWS et les étapes de dépannage que vous avez essayées.

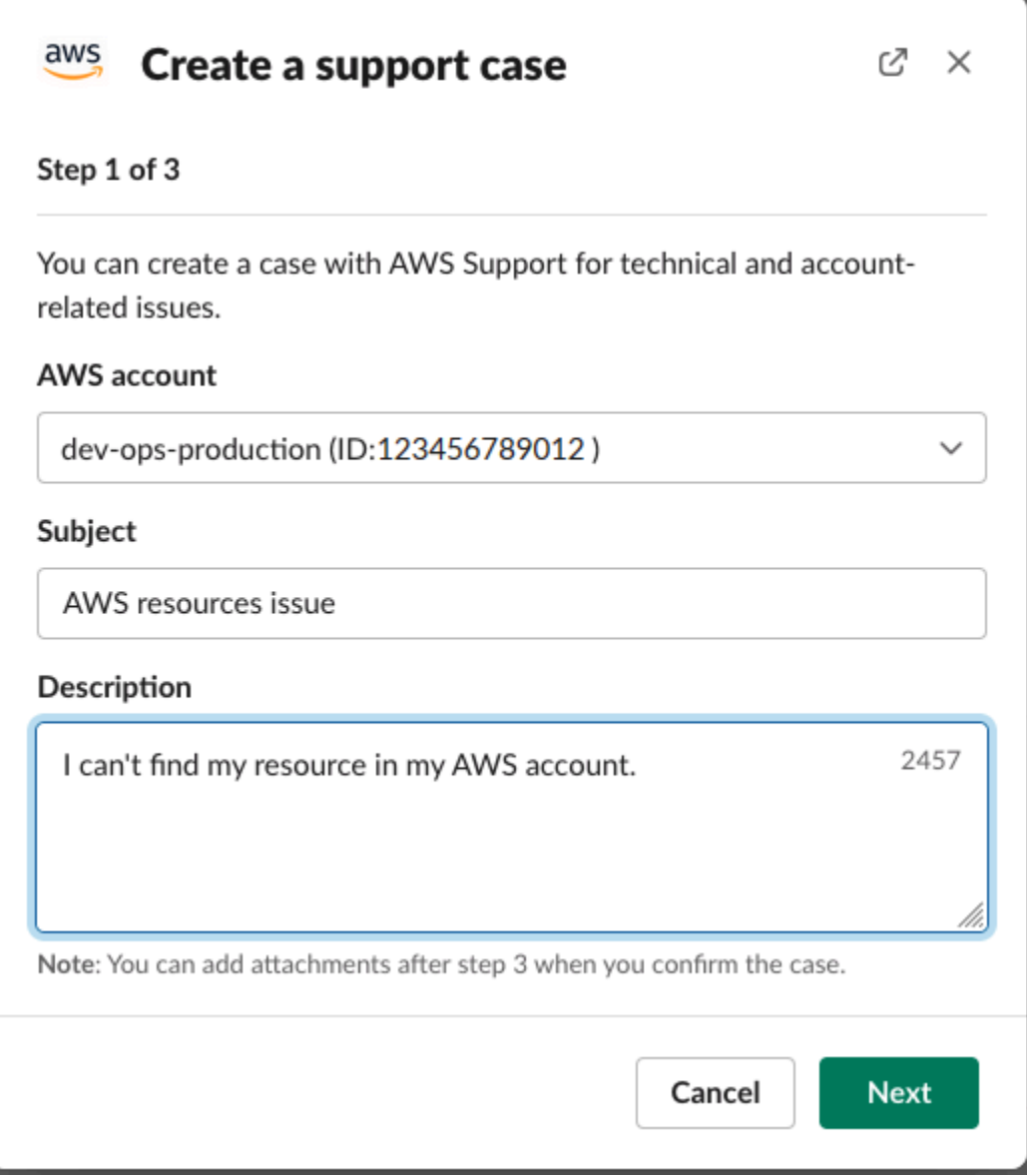

- 3. Choisissez Next (Suivant).
- 4. Dans la boîte de dialogue Create a support case (Créer un cas de support), spécifiez les options suivantes :
	- a. Sélectionnez le Issue type (Type de problème).
	- b. Sélectionnez le Service.
	- c. Sélectionnez la Category (Catégorie).
	- d. Sélectionnez la Severity (Gravité).
	- e. Vérifiez les détails de votre cas et sélectionnez Next (Suivant).

L'exemple suivant montre un dossier de support technique pour les Services Alexa.

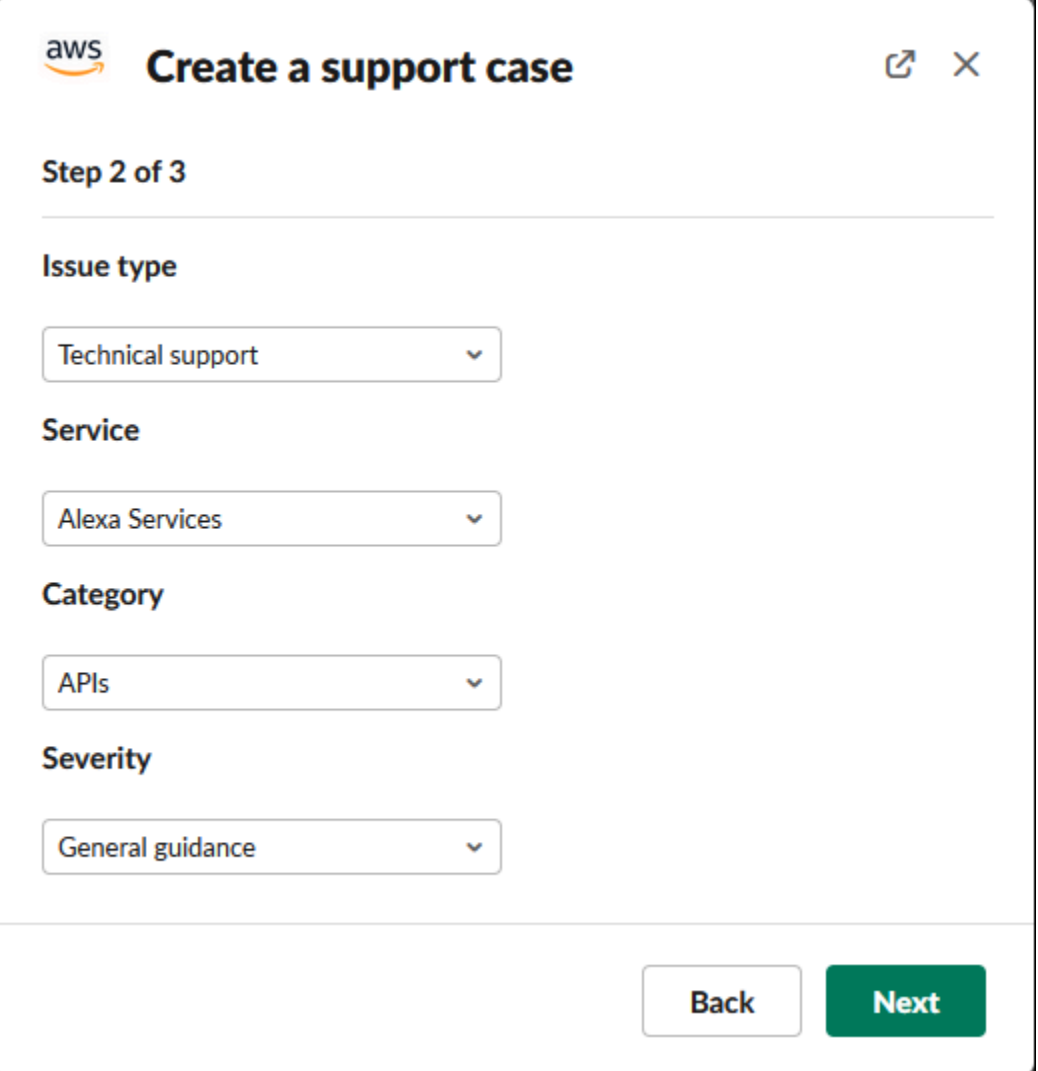

5. Pour Contact language (Langue de contact), choisissez votre langue préférée pour le cas de support.

## **a** Note

L'assistance en japonais n'est pas disponible pour le chat en direct dans Slack pour les cas de support pour le compte et la facturation.

6. Pour Contact method (Méthode de contact), choisissez Email and Slack notifications (Notifications par e-mail et Slack) ou Live chat in Slack (Chat en direct dans Slack).

L'exemple suivant montre comment choisir un chat en direct dans Slack.

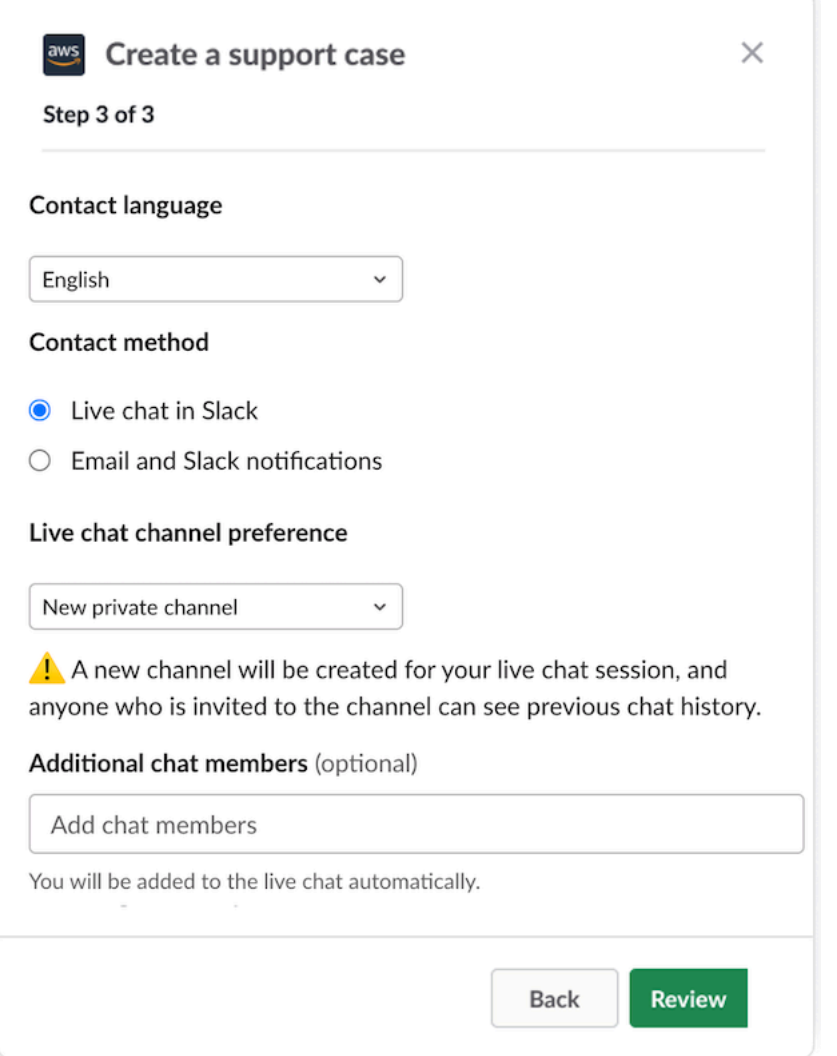

- a. Si vous choisissez Live chat in Slack (Chat en direct dans Slack), choisissez New private channel (Nouveau canal privé) ou Current channel (Canal actuel) dans Live chat channel preference (Préférences de canal de chat en direct). Si vous choisissez New private channel (Nouveau canal privé), un canal privé distinct sera créé pour vous permettre de discuter avec l'agent AWS Support. Si vous choisissez Current channel (Canal actuel), un fil de discussion du canal actuel sera utilisé pour le chat avec l'agent AWS Support.
- b. (Facultatif) Si vous choisissez Live chat in Slack (Chat en direct dans Slack), vous pouvez saisir les noms d'autres membres de Slack. Si vous choisissez New private channel (Nouveau canal privé), l'application AWS Support vous ajoutera automatiquement, ainsi que les membres sélectionnés, au nouveau canal. Si vous choisissez Current channel (Canal actuel), l'application AWS Support vous mentionnera automatiquement, ainsi que les membres sélectionnés, dans le fil de discussion lorsque l'agent AWS Support le rejoindra.

## **A** Important

- Nous vous recommandons de n'ajouter que les membres du chat auxquels vous souhaitez donner accès à votre demande de support et à l'historique de chat.
- Si vous lancez une nouvelle session de chat en direct pour une demande de support existante, l'application AWS Support utilise le même canal de chat que celui utilisé pour un précédent chat en direct. L'application AWS Support utilise également les mêmes préférences de canal de chat en direct que celles utilisées précédemment.
- L'option Current channel (Canal actuel) n'est disponible que si le chat est demandé depuis un canal privé. Nous vous recommandons de n'utiliser cette option que si vous souhaitez que tous les membres du chat aient accès à votre demande de support.
- 7. (Facultatif) Pour Additional contacts to notify (Contacts supplémentaires à notifier), saisissez les adresses e-mail qui recevront également les mises à jour concernant ce cas de support. Vous pouvez ajouter jusqu'à 10 adresses e-mail.
- 8. Choisissez Examiner.
- 9. Dans le canal Slack, consultez les détails du cas. Vous pouvez effectuer les actions suivantes :
	- Choisissez Edit (Modifier) pour modifier les détails du cas.
	- Ajoutez un fichier à votre cas. Pour ce faire, procédez comme suit :
		- a. Choisissez Attach file (Joindre un fichier), puis l'icône + dans Slack, et choisissez Your computer (Votre ordinateur).
		- b. Accédez à votre fichier et choisissez-le.
		- c. Dans la boîte de dialogue Upload a file (Charger un fichier), saisissez @awssupport et appuyez sur l'icône d'envoi de message

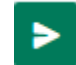

## **a** Remarques

• Vous pouvez attacher jusqu'à 3 fichiers. La taille de chaque fichier peut aller jusqu'à 5 Mo.

.

- Si vous joignez un fichier à votre cas de support, vous devez envoyer votre cas dans un délai d'une heure. Si vous ne le faites pas, vous devez ajouter les fichiers à nouveau.
- Choisissez Share to channel (Partager sur le canal) pour partager les détails du cas avec d'autres personnes dans le canal Slack. Vous pouvez utiliser cette option pour partager les détails du cas avec votre équipe avant de créer le cas.
- 10. Vérifiez les détails de votre cas, puis sélectionnez Create case (Créer le cas).

L'exemple suivant montre un dossier de support technique pour les Services Alexa.

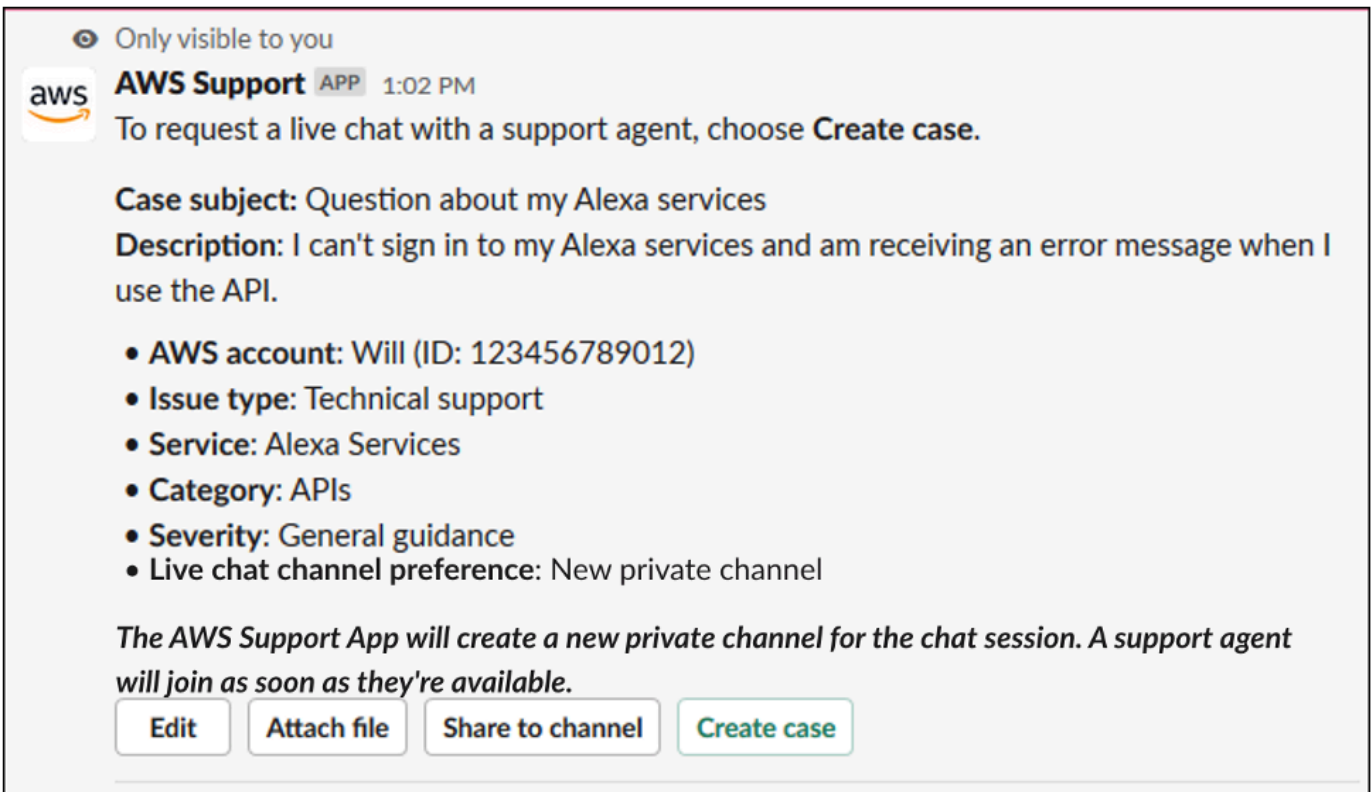

Après avoir créé un cas de support, il peut s'écouler quelques minutes avant que les détails de votre cas n'apparaissent.

- 11. Lorsque votre cas de support est mis à jour, vous pouvez choisir See details (Voir les détails) pour afficher les informations relatives à votre cas. Vous pouvez alors effectuer ce qui suit :
	- Choisissez Share to channel (Partager sur le canal) pour partager les détails du cas avec d'autres personnes dans le canal Slack.
	- Choisissez Reply (Répondre) pour ajouter une correspondance.
	- Choisissez Resolve case (Résoudre le cas).

## **a** Note

Si vous n'avez pas choisi de recevoir des mises à jour automatiques des cas dans Slack, vous pouvez rechercher le cas de support pour trouver l'option See details (Voir les détails).

## Réponse aux cas de support dans Slack

Vous pouvez ajouter des mises à jour à votre dossier, comme les détails du dossier et les pièces jointes, et répondre aux réponses de l'agent d'assistance.

#### **a** Note

- Vous pouvez également utiliser le AWS Support Center Console pour répondre aux agents de support. Pour de plus amples informations, veuillez consulter [Mise à jour, surveillance,](#page-24-0) [résolution et réouverture de votre cas.](#page-24-0)
- Vous ne pouvez pas ajouter de correspondance à des demandes provenant de canaux de chat créés par l'application AWS Support. Les canaux de chat en direct n'envoient des messages aux agents que pendant le chat en direct.

Pour répondre à un cas de support dans Slack

- 1. Dans votre canal Slack, choisissez le cas auquel vous voulez répondre. Vous pouvez saisir / awssupport search pour trouver votre cas de support.
- 2. Sélectionnez See details (Voir les détails) à côté du cas que vous voulez.
- 3. En bas des détails du cas, sélectionnez Reply (Répondre).

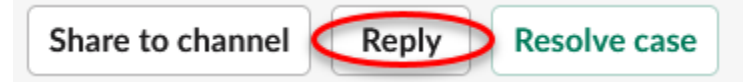

4. Dans la boîte de dialogue Reply to case (Répondre au cas), saisissez une brève description du problème dans le champ Message. Sélectionnez ensuite Next (Suivant).

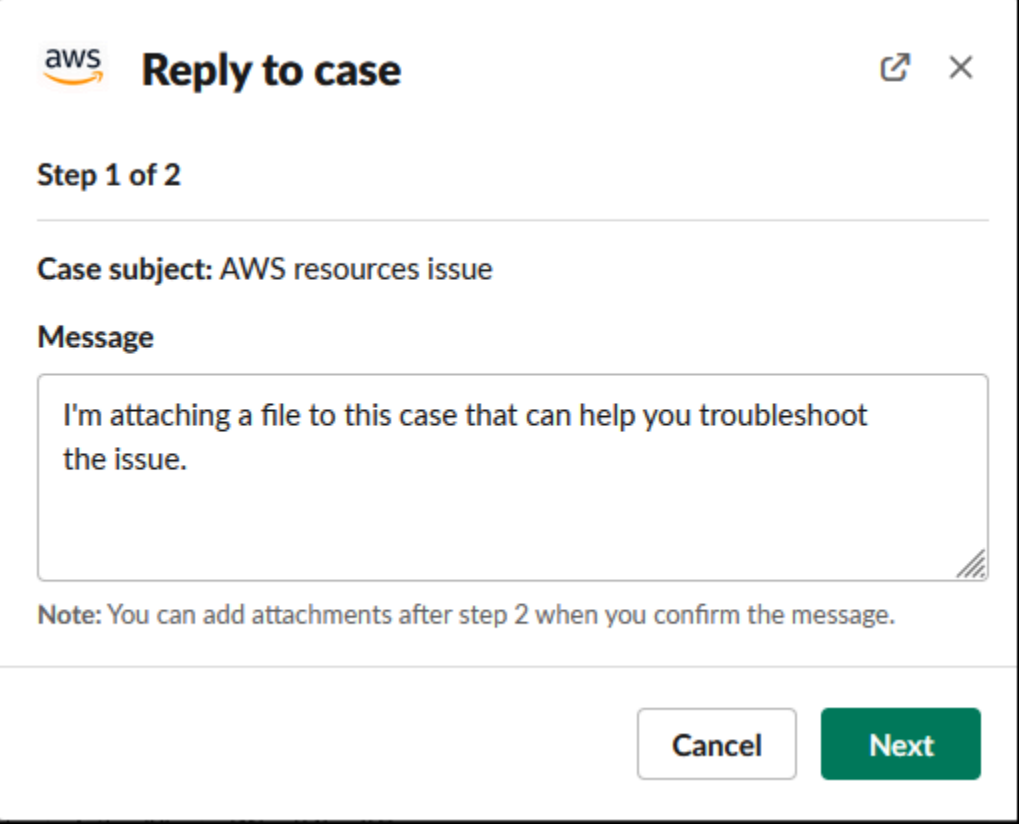

- 5. Choisissez votre méthode de contact. Les méthodes de contact disponibles dépendent du type de cas et du plan de support.
- 6. (Facultatif) Pour Additional contacts to notify (Contacts supplémentaires à notifier), saisissez les adresses e-mail supplémentaires dont vous voulez qu'elles reçoivent des mises à jour sur ce cas de support. Vous pouvez ajouter jusqu'à 10 adresses e-mail.
- 7. Choisissez Examiner. Vous pouvez ensuite choisir si vous voulez modifier votre réponse, joindre des fichiers ou partager sur le canal.
- 8. Lorsque vous êtes prêt à répondre, sélectionnez Send message (Envoyer le message).
- 9. (Facultatif) Pour afficher la correspondance précédente pour votre cas, sélectionnez Previous correspondence (Correspondance précédente). Pour afficher des messages abrégés, sélectionnez Show full message (Afficher le message complet).

#### Example : Répondre à un cas dans Slack

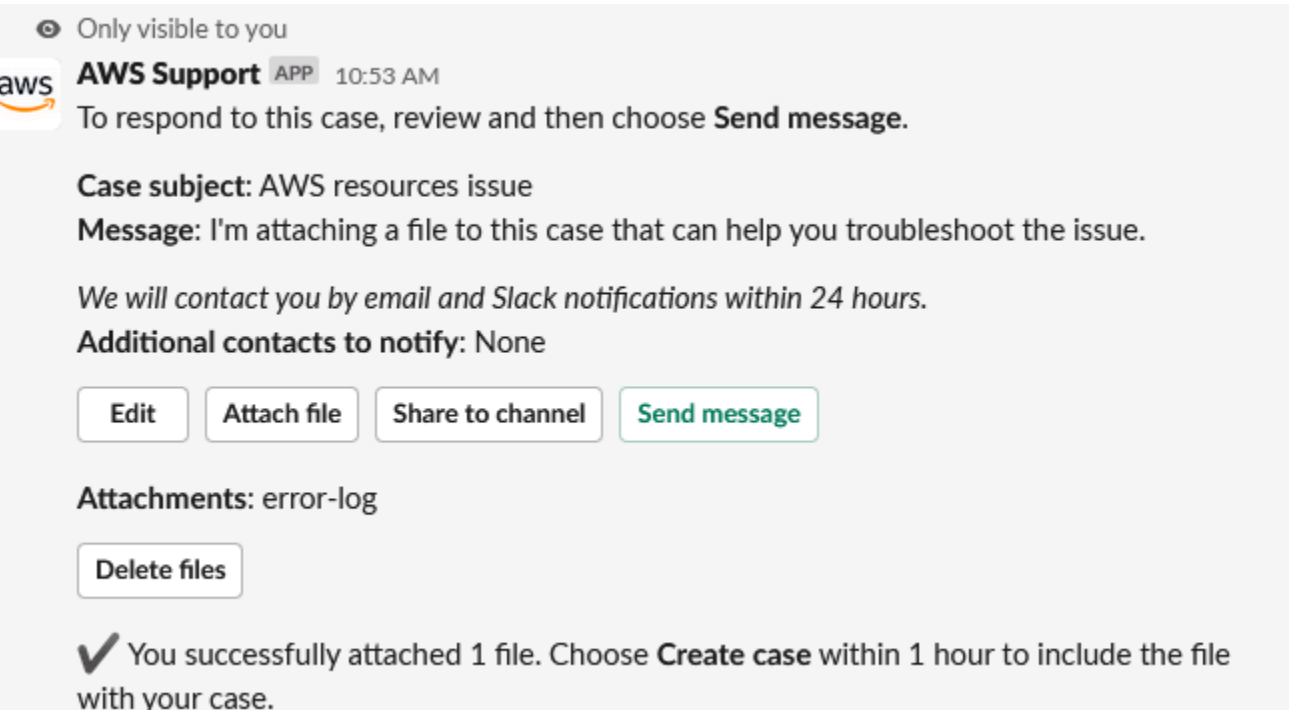

# Participez à une session de chat en direct avec AWS Support

Lorsque vous demandez un chat en direct pour votre dossier, vous choisissez d'utiliser un nouveau canal de discussion ou un fil de discussion dans le canal actuel pour vous et l' AWS Support agent. Utilisez ce canal de chat ou ce fil de discussion pour communiquer avec l'agent de support et toute autre personne que vous avez invitée au chat en direct.

## **A** Important

Toute personne qui rejoint un canal comprenant un chat en direct peut afficher les détails de la demande de support en question et l'historique de chat. Il est recommandé d'ajouter uniquement les utilisateurs qui ont besoin d'accéder à vos dossiers de support. Tous les membres d'un canal de chat ou d'un fil de discussion peuvent également participer à un chat actif.

## **a** Note

Les canaux et fils de discussion en direct reçoivent également des notifications lorsqu'une correspondance est ajoutée au dossier en dehors de la session de chat en direct. Cela se produit avant, pendant et après une session de chat. Vous pouvez donc utiliser un canal de discussion ou un fil de discussion pour suivre toutes les mises à jour relatives à un dossier. Si vous avez choisi d'utiliser un nouveau canal de discussion, utilisez le canal de configuration par lequel vous avez invité l' AWS Support application à répondre à ces correspondances.

Pour rejoindre une session de chat AWS Support en direct sur une nouvelle chaîne

1. Dans l'application Slack, accédez à la chaîne créée pour vous par l' AWS Support application. Le nom du canal comprend l'ID de votre cas de support, tel que *awscase-1234567890*.

**a** Note

L' AWS Support application ajoute un message épinglé au canal de chat en direct contenant des détails sur votre dossier d'assistance. À partir du message épinglé, vous pouvez mettre fin au chat ou résoudre le cas. Vous pouvez trouver tous les messages épinglés dans ce canal sous le nom du canal.

2. Lorsque l'agent de support rejoint le canal, vous pouvez discuter de votre cas de support. Tant qu'un agent de support n'a pas rejoint le canal, il ne verra pas les messages dans ce chat et les messages n'apparaîtront pas dans votre correspondance de dossier.

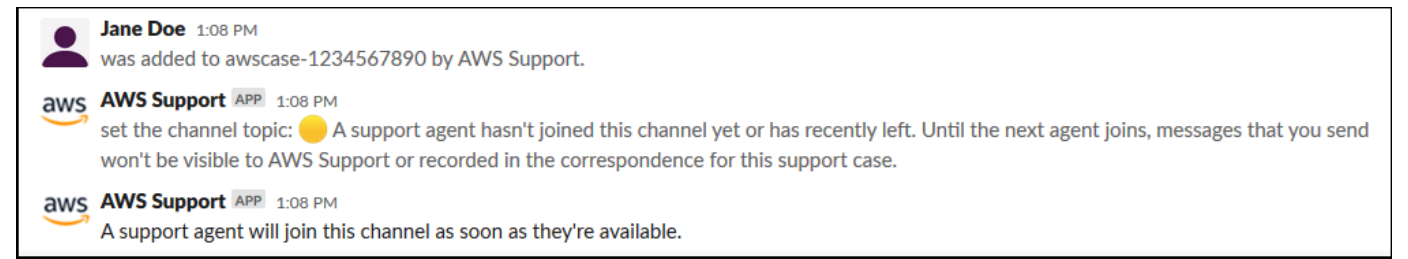

- 3. (Facultatif) Ajoutez d'autres membres au canal de chat. Par défaut, les canaux de chat sont privés.
- 4. Une fois que l'agent de support a rejoint le chat, le canal de chat est actif et l'application AWS Support enregistre le chat.

Vous pouvez discuter avec l'agent de votre cas de support et charger toute pièce jointe sur le canal. L' AWS Support application enregistre automatiquement vos fichiers et votre journal de discussion dans la correspondance de votre dossier.

### **a** Note

Lorsque vous discutez avec un agent d'assistance, notez les différences suivantes dans Slack pour l' AWS Support application :

- Les agents de support ne peuvent pas voir les messages ou fils de discussion partagés. Pour partager le texte d'un message ou d'un fil de discussion, saisissez le texte dans un nouveau message.
- Si vous modifiez ou supprimez un message, l'agent voit toujours le message original. Vous devez saisir à nouveau votre nouveau message pour afficher la révision.

## Example : Session de chat en direct

Voici un exemple de session de chat en direct avec un agent de support pour résoudre un problème de connectivité pour deux instances Amazon Elastic Compute Cloud (Amazon EC2).

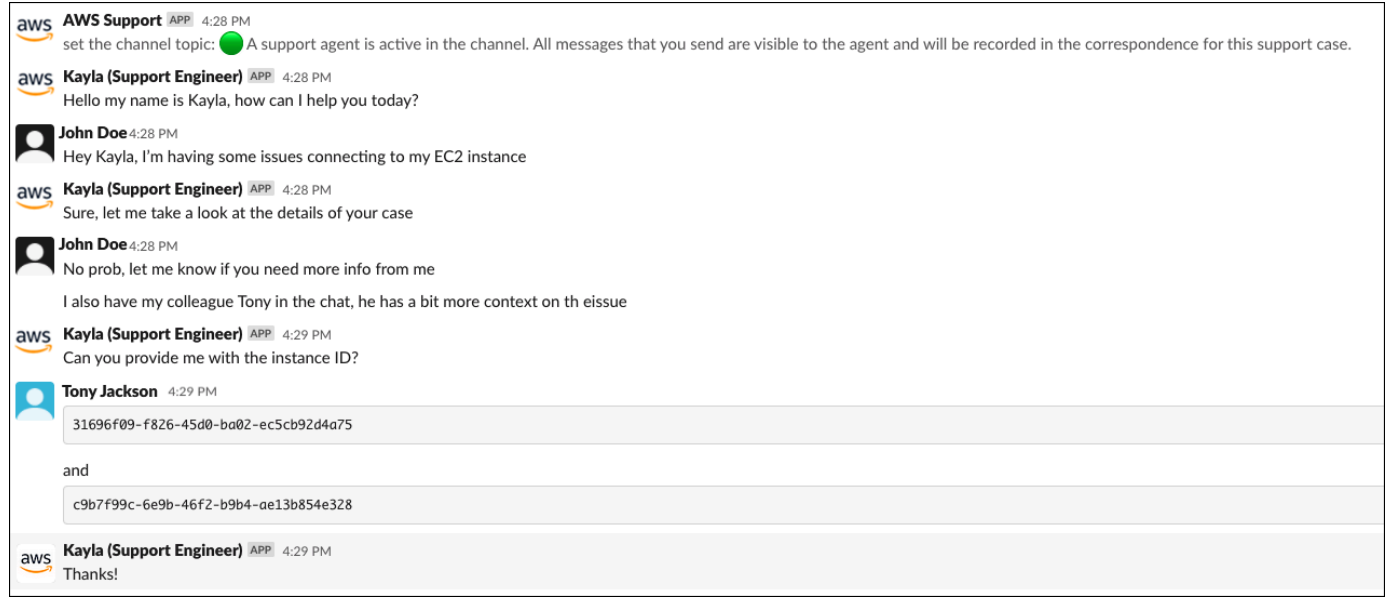

5. (Facultatif) Pour arrêter le chat en direct, cliquez sur End chat (Terminer le chat). L'agent d'assistance quitte le canal et l' AWS Support application arrête d'enregistrer le chat en direct. Vous pouvez trouver l'historique du chat attaché à la correspondance de ce cas de support.

6. Si le problème est résolu, vous pouvez choisir Resolve case (Résoudre le cas) à partir du message épinglé ou saisir /awssupport resolve.

Example : Terminer un chat en direct

Le message épinglé suivant montre les détails du cas concernant une instance Amazon EC2. Vous pouvez trouver les messages épinglés sous le nom du canal Slack.

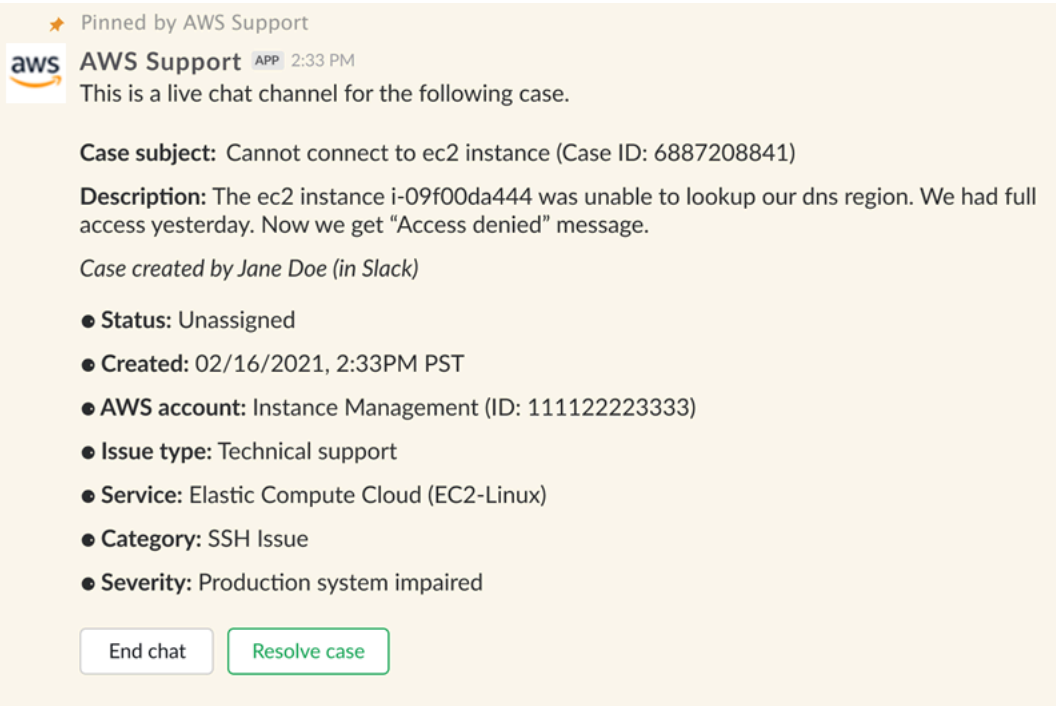

Example : notification de correspondance dans le canal de discussion

Voici un exemple de canal de chat en direct recevant une notification lorsqu'un autre collaborateur ajoute une mise à jour une fois le chat terminé.

aw

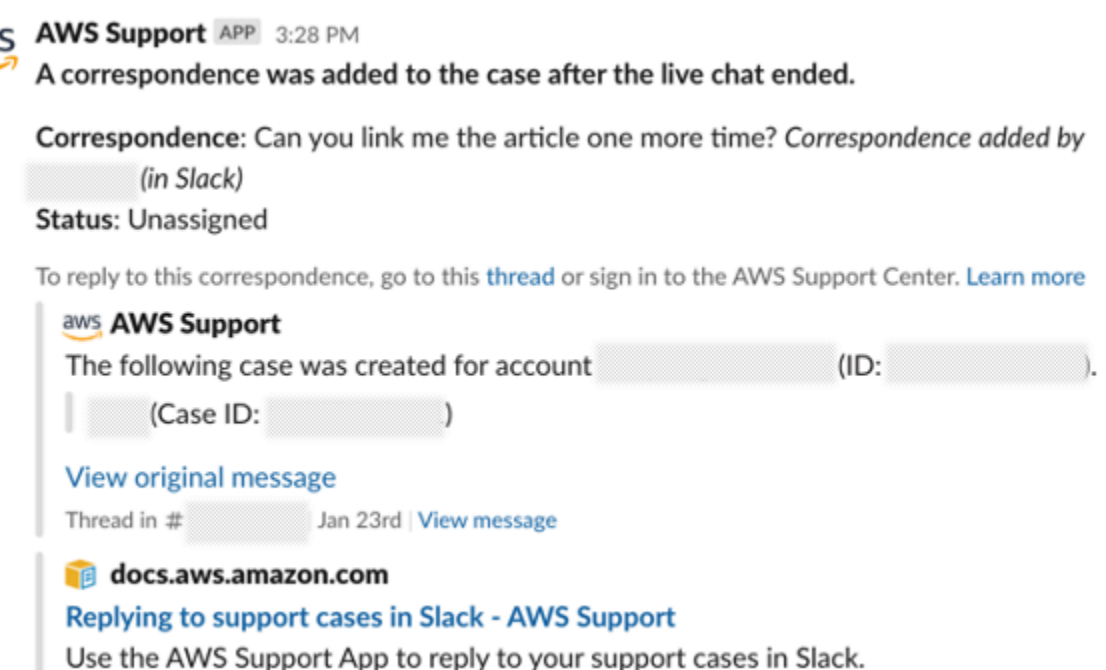

La notification indiquera l'état du chat (demandé, en cours ou terminé) et si la correspondance a été ajoutée par un agent ou par un autre collaborateur. L'application Support tentera également d'établir un lien vers le fil ou le canal Slack d'origine sur lequel cette discussion a été demandée. Vous pouvez [répondre à cette affaire](https://docs.aws.amazon.com/awssupport/latest/user/replying-to-support-cases-in-slack.html) à partir de ce canal ou de tout autre canal ayant accès à cette affaire.

Pour rejoindre une session de chat AWS Support en direct avec la chaîne actuelle

- 1. Dans l'application Slack, accédez au fil de discussion du canal actuel que l' AWS Support application utilise pour le chat. Dans la plupart des cas, il s'agit du fil de discussion créé lors de la création de la demande.
- 2. Lorsque l'agent de support rejoint le fil de discussion, vous pouvez discuter de votre demande de support. Tant qu'il n'aura pas rejoint le fil de discussion, l'agent ne verra pas les messages qu'il contient, et les messages ne s'afficheront pas dans la correspondance liée à votre demande lorsque le chat prendra fin.

### **a** Note

Les messages envoyés à ce canal en dehors du fil de discussion ne sont jamais vus AWS Support, même lorsqu'un chat est actif.

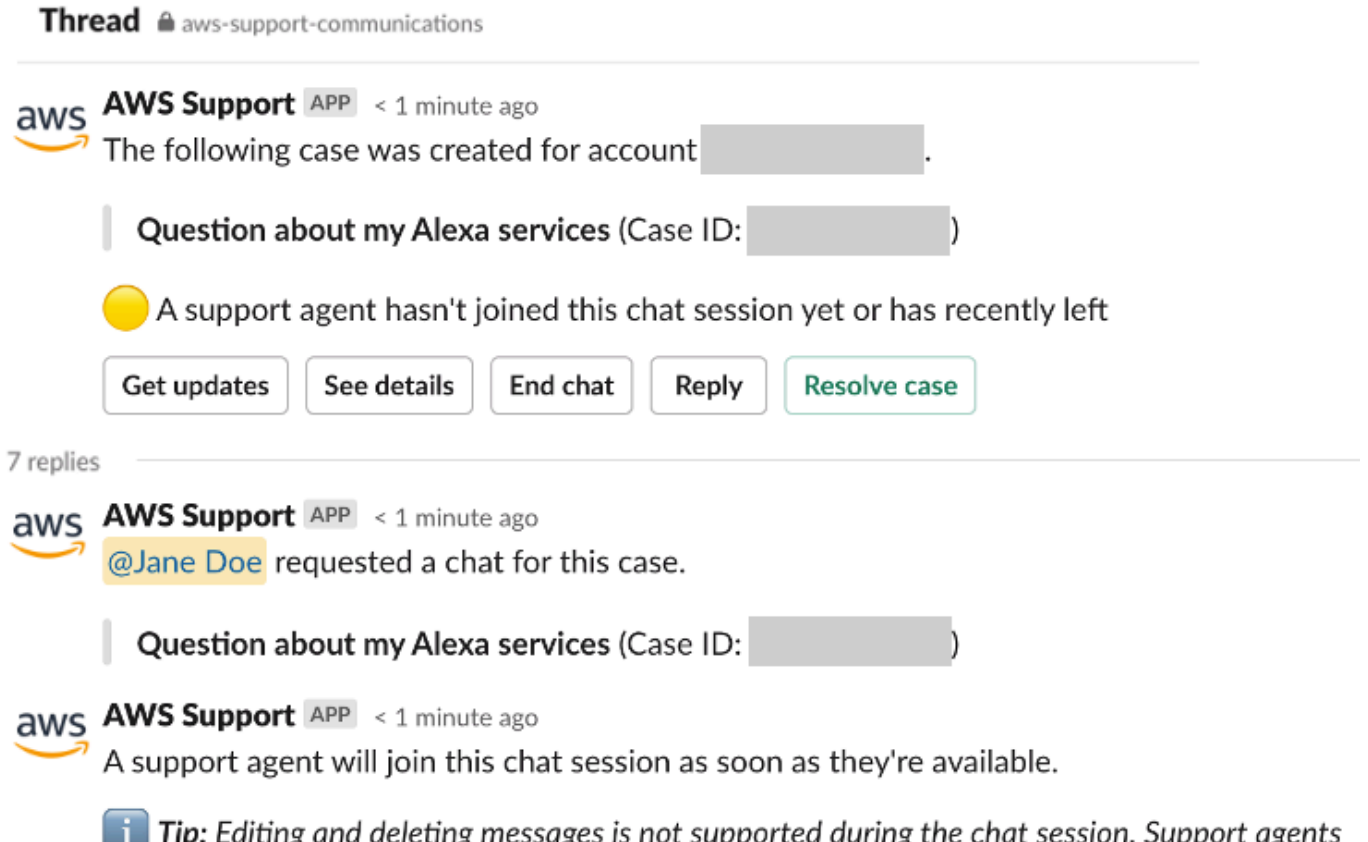

will still see original messages.

- 3. (Facultatif) Mentionnez les autres membres du canal pour les notifier dans le fil de discussion.
- 4. Une fois que l'agent de support a rejoint le chat, le fil de discussion est actif et l' AWS Support application enregistre le chat. Comme pour l'option utilisant un nouveau canal, vous pouvez discuter avec l'agent de votre demande de support et charger des pièces jointes sur le canal. L' AWS Support application enregistre automatiquement vos fichiers et votre journal de discussion dans la correspondance de votre dossier.
- 5. (Facultatif) Pour arrêter le chat en direct, cliquez sur End chat (Terminer le chat) au niveau du premier message du fil de discussion. L'agent d'assistance quitte le fil de discussion et l' AWS Support application arrête d'enregistrer le chat en direct. Vous pouvez trouver l'historique du chat attaché à la correspondance de ce cas de support.
- 6. Si le problème est résolu, choisissez Résoudre le cas au niveau du premier message du fil de discussion.

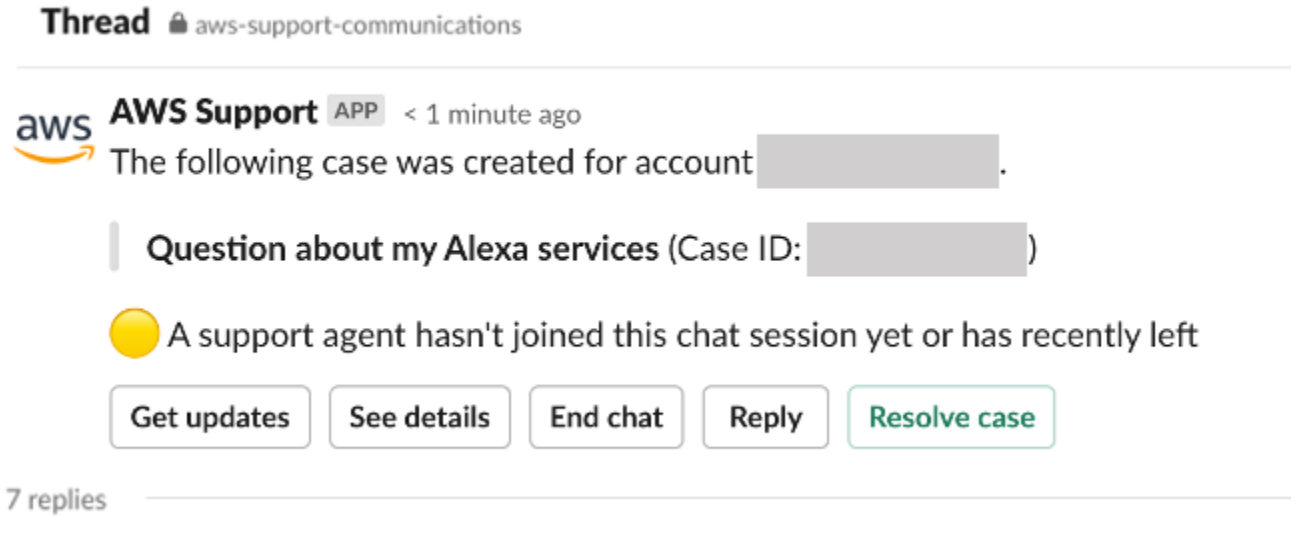

# <span id="page-490-0"></span>Recherche de cas de support dans Slack

Depuis votre canal Slack, vous pouvez rechercher des dossiers de support depuis votre Compte AWS et depuis d'autres comptes qui ont configuré le même canal et le même espace de travail. Par exemple, si votre compte (123456789012) et celui de votre collègue (111122223333) ont configuré le même espace de travail et les mêmes canaux dans la AWS Support Center Console, vous pouvez utiliser l'application AWS Support pour rechercher les dossiers de support de chacun.

Pour filtrer vos résultats, utilisez les options suivantes :

- ID de compte
- ID du dossier
- Statut du dossier
- Langue du contact
- Plage de dates

Example : recherche de cas dans Slack

L'exemple suivant montre comment effectuer une recherche par Filter options (Options de filtre) pour un seul compte en spécifiant la plage de dates, l'état du cas et la langue du contact.

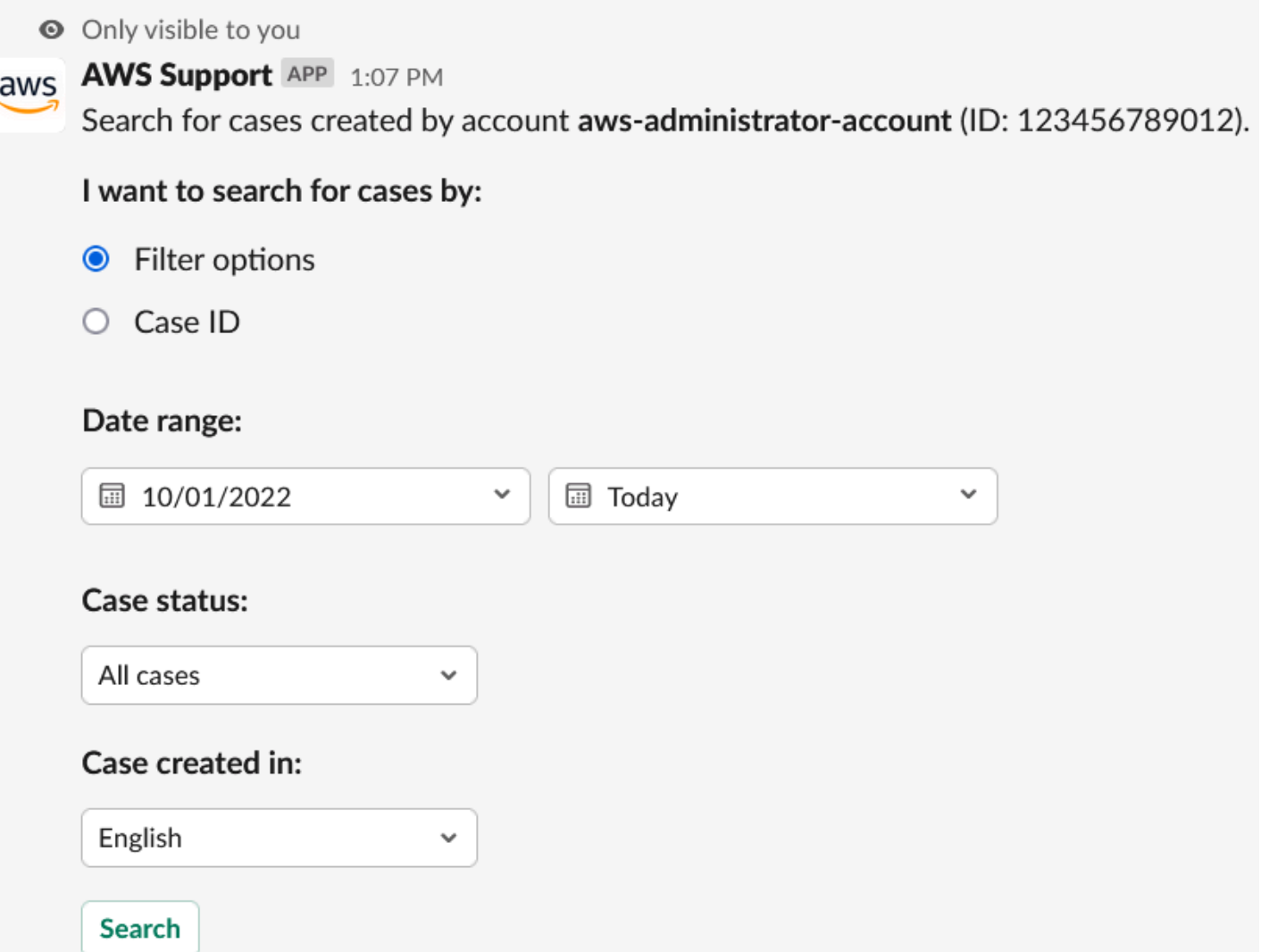

Pour rechercher un dossier de support dans Slack

1. Dans le canal Slack, saisissez la commande suivante :

/awssupport search

- 2. Pour l'option I want to search for cases by: (Je souhaite rechercher des dossiers par :), choisissez l'une des options suivantes :
	- A. Filter options (Options de filtre) : vous pouvez filtrer les dossiers à l'aide des options suivantes :
		- Compte AWS : cette liste n'apparaît que si vous avez plusieurs comptes dans ce canal.
		- Date range (Plage de dates) : date à laquelle le dossier a été créé.
- Case status (Statut du dossier) : choisissez l'état du dossier, tel que All open cases (Tous les dossiers ouverts) ou Resolved (Résolus).
- Case created in (Dossier créé dans) : la langue de contact pour le dossier.
- B. Case ID (ID du dossier) : entrez l'ID du dossier. Vous ne pouvez saisir qu'un seul dossier à la fois. Si vous avez plusieurs comptes sur la chaîne, choisissez le Compte AWS pour rechercher le dossier.
- 3. Choisissez Search (Rechercher). Les résultats de votre recherche apparaissent dans Slack.

## Utilisez les résultats de votre recherche

L'exemple suivant renvoie trois dossiers de support résolus à partir d'un Compte AWS.

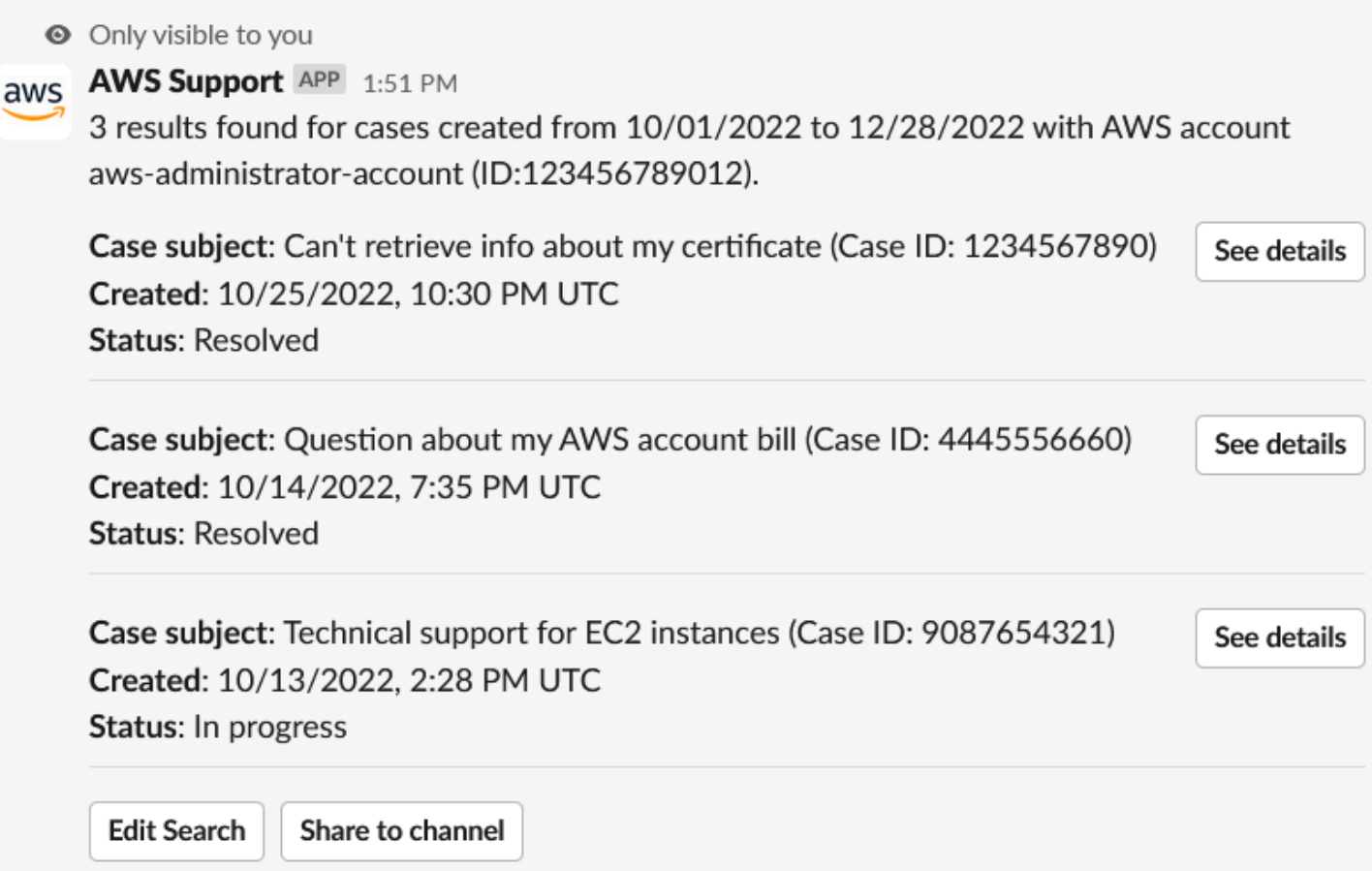

Une fois que vous recevez les résultats de votre recherche, procédez comme suit :

#### Pour utiliser les résultats de votre recherche

- 1. Choisissez Edit Search (Modifier la recherche) pour modifier vos options de filtre ou votre ID de dossier précédent.
- 2. Choisissez Share to channel (Partager sur le canal) pour partager les résultats de la recherche avec le canal.
- 3. Choisissez See details (Voir les détails) pour avoir plus d'informations sur un dossier. Vous pouvez choisir Show full message (Afficher le message complet) pour voir le reste de la dernière correspondance.
- 4. Si vous avez effectué une recherche à l'aide des options de filtre, les résultats de recherche peuvent renvoyer plusieurs dossiers. Choisissez Next 5 results (Les 5 résultats suivants) ou Previous 5 results (Les 5 résultats précédents) pour afficher les 5 dossiers suivants ou précédents.

Example : résoudre un dossier de support

L'exemple suivant montre un dossier d'assistance résolu concernant un problème de compte et de facturation après avoir sélectionné Afficher les détails.

**◎** Only visible to you

This case was created on 10/14/2022, 10:30 PM UTC.

Case subject: Question about my AWS account bill (Case ID: 4445556660)

**Description:** I have a question about a charge for my last statement

- Status: Resolved
- AWS account: aws-administrator-account (ID: 123456789012)
- Issue type: Account and billing support
- Service: Academy
- Category: Account/Lab access issue
- Severity: General question
- $\bullet$  Language: English

## Correspondence:

## Amazon Web Services, 10/25/2022, 10:30 PM UTC

This case has been resolved. Please contact us again if you need further assistance.

Share to channel

**Reopen case** 

# Résolution d'un cas de support dans Slack

Si vous n'avez plus besoin de votre cas de support, ou si vous avez résolu le problème, vous pouvez résoudre un cas de support directement dans Slack. Cela résout également le cas dans l'application AWS Support Center Console. Après avoir résolu un cas, vous pouvez le rouvrir plus tard.

Pour résoudre un cas de support dans Slack

- 1. Dans votre canal Slack, accédez au cas de support. Consultez [Recherche de cas de support](#page-490-0)  [dans Slack.](#page-490-0)
- 2. Sélectionnez See details (Voir les détails) pour le cas.
- 3. Choisissez Resolve case (Résoudre le cas).

4. Dans la boîte de dialogue Resolve case (Résoudre le cas), choisissez Resolve case (Résoudre le cas). Vous pouvez rouvrir un cas dans le canal Slack ou à partir de la console du centre de support.

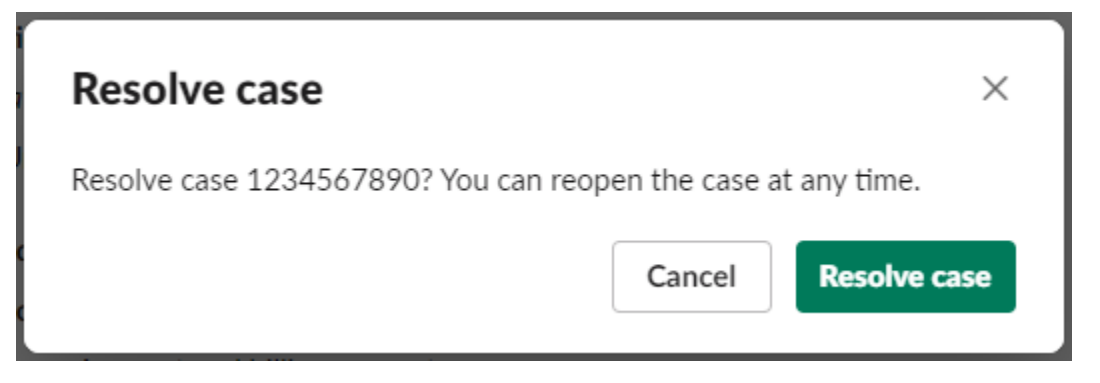

# Réouverture d'un cas de support dans Slack

Après avoir résolu un cas de support, vous pouvez rouvrir le cas depuis Slack.

Pour rouvrir un cas de support dans Slack

- 1. Trouvez le cas de support à rouvrir dans Slack. Consultez [Recherche de cas de support dans](#page-490-0)  [Slack](#page-490-0).
- 2. Sélectionnez See details (Voir les détails).
- 3. Choisissez Reopen case (Rouvrir le cas).
- 4. Dans la boîte de dialogue Reopen case (Rouvrir le cas), saisissez une brève description du problème dans le champ Message.
- 5. Choisissez Next (Suivant).

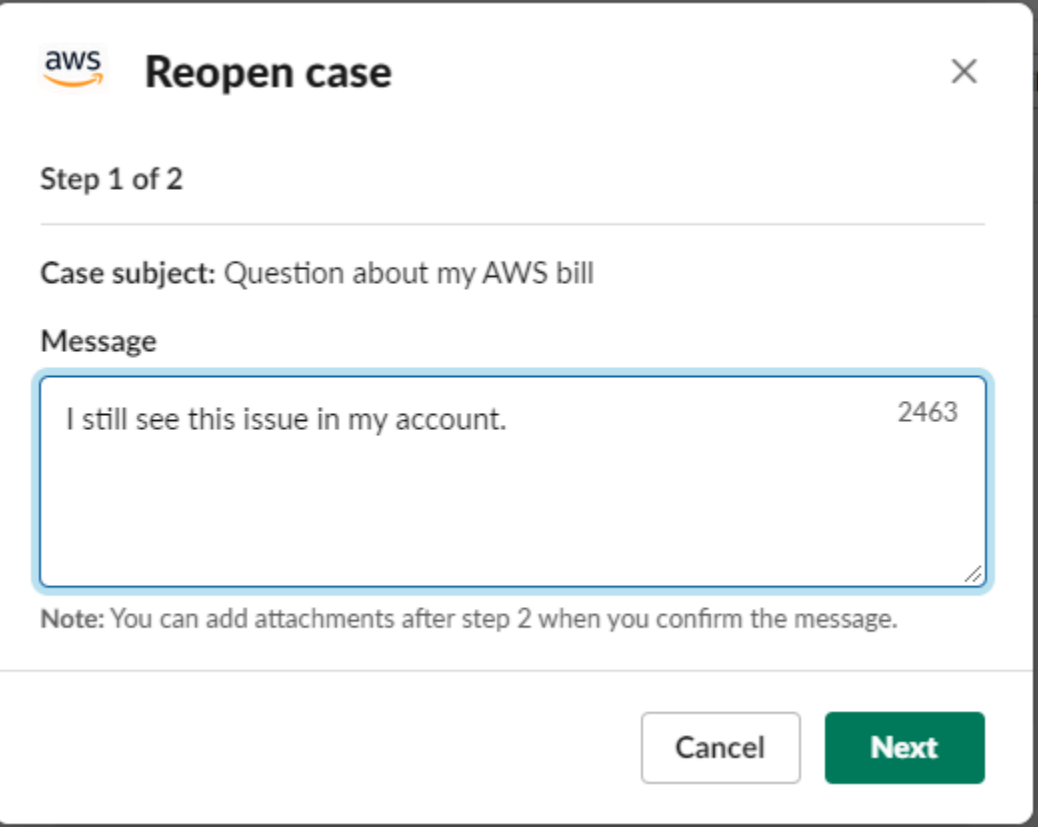

- 6. (Facultatif) Saisissez des contacts supplémentaires.
- 7. Choisissez Examiner.
- 8. Vérifiez les détails de votre cas, puis cliquez sur Send message (Envoyer le message). Votre cas est rouvert. Si vous avez demandé un nouveau chat en direct avec un agent de support, Slack utilise le même canal de chat ou fil de discussion que celui utilisé pour précédent chat en direct. S'il s'agit de la première fois que vous demandez un chat en direct dans un nouveau canal, un nouveau canal de chat s'ouvre. S'il s'agit de la première fois que vous demandez un chat en direct dans le canal actuel, un fil de discussion dans le canal actuel est utilisé.

## Demande d'augmentations de quota de service

Vous pouvez demander des augmentations de quota de service pour votre compte depuis votre canal Slack.

Pour demander des augmentations de quota de service

1. Dans le canal Slack, saisissez la commande suivante :

/awssupport quota

- 2. Dans la boîte de dialogue Increase service quota (Augmenter le quota de service), saisissez les informations suivantes :
	- a. Cliquez sur le bouton Compte AWS.
	- b. Cliquez sur le bouton Région AWS.
	- c. Choisissez le Service name (Nom du service).
	- d. Choisissez le Quota name (Nom du quota).
	- e. Saisissez la Requested value (Valeur demandée) pour l'augmentation du quota. Vous devez saisir une valeur supérieure au quota par défaut.
- 3. Sélectionnez Submit (Envoyer).

Example : Augmentation du quota pour Alexa for Business

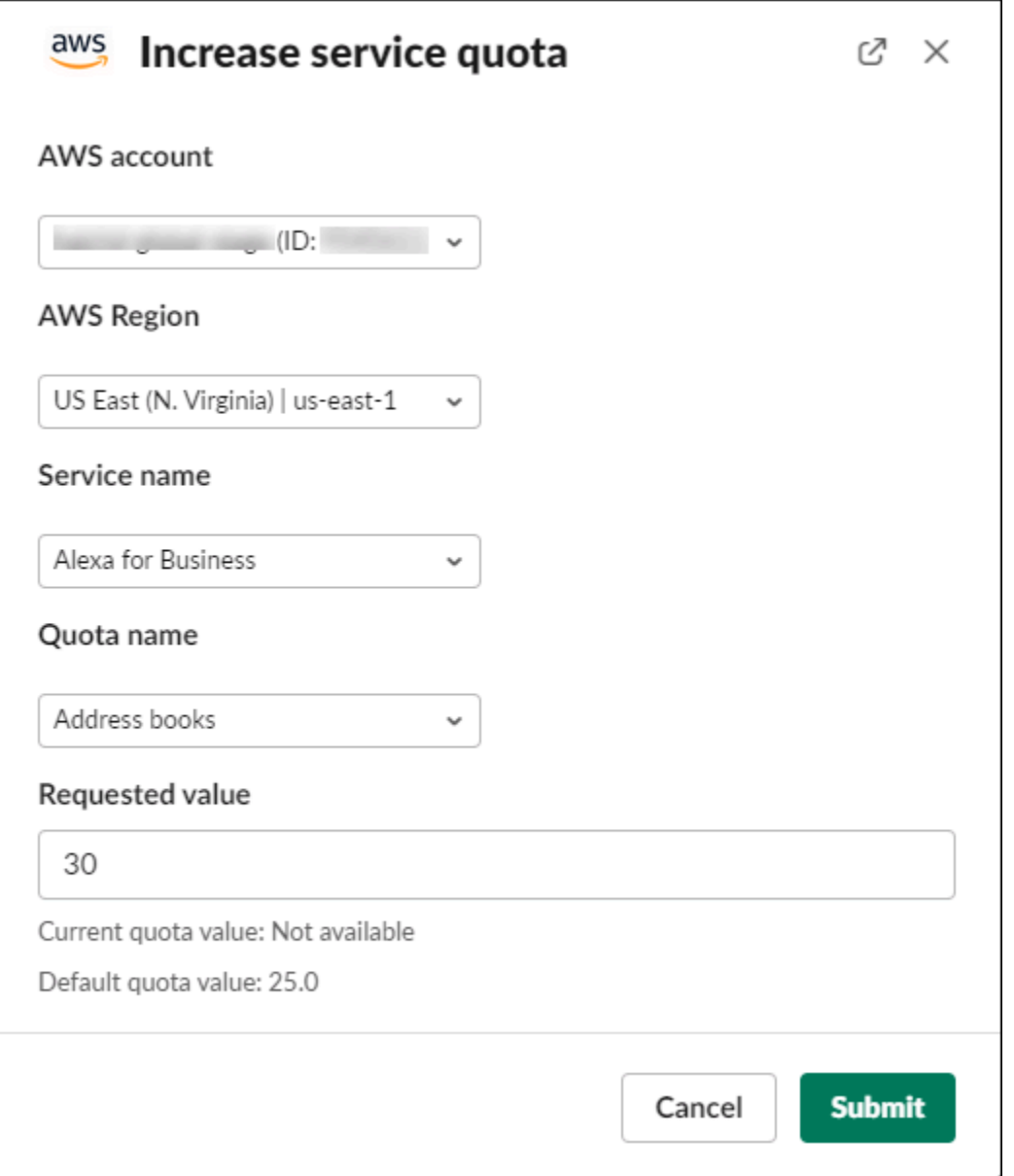

Vous pouvez également consulter vos demandes à partir de la console Service Quotas. Pour de plus amples informations, veuillez consulter [Demande d'augmentation de quota](https://docs.aws.amazon.com/servicequotas/latest/userguide/request-quota-increase.html) dans le Guide de l'utilisateur Service Quotas.

# <span id="page-499-0"></span>Suppression d'une configuration de canal Slack à partir de l'application AWS Support

Vous pouvez supprimer une configuration de canal à partir de l'application AWS Support si vous n'en avez pas besoin. Cette action supprime uniquement le canal à partir de l'application AWS Support et de la AWS Support Center Console. Votre canal n'est pas supprimé à partir de Slack.

Vous pouvez ajouter jusqu'à 20 canaux pour votre Compte AWS. Si vous avez déjà atteint ce quota, vous devez supprimer un canal avant de pouvoir en ajouter un autre.

Pour supprimer la configuration d'un canal Slack

- 1. Connectez-vous à [Support Center Console](https://console.aws.amazon.com/support/app) (Console du centre de support) et choisissez Slack configuration (Configuration de Slack).
- 2. Sur la page Slack configuration (Configuration de Slack), sous Channels (Canaux), sélectionnez le nom du canal, puis Delete (Supprimer).
- 3. Dans la boîte de dialogue Delete channel name (Supprimer le nom du canal), cliquez sur Delete (Supprimer). Vous pouvez ajouter à nouveau ce canal à l'application AWS Support plus tard.

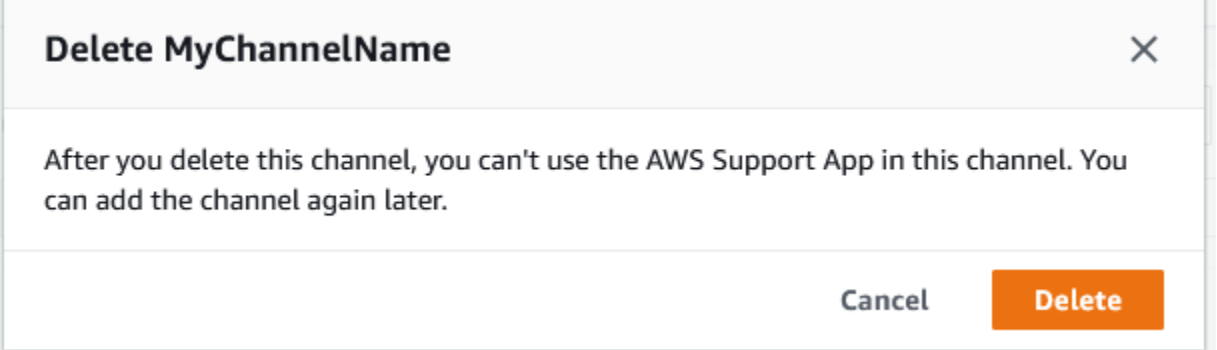

# Suppression d'une configuration d'espace de travail Slack à partir de l'application AWS Support

Vous pouvez supprimer une configuration d'espace de travail à partir de l'application AWS Support si vous n'en avez pas besoin. Cette action supprime uniquement l'espace de travail à partir de l'application AWS Support et de la AWS Support Center Console. Votre espace de travail n'est pas supprimé à partir de Slack.

Vous pouvez ajouter jusqu'à 5 espaces de travail pour votre Compte AWS. Si vous avez déjà atteint ce quota, vous devez supprimer un espace de travail Slack avant de pouvoir en ajouter un autre.

## **a** Note

Si vous avez ajouté des canaux de cet espace de travail à l'application AWS Support, vous devez d'abord supprimer ces canaux avant de pouvoir supprimer l'espace de travail. Consultez [Suppression d'une configuration de canal Slack à partir de l'application AWS](#page-499-0)  [Support](#page-499-0).

Pour supprimer la configuration d'un espace de travail Slack

- 1. Connectez-vous à la [AWS Support Center Console](https://console.aws.amazon.com/support/app) et sélectionnez Slack configuration (Configuration de Slack).
- 2. Sur la page Slack configuration (Configuration de Slack), sous Slack workspaces (Espaces de travail Slack), sélectionnez Delete a workspace (Supprimer un espace de travail).
- 3. Dans la boîte de dialogue Delete Slack workspace (Supprimer l'espace de travail Slack), sélectionnez le nom de l'espace de travail Slack, puis cliquez sur Delete (Supprimer). Vous pouvez ajouter à nouveau l'espace de travail à votre Compte AWS plus tard.

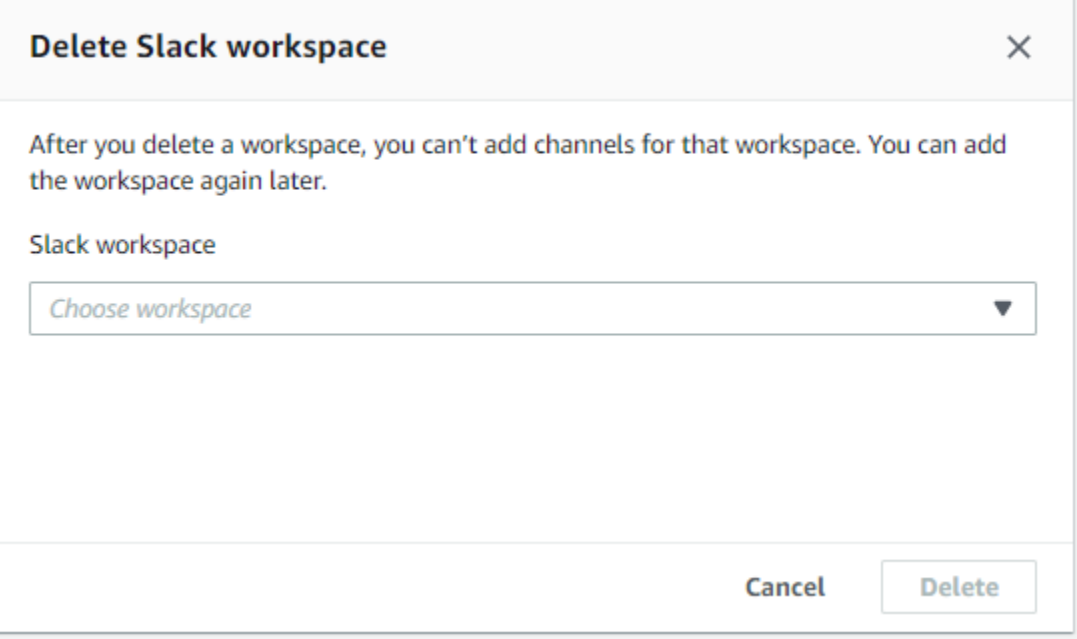

# Application AWS Support dans les commandes Slack

## Commandes du canal Slack

Vous pouvez saisir les commandes suivantes dans le canal Slack où vous avez invité l'application AWS Support. Ce nom de canal Slack apparaît également comme un canal configuré dans l'application AWS Support Center Console.

/awssupport create ou /awssupport create-case

Créez un cas de support.

/awssupport search ou /awssupport search-case

Recherchez des cas. Vous pouvez rechercher des cas de support pour le Comptes AWS qui a configuré l'application AWS Support pour le même canal Slack.

/awssupport quota ou /awssupport service-quota-increase

Demandez une augmentation du quota de service.

## Commandes du canal de chat en direct

Vous pouvez saisir les commandes suivantes dans le canal de chat en direct. Il s'agit du canal que l'application AWS Support crée pour vous lorsque vous choisissez un nouveau canal pour discuter avec AWS Support. Les canaux de chat incluent l'ID de votre cas de support, tel que *awscase-1234567890*.

## **a** Note

Les commandes suivantes ne sont pas disponibles lorsque vous utilisez un fil de discussion dans le canal actuel pour un chat en direct. Utilisez plutôt les boutons attachés au message du fil de discussion initial pour mettre fin à un chat, inviter un nouvel agent ou résoudre la demande de support.

## /awssupport endchat

Supprimez l'agent de support et mettez fin à la session de chat en direct.

#### /awssupport invite

Invitez un nouvel agent de support à ce canal.

/awssupport resolve

Résolvez ce cas de support.

# Afficher les correspondances de l'application AWS Support dans la AWS Support Center Console

Lorsque vous créez, mettez à jour ou résolvez des cas de support pour votre compte dans le canal Slack, vous pouvez également vous connecter à la console du centre de support pour afficher vos cas. Vous pouvez afficher les correspondances du cas pour déterminer si le cas a été mis à jour dans le canal Slack, afficher l'historique du chat avec un agent de support et trouver toutes les pièces jointes que vous avez chargées depuis Slack.

Pour afficher les correspondances de cas à partir de Slack

- 1. Connectez-vous à la [AWS Support Center Console](https://console.aws.amazon.com/support) de votre compte.
- 2. Sélectionnez votre cas de support.
- 3. Dans Correspondence (Correspondance), vous pouvez voir si le cas a été créé et mis à jour depuis le canal Slack.

Example : Cas de support

Dans la capture d'écran suivante, Jane Doe a rouvert un cas de support dans Slack. Cette correspondance apparaît pour le cas de support dans la console du centre de support.

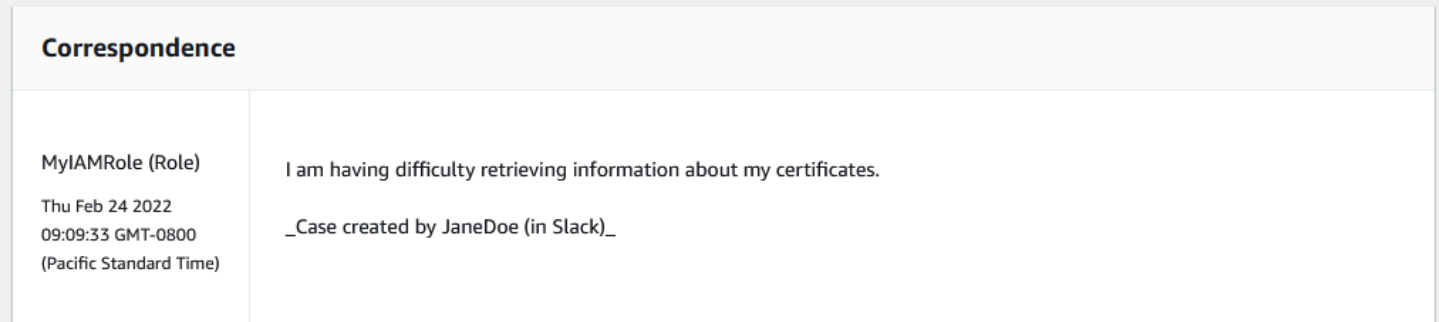

# <span id="page-503-0"></span>Création d'une application AWS Support dans les ressources Slack avec AWS CloudFormation

L'application AWS Support dans Slack est intégrée à AWS CloudFormation, un service qui vous aide à modéliser et à configurer vos ressources AWS afin que vous puissiez consacrer moins de temps à la création et à la gestion de vos ressources et de votre infrastructure. Vous créez un modèle qui décrit toutes les ressources AWS que vous voulez (comme votre AccountAlias et SlackChannelConfiguration), et AWS CloudFormation fournit et configure ces ressources pour vous.

Lorsque vous utilisez AWS CloudFormation, vous pouvez réutiliser votre modèle pour configurer vos ressources de l'application AWS Support de manière cohérente et répétée. Décrivez vos ressources une seule fois, puis allouez-les autant de fois que vous le souhaitez dans plusieurs Comptes AWS et régions.

## Application AWS Support et modèles AWS CloudFormation

Pour provisionner et configurer des ressources pour l'application AWS Support et les services associés, vous devez maîtriser les [modèles AWS CloudFormation.](https://docs.aws.amazon.com/AWSCloudFormation/latest/UserGuide/template-guide.html) Les modèles sont des fichiers texte formatés en JSON ou YAML. Ces modèles décrivent les ressources que vous souhaitez allouer dans vos piles AWS CloudFormation. Si JSON ou YAML ne vous est pas familier, vous pouvez utiliser AWS CloudFormation Designer pour vous aider à démarrer avec des modèles AWS CloudFormation. Pour plus d'informations, consultez [Qu'est-ce que AWS CloudFormation Designer ?](https://docs.aws.amazon.com/AWSCloudFormation/latest/UserGuide/working-with-templates-cfn-designer.html) dans le AWS CloudFormationGuide de l'utilisateur.

L'application AWS Support prend en charge la création de votre AccountAlias et SlackChannelConfiguration dans AWS CloudFormation. Pour plus d'informations, y compris des exemples de modèles JSON et YAML pour les ressources AccountAlias et SlackChannelConfiguration, consultez la [Référence du type de ressource de l'application AWS](https://docs.aws.amazon.com/AWSCloudFormation/latest/UserGuide/AWS_SupportApp.html) [Support](https://docs.aws.amazon.com/AWSCloudFormation/latest/UserGuide/AWS_SupportApp.html) dans le Guide de l'utilisateur AWS CloudFormation.

## Créez des ressources de configuration Slack pour votre organisation

Vous pouvez utiliser des modèles CloudFormation pour créer les ressources dont vous avez besoin pour l'application AWS Support. Si vous êtes en charge du compte de gestion pour votre organisation, vous pouvez utiliser les modèles pour créer ces ressources pour vos comptes membres dans AWS Organizations.

Par exemple, vous pouvez utiliser un modèle pour créer la même configuration d'espace de travail Slack pour tous les comptes de l'organisation, puis utiliser des modèles distincts pour créer
différentes configurations de canaux Slack pour des Comptes AWS ou des unités d'organisation (OU) spécifiques. Vous pouvez également utiliser un modèle pour créer une configuration d'espace de travail Slack afin que les comptes membres puissent ensuite configurer les canaux Slack qu'ils souhaitent pour leurs comptes Comptes AWS.

Vous pouvez choisir d'utiliser des modèles CloudFormation ou non. Si vous n'utilisez pas de modèles CloudFormation, vous pouvez effectuer les étapes manuelles suivantes à la place :

- Créez les ressources pour l'application AWS Support dans la AWS Support Center Console.
- Créez un dossier de support avec AWS Support pour [autoriser plusieurs comptes](#page-469-0) à utiliser l'application AWS Support.
- Vous pouvez utiliser l'opération API [RegisterSlackWorkspaceForOrganization](https://docs.aws.amazon.com/supportapp/latest/APIReference/API_RegisterSlackWorkspaceForOrganization.html) pour enregistrer un espace de travail Slack pour votre compte. La pile CloudFormation appelle cette opération d'API pour vous.

Suivez ces procédures pour charger le modèle CloudFormation dans votre organisation. Vous pouvez utiliser les exemples de modèles de la page [Référence des types de ressources d'application](https://docs.aws.amazon.com/AWSCloudFormation/latest/UserGuide/AWS_SupportApp.html) [AWS Support](https://docs.aws.amazon.com/AWSCloudFormation/latest/UserGuide/AWS_SupportApp.html) (français non garanti).

Les modèles disent à CloudFormation de créer les ressources suivantes :

- Une [configuration de canal Slack](https://docs.aws.amazon.com/AWSCloudFormation/latest/UserGuide/aws-resource-supportapp-slackchannelconfiguration.html).
- Une [configuration d'espace de travail Slack.](https://docs.aws.amazon.com/AWSCloudFormation/latest/UserGuide/aws-resource-supportapp-slackworkspaceconfiguration.html)
- Un [rôle IAM](https://docs.aws.amazon.com/AWSCloudFormation/latest/UserGuide/aws-resource-iam-role.html) portant le nom AWSSupportSlackAppCFNRole. La politique gérée par AWSSupportAppFullAccess AWS est attachée au rôle.

#### Table des matières

- [Mettre à jour vos modèles CloudFormation pour Slack](#page-504-0)
- [Créer une pile pour le compte de gestion](#page-506-0)
- [Créer un ensemble de piles pour votre organisation](#page-507-0)

<span id="page-504-0"></span>Mettre à jour vos modèles CloudFormation pour Slack

Pour commencer, utilisez les modèles suivants pour créer votre pile. Vous devez remplacer les modèles par des valeurs valides pour votre espace de travail et votre canal Slack.

### **a** Note

Nous ne recommandons pas l'utilisation du modèle pour créer une ressource [AccountAlias](https://docs.aws.amazon.com/AWSCloudFormation/latest/UserGuide/aws-resource-supportapp-accountalias.html) pour votre organisation. La ressource AccountAlias identifie de manière unique un Compte AWS dans l'application AWS Support. Vos comptes membres peuvent saisir un nom de compte dans la Support Center Console. Pour de plus amples informations, veuillez consulter [Autorisation d'un espace de travail Slack.](#page-467-0)

Pour mettre à jour vos modèles CloudFormation pour Slack

- 1. Si vous êtes en charge du compte de gestion pour une organisation, vous devez autoriser manuellement un espace de travail Slack pour votre compte avant que vos comptes membres puissent utiliser CloudFormation pour créer les ressources. Si vous ne l'avez pas déjà fait, consultez [Autorisation d'un espace de travail Slack.](#page-467-0)
- 2. Sur la page [Référence des types de ressources d'application AWS Support](https://docs.aws.amazon.com/AWSCloudFormation/latest/UserGuide/AWS_SupportApp.html) (français non garanti), copiez le modèle JSON ou YAML pour la ressource que vous souhaitez.
- 3. Dans un éditeur de texte, collez le modèle dans un nouveau fichier.
- 4. Dans le modèle, spécifiez les paramètres souhaités. Au minimum, remplacez les valeurs dans les champs suivants :
	- TeamId par votre ID d'espace de travail Slack
	- ChannelId par l'ID de canal Slack
	- ChannelName par un nom pour identifier la configuration du canal Slack

#### **1** Tip

Pour trouver les ID de l'espace de travail et du canal, ouvrez votre canal Slack dans un navigateur. Dans l'URL, l'ID de votre espace de travail est le premier identifiant et l'ID du canal est le second. Par exemple, dans https://app.slack.com/client/T012ABCDEFG/ C01234A5BCD, T012ABCDEFG est l'ID de l'espace de travail et C01234A5BCD est l'ID du canal.

5. Enregistrez le fichier JSON ou YAML.

# <span id="page-506-0"></span>Créer une pile pour le compte de gestion

Ensuite, vous devez créer une pile pour le compte de gestion de l'organisation. Cette étape appelle l'opération d'API [RegisterSlackWorkspaceForOrganization](https://docs.aws.amazon.com/supportapp/latest/APIReference/API_RegisterSlackWorkspaceForOrganization.html) pour vous et autorise l'espace de travail avec Slack.

#### **a** Note

Nous vous recommandons de charger le modèle de configuration de l'espace de travail Slack que vous avez mis à jour lors de la procédure précédente pour le compte de gestion. Vous n'avez pas besoin de charger le modèle de configuration de canal Slack, sauf si vous configurez également le compte de gestion pour utiliser l'application AWS Support.

Pour créer une pile pour le compte de gestion

- 1. Connectez-vous à la AWS Management Console en utilisant le compte de gestion de votre organisation.
- 2. Ouvrez la console AWS CloudFormation à l'adresse [https://console.aws.amazon.com/](https://console.aws.amazon.com/cloudformation/) [cloudformation.](https://console.aws.amazon.com/cloudformation/)
- 3. Si vous ne l'avez pas déjà fait, dans le sélecteur de région, choisissez l'une des Régions AWS suivantes :
	- Europe (Francfort)
	- Europe (Irlande)
	- Europe (Londres)
	- USA Est (Virginie du Nord)
	- USA Est (Ohio)
	- US West (Oregon)
	- Asie-Pacifique (Singapour)
	- Asie Pacifique (Tokyo)
	- Canada (Centre)
- 4. Suivez la procédure ci-dessous pour créer une pile: Pour de plus amples informations, consultez [Création d'une pile sur la console AWS CloudFormation](https://docs.aws.amazon.com/AWSCloudFormation/latest/UserGuide/cfn-console-create-stack.html).

Une fois que CloudFormation crée la pile avec succès, vous pouvez utiliser le même modèle pour créer une pile pour votre organisation.

## <span id="page-507-0"></span>Créer un ensemble de piles pour votre organisation

Ensuite, utilisez le même modèle pour la configuration de l'espace de travail Slack afin de créer un ensemble de piles avec des autorisations service-managed. Vous pouvez utiliser des ensembles de piles pour créer la pile pour toute votre organisation ou spécifier les unités d'organisation souhaitées. Pour plus d'informations, consultez [Créer un ensemble de piles](https://docs.aws.amazon.com/AWSCloudFormation/latest/UserGuide/cfn-console-create-stack.html).

Cette procédure appelle également l'opération d'API [RegisterSlackWorkspaceForOrganization](https://docs.aws.amazon.com/supportapp/latest/APIReference/API_RegisterSlackWorkspaceForOrganization.html) pour vous. Cette opération d'API autorise l'espace de travail avec Slack pour les comptes membres.

Pour créer un ensemble de piles pour votre organisation

- 1. Connectez-vous à la AWS Management Console en utilisant le compte de gestion de votre organisation.
- 2. Ouvrez la console AWS CloudFormation à l'adresse [https://console.aws.amazon.com/](https://console.aws.amazon.com/cloudformation/) [cloudformation.](https://console.aws.amazon.com/cloudformation/)
- 3. Si vous ne l'avez pas déjà fait, dans le sélecteur de région, choisissez la même Région AWS que celle que vous avez utilisée dans la procédure précédente.
- 4. Choisissez StackSets dans le volet de navigation.
- 5. Choisissez Create StackSet (Créer un StackSet).
- 6. Sur la page Choose a template (Choisir un modèle), conservez les options par défaut pour les options suivantes :
	- Sous Permissions (Autorisations), conservez Service-managed permissions (Autorisations gérées par le service).
	- Pour Prerequisite Prepare template (Conditions préalables Préparer le modèle), conservez Template is ready (Le modèle est prêt).
- 7. Pour Specify template (Spécifier un modèle), choisissez Upload a template file (Télécharger un fichier de modèle), puis choisissez Choose file (Choisir un fichier).
- 8. Choisissez votre fichier YAML, puis sélectionnez Next (Suivant).
- 9. Sur la page Specify StackSet details (Spécifier les détails du StackSet), saisissez un nom pour la pile, tel que **support-app-slack-workspace** et choisissez Next (Suivant).
- 10. Dans la page Configure StackSet options (Configurer les options de StackSet), conservez les options par défaut et choisissez Next (Suivant).
- 11. Sur la page Set deployment options (Définir les options de déploiement), pour Add stacks to stack set (Ajouter des piles à l'ensemble de piles), conservez l'option par défaut Deploy new stacks (Déployer de nouvelles piles).
- 12. Pour les Deployment targets (Cibles de déploiement), choisissez si vous souhaitez créer la pile pour l'ensemble de l'organisation ou pour des unités d'organisation spécifiques. Si vous choisissez une unité d'organisation, entrez l'ID de l'OU.
- 13. Pour Specify regions (Spécifier les régions), saisissez uniquement l'une des valeurs suivantesRégions AWS :
	- Europe (Francfort)
	- Europe (Irlande)
	- Europe (Londres)
	- USA Est (Virginie du Nord)
	- USA Est (Ohio)
	- US West (Oregon)
	- Asie-Pacifique (Singapour)
	- Asie Pacifique (Tokyo)
	- Canada (Centre)

# **B** Remarques :

- Pour rationaliser votre flux de travail, nous vous recommandons d'utiliser la même Région AWS que celle choisie à l'étape 3.
- Choisir plusieurs Région AWS peut entraîner des conflits lors de la création de votre pile.
- 14. Pour Deployment options (Options de déploiement), dans Failure tolerance optional (Tolérance aux pannes - facultatif), entrez le nombre de comptes sur lesquels les piles peuvent échouer avant que CloudFormation n'arrête l'opération. Nous vous recommandons de saisir le nombre de comptes que vous souhaitez ajouter, moins un. Par exemple, si l'unité d'organisation que vous avez spécifiée a 10 comptes membres, entrez 9. Cela signifie que même si CloudFormation échoue 9 fois, au moins un compte réussira.
- 15. Choisissez Next (Suivant).
- 16. Sur la page Review (Vérification), vérifiez vos choix et choisissez Submit (Soumettre). Vous pouvez vérifier l'état de votre pile dans l'onglet Instances de pile.
- 17. (Facultatif) Répétez cette procédure pour charger un modèle de configuration de canal Slack. L'exemple de modèle crée également le rôle IAM et associe une politique gérée par AWS. Ce rôle possède les autorisations requises pour accéder à d'autres services pour vous. Pour de plus amples informations, veuillez consulter [Gestion de l'accès à l'application AWS Support](#page-460-0).

Si vous ne créez pas d'ensemble de piles pour créer la configuration du canal Slack, vos comptes membres peuvent configurer manuellement le canal Slack. Pour de plus amples informations, veuillez consulter [Configuration d'un canal Slack.](#page-470-0)

Une fois que CloudFormation crée les piles, chaque compte membre peut se connecter et accéder à la Support Center Console et trouver les espaces de travail et les canaux Slack qu'ils ont configurés. Ils peuvent ensuite utiliser l'application AWS Support pour leur Compte AWS. Consultez [Création de](#page-476-0) [cas de support dans un canal Slack](#page-476-0).

**b** Tip

Si vous devez charger un nouveau modèle, nous vous recommandons d'utiliser la même Région AWS que celle spécifiée précédemment.

# En savoir plus sur CloudFormation

Pour en savoir plus sur AWS CloudFormation, consultez les ressources suivantes :

- [AWS CloudFormation](https://aws.amazon.com/cloudformation/)
- [Guide de l'utilisateur AWS CloudFormation](https://docs.aws.amazon.com/AWSCloudFormation/latest/UserGuide/Welcome.html)
- [Référence API AWS CloudFormation](https://docs.aws.amazon.com/AWSCloudFormation/latest/APIReference/Welcome.html)
- [Guide de l'utilisateur de l'interface de ligne de commande AWS CloudFormation](https://docs.aws.amazon.com/cloudformation-cli/latest/userguide/what-is-cloudformation-cli.html)

# Créer des ressources de l'application AWS Support à l'aide de Terraform (français non garanti)

Vous pouvez également utiliser [Terraform](https://www.terraform.io/) pour créer les ressources de l'application AWS Support pour votre Compte AWS. Terraform est un outil d'infrastructure en tant que code que vous pouvez utiliser pour vos applications cloud. Vous pouvez utiliser Terraform pour créer des ressources de l'application AWS Support au lieu de déployer une pile CloudFormation sur un compte.

Après avoir installé Terraform, vous pouvez spécifier les ressources de l'application AWS Support souhaitées. Terraform appelle l'opération d'API [RegisterSlackWorkspaceForOrganization](https://docs.aws.amazon.com/supportapp/latest/APIReference/API_RegisterSlackWorkspaceForOrganization.html) pour enregistrer un espace de travail Slack pour vous et créer vos ressources. Vous pouvez ensuite vous connecter à la Support Center Console et rechercher les espaces de travail et les canaux Slack que vous avez configurés.

## **a** Remarques

- Si vous êtes en charge du compte de gestion pour une organisation, vous devez autoriser manuellement un espace de travail Slack pour votre compte avant que vos comptes membres puissent utiliser Terraform pour créer les ressources. Si vous ne l'avez pas déjà fait, consultez [Autorisation d'un espace de travail Slack](#page-467-0).
- Contrairement aux ensembles de piles CloudFormation, vous ne pouvez pas utiliser Terraform pour créer les ressources de l'application AWS Support pour une unité d'organisation au sein de votre organisation.
- Vous pouvez également trouver l'historique des événements relatifs à ces mises à jour de Terraform dans AWS CloudTrail. Les eventSource pour ces événements seront cloudcontrolapi.amazonaws.com et supportapp.amazonaws.com. Pour de plus amples informations, veuillez consulter [Journalisation des appels d'API de l'application](#page-771-0)  [AWS Support dans Slack à l'aide de AWS CloudTrail.](#page-771-0)

# En savoir plus

Pour en savoir plus sur Terraform, consultez les rubriques suivantes :

- [Installation de Terraform](https://developer.hashicorp.com/terraform/tutorials/aws-get-started/install-cli)
- [Tutoriel Terraform : Créez une infrastructure pour AWS](https://developer.hashicorp.com/terraform/tutorials/aws-get-started/aws-build)
- [awscc\\_support\\_app\\_account\\_alias](https://registry.terraform.io/providers/hashicorp/awscc/latest/docs/resources/supportapp_account_alias)
- [awscc\\_supportapp\\_slack\\_workspace\\_configuration](https://registry.terraform.io/providers/hashicorp/awscc/latest/docs/resources/supportapp_slack_workspace_configuration)
- [awscc\\_supportapp\\_slack\\_channel\\_configuration](https://registry.terraform.io/providers/hashicorp/awscc/latest/docs/resources/supportapp_slack_channel_configuration)

# Sécurité dans AWS Support

La sécurité du cloud AWS est la priorité absolue. En tant que AWS client, vous bénéficiez d'un centre de données et d'une architecture réseau conçus pour répondre aux exigences des entreprises les plus sensibles en matière de sécurité.

La sécurité est une responsabilité partagée entre vous AWS et vous. Le [modèle de responsabilité](https://aws.amazon.com/compliance/shared-responsibility-model/)  [partagée](https://aws.amazon.com/compliance/shared-responsibility-model/) décrit cela comme la sécurité du cloud et la sécurité dans le cloud :

- Sécurité du cloud : AWS est chargée de protéger l'infrastructure qui exécute les AWS services dans le AWS cloud. AWS vous fournit également des services que vous pouvez utiliser en toute sécurité. Des auditeurs tiers testent et vérifient régulièrement l'efficacité de notre sécurité dans le AWS cadre des [programmes](https://aws.amazon.com/compliance/programs/) de de ). Pour en savoir plus sur les programmes de conformité applicables à AWS Support, consultez la section [AWS Services concernés par programme de](https://aws.amazon.com/compliance/services-in-scope/)  [conformité](https://aws.amazon.com/compliance/services-in-scope/) .
- Sécurité dans le cloud Votre responsabilité est déterminée par le AWS service que vous utilisez. Vous êtes également responsable d'autres facteurs, y compris de la sensibilité de vos données, des exigences de votre entreprise, ainsi que de la législation et de la réglementation applicables.

Cette documentation vous aide à comprendre comment appliquer le modèle de responsabilité partagée lors de son utilisation AWS Support. Les rubriques suivantes expliquent comment procéder à la configuration AWS Support pour atteindre vos objectifs de sécurité et de conformité. Vous apprendrez également à utiliser d'autres Amazon Web Services qui vous aident à surveiller et à sécuriser vos AWS Support ressources.

#### **Rubriques**

- [Protection des données dans AWS Support](#page-513-0)
- [Sécurité pour vos AWS Support affaires](#page-514-0)
- [Gestion des identités et des accès pour AWS Support](#page-515-0)
- [Réponse aux incidents](#page-616-0)
- [Connexion et surveillance AWS SupportAWS Trusted Advisor](#page-617-0)
- [Validation de conformité pour AWS Support](#page-618-0)
- [Résilience dans AWS Support](#page-619-0)
- [Sécurité de l'infrastructure dans AWS Support](#page-619-1)
- [Analyse de configuration et de vulnérabilité dans AWS Support](#page-620-0)

# <span id="page-513-0"></span>Protection des données dans AWS Support

Le [modèle de responsabilité AWS partagée](https://aws.amazon.com/compliance/shared-responsibility-model/) de s'applique à la protection des données dans AWS Support. Comme décrit dans ce modèle, AWS est chargé de protéger l'infrastructure mondiale qui gère tous les AWS Cloud. La gestion du contrôle de votre contenu hébergé sur cette infrastructure relève de votre responsabilité. Vous êtes également responsable des tâches de configuration et de gestion de la sécurité des Services AWS que vous utilisez. Pour plus d'informations sur la confidentialité des données, consultez [Questions fréquentes \(FAQ\) sur la confidentialité des](https://aws.amazon.com/compliance/data-privacy-faq)  [données](https://aws.amazon.com/compliance/data-privacy-faq). Pour en savoir plus sur la protection des données en Europe, consultez le billet de blog Modèle de responsabilité partagée [AWS et RGPD \(Règlement général sur la protection des données\)](https://aws.amazon.com/blogs/security/the-aws-shared-responsibility-model-and-gdpr/) sur le Blog de sécuritéAWS .

À des fins de protection des données, nous vous recommandons de protéger les Compte AWS informations d'identification et de configurer les utilisateurs individuels avec AWS IAM Identity Center ou AWS Identity and Access Management (IAM). Ainsi, chaque utilisateur se voit attribuer uniquement les autorisations nécessaires pour exécuter ses tâches. Nous vous recommandons également de sécuriser vos données comme indiqué ci-dessous :

- Utilisez l'authentification multifactorielle (MFA) avec chaque compte.
- Utilisez le protocole SSL/TLS pour communiquer avec les ressources. AWS Nous exigeons TLS 1.2 et recommandons TLS 1.3.
- Configurez l'API et la journalisation de l'activité des utilisateurs avec AWS CloudTrail.
- Utilisez des solutions de AWS chiffrement, ainsi que tous les contrôles de sécurité par défaut qu'ils contiennent Services AWS.
- Utilisez des services de sécurité gérés avancés tels qu'Amazon Macie, qui contribuent à la découverte et à la sécurisation des données sensibles stockées dans Amazon S3.
- Si vous avez besoin de modules cryptographiques validés par la norme FIPS 140-2 pour accéder AWS via une interface de ligne de commande ou une API, utilisez un point de terminaison FIPS. Pour plus d'informations sur les points de terminaison FIPS (Federal Information Processing Standard) disponibles, consultez [Federal Information Processing Standard \(FIPS\) 140-2](https://aws.amazon.com/compliance/fips/) (Normes de traitement de l'information fédérale).

Nous vous recommandons fortement de ne jamais placer d'informations confidentielles ou sensibles, telles que les adresses e-mail de vos clients, dans des balises ou des champs de texte libre tels que le champ Name (Nom). Cela inclut lorsque vous travaillez avec AWS Support ou d'autres Services AWS utilisateurs de la console, de l'API ou AWS des SDK. AWS CLI Toutes les données que vous

entrez dans des balises ou des champs de texte de forme libre utilisés pour les noms peuvent être utilisées à des fins de facturation ou dans les journaux de diagnostic. Si vous fournissez une adresse URL à un serveur externe, nous vous recommandons fortement de ne pas inclure d'informations d'identification dans l'adresse URL permettant de valider votre demande adressée à ce serveur.

# <span id="page-514-0"></span>Sécurité pour vos AWS Support affaires

Lorsque vous créez un dossier d'assistance, vous êtes propriétaire des informations que vous incluez dans votre dossier d'assistance. AWS n'accède pas à vos Compte AWS données sans votre autorisation. AWS ne partage pas vos informations avec des tiers.

Lorsque vous créez un cas de support, notez ce qui suit :

- AWS Support utilise les autorisations définies dans le rôle AWSServiceRoleForSupport lié au service pour appeler d'autres personnes chargées de résoudre Services AWS les problèmes des clients à votre place. Pour plus d'informations, voir [Utilisation de rôles liés à un service pour AWS](https://docs.aws.amazon.com/awssupport/latest/user/using-service-linked-roles-sup.html) [Support](https://docs.aws.amazon.com/awssupport/latest/user/using-service-linked-roles-sup.html) et [politique AWS gérée](https://docs.aws.amazon.com/awssupport/latest/user/aws-managed-policies-aws-support.html#security-iam-awsmanpol-AWSSupportServiceRolePolicy) :. AWSSupportServiceRolePolicy
- Vous pouvez consulter les appels d'API AWS Support qui se sont produits dans votre Compte AWS. Par exemple, vous pouvez afficher les informations du journal lorsqu'une personne de votre compte crée ou résout un cas de support. Pour plus d'informations, consultez la section [Journalisation des appels d' AWS Support API avec AWS CloudTrail](https://docs.aws.amazon.com/awssupport/latest/user/logging-using-cloudtrail.html).
- Vous pouvez utiliser l' AWS Support API pour appeler l'DescribeCasesAPI. Cette API renvoie des informations sur les cas de support, telles que l'ID du cas, la date de création et de résolution, et les correspondances avec l'agent de support. Vous pouvez afficher les détails du cas jusqu'à 12 mois après sa création. Pour plus d'informations, consultez [DescribeCases](https://docs.aws.amazon.com/awssupport/latest/APIReference/API_DescribeCases.html)la référence de AWS Support l'API.
- Vos cas de support suivent la [validation de conformité pour AWS Support.](https://docs.aws.amazon.com/awssupport/latest/user/support-compliance.html)
- Lorsque vous créez un dossier d'assistance, AWS il n'a pas accès à votre compte. Si nécessaire, les agents de support utilisent un outil de partage d'écran pour visualiser votre écran à distance et identifier et résoudre les problèmes. Cet outil est en mode visualisation seulement. AWS Support ne peut pas agir pour vous pendant la session de partage d'écran. Vous devez donner votre consentement pour partager un écran avec un agent de support. Pour plus d'informations, consultez la [FAQ AWS Support](https://aws.amazon.com/premiumsupport/faqs/).
- Vous pouvez modifier votre AWS Support forfait pour obtenir l'aide dont vous avez besoin pour votre compte. Pour plus d'informations, voir [Comparer AWS Support les forfaits](https://aws.amazon.com/premiumsupport/plans/) et [Modifier votre](https://docs.aws.amazon.com/awssupport/latest/user/changing-support-plans.html) [AWS Support forfait.](https://docs.aws.amazon.com/awssupport/latest/user/changing-support-plans.html)

# <span id="page-515-0"></span>Gestion des identités et des accès pour AWS Support

AWS Identity and Access Management (IAM) est un outil Service AWS qui permet à un administrateur de contrôler en toute sécurité l'accès aux AWS ressources. Les administrateurs IAM contrôlent qui peut être authentifié (connecté) et autorisé (autorisé) à utiliser AWS Support les ressources. IAM est un Service AWS outil que vous pouvez utiliser sans frais supplémentaires.

### Rubriques

- [Public ciblé](#page-515-1)
- [Authentification par des identités](#page-516-0)
- [Gestion des accès à l'aide de politiques](#page-519-0)
- [Comment AWS Support fonctionne avec IAM](#page-522-0)
- [AWS Support exemples de politiques basées sur l'identité](#page-524-0)
- [Utilisation des rôles liés à un service](#page-527-0)
- [AWS politiques gérées pour AWS Support](#page-535-0)
- [Gérer l'accès au AWS Support centre](#page-590-0)
- [Gérez l'accès aux AWS Support plans](#page-594-0)
- [Gérez l'accès à AWS Trusted Advisor](#page-599-0)
- [Exemples de politiques de contrôle des services pour AWS Trusted Advisor](#page-612-0)
- [Résolution des problèmes AWS Support d'identité et d'accès](#page-614-0)

# <span id="page-515-1"></span>Public ciblé

La façon dont vous utilisez AWS Identity and Access Management (IAM) varie en fonction du travail que vous effectuez. AWS Support

Utilisateur du service : si vous utilisez le AWS Support service pour effectuer votre travail, votre administrateur vous fournit les informations d'identification et les autorisations dont vous avez besoin. Au fur et à mesure que vous utilisez de nouvelles AWS Support fonctionnalités pour effectuer votre travail, vous aurez peut-être besoin d'autorisations supplémentaires. En comprenant bien la gestion des accès, vous saurez demander les autorisations appropriées à votre administrateur. Si vous ne pouvez pas accéder à une fonctionnalité dans AWS Support, consultez [Résolution des problèmes](#page-614-0) [AWS Support d'identité et d'accès.](#page-614-0)

Administrateur du service — Si vous êtes responsable des AWS Support ressources de votre entreprise, vous avez probablement un accès complet à AWS Support. C'est à vous de déterminer les AWS Support fonctionnalités et les ressources auxquelles les utilisateurs de votre service doivent accéder. Vous devez ensuite soumettre les demandes à votre administrateur IAM pour modifier les autorisations des utilisateurs de votre service. Consultez les informations sur cette page pour comprendre les concepts de base d'IAM. Pour en savoir plus sur la manière dont votre entreprise peut utiliser IAM avec AWS Support, voir[Comment AWS Support fonctionne avec IAM](#page-522-0).

Administrateur IAM – Si vous êtes un administrateur IAM, vous souhaiterez peut-être en savoir plus sur la façon d'écrire des politiques pour gérer l'accès à AWS Support. Pour consulter des exemples de politiques AWS Support basées sur l'identité que vous pouvez utiliser dans IAM, consultez. [AWS](#page-524-0) [Support exemples de politiques basées sur l'identité](#page-524-0)

# <span id="page-516-0"></span>Authentification par des identités

L'authentification est la façon dont vous vous connectez à AWS l'aide de vos informations d'identification. Vous devez être authentifié (connecté à AWS) en tant qu'utilisateur IAM ou en assumant un rôle IAM. Utilisateur racine d'un compte AWS

Vous pouvez vous connecter en AWS tant qu'identité fédérée en utilisant les informations d'identification fournies par le biais d'une source d'identité. AWS IAM Identity Center Les utilisateurs (IAM Identity Center), l'authentification unique de votre entreprise et vos informations d'identification Google ou Facebook sont des exemples d'identités fédérées. Lorsque vous vous connectez avec une identité fédérée, votre administrateur aura précédemment configuré une fédération d'identités avec des rôles IAM. Lorsque vous accédez à AWS l'aide de la fédération, vous assumez indirectement un rôle.

Selon le type d'utilisateur que vous êtes, vous pouvez vous connecter au portail AWS Management Console ou au portail AWS d'accès. Pour plus d'informations sur la connexion à AWS, consultez la section [Comment vous connecter à votre compte Compte AWS dans](https://docs.aws.amazon.com/signin/latest/userguide/how-to-sign-in.html) le guide de Connexion à AWS l'utilisateur.

Si vous y accédez AWS par programmation, AWS fournit un kit de développement logiciel (SDK) et une interface de ligne de commande (CLI) pour signer cryptographiquement vos demandes à l'aide de vos informations d'identification. Si vous n'utilisez pas d' AWS outils, vous devez signer vousmême les demandes. Pour plus d'informations sur l'utilisation de la méthode recommandée pour signer vous-même les demandes, consultez la section [Signature des demandes AWS d'API](https://docs.aws.amazon.com/IAM/latest/UserGuide/reference_aws-signing.html) dans le guide de l'utilisateur IAM.

Quelle que soit la méthode d'authentification que vous utilisez, vous devrez peut-être fournir des informations de sécurité supplémentaires. Par exemple, il vous AWS recommande d'utiliser l'authentification multifactorielle (MFA) pour renforcer la sécurité de votre compte. Pour en savoir plus, consultez [Authentification multifactorielle](https://docs.aws.amazon.com/singlesignon/latest/userguide/enable-mfa.html) dans le Guide de l'utilisateur AWS IAM Identity Center et [Utilisation de l'authentification multifactorielle \(MFA\) dans l'interface AWS](https://docs.aws.amazon.com/IAM/latest/UserGuide/id_credentials_mfa.html) dans le Guide de l'utilisateur IAM.

# AWS utilisateur root du compte

Lorsque vous créez un Compte AWS, vous commencez par une identité de connexion unique qui donne un accès complet à toutes Services AWS les ressources du compte. Cette identité est appelée utilisateur Compte AWS root et est accessible en vous connectant avec l'adresse e-mail et le mot de passe que vous avez utilisés pour créer le compte. Il est vivement recommandé de ne pas utiliser l'utilisateur racine pour vos tâches quotidiennes. Protégez vos informations d'identification d'utilisateur racine et utilisez-les pour effectuer les tâches que seul l'utilisateur racine peut effectuer. Pour obtenir la liste complète des tâches qui vous imposent de vous connecter en tant qu'utilisateur racine, consultez [Tâches nécessitant les informations d'identification de l'utilisateur racine](https://docs.aws.amazon.com/IAM/latest/UserGuide/root-user-tasks.html) dans le Guide de l'utilisateur IAM.

# Utilisateurs et groupes IAM

Un [utilisateur IAM](https://docs.aws.amazon.com/IAM/latest/UserGuide/id_users.html) est une identité au sein de vous Compte AWS qui possède des autorisations spécifiques pour une seule personne ou application. Dans la mesure du possible, nous vous recommandons de vous appuyer sur des informations d'identification temporaires plutôt que de créer des utilisateurs IAM ayant des informations d'identification à long terme tels que les clés d'accès. Toutefois, si certains cas d'utilisation spécifiques nécessitent des informations d'identification à long terme avec les utilisateurs IAM, nous vous recommandons de faire pivoter les clés d'accès. Pour plus d'informations, consultez [Rotation régulière des clés d'accès pour les cas d'utilisation nécessitant des](https://docs.aws.amazon.com/IAM/latest/UserGuide/best-practices.html#rotate-credentials)  [informations d'identification](https://docs.aws.amazon.com/IAM/latest/UserGuide/best-practices.html#rotate-credentials) dans le Guide de l'utilisateur IAM.

Un [groupe IAM](https://docs.aws.amazon.com/IAM/latest/UserGuide/id_groups.html) est une identité qui concerne un ensemble d'utilisateurs IAM. Vous ne pouvez pas vous connecter en tant que groupe. Vous pouvez utiliser les groupes pour spécifier des autorisations pour plusieurs utilisateurs à la fois. Les groupes permettent de gérer plus facilement les autorisations pour de grands ensembles d'utilisateurs. Par exemple, vous pouvez avoir un groupe nommé IAMAdmins et accorder à ce groupe les autorisations d'administrer des ressources IAM.

Les utilisateurs sont différents des rôles. Un utilisateur est associé de manière unique à une personne ou une application, alors qu'un rôle est conçu pour être endossé par tout utilisateur qui en a besoin. Les utilisateurs disposent d'informations d'identification permanentes, mais les rôles fournissent

des informations d'identification temporaires. Pour en savoir plus, consultez [Quand créer un](https://docs.aws.amazon.com/IAM/latest/UserGuide/id.html#id_which-to-choose) [utilisateur IAM \(au lieu d'un rôle\)](https://docs.aws.amazon.com/IAM/latest/UserGuide/id.html#id_which-to-choose) dans le Guide de l'utilisateur IAM.

# Rôles IAM

Un [rôle IAM](https://docs.aws.amazon.com/IAM/latest/UserGuide/id_roles.html) est une identité au sein de vous Compte AWS dotée d'autorisations spécifiques. Le concept ressemble à celui d'utilisateur IAM, mais le rôle IAM n'est pas associé à une personne en particulier. Vous pouvez assumer temporairement un rôle IAM dans le en AWS Management Console [changeant de rôle](https://docs.aws.amazon.com/IAM/latest/UserGuide/id_roles_use_switch-role-console.html). Vous pouvez assumer un rôle en appelant une opération d' AWS API AWS CLI ou en utilisant une URL personnalisée. Pour plus d'informations sur les méthodes d'utilisation des rôles, consultez [Utilisation de rôles IAM](https://docs.aws.amazon.com/IAM/latest/UserGuide/id_roles_use.html) dans le Guide de l'utilisateur IAM.

Les rôles IAM avec des informations d'identification temporaires sont utiles dans les cas suivants :

- Accès utilisateur fédéré Pour attribuer des autorisations à une identité fédérée, vous créez un rôle et définissez des autorisations pour le rôle. Quand une identité externe s'authentifie, l'identité est associée au rôle et reçoit les autorisations qui sont définies par celui-ci. Pour obtenir des informations sur les rôles pour la fédération, consultez [Création d'un rôle pour un](https://docs.aws.amazon.com/IAM/latest/UserGuide/id_roles_create_for-idp.html)  [fournisseur d'identité tiers \(fédération\)](https://docs.aws.amazon.com/IAM/latest/UserGuide/id_roles_create_for-idp.html) dans le Guide de l'utilisateur IAM. Si vous utilisez IAM Identity Center, vous configurez un jeu d'autorisations. IAM Identity Center met en corrélation le jeu d'autorisations avec un rôle dans IAM afin de contrôler à quoi vos identités peuvent accéder après leur authentification. Pour plus d'informations sur les jeux d'autorisations, consultez la rubrique [Jeux d'autorisations](https://docs.aws.amazon.com/singlesignon/latest/userguide/permissionsetsconcept.html) dans le Guide de l'utilisateur AWS IAM Identity Center .
- Autorisations d'utilisateur IAM temporaires : un rôle ou un utilisateur IAM peut endosser un rôle IAM pour profiter temporairement d'autorisations différentes pour une tâche spécifique.
- Accès intercompte : vous pouvez utiliser un rôle IAM pour permettre à un utilisateur (principal de confiance) d'un compte différent d'accéder aux ressources de votre compte. Les rôles constituent le principal moyen d'accorder l'accès intercompte. Toutefois, dans certains Services AWS cas, vous pouvez associer une politique directement à une ressource (au lieu d'utiliser un rôle comme proxy). Pour en savoir plus sur la différence entre les rôles et les politiques basées sur les ressources pour l'accès intercompte, consultez [Différence entre les rôles IAM et les politiques](https://docs.aws.amazon.com/IAM/latest/UserGuide/id_roles_compare-resource-policies.html)  [basées sur les ressources](https://docs.aws.amazon.com/IAM/latest/UserGuide/id_roles_compare-resource-policies.html) dans le Guide de l'utilisateur IAM.
- Accès multiservices Certains Services AWS utilisent des fonctionnalités dans d'autres Services AWS. Par exemple, lorsque vous effectuez un appel dans un service, il est courant que ce service exécute des applications dans Amazon EC2 ou stocke des objets dans Amazon S3. Un service peut le faire en utilisant les autorisations d'appel du principal, un rôle de service ou un rôle lié au service.
- Sessions d'accès direct (FAS) : lorsque vous utilisez un utilisateur ou un rôle IAM pour effectuer des actions AWS, vous êtes considéré comme un mandant. Lorsque vous utilisez certains services, vous pouvez effectuer une action qui initie une autre action dans un autre service. FAS utilise les autorisations du principal appelant et Service AWS, associées Service AWS à la demande, pour adresser des demandes aux services en aval. Les demandes FAS ne sont effectuées que lorsqu'un service reçoit une demande qui nécessite des interactions avec d'autres personnes Services AWS ou des ressources pour être traitée. Dans ce cas, vous devez disposer d'autorisations nécessaires pour effectuer les deux actions. Pour plus de détails sur la politique relative à la transmission de demandes FAS, consultez [Sessions de transmission d'accès](https://docs.aws.amazon.com/IAM/latest/UserGuide/access_forward_access_sessions.html).
- Rôle de service : il s'agit d'un [rôle IAM](https://docs.aws.amazon.com/IAM/latest/UserGuide/id_roles.html) attribué à un service afin de réaliser des actions en votre nom. Un administrateur IAM peut créer, modifier et supprimer une fonction du service à partir d'IAM. Pour plus d'informations, consultez [Création d'un rôle pour la délégation d'autorisations à](https://docs.aws.amazon.com/IAM/latest/UserGuide/id_roles_create_for-service.html)  [un Service AWS](https://docs.aws.amazon.com/IAM/latest/UserGuide/id_roles_create_for-service.html) dans le Guide de l'utilisateur IAM.
- Rôle lié à un service Un rôle lié à un service est un type de rôle de service lié à un. Service AWS Le service peut endosser le rôle afin d'effectuer une action en votre nom. Les rôles liés à un service apparaissent dans votre Compte AWS répertoire et appartiennent au service. Un administrateur IAM peut consulter, mais ne peut pas modifier, les autorisations concernant les rôles liés à un service.
- Applications exécutées sur Amazon EC2 : vous pouvez utiliser un rôle IAM pour gérer les informations d'identification temporaires pour les applications qui s'exécutent sur une instance EC2 et qui envoient des demandes d'API. AWS CLI AWS Cette solution est préférable au stockage des clés d'accès au sein de l'instance EC2. Pour attribuer un AWS rôle à une instance EC2 et le mettre à la disposition de toutes ses applications, vous devez créer un profil d'instance attaché à l'instance. Un profil d'instance contient le rôle et permet aux programmes qui s'exécutent sur l'instance EC2 d'obtenir des informations d'identification temporaires. Pour plus d'informations, consultez [Utilisation d'un rôle IAM pour accorder des autorisations à des applications s'exécutant](https://docs.aws.amazon.com/IAM/latest/UserGuide/id_roles_use_switch-role-ec2.html)  [sur des instances Amazon EC2](https://docs.aws.amazon.com/IAM/latest/UserGuide/id_roles_use_switch-role-ec2.html) dans le Guide de l'utilisateur IAM.

Pour savoir dans quel cas utiliser des rôles ou des utilisateurs IAM, consultez [Quand créer un rôle](https://docs.aws.amazon.com/IAM/latest/UserGuide/id.html#id_which-to-choose_role)  [IAM \(au lieu d'un utilisateur\)](https://docs.aws.amazon.com/IAM/latest/UserGuide/id.html#id_which-to-choose_role) dans le Guide de l'utilisateur IAM.

# <span id="page-519-0"></span>Gestion des accès à l'aide de politiques

Vous contrôlez l'accès en AWS créant des politiques et en les associant à AWS des identités ou à des ressources. Une politique est un objet AWS qui, lorsqu'il est associé à une identité ou à une ressource, définit leurs autorisations. AWS évalue ces politiques lorsqu'un principal

(utilisateur, utilisateur root ou session de rôle) fait une demande. Les autorisations dans les politiques déterminent si la demande est autorisée ou refusée. La plupart des politiques sont stockées AWS sous forme de documents JSON. Pour plus d'informations sur la structure et le contenu des documents de politique JSON, consultez [Vue d'ensemble des politiques JSON](https://docs.aws.amazon.com/IAM/latest/UserGuide/access_policies.html#access_policies-json) dans le Guide de l'utilisateur IAM.

Les administrateurs peuvent utiliser les politiques AWS JSON pour spécifier qui a accès à quoi. C'est-à-dire, quel principal peut effectuer des actions sur quelles ressources et dans quelles conditions.

Par défaut, les utilisateurs et les rôles ne disposent d'aucune autorisation. Pour octroyer aux utilisateurs des autorisations d'effectuer des actions sur les ressources dont ils ont besoin, un administrateur IAM peut créer des politiques IAM. L'administrateur peut ensuite ajouter les politiques IAM aux rôles et les utilisateurs peuvent assumer les rôles.

Les politiques IAM définissent les autorisations d'une action, quelle que soit la méthode que vous utilisez pour exécuter l'opération. Par exemple, supposons que vous disposiez d'une politique qui autorise l'action iam:GetRole. Un utilisateur appliquant cette politique peut obtenir des informations sur le rôle à partir de AWS Management Console AWS CLI, de ou de l' AWS API.

# Politiques basées sur l'identité

Les politiques basées sur l'identité sont des documents de politique d'autorisations JSON que vous pouvez attacher à une identité telle qu'un utilisateur, un groupe d'utilisateurs ou un rôle IAM. Ces politiques contrôlent quel type d'actions des utilisateurs et des rôles peuvent exécuter, sur quelles ressources et dans quelles conditions. Pour découvrir comment créer une politique basée sur l'identité, consultez [Création de politiques IAM](https://docs.aws.amazon.com/IAM/latest/UserGuide/access_policies_create.html) dans le Guide de l'utilisateur IAM.

Les politiques basées sur l'identité peuvent être classées comme des politiques en ligne ou des politiques gérées. Les politiques en ligne sont intégrées directement à un utilisateur, groupe ou rôle. Les politiques gérées sont des politiques autonomes que vous pouvez associer à plusieurs utilisateurs, groupes et rôles au sein de votre Compte AWS. Les politiques gérées incluent les politiques AWS gérées et les politiques gérées par le client. Pour découvrir comment choisir entre une politique gérée et une politique en ligne, veuillez consulter [Choix entre les politiques gérées et les](https://docs.aws.amazon.com/IAM/latest/UserGuide/access_policies_managed-vs-inline.html#choosing-managed-or-inline)  [politiques en ligne](https://docs.aws.amazon.com/IAM/latest/UserGuide/access_policies_managed-vs-inline.html#choosing-managed-or-inline) dans le Guide de l'utilisateur IAM.

## Autres types de politique

AWS prend en charge d'autres types de politiques moins courants. Ces types de politiques peuvent définir le nombre maximum d'autorisations qui vous sont accordées par des types de politiques plus courants.

- Limite d'autorisations : une limite d'autorisations est une fonctionnalité avancée dans laquelle vous définissez le nombre maximal d'autorisations qu'une politique basée sur l'identité peut accorder à une entité IAM (utilisateur ou rôle IAM). Vous pouvez définir une limite d'autorisations pour une entité. Les autorisations en résultant représentent la combinaison des politiques basées sur l'identité d'une entité et de ses limites d'autorisation. Les politiques basées sur les ressources qui spécifient l'utilisateur ou le rôle dans le champ Principal ne sont pas limitées par les limites d'autorisations. Un refus explicite dans l'une de ces politiques remplace l'autorisation. Pour plus d'informations sur les limites d'autorisations, consultez [Limites d'autorisations pour des entités IAM](https://docs.aws.amazon.com/IAM/latest/UserGuide/access_policies_boundaries.html) dans le Guide de l'utilisateur IAM.
- Politiques de contrôle des services (SCP) Les SCP sont des politiques JSON qui spécifient les autorisations maximales pour une organisation ou une unité organisationnelle (UO) dans. AWS Organizations AWS Organizations est un service permettant de regrouper et de gérer de manière centralisée Comptes AWS les multiples propriétés de votre entreprise. Si vous activez toutes les fonctionnalités d'une organisation, vous pouvez appliquer les politiques de contrôle des services (SCP) à l'un ou à l'ensemble de vos comptes. Le SCP limite les autorisations pour les entités figurant dans les comptes des membres, y compris chacune Utilisateur racine d'un compte AWS d'entre elles. Pour plus d'informations sur les organisations et les SCP, consultez [Fonctionnement](https://docs.aws.amazon.com/organizations/latest/userguide/orgs_manage_policies_about-scps.html)  [des SCP](https://docs.aws.amazon.com/organizations/latest/userguide/orgs_manage_policies_about-scps.html) dans le Guide de l'utilisateur AWS Organizations .
- Politiques de séance : les politiques de séance sont des politiques avancées que vous utilisez en tant que paramètre lorsque vous créez par programmation une séance temporaire pour un rôle ou un utilisateur fédéré. Les autorisations de séance en résultant sont une combinaison des politiques basées sur l'identité de l'utilisateur ou du rôle et des politiques de séance. Les autorisations peuvent également provenir d'une politique basée sur les ressources. Un refus explicite dans l'une de ces politiques annule l'autorisation. Pour plus d'informations, consultez [politiques de séance](https://docs.aws.amazon.com/IAM/latest/UserGuide/access_policies.html#policies_session) dans le Guide de l'utilisateur IAM.

## Plusieurs types de politique

Lorsque plusieurs types de politiques s'appliquent à la requête, les autorisations en résultant sont plus compliquées à comprendre. Pour savoir comment AWS déterminer s'il faut autoriser une demande lorsque plusieurs types de politiques sont impliqués, consultez la section [Logique](https://docs.aws.amazon.com/IAM/latest/UserGuide/reference_policies_evaluation-logic.html) [d'évaluation des politiques](https://docs.aws.amazon.com/IAM/latest/UserGuide/reference_policies_evaluation-logic.html) dans le guide de l'utilisateur IAM.

# <span id="page-522-0"></span>Comment AWS Support fonctionne avec IAM

Avant d'utiliser IAM pour gérer l'accès à AWS Support, vous devez connaître les fonctionnalités IAM disponibles. AWS Support Pour obtenir une vue d'ensemble de la façon dont AWS Support les autres AWS services fonctionnent avec IAM, consultez la section [AWS Services compatibles avec IAM](https://docs.aws.amazon.com/IAM/latest/UserGuide/reference_aws-services-that-work-with-iam.html) dans le Guide de l'utilisateur d'IAM.

Pour plus d'informations sur la façon de gérer l'accès à AWS Support l'aide d'IAM, voir [Gérer l'accès](https://docs.aws.amazon.com/awssupport/latest/user/accessing-support.html#iam) [pour AWS Support.](https://docs.aws.amazon.com/awssupport/latest/user/accessing-support.html#iam)

## Rubriques

- [Politiques basées sur l'identitéAWS Support](#page-522-1)
- [AWS Support Rôles IAM](#page-523-0)

# <span id="page-522-1"></span>Politiques basées sur l'identitéAWS Support

Avec les politiques basées sur une identité IAM, vous pouvez spécifier des actions et ressources autorisées ou refusées, ainsi que les conditions dans lesquelles les actions sont autorisées ou refusées. AWS Support prend en charge des actions spécifiques. Pour en savoir plus sur les éléments que vous utilisez dans une politique JSON, veuillez consulter [Références des éléments de](https://docs.aws.amazon.com/IAM/latest/UserGuide/reference_policies_elements.html) [politique JSON IAM](https://docs.aws.amazon.com/IAM/latest/UserGuide/reference_policies_elements.html) dans le Guide de l'utilisateur IAM.

#### Actions

Les administrateurs peuvent utiliser les politiques AWS JSON pour spécifier qui a accès à quoi. C'est-à-dire, quel principal peut effectuer des actions sur quelles ressources et dans quelles conditions.

L'élément Action d'une politique JSON décrit les actions que vous pouvez utiliser pour autoriser ou refuser l'accès à une politique. Les actions de stratégie portent généralement le même nom que l'opération AWS d'API associée. Il existe quelques exceptions, telles que les actions avec autorisations uniquement qui n'ont pas d'opération API correspondante. Certaines opérations nécessitent également plusieurs actions dans une politique. Ces actions supplémentaires sont nommées actions dépendantes.

Intégration d'actions dans une stratégie afin d'accorder l'autorisation d'exécuter les opérations associées.

Les actions de politique en AWS Support cours utilisent le préfixe suivant avant l'action : support : . Par exemple, pour accorder à une personne l'autorisation d'exécuter une instance Amazon EC2 avec l'opération d'API RunInstances Amazon EC2, vous incluez l'action ec2:RunInstances dans sa politique. Les déclarations de politique doivent inclure un élément Action ou NotAction. AWS Support définit son propre ensemble d'actions qui décrivent les tâches que vous pouvez effectuer avec ce service.

Pour spécifier plusieurs actions dans une seule déclaration, séparez-les par des virgules comme suit :

```
"Action": [ 
        "ec2:action1", 
        "ec2:action2"
```
Vous pouvez aussi spécifier plusieurs actions à l'aide de caractères génériques (\*). Par exemple, pour spécifier toutes les actions qui commencent par le mot Describe, incluez l'action suivante :

"Action": "ec2:Describe\*"

Pour consulter la liste des AWS Support actions, reportez-vous à la section [Actions définies par AWS](https://docs.aws.amazon.com/IAM/latest/UserGuide/list_awssupport.html#awssupport-actions-as-permissions) [Support](https://docs.aws.amazon.com/IAM/latest/UserGuide/list_awssupport.html#awssupport-actions-as-permissions) dans le guide de l'utilisateur IAM.

#### **Exemples**

Pour consulter des exemples de politiques AWS Support basées sur l'identité, consultez. [AWS](#page-524-0) [Support exemples de politiques basées sur l'identité](#page-524-0)

## <span id="page-523-0"></span>AWS Support Rôles IAM

Un [rôle IAM](https://docs.aws.amazon.com/IAM/latest/UserGuide/id_roles.html) est une entité de votre AWS compte qui possède des autorisations spécifiques.

Utilisation d'informations d'identification temporaires avec AWS Support

Vous pouvez utiliser des informations d'identification temporaires pour vous connecter à l'aide de la fédération, endosser un rôle IAM ou encore pour endosser un rôle intercompte. Vous obtenez des informations d'identification de sécurité temporaires en appelant des opérations d' AWS STS API telles que [AssumeRoleo](https://docs.aws.amazon.com/STS/latest/APIReference/API_AssumeRole.html)u [GetFederationToken](https://docs.aws.amazon.com/STS/latest/APIReference/API_GetFederationToken.html).

AWS Support prend en charge l'utilisation d'informations d'identification temporaires.

#### Rôles liés à un service

Les [rôles liés aux](https://docs.aws.amazon.com/IAM/latest/UserGuide/id_roles_terms-and-concepts.html#iam-term-service-linked-role) AWS services permettent aux services d'accéder aux ressources d'autres services pour effectuer une action en votre nom. Les rôles liés à un service s'affichent dans votre compte IAM et sont la propriété du service. Un administrateur IAM peut consulter, mais ne peut pas modifier, les autorisations concernant les rôles liés à un service.

AWS Support prend en charge les rôles liés aux services. Pour plus de détails sur la création ou la gestion des rôles AWS Support liés à un service, consultez. [Utilisation des rôles liés aux services](#page-527-1) [pour AWS Support](#page-527-1)

#### Rôles de service

Cette fonction permet à un service d'endosser une [fonction du service](https://docs.aws.amazon.com/IAM/latest/UserGuide/id_roles_terms-and-concepts.html#iam-term-service-role) en votre nom. Ce rôle autorise le service à accéder à des ressources d'autres services pour effectuer une action en votre nom. Les rôles de service s'affichent dans votre compte IAM et sont la propriété du compte. Cela signifie qu'un administrateur IAM peut modifier les autorisations associées à ce rôle. Toutefois, une telle action peut perturber le bon fonctionnement du service.

AWS Support prend en charge les rôles de service.

# <span id="page-524-0"></span>AWS Support exemples de politiques basées sur l'identité

Par défaut, les utilisateurs et les rôles IAM ne sont pas autorisés à créer ou modifier les ressources AWS Support . Ils ne peuvent pas non plus effectuer de tâches à l'aide de l' AWS API AWS Management Console AWS CLI, ou. Un administrateur IAM doit créer des politiques IAM autorisant les utilisateurs et les rôles à exécuter des opérations d'API spécifiques sur les ressources spécifiées dont ils ont besoin. Il doit ensuite attacher ces politiques aux utilisateurs ou aux groupes IAM ayant besoin de ces autorisations.

Pour apprendre à créer une politique basée sur l'identité IAM à l'aide de ces exemples de documents de politique JSON, veuillez consulter [Création de politiques dans l'onglet JSON](https://docs.aws.amazon.com/IAM/latest/UserGuide/access_policies_create.html#access_policies_create-json-editor) dans le Guide de l'utilisateur IAM.

#### Rubriques

- [Bonnes pratiques en matière de politiques](#page-525-0)
- [Utilisation de la console AWS Support](#page-525-1)

#### • [Autorisation accordée aux utilisateurs pour afficher leurs propres autorisations](#page-526-0)

# <span id="page-525-0"></span>Bonnes pratiques en matière de politiques

Les politiques basées sur l'identité sont très puissantes. Ils déterminent si quelqu'un peut créer, accéder ou supprimer AWS Support des ressources dans votre compte. Lorsque vous créez ou modifiez des politiques basées sur l'identité, suivez ces instructions et recommandations :

- Commencez à utiliser les politiques AWS gérées Pour commencer à les utiliser AWS Support rapidement, utilisez des politiques AWS gérées pour donner à vos employés les autorisations dont ils ont besoin. Ces politiques sont déjà disponibles dans votre compte et sont gérées et mises à jour par AWS. Pour plus d'informations, voir [Commencer à utiliser les autorisations avec les](https://docs.aws.amazon.com/IAM/latest/UserGuide/best-practices.html#bp-use-aws-defined-policies) [politiques AWS gérées](https://docs.aws.amazon.com/IAM/latest/UserGuide/best-practices.html#bp-use-aws-defined-policies) dans le Guide de l'utilisateur IAM.
- Accorder le privilège le plus faible : Lorsque vous créez des politiques personnalisées, accordez uniquement les autorisations requises pour exécuter une seule tâche. Commencez avec un ensemble d'autorisations minimum et accordez-en d'autres si nécessaire. Cette méthode est plus sûre que de commencer avec des autorisations trop permissives et d'essayer de les restreindre plus tard. Pour plus d'informations, consultez [Accorder le moindre privilège possible](https://docs.aws.amazon.com/IAM/latest/UserGuide/best-practices.html#grant-least-privilege) dans le Guide de l'utilisateur IAM.
- Activer MFA pour les opérations sensibles Pour plus de sécurité, obligez les utilisateurs IAM à utiliser l'authentification multi-facteurs (MFA) pour accéder à des ressources ou à des opérations d'API sensibles. Pour plus d'informations, consultez [Utilisation de l'authentification multifacteur](https://docs.aws.amazon.com/IAM/latest/UserGuide/id_credentials_mfa.html) [\(MFA\) dans AWS](https://docs.aws.amazon.com/IAM/latest/UserGuide/id_credentials_mfa.html) dans le Guide de l'utilisateur IAM.
- Utiliser des conditions de politique pour une plus grande sécurité : tant que cela reste pratique pour vous, définissez les conditions dans lesquelles vos politiques basées sur l'identité autorisent l'accès à une ressource. Par exemple, vous pouvez rédiger les conditions pour spécifier une plage d'adresses IP autorisées d'où peut provenir une demande. Vous pouvez également écrire des conditions pour autoriser les requêtes uniquement à une date ou dans une plage de temps spécifiée, ou pour imposer l'utilisation de SSL ou de MFA. Pour plus d'informations, veuillez consulter [Conditions pour éléments de politique JSON IAM](https://docs.aws.amazon.com/IAM/latest/UserGuide/reference_policies_elements_condition.html) dans le Guide de l'utilisateur IAM.

# <span id="page-525-1"></span>Utilisation de la console AWS Support

Pour accéder à la AWS Support console, vous devez disposer d'un ensemble minimal d'autorisations. Ces autorisations doivent vous permettre de répertorier et d'afficher les informations relatives AWS Support aux ressources de votre AWS compte. Si vous créez une politique basée sur l'identité qui

est plus restrictive que les autorisations minimales requises, la console ne fonctionnera pas comme prévu pour les entités (utilisateurs et rôles IAM) tributaires de cette politique.

Pour vous assurer que ces entités peuvent toujours utiliser la AWS Support console, associez également la politique AWS gérée suivante aux entités. Pour plus d'informations, veuillez consulter [Ajout d'autorisations à un utilisateur](https://docs.aws.amazon.com/IAM/latest/UserGuide/id_users_change-permissions.html#users_change_permissions-add-console) dans le Guide de l'utilisateur IAM.

Il n'est pas nécessaire d'accorder des autorisations de console minimales aux utilisateurs qui appellent uniquement l'API AWS CLI ou l' AWS API. Autorisez plutôt l'accès à uniquement aux actions qui correspondent à l'opération d'API que vous tentez d'effectuer.

<span id="page-526-0"></span>Autorisation accordée aux utilisateurs pour afficher leurs propres autorisations

Cet exemple montre comment créer une politique qui permet aux utilisateurs IAM d'afficher les politiques en ligne et gérées attachées à leur identité d'utilisateur. Cette politique inclut les autorisations permettant d'effectuer cette action sur la console ou par programmation à l'aide de l'API AWS CLI or AWS .

```
{ 
     "Version": "2012-10-17", 
     "Statement": [ 
          { 
              "Sid": "ViewOwnUserInfo", 
              "Effect": "Allow", 
               "Action": [ 
                   "iam:GetUserPolicy", 
                   "iam:ListGroupsForUser", 
                   "iam:ListAttachedUserPolicies", 
                   "iam:ListUserPolicies", 
                   "iam:GetUser" 
              ], 
               "Resource": ["arn:aws:iam::*:user/${aws:username}"] 
          }, 
          { 
               "Sid": "NavigateInConsole", 
              "Effect": "Allow", 
               "Action": [ 
                   "iam:GetGroupPolicy", 
                   "iam:GetPolicyVersion", 
                   "iam:GetPolicy", 
                   "iam:ListAttachedGroupPolicies", 
                   "iam:ListGroupPolicies",
```

```
 "iam:ListPolicyVersions", 
                     "iam:ListPolicies", 
                    "iam:ListUsers" 
               ], 
                "Resource": "*" 
           } 
     ]
}
```
# <span id="page-527-0"></span>Utilisation des rôles liés à un service

AWS Support et AWS Trusted Advisor utilisez des rôles AWS Identity and Access Management liés à un [service](https://docs.aws.amazon.com/IAM/latest/UserGuide/id_roles_terms-and-concepts.html#iam-term-service-linked-role) (IAM). Un rôle lié à un service est un rôle IAM unique directement lié à et. AWS Support Trusted Advisor Dans chaque cas, le rôle lié à un service est un rôle prédéfini. Ce rôle inclut toutes les autorisations nécessaires AWS Support ou Trusted Advisor nécessaires pour appeler d'autres AWS services en votre nom. Les rubriques suivantes expliquent à quoi servent les rôles liés aux services et comment les utiliser dans AWS Support et. Trusted Advisor

### **Rubriques**

- [Utilisation des rôles liés aux services pour AWS Support](#page-527-1)
- [Utilisation des rôles liés aux services pour Trusted Advisor](#page-530-0)

## <span id="page-527-1"></span>Utilisation des rôles liés aux services pour AWS Support

AWS Support les outils collectent des informations sur vos AWS ressources par le biais d'appels d'API pour fournir un service client et un support technique. Pour accroître la transparence et l'auditabilité des activités de support, AWS Support utilise un rôle lié au [service AWS Identity and](https://docs.aws.amazon.com/IAM/latest/UserGuide/id_roles_terms-and-concepts.html#iam-term-service-linked-role) [Access Management](https://docs.aws.amazon.com/IAM/latest/UserGuide/id_roles_terms-and-concepts.html#iam-term-service-linked-role) (IAM).

Le rôle AWSServiceRoleForSupport lié à un service est un rôle IAM unique directement lié à. AWS Support Ce rôle lié au service est prédéfini et inclut les autorisations nécessaires pour appeler AWS Support d'autres AWS services en votre nom.

Le rôle lié à un service AWSServiceRoleForSupport fait confiance au service support.amazonaws.com pour endosser le rôle.

Pour fournir ces services, les autorisations prédéfinies du rôle donnent AWS Support accès aux métadonnées des ressources, et non aux données des clients. Seuls AWS Support les outils peuvent assumer ce rôle, qui existe au sein de votre AWS compte.

Nous rédigeons des champs qui peuvent contenir des données des clients. Par exemple, les Output champs Input et de l'[GetExecutionhistorique](https://docs.aws.amazon.com/step-functions/latest/apireference/API_GetExecutionHistory.html) de l'appel AWS Step Functions d'API ne sont pas visibles par AWS Support. Nous utilisons AWS KMS keys pour chiffrer les champs sensibles. Ces champs sont supprimés dans la réponse de l'API et ne sont pas visibles pour les AWS Support agents.

#### **a** Note

AWS Trusted Advisor utilise un rôle distinct lié au service IAM pour accéder aux AWS ressources de votre compte afin de fournir des recommandations et des vérifications relatives aux meilleures pratiques. Pour plus d'informations, consultez [Utilisation des rôles liés aux](#page-530-0)  [services pour Trusted Advisor.](#page-530-0)

Le rôle AWSServiceRoleForSupport lié au service permet aux clients d'accéder à tous les appels d' AWS Support API. AWS CloudTrail Cela permet de répondre aux exigences de surveillance et d'audit, car cela fournit un moyen transparent de comprendre les actions AWS Support effectuées en votre nom. Pour plus d'informations CloudTrail, consultez le [guide de AWS CloudTrail l'utilisateur.](https://docs.aws.amazon.com/awscloudtrail/latest/userguide/)

<span id="page-528-0"></span>Autorisations des rôles liés à un service pour AWS Support

Ce rôle utilise la politique AWSSupportServiceRolePolicy AWS gérée. Cette politique gérée est attachée au rôle et permet au rôle d'autoriser à effectuer des actions en votre nom.

Ces actions incluent ce qui suit :

- Facturation, administration, support et autres services clients : le service AWS client utilise les autorisations accordées par la politique gérée pour effectuer un certain nombre de services dans le cadre de votre plan de support. Il s'agit notamment d'étudier et de répondre aux questions relatives aux comptes et à la facturation, de fournir un support administratif pour votre compte, d'augmenter les quotas de service et d'offrir un service clientèle supplémentaire.
- Traitement des attributs de service et des données d'utilisation de votre AWS compte : les autorisations accordées par la politique gérée AWS Support peuvent être utilisées pour accéder aux attributs de service et aux données d'utilisation de votre AWS compte. Cette politique permet AWS Support de fournir un support technique, administratif et de facturation pour votre compte. Les attributs de service incluent les identificateurs de ressource de votre compte, les balises de métadonnées, les rôles et les autorisations. L'utilisation des données inclut des politiques d'utilisation ainsi que des statistiques et des analyses de l'utilisation.

• Maintien de la santé opérationnelle de votre compte et de ses ressources : AWS Support utilise des outils automatisés pour effectuer des actions liées au support opérationnel et technique.

Pour plus d'informations sur les services et les actions autorisés, consultez la politique [AWSSupportServiceRolePolicy](https://console.aws.amazon.com/iam/home#/policies/arn:aws:iam::aws:policy/aws-service-role/AWSSupportServiceRolePolicy$jsonEditor) dans la console IAM.

#### **a** Note

AWS Support met automatiquement à jour la AWSSupportServiceRolePolicy politique une fois par mois pour ajouter des autorisations pour de nouveaux AWS services et actions.

Pour plus d'informations, consultez [AWS politiques gérées pour AWS Support.](#page-535-0)

Création d'un rôle lié à un service pour AWS Support

Vous n'avez pas besoin de créer manuellement le rôle lié à un service AWSServiceRoleForSupport. Lorsque vous créez un AWS compte, ce rôle est automatiquement créé et configuré pour vous.

#### **A** Important

Si vous l'avez utilisé AWS Support avant qu'il ne commence à prendre en charge les rôles liés à un service, vous avez AWS créé le AWSServiceRoleForSupport rôle dans votre compte. Pour plus d'informations, consultez [Un nouveau rôle est apparu dans mon compte](https://docs.aws.amazon.com/IAM/latest/UserGuide/troubleshoot_roles.html#troubleshoot_roles_new-role-appeared)  [IAM](https://docs.aws.amazon.com/IAM/latest/UserGuide/troubleshoot_roles.html#troubleshoot_roles_new-role-appeared).

Modification et suppression d'un rôle lié à un service pour AWS Support

Vous pouvez utiliser IAM pour modifier la description du rôle lié à un service AWSServiceRoleForSupport. Pour plus d'informations, consultez [Modification d'un rôle lié à un](https://docs.aws.amazon.com/IAM/latest/UserGuide/using-service-linked-roles.html#edit-service-linked-role) [service](https://docs.aws.amazon.com/IAM/latest/UserGuide/using-service-linked-roles.html#edit-service-linked-role) dans le Guide de l'utilisateur IAM.

Le AWSServiceRoleForSupport rôle est nécessaire AWS Support pour fournir un support administratif, opérationnel et technique pour votre compte. Par conséquent, ce rôle ne peut pas être supprimé via la console IAM, l'API ou AWS Command Line Interface (AWS CLI). Cela protège votre compte AWS , car vous ne pouvez pas supprimer par inadvertance les autorisations nécessaires à l'administration des services de support.

Pour plus d'informations sur le rôle AWSServiceRoleForSupport ou ses utilisations, contactez [AWS Support.](https://aws.amazon.com/support)

## <span id="page-530-0"></span>Utilisation des rôles liés aux services pour Trusted Advisor

AWS Trusted Advisor utilise le rôle AWS Identity and Access Management lié au [service](https://docs.aws.amazon.com/IAM/latest/UserGuide/using-service-linked-roles.html) (IAM). Un rôle lié à un service est un rôle IAM unique directement lié à. AWS Trusted Advisor Les rôles liés au service sont prédéfinis par Trusted Advisor et incluent toutes les autorisations dont le service a besoin pour appeler d'autres AWS services en votre nom. Trusted Advisor utilise ce rôle pour vérifier votre utilisation globale AWS et pour fournir des recommandations visant à améliorer votre AWS environnement. Par exemple, Trusted Advisor analyse l'utilisation de votre instance Amazon Elastic Compute Cloud (Amazon EC2) pour vous aider à réduire les coûts, à améliorer les performances, à tolérer les défaillances et à améliorer la sécurité.

### **a** Note

AWS Support utilise un rôle distinct lié au service IAM pour accéder aux ressources de votre compte afin de fournir des services de facturation, d'administration et de support. Pour plus d'informations, consultez [Utilisation des rôles liés aux services pour AWS Support.](#page-527-1)

Pour obtenir des informations sur les autres services qui prennent en charge les rôles liés à un service, consultez [Services AWS qui fonctionnent avec IAM.](https://docs.aws.amazon.com/IAM/latest/UserGuide/reference_aws-services-that-work-with-iam.html) Recherchez les services qui comportent un Oui dans la colonne Rôle lié à un service. Choisissez un Oui ayant un lien pour consulter la documentation du rôle lié à un service, pour ce service.

#### Rubriques

- [Autorisations des rôles liés à un service pour Trusted Advisor](#page-530-1)
- [Gérer les autorisations de rôles liés à un service](#page-531-0)
- [Création d'un rôle lié à un service pour Trusted Advisor](#page-533-0)
- [Modification d'un rôle lié à un service pour Trusted Advisor](#page-534-0)
- [Suppression d'un rôle lié à un service pour Trusted Advisor](#page-534-1)

#### <span id="page-530-1"></span>Autorisations des rôles liés à un service pour Trusted Advisor

Trusted Advisor utilise deux rôles liés à un service :

• [AWSServiceRoleForTrustedAdvisor—](https://console.aws.amazon.com/iam/home?#/roles/AWSServiceRoleForTrustedAdvisor) Ce rôle fait confiance au Trusted Advisor service pour assumer le rôle d'accéder aux AWS services en votre nom. La politique d'autorisation des rôles autorise l'accès Trusted Advisor en lecture seule à toutes AWS les ressources. Ce rôle simplifie la prise en main de votre AWS compte, car vous n'avez pas à ajouter les autorisations nécessaires pour Trusted Advisor. Lorsque vous ouvrez un AWS compte, Trusted Advisor crée ce rôle pour vous. Les autorisations définies comprennent la politique d'approbation et la politique d'autorisations. Vous ne pouvez pas attacher la politique d'autorisations à une autre entité IAM.

Pour plus d'informations sur la politique ci-jointe, consultez [AWSTrustedAdvisorServiceRolePolicy.](#page-578-0)

• [AWSServiceRoleForTrustedAdvisorReporting](https://console.aws.amazon.com/iam/home?#/roles/AWSServiceRoleForTrustedAdvisorReporting) : Ce rôle approuve le service Trusted Advisor pour assumer le rôle de la fonctionnalité de vue organisationnelle. Ce Trusted Advisor rôle constitue un service fiable au sein de votre AWS Organizations organisation. Trusted Advisor crée ce rôle pour vous lorsque vous activez la vue organisationnelle.

Pour plus d'informations sur la politique attachée, consultez [AWSTrustedAdvisorReportingServiceRolePolicy.](#page-582-0)

Vous pouvez utiliser la vue organisationnelle pour créer des rapports contenant les résultats des Trusted Advisor vérifications pour tous les comptes de votre organisation. Pour en savoir plus sur cette fonction, consultez [Vue organisationnelle pour AWS Trusted Advisor.](#page-64-0)

<span id="page-531-0"></span>Gérer les autorisations de rôles liés à un service

Vous devez configurer les autorisations de manière à permettre à une entité IAM (comme un utilisateur, un groupe ou un rôle) de créer, modifier ou supprimer un rôle lié à un service. Les exemples suivants utilisent le rôle lié à un service AWSServiceRoleForTrustedAdvisor.

Example : Pour permettre à une entité IAM de créer le rôle lié à un service **AWSServiceRoleForTrustedAdvisor**

Cette étape n'est nécessaire que si le Trusted Advisor compte est désactivé, si le rôle lié au service est supprimé et si l'utilisateur doit recréer le rôle pour le réactiver. Trusted Advisor

Vous pouvez ajouter l'instruction suivante à la politique d'autorisations de l'entité IAM pour créer le rôle lié à un service.

```
{ 
     "Effect": "Allow", 
     "Action": [
```

```
 "iam:CreateServiceLinkedRole", 
         "iam:PutRolePolicy" 
     ], 
     "Resource": "arn:aws:iam::*:role/aws-service-role/trustedadvisor.amazonaws.com/
AWSServiceRoleForTrustedAdvisor*", 
     "Condition": {"StringLike": {"iam:AWSServiceName": "trustedadvisor.amazonaws.com"}}
}
```
Example : Pour permettre à une entité IAM de modifier la description du rôle lié à un service **AWSServiceRoleForTrustedAdvisor**

Vous ne pouvez modifier que la description pour le rôle AWSServiceRoleForTrustedAdvisor. Vous pouvez ajouter l'instruction suivante à la politique d'autorisations de l'entité IAM pour modifier la description d'un rôle lié à un service.

```
{ 
     "Effect": "Allow", 
     "Action": [ 
         "iam:UpdateRoleDescription" 
     ], 
     "Resource": "arn:aws:iam::*:role/aws-service-role/trustedadvisor.amazonaws.com/
AWSServiceRoleForTrustedAdvisor*", 
     "Condition": {"StringLike": {"iam:AWSServiceName": "trustedadvisor.amazonaws.com"}}
}
```
Example : Pour permettre à une entité IAM de supprimer le rôle lié à un service **AWSServiceRoleForTrustedAdvisor**

Vous pouvez ajouter l'instruction suivante à la politique d'autorisations de l'entité IAM pour supprimer un rôle lié à un service.

```
{ 
     "Effect": "Allow", 
     "Action": [ 
         "iam:DeleteServiceLinkedRole", 
         "iam:GetServiceLinkedRoleDeletionStatus" 
     ], 
     "Resource": "arn:aws:iam::*:role/aws-service-role/trustedadvisor.amazonaws.com/
AWSServiceRoleForTrustedAdvisor*", 
     "Condition": {"StringLike": {"iam:AWSServiceName": "trustedadvisor.amazonaws.com"}}
}
```
Vous pouvez également utiliser une politique AWS gérée, par exemple [AdministratorAccessp](https://console.aws.amazon.com/iam/home#policies/arn:aws:iam::aws:policy/AdministratorAccess)our fournir un accès complet à Trusted Advisor.

<span id="page-533-0"></span>Création d'un rôle lié à un service pour Trusted Advisor

Vous n'avez pas besoin de créer manuellement un rôle lié au service AWSServiceRoleForTrustedAdvisor. Lorsque vous ouvrez un AWS compte, il Trusted Advisor crée pour vous le rôle lié au service.

#### **A** Important

Si vous utilisiez le Trusted Advisor service avant qu'il ne commence à prendre en charge les rôles liés au service, vous avez Trusted Advisor déjà créé le AWSServiceRoleForTrustedAdvisor rôle dans votre compte. Pour plus d'informations, consultez [Un nouveau rôle est apparu dans mon compte IAM](https://docs.aws.amazon.com/IAM/latest/UserGuide/troubleshoot_roles.html#troubleshoot_roles_new-role-appeared) dans le Guide de l'utilisateur IAM.

Si votre compte ne comporte pas de rôle lié à un service AWSServiceRoleForTrustedAdvisor, alors Trusted Advisor ne fonctionnera pas comme prévu. Cela peut se produire si un utilisateur de votre compte a désactivé Trusted Advisor puis a supprimé le rôle lié au service. Dans ce cas, vous pouvez utiliser IAM pour créer le rôle lié à un service AWSServiceRoleForTrustedAdvisor, puis réactiver Trusted Advisor.

Pour activer Trusted Advisor (console)

- 1. Utilisez la console IAM ou l'API IAM pour créer un rôle lié à un service pour. AWS CLI Trusted Advisor Pour plus d'informations, consultez [Création d'un rôle lié à un service.](https://docs.aws.amazon.com/IAM/latest/UserGuide/using-service-linked-roles.html#create-service-linked-role)
- 2. Connectez-vous à AWS Management Console, puis accédez à la Trusted Advisor console à l'adresse<https://console.aws.amazon.com/trustedadvisor>.

La bannière d'état Disabled Trusted Advisor (Trusted Advisor désactivé) s'affiche dans la console.

3. Choisissez Activer Trusted Advisor le rôle dans la bannière d'état. Si le AWSServiceRoleForTrustedAdvisor obligatoire n'est pas détecté, la bannière d'état Disabled (Désactivé) reste affichée.

#### <span id="page-534-0"></span>Modification d'un rôle lié à un service pour Trusted Advisor

Vous ne pouvez pas modifier le nom du rôle car diverses entités pourraient y faire référence. Vous pouvez toutefois utiliser la console IAM ou AWS CLI l'API IAM pour modifier la description du rôle. Pour plus d'informations, consultez [Modification d'un rôle lié à un service](https://docs.aws.amazon.com/IAM/latest/UserGuide/using-service-linked-roles.html#edit-service-linked-role) dans le guide de l'utilisateur IAM.

<span id="page-534-1"></span>Suppression d'un rôle lié à un service pour Trusted Advisor

Si vous n'avez pas besoin d'utiliser les fonctionnalités ou les services de Trusted Advisor, vous pouvez supprimer le AWSServiceRoleForTrustedAdvisor rôle. Vous devez le désactiver Trusted Advisor avant de pouvoir supprimer ce rôle lié à un service. Cela vous évite de supprimer des autorisations requises par les opérations Trusted Advisor . Lorsque vous le désactivez Trusted Advisor, vous désactivez toutes les fonctionnalités du service, y compris le traitement hors ligne et les notifications. De plus, si vous le désactivez Trusted Advisor pour un compte membre, le compte payeur distinct est également affecté, ce qui signifie que vous ne recevrez pas de Trusted Advisor chèques identifiant des moyens de réduire les coûts. Vous ne pouvez pas accéder à la console Trusted Advisor . Appels d'API pour Trusted Advisor renvoyer une erreur de refus d'accès.

Vous devez recréer le rôle lié au service AWSServiceRoleForTrustedAdvisor dans le compte avant de pouvoir réactiver Trusted Advisor.

Vous devez d'abord le désactiver Trusted Advisor dans la console avant de pouvoir supprimer le rôle AWSServiceRoleForTrustedAdvisor lié au service.

Pour désactiver Trusted Advisor

- 1. Connectez-vous à la console AWS Management Console et naviguez vers la Trusted Advisor console à l'adress[ehttps://console.aws.amazon.com/trustedadvisor.](https://console.aws.amazon.com/trustedadvisor)
- 2. Dans le volet de navigation, sélectionnez Préférences.
- 3. Dans la section Service Linked Role Permissions (Autorisations de rôles liés à un service), choisissez Désactiver Trusted Advisor.
- 4. Dans la boîte de dialogue de confirmation, choisissez OK pour confirmer la suppression de Trusted Advisor.

Après la désactivation Trusted Advisor, toutes les Trusted Advisor fonctionnalités sont désactivées et la Trusted Advisor console affiche uniquement la bannière d'état de désactivation.

Vous pouvez ensuite utiliser la console IAM AWS CLI, ou l'API IAM pour supprimer le rôle lié au Trusted Advisor service nommé. AWSServiceRoleForTrustedAdvisor Pour plus d'informations, consultez [Suppression d'un rôle lié à un service](https://docs.aws.amazon.com/IAM/latest/UserGuide/using-service-linked-roles.html#delete-service-linked-role) dans le Guide de l'utilisateur IAM.

# <span id="page-535-0"></span>AWS politiques gérées pour AWS Support

Une politique AWS gérée est une politique autonome créée et administrée par AWS. AWS les politiques gérées sont conçues pour fournir des autorisations pour de nombreux cas d'utilisation courants afin que vous puissiez commencer à attribuer des autorisations aux utilisateurs, aux groupes et aux rôles.

N'oubliez pas que les politiques AWS gérées peuvent ne pas accorder d'autorisations de moindre privilège pour vos cas d'utilisation spécifiques, car elles sont accessibles à tous les AWS clients. Nous vous recommandons de réduire encore les autorisations en définissant des [politiques gérées](https://docs.aws.amazon.com/IAM/latest/UserGuide/access_policies_managed-vs-inline.html#customer-managed-policies) [par le client](https://docs.aws.amazon.com/IAM/latest/UserGuide/access_policies_managed-vs-inline.html#customer-managed-policies) qui sont propres à vos cas d'utilisation.

Vous ne pouvez pas modifier les autorisations définies dans les politiques AWS gérées. Si les autorisations définies dans une politique AWS gérée sont AWS mises à jour, la mise à jour affecte toutes les identités principales (utilisateurs, groupes et rôles) auxquelles la politique est attachée. AWS est le plus susceptible de mettre à jour une politique AWS gérée lorsqu'une nouvelle Service AWS est lancée ou lorsque de nouvelles opérations d'API sont disponibles pour les services existants.

Pour plus d'informations, consultez la section [Politiques gérées par AWS](https://docs.aws.amazon.com/IAM/latest/UserGuide/access_policies_managed-vs-inline.html#aws-managed-policies) dans le Guide de l'utilisateur IAM.

#### **Rubriques**

- [AWS politiques gérées pour AWS Support](#page-535-1)
- [AWS politiques gérées pour les AWS Support applications dans Slack](#page-570-0)
- [AWS politiques gérées pour AWS Trusted Advisor](#page-573-0)
- [AWS politiques gérées pour les AWS Support plans](#page-587-0)

# <span id="page-535-1"></span>AWS politiques gérées pour AWS Support

AWS Support possède les politiques gérées suivantes.

#### Table des matières

- [AWS politique gérée : AWSSupportServiceRolePolicy](#page-536-0)
- [AWS Support mises à jour des politiques AWS gérées](#page-536-1)
- [Modifications des autorisations pour AWSSupportServiceRolePolicy](#page-568-0)

<span id="page-536-0"></span>AWS politique gérée : AWSSupportServiceRolePolicy

AWS Support utilise la politique [AWSSupportServiceRolePolicy](https://console.aws.amazon.com/iam/home#/policies/arn:aws:iam::aws:policy/aws-service-role/AWSSupportServiceRolePolicy$jsonEditor) AWS gérée. Cette politique gérée est attachée au rôle lié à un service AWSServiceRoleForSupport. La politique permet au rôle lié à un service d'exécuter des actions en votre nom. Vous ne pouvez pas attacher cette politique à vos entités IAM. Pour plus d'informations, consultez [Autorisations des rôles liés à un service pour AWS](#page-528-0)  [Support](#page-528-0).

Pour une liste des modifications apportées à la politique, consultez [AWS Support mises à jour des](#page-536-1)  [politiques AWS gérées](#page-536-1) et [Modifications des autorisations pour AWSSupportServiceRolePolicy.](#page-568-0)

<span id="page-536-1"></span>AWS Support mises à jour des politiques AWS gérées

Consultez les détails des mises à jour des politiques AWS gérées AWS Support depuis que ces services ont commencé à suivre ces modifications. Pour obtenir des alertes automatiques sur les modifications apportées à cette page, abonnez-vous au flux RSS de la page [Historique du document.](#page-818-0)

Le tableau suivant décrit les mises à jour importantes apportées aux politiques AWS Support gérées depuis le 17 février 2022.

#### AWS Support

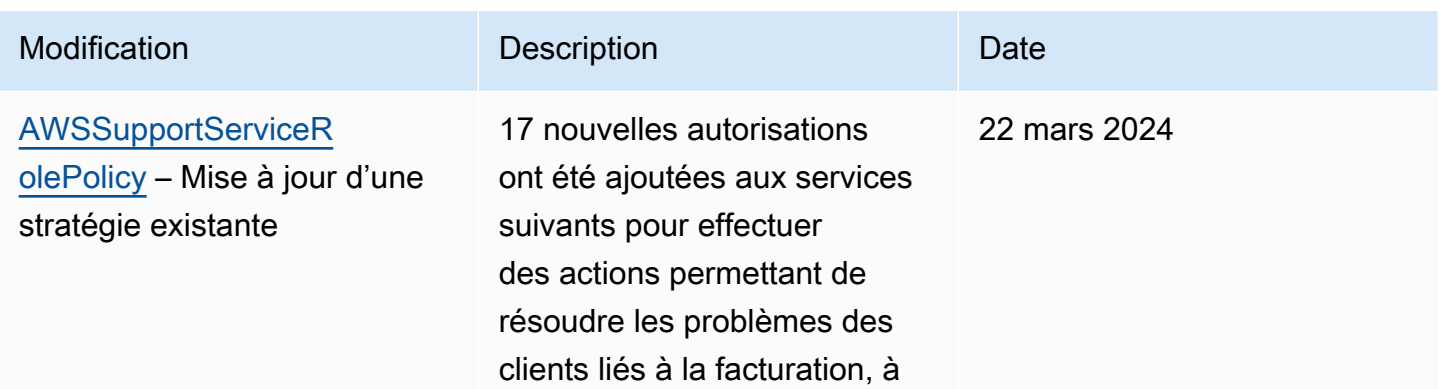

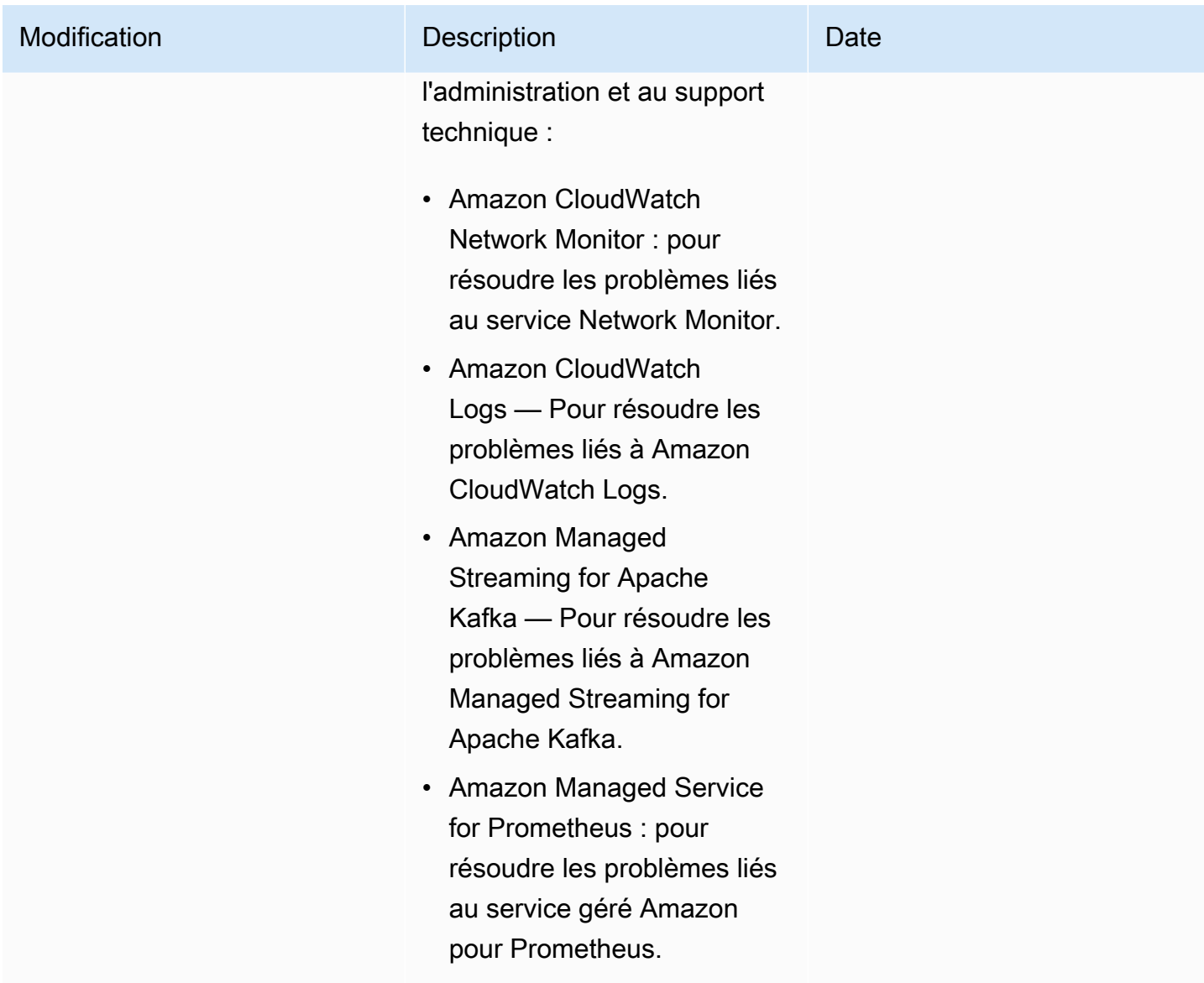

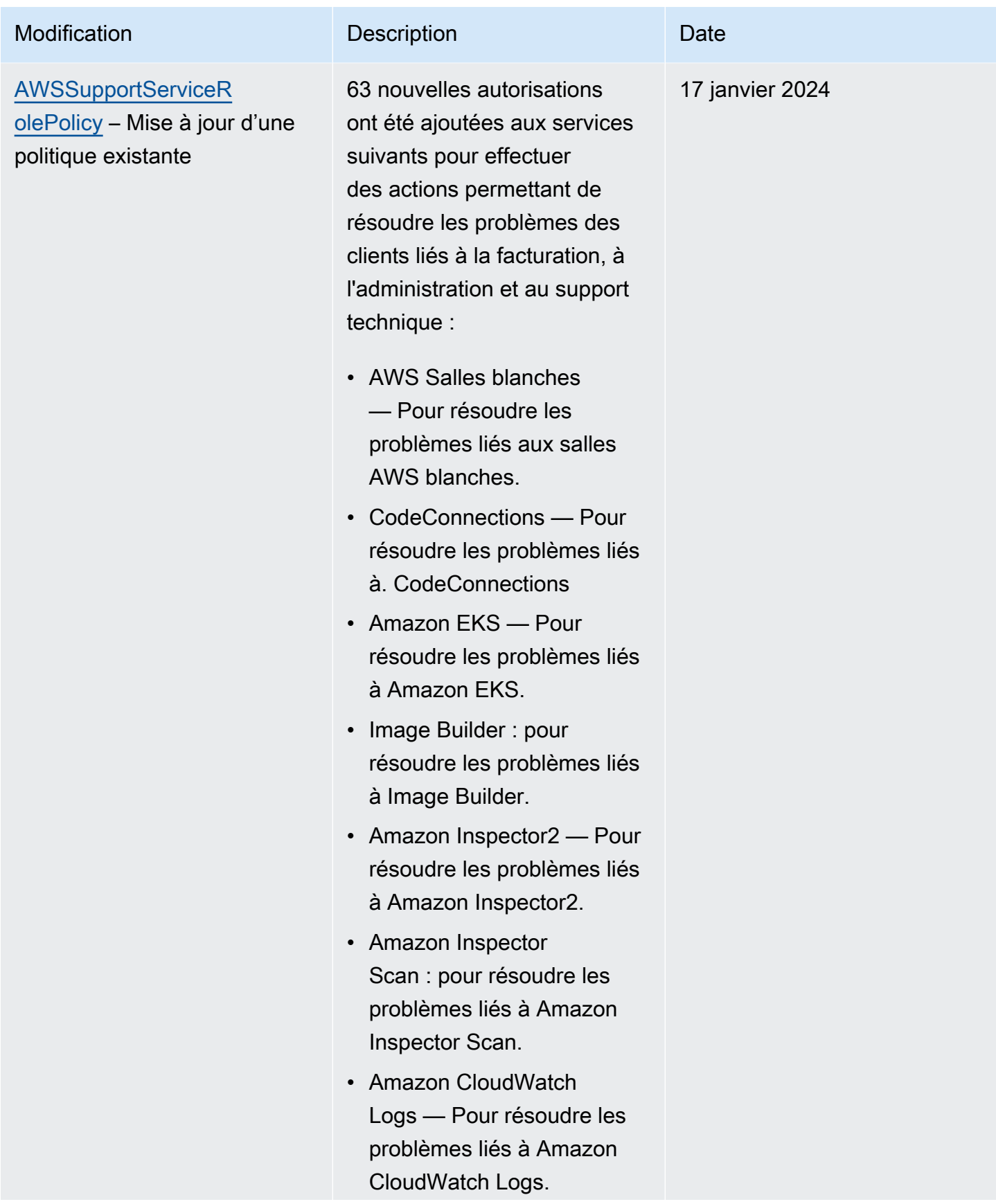

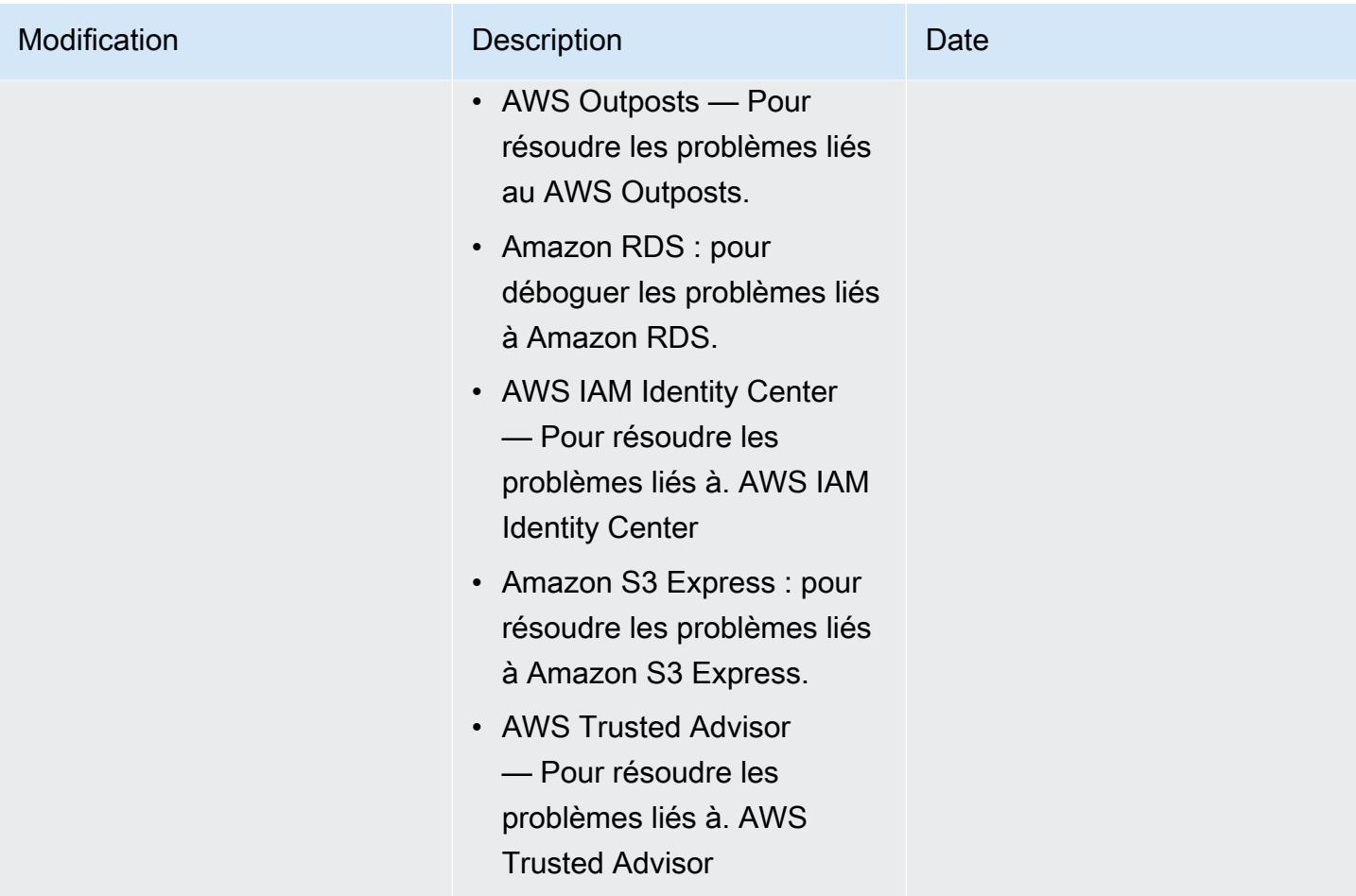
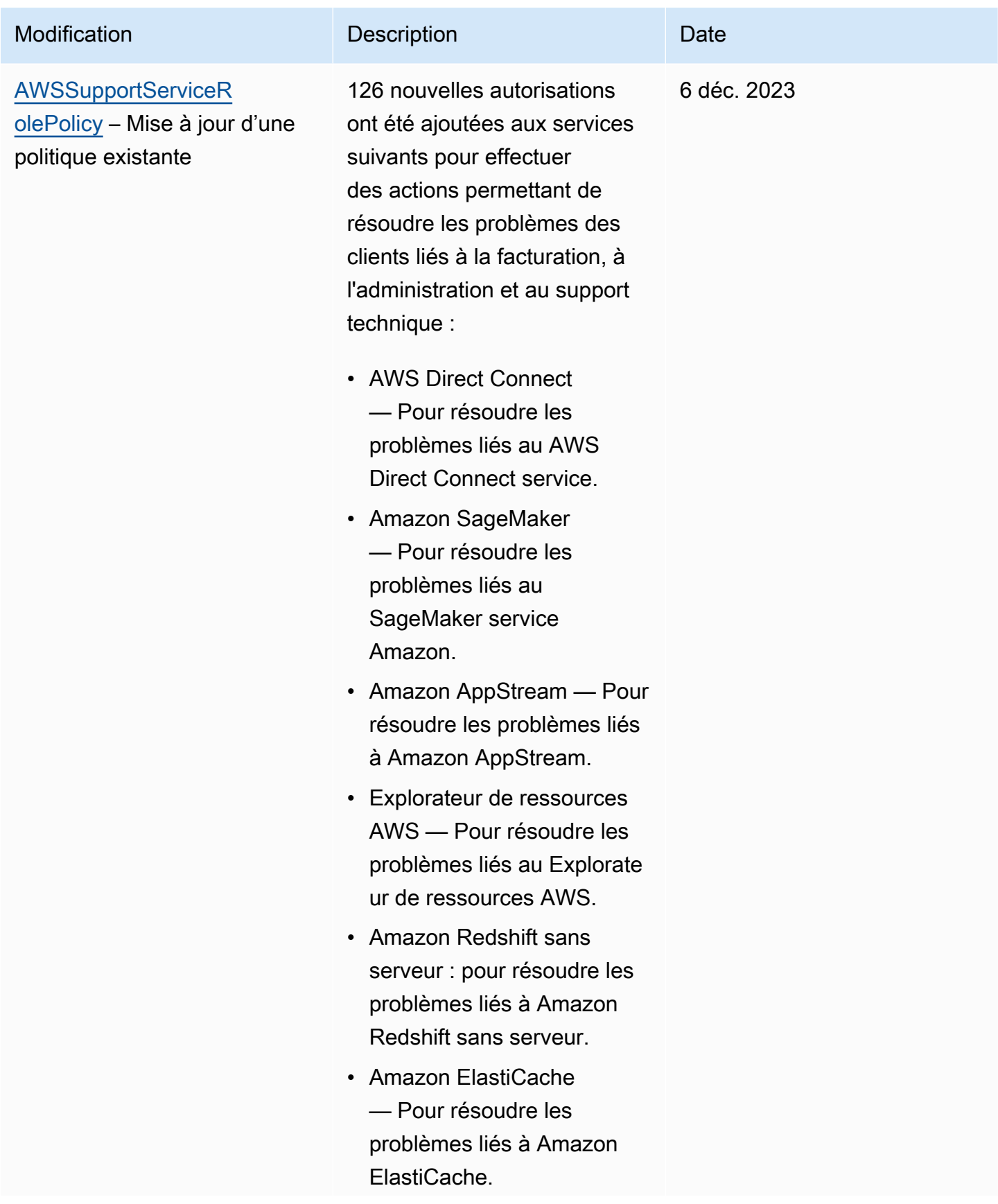

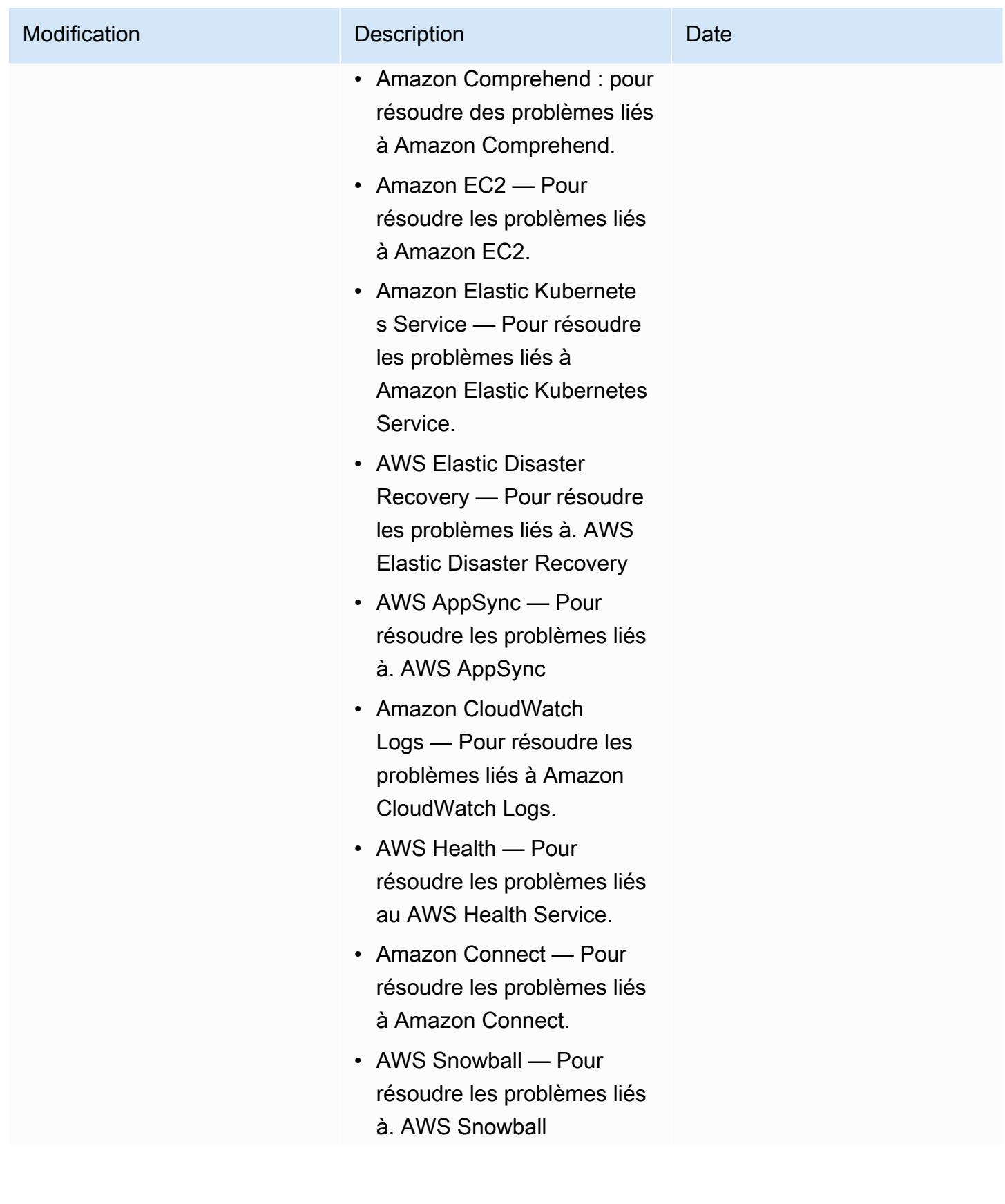

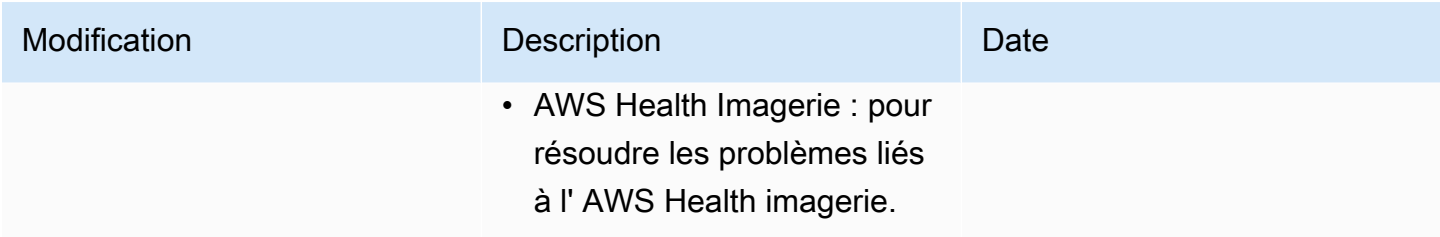

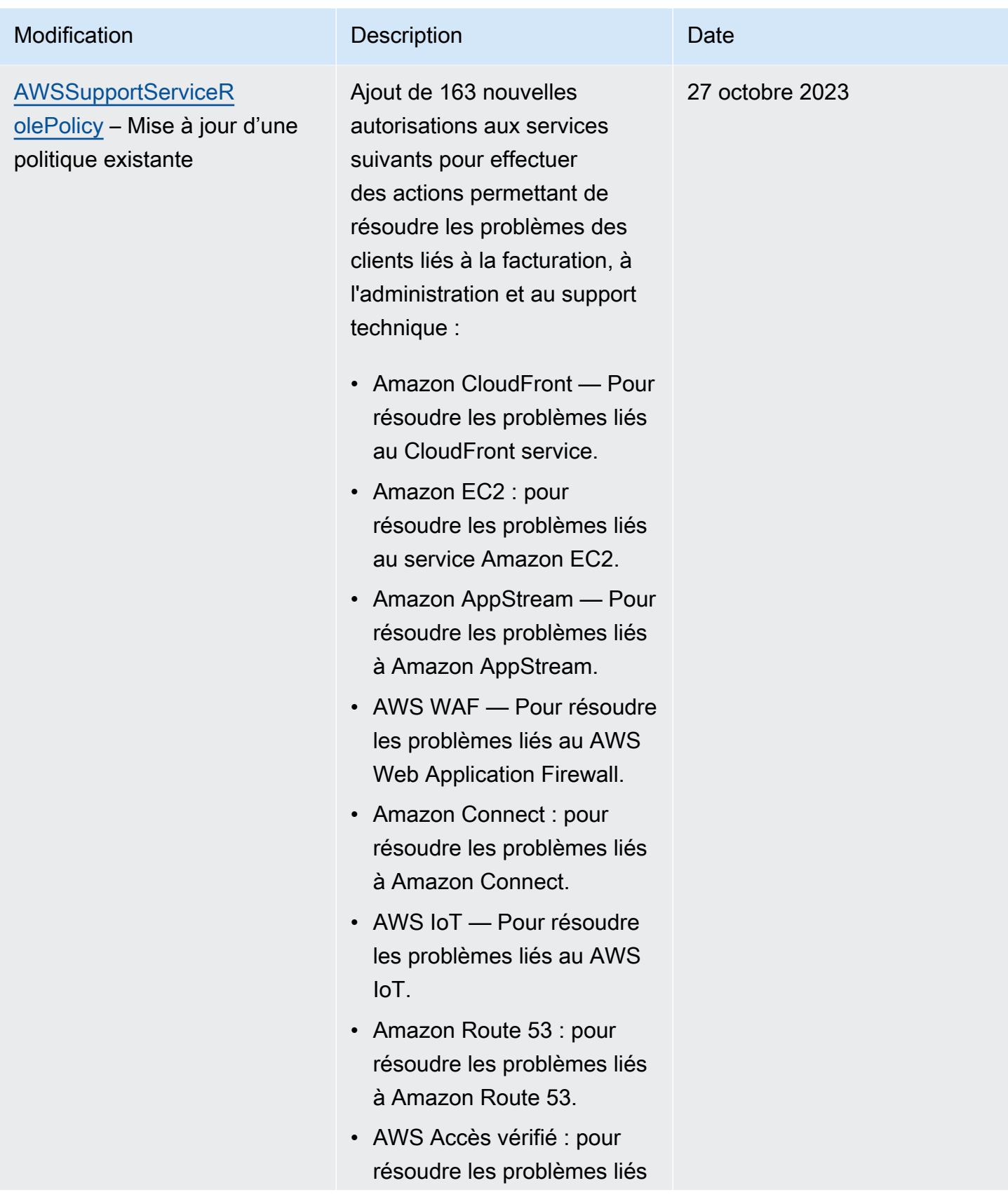

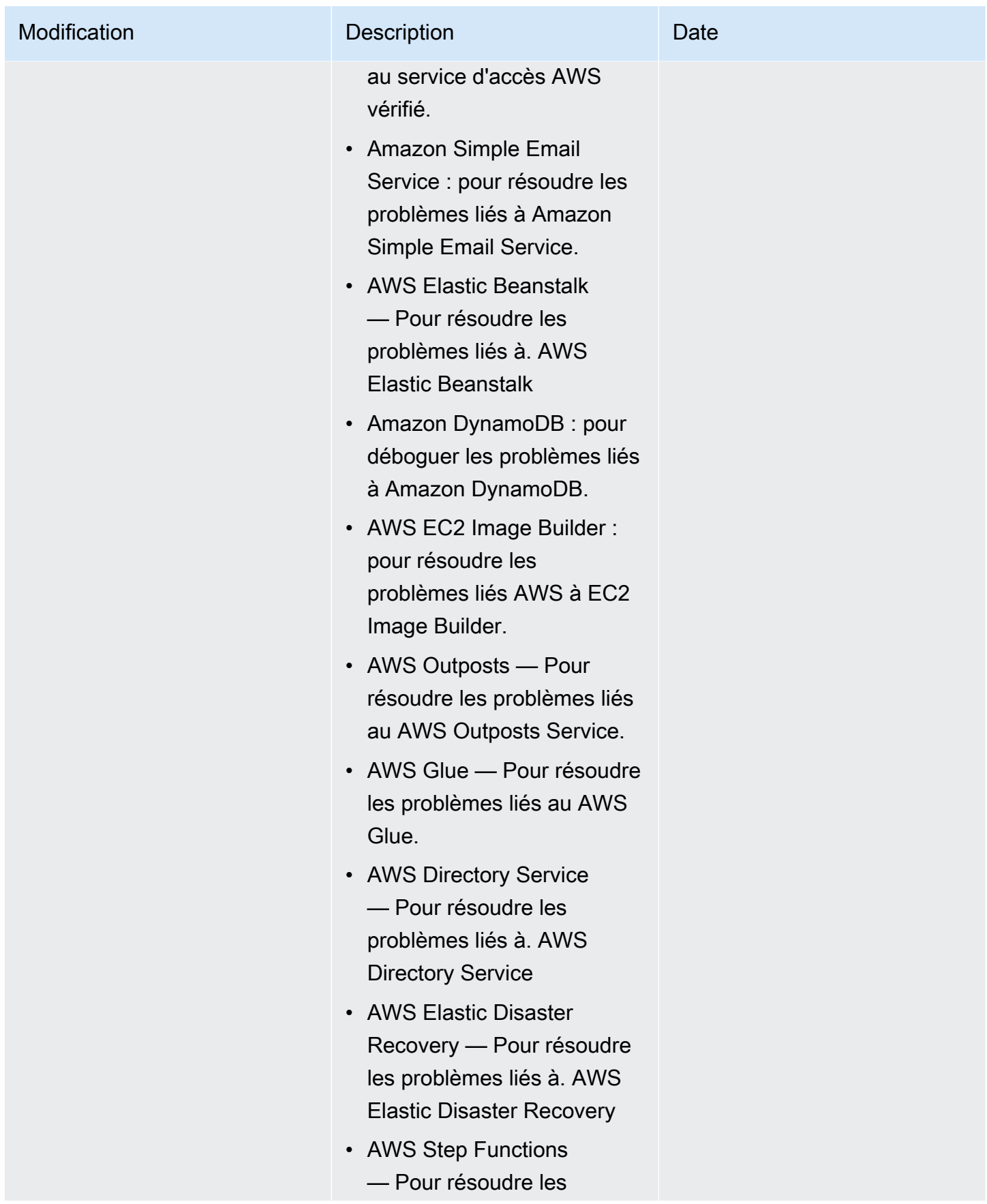

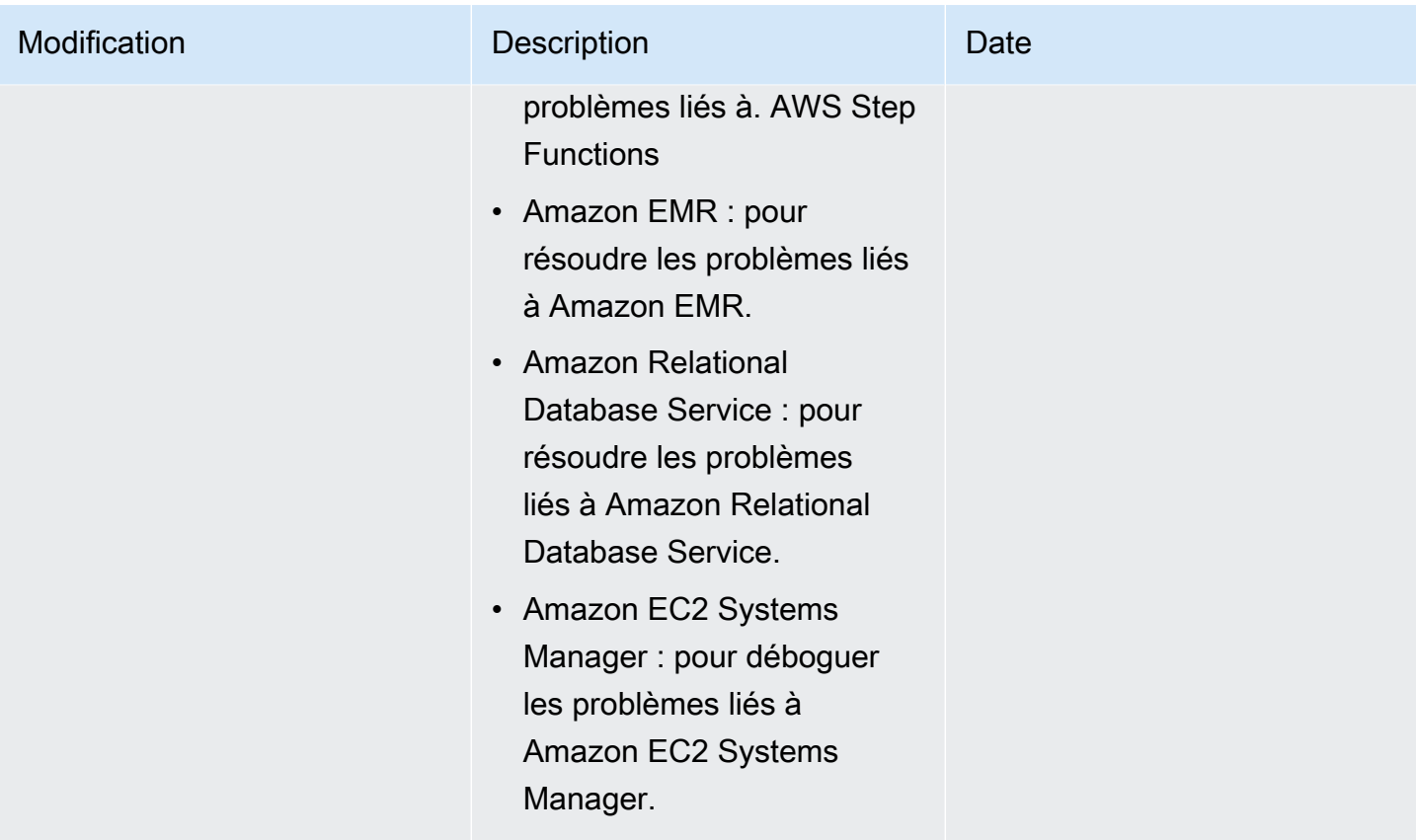

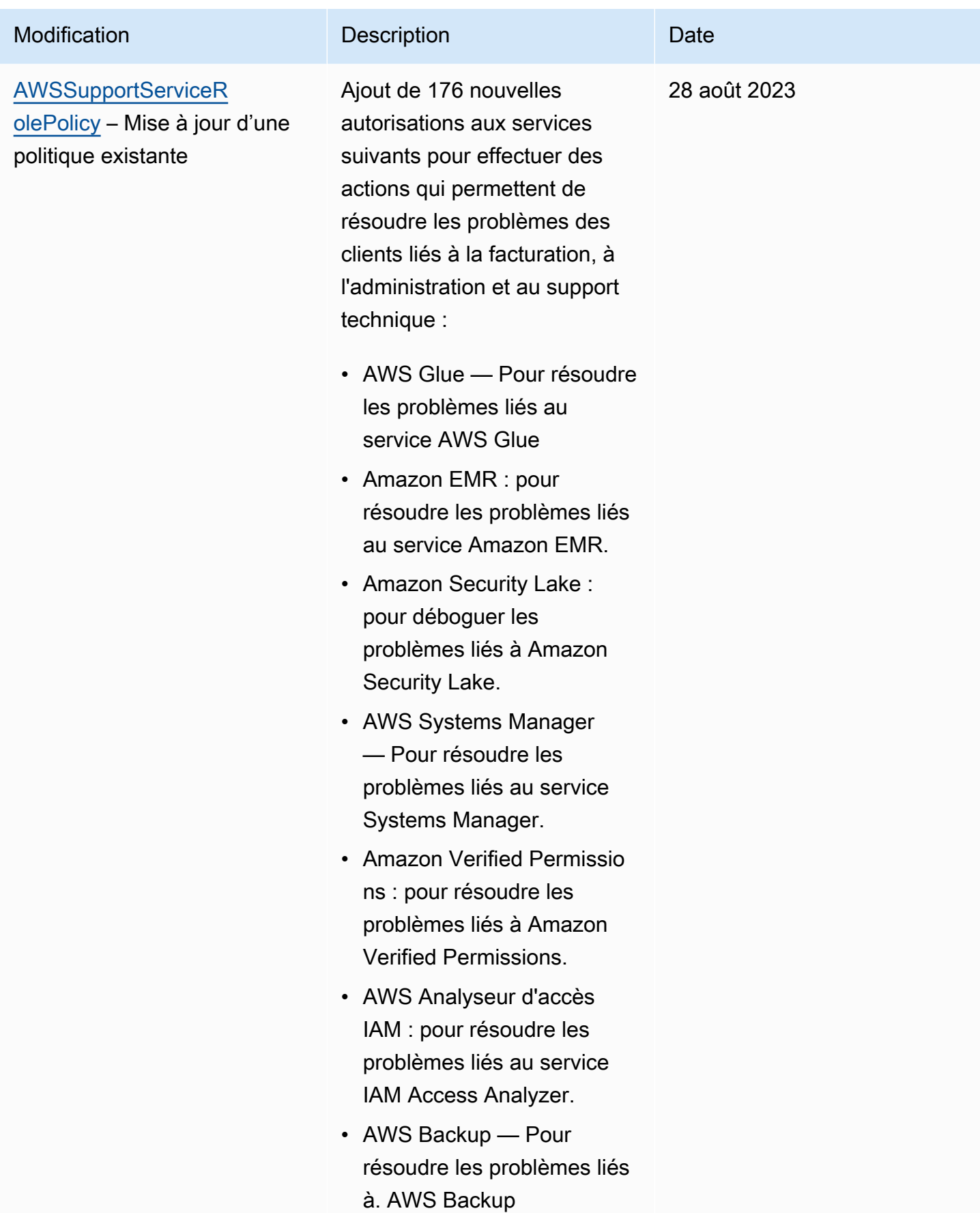

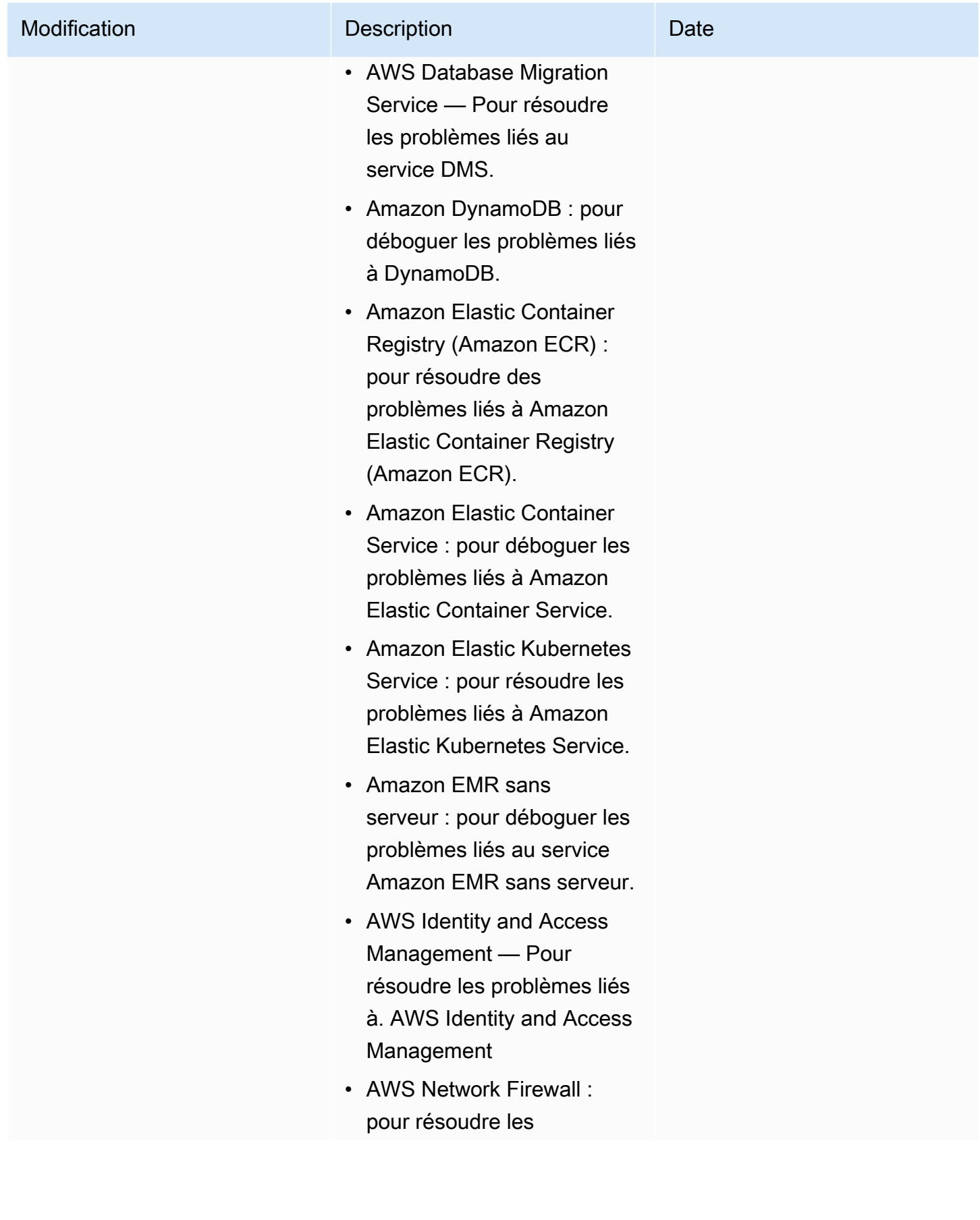

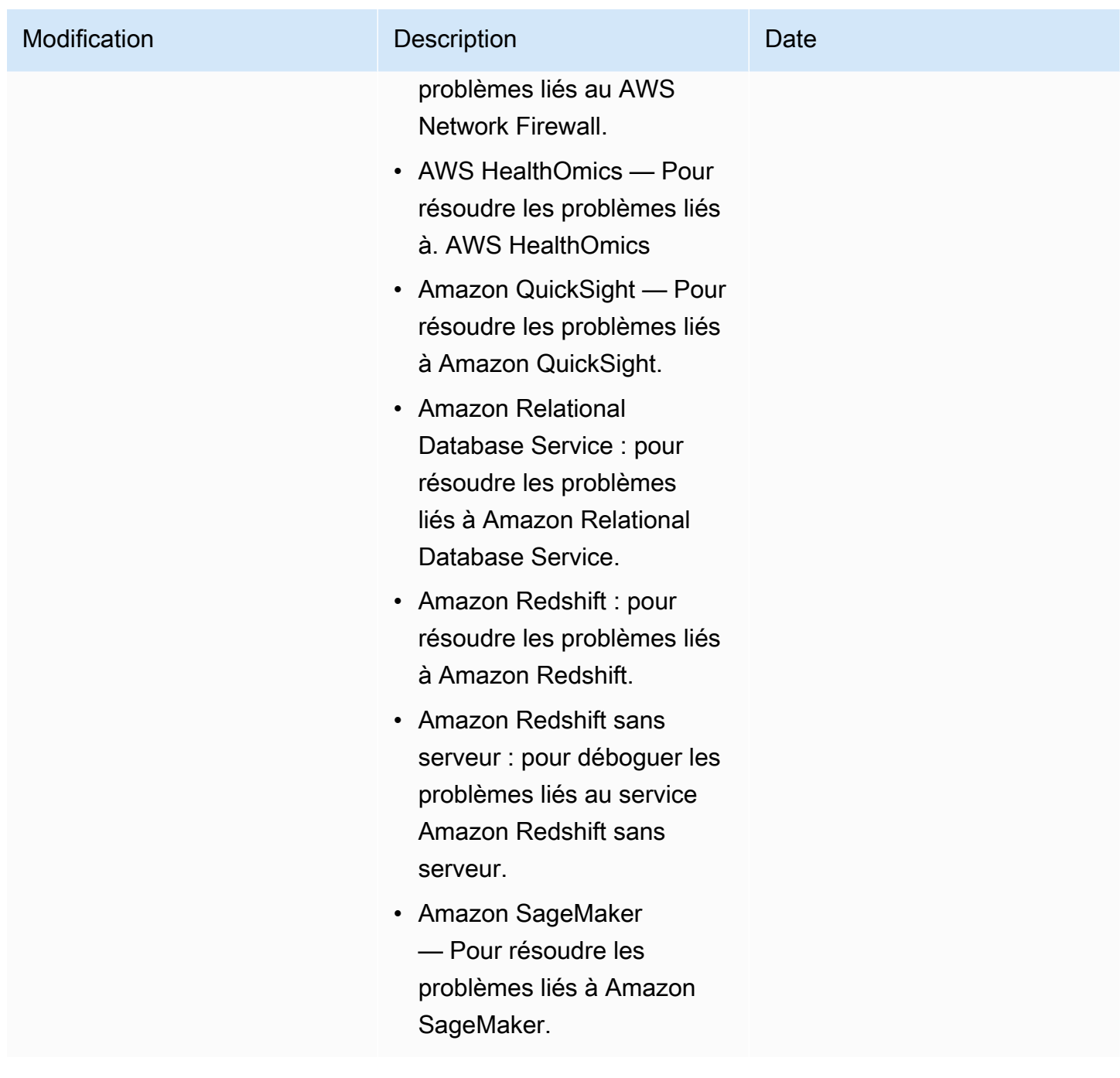

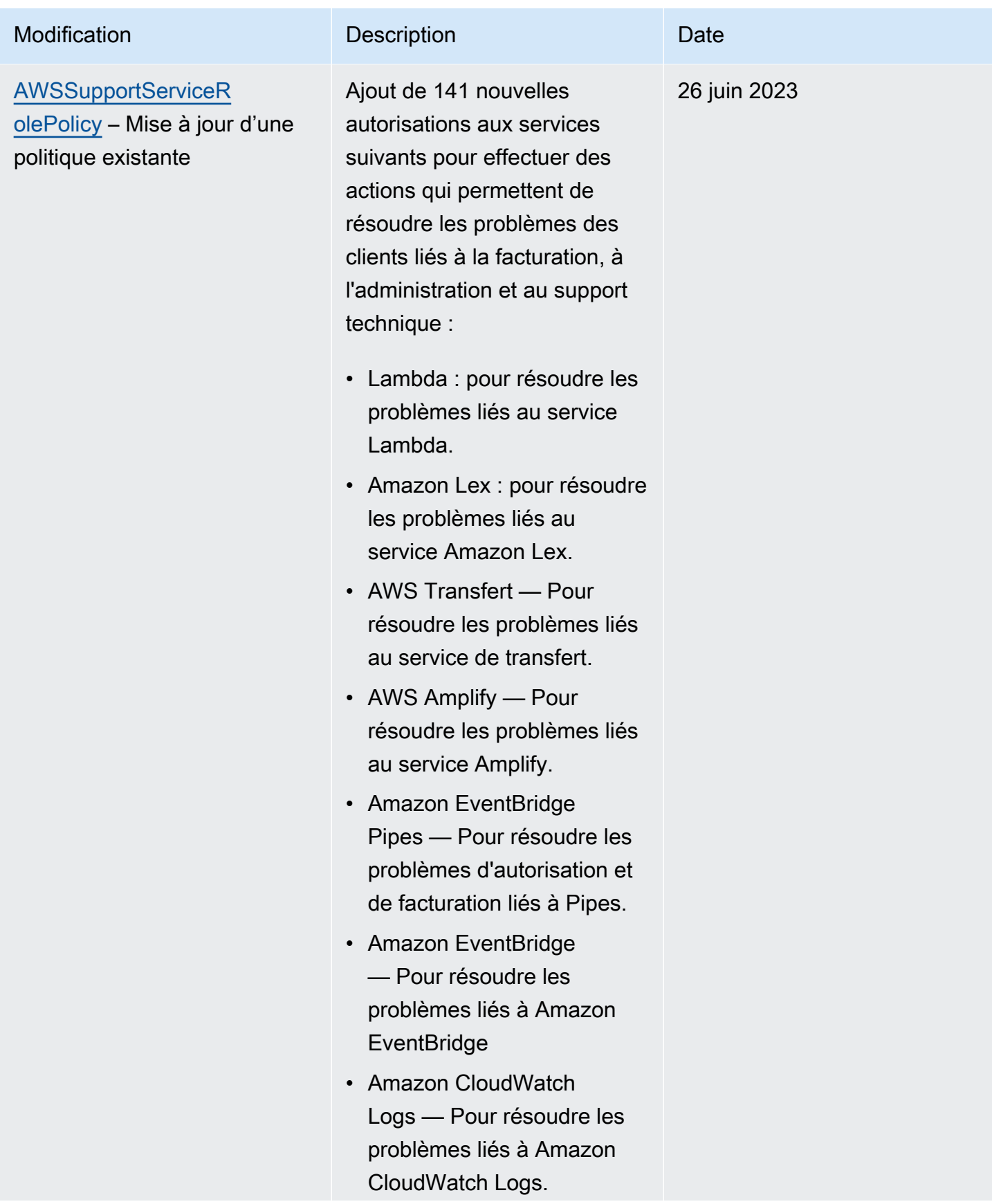

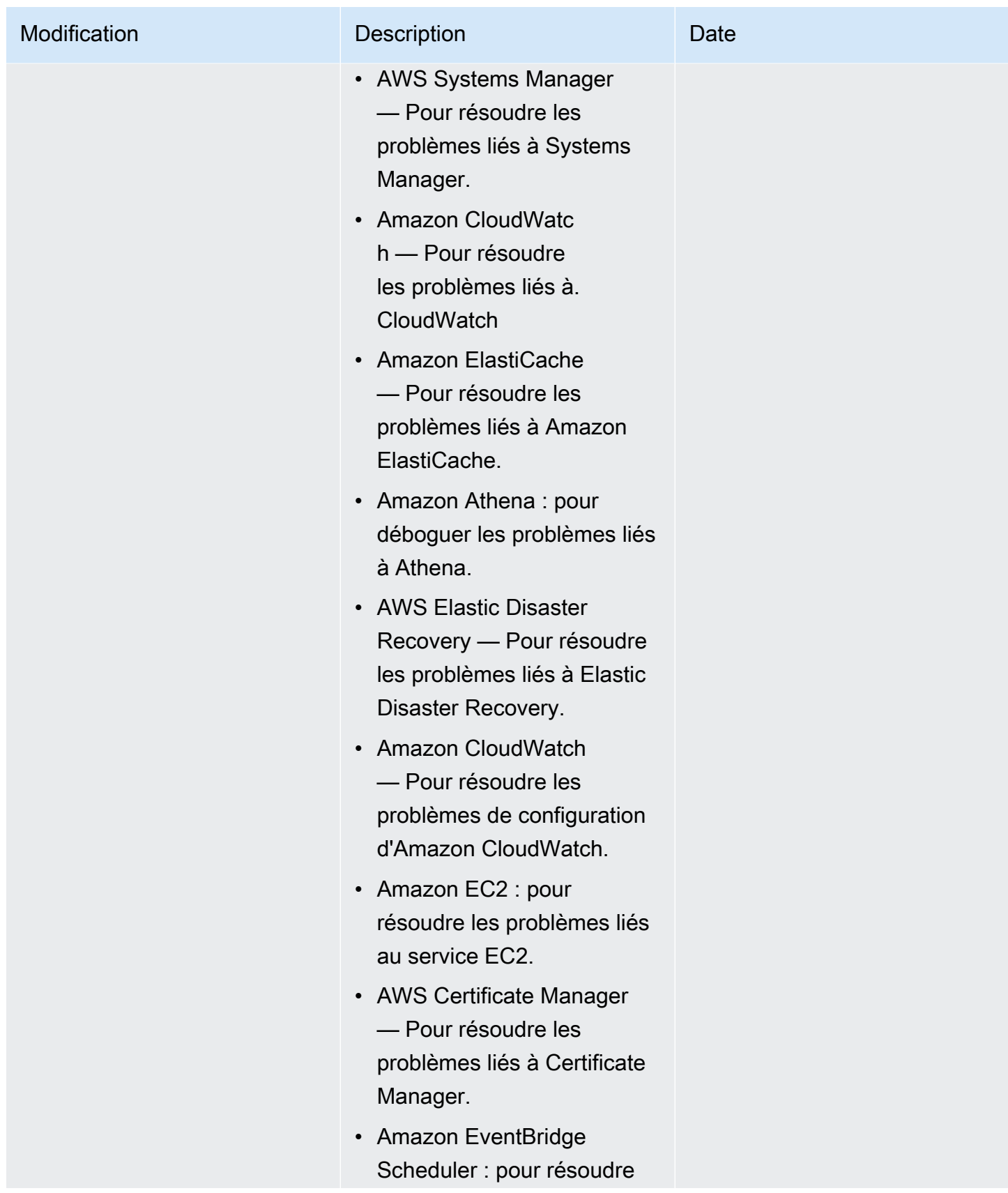

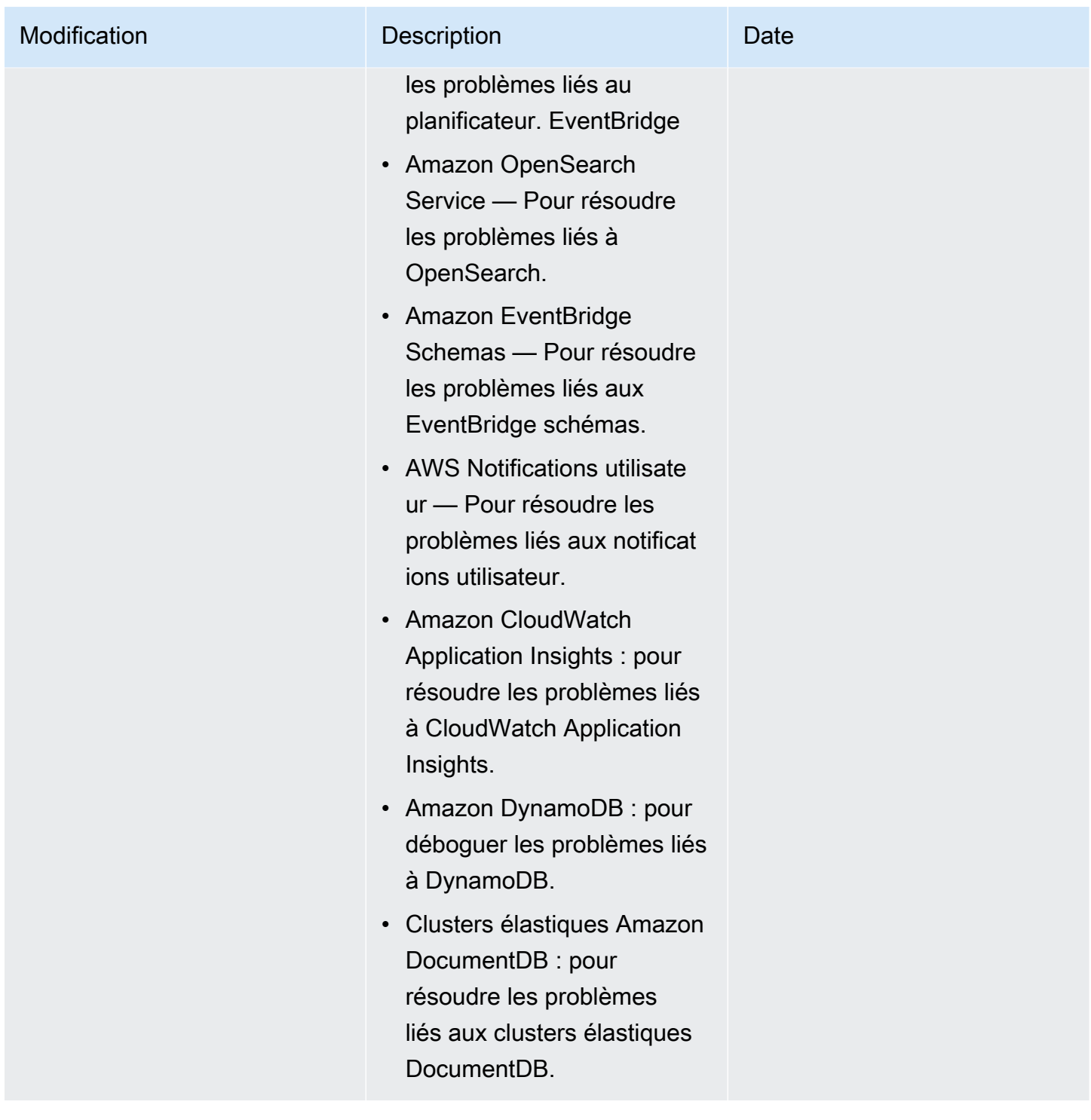

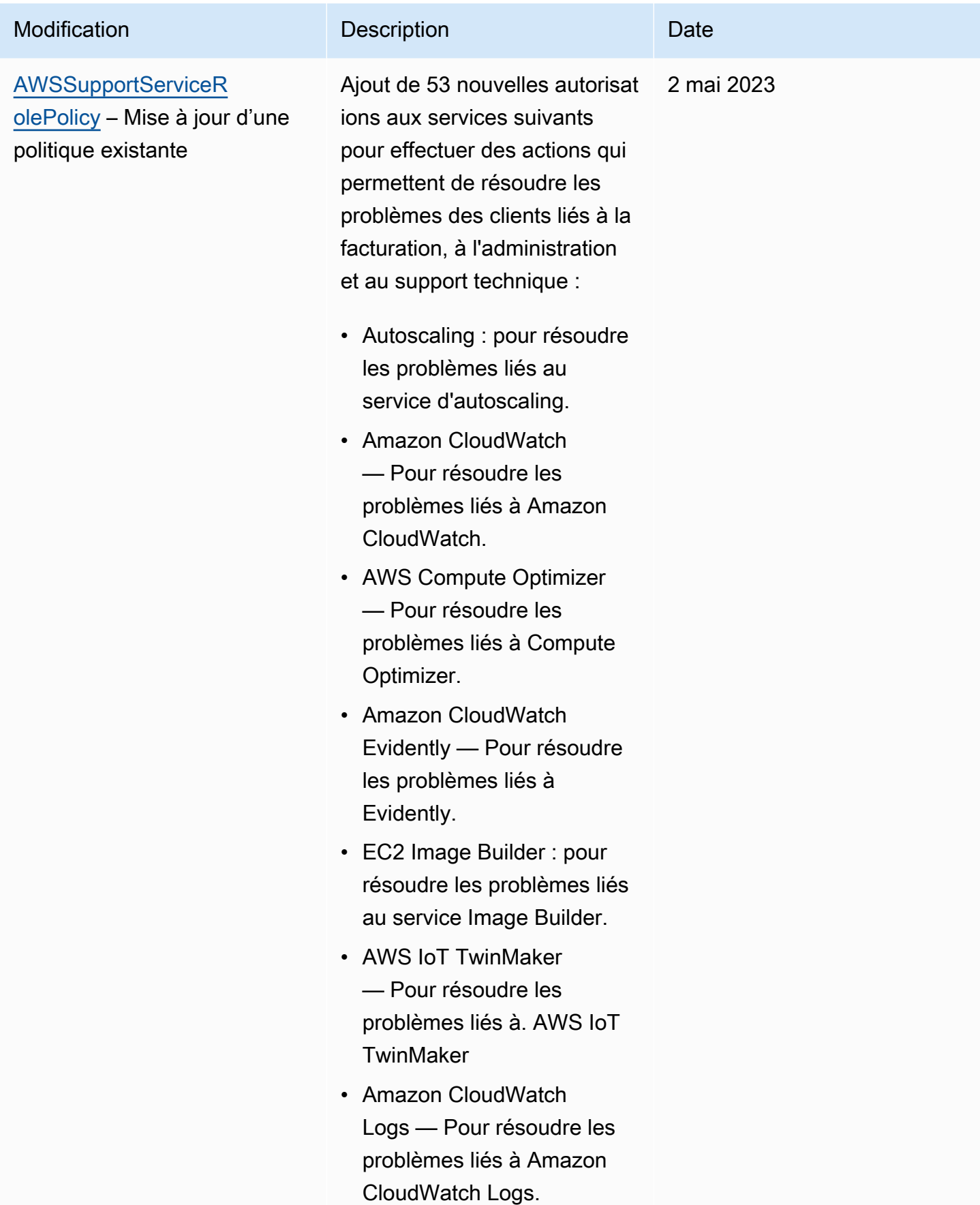

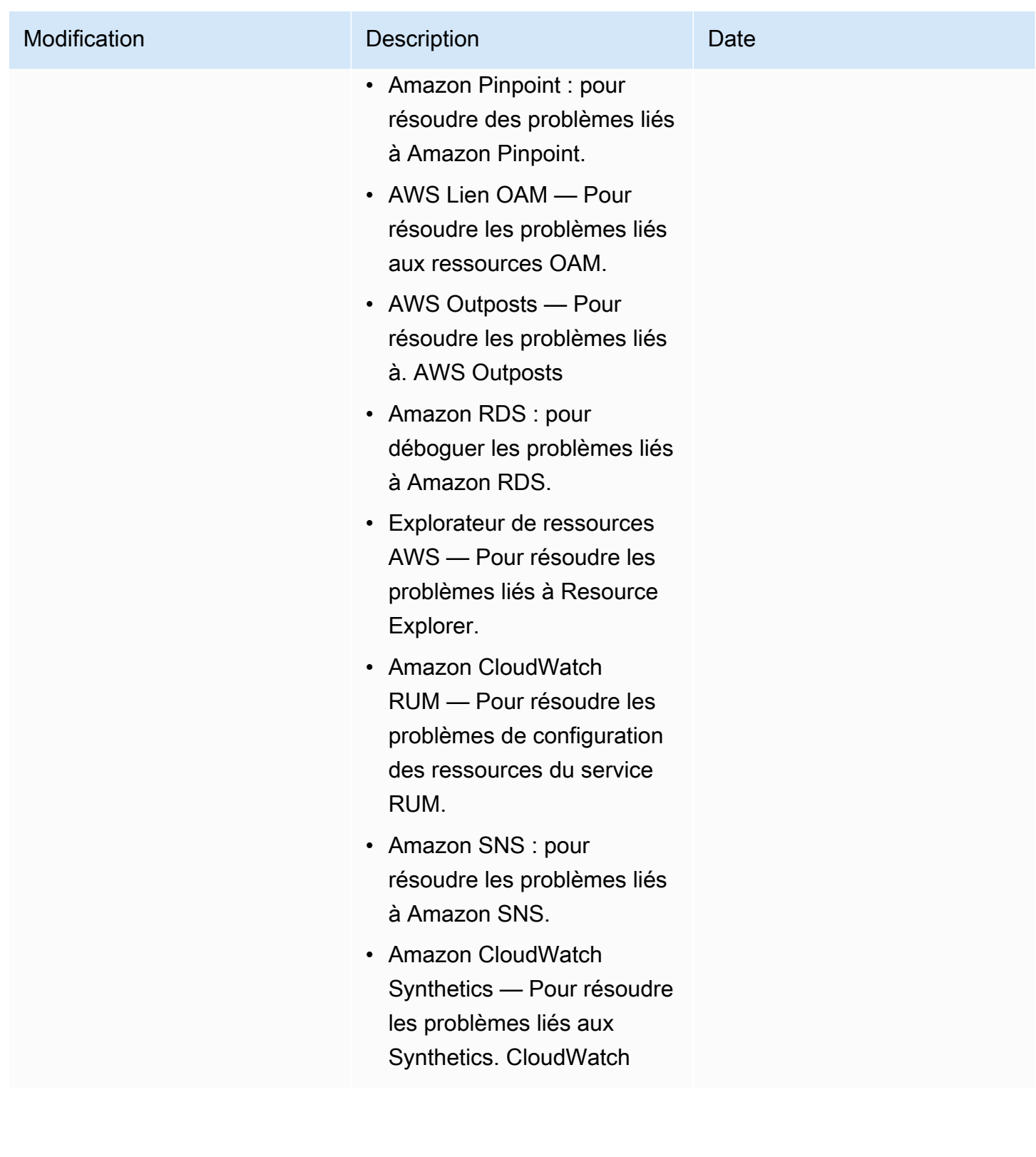

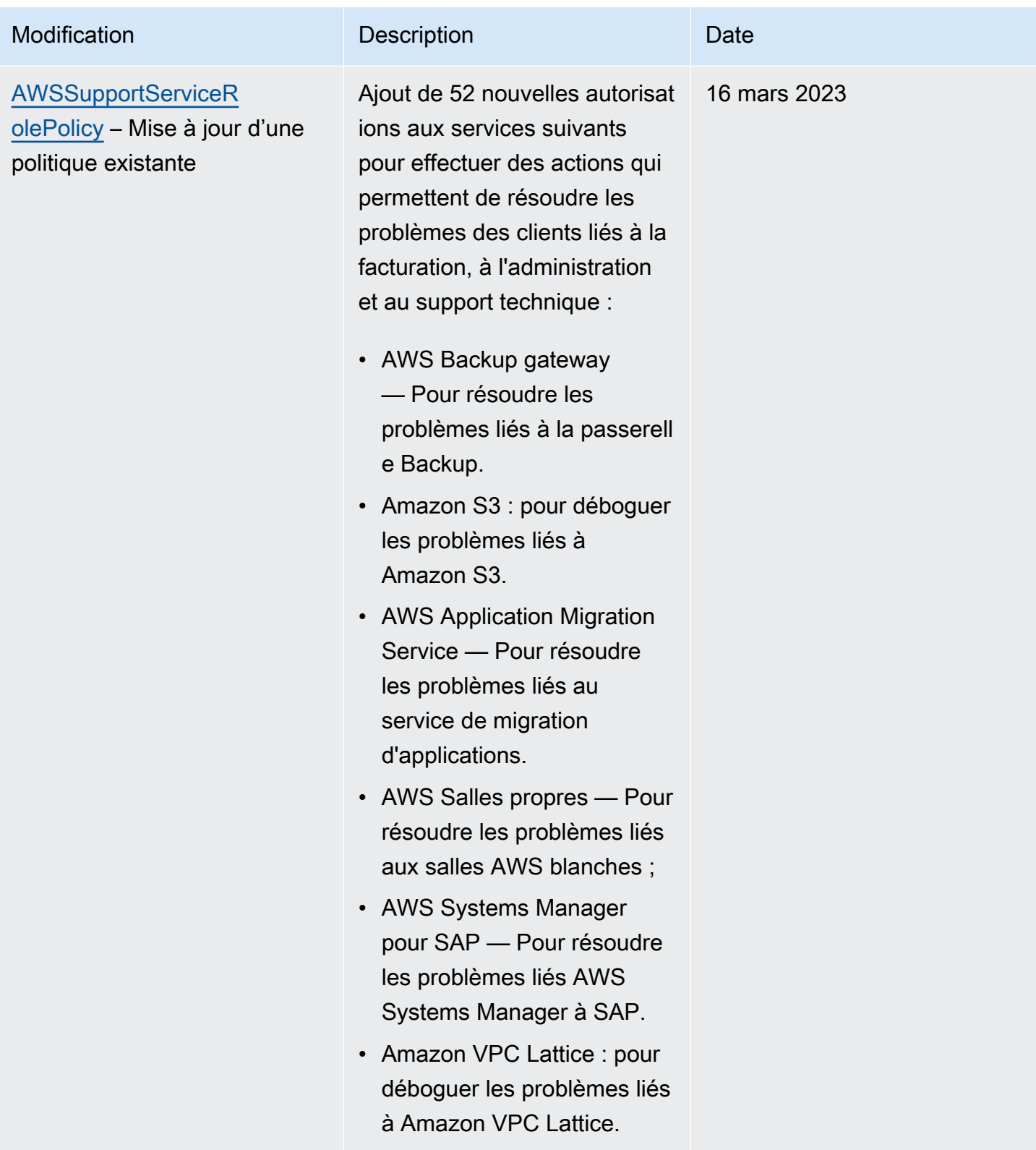

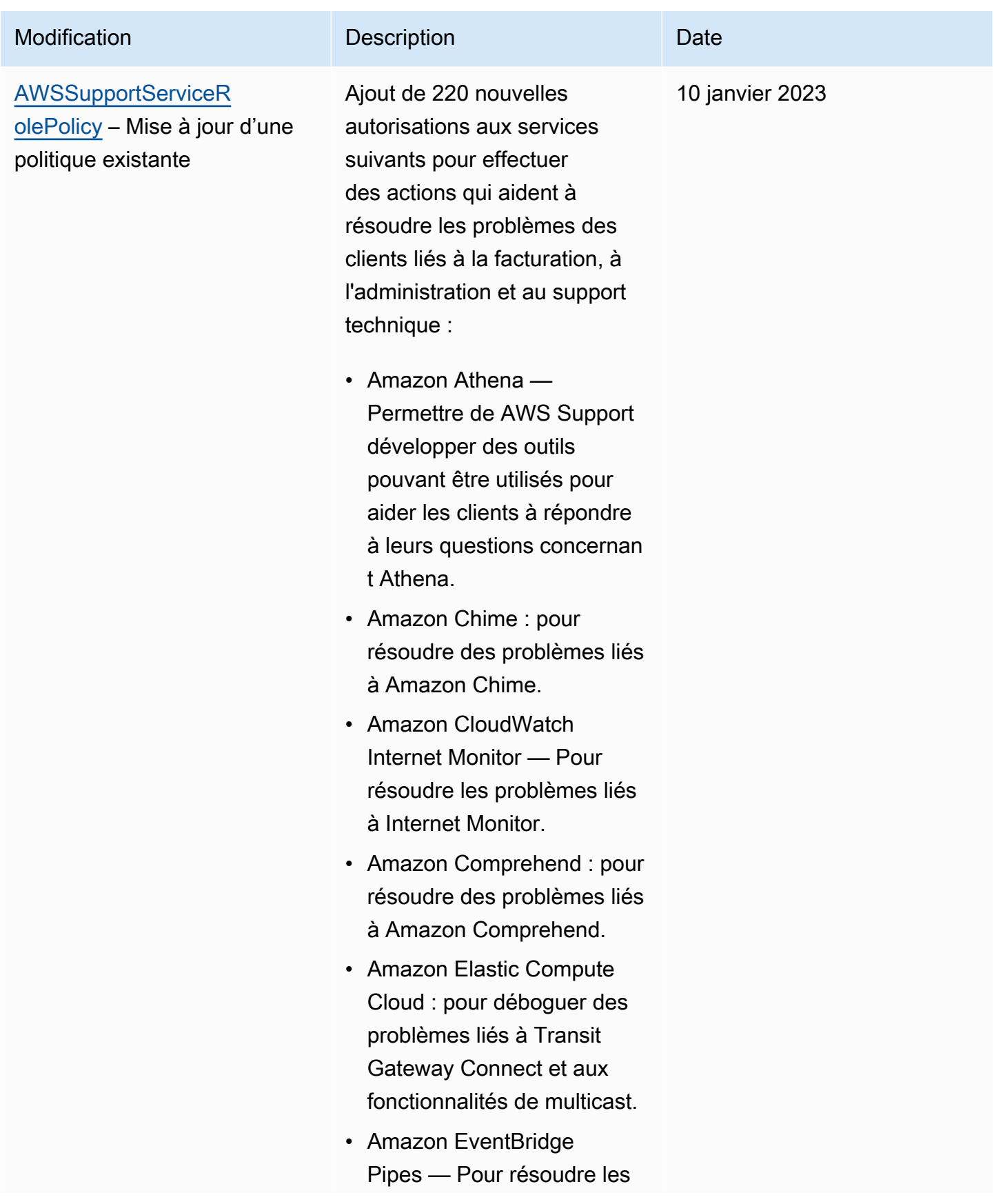

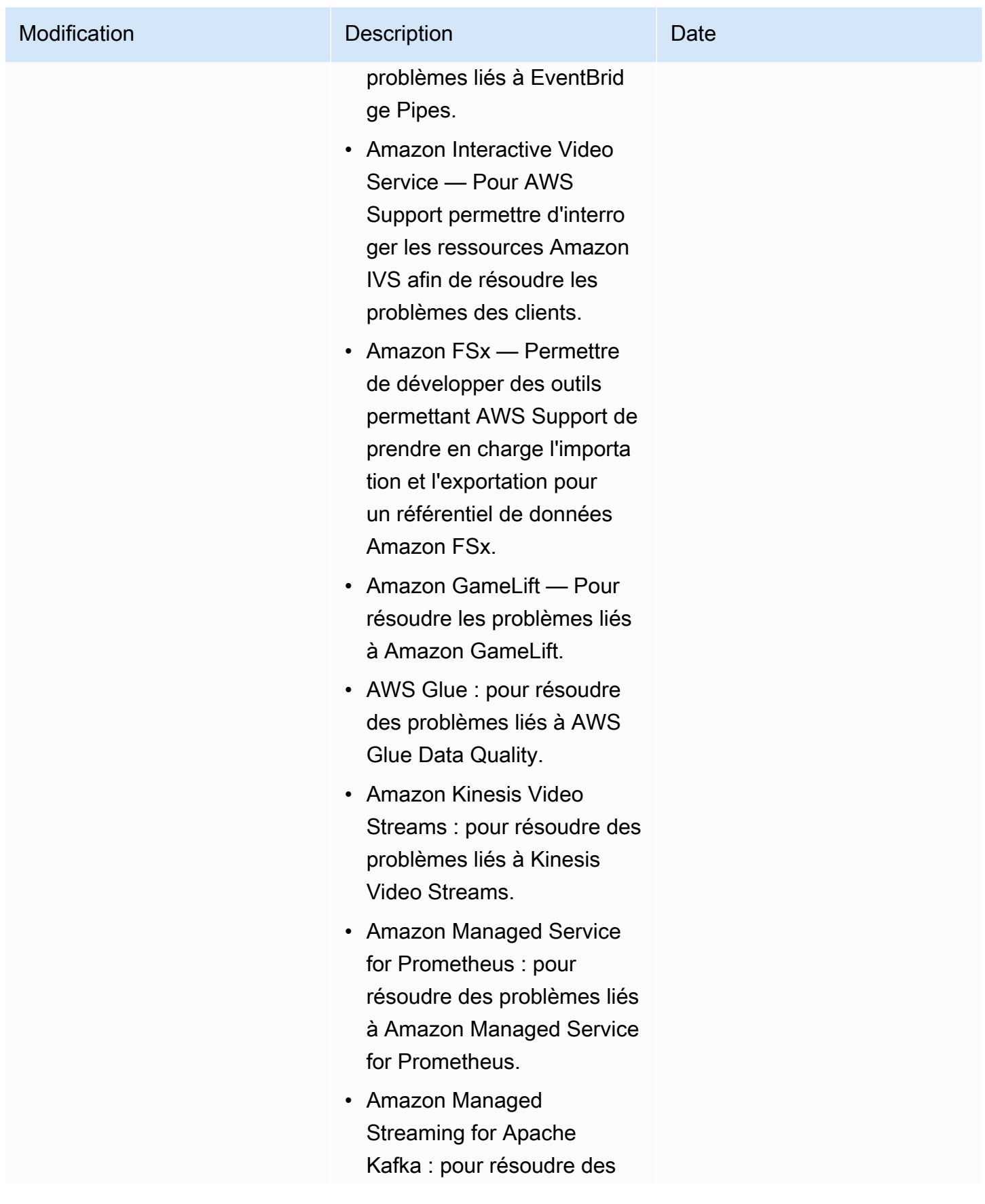

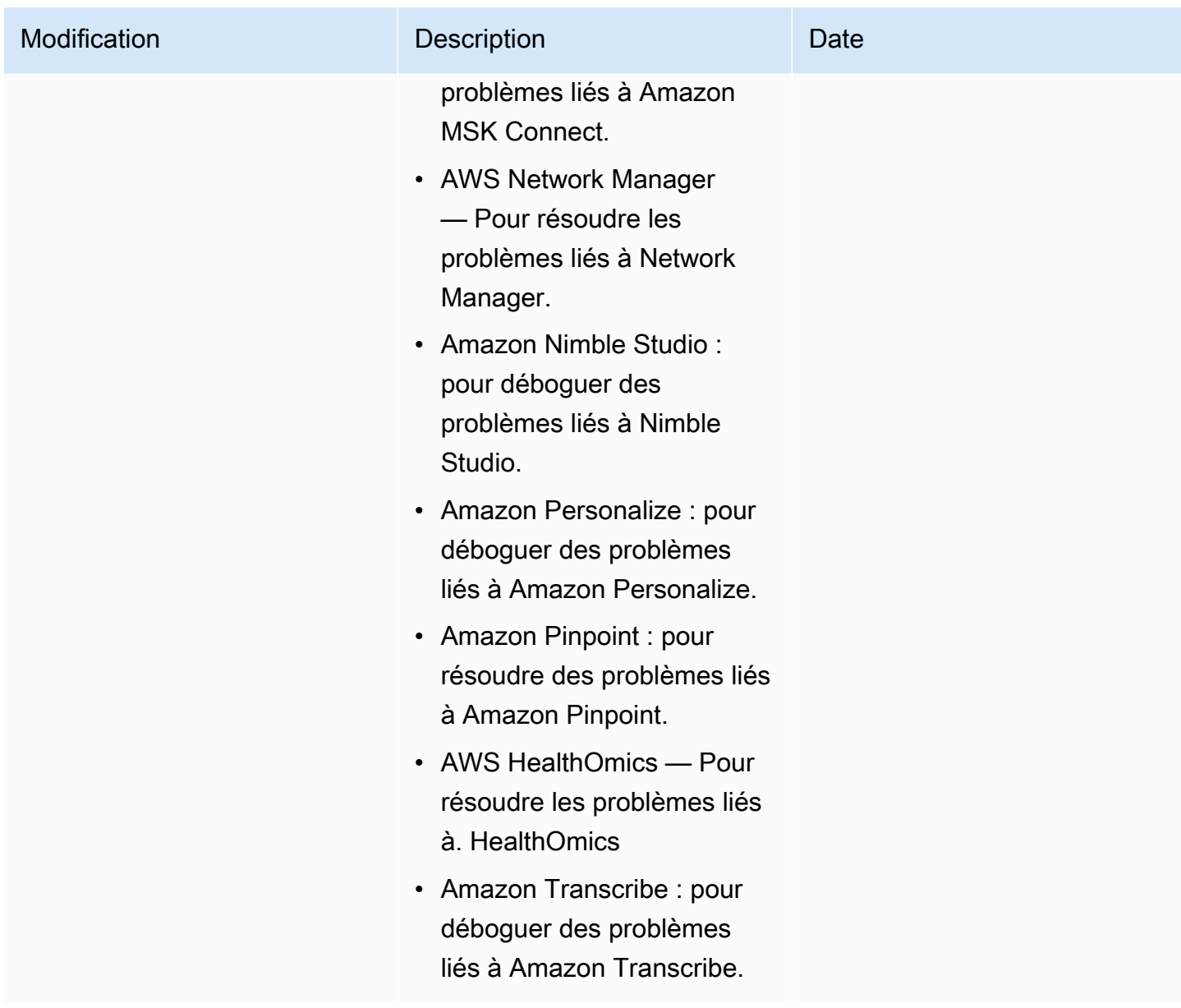

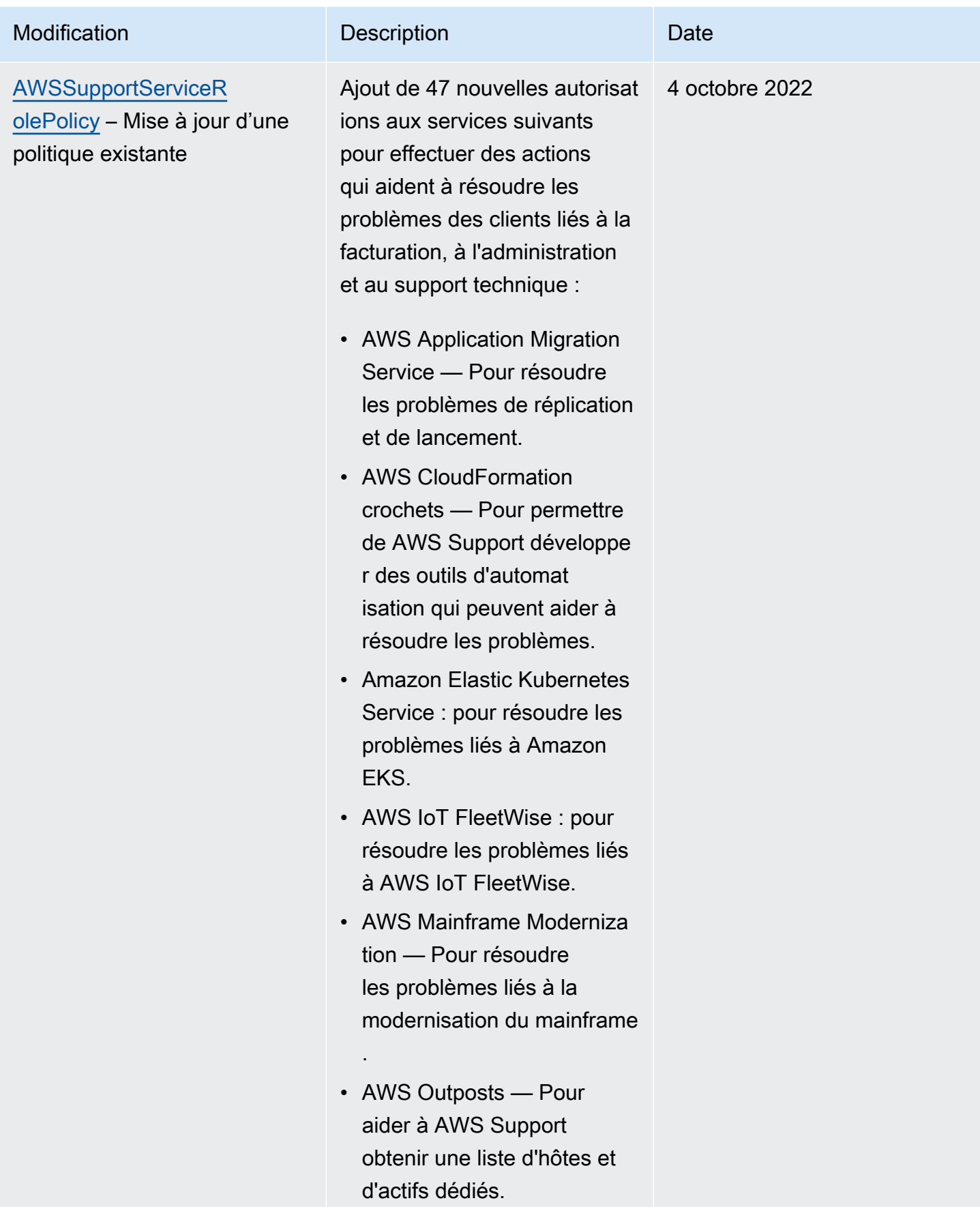

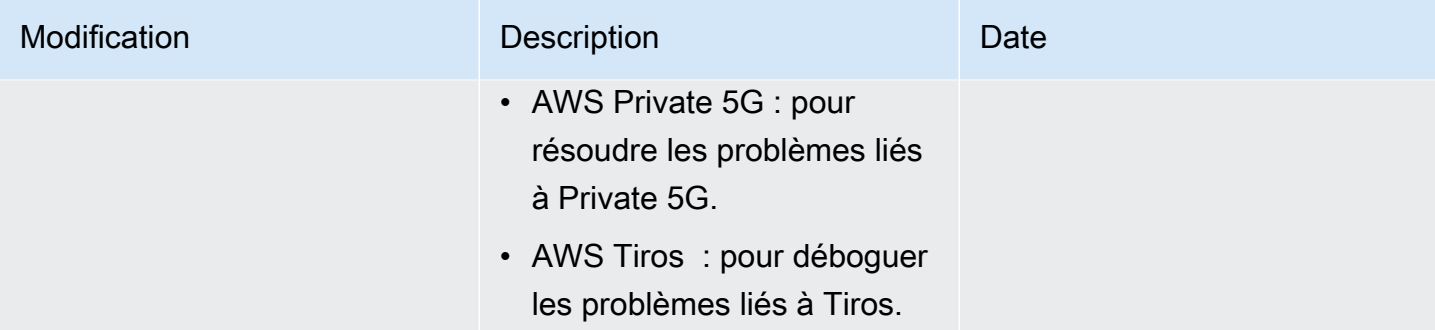

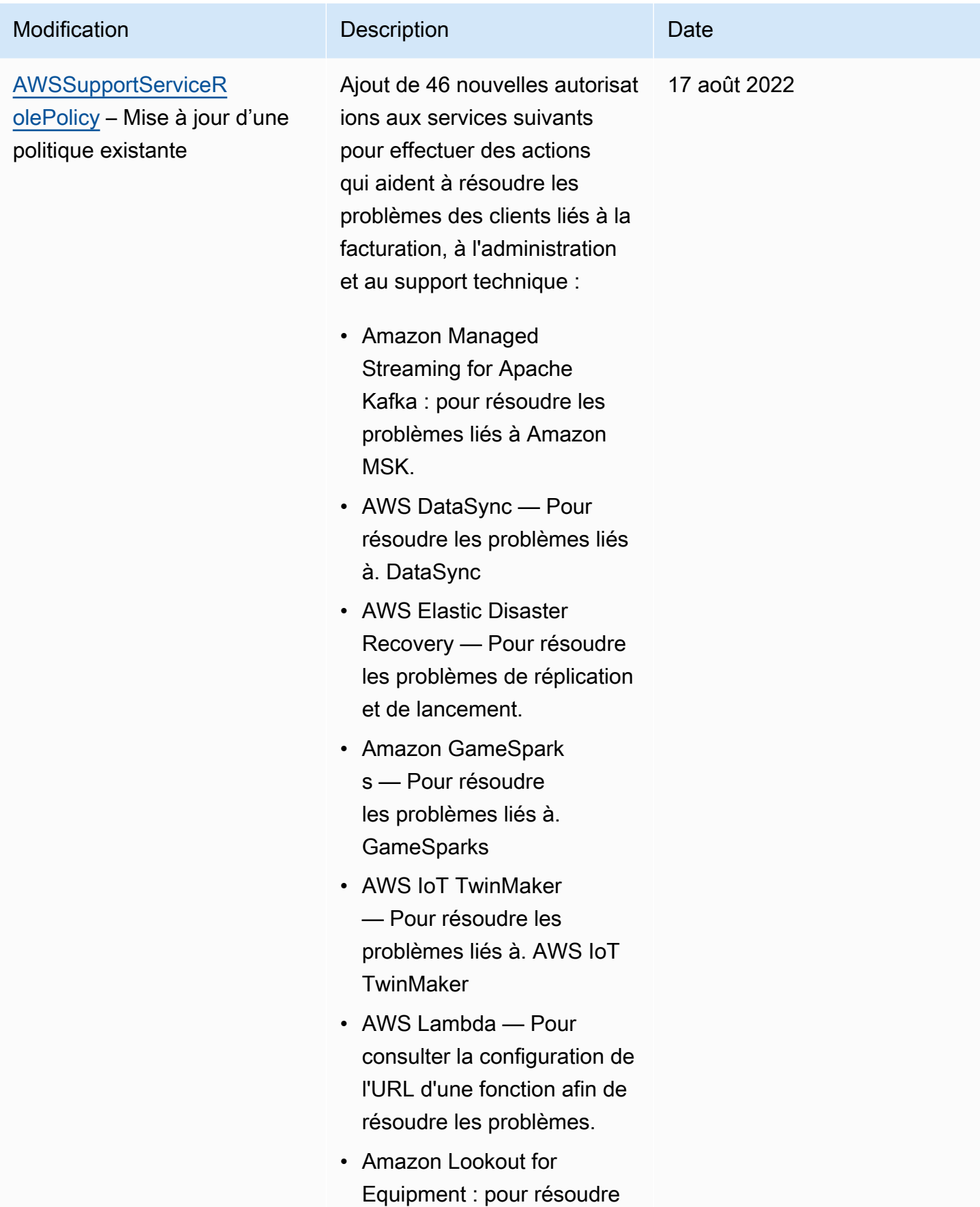

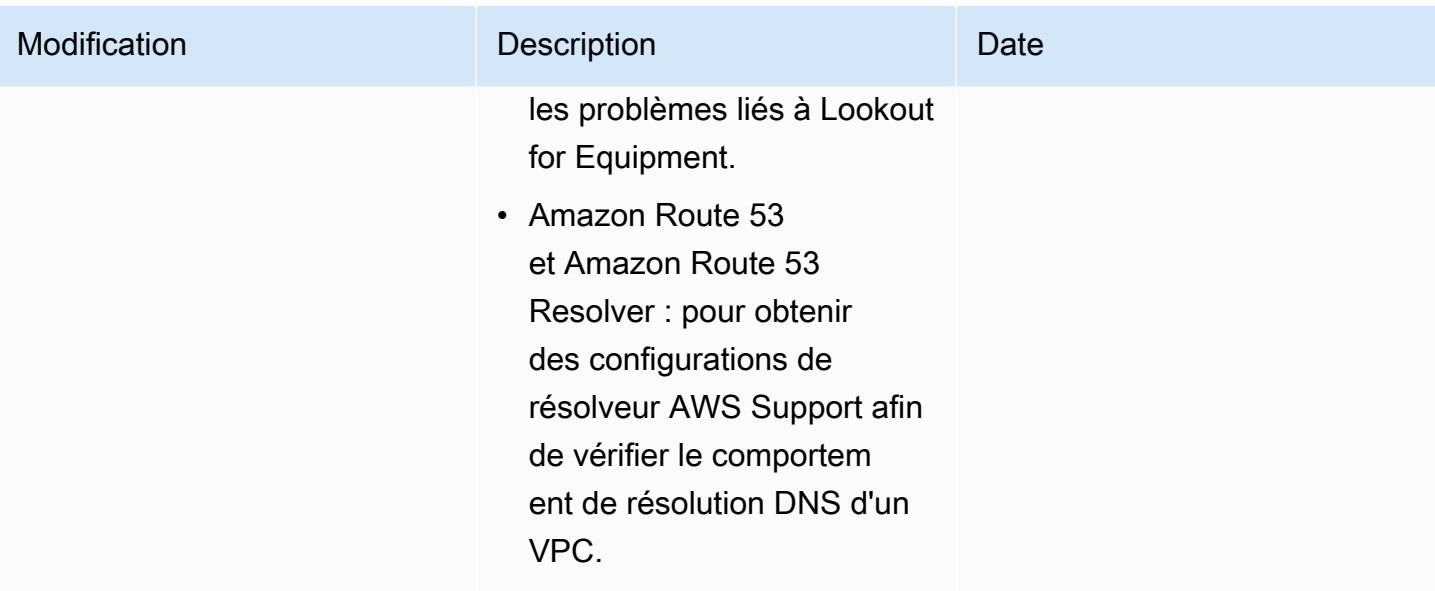

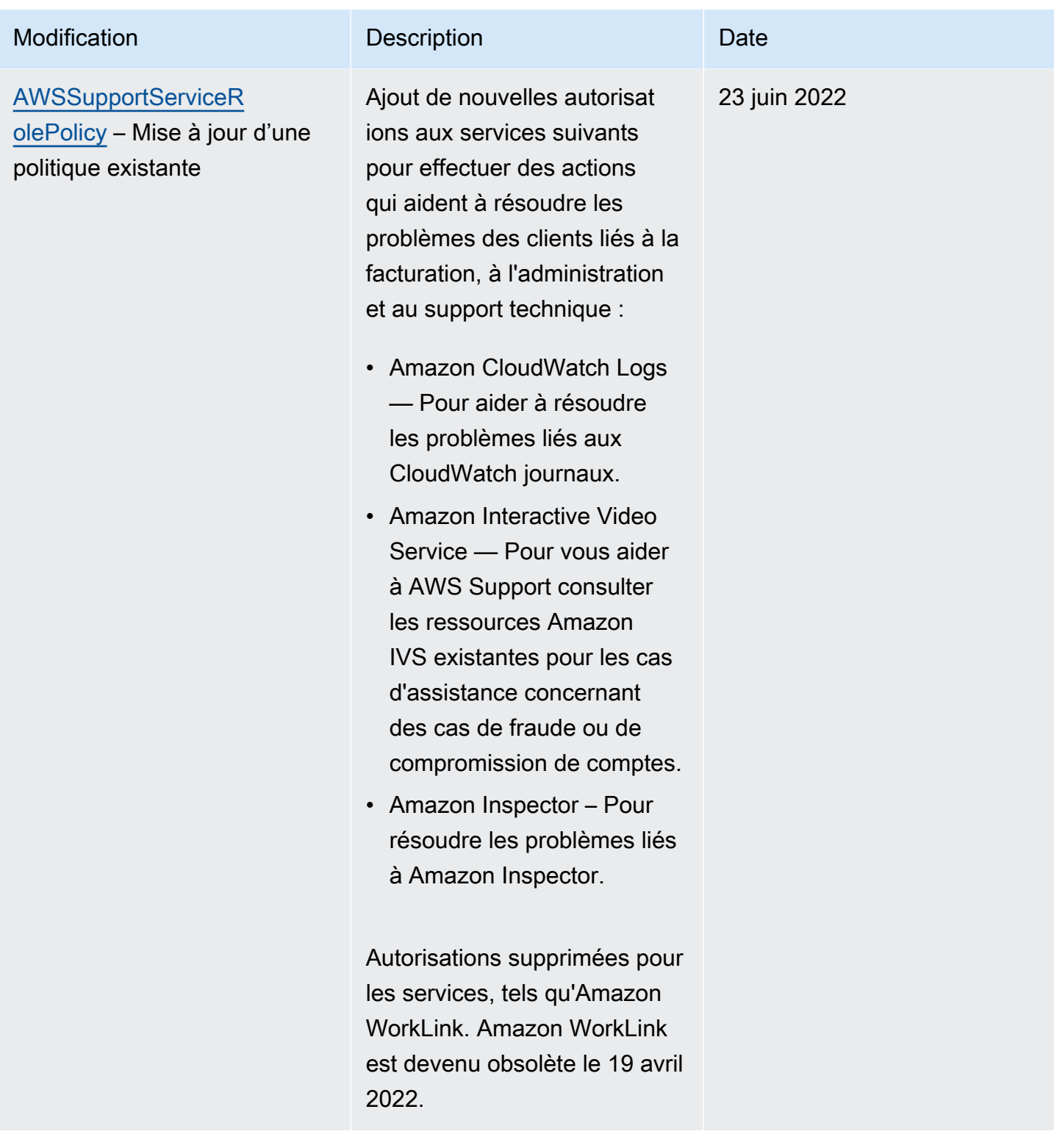

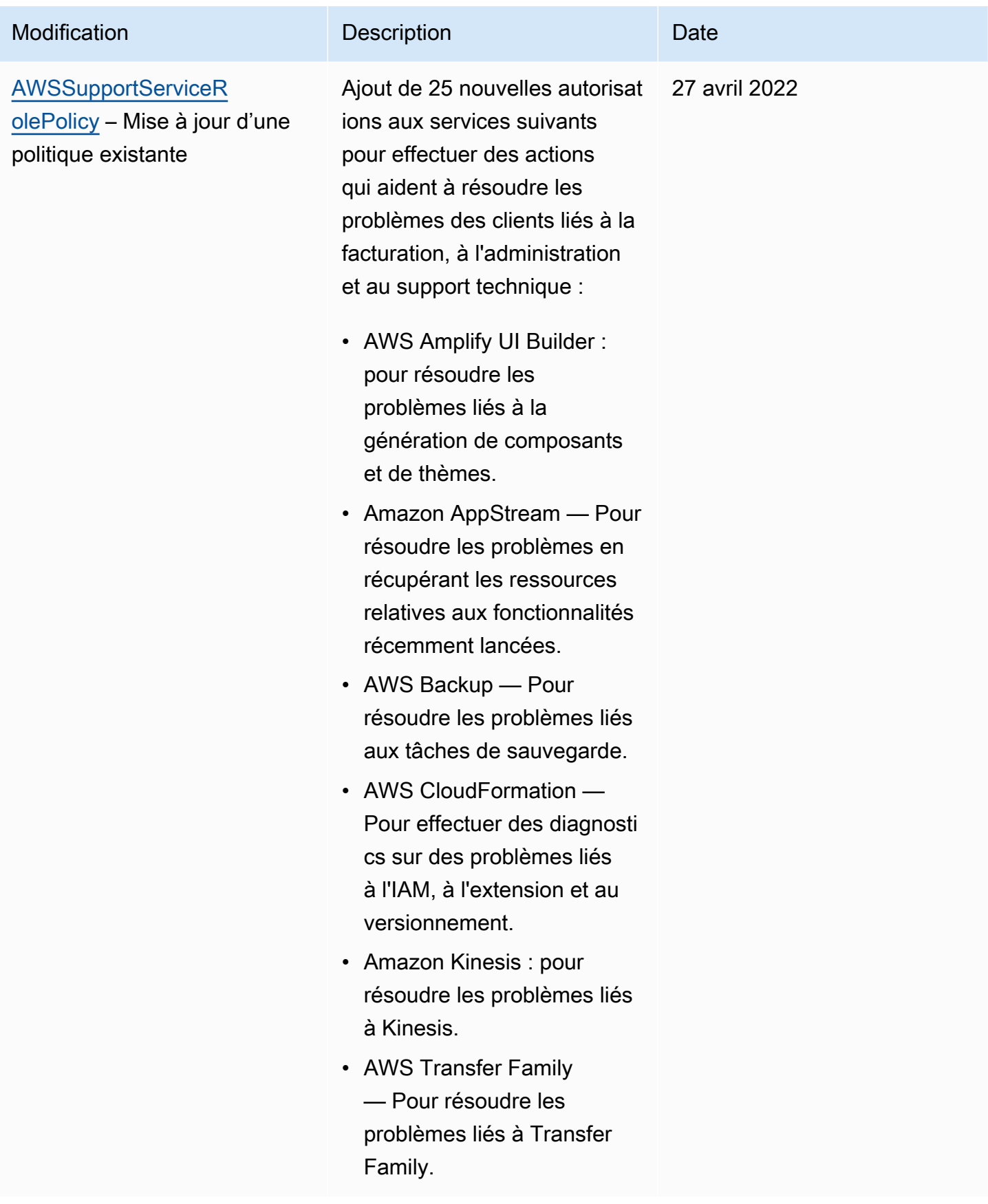

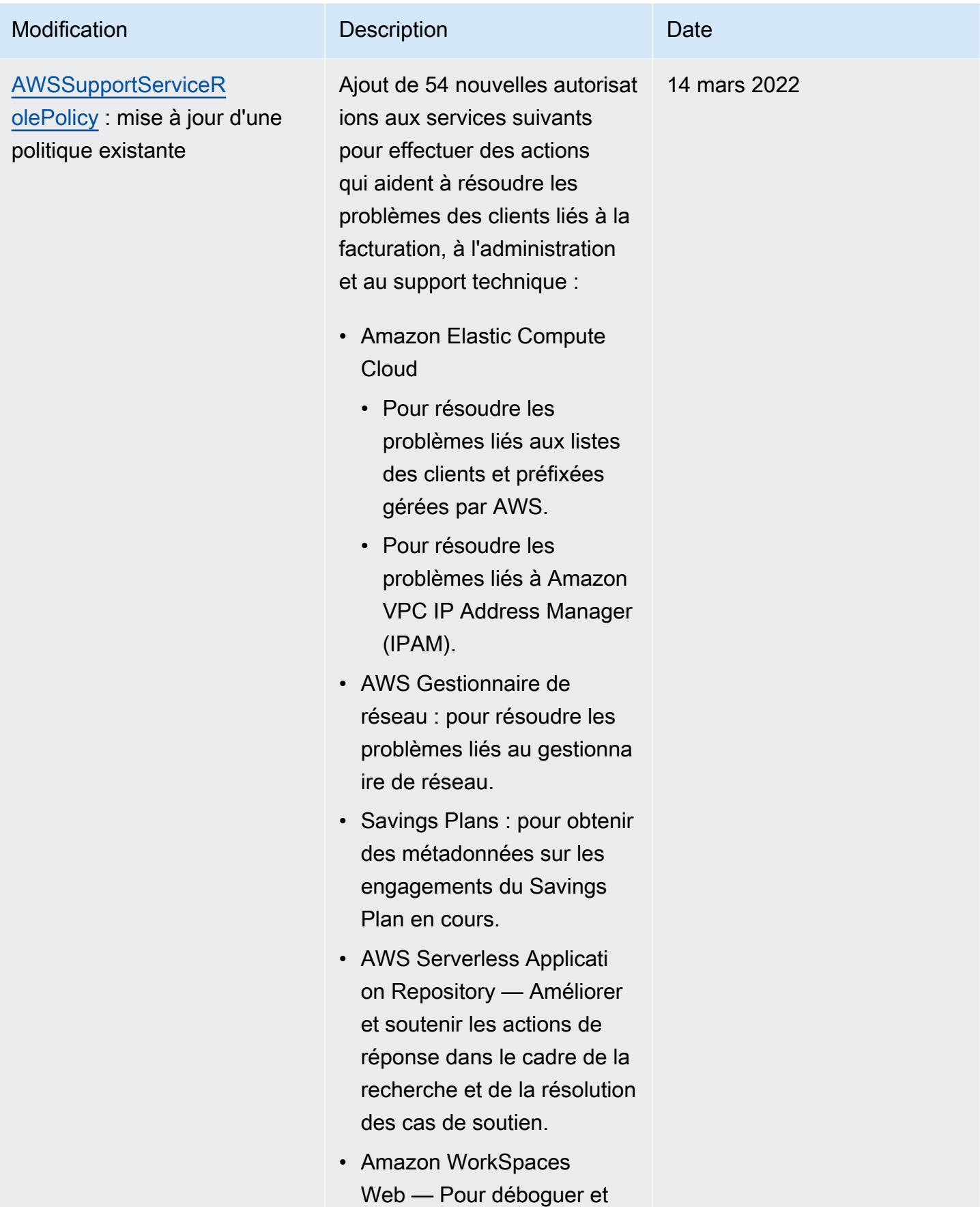

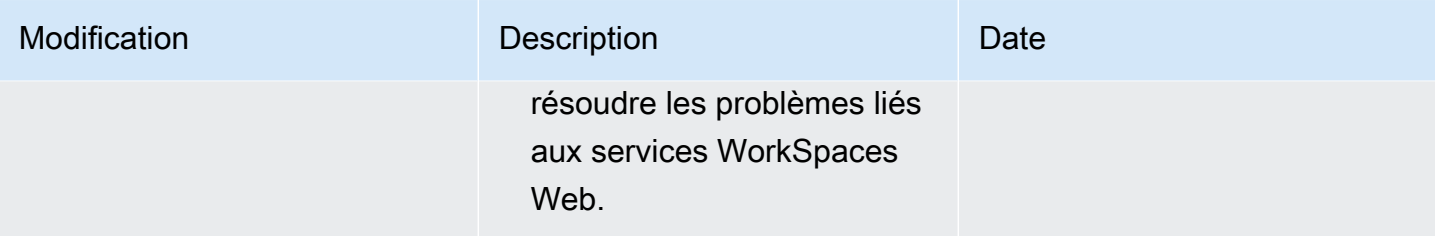

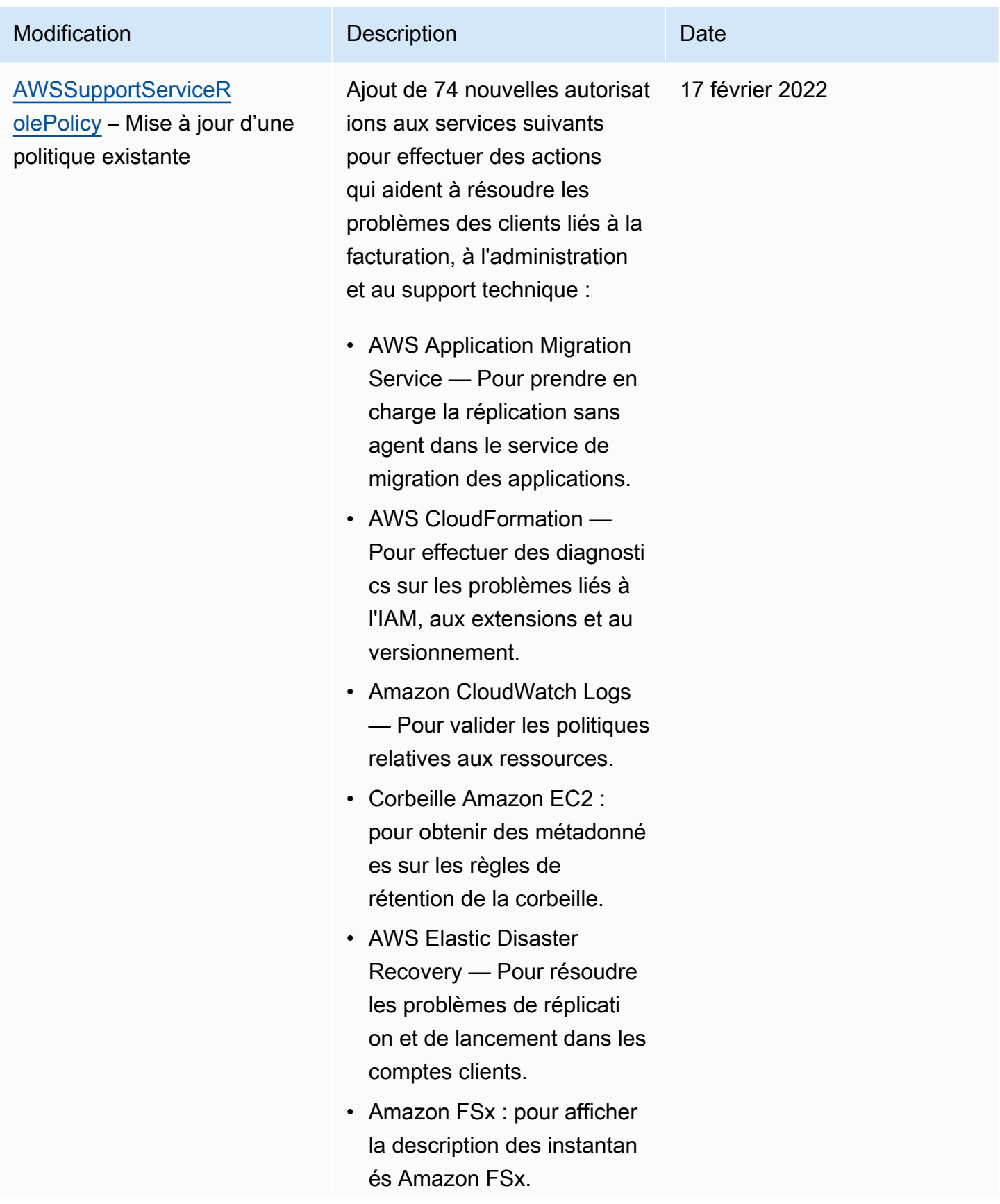

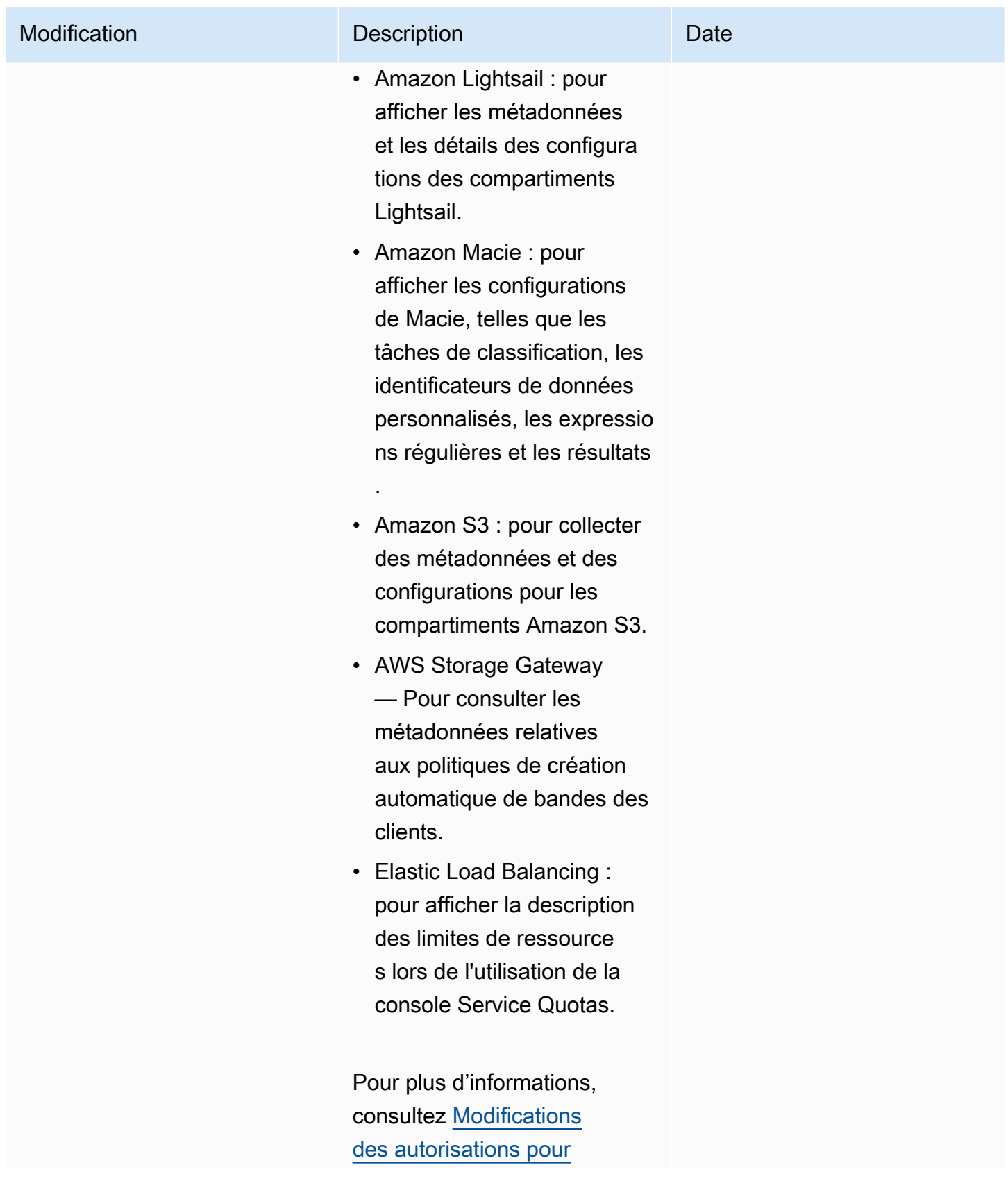

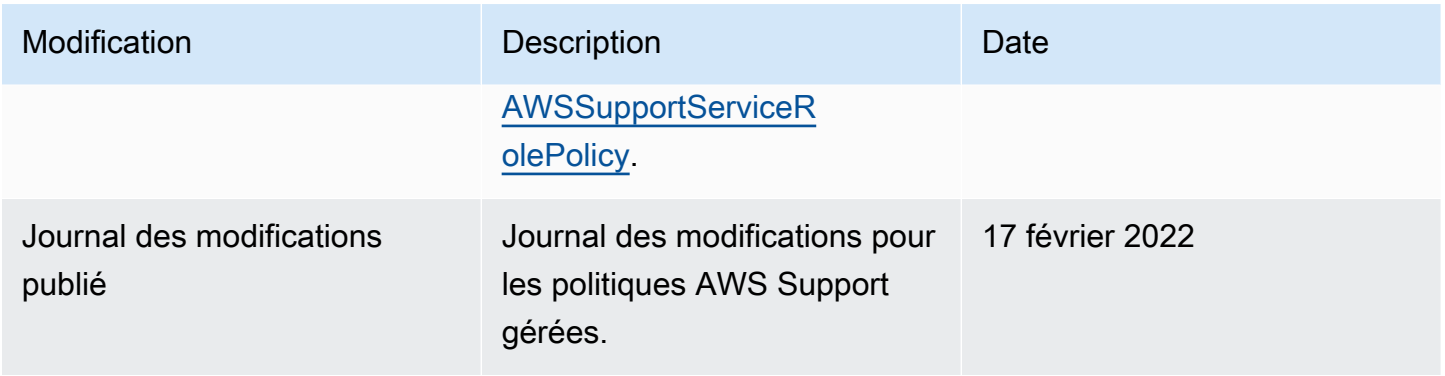

<span id="page-568-0"></span>Modifications des autorisations pour AWSSupportServiceRolePolicy

La plupart des autorisations ont été ajoutées AWS Support pour AWSSupportServiceRolePolicy permettre d'appeler une opération d'API portant le même nom. Toutefois, certaines opérations d'API nécessitent des autorisations portant un nom différent.

Le tableau suivant répertorie uniquement les opérations d'API qui nécessitent des autorisations portant un nom différent. Ce tableau décrit ces différences à compter du 17 février 2022.

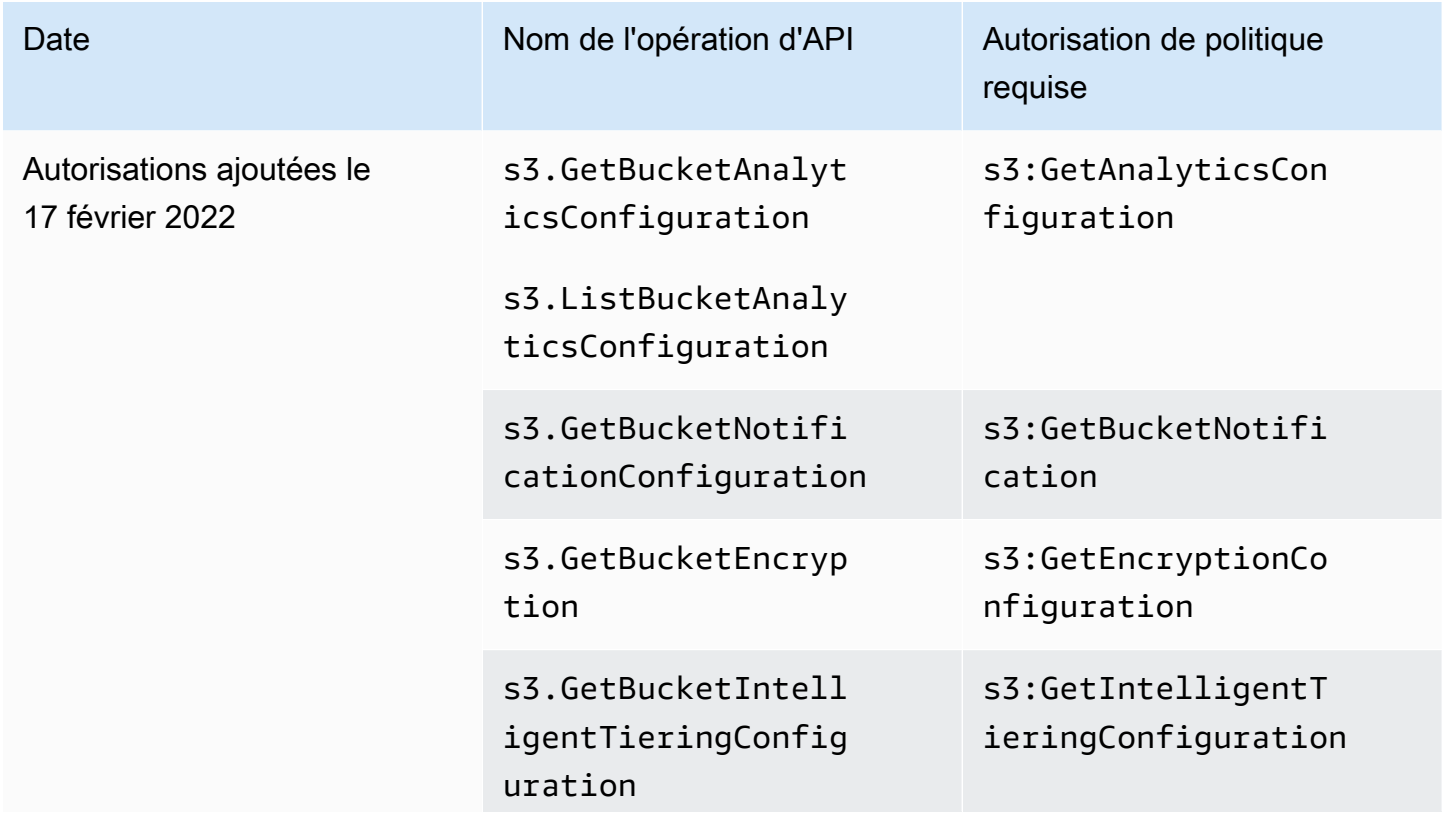

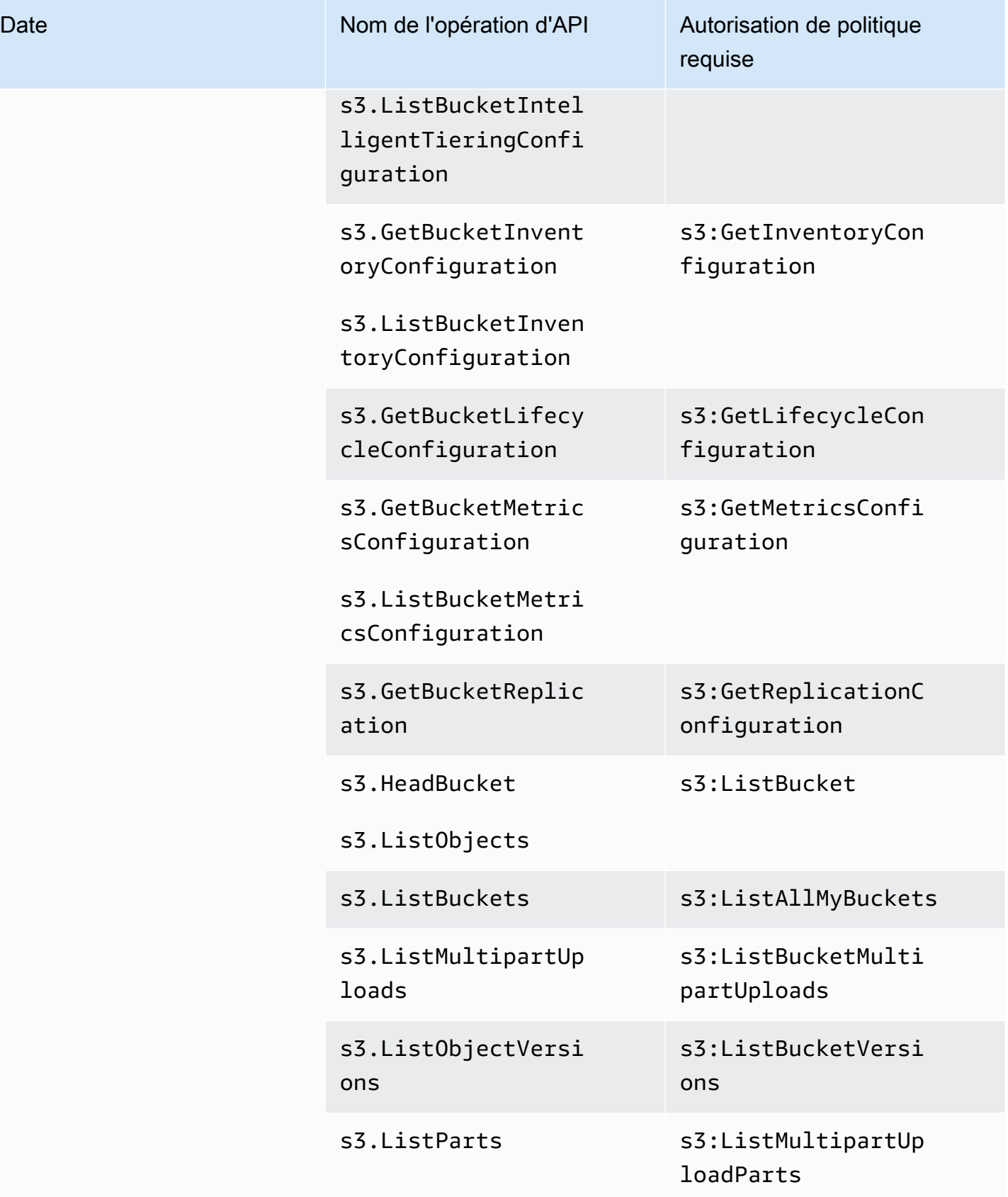

# AWS politiques gérées pour les AWS Support applications dans Slack

# **a** Note

Pour accéder aux demandes d'assistance et les consulter dans le AWS Support Center Console, voir[Gérer l'accès au AWS Support centre.](#page-590-0)

AWS Support L'application dispose des politiques gérées suivantes.

# Table des matières

- [AWS politique gérée : AWSSupportAppFullAccess](#page-570-0)
- [AWS politique gérée : AWSSupportAppReadOnlyAccess](#page-571-0)
- [AWS Support Mises à jour des politiques AWS gérées par les applications](#page-572-0)

<span id="page-570-0"></span>AWS politique gérée : AWSSupportAppFullAccess

Vous pouvez utiliser la politique gérée [AWSSupportAppFullAccess](https://console.aws.amazon.com/iam/home#/policies/arn:aws:iam::aws:policy/AWSSupportAppFullAccess$jsonEditor) pour accorder au rôle IAM les autorisations pour les configurations de votre canal Slack. Vous pouvez également associer la politique AWSSupportAppFullAccess à vos entités IAM.

Pour plus d'informations, consultez [AWS Support App dans Slack.](#page-457-0)

Cette politique accorde des autorisations permettant à l'entité d'effectuer AWS Support des actions Service Quotas et IAM pour l' AWS Support application.

Détails de l'autorisation

Cette politique inclut les autorisations suivantes :

- servicequotas : décrit vos quotas de service et demandes existants, et crée des augmentations de quota de service pour votre compte.
- support : crée, met à jour et résout vos cas de support. Met à jour et décrit les informations sur vos cas, comme les pièces jointes, les correspondances et les niveaux de gravité. Initie des sessions de chat en direct avec un agent de support.

• iam : crée un rôle lié à un service pour Service Quotas.

```
{ 
     "Version": "2012-10-17", 
     "Statement": [ 
         \{ "Effect": "Allow", 
              "Action": [ 
                  "servicequotas:GetRequestedServiceQuotaChange", 
                  "servicequotas:GetServiceQuota", 
                  "servicequotas:RequestServiceQuotaIncrease", 
                  "support:AddAttachmentsToSet", 
                  "support:AddCommunicationToCase", 
                  "support:CreateCase", 
                  "support:DescribeCases", 
                  "support:DescribeCommunications", 
                  "support:DescribeSeverityLevels", 
                  "support:InitiateChatForCase", 
                  "support:ResolveCase" 
              ], 
              "Resource": "*" 
         }, 
          { 
              "Effect": "Allow", 
              "Action": "iam:CreateServiceLinkedRole", 
              "Resource": "*", 
              "Condition": { 
                   "StringEquals": {"iam:AWSServiceName": "servicequotas.amazonaws.com"} 
 } 
          } 
    \mathbf{I}}
```
<span id="page-571-0"></span>Pour plus d'informations, consultez [Gestion de l'accès à l'application AWS Support](#page-460-0).

AWS politique gérée : AWSSupportAppReadOnlyAccess

La [AWSSupportAppReadOnlyAccess](https://console.aws.amazon.com/iam/home#/policies/arn:aws:iam::aws:policy/AWSSupportAppReadOnlyAccess$jsonEditor)politique accorde des autorisations qui permettent à l'entité d'effectuer des actions d' AWS Support application en lecture seule. Pour plus d'informations, consultez [AWS Support App dans Slack](#page-457-0).

# Détails de l'autorisation

Cette politique inclut les autorisations suivantes :

• support : décrit les détails des cas de support et les communications ajoutées aux cas de support.

```
{ 
      "Version": "2012-10-17", 
      "Statement": [ 
          { 
               "Effect": "Allow", 
               "Action": [ 
                    "support:DescribeCases", 
                    "support:DescribeCommunications" 
               ], 
               "Resource": "*" 
          } 
      ]
}
```
<span id="page-572-0"></span>AWS Support Mises à jour des politiques AWS gérées par les applications

Consultez les détails des mises à jour des politiques AWS gérées pour AWS Support l'application depuis que ce service a commencé à suivre ces modifications. Pour obtenir des alertes automatiques sur les modifications apportées à cette page, abonnez-vous au flux RSS de la page [Historique du](#page-818-0)  [document.](#page-818-0)

Le tableau suivant décrit les mises à jour importantes apportées aux politiques gérées par l' AWS Support application depuis le 17 août 2022.

# AWS Support Appli

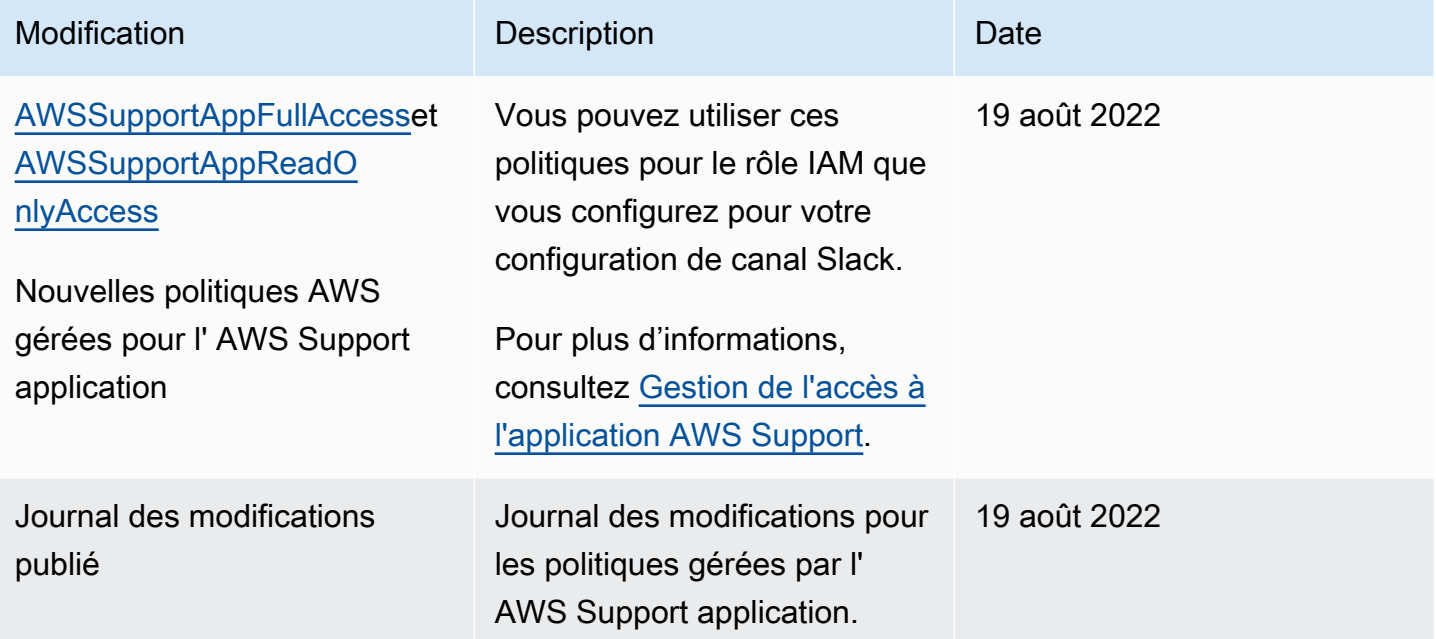

# AWS politiques gérées pour AWS Trusted Advisor

Trusted Advisor possède les politiques AWS gérées suivantes.

# Table des matières

- [AWS politique gérée : AWSTrustedAdvisorPriorityFullAccess](#page-573-0)
- [AWS politique gérée : AWSTrustedAdvisorPriorityReadOnlyAccess](#page-576-0)
- Politique gérée par AWS : AWSTrustedAdvisorServiceRolePolicy
- [AWS politique gérée : AWSTrustedAdvisorReportingServiceRolePolicy](#page-582-0)
- [Trusted Advisor mises à jour des politiques AWS gérées](#page-583-0)

# <span id="page-573-0"></span>AWS politique gérée : AWSTrustedAdvisorPriorityFullAccess

La [AWSTrustedAdvisorPriorityFullAccessp](https://console.aws.amazon.com/iam/home#/policies/arn:aws:iam::aws:policy/AWSTrustedAdvisorPriorityFullAccess$jsonEditor)olitique accorde un accès complet à Trusted Advisor Priority. Cette politique permet également à l'utilisateur d'ajouter Trusted Advisor en tant que service de confiance AWS Organizations et de spécifier les comptes d'administrateur délégué pour Trusted Advisor Priority.

# Détails de l'autorisation

Dans la première instruction, la politique inclut les autorisations suivantes pour trustedadvisor :

- Décrit votre compte et votre organisation.
- Décrit les risques identifiés par Trusted Advisor Priority. Les autorisations vous permettent de télécharger et de mettre à jour le statut du risque.
- Décrit vos configurations pour les notifications par e-mail Trusted Advisor prioritaires. Les autorisations vous permettent de configurer les e-mails de notification et de les désactiver pour vos administrateurs délégués.
- Configure de Trusted Advisor telle sorte que votre compte puisse être activé AWS Organizations.

Dans la deuxième instruction, la politique inclut les autorisations suivantes pour organizations :

- Décrit votre Trusted Advisor compte et votre organisation.
- Répertorie les Organisations Services AWS que vous avez autorisées à utiliser.

Dans la troisième instruction, la politique inclut les autorisations suivantes pour organizations :

- Répertorie les administrateurs délégués pour Trusted Advisor Priority.
- Active et désactive l'accès sécurisé aux Organizations.

Dans la quatrième instruction, la politique inclut les autorisations suivantes pour iam :

• Crée le rôle lié à un service AWSServiceRoleForTrustedAdvisorReporting.

Dans la cinquième instruction, la politique inclut les autorisations suivantes pour organizations :

• Permet d'enregistrer et d'annuler l'enregistrement des administrateurs délégués pour Trusted Advisor Priority.

```
{ 
  "Version": "2012-10-17", 
  "Statement": [ 
   { 
    "Sid": "AWSTrustedAdvisorPriorityFullAccess", 
    "Effect": "Allow", 
    "Action": [ 
     "trustedadvisor:DescribeAccount*", 
     "trustedadvisor:DescribeOrganization",
```

```
 "trustedadvisor:DescribeRisk*", 
     "trustedadvisor:DownloadRisk", 
     "trustedadvisor:UpdateRiskStatus", 
     "trustedadvisor:DescribeNotificationConfigurations", 
     "trustedadvisor:UpdateNotificationConfigurations", 
     "trustedadvisor:DeleteNotificationConfigurationForDelegatedAdmin", 
     "trustedadvisor:SetOrganizationAccess" 
    ], 
    "Resource": "*" 
   }, 
   { 
    "Sid": "AllowAccessForOrganization", 
    "Effect": "Allow", 
    "Action": [ 
     "organizations:DescribeAccount", 
     "organizations:DescribeOrganization", 
     "organizations:ListAWSServiceAccessForOrganization" 
    ], 
    "Resource": "*" 
   }, 
   { 
    "Sid": "AllowListDelegatedAdministrators", 
    "Effect": "Allow", 
    "Action": [ 
     "organizations:ListDelegatedAdministrators", 
     "organizations:EnableAWSServiceAccess", 
     "organizations:DisableAWSServiceAccess" 
    ], 
    "Resource": "*", 
    "Condition": { 
     "StringEquals": { 
      "organizations:ServicePrincipal": [ 
       "reporting.trustedadvisor.amazonaws.com" 
      ] 
     } 
    } 
   }, 
   { 
    "Sid": "AllowCreateServiceLinkedRole", 
    "Effect": "Allow", 
    "Action": "iam:CreateServiceLinkedRole", 
    "Resource": "arn:aws:iam::*:role/aws-service-role/
reporting.trustedadvisor.amazonaws.com/AWSServiceRoleForTrustedAdvisorReporting", 
    "Condition": {
```
```
 "StringLike": { 
      "iam:AWSServiceName": "reporting.trustedadvisor.amazonaws.com" 
     } 
    } 
   }, 
   { 
    "Sid": "AllowRegisterDelegatedAdministrators", 
    "Effect": "Allow", 
    "Action": [ 
     "organizations:RegisterDelegatedAdministrator", 
     "organizations:DeregisterDelegatedAdministrator" 
    ], 
    "Resource": "arn:aws:organizations::*:*", 
    "Condition": { 
     "StringEquals": { 
      "organizations:ServicePrincipal": [ 
        "reporting.trustedadvisor.amazonaws.com" 
      ] 
     } 
    } 
   } 
  ]
}
```
<span id="page-576-0"></span>AWS politique gérée : AWSTrustedAdvisorPriorityReadOnlyAccess

La [AWSTrustedAdvisorPriorityReadOnlyAccessp](https://console.aws.amazon.com/iam/home#/policies/arn:aws:iam::aws:policy/AWSTrustedAdvisorPriorityReadOnlyAccess$jsonEditor)olitique accorde des autorisations en lecture seule à Trusted Advisor Priority, y compris l'autorisation de consulter les comptes d'administrateurs délégués.

Détails de l'autorisation

Dans la première instruction, la politique inclut les autorisations suivantes pour trustedadvisor :

- Décrit votre Trusted Advisor compte et votre organisation.
- Décrit les risques identifiés par Trusted Advisor Priority et vous permet de les télécharger.
- Décrit les configurations des notifications par e-mail Trusted Advisor prioritaires.

Dans la deuxième et troisième instruction, la politique inclut les autorisations suivantes pour organizations :

• Décrit votre organisation à l'aide d'Organizations.

{

- Répertorie les Organisations Services AWS que vous avez autorisées à utiliser.
- Répertorie les administrateurs délégués pour Trusted Advisor Priority

```
 "Version": "2012-10-17", 
 "Statement": [ 
 \mathcal{L} "Sid": "AWSTrustedAdvisorPriorityReadOnlyAccess", 
   "Effect": "Allow", 
   "Action": [ 
    "trustedadvisor:DescribeAccount*", 
    "trustedadvisor:DescribeOrganization", 
    "trustedadvisor:DescribeRisk*", 
    "trustedadvisor:DownloadRisk", 
    "trustedadvisor:DescribeNotificationConfigurations" 
   ], 
   "Resource": "*" 
  }, 
  { 
   "Sid": "AllowAccessForOrganization", 
   "Effect": "Allow", 
   "Action": [ 
    "organizations:DescribeOrganization", 
    "organizations:ListAWSServiceAccessForOrganization" 
   ], 
   "Resource": "*" 
  }, 
  { 
   "Sid": "AllowListDelegatedAdministrators", 
   "Effect": "Allow", 
   "Action": [ 
    "organizations:ListDelegatedAdministrators" 
   ], 
   "Resource": "*", 
   "Condition": { 
    "StringEquals": { 
     "organizations:ServicePrincipal": [ 
      "reporting.trustedadvisor.amazonaws.com" 
     ] 
    } 
   } 
  }
```
 ] }

### <span id="page-578-0"></span>Politique gérée par AWS : AWSTrustedAdvisorServiceRolePolicy

Cette politique est attachée au rôle lié à un service AWSServiceRoleForTrustedAdvisor. Elle permet au rôle lié à un service d'exécuter des actions pour vous. Vous ne pouvez pas associer la politique [AWSTrustedAdvisorServiceRolePolicy](https://console.aws.amazon.com/iam/home#/policies/arn:aws:iam::aws:policy/aws-service-role/AWSTrustedAdvisorServiceRolePolicy$jsonEditor) à vos entités AWS Identity and Access Management (IAM). Pour plus d'informations, consultez [Utilisation des rôles liés aux services pour Trusted Advisor](#page-530-0).

Cette politique accorde des autorisations administratives qui permettent au rôle lié au service d'accéder aux Services AWS. Ces autorisations permettent aux vérifications Trusted Advisor d'évaluer votre compte.

### Détails de l'autorisation

Cette politique inclut les autorisations suivantes.

- accessanalyzer— Décrit les AWS Identity and Access Management Access Analyzer ressources
- Auto Scaling : Décrit les quotas et les ressources de compte Amazon EC2 Auto Scaling
- cloudformation— Décrit AWS CloudFormation (CloudFormation) les quotas et les piles de comptes
- cloudfront— Décrit les CloudFront distributions Amazon
- cloudtrail— Décrit AWS CloudTrail (CloudTrail) les sentiers
- dynamodb : Décrit les quotas et les ressources de compte Amazon DynamoDB
- dynamodbaccelerator— Décrit les ressources de DynamoDB Accelerator
- ec2 : Décrit les quotas et les ressources de compte Amazon Elastic Compute Cloud (Amazon EC2)
- elasticloadbalancing : décrit les ressources et quotas de compte Elastic Load Balancing (ELB)
- iam : Récupère les ressources IAM, telles que les informations d'identification, la politique de mot de passe et les certificats
- networkfirewall— Décrit les AWS Network Firewall ressources
- kinesis : Décrit les quotas de compte Amazon Kinesis (Kinesis)
- rds : Décrit les ressources Amazon Relational Database Service (Amazon RDS)
- redshift : Décrit les ressources Amazon Redshift
- route53 : Décrit les quotas et les ressources de compte Amazon Route 53
- s3 : Décrit les ressources Amazon Simple Storage Service (Amazon S3)
- ses : Récupère les quotas d'envoi Amazon Simple Email Service (Amazon SES)
- sqs : Répertorie les files d'attente Amazon Simple Queue Service (Amazon SQS)
- cloudwatch— Obtient les statistiques métriques d'Amazon CloudWatch CloudWatch Events (Events)
- ce : Récupère les recommandations du service Cost Explorer (Cost Explorer)
- route53resolver— Obtient les points de terminaison et les ressources du Amazon Route 53 Resolver résolveur
- kafka : pour obtenir les ressources Amazon Managed Streaming for Apache Kafka.
- ecs— Récupère les ressources Amazon ECS
- outposts— Obtient AWS Outposts des ressources

```
{ 
     "Version": "2012-10-17", 
     "Statement": [ 
\overline{\mathcal{L}} "Effect": "Allow", 
              "Action": [ 
                   "access-analyzer:ListAnalyzers" 
                  "autoscaling:DescribeAccountLimits", 
                  "autoscaling:DescribeAutoScalingGroups", 
                  "autoscaling:DescribeLaunchConfigurations", 
                  "ce:GetReservationPurchaseRecommendation", 
                  "ce:GetSavingsPlansPurchaseRecommendation", 
                  "cloudformation:DescribeAccountLimits", 
                  "cloudformation:DescribeStacks", 
                  "cloudformation:ListStacks", 
                  "cloudfront:ListDistributions", 
                   "cloudtrail:DescribeTrails", 
                  "cloudtrail:GetTrailStatus", 
                   "cloudtrail:GetTrail", 
                   "cloudtrail:ListTrails",
```
 "cloudtrail:GetEventSelectors", "cloudwatch:GetMetricStatistics", "cloudwatch:ListMetrics", "dax:DescribeClusters", "dynamodb:DescribeLimits", "dynamodb:DescribeTable", "dynamodb:ListTables", "ec2:DescribeAddresses", "ec2:DescribeReservedInstances", "ec2:DescribeInstances", "ec2:DescribeVpcs", "ec2:DescribeInternetGateways", "ec2:DescribeImages", "ec2:DescribeNatGateways", "ec2:DescribeVolumes", "ec2:DescribeSecurityGroups", "ec2:DescribeSubnets", "ec2:DescribeRegions", "ec2:DescribeReservedInstancesOfferings", "ec2:DescribeRouteTables", "ec2:DescribeSnapshots", "ec2:DescribeVpcEndpoints", "ec2:DescribeVpnConnections", "ec2:DescribeVpnGateways", "ec2:DescribeLaunchTemplateVersions", "ec2:GetManagedPrefixListEntries", "ecs:DescribeTaskDefinition", "ecs:ListTaskDefinitions" "elasticloadbalancing:DescribeAccountLimits", "elasticloadbalancing:DescribeInstanceHealth", "elasticloadbalancing:DescribeLoadBalancerAttributes", "elasticloadbalancing:DescribeLoadBalancerPolicies", "elasticloadbalancing:DescribeLoadBalancerPolicyTypes", "elasticloadbalancing:DescribeLoadBalancers", "elasticloadbalancing:DescribeTargetGroups", "elasticloadbalancing:DescribeTargetHealth", "iam:GenerateCredentialReport", "iam:GetAccountPasswordPolicy", "iam:GetAccountSummary", "iam:GetCredentialReport", "iam:GetServerCertificate", "iam:ListServerCertificates", "iam:ListSAMLProviders", "kinesis:DescribeLimits",

 "kafka:DescribeClusterV2", "kafka:ListClustersV2", "kafka:ListNodes", "network-firewall:ListFirewalls", "network-firewall:DescribeFirewall", "outposts:GetOutpost", "outposts:ListAssets", "outposts:ListOutposts", "rds:DescribeAccountAttributes", "rds:DescribeDBClusters", "rds:DescribeDBEngineVersions", "rds:DescribeDBInstances", "rds:DescribeDBParameterGroups", "rds:DescribeDBParameters", "rds:DescribeDBSecurityGroups", "rds:DescribeDBSnapshots", "rds:DescribeDBSubnetGroups", "rds:DescribeEngineDefaultParameters", "rds:DescribeEvents", "rds:DescribeOptionGroupOptions", "rds:DescribeOptionGroups", "rds:DescribeOrderableDBInstanceOptions", "rds:DescribeReservedDBInstances", "rds:DescribeReservedDBInstancesOfferings", "rds:ListTagsForResource", "redshift:DescribeClusters", "redshift:DescribeReservedNodeOfferings", "redshift:DescribeReservedNodes", "route53:GetAccountLimit", "route53:GetHealthCheck", "route53:GetHostedZone", "route53:ListHealthChecks", "route53:ListHostedZones", "route53:ListHostedZonesByName", "route53:ListResourceRecordSets", "route53resolver:ListResolverEndpoints", "route53resolver:ListResolverEndpointIpAddresses", "s3:GetAccountPublicAccessBlock", "s3:GetBucketAcl", "s3:GetBucketPolicy", "s3:GetBucketPolicyStatus", "s3:GetBucketLocation", "s3:GetBucketLogging", "s3:GetBucketVersioning",

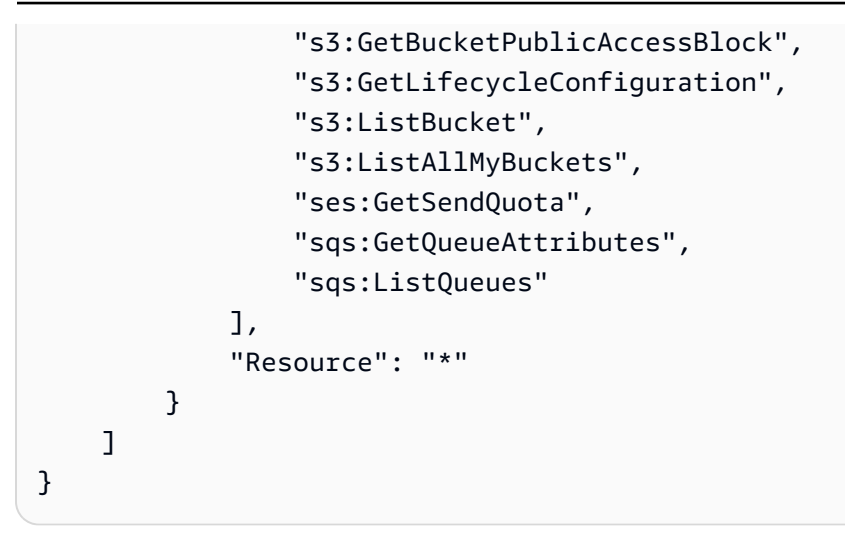

<span id="page-582-0"></span>AWS politique gérée : AWSTrustedAdvisorReportingServiceRolePolicy

Cette politique est attachée au rôle AWSServiceRoleForTrustedAdvisorReporting lié au service qui permet Trusted Advisor d'effectuer des actions pour la fonctionnalité d'affichage organisationnel. Vous ne pouvez pas attacher [AWSTrustedAdvisorReportingServiceRolePolicy](https://console.aws.amazon.com/iam/home#/policies/arn:aws:iam::aws:policy/aws-service-role/AWSTrustedAdvisorReportingServiceRolePolicy$jsonEditor) à vos entités IAM. Pour plus d'informations, consultez [Utilisation des rôles liés aux services pour Trusted](#page-530-0)  [Advisor.](#page-530-0)

Cette politique accorde des autorisations administratives qui permettent au rôle lié au service d'effectuer des AWS Organizations actions.

Détails de l'autorisation

Cette politique inclut les autorisations suivantes.

• organizations : Décrit votre organisation et répertorie l'accès au service, les comptes, les parents, les enfants et les unités organisationnelles

```
{ 
     "Version": "2012-10-17", 
     "Statement": [ 
          { 
               "Action": [ 
                    "organizations:DescribeOrganization",
```
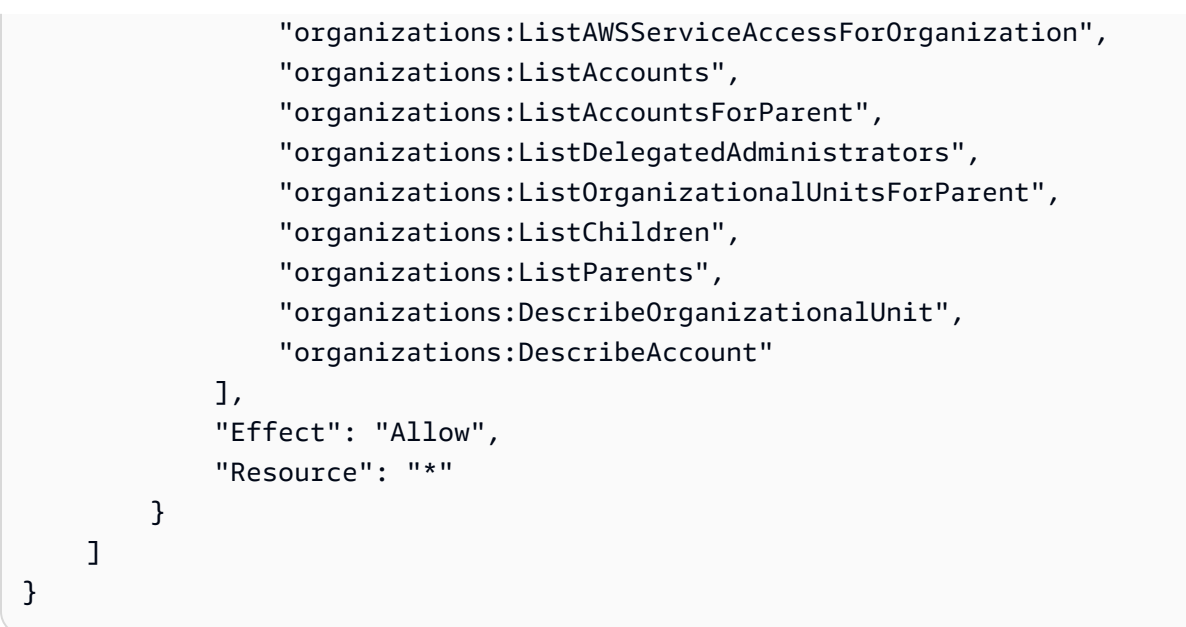

Trusted Advisor mises à jour des politiques AWS gérées

Consultez les détails des mises à jour des politiques AWS gérées pour AWS Support et Trusted Advisor depuis que ces services ont commencé à suivre ces modifications. Pour obtenir des alertes automatiques sur les modifications apportées à cette page, abonnez-vous au flux RSS de la page [Historique du document.](#page-818-0)

Le tableau suivant décrit les mises à jour importantes apportées aux politiques Trusted Advisor gérées depuis le 10 août 2021.

Trusted Advisor

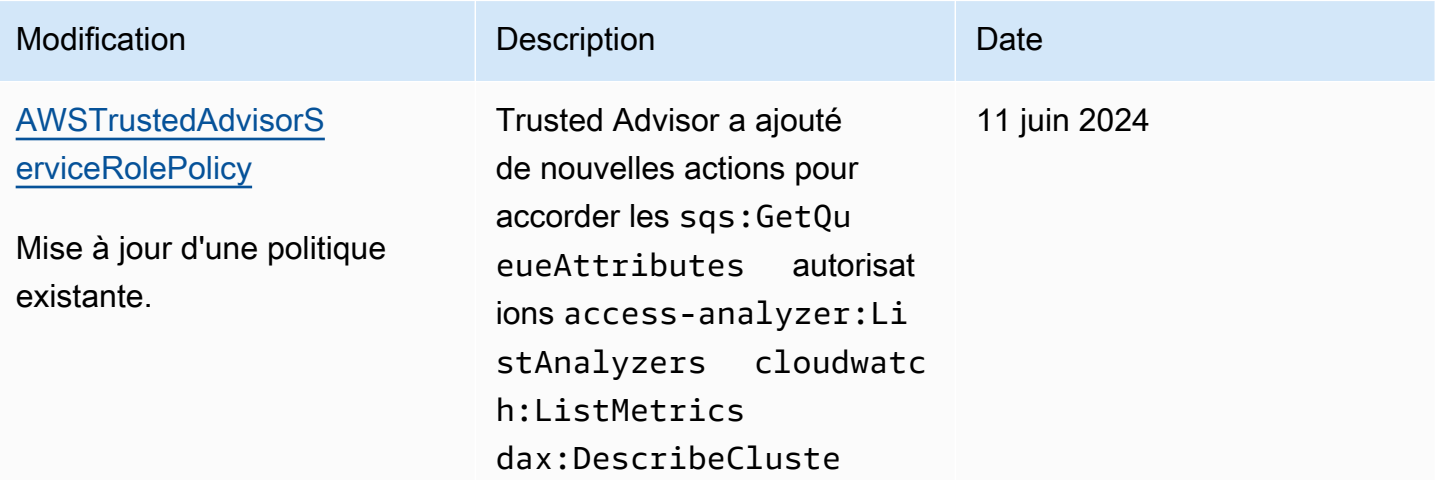

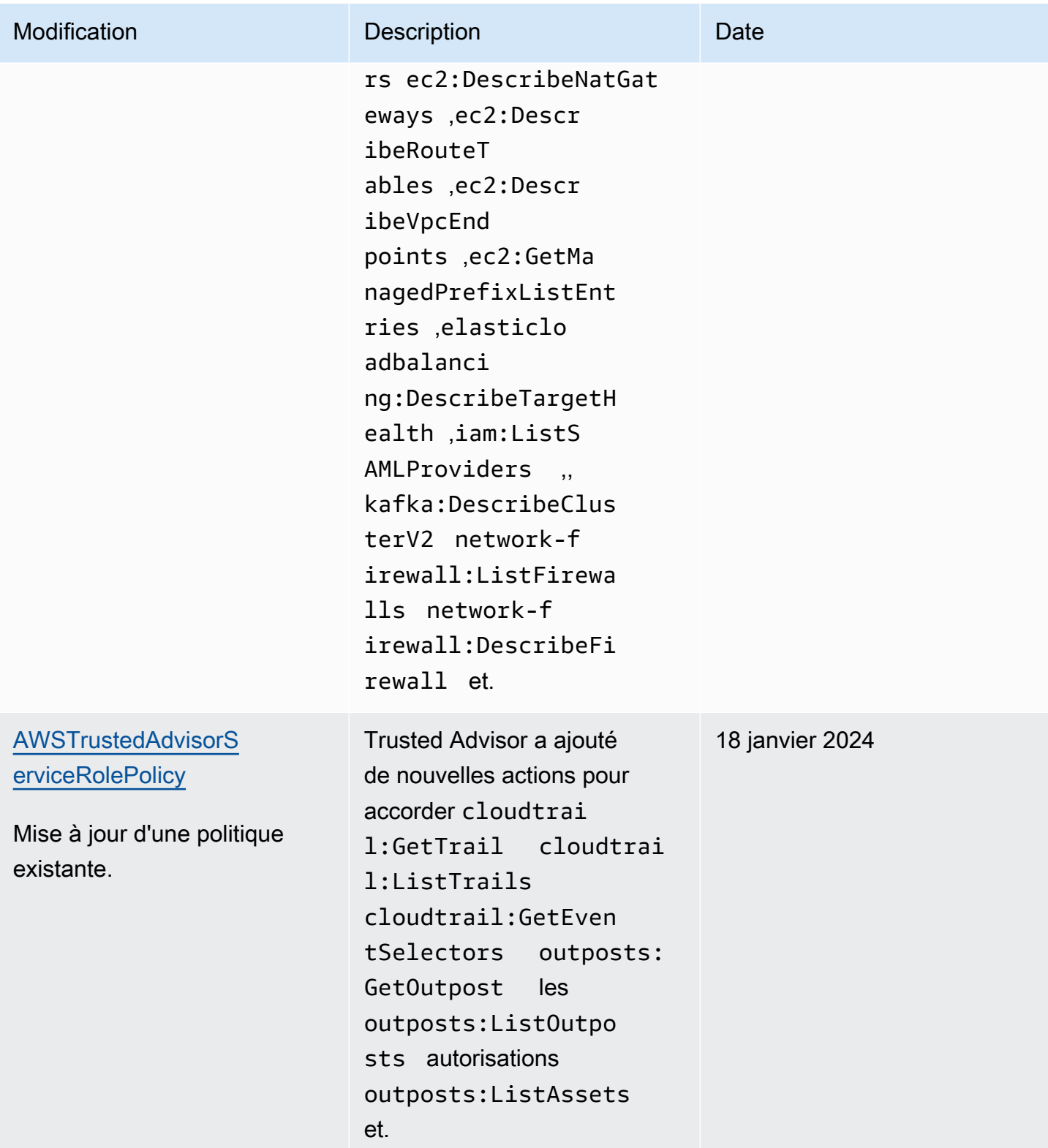

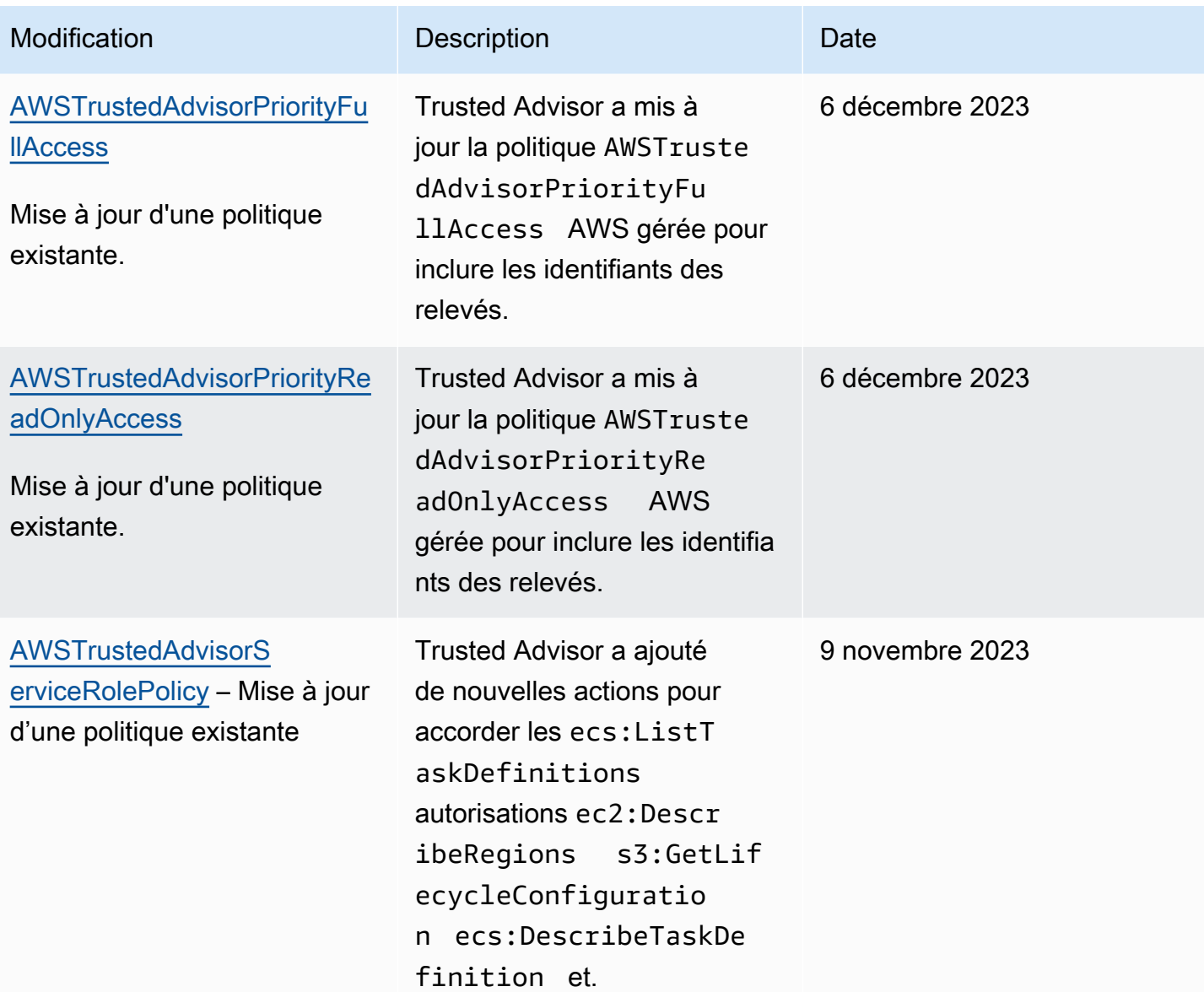

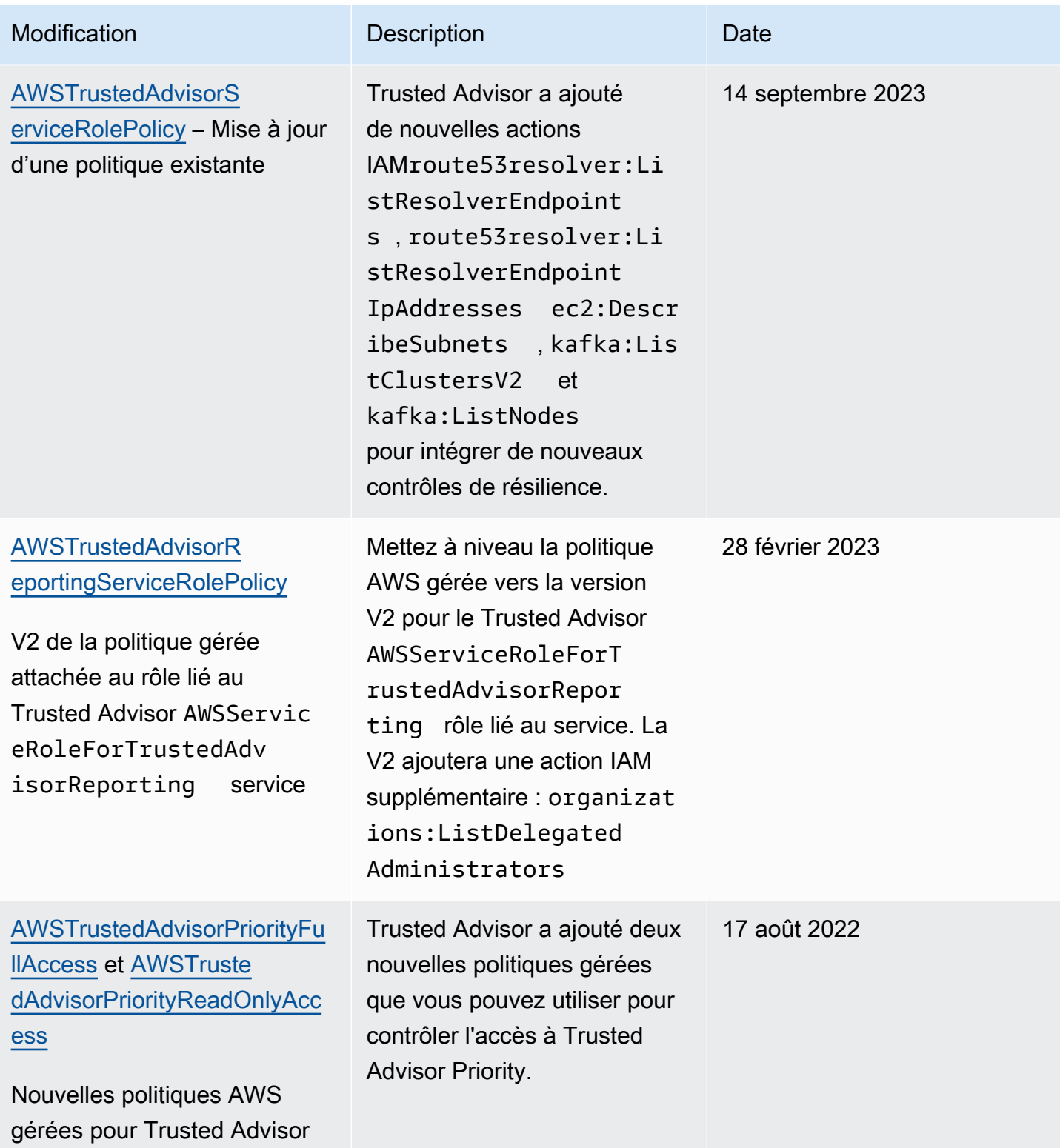

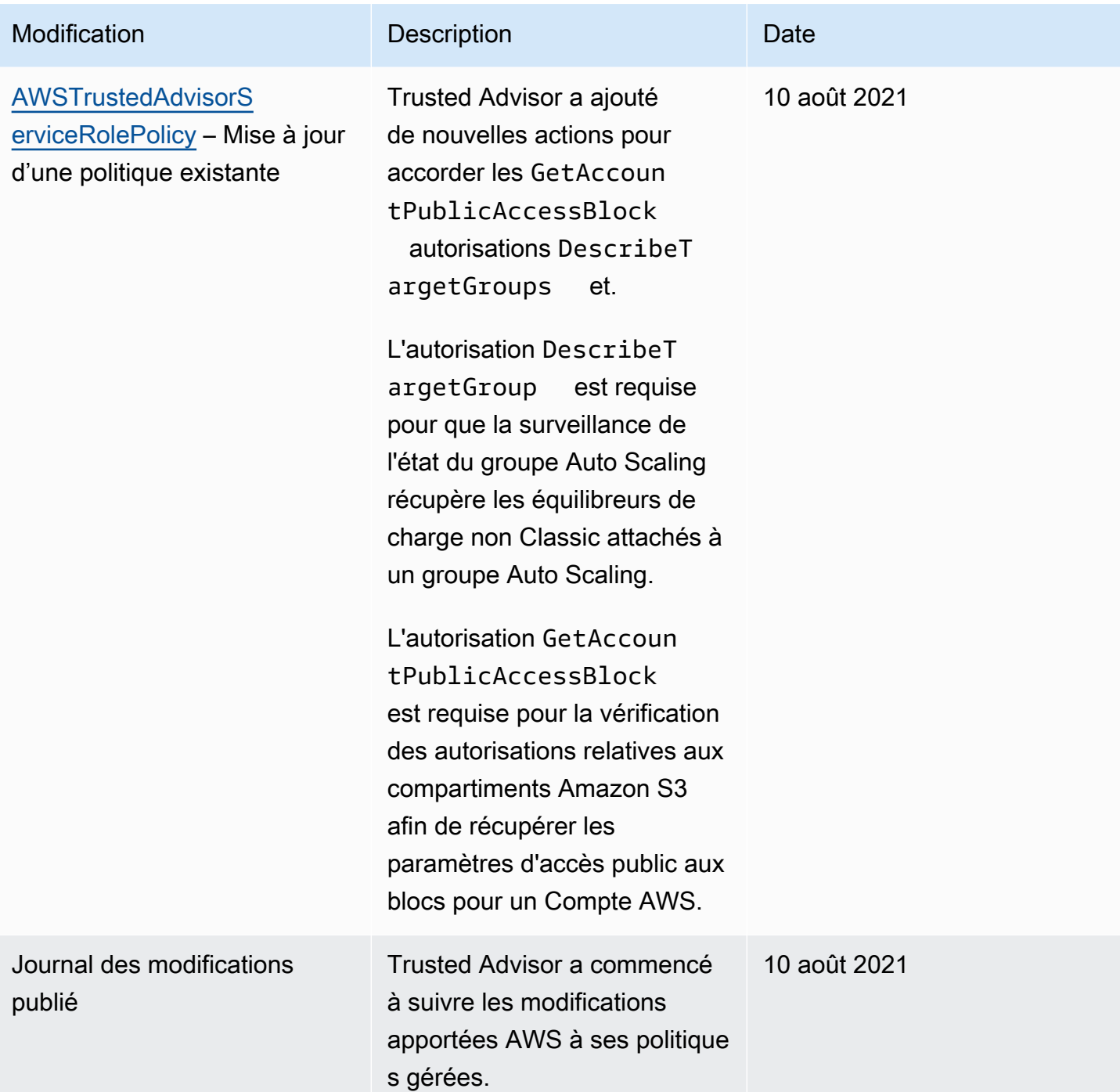

## <span id="page-587-0"></span>AWS politiques gérées pour les AWS Support plans

AWS Support Plans applique les politiques gérées suivantes.

### Table des matières

• [AWS politique gérée : AWSSupportPlansFullAccess](#page-588-0)

- [AWS politique gérée : AWSSupportPlansReadOnlyAccess](#page-588-1)
- [AWS Support Planifie les mises à jour des politiques AWS gérées](#page-589-0)

<span id="page-588-0"></span>AWS politique gérée : AWSSupportPlansFullAccess

AWS Support Plans utilise la politique [AWSSupportPlansFullAccess](https://console.aws.amazon.com/iam/home#/policies/arn:aws:iam::aws:policy/AWSSupportPlansFullAccess$jsonEditor) AWS gérée. L'entité IAM utilise cette politique pour effectuer les actions Support Plans suivantes pour vous :

- Consultez votre plan de support pour votre Compte AWS
- Afficher les détails sur le statut d'une demande de modification de votre plan de support
- Modifiez le plan de support pour votre Compte AWS
- Créez des plannings de plans d'assistance pour votre Compte AWS

```
{ 
     "Version": "2012-10-17", 
     "Statement": [ 
         \{ "Effect": "Allow", 
               "Action": [ 
                   "supportplans:GetSupportPlan", 
                   "supportplans:GetSupportPlanUpdateStatus", 
                   "supportplans:StartSupportPlanUpdate", 
                   "supportplans:CreateSupportPlanSchedule" 
              ], 
               "Resource": "*" 
          } 
     ]
}
```
Pour une liste des modifications apportées aux politiques, consultez [AWS Support Planifie les mises](#page-589-0)  [à jour des politiques AWS gérées](#page-589-0).

<span id="page-588-1"></span>AWS politique gérée : AWSSupportPlansReadOnlyAccess

AWS Support Plans utilise la politique [AWSSupportPlansReadOnlyAccess](https://console.aws.amazon.com/iam/home#/policies/arn:aws:iam::aws:policy/AWSSupportPlansReadOnlyAccess$jsonEditor) AWS gérée. L'entité IAM utilise cette politique pour effectuer les actions Support Plans en lecture seule suivantes pour vous :

- Consultez votre plan de support pour votre Compte AWS
- Afficher les détails sur le statut d'une demande de modification de votre plan de support

```
{ 
      "Version": "2012-10-17", 
      "Statement": [ 
           { 
                "Effect": "Allow", 
                "Action": [ 
                    "supportplans:GetSupportPlan", 
                    "supportplans:GetSupportPlanUpdateStatus" 
               ], 
                "Resource": "*" 
           } 
     \mathbf{I}}
```
Pour une liste des modifications apportées aux politiques, consultez [AWS Support Planifie les mises](#page-589-0)  [à jour des politiques AWS gérées](#page-589-0).

<span id="page-589-0"></span>AWS Support Planifie les mises à jour des politiques AWS gérées

Consultez les informations relatives aux mises à jour des politiques AWS gérées pour les plans de support depuis que ces services ont commencé à suivre ces modifications. Pour obtenir des alertes automatiques sur les modifications apportées à cette page, abonnez-vous au flux RSS de la page [Historique du document.](#page-818-0)

Le tableau suivant décrit les mises à jour importantes apportées aux politiques gérées de Support Plans depuis le 29 septembre 2022.

AWS Support

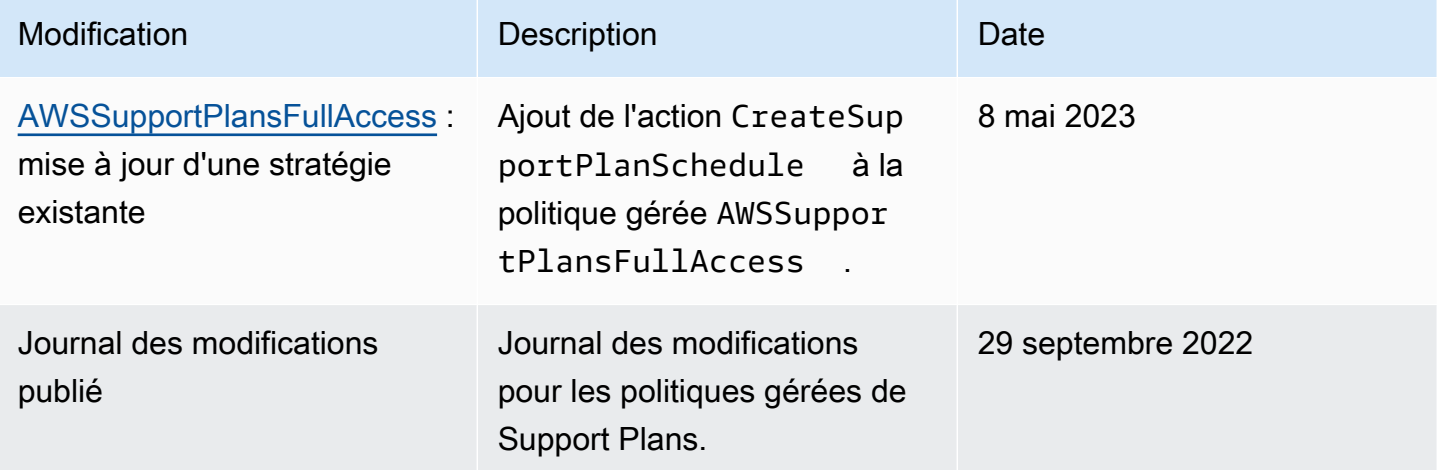

# Gérer l'accès au AWS Support centre

Vous devez disposer d'autorisations pour accéder au Centre de support et [créer une demande de](#page-10-0) [support](#page-10-0).

Vous pouvez utiliser l'une des options suivantes pour accéder au Centre de support :

- Utilisez l'adresse e-mail et le mot de passe associés à votre AWS compte. Cette identité est appelée utilisateur root du AWS compte.
- Utiliser AWS Identity and Access Management (IAM).

Si vous avez un plan Business, Enterprise On-Ramp ou Enterprise Support, vous pouvez également utiliser l'[AWS Support API](#page-40-0) pour accéder AWS Support et effectuer Trusted Advisor des opérations par programmation. Pour plus d'informations, consultez la [référence d'API AWS Support.](https://docs.aws.amazon.com/awssupport/latest/APIReference/Welcome.html)

### **a** Note

Si vous ne parvenez pas à vous connecter au Centre de support, vous pouvez utiliser la page [Contactez-nous](https://aws.amazon.com/contact-us/). Vous pouvez utiliser cette page pour obtenir de l'aide sur les problèmes de facturation et de compte.

## AWS compte

Vous pouvez vous connecter au Centre de Support AWS Management Console et y accéder en utilisant l'adresse e-mail et le mot de passe de votre AWS compte. Cette identité est appelée utilisateur root du AWS compte. Toutefois, il est vivement recommandé de ne pas utiliser l'utilisateur racine pour vos tâches quotidiennes, y compris pour les tâches administratives. Nous vous recommandons plutôt d'utiliser IAM, ce qui vous permet de contrôler qui peut effectuer certaines tâches dans votre compte.

### AWS actions de soutien

Vous pouvez effectuer les AWS Support actions suivantes dans la console. Vous pouvez également spécifier ces AWS Support actions dans une politique IAM pour autoriser ou refuser des actions spécifiques.

## **a** Note

Le refus de l'une des actions ci-dessous dans vos politiques IAM peut entraîner un comportement involontaire dans le Centre de support lors de la création ou de l'interaction avec une demande de support.

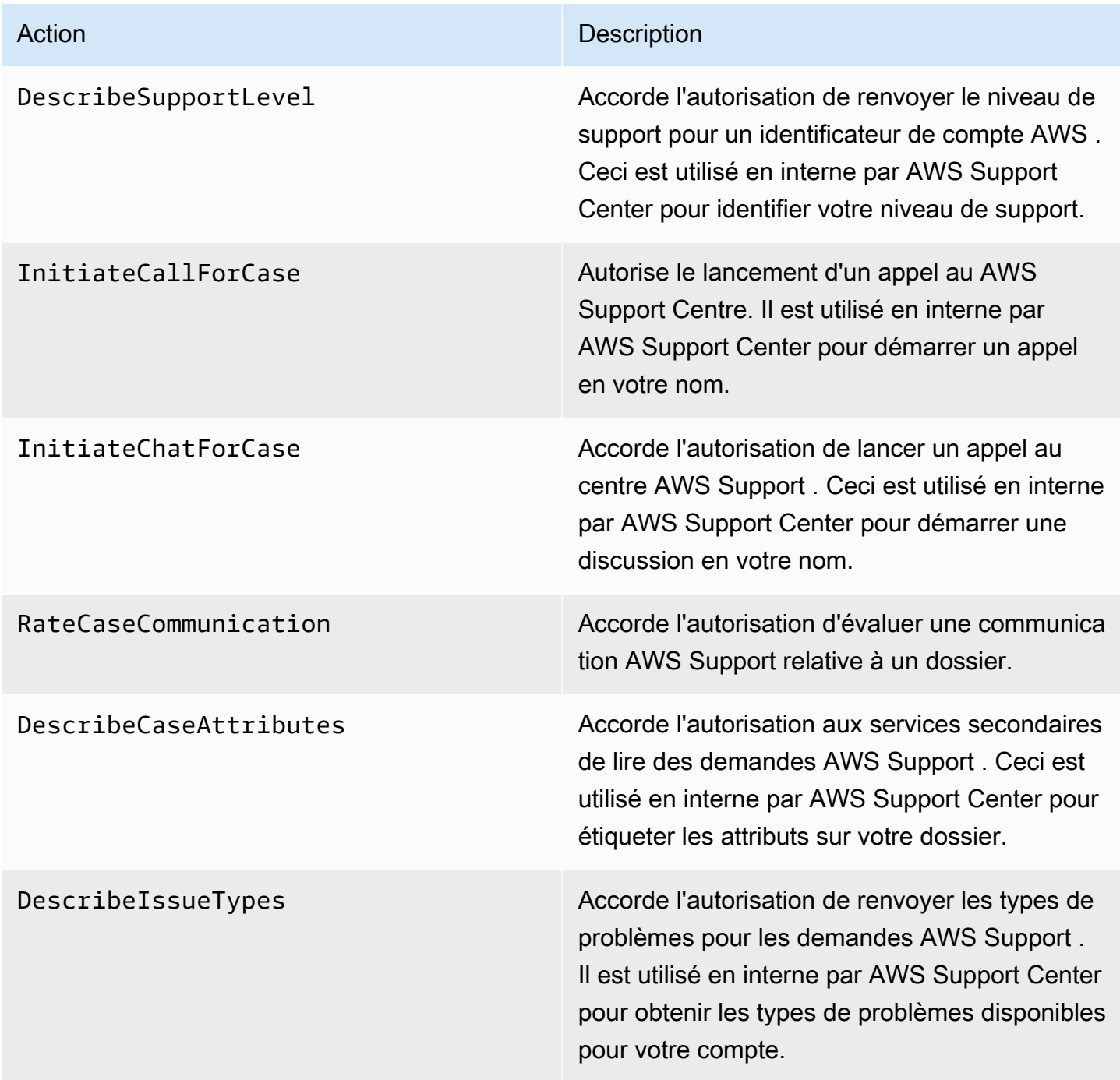

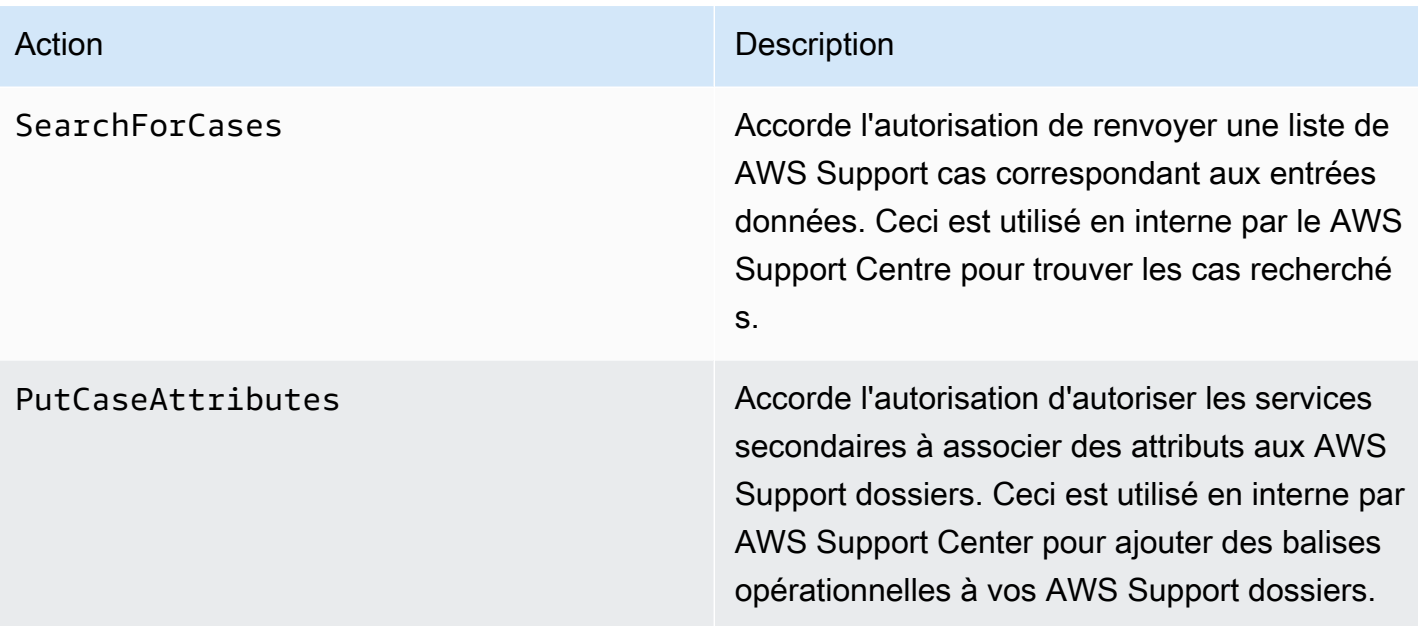

## IAM

Par défaut, les utilisateurs IAM ne peuvent pas accéder au Centre de support. Vous pouvez utiliser IAM pour créer des utilisateurs ou des groupes individuels. Vous associez ensuite des politiques IAM à ces entités, afin qu'elles soient autorisées à effectuer des actions et à accéder aux ressources, par exemple pour ouvrir des dossiers du Support Center et utiliser l' AWS Support API.

Après avoir créé des utilisateurs IAM, vous pouvez leur attribuer des mots de passe individuels et une page de connexion spécifique au compte. Ils peuvent ensuite se connecter à votre AWS compte et travailler dans le Centre de Support. Les utilisateurs IAM qui y ont AWS Support accès peuvent voir tous les dossiers créés pour le compte.

Pour plus d'informations, voir [Se connecter en AWS Management Console tant qu'utilisateur IAM](https://docs.aws.amazon.com/IAM/latest/UserGuide/WhatUsersNeedToKnow.html) dans le guide de l'utilisateur IAM.

Le moyen le plus simple d'accorder des autorisations consiste à associer la politique AWS gérée [AWSSupportAccessà](https://console.aws.amazon.com/iam/home?region=us-east-1#/policies/arn:aws:iam::aws:policy/AWSSupportAccess) l'utilisateur, au groupe ou au rôle. AWS Support autorise des autorisations au niveau de l'action pour contrôler l'accès à des opérations spécifiques AWS Support . AWS Support ne fournit pas d'accès au niveau des ressources, de sorte que l'Resourceélément est toujours défini sur. \* Vous ne pouvez pas autoriser ou refuser l'accès à des demandes de support spécifiques.

### Example : Autoriser l'accès à toutes les AWS Support actions

La politique AWS gérée [AWSSupportAccess](https://console.aws.amazon.com/iam/home?region=us-east-1#/policies/arn:aws:iam::aws:policy/AWSSupportAccess)accorde à un utilisateur IAM l'accès à AWS Support. Un utilisateur IAM doté de cette politique peut accéder à toutes les AWS Support opérations et ressources.

```
{ 
      "Version": "2012-10-17", 
      "Statement": [ 
          { 
               "Effect": "Allow", 
               "Action": ["support:*"], 
               "Resource": "*" 
          } 
     ]
}
```
Pour plus d'informations sur la façon d'attacher la politique AWSSupportAccess à vos entités, consultez [Ajout d'autorisations d'identité IAM \(console\)](https://docs.aws.amazon.com/IAM/latest/UserGuide/access_policies_manage-attach-detach.html#add-policies-console) dans le Guide de l'utilisateur IAM.

Example : autorise l'accès à toutes les actions sauf à l' ResolveCase action

Vous pouvez également créer des politiques gérées par le client dans IAM pour spécifier quelles actions autoriser ou refuser. La déclaration de politique suivante permet à un utilisateur IAM d'effectuer toutes les actions AWS Support sauf de résoudre un dossier.

```
{ 
    "Version": "2012-10-17", 
    "Statement": [ 
   \mathcal{L} "Effect": "Allow", 
        "Action": "support:*", 
        "Resource": "*" 
    }, 
    { 
         "Effect": "Deny", 
         "Action": "support:ResolveCase", 
         "Resource": "*" 
      }]
}
```
Pour plus d'informations sur la création d'une politique IAM gérée par le client, consultez [Création de](https://docs.aws.amazon.com/IAM/latest/UserGuide/access_policies_create-console.html) [politiques IAM \(console\)](https://docs.aws.amazon.com/IAM/latest/UserGuide/access_policies_create-console.html) dans le Guide de l'utilisateur IAM.

Si l'utilisateur ou le groupe dispose déjà d'une politique, vous pouvez ajouter la déclaration de politique AWS Support spécifique à cette stratégie.

### **A** Important

• Si vous ne pouvez pas afficher les demandes dans le Centre de support, assurez-vous que vous disposez des autorisations requises. Vous devrez peut-être contacter votre administrateur IAM. Pour plus d'informations, consultez [Gestion des identités et des accès](#page-515-0) [pour AWS Support.](#page-515-0)

## Accès à AWS Trusted Advisor

Dans le AWS Management Console, un espace de noms trustedadvisor IAM distinct contrôle l'accès à. Trusted Advisor Dans l' AWS Support API, l'espace de noms support IAM contrôle l'accès à. Trusted Advisor Pour plus d'informations, consultez [Gérez l'accès à AWS Trusted Advisor](#page-599-0).

## Gérez l'accès aux AWS Support plans

### **Rubriques**

- [Autorisations pour la console Support Plans](#page-594-0)
- [Actions Support Plans](#page-595-0)
- [Exemples de politiques IAM pour Support Plans](#page-595-1)
- [Résolution des problèmes](#page-596-0)

## <span id="page-594-0"></span>Autorisations pour la console Support Plans

Pour accéder à la console Support Plans, un utilisateur doit disposer d'un ensemble minimum d'autorisations. Ces autorisations doivent permettre à l'utilisateur de répertorier et de visualiser les informations relatives aux ressources Support Plans du Compte AWS.

Vous pouvez créer une politique AWS Identity and Access Management (IAM) avec l'espace de supportplans noms. Vous pouvez utiliser cette politique pour préciser des autorisations pour des actions et des ressources.

Lorsque vous créez une politique, vous pouvez spécifier l'espace de noms du service pour autoriser ou refuser une action. L'espace de nom pour Support Plans est supportplans.

Vous pouvez utiliser des politiques AWS gérées et les associer à vos entités IAM. Pour plus d'informations, consultez [AWS politiques gérées pour les AWS Support plans.](#page-587-0)

## <span id="page-595-0"></span>Actions Support Plans

Vous pouvez effectuer les actions Support Plans suivantes dans la console. Vous pouvez également spécifier ces actions Support Plans dans une politique IAM pour autoriser ou refuser des actions spécifiques.

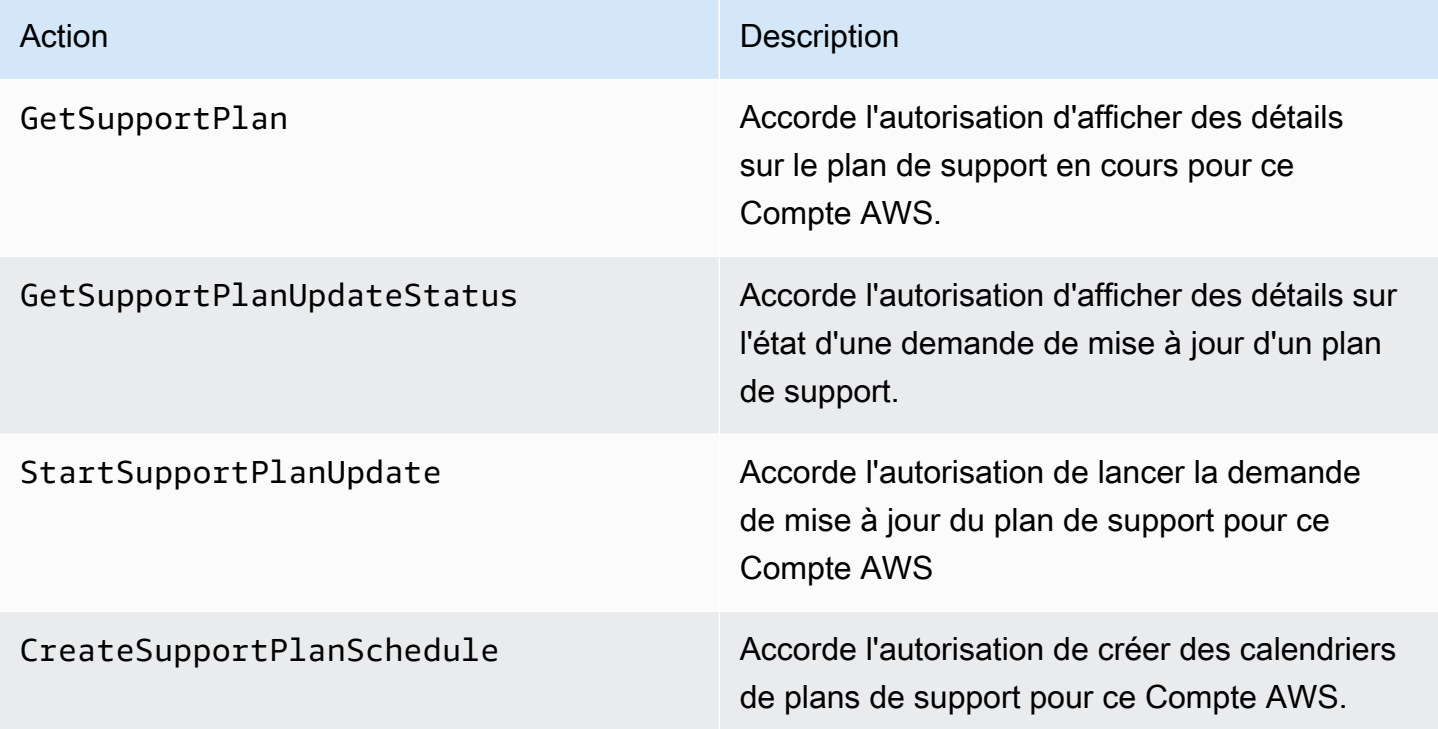

<span id="page-595-1"></span>Exemples de politiques IAM pour Support Plans

Vous pouvez utiliser les exemples de politiques suivants pour gérer l'accès à Support Plans.

Accès complet à Support Plans

La politique suivante autorise un accès complet des utilisateurs à Support Plans.

```
 "Version": "2012-10-17",
```
{

```
 "Statement": [ 
           { 
                "Effect": "Allow", 
                "Action": "supportplans:*", 
                "Resource": "*" 
           } 
     ]
}
```
Accès en lecture seule à Support Plans

La politique suivante autorise l'accès en lecture seule à Support Plans.

```
{ 
      "Version": "2012-10-17", 
      "Statement": [ 
          { 
               "Effect": "Allow", 
               "Action": "supportplans:Get*", 
               "Resource": "*" 
          } 
     ]
}
```
Refuser l'accès à Support Plans

La politique suivante interdit aux utilisateurs l'accès à Support Plans.

```
{ 
      "Version": "2012-10-17", 
      "Statement": [ 
          { 
               "Effect": "Deny", 
               "Action": "supportplans:*", 
               "Resource": "*" 
          } 
      ]
}
```
## <span id="page-596-0"></span>Résolution des problèmes

Consultez les rubriques suivantes pour gérer l'accès à Support Plans.

Lorsque j'essaie de consulter ou de modifier mon plan de support, la console Support Plans indique que je n'ai pas l'autorisation **GetSupportPlan**

Les utilisateurs IAM doivent disposer des autorisations requises pour accéder à la console Support Plans. Vous pouvez mettre à jour votre politique IAM pour inclure l'autorisation manquante ou utiliser une politique gérée par AWS , telle que AWSSupportPlansFullAccess ou AWSSupportPlansReadOnlyAccess. Pour plus d'informations, consultez [AWS politiques gérées pour](#page-587-0)  [les AWS Support plans](#page-587-0).

Si vous n'avez pas accès à la mise à jour de vos politiques IAM, contactez votre administrateur de Compte AWS .

#### Informations connexes

Pour plus d'informations, consultez les rubriques suivantes dans le Guide de l'utilisateur IAM :

- [Test des politiques IAM avec le simulateur de politiques IAM](https://docs.aws.amazon.com/IAM/latest/UserGuide/access_policies_testing-policies.html)
- [Résolution des problèmes liés aux messages d'erreur d'accès rejeté](https://docs.aws.amazon.com/IAM/latest/UserGuide/troubleshoot_access-denied.html)

J'ai les bonnes autorisations Support Plans, mais j'obtiens toujours la même erreur

Si vous Compte AWS êtes membre et que vous en faites partie AWS Organizations, il se peut que la politique de contrôle des services (SCP) doive être mise à jour. Les SCP sont un type de politique qui gère les autorisations dans une organisation.

Comme Support Plans est un service mondial, les politiques qui restreignent les Régions AWS peuvent empêcher les comptes des membres de consulter ou de modifier leur plan de support. Pour autoriser les services mondiaux au sein de votre organisation, tels que IAM et Support Plans, vous devez ajouter le service à la liste d'exclusion de tout SCP applicable. Cela signifie que les comptes de l'organisation peuvent accéder à ces services, même si le SCP refuse une offre spécifiée Région AWS.

Pour ajouter Support Plans comme exception, entrez "supportplans:\*" dans la liste "NotAction" du SCP.

"supportplans:\*",

Votre SCP peut apparaître sous la forme de l'extrait de politique suivant.

Example : SCP qui autorise l'accès à Support Plans au sein d'une organisation

```
{ "Version": "2012-10-17", 
    "Statement": [ 
      { "Sid": "GRREGIONDENY", 
         "Effect": "Deny", 
         "NotAction": [ 
           "aws-portal:*", 
           "budgets:*", 
           "chime:*" 
           "iam:*", 
           "supportplans:*", 
           ....
```
Si vous possédez un compte membre et que vous ne parvenez pas à mettre à jour le SCP, contactez votre administrateur Compte AWS . Le compte de gestion a peut-être besoin de mettre à jour le SCP afin que tous les comptes membres puissent accéder à Support Plans.

**Remarques pour AWS Control Tower** 

- Si votre organisation utilise un SCP avec AWS Control Tower, vous pouvez mettre à jour le paramètre Refuser l'accès en AWS fonction du Région AWS contrôle demandé (communément appelé contrôle de refus régional).
- Si vous mettez à jour le SCP AWS Control Tower pour autorisersupportplans, la réparation de la dérive supprimera votre mise à jour du SCP. Pour plus d'informations, consultez la section [Détecter et résoudre le phénomène de dérive AWS Control Tower.](https://docs.aws.amazon.com/controltower/latest/userguide/drift.html)

#### Informations connexes

Pour plus d'informations, consultez les rubriques suivantes :

- [Politiques de contrôle des services \(SCP\)](https://docs.aws.amazon.com/organizations/latest/userguide/orgs_manage_policies_scps.html) dans le Guide de l'utilisateur AWS Organizations .
- [Configurer le contrôle du rejet des régions](https://docs.aws.amazon.com/controltower/latest/userguide/region-deny.html) dans le Guide de l'utilisateur AWS Control Tower
- [Refuser l'accès à la AWS base de ce qui est demandé Région AWS](https://docs.aws.amazon.com/controltower/latest/userguide/data-residency-controls.html#primary-region-deny-policy) dans le guide de AWS Control Tower l'utilisateur

# <span id="page-599-0"></span>Gérez l'accès à AWS Trusted Advisor

Vous pouvez y accéder AWS Trusted Advisor depuis le AWS Management Console. Tous Comptes AWS ont accès à certains [Trusted Advisor contrôles](https://aws.amazon.com/premiumsupport/faqs/#TaFree) de base. Si vous possédez un plan de support Business, Enterprise On-Ramp ou Enterprise, vous pouvez accéder à toutes les vérifications. Pour plus d'informations, consultez [AWS Trusted Advisor vérifier la référence](#page-134-0).

Vous pouvez utiliser AWS Identity and Access Management (IAM) pour contrôler l'accès à Trusted Advisor.

### **Rubriques**

- [Autorisations pour la console Trusted Advisor](#page-594-0)
- **[Trusted Advisor actions](#page-600-0)**
- [Exemples de politique IAM](#page-605-0)
- [Consultez aussi](#page-611-0)

## Autorisations pour la console Trusted Advisor

Pour accéder à la Trusted Advisor console, un utilisateur doit disposer d'un ensemble minimal d'autorisations. Ces autorisations doivent permettre à l'utilisateur de répertorier et d'afficher les détails relatifs Trusted Advisor aux ressources de votre Compte AWS.

Vous pouvez utiliser les options suivantes pour contrôler l'accès à Trusted Advisor:

• Utilisez la fonction de filtre de balises de la Trusted Advisor console. L'utilisateur ou le rôle doit disposer d'autorisations associées aux balises.

Vous pouvez utiliser des politiques AWS gérées ou personnalisées pour attribuer des autorisations par balises. Pour plus d'informations, consultez [Contrôle de l'accès aux et pour les utilisateurs et](https://docs.aws.amazon.com/IAM/latest/UserGuide/access_iam-tags.html) [rôles IAM à l'aide d'identifications.](https://docs.aws.amazon.com/IAM/latest/UserGuide/access_iam-tags.html)

• Créez une politique IAM avec l'espace de noms trustedadvisor. Vous pouvez utiliser cette politique pour préciser des autorisations pour des actions et des ressources.

Lorsque vous créez une politique, vous pouvez spécifier l'espace de noms du service pour autoriser ou refuser une action. L'espace de noms pour Trusted Advisor esttrustedadvisor. Toutefois, vous ne pouvez pas utiliser l'espace de trustedadvisor noms pour autoriser ou refuser des opérations

Trusted Advisor d'API dans l' AWS Support API. Vous devez utiliser l'espace de noms support pour AWS Support , à la place.

### **a** Note

Si vous êtes autorisé à accéder à l'[AWS Support](https://docs.aws.amazon.com/awssupport/latest/APIReference/)API, le Trusted Advisor widget qui s'y AWS Management Console trouve affiche une vue récapitulative de vos Trusted Advisor résultats. Pour afficher vos résultats dans la Trusted Advisor console, vous devez être autorisé à accéder à l'espace de trustedadvisor noms.

## <span id="page-600-0"></span>Trusted Advisor actions

Vous pouvez effectuer les Trusted Advisor actions suivantes dans la console. Vous pouvez également spécifier ces Trusted Advisor actions dans une politique IAM pour autoriser ou refuser des actions spécifiques.

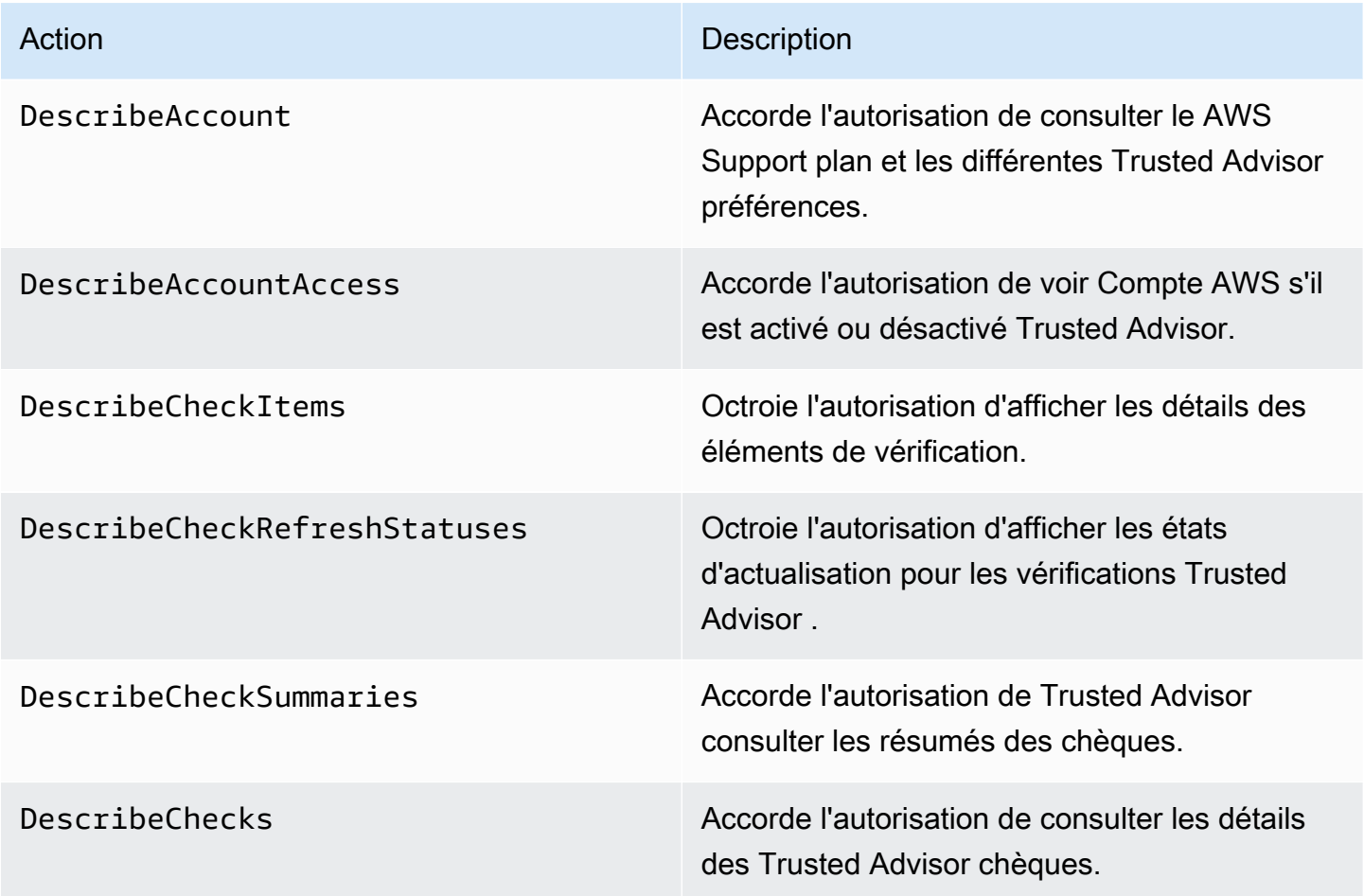

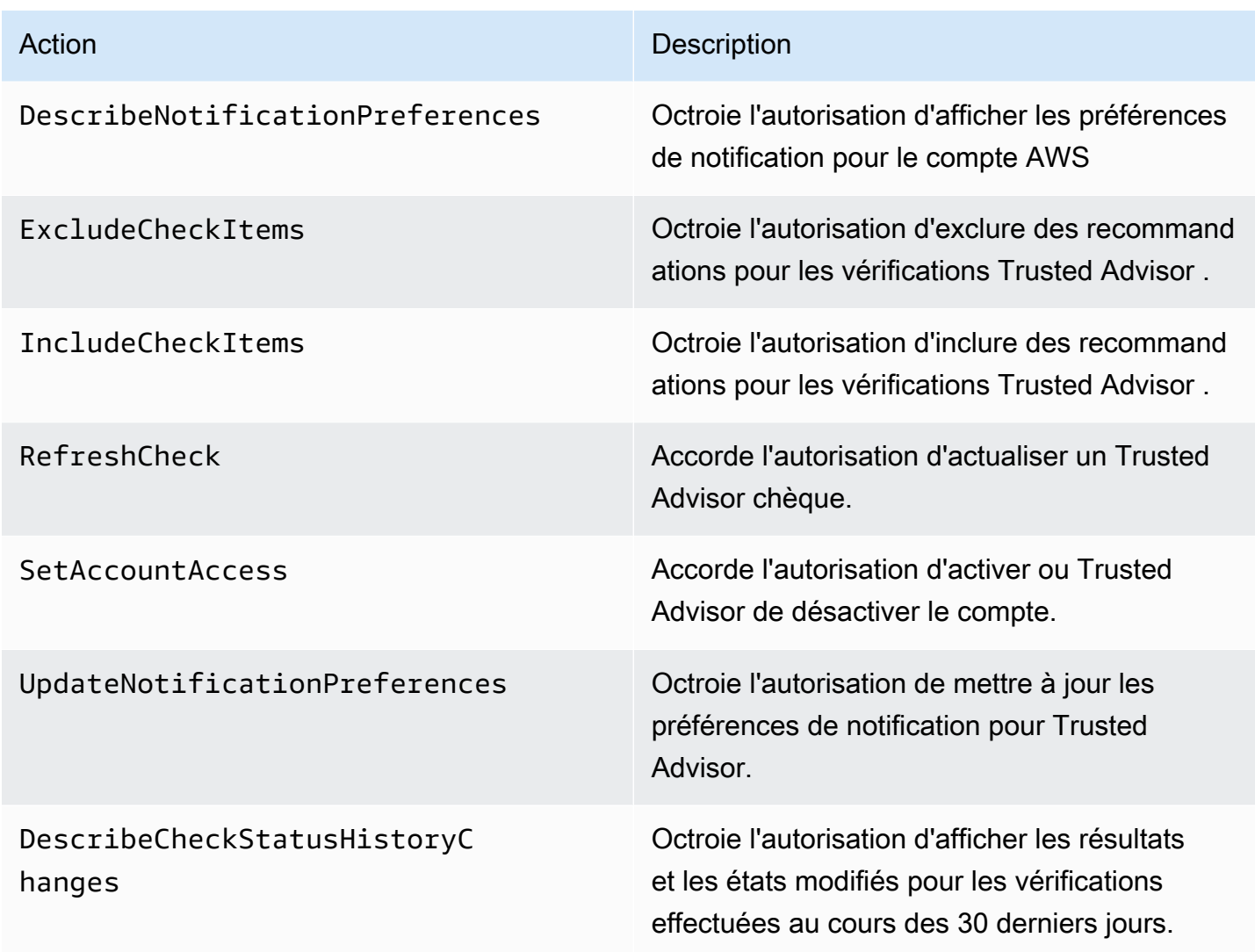

Trusted Advisor actions pour une vue organisationnelle

Les Trusted Advisor actions suivantes concernent la fonctionnalité d'affichage organisationnel. Pour plus d'informations, consultez [Vue organisationnelle pour AWS Trusted Advisor](#page-64-0).

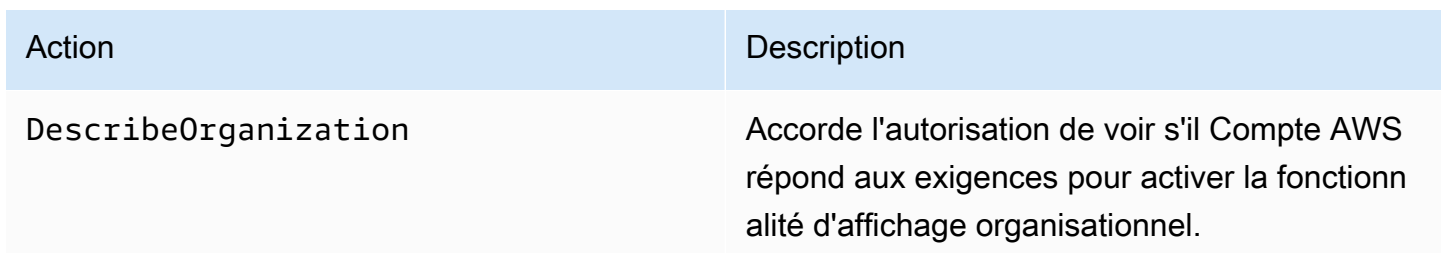

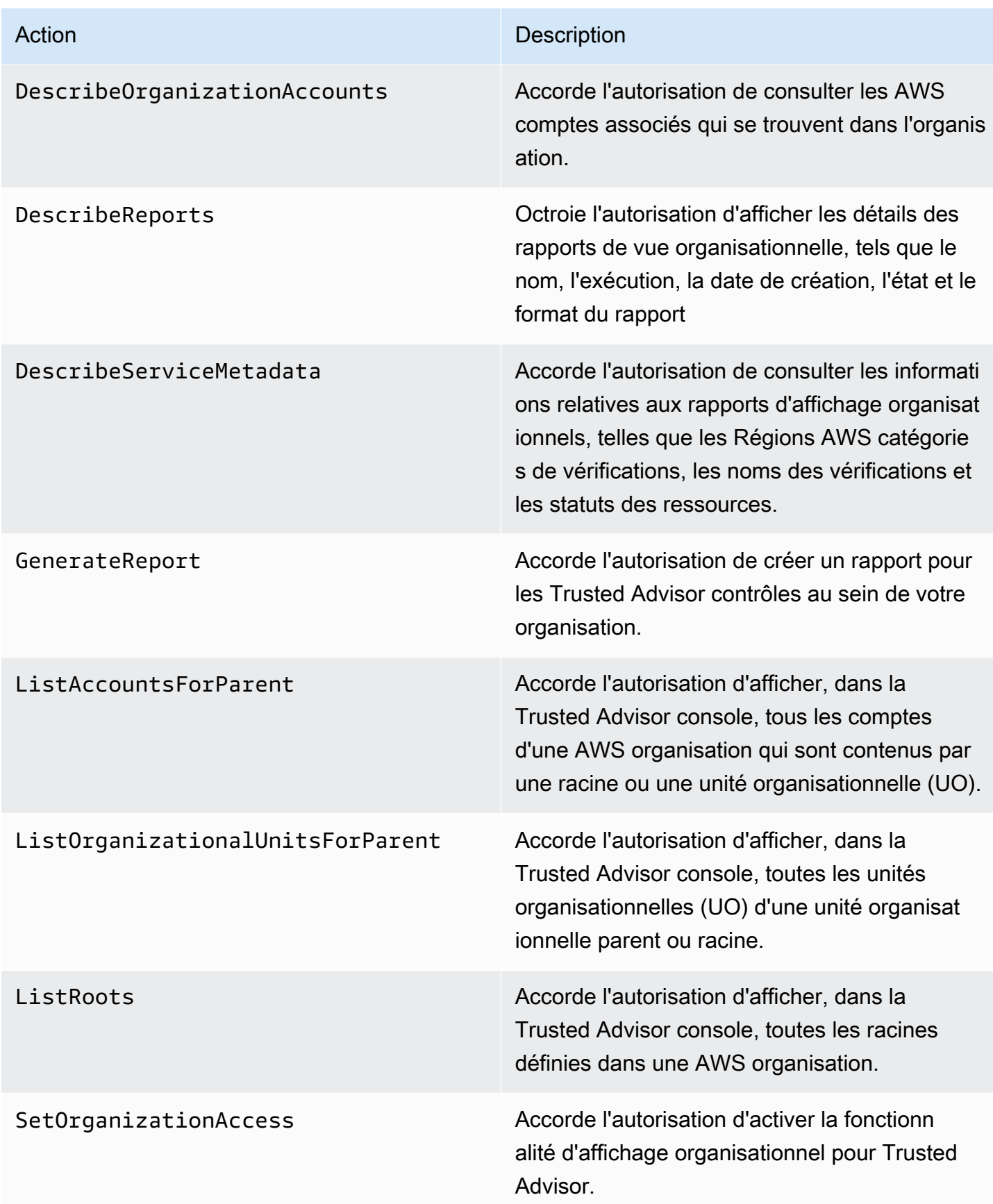

#### Trusted Advisor Actions prioritaires

Si la Trusted Advisor priorité est activée pour votre compte, vous pouvez effectuer les Trusted Advisor actions suivantes dans la console. Vous pouvez également ajouter ces actions Trusted Advisor dans une politique IAM pour autoriser ou refuser des actions spécifiques. Pour plus d'informations, consultez [Exemples de politique IAM pour Trusted Advisor Priority..](#page-609-0)

### **a** Note

Les risques qui apparaissent dans Trusted Advisor Priority sont des recommandations que votre responsable technique de compte (TAM) a identifiées pour votre compte. Les recommandations d'un service, telles qu'un Trusted Advisor chèque, sont créées automatiquement pour vous. Les recommandations du TAM sont créées manuellement pour vous. Ensuite, votre TAM envoie ces recommandations afin qu'elles apparaissent dans Trusted Advisor Priority pour votre compte.

Pour plus d'informations, consultez [Démarrer avec AWS Trusted Advisor Priority](#page-105-0).

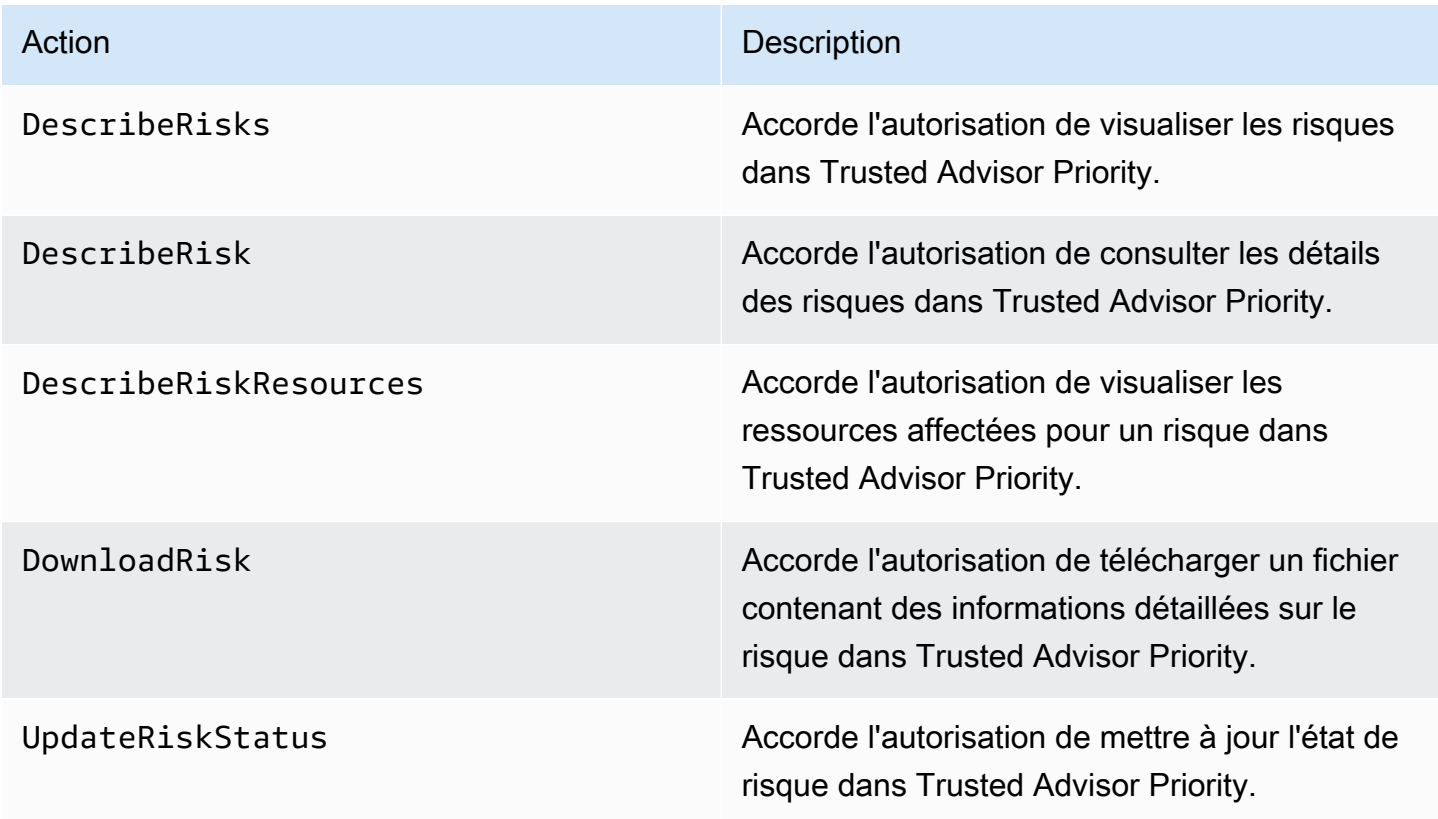

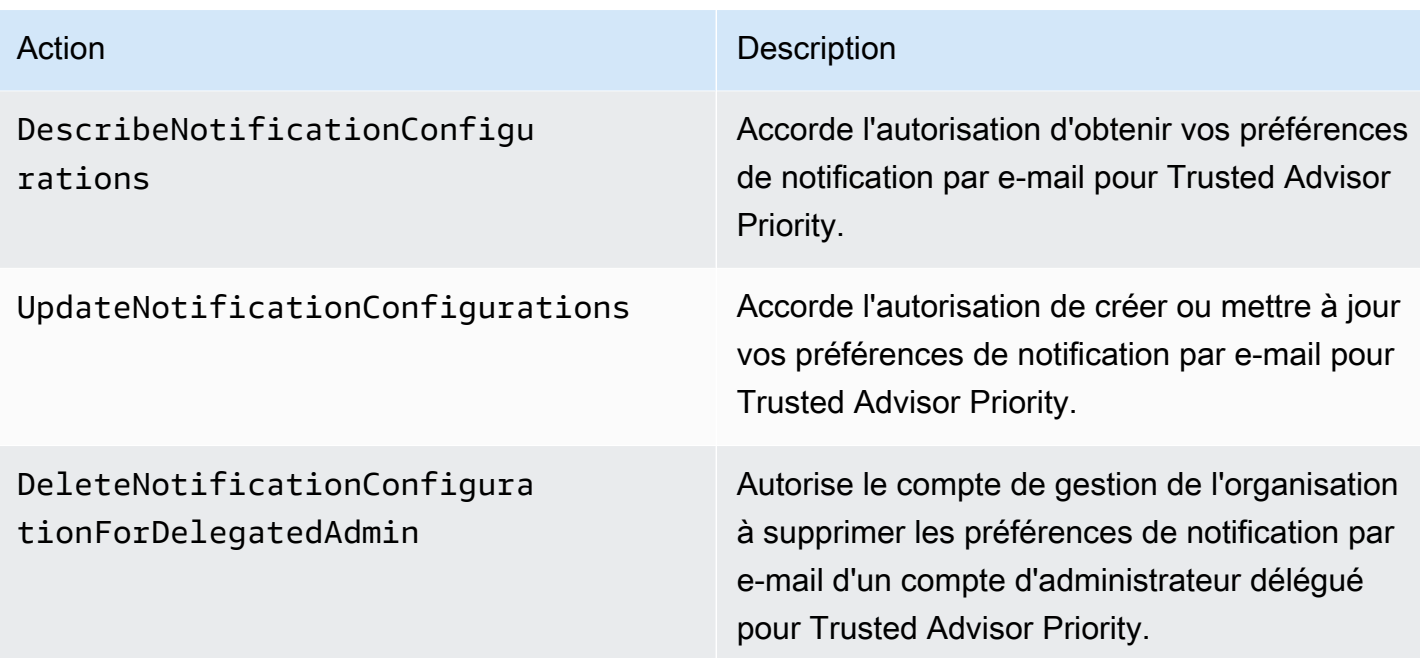

Trusted Advisor Engagez des actions

Si Trusted Advisor Engage est activé pour votre compte, vous pouvez effectuer les Trusted Advisor actions suivantes dans la console. Vous pouvez également ajouter ces Trusted Advisor actions dans une politique IAM pour autoriser ou refuser des actions spécifiques. Pour plus d'informations, consultez [Exemples de politiques IAM pour Trusted Advisor Engage](#page-609-1).

Pour plus d'informations, consultez [Commencer avec AWS Trusted Advisor Engage \(version](#page-123-0)  [préliminaire\)](#page-123-0).

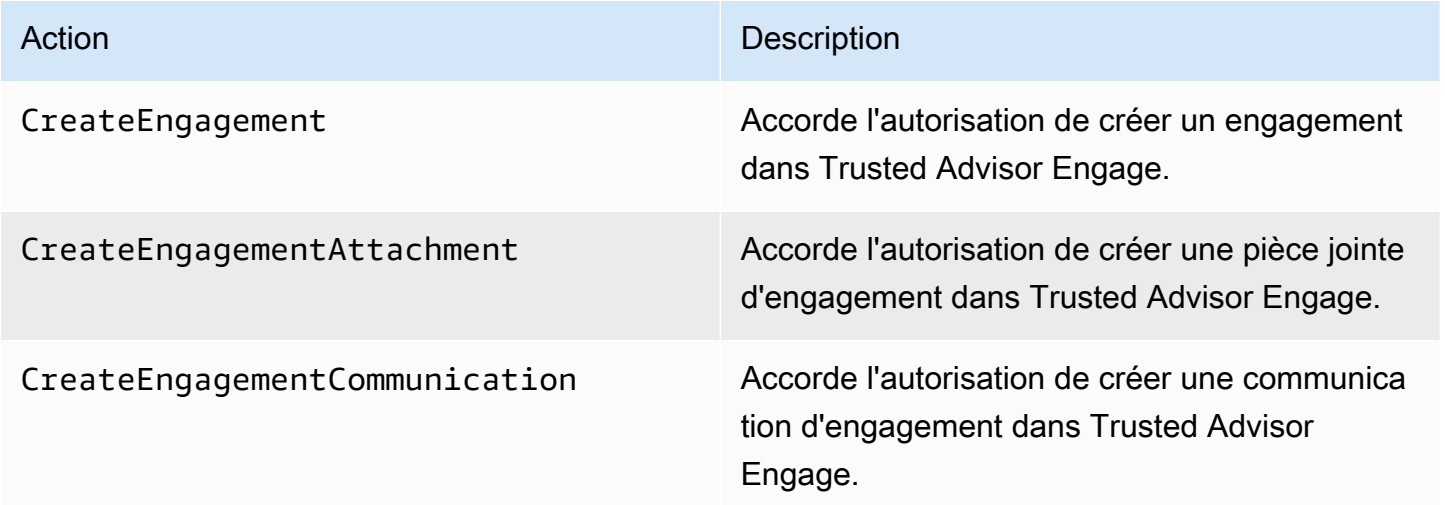

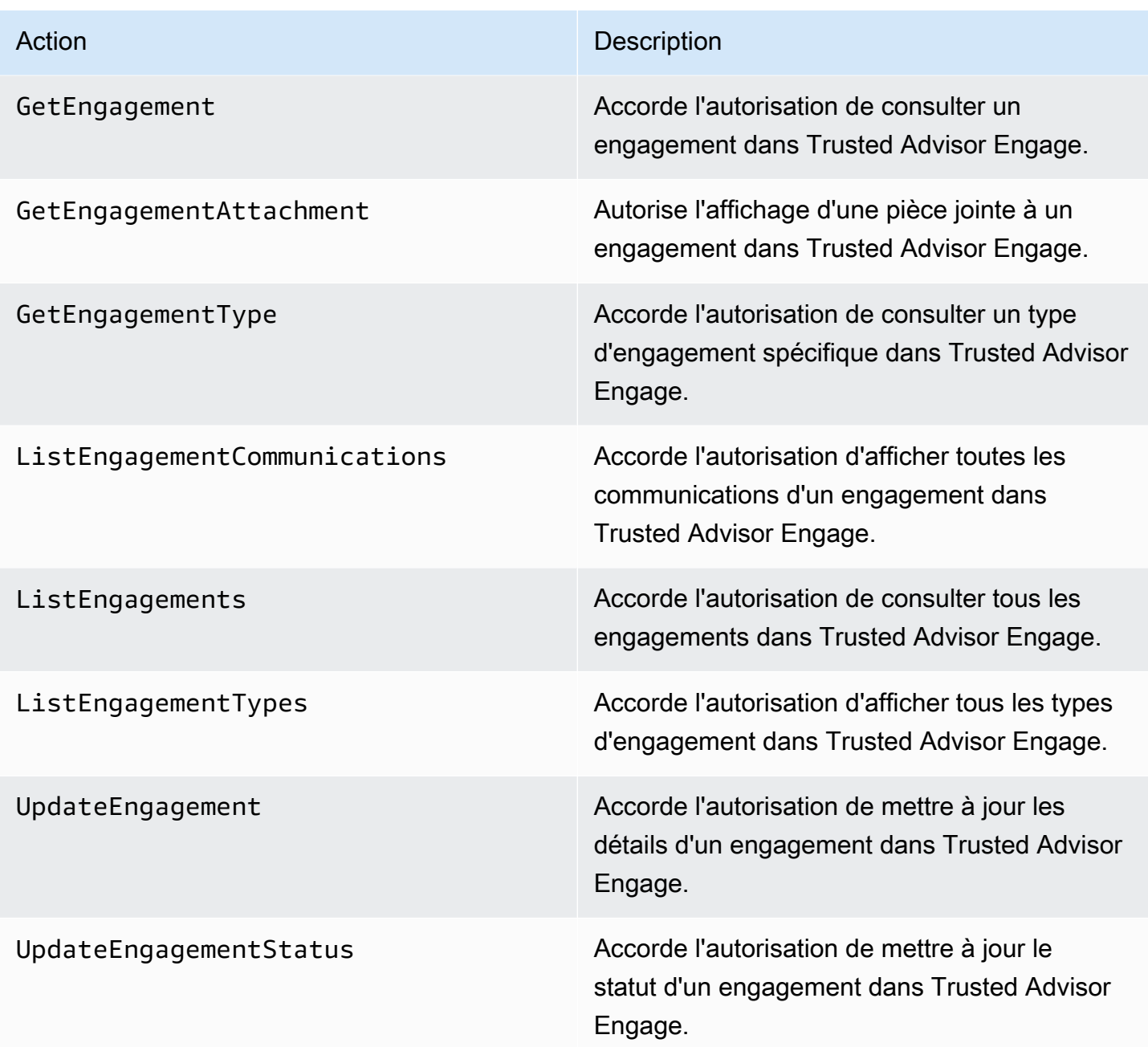

## <span id="page-605-0"></span>Exemples de politique IAM

Les politiques suivantes vous montrent comment autoriser et refuser l'accès à Trusted Advisor. Vous pouvez utiliser l'une des politiques suivantes pour créer une politique gérée par le client sur la console IAM. Par exemple, vous pouvez copier un exemple de politique, puis la coller dans l'[onglet](https://docs.aws.amazon.com/IAM/latest/UserGuide/access_policies_create-console.html#access_policies_create-json-editor)  [JSON](https://docs.aws.amazon.com/IAM/latest/UserGuide/access_policies_create-console.html#access_policies_create-json-editor) de la console IAM. Vous pouvez ensuite attacher la politique à un utilisateur, un groupe ou un rôle IAM.

Pour de plus amples informations sur la création d'une politique IAM, veuillez consulter [Création de](https://docs.aws.amazon.com/IAM/latest/UserGuide/access_policies_create-console.html)  [politiques IAM \(console\)](https://docs.aws.amazon.com/IAM/latest/UserGuide/access_policies_create-console.html) dans le Guide de l'utilisateur IAM.

### Exemples

- [Accès complet à Trusted Advisor](#page-606-0)
- [Accès en lecture seule à Trusted Advisor](#page-606-1)
- [Refuser l'accès à Trusted Advisor](#page-607-0)
- [Autoriser et refuser des actions spécifiques](#page-607-1)
- [Contrôlez l'accès aux opérations de AWS Support l'API pour Trusted Advisor](#page-608-0)
- [Exemples de politique IAM pour Trusted Advisor Priority.](#page-609-0)
- [Exemples de politiques IAM pour Trusted Advisor Engage](#page-609-1)

## <span id="page-606-0"></span>Accès complet à Trusted Advisor

La politique suivante permet aux utilisateurs de consulter et de prendre toutes les mesures nécessaires pour toutes les Trusted Advisor vérifications dans la Trusted Advisor console.

```
{ 
      "Version": "2012-10-17", 
      "Statement": [ 
           { 
                "Effect": "Allow", 
                "Action": "trustedadvisor:*", 
                "Resource": "*" 
           } 
     \mathbf{I}}
```
## <span id="page-606-1"></span>Accès en lecture seule à Trusted Advisor

La politique suivante autorise les utilisateurs à accéder à la console en lecture seule. Trusted Advisor Les utilisateurs ne peuvent pas apporter de modifications, telles que l'actualisation des contrôles ou les préférences de notification des modifications.

```
{ 
      "Version": "2012-10-17", 
      "Statement": [ 
          { 
               "Effect": "Allow",
```

```
 "Action": [ 
                    "trustedadvisor:Describe*", 
                    "trustedadvisor:Get*", 
                    "trustedadvisor:List*" 
               ], 
               "Resource": "*" 
          } 
     ]
}
```
<span id="page-607-0"></span>Refuser l'accès à Trusted Advisor

La politique suivante n'autorise pas les utilisateurs à consulter ou à effectuer des actions pour les Trusted Advisor vérifications dans la Trusted Advisor console.

```
{ 
      "Version": "2012-10-17", 
      "Statement": [ 
           { 
                "Effect": "Deny", 
                "Action": "trustedadvisor:*", 
                "Resource": "*" 
           } 
     \mathbf{I}}
```
<span id="page-607-1"></span>Autoriser et refuser des actions spécifiques

La politique suivante permet aux utilisateurs d'afficher toutes les Trusted Advisor vérifications dans la Trusted Advisor console, mais ne leur permet pas d'actualiser les vérifications.

```
{ 
     "Version": "2012-10-17", 
     "Statement": [ 
          { 
               "Effect": "Allow", 
               "Action": "trustedadvisor:*", 
               "Resource": "*" 
          }, 
          { 
               "Effect": "Deny", 
               "Action": "trustedadvisor:RefreshCheck", 
               "Resource": "*"
```
 $\mathbf{I}$ }

}

<span id="page-608-0"></span>Contrôlez l'accès aux opérations de AWS Support l'API pour Trusted Advisor

Dans le AWS Management Console, un espace de noms trustedadvisor IAM distinct contrôle l'accès à. Trusted Advisor Vous ne pouvez pas utiliser l'espace de trustedadvisor noms pour autoriser ou refuser des opérations Trusted Advisor d'API dans l' AWS Support API. Au lieu de cela, vous utilisez l'espace de noms support. Vous devez être autorisé à accéder à l' AWS Support API pour effectuer des appels Trusted Advisor par programmation.

Par exemple, si vous souhaitez appeler l'[RefreshTrustedAdvisorCheck](https://docs.aws.amazon.com/awssupport/latest/APIReference/API_RefreshTrustedAdvisorCheck.html)opération, vous devez disposer des autorisations nécessaires pour cette action dans la politique.

Example : Autoriser uniquement les opérations d' Trusted Advisor API

La politique suivante autorise les utilisateurs à accéder aux opérations d' AWS Support API pour Trusted Advisor, mais pas au reste des opérations d' AWS Support API. Par exemple, les utilisateurs peuvent utiliser l'API pour afficher et actualiser les vérifications. Ils ne peuvent pas créer, consulter, mettre à jour ou résoudre AWS Support des dossiers.

Vous pouvez utiliser cette politique pour appeler les opérations d' Trusted Advisor API par programmation, mais vous ne pouvez pas l'utiliser pour afficher ou actualiser les vérifications dans la Trusted Advisor console.

```
{ 
     "Version": "2012-10-17", 
     "Statement": [ 
          { 
              "Effect": "Allow", 
              "Action": [ 
                   "support:DescribeTrustedAdvisorCheckRefreshStatuses", 
                   "support:DescribeTrustedAdvisorCheckResult", 
                  "support:DescribeTrustedAdvisorChecks", 
                  "support:DescribeTrustedAdvisorCheckSummaries", 
                  "support:RefreshTrustedAdvisorCheck", 
                   "trustedadvisor:Describe*" 
              ], 
              "Resource": "*" 
          }, 
          {
```

```
 "Effect": "Deny", 
               "Action": [ 
                   "support:AddAttachmentsToSet", 
                   "support:AddCommunicationToCase", 
                   "support:CreateCase", 
                   "support:DescribeAttachment", 
                   "support:DescribeCases", 
                   "support:DescribeCommunications", 
                   "support:DescribeServices", 
                   "support:DescribeSeverityLevels", 
                   "support:ResolveCase" 
              ], 
               "Resource": "*" 
          } 
    \mathbf{I}}
```
Pour plus d'informations sur le fonctionnement d'IAM avec AWS Support et Trusted Advisor, consultez[Actions](#page-522-0).

<span id="page-609-0"></span>Exemples de politique IAM pour Trusted Advisor Priority.

Vous pouvez utiliser les politiques AWS gérées suivantes pour contrôler l'accès à Trusted Advisor Priority. Pour plus d'informations, consultez [AWS politiques gérées pour AWS Trusted Advisor](#page-573-1) et [Démarrer avec AWS Trusted Advisor Priority.](#page-105-0)

<span id="page-609-1"></span>Exemples de politiques IAM pour Trusted Advisor Engage

Trusted Advisor Engage est en version préliminaire et ne dispose actuellement d'aucune politique AWS gérée. Vous pouvez utiliser l'une des politiques suivantes pour créer une politique gérée par le client sur la console IAM.

Voici un exemple de politique qui accorde un accès en lecture et en écriture dans Trusted Advisor Engage :

```
{ 
      "Version": "2012-10-17", 
      "Statement": [ 
           {
```
Gérez l'accès à AWS Trusted Advisor Version de l'API 2013-04-15 601

**a** Note

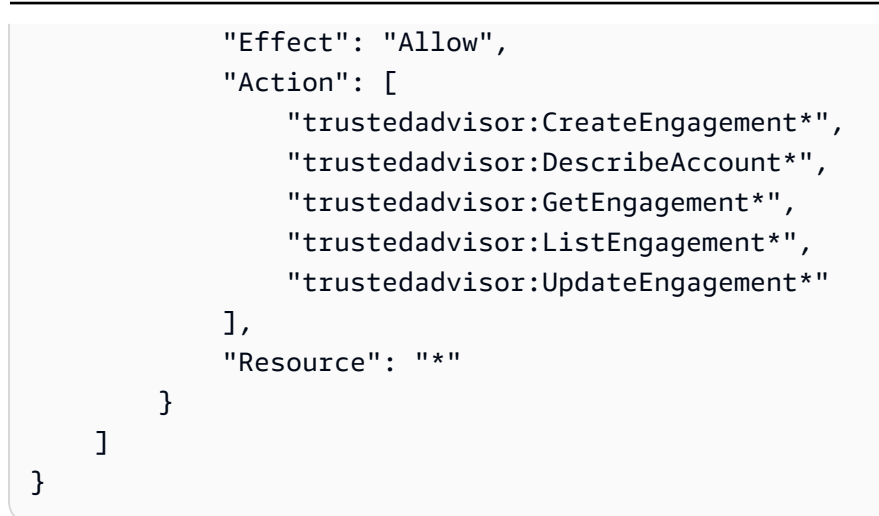

Exemple de politique qui accorde un accès en lecture seule dans Trusted Advisor Engage :

```
{ 
     "Version": "2012-10-17", 
     "Statement": [ 
         \{ "Effect": "Allow", 
               "Action": [ 
                   "trustedadvisor:DescribeAccount*", 
                   "trustedadvisor:GetEngagement*", 
                   "trustedadvisor:ListEngagement*" 
               ], 
               "Resource": "*" 
          } 
     ]
}
```
Exemple de politique qui accorde un accès en lecture et en écriture dans Trusted Advisor Engage et la possibilité de permettre un accès fiable pour Trusted Advisor :

```
{ 
     "Version": "2012-10-17", 
     "Statement": [ 
         { 
              "Effect": "Allow", 
              "Action": [ 
                   "organizations:DescribeOrganization", 
                  "organizations:ListAWSServiceAccessForOrganization", 
                  "trustedadvisor:CreateEngagement*", 
                  "trustedadvisor:DescribeAccount*",
```

```
 "trustedadvisor:DescribeOrganization", 
                     "trustedadvisor:GetEngagement*", 
                     "trustedadvisor:ListEngagement*", 
                     "trustedadvisor:SetOrganizationAccess", 
                     "trustedadvisor:UpdateEngagement*" 
                ], 
                "Resource": "*" 
           }, 
           { 
                "Effect": "Allow", 
                "Action": [ 
                      "organizations:EnableAWSServiceAccess", 
                     "organizations:DisableAWSServiceAccess" 
                ], 
                "Resource": "*", 
                "Condition": { 
                     "StringEquals": { 
                           "organizations:ServicePrincipal": [ 
                                "reporting.trustedadvisor.amazonaws.com" 
\sim 100 \sim 100 \sim 100 \sim 100 \sim 100 \sim 100 \sim 100 \sim 100 \sim 100 \sim 100 \sim 100 \sim 100 \sim 100 \sim 100 \sim 100 \sim 100 \sim 100 \sim 100 \sim 100 \sim 100 \sim 100 \sim 100 \sim 100 \sim 100 \sim 
 } 
 } 
           }, 
           { 
                "Effect": "Allow", 
                "Action": "iam:CreateServiceLinkedRole", 
                "Resource": "arn:aws:iam::*:role/aws-service-role/
reporting.trustedadvisor.amazonaws.com/AWSServiceRoleForTrustedAdvisorReporting", 
                "Condition": { 
                     "StringLike": { 
                          "iam:AWSServiceName": "reporting.trustedadvisor.amazonaws.com" 
 } 
 } 
           } 
     \mathbf{I}}
```
## <span id="page-611-0"></span>Consultez aussi

Pour plus d'informations sur Trusted Advisor les autorisations, consultez les ressources suivantes :

- [Actions définies par AWS Trusted Advisor](https://docs.aws.amazon.com/IAM/latest/UserGuide/list_awstrustedadvisor.html#awstrustedadvisor-actions-as-permissions) dans le Guide de l'utilisateur IAM.
- [Contrôle de l'accès à la console Trusted Advisor](https://aws.amazon.com/premiumsupport/ta-iam/)
# Exemples de politiques de contrôle des services pour AWS Trusted Advisor

AWS Trusted Advisor prend en charge les politiques de contrôle des services (SCP). Les SCP sont des politiques que vous attachez aux éléments d'une organisation pour gérer les autorisations au sein de cette organisation. Un SCP s'applique à tous les AWS comptes [relevant de l'élément auquel](https://docs.aws.amazon.com/organizations/latest/userguide/orgs_manage_policies_inheritance_auth.html) [vous attachez le SCP.](https://docs.aws.amazon.com/organizations/latest/userguide/orgs_manage_policies_inheritance_auth.html) Les politiques de contrôle des services (SCP) offrent un contrôle central sur les autorisations maximales disponibles pour tous les comptes de votre organisation. Ils peuvent vous aider à garantir que vos AWS comptes respectent les directives de contrôle d'accès de votre organisation. Pour plus d'informations, veuillez consulter [Politiques de contrôle de service](https://docs.aws.amazon.com/organizations/latest/userguide/orgs_manage_policies_scps.html) du Guide de l'utilisateur AWS Organizations .

#### **Rubriques**

- [Prérequis](#page-612-0)
- [Exemples de politiques de contrôle des services](#page-612-1)

# <span id="page-612-0"></span>**Prérequis**

Procédez comme suit pour utiliser les SCP :

- Activez toutes les fonctions de votre organisation. Pour de plus amples informations, consultez [Activation de toutes les fonctionnalités de l'organisation](https://docs.aws.amazon.com/organizations/latest/userguide/orgs_manage_org_support-all-features.html) dans le Guide de l'utilisateur AWS Organizations .
- Activez les SCP au sein de votre organisation. Pour plus d'informations, voir la rubrique [Activation](https://docs.aws.amazon.com/organizations/latest/userguide/orgs_manage_policies_enable-disable.html)  [et désactivation des types des politiques](https://docs.aws.amazon.com/organizations/latest/userguide/orgs_manage_policies_enable-disable.html) du Guide de l'utilisateur AWS Organizations .
- Créez les SCP dont vous avez besoin. Pour plus d'informations sur la création de SCP, voir la rubrique [Création, mise à jour et suppression de politiques de contrôle des services](https://docs.aws.amazon.com/organizations/latest/userguide/orgs_manage_policies_scps_create.html) du Guide de l'utilisateur AWS Organizations .

# <span id="page-612-1"></span>Exemples de politiques de contrôle des services

Les exemples suivants montrent comment contrôler les différents aspects liés au partage des ressources dans une organisation.

Example : empêcher les utilisateurs de créer ou de modifier des engagements dans Trusted Advisor Engage

La SCP suivante empêche les utilisateurs de créer de nouveaux engagements ou de modifier des engagements existants.

```
{ 
   "Version": "2012-10-17", 
   "Statement": [ 
     { 
        "Effect": "Deny", 
        "Action": [ 
           "trustedadvisor:CreateEngagement", 
           "trustedadvisor:UpdateEngagement*" 
        ], 
        "Resource": [ 
          " * "
        ] 
      } 
   ]
}
```
Example : refus d' Trusted Advisor engagement et accès Trusted Advisor prioritaire

Le SCP suivant empêche les utilisateurs d'accéder ou d'effectuer des actions dans Trusted Advisor Engage et Trusted Advisor Priority.

```
{ 
   "Version": "2012-10-17", 
   "Statement": [ 
     { 
       "Effect": "Deny", 
       "Action": [ 
          "trustedadvisor:ListEngagement*", 
          "trustedadvisor:GetEngagement*", 
          "trustedadvisor:CreateEngagement*", 
          "trustedadvisor:UpdateEngagement*", 
          "trustedadvisor:DescribeRisk*", 
          "trustedadvisor:UpdateRisk*", 
          "trustedadvisor:DownloadRisk" 
       ], 
       "Resource": [ 
         " * "
```
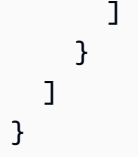

# Résolution des problèmes AWS Support d'identité et d'accès

Utilisez les informations suivantes pour vous aider à diagnostiquer et à résoudre les problèmes courants que vous pouvez rencontrer lorsque vous travaillez avec AWS Support IAM.

# **Rubriques**

- [Je ne suis pas autorisé à effectuer iam : PassRole](#page-614-0)
- [Je veux afficher mes clés d'accès](#page-615-0)
- [Je suis administrateur et je souhaite autoriser d'autres personnes à accéder AWS Support](#page-615-1)
- [Je souhaite autoriser des personnes extérieures à mon AWS compte à accéder à mes AWS](#page-616-0)  [Support ressources](#page-616-0)

# <span id="page-614-0"></span>Je ne suis pas autorisé à effectuer iam : PassRole

Si vous recevez une erreur selon laquelle vous n'êtes pas autorisé à exécuter iam:PassRole l'action, vos stratégies doivent être mises à jour afin de vous permettre de transmettre un rôle à AWS Support.

Certains vous Services AWS permettent de transmettre un rôle existant à ce service au lieu de créer un nouveau rôle de service ou un rôle lié à un service. Pour ce faire, un utilisateur doit disposer des autorisations nécessaires pour transmettre le rôle au service.

L'exemple d'erreur suivant se produit lorsqu'un utilisateur IAM nommé marymajor essaie d'utiliser la console pour exécuter une action dans AWS Support. Toutefois, l'action nécessite que le service ait des autorisations accordées par une fonction de service. Mary ne dispose pas des autorisations nécessaires pour transférer le rôle au service.

```
User: arn:aws:iam::123456789012:user/marymajor is not authorized to perform: 
  iam:PassRole
```
Dans ce cas, les politiques de Mary doivent être mises à jour pour lui permettre d'exécuter l'action iam:PassRole.

Si vous avez besoin d'aide, contactez votre AWS administrateur. Votre administrateur vous a fourni vos informations de connexion.

# <span id="page-615-0"></span>Je veux afficher mes clés d'accès

Une fois les clés d'accès utilisateur IAM créées, vous pouvez afficher votre ID de clé d'accès à tout moment. Toutefois, vous ne pouvez pas revoir votre clé d'accès secrète. Si vous perdez votre clé d'accès secrète, vous devez créer une nouvelle paire de clés.

Les clés d'accès se composent de deux parties : un ID de clé d'accès (par exemple, AKIAIOSFODNN7EXAMPLE) et une clé d'accès secrète (par exemple, wJalrXUtnFEMI/K7MDENG/ bPxRfiCYEXAMPLEKEY). À l'instar d'un nom d'utilisateur et un mot de passe, vous devez utiliser à la fois l'ID de clé d'accès et la clé d'accès secrète pour authentifier vos demandes. Gérez vos clés d'accès de manière aussi sécurisée que votre nom d'utilisateur et votre mot de passe.

## **A** Important

Ne communiquez pas vos clés d'accès à un tiers, même pour qu'il vous aide à [trouver votre](https://docs.aws.amazon.com/accounts/latest/reference/manage-acct-identifiers.html#FindCanonicalId)  [ID utilisateur canonique](https://docs.aws.amazon.com/accounts/latest/reference/manage-acct-identifiers.html#FindCanonicalId). Ce faisant, vous pourriez donner à quelqu'un un accès permanent à votre Compte AWS.

Lorsque vous créez une paire de clé d'accès, enregistrez l'ID de clé d'accès et la clé d'accès secrète dans un emplacement sécurisé. La clé d'accès secrète est accessible uniquement au moment de sa création. Si vous perdez votre clé d'accès secrète, vous devez ajouter de nouvelles clés d'accès pour votre utilisateur IAM. Vous pouvez avoir un maximum de deux clés d'accès. Si vous en avez déjà deux, vous devez supprimer une paire de clés avant d'en créer une nouvelle. Pour afficher les instructions, consultez [Gestion des clés d'accès](https://docs.aws.amazon.com/IAM/latest/UserGuide/id_credentials_access-keys.html#Using_CreateAccessKey) dans le Guide de l'utilisateur IAM.

# <span id="page-615-1"></span>Je suis administrateur et je souhaite autoriser d'autres personnes à accéder AWS Support

Pour autoriser d'autres personnes à y accéder AWS Support, vous devez créer une entité IAM (utilisateur ou rôle) pour la personne ou l'application qui a besoin d'un accès. Ils utiliseront les informations d'identification de cette entité pour accéder à AWS. Vous devez ensuite associer une politique à l'entité qui leur accorde les autorisations appropriées dans AWS Support.

Pour démarrer immédiatement, veuillez consulter [Création de votre premier groupe et utilisateur](https://docs.aws.amazon.com/IAM/latest/UserGuide/getting-started_create-delegated-user.html) [délégué IAM](https://docs.aws.amazon.com/IAM/latest/UserGuide/getting-started_create-delegated-user.html) dans le Guide de l'utilisateur IAM.

# <span id="page-616-0"></span>Je souhaite autoriser des personnes extérieures à mon AWS compte à accéder à mes AWS Support ressources

Vous pouvez créer un rôle que les utilisateurs provenant d'autres comptes ou les personnes extérieures à votre organisation pourront utiliser pour accéder à vos ressources. Vous pouvez spécifier qui est autorisé à assumer le rôle. Pour les services qui prennent en charge les politiques basées sur les ressources ou les listes de contrôle d'accès (ACL), vous pouvez utiliser ces politiques pour donner l'accès à vos ressources.

Pour en savoir plus, consultez les éléments suivants :

- Pour savoir si ces fonctionnalités sont prises AWS Support en charge, consultez Comment AWS [Support fonctionne avec IAM.](#page-522-0)
- Pour savoir comment fournir l'accès à vos ressources sur celles Comptes AWS que vous possédez, consultez la section [Fournir l'accès à un utilisateur IAM dans un autre utilisateur](https://docs.aws.amazon.com/IAM/latest/UserGuide/id_roles_common-scenarios_aws-accounts.html)  [Compte AWS que vous possédez](https://docs.aws.amazon.com/IAM/latest/UserGuide/id_roles_common-scenarios_aws-accounts.html) dans le Guide de l'utilisateur IAM.
- Pour savoir comment fournir l'accès à vos ressources à des tiers Comptes AWS, consultez la section [Fournir un accès à des ressources Comptes AWS détenues par des tiers](https://docs.aws.amazon.com/IAM/latest/UserGuide/id_roles_common-scenarios_third-party.html) dans le guide de l'utilisateur IAM.
- Pour savoir comment fournir un accès par le biais de la fédération d'identité, consultez [Fournir un](https://docs.aws.amazon.com/IAM/latest/UserGuide/id_roles_common-scenarios_federated-users.html)  [accès à des utilisateurs authentifiés en externe \(fédération d'identité\)](https://docs.aws.amazon.com/IAM/latest/UserGuide/id_roles_common-scenarios_federated-users.html) dans le Guide de l'utilisateur IAM.
- Pour découvrir quelle est la différence entre l'utilisation des rôles et l'utilisation des politiques basées sur les ressources pour l'accès comptes multiples, veuillez consulter [Différence entre les](https://docs.aws.amazon.com/IAM/latest/UserGuide/id_roles_compare-resource-policies.html)  [rôles IAM et les politiques basées sur les ressources](https://docs.aws.amazon.com/IAM/latest/UserGuide/id_roles_compare-resource-policies.html) dans le Guide de l'utilisateur IAM.

# Réponse aux incidents

La réponse aux incidents AWS Support est une AWS responsabilité. AWS dispose d'une politique et d'un programme formels et documentés qui régissent la réponse aux incidents. Pour plus d'informations, consultez le [livre blanc « Présentation de la réponse aux incidents de AWS sécurité](https://aws.amazon.com/blogs/security/introducing-the-aws-security-incident-response-whitepaper/) ».

Utilisez les options suivantes pour vous informer sur les problèmes opérationnels :

• Consultez les problèmes AWS opérationnels ayant un large impact sur le [AWS Service Health](https://status.aws.amazon.com/)  [Dashboard.](https://status.aws.amazon.com/) Par exemple, les événements qui affectent un service ou une région qui n'est pas spécifique à votre compte.

• Affichez les problèmes opérationnels pour les comptes individuels dans le [AWS Health Dashboard.](https://phd.aws.amazon.com) Par exemple, les événements qui affectent des services ou des ressources de votre compte. Pour plus d'informations, consultez [Mise en route avec le AWS Health Dashboard](https://docs.aws.amazon.com/health/latest/ug/getting-started-phd.html) dans le AWS Health Guide de l'utilisateur.

# Connexion et surveillance AWS SupportAWS Trusted Advisor

La surveillance joue un rôle important dans le maintien de la fiabilité, de la disponibilité et des performances de AWS Support AWS Trusted Advisor et de vos autres AWS solutions. AWS fournit les outils de surveillance suivants pour surveiller AWS Support et AWS Trusted Advisor signaler tout problème et prendre des mesures le cas échéant :

- Amazon CloudWatch surveille vos AWS ressources et les applications que vous utilisez AWS en temps réel. Vous pouvez collecter et suivre les métriques, créer des tableaux de bord personnalisés, et définir des alarmes qui vous informent ou prennent des mesures lorsqu'une métrique spécifique atteint un seuil que vous spécifiez. Par exemple, vous pouvez CloudWatch suivre l'utilisation du processeur ou d'autres indicateurs de vos instances Amazon Elastic Compute Cloud (Amazon EC2) et lancer automatiquement de nouvelles instances en cas de besoin. Pour plus d'informations, consultez le [guide de CloudWatch l'utilisateur Amazon.](https://docs.aws.amazon.com/AmazonCloudWatch/latest/monitoring/)
- Amazon EventBridge fournit un flux d'événements système en temps quasi réel qui décrivent les modifications apportées aux AWS ressources. EventBridge permet une informatique automatisée axée sur les événements, car vous pouvez écrire des règles qui surveillent certains événements et déclenchent des actions automatisées dans d'autres AWS services lorsque ces événements se produisent. Pour plus d'informations, consultez le [guide de EventBridge l'utilisateur Amazon.](https://docs.aws.amazon.com/eventbridge/latest/userguide/eb-what-is.html)
- AWS CloudTrailcapture les appels d'API et les événements associés effectués par ou pour le AWS compte de votre compte et transmet les fichiers journaux à un compartiment Amazon Simple Storage Service (Amazon S3) que vous spécifiez. Vous pouvez identifier les utilisateurs et les comptes appelés AWS, l'adresse IP source à partir de laquelle les appels ont été effectués et la date des appels. Pour plus d'informations, consultez le [Guide de l'utilisateur AWS CloudTrail.](https://docs.aws.amazon.com/awscloudtrail/latest/userguide/)

Pour plus d'informations, consultez [Surveillance et journalisation pour AWS Support](#page-761-0) et [Surveillance](#page-788-0) [et journalisation pour AWS Trusted Advisor](#page-788-0).

# Validation de conformité pour AWS Support

Pour savoir si un [programme Services AWS de conformité Service AWS s'inscrit dans le champ](https://aws.amazon.com/compliance/services-in-scope/) [d'application de programmes de conformité](https://aws.amazon.com/compliance/services-in-scope/) spécifiques, consultez Services AWS la section de conformité et sélectionnez le programme de conformité qui vous intéresse. Pour des informations générales, voir Programmes de [AWS conformité Programmes AWS](https://aws.amazon.com/compliance/programs/) de .

Vous pouvez télécharger des rapports d'audit tiers à l'aide de AWS Artifact. Pour plus d'informations, voir [Téléchargement de rapports dans AWS Artifact](https://docs.aws.amazon.com/artifact/latest/ug/downloading-documents.html) .

Votre responsabilité en matière de conformité lors de l'utilisation Services AWS est déterminée par la sensibilité de vos données, les objectifs de conformité de votre entreprise et les lois et réglementations applicables. AWS fournit les ressources suivantes pour faciliter la mise en conformité :

- [Guides de démarrage rapide sur la sécurité et la conformité](https://aws.amazon.com/quickstart/?awsf.filter-tech-category=tech-category%23security-identity-compliance) : ces guides de déploiement abordent les considérations architecturales et fournissent des étapes pour déployer des environnements de base axés sur AWS la sécurité et la conformité.
- [Architecture axée sur la sécurité et la conformité HIPAA sur Amazon Web Services](https://docs.aws.amazon.com/whitepapers/latest/architecting-hipaa-security-and-compliance-on-aws/welcome.html) : ce livre blanc décrit comment les entreprises peuvent créer des applications AWS conformes à la loi HIPAA.

**a** Note

Tous ne Services AWS sont pas éligibles à la loi HIPAA. Pour plus d'informations, consultez le [HIPAA Eligible Services Reference.](https://aws.amazon.com/compliance/hipaa-eligible-services-reference/)

- AWS Ressources de <https://aws.amazon.com/compliance/resources/>de conformité Cette collection de classeurs et de guides peut s'appliquer à votre secteur d'activité et à votre région.
- [AWS Guides de conformité destinés aux clients](https://d1.awsstatic.com/whitepapers/compliance/AWS_Customer_Compliance_Guides.pdf)  Comprenez le modèle de responsabilité partagée sous l'angle de la conformité. Les guides résument les meilleures pratiques en matière de sécurisation Services AWS et décrivent les directives relatives aux contrôles de sécurité dans plusieurs cadres (notamment le National Institute of Standards and Technology (NIST), le Payment Card Industry Security Standards Council (PCI) et l'Organisation internationale de normalisation (ISO)).
- [Évaluation des ressources à l'aide des règles](https://docs.aws.amazon.com/config/latest/developerguide/evaluate-config.html) du guide du AWS Config développeur : le AWS Config service évalue dans quelle mesure les configurations de vos ressources sont conformes aux pratiques internes, aux directives du secteur et aux réglementations.
- [AWS Security Hub](https://docs.aws.amazon.com/securityhub/latest/userguide/what-is-securityhub.html) Cela Service AWS fournit une vue complète de votre état de sécurité interne AWS. Security Hub utilise des contrôles de sécurité pour évaluer vos ressources AWS et vérifier votre conformité par rapport aux normes et aux bonnes pratiques du secteur de la sécurité. Pour obtenir la liste des services et des contrôles pris en charge, consultez [Référence des contrôles](https://docs.aws.amazon.com/securityhub/latest/userguide/securityhub-controls-reference.html)  [Security Hub.](https://docs.aws.amazon.com/securityhub/latest/userguide/securityhub-controls-reference.html)
- [Amazon GuardDuty](https://docs.aws.amazon.com/guardduty/latest/ug/what-is-guardduty.html) Cela Service AWS détecte les menaces potentielles qui pèsent sur vos charges de travail Comptes AWS, vos conteneurs et vos données en surveillant votre environnement pour détecter toute activité suspecte et malveillante. GuardDuty peut vous aider à répondre à diverses exigences de conformité, telles que la norme PCI DSS, en répondant aux exigences de détection des intrusions imposées par certains cadres de conformité.
- [AWS Audit Manager—](https://docs.aws.amazon.com/audit-manager/latest/userguide/what-is.html) Cela vous Service AWS permet d'auditer en permanence votre AWS utilisation afin de simplifier la gestion des risques et la conformité aux réglementations et aux normes du secteur.

# Résilience dans AWS Support

L'infrastructure AWS mondiale est construite autour des AWS régions et des zones de disponibilité. AWS Les régions fournissent plusieurs zones de disponibilité physiquement séparées et isolées, connectées par un réseau à faible latence, à haut débit et hautement redondant. Avec les zones de disponibilité, vous pouvez concevoir et exploiter des applications et des bases de données qui basculent automatiquement d'une zone à l'autre sans interruption. Les zones de disponibilité sont davantage disponibles, tolérantes aux pannes et ont une plus grande capacité de mise à l'échelle que les infrastructures traditionnelles à un ou plusieurs centres de données.

Pour plus d'informations sur AWS les régions et les zones de disponibilité, consultez la section [Infrastructure AWS globale](https://aws.amazon.com/about-aws/global-infrastructure/).

# Sécurité de l'infrastructure dans AWS Support

En tant que service géré, AWS Support il est protégé par les procédures de sécurité du réseau AWS mondial décrites dans le livre blanc [Amazon Web Services : présentation des processus de sécurité.](https://d0.awsstatic.com/whitepapers/Security/AWS_Security_Whitepaper.pdf)

Vous utilisez des appels d'API AWS publiés pour accéder AWS Support via le réseau. Les clients doivent supporter le protocole TLS (Sécurité de la couche transport) 1.0 ou une version ultérieure. Nous recommandons TLS 1.2 ou version ultérieure. Les clients doivent aussi prendre en charge les suites de chiffrement PFS (Perfect Forward Secrecy) comme Ephemeral Diffie-Hellman (DHE)

ou Elliptic Curve Ephemeral Diffie-Hellman (ECDHE). La plupart des systèmes modernes tels que Java 7 et les versions ultérieures prennent en charge ces modes.

En outre, les demandes doivent être signées à l'aide d'un ID de clé d'accès et d'une clé d'accès secrète associée à un principal IAM. Vous pouvez également utiliser [AWS Security Token Service](https://docs.aws.amazon.com/STS/latest/APIReference/Welcome.html) (AWS STS) pour générer des informations d'identification de sécurité temporaires et signer les demandes.

# Analyse de configuration et de vulnérabilité dans AWS Support

Pour AWS Trusted Advisor, AWS gère les tâches de sécurité de base telles que l'application de correctifs au système d'exploitation client (OS) et aux bases de données, la configuration du pare-feu et la reprise après sinistre.

La configuration et les contrôles informatiques sont une responsabilité partagée entre vous AWS et vous, notre client. Pour plus d'informations, consultez le [modèle de responsabilité AWS partagée.](https://aws.amazon.com/compliance/shared-responsibility-model/)

# Exemples de code pour AWS Support l'utilisation des AWS SDK

Les exemples de code suivants montrent comment utiliser AWS Support un kit de développement AWS logiciel (SDK).

Les actions sont des extraits de code de programmes plus larges et doivent être exécutées dans leur contexte. Alors que les actions vous indiquent comment appeler des fonctions de service individuelles, vous pouvez les voir en contexte dans leurs scénarios associés et dans des exemples interservices.

Les Scénarios sont des exemples de code qui vous montrent comment accomplir une tâche spécifique en appelant plusieurs fonctions au sein d'un même service.

Pour obtenir la liste complète des guides de développement du AWS SDK et des exemples de code, consultez[Utilisation AWS Support avec un AWS SDK.](#page-38-0) Cette rubrique comprend également des informations sur le démarrage et sur les versions précédentes de SDK.

Mise en route

Bonjour AWS Support

Les exemples de code suivants montrent comment démarrer avec AWS Support.

.NET

AWS SDK for .NET

**a** Note

```
using Amazon.AWSSupport;
using Microsoft.Extensions.DependencyInjection;
using Microsoft.Extensions.Hosting;
```

```
public static class HelloSupport
```

```
{ 
     static async Task Main(string[] args) 
    \{ // Use the AWS .NET Core Setup package to set up dependency injection for 
  the AWS Support service. 
         // Use your AWS profile name, or leave it blank to use the default 
  profile. 
         // You must have one of the following AWS Support plans: Business, 
  Enterprise On-Ramp, or Enterprise. Otherwise, an exception will be thrown. 
         using var host = Host.CreateDefaultBuilder(args) 
              .ConfigureServices((_, services) => 
                  services.AddAWSService<IAmazonAWSSupport>() 
             ).Build(); 
         // Now the client is available for injection. 
         var supportClient = 
  host.Services.GetRequiredService<IAmazonAWSSupport>(); 
         // You can use await and any of the async methods to get a response. 
         var response = await supportClient.DescribeServicesAsync(); 
         Console.WriteLine($"\tHello AWS Support! There are 
  {response.Services.Count} services available."); 
     }
}
```
• Pour plus de détails sur l'API, reportez-vous [DescribeServicesà](https://docs.aws.amazon.com/goto/DotNetSDKV3/support-2013-04-15/DescribeServices) la section Référence des AWS SDK for .NET API.

#### Java

SDK pour Java 2.x

#### **a** Note

Il y en a plus à ce sujet GitHub. Trouvez l'exemple complet et découvrez comment le configurer et l'exécuter dans le [référentiel d'exemples de code AWS.](https://github.com/awsdocs/aws-doc-sdk-examples/tree/main/javav2/example_code/support#readme)

import software.amazon.awssdk.regions.Region; import software.amazon.awssdk.services.support.SupportClient;

```
import software.amazon.awssdk.services.support.model.Category;
import software.amazon.awssdk.services.support.model.DescribeServicesRequest;
import software.amazon.awssdk.services.support.model.DescribeServicesResponse;
import software.amazon.awssdk.services.support.model.Service;
import software.amazon.awssdk.services.support.model.SupportException;
import java.util.ArrayList;
import java.util.List;
/** 
  * Before running this Java (v2) code example, set up your development 
  * environment, including your credentials. 
 * 
  * For more information, see the following documentation topic: 
 * 
  * https://docs.aws.amazon.com/sdk-for-java/latest/developer-guide/get-
started.html 
 * 
  * In addition, you must have the AWS Business Support Plan to use the AWS 
  * Support Java API. For more information, see: 
 * 
  * https://aws.amazon.com/premiumsupport/plans/ 
 * 
  * This Java example performs the following task: 
 * 
  * 1. Gets and displays available services. 
 * 
 * 
  * NOTE: To see multiple operations, see SupportScenario. 
  */
public class HelloSupport { 
     public static void main(String[] args) { 
         Region region = Region.US_WEST_2; 
         SupportClient supportClient = SupportClient.builder() 
                  .region(region) 
                .build();
         System.out.println("***** Step 1. Get and display available services."); 
         displayServices(supportClient); 
     } 
     // Return a List that contains a Service name and Category name. 
     public static void displayServices(SupportClient supportClient) { 
         try {
```

```
 DescribeServicesRequest servicesRequest = 
  DescribeServicesRequest.builder() 
                     .language("en") 
                     .build(); 
             DescribeServicesResponse response = 
  supportClient.describeServices(servicesRequest); 
             List<Service> services = response.services(); 
             System.out.println("Get the first 10 services"); 
            int index = 1;
             for (Service service : services) { 
                if (index == 11) break; 
                 System.out.println("The Service name is: " + service.name()); 
                 // Display the Categories for this service. 
                 List<Category> categories = service.categories(); 
                 for (Category cat : categories) { 
                     System.out.println("The category name is: " + cat.name()); 
 } 
                 index++; 
 } 
         } catch (SupportException e) { 
             System.out.println(e.getLocalizedMessage()); 
             System.exit(1); 
         } 
     }
}
```
• Pour plus de détails sur l'API, reportez-vous [DescribeServicesà](https://docs.aws.amazon.com/goto/SdkForJavaV2/support-2013-04-15/DescribeServices) la section Référence des AWS SDK for Java 2.x API.

## **JavaScript**

# SDK pour JavaScript (v3)

## **a** Note

Il y en a plus à ce sujet GitHub. Trouvez l'exemple complet et découvrez comment le configurer et l'exécuter dans le [référentiel d'exemples de code AWS.](https://github.com/awsdocs/aws-doc-sdk-examples/tree/main/javascriptv3/example_code/support#code-examples)

Appelez « main() » pour exécuter l'exemple.

```
import { 
   DescribeServicesCommand, 
   SupportClient,
} from "@aws-sdk/client-support";
// Change the value of 'region' to your preferred AWS Region.
const client = new SupportClient({ region: "us-east-1" });
const getServiceCount = async () => { 
  try { 
     const { services } = await client.send(new DescribeServicesCommand({})); 
     return services.length; 
   } catch (err) { 
     if (err.name === "SubscriptionRequiredException") { 
       throw new Error( 
         "You must be subscribed to the AWS Support plan to use this feature.", 
       ); 
     } else { 
       throw err; 
     } 
   }
};
export const main = async () => {
  try { 
     const count = await getServiceCount(); 
     console.log(`Hello, AWS Support! There are ${count} services available.`); 
   } catch (err) { 
     console.error("Failed to get service count: ", err.message); 
   }
};
```
• Pour plus de détails sur l'API, reportez-vous [DescribeServicesà](https://docs.aws.amazon.com/AWSJavaScriptSDK/v3/latest/client/support/command/DescribeServicesCommand) la section Référence des AWS SDK for JavaScript API.

## Kotlin

## SDK pour Kotlin

# **a** Note

Il y en a plus à ce sujet GitHub. Trouvez l'exemple complet et découvrez comment le configurer et l'exécuter dans le [référentiel d'exemples de code AWS.](https://github.com/awsdocs/aws-doc-sdk-examples/tree/main/kotlin/services/support#code-examples)

#### /\*\*

```
Before running this Kotlin code example, set up your development environment,
including your credentials.
For more information, see the following documentation topic:
https://docs.aws.amazon.com/sdk-for-kotlin/latest/developer-guide/setup.html
In addition, you must have the AWS Business Support Plan to use the AWS Support 
  Java API. For more information, see:
https://aws.amazon.com/premiumsupport/plans/
This Kotlin example performs the following task:
1. Gets and displays available services. 
  */
suspend fun main() { 
     displaySomeServices()
}
// Return a List that contains a Service name and Category name.
suspend fun displaySomeServices() { 
     val servicesRequest = 
         DescribeServicesRequest {
```

```
 language = "en" 
         } 
     SupportClient { region = "us-west-2" }.use { supportClient -> 
         val response = supportClient.describeServices(servicesRequest) 
         println("Get the first 10 services") 
        var index = 1 response.services?.forEach { service -> 
             if (index == 11) { 
                  return@forEach 
 } 
             println("The Service name is: " + service.name) 
             // Get the categories for this service. 
             service.categories?.forEach { cat -> 
                  println("The category name is ${cat.name}") 
                  index++ 
             } 
         } 
     }
}
```
• Pour plus de détails sur l'API, consultez [DescribeServicesl](https://sdk.amazonaws.com/kotlin/api/latest/index.html)a section AWS SDK pour la référence de l'API Kotlin.

#### Python

SDK pour Python (Boto3)

# **a** Note

Il y en a plus à ce sujet GitHub. Trouvez l'exemple complet et découvrez comment le configurer et l'exécuter dans le [référentiel d'exemples de code AWS.](https://github.com/awsdocs/aws-doc-sdk-examples/tree/main/python/example_code/support#code-examples)

import logging import boto3

```
from botocore.exceptions import ClientError
logger = logging.getLogger(__name__)
def hello support(support client):
    "" "
     Use the AWS SDK for Python (Boto3) to create an AWS Support client and count 
     the available services in your account. 
     This example uses the default settings specified in your shared credentials 
     and config files. 
     :param support_client: A Boto3 Support Client object. 
    "" "
     try: 
         print("Hello, AWS Support! Let's count the available Support services:") 
         response = support_client.describe_services() 
         print(f"There are {len(response['services'])} services available.") 
     except ClientError as err: 
         if err.response["Error"]["Code"] == "SubscriptionRequiredException": 
             logger.info( 
                 "You must have a Business, Enterprise On-Ramp, or Enterprise 
  Support " 
                 "plan to use the AWS Support API. \n\tPlease upgrade your 
  subscription to run these " 
                 "examples." 
) else: 
             logger.error( 
                 "Couldn't count services. Here's why: %s: %s", 
                err.response["Error"]["Code"],
                 err.response["Error"]["Message"], 
) raise
if __name__ == '__main__": hello_support(boto3.client("support"))
```
• Pour plus de détails sur l'API, consultez [DescribeServicesl](https://docs.aws.amazon.com/goto/boto3/support-2013-04-15/DescribeServices)e AWS manuel de référence de l'API SDK for Python (Boto3).

#### Exemples de code

- [Actions relatives à AWS Support l'utilisation des AWS SDK](#page-629-0)
	- [Utilisation AddAttachmentsToSet avec un AWS SDK ou une CLI](#page-630-0)
	- [Utilisation AddCommunicationToCase avec un AWS SDK ou une CLI](#page-637-0)
	- [Utilisation CreateCase avec un AWS SDK ou une CLI](#page-644-0)
	- [Utilisation DescribeAttachment avec un AWS SDK ou une CLI](#page-651-0)
	- [Utilisation DescribeCases avec un AWS SDK ou une CLI](#page-657-0)
	- [Utilisation DescribeCommunications avec un AWS SDK ou une CLI](#page-666-0)
	- [Utilisation DescribeServices avec un AWS SDK ou une CLI](#page-673-0)
	- [Utilisation DescribeSeverityLevels avec un AWS SDK ou une CLI](#page-681-0)
	- [Utilisation DescribeTrustedAdvisorCheckRefreshStatuses avec un AWS SDK ou une CLI](#page-688-0)
	- [Utilisation DescribeTrustedAdvisorCheckResult avec un AWS SDK ou une CLI](#page-689-0)
	- [Utilisation DescribeTrustedAdvisorCheckSummaries avec un AWS SDK ou une CLI](#page-691-0)
	- [Utilisation DescribeTrustedAdvisorChecks avec un AWS SDK ou une CLI](#page-693-0)
	- [Utilisation RefreshTrustedAdvisorCheck avec un AWS SDK ou une CLI](#page-695-0)
	- [Utilisation ResolveCase avec un AWS SDK ou une CLI](#page-696-0)
- [Scénarios d' AWS Support utilisation des AWS SDK](#page-702-0)
	- [Commencez à traiter les AWS Support dossiers à l'aide d'un AWS SDK](#page-702-1)

# <span id="page-629-0"></span>Actions relatives à AWS Support l'utilisation des AWS SDK

Les exemples de code suivants montrent comment effectuer des AWS Support actions individuelles avec AWS les SDK. Ces extraits appellent l' AWS Support API et sont des extraits de code de programmes plus volumineux qui doivent être exécutés en contexte. Chaque exemple inclut un lien vers GitHub, où vous pouvez trouver des instructions pour configurer et exécuter le code.

Les exemples suivants incluent uniquement les actions les plus couramment utilisées. Pour obtenir la liste complète, veuillez consulter la [AWS Support Référence d'API](https://docs.aws.amazon.com/awssupport/latest/APIReference/welcome.html).

# Exemples

- [Utilisation AddAttachmentsToSet avec un AWS SDK ou une CLI](#page-630-0)
- [Utilisation AddCommunicationToCase avec un AWS SDK ou une CLI](#page-637-0)
- [Utilisation CreateCase avec un AWS SDK ou une CLI](#page-644-0)
- [Utilisation DescribeAttachment avec un AWS SDK ou une CLI](#page-651-0)
- [Utilisation DescribeCases avec un AWS SDK ou une CLI](#page-657-0)
- [Utilisation DescribeCommunications avec un AWS SDK ou une CLI](#page-666-0)
- [Utilisation DescribeServices avec un AWS SDK ou une CLI](#page-673-0)
- [Utilisation DescribeSeverityLevels avec un AWS SDK ou une CLI](#page-681-0)
- [Utilisation DescribeTrustedAdvisorCheckRefreshStatuses avec un AWS SDK ou une CLI](#page-688-0)
- [Utilisation DescribeTrustedAdvisorCheckResult avec un AWS SDK ou une CLI](#page-689-0)
- [Utilisation DescribeTrustedAdvisorCheckSummaries avec un AWS SDK ou une CLI](#page-691-0)
- [Utilisation DescribeTrustedAdvisorChecks avec un AWS SDK ou une CLI](#page-693-0)
- [Utilisation RefreshTrustedAdvisorCheck avec un AWS SDK ou une CLI](#page-695-0)
- [Utilisation ResolveCase avec un AWS SDK ou une CLI](#page-696-0)

# <span id="page-630-0"></span>Utilisation **AddAttachmentsToSet** avec un AWS SDK ou une CLI

Les exemples de code suivants montrent comment utiliserAddAttachmentsToSet.

Les exemples d'actions sont des extraits de code de programmes de plus grande envergure et doivent être exécutés en contexte. Vous pouvez voir cette action en contexte dans l'exemple de code suivant :

• [Démarrer avec les dossiers](#page-702-1)

.NET

AWS SDK for NFT

## **a** Note

```
 /// <summary> 
    /// Add an attachment to a set, or create a new attachment set if one does 
 not exist.
```

```
 /// </summary> 
    /// <param name="data">The data for the attachment.</param> 
    /// <param name="fileName">The file name for the attachment.</param> 
    /// <param name="attachmentSetId">Optional setId for the attachment. Creates 
 a new attachment set if empty.</param> 
   /// <returns>The setId of the attachment.</returns>
    public async Task<string> AddAttachmentToSet(MemoryStream data, string 
fileName, string? attachmentSetId = null)
    { 
        var response = await _amazonSupport.AddAttachmentsToSetAsync( 
            new AddAttachmentsToSetRequest 
\{\hspace{.1cm} \} AttachmentSetId = attachmentSetId, 
                Attachments = new List<Attachment> 
\overline{a} new Attachment 
\{ Data = data, 
                        FileName = fileName 
1 1 1 1 1 1 1
 } 
            }); 
        return response.AttachmentSetId; 
    }
```
• Pour plus de détails sur l'API, reportez-vous [AddAttachmentsToSet](https://docs.aws.amazon.com/goto/DotNetSDKV3/support-2013-04-15/AddAttachmentsToSet)à la section Référence des AWS SDK for .NET API.

# CLI

## AWS CLI

Pour ajouter une pièce jointe à un ensemble

L'add-attachments-to-setexemple suivant ajoute une image à un ensemble que vous pouvez ensuite spécifier pour un dossier d'assistance dans votre AWS compte.

```
aws support add-attachments-to-set \ 
     --attachment-set-id "as-2f5a6faa2a4a1e600-mu-nk5xQlBr70-
G1cUos5LZkd38KOAHZa9BMDVzNEXAMPLE" \
```
--attachments fileName=troubleshoot-screenshot.png,data=base64-encoded-string

#### Sortie :

```
{ 
     "attachmentSetId": "as-2f5a6faa2a4a1e600-mu-nk5xQlBr70-
G1cUos5LZkd38KOAHZa9BMDVzNEXAMPLE", 
     "expiryTime": "2020-05-14T17:04:40.790+0000"
}
```
Pour plus d'informations, consultez la section [Gestion des dossiers](https://docs.aws.amazon.com/awssupport/latest/user/case-management.html) dans le Guide de l'utilisateur du AWS Support.

• Pour plus de détails sur l'API, reportez-vous [AddAttachmentsToSet](https://awscli.amazonaws.com/v2/documentation/api/latest/reference/support/add-attachments-to-set.html)à la section Référence des AWS CLI commandes.

#### Java

SDK pour Java 2.x

#### **G** Note

```
 public static String addAttachment(SupportClient supportClient, String 
 fileAttachment) { 
        try { 
           File myFile = new File(fileAttachment);
            InputStream sourceStream = new FileInputStream(myFile); 
            SdkBytes sourceBytes = SdkBytes.fromInputStream(sourceStream); 
            Attachment attachment = Attachment.builder() 
                     .fileName(myFile.getName()) 
                     .data(sourceBytes) 
                    .build();
            AddAttachmentsToSetRequest setRequest = 
 AddAttachmentsToSetRequest.builder() 
                     .attachments(attachment)
```

```
 .build();
```

```
 AddAttachmentsToSetResponse response = 
 supportClient.addAttachmentsToSet(setRequest); 
            return response.attachmentSetId(); 
        } catch (SupportException | FileNotFoundException e) { 
            System.out.println(e.getLocalizedMessage()); 
            System.exit(1); 
        } 
        return ""; 
    }
```
• Pour plus de détails sur l'API, reportez-vous [AddAttachmentsToSet](https://docs.aws.amazon.com/goto/SdkForJavaV2/support-2013-04-15/AddAttachmentsToSet)à la section Référence des AWS SDK for Java 2.x API.

#### **JavaScript**

SDK pour JavaScript (v3)

#### **a** Note

```
import { AddAttachmentsToSetCommand } from "@aws-sdk/client-support";
import { client } from "../libs/client.js";
export const main = async () => {
  try { 
    // Create a new attachment set or add attachments to an existing set. 
     // Provide an 'attachmentSetId' value to add attachments to an existing set. 
    // Use AddCommunicationToCase or CreateCase to associate an attachment set 
 with a support case. 
     const response = await client.send( 
       new AddAttachmentsToSetCommand({ 
         // You can add up to three attachments per set. The size limit is 5 MB 
  per attachment.
```

```
 attachments: [ 
\overline{a} fileName: "example.txt", 
              data: new TextEncoder().encode("some example text"), 
            }, 
         ], 
       }), 
     ); 
     // Use this ID in AddCommunicationToCase or CreateCase. 
     console.log(response.attachmentSetId); 
     return response; 
   } catch (err) { 
     console.error(err); 
   }
};
```
• Pour plus de détails sur l'API, reportez-vous [AddAttachmentsToSet](https://docs.aws.amazon.com/AWSJavaScriptSDK/v3/latest/client/support/command/AddAttachmentsToSetCommand)à la section Référence des AWS SDK for JavaScript API.

## Kotlin

SDK pour Kotlin

# **a** Note

```
suspend fun addAttachment(fileAttachment: String): String? { 
     val myFile = File(fileAttachment) 
     val sourceBytes = (File(fileAttachment).readBytes()) 
     val attachmentVal = 
         Attachment { 
             fileName = myFile.name 
             data = sourceBytes 
         } 
     val setRequest = 
         AddAttachmentsToSetRequest {
```

```
 attachments = listOf(attachmentVal) 
         } 
     SupportClient { region = "us-west-2" }.use { supportClient -> 
         val response = supportClient.addAttachmentsToSet(setRequest) 
         return response.attachmentSetId 
     }
}
```
• Pour plus de détails sur l'API, consultez [AddAttachmentsToSetl](https://sdk.amazonaws.com/kotlin/api/latest/index.html)a section AWS SDK pour la référence de l'API Kotlin.

## Python

SDK pour Python (Boto3)

#### **a** Note

```
class SupportWrapper: 
     """Encapsulates Support actions.""" 
     def __init__(self, support_client): 
        "" "
         :param support_client: A Boto3 Support client. 
        "" "
         self.support_client = support_client 
     @classmethod 
     def from_client(cls): 
         """ 
         Instantiates this class from a Boto3 client. 
 """ 
         support_client = boto3.client("support") 
         return cls(support_client)
```

```
 def add_attachment_to_set(self): 
 """ 
        Add an attachment to a set, or create a new attachment set if one does 
 not exist. 
        :return: The attachment set ID. 
 """ 
        try: 
            response = self.support_client.add_attachments_to_set( 
                attachments=[ 
\{ "fileName": "attachment_file.txt", 
                       "data": b"This is a sample file for attachment to a 
 support case.", 
1 1 1 1 1 1 1
 ] 
) new_set_id = response["attachmentSetId"] 
        except ClientError as err: 
            if err.response["Error"]["Code"] == "SubscriptionRequiredException": 
                logger.info( 
                    "You must have a Business, Enterprise On-Ramp, or Enterprise 
 Support " 
                    "plan to use the AWS Support API. \n\tPlease upgrade your 
 subscription to run these " 
                    "examples." 
) else: 
                logger.error( 
                    "Couldn't add attachment. Here's why: %s: %s", 
                  err.response["Error"]["Code"],
                    err.response["Error"]["Message"], 
) raise 
        else: 
            return new_set_id
```
• Pour plus de détails sur l'API, consultez [AddAttachmentsToSetl](https://docs.aws.amazon.com/goto/boto3/support-2013-04-15/AddAttachmentsToSet)e AWS manuel de référence de l'API SDK for Python (Boto3).

Pour obtenir la liste complète des guides de développement du AWS SDK et des exemples de code, consultez[Utilisation AWS Support avec un AWS SDK.](#page-38-0) Cette rubrique comprend également des informations sur le démarrage et sur les versions précédentes de SDK.

# <span id="page-637-0"></span>Utilisation **AddCommunicationToCase** avec un AWS SDK ou une CLI

Les exemples de code suivants montrent comment utiliserAddCommunicationToCase.

Les exemples d'actions sont des extraits de code de programmes de plus grande envergure et doivent être exécutés en contexte. Vous pouvez voir cette action en contexte dans l'exemple de code suivant :

• [Démarrer avec les dossiers](#page-702-1)

.NET

AWS SDK for NFT

#### **a** Note

```
 /// <summary> 
    /// Add communication to a case, including optional attachment set ID and CC 
 email addresses. 
    /// </summary> 
    /// <param name="caseId">Id for the support case.</param> 
     /// <param name="body">Body text of the communication.</param> 
     /// <param name="attachmentSetId">Optional Id for an attachment set.</param> 
    /// <param name="ccEmailAddresses">Optional list of CC email addresses.</
param> 
     /// <returns>True if successful.</returns> 
    public async Task<bool> AddCommunicationToCase(string caseId, string body,
         string? attachmentSetId = null, List<string>? ccEmailAddresses = null) 
     { 
         var response = await _amazonSupport.AddCommunicationToCaseAsync( 
             new AddCommunicationToCaseRequest()
```

```
\{\hspace{.1cm} \}CaseId = caseId, CommunicationBody = body, 
                  AttachmentSetId = attachmentSetId, 
                  CcEmailAddresses = ccEmailAddresses 
              }); 
         return response.Result; 
     }
```
• Pour plus de détails sur l'API, reportez-vous [AddCommunicationToCaseà](https://docs.aws.amazon.com/goto/DotNetSDKV3/support-2013-04-15/AddCommunicationToCase) la section Référence des AWS SDK for .NET API.

## CLI

AWS CLI

Pour ajouter une communication à un dossier

L'add-communication-to-caseexemple suivant ajoute des communications à une demande d'assistance dans votre AWS compte.

```
aws support add-communication-to-case \ 
     --case-id "case-12345678910-2013-c4c1d2bf33c5cf47" \ 
     --communication-body "I'm attaching a set of images to this case." \ 
     --cc-email-addresses "myemail@example.com" \ 
     --attachment-set-id "as-2f5a6faa2a4a1e600-mu-nk5xQlBr70-
G1cUos5LZkd38KOAHZa9BMDVzNEXAMPLE"
```
Sortie :

```
{ 
      "result": true
}
```
Pour plus d'informations, consultez la section [Gestion des dossiers](https://docs.aws.amazon.com/awssupport/latest/user/case-management.html) dans le Guide de l'utilisateur du AWS Support.

• Pour plus de détails sur l'API, reportez-vous [AddCommunicationToCaseà](https://awscli.amazonaws.com/v2/documentation/api/latest/reference/support/add-communication-to-case.html) la section Référence des AWS CLI commandes.

#### Java

SDK pour Java 2.x

## **a** Note

Il y en a plus à ce sujet GitHub. Trouvez l'exemple complet et découvrez comment le configurer et l'exécuter dans le [référentiel d'exemples de code AWS.](https://github.com/awsdocs/aws-doc-sdk-examples/tree/main/javav2/example_code/support#readme)

```
 public static void addAttachSupportCase(SupportClient supportClient, String 
 caseId, String attachmentSetId) { 
        try { 
            AddCommunicationToCaseRequest caseRequest = 
 AddCommunicationToCaseRequest.builder() 
                     .caseId(caseId) 
                     .attachmentSetId(attachmentSetId) 
                     .communicationBody("Please refer to attachment for details.") 
                    .build();
            AddCommunicationToCaseResponse response = 
 supportClient.addCommunicationToCase(caseRequest); 
            if (response.result()) 
                 System.out.println("You have successfully added a communication 
 to an AWS Support case"); 
            else 
                 System.out.println("There was an error adding the communication 
 to an AWS Support case"); 
        } catch (SupportException e) { 
            System.out.println(e.getLocalizedMessage()); 
            System.exit(1); 
        } 
    }
```
• Pour plus de détails sur l'API, reportez-vous [AddCommunicationToCaseà](https://docs.aws.amazon.com/goto/SdkForJavaV2/support-2013-04-15/AddCommunicationToCase) la section Référence des AWS SDK for Java 2.x API.

## **JavaScript**

# SDK pour JavaScript (v3)

# **a** Note

Il y en a plus à ce sujet GitHub. Trouvez l'exemple complet et découvrez comment le configurer et l'exécuter dans le [référentiel d'exemples de code AWS.](https://github.com/awsdocs/aws-doc-sdk-examples/tree/main/javascriptv3/example_code/support#code-examples)

```
import { AddCommunicationToCaseCommand } from "@aws-sdk/client-support";
import { client } from "../libs/client.js";
export const main = async () => {
   let attachmentSetId; 
  try { 
     // Add a communication to a case. 
     const response = await client.send( 
       new AddCommunicationToCaseCommand({ 
         communicationBody: "Adding an attachment.", 
         // Set value to an existing support case id. 
         caseId: "CASE_ID", 
         // Optional. Set value to an existing attachment set id to add 
  attachments to the case. 
         attachmentSetId, 
       }), 
     ); 
     console.log(response); 
     return response; 
   } catch (err) { 
     console.error(err); 
   }
};
```
• Pour plus de détails sur l'API, reportez-vous [AddCommunicationToCaseà](https://docs.aws.amazon.com/AWSJavaScriptSDK/v3/latest/client/support/command/AddCommunicationToCaseCommand) la section Référence des AWS SDK for JavaScript API.

#### Kotlin

# SDK pour Kotlin

# **a** Note

Il y en a plus à ce sujet GitHub. Trouvez l'exemple complet et découvrez comment le configurer et l'exécuter dans le [référentiel d'exemples de code AWS.](https://github.com/awsdocs/aws-doc-sdk-examples/tree/main/kotlin/services/support#code-examples)

```
suspend fun addAttachSupportCase( 
     caseIdVal: String?, 
     attachmentSetIdVal: String?
) { 
     val caseRequest = 
         AddCommunicationToCaseRequest { 
              caseId = caseIdVal 
              attachmentSetId = attachmentSetIdVal 
              communicationBody = "Please refer to attachment for details." 
         } 
     SupportClient { region = "us-west-2" }.use { supportClient -> 
         val response = supportClient.addCommunicationToCase(caseRequest) 
         if (response.result) { 
              println("You have successfully added a communication to an AWS 
  Support case") 
         } else { 
              println("There was an error adding the communication to an AWS 
  Support case") 
         } 
     }
}
```
• Pour plus de détails sur l'API, consultez [AddCommunicationToCase](https://sdk.amazonaws.com/kotlin/api/latest/index.html)la section AWS SDK pour la référence de l'API Kotlin.

#### **PowerShell**

Outils pour PowerShell

Exemple 1 : ajoute le corps d'une communication par e-mail au cas spécifié.

Add-ASACommunicationToCase -CaseId "case-12345678910-2013-c4c1d2bf33c5cf47" - CommunicationBody "Some text about the case"

Exemple 2 : ajoute le corps d'une communication par e-mail au cas spécifié, plus une ou plusieurs adresses e-mail contenues dans la ligne CC de l'e-mail.

```
Add-ASACommunicationToCase -CaseId "case-12345678910-2013-c4c1d2bf33c5cf47" -
CcEmailAddress @("email1@address.com", "email2@address.com") -CommunicationBody 
  "Some text about the case"
```
• Pour plus de détails sur l'API, consultez la section [AddCommunicationToCase](https://docs.aws.amazon.com/powershell/latest/reference)Référence des AWS Tools for PowerShell applets de commande.

#### Python

SDK pour Python (Boto3)

## **a** Note

```
class SupportWrapper: 
     """Encapsulates Support actions.""" 
     def __init__(self, support_client): 
 """ 
         :param support_client: A Boto3 Support client. 
         """ 
         self.support_client = support_client 
     @classmethod
```

```
 def from_client(cls): 
 """ 
        Instantiates this class from a Boto3 client. 
 """ 
        support_client = boto3.client("support") 
        return cls(support_client) 
   def add communication to case(self, attachment set id, case id):
 """ 
        Add a communication and an attachment set to a case. 
         :param attachment_set_id: The ID of an existing attachment set. 
        :param case id: The ID of the case.
       "'' try: 
            self.support_client.add_communication_to_case( 
                caseId=case_id, 
                communicationBody="This is an example communication added to a 
 support case.", 
               attachmentSetId=attachment set id,
) except ClientError as err: 
            if err.response["Error"]["Code"] == "SubscriptionRequiredException": 
                logger.info( 
                    "You must have a Business, Enterprise On-Ramp, or Enterprise 
 Support " 
                    "plan to use the AWS Support API. \n\tPlease upgrade your 
 subscription to run these " 
                    "examples." 
) else: 
                logger.error( 
                    "Couldn't add communication. Here's why: %s: %s", 
                    err.response["Error"]["Code"], 
                    err.response["Error"]["Message"], 
) raise
```
• Pour plus de détails sur l'API, consultez [AddCommunicationToCase](https://docs.aws.amazon.com/goto/boto3/support-2013-04-15/AddCommunicationToCase)le AWS manuel de référence de l'API SDK for Python (Boto3).

Pour obtenir la liste complète des guides de développement du AWS SDK et des exemples de code, consultez[Utilisation AWS Support avec un AWS SDK.](#page-38-0) Cette rubrique comprend également des informations sur le démarrage et sur les versions précédentes de SDK.

# <span id="page-644-0"></span>Utilisation **CreateCase** avec un AWS SDK ou une CLI

Les exemples de code suivants montrent comment utiliserCreateCase.

Les exemples d'actions sont des extraits de code de programmes de plus grande envergure et doivent être exécutés en contexte. Vous pouvez voir cette action en contexte dans l'exemple de code suivant :

• [Démarrer avec les dossiers](#page-702-1)

# .NET

# AWS SDK for NFT

## **a** Note

```
 /// <summary> 
   /// Create a new support case. 
   /// </summary> 
   /// <param name="serviceCode">Service code for the new case.</param> 
   /// <param name="categoryCode">Category for the new case.</param> 
   /// <param name="severityCode">Severity code for the new case.</param> 
    /// <param name="subject">Subject of the new case.</param> 
   /// <param name="body">Body text of the new case.</param> 
   /// <param name="language">Optional language support for your case. 
   /// Currently Chinese ("zh"), English ("en"), Japanese ("ja") and Korean 
 ("ko") are supported.</param> 
   /// <param name="attachmentSetId">Optional Id for an attachment set for the 
 new case.</param> 
   /// <param name="issueType">Optional issue type for the new case. Options are 
 "customer-service" or "technical".</param> 
   /// <returns>The caseId of the new support case.</returns>
```

```
 public async Task<string> CreateCase(string serviceCode, string categoryCode, 
 string severityCode, string subject, 
        string body, string language = "en", string? attachmentSetId = null,
 string issueType = "customer-service") 
    \sqrt{ } var response = await _amazonSupport.CreateCaseAsync( 
             new CreateCaseRequest() 
\{\hspace{.1cm} \} ServiceCode = serviceCode, 
                  CategoryCode = categoryCode, 
                  SeverityCode = severityCode, 
                  Subject = subject, 
                  Language = language, 
                  AttachmentSetId = attachmentSetId, 
                  IssueType = issueType, 
                  CommunicationBody = body 
             }); 
         return response.CaseId; 
     }
```
• Pour plus de détails sur l'API, reportez-vous [CreateCase](https://docs.aws.amazon.com/goto/DotNetSDKV3/support-2013-04-15/CreateCase)à la section Référence des AWS SDK for .NET API.

# CLI

AWS CLI

Pour créer un dossier

L'create-caseexemple suivant crée une demande d'assistance pour votre AWS compte.

```
aws support create-case \ 
     --category-code "using-aws" \ 
     --cc-email-addresses "myemail@example.com" \ 
     --communication-body "I want to learn more about an AWS service." \ 
     --issue-type "technical" \ 
     --language "en" \ 
     --service-code "general-info" \ 
     --severity-code "low" \ 
     --subject "Question about my account"
```
#### Sortie :

```
{ 
     "caseId": "case-12345678910-2013-c4c1d2bf33c5cf47"
}
```
Pour plus d'informations, consultez la section [Gestion des dossiers](https://docs.aws.amazon.com/awssupport/latest/user/case-management.html) dans le Guide de l'utilisateur du AWS Support.

• Pour plus de détails sur l'API, reportez-vous [CreateCase](https://awscli.amazonaws.com/v2/documentation/api/latest/reference/support/create-case.html)à la section Référence des AWS CLI commandes.

#### Java

SDK pour Java 2.x

#### **a** Note

```
 public static String createSupportCase(SupportClient supportClient, 
 List<String> sevCatList, String sevLevel) { 
        try { 
            String serviceCode = sevCatList.get(0); 
            String caseCat = sevCatList.get(1); 
            CreateCaseRequest caseRequest = CreateCaseRequest.builder() 
                     .categoryCode(caseCat.toLowerCase()) 
                     .serviceCode(serviceCode.toLowerCase()) 
                     .severityCode(sevLevel.toLowerCase()) 
                     .communicationBody("Test issue with " + 
 serviceCode.toLowerCase()) 
                     .subject("Test case, please ignore") 
                     .language("en") 
                     .issueType("technical") 
                    .build();
            CreateCaseResponse response = supportClient.createCase(caseRequest); 
            return response.caseId();
```

```
 } catch (SupportException e) { 
          System.out.println(e.getLocalizedMessage()); 
          System.exit(1); 
     } 
     return ""; 
 }
```
• Pour plus de détails sur l'API, reportez-vous [CreateCase](https://docs.aws.amazon.com/goto/SdkForJavaV2/support-2013-04-15/CreateCase)à la section Référence des AWS SDK for Java 2.x API.

#### JavaScript

SDK pour JavaScript (v3)

# **a** Note

```
import { CreateCaseCommand } from "@aws-sdk/client-support";
import { client } from "../libs/client.js";
export const main = async () => {
  try { 
    // Create a new case and log the case id. 
    // Important: This creates a real support case in your account. 
     const response = await client.send( 
       new CreateCaseCommand({ 
         // The subject line of the case. 
         subject: "IGNORE: Test case", 
         // Use DescribeServices to find available service codes for each service. 
         serviceCode: "service-quicksight-end-user", 
         // Use DescribeSecurityLevels to find available severity codes for your 
 support plan. 
         severityCode: "low", 
         // Use DescribeServices to find available category codes for each 
  service. 
         categoryCode: "end-user-support",
```
```
 // The main description of the support case. 
          communicationBody: "This is a test. Please ignore.", 
       }), 
     ); 
     console.log(response.caseId); 
     return response; 
   } catch (err) { 
     console.error(err); 
   }
};
```
• Pour plus de détails sur l'API, reportez-vous [CreateCase](https://docs.aws.amazon.com/AWSJavaScriptSDK/v3/latest/client/support/command/CreateCaseCommand)à la section Référence des AWS SDK for JavaScript API.

### Kotlin

#### SDK pour Kotlin

#### **a** Note

```
suspend fun createSupportCase( 
     sevCatListVal: List<String>, 
     sevLevelVal: String
): String? { 
     val serCode = sevCatListVal[0] 
     val caseCategory = sevCatListVal[1] 
     val caseRequest = 
         CreateCaseRequest { 
             categoryCode = caseCategory.lowercase(Locale.getDefault()) 
             serviceCode = serCode.lowercase(Locale.getDefault()) 
             severityCode = sevLevelVal.lowercase(Locale.getDefault()) 
             communicationBody = "Test issue with 
  ${serCode.lowercase(Locale.getDefault())}" 
             subject = "Test case, please ignore" 
             language = "en" 
             issueType = "technical"
```

```
 SupportClient { region = "us-west-2" }.use { supportClient -> 
         val response = supportClient.createCase(caseRequest) 
         return response.caseId 
     }
}
```
• Pour plus de détails sur l'API, consultez [CreateCasel](https://sdk.amazonaws.com/kotlin/api/latest/index.html)a section AWS SDK pour la référence de l'API Kotlin.

### PowerShell

# Outils pour PowerShell

}

Exemple 1 : Crée un nouveau dossier dans le AWS Support Center. Les valeurs des CategoryCode paramètres - ServiceCode et - peuvent être obtenues à l'aide de l'applet de commande Get-AsaService. La valeur du SeverityCode paramètre - peut être obtenue à l'aide de l'applet de commande Get-ASASeverityLevel . La valeur du IssueType paramètre - peut être « service client » ou « technique ». En cas de succès, le numéro de dossier de AWS support est affiché. Par défaut, le dossier sera traité en anglais. Pour utiliser le japonais, ajoutez le paramètre -Language « ja ». Les CommunicationBody paramètres -ServiceCode, - CategoryCode, -Subject et - sont obligatoires.

New-ASACase -ServiceCode "amazon-cloudfront" -CategoryCode "APIs" -SeverityCode "low" -Subject "subject text" -CommunicationBody "description of the case" - CcEmailAddress @("email1@domain.com", "email2@domain.com") -IssueType "technical"

• Pour plus de détails sur l'API, reportez-vous [CreateCase](https://docs.aws.amazon.com/powershell/latest/reference)à la section Référence des AWS Tools for PowerShell applets de commande.

#### Python

# SDK pour Python (Boto3)

### **a** Note

```
class SupportWrapper: 
     """Encapsulates Support actions.""" 
     def __init__(self, support_client): 
        "" ""
         :param support_client: A Boto3 Support client. 
         """ 
         self.support_client = support_client 
     @classmethod 
     def from_client(cls): 
 """ 
         Instantiates this class from a Boto3 client. 
        "''" support_client = boto3.client("support") 
         return cls(support_client) 
     def create_case(self, service, category, severity): 
        "" ""
         Create a new support case. 
         :param service: The service to use for the new case. 
         :param category: The category to use for the new case. 
         :param severity: The severity to use for the new case. 
         :return: The caseId of the new case. 
        "" "
         try: 
             response = self.support_client.create_case( 
                  subject="Example case for testing, ignore.", 
                  serviceCode=service["code"], 
                  severityCode=severity["code"],
```

```
 categoryCode=category["code"], 
                 communicationBody="Example support case body.", 
                 language="en", 
                 issueType="customer-service", 
)case id = response["caseId"]
        except ClientError as err: 
             if err.response["Error"]["Code"] == "SubscriptionRequiredException": 
                 logger.info( 
                     "You must have a Business, Enterprise On-Ramp, or Enterprise 
 Support " 
                     "plan to use the AWS Support API. \n\tPlease upgrade your 
 subscription to run these " 
                     "examples." 
) else: 
                 logger.error( 
                     "Couldn't create case. Here's why: %s: %s", 
                    err.response["Error"]["Code"], 
                    err.response["Error"]["Message"], 
) raise 
        else: 
            return case_id
```
• Pour plus de détails sur l'API, consultez [CreateCasel](https://docs.aws.amazon.com/goto/boto3/support-2013-04-15/CreateCase)e AWS manuel de référence de l'API SDK for Python (Boto3).

Pour obtenir la liste complète des guides de développement du AWS SDK et des exemples de code, consultez[Utilisation AWS Support avec un AWS SDK.](#page-38-0) Cette rubrique comprend également des informations sur le démarrage et sur les versions précédentes de SDK.

# Utilisation **DescribeAttachment** avec un AWS SDK ou une CLI

Les exemples de code suivants montrent comment utiliserDescribeAttachment.

Les exemples d'actions sont des extraits de code de programmes de plus grande envergure et doivent être exécutés en contexte. Vous pouvez voir cette action en contexte dans l'exemple de code suivant :

### • [Démarrer avec les dossiers](#page-702-0)

### .NET

### AWS SDK for .NET

### **a** Note

Il y en a plus à ce sujet GitHub. Trouvez l'exemple complet et découvrez comment le configurer et l'exécuter dans le [référentiel d'exemples de code AWS.](https://github.com/awsdocs/aws-doc-sdk-examples/tree/main/dotnetv3/Support#code-examples)

```
 /// <summary> 
    /// Get description of a specific attachment. 
    /// </summary> 
    /// <param name="attachmentId">Id of the attachment, usually fetched by 
 describing the communications of a case.</param> 
   /// <returns>The attachment object.</returns>
     public async Task<Attachment> DescribeAttachment(string attachmentId) 
     { 
         var response = await _amazonSupport.DescribeAttachmentAsync( 
             new DescribeAttachmentRequest() 
\{\hspace{.1cm} \} AttachmentId = attachmentId 
             }); 
         return response.Attachment; 
     }
```
• Pour plus de détails sur l'API, reportez-vous [DescribeAttachment](https://docs.aws.amazon.com/goto/DotNetSDKV3/support-2013-04-15/DescribeAttachment)à la section Référence des AWS SDK for NFT API

# CLI

AWS CLI

Pour décrire une pièce jointe

L'describe-attachmentexemple suivant renvoie des informations sur la pièce jointe avec l'ID spécifié.

```
aws support describe-attachment \ 
     --attachment-id "attachment-KBnjRNrePd9D6Jx0-Mm00xZuDEaL2JAj_0-
gJv9qqDooTipsz3V1Nb19rCfkZneeQeDPgp8X1iVJyHH7UuhZDdNeqGoduZsPrAhyMakqlc60-
iJjL5HqyYGiT1FG8EXAMPLE"
```
Sortie :

```
{ 
     "attachment": { 
          "fileName": "troubleshoot-screenshot.png", 
          "data": "base64-blob" 
     }
}
```
Pour plus d'informations, consultez la section [Gestion des dossiers](https://docs.aws.amazon.com/awssupport/latest/user/case-management.html) dans le Guide de l'utilisateur du AWS Support.

• Pour plus de détails sur l'API, reportez-vous [DescribeAttachment](https://awscli.amazonaws.com/v2/documentation/api/latest/reference/support/describe-attachment.html)à la section Référence des AWS CLI commandes.

# Java

SDK pour Java 2.x

### **a** Note

```
 public static void describeAttachment(SupportClient supportClient, String 
 attachId) { 
        try { 
            DescribeAttachmentRequest attachmentRequest = 
 DescribeAttachmentRequest.builder() 
                     .attachmentId(attachId) 
                     .build();
```

```
 DescribeAttachmentResponse response = 
 supportClient.describeAttachment(attachmentRequest); 
            System.out.println("The name of the file is " + 
 response.attachment().fileName()); 
        } catch (SupportException e) { 
            System.out.println(e.getLocalizedMessage()); 
            System.exit(1); 
        } 
    }
```
• Pour plus de détails sur l'API, reportez-vous [DescribeAttachment](https://docs.aws.amazon.com/goto/SdkForJavaV2/support-2013-04-15/DescribeAttachment)à la section Référence des AWS SDK for Java 2.x API.

#### **JavaScript**

SDK pour JavaScript (v3)

### **a** Note

```
import { DescribeAttachmentCommand } from "@aws-sdk/client-support";
import { client } from "../libs/client.js";
export const main = async () => {
   try { 
     // Get the metadata and content of an attachment. 
     const response = await client.send( 
       new DescribeAttachmentCommand({ 
         // Set value to an existing attachment id. 
         // Use DescribeCommunications or DescribeCases to find an attachment id. 
         attachmentId: "ATTACHMENT_ID", 
       }), 
     ); 
     console.log(response.attachment?.fileName); 
     return response;
```

```
 } catch (err) { 
     console.error(err); 
   }
};
```
• Pour plus de détails sur l'API, reportez-vous [DescribeAttachment](https://docs.aws.amazon.com/AWSJavaScriptSDK/v3/latest/client/support/command/DescribeAttachmentCommand)à la section Référence des AWS SDK for JavaScript API.

### Kotlin

SDK pour Kotlin

# **a** Note

Il y en a plus à ce sujet GitHub. Trouvez l'exemple complet et découvrez comment le configurer et l'exécuter dans le [référentiel d'exemples de code AWS.](https://github.com/awsdocs/aws-doc-sdk-examples/tree/main/kotlin/services/support#code-examples)

```
suspend fun describeAttachment(attachId: String?) { 
     val attachmentRequest = 
         DescribeAttachmentRequest { 
             attachmentId = attachId 
         } 
     SupportClient { region = "us-west-2" }.use { supportClient -> 
         val response = supportClient.describeAttachment(attachmentRequest) 
         println("The name of the file is ${response.attachment?.fileName}") 
     }
}
```
• Pour plus de détails sur l'API, consultez [DescribeAttachmentl](https://sdk.amazonaws.com/kotlin/api/latest/index.html)a section AWS SDK pour la référence de l'API Kotlin.

#### Python

# SDK pour Python (Boto3)

# **a** Note

```
class SupportWrapper: 
     """Encapsulates Support actions.""" 
     def __init__(self, support_client): 
        "" ""
         :param support_client: A Boto3 Support client. 
         """ 
         self.support_client = support_client 
     @classmethod 
     def from_client(cls): 
 """ 
         Instantiates this class from a Boto3 client. 
        "''" support_client = boto3.client("support") 
         return cls(support_client) 
     def describe_attachment(self, attachment_id): 
        "" ""
         Get information about an attachment by its attachmentID. 
         :param attachment_id: The ID of the attachment. 
         :return: The name of the attached file. 
 """ 
         try: 
             response = self.support_client.describe_attachment( 
                 attachmentId=attachment_id 
) attached_file = response["attachment"]["fileName"] 
         except ClientError as err: 
             if err.response["Error"]["Code"] == "SubscriptionRequiredException":
```

```
 logger.info( 
                     "You must have a Business, Enterprise On-Ramp, or Enterprise 
 Support " 
                     "plan to use the AWS Support API. \n\tPlease upgrade your 
 subscription to run these " 
                     "examples." 
) else: 
                 logger.error( 
                     "Couldn't get attachment description. Here's why: %s: %s", 
                    err.response["Error"]["Code"], 
                     err.response["Error"]["Message"], 
) raise 
        else: 
            return attached_file
```
• Pour plus de détails sur l'API, consultez [DescribeAttachmentl](https://docs.aws.amazon.com/goto/boto3/support-2013-04-15/DescribeAttachment)e AWS manuel de référence de l'API SDK for Python (Boto3).

Pour obtenir la liste complète des guides de développement du AWS SDK et des exemples de code, consultez[Utilisation AWS Support avec un AWS SDK.](#page-38-0) Cette rubrique comprend également des informations sur le démarrage et sur les versions précédentes de SDK.

# Utilisation **DescribeCases** avec un AWS SDK ou une CLI

Les exemples de code suivants montrent comment utiliserDescribeCases.

Les exemples d'actions sont des extraits de code de programmes de plus grande envergure et doivent être exécutés en contexte. Vous pouvez voir cette action en contexte dans l'exemple de code suivant :

• [Démarrer avec les dossiers](#page-702-0)

### .NET

# AWS SDK for .NET

### **A** Note

```
 /// <summary> 
     /// Get case details for a list of case ids, optionally with date filters. 
    /// </summary> 
     /// <param name="caseIds">The list of case IDs.</param> 
    /// <param name="displayId">Optional display ID.</param> 
    /// <param name="includeCommunication">True to include communication. 
Defaults to true.</param>
    /// <param name="includeResolvedCases">True to include resolved cases. 
Defaults to false.</param>
    /// <param name="afterTime">The optional start date for a filtered search.</
param> 
    /// <param name="beforeTime">The optional end date for a filtered search.</
param> 
     /// <param name="language">Optional language support for your case. 
    /// Currently Chinese ("zh"), English ("en"), Japanese ("ja") and Korean 
  ("ko") are supported.</param> 
    /// <returns>A list of CaseDetails.</returns>
     public async Task<List<CaseDetails>> DescribeCases(List<string> caseIds, 
 string? displayId = null, bool includeCommunication = true, 
         bool includeResolvedCases = false, DateTime? afterTime = null, DateTime? 
  beforeTime = null, 
         string language = "en") 
     { 
         var results = new List<CaseDetails>(); 
         var paginateCases = _amazonSupport.Paginators.DescribeCases( 
             new DescribeCasesRequest() 
\{\hspace{.1cm} \} CaseIdList = caseIds, 
                 DisplayId = displayId, 
                 IncludeCommunications = includeCommunication, 
                 IncludeResolvedCases = includeResolvedCases,
```

```
 AfterTime = afterTime?.ToString("s"), 
              BeforeTime = beforeTime?.ToString("s"), 
              Language = language 
         }); 
     // Get the entire list using the paginator. 
     await foreach (var cases in paginateCases.Cases) 
     { 
         results.Add(cases); 
     } 
     return results; 
 }
```
• Pour plus de détails sur l'API, reportez-vous [DescribeCasesà](https://docs.aws.amazon.com/goto/DotNetSDKV3/support-2013-04-15/DescribeCases) la section Référence des AWS SDK for .NET API.

# CLI

# AWS CLI

Pour décrire un cas

L'describe-casesexemple suivant renvoie des informations sur le dossier d'assistance spécifié dans votre AWS compte.

```
aws support describe-cases \ 
     --display-id "1234567890" \ 
     --after-time "2020-03-23T21:31:47.774Z" \ 
     --include-resolved-cases \ 
     --language "en" \ 
     --no-include-communications \ 
     --max-item 1
```
Sortie :

```
{ 
      "cases": [ 
          { 
               "status": "resolved", 
               "ccEmailAddresses": [],
```

```
 "timeCreated": "2020-03-23T21:31:47.774Z", 
              "caseId": "case-12345678910-2013-c4c1d2bf33c5cf47", 
              "severityCode": "low", 
              "language": "en", 
              "categoryCode": "using-aws", 
              "serviceCode": "general-info", 
              "submittedBy": "myemail@example.com", 
              "displayId": "1234567890", 
              "subject": "Question about my account" 
         } 
     ]
}
```
Pour plus d'informations, consultez la section [Gestion des dossiers](https://docs.aws.amazon.com/awssupport/latest/user/case-management.html) dans le Guide de l'utilisateur du AWS Support.

• Pour plus de détails sur l'API, reportez-vous [DescribeCasesà](https://awscli.amazonaws.com/v2/documentation/api/latest/reference/support/describe-cases.html) la section Référence des AWS CLI commandes.

#### Java

SDK pour Java 2.x

### **a** Note

```
 public static void getOpenCase(SupportClient supportClient) { 
        try { 
            // Specify the start and end time. 
            Instant now = Instant.now(); 
            java.time.LocalDate.now(); 
            Instant yesterday = now.minus(1, ChronoUnit.DAYS); 
            DescribeCasesRequest describeCasesRequest = 
 DescribeCasesRequest.builder() 
                     .maxResults(20) 
                     .afterTime(yesterday.toString()) 
                     .beforeTime(now.toString()) 
                    .build();
```

```
 DescribeCasesResponse response = 
 supportClient.describeCases(describeCasesRequest); 
             List<CaseDetails> cases = response.cases(); 
             for (CaseDetails sinCase : cases) { 
                 System.out.println("The case status is " + sinCase.status()); 
                 System.out.println("The case Id is " + sinCase.caseId()); 
                 System.out.println("The case subject is " + sinCase.subject()); 
 } 
         } catch (SupportException e) { 
             System.out.println(e.getLocalizedMessage()); 
             System.exit(1); 
        } 
    }
```
• Pour plus de détails sur l'API, reportez-vous [DescribeCasesà](https://docs.aws.amazon.com/goto/SdkForJavaV2/support-2013-04-15/DescribeCases) la section Référence des AWS SDK for Java 2.x API.

**JavaScript** 

SDK pour JavaScript (v3)

### **a** Note

```
import { DescribeCasesCommand } from "@aws-sdk/client-support";
import { client } from "../libs/client.js";
export const main = async () => {
  try { 
    // Get all of the unresolved cases in your account. 
     // Filter or expand results by providing parameters to the 
  DescribeCasesCommand. Refer 
     // to the TypeScript definition and the API doc for more information on 
  possible parameters.
```

```
 // https://docs.aws.amazon.com/AWSJavaScriptSDK/v3/latest/clients/client-
support/interfaces/describecasescommandinput.html 
     const response = await client.send(new DescribeCasesCommand({})); 
     const caseIds = response.cases.map((supportCase) => supportCase.caseId); 
     console.log(caseIds); 
     return response; 
   } catch (err) { 
     console.error(err); 
   }
};
```
• Pour plus de détails sur l'API, reportez-vous [DescribeCasesà](https://docs.aws.amazon.com/AWSJavaScriptSDK/v3/latest/client/support/command/DescribeCasesCommand) la section Référence des AWS SDK for JavaScript API.

# Kotlin

# SDK pour Kotlin

# **a** Note

```
suspend fun getOpenCase() { 
     // Specify the start and end time. 
     val now = Instant.now() 
     LocalDate.now() 
     val yesterday = now.minus(1, ChronoUnit.DAYS) 
     val describeCasesRequest = 
         DescribeCasesRequest { 
             maxResults = 20 
             afterTime = yesterday.toString() 
             beforeTime = now.toString() 
         } 
     SupportClient { region = "us-west-2" }.use { supportClient -> 
         val response = supportClient.describeCases(describeCasesRequest) 
         response.cases?.forEach { sinCase -> 
             println("The case status is ${sinCase.status}")
```

```
 println("The case Id is ${sinCase.caseId}") 
              println("The case subject is ${sinCase.subject}") 
         } 
     }
}
```
• Pour plus de détails sur l'API, consultez [DescribeCasesl](https://sdk.amazonaws.com/kotlin/api/latest/index.html)a section AWS SDK pour la référence de l'API Kotlin.

### **PowerShell**

Outils pour PowerShell

Exemple 1 : renvoie les détails de tous les dossiers de support.

Get-ASACase

Exemple 2 : renvoie les détails de tous les dossiers de support depuis la date et l'heure spécifiées.

Get-ASACase -AfterTime "2013-09-10T03:06Z"

Exemple 3 : renvoie les détails des 10 premiers cas de support, y compris ceux qui ont été résolus.

Get-ASACase -MaxResult 10 -IncludeResolvedCases \$true

Exemple 4 : renvoie les détails de l'unique dossier de support spécifié.

Get-ASACase -CaseIdList "case-12345678910-2013-c4c1d2bf33c5cf47"

Exemple 5 : renvoie les détails des demandes de support spécifiées.

```
Get-ASACase -CaseIdList @("case-12345678910-2013-c4c1d2bf33c5cf47", 
  "case-18929034710-2011-c4fdeabf33c5cf47")
```
Exemple 6 : renvoie tous les dossiers de support à l'aide de la pagination manuelle. Les étuis sont récupérés par lots de 20.

```
$nextToken = $null
do { 
   Get-ASACase -NextToken $nextToken -MaxResult 20 
   $nextToken = $AWSHistory.LastServiceResponse.NextToken
} while ($nextToken -ne $null)
```
• Pour plus de détails sur l'API, reportez-vous [DescribeCasesà](https://docs.aws.amazon.com/powershell/latest/reference) la section Référence des AWS Tools for PowerShell applets de commande.

### Python

SDK pour Python (Boto3)

### **A** Note

```
class SupportWrapper: 
     """Encapsulates Support actions.""" 
     def __init__(self, support_client): 
         """ 
         :param support_client: A Boto3 Support client. 
         """ 
         self.support_client = support_client 
     @classmethod 
     def from_client(cls): 
         """ 
         Instantiates this class from a Boto3 client. 
         """ 
         support_client = boto3.client("support") 
         return cls(support_client) 
     def describe_cases(self, after_time, before_time, resolved): 
         """ 
         Describe support cases over a period of time, optionally filtering 
         by status.
```

```
: param after time: The start time to include for cases.
        : param before time: The end time to include for cases.
         :param resolved: True to include resolved cases in the results, 
             otherwise results are open cases. 
         :return: The final status of the case. 
 """ 
        try: 
            cases = \lceil paginator = self.support_client.get_paginator("describe_cases") 
             for page in paginator.paginate( 
                 afterTime=after_time, 
                 beforeTime=before_time, 
                 includeResolvedCases=resolved, 
                 language="en", 
             ): 
                 cases += page["cases"] 
         except ClientError as err: 
             if err.response["Error"]["Code"] == "SubscriptionRequiredException": 
                 logger.info( 
                     "You must have a Business, Enterprise On-Ramp, or Enterprise 
 Support " 
                     "plan to use the AWS Support API. \n\tPlease upgrade your 
 subscription to run these " 
                     "examples." 
) else: 
                 logger.error( 
                     "Couldn't describe cases. Here's why: %s: %s", 
                     err.response["Error"]["Code"], 
                     err.response["Error"]["Message"], 
) raise 
        else: 
             if resolved: 
                 cases = filter(lambda case: case["status"] == "resolved", cases) 
             return cases
```
• Pour plus de détails sur l'API, consultez [DescribeCasesl](https://docs.aws.amazon.com/goto/boto3/support-2013-04-15/DescribeCases)e AWS manuel de référence de l'API SDK for Python (Boto3).

Pour obtenir la liste complète des guides de développement du AWS SDK et des exemples de code, consultez[Utilisation AWS Support avec un AWS SDK.](#page-38-0) Cette rubrique comprend également des informations sur le démarrage et sur les versions précédentes de SDK.

# Utilisation **DescribeCommunications** avec un AWS SDK ou une CLI

Les exemples de code suivants montrent comment utiliserDescribeCommunications.

Les exemples d'actions sont des extraits de code de programmes de plus grande envergure et doivent être exécutés en contexte. Vous pouvez voir cette action en contexte dans l'exemple de code suivant :

• [Démarrer avec les dossiers](#page-702-0)

# .NET

# AWS SDK for NFT

# **a** Note

```
 /// <summary> 
    /// Describe the communications for a case, optionally with a date filter. 
    /// </summary> 
    /// <param name="caseId">The ID of the support case.</param> 
    /// <param name="afterTime">The optional start date for a filtered search.</
param> 
     /// <param name="beforeTime">The optional end date for a filtered search.</
param> 
   /// <returns>The list of communications for the case.</returns>
     public async Task<List<Communication>> DescribeCommunications(string caseId, 
 DateTime? afterTime = null, DateTime? beforeTime = null) 
    \{ var results = new List<Communication>(); 
         var paginateCommunications = 
  _amazonSupport.Paginators.DescribeCommunications( 
             new DescribeCommunicationsRequest()
```

```
\{\hspace{.1cm} \} CaseId = caseId, 
                  AfterTime = afterTime?.ToString("s"), 
                  BeforeTime = beforeTime?.ToString("s") 
             }); 
         // Get the entire list using the paginator. 
         await foreach (var communications in 
 paginateCommunications.Communications) 
         { 
             results.Add(communications); 
 } 
         return results; 
     }
```
• Pour plus de détails sur l'API, reportez-vous [DescribeCommunicationsà](https://docs.aws.amazon.com/goto/DotNetSDKV3/support-2013-04-15/DescribeCommunications) la section Référence des AWS SDK for .NET API.

# CLI

# AWS CLI

Pour décrire la dernière communication concernant un dossier

L'describe-communicationsexemple suivant renvoie la dernière communication concernant le dossier d'assistance spécifié dans votre AWS compte.

```
aws support describe-communications \ 
     --case-id "case-12345678910-2013-c4c1d2bf33c5cf47" \ 
     --after-time "2020-03-23T21:31:47.774Z" \ 
     --max-item 1
```
Sortie :

```
{ 
     "communications": [ 
         { 
              "body": "I want to learn more about an AWS service.", 
              "attachmentSet": [], 
              "caseId": "case-12345678910-2013-c4c1d2bf33c5cf47", 
              "timeCreated": "2020-05-12T23:12:35.000Z",
```

```
 "submittedBy": "Amazon Web Services" 
         } 
     ], 
     "NextToken": 
  "eyJuZXh0VG9rZW4iOiBudWxsLCAiYm90b190cnVuY2F0ZV9hbW91bnQEXAMPLE=="
}
```
Pour plus d'informations, consultez la section [Gestion des dossiers](https://docs.aws.amazon.com/awssupport/latest/user/case-management.html) dans le Guide de l'utilisateur du AWS Support.

• Pour plus de détails sur l'API, reportez-vous [DescribeCommunicationsà](https://awscli.amazonaws.com/v2/documentation/api/latest/reference/support/describe-communications.html) la section Référence des AWS CLI commandes.

### Java

SDK pour Java 2.x

# **a** Note

```
 public static String listCommunications(SupportClient supportClient, String 
 caseId) { 
        try { 
           String attachId = null;
            DescribeCommunicationsRequest communicationsRequest = 
 DescribeCommunicationsRequest.builder() 
                     .caseId(caseId) 
                     .maxResults(10) 
                    .build();
            DescribeCommunicationsResponse response = 
 supportClient.describeCommunications(communicationsRequest); 
           List<Communication> communications = response.communications();
            for (Communication comm : communications) { 
                 System.out.println("the body is: " + comm.body()); 
                // Get the attachment id value. 
                List<AttachmentDetails> attachments = comm.attachmentSet(); 
                 for (AttachmentDetails detail : attachments) {
```

```
attachId = detail.attachmentId(); } 
 } 
            return attachId; 
        } catch (SupportException e) { 
            System.out.println(e.getLocalizedMessage()); 
            System.exit(1); 
        } 
        return ""; 
    }
```
• Pour plus de détails sur l'API, reportez-vous [DescribeCommunicationsà](https://docs.aws.amazon.com/goto/SdkForJavaV2/support-2013-04-15/DescribeCommunications) la section Référence des AWS SDK for Java 2.x API.

### **JavaScript**

SDK pour JavaScript (v3)

# **a** Note

```
import { DescribeCommunicationsCommand } from "@aws-sdk/client-support";
import { client } from "../libs/client.js";
export const main = async () => {
  try { 
     // Get all communications for the support case. 
     // Filter results by providing parameters to the 
  DescribeCommunicationsCommand. Refer 
     // to the TypeScript definition and the API doc for more information on 
  possible parameters. 
     // https://docs.aws.amazon.com/AWSJavaScriptSDK/v3/latest/clients/client-
support/interfaces/describecommunicationscommandinput.html 
     const response = await client.send( 
       new DescribeCommunicationsCommand({
```

```
 // Set value to an existing case id. 
         caseId: "CASE_ID", 
       }), 
     ); 
    const text = response.communications.map((item) => item.body).join("\n");
     console.log(text); 
     return response; 
   } catch (err) { 
     console.error(err); 
   }
};
```
• Pour plus de détails sur l'API, reportez-vous [DescribeCommunicationsà](https://docs.aws.amazon.com/AWSJavaScriptSDK/v3/latest/client/support/command/DescribeCommunicationsCommand) la section Référence des AWS SDK for JavaScript API.

# Kotlin

SDK pour Kotlin

# **a** Note

```
suspend fun listCommunications(caseIdVal: String?): String? { 
     val communicationsRequest = 
         DescribeCommunicationsRequest { 
             caseId = caseIdVal 
            maxResults = 10 } 
     SupportClient { region = "us-west-2" }.use { supportClient -> 
         val response = 
  supportClient.describeCommunications(communicationsRequest) 
         response.communications?.forEach { comm -> 
             println("the body is: " + comm.body) 
             comm.attachmentSet?.forEach { detail -> 
                 return detail.attachmentId 
 }
```

```
 } 
       } 
       return ""
}
```
• Pour plus de détails sur l'API, consultez [DescribeCommunications](https://sdk.amazonaws.com/kotlin/api/latest/index.html)la section AWS SDK pour la référence de l'API Kotlin.

### **PowerShell**

Outils pour PowerShell

Exemple 1 : renvoie toutes les communications pour le cas spécifié.

Get-ASACommunication -CaseId "case-12345678910-2013-c4c1d2bf33c5cf47"

Exemple 2 : renvoie toutes les communications depuis minuit UTC le 1er janvier 2012 pour le cas spécifié.

```
Get-ASACommunication -CaseId "case-12345678910-2013-c4c1d2bf33c5cf47" -AfterTime 
  "2012-01-10T00:00Z"
```
Exemple 3 : renvoie toutes les communications depuis minuit UTC le 1er janvier 2012 pour le cas spécifié, en utilisant la pagination manuelle. Les communications sont récupérées par lots de 20.

```
$nextToken = $null
do { 
   Get-ASACommunication -CaseId "case-12345678910-2013-c4c1d2bf33c5cf47" -
NextToken $nextToken -MaxResult 20 
   $nextToken = $AWSHistory.LastServiceResponse.NextToken
} while ($nextToken -ne $null)
```
• Pour plus de détails sur l'API, reportez-vous [DescribeCommunicationsà](https://docs.aws.amazon.com/powershell/latest/reference) la section Référence des AWS Tools for PowerShell applets de commande.

#### Python

# SDK pour Python (Boto3)

# **a** Note

```
class SupportWrapper: 
     """Encapsulates Support actions.""" 
     def __init__(self, support_client): 
        "" ""
         :param support_client: A Boto3 Support client. 
         """ 
         self.support_client = support_client 
     @classmethod 
     def from_client(cls): 
 """ 
         Instantiates this class from a Boto3 client. 
        "''" support_client = boto3.client("support") 
         return cls(support_client) 
     def describe_all_case_communications(self, case_id): 
        "" ""
         Describe all the communications for a case using a paginator. 
         :param case_id: The ID of the case. 
         :return: The communications for the case. 
 """ 
         try: 
             communications = [] 
             paginator = 
 self.support_client.get_paginator("describe_communications") 
             for page in paginator.paginate(caseId=case_id): 
                  communications += page["communications"] 
         except ClientError as err:
```

```
 if err.response["Error"]["Code"] == "SubscriptionRequiredException": 
                 logger.info( 
                     "You must have a Business, Enterprise On-Ramp, or Enterprise 
 Support " 
                     "plan to use the AWS Support API. \n\tPlease upgrade your 
 subscription to run these " 
                     "examples." 
) else: 
                 logger.error( 
                     "Couldn't describe communications. Here's why: %s: %s", 
                    err.response["Error"]["Code"], 
                    err.response["Error"]["Message"], 
) raise 
        else: 
            return communications
```
• Pour plus de détails sur l'API, consultez [DescribeCommunications](https://docs.aws.amazon.com/goto/boto3/support-2013-04-15/DescribeCommunications)le AWS manuel de référence de l'API SDK for Python (Boto3).

Pour obtenir la liste complète des guides de développement du AWS SDK et des exemples de code, consultez[Utilisation AWS Support avec un AWS SDK.](#page-38-0) Cette rubrique comprend également des informations sur le démarrage et sur les versions précédentes de SDK.

# Utilisation **DescribeServices** avec un AWS SDK ou une CLI

Les exemples de code suivants montrent comment utiliserDescribeServices.

Les exemples d'actions sont des extraits de code de programmes de plus grande envergure et doivent être exécutés en contexte. Vous pouvez voir cette action en contexte dans l'exemple de code suivant :

• [Démarrer avec les dossiers](#page-702-0)

### .NET

# AWS SDK for .NET

# **a** Note

Il y en a plus sur GitHub. Trouvez l'exemple complet et découvrez comment le configurer et l'exécuter dans le [référentiel d'exemples de code AWS.](https://github.com/awsdocs/aws-doc-sdk-examples/tree/main/dotnetv3/Support#code-examples)

```
 /// <summary> 
     /// Get the descriptions of AWS services. 
     /// </summary> 
     /// <param name="name">Optional language for services. 
     /// Currently Chinese ("zh"), English ("en"), Japanese ("ja") and Korean 
 ("ko") are supported.</param> 
    /// <returns>The list of AWS service descriptions.</returns>
     public async Task<List<Service>> DescribeServices(string language = "en") 
     { 
         var response = await _amazonSupport.DescribeServicesAsync( 
             new DescribeServicesRequest() 
\{\hspace{.8cm},\hspace{.8cm}\} Language = language 
             }); 
         return response.Services; 
     }
```
• Pour plus de détails sur l'API, reportez-vous [DescribeServicesà](https://docs.aws.amazon.com/goto/DotNetSDKV3/support-2013-04-15/DescribeServices) la section Référence des AWS SDK for NFT API

# CLI

# AWS CLI

Pour répertorier AWS les services et les catégories de services

L'describe-servicesexemple suivant répertorie les catégories de services disponibles pour demander des informations générales.

```
aws support describe-services \ 
     --service-code-list "general-info"
```
### Sortie :

{

```
 "services": [ 
         { 
              "code": "general-info", 
              "name": "General Info and Getting Started", 
              "categories": [ 
\overline{\mathcal{L}} "code": "charges", 
                       "name": "How Will I Be Charged?" 
                  }, 
\overline{\mathcal{L}} "code": "gdpr-queries", 
                       "name": "Data Privacy Query" 
                  }, 
\overline{\mathcal{L}} "code": "reserved-instances", 
                       "name": "Reserved Instances" 
                  }, 
\overline{\mathcal{L}} "code": "resource", 
                       "name": "Where is my Resource?" 
                  }, 
\overline{\mathcal{L}} "code": "using-aws", 
                       "name": "Using AWS & Services" 
                  }, 
\overline{\mathcal{L}} "code": "free-tier", 
                       "name": "Free Tier" 
                  }, 
\overline{\mathcal{L}} "code": "security-and-compliance", 
                       "name": "Security & Compliance" 
                  }, 
\overline{\mathcal{L}} "code": "account-structure", 
                       "name": "Account Structure" 
 }
```
 ] } ] }

Pour plus d'informations, consultez la section [Gestion des dossiers](https://docs.aws.amazon.com/awssupport/latest/user/case-management.html) dans le Guide de l'utilisateur du AWS Support.

• Pour plus de détails sur l'API, reportez-vous [DescribeServicesà](https://awscli.amazonaws.com/v2/documentation/api/latest/reference/support/describe-services.html) la section Référence des AWS CLI commandes.

#### Java

SDK pour Java 2.x

### **a** Note

```
 // Return a List that contains a Service name and Category name. 
    public static List<String> displayServices(SupportClient supportClient) { 
        try { 
            DescribeServicesRequest servicesRequest = 
 DescribeServicesRequest.builder() 
                     .language("en") 
                     .build(); 
            DescribeServicesResponse response = 
 supportClient.describeServices(servicesRequest); 
            String serviceCode = null; 
            String catName = null; 
            List<String> sevCatList = new ArrayList<>(); 
            List<Service> services = response.services(); 
            System.out.println("Get the first 10 services"); 
           int index = 1;
            for (Service service : services) { 
                if (index == 11) break;
```

```
 System.out.println("The Service name is: " + service.name()); 
                 if (service.name().compareTo("Account") == 0) 
                     serviceCode = service.code(); 
                 // Get the Categories for this service. 
                 List<Category> categories = service.categories(); 
                 for (Category cat : categories) { 
                     System.out.println("The category name is: " + cat.name()); 
                     if (cat.name().compareTo("Security") == 0) 
                        catName = cat.name();
 } 
                 index++; 
 } 
             // Push the two values to the list. 
             sevCatList.add(serviceCode); 
             sevCatList.add(catName); 
             return sevCatList; 
         } catch (SupportException e) { 
             System.out.println(e.getLocalizedMessage()); 
             System.exit(1); 
         } 
        return null; 
    }
```
• Pour plus de détails sur l'API, reportez-vous [DescribeServicesà](https://docs.aws.amazon.com/goto/SdkForJavaV2/support-2013-04-15/DescribeServices) la section Référence des AWS SDK for Java 2.x API.

Kotlin

SDK pour Kotlin

# **a** Note

Il y en a plus sur GitHub. Trouvez l'exemple complet et découvrez comment le configurer et l'exécuter dans le [référentiel d'exemples de code AWS.](https://github.com/awsdocs/aws-doc-sdk-examples/tree/main/kotlin/services/support#code-examples)

// Return a List that contains a Service name and Category name.

```
suspend fun displayServices(): List<String> { 
     var serviceCode = "" 
     var catName = "" 
     val sevCatList = mutableListOf<String>() 
     val servicesRequest = 
         DescribeServicesRequest { 
             language = "en" 
         } 
     SupportClient { region = "us-west-2" }.use { supportClient -> 
         val response = supportClient.describeServices(servicesRequest) 
         println("Get the first 10 services") 
        var index = 1 response.services?.forEach { service -> 
             if (index == 11) { 
                 return@forEach 
 } 
             println("The Service name is ${service.name}") 
             if (service.name == "Account") { 
                 serviceCode = service.code.toString() 
 } 
             // Get the categories for this service. 
             service.categories?.forEach { cat -> 
                 println("The category name is ${cat.name}") 
                if (cat.name == "Security") \{ catName = cat.name!! 
 } 
 } 
             index++ 
         } 
     } 
    // Push the two values to the list. 
     serviceCode.let { sevCatList.add(it) } 
     catName.let { sevCatList.add(it) } 
     return sevCatList
}
```
• Pour plus de détails sur l'API, consultez [DescribeServicesl](https://sdk.amazonaws.com/kotlin/api/latest/index.html)a section AWS SDK pour la référence de l'API Kotlin.

#### PowerShell

Outils pour PowerShell

Exemple 1 : renvoie tous les codes de service, noms et catégories disponibles.

Get-ASAService

Exemple 2 : renvoie le nom et les catégories du service avec le code spécifié.

```
Get-ASAService -ServiceCodeList "amazon-cloudfront"
```
Exemple 3 : renvoie le nom et les catégories des codes de service spécifiés.

Get-ASAService -ServiceCodeList @("amazon-cloudfront", "amazon-cloudwatch")

Exemple 4 : renvoie le nom et les catégories (en japonais) des codes de service spécifiés. Les codes de langue anglais (« en ») et japonais (« ja ») sont actuellement pris en charge.

```
Get-ASAService -ServiceCodeList @("amazon-cloudfront", "amazon-cloudwatch") -
Language "ja"
```
• Pour plus de détails sur l'API, reportez-vous [DescribeServicesà](https://docs.aws.amazon.com/powershell/latest/reference) la section Référence des AWS Tools for PowerShell applets de commande.

### Python

SDK pour Python (Boto3)

#### **a** Note

Il y en a plus sur GitHub. Trouvez l'exemple complet et découvrez comment le configurer et l'exécuter dans le [référentiel d'exemples de code AWS.](https://github.com/awsdocs/aws-doc-sdk-examples/tree/main/python/example_code/support#code-examples)

class SupportWrapper:

```
 """Encapsulates Support actions.""" 
    def __init__(self, support_client): 
        "" "
         :param support_client: A Boto3 Support client. 
 """ 
         self.support_client = support_client 
    @classmethod 
    def from_client(cls): 
        "" "
         Instantiates this class from a Boto3 client. 
 """ 
        support client = boto3.client("support")
         return cls(support_client) 
    def describe_services(self, language): 
 """ 
        Get the descriptions of AWS services available for support for a 
 language. 
         :param language: The language for support services. 
         Currently, only "en" (English) and "ja" (Japanese) are supported. 
         :return: The list of AWS service descriptions. 
         """ 
        try: 
             response = self.support_client.describe_services(language=language) 
             services = response["services"] 
         except ClientError as err: 
             if err.response["Error"]["Code"] == "SubscriptionRequiredException": 
                 logger.info( 
                     "You must have a Business, Enterprise On-Ramp, or Enterprise 
 Support " 
                     "plan to use the AWS Support API. \n\tPlease upgrade your 
 subscription to run these " 
                     "examples." 
) else: 
                 logger.error( 
                     "Couldn't get Support services for language %s. Here's why: 
 %s: %s", 
                     language, 
                     err.response["Error"]["Code"],
```

```
 err.response["Error"]["Message"], 
) raise 
        else: 
           return services
```
• Pour plus de détails sur l'API, consultez [DescribeServicesl](https://docs.aws.amazon.com/goto/boto3/support-2013-04-15/DescribeServices)e AWS manuel de référence de l'API SDK for Python (Boto3).

Pour obtenir la liste complète des guides de développement du AWS SDK et des exemples de code, consultez[Utilisation AWS Support avec un AWS SDK.](#page-38-0) Cette rubrique comprend également des informations sur le démarrage et sur les versions précédentes de SDK.

# Utilisation **DescribeSeverityLevels** avec un AWS SDK ou une CLI

Les exemples de code suivants montrent comment utiliserDescribeSeverityLevels.

Les exemples d'actions sont des extraits de code de programmes de plus grande envergure et doivent être exécutés en contexte. Vous pouvez voir cette action en contexte dans l'exemple de code suivant :

• [Démarrer avec les dossiers](#page-702-0)

.NET

AWS SDK for NFT

**a** Note

```
 /// <summary> 
 /// Get the descriptions of support severity levels. 
 /// </summary> 
 /// <param name="name">Optional language for severity levels.
```

```
 /// Currently Chinese ("zh"), English ("en"), Japanese ("ja") and Korean 
 ("ko") are supported.</param> 
    /// <returns>The list of support severity levels.</returns>
     public async Task<List<SeverityLevel>> DescribeSeverityLevels(string language 
= "en")
     { 
         var response = await _amazonSupport.DescribeSeverityLevelsAsync( 
             new DescribeSeverityLevelsRequest() 
\{\hspace{.1cm} \} Language = language 
             }); 
         return response.SeverityLevels; 
     }
```
• Pour plus de détails sur l'API, consultez la section [DescribeSeverityNiveaux](https://docs.aws.amazon.com/goto/DotNetSDKV3/support-2013-04-15/DescribeSeverityLevels) dans la référence des AWS SDK for .NET API.

# CLI

# AWS CLI

Pour répertorier les niveaux de gravité disponibles

L'describe-severity-levelsexemple suivant répertorie les niveaux de gravité disponibles pour un dossier de support.

aws support describe-severity-levels

Sortie :

```
{ 
      "severityLevels": [ 
           { 
                "code": "low", 
                "name": "Low" 
           }, 
           { 
                "code": "normal", 
                "name": "Normal" 
           },
```

```
 { 
                 "code": "high", 
                 "name": "High" 
           }, 
          \mathcal{L} "code": "urgent", 
                 "name": "Urgent" 
           }, 
            { 
                 "code": "critical", 
                 "name": "Critical" 
           } 
      ]
}
```
Pour plus d'informations, consultez la section [Choix d'une sévérité](https://docs.aws.amazon.com/awssupport/latest/user/case-management.html#choosing-severity) dans le Guide de l'utilisateur du AWS Support.

• Pour plus de détails sur l'API, consultez la section [DescribeSeverityNiveaux](https://awscli.amazonaws.com/v2/documentation/api/latest/reference/support/describe-severity-levels.html) dans AWS CLI la référence des commandes.

### Java

SDK pour Java 2.x

# **a** Note

```
 public static String displaySevLevels(SupportClient supportClient) { 
        try { 
            DescribeSeverityLevelsRequest severityLevelsRequest = 
 DescribeSeverityLevelsRequest.builder() 
                     .language("en") 
                    .build();
            DescribeSeverityLevelsResponse response = 
 supportClient.describeSeverityLevels(severityLevelsRequest); 
           List<SeverityLevel> severityLevels = response.severityLevels();
            String levelName = null;
```
```
 for (SeverityLevel sevLevel : severityLevels) { 
                 System.out.println("The severity level name is: " + 
 sevLevel.name()); 
                 if (sevLevel.name().compareTo("High") == 0) 
                      levelName = sevLevel.name(); 
 } 
             return levelName; 
         } catch (SupportException e) { 
             System.out.println(e.getLocalizedMessage()); 
             System.exit(1); 
         } 
         return ""; 
     }
```
• Pour plus de détails sur l'API, consultez la section [DescribeSeverityNiveaux](https://docs.aws.amazon.com/goto/SdkForJavaV2/support-2013-04-15/DescribeSeverityLevels) dans la référence des AWS SDK for Java 2.x API.

**JavaScript** 

SDK pour JavaScript (v3)

#### **a** Note

Il y en a plus sur GitHub. Trouvez l'exemple complet et découvrez comment le configurer et l'exécuter dans le [référentiel d'exemples de code AWS.](https://github.com/awsdocs/aws-doc-sdk-examples/tree/main/javascriptv3/example_code/support#code-examples)

```
import { DescribeSeverityLevelsCommand } from "@aws-sdk/client-support";
import { client } from "../libs/client.js";
export const main = async () => {
   try { 
    // Get the list of severity levels. 
     // The available values depend on the support plan for the account. 
     const response = await client.send(new DescribeSeverityLevelsCommand({})); 
     console.log(response.severityLevels); 
     return response; 
   } catch (err) {
```

```
AWS Support Guide de l'utilisateur
```

```
 console.error(err); 
   }
};
```
• Pour plus de détails sur l'API, consultez la section [DescribeSeverityNiveaux](https://docs.aws.amazon.com/AWSJavaScriptSDK/v3/latest/client/support/command/DescribeSeverityLevelsCommand) dans la référence des AWS SDK for JavaScript API.

## Kotlin

SDK pour Kotlin

### **a** Note

Il y en a plus sur GitHub. Trouvez l'exemple complet et découvrez comment le configurer et l'exécuter dans le [référentiel d'exemples de code AWS.](https://github.com/awsdocs/aws-doc-sdk-examples/tree/main/kotlin/services/support#code-examples)

```
suspend fun displaySevLevels(): String { 
     var levelName = "" 
     val severityLevelsRequest = 
         DescribeSeverityLevelsRequest { 
             language = "en" 
         } 
     SupportClient { region = "us-west-2" }.use { supportClient -> 
         val response = 
  supportClient.describeSeverityLevels(severityLevelsRequest) 
         response.severityLevels?.forEach { sevLevel -> 
             println("The severity level name is: ${sevLevel.name}") 
             if (sevLevel.name == "High") { 
                  levelName = sevLevel.name!! 
 } 
         } 
         return levelName 
     }
}
```
• Pour plus de détails sur l'API, consultez la section [DescribeSeverity AWS Levels](https://sdk.amazonaws.com/kotlin/api/latest/index.html) in SDK for Kotlin API reference.

## **PowerShell**

Outils pour PowerShell

Exemple 1 : renvoie la liste des niveaux de gravité qui peuvent être attribués à un dossier AWS Support.

```
Get-ASASeverityLevel
```
Exemple 2 : renvoie la liste des niveaux de gravité qui peuvent être attribués à un dossier AWS Support. Les noms des niveaux sont renvoyés en japonais.

```
Get-ASASeverityLevel -Language "ja"
```
• Pour plus de détails sur l'API, consultez la section [DescribeSeverityLevels](https://docs.aws.amazon.com/powershell/latest/reference) in AWS Tools for PowerShell Cmdlet Reference.

#### Python

SDK pour Python (Boto3)

```
a Note
```
Il y en a plus sur GitHub. Trouvez l'exemple complet et découvrez comment le configurer et l'exécuter dans le [référentiel d'exemples de code AWS.](https://github.com/awsdocs/aws-doc-sdk-examples/tree/main/python/example_code/support#code-examples)

```
class SupportWrapper: 
     """Encapsulates Support actions.""" 
     def __init__(self, support_client): 
 """ 
         :param support_client: A Boto3 Support client. 
         """ 
         self.support_client = support_client 
     @classmethod 
     def from_client(cls): 
 """ 
         Instantiates this class from a Boto3 client.
```

```
 """ 
         support_client = boto3.client("support") 
         return cls(support_client) 
   def describe severity levels(self, language):
 """ 
        Get the descriptions of available severity levels for support cases for a 
 language. 
         :param language: The language for support severity levels. 
         Currently, only "en" (English) and "ja" (Japanese) are supported. 
         :return: The list of severity levels. 
         """ 
        try: 
             response = 
 self.support_client.describe_severity_levels(language=language) 
             severity_levels = response["severityLevels"] 
        except ClientError as err: 
             if err.response["Error"]["Code"] == "SubscriptionRequiredException": 
                 logger.info( 
                     "You must have a Business, Enterprise On-Ramp, or Enterprise 
 Support " 
                     "plan to use the AWS Support API. \n\tPlease upgrade your 
 subscription to run these " 
                     "examples." 
) else: 
                 logger.error( 
                     "Couldn't get severity levels for language %s. Here's why: 
 %s: %s", 
                     language, 
                     err.response["Error"]["Code"], 
                     err.response["Error"]["Message"], 
) raise 
         else: 
             return severity_levels
```
• Pour plus de détails sur l'API, voir [DescribeSeverity AWS Levels](https://docs.aws.amazon.com/goto/boto3/support-2013-04-15/DescribeSeverityLevels) in SDK for Python (Boto3) API Reference.

Pour obtenir la liste complète des guides de développement du AWS SDK et des exemples de code, consultez[Utilisation AWS Support avec un AWS SDK.](#page-38-0) Cette rubrique comprend également des informations sur le démarrage et sur les versions précédentes de SDK.

# Utilisation **DescribeTrustedAdvisorCheckRefreshStatuses** avec un AWS SDK ou une CLI

Les exemples de code suivants montrent comment utiliserDescribeTrustedAdvisorCheckRefreshStatuses.

CLI

AWS CLI

Pour répertorier les statuts d'actualisation des chèques AWS Trusted Advisor

L'describe-trusted-advisor-check-refresh-statusesexemple suivant répertorie les statuts d'actualisation de deux contrôles Trusted Advisor : Amazon S3 Bucket Permissions et IAM Use.

```
aws support describe-trusted-advisor-check-refresh-statuses \ 
     --check-id "Pfx0RwqBli" "zXCkfM1nI3"
```
Sortie :

```
\{ "statuses": [ 
          { 
               "checkId": "Pfx0RwqBli", 
               "status": "none", 
               "millisUntilNextRefreshable": 0 
          }, 
          { 
               "checkId": "zXCkfM1nI3", 
               "status": "none", 
               "millisUntilNextRefreshable": 0 
          } 
    \mathbf{I}}
```
Pour plus d'informations, consultez [AWS Trusted Advisor](https://docs.aws.amazon.com/awssupport/latest/user/trusted-advisor.html) dans le Guide de l'utilisateur du AWS Support.

• Pour plus de détails sur l'API, voir [DescribeTrustedAdvisorCheckRefreshStatusesl](https://awscli.amazonaws.com/v2/documentation/api/latest/reference/support/describe-trusted-advisor-check-refresh-statuses.html)a section Référence des AWS CLI commandes.

#### **PowerShell**

Outils pour PowerShell

Exemple 1 : renvoie l'état actuel des demandes d'actualisation pour les vérifications spécifiées. Request-ASA TrustedAdvisorCheckRefresh peut être utilisé pour demander que les informations d'état des chèques soient actualisées.

```
Get-ASATrustedAdvisorCheckRefreshStatus -CheckId @("checkid1", "checkid2")
```
• Pour plus de détails sur l'API, consultez la section [DescribeTrustedAdvisorCheckRefreshStatusesR](https://docs.aws.amazon.com/powershell/latest/reference)éférence des AWS Tools for PowerShell applets de commande.

Pour obtenir la liste complète des guides de développement du AWS SDK et des exemples de code, consultez[Utilisation AWS Support avec un AWS SDK.](#page-38-0) Cette rubrique comprend également des informations sur le démarrage et sur les versions précédentes de SDK.

# Utilisation **DescribeTrustedAdvisorCheckResult** avec un AWS SDK ou une CLI

Les exemples de code suivants montrent comment utiliserDescribeTrustedAdvisorCheckResult.

 $CLI$ 

## AWS CLI

Pour répertorier les résultats d'un check effectué par AWS Trusted Advisor

L'describe-trusted-advisor-check-resultexemple suivant répertorie les résultats du contrôle d'utilisation IAM.

```
aws support describe-trusted-advisor-check-result \
```
#### --check-id "zXCkfM1nI3"

Sortie :

```
{ 
     "result": { 
          "checkId": "zXCkfM1nI3", 
          "timestamp": "2020-05-13T21:38:05Z", 
          "status": "ok", 
          "resourcesSummary": { 
              "resourcesProcessed": 1, 
              "resourcesFlagged": 0, 
              "resourcesIgnored": 0, 
              "resourcesSuppressed": 0 
         }, 
          "categorySpecificSummary": { 
              "costOptimizing": { 
                  "estimatedMonthlySavings": 0.0, 
                  "estimatedPercentMonthlySavings": 0.0 
              } 
         }, 
          "flaggedResources": [ 
              { 
                  "status": "ok", 
                  "resourceId": "47DEQpj8HBSa-_TImW-5JCeuQeRkm5NMpJWZEXAMPLE", 
                  "isSuppressed": false 
 } 
         ] 
     }
}
```
Pour plus d'informations, consultez [AWS Trusted Advisor](https://docs.aws.amazon.com/awssupport/latest/user/trusted-advisor.html) dans le Guide de l'utilisateur du AWS Support.

• Pour plus de détails sur l'API, consultez [DescribeTrustedAdvisorCheckResult](https://awscli.amazonaws.com/v2/documentation/api/latest/reference/support/describe-trusted-advisor-check-result.html) in AWS CLI Command Reference.

### **PowerShell**

#### Outils pour PowerShell

Exemple 1 : renvoie les résultats d'un check Trusted Advisor. La liste des chèques Trusted Advisor disponibles peut être obtenue à l'aide de Get-ASA TrustedAdvisor Checks. Le résultat est l'état général de la vérification, l'horodatage auquel la vérification a été exécutée pour la dernière fois et l'identifiant de contrôle unique pour la vérification spécifique. Pour que les résultats soient affichés en japonais, ajoutez le paramètre -Language « ja ».

```
Get-ASATrustedAdvisorCheckResult -CheckId "checkid1"
```
• Pour plus de détails sur l'API, consultez [DescribeTrustedAdvisorCheckResult](https://docs.aws.amazon.com/powershell/latest/reference) in AWS Tools for PowerShell Cmdlet Reference.

Pour obtenir la liste complète des guides de développement du AWS SDK et des exemples de code, consultez[Utilisation AWS Support avec un AWS SDK.](#page-38-0) Cette rubrique comprend également des informations sur le démarrage et sur les versions précédentes de SDK.

# Utilisation **DescribeTrustedAdvisorCheckSummaries** avec un AWS SDK ou une CLI

Les exemples de code suivants montrent comment utiliserDescribeTrustedAdvisorCheckSummaries.

```
CLI
```
## AWS CLI

Pour répertorier les résumés des contrôles effectués par AWS Trusted Advisor

L'describe-trusted-advisor-check-summariesexemple suivant répertorie les résultats de deux contrôles effectués par Trusted Advisor : Amazon S3 Bucket Permissions et IAM Use.

```
aws support describe-trusted-advisor-check-summaries \ 
     --check-ids "Pfx0RwqBli" "zXCkfM1nI3"
```
Sortie :

```
{ 
     "summaries": [ 
         { 
              "checkId": "Pfx0RwqBli", 
              "timestamp": "2020-05-13T21:38:12Z", 
              "status": "ok", 
              "hasFlaggedResources": true, 
              "resourcesSummary": { 
                  "resourcesProcessed": 44, 
                  "resourcesFlagged": 0, 
                  "resourcesIgnored": 0, 
                  "resourcesSuppressed": 0 
             }, 
              "categorySpecificSummary": { 
                  "costOptimizing": { 
                      "estimatedMonthlySavings": 0.0, 
                      "estimatedPercentMonthlySavings": 0.0 
 } 
 } 
         }, 
         { 
             "checkId": "zXCkfM1nI3", 
              "timestamp": "2020-05-13T21:38:05Z", 
              "status": "ok", 
              "hasFlaggedResources": true, 
              "resourcesSummary": { 
                  "resourcesProcessed": 1, 
                  "resourcesFlagged": 0, 
                  "resourcesIgnored": 0, 
                  "resourcesSuppressed": 0 
             }, 
              "categorySpecificSummary": { 
                  "costOptimizing": { 
                      "estimatedMonthlySavings": 0.0, 
                      "estimatedPercentMonthlySavings": 0.0 
 } 
             } 
         } 
     ]
}
```
Pour plus d'informations, consultez [AWS Trusted Advisor](https://docs.aws.amazon.com/awssupport/latest/user/trusted-advisor.html) dans le Guide de l'utilisateur du AWS Support.

• Pour plus de détails sur l'API, voir [DescribeTrustedAdvisorCheckRésumés](https://awscli.amazonaws.com/v2/documentation/api/latest/reference/support/describe-trusted-advisor-check-summaries.html) dans AWS CLI Command Reference.

#### PowerShell

Outils pour PowerShell

Exemple 1 : Renvoie le dernier résumé du check Trusted Advisor spécifié.

Get-ASATrustedAdvisorCheckSummary -CheckId "checkid1"

Exemple 2 : renvoie les derniers résumés des contrôles Trusted Advisor spécifiés.

```
Get-ASATrustedAdvisorCheckSummary -CheckId @("checkid1", "checkid2")
```
• Pour plus de détails sur l'API, consultez la section [DescribeTrustedAdvisorCheckRésumés](https://docs.aws.amazon.com/powershell/latest/reference) dans la référence des AWS Tools for PowerShell applets de commande.

Pour obtenir la liste complète des guides de développement du AWS SDK et des exemples de code, consultez[Utilisation AWS Support avec un AWS SDK.](#page-38-0) Cette rubrique comprend également des informations sur le démarrage et sur les versions précédentes de SDK.

# Utilisation **DescribeTrustedAdvisorChecks** avec un AWS SDK ou une CLI

Les exemples de code suivants montrent comment utiliserDescribeTrustedAdvisorChecks.

#### CLI

AWS CLI

Pour répertorier les chèques AWS Trusted Advisor disponibles

L'describe-trusted-advisor-checksexemple suivant répertorie les chèques Trusted Advisor disponibles sur votre AWS compte. Ces informations incluent le nom, l'identifiant, la description, la catégorie et les métadonnées du chèque. Notez que la sortie est raccourcie pour des raisons de lisibilité.

aws support describe-trusted-advisor-checks \

AWS Support Guide de l'utilisateur

--language "en"

Sortie :

```
{ 
     "checks": [ 
         { 
             "id": "zXCkfM1nI3", 
             "name": "IAM Use", 
             "description": "Checks for your use of AWS Identity and Access 
  Management (IAM). You can use IAM to create users, groups, and roles in 
  AWS, and you can use permissions to control access to AWS resources. \n<br>
\n<br>\n<b>Alert Criteria</b><br>\nYellow: No IAM users have been created 
  for this account.\n<br>\n<br>\n<b>Recommended Action</b><br>\nCreate one or 
  more IAM users and groups in your account. You can then create additional 
  users whose permissions are limited to perform specific tasks in your AWS 
  environment. For more information, see <a href=\"https://docs.aws.amazon.com/
IAM/latest/UserGuide/IAMGettingStarted.html\" target=\"_blank\">Getting 
  Started</a>. \n<br><br>\n<b>Additional Resources</b><br>\n<a href=\"https://
docs.aws.amazon.com/IAM/latest/UserGuide/IAM_Introduction.html\" target=\"_blank
\">What Is IAM?</a>", 
             "category": "security", 
             "metadata": [] 
         } 
    \mathbf{I}}
```
Pour plus d'informations, consultez [AWS Trusted Advisor](https://docs.aws.amazon.com/awssupport/latest/user/trusted-advisor.html) dans le Guide de l'utilisateur du AWS Support.

• Pour plus de détails sur l'API, reportez-vous [DescribeTrustedAdvisorChecks](https://awscli.amazonaws.com/v2/documentation/api/latest/reference/support/describe-trusted-advisor-checks.html)à la section Référence des AWS CLI commandes.

### PowerShell

Outils pour PowerShell

Exemple 1 : Renvoie la collection de chèques Trusted Advisor. Vous devez spécifier le paramètre Language qui peut accepter « en » pour la sortie en anglais ou « ja » pour la sortie japonaise.

DescribeTrustedAdvisorChecks Version de l'API 2013-04-15 686

Get-ASATrustedAdvisorCheck -Language "en"

• Pour plus de détails sur l'API, consultez la section [DescribeTrustedAdvisorChecksR](https://docs.aws.amazon.com/powershell/latest/reference)éférence des AWS Tools for PowerShell applets de commande.

Pour obtenir la liste complète des guides de développement du AWS SDK et des exemples de code, consultez[Utilisation AWS Support avec un AWS SDK.](#page-38-0) Cette rubrique comprend également des informations sur le démarrage et sur les versions précédentes de SDK.

# Utilisation **RefreshTrustedAdvisorCheck** avec un AWS SDK ou une CLI

Les exemples de code suivants montrent comment utiliserRefreshTrustedAdvisorCheck.

CLI

AWS CLI

Pour actualiser un check AWS Trusted Advisor

L'refresh-trusted-advisor-checkexemple suivant actualise le check Amazon S3 Bucket Permissions Trusted Advisor dans votre AWS compte.

```
aws support refresh-trusted-advisor-check \ 
     --check-id "Pfx0RwqBli"
```
Sortie :

```
{ 
     "status": { 
          "checkId": "Pfx0RwqBli", 
          "status": "enqueued", 
          "millisUntilNextRefreshable": 3599992 
     }
}
```
Pour plus d'informations, consultez [AWS Trusted Advisor](https://docs.aws.amazon.com/awssupport/latest/user/trusted-advisor.html) dans le Guide de l'utilisateur du AWS Support.

• Pour plus de détails sur l'API, reportez-vous [RefreshTrustedAdvisorCheckà](https://awscli.amazonaws.com/v2/documentation/api/latest/reference/support/refresh-trusted-advisor-check.html) la section Référence des AWS CLI commandes.

PowerShell

Outils pour PowerShell

Exemple 1 : Demande une actualisation pour le check Trusted Advisor spécifié.

Request-ASATrustedAdvisorCheckRefresh -CheckId "checkid1"

• Pour plus de détails sur l'API, consultez la section [RefreshTrustedAdvisorCheck](https://docs.aws.amazon.com/powershell/latest/reference)Référence des AWS Tools for PowerShell applets de commande.

Pour obtenir la liste complète des guides de développement du AWS SDK et des exemples de code, consultez[Utilisation AWS Support avec un AWS SDK.](#page-38-0) Cette rubrique comprend également des informations sur le démarrage et sur les versions précédentes de SDK.

# Utilisation **ResolveCase** avec un AWS SDK ou une CLI

Les exemples de code suivants montrent comment utiliserResolveCase.

Les exemples d'actions sont des extraits de code de programmes de plus grande envergure et doivent être exécutés en contexte. Vous pouvez voir cette action en contexte dans l'exemple de code suivant :

• [Démarrer avec les dossiers](#page-702-0)

.NET

AWS SDK for .NET

**a** Note

Il y en a plus sur GitHub. Trouvez l'exemple complet et découvrez comment le configurer et l'exécuter dans le [référentiel d'exemples de code AWS.](https://github.com/awsdocs/aws-doc-sdk-examples/tree/main/dotnetv3/Support#code-examples)

```
 /// <summary> 
     /// Resolve a support case by caseId. 
     /// </summary> 
    /// <param name="caseId">Id for the support case.</param> 
    /// <returns>The final status of the case after resolving.</returns>
     public async Task<string> ResolveCase(string caseId) 
     { 
         var response = await _amazonSupport.ResolveCaseAsync( 
             new ResolveCaseRequest() 
\{\hspace{.1cm} \}CaseId = caseId }); 
         return response.FinalCaseStatus; 
     }
```
• Pour plus de détails sur l'API, reportez-vous [ResolveCaseà](https://docs.aws.amazon.com/goto/DotNetSDKV3/support-2013-04-15/ResolveCase) la section Référence des AWS SDK for .NET API.

## CLI

## AWS CLI

Pour résoudre un dossier d'assistance

L'resolve-caseexemple suivant résout une demande d'assistance dans votre AWS compte.

```
aws support resolve-case \ 
     --case-id "case-12345678910-2013-c4c1d2bf33c5cf47"
```
Sortie :

```
{ 
     "finalCaseStatus": "resolved", 
     "initialCaseStatus": "work-in-progress"
}
```
Pour plus d'informations, consultez la section [Gestion des dossiers](https://docs.aws.amazon.com/awssupport/latest/user/case-management.html) dans le Guide de l'utilisateur du AWS Support.

• Pour plus de détails sur l'API, reportez-vous [ResolveCaseà](https://awscli.amazonaws.com/v2/documentation/api/latest/reference/support/resolve-case.html) la section Référence des AWS CLI commandes.

#### Java

SDK pour Java 2.x

## **a** Note

Il y en a plus sur GitHub. Trouvez l'exemple complet et découvrez comment le configurer et l'exécuter dans le [référentiel d'exemples de code AWS.](https://github.com/awsdocs/aws-doc-sdk-examples/tree/main/javav2/example_code/support#readme)

```
 public static void resolveSupportCase(SupportClient supportClient, String 
 caseId) { 
        try { 
            ResolveCaseRequest caseRequest = ResolveCaseRequest.builder() 
                     .caseId(caseId) 
                     .build(); 
            ResolveCaseResponse response = 
 supportClient.resolveCase(caseRequest); 
            System.out.println("The status of case " + caseId + " is " + 
 response.finalCaseStatus()); 
        } catch (SupportException e) { 
            System.out.println(e.getLocalizedMessage()); 
            System.exit(1); 
        } 
    }
```
• Pour plus de détails sur l'API, reportez-vous [ResolveCaseà](https://docs.aws.amazon.com/goto/SdkForJavaV2/support-2013-04-15/ResolveCase) la section Référence des AWS SDK for Java 2 x API

## **JavaScript**

## AWS Support Guide de l'utilisateur

## SDK pour JavaScript (v3)

## **a** Note

Il y en a plus sur GitHub. Trouvez l'exemple complet et découvrez comment le configurer et l'exécuter dans le [référentiel d'exemples de code AWS.](https://github.com/awsdocs/aws-doc-sdk-examples/tree/main/javascriptv3/example_code/support#code-examples)

```
import { ResolveCaseCommand } from "@aws-sdk/client-support";
import { client } from "../libs/client.js";
const main = async () => {
   try { 
     const response = await client.send( 
       new ResolveCaseCommand({ 
         caseId: "CASE_ID", 
       }), 
    );
     console.log(response.finalCaseStatus); 
     return response; 
   } catch (err) { 
     console.error(err); 
   }
};
```
• Pour plus de détails sur l'API, reportez-vous [ResolveCaseà](https://docs.aws.amazon.com/AWSJavaScriptSDK/v3/latest/client/support/command/ResolveCaseCommand) la section Référence des AWS SDK for JavaScript API.

#### Kotlin

## SDK pour Kotlin

## **a** Note

Il y en a plus sur GitHub. Trouvez l'exemple complet et découvrez comment le configurer et l'exécuter dans le [référentiel d'exemples de code AWS.](https://github.com/awsdocs/aws-doc-sdk-examples/tree/main/kotlin/services/support#code-examples)

```
suspend fun resolveSupportCase(caseIdVal: String) { 
     val caseRequest = 
         ResolveCaseRequest { 
             caseId = caseIdVal 
         } 
     SupportClient { region = "us-west-2" }.use { supportClient -> 
         val response = supportClient.resolveCase(caseRequest) 
         println("The status of case $caseIdVal is ${response.finalCaseStatus}") 
     }
}
```
• Pour plus de détails sur l'API, consultez [ResolveCasel](https://sdk.amazonaws.com/kotlin/api/latest/index.html)a section AWS SDK pour la référence de l'API Kotlin.

## **PowerShell**

Outils pour PowerShell

Exemple 1 : renvoie l'état initial du cas spécifié et l'état actuel une fois l'appel pour le résoudre terminé.

Resolve-ASACase -CaseId "case-12345678910-2013-c4c1d2bf33c5cf47"

• Pour plus de détails sur l'API, reportez-vous [ResolveCaseà](https://docs.aws.amazon.com/powershell/latest/reference) la section Référence des AWS Tools for PowerShell applets de commande.

### Python

# SDK pour Python (Boto3)

## **a** Note

Il y en a plus sur GitHub. Trouvez l'exemple complet et découvrez comment le configurer et l'exécuter dans le [référentiel d'exemples de code AWS.](https://github.com/awsdocs/aws-doc-sdk-examples/tree/main/python/example_code/support#code-examples)

```
class SupportWrapper: 
     """Encapsulates Support actions.""" 
     def __init__(self, support_client): 
        "" ""
         :param support_client: A Boto3 Support client. 
         """ 
         self.support_client = support_client 
     @classmethod 
     def from_client(cls): 
 """ 
         Instantiates this class from a Boto3 client. 
        "''" support_client = boto3.client("support") 
         return cls(support_client) 
     def resolve_case(self, case_id): 
        "" "
         Resolve a support case by its caseId. 
         :param case_id: The ID of the case to resolve. 
         :return: The final status of the case. 
 """ 
         try: 
             response = self.support_client.resolve_case(caseId=case_id) 
             final_status = response["finalCaseStatus"] 
         except ClientError as err: 
             if err.response["Error"]["Code"] == "SubscriptionRequiredException": 
                  logger.info(
```

```
 "You must have a Business, Enterprise On-Ramp, or Enterprise 
 Support " 
                    "plan to use the AWS Support API. \n\tPlease upgrade your 
 subscription to run these " 
                    "examples." 
) else: 
                logger.error( 
                    "Couldn't resolve case. Here's why: %s: %s", 
                    err.response["Error"]["Code"], 
                    err.response["Error"]["Message"], 
) raise 
        else: 
            return final_status
```
• Pour plus de détails sur l'API, consultez [ResolveCasel](https://docs.aws.amazon.com/goto/boto3/support-2013-04-15/ResolveCase)e AWS manuel de référence de l'API SDK for Python (Boto3).

Pour obtenir la liste complète des guides de développement du AWS SDK et des exemples de code, consultez[Utilisation AWS Support avec un AWS SDK.](#page-38-0) Cette rubrique comprend également des informations sur le démarrage et sur les versions précédentes de SDK.

# Scénarios d' AWS Support utilisation des AWS SDK

Les exemples de code suivants vous montrent comment implémenter des scénarios courants AWS Support avec AWS les SDK. Ces scénarios vous montrent comment accomplir des tâches spécifiques en appelant plusieurs fonctions internes AWS Support. Chaque scénario inclut un lien vers GitHub, où vous pouvez trouver des instructions sur la façon de configurer et d'exécuter le code.

Exemples

• [Commencez à traiter les AWS Support dossiers à l'aide d'un AWS SDK](#page-702-0)

# <span id="page-702-0"></span>Commencez à traiter les AWS Support dossiers à l'aide d'un AWS SDK

Les exemples de code suivants montrent comment :

- Obtenez et affichez les services disponibles et les niveaux de gravité des dossiers.
- Créez un dossier de support en utilisant un service, une catégorie et un niveau de gravité sélectionnés.
- Obtenez et affichez une liste des dossiers ouverts pour la journée en cours.
- Ajoutez un ensemble de pièces jointes et une communication au nouveau dossier.
- Décrivez la nouvelle pièce jointe et la nouvelle communication relatives au dossier.
- Résolvez le dossier.
- Obtenez et affichez la liste des dossiers ouverts pour la journée en cours.

#### .NET

#### AWS SDK for .NET

#### **a** Note

Il y en a plus sur GitHub. Trouvez l'exemple complet et découvrez comment le configurer et l'exécuter dans le [référentiel d'exemples de code AWS.](https://github.com/awsdocs/aws-doc-sdk-examples/tree/main/dotnetv3/Support#code-examples)

Exécutez un scénario interactif à une invite de commande.

```
/// <summary>
/// Hello AWS Support example.
/// </summary>
public static class SupportCaseScenario
{ 
     /* 
     Before running this .NET code example, set up your development environment, 
  including your credentials. 
     To use the AWS Support API, you must have one of the following AWS Support 
  plans: Business, Enterprise On-Ramp, or Enterprise. 
     This .NET example performs the following tasks: 
     1. Get and display services. Select a service from the list. 
     2. Select a category from the selected service. 
     3. Get and display severity levels and select a severity level from the 
  list.
```

```
 4. Create a support case using the selected service, category, and severity 
 level. 
     5. Get and display a list of open support cases for the current day. 
    6. Create an attachment set with a sample text file to add to the case. 
     7. Add a communication with the attachment to the support case. 
    8. List the communications of the support case. 
    9. Describe the attachment set. 
    10. Resolve the support case. 
    11. Get a list of resolved cases for the current day. 
    */ 
    private static SupportWrapper _supportWrapper = null!; 
    static async Task Main(string[] args) 
     { 
         // Set up dependency injection for the AWS Support service. 
         // Use your AWS profile name, or leave it blank to use the default 
 profile. 
         using var host = Host.CreateDefaultBuilder(args) 
             .ConfigureLogging(logging => 
                 logging.AddFilter("System", LogLevel.Debug) 
                      .AddFilter<DebugLoggerProvider>("Microsoft", 
 LogLevel.Information) 
                     .AddFilter<ConsoleLoggerProvider>("Microsoft", 
 LogLevel.Trace)) 
             .ConfigureServices((_, services) => 
                services.AddAWSService<IAmazonAWSSupport>(new AWSOptions()
\{ Profile = "default" \}) .AddTransient<SupportWrapper>() 
) .Build(); 
         var logger = LoggerFactory.Create(builder => 
         { 
             builder.AddConsole(); 
         }).CreateLogger(typeof(SupportCaseScenario)); 
         _supportWrapper = host.Services.GetRequiredService<SupportWrapper>(); 
         Console.WriteLine(new string('-', 80)); 
         Console.WriteLine("Welcome to the AWS Support case example scenario."); 
         Console.WriteLine(new string('-', 80));
```
try

```
 { 
             var apiSupported = await _supportWrapper.VerifySubscription(); 
             if (!apiSupported) 
\{\hspace{.1cm} \} logger.LogError("You must have a Business, Enterprise On-Ramp, or 
 Enterprise Support " + 
                                   "plan to use the AWS Support API. \n\tPlease 
 upgrade your subscription to run these examples."); 
                 return; 
 } 
             var service = await DisplayAndSelectServices(); 
             var category = DisplayAndSelectCategories(service); 
            var severityLevel = await DisplayAndSelectSeverity();
             var caseId = await CreateSupportCase(service, category, 
 severityLevel); 
             await DescribeTodayOpenCases(); 
            var attachmentSetId = await CreateAttachmentSet();
            await AddCommunicationToCase(attachmentSetId, caseId);
            var attachmentId = await ListCommunicationsForCase(caseId);
             await DescribeCaseAttachment(attachmentId); 
             await ResolveCase(caseId); 
             await DescribeTodayResolvedCases(); 
             Console.WriteLine(new string('-', 80)); 
             Console.WriteLine("AWS Support case example scenario complete."); 
             Console.WriteLine(new string('-', 80)); 
         } 
         catch (Exception ex) 
         { 
             logger.LogError(ex, "There was a problem executing the scenario."); 
         } 
    }
```

```
 /// <summary> 
    /// List some available services from AWS Support, and select a service for 
 the example. 
    /// </summary> 
    /// <returns>The selected service.</returns> 
    private static async Task<Service> DisplayAndSelectServices() 
    { 
        Console.WriteLine(new string('-', 80)); 
       var services = await supportWrapper.DescribeServices();
        Console.WriteLine($"AWS Support client returned {services.Count} 
 services."); 
        Console.WriteLine($"1. Displaying first 10 services:"); 
       for (int i = 0; i < 10 && i < services. Count; i^{++})
        { 
           Console.WriteLine(\sqrt{s''t_i + 1}. {services[i].Name}");
        } 
        var choiceNumber = 0; 
       while (choiceNumber < 1 || choiceNumber > services.Count)
       \left\{ \right. Console.WriteLine( 
                 "Select an example support service by entering a number from the 
 preceding list:"); 
            var choice = Console.ReadLine(); 
            Int32.TryParse(choice, out choiceNumber); 
        } 
        Console.WriteLine(new string('-', 80)); 
        return services[choiceNumber - 1]; 
    } 
    /// <summary> 
    /// List the available categories for a service and select a category for the 
 example. 
   /// </summary> 
    /// <param name="service">Service to use for displaying categories.</param> 
    /// <returns>The selected category.</returns> 
    private static Category DisplayAndSelectCategories(Service service) 
    { 
        Console.WriteLine(new string('-', 80)); 
        Console.WriteLine($"2. Available support categories for Service 
 \"{service.Name}\":");
```

```
for (int i = 0; i < service. Categories. Count; i^{++})
        { 
             Console.WriteLine($"\t{i + 1}. {service.Categories[i].Name}"); 
        } 
        var choiceNumber = 0; 
        while (choiceNumber < 1 || choiceNumber > service.Categories.Count) 
       \sqrt{ } Console.WriteLine( 
                 "Select an example support category by entering a number from the 
 preceding list:"); 
            var choice = Console.ReadLine(); 
             Int32.TryParse(choice, out choiceNumber); 
        } 
        Console.WriteLine(new string('-', 80)); 
        return service.Categories[choiceNumber - 1]; 
    } 
    /// <summary> 
    /// List available severity levels from AWS Support, and select a level for 
 the example. 
    /// </summary> 
   /// <returns>The selected severity level.</returns>
    private static async Task<SeverityLevel> DisplayAndSelectSeverity() 
   \mathcal{L} Console.WriteLine(new string('-', 80)); 
       var severityLevels = await supportWrapper.DescribeSeverityLevels();
        Console.WriteLine($"3. Get and display available severity levels:"); 
       for (int i = 0; i < 10 && i < severityLevels. Count; i^{++})
        { 
             Console.WriteLine($"\t{i + 1}. {severityLevels[i].Name}"); 
        } 
        var choiceNumber = 0; 
        while (choiceNumber < 1 || choiceNumber > severityLevels.Count) 
       \left\{ \right. Console.WriteLine( 
                 "Select an example severity level by entering a number from the 
 preceding list:"); 
             var choice = Console.ReadLine(); 
             Int32.TryParse(choice, out choiceNumber);
```

```
 } 
        Console.WriteLine(new string('-', 80)); 
        return severityLevels[choiceNumber - 1]; 
    } 
    /// <summary> 
    /// Create an example support case. 
    /// </summary> 
    /// <param name="service">Service to use for the new case.</param> 
    /// <param name="category">Category to use for the new case.</param> 
    /// <param name="severity">Severity to use for the new case.</param> 
   /// <returns>The caseId of the new support case.</returns>
    private static async Task<string> CreateSupportCase(Service service, 
        Category category, SeverityLevel severity) 
    { 
        Console.WriteLine(new string('-', 80)); 
        Console.WriteLine($"4. Create an example support case" + 
                           $" with the following settings:" + 
                           $" \n\tService: {service.Name}, Category: 
 {category.Name} " + 
                           $"and Severity Level: {severity.Name}."); 
        var caseId = await _supportWrapper.CreateCase(service.Code, 
 category.Code, severity.Code, 
            "Example case for testing, ignore.", "This is my example support 
 case."); 
        Console.WriteLine($"\tNew case created with ID {caseId}"); 
        Console.WriteLine(new string('-', 80)); 
        return caseId; 
    } 
    /// <summary> 
    /// List open cases for the current day. 
    /// </summary> 
   /// <returns>Async task.</returns>
    private static async Task DescribeTodayOpenCases() 
    { 
        Console.WriteLine($"5. List the open support cases for the current 
 day."); 
        // Describe the cases. If it is empty, try again and allow time for the 
 new case to appear.
```

```
 List<CaseDetails> currentOpenCases = null!; 
        while (currentOpenCases == null || currentOpenCases.Count == 0) 
        { 
            Thread.Sleep(1000); 
            currentOpenCases = await _supportWrapper.DescribeCases( 
                 new List<string>(), 
                 null, 
                 false, 
                 false, 
                 DateTime.UtcNow.Date, 
                 DateTime.UtcNow); 
        } 
        foreach (var openCase in currentOpenCases) 
        { 
            Console.WriteLine($"\tCase: {openCase.CaseId} created 
 {openCase.TimeCreated}"); 
        } 
        Console.WriteLine(new string('-', 80)); 
    } 
   /// <summary> 
   /// Create an attachment set for a support case. 
   /// </summary> 
   /// <returns>The attachment set id.</returns>
    private static async Task<string> CreateAttachmentSet() 
    { 
        Console.WriteLine(new string('-', 80)); 
        Console.WriteLine($"6. Create an attachment set for a support case."); 
        var fileName = "example_attachment.txt"; 
        // Create the file if it does not already exist. 
        if (!File.Exists(fileName)) 
        { 
            await using StreamWriter sw = File.CreateText(fileName); 
            await sw.WriteLineAsync( 
                 "This is a sample file for attachment to a support case."); 
        } 
        await using var ms = new MemoryStream(await 
 File.ReadAllBytesAsync(fileName)); 
        var attachmentSetId = await _supportWrapper.AddAttachmentToSet(
```

```
 ms, 
             fileName); 
         Console.WriteLine($"\tNew attachment set created with id: \n
\t{attachmentSetId.Substring(0, 65)}..."); 
         Console.WriteLine(new string('-', 80)); 
         return attachmentSetId; 
     } 
     /// <summary> 
     /// Add an attachment set and communication to a case. 
     /// </summary> 
     /// <param name="attachmentSetId">Id of the attachment set.</param> 
     /// <param name="caseId">Id of the case to receive the attachment set.</
param> 
    /// <returns>Async task.</returns>
     private static async Task AddCommunicationToCase(string attachmentSetId, 
  string caseId) 
    \sqrt{ } Console.WriteLine(new string('-', 80)); 
         Console.WriteLine($"7. Add attachment set and communication to 
  {caseId}."); 
         await _supportWrapper.AddCommunicationToCase( 
             caseId, 
              "This is an example communication added to a support case.", 
             attachmentSetId); 
         Console.WriteLine($"\tNew attachment set and communication added to 
  {caseId}"); 
         Console.WriteLine(new string('-', 80)); 
     } 
     /// <summary> 
     /// List the communications for a case. 
     /// </summary> 
     /// <param name="caseId">Id of the case to describe.</param> 
    /// <returns>An attachment id.</returns>
     private static async Task<string> ListCommunicationsForCase(string caseId) 
     { 
         Console.WriteLine(new string('-', 80));
```

```
 Console.WriteLine($"8. List communications for case {caseId}."); 
         var communications = await 
 _supportWrapper.DescribeCommunications(caseId); 
         var attachmentId = ""; 
         foreach (var communication in communications) 
         { 
             Console.WriteLine( 
                 $"\tCommunication created on: {communication.TimeCreated} has 
 {communication.AttachmentSet.Count} attachments."); 
             if (communication.AttachmentSet.Any()) 
\{\hspace{.1cm} \} attachmentId = communication.AttachmentSet.First().AttachmentId; 
 } 
         } 
         Console.WriteLine(new string('-', 80)); 
         return attachmentId; 
     } 
     /// <summary> 
     /// Describe an attachment by id. 
    /// </summary> 
    /// <param name="attachmentId">Id of the attachment to describe.</param> 
     /// <returns>Async task.</returns> 
     private static async Task DescribeCaseAttachment(string attachmentId) 
    \mathcal{L} Console.WriteLine(new string('-', 80)); 
         Console.WriteLine($"9. Describe the attachment set."); 
         var attachment = await _supportWrapper.DescribeAttachment(attachmentId); 
         var data = Encoding.ASCII.GetString(attachment.Data.ToArray()); 
         Console.WriteLine($"\tAttachment includes {attachment.FileName} with 
 data: \n\t{data}"); 
         Console.WriteLine(new string('-', 80)); 
     } 
    /// <summary> 
     /// Resolve the support case. 
     /// </summary> 
    /// <param name="caseId">Id of the case to resolve.</param> 
    /// <returns>Async task.</returns>
     private static async Task ResolveCase(string caseId)
```

```
 { 
         Console.WriteLine(new string('-', 80)); 
         Console.WriteLine($"10. Resolve case {caseId}."); 
         var status = await _supportWrapper.ResolveCase(caseId); 
         Console.WriteLine($"\tCase {caseId} has final status {status}"); 
         Console.WriteLine(new string('-', 80)); 
     } 
     /// <summary> 
     /// List resolved cases for the current day. 
     /// </summary> 
    /// <returns>Async Task.</returns>
     private static async Task DescribeTodayResolvedCases() 
     { 
         Console.WriteLine(new string('-', 80)); 
         Console.WriteLine($"11. List the resolved support cases for the current 
  day."); 
         var currentCases = await _supportWrapper.DescribeCases( 
              new List<string>(), 
              null, 
              false, 
              true, 
              DateTime.UtcNow.Date, 
              DateTime.UtcNow); 
         foreach (var currentCase in currentCases) 
         { 
              if (currentCase.Status == "resolved") 
\{\hspace{.1cm} \} Console.WriteLine( 
                      $"\tCase: {currentCase.CaseId}: status 
  {currentCase.Status}"); 
 } 
         } 
         Console.WriteLine(new string('-', 80)); 
     }
}
```
Méthodes d'encapsulation utilisées par le scénario pour les AWS Support actions.

```
/// <summary>
/// Wrapper methods to use AWS Support for working with support cases.
/// </summary>
public class SupportWrapper
{ 
     private readonly IAmazonAWSSupport _amazonSupport; 
     public SupportWrapper(IAmazonAWSSupport amazonSupport) 
    \{ _amazonSupport = amazonSupport; 
     } 
     /// <summary> 
     /// Get the descriptions of AWS services. 
     /// </summary> 
     /// <param name="name">Optional language for services. 
     /// Currently Chinese ("zh"), English ("en"), Japanese ("ja") and Korean 
  ("ko") are supported.</param> 
    /// <returns>The list of AWS service descriptions.</returns>
     public async Task<List<Service>> DescribeServices(string language = "en") 
    \sqrt{ } var response = await _amazonSupport.DescribeServicesAsync( 
             new DescribeServicesRequest() 
\{\hspace{.1cm} \} Language = language 
             }); 
         return response.Services; 
     } 
     /// <summary> 
     /// Get the descriptions of support severity levels. 
     /// </summary> 
     /// <param name="name">Optional language for severity levels. 
     /// Currently Chinese ("zh"), English ("en"), Japanese ("ja") and Korean 
  ("ko") are supported.</param> 
    /// <returns>The list of support severity levels.</returns>
     public async Task<List<SeverityLevel>> DescribeSeverityLevels(string language 
 = "en")
     { 
         var response = await _amazonSupport.DescribeSeverityLevelsAsync(
```

```
 new DescribeSeverityLevelsRequest() 
\{\hspace{.1cm} \} Language = language 
             }); 
         return response.SeverityLevels; 
     } 
    /// <summary> 
    /// Create a new support case. 
    /// </summary> 
    /// <param name="serviceCode">Service code for the new case.</param> 
    /// <param name="categoryCode">Category for the new case.</param> 
     /// <param name="severityCode">Severity code for the new case.</param> 
    /// <param name="subject">Subject of the new case.</param> 
    /// <param name="body">Body text of the new case.</param> 
    /// <param name="language">Optional language support for your case. 
    /// Currently Chinese ("zh"), English ("en"), Japanese ("ja") and Korean 
 ("ko") are supported.</param> 
     /// <param name="attachmentSetId">Optional Id for an attachment set for the 
 new case.</param> 
    /// <param name="issueType">Optional issue type for the new case. Options are 
 "customer-service" or "technical".</param> 
    /// <returns>The caseId of the new support case.</returns>
     public async Task<string> CreateCase(string serviceCode, string categoryCode, 
 string severityCode, string subject, 
        string body, string language = "en", string? attachmentSetId = null,
 string issueType = "customer-service") 
    \sqrt{ } var response = await _amazonSupport.CreateCaseAsync( 
             new CreateCaseRequest() 
\{\hspace{.1cm} \} ServiceCode = serviceCode, 
                 CategoryCode = categoryCode, 
                  SeverityCode = severityCode, 
                  Subject = subject, 
                 Language = language, 
                 AttachmentSetId = attachmentSetId, 
                  IssueType = issueType, 
                 CommunicationBody = body 
             }); 
         return response.CaseId; 
     }
```

```
 /// <summary> 
    /// Add an attachment to a set, or create a new attachment set if one does 
 not exist. 
    /// </summary> 
    /// <param name="data">The data for the attachment.</param> 
    /// <param name="fileName">The file name for the attachment.</param> 
    /// <param name="attachmentSetId">Optional setId for the attachment. Creates 
 a new attachment set if empty.</param> 
   /// <returns>The setId of the attachment.</returns>
    public async Task<string> AddAttachmentToSet(MemoryStream data, string 
fileName, string? attachmentSetId = null)
    { 
        var response = await _amazonSupport.AddAttachmentsToSetAsync( 
             new AddAttachmentsToSetRequest 
\{\hspace{.1cm} \} AttachmentSetId = attachmentSetId, 
                 Attachments = new List<Attachment> 
\overline{a} new Attachment 
\{Data = data, FileName = fileName 
1 1 1 1 1 1 1
 } 
             }); 
        return response.AttachmentSetId; 
    } 
    /// <summary> 
    /// Get description of a specific attachment. 
    /// </summary> 
    /// <param name="attachmentId">Id of the attachment, usually fetched by 
 describing the communications of a case.</param> 
   /// <returns>The attachment object.</returns>
    public async Task<Attachment> DescribeAttachment(string attachmentId) 
    { 
        var response = await _amazonSupport.DescribeAttachmentAsync( 
             new DescribeAttachmentRequest() 
\{\hspace{.1cm} \}
```

```
 AttachmentId = attachmentId 
             }); 
         return response.Attachment; 
     } 
    /// <summary> 
     /// Add communication to a case, including optional attachment set ID and CC 
 email addresses. 
    /// </summary> 
    /// <param name="caseId">Id for the support case.</param> 
    /// <param name="body">Body text of the communication.</param> 
    /// <param name="attachmentSetId">Optional Id for an attachment set.</param> 
     /// <param name="ccEmailAddresses">Optional list of CC email addresses.</
param> 
   /// <returns>True if successful.</returns>
    public async Task<bool> AddCommunicationToCase(string caseId, string body,
         string? attachmentSetId = null, List<string>? ccEmailAddresses = null) 
     { 
         var response = await _amazonSupport.AddCommunicationToCaseAsync( 
             new AddCommunicationToCaseRequest() 
\{\hspace{.1cm} \} CaseId = caseId, 
                 CommunicationBody = body, 
                 AttachmentSetId = attachmentSetId, 
                 CcEmailAddresses = ccEmailAddresses 
             }); 
         return response.Result; 
     } 
     /// <summary> 
    /// Describe the communications for a case, optionally with a date filter. 
    /// </summary> 
    /// <param name="caseId">The ID of the support case.</param> 
    /// <param name="afterTime">The optional start date for a filtered search.</
param> 
    /// <param name="beforeTime">The optional end date for a filtered search.</
param> 
    /// <returns>The list of communications for the case.</returns>
     public async Task<List<Communication>> DescribeCommunications(string caseId, 
 DateTime? afterTime = null, DateTime? beforeTime = null)
```

```
 { 
         var results = new List<Communication>(); 
         var paginateCommunications = 
 _amazonSupport.Paginators.DescribeCommunications( 
             new DescribeCommunicationsRequest() 
\{\hspace{.1cm} \}CaseId = caseId, AfterTime = afterTime?.ToString("s"), 
                 BeforeTime = beforeTime?.ToString("s") 
             }); 
         // Get the entire list using the paginator. 
         await foreach (var communications in 
  paginateCommunications.Communications) 
         { 
             results.Add(communications); 
         } 
         return results; 
     } 
    /// <summary> 
    /// Get case details for a list of case ids, optionally with date filters. 
    /// </summary> 
    /// <param name="caseIds">The list of case IDs.</param> 
    /// <param name="displayId">Optional display ID.</param> 
    /// <param name="includeCommunication">True to include communication. 
 Defaults to true.</param> 
    /// <param name="includeResolvedCases">True to include resolved cases. 
Defaults to false.</param>
    /// <param name="afterTime">The optional start date for a filtered search.</
param> 
    /// <param name="beforeTime">The optional end date for a filtered search.</
param> 
     /// <param name="language">Optional language support for your case. 
    /// Currently Chinese ("zh"), English ("en"), Japanese ("ja") and Korean 
  ("ko") are supported.</param> 
     /// <returns>A list of CaseDetails.</returns> 
     public async Task<List<CaseDetails>> DescribeCases(List<string> caseIds, 
  string? displayId = null, bool includeCommunication = true, 
         bool includeResolvedCases = false, DateTime? afterTime = null, DateTime? 
 beforeTime = null, string language = "en") 
\{
```

```
 var results = new List<CaseDetails>(); 
         var paginateCases = _amazonSupport.Paginators.DescribeCases( 
             new DescribeCasesRequest() 
\{\hspace{.1cm} \} CaseIdList = caseIds, 
                  DisplayId = displayId, 
                  IncludeCommunications = includeCommunication, 
                  IncludeResolvedCases = includeResolvedCases, 
                  AfterTime = afterTime?.ToString("s"), 
                  BeforeTime = beforeTime?.ToString("s"), 
                  Language = language 
             }); 
         // Get the entire list using the paginator. 
         await foreach (var cases in paginateCases.Cases) 
         { 
             results.Add(cases); 
         } 
         return results; 
     } 
     /// <summary> 
     /// Resolve a support case by caseId. 
     /// </summary> 
     /// <param name="caseId">Id for the support case.</param> 
    /// <returns>The final status of the case after resolving.</returns>
     public async Task<string> ResolveCase(string caseId) 
     { 
         var response = await _amazonSupport.ResolveCaseAsync( 
             new ResolveCaseRequest() 
\{\hspace{.1cm} \}\text{CaseId} = \text{caseId} }); 
         return response.FinalCaseStatus; 
     } 
     /// <summary> 
     /// Verify the support level for AWS Support API access. 
     /// </summary> 
     /// <returns>True if the subscription level supports API access.</returns> 
     public async Task<bool> VerifySubscription() 
     {
```

```
 try 
         { 
             var response = await _amazonSupport.DescribeServicesAsync( 
                  new DescribeServicesRequest() 
\overline{a} Language = "en" 
                  }); 
             return response.HttpStatusCode == HttpStatusCode.OK; 
         } 
         catch (Amazon.AWSSupport.AmazonAWSSupportException ex) 
         { 
             if (ex.ErrorCode == "SubscriptionRequiredException") 
\{\hspace{.1cm} \} return false; 
 } 
             else throw; 
         } 
     }
}
```
- Pour plus d'informations sur l'API consultez les rubriques suivantes dans la référence de l'API AWS SDK for .NET .
	- [AddAttachmentsToSet](https://docs.aws.amazon.com/goto/DotNetSDKV3/support-2013-04-15/AddAttachmentsToSet)
	- [AddCommunicationToCase](https://docs.aws.amazon.com/goto/DotNetSDKV3/support-2013-04-15/AddCommunicationToCase)
	- [CreateCase](https://docs.aws.amazon.com/goto/DotNetSDKV3/support-2013-04-15/CreateCase)
	- [DescribeAttachment](https://docs.aws.amazon.com/goto/DotNetSDKV3/support-2013-04-15/DescribeAttachment)
	- [DescribeCases](https://docs.aws.amazon.com/goto/DotNetSDKV3/support-2013-04-15/DescribeCases)
	- [DescribeCommunications](https://docs.aws.amazon.com/goto/DotNetSDKV3/support-2013-04-15/DescribeCommunications)
	- [DescribeServices](https://docs.aws.amazon.com/goto/DotNetSDKV3/support-2013-04-15/DescribeServices)
	- [DescribeSeverityNiveaux](https://docs.aws.amazon.com/goto/DotNetSDKV3/support-2013-04-15/DescribeSeverityLevels)
	- [ResolveCase](https://docs.aws.amazon.com/goto/DotNetSDKV3/support-2013-04-15/ResolveCase)
#### Java

SDK pour Java 2.x

# **a** Note

Il y en a plus sur GitHub. Trouvez l'exemple complet et découvrez comment le configurer et l'exécuter dans le [référentiel d'exemples de code AWS.](https://github.com/awsdocs/aws-doc-sdk-examples/tree/main/javav2/example_code/support#readme)

Exécutez diverses AWS Support opérations.

```
import software.amazon.awssdk.core.SdkBytes;
import software.amazon.awssdk.regions.Region;
import software.amazon.awssdk.services.support.SupportClient;
import software.amazon.awssdk.services.support.model.AddAttachmentsToSetResponse;
import 
 software.amazon.awssdk.services.support.model.AddCommunicationToCaseRequest;
import 
 software.amazon.awssdk.services.support.model.AddCommunicationToCaseResponse;
import software.amazon.awssdk.services.support.model.Attachment;
import software.amazon.awssdk.services.support.model.AttachmentDetails;
import software.amazon.awssdk.services.support.model.CaseDetails;
import software.amazon.awssdk.services.support.model.Category;
import software.amazon.awssdk.services.support.model.Communication;
import software.amazon.awssdk.services.support.model.CreateCaseRequest;
import software.amazon.awssdk.services.support.model.CreateCaseResponse;
import software.amazon.awssdk.services.support.model.DescribeAttachmentRequest;
import software.amazon.awssdk.services.support.model.DescribeAttachmentResponse;
import software.amazon.awssdk.services.support.model.DescribeCasesRequest;
import software.amazon.awssdk.services.support.model.DescribeCasesResponse;
import 
 software.amazon.awssdk.services.support.model.DescribeCommunicationsRequest;
import 
 software.amazon.awssdk.services.support.model.DescribeCommunicationsResponse;
import software.amazon.awssdk.services.support.model.DescribeServicesRequest;
import software.amazon.awssdk.services.support.model.DescribeServicesResponse;
import 
 software.amazon.awssdk.services.support.model.DescribeSeverityLevelsRequest;
import 
 software.amazon.awssdk.services.support.model.DescribeSeverityLevelsResponse;
import software.amazon.awssdk.services.support.model.ResolveCaseRequest;
import software.amazon.awssdk.services.support.model.ResolveCaseResponse;
```

```
import software.amazon.awssdk.services.support.model.Service;
import software.amazon.awssdk.services.support.model.SeverityLevel;
import software.amazon.awssdk.services.support.model.SupportException;
import software.amazon.awssdk.services.support.model.AddAttachmentsToSetRequest;
import java.io.File;
import java.io.FileInputStream;
import java.io.FileNotFoundException;
import java.io.InputStream;
import java.time.Instant;
import java.time.temporal.ChronoUnit;
import java.util.ArrayList;
import java.util.List;
/** 
  * Before running this Java (v2) code example, set up your development 
  * environment, including your credentials. 
 * 
  * For more information, see the following documentation topic: 
 * 
  * https://docs.aws.amazon.com/sdk-for-java/latest/developer-guide/get-
started.html 
 * 
  * In addition, you must have the AWS Business Support Plan to use the AWS 
  * Support Java API. For more information, see: 
 * 
  * https://aws.amazon.com/premiumsupport/plans/ 
 * 
  * This Java example performs the following tasks: 
 * 
  * 1. Gets and displays available services. 
  * 2. Gets and displays severity levels. 
  * 3. Creates a support case by using the selected service, category, and 
  * severity level. 
  * 4. Gets a list of open cases for the current day. 
  * 5. Creates an attachment set with a generated file. 
  * 6. Adds a communication with the attachment to the support case. 
  * 7. Lists the communications of the support case. 
  * 8. Describes the attachment set included with the communication. 
  * 9. Resolves the support case. 
  * 10. Gets a list of resolved cases for the current day. 
  */
public class SupportScenario {
```

```
public static final String DASHES = new String(new char[80]).replace("\0",
 "-"); 
    public static void main(String[] args) { 
        final String usage = """ 
                Usage: 
                     <fileAttachment>Where: 
                     fileAttachment - The file can be a simple saved .txt file to 
 use as an email attachment.\s 
                """
       if (args.length != 1) {
            System.out.println(usage); 
            System.exit(1); 
        } 
       String fileAttachment = args[0];
        Region region = Region.US_WEST_2; 
        SupportClient supportClient = SupportClient.builder() 
                 .region(region) 
                 .build(); 
        System.out.println(DASHES); 
        System.out.println("***** Welcome to the AWS Support case example 
 scenario."); 
        System.out.println(DASHES); 
        System.out.println(DASHES); 
        System.out.println("1. Get and display available services."); 
        List<String> sevCatList = displayServices(supportClient); 
        System.out.println(DASHES); 
        System.out.println(DASHES); 
        System.out.println("2. Get and display Support severity levels."); 
        String sevLevel = displaySevLevels(supportClient); 
        System.out.println(DASHES); 
        System.out.println(DASHES); 
        System.out.println("3. Create a support case using the selected service, 
 category, and severity level."); 
       String caseId = createSupportCase(supportClient, sevCatList, sevLevel);
       if (cased.compareTo('") == 0) {
            System.out.println("A support case was not successfully created!");
```

```
 System.exit(1); 
        } else 
            System.out.println("Support case " + caseId + " was successfully 
 created!"); 
        System.out.println(DASHES); 
        System.out.println(DASHES); 
        System.out.println("4. Get open support cases."); 
        getOpenCase(supportClient); 
        System.out.println(DASHES); 
        System.out.println(DASHES); 
        System.out.println("5. Create an attachment set with a generated file to 
 add to the case."); 
       String attachmentSetId = addAttachment(supportClient, fileAttachment);
        System.out.println("The Attachment Set id value is" + attachmentSetId); 
        System.out.println(DASHES); 
        System.out.println(DASHES); 
        System.out.println("6. Add communication with the attachment to the 
 support case."); 
       addAttachSupportCase(supportClient, caseId, attachmentSetId);
        System.out.println(DASHES); 
        System.out.println(DASHES); 
        System.out.println("7. List the communications of the support case."); 
        String attachId = listCommunications(supportClient, caseId); 
        System.out.println("The Attachment id value is" + attachId); 
        System.out.println(DASHES); 
        System.out.println(DASHES); 
        System.out.println("8. Describe the attachment set included with the 
 communication."); 
        describeAttachment(supportClient, attachId); 
        System.out.println(DASHES); 
        System.out.println(DASHES); 
        System.out.println("9. Resolve the support case."); 
        resolveSupportCase(supportClient, caseId); 
        System.out.println(DASHES); 
        System.out.println(DASHES); 
        System.out.println("10. Get a list of resolved cases for the current 
 day.");
```

```
 getResolvedCase(supportClient); 
         System.out.println(DASHES); 
         System.out.println(DASHES); 
         System.out.println("***** This Scenario has successfully completed"); 
         System.out.println(DASHES); 
     } 
     public static void getResolvedCase(SupportClient supportClient) { 
         try { 
             // Specify the start and end time. 
             Instant now = Instant.now(); 
             java.time.LocalDate.now(); 
             Instant yesterday = now.minus(1, ChronoUnit.DAYS); 
             DescribeCasesRequest describeCasesRequest = 
 DescribeCasesRequest.builder() 
                      .maxResults(30) 
                      .afterTime(yesterday.toString()) 
                      .beforeTime(now.toString()) 
                      .includeResolvedCases(true) 
                      .build(); 
             DescribeCasesResponse response = 
 supportClient.describeCases(describeCasesRequest); 
             List<CaseDetails> cases = response.cases(); 
             for (CaseDetails sinCase : cases) { 
                  if (sinCase.status().compareTo("resolved") == 0) 
                      System.out.println("The case status is " + sinCase.status()); 
 } 
         } catch (SupportException e) { 
             System.out.println(e.getLocalizedMessage()); 
             System.exit(1); 
         } 
     } 
     public static void resolveSupportCase(SupportClient supportClient, String 
 caseId) { 
         try { 
             ResolveCaseRequest caseRequest = ResolveCaseRequest.builder() 
                      .caseId(caseId) 
                     .build():
```

```
 ResolveCaseResponse response = 
 supportClient.resolveCase(caseRequest); 
            System.out.println("The status of case " + caseId + " is " + 
 response.finalCaseStatus()); 
        } catch (SupportException e) { 
            System.out.println(e.getLocalizedMessage()); 
            System.exit(1); 
        } 
    } 
    public static void describeAttachment(SupportClient supportClient, String 
 attachId) { 
        try { 
            DescribeAttachmentRequest attachmentRequest = 
 DescribeAttachmentRequest.builder() 
                     .attachmentId(attachId) 
                     .build(); 
            DescribeAttachmentResponse response = 
 supportClient.describeAttachment(attachmentRequest); 
            System.out.println("The name of the file is " + 
 response.attachment().fileName()); 
        } catch (SupportException e) { 
            System.out.println(e.getLocalizedMessage()); 
            System.exit(1); 
        } 
    } 
    public static String listCommunications(SupportClient supportClient, String 
 caseId) { 
        try { 
           String attachId = null;
            DescribeCommunicationsRequest communicationsRequest = 
 DescribeCommunicationsRequest.builder() 
                     .caseId(caseId) 
                     .maxResults(10) 
                     .build(); 
            DescribeCommunicationsResponse response = 
 supportClient.describeCommunications(communicationsRequest); 
            List<Communication> communications = response.communications(); 
            for (Communication comm : communications) {
```

```
 System.out.println("the body is: " + comm.body()); 
                 // Get the attachment id value. 
                 List<AttachmentDetails> attachments = comm.attachmentSet(); 
                 for (AttachmentDetails detail : attachments) { 
                     attachId = detail.attachmentId(); 
 } 
 } 
             return attachId; 
         } catch (SupportException e) { 
             System.out.println(e.getLocalizedMessage()); 
             System.exit(1); 
 } 
         return ""; 
    } 
     public static void addAttachSupportCase(SupportClient supportClient, String 
 caseId, String attachmentSetId) { 
         try { 
             AddCommunicationToCaseRequest caseRequest = 
 AddCommunicationToCaseRequest.builder() 
                     .caseId(caseId) 
                     .attachmentSetId(attachmentSetId) 
                     .communicationBody("Please refer to attachment for details.") 
                     .build();
             AddCommunicationToCaseResponse response = 
 supportClient.addCommunicationToCase(caseRequest); 
             if (response.result()) 
                 System.out.println("You have successfully added a communication 
 to an AWS Support case"); 
             else 
                 System.out.println("There was an error adding the communication 
 to an AWS Support case"); 
         } catch (SupportException e) { 
             System.out.println(e.getLocalizedMessage()); 
             System.exit(1); 
         } 
    } 
     public static String addAttachment(SupportClient supportClient, String 
 fileAttachment) {
```

```
 try { 
           File myFile = new File(fileAttachment);
            InputStream sourceStream = new FileInputStream(myFile); 
            SdkBytes sourceBytes = SdkBytes.fromInputStream(sourceStream); 
            Attachment attachment = Attachment.builder() 
                     .fileName(myFile.getName()) 
                     .data(sourceBytes) 
                    .build();
            AddAttachmentsToSetRequest setRequest = 
 AddAttachmentsToSetRequest.builder() 
                     .attachments(attachment) 
                     .build(); 
            AddAttachmentsToSetResponse response = 
 supportClient.addAttachmentsToSet(setRequest); 
            return response.attachmentSetId(); 
        } catch (SupportException | FileNotFoundException e) { 
            System.out.println(e.getLocalizedMessage()); 
            System.exit(1); 
        } 
        return ""; 
    } 
    public static void getOpenCase(SupportClient supportClient) { 
        try { 
            // Specify the start and end time. 
            Instant now = Instant.now(); 
            java.time.LocalDate.now(); 
            Instant yesterday = now.minus(1, ChronoUnit.DAYS); 
            DescribeCasesRequest describeCasesRequest = 
 DescribeCasesRequest.builder() 
                     .maxResults(20) 
                     .afterTime(yesterday.toString()) 
                     .beforeTime(now.toString()) 
                    .build():
            DescribeCasesResponse response = 
 supportClient.describeCases(describeCasesRequest); 
            List<CaseDetails> cases = response.cases(); 
            for (CaseDetails sinCase : cases) {
```

```
 System.out.println("The case status is " + sinCase.status()); 
                  System.out.println("The case Id is " + sinCase.caseId()); 
                  System.out.println("The case subject is " + sinCase.subject()); 
 } 
         } catch (SupportException e) { 
             System.out.println(e.getLocalizedMessage()); 
             System.exit(1); 
         } 
     } 
    public static String createSupportCase(SupportClient supportClient,
 List<String> sevCatList, String sevLevel) { 
         try { 
             String serviceCode = sevCatList.get(0); 
             String caseCat = sevCatList.get(1); 
             CreateCaseRequest caseRequest = CreateCaseRequest.builder() 
                      .categoryCode(caseCat.toLowerCase()) 
                      .serviceCode(serviceCode.toLowerCase()) 
                      .severityCode(sevLevel.toLowerCase()) 
                      .communicationBody("Test issue with " + 
 serviceCode.toLowerCase()) 
                      .subject("Test case, please ignore") 
                      .language("en") 
                      .issueType("technical") 
                      .build(); 
             CreateCaseResponse response = supportClient.createCase(caseRequest); 
             return response.caseId(); 
         } catch (SupportException e) { 
             System.out.println(e.getLocalizedMessage()); 
             System.exit(1); 
         } 
         return ""; 
     } 
     public static String displaySevLevels(SupportClient supportClient) { 
         try { 
             DescribeSeverityLevelsRequest severityLevelsRequest = 
 DescribeSeverityLevelsRequest.builder() 
                      .language("en") 
                     .build():
```

```
 DescribeSeverityLevelsResponse response = 
 supportClient.describeSeverityLevels(severityLevelsRequest); 
            List<SeverityLevel> severityLevels = response.severityLevels();
             String levelName = null; 
             for (SeverityLevel sevLevel : severityLevels) { 
                 System.out.println("The severity level name is: " + 
 sevLevel.name()); 
                 if (sevLevel.name().compareTo("High") == 0) 
                      levelName = sevLevel.name(); 
 } 
             return levelName; 
         } catch (SupportException e) { 
             System.out.println(e.getLocalizedMessage()); 
             System.exit(1); 
         } 
         return ""; 
     } 
     // Return a List that contains a Service name and Category name. 
     public static List<String> displayServices(SupportClient supportClient) { 
         try { 
             DescribeServicesRequest servicesRequest = 
 DescribeServicesRequest.builder() 
                      .language("en") 
                      .build(); 
             DescribeServicesResponse response = 
 supportClient.describeServices(servicesRequest); 
             String serviceCode = null; 
             String catName = null; 
             List<String> sevCatList = new ArrayList<>(); 
             List<Service> services = response.services(); 
             System.out.println("Get the first 10 services"); 
            int index = 1;
             for (Service service : services) { 
                if (index == 11) break; 
                 System.out.println("The Service name is: " + service.name()); 
                 if (service.name().compareTo("Account") == 0) 
                      serviceCode = service.code();
```

```
 // Get the Categories for this service. 
                 List<Category> categories = service.categories(); 
                 for (Category cat : categories) { 
                     System.out.println("The category name is: " + cat.name()); 
                     if (cat.name().compareTo("Security") == 0) 
                         catName = cat.name();
 } 
                 index++; 
 } 
             // Push the two values to the list. 
             sevCatList.add(serviceCode); 
             sevCatList.add(catName); 
             return sevCatList; 
         } catch (SupportException e) { 
             System.out.println(e.getLocalizedMessage()); 
             System.exit(1); 
         } 
         return null; 
     }
}
```
- Pour plus d'informations sur l'API consultez les rubriques suivantes dans la référence de l'API AWS SDK for Java 2.x .
	- [AddAttachmentsToSet](https://docs.aws.amazon.com/goto/SdkForJavaV2/support-2013-04-15/AddAttachmentsToSet)
	- [AddCommunicationToCase](https://docs.aws.amazon.com/goto/SdkForJavaV2/support-2013-04-15/AddCommunicationToCase)
	- [CreateCase](https://docs.aws.amazon.com/goto/SdkForJavaV2/support-2013-04-15/CreateCase)
	- [DescribeAttachment](https://docs.aws.amazon.com/goto/SdkForJavaV2/support-2013-04-15/DescribeAttachment)
	- [DescribeCases](https://docs.aws.amazon.com/goto/SdkForJavaV2/support-2013-04-15/DescribeCases)
	- [DescribeCommunications](https://docs.aws.amazon.com/goto/SdkForJavaV2/support-2013-04-15/DescribeCommunications)
	- [DescribeServices](https://docs.aws.amazon.com/goto/SdkForJavaV2/support-2013-04-15/DescribeServices)
	- [DescribeSeverityNiveaux](https://docs.aws.amazon.com/goto/SdkForJavaV2/support-2013-04-15/DescribeSeverityLevels)
	- [ResolveCase](https://docs.aws.amazon.com/goto/SdkForJavaV2/support-2013-04-15/ResolveCase)

## **JavaScript**

## SDK pour JavaScript (v3)

# **a** Note

Il y en a plus sur GitHub. Trouvez l'exemple complet et découvrez comment le configurer et l'exécuter dans le [référentiel d'exemples de code AWS.](https://github.com/awsdocs/aws-doc-sdk-examples/tree/main/javascriptv3/example_code/support#code-examples)

Exécutez un scénario interactif dans le terminal.

```
import { 
  AddAttachmentsToSetCommand, 
  AddCommunicationToCaseCommand, 
  CreateCaseCommand, 
  DescribeAttachmentCommand, 
   DescribeCasesCommand, 
  DescribeCommunicationsCommand, 
  DescribeServicesCommand, 
  DescribeSeverityLevelsCommand, 
  ResolveCaseCommand, 
   SupportClient,
} from "@aws-sdk/client-support";
import * as inquirer from "@inquirer/prompts";
import { retry } from "@aws-doc-sdk-examples/lib/utils/util-timers.js";
const wrapText = (text, char = "=") => {
  const rule = char.repeat(80); 
 return `${rule}\n ${text}\n${rule}\n`;
};
const client = new SupportClient({ region: "us-east-1" });
// Verify that the account has a Support plan.
export const verifyAccount = async () => { 
   const command = new DescribeServicesCommand({}); 
  try { 
     await client.send(command); 
  } catch (err) { 
     if (err.name === "SubscriptionRequiredException") { 
       throw new Error(
```

```
 "You must be subscribed to the AWS Support plan to use this feature.", 
       ); 
     } else { 
       throw err; 
     } 
   }
};
/** 
  * Select a service from the list returned from DescribeServices. 
  */
export const getService = async () => { 
   const { services } = await client.send(new DescribeServicesCommand({})); 
   const selectedService = await inquirer.select({ 
     message: 
       "Select a service. Your support case will be created for this service. The 
  list of services is truncated for readability.", 
    choices: services.slice(0, 10).map((s) => ({ name: s.name, value: s })),
   }); 
   return selectedService;
};
/** 
  * @param {{ categories: import('@aws-sdk/client-support').Category[]}} service 
  */
export const getCategory = async (service) => { 
   const selectedCategory = await inquirer.select({ 
     message: "Select a category.", 
    choices: service.categories.map((c) => ({ name: c.name, value: c })),
   }); 
   return selectedCategory;
};
// Get the available severity levels for the account.
export const getSeverityLevel = async () => { 
   const command = new DescribeSeverityLevelsCommand({}); 
   const { severityLevels } = await client.send(command); 
   const selectedSeverityLevel = await inquirer.select({ 
     message: "Select a severity level.", 
    choices: severityLevels.map((s) => ({ name: s.name, value: s })),
   }); 
   return selectedSeverityLevel;
};
```

```
/** 
  * Create a new support case 
  * @param {{ 
  * selectedService: import('@aws-sdk/client-support').Service 
  * selectedCategory: import('@aws-sdk/client-support').Category 
  * selectedSeverityLevel: import('@aws-sdk/client-support').SeverityLevel 
  * }} selections 
  * @returns 
  */
export const createCase = async ({ 
   selectedService, 
   selectedCategory, 
   selectedSeverityLevel,
) => {
   const command = new CreateCaseCommand({ 
     subject: "IGNORE: Test case", 
     communicationBody: "This is a test. Please ignore.", 
     serviceCode: selectedService.code, 
     categoryCode: selectedCategory.code, 
     severityCode: selectedSeverityLevel.code, 
   }); 
   const { caseId } = await client.send(command); 
   return caseId;
};
// Get a list of open support cases created today.
export const getTodaysOpenCases = async () => { 
  const d = new Date();
   const startOfToday = new Date(d.getFullYear(), d.getMonth(), d.getDate()); 
   const command = new DescribeCasesCommand({ 
     includeCommunications: false, 
     afterTime: startOfToday.toISOString(), 
   }); 
   const { cases } = await client.send(command); 
  if (cases.length === \theta) {
     throw new Error( 
       "Unexpected number of cases. Expected more than 0 open cases.", 
     ); 
   } 
   return cases;
};
```

```
// Create an attachment set.
export const createAttachmentSet = async () => { 
   const command = new AddAttachmentsToSetCommand({ 
     attachments: [ 
      \sqrt{ } fileName: "example.txt", 
         data: new TextEncoder().encode("some example text"), 
       }, 
     ], 
   }); 
   const { attachmentSetId } = await client.send(command); 
   return attachmentSetId;
};
export const linkAttachmentSetToCase = async (attachmentSetId, caseId) => { 
   const command = new AddCommunicationToCaseCommand({ 
     attachmentSetId, 
     caseId, 
     communicationBody: "Adding attachment set to case.", 
   }); 
   await client.send(command);
};
// Get all communications for a support case.
export const getCommunications = async (caseId) => {
   const command = new DescribeCommunicationsCommand({ 
     caseId, 
   }); 
   const { communications } = await client.send(command); 
   return communications;
};
/** 
  * @param {import('@aws-sdk/client-support').Communication[]} communications 
  */
export const getFirstAttachment = (communications) => { 
   const firstCommWithAttachment = communications.find( 
    (c) => c.attachmentSet.length > 0,
   ); 
   return firstCommWithAttachment?.attachmentSet[0].attachmentId;
};
// Get an attachment.
export const getAttachment = async (attachmentId) => {
```

```
 const command = new DescribeAttachmentCommand({ 
     attachmentId, 
   }); 
   const { attachment } = await client.send(command); 
   return attachment;
};
// Resolve the case matching the given case ID.
export const resolveCase = async (caseId) => { 
   const shouldResolve = await inquirer.confirm({ 
     message: `Do you want to resolve ${caseId}?`, 
   }); 
   if (shouldResolve) { 
     const command = new ResolveCaseCommand({ 
       caseId: caseId, 
     }); 
     await client.send(command); 
     return true; 
   } 
   return false;
};
/** 
  * Find a specific case in the list of provided cases by case ID. 
  * If the case is not found, and the results are paginated, continue 
  * paging through the results. 
  * @param {{ 
  * caseId: string, 
  * cases: import('@aws-sdk/client-support').CaseDetails[] 
  * nextToken: string 
  * }} options 
  * @returns 
  */
export const findCase = async ({ caseId, cases, nextToken }) => {
  const foundCase = cases.find((c) => c.caseId === caseId);
   if (foundCase) { 
     return foundCase; 
   } 
   if (nextToken) { 
     const response = await client.send(
```

```
 new DescribeCasesCommand({ 
         nextToken, 
         includeResolvedCases: true, 
       }), 
     ); 
     return findCase({ 
       caseId, 
       cases: response.cases, 
       nextToken: response.nextToken, 
     }); 
   } 
  throw new Error(`${caseId} not found.`);
};
// Get all cases created today.
export const getTodaysResolvedCases = async (caseIdToWaitFor) => { 
   const d = new Date("2023-01-18"); 
   const startOfToday = new Date(d.getFullYear(), d.getMonth(), d.getDate()); 
   const command = new DescribeCasesCommand({ 
     includeCommunications: false, 
     afterTime: startOfToday.toISOString(), 
     includeResolvedCases: true, 
  }); 
   const { cases, nextToken } = await client.send(command); 
  await findCase({ cases, caseId: caseIdToWaitFor, nextToken });
  return cases.filter((c) \Rightarrow c.status === "resolved");
};
const main = async () => {
   let caseId; 
   try { 
     console.log(wrapText("Welcome to the AWS Support basic usage scenario.")); 
     // Verify that the account is subscribed to support. 
     await verifyAccount(); 
     // Provided a truncated list of services and prompt the user to select one. 
     const selectedService = await getService(); 
     // Provided the categories for the selected service and prompt the user to 
  select one. 
     const selectedCategory = await getCategory(selectedService);
```

```
 // Provide the severity available severity levels for the account and prompt 
 the user to select one. 
     const selectedSeverityLevel = await getSeverityLevel(); 
     // Create a support case. 
     console.log("\nCreating a support case."); 
     caseId = await createCase({ 
       selectedService, 
       selectedCategory, 
       selectedSeverityLevel, 
     }); 
     console.log(`Support case created: ${caseId}`); 
    // Display a list of open support cases created today. 
     const todaysOpenCases = await retry( 
       { intervalInMs: 1000, maxRetries: 15 }, 
       getTodaysOpenCases, 
    ) ;
     console.log( 
      `\nOpen support cases created today: ${todaysOpenCases.length}`,
     ); 
    console.log(todaysOpenCases.map((c) => \hat{f} (c.caseId} \hat{f}).join("\n"));
     // Create an attachment set. 
     console.log("\nCreating an attachment set."); 
     const attachmentSetId = await createAttachmentSet(); 
     console.log(`Attachment set created: ${attachmentSetId}`); 
     // Add the attachment set to the support case. 
     console.log(`\nAdding attachment set to ${caseId}`); 
     await linkAttachmentSetToCase(attachmentSetId, caseId); 
     console.log(`Attachment set added to ${caseId}`); 
     // List the communications for a support case. 
    console.log(`\nListing communications for ${caseId}`); 
     const communications = await getCommunications(caseId); 
     console.log( 
       communications 
         .map( 
          (c) =>
              `Communication created on ${c.timeCreated}. Has 
 ${c.attachmentSet.length} attachments.`, 
\overline{\phantom{a}}.join("n"),
```

```
 ); 
     // Describe the first attachment. 
     console.log(`\nDescribing attachment ${attachmentSetId}`); 
     const attachmentId = getFirstAttachment(communications); 
     const attachment = await getAttachment(attachmentId); 
     console.log( 
       `Attachment is the file '${ 
         attachment.fileName 
       }' with data: \n${new TextDecoder().decode(attachment.data)}`, 
     ); 
     // Confirm that the support case should be resolved. 
     const isResolved = await resolveCase(caseId); 
     if (isResolved) { 
       // List the resolved cases and include the one previously created. 
       // Resolved cases can take a while to appear. 
       console.log( 
         "\nWaiting for case status to be marked as resolved. This can take some 
  time.", 
       ); 
       const resolvedCases = await retry( 
         { intervalInMs: 20000, maxRetries: 15 }, 
         () => getTodaysResolvedCases(caseId), 
       ); 
       console.log("Resolved cases:"); 
       console.log(resolvedCases.map((c) => c.caseId).join("\n")); 
     } 
   } catch (err) { 
     console.error(err); 
   }
};
```
- Pour plus d'informations sur l'API consultez les rubriques suivantes dans la référence de l'API AWS SDK for JavaScript .
	- [AddAttachmentsToSet](https://docs.aws.amazon.com/AWSJavaScriptSDK/v3/latest/client/support/command/AddAttachmentsToSetCommand)
	- [AddCommunicationToCase](https://docs.aws.amazon.com/AWSJavaScriptSDK/v3/latest/client/support/command/AddCommunicationToCaseCommand)
	- [CreateCase](https://docs.aws.amazon.com/AWSJavaScriptSDK/v3/latest/client/support/command/CreateCaseCommand)
	- [DescribeAttachment](https://docs.aws.amazon.com/AWSJavaScriptSDK/v3/latest/client/support/command/DescribeAttachmentCommand)
	- [DescribeCases](https://docs.aws.amazon.com/AWSJavaScriptSDK/v3/latest/client/support/command/DescribeCasesCommand)
- [DescribeCommunications](https://docs.aws.amazon.com/AWSJavaScriptSDK/v3/latest/client/support/command/DescribeCommunicationsCommand)
- [DescribeServices](https://docs.aws.amazon.com/AWSJavaScriptSDK/v3/latest/client/support/command/DescribeServicesCommand)
- [DescribeSeverityNiveaux](https://docs.aws.amazon.com/AWSJavaScriptSDK/v3/latest/client/support/command/DescribeSeverityLevelsCommand)
- [ResolveCase](https://docs.aws.amazon.com/AWSJavaScriptSDK/v3/latest/client/support/command/ResolveCaseCommand)

#### Kotlin

## SDK pour Kotlin

## **a** Note

Il y en a plus sur GitHub. Trouvez l'exemple complet et découvrez comment le configurer et l'exécuter dans le [référentiel d'exemples de code AWS.](https://github.com/awsdocs/aws-doc-sdk-examples/tree/main/kotlin/services/support#code-examples)

#### /\*\*

Before running this Kotlin code example, set up your development environment, including your credentials.

For more information, see the following documentation topic:

https://docs.aws.amazon.com/sdk-for-kotlin/latest/developer-guide/setup.html In addition, you must have the AWS Business Support Plan to use the AWS Support Java API. For more information, see:

https://aws.amazon.com/premiumsupport/plans/

This Kotlin example performs the following tasks:

- 1. Gets and displays available services.
- 2. Gets and displays severity levels.

3. Creates a support case by using the selected service, category, and severity level.

- 4. Gets a list of open cases for the current day.
- 5. Creates an attachment set with a generated file.
- 6. Adds a communication with the attachment to the support case.
- 7. Lists the communications of the support case.
- 8. Describes the attachment set included with the communication.
- 9. Resolves the support case.
- 10. Gets a list of resolved cases for the current day.

```
*/
suspend fun main(args: Array<String>) { 
     val usage = """ 
     Usage: 
         <fileAttachment> 
     Where: 
          fileAttachment - The file can be a simple saved .txt file to use as an 
  email attachment. 
    "" ""
     if (args.size != 1) { 
         println(usage) 
         exitProcess(0) 
     } 
    val fileAttachment = args[0]
     println("***** Welcome to the AWS Support case example scenario.") 
     println("***** Step 1. Get and display available services.") 
    val sevCatList = displayServices()
     println("***** Step 2. Get and display Support severity levels.") 
    val sevLevel = displaySevLevels()
     println("***** Step 3. Create a support case using the selected service, 
 category, and severity level.") 
     val caseIdVal = createSupportCase(sevCatList, sevLevel) 
     if (caseIdVal != null) { 
         println("Support case $caseIdVal was successfully created!") 
     } else { 
         println("A support case was not successfully created!") 
         exitProcess(1) 
     } 
     println("***** Step 4. Get open support cases.") 
     getOpenCase() 
     println("***** Step 5. Create an attachment set with a generated file to add 
 to the case.") 
     val attachmentSetId = addAttachment(fileAttachment) 
     println("The Attachment Set id value is $attachmentSetId") 
     println("***** Step 6. Add communication with the attachment to the support 
  case.")
```

```
 addAttachSupportCase(caseIdVal, attachmentSetId) 
     println("***** Step 7. List the communications of the support case.") 
    val attachId = listCommunications(caseIdVal)
     println("The Attachment id value is $attachId") 
     println("***** Step 8. Describe the attachment set included with the 
  communication.") 
     describeAttachment(attachId) 
     println("***** Step 9. Resolve the support case.") 
     resolveSupportCase(caseIdVal) 
     println("***** Step 10. Get a list of resolved cases for the current day.") 
     getResolvedCase() 
     println("***** This Scenario has successfully completed")
}
suspend fun getResolvedCase() { 
     // Specify the start and end time. 
     val now = Instant.now() 
     LocalDate.now() 
     val yesterday = now.minus(1, ChronoUnit.DAYS) 
     val describeCasesRequest = 
         DescribeCasesRequest { 
            maxResults = 30 afterTime = yesterday.toString() 
             beforeTime = now.toString() 
             includeResolvedCases = true 
         } 
     SupportClient { region = "us-west-2" }.use { supportClient -> 
         val response = supportClient.describeCases(describeCasesRequest) 
         response.cases?.forEach { sinCase -> 
             println("The case status is ${sinCase.status}") 
             println("The case Id is ${sinCase.caseId}") 
             println("The case subject is ${sinCase.subject}") 
         } 
     }
}
suspend fun resolveSupportCase(caseIdVal: String) { 
     val caseRequest = 
         ResolveCaseRequest {
```

```
 caseId = caseIdVal 
         } 
     SupportClient { region = "us-west-2" }.use { supportClient -> 
         val response = supportClient.resolveCase(caseRequest) 
         println("The status of case $caseIdVal is ${response.finalCaseStatus}") 
     }
}
suspend fun describeAttachment(attachId: String?) { 
     val attachmentRequest = 
         DescribeAttachmentRequest { 
             attachmentId = attachId 
         } 
     SupportClient { region = "us-west-2" }.use { supportClient -> 
         val response = supportClient.describeAttachment(attachmentRequest) 
         println("The name of the file is ${response.attachment?.fileName}") 
     }
}
suspend fun listCommunications(caseIdVal: String?): String? { 
     val communicationsRequest = 
         DescribeCommunicationsRequest { 
             caseId = caseIdVal 
             maxResults = 10 
         } 
     SupportClient { region = "us-west-2" }.use { supportClient -> 
         val response = 
  supportClient.describeCommunications(communicationsRequest) 
         response.communications?.forEach { comm -> 
             println("the body is: " + comm.body) 
             comm.attachmentSet?.forEach { detail -> 
                  return detail.attachmentId 
 } 
         } 
     } 
     return ""
}
suspend fun addAttachSupportCase( 
     caseIdVal: String?, 
     attachmentSetIdVal: String?
) {
```

```
 val caseRequest = 
         AddCommunicationToCaseRequest { 
             caseId = caseIdVal 
             attachmentSetId = attachmentSetIdVal 
             communicationBody = "Please refer to attachment for details." 
         } 
     SupportClient { region = "us-west-2" }.use { supportClient -> 
         val response = supportClient.addCommunicationToCase(caseRequest) 
         if (response.result) { 
             println("You have successfully added a communication to an AWS 
  Support case") 
         } else { 
             println("There was an error adding the communication to an AWS 
  Support case") 
         } 
     }
}
suspend fun addAttachment(fileAttachment: String): String? { 
     val myFile = File(fileAttachment) 
     val sourceBytes = (File(fileAttachment).readBytes()) 
     val attachmentVal = 
         Attachment { 
             fileName = myFile.name 
             data = sourceBytes 
         } 
     val setRequest = 
         AddAttachmentsToSetRequest { 
             attachments = listOf(attachmentVal) 
         } 
     SupportClient { region = "us-west-2" }.use { supportClient -> 
         val response = supportClient.addAttachmentsToSet(setRequest) 
         return response.attachmentSetId 
     }
}
suspend fun getOpenCase() { 
     // Specify the start and end time. 
     val now = Instant.now() 
     LocalDate.now() 
     val yesterday = now.minus(1, ChronoUnit.DAYS)
```

```
 val describeCasesRequest = 
         DescribeCasesRequest { 
             maxResults = 20 
             afterTime = yesterday.toString() 
             beforeTime = now.toString() 
         } 
     SupportClient { region = "us-west-2" }.use { supportClient -> 
         val response = supportClient.describeCases(describeCasesRequest) 
         response.cases?.forEach { sinCase -> 
             println("The case status is ${sinCase.status}") 
             println("The case Id is ${sinCase.caseId}") 
             println("The case subject is ${sinCase.subject}") 
         } 
     }
}
suspend fun createSupportCase( 
     sevCatListVal: List<String>, 
     sevLevelVal: String
): String? { 
     val serCode = sevCatListVal[0] 
    val caseCategory = sevCatListVal[1]
     val caseRequest = 
         CreateCaseRequest { 
              categoryCode = caseCategory.lowercase(Locale.getDefault()) 
             serviceCode = serCode.lowercase(Locale.getDefault()) 
             severityCode = sevLevelVal.lowercase(Locale.getDefault()) 
             communicationBody = "Test issue with 
  ${serCode.lowercase(Locale.getDefault())}" 
             subject = "Test case, please ignore" 
             language = "en" 
             issueType = "technical" 
         } 
     SupportClient { region = "us-west-2" }.use { supportClient -> 
         val response = supportClient.createCase(caseRequest) 
         return response.caseId 
     }
}
suspend fun displaySevLevels(): String { 
     var levelName = "" 
     val severityLevelsRequest =
```

```
 DescribeSeverityLevelsRequest { 
             language = "en" 
         } 
     SupportClient { region = "us-west-2" }.use { supportClient -> 
         val response = 
  supportClient.describeSeverityLevels(severityLevelsRequest) 
         response.severityLevels?.forEach { sevLevel -> 
             println("The severity level name is: ${sevLevel.name}") 
             if (sevLevel.name == "High") { 
                  levelName = sevLevel.name!! 
 } 
         } 
         return levelName 
     }
}
// Return a List that contains a Service name and Category name.
suspend fun displayServices(): List<String> { 
     var serviceCode = "" 
     var catName = "" 
     val sevCatList = mutableListOf<String>() 
     val servicesRequest = 
         DescribeServicesRequest { 
             language = "en" 
         } 
     SupportClient { region = "us-west-2" }.use { supportClient -> 
         val response = supportClient.describeServices(servicesRequest) 
         println("Get the first 10 services") 
        var index = 1 response.services?.forEach { service -> 
             if (index == 11) { 
                 return@forEach 
 } 
             println("The Service name is ${service.name}") 
             if (service.name == "Account") { 
                  serviceCode = service.code.toString() 
 } 
             // Get the categories for this service. 
             service.categories?.forEach { cat ->
```

```
 println("The category name is ${cat.name}") 
                if (cat.name == "Security") \{ catName = cat.name!! 
 } 
 } 
            index++ 
        } 
    } 
    // Push the two values to the list. 
    serviceCode.let { sevCatList.add(it) } 
    catName.let { sevCatList.add(it) } 
    return sevCatList
}
```
- Pour plus d'informations sur l'API, consultez les rubriques suivantes dans AWS SDK for Kotlin API reference.
	- [AddAttachmentsToSet](https://sdk.amazonaws.com/kotlin/api/latest/index.html)
	- [AddCommunicationToCase](https://sdk.amazonaws.com/kotlin/api/latest/index.html)
	- [CreateCase](https://sdk.amazonaws.com/kotlin/api/latest/index.html)
	- [DescribeAttachment](https://sdk.amazonaws.com/kotlin/api/latest/index.html)
	- [DescribeCases](https://sdk.amazonaws.com/kotlin/api/latest/index.html)
	- [DescribeCommunications](https://sdk.amazonaws.com/kotlin/api/latest/index.html)
	- [DescribeServices](https://sdk.amazonaws.com/kotlin/api/latest/index.html)
	- [DescribeSeverityNiveaux](https://sdk.amazonaws.com/kotlin/api/latest/index.html)
	- [ResolveCase](https://sdk.amazonaws.com/kotlin/api/latest/index.html)

## Python

SDK pour Python (Boto3)

## **a** Note

Il y en a plus sur GitHub. Trouvez l'exemple complet et découvrez comment le configurer et l'exécuter dans le [référentiel d'exemples de code AWS.](https://github.com/awsdocs/aws-doc-sdk-examples/tree/main/python/example_code/support#code-examples)

Exécutez un scénario interactif à une invite de commande.

```
class SupportCasesScenario: 
     """Runs an interactive scenario that shows how to get started using AWS 
 Support.""" 
     def __init__(self, support_wrapper): 
 """ 
         :param support_wrapper: An object that wraps AWS Support actions. 
 """ 
         self.support_wrapper = support_wrapper 
     def display_and_select_service(self): 
 """ 
         Lists support services and prompts the user to select one. 
         :return: The support service selected by the user. 
 """ 
         print("-" * 88) 
         services_list = self.support_wrapper.describe_services("en") 
         print(f"AWS Support client returned {len(services_list)} services.") 
         print("Displaying first 10 services:") 
         service_choices = [svc["name"] for svc in services_list[:10]] 
         selected_index = q.choose( 
             "Select an example support service by entering a number from the 
 preceding list:", 
             service_choices, 
\overline{\phantom{a}} selected_service = services_list[selected_index] 
         print("-" * 88) 
         return selected_service 
     def display_and_select_category(self, service): 
 """ 
         Lists categories for a support service and prompts the user to select 
 one. 
         :param service: The service of the categories. 
         :return: The selected category. 
        "" "
         print("-" * 88) 
         print(
```

```
 f"Available support categories for Service {service['name']} 
 {len(service['categories'])}:" 
         ) 
         categories_choices = [category["name"] for category in 
 service["categories"]] 
        selected index = q.choose(
             "Select an example support category by entering a number from the 
 preceding list:", 
             categories_choices, 
\overline{\phantom{a}} selected_category = service["categories"][selected_index] 
         print("-" * 88) 
         return selected_category 
    def display_and_select_severity(self): 
 """ 
         Lists available severity levels and prompts the user to select one. 
         :return: The selected severity level. 
 """ 
         print("-" * 88) 
         severity_levels_list = 
 self.support_wrapper.describe_severity_levels("en") 
         print(f"Available severity levels:") 
         severity_choices = [level["name"] for level in severity_levels_list] 
         selected_index = q.choose( 
             "Select an example severity level by entering a number from the 
 preceding list:", 
             severity_choices, 
\overline{\phantom{a}} selected_severity = severity_levels_list[selected_index] 
         print("-" * 88) 
         return selected_severity 
    def create_example_case(self, service, category, severity_level): 
 """ 
         Creates an example support case with the user's selections. 
         :param service: The service for the new case. 
         :param category: The category for the new case. 
         :param severity_level: The severity level for the new case. 
         :return: The caseId of the new support case. 
 """ 
         print("-" * 88)
```

```
 print(f"Creating new case for service {service['name']}.") 
         case_id = self.support_wrapper.create_case(service, category, 
severity level)
         print(f"\tNew case created with ID {case_id}.") 
         print("-" * 88) 
         return case_id 
    def list_open_cases(self): 
        "" ""
        List the open cases for the current day. 
 """ 
        print("-" * 88) 
         print("Let's list the open cases for the current day.") 
        start time = str(datatime.utcnow(),date()) end_time = str(datetime.utcnow().date() + timedelta(days=1)) 
         open_cases = self.support_wrapper.describe_cases(start_time, end_time, 
 False) 
        for case in open_cases: 
             print(f"\tCase: {case['caseId']}: status {case['status']}.") 
         print("-" * 88) 
    def create_attachment_set(self): 
 """ 
         Create an attachment set with a sample file. 
         :return: The attachment set ID of the new attachment set. 
 """ 
         print("-" * 88) 
         print("Creating attachment set with a sample file.") 
         attachment_set_id = self.support_wrapper.add_attachment_to_set() 
         print(f"\tNew attachment set created with ID {attachment_set_id}.") 
         print("-" * 88) 
         return attachment_set_id 
    def add_communication(self, case_id, attachment_set_id): 
 """ 
         Add a communication with an attachment set to the case. 
         :param case_id: The ID of the case for the communication. 
         :param attachment_set_id: The ID of the attachment set to 
         add to the communication. 
         """ 
         print("-" * 88) 
         print(f"Adding a communication and attachment set to the case.")
```

```
 self.support_wrapper.add_communication_to_case(attachment_set_id, 
 case_id) 
         print( 
             f"Added a communication and attachment set {attachment_set_id} to the 
 case {case_id}." 
\overline{\phantom{a}} print("-" * 88) 
    def list communications(self, case id):
 """ 
         List the communications associated with a case. 
        :param case id: The ID of the case.
         :return: The attachment ID of an attachment. 
 """ 
         print("-" * 88) 
         print("Let's list the communications for our case.") 
         attachment_id = "" 
         communications = 
 self.support_wrapper.describe_all_case_communications(case_id) 
         for communication in communications: 
             print( 
                 f"\tCommunication created on {communication['timeCreated']} " 
                 f"has {len(communication['attachmentSet'])} attachments." 
) if len(communication["attachmentSet"]) > 0: 
                 attachment_id = communication["attachmentSet"][0]["attachmentId"] 
         print("-" * 88) 
         return attachment_id 
    def describe_case_attachment(self, attachment_id): 
 """ 
         Describe an attachment associated with a case. 
        : param attachment id: The ID of the attachment.
        "" "
         print("-" * 88) 
         print("Let's list the communications for our case.") 
         attached_file = self.support_wrapper.describe_attachment(attachment_id) 
         print(f"\tAttachment includes file {attached_file}.") 
         print("-" * 88) 
     def resolve_case(self, case_id): 
 """
```

```
 Shows how to resolve an AWS Support case by its ID. 
         :param case_id: The ID of the case to resolve. 
 """ 
         print("-" * 88) 
         print(f"Resolving case with ID {case_id}.") 
         case_status = self.support_wrapper.resolve_case(case_id) 
         print(f"\tFinal case status is {case_status}.") 
         print("-" * 88) 
    def list_resolved_cases(self): 
 """ 
         List the resolved cases for the current day. 
 """ 
         print("-" * 88) 
         print("Let's list the resolved cases for the current day.") 
         start_time = str(datetime.utcnow().date()) 
         end_time = str(datetime.utcnow().date() + timedelta(days=1)) 
         resolved_cases = self.support_wrapper.describe_cases(start_time, 
 end_time, True) 
         for case in resolved_cases: 
             print(f"\tCase: {case['caseId']}: status {case['status']}.") 
         print("-" * 88) 
   def run scenario(self):
         logging.basicConfig(level=logging.INFO, format="%(levelname)s: 
 %(message)s") 
         print("-" * 88) 
         print("Welcome to the AWS Support get started with support cases demo.") 
         print("-" * 88) 
         selected_service = self.display_and_select_service() 
         selected_category = self.display_and_select_category(selected_service) 
         selected_severity = self.display_and_select_severity() 
         new_case_id = self.create_example_case( 
             selected_service, selected_category, selected_severity 
\overline{\phantom{a}}wait(10) self.list_open_cases() 
         new_attachment_set_id = self.create_attachment_set() 
         self.add_communication(new_case_id, new_attachment_set_id) 
         new_attachment_id = self.list_communications(new_case_id) 
         self.describe_case_attachment(new_attachment_id)
```

```
 self.resolve_case(new_case_id) 
        wait(10)self.list resolved cases()
         print("\nThanks for watching!") 
         print("-" * 88)
if __name__ == '__main__": try: 
         scenario = SupportCasesScenario(SupportWrapper.from_client()) 
         scenario.run_scenario() 
     except Exception: 
         logging.exception("Something went wrong with the demo.")
```
Définissez une classe qui englobe les actions du client.

```
class SupportWrapper: 
     """Encapsulates Support actions.""" 
     def __init__(self, support_client): 
 """ 
         :param support_client: A Boto3 Support client. 
        ^{\mathrm{m}} ""
         self.support_client = support_client 
     @classmethod 
     def from_client(cls): 
        "" "
         Instantiates this class from a Boto3 client. 
 """ 
         support_client = boto3.client("support") 
         return cls(support_client) 
     def describe_services(self, language): 
        "" "
         Get the descriptions of AWS services available for support for a 
 language. 
         :param language: The language for support services. 
         Currently, only "en" (English) and "ja" (Japanese) are supported.
```

```
 :return: The list of AWS service descriptions. 
 """ 
         try: 
             response = self.support_client.describe_services(language=language) 
             services = response["services"] 
         except ClientError as err: 
             if err.response["Error"]["Code"] == "SubscriptionRequiredException": 
                 logger.info( 
                     "You must have a Business, Enterprise On-Ramp, or Enterprise 
 Support " 
                     "plan to use the AWS Support API. \n\tPlease upgrade your 
 subscription to run these " 
                     "examples." 
) else: 
                 logger.error( 
                     "Couldn't get Support services for language %s. Here's why: 
 %s: %s", 
                     language, 
                     err.response["Error"]["Code"], 
                     err.response["Error"]["Message"], 
) raise 
         else: 
             return services 
   def describe severity levels(self, language):
 """ 
         Get the descriptions of available severity levels for support cases for a 
 language. 
         :param language: The language for support severity levels. 
         Currently, only "en" (English) and "ja" (Japanese) are supported. 
         :return: The list of severity levels. 
         """ 
        try: 
             response = 
 self.support_client.describe_severity_levels(language=language) 
             severity_levels = response["severityLevels"] 
         except ClientError as err: 
             if err.response["Error"]["Code"] == "SubscriptionRequiredException": 
                 logger.info(
```

```
 "You must have a Business, Enterprise On-Ramp, or Enterprise 
 Support " 
                     "plan to use the AWS Support API. \n\tPlease upgrade your 
 subscription to run these " 
                     "examples." 
) else: 
                 logger.error( 
                     "Couldn't get severity levels for language %s. Here's why: 
 %s: %s", 
                     language, 
                     err.response["Error"]["Code"], 
                     err.response["Error"]["Message"], 
) raise 
         else: 
             return severity_levels 
    def create_case(self, service, category, severity): 
 """ 
        Create a new support case. 
         :param service: The service to use for the new case. 
         :param category: The category to use for the new case. 
         :param severity: The severity to use for the new case. 
         :return: The caseId of the new case. 
        "" "" ""
        try: 
             response = self.support_client.create_case( 
                 subject="Example case for testing, ignore.", 
                 serviceCode=service["code"], 
                 severityCode=severity["code"], 
                 categoryCode=category["code"], 
                 communicationBody="Example support case body.", 
                 language="en", 
                 issueType="customer-service", 
) case_id = response["caseId"] 
         except ClientError as err: 
             if err.response["Error"]["Code"] == "SubscriptionRequiredException": 
                 logger.info( 
                     "You must have a Business, Enterprise On-Ramp, or Enterprise 
 Support "
```

```
 "plan to use the AWS Support API. \n\tPlease upgrade your 
 subscription to run these " 
                    "examples." 
) else: 
                logger.error( 
                    "Couldn't create case. Here's why: %s: %s", 
                    err.response["Error"]["Code"], 
                    err.response["Error"]["Message"], 
) raise 
        else: 
            return case_id 
    def add_attachment_to_set(self): 
       "" "
        Add an attachment to a set, or create a new attachment set if one does 
 not exist. 
        :return: The attachment set ID. 
 """ 
        try: 
            response = self.support_client.add_attachments_to_set( 
                attachments=[ 
\{ "fileName": "attachment_file.txt", 
                        "data": b"This is a sample file for attachment to a 
 support case.", 
1 1 1 1 1 1 1
 ] 
) new_set_id = response["attachmentSetId"] 
        except ClientError as err: 
            if err.response["Error"]["Code"] == "SubscriptionRequiredException": 
                logger.info( 
                    "You must have a Business, Enterprise On-Ramp, or Enterprise 
 Support " 
                    "plan to use the AWS Support API. \n\tPlease upgrade your 
 subscription to run these " 
                    "examples." 
) else: 
                logger.error(
```
```
 "Couldn't add attachment. Here's why: %s: %s", 
                     err.response["Error"]["Code"], 
                     err.response["Error"]["Message"], 
) raise 
        else: 
            return new_set_id 
    def add_communication_to_case(self, attachment_set_id, case_id): 
 """ 
        Add a communication and an attachment set to a case. 
         :param attachment_set_id: The ID of an existing attachment set. 
         :param case_id: The ID of the case. 
        """ 
        try: 
            self.support_client.add_communication_to_case( 
                 caseId=case_id, 
                 communicationBody="This is an example communication added to a 
 support case.", 
                 attachmentSetId=attachment_set_id, 
) except ClientError as err: 
            if err.response["Error"]["Code"] == "SubscriptionRequiredException": 
                 logger.info( 
                     "You must have a Business, Enterprise On-Ramp, or Enterprise 
 Support " 
                     "plan to use the AWS Support API. \n\tPlease upgrade your 
 subscription to run these " 
                     "examples." 
) else: 
                 logger.error( 
                     "Couldn't add communication. Here's why: %s: %s", 
                   err.response["Error"]["Code"],
                     err.response["Error"]["Message"], 
) raise 
    def describe_all_case_communications(self, case_id): 
        .....
        Describe all the communications for a case using a paginator.
```

```
 :param case_id: The ID of the case. 
         :return: The communications for the case. 
 """ 
        try: 
             communications = [] 
             paginator = 
 self.support_client.get_paginator("describe_communications") 
            for page in paginator.paginate(caseId=case id):
                 communications += page["communications"] 
        except ClientError as err: 
             if err.response["Error"]["Code"] == "SubscriptionRequiredException": 
                 logger.info( 
                     "You must have a Business, Enterprise On-Ramp, or Enterprise 
 Support " 
                     "plan to use the AWS Support API. \n\tPlease upgrade your 
 subscription to run these " 
                     "examples." 
) else: 
                 logger.error( 
                     "Couldn't describe communications. Here's why: %s: %s", 
                     err.response["Error"]["Code"], 
                     err.response["Error"]["Message"], 
) raise 
        else: 
             return communications 
    def describe_attachment(self, attachment_id): 
 """ 
        Get information about an attachment by its attachmentID. 
        : param attachment id: The ID of the attachment.
         :return: The name of the attached file. 
        "" ""
        try: 
             response = self.support_client.describe_attachment( 
                 attachmentId=attachment_id 
) attached_file = response["attachment"]["fileName"] 
        except ClientError as err: 
             if err.response["Error"]["Code"] == "SubscriptionRequiredException":
```

```
 logger.info( 
                     "You must have a Business, Enterprise On-Ramp, or Enterprise 
 Support " 
                     "plan to use the AWS Support API. \n\tPlease upgrade your 
 subscription to run these " 
                     "examples." 
) else: 
                 logger.error( 
                     "Couldn't get attachment description. Here's why: %s: %s", 
                     err.response["Error"]["Code"], 
                     err.response["Error"]["Message"], 
) raise 
        else: 
            return attached_file 
    def resolve_case(self, case_id): 
 """ 
        Resolve a support case by its caseId. 
         :param case_id: The ID of the case to resolve. 
         :return: The final status of the case. 
 """ 
        try: 
            response = self.support_client.resolve_case(caseId=case_id) 
            final_status = response["finalCaseStatus"] 
        except ClientError as err: 
            if err.response["Error"]["Code"] == "SubscriptionRequiredException": 
                 logger.info( 
                     "You must have a Business, Enterprise On-Ramp, or Enterprise 
 Support " 
                     "plan to use the AWS Support API. \n\tPlease upgrade your 
 subscription to run these " 
                     "examples." 
) else: 
                logger.error( 
                     "Couldn't resolve case. Here's why: %s: %s", 
                    err.response["Error"]["Code"], 
                     err.response["Error"]["Message"], 
) raise
```

```
 else: 
             return final_status 
    def describe_cases(self, after_time, before_time, resolved): 
 """ 
        Describe support cases over a period of time, optionally filtering 
         by status. 
        : param after time: The start time to include for cases.
         :param before_time: The end time to include for cases. 
         :param resolved: True to include resolved cases in the results, 
             otherwise results are open cases. 
         :return: The final status of the case. 
 """ 
        try: 
            cases = \lceil paginator = self.support_client.get_paginator("describe_cases") 
             for page in paginator.paginate( 
                 afterTime=after_time, 
                 beforeTime=before_time, 
                 includeResolvedCases=resolved, 
                 language="en", 
             ): 
                 cases += page["cases"] 
         except ClientError as err: 
             if err.response["Error"]["Code"] == "SubscriptionRequiredException": 
                 logger.info( 
                     "You must have a Business, Enterprise On-Ramp, or Enterprise 
 Support " 
                     "plan to use the AWS Support API. \n\tPlease upgrade your 
 subscription to run these " 
                     "examples." 
) else: 
                 logger.error( 
                     "Couldn't describe cases. Here's why: %s: %s", 
                     err.response["Error"]["Code"], 
                     err.response["Error"]["Message"], 
) raise 
         else: 
             if resolved: 
                 cases = filter(lambda case: case["status"] == "resolved", cases)
```
return cases

- Pour plus d'informations sur l'API, consultez les rubriques suivantes dans AWS SDK for Python (Boto3) API Reference.
	- [AddAttachmentsToSet](https://docs.aws.amazon.com/goto/boto3/support-2013-04-15/AddAttachmentsToSet)
	- [AddCommunicationToCase](https://docs.aws.amazon.com/goto/boto3/support-2013-04-15/AddCommunicationToCase)
	- [CreateCase](https://docs.aws.amazon.com/goto/boto3/support-2013-04-15/CreateCase)
	- [DescribeAttachment](https://docs.aws.amazon.com/goto/boto3/support-2013-04-15/DescribeAttachment)
	- [DescribeCases](https://docs.aws.amazon.com/goto/boto3/support-2013-04-15/DescribeCases)
	- [DescribeCommunications](https://docs.aws.amazon.com/goto/boto3/support-2013-04-15/DescribeCommunications)
	- [DescribeServices](https://docs.aws.amazon.com/goto/boto3/support-2013-04-15/DescribeServices)
	- [DescribeSeverityNiveaux](https://docs.aws.amazon.com/goto/boto3/support-2013-04-15/DescribeSeverityLevels)
	- [ResolveCase](https://docs.aws.amazon.com/goto/boto3/support-2013-04-15/ResolveCase)

Pour obtenir la liste complète des guides de développement du AWS SDK et des exemples de code, consultez[Utilisation AWS Support avec un AWS SDK.](#page-38-0) Cette rubrique comprend également des informations sur le démarrage et sur les versions précédentes de SDK.

# Surveillance et journalisation pour AWS Support

La surveillance constitue une part importante de la gestion de la fiabilité, de la disponibilité et des performances d'AWS Support et de vos autres solutions AWS. AWS fournit les outils de surveillance suivants pour surveiller AWS Support, signaler les problèmes et prendre des mesures automatiques, le cas échéant :

- Amazon EventBridge fournit un flux d'événements système en temps quasi réel qui décrivent les modifications apportées aux ressources AWS. EventBridge permet d'effectuer des calculs automatisés pilotés par des événements, car vous pouvez écrire des règles pour surveiller certains événements et déclencher des actions automatisées dans d'autres services AWS lorsque ces événements se produisent. Pour plus d'informations, consultez le [Guide de l'utilisateur Amazon](https://docs.aws.amazon.com/eventbridge/latest/userguide/eb-what-is.html)  [EventBridge](https://docs.aws.amazon.com/eventbridge/latest/userguide/eb-what-is.html).
- AWS CloudTrail capture les appels d'API et les événements associés créés par votre compte AWS ou au nom de celui-ci et livre les fichiers journaux dans un compartiment Amazon S3 que vous spécifiez. Vous pouvez identifier les utilisateurs et les comptes qui ont appelé AWS, l'adresse IP source à partir de laquelle les appels ont été émis, ainsi que le moment où les appels ont eu lieu. Pour de plus amples informations, veuillez consulter le [Guide de l'utilisateur AWS CloudTrail](https://docs.aws.amazon.com/awscloudtrail/latest/userguide/).

### Rubriques

- [Suivi AWS Support des cas avec Amazon EventBridge](#page-761-0)
- [Journalisation des appels d'API AWS Support avec AWS CloudTrail](#page-766-0)
- [Journalisation des appels d'API de l'application AWS Support dans Slack à l'aide de AWS](#page-771-0) **[CloudTrail](#page-771-0)**

## <span id="page-761-0"></span>Suivi AWS Support des cas avec Amazon EventBridge

Vous pouvez utiliser Amazon EventBridge pour détecter les modifications apportées à vos AWS Support dossiers et y réagir. Ensuite, en fonction des règles que vous créez, EventBridge invoque une ou plusieurs actions cibles lorsqu'un événement correspond aux valeurs que vous spécifiez dans une règle.

Selon l'événement, vous pouvez envoyer des notifications, capturer des informations sur l'événement, prendre des mesures correctives, déclencher des événements ou prendre d'autres

mesures. Par exemple, vous pouvez être notifié lorsque les actions suivantes se produisent dans votre compte :

- Créer une demande de support
- Ajouter une correspondance à un cas de support existant
- Résoudre une demande de support
- Réouvrir un cas de support

#### **a** Note

AWS Support fournit des événements dans la mesure du possible. Les événements ne sont pas toujours garantis d'être fournis à EventBridge.

## Création d'une règle EventBridge pour les cas AWS Support

Vous pouvez créer une EventBridge règle pour être informé des événements liés au AWS Support dossier. La règle surveillera les mises à jour des cas de support dans votre compte, y compris les actions que vous, vos utilisateurs IAM ou les agents de support effectuent. Avant de créer une règle pour les événements de cas AWS Support, procédez comme suit :

- Familiarisez-vous avec les événements, les règles et les cibles dans EventBridge. Pour plus d'informations, consultez [Qu'est-ce qu'Amazon EventBridge ?](https://docs.aws.amazon.com/eventbridge/latest/userguide/eb-what-is.html) dans le guide de EventBridge l'utilisateur Amazon.
- Créez la cible à utiliser dans votre règle d'événement. Par exemple, vous pouvez créer une rubrique Amazon Simple Notification Service (Amazon SNS) de sorte que chaque fois qu'un cas de support est mis à jour, vous recevrez un message texte ou un e-mail. Pour plus d'informations, consultez les [cibles EventBridge.](https://docs.aws.amazon.com/eventbridge/latest/userguide/eb-targets.html)

### **a** Note

AWS Support est un service global. Pour recevoir des mises à jour concernant vos demandes de support, vous pouvez utiliser une des régions suivantes : USA Est (Virginie du Nord), USA Ouest (Oregon) ou Europe (Irlande).

Pour créer une EventBridge règle pour les événements liés à une AWS Support affaire

- 1. Ouvrez la EventBridge console Amazon à l'[adresse https://console.aws.amazon.com/events/](https://console.aws.amazon.com/events/).
- 2. Si ce n'est pas déjà fait, utilisez Region selector (Sélecteur de région) dans l'angle supérieur droit de la page et choisissez USA Est (Virginie du Nord).
- 3. Dans le volet de navigation, choisissez Rules.
- 4. Choisissez Create rule (Créer une règle).
- 5. Sur la page Define rule detail (Définir les informations de la règle), saisissez un nom et une description pour votre règle.
- 6. Conservez les valeurs par défaut pour Event bus (Bus d'événement) et Rule Type (Type de règle), puis choisissez Next (Suivant).
- 7. Sur la page Créer un modèle d'événement, dans Source d'événement, sélectionnez AWSévénements ou événements EventBridge partenaires.
- 8. Sous Event pattern (Modèle d'événement), conservez la valeur par défaut pour Services AWS.
- 9. Pour Service AWS, choisissez Support.
- 10. Pour Event type (Type d'événement), choisissez Support Case Update (Mise à jour du cas de support).
- 11. Choisissez Suivant.
- 12. Dans la section Select target(s) (Sélectionner la ou les cibles), choisissez la cible que vous avez créée pour cette règle, puis configurez toutes les options supplémentaires requises pour ce type. Par exemple, si vous choisissez Amazon SNS, assurez-vous que votre rubrique SNS est configurée correctement pour que vous soyez notifié par e-mail ou SMS.
- 13. Choisissez Suivant.
- 14. (Facultatif) Sur la page Configure tags (Configurer des étiquettes), ajoutez des étiquettes, puis choisissez Next (Suivant).
- 15. Sur la page Review and create (Vérifier et créer), examinez la configuration de votre règle et assurez-vous qu'elle répond à vos exigences en matière de surveillance d'événements.
- 16. Choisissez Créer une règle. Votre règle va maintenant surveiller les événements de cas AWS Support et les envoyer à la cible que vous avez spécifiée.

### **a** Remarques

• Lorsque vous recevez un événement, vous pouvez utiliser le paramètre origin pour déterminer si vous ou un agent AWS Support avez ajouté une correspondance à un cas de support. La valeur pour origin peut être CUSTOMER ou AWS.

Actuellement, seuls les événements pour l'action AddCommunicationToCase auront cette valeur.

- Pour plus d'informations sur la création de modèles d'événements, consultez la section [Modèles d'événements](https://docs.aws.amazon.com/eventbridge/latest/userguide/eb-event-patterns.html) dans le guide de EventBridge l'utilisateur Amazon.
- Vous pouvez également créer une autre règle pour l'appel d'API AWS via le type d'événement CloudTrail. Cette règle surveillera les journaux AWS CloudTrail pour les appels d'API AWS Support dans votre compte.

## Exemples d'événements AWS Support

Les événements suivants sont créés lorsque des actions de support se produisent dans votre compte.

Example : Créer un cas de support

L'événement suivant est créé lorsqu'un cas de support est créé.

```
{ 
     "version": "0", 
     "id": "3433df007-9285-55a3-f6d1-536944be45d7", 
     "detail-type": "Support Case Update", 
     "source": "aws.support", 
     "account": "111122223333", 
     "time": "2022-02-21T15:51:19Z", 
     "region": "us-east-1", 
     "resources": [], 
     "detail": { 
          "case-id": "case-111122223333-muen-2022-7118885805350839", 
          "display-id": "1234563851", 
          "communication-id": "", 
          "event-name": "CreateCase", 
          "origin": "" 
     }
```
#### }

Example : Mettre à jour un cas de support

L'événement suivant est créé lorsque AWS Support répond à un cas de support.

```
{ 
     "version": "0", 
     "id": "f90cb8cb-32be-1c91-c0ba-d50b4ca5e51b", 
     "detail-type": "Support Case Update", 
     "source": "aws.support", 
     "account": "111122223333", 
     "time": "2022-02-21T15:51:31Z", 
     "region": "us-east-1", 
     "resources": [], 
     "detail": { 
         "case-id": "case-111122223333-muen-2022-7118885805350839", 
         "display-id": "1234563851", 
         "communication-id": "ekko:us-east-1:12345678-268a-424b-be08-54613cab84d2", 
         "event-name": "AddCommunicationToCase", 
         "origin": "AWS" 
     }
}
```
Example : Résoudre un cas de support

L'événement suivant est créé lorsqu'un cas de support est résolu.

```
{ 
     "version": "0", 
     "id": "1aa4458d-556f-732e-ddc1-4a5b2fbd14a5", 
     "detail-type": "Support Case Update", 
     "source": "aws.support", 
     "account": "111122223333", 
     "time": "2022-02-21T15:51:31Z", 
     "region": "us-east-1", 
     "resources": [], 
     "detail": { 
          "case-id": "case-111122223333-muen-2022-7118885805350839", 
          "display-id": "1234563851", 
          "communication-id": "", 
          "event-name": "ResolveCase", 
          "origin": ""
```
}

}

### Example : Réouvrir un cas de support

L'événement suivant est créé lorsqu'un cas de support est réouvert.

```
{ 
     "version": "0", 
     "id": "3bb9d8fe-6089-ad27-9508-804209b233ad", 
     "detail-type": "Support Case Update", 
     "source": "aws.support", 
     "account": "111122223333", 
     "time": "2022-02-21T15:47:19Z", 
     "region": "us-east-1", 
     "resources": [], 
     "detail": { 
          "case-id": "case-111122223333-muen-2021-27f40618fe0303ea", 
          "display-id": "1234563851", 
          "communication-id": "", 
          "event-name": "ReopenCase", 
          "origin": "" 
     }
}
```
## Consulter aussi

Pour plus d'informations sur l'utilisation EventBridge avecAWS Support, consultez les ressources suivantes :

- [Comment automatiser AWS Support l'API avec Amazon EventBridge](https://aws.amazon.com/blogs/mt/how-to-automate-aws-support-api-with-amazon-eventbridge)
- [AWS Supportnotificateur d'activité des cas](https://github.com/aws-samples/aws-support-case-activity-notifier) sur GitHub

# <span id="page-766-0"></span>Journalisation des appels d'API AWS Support avec AWS **CloudTrail**

AWS Support est intégré à AWS CloudTrail, un service qui fournit une archive des actions effectuées par un utilisateur, un rôle ou un service AWS dans AWS Support. CloudTrail capture les appels d'API pour AWS Support en tant qu'événements. Les appels capturés incluent des appels de la console AWS Support et les appels de code vers les opérations d'API AWS Support.

Si vous créez un journal d'activité, vous pouvez activer la livraison continue des événements CloudTrail dans un compartiment Amazon Simple Storage Service (Amazon S3, y compris les événements pour AWS Support. Si vous ne configurez pas de journal d'activité, vous pouvez toujours afficher les événements les plus récents dans la console CloudTrail dans Historique des événements.

Avec les informations collectées par CloudTrail, vous pouvez déterminer la demande qui a été envoyée à AWS Support, l'adresse IP à partir de laquelle la demande a été effectuée, l'auteur et la date de la demande, ainsi que d'autres détails.

Pour en savoir plus sur CloudTrail, y compris la façon de le configurer et de l'activer, consultez le [AWS CloudTrail Guide de l'utilisateur.](https://docs.aws.amazon.com/awscloudtrail/latest/userguide/)

## AWS Support Informations dans CloudTrail

CloudTrail est activé dans votre compte AWS lors de la création de ce dernier. Quand une activité d'événement prise en charge a lieu dans AWS Support, elle est enregistrée dans un événement CloudTrail avec d'autres événements de service AWS dans Event history (Historique des événements). Vous pouvez afficher, rechercher et télécharger les événements récents dans votre compte AWS. Pour de plus amples informations, veuillez consulter [Affichage des événements avec](https://docs.aws.amazon.com/awscloudtrail/latest/userguide/view-cloudtrail-events.html)  [l'historique des événements CloudTrail](https://docs.aws.amazon.com/awscloudtrail/latest/userguide/view-cloudtrail-events.html).

Pour un enregistrement continu des événements dans votre compte AWS, y compris les événements pour AWS Support, créez un journal de suivi. Un journal d'activité permet à CloudTrail de distribuer les fichiers journaux vers Amazon S3 bucket. Par défaut, lorsque vous créez un journal de suivi dans la console, il s'applique à toutes les régions AWS. Le journal de suivi consigne les événements de toutes les Régions dans la partition AWS et livre les fichiers journaux dans le compartiment Amazon S3 de votre choix. En outre, vous pouvez configurer d'autres services AWS pour analyser et agir sur les données d'événements collectées dans les journaux CloudTrail. Pour en savoir plus, consultez les ressources suivantes :

- [Présentation de la création d'un journal d'activité](https://docs.aws.amazon.com/awscloudtrail/latest/userguide/cloudtrail-create-and-update-a-trail.html)
- [Intégrations et services pris en charge par CloudTrail](https://docs.aws.amazon.com/awscloudtrail/latest/userguide/cloudtrail-aws-service-specific-topics.html#cloudtrail-aws-service-specific-topics-integrations)
- [Configuration des notifications Amazon SNS pour CloudTrail](https://docs.aws.amazon.com/awscloudtrail/latest/userguide/getting_notifications_top_level.html)
- [Réception de fichiers journaux CloudTrail de plusieurs régions](https://docs.aws.amazon.com/awscloudtrail/latest/userguide/receive-cloudtrail-log-files-from-multiple-regions.html) et [Réception de fichiers journaux](https://docs.aws.amazon.com/awscloudtrail/latest/userguide/cloudtrail-receive-logs-from-multiple-accounts.html)  [CloudTrail de plusieurs comptes](https://docs.aws.amazon.com/awscloudtrail/latest/userguide/cloudtrail-receive-logs-from-multiple-accounts.html)

Toutes les opérations de l'API AWS Support sont consignées par CloudTrail et documentées dans la [Référence des API AWS Support.](https://docs.aws.amazon.com/awssupport/latest/APIReference/)

AWS Support Informations dans CloudTrail Version de l'API 2013-04-15 759

Par exemple, les appels aux opérations CreateCase, DescribeCases et ResolveCase génèrent des entrées dans les fichiers journaux CloudTrail.

Chaque événement ou entrée de journal contient des informations sur la personne ayant initié la demande. Les informations relatives à l'identité permettent de déterminer les éléments suivants :

- Si la demande a été effectuée avec les informations d'identification utilisateur racine ou AWS Identity and Access Management (IAM).
- Si la demande a été effectuée avec les informations d'identification de sécurité temporaires d'un rôle ou d'un utilisateur fédéré.
- Si la requête a été effectuée par un autre service AWS.

Pour plus d'informations, veuillez consulter l'[élément userIdentity CloudTrail](https://docs.aws.amazon.com/awscloudtrail/latest/userguide/cloudtrail-event-reference-user-identity.html).

Vous pouvez également regrouper des fichiers journaux AWS Support provenant de plusieurs régions AWS et de plusieurs comptes AWS dans un seul compartiment Amazon S3.

## Informations AWS Trusted Advisor dans la consignation CloudTrail

Trusted Advisor est un service AWS Support qui vous permet de vérifier votre compte AWS pour savoir comment réduire vos coûts, améliorer la sécurité et optimiser votre compte .

Toutes les opérations de l'API Trusted Advisor sont consignées par CloudTrail et documentées dans la [Référence des API AWS Support](https://docs.aws.amazon.com/awssupport/latest/APIReference/).

Par exemple, les appels aux opérations DescribeTrustedAdvisorCheckRefreshStatuses, DescribeTrustedAdvisorCheckResult et RefreshTrustedAdvisorCheck génèrent des entrées dans les fichiers journaux CloudTrail.

### **a** Note

CloudTrail consigne aussi les actions de la console Trusted Advisor. Consultez [Journalisation](#page-805-0)  [des actions de AWS Trusted Advisor la console avec AWS CloudTrail.](#page-805-0)

## Présentation des AWS Support entrées des fichiers journaux

Un journal d'activité est une configuration qui permet d'envoyer les événements dans des fichiers journaux à un compartiment Amazon S3 que vous spécifiez. Les fichiers journaux CloudTrail peuvent contenir une ou plusieurs entrées de journal. Un événement représente une demande unique d'une source quelconque. Il comprend des informations sur l'opération demandée, la date et l'heure de l'opération, les paramètres de la requête, etc. Les fichiers journaux CloudTrail ne constituent pas une série ordonnée retraçant les appels d'API publics. Ils ne suivent aucun ordre précis.

Example : Entrée de journal pour CreateCase

L'exemple suivant montre une entrée de journal CloudTrail pour une opération [CreateCluster](https://docs.aws.amazon.com/awssupport/latest/APIReference/API_CreateCase.html).

```
{ 
    "Records": [ 
       { 
           "eventVersion": "1.04", 
           "userIdentity": { 
              "type": "IAMUser", 
              "principalId": "AIDACKCEVSQ6C2EXAMPLE", 
              "arn": "arn:aws:iam::111122223333:user/janedoe", 
              "accountId": "111122223333", 
              "accessKeyId": "AKIAIOSFODNN7EXAMPLE", 
              "userName": "janedoe", 
              "sessionContext": { 
                 "attributes": { 
                    "mfaAuthenticated": "false", 
                    "creationDate": "2016-04-13T17:51:37Z" 
 } 
              }, 
              "invokedBy": "signin.amazonaws.com" 
           }, 
           "eventTime": "2016-04-13T18:05:53Z", 
           "eventSource": "support.amazonaws.com", 
           "eventName": "CreateCase", 
           "awsRegion": "us-east-1", 
           "sourceIPAddress": "198.51.100.15", 
           "userAgent": "signin.amazonaws.com", 
           "requestParameters": { 
              "severityCode": "low", 
              "categoryCode": "other", 
              "language": "en", 
              "serviceCode": "support-api", 
              "issueType": "technical" 
           }, 
           "responseElements": { 
              "caseId": "case-111122223333-muen-2016-c3f2077e504940f2"
```

```
 }, 
           "requestID": "58c257ef-01a2-11e6-be2a-01c031063738", 
           "eventID": "5aa34bfc-ad5b-4fb1-8a55-2277c86e746a", 
           "eventType": "AwsApiCall", 
           "recipientAccountId": "111122223333" 
       } 
    ], 
    ...
}
```
Example : Entrée de journal pour RefreshTrustedAdvisorCheck

L'exemple suivant montre une entrée de journal CloudTrail pour une opération [RefreshTrustedAdvisorCheck.](https://docs.aws.amazon.com/awssupport/latest/APIReference/API_RefreshTrustedAdvisorCheck.html)

```
{ 
     "eventVersion": "1.05", 
     "userIdentity": { 
         "type": "IAMUser", 
         "principalId": "AIDACKCEVSQ6C2EXAMPLE", 
         "arn": "arn:aws:iam::111122223333:user/Admin", 
         "accountId": "111122223333", 
         "accessKeyId": "AKIAIOSFODNN7EXAMPLE", 
         "userName": "Admin" 
     }, 
     "eventTime": "2020-10-21T16:34:13Z", 
     "eventSource": "support.amazonaws.com", 
     "eventName": "RefreshTrustedAdvisorCheck", 
     "awsRegion": "us-east-1", 
     "sourceIPAddress": "72.21.198.67", 
     "userAgent": "signin.amazonaws.com", 
     "requestParameters": { 
         "checkId": "Pfx0RwqBli" 
     }, 
     "responseElements": null, 
     "requestID": "4c4d5fc8-c403-4f82-9544-41f820e0fa01", 
     "eventID": "2f4630ac-5c27-4f0d-b93f-63742d6fc85e", 
     "eventType": "AwsApiCall", 
     "recipientAccountId": "111122223333"
}
```
# <span id="page-771-0"></span>Journalisation des appels d'API de l'application AWS Support dans Slack à l'aide de AWS CloudTrail

L'application AWS Support dans Slack est intégrée à AWS CloudTrail. CloudTrail fournit un enregistrement des actions réalisées par un utilisateur, un rôle ou un Service AWS dans l'application AWS Support. Pour créer cet enregistrement, CloudTrail capture tous les appels d'API publics pour l'application AWS Support en tant qu'événements. Ces appels capturés incluent les appels de la console de l'application AWS Support et les appels de code vers les opérations de l'API publique de l'application AWS Support. Si vous créez un journal d'activité, vous pouvez activer la livraison continue d'événements CloudTrail à un compartiment Amazon S3, y compris des événements pour Amazon S3. Ceux-ci incluent les événements pour l'application AWS Support. Si vous ne configurez pas de journal d'activité, vous pouvez toujours afficher les événements les plus récents dans la console CloudTrail dans Event history (Historique des événements). Vous pouvez utiliser les informations que CloudTrail collecte pour déterminer si la demande qui a été faite à l'application AWS Support. Vous pouvez également découvrir l'adresse IP d'où provient l'appel, qui a fait la demande, quand elle a été faite et d'autres détails.

Pour en savoir plus sur CloudTrail, consultez le [AWS CloudTrailGuide de l'utilisateur .](https://docs.aws.amazon.com/awscloudtrail/latest/userguide/cloudtrail-user-guide.html)

## Informations sur l'application AWS Support dans CloudTrail

Lorsque vous créez votre Compte AWS, cela active CloudTrail dans le compte. Lorsque l'activité de l'API publique se produit dans l'application AWS Support, cette activité est enregistrée dans un événement CloudTrail, avec d'autres événements de service AWS dans Event history (Historique des événements). Vous pouvez afficher, rechercher et télécharger les événements récents dans votre Compte AWS. Pour plus d'informations, consultez [Affichage des événements avec l'historique des](https://docs.aws.amazon.com/awscloudtrail/latest/userguide/view-cloudtrail-events.html) [événements CloudTrail](https://docs.aws.amazon.com/awscloudtrail/latest/userguide/view-cloudtrail-events.html).

Pour obtenir un enregistrement continu des événements de votre Compte AWS, y compris les événements pour l'application AWS Support, créez un journal d'activité. Par défaut, lorsque vous créez un journal d'activité dans la console, il s'applique à toutes les régions Régions AWS. Le journal d'activité consigne les événements de toutes les Régions dans la partition AWS et livre les fichiers journaux dans le compartiment Simple Storage Service (Amazon S3) de votre choix. De plus, vous pouvez configurer d'autres Services AWS pour analyser plus en profondeur les données d'événement collectées dans les journaux CloudTrail et agir sur celles-ci. Pour en savoir plus, consultez les ressources suivantes :

• [Présentation de la création d'un journal d'activité](https://docs.aws.amazon.com/awscloudtrail/latest/userguide/cloudtrail-create-and-update-a-trail.html)

- [Intégrations et services pris en charge par CloudTrail](https://docs.aws.amazon.com/awscloudtrail/latest/userguide/cloudtrail-aws-service-specific-topics.html)
- [Configuration des notifications Amazon SNS pour CloudTrail](https://docs.aws.amazon.com/awscloudtrail/latest/userguide/configure-sns-notifications-for-cloudtrail.html)
- [Réception de fichiers journaux CloudTrail de plusieurs régions](https://docs.aws.amazon.com/awscloudtrail/latest/userguide/receive-cloudtrail-log-files-from-multiple-regions.html) et [Réception de fichiers journaux](https://docs.aws.amazon.com/awscloudtrail/latest/userguide/cloudtrail-receive-logs-from-multiple-accounts.html)  [CloudTrail de plusieurs comptes](https://docs.aws.amazon.com/awscloudtrail/latest/userguide/cloudtrail-receive-logs-from-multiple-accounts.html)

CloudTrail journalise toutes les actions publiques de l'application AWS Support. Ces actions sont également documentées dans la [Référence d'API de l'application AWS Support dans](https://docs.aws.amazon.com/supportapp/latest/APIReference/Welcome.html) [Slack](https://docs.aws.amazon.com/supportapp/latest/APIReference/Welcome.html). À titre d'exemple, les appels vers les actions CreateSlackChannelConfiguration, GetAccountAlias et UpdateSlackChannelConfiguration génèrent des entrées dans les fichiers journaux CloudTrail.

Chaque événement ou entrée de journal contient des informations sur la personne ayant initié la demande. Les informations relatives à l'identité permettent de déterminer les éléments suivants :

- Si la demande a été effectuée avec les informations d'identification utilisateur racine ou AWS Identity and Access Management (IAM).
- Si la demande a été effectuée avec les informations d'identification de sécurité temporaires d'un rôle ou d'un utilisateur fédéré.
- Si la requête a été effectuée par un autre Service AWS.

Pour plus d'informations, consultez l'[élément userIdentity CloudTrail.](https://docs.aws.amazon.com/awscloudtrail/latest/userguide/cloudtrail-event-reference-user-identity.html)

## Comprendre les entrées du fichier journal de l'application AWS Support

Un journal d'activité est une configuration qui permet d'envoyer des événements sous forme de fichiers journaux à un compartiment Simple Storage Service (Amazon S3) que vous spécifiez. Les fichiers journaux CloudTrail peuvent contenir une ou plusieurs entrées. Un événement représente une demande unique provenant de n'importe quelle source et comprend des informations sur l'action demandée, la date et l'heure de l'action, les paramètres de la requête, etc. Les fichiers journaux CloudTrail ne constituent pas une série ordonnée retraçant les appels d'API publiques. Cela signifie que les journaux n'apparaissent pas dans un ordre spécifique.

Example : Exemple de journal pour **CreateSlackChannelConfiguration**

L'exemple suivant montre une entrée de journal CloudTrail pour l'opération [CreateSlackChannelConfiguration](https://docs.aws.amazon.com/supportapp/latest/APIReference/API_CreateSlackChannelConfiguration.html).

```
 "eventVersion": "1.08", 
     "userIdentity": { 
         "type": "AssumedRole", 
         "principalId": "AIDACKCEVSQ6C2EXAMPLE:JaneDoe", 
         "arn": "arn:aws:sts::111122223333:assumed-role/Administrator/JaneDoe", 
         "accountId": "111122223333", 
         "accessKeyId": "AKIAI44QH8DHBEXAMPLE", 
         "sessionContext": { 
             "sessionIssuer": { 
                  "type": "Role", 
                  "principalId": "AIDACKCEVSQ6C2EXAMPLE", 
                  "arn": "arn:aws:iam::111122223333:role/Administrator", 
                  "accountId": "111122223333", 
                  "userName": "Administrator" 
             }, 
             "webIdFederationData": {}, 
             "attributes": { 
                  "creationDate": "2022-02-26T01:37:57Z", 
                  "mfaAuthenticated": "false" 
 } 
         } 
     }, 
     "eventTime": "2022-02-26T01:48:20Z", 
     "eventSource": "supportapp.amazonaws.com", 
     "eventName": "CreateSlackChannelConfiguration", 
     "awsRegion": "us-east-1", 
     "sourceIPAddress": "205.251.233.183", 
     "userAgent": "aws-cli/1.3.23 Python/2.7.6 Linux/2.6.18-164.el5", 
     "requestParameters": { 
         "notifyOnCreateOrReopenCase": true, 
         "teamId": "T012ABCDEFG", 
         "notifyOnAddCorrespondenceToCase": true, 
         "notifyOnCaseSeverity": "all", 
         "channelName": "troubleshooting-channel", 
         "notifyOnResolveCase": true, 
         "channelId": "C01234A5BCD", 
         "channelRoleArn": "arn:aws:iam::111122223333:role/AWSSupportAppRole" 
     }, 
     "responseElements": null, 
     "requestID": "d06df6ca-c233-4ffb-bbff-63470c5dc255", 
     "eventID": "0898ce29-a396-444a-899d-b068f390c361", 
     "readOnly": false, 
     "eventType": "AwsApiCall", 
     "managementEvent": true,
```
}

```
 "recipientAccountId": "111122223333", 
 "eventCategory": "Management"
```
L'exemple suivant montre une entrée de journal CloudTrail pour l'opération [ListSlackChannelConfigurations](https://docs.aws.amazon.com/supportapp/latest/APIReference/API_ListSlackChannelConfigurations.html).

```
{ 
     "eventVersion": "1.08", 
     "userIdentity": { 
         "type": "AssumedRole", 
         "principalId": "AIDACKCEVSQ6C2EXAMPLE:AWSSupportAppRole", 
         "arn": "arn:aws:sts::111122223333:assumed-role/AWSSupportAppRole", 
         "accountId": "111122223333", 
         "accessKeyId": "AKIAI44QH8DHBEXAMPLE", 
         "sessionContext": { 
              "sessionIssuer": { 
                  "type": "Role", 
                  "principalId": "AIDACKCEVSQ6C2EXAMPLE", 
                  "arn": "arn:aws:iam::111122223333:role/AWSSupportAppRole", 
                  "accountId": "111122223333", 
                  "userName": "AWSSupportAppRole" 
             }, 
              "webIdFederationData": {}, 
             "attributes": { 
                  "creationDate": "2022-03-01T20:06:32Z", 
                  "mfaAuthenticated": "false" 
 } 
         } 
     }, 
     "eventTime": "2022-03-01T20:06:46Z", 
     "eventSource": "supportapp.amazonaws.com", 
     "eventName": "ListSlackChannelConfigurations", 
     "awsRegion": "us-east-1", 
     "sourceIPAddress": "72.21.217.131", 
     "userAgent": "aws-cli/1.3.23 Python/2.7.6 Linux/2.6.18-164.el5", 
     "requestParameters": null, 
     "responseElements": null, 
     "requestID": "20f81d63-31c5-4351-bd02-9eda7f76e7b8", 
     "eventID": "70acb7fe-3f84-47cd-8c28-cc148ad06d21", 
     "readOnly": true,
```

```
 "eventType": "AwsApiCall", 
     "managementEvent": true, 
     "recipientAccountId": "111122223333", 
     "eventCategory": "Management"
}
```
Example : Exemple de journal pour **GetAccountAlias**

L'exemple suivant montre une entrée de journal CloudTrail pour l'opération [GetAccountAlias.](https://docs.aws.amazon.com/supportapp/latest/APIReference/API_GetAccountAlias.html)

```
{ 
     "eventVersion": "1.08", 
     "userIdentity": { 
         "type": "AssumedRole", 
         "principalId": "AIDACKCEVSQ6C2EXAMPLE:devdsk", 
         "arn": "arn:aws:sts::111122223333:assumed-role/AWSSupportAppRole/devdsk", 
         "accountId": "111122223333", 
         "accessKeyId": "AKIAI44QH8DHBEXAMPLE", 
         "sessionContext": { 
              "sessionIssuer": { 
                  "type": "Role", 
                  "principalId": "AIDACKCEVSQ6C2EXAMPLE", 
                  "arn": "arn:aws:iam::111122223333:role/AWSSupportAppRole", 
                  "accountId": "111122223333", 
                  "userName": "AWSSupportAppRole" 
             }, 
              "webIdFederationData": {}, 
             "attributes": { 
                  "creationDate": "2022-03-01T20:31:27Z", 
                  "mfaAuthenticated": "false" 
 } 
         } 
     }, 
     "eventTime": "2022-03-01T20:31:47Z", 
     "eventSource": "supportapp.amazonaws.com", 
     "eventName": "GetAccountAlias", 
     "awsRegion": "us-east-1", 
     "sourceIPAddress": "72.21.217.142", 
     "userAgent": "aws-cli/1.3.23 Python/2.7.6 Linux/2.6.18-164.el5", 
     "requestParameters": null, 
     "responseElements": null, 
     "requestID": "a225966c-0906-408b-b8dd-f246665e6758", 
     "eventID": "79ebba8d-3285-4023-831a-64af7de8d4ad", 
     "readOnly": true,
```

```
AWS Support Guide de l'utilisateur
```

```
 "eventType": "AwsApiCall", 
 "managementEvent": true, 
 "recipientAccountId": "111122223333", 
 "eventCategory": "Management"
```
}

# Surveillance et journalisation pour AWS Support Plans

La surveillance constitue une part importante de la gestion de la fiabilité, de la disponibilité et des performances de Support Plans et de vos autres solutions AWS. AWS fournit les outils de surveillance suivants pour surveiller Support Plans, signaler les problèmes et prendre des mesures automatiques, le cas échéant :

• AWS CloudTrail capture les appels d'API et les événements associés créés par ou au nom de votre compte AWS et envoie les fichiers journaux à un compartiment Amazon S3 que vous spécifiez. Vous pouvez identifier les utilisateurs et les comptes qui ont appelé AWS, l'adresse IP source à partir de laquelle les appels ont été émis, ainsi que le moment où les appels ont eu lieu. Pour de plus amples informations, veuillez consulter le [Guide de l'utilisateur AWS CloudTrail](https://docs.aws.amazon.com/awscloudtrail/latest/userguide/).

### **Rubriques**

• [Journalisation des appels d'API d'AWS Support Plans avec AWS CloudTrail](#page-777-0)

# <span id="page-777-0"></span>Journalisation des appels d'API d'AWS Support Plans avec AWS **CloudTrail**

AWS Support Plans est intégré avec AWS CloudTrail, un service qui fournit un registre des actions prises par un utilisateur, un rôle ou un Service AWS. CloudTrail capture les appels d'API pour AWS Support Plans en tant qu'événements. Les appels capturés incluent des appels de la console AWS Support Plans et les appels de code vers les opérations d'API AWS Support Plans.

Si vous créez un journal d'activité, vous pouvez activer la distribution continue des événements CloudTrail dans un compartiment Amazon Simple Storage Service (Amazon S3, y compris les événements pour AWS Support Plans. Si vous ne configurez pas de journal d'activité, vous pouvez toujours afficher les événements les plus récents dans la console CloudTrail dans Event history (Historique des événements).

En utilisant les informations collectées par CloudTrail, vous pouvez déterminer la demande qui a été envoyée à AWS Support Plans, l'adresse IP, l'auteur et la date de la demande, ainsi que d'autres détails.

Pour en savoir plus sur CloudTrail, y compris la façon de le configurer et de l'activer, consultez le [AWS CloudTrail Guide de l'utilisateur.](https://docs.aws.amazon.com/awscloudtrail/latest/userguide/)

Journalisation des appels d'API d'AWS Support Plans avec AWS CloudTrail Version de l'API 2013-04-15 769

## Informations sur AWS Support Plans dans CloudTrail

CloudTrail est activé dans votre Compte AWS lors de la création de ce dernier. Quand une activité d'événement prise en charge a lieu dans AWS Support Plans, elle est enregistrée dans un événement CloudTrail avec d'autres événements de Service AWS dans Event history (Historique des événements). Vous pouvez afficher, rechercher et télécharger les événements récents dans votre compte . Pour plus d'informations, consultez [Affichage des événements avec l'historique des](https://docs.aws.amazon.com/awscloudtrail/latest/userguide/view-cloudtrail-events.html) [événements CloudTrail](https://docs.aws.amazon.com/awscloudtrail/latest/userguide/view-cloudtrail-events.html).

Pour un enregistrement continu des événements de votre compte, y compris les événements relatifs à AWS Support Plans, créez un journal d'activité. Un journal d'activité permet à CloudTrail de distribuer les fichiers journaux vers Simple Storage Service (Amazon S3) bucket. Par défaut, lorsque vous créez un journal d'activité dans la console, il s'applique à toutes les régions Régions AWS. Le journal d'activité consigne les événements de toutes les Régions dans la partition AWS et livre les fichiers journaux dans le compartiment Simple Storage Service (Amazon S3) de votre choix. De plus, vous pouvez configurer d'autres Services AWS pour analyser plus en profondeur les données d'événement collectées dans les journaux CloudTrail et agir sur celles-ci. Pour en savoir plus, consultez les ressources suivantes :

- [Présentation de la création d'un journal d'activité](https://docs.aws.amazon.com/awscloudtrail/latest/userguide/cloudtrail-create-and-update-a-trail.html)
- [Intégrations et services pris en charge par CloudTrail](https://docs.aws.amazon.com/awscloudtrail/latest/userguide/cloudtrail-aws-service-specific-topics.html#cloudtrail-aws-service-specific-topics-integrations)
- [Configuration des notifications Amazon SNS pour CloudTrail](https://docs.aws.amazon.com/awscloudtrail/latest/userguide/getting_notifications_top_level.html)
- [Réception de fichiers journaux CloudTrail de plusieurs régions](https://docs.aws.amazon.com/awscloudtrail/latest/userguide/receive-cloudtrail-log-files-from-multiple-regions.html) et [Réception de fichiers journaux](https://docs.aws.amazon.com/awscloudtrail/latest/userguide/cloudtrail-receive-logs-from-multiple-accounts.html)  [CloudTrail de plusieurs comptes](https://docs.aws.amazon.com/awscloudtrail/latest/userguide/cloudtrail-receive-logs-from-multiple-accounts.html)

Toutes les opérations d'API d'AWS Support Plans sont journalisées par CloudTrail. Chaque événement ou entrée de journal contient des informations sur la personne ayant initié la demande. Les informations relatives à l'identité permettent de déterminer les éléments suivants :

- Si la demande a été effectuée avec les informations d'identification utilisateur racine ou AWS Identity and Access Management (IAM).
- Si la demande a été effectuée avec les informations d'identification de sécurité temporaires d'un rôle ou d'un utilisateur fédéré.
- Si la requête a été effectuée par un autre Service AWS.

Pour plus d'informations, consultez l'[élément userIdentity CloudTrail.](https://docs.aws.amazon.com/awscloudtrail/latest/userguide/cloudtrail-event-reference-user-identity.html)

Vous pouvez également regrouper des fichiers journaux AWS Support Plans provenant de plusieurs Régions AWS et de plusieurs comptes dans un seul compartiment Amazon S3.

## <span id="page-779-0"></span>Comprendre les entrées du fichier journal d'AWS Support Plans

Un journal d'activité est une configuration qui permet d'envoyer des événements sous forme de fichiers journaux à un compartiment Simple Storage Service (Amazon S3) que vous spécifiez. Les fichiers journaux CloudTrail peuvent contenir une ou plusieurs entrées de journal. Un événement représente une demande unique d'une source quelconque. Il comprend des informations sur l'opération demandée, la date et l'heure de l'opération, les paramètres de la requête, etc. Les fichiers journaux CloudTrail ne constituent pas une série ordonnée retraçant les appels d'API publics. Ils ne suivent aucun ordre précis.

### Example : Entrée de journal pour **GetSupportPlan**

L'exemple suivant montre une entrée de journal CloudTrail pour une opération GetSupportPlan.

```
{ 
     "eventVersion": "1.08", 
     "userIdentity": { 
         "type": "AssumedRole", 
         "principalId": "AIDACKCEVSQ6C2EXAMPLE", 
         "arn": "arn:aws:sts::111122223333:user/janedoe", 
         "accountId": "111122223333", 
         "accessKeyId": "AKIAIOSFODNN7EXAMPLE", 
         "sessionContext": { 
              "sessionIssuer": { 
                  "type": "Role", 
                  "principalId": "AIDACKCEVSQ6C2EXAMPLE", 
                  "arn": "arn:aws:iam::111122223333:role/Admin", 
                  "accountId": "111122223333", 
                  "userName": "Admin" 
              }, 
              "webIdFederationData": {}, 
              "attributes": { 
                  "creationDate": "2022-06-29T16:30:04Z", 
                  "mfaAuthenticated": "false" 
 } 
         } 
     }, 
     "eventTime": "2022-06-29T16:39:11Z", 
     "eventSource": "supportplans.amazonaws.com",
```

```
 "eventName": "GetSupportPlan", 
     "awsRegion": "us-west-2", 
     "sourceIPAddress": "205.251.233.183", 
     "userAgent": "Mozilla/5.0 (Windows NT 10.0; Win64; x64; rv:91.0) Gecko/20100101 
  Firefox/91.0", 
     "requestParameters": null, 
     "responseElements": null, 
     "requestID": "7665c39a-d6bf-4d0d-8010-2f59740b8ecb", 
     "eventID": "b711bc30-16a5-4579-8f0d-9ada8fe6d1ce", 
     "readOnly": true, 
     "eventType": "AwsApiCall", 
     "managementEvent": true, 
     "recipientAccountId": "111122223333", 
     "eventCategory": "Management"
}
```
Example : Entrée de journal pour **GetSupportPlanUpdateStatus**

L'exemple suivant montre une entrée de journal CloudTrail pour une opération GetSupportPlanUpdateStatus.

```
{ 
     "eventVersion": "1.08", 
     "userIdentity": { 
         "type": "AssumedRole", 
         "principalId": "AIDACKCEVSQ6C2EXAMPLE", 
         "arn": "arn:aws:sts::111122223333:user/janedoe", 
         "accountId": "111122223333", 
         "accessKeyId": "AKIAIOSFODNN7EXAMPLE", 
         "sessionContext": { 
              "sessionIssuer": { 
                  "type": "Role", 
                  "principalId": "AIDACKCEVSQ6C2EXAMPLE", 
                  "arn": "arn:aws:iam::111122223333:role/Admin", 
                  "accountId": "111122223333", 
                  "userName": "Admin" 
             }, 
              "webIdFederationData": {}, 
              "attributes": { 
                  "creationDate": "2022-06-29T16:30:04Z", 
                  "mfaAuthenticated": "false" 
 } 
         }
```

```
 }, 
     "eventTime": "2022-06-29T16:39:02Z", 
     "eventSource": "supportplans.amazonaws.com", 
     "eventName": "GetSupportPlanUpdateStatus", 
     "awsRegion": "us-west-2", 
     "sourceIPAddress": "205.251.233.183", 
     "userAgent": "Mozilla/5.0 (Windows NT 10.0; Win64; x64; rv:91.0) Gecko/20100101 
  Firefox/91.0", 
     "requestParameters": { 
         "supportPlanUpdateArn": 
 "arn:aws:supportplans::111122223333:supportplanupdate/7f03b7a233a0e87ebc79e56d4d2bcaf19e976c37
     }, 
     "responseElements": null, 
     "requestID": "75e5c767-8703-4ed3-b01e-4dda28020322", 
     "eventID": "28d1c0e3-ccb6-4fd1-8793-65be010114cc", 
     "readOnly": true, 
     "eventType": "AwsApiCall", 
     "managementEvent": true, 
     "recipientAccountId": "111122223333", 
     "eventCategory": "Management"
}
```
#### Example : Entrée de journal pour **StartSupportPlanUpdate**

L'exemple suivant montre une entrée de journal CloudTrail pour une opération StartSupportPlanUpdate.

```
{ 
     "eventVersion": "1.08", 
     "userIdentity": { 
         "type": "AssumedRole", 
         "principalId": "AIDACKCEVSQ6C2EXAMPLE", 
         "arn": "arn:aws:sts::111122223333:user/janedoe", 
         "accountId": "111122223333", 
         "accessKeyId": "AKIAIOSFODNN7EXAMPLE", 
         "sessionContext": { 
              "sessionIssuer": { 
                  "type": "Role", 
                  "principalId": "AIDACKCEVSQ6C2EXAMPLE", 
                  "arn": "arn:aws:iam::111122223333:role/Admin", 
                  "accountId": "111122223333", 
                  "userName": "Admin" 
              },
```

```
 "webIdFederationData": {}, 
              "attributes": { 
                  "creationDate": "2022-06-29T16:30:04Z", 
                  "mfaAuthenticated": "false" 
 } 
         } 
     }, 
     "eventTime": "2022-06-29T16:38:55Z", 
     "eventSource": "supportplans.amazonaws.com", 
     "eventName": "StartSupportPlanUpdate", 
     "awsRegion": "us-west-2", 
     "sourceIPAddress": "205.251.233.183", 
     "userAgent": "Mozilla/5.0 (Windows NT 10.0; Win64; x64; rv:91.0) Gecko/20100101 
  Firefox/91.0", 
     "requestParameters": { 
         "clientToken": "98add111-dcc9-464d-8722-438d697fe242", 
         "update": { 
              "supportLevel": "BASIC" 
         } 
     }, 
     "responseElements": { 
         "Access-Control-Expose-Headers": "x-amzn-RequestId,x-amzn-ErrorType,x-amzn-
ErrorMessage,Date", 
         "supportPlanUpdateArn": 
 "arn:aws:supportplans::111122223333:supportplanupdate/7f03b7a233a0e87ebc79e56d4d2bcaf19e976c37
     }, 
     "requestID": "e5ff9382-5fb8-4764-9993-0f33fb0b1e17", 
     "eventID": "5dba89f8-2e5b-42b9-9b8f-395580c52962", 
     "readOnly": false, 
     "eventType": "AwsApiCall", 
     "managementEvent": true, 
     "recipientAccountId": "111122223333", 
     "eventCategory": "Management"
}
```
Example : Entrée de journal pour **CreateSupportPlanSchedule**

L'exemple suivant montre une entrée de journal CloudTrail pour une opération CreateSupportPlanSchedule.

```
 "eventVersion": "1.08", 
 "userIdentity": {
```
{

```
 "type": "AssumedRole", 
         "principalId": "AIDACKCEVSQ6C2EXAMPLE", 
         "arn": "arn:aws:sts::111122223333:user/janedoe", 
         "accountId": "111122223333", 
         "accessKeyId": "AKIAIOSFODNN7EXAMPLE", 
         "sessionContext": { 
             "sessionIssuer": { 
                  "type": "Role", 
                  "principalId": "AIDACKCEVSQ6C2EXAMPLE", 
                  "arn": "arn:aws:iam::111122223333:role/Admin", 
                  "accountId": "111122223333", 
                  "userName": "Admin" 
             }, 
             "webIdFederationData": {}, 
             "attributes": { 
                  "creationDate": "2023-05-09T16:30:04Z", 
                  "mfaAuthenticated": "false" 
 } 
         } 
     }, 
     "eventTime": "2023-05-09T16:30:04Z", 
     "eventSource": "supportplans.amazonaws.com", 
     "eventName": "CreateSupportPlanSchedule", 
     "awsRegion": "us-west-2", 
     "sourceIPAddress": "205.251.233.183", 
     "userAgent": "Mozilla/5.0 (Windows NT 10.0; Win64; x64; rv:91.0) Gecko/20100101 
 Firefox/91.0", 
     "requestParameters": { 
         "clientToken": "b998de5e-ad1c-4448-90db-2bf86d6d9e9a", 
         "scheduleCreationDetails": { 
             "startLevel": "BUSINESS", 
             "startOffer": "TrialPlan7FB93B", 
             "startTimestamp": "2023-06-03T17:23:56.109Z", 
             "endLevel": "BUSINESS", 
             "endOffer": "StandardPlan2074BB", 
             "endTimestamp": "2023-09-03T17:23:55.109Z" 
         } 
     }, 
     "responseElements": { 
         "Access-Control-Expose-Headers": "x-amzn-RequestId,x-amzn-ErrorType,x-amzn-
ErrorMessage,Date", 
         "supportPlanUpdateArn": 
  "arn:aws:supportplans::111122223333:supportplanschedule/
b9a9a4336a3974950a6e670f7dab79b77a4b104db548a0d57050ce4544721d4b"
```

```
 }, 
     "requestID": "150450b8-e61a-4b15-93a8-c3b557a1ca48", 
     "eventID": "a2a1ba44-610d-4dc8-bf16-29f1635b57a9", 
     "readOnly": false, 
     "eventType": "AwsApiCall", 
     "managementEvent": true, 
     "recipientAccountId": "111122223333", 
     "eventCategory": "Management"
}
```
## Journalisation des modifications apportées à votre plan AWS Support

#### **A** Important

À compter du 3 août 2022, les opérations suivantes sont obsolètes et n'apparaîtront plus dans vos nouveaux journaux CloudTrail. Pour une liste des opérations prises en charge, consultez [Comprendre les entrées du fichier journal d'AWS Support Plans](#page-779-0).

- DescribeSupportLevelSummary : Cette action s'affiche dans votre journal lorsque vous ouvrez la page [Plans de support.](https://console.aws.amazon.com/support/plans/home)
- UpdateProbationAutoCancellation : Une fois que vous vous êtes inscrit au plan de support Developer ou Business, puis que vous essayez d'annuler dans les 30 jours, votre plan sera automatiquement annulé à la fin de cette période. Cette action apparaît dans votre journal lorsque vous choisissez Opt-out of automatic cancellation (Abandonner l'annulation automatique) dans la bannière qui apparaît dans la page [Formules AWS Support.](https://console.aws.amazon.com/support/plans/home) Vous reprendrez votre plan de support Developer ou Business.
- UpdateSupportLevel: cette action s'affiche dans votre journal lorsque vous modifiez votre plan de support.

**a** Note

Le champ eventSource a l'espace de nom support-subscription.amazonaws.com pour ces actions.

#### Example : Entrée de journal pour DescribeSupportLevelSummary

L'exemple suivant montre une entrée de journal CloudTrail pour l'action DescribeSupportLevelSummary.

```
{ 
   "eventVersion": "1.08", 
   "userIdentity": { 
     "type": "Root", 
     "principalId": "111122223333", 
     "arn": "arn:aws:iam::111122223333:root", 
     "accountId": "111122223333", 
     "accessKeyId": "AKIAIOSFODNN7EXAMPLE", 
     "sessionContext": { 
       "sessionIssuer": {}, 
       "webIdFederationData": {}, 
       "attributes": { 
         "mfaAuthenticated": "false", 
         "creationDate": "2021-01-07T22:08:05Z" 
       } 
     } 
   }, 
   "eventTime": "2021-01-07T22:08:07Z", 
   "eventSource": "support-subscription.amazonaws.com", 
   "eventName": "DescribeSupportLevelSummary", 
   "awsRegion": "us-east-1", 
   "sourceIPAddress": "100.127.8.67", 
   "userAgent": "AWS-SupportPlansConsole, aws-internal/3", 
   "requestParameters": { 
     "lang": "en" 
   }, 
   "responseElements": null, 
   "requestID": "b423b84d-829b-4090-a239-2b639b123abc", 
   "eventID": "e1eeda0e-d77c-487b-a7e5-4014f7123abc", 
   "readOnly": true, 
   "eventType": "AwsApiCall", 
   "managementEvent": true, 
   "eventCategory": "Management", 
   "recipientAccountId": "111122223333"
}
```
Example : Entrée de journal pour UpdateProbationAutoCancellation

L'exemple suivant montre une entrée de journal CloudTrail pour l'action UpdateProbationAutoCancellation.

```
{ 
   "eventVersion": "1.08", 
   "userIdentity": { 
     "type": "Root", 
     "principalId": "111122223333", 
     "arn": "arn:aws:iam::111122223333:root", 
     "accountId": "111122223333", 
     "accessKeyId": "AKIAIOSFODNN7EXAMPLE" 
   }, 
   "eventTime": "2021-01-07T23:28:43Z", 
   "eventSource": "support-subscription.amazonaws.com", 
   "eventName": "UpdateProbationAutoCancellation", 
   "awsRegion": "us-east-1", "sourceIPAddress": "100.127.8.67", 
   "userAgent": "AWS-SupportPlansConsole, aws-internal/3", 
   "requestParameters": { 
     "lang": "en" 
   }, 
   "responseElements": null, 
   "requestID": "5492206a-e200-4c33-9fcf-4162d4123abc", 
   "eventID": "f4a58c09-0bb0-4ba2-a8d3-df6909123abc", 
   "readOnly": false, 
   "eventType": "AwsApiCall", 
   "managementEvent": true, 
   "eventCategory": "Management", 
   "recipientAccountId": "111122223333"
}
```
Example : Entrée de journal pour UpdateSupportLevel

L'exemple suivant montre une entrée de journal CloudTrail pour l'action UpdateSupportLevel pour passer au support Developer.

```
{ 
   "eventVersion": "1.08", 
   "userIdentity": { 
     "type": "Root", 
     "principalId": "111122223333", 
     "arn": "arn:aws:iam::111122223333:root",
```

```
 "accountId": "111122223333", 
     "accessKeyId": "AKIAIOSFODNN7EXAMPLE", 
     "sessionContext": { 
       "sessionIssuer": {}, 
       "webIdFederationData": {}, 
       "attributes": { 
          "mfaAuthenticated": "false", 
         "creationDate": "2021-01-07T22:08:05Z" 
       } 
     } 
   }, 
   "eventTime": "2021-01-07T22:08:43Z", 
   "eventSource": "support-subscription.amazonaws.com", 
   "eventName": "UpdateSupportLevel", 
   "awsRegion": "us-east-1", 
   "sourceIPAddress": "100.127.8.247", 
   "userAgent": "AWS-SupportPlansConsole, aws-internal/3", 
   "requestParameters": { 
     "supportLevel": "new_developer" 
   }, 
   "responseElements": { 
     "aispl": false, 
     "supportLevel": "new_developer" 
   }, 
   "requestID": "5df3da3a-61cd-4a3c-8f41-e5276b123abc", 
   "eventID": "c69fb149-c206-47ce-8766-8df6ec123abc", 
   "readOnly": false, 
   "eventType": "AwsApiCall", 
   "managementEvent": true, 
   "eventCategory": "Management", 
   "recipientAccountId": "111122223333"
}
```
## Surveillance et journalisation pour AWS Trusted Advisor

La surveillance constitue une part importante de la gestion de la fiabilité, de la disponibilité et des performances d'Trusted Advisor et de vos autres solutions AWS. AWS fournit les outils de surveillance suivants pour surveiller Trusted Advisor, signaler les problèmes et prendre des mesures automatiques, le cas échéant :

• Amazon EventBridge fournit un flux d'événements système en temps quasi réel qui décrivent les modifications apportées aux ressources AWS. EventBridge permet d'effectuer des calculs automatisés pilotés par des événements, car vous pouvez écrire des règles pour surveiller certains événements et déclencher des actions automatisées dans d'autres services AWS lorsque ces événements se produisent.

Par exemple, Trusted Advisor fournit la vérification Autorisations relatives aux compartiments Amazon S3. Ce contrôle permet de déterminer si vous disposez de compartiments disposant d'autorisations d'accès ouvert ou autorisant l'accès à un utilisateur AWS authentifié. Si une autorisation de compartiment change, l'état change pour la vérification Trusted Advisor. EventBridge détecte cet événement, puis vous envoie une notification afin que vous puissiez agir. Pour plus d'informations, consultez le [Guide de l'utilisateur Amazon EventBridge.](https://docs.aws.amazon.com/eventbridge/latest/userguide/eb-what-is.html)

- AWS Trusted Advisor identifie les moyens de réduire vos coûts, d'augmenter les performances et d'améliorer la sécurité de votre compte AWS. Vous pouvez utiliser EventBridge pour surveiller le statut des vérifications Trusted Advisor. Vous pouvez ensuite utiliser Amazon CloudWatch pour créer des alarmes sur les métriques Trusted Advisor. Ces alarmes vous avertissent lorsque le statut d'un contrôle Trusted Advisor change, par exemple une ressource mise à jour ou un quota de service atteint.
- AWS CloudTrail capture les appels d'API et les événements associés créés par ou au nom de votre compte AWS et envoie les fichiers journaux à un compartiment Amazon S3 que vous spécifiez. Vous pouvez identifier les utilisateurs et les comptes qui ont appelé AWS, l'adresse IP source à partir de laquelle les appels ont été émis, ainsi que le moment où les appels ont eu lieu. Pour de plus amples informations, veuillez consulter le [Guide de l'utilisateur AWS CloudTrail](https://docs.aws.amazon.com/awscloudtrail/latest/userguide/).

#### **Rubriques**

- [Surveillance des résultats des AWS Trusted Advisor contrôles avec Amazon EventBridge](#page-789-0)
- [Création d'alarmes Amazon CloudWatch pour contrôler les métriques AWS Trusted Advisor](#page-791-0)
- [Journalisation des actions de AWS Trusted Advisor la console avec AWS CloudTrail](#page-805-0)

# <span id="page-789-0"></span>Surveillance des résultats des AWS Trusted Advisor contrôles avec Amazon EventBridge

Vous pouvez l'utiliser EventBridge pour détecter le moment où vous vérifiez l'état du Trusted Advisor changement. Ensuite, en fonction des règles que vous créez, EventBridge invoque une ou plusieurs actions cibles lorsque le statut passe à une valeur que vous spécifiez dans une règle.

En fonction du changement de statut, vous pouvez envoyer des notifications, capturer les informations de statut, prendre des mesures correctives, déclencher des événements ou prendre d'autres mesures. Par exemple, vous pouvez spécifier les types de cible suivants si une vérification change de statut, passant d'aucun problème détecté (vert) à action recommandée (rouge).

- Utiliser une fonction AWS Lambda pour transmettre une notification à un canal Slack.
- Envoyer les données relatives à la vérification à un flux Amazon Kinesis pour prendre en charge la surveillance complète et en temps réel du statut.
- Envoyer une rubrique Amazon Simple Notification Service à votre e-mail.
- Recevez une notification d'une action CloudWatch d'alarme Amazon.

Pour plus d'informations sur l'utilisation EventBridge des fonctions Lambda pour automatiser les réponsesTrusted Advisor, consultez les [Trusted Advisoroutils](https://github.com/aws/Trusted-Advisor-Tools) dans. GitHub

### **a** Remarques

- Trusted Advisor fournit des événements dans la mesure du possible. Les événements ne sont pas toujours garantis d'être fournis à EventBridge.
- Vous devez disposer d'un plan de AWS Support Business, Enterprise On-Ramp ou Enterprise pour créer une règle pour les contrôles Trusted Advisor. Pour en savoir plus, consultez [Modifier les AWS Support plans](#page-45-0).
- Comme Trusted Advisor c'est le cas pour un service mondial, tous les événements sont diffusés EventBridge dans la région de l'est des États-Unis (Virginie du Nord).

Suivez cette procédure pour créer une EventBridge règle pourTrusted Advisor. Avant de créer des règles d'événement, effectuez les opérations suivantes :

- Familiarisez-vous avec les événements, les règles et les cibles dans EventBridge. Pour plus d'informations, consultez [Qu'est-ce qu'Amazon EventBridge ?](https://docs.aws.amazon.com/eventbridge/latest/userguide/eb-what-is.html) dans le guide de EventBridge l'utilisateur Amazon.
- Créez la cible que vous allez utiliser dans votre règle d'événement.

Pour créer une EventBridge règle pour Trusted Advisor

- 1. Ouvrez la EventBridge console Amazon à l'[adresse https://console.aws.amazon.com/events/](https://console.aws.amazon.com/events/).
- 2. Pour changer de région, utilisez Region selector (Sélecteur de région) dans l'angle supérieur droit de la page et choisissez USA Est (Virginie du Nord).
- 3. Dans le volet de navigation, choisissez Rules.
- 4. Choisissez Create rule (Créer une règle).
- 5. Sur la page Define rule detail (Définir les informations de la règle), saisissez un nom et une description pour votre règle.
- 6. Conservez les valeurs par défaut pour Event bus (Bus d'événement) et Rule Type (Type de règle), puis choisissez Next (Suivant).
- 7. Sur la page Créer un modèle d'événement, dans Source d'événement, sélectionnez AWSévénements ou événements EventBridge partenaires.
- 8. Sous Event pattern (Modèle d'événement), conservez la valeur par défaut pour Services AWS.
- 9. Pour Service AWS, choisissez Trusted Advisor.
- 10. Pour Event type (Type d'événement), choisissez Check Item Refresh Status (Statut d'actualisation d'un élément de vérification).
- 11. Choisissez l'une des options suivantes pour les statuts de vérification :
	- Choisissez Any status (Tout statut) pour créer une règle qui surveille toute modification de statut.
	- Choisissez Specific status(es) (Statuts spécifiques), puis choisissez les valeurs que vous voulez que votre règle surveille.
		- ERROR : Trusted Advisor recommande une action pour la vérification.
		- INFO : Trusted Advisor ne peut pas déterminer le statut de la vérification.
		- OK : Trusted Advisor ne détecte pas de problème pour la vérification.
		- WARN : Trusted Advisor détecte un problème possible pour la vérification et recommande une investigation.

Surveillance des résultats des Trusted Advisor contrôles avec EventBridge Version de l'API 2013-04-15 782

- 12. Choisissez l'une des options suivantes pour vos vérifications :
	- Choisissez Any check (Toute vérification).
	- Choisissez Specific check(s) (Vérifications spécifiques), puis choisissez un ou plusieurs noms de vérifications dans la liste.
- 13. Choisissez l'une des options suivantes pour les ressources AWS :
	- Choisissez Any resource ID (Tout ID de ressource) pour créer une règle qui surveille toutes les ressources.
	- Choisissez Specific resource ID(s) by ARN (ID de ressource spécifiques par ARN), puis saisissez les Amazon Resource Names (ARN) que vous souhaitez.
- 14. Choisissez Suivant.
- 15. Sur la page Select target(s) (Sélectionner la(les) cible(s)), choisissez le type de cible que vous avez créé pour cette règle, puis configurez toutes les options supplémentaires requises pour ce type. Par exemple, vous pouvez envoyer l'événement à une file d'attente Amazon SQS ou à une rubrique Amazon SNS.
- 16. Choisissez Suivant.
- 17. (Facultatif) Sur la page Configure tags (Configurer des étiquettes), ajoutez des étiquettes, puis choisissez Next (Suivant).
- 18. Sur la page Vérifier et créer, examinez la configuration de votre règle et assurez-vous qu'elle répond à vos exigences en matière de surveillance d'événements.
- 19. Choisissez Créer une règle. Votre règle va maintenant surveiller les vérifications Trusted Advisor et ensuite envoyer l'événement à la cible que vous avez spécifiée.

# <span id="page-791-0"></span>Création d'alarmes Amazon CloudWatch pour contrôler les métriques AWS Trusted Advisor

Quand AWS Trusted Advisor actualise vos vérifications, Trusted Advisor publie des métriques concernant les résultats de vos vérifications dans CloudWatch. Vous pouvez afficher les métriques dans CloudWatch. Vous pouvez également créer des alarmes pour détecter les modifications d'état et les vérifications Trusted Advisor pour les ressources, et l'utilisation des quotas de service (anciennement appelés limites). Par exemple, vous pouvez créer une alarme pour suivre les modifications d'état des contrôles dans la catégorie Services Limits. L'alarme vous avertira alors lorsque vous atteignez ou dépassez un quota de service pour votre compte AWS.
Suivez cette procédure pour créer une alarme CloudWatch pour une métrique Trusted Advisor spécifiques.

#### **Rubriques**

- [Prérequis](#page-792-0)
- [Métriques CloudWatch pour Trusted Advisor](#page-796-0)
- [Trusted AdvisorMétriques et dimensions d'](#page-803-0)

# <span id="page-792-0"></span>**Prérequis**

Avant de créer des alarmes CloudWatch pour les métriques Trusted Advisor, passez en revue les informations suivantes :

- Comprenez comment CloudWatch utilise les métriques et les alarmes. Pour de plus amples informations, veuillez consulter [Fonctionnement de CloudWatch](https://docs.aws.amazon.com/AmazonCloudWatch/latest/monitoring/cloudwatch_architecture.html) dans le Guide de l'utilisateur Amazon CloudWatch.
- Utilisez la console Trusted Advisor ou l'API AWS Support pour actualiser vos vérifications et obtenir les derniers résultats de vérification. Pour plus d'informations, consultez [Actualiser les résultats de](#page-55-0) [vérifications](#page-55-0).

Pour créer une alarme CloudWatch pour des métriques Trusted Advisor

- 1. Ouvrez la console CloudWatch à l'adresse [https://console.aws.amazon.com/cloudwatch/.](https://console.aws.amazon.com/cloudwatch/)
- 2. Utilisez le sélecteur de région et choisissez la région AWS US East (N. Virginia) (USA Est (Virginie du Nord)).
- 3. Dans le panneau de navigation, cliquez sur Alarms (Alarmes).
- 4. Choisissez Create alarm (Créer une alerte).
- 5. Choisissez Sélectionner une métrique.
- 6. Pour Metrics (Métriques), saisissez une ou plusieurs valeurs de dimension afin de filtrer la liste des métriques. Par exemple, vous pouvez entrer le nom de la métrique ServiceLimitUsageou la dimension, telle que le nom de vérification Trusted Advisor.

#### **1** Tip

- Vous pouvez rechercher **Trusted Advisor** pour répertorier toutes les métriques du service.
- Pour obtenir une liste des noms de métriques et de dimensions, consultez [Trusted](#page-803-0)  [AdvisorMétriques et dimensions d'](#page-803-0).
- 7. Dans la table des résultats, cochez la case pour la métrique.

Dans l'exemple suivant, le nom de vérification est IAM Access Key Rotation (Rotation des clés d'accès IAM) et que le nom de métrique est YellowResources.

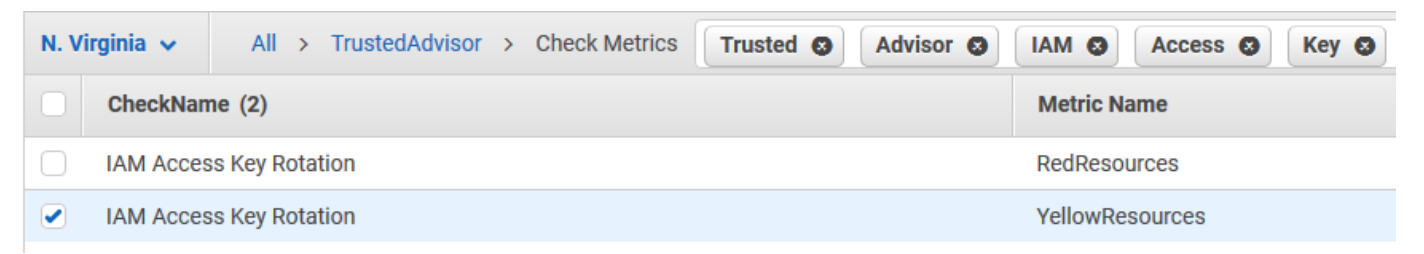

- 8. Choisissez Select metric (Sélectionner une métrique).
- 9. Dans la page Specify metric and conditions (Spécifier la métrique et les conditions), vérifiez que le nom de métrique et le nom de vérificationque vous avez choisi s'affichent sur la page.
- 10. Pour Period (Période), vous pouvez spécifier la période pendant laquelle vous souhaitez que l'alarme démarre lorsque l'état de la vérification change, par exemple 5 minutes.
- 11. Sous Conditions, choisissez Static (Statique), puis spécifiez la condition d'alarme pour le moment où l'alarme doit démarrer.

Par exemple, si vous choisissez Greater/Equal >=threshold (Supérieur/égal >=seuil) et saisissez **1** pour la valeur seuil, cela signifie que l'alarme démarre lorsque Trusted Advisor détecte au moins une clé d'accès IAM n'ayant pas fait l'objet d'une rotation au cours des 90 derniers jours.

#### **a** Remarques

• Pour les métriques GreenChecks, RedChecks, YellowChecks, RedResources et YellowResources, vous pouvez spécifier un seuil correspondant à n'importe quel nombre entier supérieur ou égal à zéro.

- Trusted Advisor n'envoie pas les métriques pour GreenResources, qui sont des ressources pour lesquelles Trusted Advisor n'a détecté aucun problème.
- 12. Choisissez Suivant.
- 13. Dans la page Configure actions (Configuration d'actions), pour Alarm state trigger (déclencheur d'état d'alarme), choisissez In alarm (avec alarme).
- 14. Pour Select an SNS topic (Sélectionner une rubrique SNS), choisissez une rubrique Amazon Simple Notification Service (Amazon SNS) existante ou créez-en une.

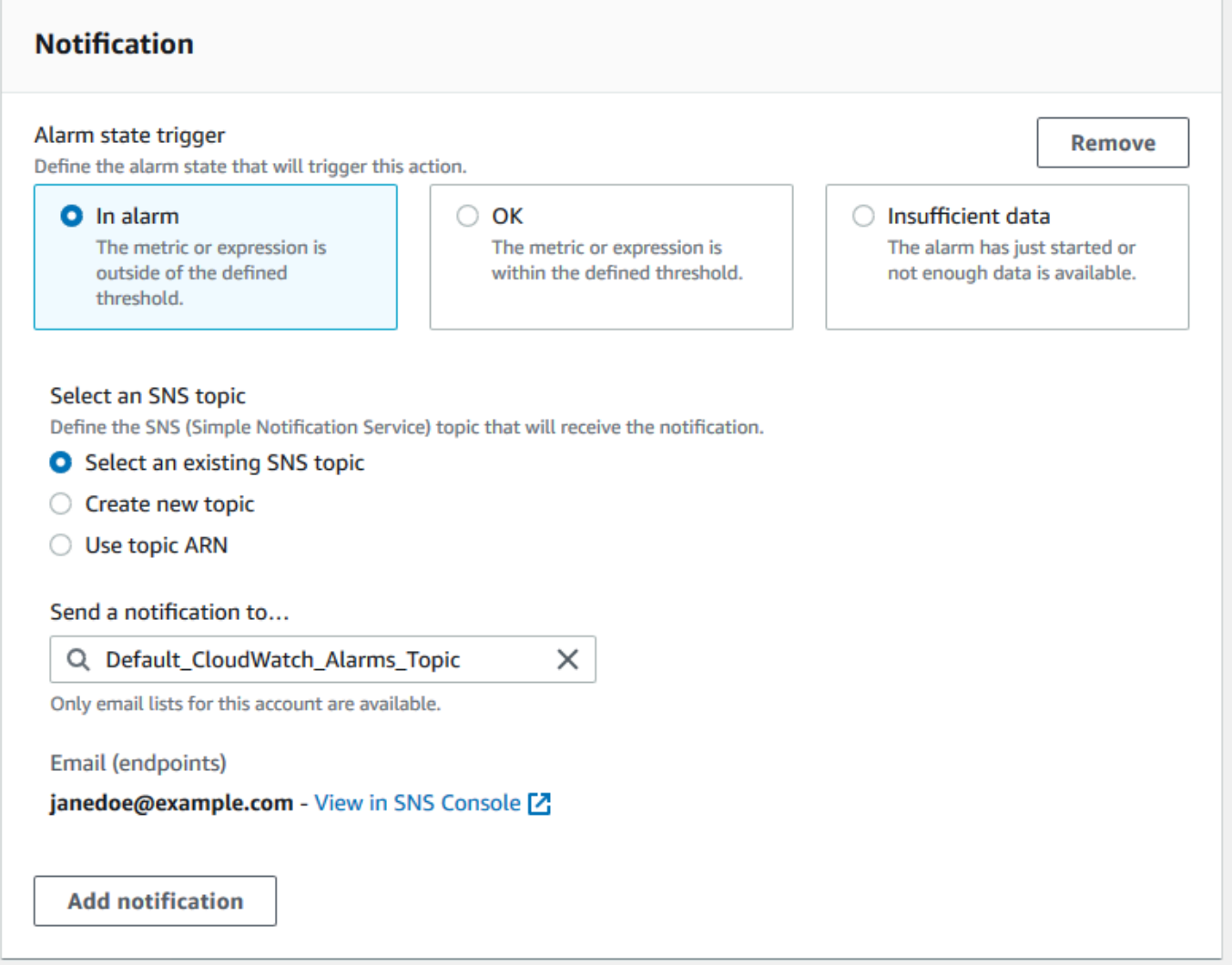

- 15. Choisissez Next (Suivant).
- 16. Pour Name and description (Nom et description), saisissez un nom et une description pour votre alarme.
- 17. Choisissez Next (Suivant).

18. Dans la page Preview and create (Aperçu et création), passez en revue les détails de votre alarme, puis choisissez Create alarm (Créer une alarme).

Lorsque l'état de la vérification IAM Access Key Rotation (Rotation des clés d'accès IAM) change et est rouge pendant 5 minutes, votre alarme enverra une notification à votre rubrique SNS.

Example : Notification par e-mail pour une alarme CloudWatch

Le message électronique suivant indique qu'une alarme a détecté une modification dans la vérification IAM Access Key Rotation (Rotation des clés d'accès IAM).

```
You are receiving this email because your Amazon CloudWatch Alarm 
 "IAMAcessKeyRotationCheckAlarm" in the US East (N. Virginia) region has entered the 
 ALARM state, 
because "Threshold Crossed: 1 out of the last 1 datapoints [9.0 (26/03/21 22:44:00)] 
 was greater than or equal to the threshold (1.0) (minimum 1 datapoint for OK -> ALARM 
 transition)." at "Friday 26 March, 2021 22:49:42 UTC".
View this alarm in the AWS Management Console:
https://us-east-1.console.aws.amazon.com/cloudwatch/home?region=us-
east-1#s=Alarms&alarm=IAMAcessKeyRotationCheckAlarm
Alarm Details:
- Name: IAMAcessKeyRotationCheckAlarm
- Description: This alarm starts when one or more AWS access keys in my 
 AWS account have not been rotated in the last 90 days.
- State Change: INSUFFICIENT_DATA -> ALARM
- Reason for State Change: Threshold Crossed: 1 out of the last 1 datapoints [9.0 
 (26/03/21 22:44:00)] was greater than or equal to the threshold (1.0) (minimum 1 
 datapoint for OK -> ALARM transition).
- Timestamp: Friday 26 March, 2021 22:49:42 UTC
- AWS Account: 123456789012
- Alarm Arn: ann: arn:aws:cloudwatch:us-
east-1:123456789012:alarm:IAMAcessKeyRotationCheckAlarm
Threshold:
- The alarm is in the ALARM state when the metric is GreaterThanOrEqualToThreshold 1.0 
 for 300 seconds. 
Monitored Metric:
- MetricNamespace: AWS/TrustedAdvisor
- MetricName: RedResources
```
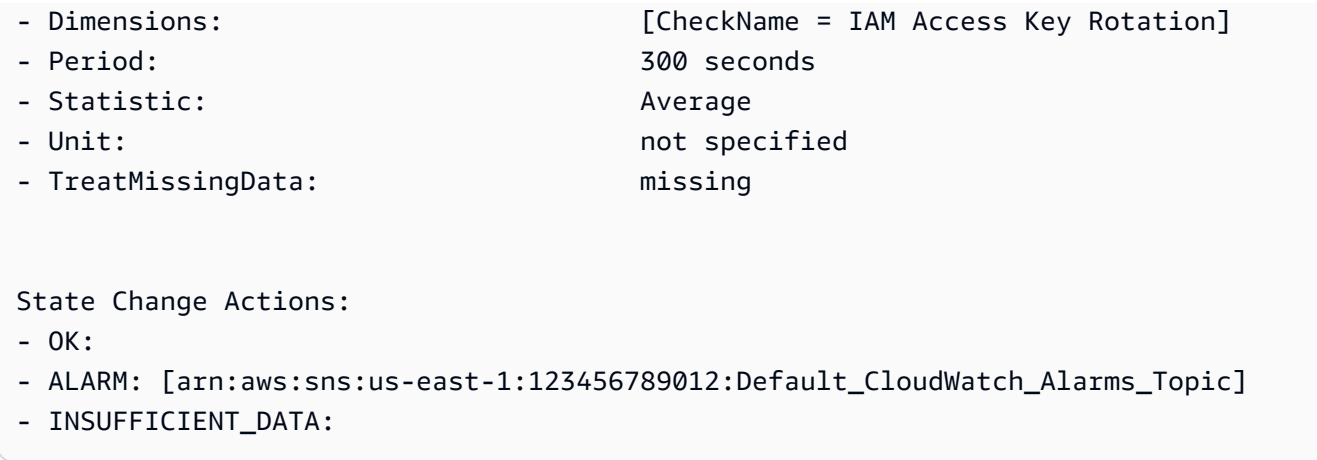

## <span id="page-796-0"></span>Métriques CloudWatch pour Trusted Advisor

Vous pouvez utiliser la console CloudWatch ou la AWS Command Line Interface (AWS CLI) pour trouver les métriques disponibles pour Trusted Advisor.

Pour obtenir la liste des espaces de noms, des métriques et des dimensions de tous les services qui publient des métriques, veuillez consulter [Services AWS qui publient des métriques CloudWatch](https://docs.aws.amazon.com/AmazonCloudWatch/latest/monitoring/aws-services-cloudwatch-metrics.html) dans le Guide de l'utilisateur Amazon CloudWatch..

Afficher les métriques Trusted Advisor (console)

Vous pouvez utiliser la console CloudWatch et afficher les métriques disponibles pour Trusted Advisor.

Pour afficher les métriques Trusted Advisor disponibles (console)

- 1. Ouvrez la console CloudWatch à l'adresse [https://console.aws.amazon.com/cloudwatch/.](https://console.aws.amazon.com/cloudwatch/)
- 2. Utilisez le sélecteur de région et choisissez la région AWS US East (N. Virginia) (USA Est (Virginie du Nord)).
- 3. Dans le volet de navigation, sélectionnez Metrics (Métriques).
- 4. Entrez un espace de noms de métrique, tel que **TrustedAdvisor**.
- 5. Sélectionnez une dimension de métrique, telle que Check Metrics (Métriques de vérification).

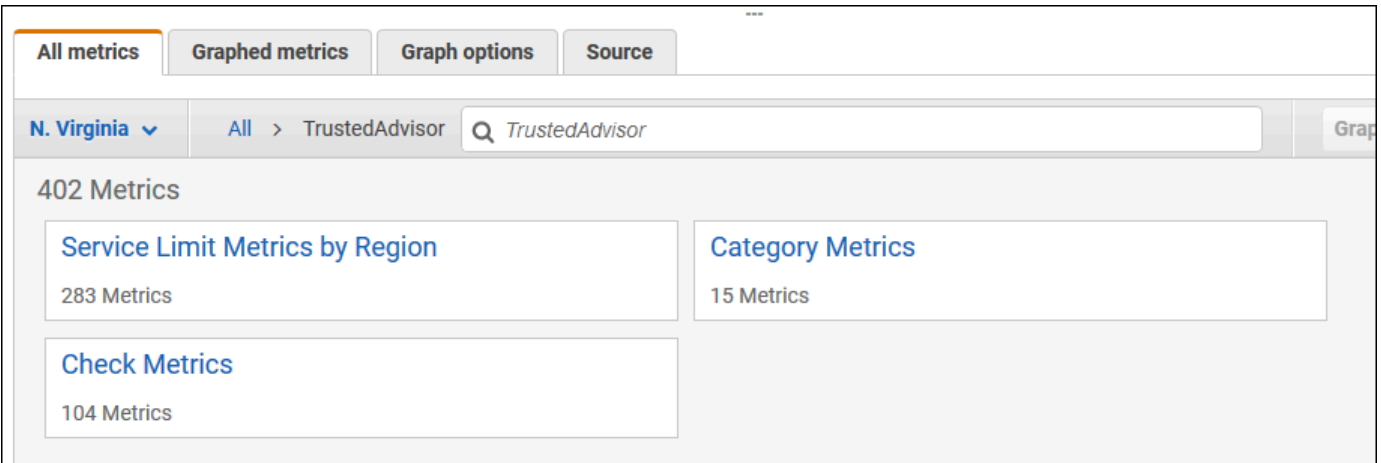

- 6. L'onglet All metrics (Toutes les métriques) affiche les métriques pour cette dimension dans l'espace de nom. Vous pouvez effectuer les actions suivantes :
	- a. Pour trier le tableau, choisissez l'en-tête de colonne.
	- b. Pour représenter graphiquement une métrique, cochez la case en regard de la métrique. Pour sélectionner toutes les métriques, cochez la case dans la ligne d'en-tête du tableau.
	- c. Pour filtrer par métrique, choisissez le nom de la métrique, puis Ajouter à la recherche.

L'exemple suivant illustre les résultats de la vérification Security Groups - Specific Ports Unrestricted (Groupes de sécurité :Ports spécifiques non restreints). La vérification identifie 13 ressources jaunes. Trusted Advisor vous recommande d'investiguer les vérifications en jaune.

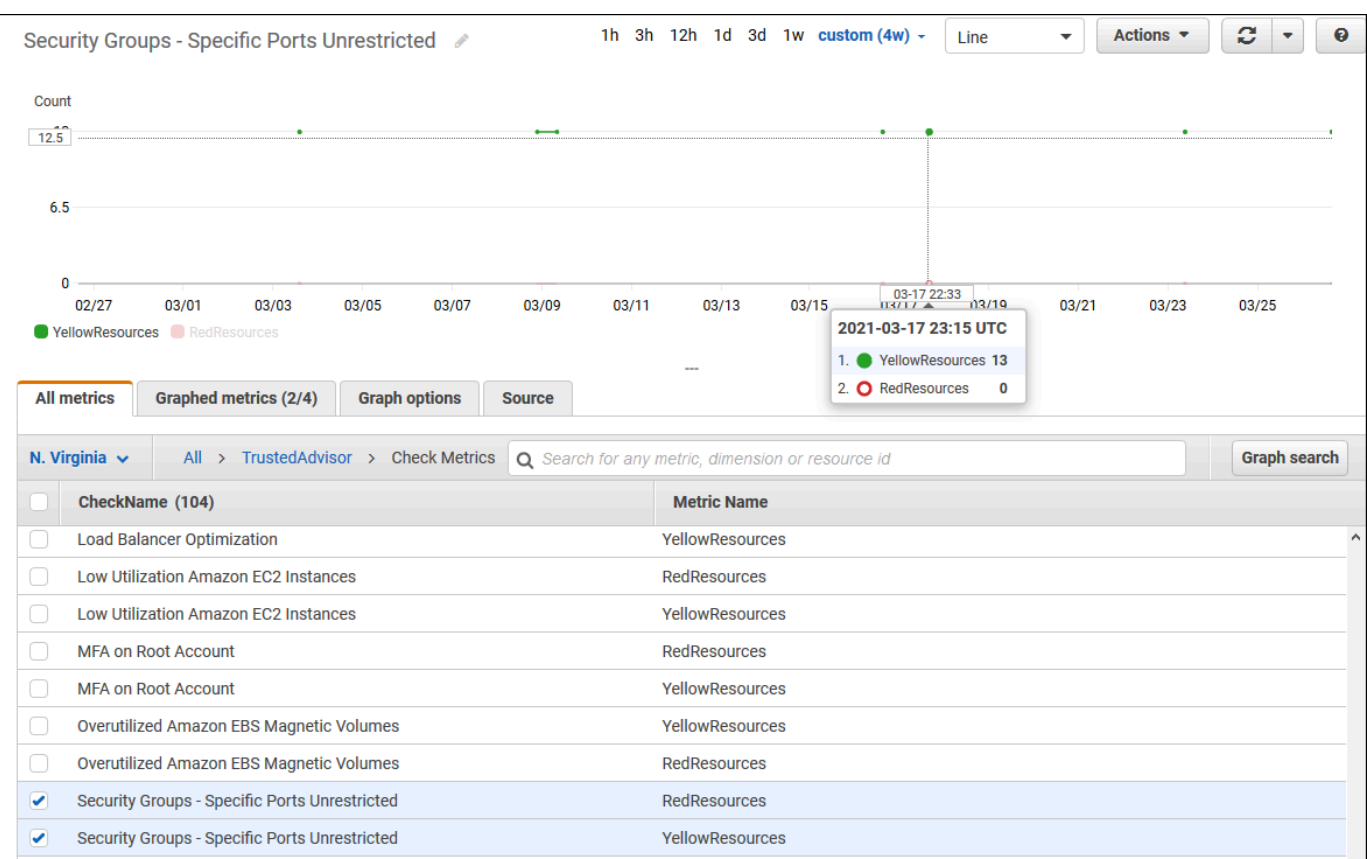

7. (Facultatif) Pour ajouter ce graphique à un tableau de bord CloudWatch, choisissez Actions, puis choisissez Add to dashboard (Ajouter au tableau de bord).

Pour plus d'informations sur la création d'un graphique pour afficher vos métriques, consultez [Graphique d'une métrique](https://docs.aws.amazon.com/AmazonCloudWatch/latest/monitoring/graph_a_metric.html) dans le Guide de l'utilisateur Amazon CloudWatch..

### Afficher les métriques Trusted Advisor (CLI)

Vous pouvez utiliser la commande AWS CLI, [list-metrics](https://docs.aws.amazon.com/cli/latest/reference/cloudwatch/list-metrics.html) pour afficher les métriques disponibles pour Trusted Advisor.

Example : répertorie toutes les mesures pour Trusted Advisor

L'exemple suivant spécifie l'espace de noms AWS/TrustedAdvisor pour afficher toutes les métriques pour Trusted Advisor.

**aws cloudwatch list-metrics --namespace AWS/TrustedAdvisor**

Le résultat peut être similaire à ce qui suit.

```
{ 
     "Metrics": [ 
         { 
             "Namespace": "AWS/TrustedAdvisor", 
             "Dimensions": [ 
\overline{a} "Name": "ServiceName", 
                     "Value": "EBS" 
                 }, 
\overline{a} "Name": "ServiceLimit", 
                     "Value": "Magnetic (standard) volume storage (TiB)" 
                 }, 
\overline{a} "Name": "Region", 
                     "Value": "ap-northeast-2" 
 } 
             ], 
             "MetricName": "ServiceLimitUsage" 
         }, 
         { 
             "Namespace": "AWS/TrustedAdvisor", 
             "Dimensions": [ 
\overline{a} "Name": "CheckName", 
                     "Value": "Overutilized Amazon EBS Magnetic Volumes" 
 } 
             ], 
             "MetricName": "YellowResources" 
         }, 
         { 
             "Namespace": "AWS/TrustedAdvisor", 
             "Dimensions": [ 
\overline{a} "Name": "ServiceName", 
                     "Value": "EBS" 
                 }, 
\overline{a} "Name": "ServiceLimit", 
                     "Value": "Provisioned IOPS" 
                 }, 
\overline{a} "Name": "Region",
```

```
 "Value": "eu-west-1" 
 } 
             ], 
             "MetricName": "ServiceLimitUsage" 
         }, 
         { 
             "Namespace": "AWS/TrustedAdvisor", 
             "Dimensions": [ 
\overline{a} "Name": "ServiceName", 
                     "Value": "EBS" 
                 }, 
\overline{a} "Name": "ServiceLimit", 
                     "Value": "Provisioned IOPS" 
\qquad \qquad \text{ }\overline{a} "Name": "Region", 
                     "Value": "ap-south-1" 
 } 
             ], 
             "MetricName": "ServiceLimitUsage" 
         }, 
     ... 
   ]
}
```
Example : liste de toutes les métriques pour une dimension

L'exemple suivant spécifie l'espace de nom AWS/TrustedAdvisor et la dimension Region afin d'afficher les métriques disponibles pour la région AWS spécifiée.

```
aws cloudwatch list-metrics --namespace AWS/TrustedAdvisor --dimensions 
 Name=Region,Value=us-east-1
```
Le résultat peut être similaire à ce qui suit.

```
{ 
     "Metrics": [ 
         { 
              "Namespace": "AWS/TrustedAdvisor", 
              "Dimensions": [ 
\overline{a}
```

```
 "Name": "ServiceName", 
                     "Value": "SES" 
                 }, 
\overline{a} "Name": "ServiceLimit", 
                     "Value": "Daily sending quota" 
                }, 
\overline{a} "Name": "Region", 
                     "Value": "us-east-1" 
 } 
            ], 
             "MetricName": "ServiceLimitUsage" 
        }, 
         { 
             "Namespace": "AWS/TrustedAdvisor", 
             "Dimensions": [ 
\overline{a} "Name": "ServiceName", 
                     "Value": "AutoScaling" 
                 }, 
\overline{a} "Name": "ServiceLimit", 
                     "Value": "Launch configurations" 
                 }, 
\overline{a} "Name": "Region", 
                     "Value": "us-east-1" 
 } 
            ], 
             "MetricName": "ServiceLimitUsage" 
        }, 
        { 
             "Namespace": "AWS/TrustedAdvisor", 
             "Dimensions": [ 
\overline{a} "Name": "ServiceName", 
                     "Value": "CloudFormation" 
                 }, 
\overline{a} "Name": "ServiceLimit", 
                     "Value": "Stacks" 
                 }, 
\overline{a}
```

```
 "Name": "Region", 
                      "Value": "us-east-1" 
 } 
             ], 
             "MetricName": "ServiceLimitUsage" 
         }, 
     ... 
   ]
}
```
Example : liste les métriques d'un nom de métrique spécifique

L'exemple suivant spécifie l'espace de nom AWS/TrustedAdvisor et un nom de métrique RedResources pour afficher les résultats uniquement pour la métrique spécifiée.

```
aws cloudwatch list-metrics --namespace AWS/TrustedAdvisor --metric-name RedResources
```
Le résultat peut être similaire à ce qui suit.

```
{ 
     "Metrics": [ 
         { 
              "Namespace": "AWS/TrustedAdvisor", 
              "Dimensions": [ 
\overline{\mathcal{L}} "Name": "CheckName", 
                      "Value": "Amazon RDS Security Group Access Risk" 
 } 
              ], 
              "MetricName": "RedResources" 
         }, 
         { 
              "Namespace": "AWS/TrustedAdvisor", 
              "Dimensions": [ 
\overline{\mathcal{L}} "Name": "CheckName", 
                      "Value": "Exposed Access Keys" 
 } 
              ], 
              "MetricName": "RedResources" 
         }, 
         { 
              "Namespace": "AWS/TrustedAdvisor",
```

```
 "Dimensions": [ 
\overline{a} "Name": "CheckName", 
                     "Value": "Large Number of Rules in an EC2 Security Group" 
 } 
             ], 
             "MetricName": "RedResources" 
         }, 
         { 
             "Namespace": "AWS/TrustedAdvisor", 
             "Dimensions": [ 
\overline{a} "Name": "CheckName", 
                     "Value": "Auto Scaling Group Health Check" 
 } 
             ], 
             "MetricName": "RedResources" 
         }, 
     ... 
   ]
}
```
### <span id="page-803-0"></span>Trusted AdvisorMétriques et dimensions d'

Consultez les tableaux suivants pour en savoir plus sur les métriques et les dimensions Trusted Advisor que vous pouvez utiliser pour vos alarmes et vos graphiques CloudWatch.

Métriques de niveau de vérification Trusted Advisor

Vous pouvez utiliser les métriques suivantes pour les vérifications Trusted Advisor.

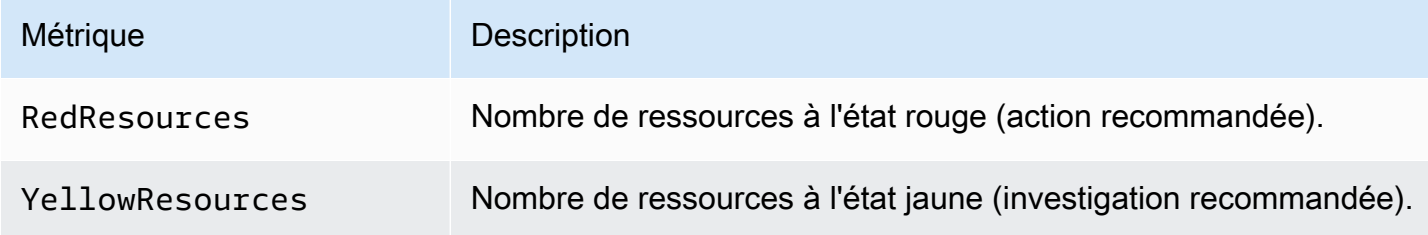

### Métriques de niveau de catégorie Trusted Advisor

Vous pouvez utiliser les métriques suivantes pour les catégories Trusted Advisor.

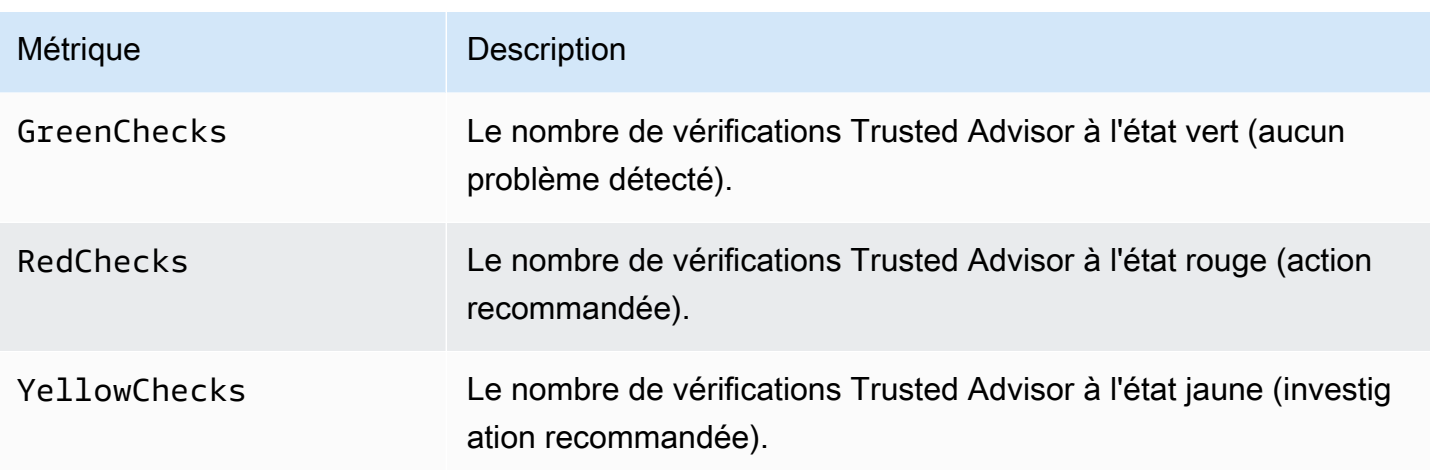

Métriques au niveau du quota de service Trusted Advisor

Vous pouvez utiliser les métriques suivantes pour les quotas Service AWS.

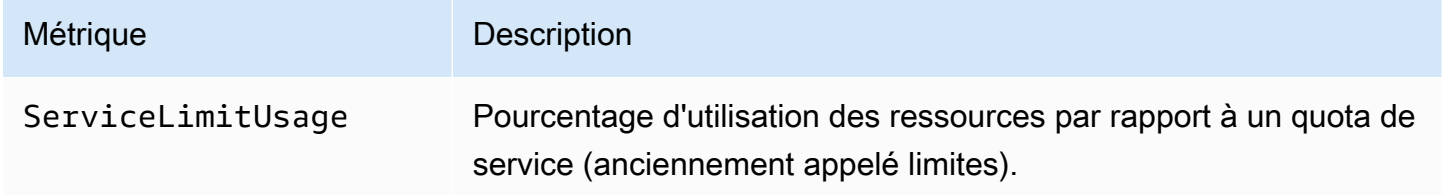

Dimensions pour les métriques de niveau de vérification

Vous pouvez utiliser les dimensions suivantes pour les vérifications Trusted Advisor.

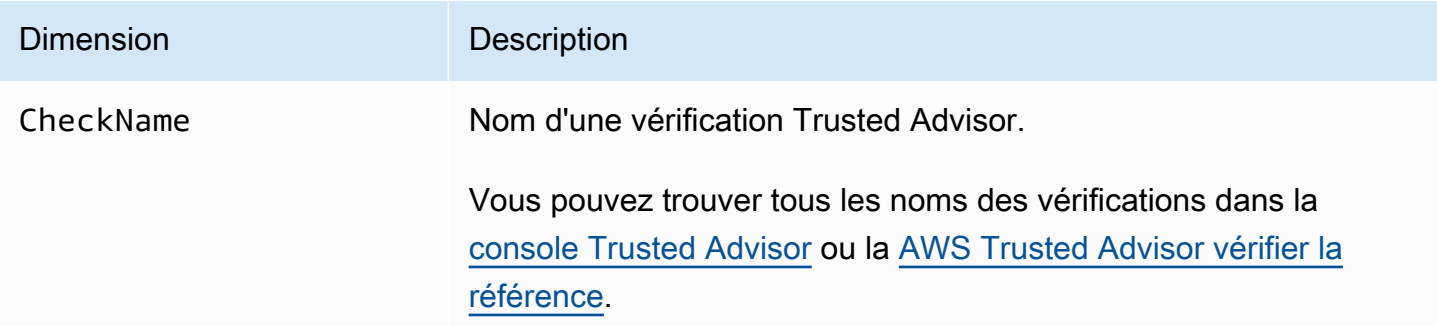

Dimensions pour les métriques de niveau de catégorie

Vous pouvez utiliser la dimension suivante pour les catégories de vérification Trusted Advisor.

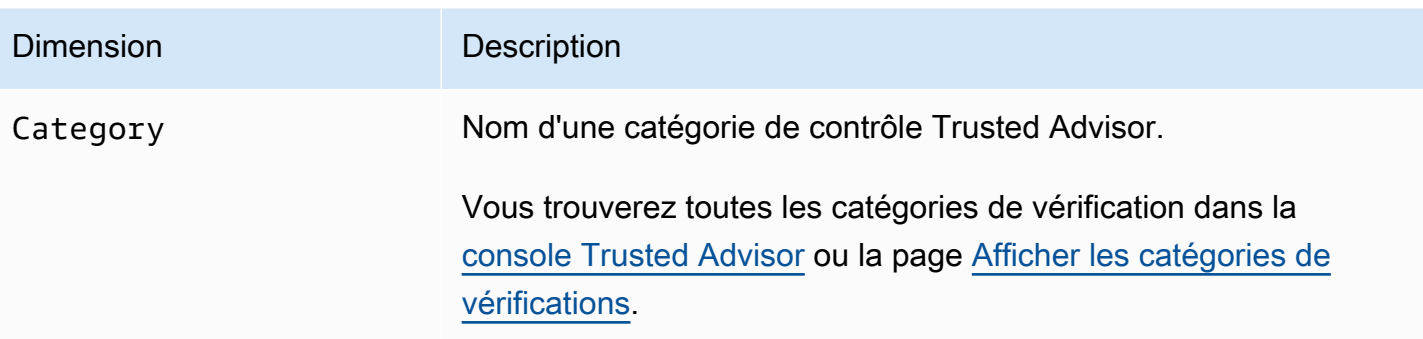

### Dimensions pour les métriques de quotas de service

Vous pouvez utiliser les métriques suivantes pour les métriques de quotas de service Trusted Advisor.

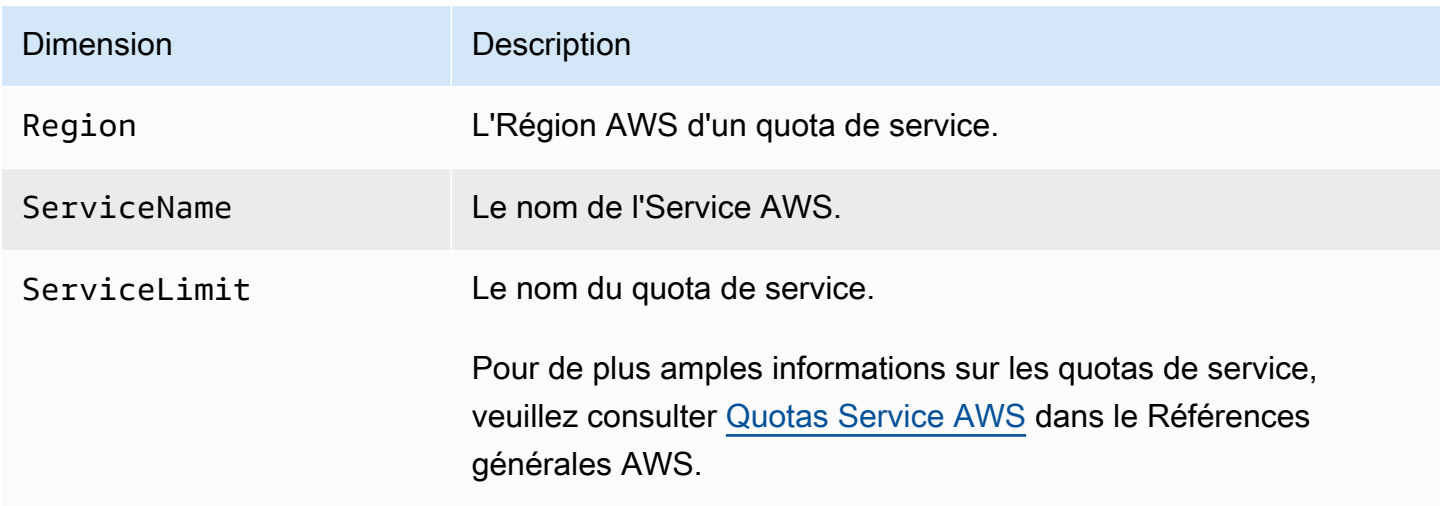

# Journalisation des actions de AWS Trusted Advisor la console avec AWS CloudTrail

Trusted Advisor est intégré à AWS CloudTrail un service qui fournit un enregistrement des actions entreprises par un utilisateur, un rôle ou un AWS service dans Trusted Advisor. CloudTrail capture les actions Trusted Advisor sous forme d'événements. Les appels capturés incluent les appels provenant de la Trusted Advisor console. Si vous créez un suivi, vous pouvez activer la diffusion continue des CloudTrail événements vers un bucket Amazon Simple Storage Service (Amazon S3), y compris les événements pour. Trusted Advisor Si vous ne configurez pas de suivi, vous pouvez toujours consulter les événements les plus récents dans la CloudTrail console dans Historique des événements. À l'aide des informations collectées par CloudTrail, vous pouvez déterminer la demande qui a été faite

Trusted Advisor, l'adresse IP à partir de laquelle la demande a été faite, qui a fait la demande, quand elle a été faite et des détails supplémentaires.

Pour en savoir plus CloudTrail, notamment comment le configurer et l'activer, consultez le [guide de](https://docs.aws.amazon.com/awscloudtrail/latest/userguide/)  [AWS CloudTrail l'utilisateur.](https://docs.aws.amazon.com/awscloudtrail/latest/userguide/)

## Trusted Advisor informations dans CloudTrail

CloudTrail est activé sur votre AWS compte lorsque vous le créez. Lorsqu'une activité événementielle prise en charge se produit dans la Trusted Advisor console, cette activité est enregistrée dans un CloudTrail événement avec d'autres événements de AWS service dans l'historique des événements. Vous pouvez consulter, rechercher et télécharger les événements récents dans votre AWS compte. Pour plus d'informations, consultez la section [Affichage des événements à l'aide de l'historique des](https://docs.aws.amazon.com/awscloudtrail/latest/userguide/view-cloudtrail-events.html)  [CloudTrail événements](https://docs.aws.amazon.com/awscloudtrail/latest/userguide/view-cloudtrail-events.html).

Pour un enregistrement continu des événements de votre AWS compte, y compris des événements pour Trusted Advisor, créez un parcours. Un suivi permet CloudTrail de fournir des fichiers journaux à un compartiment Amazon S3. Par défaut, lorsque vous créez un journal de suivi dans la console, il s'applique à toutes les régions AWS . Le journal enregistre les événements de toutes les régions de la AWS partition et transmet les fichiers journaux au compartiment Amazon S3 que vous spécifiez. En outre, vous pouvez configurer d'autres AWS services pour analyser plus en détail les données d'événements collectées dans les CloudTrail journaux et agir en conséquence. Pour plus d'informations, consultez les ressources suivantes :

- [Vue d'ensemble de la création d'un parcours](https://docs.aws.amazon.com/awscloudtrail/latest/userguide/cloudtrail-create-and-update-a-trail.html)
- [CloudTrail Services et intégrations pris en charge](https://docs.aws.amazon.com/awscloudtrail/latest/userguide/cloudtrail-aws-service-specific-topics.html#cloudtrail-aws-service-specific-topics-integrations)
- [Configuration des notifications Amazon SNS pour CloudTrail](https://docs.aws.amazon.com/awscloudtrail/latest/userguide/getting_notifications_top_level.html)
- [Réception de fichiers CloudTrail journaux de plusieurs régions](https://docs.aws.amazon.com/awscloudtrail/latest/userguide/receive-cloudtrail-log-files-from-multiple-regions.html) et [réception de fichiers CloudTrail](https://docs.aws.amazon.com/awscloudtrail/latest/userguide/cloudtrail-receive-logs-from-multiple-accounts.html)  [journaux de plusieurs comptes](https://docs.aws.amazon.com/awscloudtrail/latest/userguide/cloudtrail-receive-logs-from-multiple-accounts.html)

Trusted Advisor prend en charge la journalisation d'un sous-ensemble des actions de la Trusted Advisor console sous forme d'événements dans des fichiers CloudTrail journaux. CloudTrail enregistre les actions suivantes :

- [BatchUpdateRecommendationResourceExclusion](https://docs.aws.amazon.com/trustedadvisor/latest/APIReference/API_BatchUpdateRecommendationResourceExclusion.html)
- CreateEngagement
- CreateEngagementAttachment
- CreateEngagementCommunication
- CreateExcelReport
- DescribeAccount
- DescribeAccountAccess
- DescribeCheckItems
- DescribeCheckRefreshStatuses
- DescribeCheckSummaries
- DescribeChecks
- DescribeNotificationPreferences
- DescribeOrganization
- DescribeOrganizationAccounts
- DescribeReports
- DescribeServiceMetadata
- ExcludeCheckItems
- GenerateReport
- GetEngagement
- GetEngagementAttachment
- GetEngagementType
- GetExcelReport
- [GetOrganizationRecommendation](https://docs.aws.amazon.com/trustedadvisor/latest/APIReference/API_GetOrganizationRecommendation.html)
- [GetRecommendation](https://docs.aws.amazon.com/trustedadvisor/latest/APIReference/API_GetRecommendation.html)
- IncludeCheckItems
- ListAccountsForParent
- [ListChecks](https://docs.aws.amazon.com/trustedadvisor/latest/APIReference/API_ListChecks.html)
- ListEngagementCommunications
- ListEngagementTypes
- ListEngagements
- [ListOrganizationRecommendationAccounts](https://docs.aws.amazon.com/trustedadvisor/latest/APIReference/API_ListOrganizationRecommendationAccounts.html)
- [ListOrganizationRecommendationResources](https://docs.aws.amazon.com/trustedadvisor/latest/APIReference/API_ListOrganizationRecommendationResources.html)
- [ListOrganizationRecommendations](https://docs.aws.amazon.com/trustedadvisor/latest/APIReference/API_ListOrganizationRecommendations.html)
- ListOrganizationalUnitsForParent
- [ListRecommendationResources](https://docs.aws.amazon.com/trustedadvisor/latest/APIReference/API_ListRecommendationResources.html)
- [ListRecommendations](https://docs.aws.amazon.com/trustedadvisor/latest/APIReference/API_ListRecommendations.html)
- ListRoots
- RefreshCheck
- SetAccountAccess
- SetOrganizationAccess
- UpdateEngagement
- UpdateEngagementStatus
- UpdateNotificationPreferences
- [UpdateOrganizationRecommendationLifecycle](https://docs.aws.amazon.com/trustedadvisor/latest/APIReference/API_UpdateOrganizationRecommendationLifecycle.html)
- [UpdateRecommendationLifecycle](https://docs.aws.amazon.com/trustedadvisor/latest/APIReference/API_UpdateRecommendationLifecycle.html)

Pour obtenir la liste complète des actions de Trusted Advisor console, consultez[Trusted Advisor](#page-600-0)  [actions](#page-600-0).

#### **G** Note

CloudTrail enregistre également les opérations Trusted Advisor d'API dans la [référence AWS](https://docs.aws.amazon.com/awssupport/latest/APIReference/) [Support d'API.](https://docs.aws.amazon.com/awssupport/latest/APIReference/) Pour plus d'informations, consultez [Journalisation des appels d'API AWS](#page-766-0) [Support avec AWS CloudTrail](#page-766-0).

Chaque événement ou entrée de journal contient des informations sur la personne ayant initié la demande. Les informations relatives à l'identité permettent de déterminer les éléments suivants :

- Si la demande a été faite avec les informations d'identification de l'utilisateur root ou AWS Identity and Access Management (IAM).
- Si la demande a été effectuée avec les informations d'identification de sécurité temporaires d'un rôle ou d'un utilisateur fédéré.
- Si la demande a été faite par un autre AWS service.

Pour plus d'informations, consultez l'élément [CloudTrail UserIdentity.](https://docs.aws.amazon.com/awscloudtrail/latest/userguide/cloudtrail-event-reference-user-identity.html)

# Exemple : entrées dans le fichier Trusted Advisor journal

Un suivi est une configuration qui permet de transmettre des événements sous forme de fichiers journaux à un compartiment Amazon S3 que vous spécifiez. CloudTrail les fichiers journaux contiennent une ou plusieurs entrées de journal. Un événement représente une demande unique provenant de n'importe quelle source et inclut des informations sur l'action demandée, la date et l'heure de l'action, les paramètres de la demande, etc. CloudTrail les fichiers journaux ne constituent pas une trace ordonnée des appels d'API publics, ils n'apparaissent donc pas dans un ordre spécifique.

Example : entrée de journal pour RefreshCheck

L'exemple suivant montre une entrée de CloudTrail journal qui illustre l'RefreshCheckaction à effectuer pour le contrôle de version des compartiments Amazon S3 (IDR365s2Qddf).

{

```
 "eventVersion":"1.04", 
 "userIdentity":{ 
 "type":"IAMUser", 
 "principalId":"AIDACKCEVSQ6C2EXAMPLE", 
 "arn":"arn:aws:iam::123456789012:user/janedoe", 
 "accountId":"123456789012", 
 "accessKeyId":"AKIAIOSFODNN7EXAMPLE", 
 "userName":"janedoe", 
 "sessionContext":{ 
 "attributes":{ 
 "mfaAuthenticated":"false", 
 "creationDate":"2020-10-21T22:06:18Z" 
 } 
 } 
 }, 
 "eventTime":"2020-10-21T22:06:33Z", 
 "eventSource":"trustedadvisor.amazonaws.com", 
 "eventName":"RefreshCheck", 
 "awsRegion":"us-east-1", 
 "sourceIPAddress":"100.127.34.136", 
 "userAgent":"signin.amazonaws.com", 
 "requestParameters":{ 
 "checkId":"R365s2Qddf" 
 }, 
 "responseElements":{ 
 "status":{
```

```
 "checkId":"R365s2Qddf", 
 "status":"enqueued", 
 "millisUntilNextRefreshable":3599993 
 } 
 }, 
 "requestID":"d23ec729-8995-494c-8054-dedeaEXAMPLE", 
 "eventID":"a49d5202-560f-4a4e-b38a-02f1cEXAMPLE", 
 "eventType":"AwsApiCall", 
 "recipientAccountId":"123456789012" 
 }
```
Example : entrée de journal pour UpdateNotificationPreferences

L'exemple suivant montre une entrée de CloudTrail journal illustrant l'UpdateNotificationPreferencesaction.

```
{ 
          "eventVersion":"1.04", 
          "userIdentity":{ 
          "type":"IAMUser", 
          "principalId":"AIDACKCEVSQ6C2EXAMPLE", 
          "arn":"arn:aws:iam::123456789012:user/janedoe", 
          "accountId":"123456789012", 
          "accessKeyId":"AKIAIOSFODNN7EXAMPLE", 
          "userName":"janedoe", 
          "sessionContext":{ 
          "attributes":{ 
          "mfaAuthenticated":"false", 
          "creationDate":"2020-10-21T22:06:18Z" 
          } 
          } 
          }, 
          "eventTime":"2020-10-21T22:09:49Z", 
          "eventSource":"trustedadvisor.amazonaws.com", 
          "eventName":"UpdateNotificationPreferences", 
          "awsRegion":"us-east-1", 
          "sourceIPAddress":"100.127.34.167", 
          "userAgent":"signin.amazonaws.com", 
          "requestParameters":{ 
          "contacts":[ 
          { 
          "id":"billing",
```

```
 "type":"email", 
 "active":false 
 }, 
 { 
 "id":"operational", 
 "type":"email", 
 "active":false 
 }, 
 { 
 "id":"security", 
 "type":"email", 
 "active":false 
 } 
 ], 
 "language":"en" 
 }, 
 "responseElements":null, 
 "requestID":"695295f3-c81c-486e-9404-fa148EXAMPLE", 
 "eventID":"5f923d8c-d210-4037-bd32-997c6EXAMPLE", 
 "eventType":"AwsApiCall", 
 "recipientAccountId":"123456789012" 
 }
```
Example : entrée de journal pour GenerateReport

L'exemple suivant montre une entrée de CloudTrail journal illustrant l'GenerateReportaction. Cette action crée un rapport pour votre organisation AWS .

```
{ 
          "eventVersion":"1.04", 
          "userIdentity":{ 
          "type":"IAMUser", 
          "principalId":"AIDACKCEVSQ6C2EXAMPLE", 
          "arn":"arn:aws:iam::123456789012:user/janedoe", 
          "accountId":"123456789012", 
          "accessKeyId":"AKIAIOSFODNN7EXAMPLE", 
          "userName":"janedoe", 
          "sessionContext":{ 
          "attributes":{ 
          "mfaAuthenticated":"false", 
          "creationDate":"2020-11-03T13:03:10Z" 
          }
```

```
 } 
 }, 
 "eventTime":"2020-11-03T13:04:29Z", 
 "eventSource":"trustedadvisor.amazonaws.com", 
 "eventName":"GenerateReport", 
 "awsRegion":"us-east-1", 
 "sourceIPAddress":"100.127.36.171", 
 "userAgent":"signin.amazonaws.com", 
 "requestParameters":{ 
 "refresh":false, 
 "includeSuppressedResources":false, 
 "language":"en", 
 "format":"JSON", 
 "name":"organizational-view-report", 
 "preference":{ 
 "accounts":[ 
 ], 
 "organizationalUnitIds":[ 
 "r-j134" 
 ], 
 "preferenceName":"organizational-view-report", 
 "format":"json", 
 "language":"en" 
 } 
 }, 
 "responseElements":{ 
 "status":"ENQUEUED" 
 }, 
 "requestID":"bb866dc1-60af-47fd-a660-21498EXAMPLE", 
 "eventID":"2606c89d-c107-47bd-a7c6-ec92fEXAMPLE", 
 "eventType":"AwsApiCall", 
 "recipientAccountId":"123456789012" 
 }
```
# Ressources de dépannage

Pour consulter les réponses aux questions de dépannage courantes, consultez le [Centre de](https://aws.amazon.com/premiumsupport/knowledge-center) [connaissances AWS Support](https://aws.amazon.com/premiumsupport/knowledge-center).

Pour Windows, Amazon EC2 propose EC2Rescue, que les clients peuvent utiliser pour examiner leurs instances Windows afin d'identifier les problèmes courants, de collecter des fichiers journaux et de résoudre AWS Support vos problèmes. Vous pouvez également utiliser EC2Rescue pour analyser les volumes de démarrage à partir d'instances non fonctionnelles. Pour plus d'informations, consultez [How can I use EC2Rescue to troubleshoot and fix common issues on my EC2 Windows instance?](https://aws.amazon.com/premiumsupport/knowledge-center/ec2rescue-windows-troubleshoot/)

# Résolution de problèmes spécifiques aux services

La plupart de Service AWS la documentation contient des rubriques de résolution des problèmes qui peuvent vous aider à démarrer avant de contacter AWS Support. Le tableau suivant fournit des liens vers les rubriques de dépannage, répertoriées par service.

**a** Note

Le tableau suivant fournit une liste des services les plus courants. Pour rechercher d'autres rubriques de résolution des problèmes, utilisez la zone de texte de recherche sur la [Page](https://docs.aws.amazon.com/index.html)  [d'accueil de la documentation AWS](https://docs.aws.amazon.com/index.html) (français non garanti).

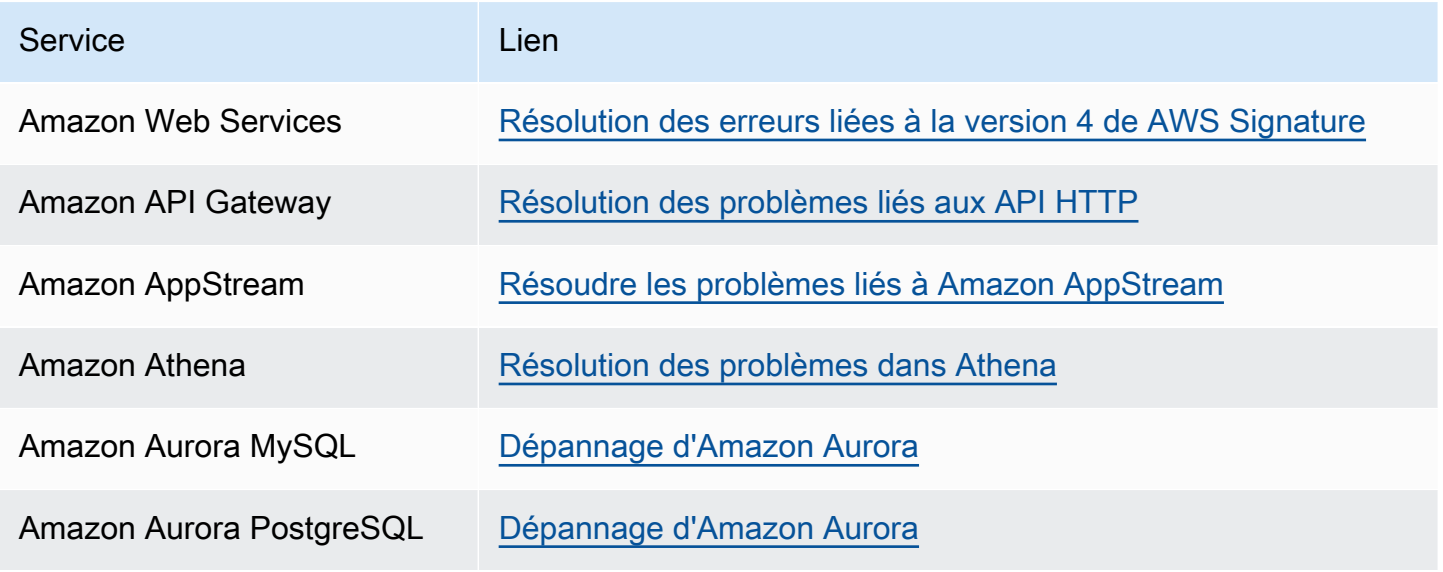

Résolution de problèmes spécifiques aux services Version de l'API 2013-04-15 805

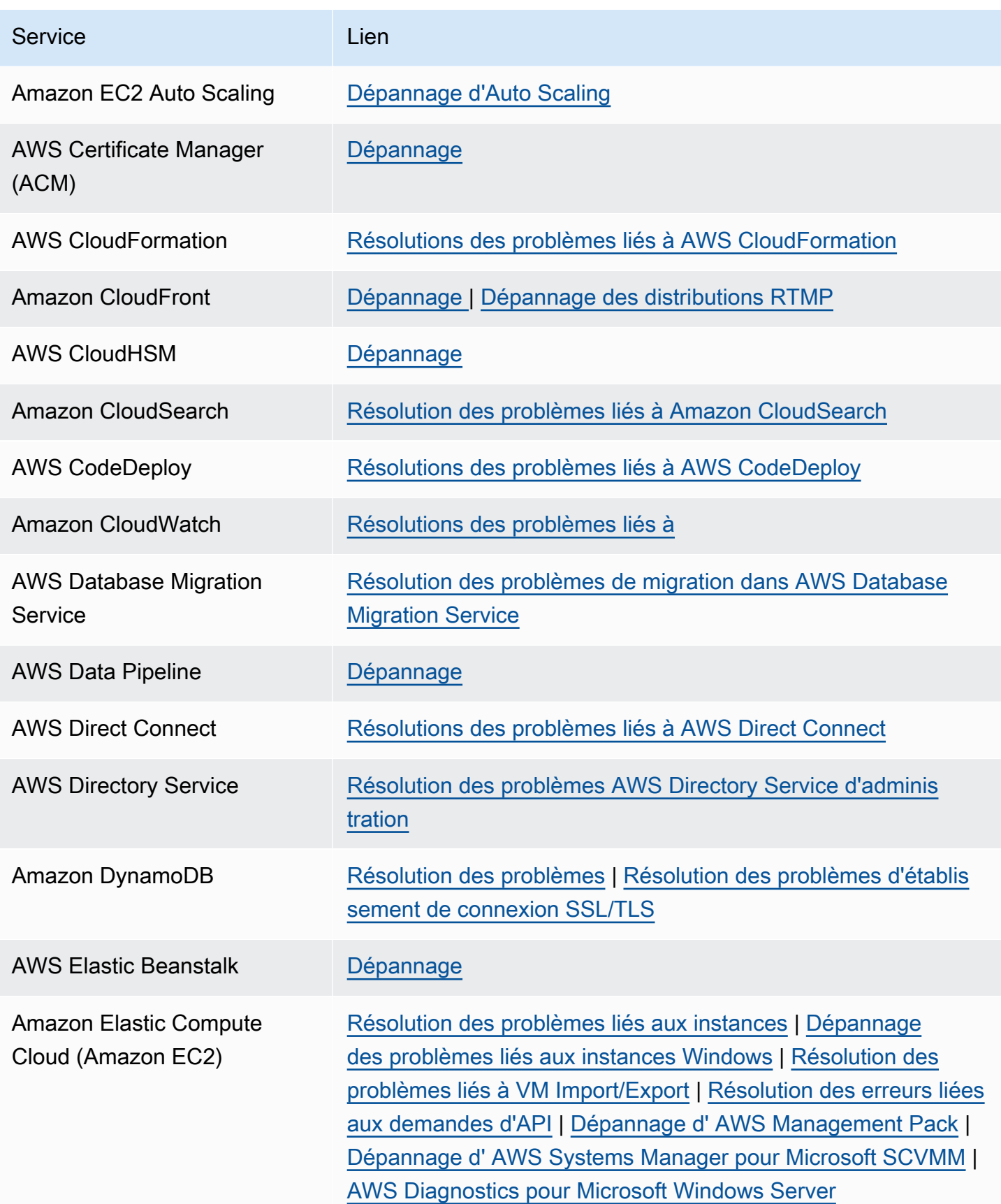

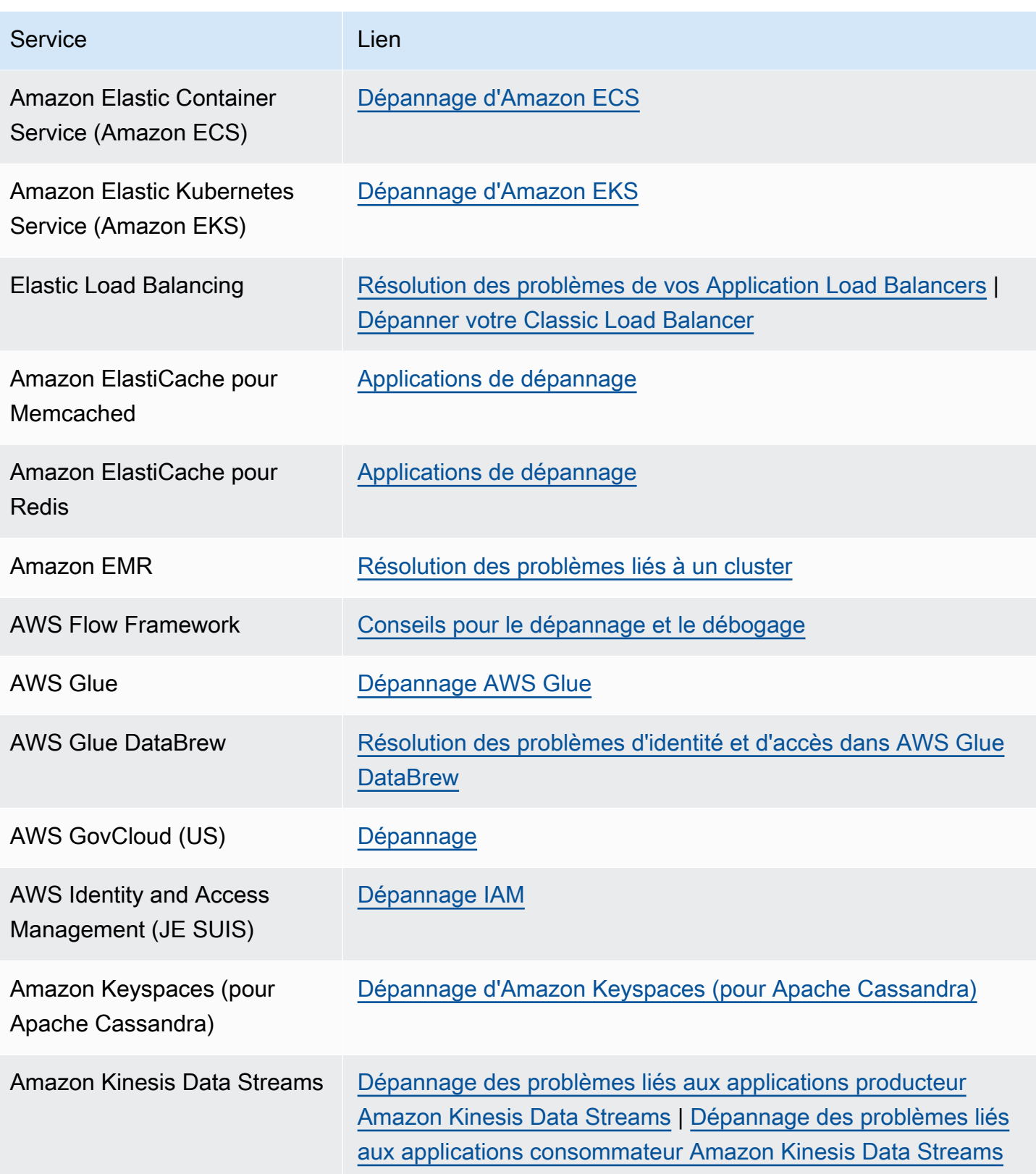

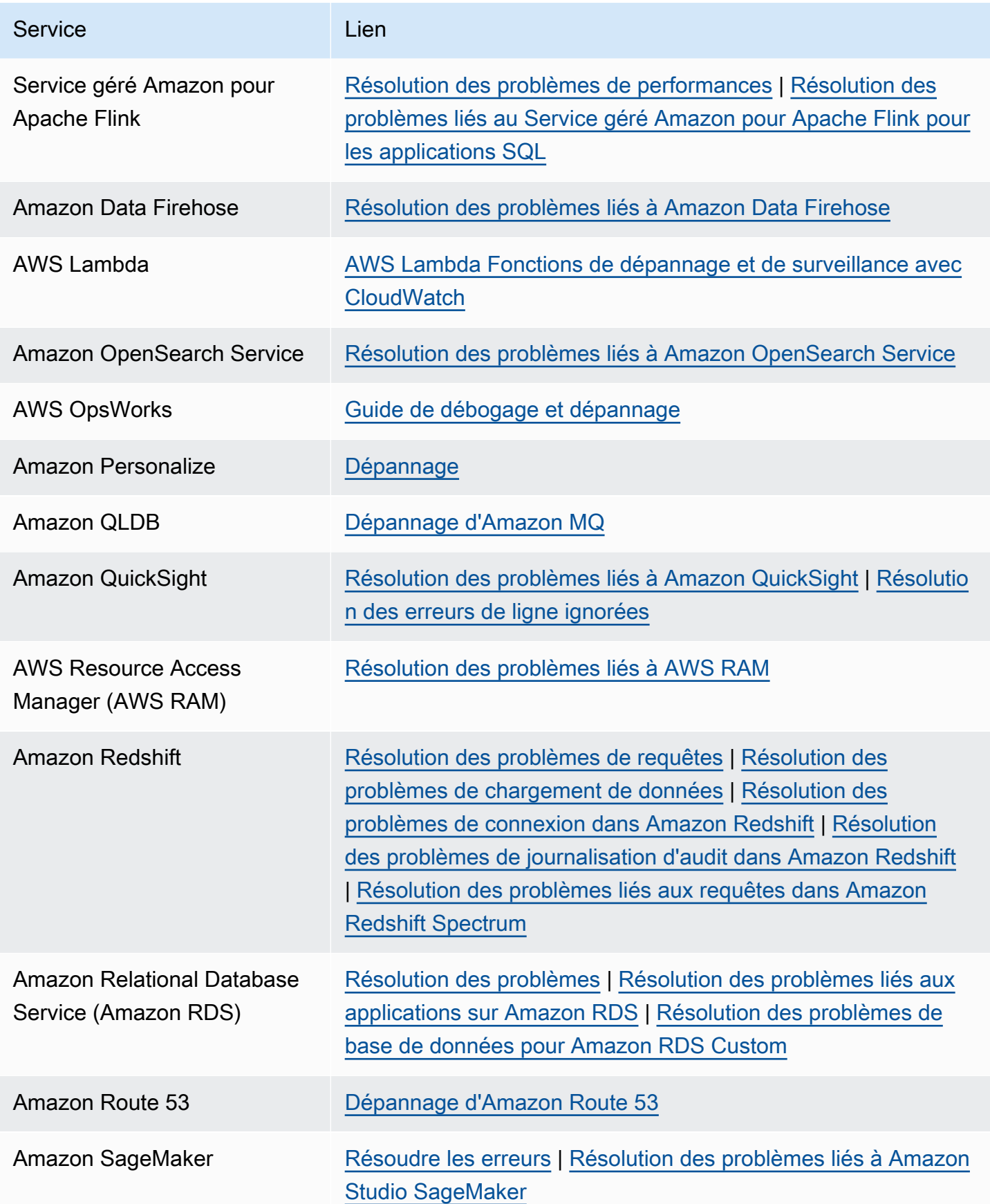

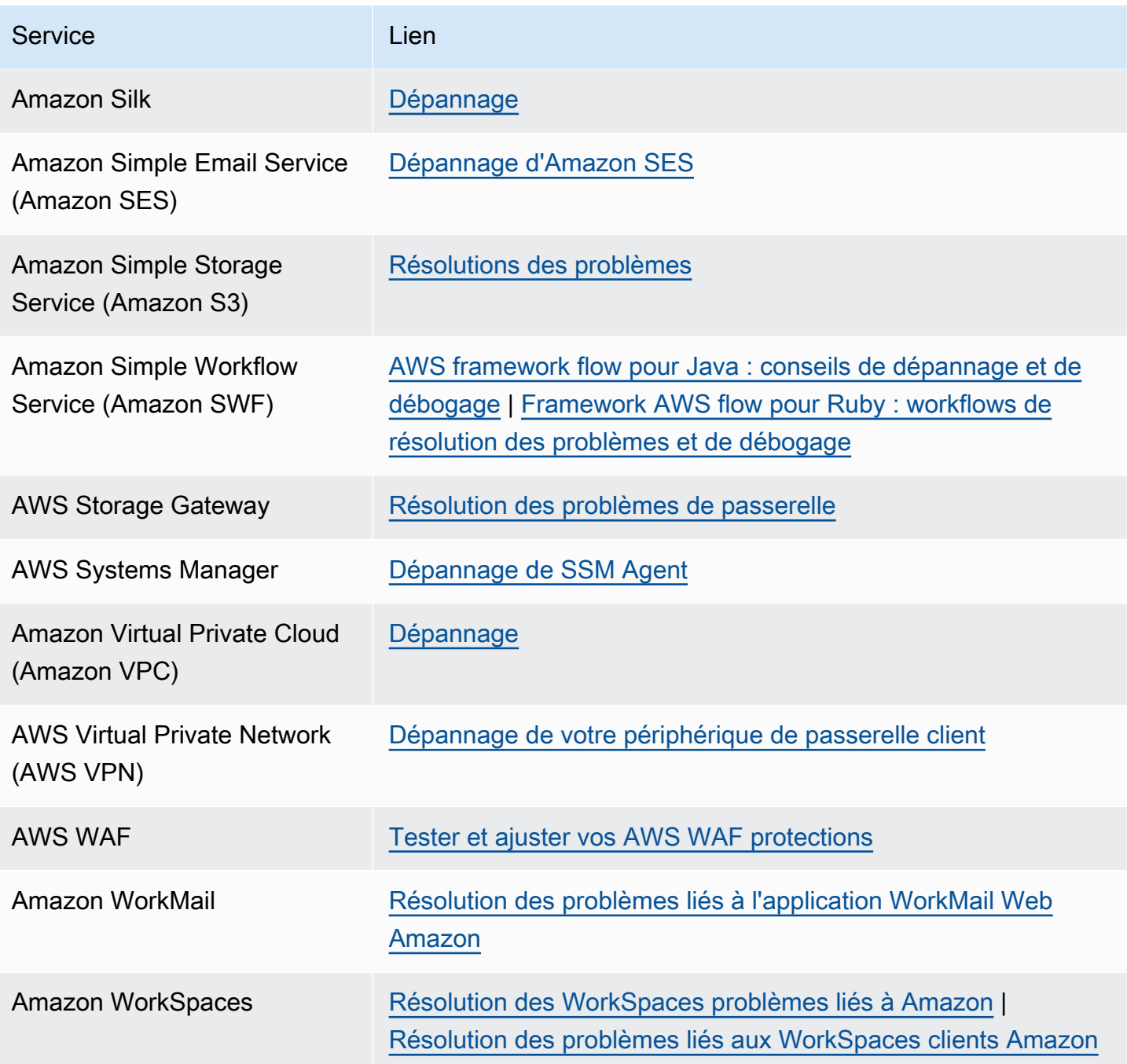

# <span id="page-818-0"></span>Historique du document

Le tableau suivant décrit les modifications importantes apportées à la documentation depuis la dernière version du AWS Support service.

- AWS Support Version de l'API : 2013-04-15
- AWS Support Version de l'API de l'application : 20/08/2021

Le tableau suivant décrit les mises à jour importantes apportées à la AWS Trusted Advisor documentation AWS Support et à compter du 10 mai 2021. Vous pouvez vous abonner à un flux RSS pour recevoir les notifications sur les mises à jour.

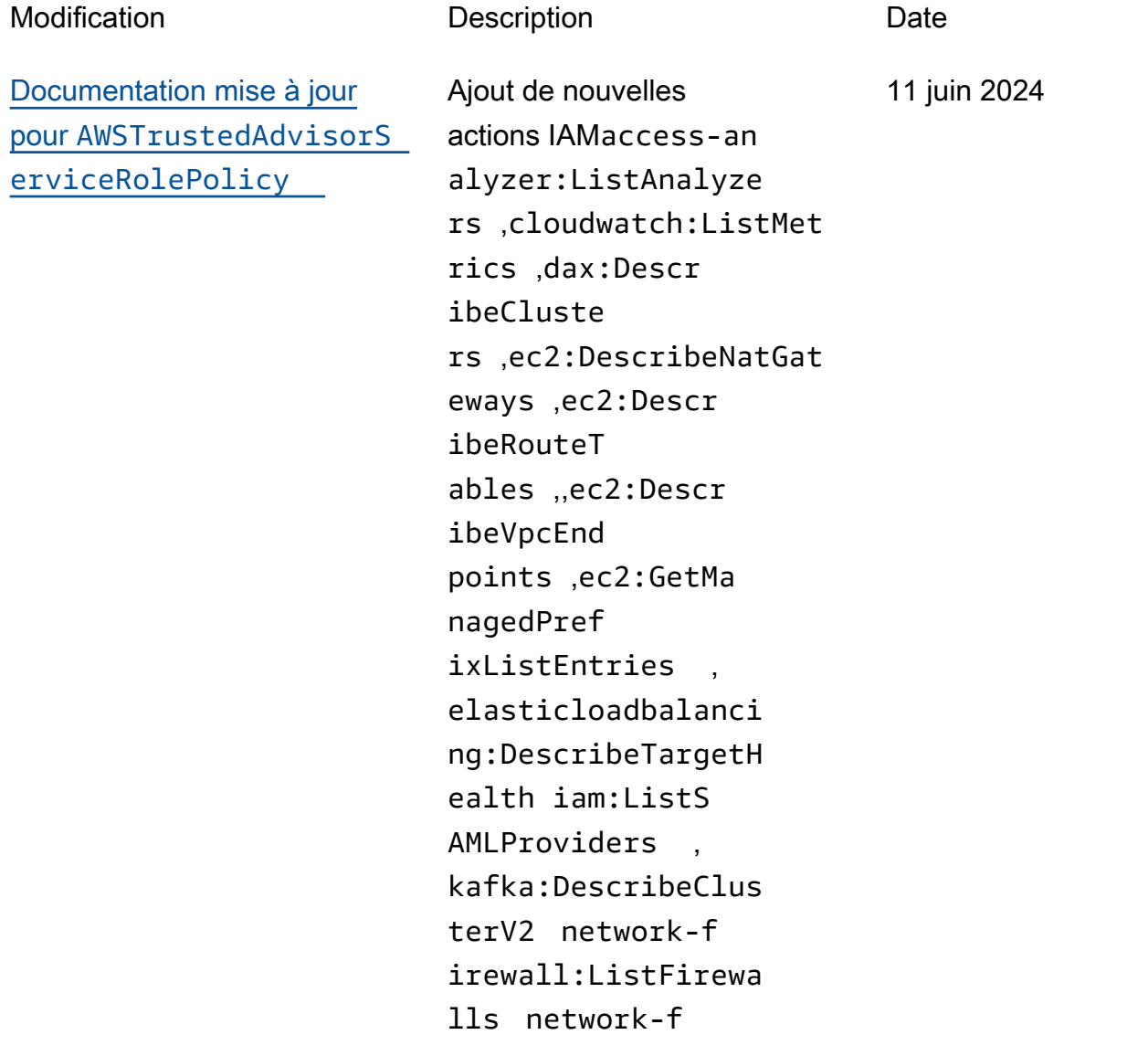

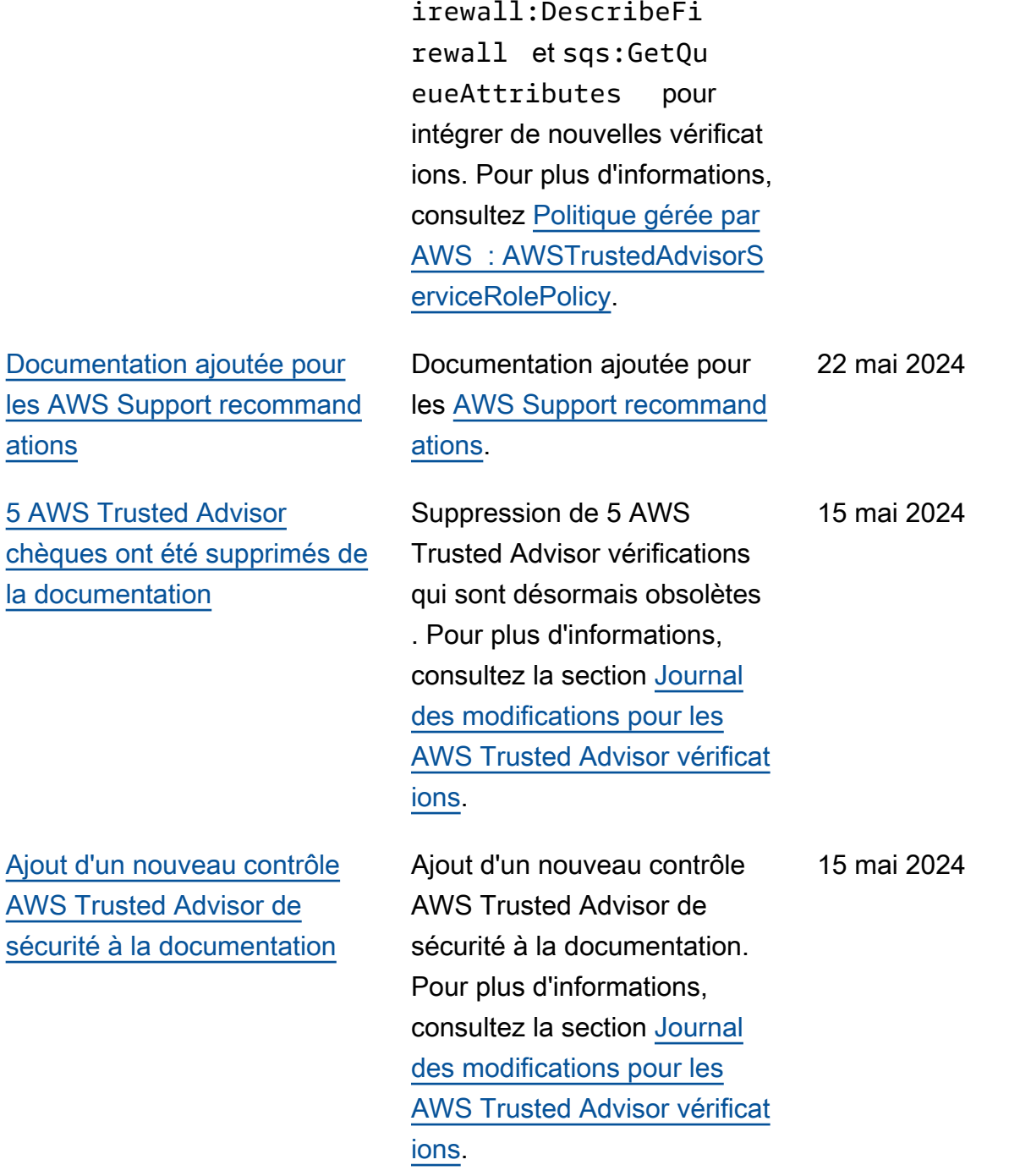

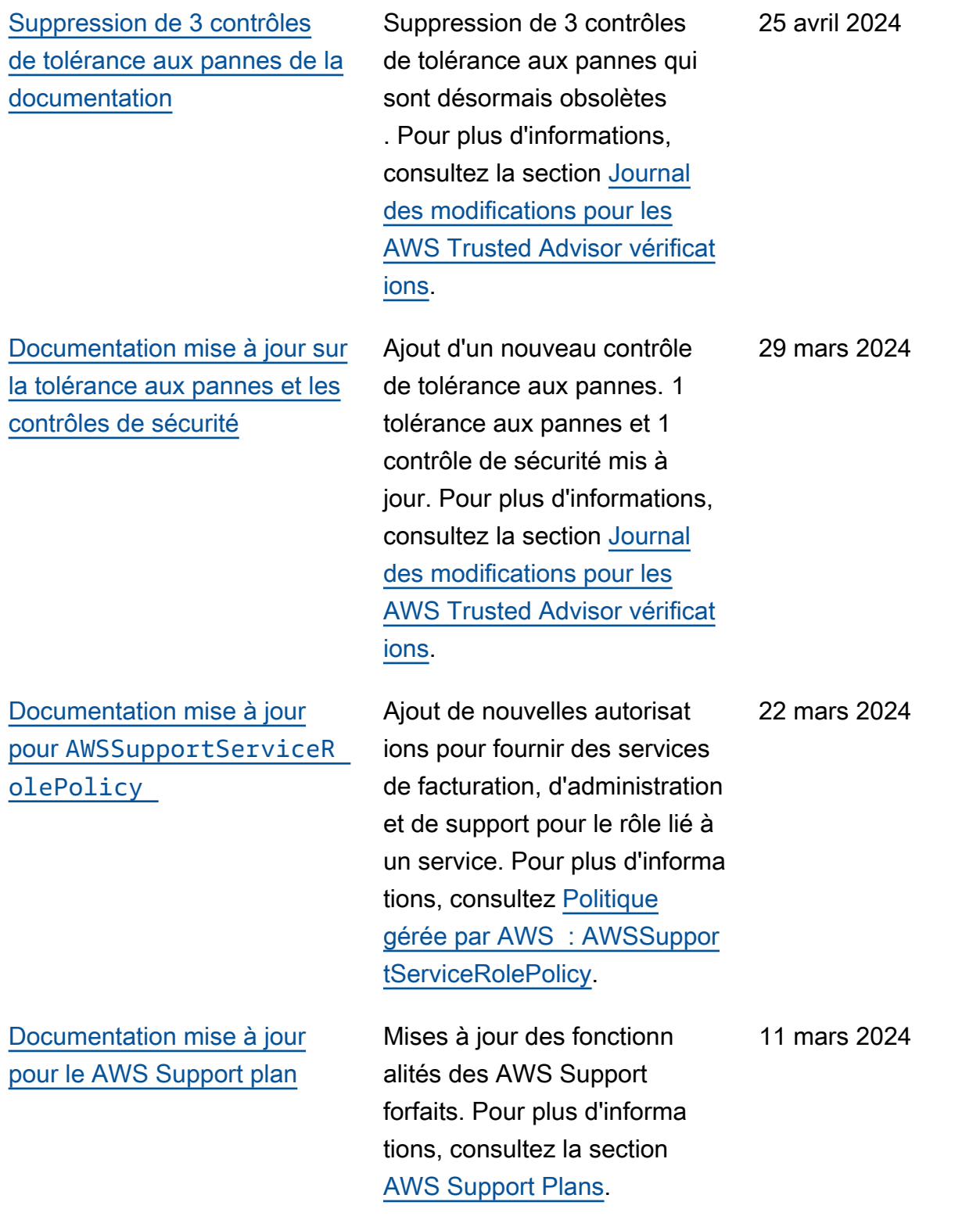

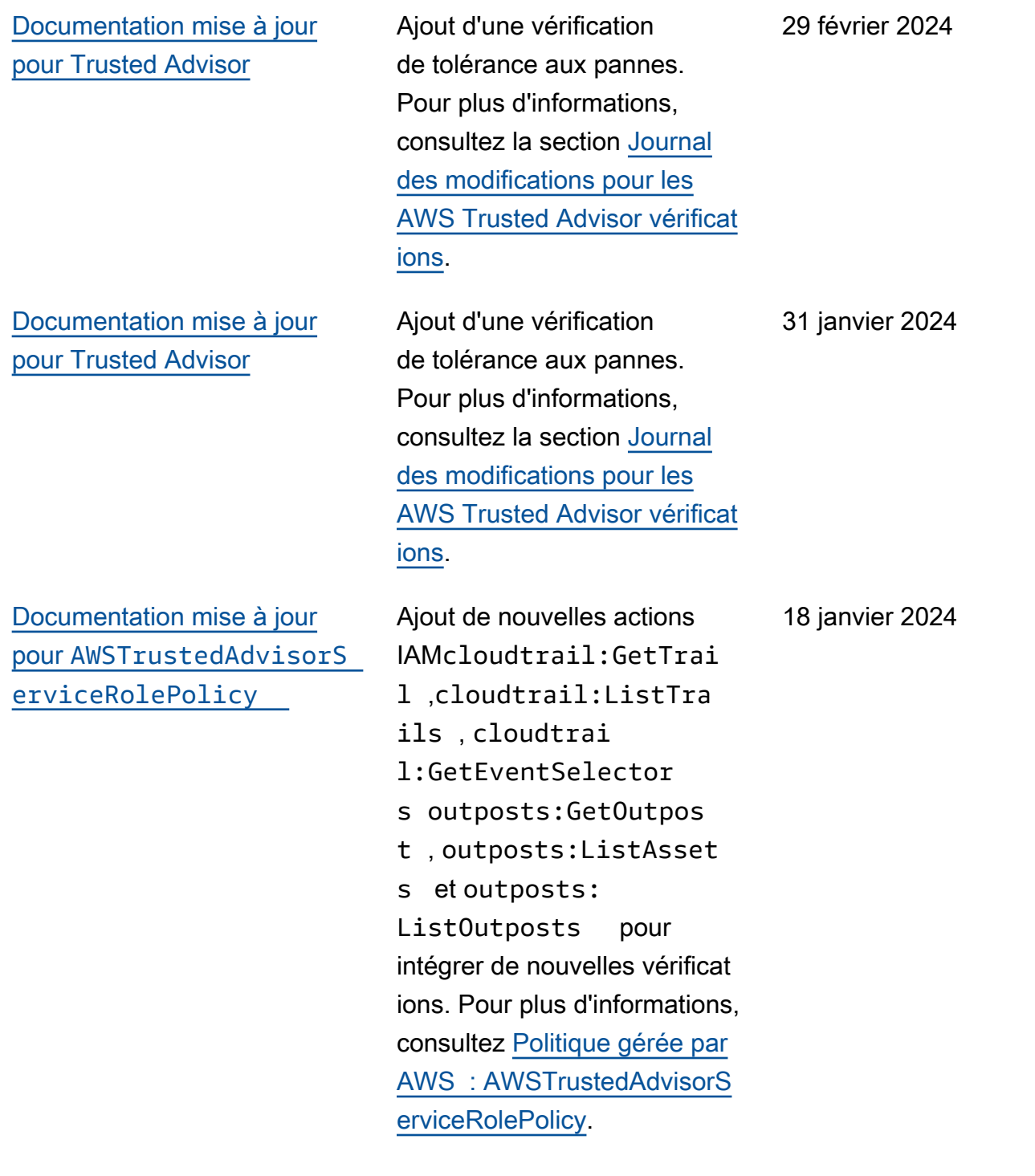

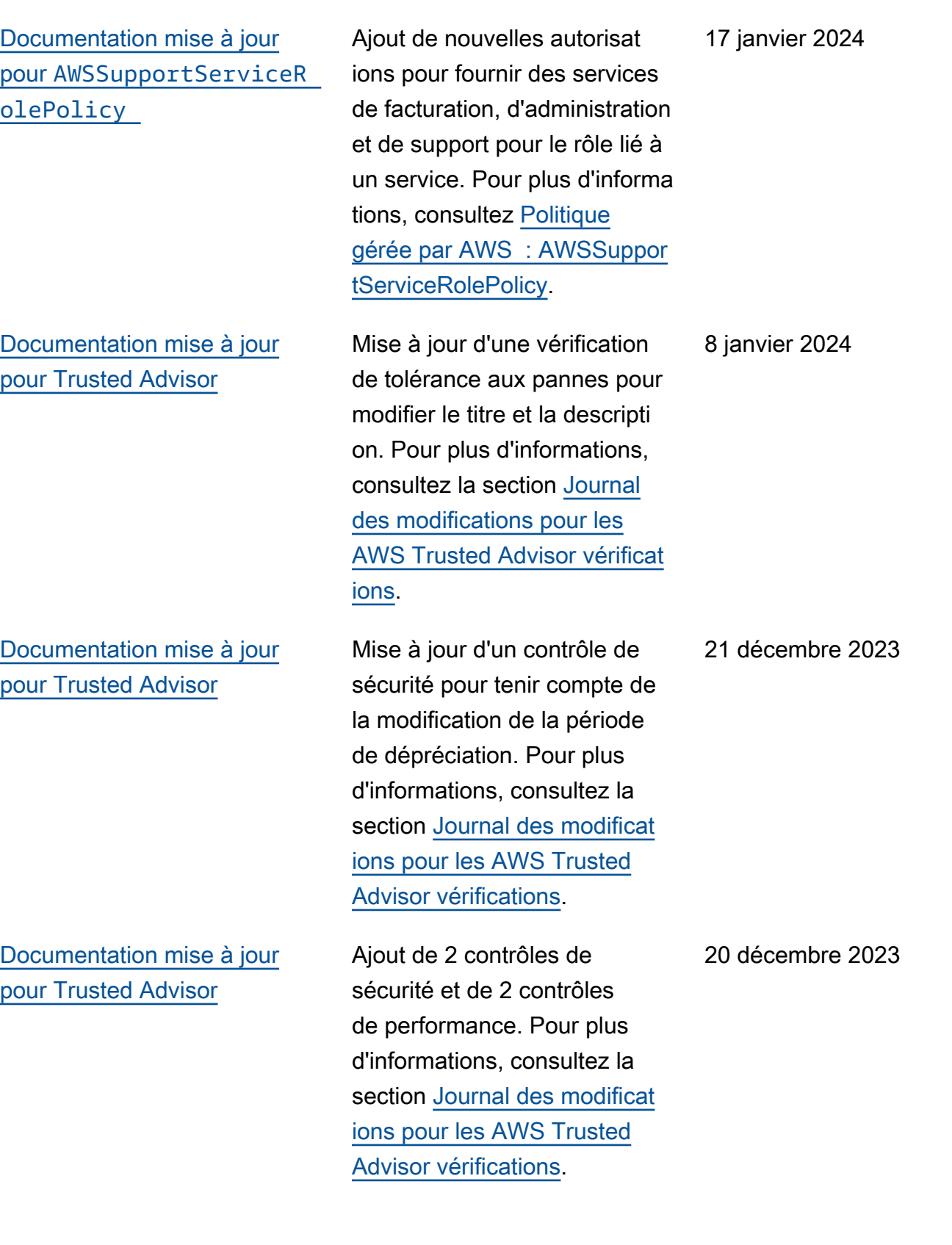

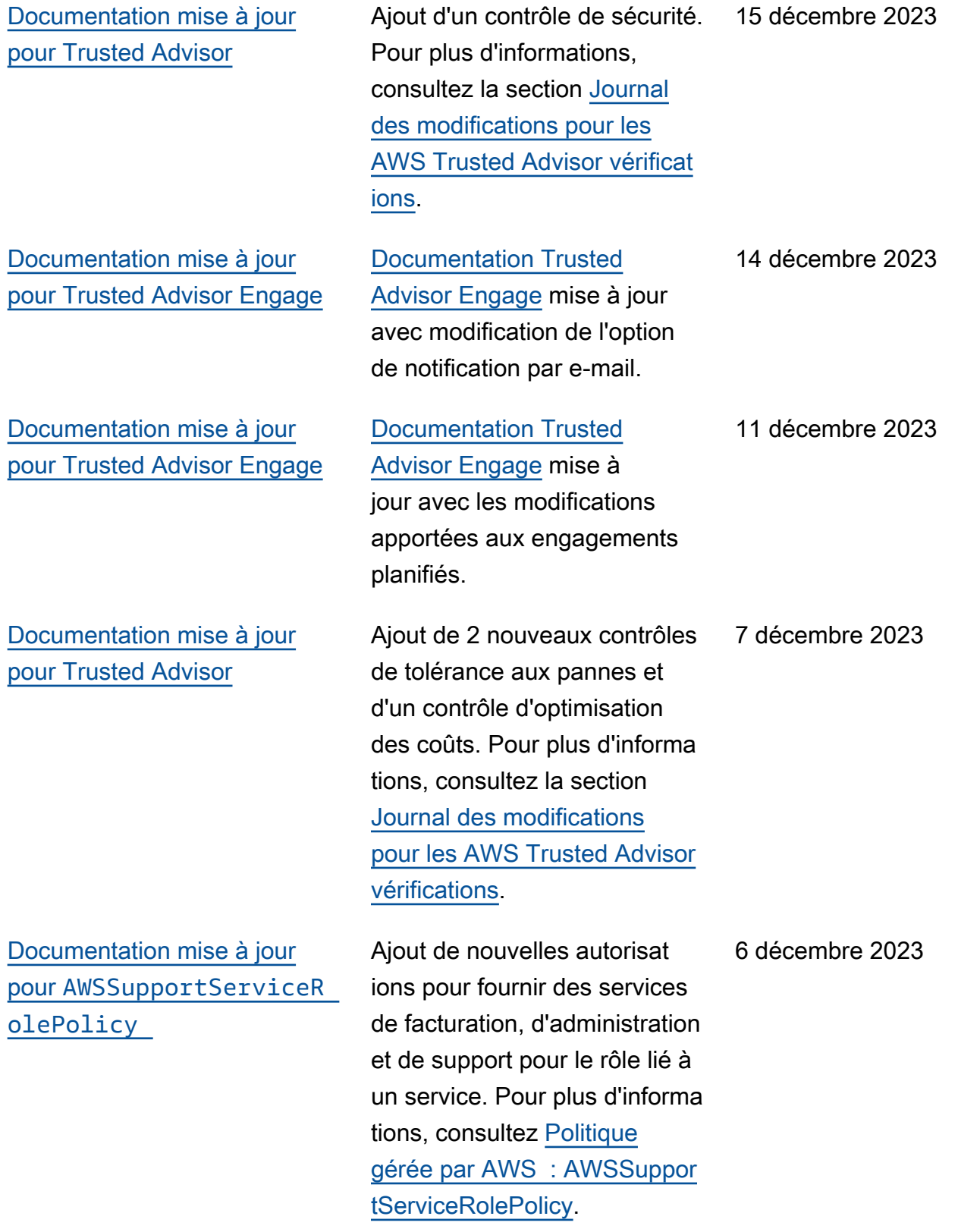

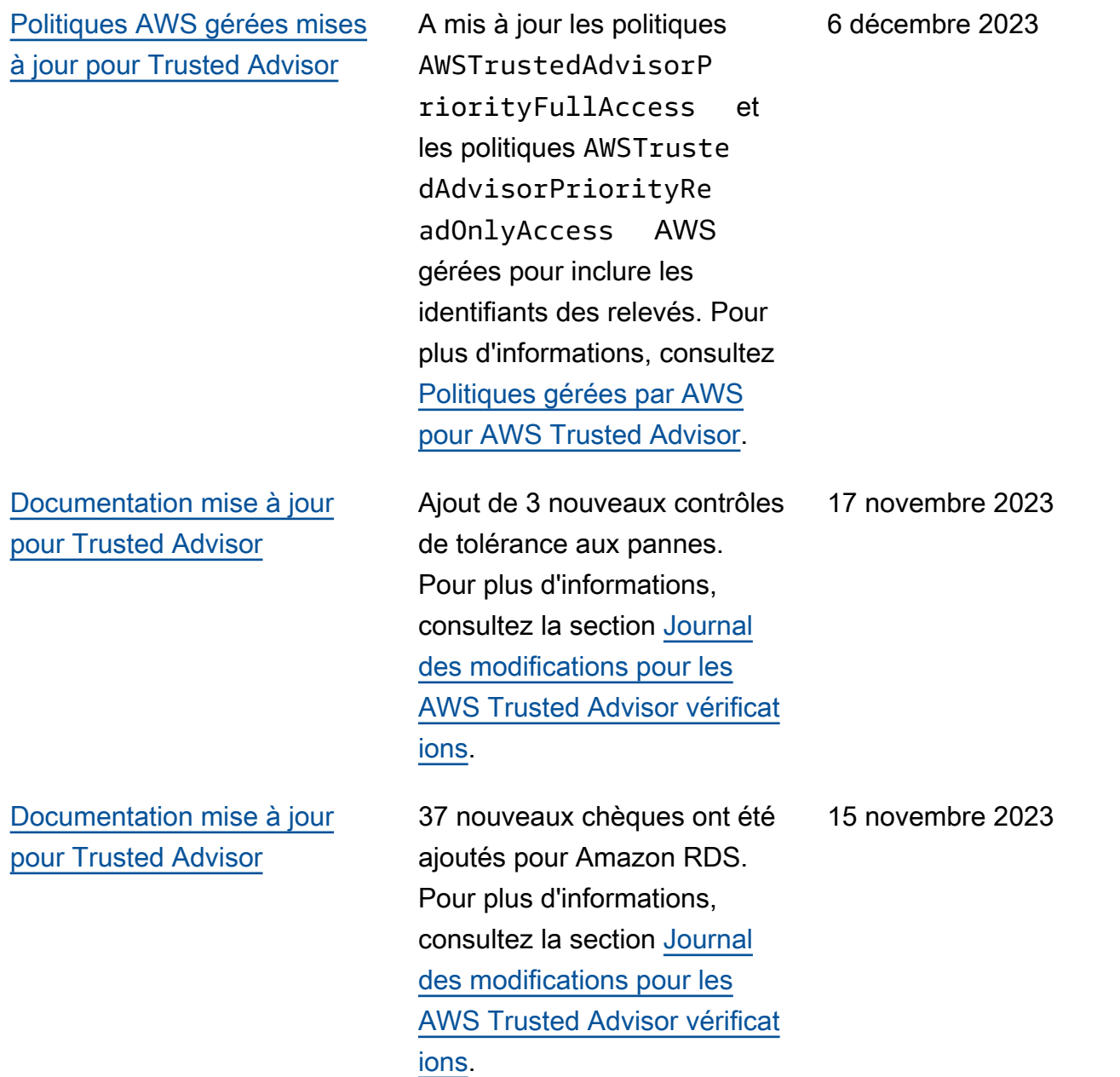

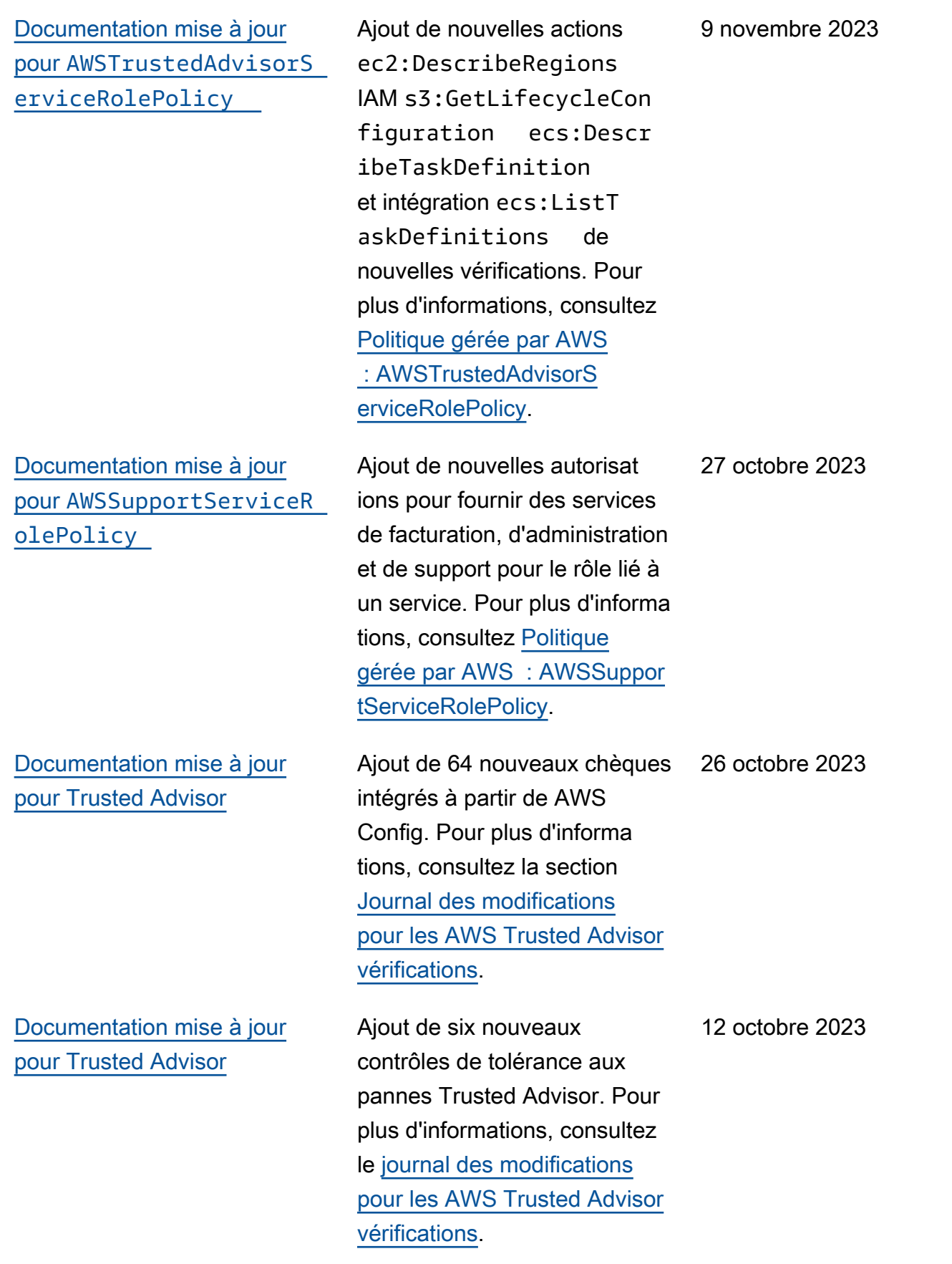

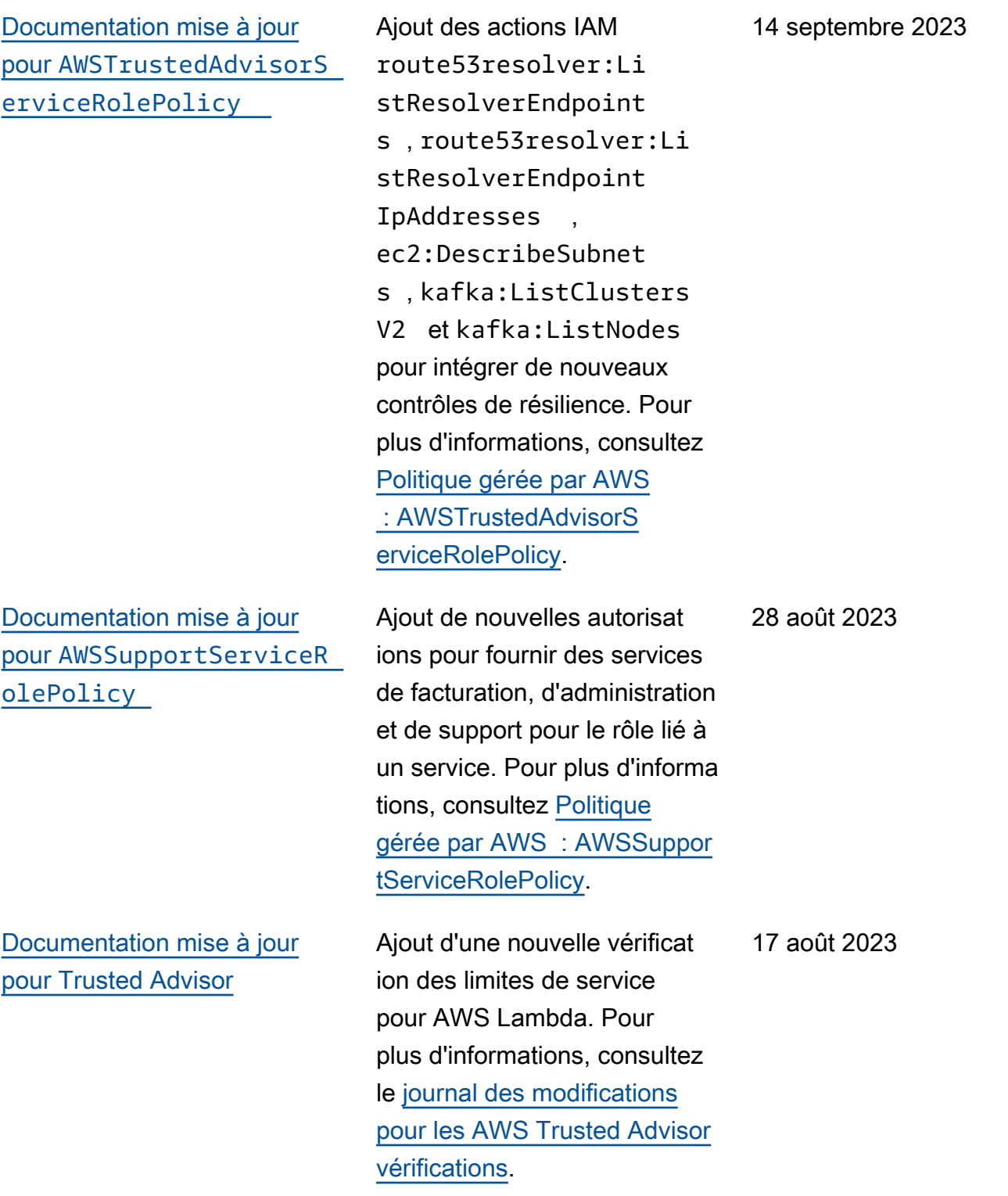

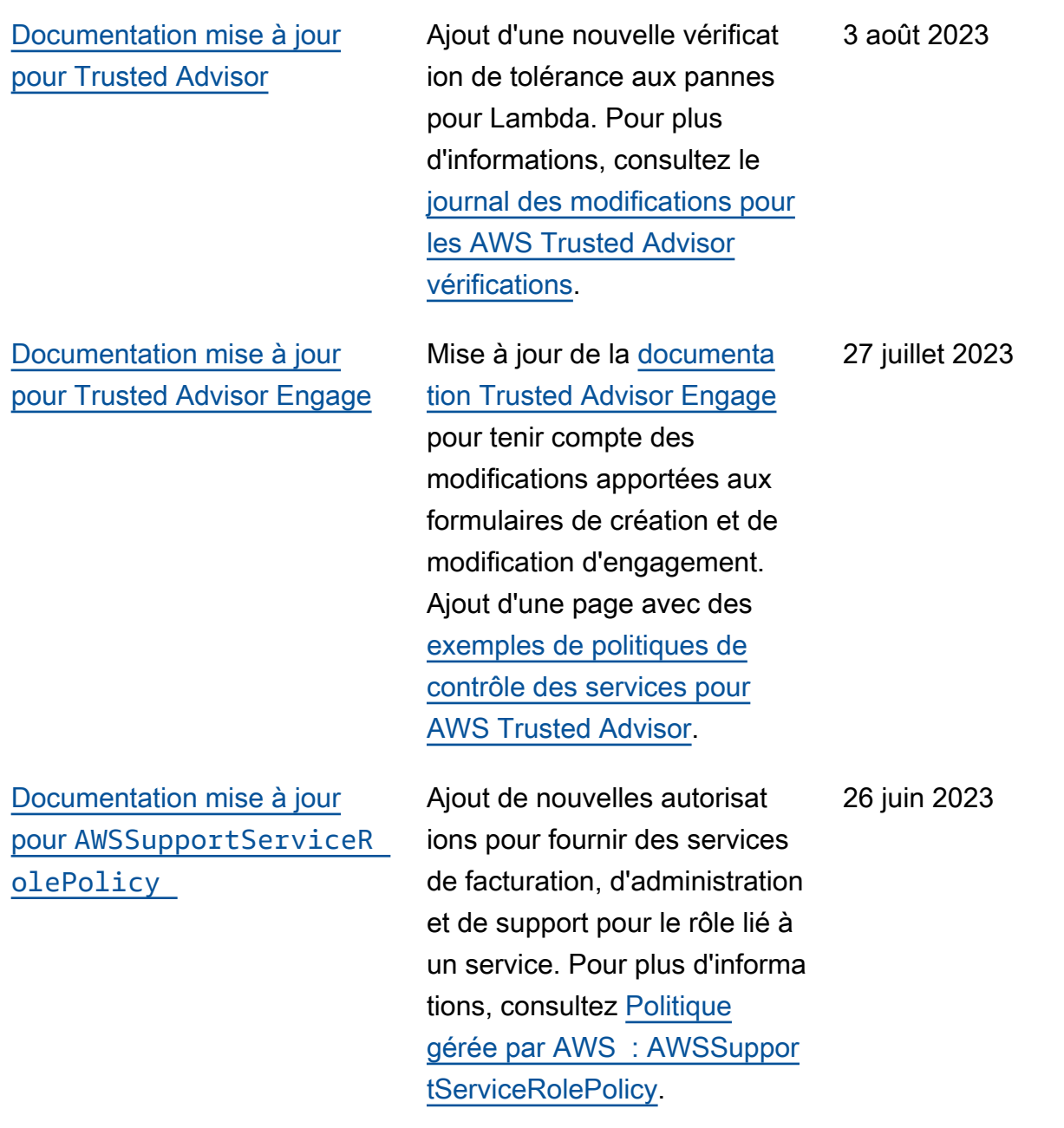
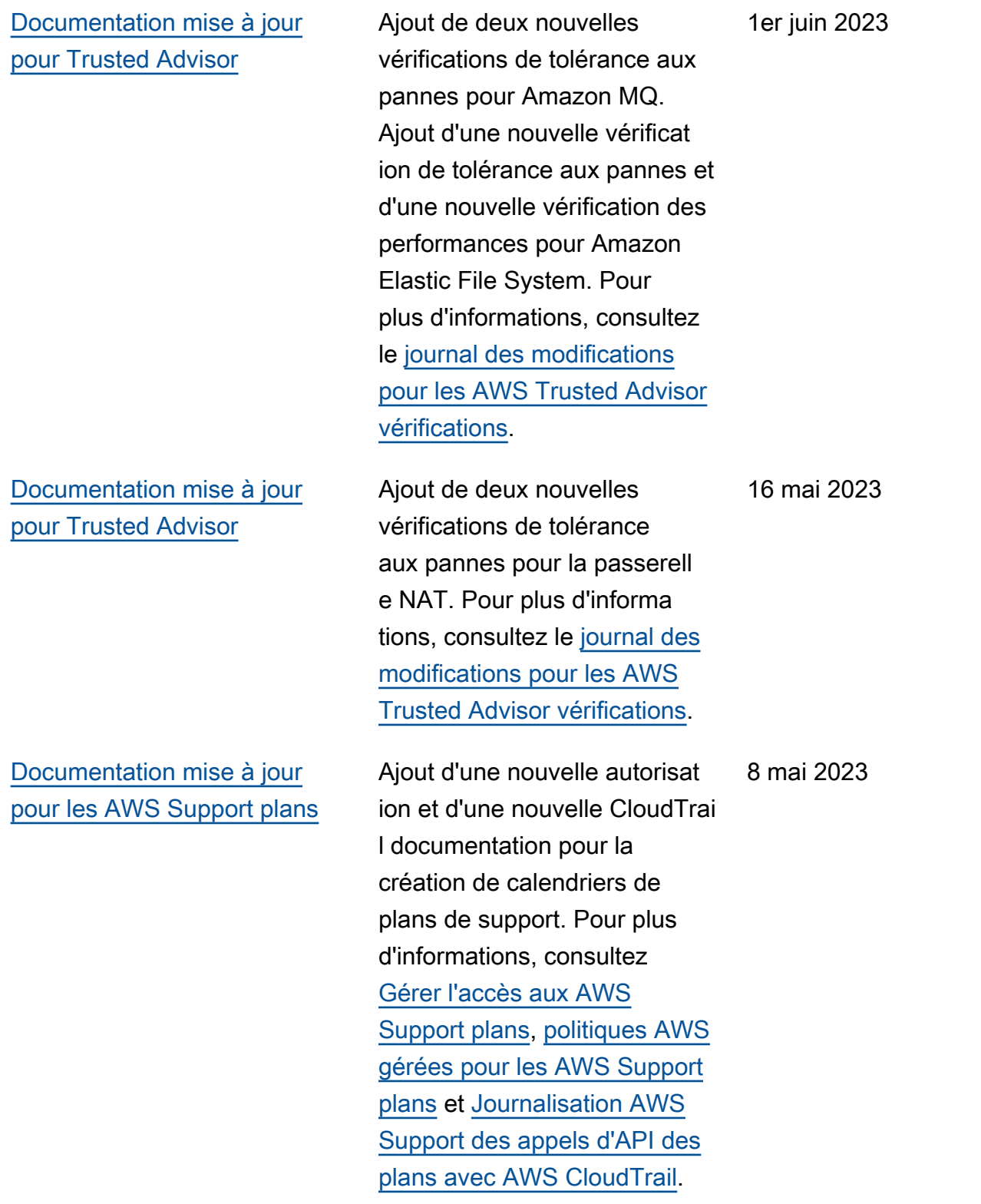

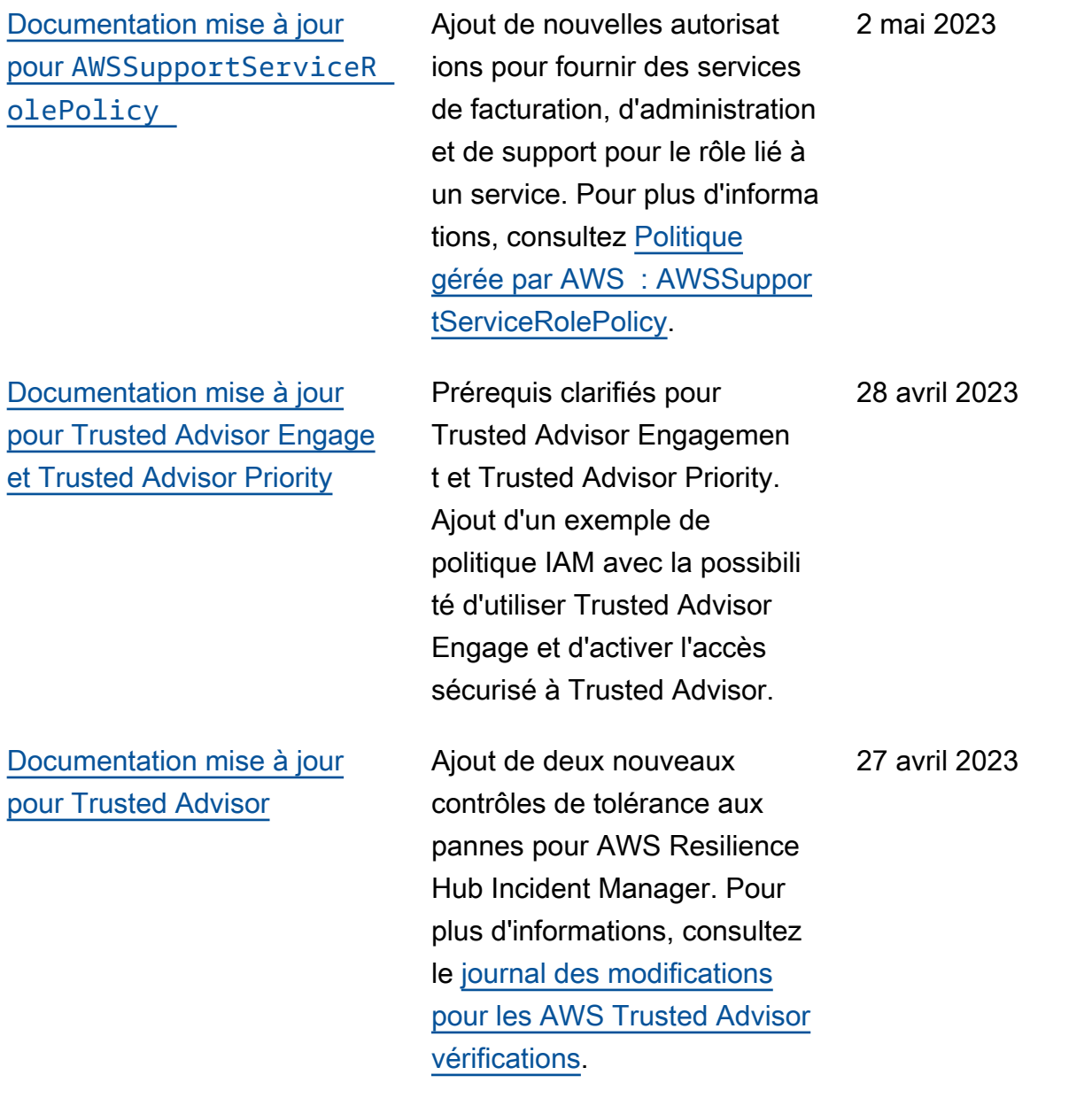

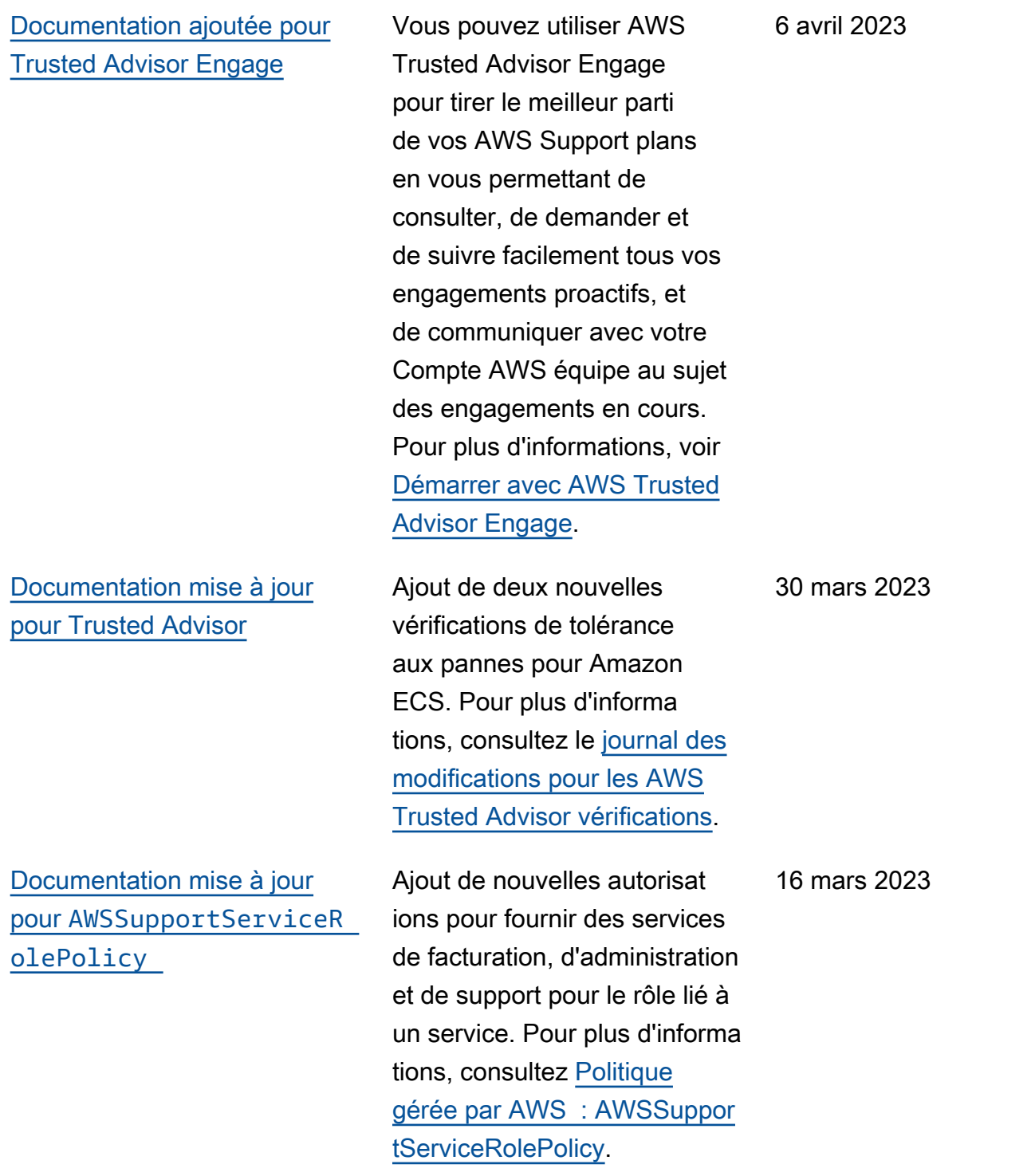

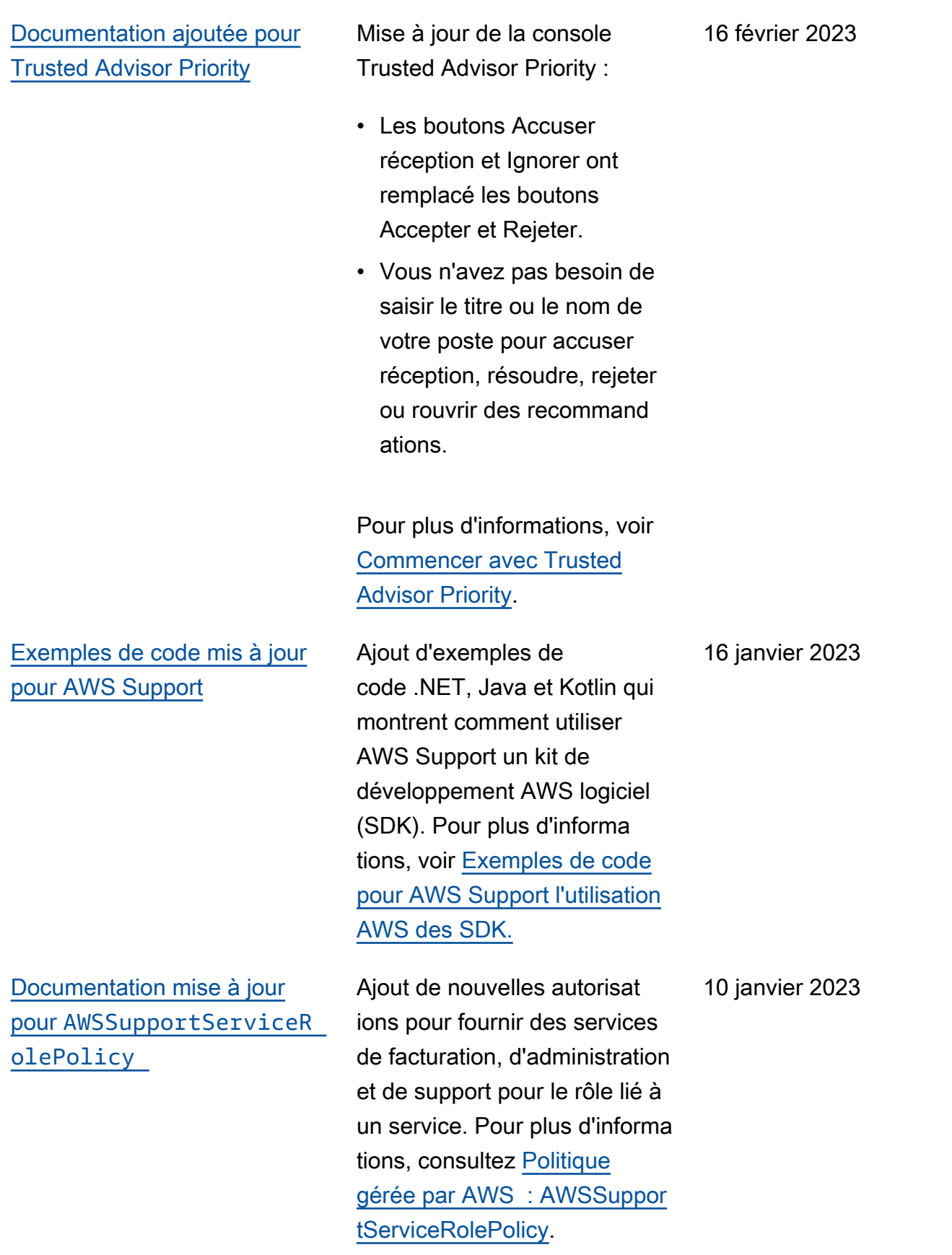

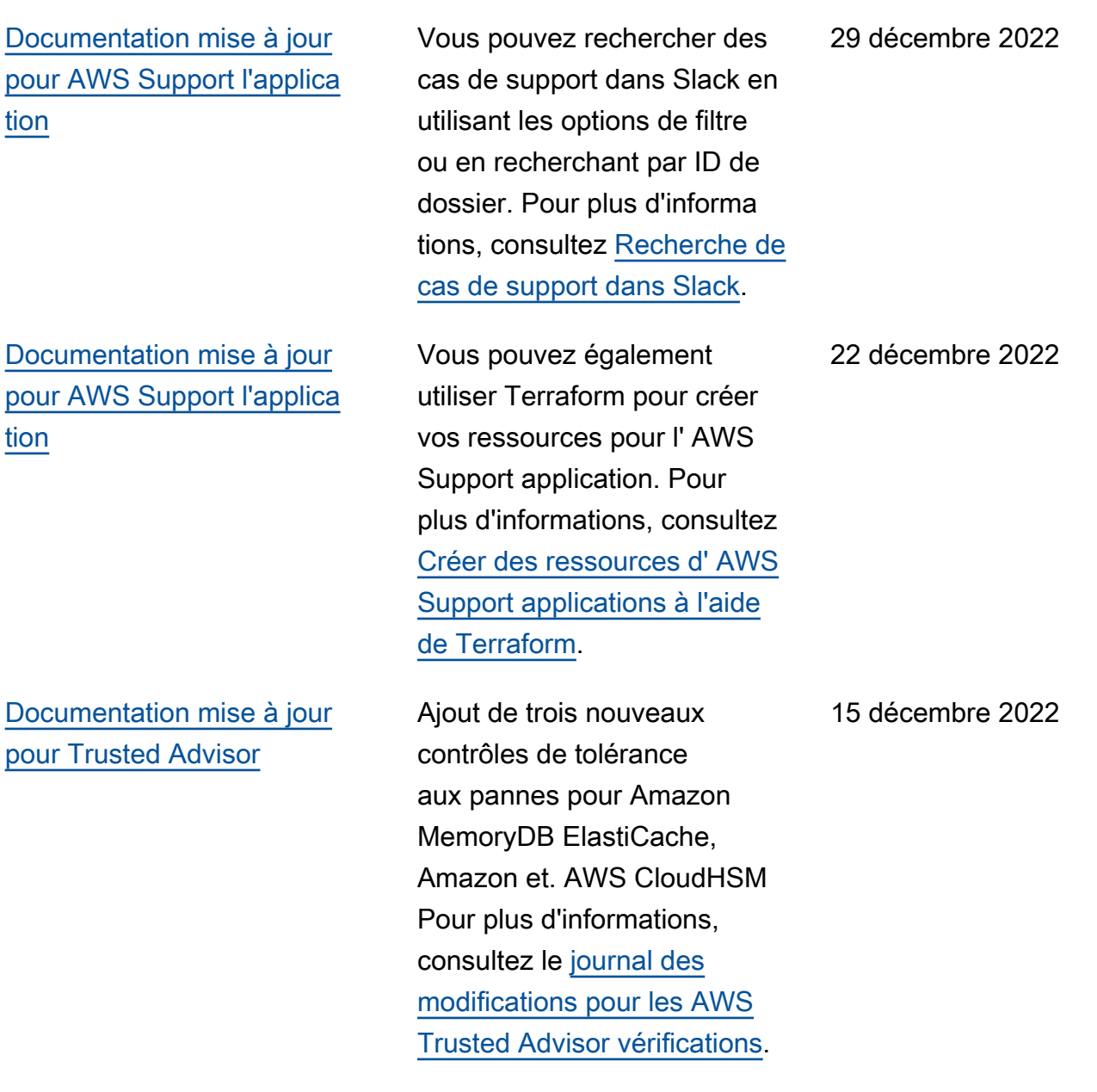

14 décembre 2022

[Documentation mise à jour](#page-818-0)

[pour l' AWS Support applicati](#page-818-0) [on dans Slack](#page-818-0) demander une assistance par chat en direct pour les options suivantes : • Cas de support pour le compte et la facturation. • Support en japonais pour les cas de support technique. • Pour plus d'informations, consultez [Création de cas](https://docs.aws.amazon.com/awssupport/latest/user/create-case-in-slack.html)  [de support dans un canal](https://docs.aws.amazon.com/awssupport/latest/user/create-case-in-slack.html) [Slack.](https://docs.aws.amazon.com/awssupport/latest/user/create-case-in-slack.html) [Documentation mise à jour](#page-818-0) [pour AWS Support](#page-818-0) Ajout de documentation sur les nouveaux points de terminais on pour l' AWS Support API. Pour plus d'informations sur l'API , consultez [À propos de](https://docs.aws.amazon.com/awssupport/latest/user/about-support-api.html#endpoint) [l'API AWS Support.](https://docs.aws.amazon.com/awssupport/latest/user/about-support-api.html#endpoint) 14 décembre 2022 [Ajout de documentation pour](#page-818-0) [les AWS CloudFormation](#page-818-0) [modèles à utiliser pour l' AWS](#page-818-0) [Support application dans Slack](#page-818-0) Vous pouvez utiliser des CloudFormation modèles pour créer des espaces de travail et des canaux de configuration Slack à Comptes AWS utiliser. AWS Organizations Pour plus d'informations, consultez la section [Création de ressource](https://docs.aws.amazon.com/awssupport/latest/user/creating-resources-with-cloudformation.html)  [s d' AWS Support applications](https://docs.aws.amazon.com/awssupport/latest/user/creating-resources-with-cloudformation.html) 5 décembre 2022

[avec AWS CloudFormation](https://docs.aws.amazon.com/awssupport/latest/user/creating-resources-with-cloudformation.html).

Vous pouvez désormais

Version de l'API 2013-04-15 825

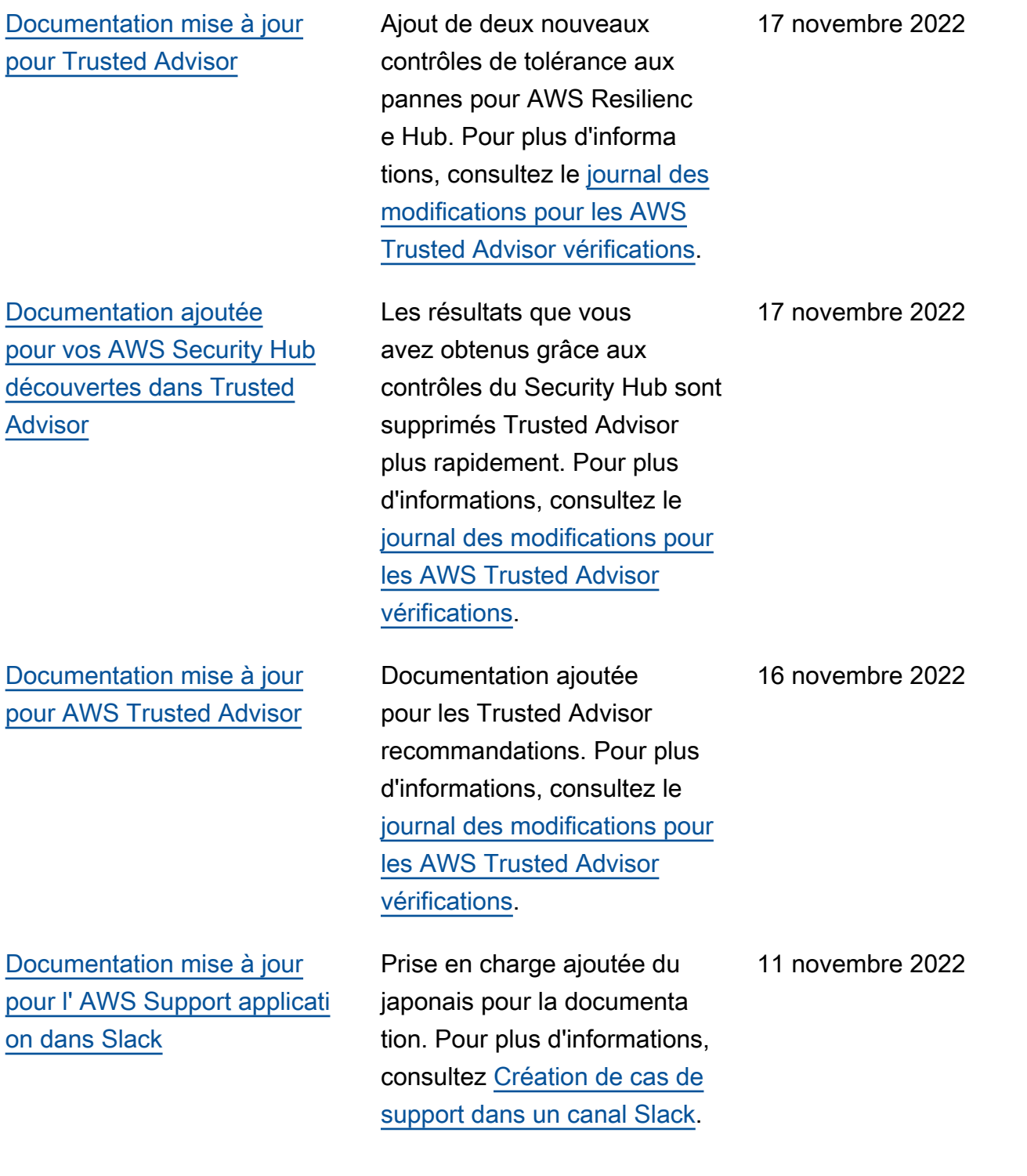

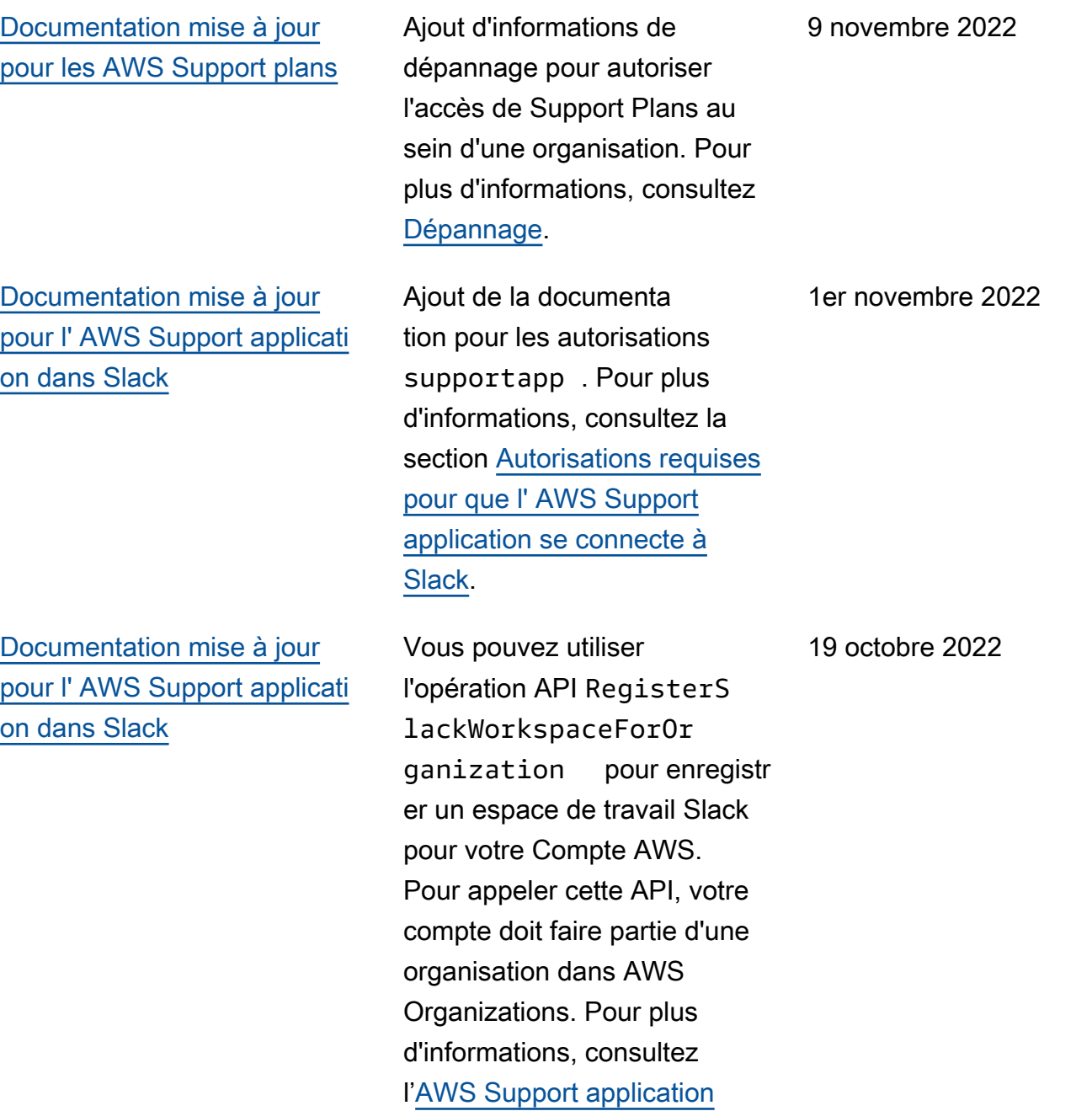

[dans la Référence API Slack](https://docs.aws.amazon.com/supportapp/latest/APIReference/API_RegisterSlackWorkspaceForOrganization.html).

## [Documentation mise à jour](#page-818-0) pour [AWSSupportServiceR](#page-818-0)  [olePolicy](#page-818-0)

[Documentation mise à jour](#page-818-0) [pour Support Plans](#page-818-0)

Ajout de nouvelles autorisat ions pour fournir des services de facturation, d'administration et de support pour le rôle lié à un service. Pour plus d'informa tions, consultez [Politique](https://docs.aws.amazon.com/awssupport/latest/user/security-iam-awsmanpol.html#security-iam-awsmanpol-AWSSupportServiceRolePolicy) [gérée par AWS : AWSSuppor](https://docs.aws.amazon.com/awssupport/latest/user/security-iam-awsmanpol.html#security-iam-awsmanpol-AWSSupportServiceRolePolicy)  [tServiceRolePolicy](https://docs.aws.amazon.com/awssupport/latest/user/security-iam-awsmanpol.html#security-iam-awsmanpol-AWSSupportServiceRolePolicy).

Vous pouvez désormais utiliser AWS Identity and Access Management (IAM) pour gérer les autorisations permettant de modifier le plan de support de votre Compte AWS. Pour plus d'informations, consultez les rubriques suivantes :

- [Gestion de l'accès aux AWS](https://docs.aws.amazon.com/awssupport/latest/user/security-support-plans.html) [Support plans](https://docs.aws.amazon.com/awssupport/latest/user/security-support-plans.html)
- [AWS politiques gérées pour](https://docs.aws.amazon.com/awssupport/latest/user/managed-policies-aws-support-plans.html) [les AWS Support plans](https://docs.aws.amazon.com/awssupport/latest/user/managed-policies-aws-support-plans.html)
- [Modifier les AWS Support](https://docs.aws.amazon.com/awssupport/latest/user/changing-support-plans.html)  [plans](https://docs.aws.amazon.com/awssupport/latest/user/changing-support-plans.html)
- [Appels AWS Support d'API](https://docs.aws.amazon.com/awssupport/latest/user/logging-using-cloudtrail-support-plans.html)  [Logging Plans avec AWS](https://docs.aws.amazon.com/awssupport/latest/user/logging-using-cloudtrail-support-plans.html)  **[CloudTrail](https://docs.aws.amazon.com/awssupport/latest/user/logging-using-cloudtrail-support-plans.html)**

4 octobre 2022

29 septembre 2022

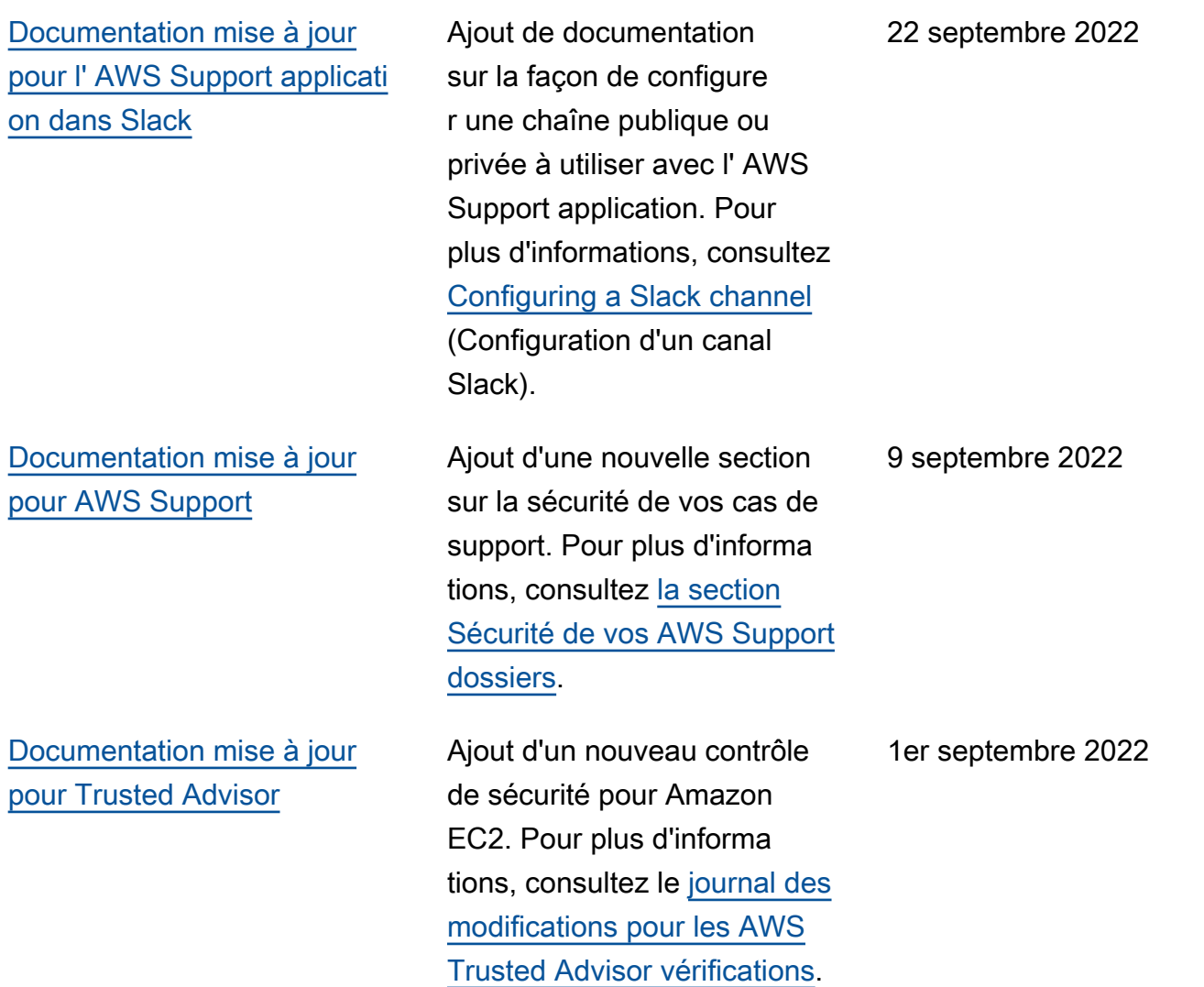

[Documentation mise à jour](#page-818-0) [pour l' AWS Support applicati](#page-818-0) [on dans Slack](#page-818-0)

Consultez les rubriques suivantes :

Vous pouvez utiliser l' AWS Support application pour gérer vos demandes d'assistance, demander des augmentat ions de quotas de service et discuter avec des agents d'assistance directement sur vos canaux Slack. Pour plus d'informations, consultez la [documentation sur l'application](https://docs.aws.amazon.com/awssupport/latest/user/aws-support-app-for-slack.html)  [AWS Support dans Slack](https://docs.aws.amazon.com/awssupport/latest/user/aws-support-app-for-slack.html).

Vous pouvez associer des politiques AWS gérées à vos rôles IAM pour utiliser l' AWS Support application. Pour plus d'informations, consultez la section [Politiques AWS](https://docs.aws.amazon.com/awssupport/latest/user/support-app-managed-policies.html) [gérées pour les AWS Support](https://docs.aws.amazon.com/awssupport/latest/user/support-app-managed-policies.html) [applications dans Slack.](https://docs.aws.amazon.com/awssupport/latest/user/support-app-managed-policies.html)

Nouvelle référence d'API pour l' AWS Support application. Consultez la [Référence d'API](https://docs.aws.amazon.com/supportapp/latest/APIReference/Welcome.html)  [de l'application AWS Support](https://docs.aws.amazon.com/supportapp/latest/APIReference/Welcome.html).

[Documentation mise à jour](#page-818-0) pour [AWSSupportServiceR](#page-818-0)  [olePolicy](#page-818-0)

Ajout de nouvelles autorisat ions pour fournir des services de facturation, d'administration et de support pour le rôle lié à un service. Pour plus d'informa tions, consultez [Politique](https://docs.aws.amazon.com/awssupport/latest/user/security-iam-awsmanpol.html#security-iam-awsmanpol-AWSSupportServiceRolePolicy) [gérée par AWS : AWSSuppor](https://docs.aws.amazon.com/awssupport/latest/user/security-iam-awsmanpol.html#security-iam-awsmanpol-AWSSupportServiceRolePolicy)  [tServiceRolePolicy](https://docs.aws.amazon.com/awssupport/latest/user/security-iam-awsmanpol.html#security-iam-awsmanpol-AWSSupportServiceRolePolicy).

24 août 2022

17 août 2022

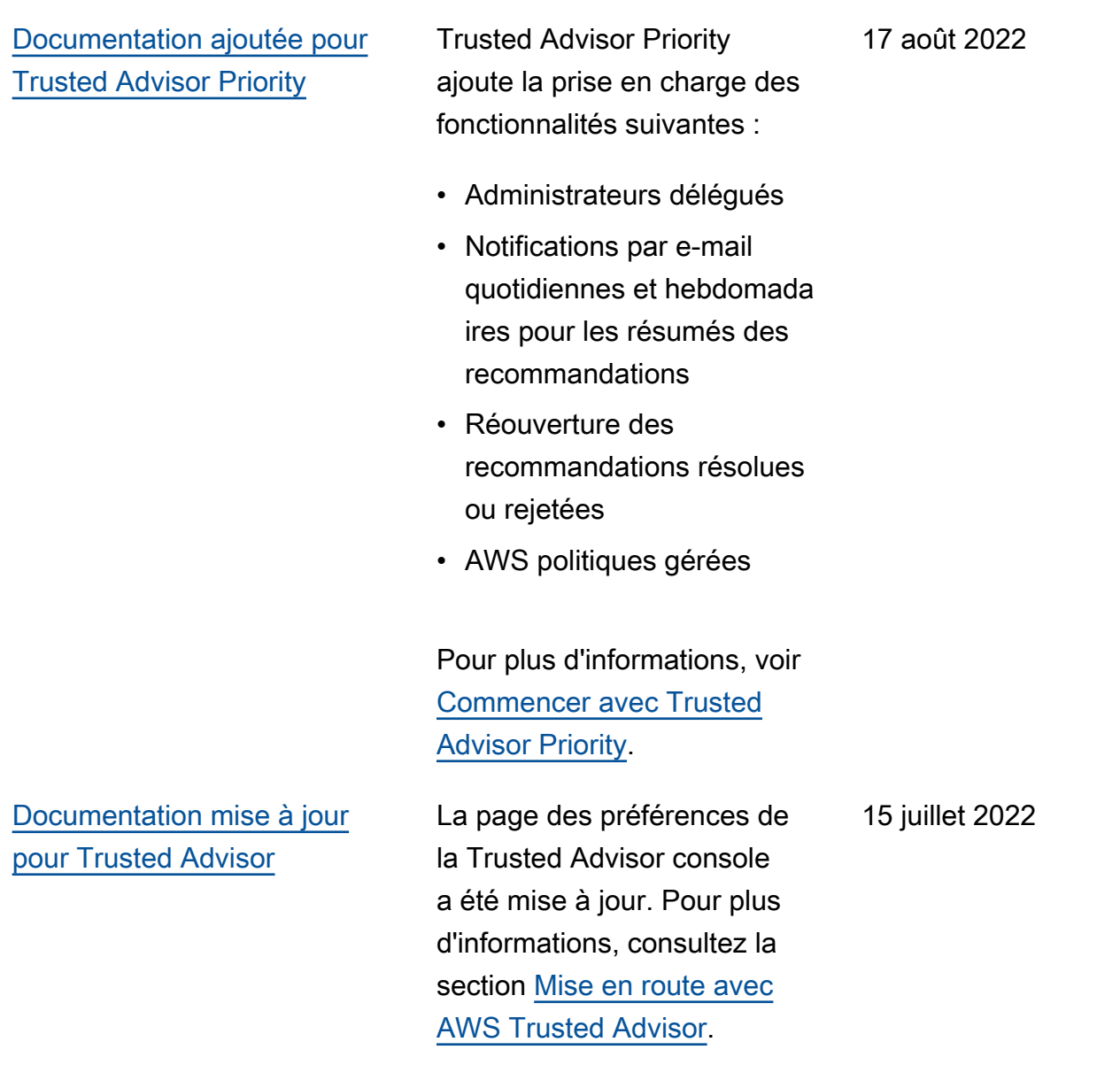

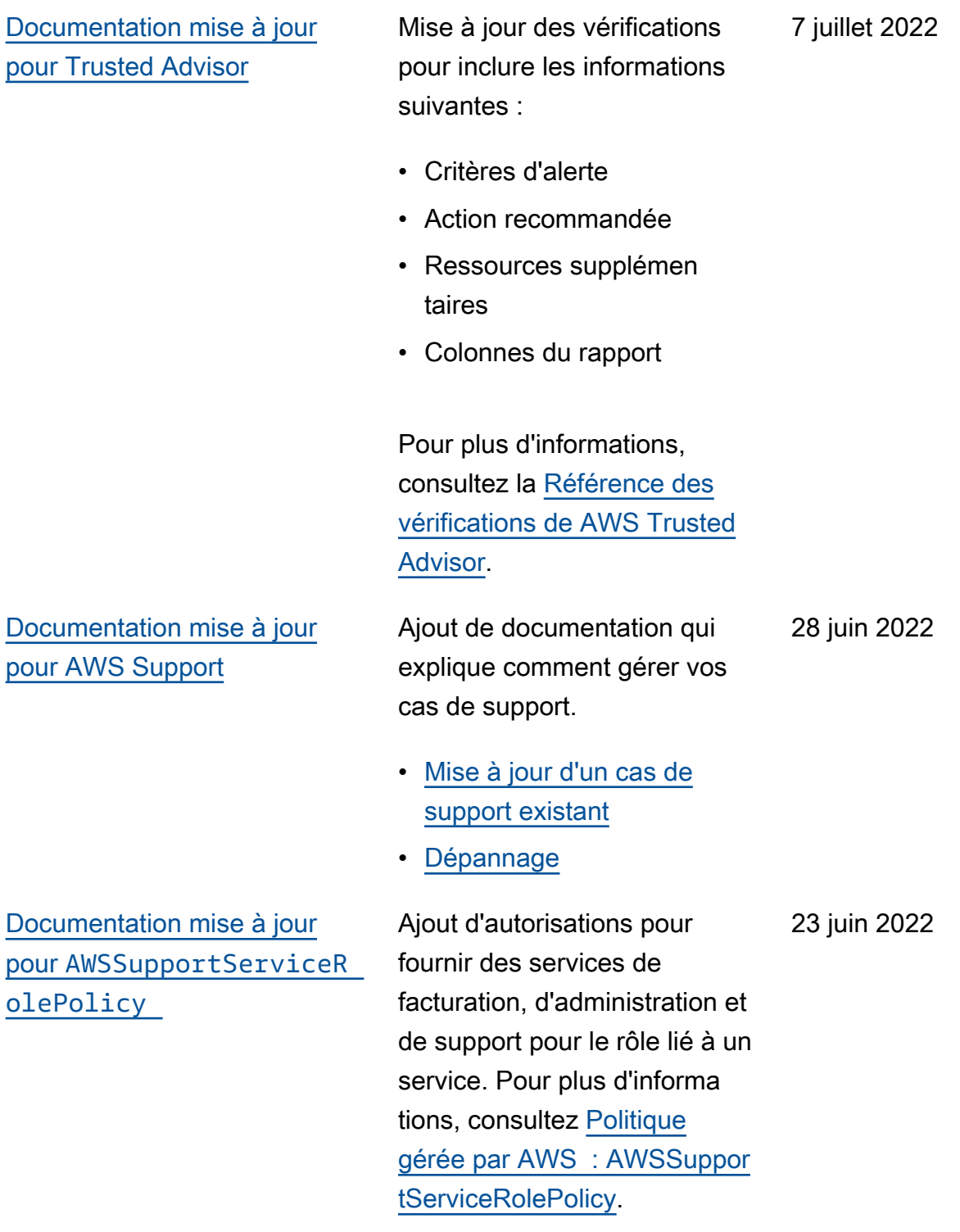

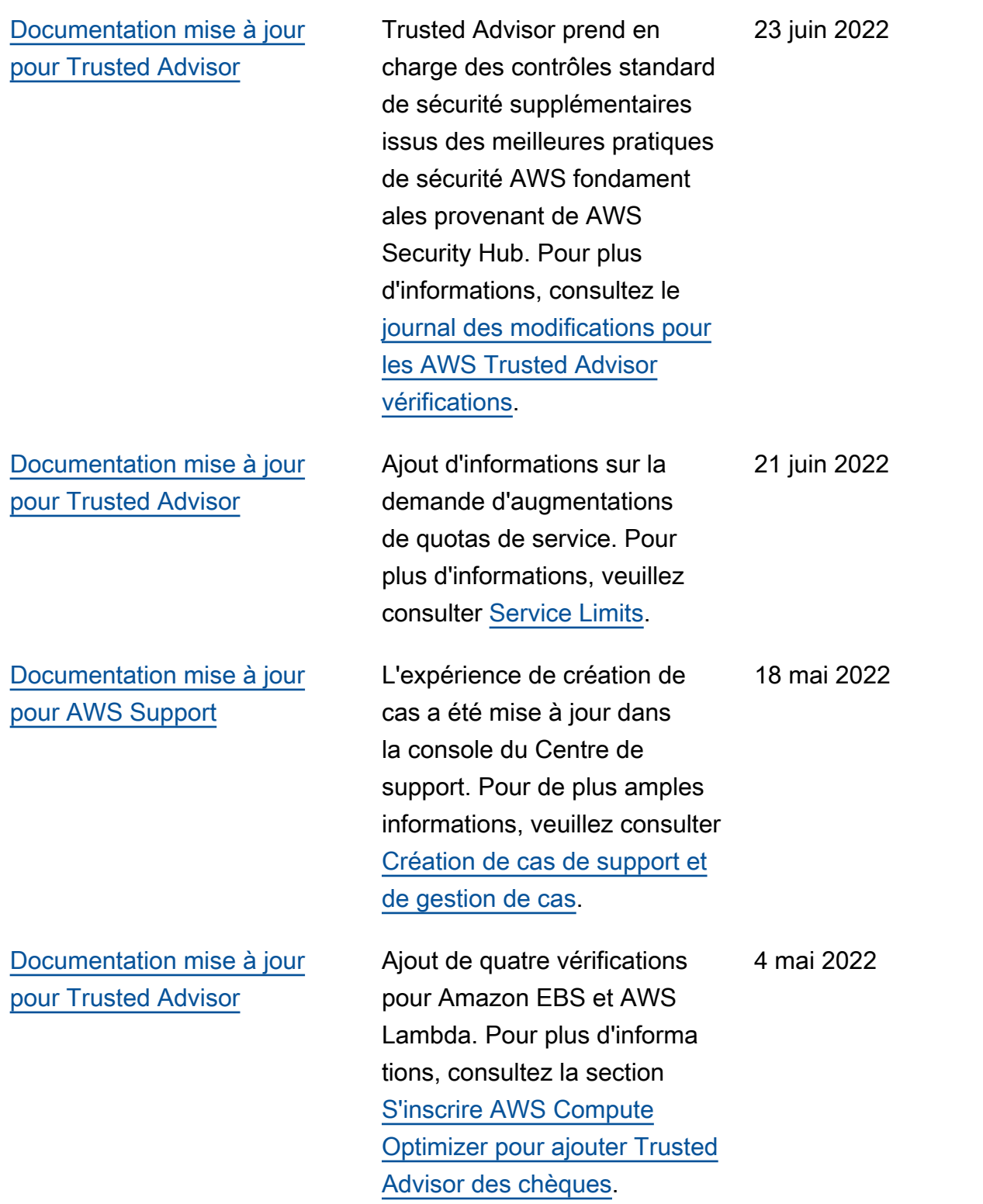

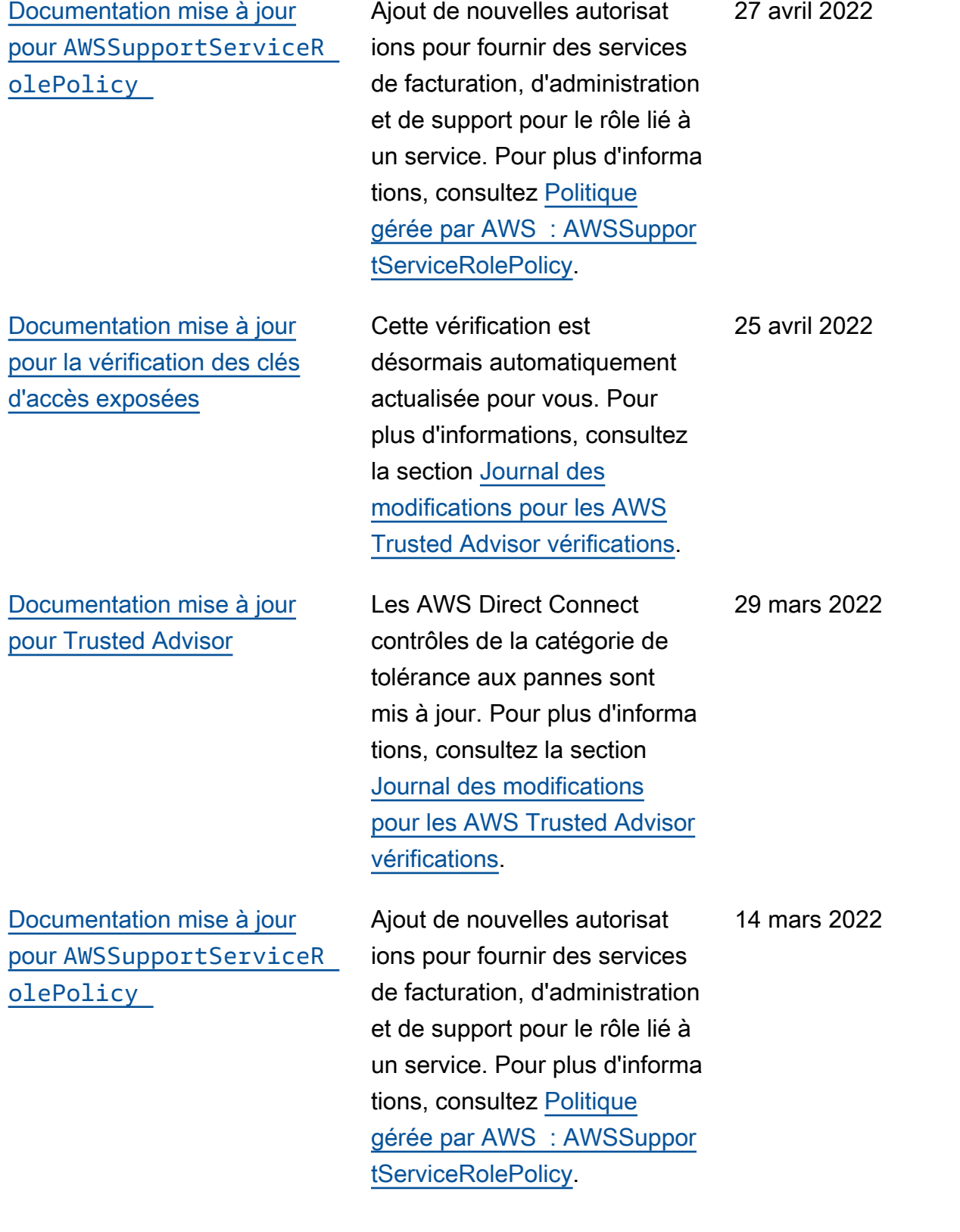

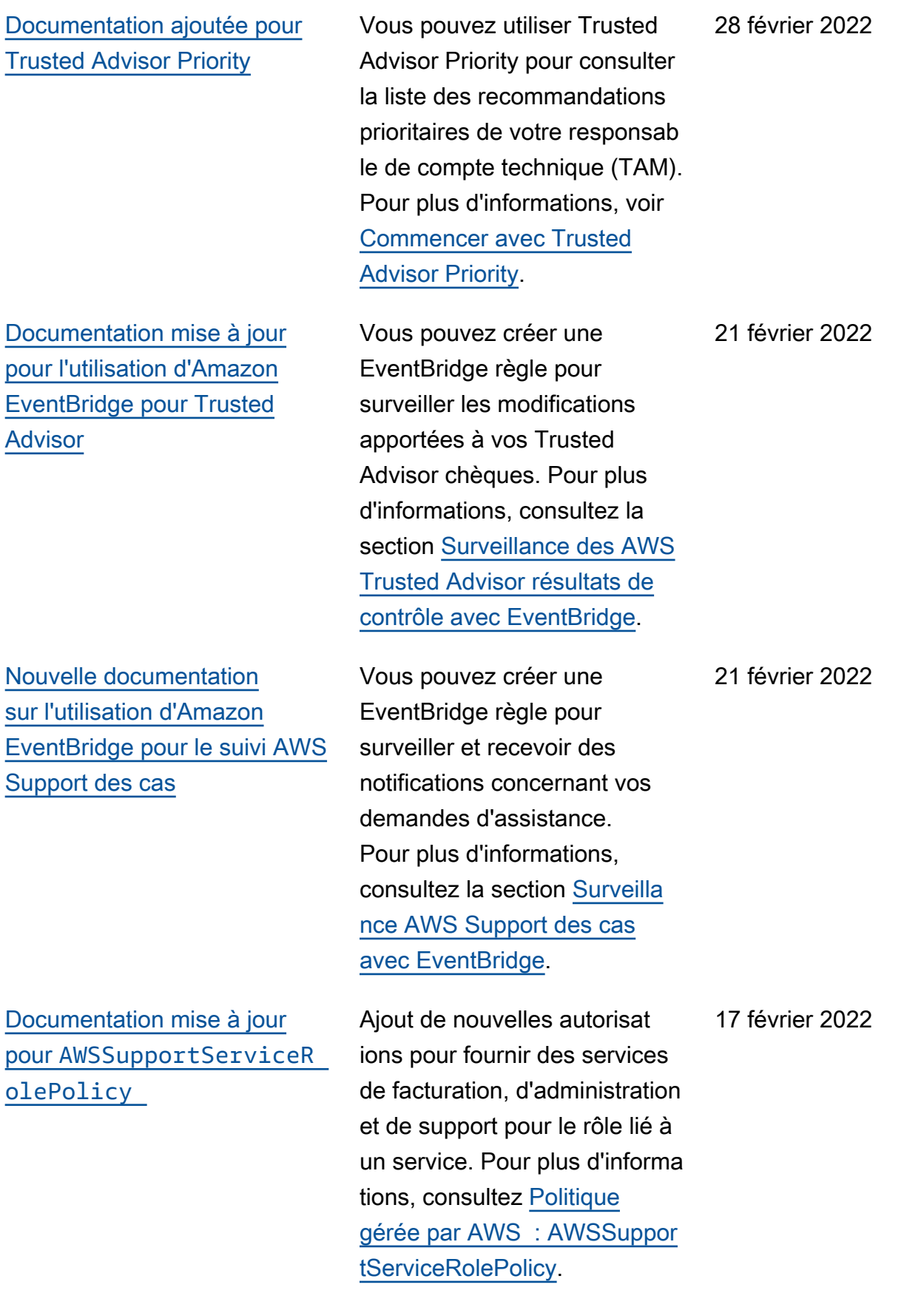

AWS Support Guide de l'utilisateur

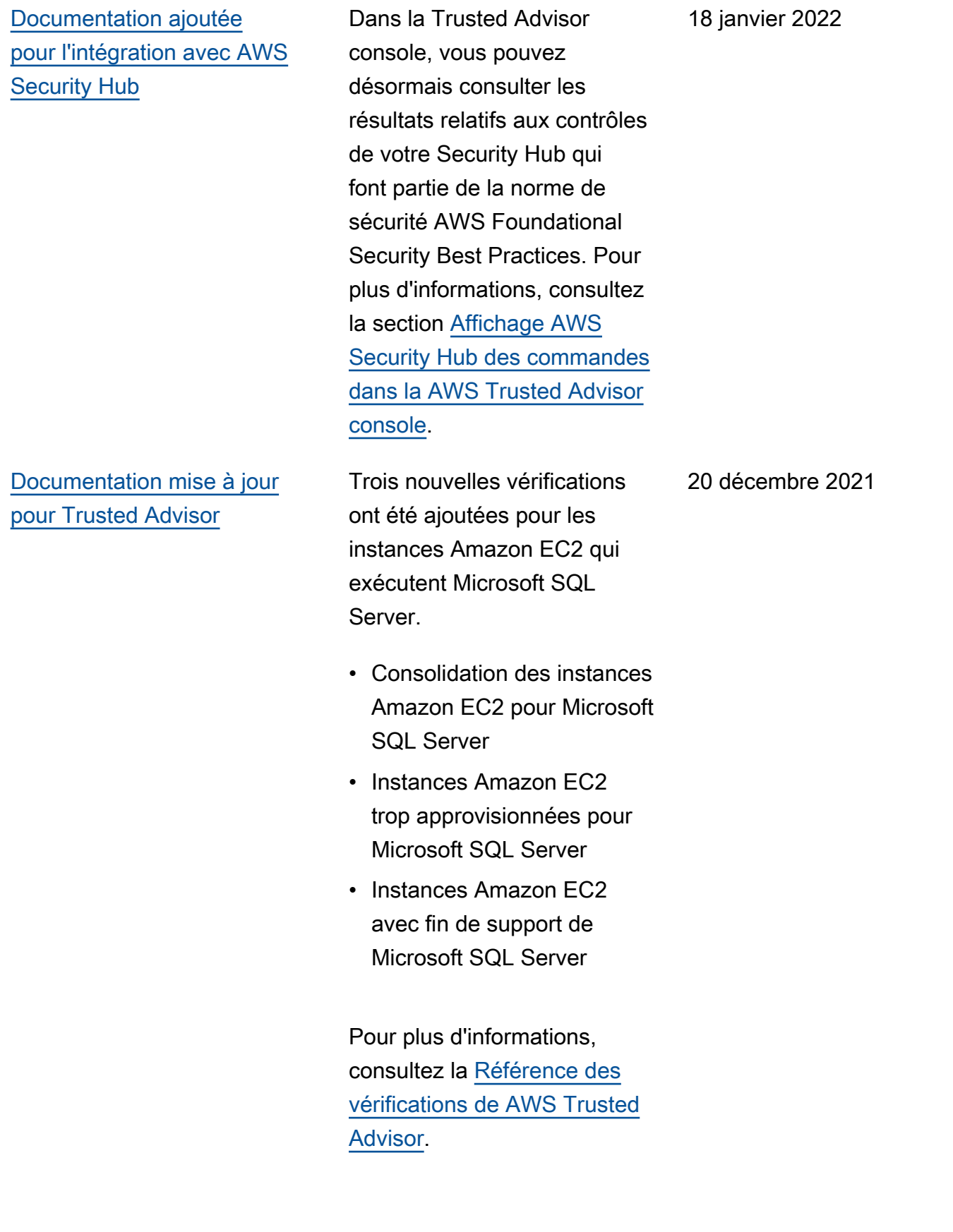

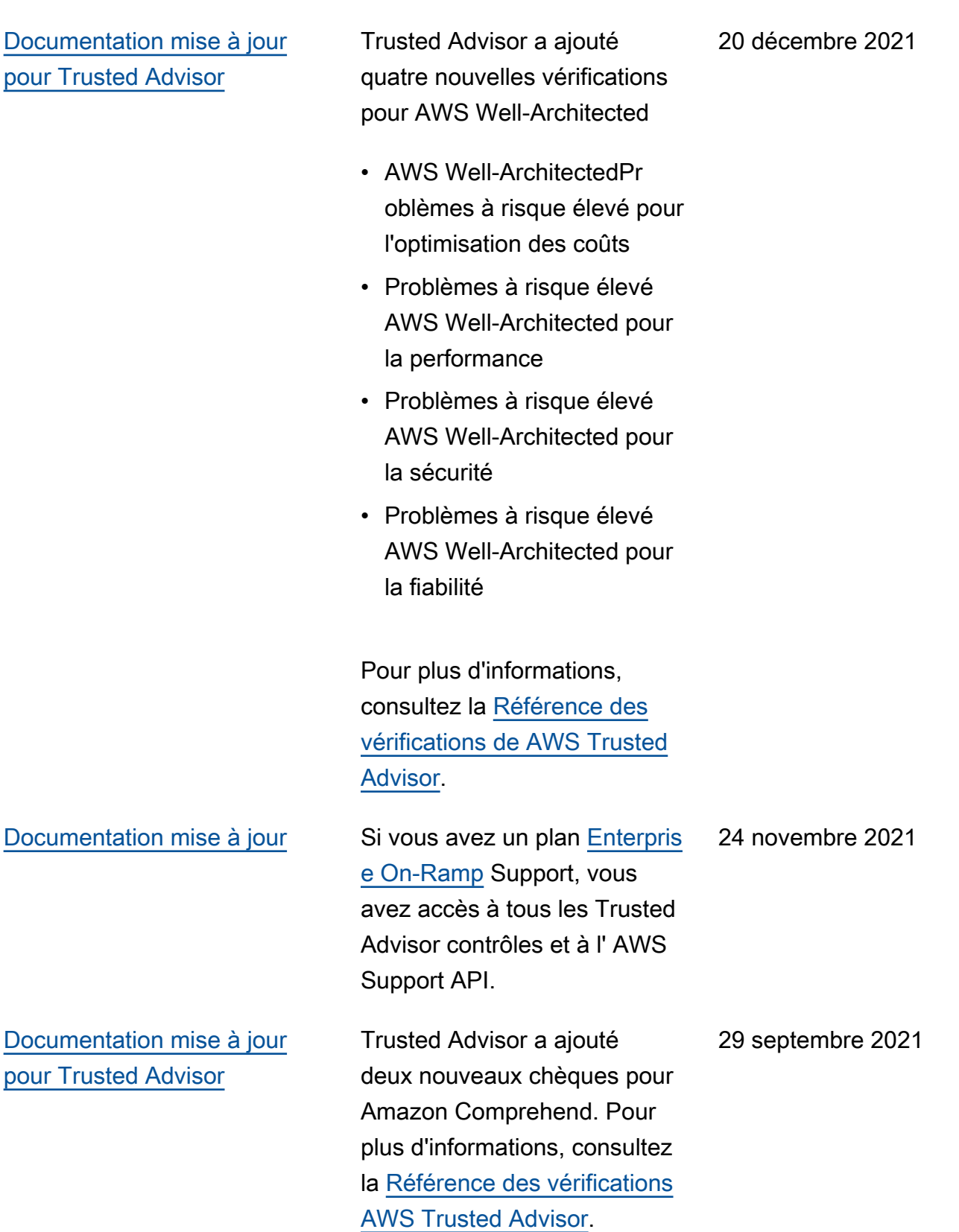

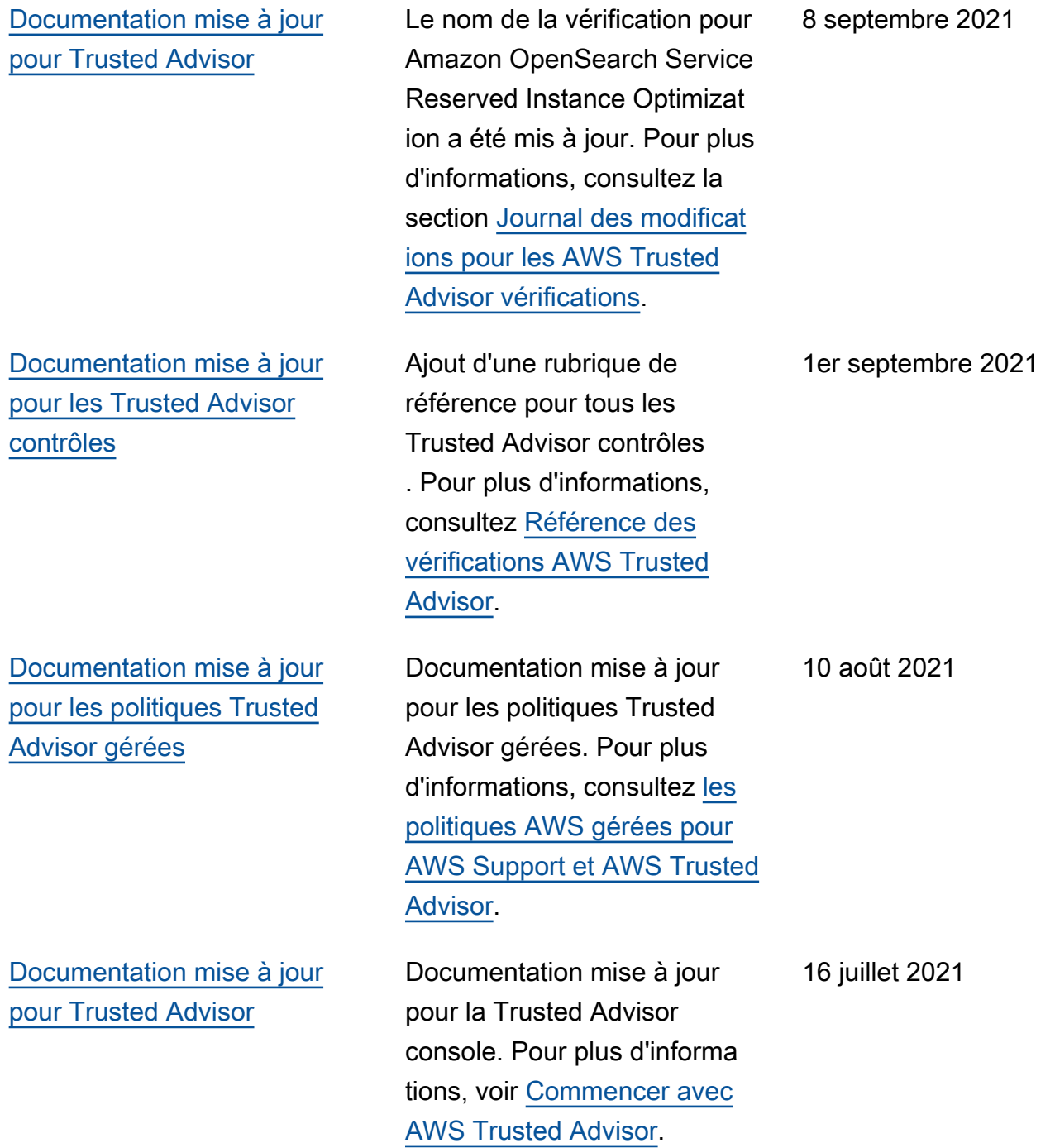

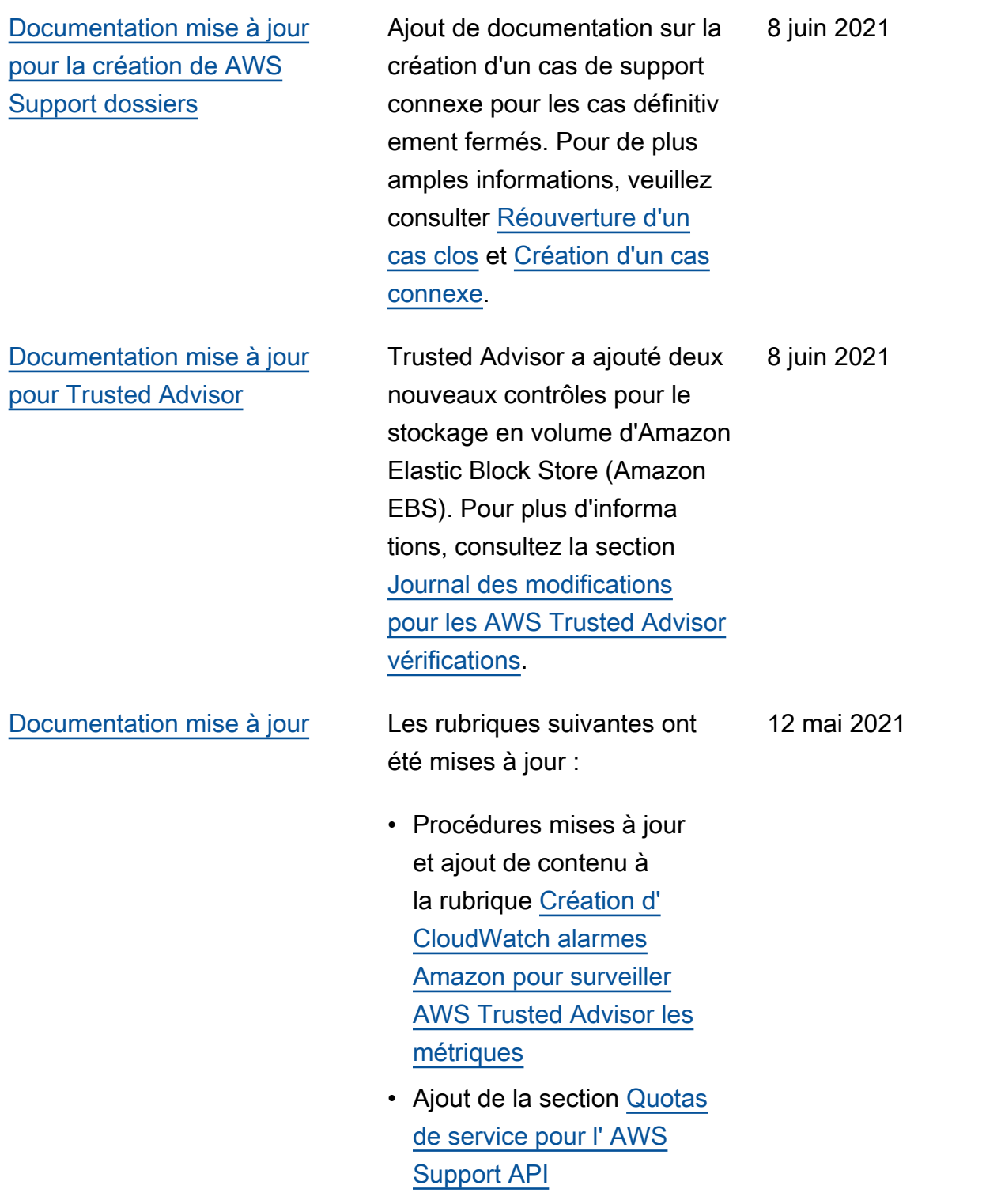

## Mises à jour antérieures

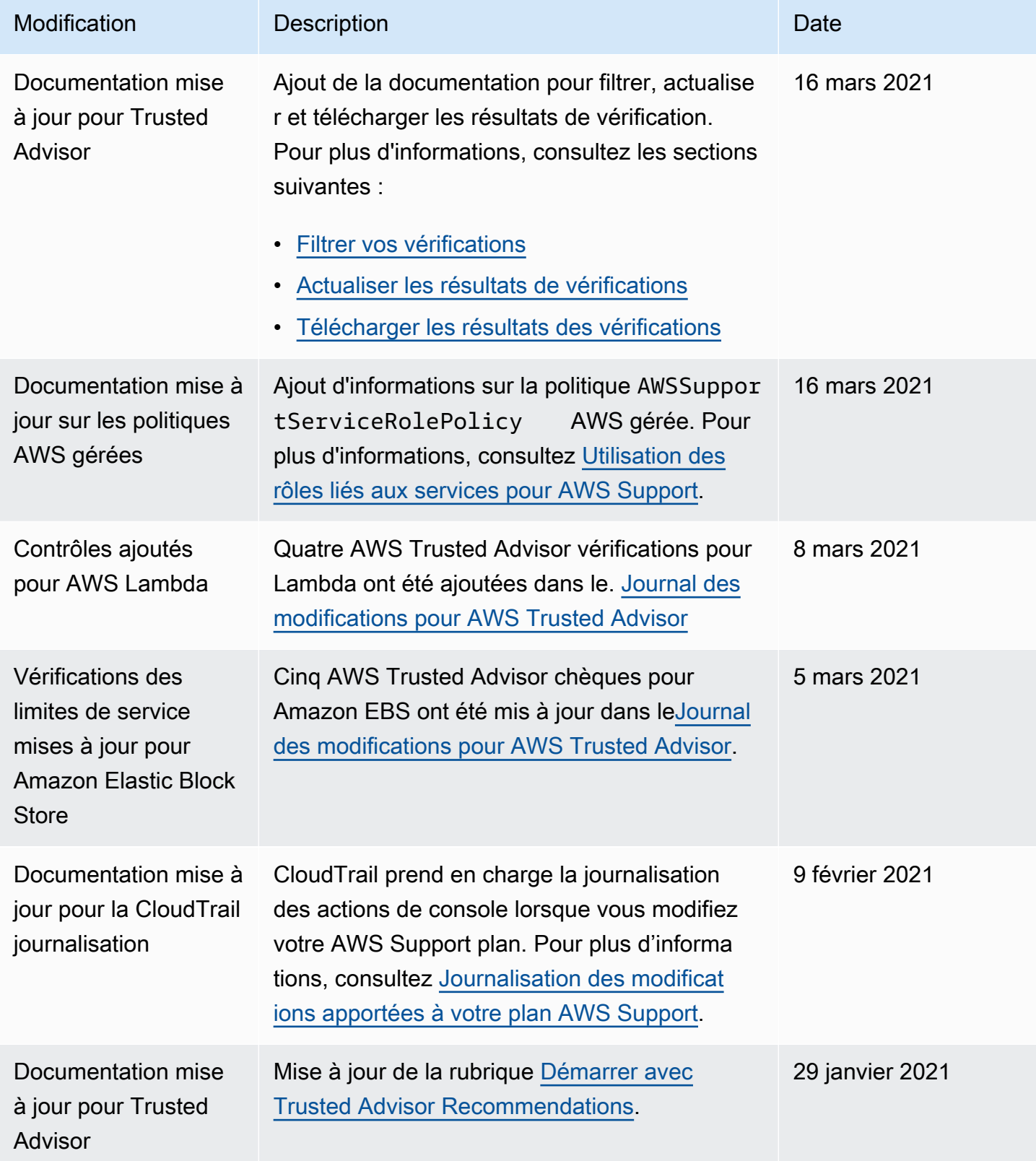

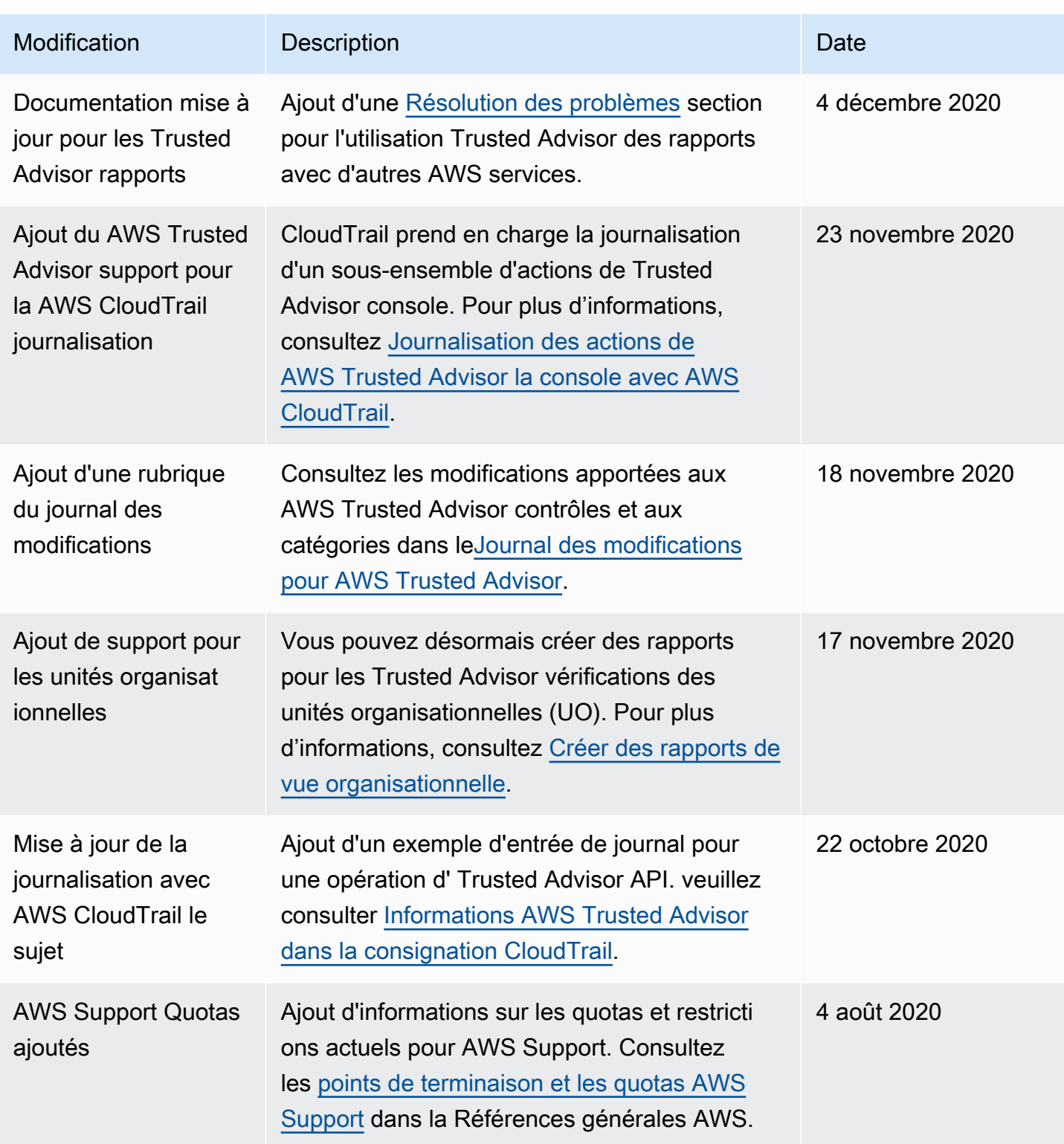

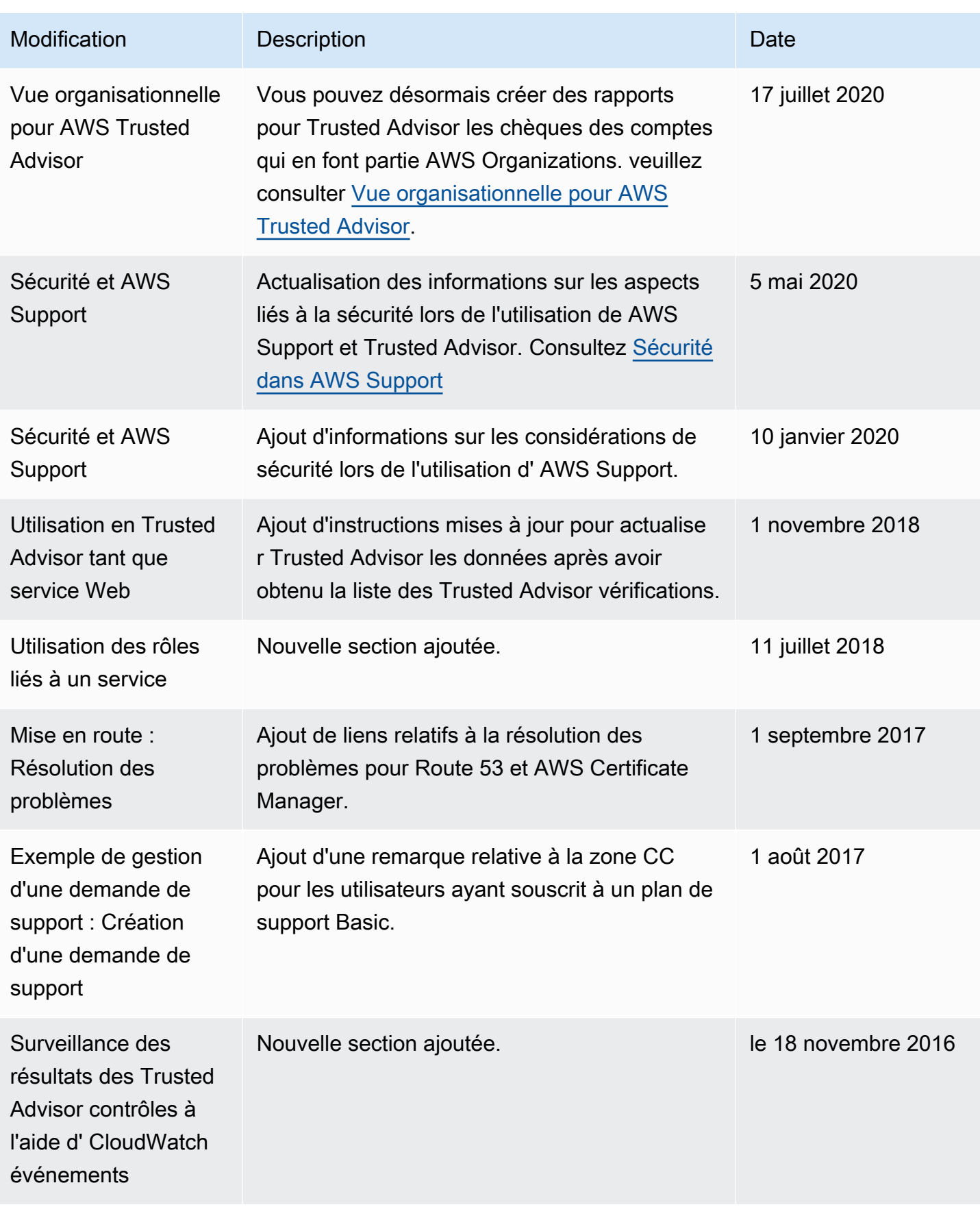

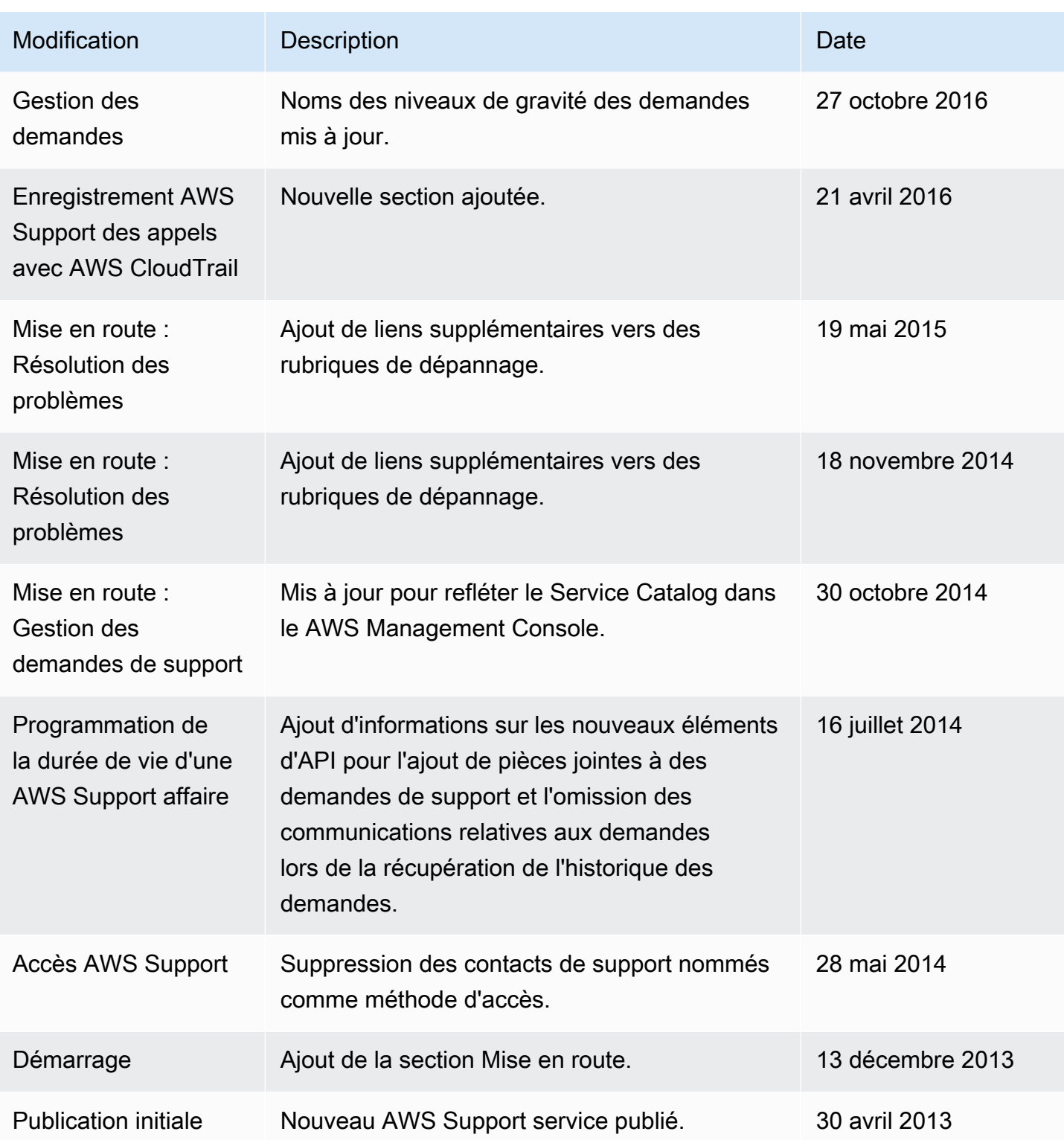

## Glossaire AWS

Pour connaître la terminologie la plus récente d'AWS, consultez le [Glossaire AWS](https://docs.aws.amazon.com/glossary/latest/reference/glos-chap.html) dans la Référence Glossaire AWS.

Les traductions sont fournies par des outils de traduction automatique. En cas de conflit entre le contenu d'une traduction et celui de la version originale en anglais, la version anglaise prévaudra.